# **YASKAWA**

# YASKAWA AC Drive L1000A AC Drive for Elevator Applications Technical Manual

Models: 200 V Class: 1.5 to 110 kW 400 V Class: 1.5 to 110 kW Type: CIMR-LC

To properly use the product, read this manual thoroughly and retain for easy reference, inspection, and maintenance. Ensure the end user receives this manual.

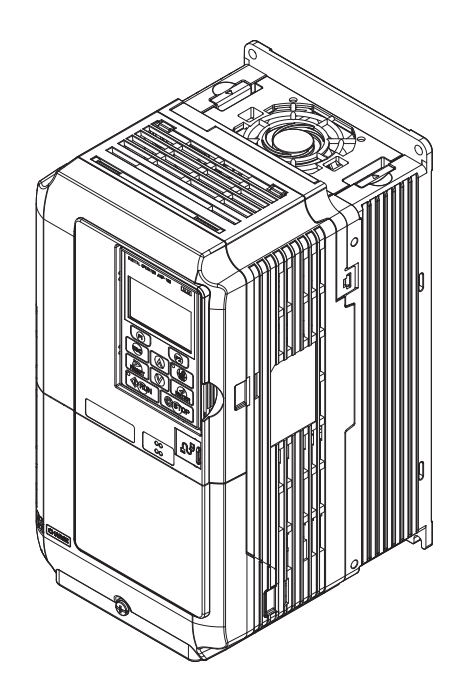

**Mechanical Installation Electrical Installation Parameter Details Troubleshooting Specifications Parameter List Standards Compliance 2 3 4 5 6 7 8 A B C D Start-Up Programming & Operation Periodic Inspection & Maintenance Peripheral Devices & Options MEMOBUS/Modbus Communications**

**Quick Reference Sheet**

**E**

**Receiving**

**1**

#### Copyright © 2009 YASKAWA ELECTRIC CORPORATION.

All rights reserved. No part of this publication may be reproduced, stored in a retrieval system, or transmitted, in any form, or by any means, mechanical, electronic, photocopying, recording, or otherwise, without the prior written permission of Yaskawa. No patent liability is assumed with respect to the use of the information contained herein. Moreover, because Yaskawa is constantly striving to improve its high-quality products, the information contained in this manual is subject to change without notice. Every precaution has been taken in the preparation of this manual. Nevertheless, Yaskawa assumes no responsibility for errors or omissions. Neither is any liability assumed for damages resulting from the use of the information contained in this publication.

## <span id="page-2-0"></span>**Quick Reference**

**Drive a Synchronous PM Motor**

L1000A can operate synchronous PM motors. *[Refer to Flowchart C: Auto-Tuning for PM Motors on page 97](#page-96-0)*.

Automatic tuning sets motor parameters. *[Refer to Types of Auto-Tuning on page 99](#page-98-0)*.

**Maintenance Check Using Drive Monitors**

**Perform Auto-Tuning**

Use drive monitors to check fans, capacitors, and other components may require maintenance. *[Refer to Performance Life Monitors Maintenance Monitors on page 301](#page-300-0)*.

**Fault Display and Troubleshooting**

*[Refer to Drive Alarms, Faults, and Errors on page 262](#page-261-0)* and *[Setup Troubleshooting and Possible Solutions on page 145](#page-144-0)*.

**Standards Compliance**  $C \in \mathbb{C}$ *[Refer to European Standards on page 430](#page-429-0)* and *[UL and CSA Standards on page 437](#page-436-0)*. **US** 

# **Table of Contents**

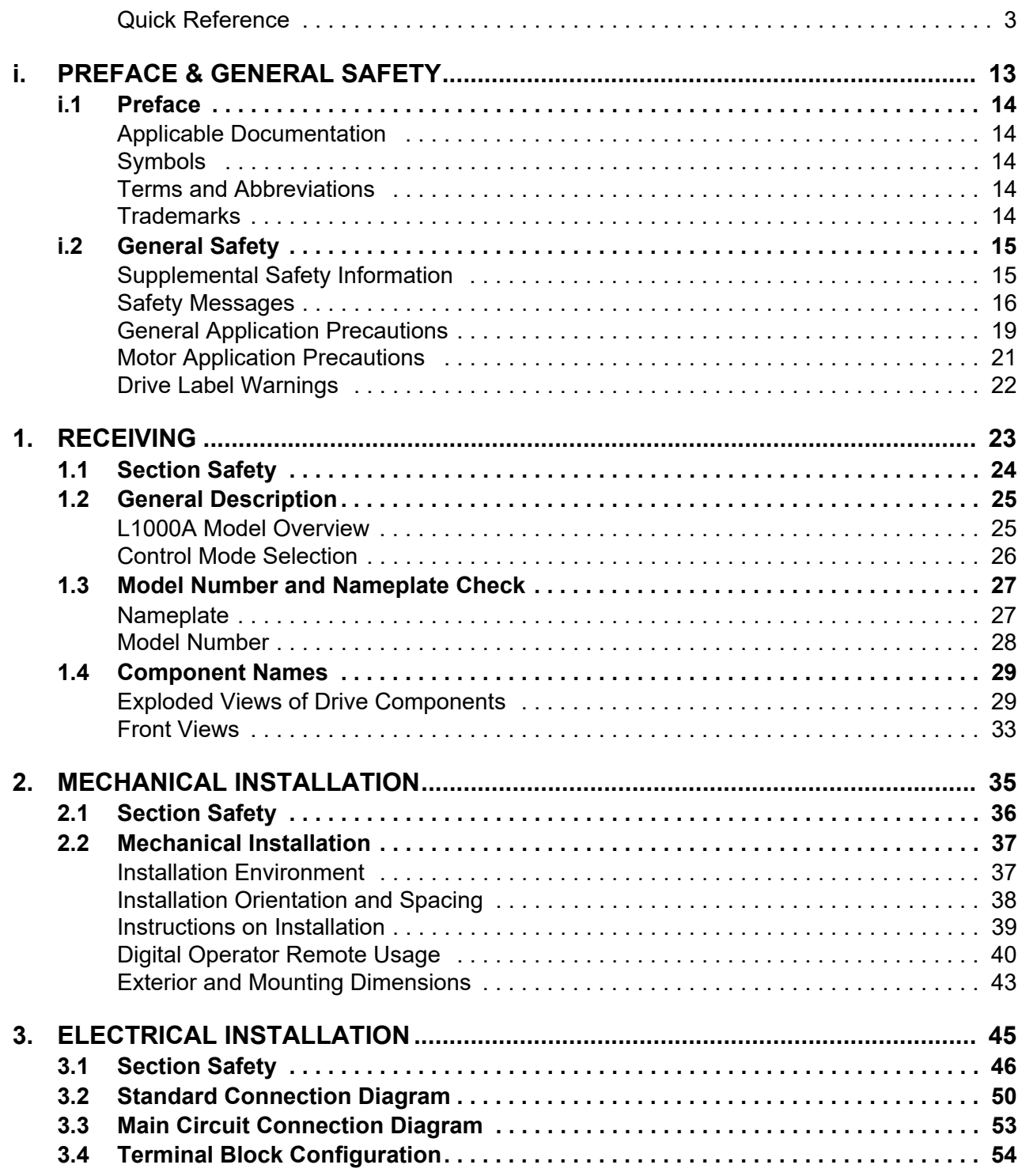

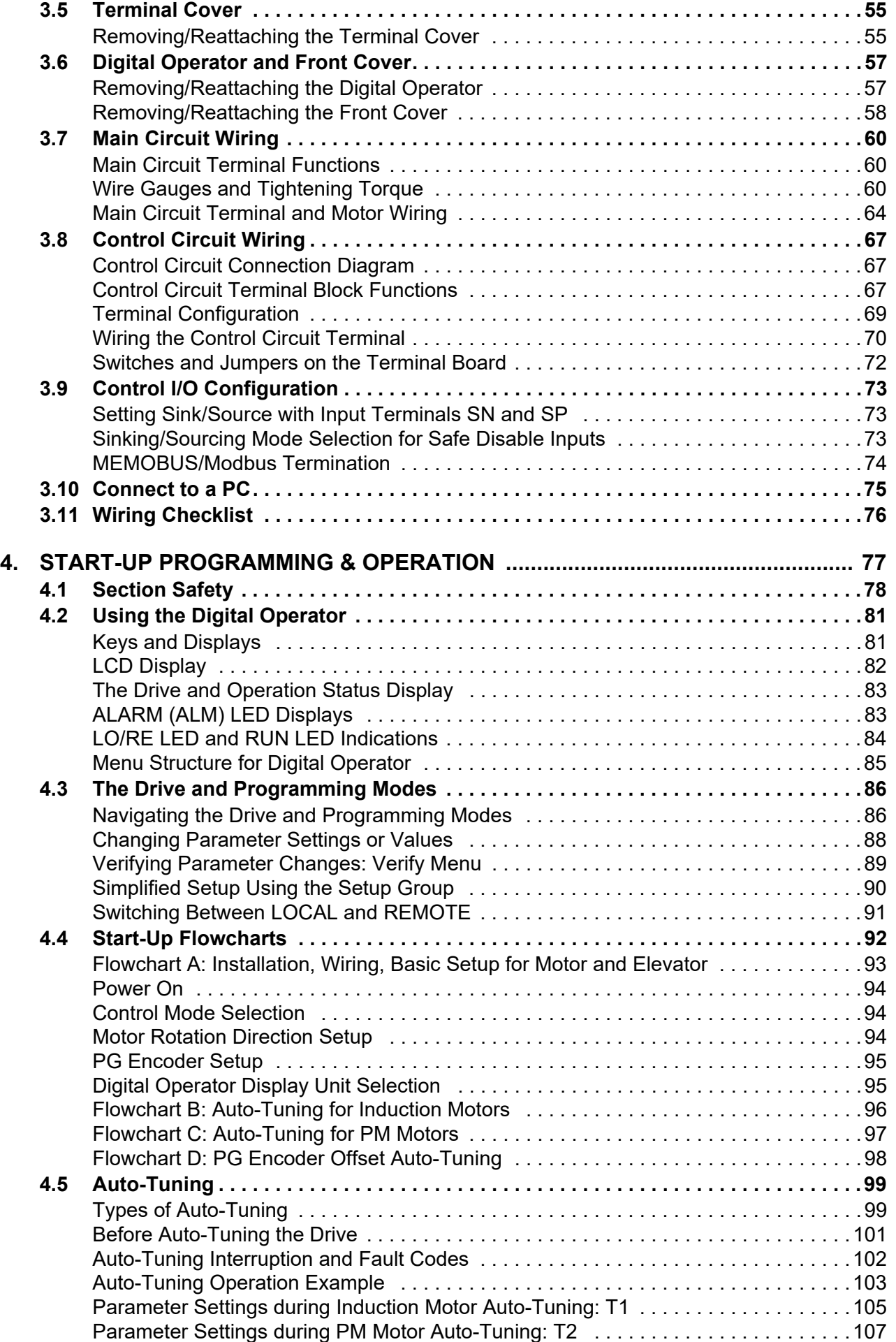

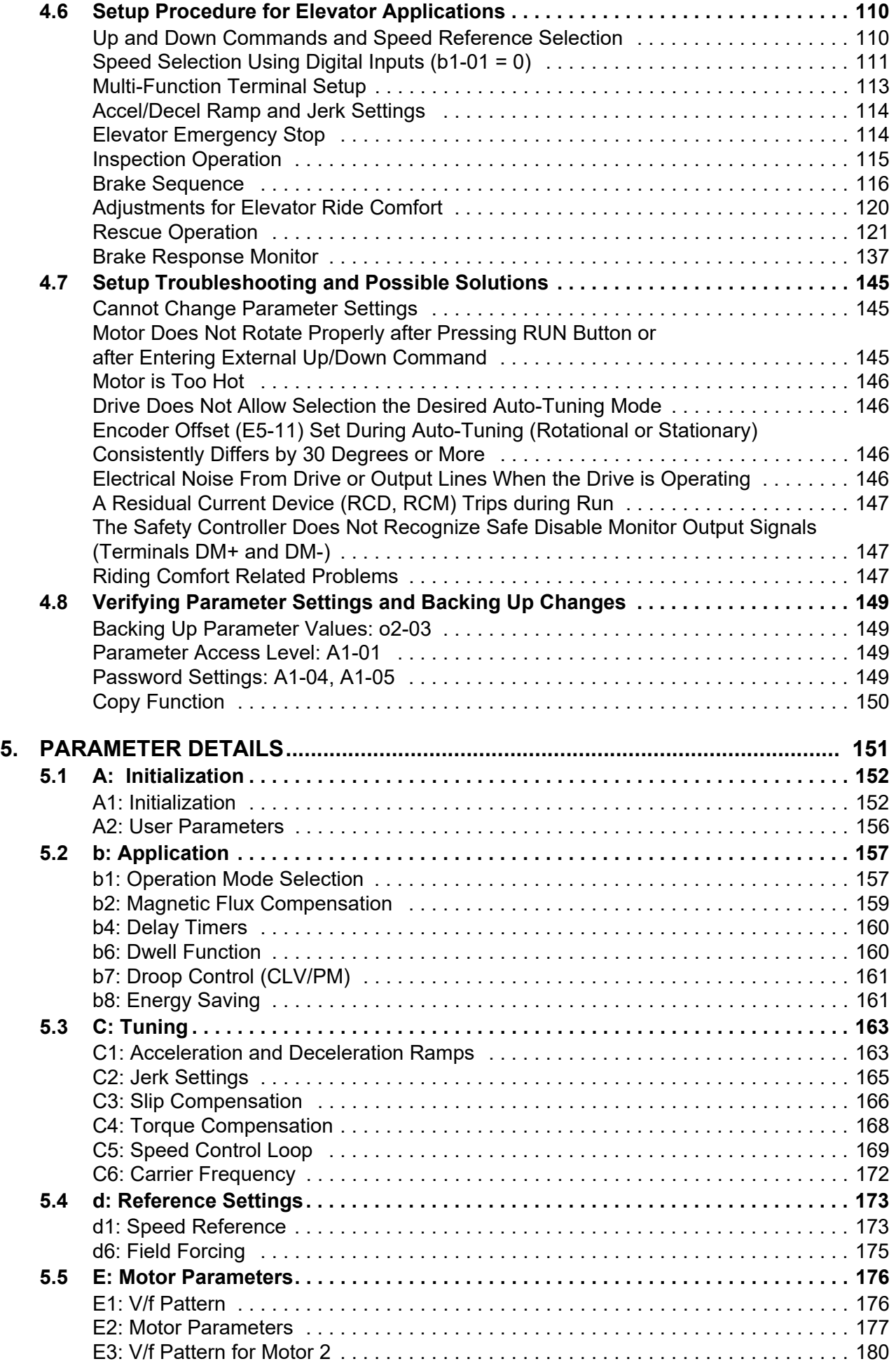

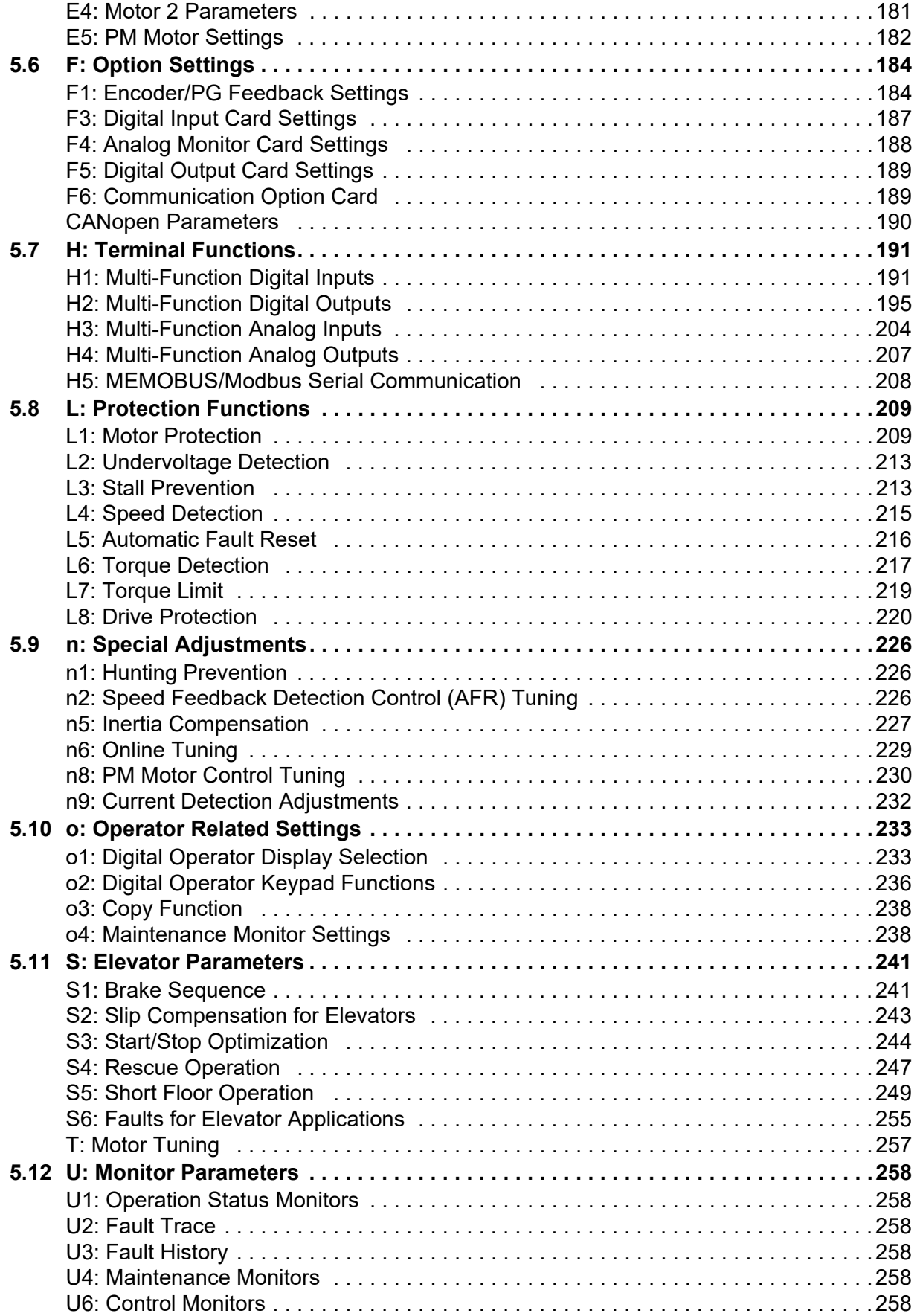

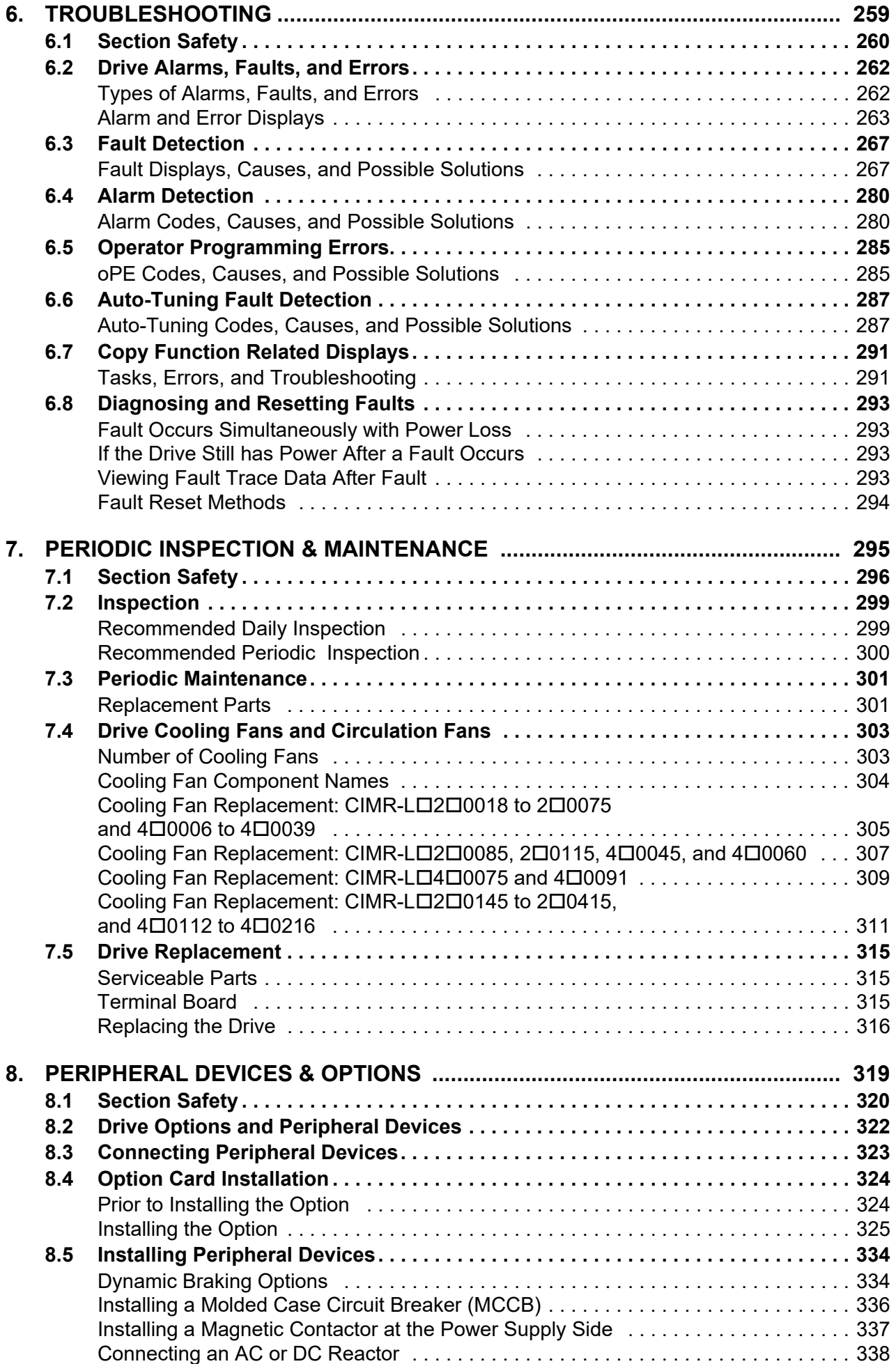

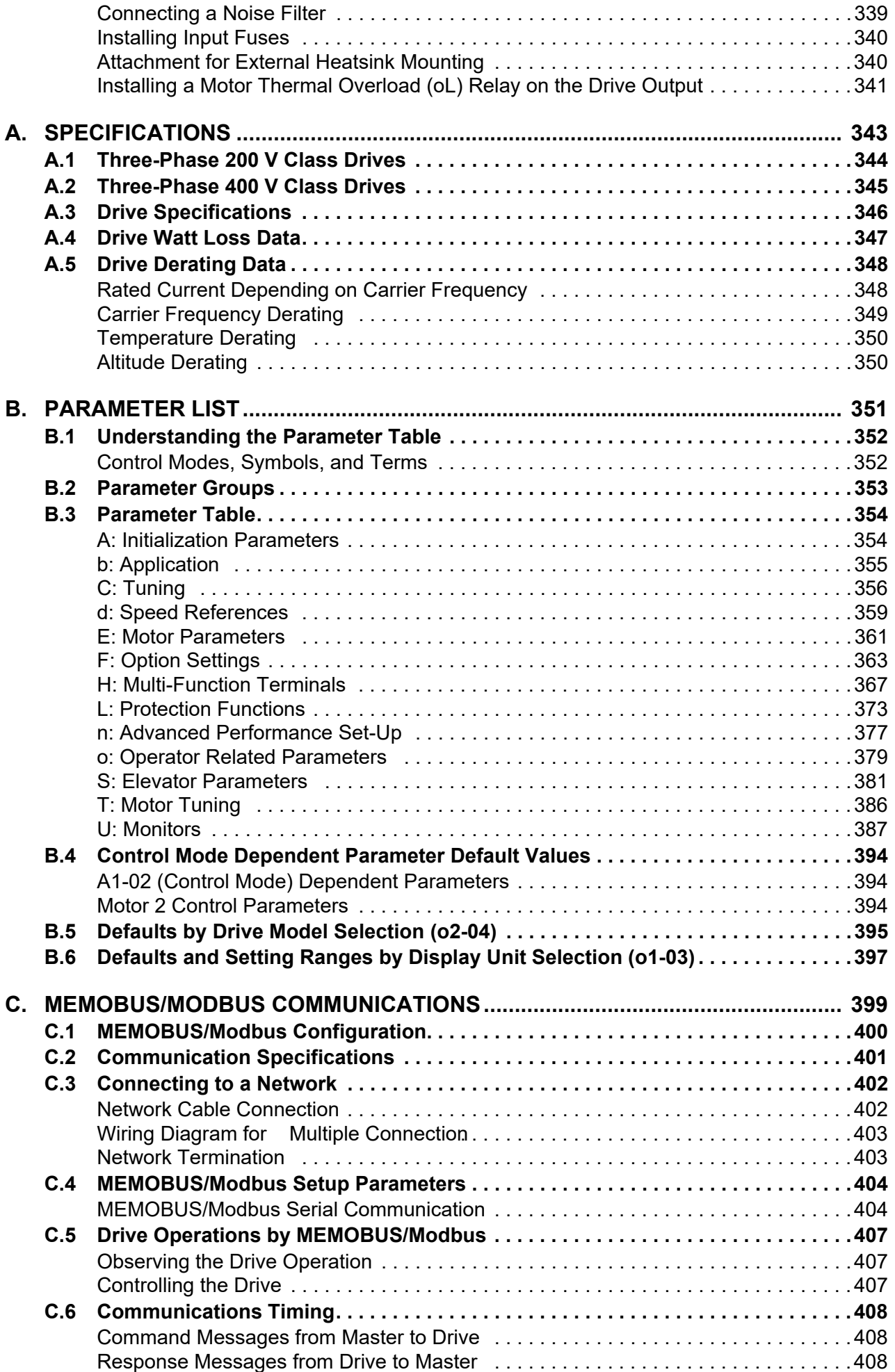

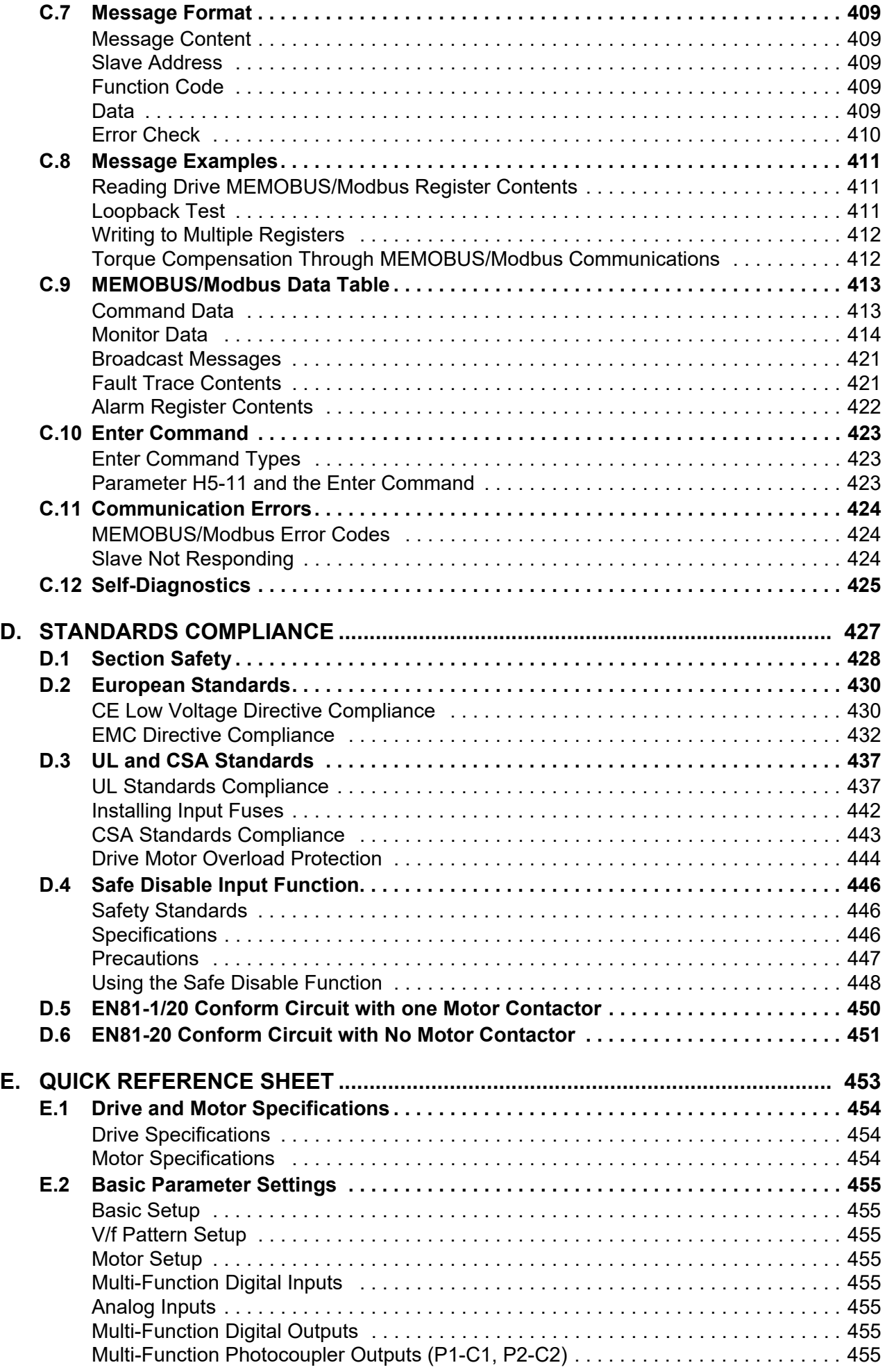

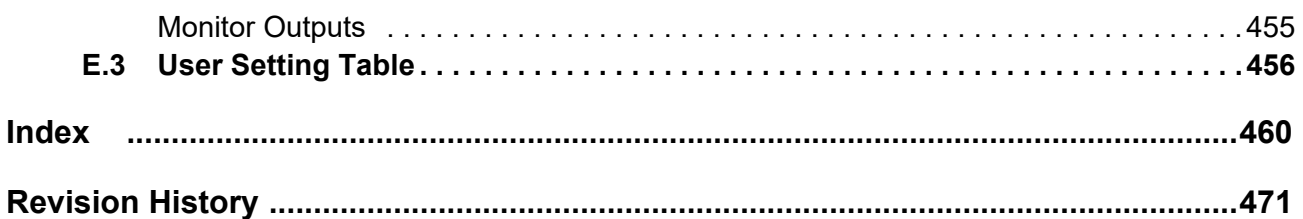

# **Preface & General Safety**

<span id="page-12-0"></span>This section provides safety messages pertinent to this product that, if not heeded, may result in fatality, personal injury, or equipment damage. Yaskawa is not responsible for the consequences of ignoring these instructions.

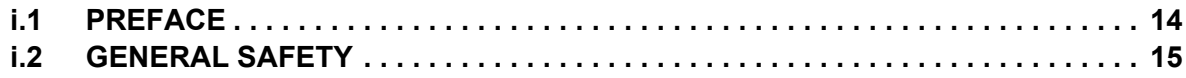

# <span id="page-13-0"></span>**i.1 Preface**

Yaskawa manufactures products used as components in a wide variety of industrial systems and equipment. The selection and application of Yaskawa products remain the responsibility of the equipment manufacturer or end user. Yaskawa accepts no responsibility for the way its products are incorporated into the final system design. Under no circumstances should any Yaskawa product be incorporated into any product or design as the exclusive or sole safety control. Without exception, all controls should be designed to detect faults dynamically and fail safely under all circumstances. All systems or equipment designed to incorporate a product manufactured by Yaskawa must be supplied to the end user with appropriate warnings and instructions as to the safe use and operation of that part. Any warnings provided by Yaskawa must be promptly provided to the end user. Yaskawa offers an express warranty only as to the quality of its products in conforming to standards and specifications published in the Yaskawa manual. NO OTHER WARRANTY, EXPRESS OR IMPLIED, IS OFFERED. Yaskawa assumes no liability for any personal injury, property damage, losses, or claims arising from misapplication of its products.

This manual is designed to ensure correct and suitable application of L1000A-Series Drives. Read this manual before attempting to install, operate, maintain, or inspect a drive and keep it in a safe, convenient location for future reference. Be sure you understand all precautions and safety information before attempting application.

## <span id="page-13-1"></span>**Applicable Documentation**

The following manuals are available for L1000A series drives:

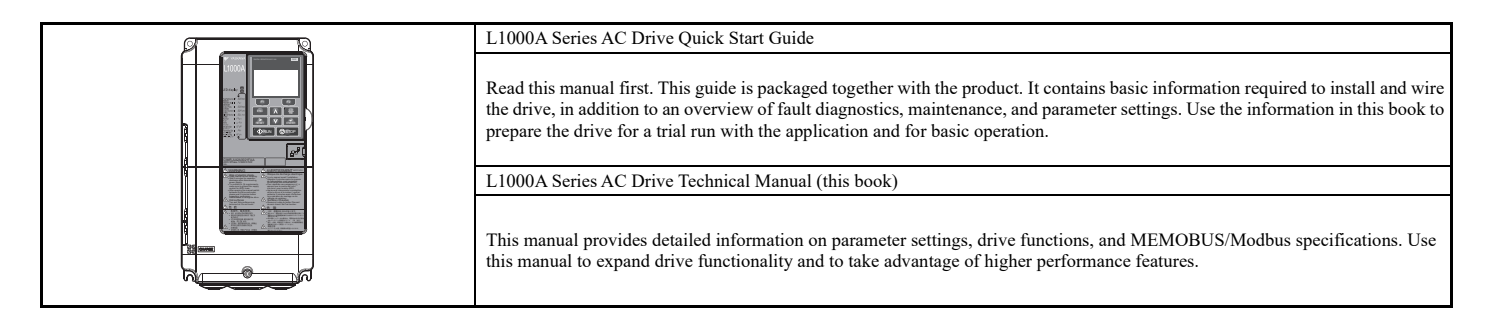

### <span id="page-13-2"></span>**Symbols**

**Note:** Indicates a supplement or precaution that does not cause drive damage.

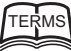

Indicates a term or definition used in this manual.

### <span id="page-13-3"></span>**Terms and Abbreviations**

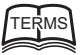

**TERMS** • **Drive**: Yaskawa L1000-Series Drive • **BCD:** Binary Coded Decimal

- **H:** Hexadecimal Number Format
- **IGBT**: Insulated Gate Bipolar Transistor
- **kbps:** Kilobits per Second • **MAC:** Media Access Control
- **Mbps:** Megabits per Second
- **PG:** Pulse Generator
- **r/min:** Revolutions per Minute
- **V/f:** V/f Control
- **OLV:** Open Loop Vector Control
- **CLV:** Closed Loop Vector Control
- **CLV/PM:** Closed Loop Vector Control for PM
- **PM motor:** Permanent Magnet Synchronous motor (an abbreviation for IPM motor or SPM motor) • **IPM motor:** Interior Permanent Magnet Motor (e.g., Yaskawa SSR1 Series and SST4 Series motors)
- **SPM motor:** Surface mounted Permanent Magnet Motor (e.g., Yaskawa SMRA Series motors)

## <span id="page-13-4"></span>◆ Trademarks

- EnDat is a trademark of Heidenhain Corporation.
- HIPERFACE is a trademark of SICK STEGMANN GmbH & Co., KG.
- CANopen is a trademark of CAN in Automation (CiA).
- Other companies and product names mentioned in this manual are trademarks of those companies.

# <span id="page-14-0"></span>**i.2 General Safety**

## <span id="page-14-1"></span>**Supplemental Safety Information**

#### **General Precautions**

- The diagrams in this manual may be indicated without covers or safety shields to show details. Replace the covers or shields before operating the drive and run the drive according to the instructions described in this manual.
- Any illustrations, photographs, or examples used in this manual are provided as examples only and may not apply to all products to which this manual is applicable.
- The products and specifications described in this manual or the content and presentation of the manual may be changed without notice to improve the product and/ or the manual.
- When ordering a new copy of the manual due to damage or loss, contact your Yaskawa representative or the nearest Yaskawa sales office and provide the manual number shown on the front cover.
- If nameplate becomes worn or damaged, order a replacement from your Yaskawa representative or the nearest Yaskawa sales office.

## **A** WARNING

Read and understand this manual before installing, operating or servicing this drive. The drive must be installed according to this manual and local codes.

The following conventions are used to indicate safety messages in this manual. Failure to heed these messages could result in serious or fatal injury or damage to the products or to related equipment and systems.

## **A** DANGER

#### **Indicates a hazardous situation, which, if not avoided, will result in death or serious injury.**

## **A** WARNING

**Indicates a hazardous situation, which, if not avoided, could result in death or serious injury.**

**WARNING!** *may also be indicated by a bold key word embedded in the text followed by an italicized safety message.*

## **A** CAUTION

**Indicates a hazardous situation, which, if not avoided, could result in minor or moderate injury.**

**CAUTION!** *may also be indicated by a bold key word embedded in the text followed by an italicized safety message.*

#### **NOTICE**

**Indicates a property damage message.**

**NOTICE:** *may also be indicated by a bold key word embedded in the text followed by an italicized safety message.*

## <span id="page-15-0"></span>◆ Safety Messages

## **A** DANGER

#### **Heed the safety messages in this manual.**

Failure to comply will result in death or serious injury.

The operating company is responsible for any injuries or equipment damage resulting from failure to heed the warnings in this manual.

## **Electrical Shock Hazard**

#### **Do not connect or disconnect wiring or service the drive while the power is on.**

Failure to comply will result in death or serious injury.

Before servicing, disconnect all power to the equipment. The internal capacitor remains charged even after the power supply is turned off. After shutting off the power, wait for at least the amount of time specified on the drive before touching any components.

## **A** WARNING

## **Sudden Movement Hazard**

**The drive system or elevator may start unexpectedly upon application of power, resulting in death or serious injury.**

• Clear all personnel from the drive, motor, and machine area before applying power.

• Secure covers, couplings, shaft keys, and machine loads before applying power to the drive.

**Ensure there are no short circuits between the main circuit terminals (R/L1, S/L2, and T/L3) or between the ground and main circuit terminals before restarting the drive.**

Failure to comply may result in serious injury or death and will cause damage to equipment.

#### **System may start unexpectedly upon application of power when the Auto-restart function is enabled resulting in death or serious injury.**

Use care when enabling Auto-restart as this function may cause unintended start of the elevator.

#### **Use parameter S1-12 to enable/disable automatic switching of the Motor Contactor Control output signal during Auto-Tuning.**

When using setting  $S1-12 = 1$  or 2, ensure that the multi-function output terminals are properly wired and in the correct state before setting parameter S1-12.

Failure to comply could result in damage to the drive, serious injury or death.

## **Electrical Shock Hazard**

#### **Do not attempt to modify or alter the drive in any way not explained in this manual.**

Yaskawa is not responsible for damage caused by modification of the product made by the user. Failure to comply could result in death or serious injury from operation of damaged equipment.

#### **Do not operate equipment with covers removed.**

Failure to comply could result in death or serious injury.

The diagrams in this section may show drives without covers or safety shields to show details. Be sure to reinstall covers or shields before operating the drives and run the drives according to the instructions described in this manual.

## **A** WARNING

**When a drive is running a PM motor, voltage continues to be generated at the motor terminals after the drive is shut off while the motor coasts to stop. Take the precautions described below to prevent shock and injury:**

- In applications where the machine can still rotate even though the drive has fully stopped a load, install a switch to the drive output side to disconnect the motor and the drive.
- Do not allow an external force to rotate the motor beyond the maximum allowable speed or to rotate the motor when the drive has been shut off.
- Wait for at least the time specified on the warning label after opening the load switch on the output side before inspecting the drive or performing any maintenance.
- Do not open and close the load switch while the motor is running, as this can damage the drive.

If the motor is coasting, make sure the power to the drive is turned on and the drive output has completely stopped before closing the load switch.

#### **Do not connect or disconnect wiring to the drive or motor while the power is on.**

Failure to comply will result in death or serious injury. Before servicing, disconnect all power to the equipment. The internal capacitor remains charged even after the power supply is turned off. The charge indicator LED will extinguish when the DC bus voltage is below 50 Vdc. To prevent electric shock, wait at least five minutes after all indicators are OFF and measure the DC bus voltage level to confirm safe level.

#### **Do not operate equipment with covers removed.**

Failure to comply could result in death or serious injury.

The diagrams in this section may show drives without covers or safety shields to show details. Be sure to reinstall covers or shields before operating the drives and run the drives according to the instructions described in this manual.

#### **Do not perform work on the drive while wearing loose clothing, jewelry or without eye protection.**

Failure to comply could result in death or serious injury.

Remove all metal objects such as watches and rings, secure loose clothing, and wear eye protection before beginning work on the drive.

#### **Do not change wiring, remove covers, connectors or options cards, or attempt to service the drive with power applied to the drive.**

Failure to comply could result in death or serious injury. Disconnect all power to the drive and check for unsafe voltages before servicing.

#### **Do not allow unqualified personnel to use the equipment.**

Failure to comply could result in death or serious injury.

Maintenance, inspection, and replacement of parts must be performed only by authorized personnel familiar with installation, adjustment and maintenance of AC drives.

## **Fire Hazard**

#### **Drive Short-Circuit Current Rating**

#### **Install adequate branch circuit protection according to applicable local codes and this Installation Manual.**

Failure to comply could result in fire and damage to the drive or injury to personnel.

The device is suitable for use on a circuit capable of delivering not more than 100,000 RMS symmetrical amperes, 240 Vac maximum (200 V class) and 480 Vac maximum (400 V class), and 600 Vac maximum (600 V class) when protected by branch circuit protection devices specified in this manual.

#### **Applications using a braking option should wire a thermal relay so that the output contactor opens when the thermal relay trips.**

Inadequate braking circuit protection could result in death or serious injury by fire from overheating resistors.

#### **Do not use improper combustible materials.**

Failure to comply could result in death or serious injury by fire.

Attach the drive to metal or other noncombustible material.

## **NOTICE**

## **Equipment Hazard**

#### **Do not modify the drive circuitry.**

Failure to comply could result in damage to the drive and will void warranty.

Yaskawa is not responsible for any modification of the product made by the user. This product must not be modified. Failure to comply could result in damage to the drive or braking circuit.

**Observe proper electrostatic discharge procedures (ESD) when handling the drive, circuit boards, and option cards.**

Failure to comply may result in ESD damage to the drive circuitry.

**If a fuse is blown or equipment for residual current monitoring/detection (RCM/RCD) is tripped, check the wiring and the selection of the peripheral devices.**

Check for short circuits or ground faults on the secondary side of fuses and equipment for residual current monitoring/ detection (RCM/RCD), and check the wiring and the selection of peripheral devices. Remove the cause of the problem and then turn the power supply on again. If the cause cannot be identified, do not turn on the power supply or attempt to operate the equipment.

#### **Do not restart the drive or immediately operate the peripheral devices if a fuse is blown or equipment for residual current monitoring/detection (RCM/RCD) is tripped.**

Check the wiring and the selection of peripheral devices to identify the cause.

Contact your supplier before restarting the drive or the peripheral devices if the cause cannot be identified.

#### **Do not operate damaged equipment.**

Failure to comply could result in further damage to the equipment.

Do not connect or operate any equipment with visible damage or missing parts.

#### **Do not lift the drive up while the cover is removed.**

This can damage the terminal board and other components.

#### **Do not expose the drive to halogen group disinfectants.**

Failure to comply may cause damage to the electrical components in the drive.

Do not pack the drive in wooden materials that have been fumigated or sterilized.

Do not sterilize the entire package after the product is packed.

## <span id="page-18-0"></span>**General Application Precautions**

## ■ Motor Selection

#### **Drive Capacity**

The output current should not exceed 150% of the drive rated current. Select a drive that can output enough current when accelerating a load at 100%.

For specialized motors, make sure that the motor rated current is less than the rated output current for the drive.

#### **Starting Torque**

The startup and acceleration characteristics of the motor are restricted to the drive's overload current rating (150% rated current for 60 s).

The overload rating for the drive determines the starting and accelerating characteristics of the motor. Expect lower torque than when running from line power. To get more starting torque, use a larger drive or increase both the motor and drive capacity.

### **Stopping**

#### **Emergency Stop**

When the drive faults out, a protective circuit is activated and drive output is shut off. This, however, does not stop the motor immediately. A mechanical brake may be required to stop the motor if Emergency Stop deceleration is insufficient.

#### **Mechanical Brake**

A mechanical brake is required to prevent the elevator from free falling during a drive fault condition.

#### **Repetitive Starting/Stopping**

Elevators and other applications with frequent starts and stops often approach 150% of their rated current values. Heat stress generated from repetitive high current will shorten the life span of the IGBTs. The expected lifetime for the IGBTs is about 3 million start and stop cycles with a default carrier frequency of 2 kH z (CIMR-L $\square$ 2 $\square$ 0346, 2 $\square$ 0415 to 4 $\Box$ 0216), 5 kHz (CIMR-L $\Box$ 4 $\Box$ 0112 to 4 $\Box$ 0216), or 8 kHz (CIMR-L $\Box$ 2 $\Box$ 0008 to 2 $\Box$ 0115, 4 $\Box$ 0005 to 4 $\Box$ 0091) and a 150% peak current.

Yaskawa recommends lowering the carrier frequency, particularly when audible noise is not a concern. It is beneficial to reduce the load, increase the acceleration and deceleration times, or switch to a larger drive to help keep peak current levels under 150%. Be sure to check the peak current levels when starting and stopping repeatedly during the initial test run, and make adjustments accordingly.

#### **Installation**

#### **Enclosure Panels**

Keep the drive in a clean environment by installing the drive in an enclosure panel or selecting an installation area free of airborne dust, lint, and oil mist. Be sure to leave the required space between drives to provide for cooling, and take proper measures so the ambient temperature remains within allowable limits and keep flammable materials away from the drive. Yaskawa offers protective designs for drives that must be used in areas subjected to oil mist and excessive vibration. Contact Yaskawa or your Yaskawa agent for details.

#### **Installation Direction**

**NOTICE:** *Install the drive upright as specified in the manual. [Refer to Mechanical Installation on page 37](#page-36-2) for more information on installation. Failure to comply may damage the drive due to improper cooling.*

### ■ Settings

#### **DC Injection Braking**

**NOTICE:** *Excessive current during DC Injection Braking and excessive duration of DC Injection Braking can cause motor overheating. Adjust DC Injection parameters to prevent motor overheating.* 

#### **Acceleration/Deceleration Ramp**

Acceleration and deceleration times are affected by the amount of torque generated by the motor, the load torque, and the inertia moment. Set a longer accel/decel time when Stall Prevention is enabled. The accel/decel times are lengthened for as long as the Stall Prevention function is in operation. Install one of the available braking options or increase the capacity of the drive for faster acceleration and deceleration.

## **General Handling**

#### **Selecting a Molded Case Circuit Breaker or RCD/RCM Devices**

Where an RCD (residual current device) or RCM (residual current monitor) at the drive power supply side is used for protection in case of direct or indirect contact, only an RCD or RCM of type B according to IEC/EN 60755 is allowed.

Select a MCCB (Molded Case Circuit Breaker) or RCD/RCM with a rated current that is 1.5 to 2 times higher than the rated current of the drive in order to avoid nuisance trips caused by harmonics in the drive input current. Also refer to *[Installing a Molded Case Circuit Breaker \(MCCB\) on page 336](#page-335-1)*.

**WARNING!** *Sudden Movement Hazard. Install a properly controlled contactor on the input-side of the drive for applications where power should be removed from the drive during a fault condition. Improper equipment sequencing could result in death or serious injury.*

**WARNING!** *Fire Hazard. Shut off the drive with a magnetic contactor (MC) when a fault occurs in any external equipment such as braking resistors. [Refer to Installing a Magnetic Contactor at the Power Supply Side on page 337](#page-336-1). Failure to comply may cause resistor overheating, fire, and injury to personnel.*

**NOTICE:** *To get the full performance life out of the electrolytic capacitors and circuit relays, refrain from switching the drive power supply off and on more than once every 30 minutes. Frequent use can damage the drive. Use the drive to stop and start the motor.*

#### **Inspection and Maintenance**

**WARNING!** *Electrical Shock Hazard. Capacitors in the drive do not immediately discharge after shutting off the power. Wait for at*  least the amount of time specified on the drive before touching any components after shutting off the power. Failure to comply may *cause injury to personnel from electrical shock.*

**CAUTION!** *Burn Hazard. Because the heatsink can get very hot during operation, take proper precautions to prevent burns. When replacing the cooling fan, shut off the power and wait at least 15 minutes to be sure that the heatsink has cooled down. Failure to comply may cause burn injury to personnel.*

**WARNING!** *Electrical Shock Hazard. When a drive is running a PM motor, voltage continues to be generated at the motor terminals after the drive is shut off while the motor coasts to stop. Take the precautions described below to prevent shock and injury:*

- In applications where the machine can still rotate after the drive has fully stopped a load, install a load disconnect switch on the drive output side to disconnect the motor and the drive.
- Do not allow an external force to rotate the motor beyond the maximum allowable speed or to rotate the motor when the drive is powered off.
- Wait for at least the time specified on the warning label after opening the load switch on the output side before inspecting the drive or performing any maintenance.
- Do not open and close the load switch while the motor is running.
- If the motor is coasting, make sure the power to the drive is turned on and the drive output has completely stopped before closing the load switch to reconnect the drive to the motor.

#### **Wiring**

Yaskawa recommends using ring terminals on all drive models for UL/cUL compliance. Use only the tools recommended by the terminal manufacturer for crimping.

#### **Transporting the Drive**

**NOTICE:** *Never steam clean the drive. During transport, keep the drive from coming into contact with salts, fluorine, bromine, phthalate ester, and other such harmful chemicals. Failure to comply may damage the drive.*

## <span id="page-20-0"></span>**Motor Application Precautions**

## **Standard Induction Motors**

#### **Insulation Tolerance**

**NOTICE:** *Consider motor voltage tolerance levels and motor insulation in applications with an input voltage of over 440 V or particularly long wiring distances.*

**NOTICE:** *Ensure that the motor is suitable for inverter duty and/or the motor service factor is adequate to accommodate the additional heating with the intended operating conditions. A motor connected to a PWM drive may operate at a higher temperature than a utility-fed motor and the operating speed range may reduce motor cooling capacity.* 

#### **High-Speed Operation**

**NOTICE:** *Mechanical damage may occur with the motor bearings and dynamic balance of the machine when operating a motor beyond its rated speed. Operate the motor within specifications to prevent motor damage.*

#### **Low-Speed Range**

The cooling fan of a standard motor should sufficiently cool the motor at the rated speed. As the self-cooling capability of such a motor reduces with the speed, applying full torque at low speed will possibly damage the motor. Reduce the load torque as the motor slows to prevent motor damage from overheat. Use a motor designed specifically for operation with a drive when 100% continuous torque is needed at low speeds.

#### **Torque Characteristics**

Torque characteristics differ compared to operating the motor directly from line power. The user should have a full understanding of the load torque characteristics for the application.

#### **Vibration and Shock**

The drive allows selection of high carrier PWM control and low carrier PWM control. Selecting high carrier PWM can help reduce motor oscillation.

If resonance occurs, install shock-absorbing rubber mounts around the base of the motor and utilize the Jump frequency selection to prevent continuous operation in the resonant frequency ranges.

#### **Audible Noise**

Noise created during run varies by the carrier frequency setting. When using a high carrier frequency, audible noise from the motor is comparable to the motor noise generated when running from line power. Operating above the rated r/min, however, can create unpleasant motor noise.

#### ■ Precautions for PM Motors

**NOTICE:** *Damage to Equipment. Improper sequencing of output motor circuits could result in damage to the drive. Do not connect electromagnetic switches or magnetic contactors to the output motor circuits without proper sequencing. Do not open the main circuit between the drive and the motor while the PM motor is rotating.*

- Contact Yaskawa or your Yaskawa agent if you plan to use any PM motor not endorsed by Yaskawa.
- When using a holding brake, release the brake prior to starting the motor. Failure to set the proper timing can result in speed loss.

**WARNING!** *Sudden Movement Hazard. Use the Initial Pole Search Status Signal (H2-= 61) to interlock the brake to ensure the brake is not released before the Initial Magnetic Pole Search is completed. Failure to comply may cause inadvertent elevator movement resulting in serious injury. This safety message is applicable under these conditions:* 

• When applying a PM motor, with an external brake sequence, and the PG-F3 option is not being used.

**WARNING!** *Electrical Shock Hazard. The motor must be at a complete stop before performing any maintenance, inspection, or wiring.*

• With a PM motor, drive output must be fully interrupted when the power is shut off and the motor is still rotating. Failure to comply can result in personal injury from electrical shock.

## <span id="page-21-0"></span>**Drive Label Warnings**

<span id="page-21-2"></span><span id="page-21-1"></span>Always heed the warning information listed in *[Figure i.1](#page-21-1)* in the position shown in *[Figure i.2](#page-21-2)*.

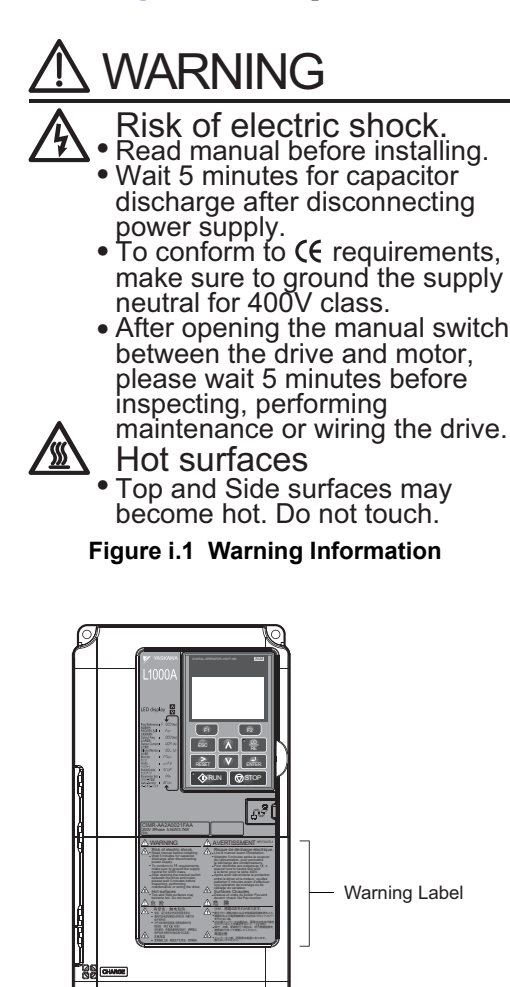

**Figure i.2 Warning Information Position**

# **Receiving**

<span id="page-22-0"></span>This chapter explains how to inspect the drive upon receipt, and gives an overview of the different enclosure types and components.

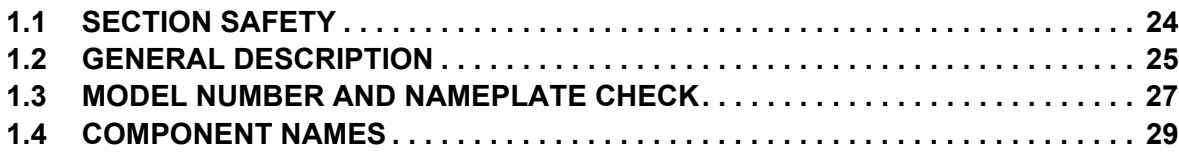

# <span id="page-23-0"></span>**1.1 Section Safety**

## **A** CAUTION

## **Crush Hazard**

#### **Always hold the case when carrying the drive.**

Carrying the drive by the front cover may cause the main body of the drive to fall, resulting in minor or moderate injury.

## **NOTICE**

## **Equipment Hazard**

**Do not connect electromagnetic switches or magnetic contactors to the output motor circuits without proper sequencing.**

Improper sequencing of output motor circuits could result in damage to the drive.

**Do not open the main circuit between the drive and the motor while the PM motor is rotating.**

Improper sequencing of output motor circuits could result in damage to the drive.

**Observe proper electrostatic discharge procedures (ESD) when handling the drive and circuit boards.**

Failure to comply may result in ESD damage to the drive circuitry.

**A motor connected to a PWM drive may operate at a higher temperature than a utility-fed motor and the operating speed range may reduce motor cooling capacity.**

Ensure that the motor is suitable for drive duty and/or the motor service factor is adequate to accommodate the additional heating with the intended operating conditions.

# <span id="page-24-0"></span>**1.2 General Description**

## <span id="page-24-1"></span>**L1000A Model Overview**

<span id="page-24-2"></span>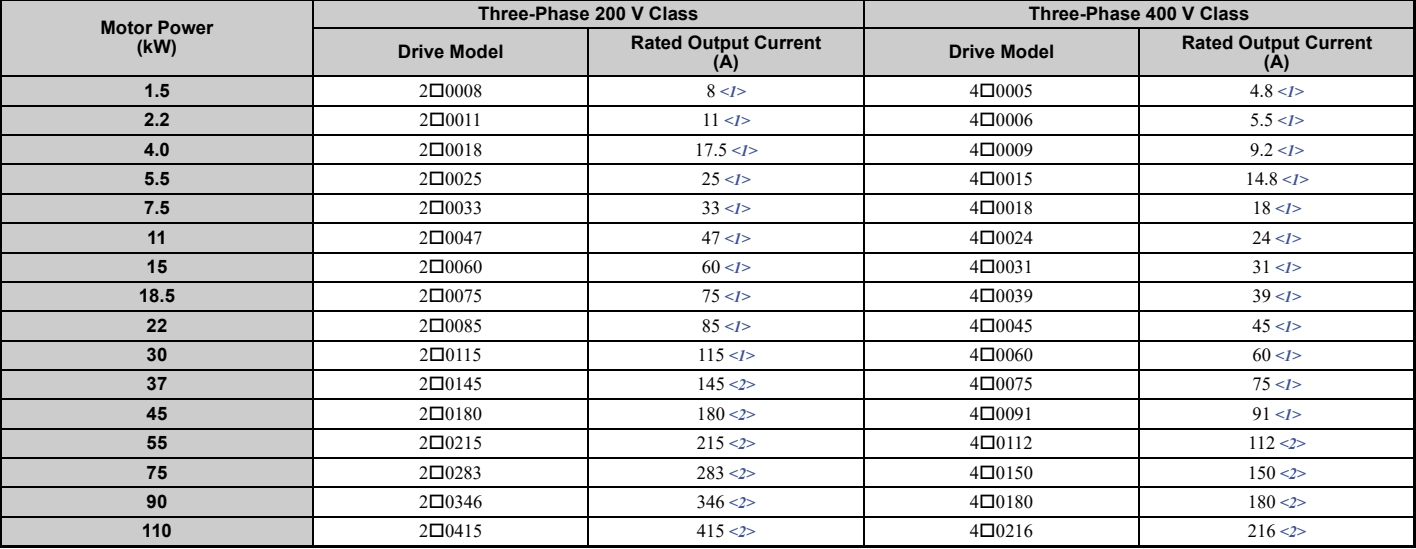

#### **Table 1.1 L1000A Models**

<1> These values assume the carrier frequency is not set higher than 8 kHz.

 $\langle 2 \rangle$  These values assume the carrier frequency is not set higher than 5 kHz.

**Note:** The drive automatically decreases the rated output current when setting higher carrier frequency.

## <span id="page-25-0"></span>**Control Mode Selection**

*[Table 1.2](#page-25-1)* gives an overview of the L1000A motor control method (control modes) and their various features.

<span id="page-25-2"></span><span id="page-25-1"></span>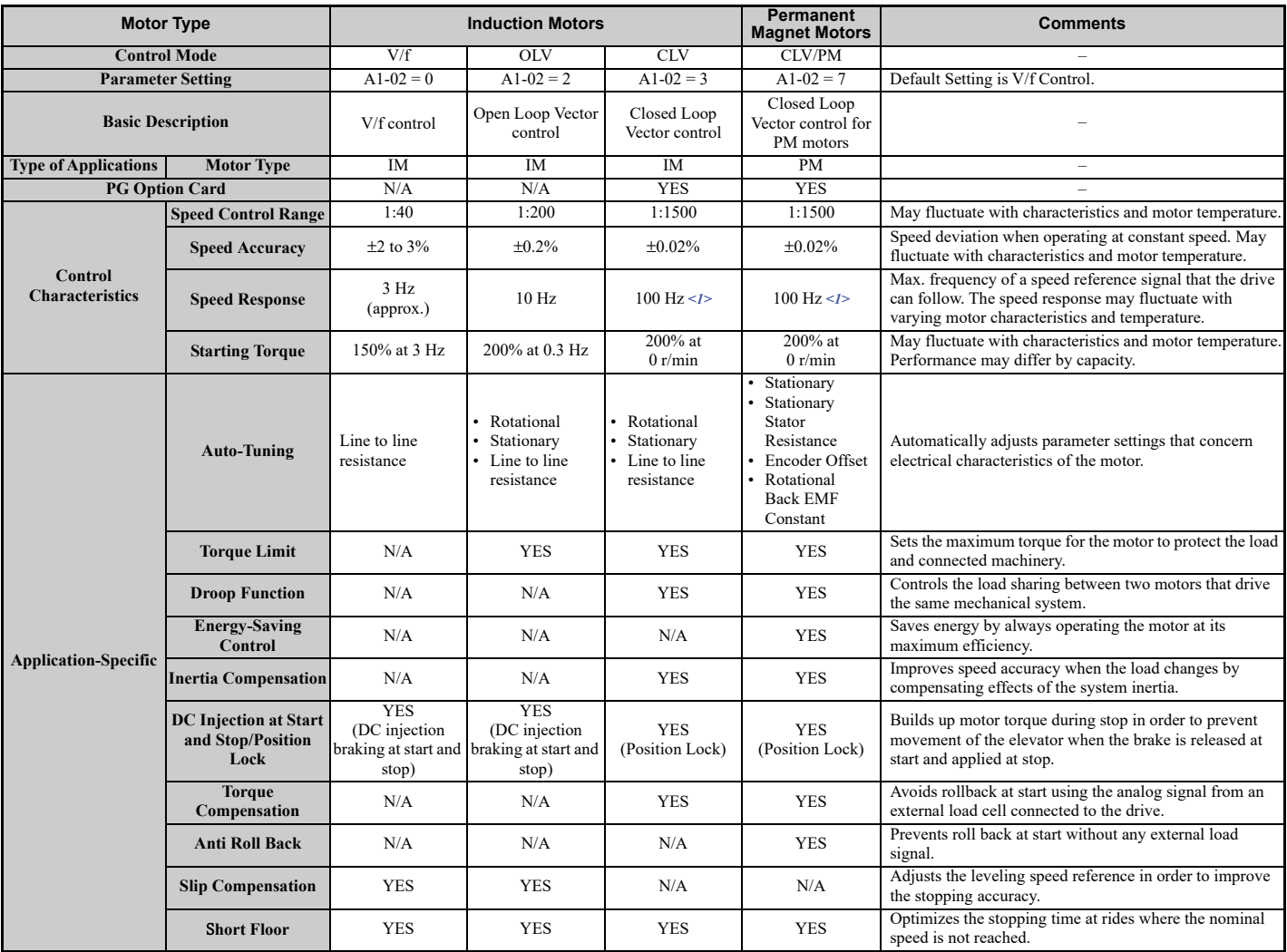

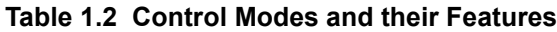

<1> For drives with B or earlier as the design revision order, 50 Hz is required. The design revision order and software version are printed on the nameplate affixed to the side of the drive. *[Refer to Model Number on page 28](#page-27-0)* for details.

# <span id="page-26-0"></span>**1.3 Model Number and Nameplate Check**

Please perform the following tasks after receiving the drive:

- Inspect the drive for damage.
- If the drive appears damaged upon receipt, contact the shipper immediately.
- Verify receipt of the correct model by checking the information on the nameplate.
- If you have received the wrong model or the drive does not function properly, contact your supplier.

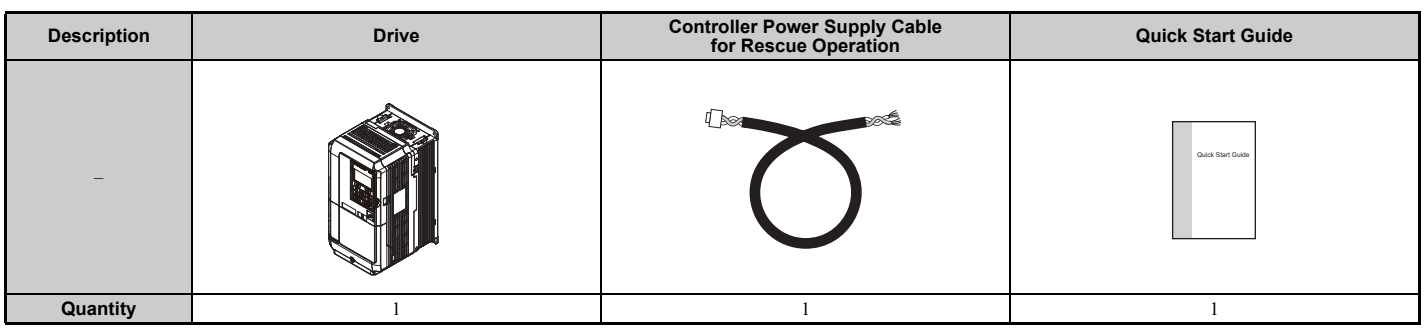

## <span id="page-26-1"></span>**Nameplate**

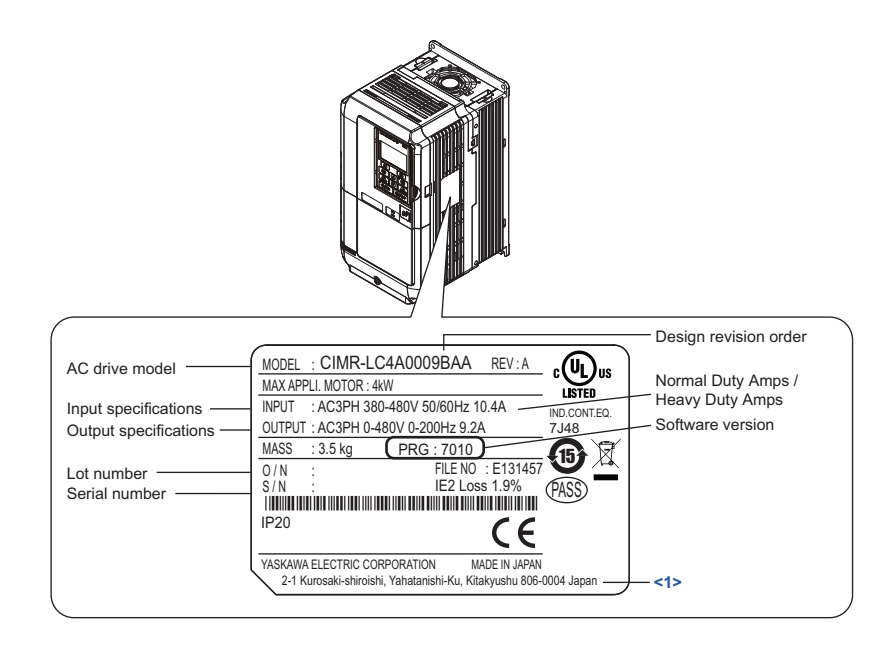

<1> The address of the head office of Yaskawa Electric Corporation (responsible for product liability) is shown on the nameplate.

**Figure 1.1 Nameplate Information**

## <span id="page-27-0"></span>**Model Number**

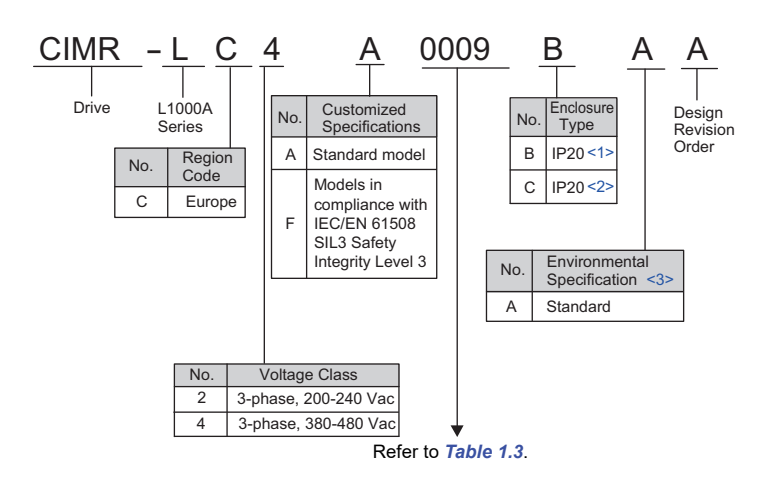

- <1> These units fulfill IP20 requirements and provide wire bending space (space between terminals and cable entry point) as recommended in the IEC/EN 61800-5.
- <2> These units fulfill IP20 requirements, but the wire bending space provided is lower than recommended in the IEC/EN 61800-5.
- <3> Contact Yaskawa for information about using drives in environments other than specified in this manual.

#### <span id="page-27-1"></span>■ Model Number and Specifications

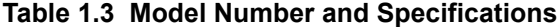

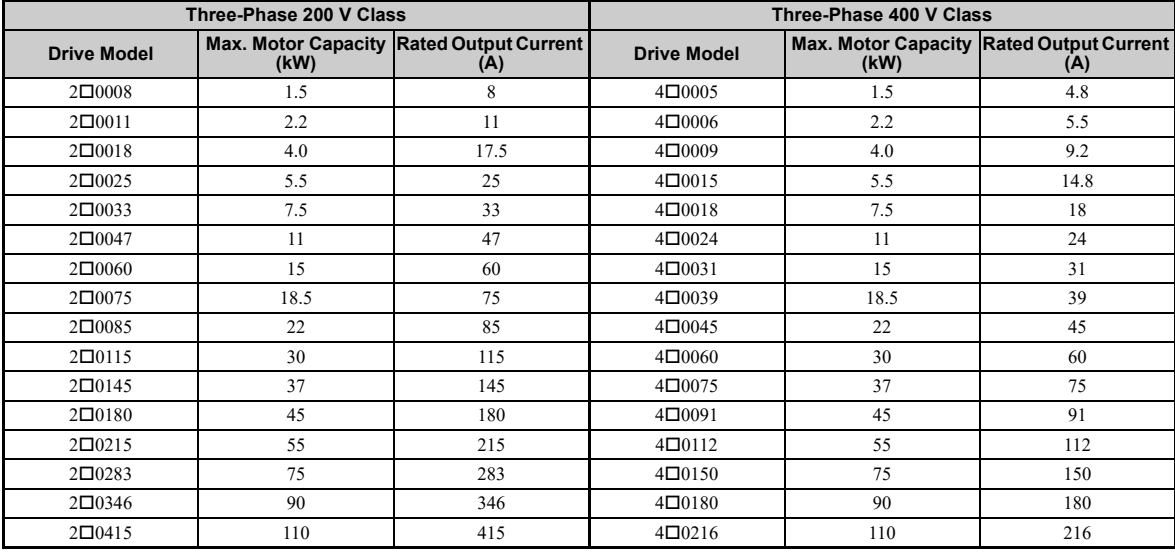

## <span id="page-28-0"></span>**1.4 Component Names**

This section gives an overview of the drive components described in this manual.

- **Note: 1.** Refer to *[Using the Digital Operator on page 81](#page-80-2)* for a description of the operator keypad.
	- **2.** The drive may have no cooling fans or only one cooling fan depending on the model.

#### <span id="page-28-1"></span>**Exploded Views of Drive Components**

 **Three-Phase AC 200 V CIMR-L20008B to 20075B Three-Phase AC 400 V CIMR-L40005B to 40039B**

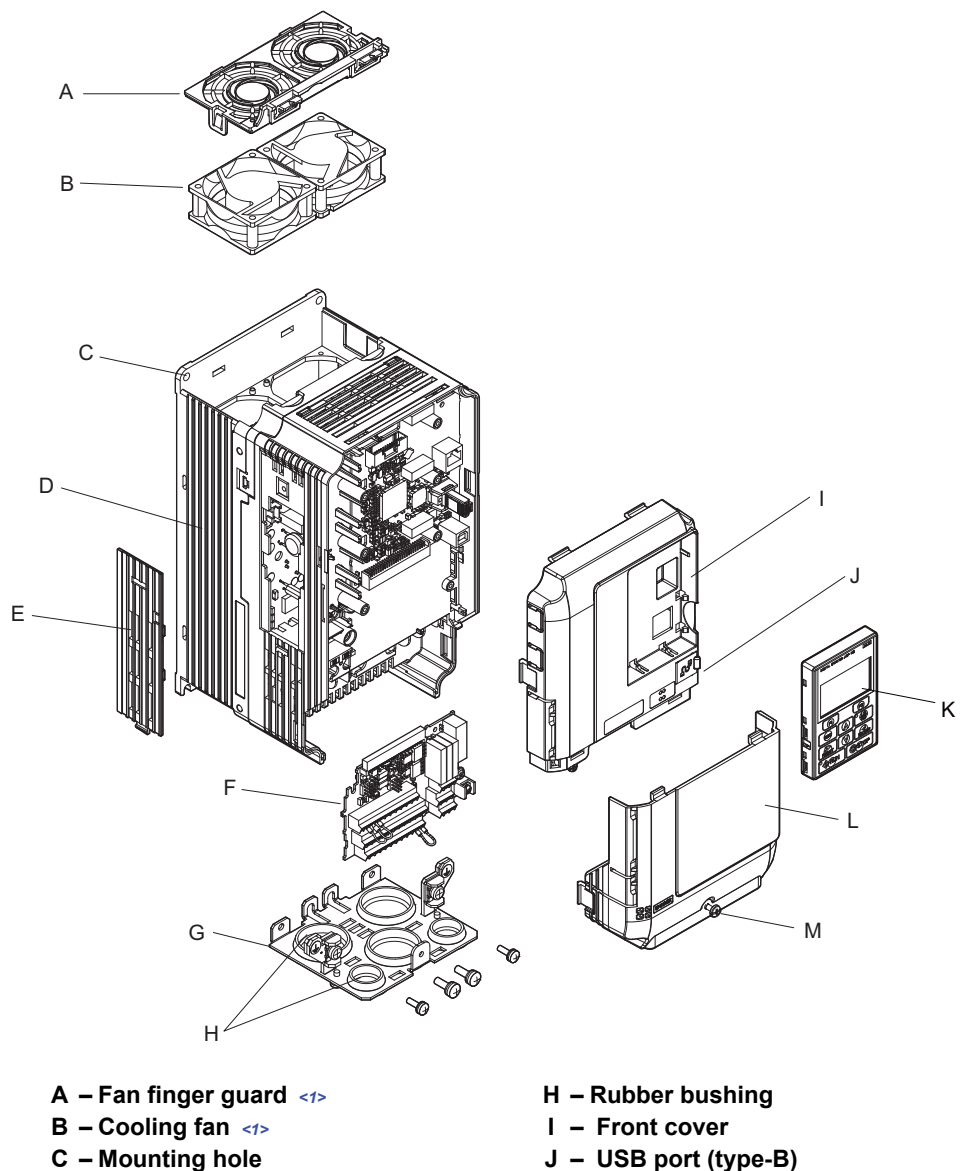

- <span id="page-28-2"></span>
- 
- 
- 
- **G Bottom cover**
- 
- **D** Heatsink **K** Digital Operator
- **E Port CN19 cover L Terminal cover**
- F Terminal board **M** Terminal cover screw
- $\leq$ 1> Drive models CIMR-L $\square$ 2 $\square$ 0018B, 4 $\square$ 0006B, and 4 $\square$ 0009B have a single cooling fan. Drive models CIMR-L $\square$ 2 $\square$ 0008B, 2 $\square$ 0011B, and 4 $\square$ 0005B do not have a cooling fan or fan finger guard.

**Figure 1.2 Exploded View of Drive Components (CIMR-L20025B)**

 **Three-Phase AC 200 V CIMR-L20085B, 20115B Three-Phase AC 400 V CIMR-L40045B to 40091B**

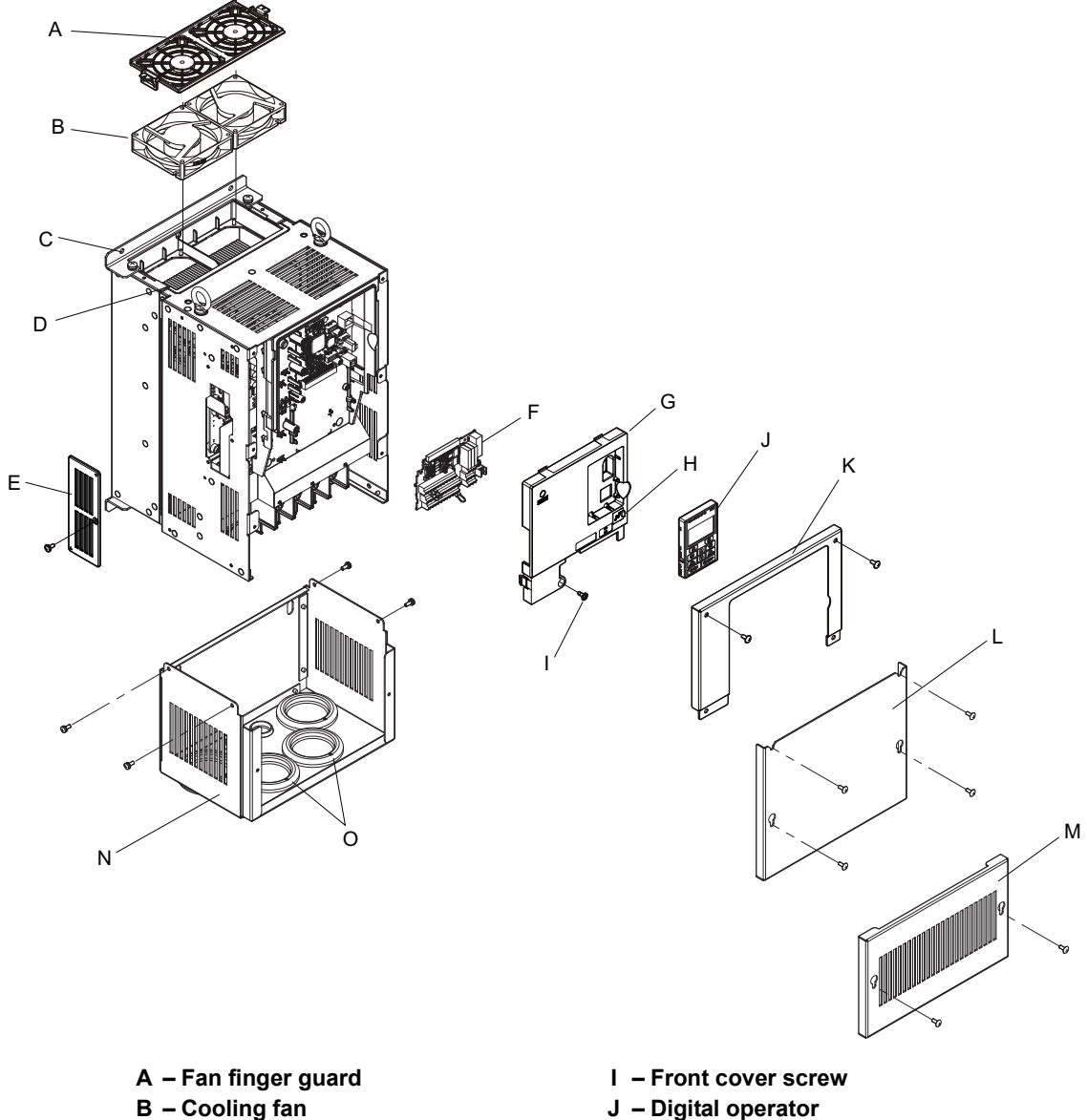

- 
- 
- 
- 
- 
- **H USB port (type-B)**
- 
- C Mounting hole **K** Drive Cover
- **D Heatsink L Terminal cover**
- E Port CN19 cover M Bottom front cover
- **F** Terminal board N Bottom cover
- G Front cover **CO** Rubber bussing
	- **Figure 1.3 Exploded View of Drive Components (CIMR-L20085B)**

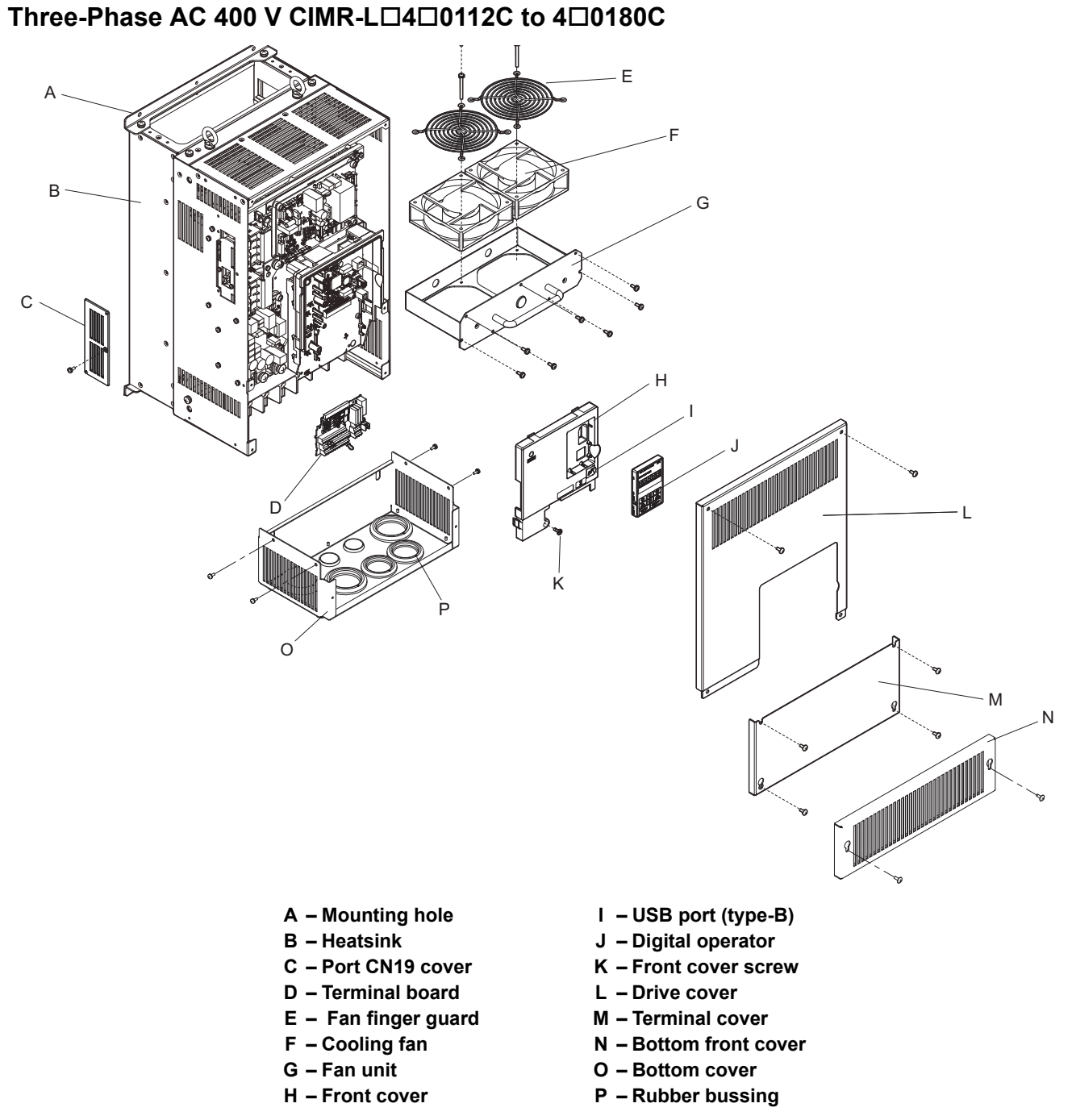

**Three-Phase AC 200 V CIMR-L20145C to 20283C**

**Figure 1.4 Exploded View of Drive Components (CIMR-L20150C)**

**1**

 **Three-Phase AC 200 V CIMR-L20346C, 20415C Three-Phase AC 400 V CIMR-L40216C**

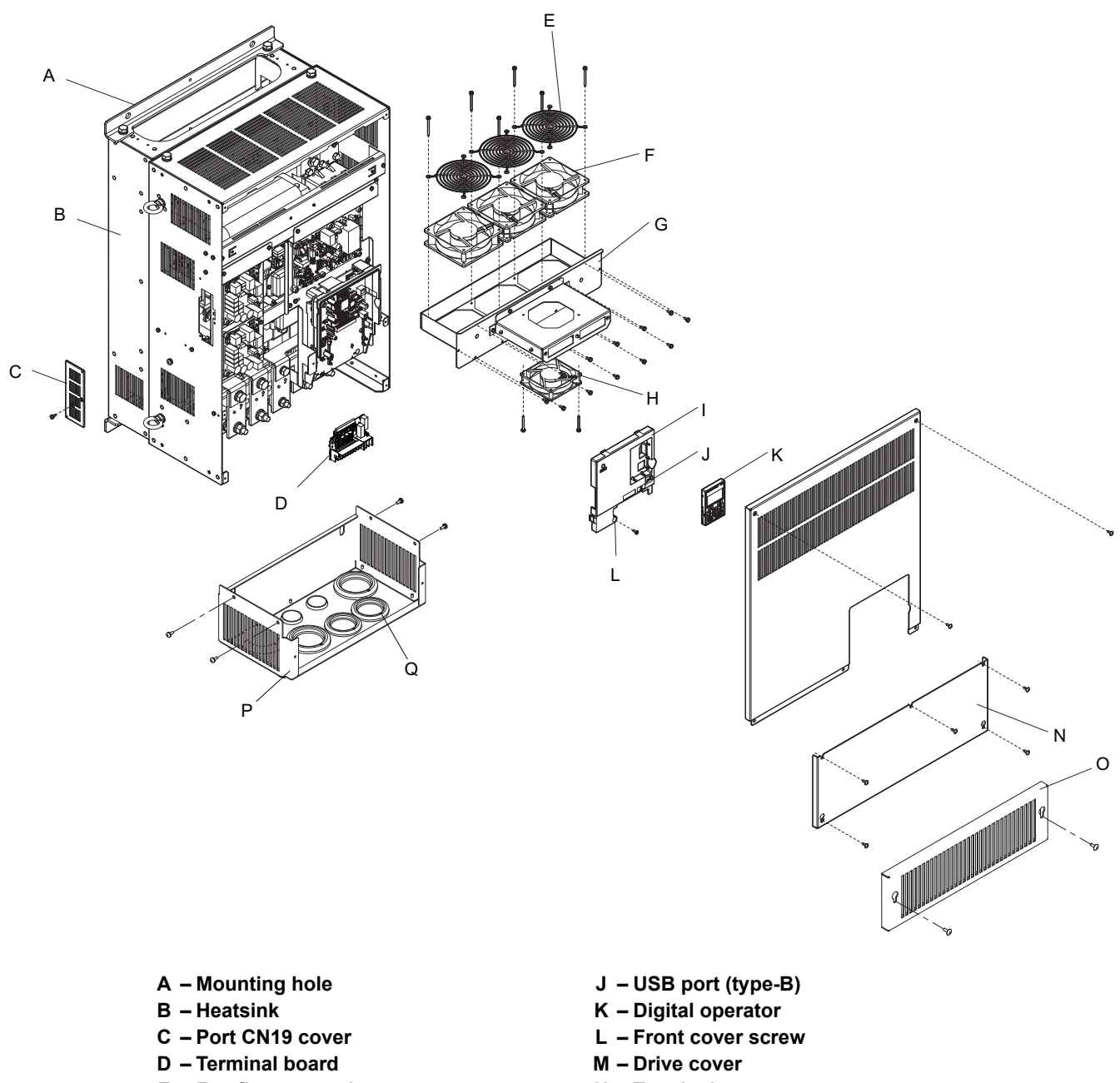

- <span id="page-31-0"></span>E – Fan finger guard **N** – Terminal cover
- 
- G Fan unit case **P** Bottom cover
- **H Circulation fan** *[<1>](#page-31-0)* **Q Rubber bussing**
- **I Front cover**
- 
- F Cooling fan **O** Bottom front cover
	-
	-

 $\leq$ 1> Drive models CIMR-L $\square$ 2 $\square$ 0346C and 2 $\square$ 0415C come with a built-in circulation fan.

**Figure 1.5 Exploded View of Drive Components (CIMR-L20216C)**

## <span id="page-32-0"></span>**Front Views**

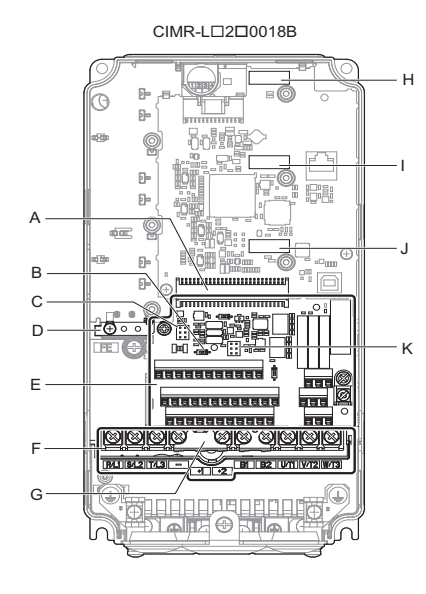

- 
- **B DIP switch S2 (***[Refer to MEMOBUS/](#page-73-1) [Modbus Termination on page 74](#page-73-1)***)**
- **C Jumper S3 (***[Refer to Sinking/Sourcing](#page-72-3)  [Mode Selection for Safe Disable](#page-72-3)  [Inputs on page 73](#page-72-3)***)**
- 
- **E Terminal board (***[Refer to Control](#page-66-3)  [Circuit Wiring on page 67](#page-66-3)***)**

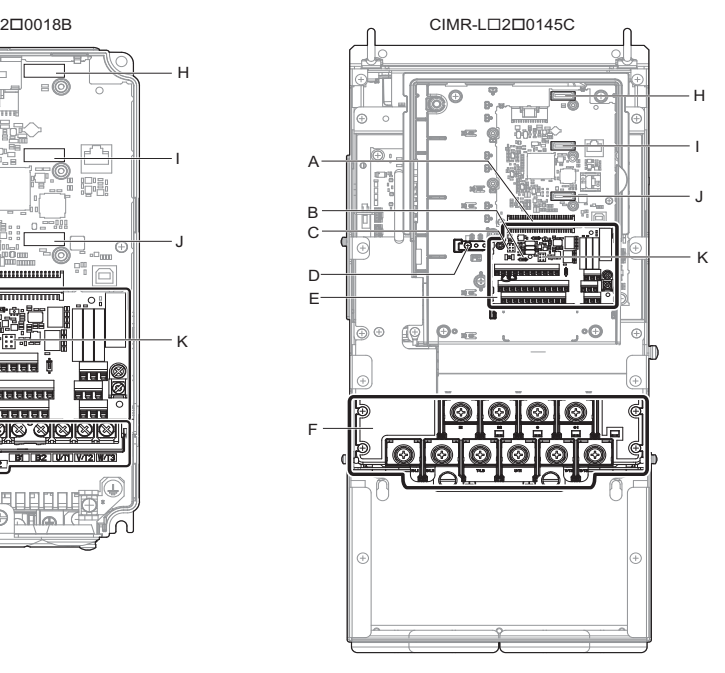

- **A Terminal board connector F Main circuit terminal (***[Refer to Wiring](#page-65-0)  [the Main Circuit Terminal on page 66](#page-65-0)***)**
	- **G Protecting cover to prevent miswiring**
	- **H Option card connector (CN5-C)**
- D Ground terminal **I** Option card connector (CN5-B)
	- **J Option card connector (CN5-A)**

#### **Figure 1.6 Front View of Drives**

# **Mechanical Installation**

<span id="page-34-0"></span>This chapter explains how to properly mount and install the drive.

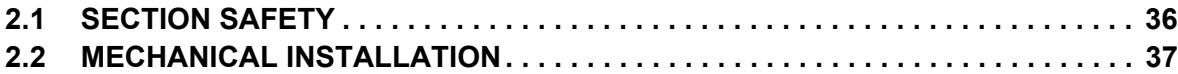

# <span id="page-35-0"></span>**2.1 Section Safety**

## **A** WARNING

## **Fire Hazard**

#### **Provide sufficient cooling when installing the drive inside an enclosed panel or cabinet.**

Failure to comply could result in overheating and fire.

When multiple drives are placed inside the same enclosure panel, install proper cooling to ensure air entering the enclosure does not exceed 50°C.

## **A** CAUTION

## **Crush Hazard**

**Do not carry the drive by the front cover or the terminal cover.**

Failure to comply may result in minor or moderate injury from the main body of the drive falling.

## **NOTICE**

## **Equipment Hazard**

#### **Prevent foreign matter such as metal shavings or wire clippings from falling into the drive during drive installation and project construction.**

Failure to comply could result in damage to the drive.

Place a temporary cover over the top during installation. Be sure to remove the temporary cover before start-up, as the cover will reduce ventilation and cause the unit to overheat.

#### **Observe proper electrostatic discharge (ESD) procedures when handling the drive.**

Failure to comply could result in ESD damage to the drive circuitry.

**Operating the motor in the low-speed range diminishes the cooling effects, increases motor temperature, and may lead to motor damage by overheating.**

Reduce the motor torque in the low-speed range whenever using a standard blower cooled motor. If 100% torque is required continuously at low speed, consider using a special drive or vector-control motor.

**The speed range for continuous operation differs according to the lubrication method and motor manufacturer.**

If the motor is to be operated at a speed higher than the rated speed, consult with the manufacturer.

Continuously operating an oil-lubricated motor in the low-speed range may result in motor failure.

**When the input voltage is 440 V or higher or the wiring distance is greater than 100 meters, pay special attention to the motor insulation voltage or use a drive-rated motor with reinforced insulation.** 

Failure to comply could lead to motor winding failure.

**Motor vibration may increase when operating a machine in variable-speed mode, if that machine previously operated at a constant speed.**

Install vibration-proof rubber on the motor base.

**The motor may require more acceleration torque with drive operation than with a commercial power supply.** Set a proper V/f pattern by checking the load torque characteristics of the machine to be used with the motor.

**Never lift the drive up while the cover is removed.**

This can damage the terminal board and other components.

**Improper application of peripheral devices could result in malfunction of drive due to electrical interference.**

Follow manufacturers recommendations when installing electrical devices near the drive and take precautions to shield the drive from electrical interference.
## <span id="page-36-0"></span>**2.2 Mechanical Installation**

This section outlines specifications, procedures, and the environment for proper mechanical installation of the drive.

**CAUTION!** *Crush Hazard. Carrying the drive by the front cover may cause the main body of the drive to fall, resulting in minor or moderate injury. Always hold the case when carrying the drive.*

### **Installation Environment**

Install the drive in an environment matching the specifications below to help prolong the optimum performance life of the drive.

#### **Table 2.1 Installation Environment**

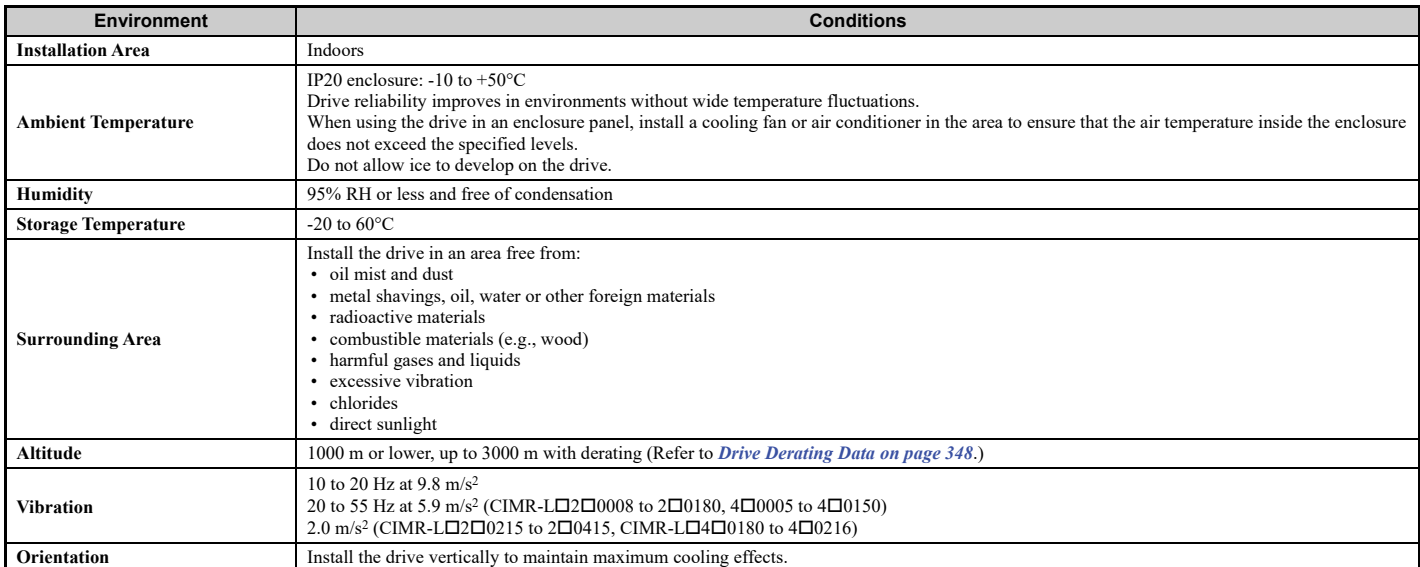

**NOTICE:** *Avoid placing drive peripheral devices, transformers, or other electronics near the drive as the noise created can lead to erroneous operation. If such devices must be used in close proximity to the drive, take proper steps to shield the drive from noise.* 

**NOTICE:** *Prevent foreign matter such as metal shavings and wire clippings from falling into the drive during installation. Failure to*  **comply could result in damage to the drive. Place a temporary cover over the top of the drive during installation. Remove the** *temporary cover before startup, as the cover will reduce ventilation and cause the drive to overheat.*

## **Installation Orientation and Spacing**

**WARNING!** *Fire Hazard. Provide sufficient cooling when installing the drive inside an enclosed panel or cabinet. Failure to comply could result in overheating and fire. When drives are placed inside the same enclosure panel, install proper cooling to ensure air entering the enclosure does not exceed 50*°*C.*

## **Installation Orientation**

Install the drive upright as illustrated in *[Figure 2.1](#page-37-0)* to maintain proper cooling. Refer to *[Mechanical Installation on](#page-36-0)  [page 37](#page-36-0)* for details on installing the drive.

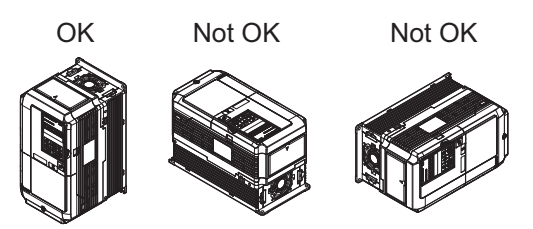

**Figure 2.1 Correct Installation Orientation**

### <span id="page-37-0"></span>■ Installation Spacing

<span id="page-37-1"></span>*[Figure 2.2](#page-37-1)* shows the installation distance required to maintain sufficient space for airflow and wiring.

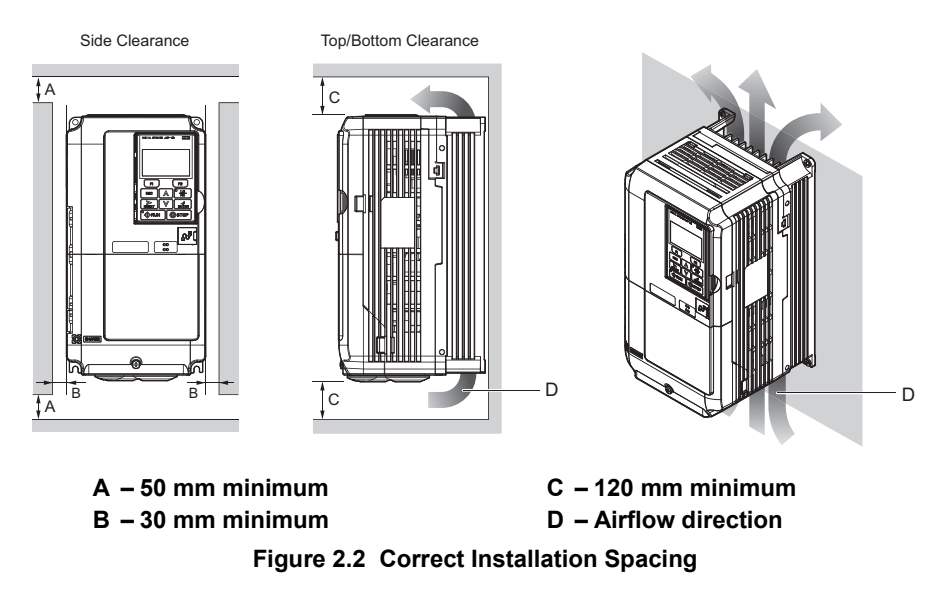

## **Instructions on Installation**

Eye bolts are used to install the drive or to temporarily lift the drive when replacing it. The drive can be installed in an enclosure panel or on a wall. Do not leave the drive suspended by the wires in a horizontal or vertical position for long periods of time. Do not transport the drive over long distances. Read the following precautions and instructions before installing the drives.

**WARNING!** *Be sure to observe the following instructions and precautions. Failure to comply could result in minor or moderate injury and damage to the drive from falling equipment.*

- *• Before using wires to suspend the drive vertically and horizontally, make sure that the drive front cover,*
- *terminal blocks and other drive components are securely fixed with screws. • Do not subject the drive to vibration or impact greater than 1.96 m/s*2 *(0.2 G) while it is suspended by the*
- *wires. • Do not overturn the drive while it is suspended by the wires.*
- *• Do not leave the drive suspended by the wires for long periods of time.*

### **Horizontal Suspension of the Drive (CIMR-L20346, 20415, 40216)**

To make a wire hanger or frame for use when lifting the drive with a crane, lay the drive in a horizontal position and pass a wire through the holes of the four eye bolts.

When lifting the drive, confirm that the spring washer is fully closed. If not, the drive may become deformed or damaged when lifted.

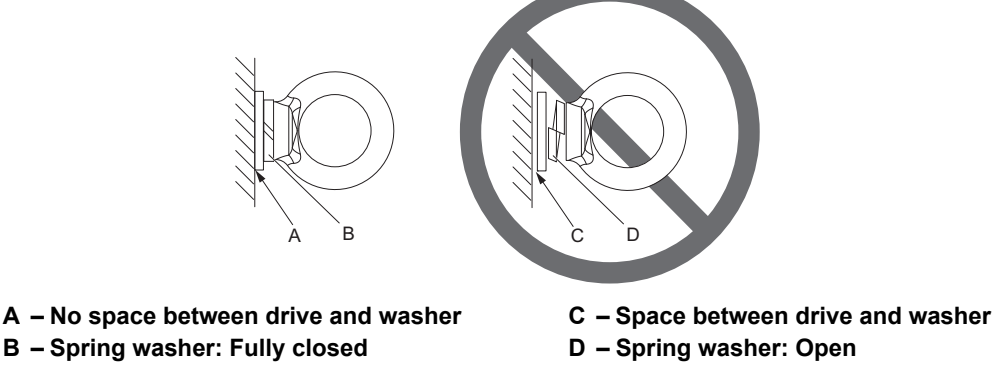

**Figure 2.3 Details of Spring Washers**

### **Vertical Suspension of the Drive (CIMR-L20346, 20415, 40216)**

When vertical suspension of the drive is required in an enclosure panel, the orientation of the eye bolts for these drive models can be easily changed by turning the eye bolts counterclockwise 90 degrees.

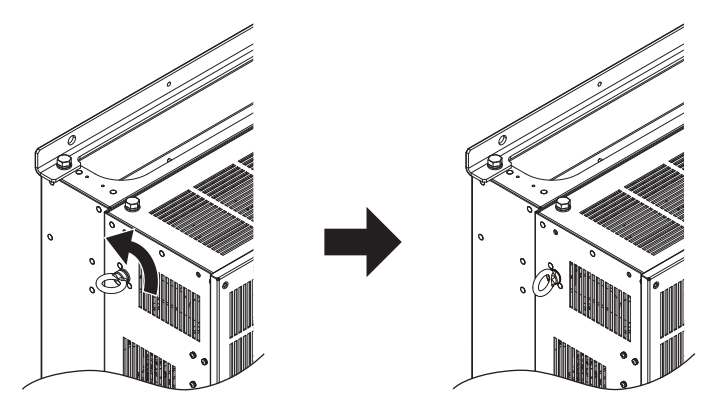

**Figure 2.4 Adjusting Angle of Eye Bolts (CIMR-L20346, 20415, 40216)**

## **Digital Operator Remote Usage**

## ■ Remote Operation

The digital operator mounted on the drive can be removed and connected to the drive using an extension cable up to 3 m long to facilitate operation when the drive is installed in a location where it cannot be easily accessed.

The digital operator can also be permanently mounted in remote locations such as panel doors using an extension cable and an installation support set (depending on the installation type).

**Note:** *[Refer to Drive Options and Peripheral Devices on page 322](#page-321-0)* for information on extension cables and installation support sets.

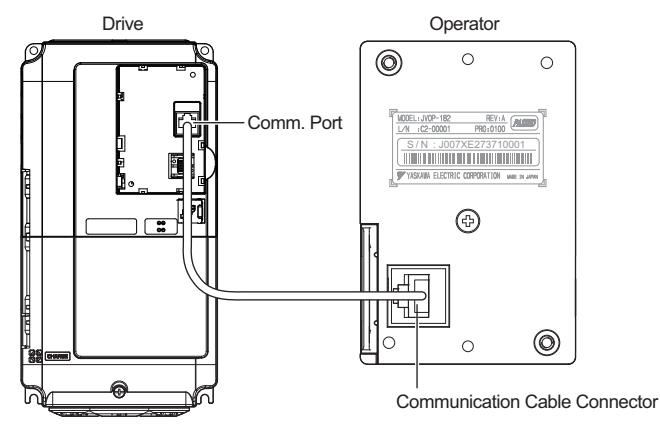

**Figure 2.5 Communication Cable Connection**

**Digital Operator Remote Installation**

**Digital Operator Dimensions**

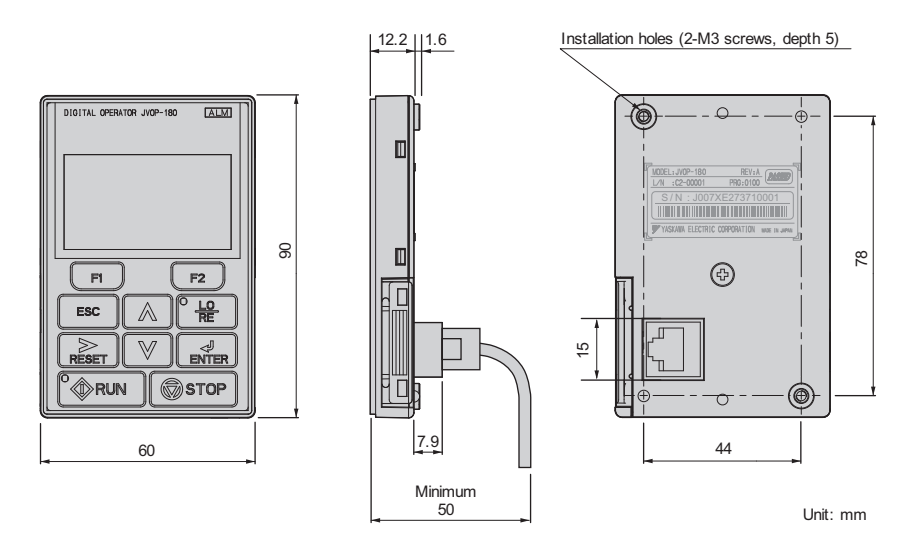

**Figure 2.6 Digital Operator Dimensions**

#### **Installation Types and Required Materials**

The digital operator mounts to an enclosure two different ways:

- **1.** External/face-mount installs the operator outside the enclosure panel
- **2.** Internal/flush-mount installs the operator inside the enclosure panel

#### **Table 2.2 Digital Operator Installation Methods and Required Tools**

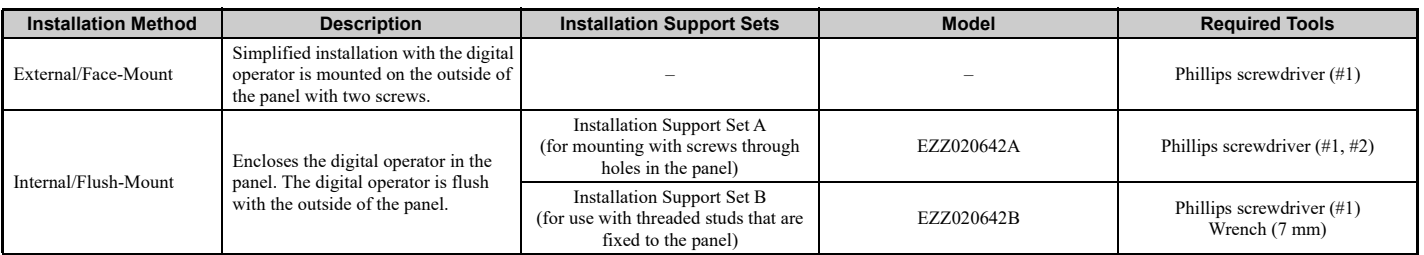

**NOTICE:** *Prevent foreign matter such as metal shavings or wire clippings from falling into the drive during installation and project construction. Failure to comply could result in damage to the drive. Place a temporary cover over the top of the drive during installation. Remove the temporary cover before drive start-up, as the cover will reduce ventilation and cause the drive to overheat.*

#### **External/Face-Mount**

- **1.** Cut an opening in the enclosure panel for the digital operator as shown in *[Figure 2.8](#page-40-0)*.
- <span id="page-40-1"></span>**2.** Position the digital operator so the display faces outwards, and mount it to the enclosure panel as shown in *[Figure 2.7](#page-40-1)*.

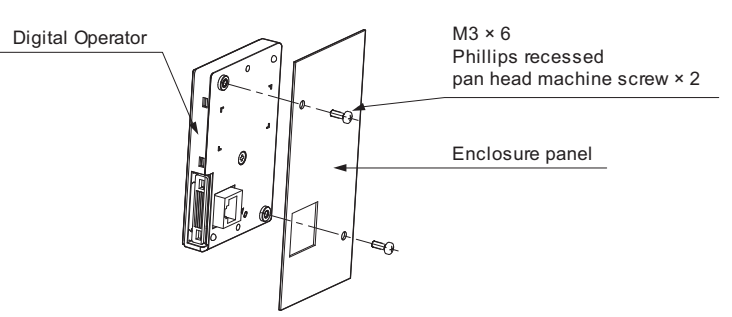

**Figure 2.7 External/Face-Mount Installation**

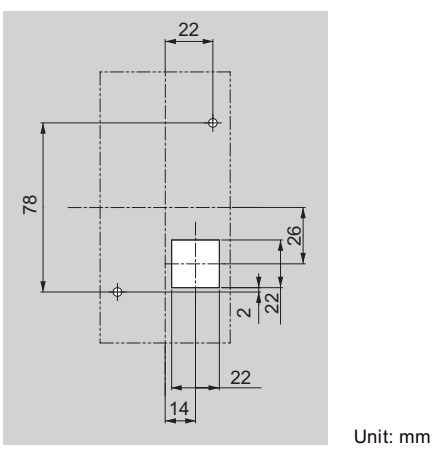

<span id="page-40-0"></span>**Figure 2.8 Panel Cut-Out Dimensions (External/Face-Mount Installation)**

**Mechanical Installation**

Mechanical<br>Installation

**2**

#### **Internal/Flush-Mount**

An internal flush-mount requires an installation support set that must be purchased separately. Contact a Yaskawa representative to order an installation support set and mounting hardware. *[Figure 2.9](#page-41-0)* illustrates how to attach the Installation Support Set A.

- **1.** Cut an opening in the enclosure panel for the digital operator as shown in *[Figure 2.10](#page-41-1)*.
- **2.** Mount the digital operator to the installation support.
- **3.** Mount the installation support set and digital operator to the enclosure panel.

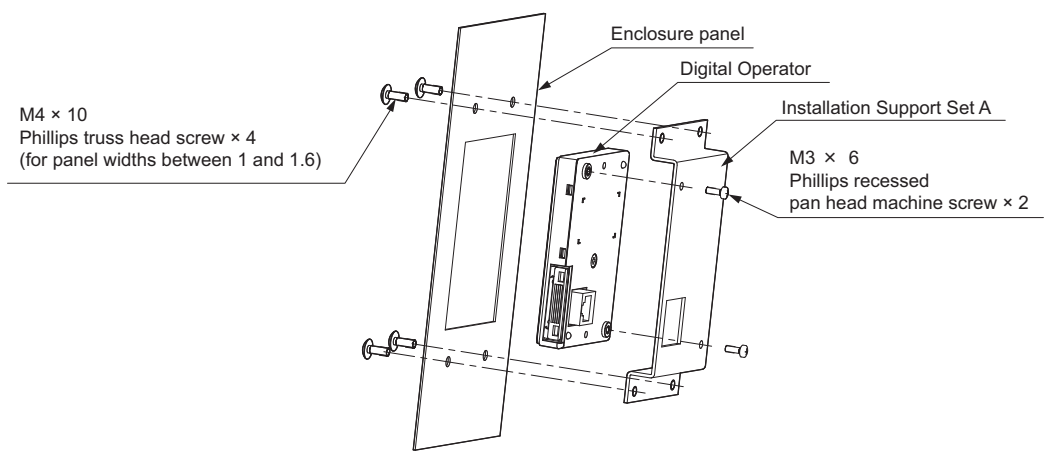

**Figure 2.9 Internal/Flush Mount Installation**

<span id="page-41-0"></span>**Note:** Use a gasket between the enclosure panel and the digital operator in environments with a significant amount of dust or other airborne debris.

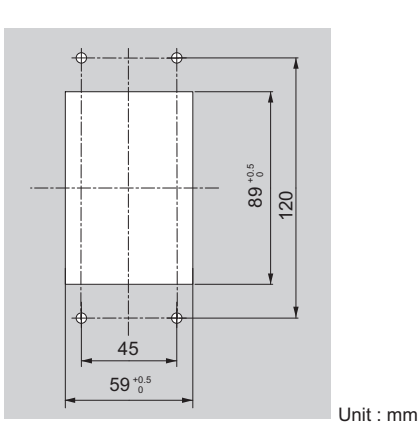

<span id="page-41-1"></span>**Figure 2.10 Panel Cut-Out Dimensions (Internal/Flush-Mount Installation)**

## **Exterior and Mounting Dimensions**

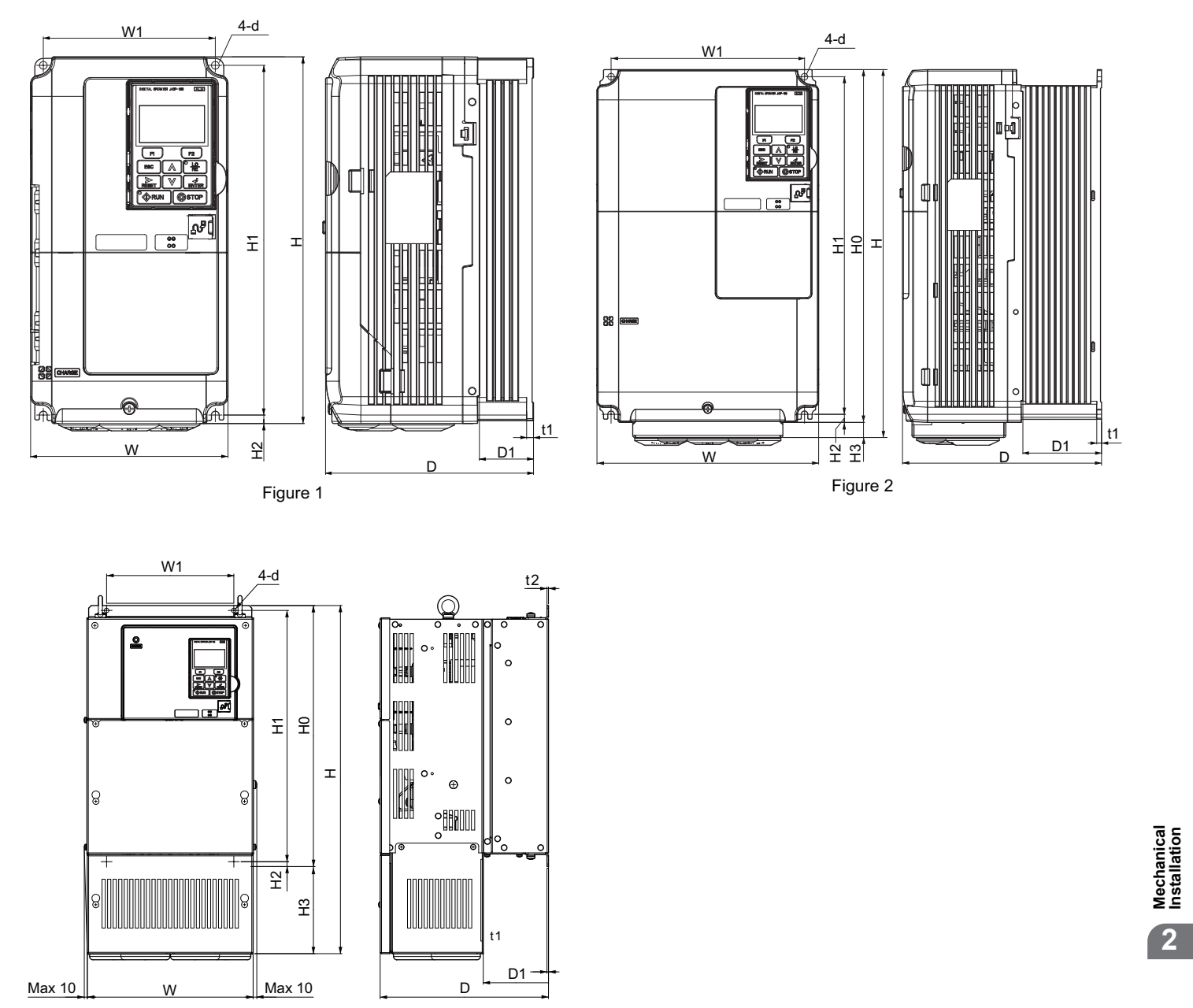

Figure 3

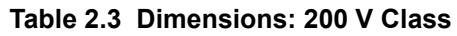

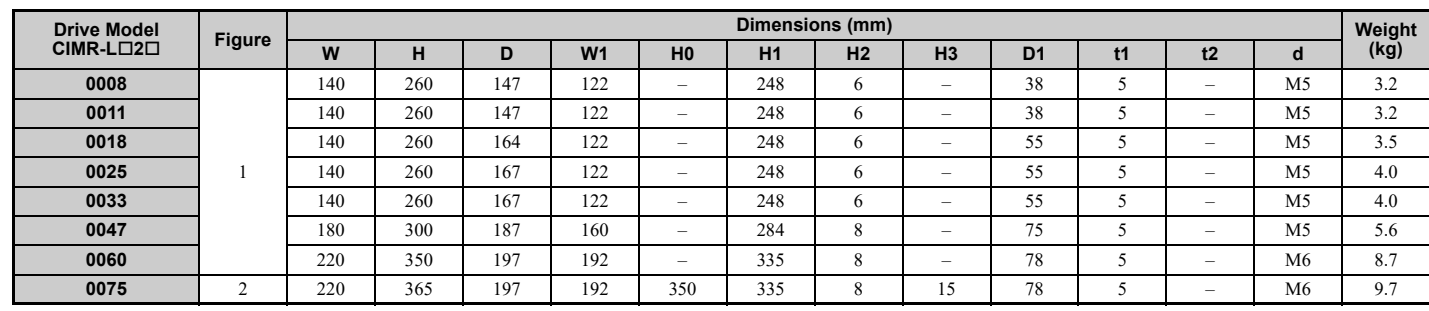

**Installation**

### **2.2 Mechanical Installation**

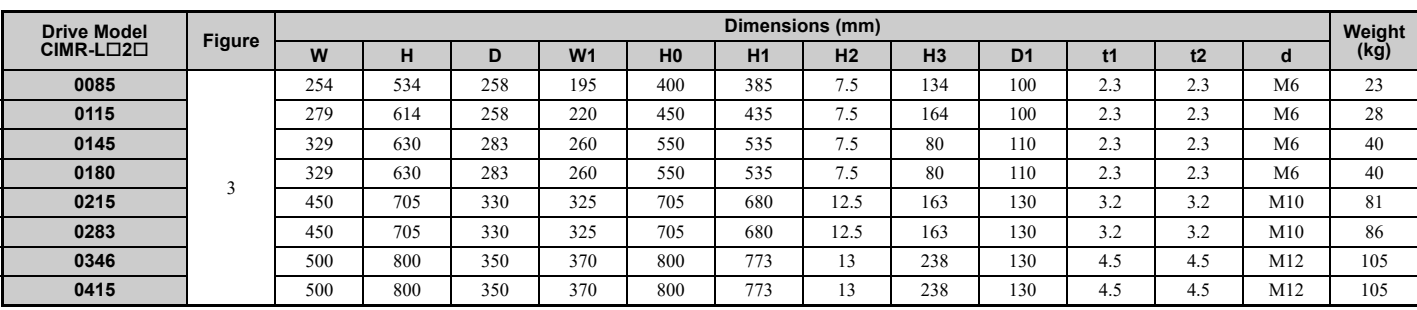

#### **Table 2.4 Dimensions: 400 V Class**

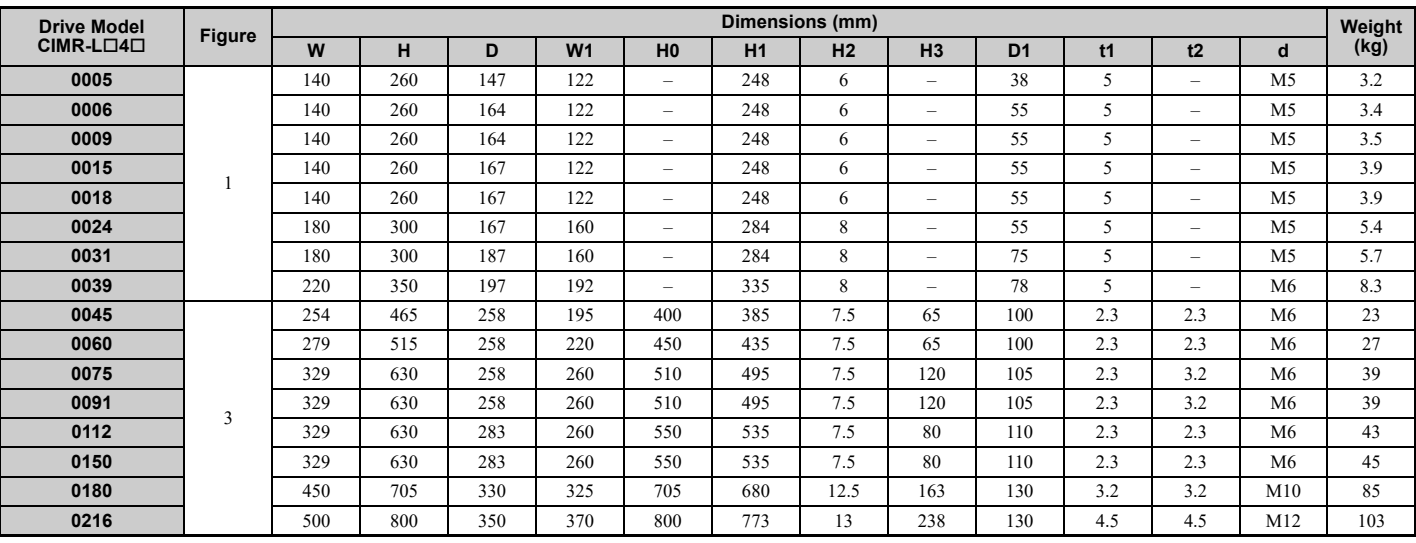

# <span id="page-44-0"></span>**Electrical Installation**

This chapter explains proper procedures for wiring the control circuit terminals, motor, and power supply.

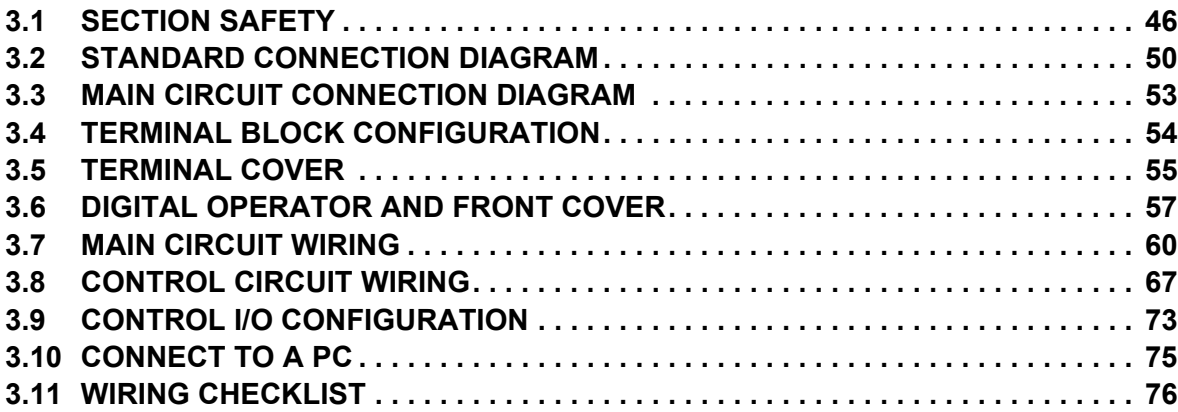

## <span id="page-45-0"></span>**3.1 Section Safety**

## **A** DANGER

## **Electrical Shock Hazard**

### **Do not change wiring, remove covers, connectors or options cards, or attempt to service the drive with power applied to the drive.**

Disconnect all power to the drive, and lock out the power source. After shutting off the power wait for at least the amount of time specified on the drive front cover safety label. Measure the DC bus voltage for unsafe voltages to confirm safe level before servicing to prevent electric shock The internal capacitor remains charged even after the power supply is turned off. Failure to comply will result in serious injury or death from electric shock.

## **A** WARNING

## **Sudden Movement Hazard**

**Operating a drive with untested emergency circuits could result in death or serious injury.**

Verify all drive emergency stop wiring and additional emergency circuits before operating the drive.

### **Ensure start/stop, I/O and safety circuits are wired properly and in the correct state before energizing or running the drive.**

Failure to comply could result in death or serious injury from moving equipment.

**Ensure holding brake circuits are properly configured, load equipment may fall or drop during power loss or drive fault, which could result in death or serious injury.**

- Provide a separate holding brake if necessary.
- Always construct the external sequence to confirm that the holding brake is activated in the event of an emergency, a power failure, or an abnormality in the drive.
- If using the drive with an elevator, provide safety measures on the elevator to prevent the elevator from dropping.

## **Electrical Shock Hazard**

### **Do not operate equipment with covers removed.**

Failure to comply could result in death or serious injury.

The diagrams in this section may show drives without covers or safety shields to show details. Be sure to reinstall covers or shields before operating the drives and run the drives according to the instructions described in this manual.

### **Always ground the motor-side grounding terminal.**

Improper equipment grounding could result in death or serious injury by contacting the motor case.

### **Do not perform work on the drive while wearing loose clothing, jewelry or without eye protection.**

Failure to comply could result in death or serious injury.

Remove all metal objects such as watches and rings, secure loose clothing, and wear eye protection before beginning work on the drive.

### **Do not allow unqualified personnel to use the equipment.**

Failure to comply could result in death or serious injury.

Maintenance, inspection, and replacement of parts must be performed only by authorized personnel familiar with installation, adjustment and maintenance of AC drives.

### **Make sure the protective earthing conductor complies with technical standards and local safety regulations.**

When an EMC filter is installed, the leakage current exceeds 3.5 mA. Therefore according to IEC/EN 61800-5, an automatic power supply interruption in case of a broken earthing conductor must be provided. Alternatively a protective earthing conductor with a cross section of at least  $10 \text{ mm}^2$  (Cu) or  $16 \text{ mm}^2$  (Al) must be used.

## **A** WARNING

### **Use appropriate equipment for residual current monitoring/detection (RCM/RCD).**

This drive can cause a residual current with a DC component in the protective earthing conductor. Where a residual current operated protective or monitoring device is used for protection in case of direct or indirect contact, always use an RCM or RCD of type B according to IEC/EN 60755.

**Improper equipment grounding may cause dangerous electrical potentials on equipment chassis, which could result in death or serious injury. Always use a ground wire that complies with technical standards on electrical equipment and minimize the length of the ground wire.**

### **Make sure all ground terminals have been properly grounded.**

Always ground the ground terminal. (200 V Class: Ground to 100  $\Omega$  or less, 400 V Class: Ground to 10  $\Omega$  or less).

### **Sudden Movement Hazard**

### **Comply with proper wiring practices.**

The motor may run in reverse if the phase order is backward, causing incorrect elevator direction movement and injury to personnel.

Connect motor input terminals U, V and W to drive output terminals U/T1,V/T2, and W/T3. The phase order for the drive and motor should match.

### **Install a properly controlled contactor on the input-side of the drive for applications where power should be removed from the drive during a fault condition.**

Improper equipment sequencing could result in death or serious injury.

### **Fire Hazard**

### **Drive Short-Circuit Current Rating**

**Install adequate branch circuit protection according to applicable local codes and this Installation Manual.**

Failure to comply could result in fire and damage to the drive or injury to personnel.

The device is suitable for use on a circuit capable of delivering not more than 100,000 RMS symmetrical amperes, 240 Vac maximum (200 V class) and 480 Vac maximum (400 V class) when protected by branch circuit protection devices specified in this manual.

### **Tighten all terminal screws to the specified tightening torque.**

Loose electrical connections could result in death or serious injury by fire due to overheating of electrical connections. Improperly tightened terminal screws can also cause erroneous equipment operation.

### **Do not use improper combustible materials in drive installation.**

Failure to comply could result in death or serious injury by fire.

Attach the drive or braking resistors to metal or other noncombustible material.

### **Do not use an improper voltage source.**

Failure to comply could result in death or serious injury by fire. Verify that the rated voltage of the drive matches the voltage of the incoming power supply before applying power.

### **The braking resistor connection terminals are B1 and B2. Do not connect a braking resistor directly to any other terminals.**

Improper wiring connections could result in death or serious injury by fire.

### **Do not connect the AC power line to the output motor terminals of the drive. Failure to comply could result in death or serious injury by fire as a result of drive damage from line voltage application to output terminals.**

- Do not connect AC line power to output terminals U, V, and W.
- Make sure that the power supply lines are connected to main circuit input terminals R/L1, S/L2, T/L3 (or R/L1 and S/ L2 for single-phase power).

## **A** CAUTION

## **Crush Hazard**

**Carrying the drive by the front cover may cause the main body of the drive to fall, resulting in minor or moderate injury.**

Always hold the case when carrying the drive.

## **NOTICE**

### **Equipment Hazard**

### **Only connect recommended devices to the drives braking transistor terminals.**

Failure to comply could result in damage to the drive or braking circuit. Carefully review instruction manual TOBP C720600 0 $\square$  when connecting a braking option to the drive.

### **Do not share the ground wire with other devices such as welding machines or large-current electrical equipment.**

Improper equipment grounding could result in drive or equipment malfunction due to electrical interference.

**Observe proper electrostatic discharge procedures (ESD) when handling the drive and circuit boards.** Failure to comply may result in ESD damage to the drive circuitry.

**Never connect or disconnect the motor from the drive while the drive is outputting voltage.**

Improper equipment sequencing could result in damage to the drive.

### **Do not use unshielded cable for control wiring.**

Failure to comply may cause electrical interference resulting in poor system performance. Use shielded, twisted-pair wires and ground the shield to the ground terminal of the drive.

### **Do not modify the drive circuitry.**

Failure to comply could result in damage to the drive and will void warranty.

Yaskawa is not responsible for any modification of the product made by the user. This product must not be modified.

**Check all the wiring to ensure that all connections are correct after installing the drive and connecting any other devices.**

Failure to comply could result in damage to the drive.

### **Connect braking circuits to the drive as shown in the I/O wiring examples.**

Improperly wiring braking circuits could result in damage to the drive or equipment.

**Do not check or test control circuit signals while the drive is running.**

Improper use of test equipment could result in damage to the drive circuitry by short circuit.

**Standard motors used with PWM drives may experience winding failures due to surge voltages, when input line voltage is greater than 480 V or motor wire distance is greater than 100 meters.**

**Select a motor design with insulation tolerant of surge voltages and drive-rated motor for use with PWM drives.** Failure to comply could lead to motor winding failure.

**Do not connect control circuit ground terminals to the drive enclosure.**

Improper drive grounding can cause control circuit malfunction.

**Do not use the negative DC bus terminal "-" as a ground terminal. This terminal is at high DC voltage potential.** Improper wiring connections could damage the drive.

**Before applying power to the drive, use power-off resistance checks to check for short-circuits between (R/L1, S/ L2, and T/L3) or between main circuit terminals and ground.**

Failure to comply may result in damage to the drive from short-circuit.

### **NOTICE**

**Prevent foreign matter such as metal shavings or wire clippings from falling into the drive during drive installation and project construction.**

Failure to comply could result in damage to the drive. Place a temporary cover over the top during installation. Be sure to remove the temporary cover before start-up, as the cover will reduce ventilation and cause the unit to overheat.

**Improper application of devices on drive output circuits can damage the drive.**

Do not connect unapproved LC or RC interference suppression filters, capacitors, ground fault circuits, or overvoltage protection devices to the output of the drive.

**Insulate shields with heat shrink tubing or tape to prevent contact with other signal lines and equipment.** 

Improper wiring practices could result in drive or equipment damage due to short circuit.

## <span id="page-49-0"></span>**3.2 Standard Connection Diagram**

Connect the drive and peripheral devices as shown in *[Figure 3.1](#page-50-0)*. It is possible to set and run the drive via the digital operator without connecting digital I/O wiring. This section does not discuss drive operation; *[Refer to Start-Up](#page-76-0)  [Programming & Operation on page 77](#page-76-0)* for instructions on operating the drive.

**WARNING!** *Sudden Movement Hazard. Ensure holding brake circuits are properly configured, load equipment may fall or drop during power loss or drive fault, which could result in death or serious injury.*

・*Provide a separate holding brake if necessary.*

・*Always construct the external sequence to confirm that the holding brake is activated in the event of an emergency, a power failure, or an abnormality in the drive.*

・*When using the drive with an elevator, provide safety measures on the elevator to prevent the elevator from dropping.*

**NOTICE:** *Equipment Hazard. Separate motor and/or braking circuit wiring (terminals, U/T1, V/T2, W/T3, +3, +2, +1,(-), B1, B2, from all other wiring. Place motor wiring within its own conduit or cable tray with appropriate divider, and use shielded motor cable where appropriate. Improper wiring practices could result in malfunction of drive due to electrical interference.*

**NOTICE:** *Inadequate wiring could result in damage to the drive. Install adequate branch circuit short circuit protection per applicable codes. The drive is suitable for circuits capable of delivering not more than 100,000 RMS symmetrical amperes, 240 Vac maximum (200 V Class) and 480 Vac maximum (400 V Class).*

**NOTICE:** *When the input voltage is 440 V or higher or the wiring distance is greater than 100 meters (328 ft.), pay special attention to the motor insulation voltage or use a drive rated motor. Failure to comply could lead to motor insulation breakdown.*

**Note:** Do not connect AC control circuit ground to drive enclosure. Improper drive grounding can cause control circuit malfunction.

**NOTICE:** *The minimum load for the relay outputs M1-M2, M3-M4, M5-M6, and MA-MB-MC is 10 mA.*

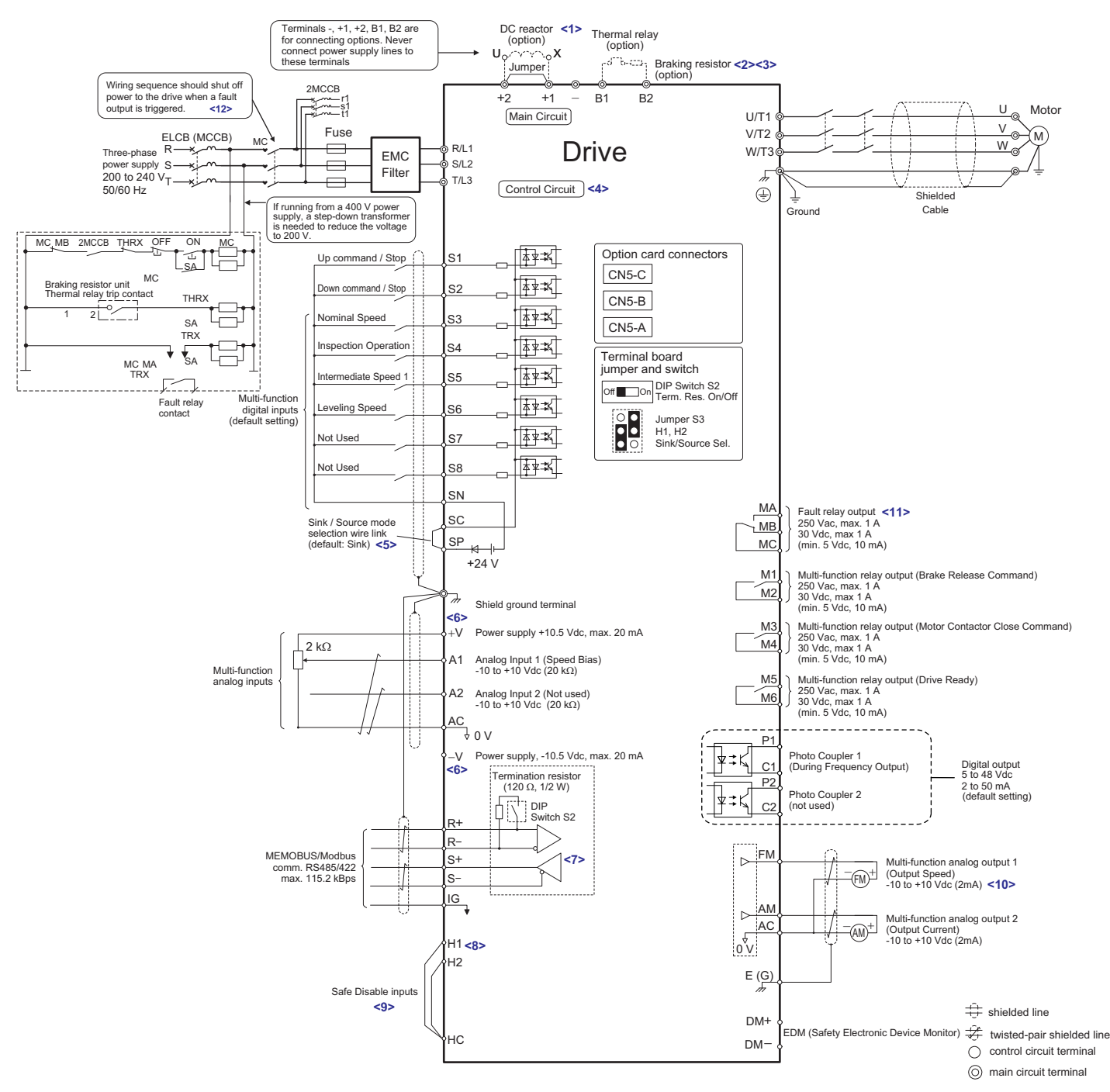

<span id="page-50-1"></span>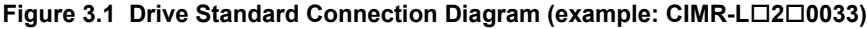

- <span id="page-50-0"></span> $\langle 1 \rangle$  Remove the jumper when installing a DC reactor. Models CIMR-L $\Box$ 2 $\Box$ 0085 through 2 $\Box$ 0415 and 4 $\Box$ 0045 through 4 $\Box$ 0216 come with a built-in DC reactor.
- <2> Set L8-55 to 0 to disable the protection function of the built-in braking transistor of the drive when using an optional regenerative converter or dynamic braking option.
- <3> Set up a thermal relay sequence to disconnect drive main power in the event of an overheat condition on the dynamic braking option.
- <4> Supplying power to the control circuit separately from the main circuit requires a 24 V power supply (option).
- <5> This figure illustrates an example of a sequence input to S1 through S8 using a non-powered relay or an NPN transistor. Install the wire link between terminals SC-SP for Sink mode, between SC-SN for Source mode, or leave the link out for external power supply. Never short terminals SP and SN, as it will damage the drive.
- $\leq 6$  The maximum output current capacity for the +V and -V terminals on the control circuit is 20 mA. Never short terminals +V, -V, and AC, as it can cause erroneous operation or damage the drive.
- <7> Set DIP switch S2 to the ON position to enable the termination resistor in the last drive in a MEMOBUS/Modbus network.
- <8> Use jumper S3 to select between Sink mode, Source mode or external power supply for the Safe Disable inputs.
- <9> Disconnect the wire jumper between H1 HC and H2 HC when utilizing the Safe Disable input.
- <10> Monitor outputs work with devices such as analog frequency meters, ammeters, voltmeters, and wattmeters. They are not intended for use as a feedback-type of signal.
- <11> Wire fault contact outputs MA, MB, and MC. Wire so that a fault will open the safety circuit and interrupt drive output.

**Electrical Installation**

Electrical Installation

**3**

### **3.2 Standard Connection Diagram**

 $\langle 12 \rangle$  When the drive is set to trigger a fault output upon activation of the fault reset function (L5-02 = 1), a sequence to interrupt power when a fault occurs will shut off the power to the drive when the drive attempts a reset. The default setting for L5-02 is 0 (fault output not active during reset attempt).

**WARNING!** *Sudden Movement Hazard. Ensure start/stop and safety circuits are wired properly and in the correct state before energizing the drive. Failure to comply could result in death or serious injury from moving equipment.*

**NOTICE:** *When using the automatic fault reset function with wiring designed to shut off the power supply upon drive fault, make sure the drive does not trigger a fault output during fault reset (L5-02 = 0, default). Failure to comply will prevent the automatic fault reset function from working properly.*

## <span id="page-52-0"></span>**3.3 Main Circuit Connection Diagram**

Refer to the *[Figure 3.2](#page-52-1)* when wiring the main circuit of the drive. Connections may vary based on drive capacity. The DC power supply for the main circuit also provides power to the control circuit.

**NOTICE:** *Do not use the negative DC bus terminal "-" as a ground terminal. This terminal is at high DC voltage potential. Improper wiring connections could damage the drive.*

**NOTICE:** *Equipment Hazard. Separate motor and/or braking circuit wiring (terminals, U/T1, V/T2, W/T3, +3, +2, +1,(-), B1, B2, from all other wiring. Place motor wiring within its own conduit or cable tray with appropriate divider, and use shielded motor cable where appropriate. Improper wiring practices could result in malfunction of drive due to electrical interference.* 

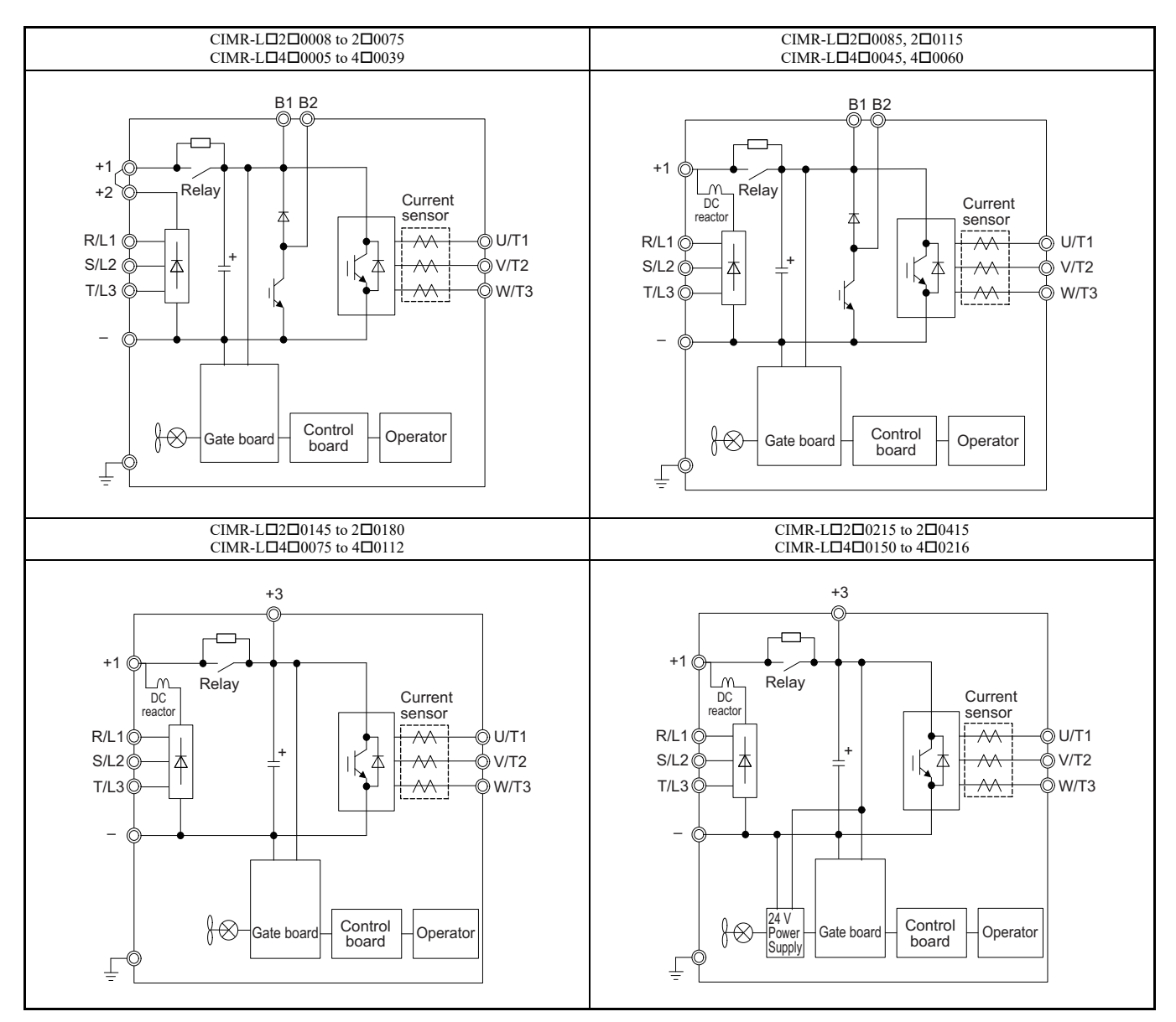

<span id="page-52-1"></span>**Figure 3.2 Drive main circuit configurations**

## <span id="page-53-0"></span>**3.4 Terminal Block Configuration**

*[Figure 3.3](#page-53-1)* shows the different main circuit terminal arrangements for the drive capacities.

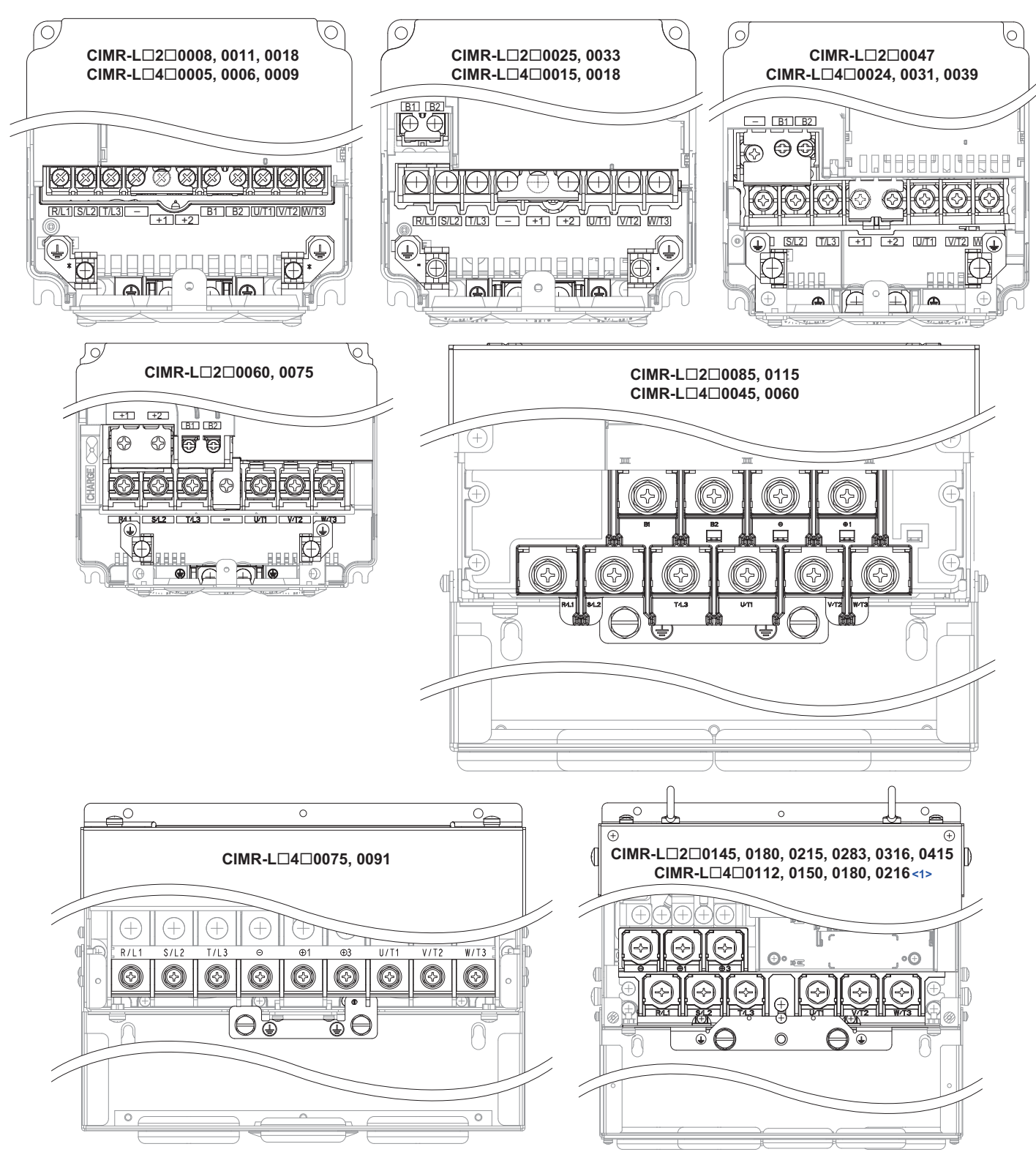

**Figure 3.3 Main Circuit Terminal Block Configuration**

<span id="page-53-1"></span> $\langle 1 \rangle$  Terminal board design differs slightly for models CIMR-L $\Box$ 2 $\Box$ 0215 through 2 $\Box$ 0415, and 4 $\Box$ 0180 through 4 $\Box$ 0216.

## <span id="page-54-0"></span>**3.5 Terminal Cover**

Follow the procedure below to remove the terminal cover for wiring and to reattach the terminal cover after wiring is complete.

## **Removing/Reattaching the Terminal Cover**

### ■ Removing the Terminal Cover

**Models CIMR-L20008 to 20075 and 40005 to 40039**

**1.** Loosen the terminal cover screw using a #2 Phillips screwdriver. Screw sizes vary by drive model.

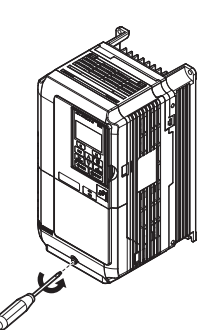

**Figure 3.4 Removing the Terminal Cover**

**2.** Push in on the tab located on the bottom of the terminal cover and gently pull forward to remove the terminal cover.

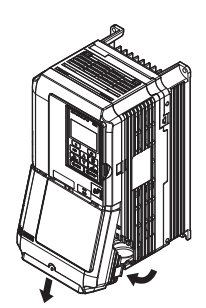

**Figure 3.5 Removing the Terminal Cover**

### **Models CIMR-L20085 to 20180 and 40045 to 40150**

**1.** Loosen the screws on the terminal cover, then pull down on the cover.

**CAUTION!** *Do not completely remove the cover screws, just loosen them. If the cover screws are removed completely, the terminal cover may fall off causing an injury.*

**Note:** The shape of the terminal covers and the numbers of screws differ depending on the drive models. Refer to *[Component Names](#page-28-0)  [on page 29](#page-28-0)* for details.

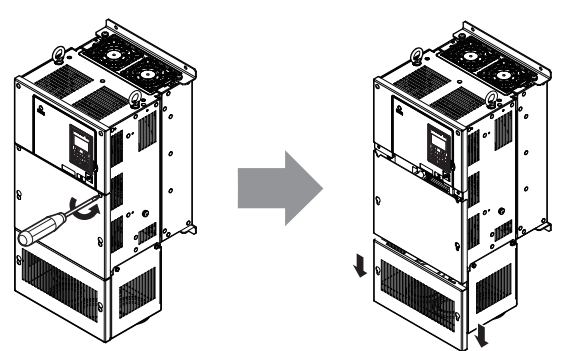

**Figure 3.6 Removing the Terminal Cover**

**2.** Pull forward on the terminal cover to free it from the drive.

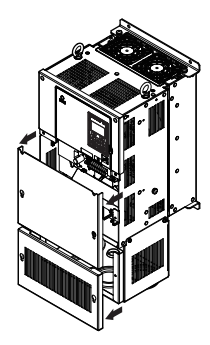

**Figure 3.7 Removing the Terminal Cover**

### ■ Reattaching the Terminal Cover

### **Models CIMR-L20008 to 20075 and 40005 to 40039**

Power lines and signal wiring should pass through the opening provided. *[Refer to Wiring the Main Circuit Terminal on](#page-65-0)  [page 66](#page-65-0)* and *[Wiring the Control Circuit Terminal on page 70](#page-69-0)* for details on wiring.

**NOTICE:** *Equipment Hazard. Separate motor and/or braking circuit wiring (terminals, U/T1, V/T2, W/T3, +3, +2, +1,(-), B1, B2, from all other wiring. Place motor wiring within its own conduit or cable tray with appropriate divider, and use shielded motor cable where appropriate. Improper wiring practices could result in malfunction of drive due to electrical interference.*

Reattach the terminal cover after completing the wiring to the drive and other devices.

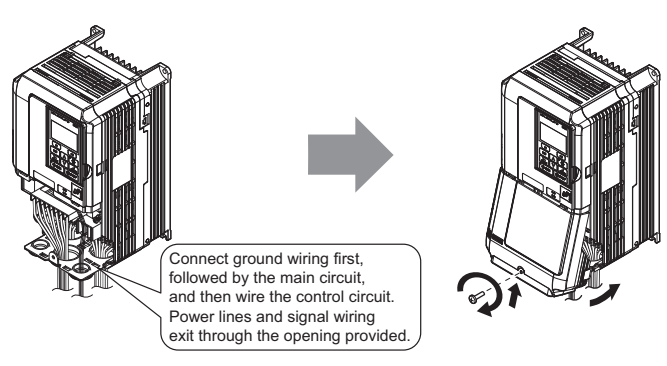

**Figure 3.8 Reattaching the Terminal Cover**

### **Models CIMR-L20085 to 20180 and 40045 to 40150**

After wiring the terminal board and other devices, double-check connections and reattach the terminal cover. *[Refer to](#page-65-0)  [Wiring the Main Circuit Terminal on page 66](#page-65-0)* and *[Wiring the Control Circuit Terminal on page 70](#page-69-0)* for details on wiring.

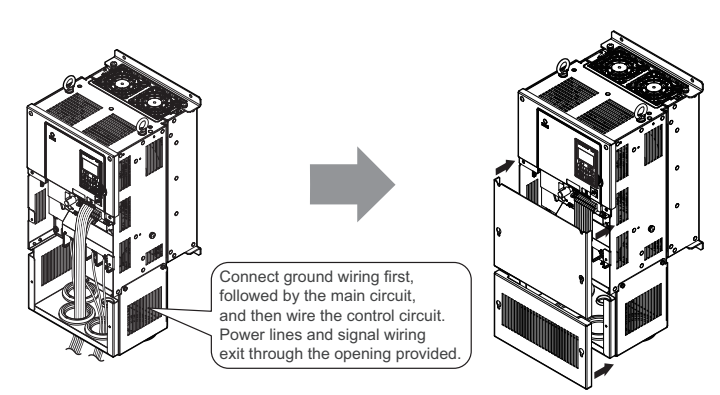

**Figure 3.9 Reattaching the Terminal Cover**

## <span id="page-56-0"></span>**3.6 Digital Operator and Front Cover**

Detach the digital operator from the drive for remote operation or when opening the front cover to install an option card.

**Note:** Be sure to remove the digital operator prior to opening or reattaching the front cover. Leaving the digital operator plugged into the drive when removing the front cover can result in erroneous operation caused by a poor connection. Firmly fasten the front cover back into place before reattaching the digital operator.

## **Removing/Reattaching the Digital Operator**

### ■ Removing the Digital Operator

While pressing on the tab located on the right side of the digital operator, pull the digital operator forward to remove it from the drive.

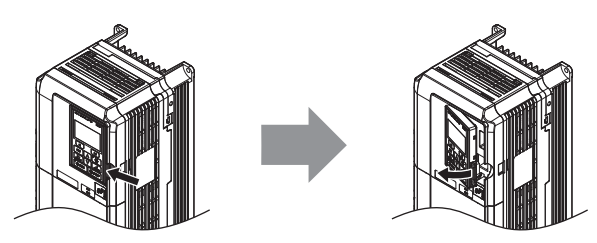

**Figure 3.10 Removing the Digital Operator**

## ■ Reattaching the Digital Operator

Insert the digital operator into the opening in the top cover while aligning it with the notches on the left side of the opening.

Next, press gently on the right side of the operator until it clicks into place.

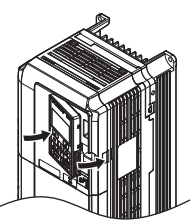

**Figure 3.11 Reattaching the Digital Operator**

## ◆ Removing/Reattaching the Front Cover

### ■ Removing the Front Cover

### **Models CIMR- L20008 to 20075 and 40005 to 40039**

After removing the terminal cover and the digital operator, loosen the screw that affixes the front cover (model CIMR-L $\Box$ 2 $\Box$ 0047, 4 $\Box$ 0024, and 4 $\Box$ 0031 does not use a screw to affix the front cover). Pinch inwards on the tabs found on each side of the front cover, then pull forward to remove it from the drive.

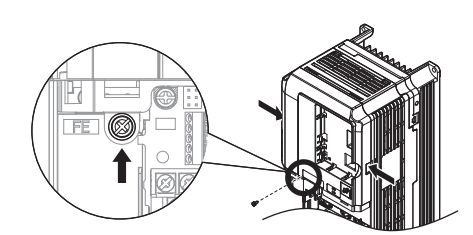

### **Figure 3.12 Remove the Front Cover (Models CIMR-L20008 to 20075 and 40005 to 40039)**

### <span id="page-57-1"></span>**Models CIMR-L20085 to 20415 and 40045 to 40216**

- **1.** Remove the terminal cover and the digital operator.
- **2.** Loosen the installation screw on the front cover.
- **3.** Use a straight-edge screwdriver to loosen the hooks on each side of the cover that hold it in place.

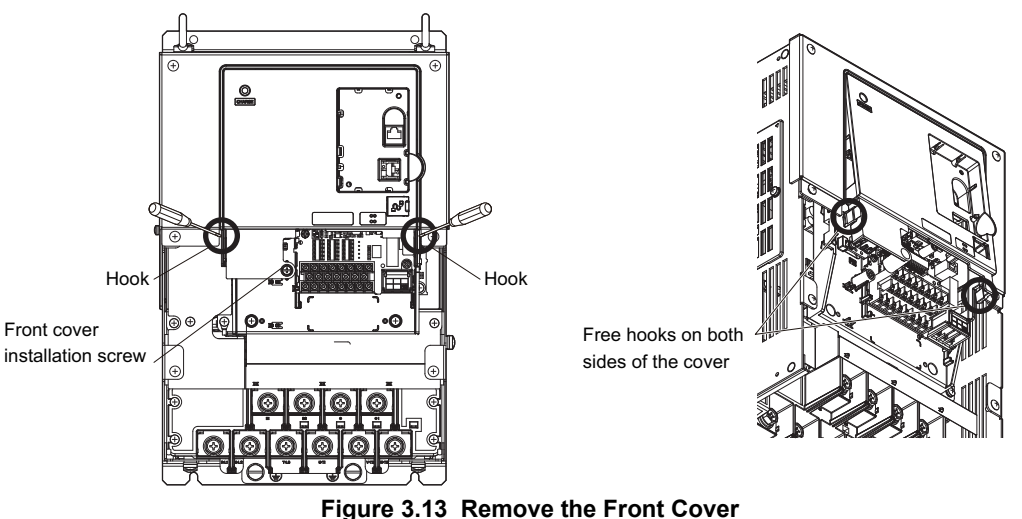

**(Models CIMR-L20085 to 20415 and 40045 to 40216)**

<span id="page-57-0"></span>**4.** Unhook the left side of the front cover then swing the left side towards you as shown in *[Figure 3.14](#page-57-0)* until the cover comes off.

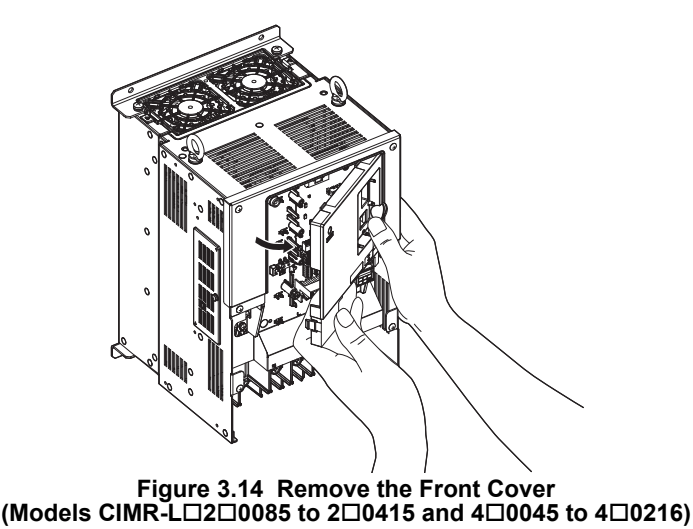

## ■ Reattaching the Front Cover

### **Models CIMR-L20008 to 20075 and 40005 to 40039**

Reverse the instructions given in *[Remove the Front Cover \(Models CIMR-L](#page-57-1)20008 to 20075 and 40005 to 4[0039\) on page 58](#page-57-1)* to reattach the front cover. Pinch inwards on the hooks found on each side of the front cover while guiding it back into the drive. Make sure it clicks firmly into place.

### **Models CIMR-L20085 to 20415 and 40045 to 40216**

**1.** Slide the front cover so the hooks on the top connect to the drive.

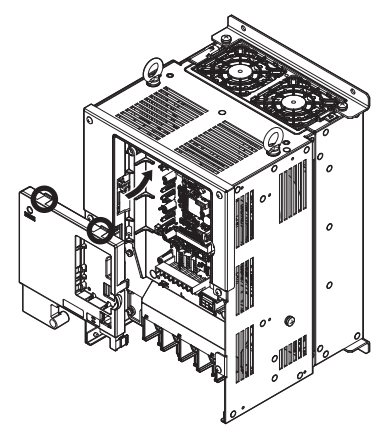

**Figure 3.15 Reattach the Front Cover (Models CIMR-L20085 to 40216 and 40045 to 40150)**

**2.** After connecting the hooks to the drive, press firmly on the cover to lock it into place.

## <span id="page-59-0"></span>**3.7 Main Circuit Wiring**

This section describes the functions, specifications, and procedures required to safely and properly wire the main circuit in the drive.

**NOTICE:** *Only connect recommended devices to the drives braking transistor terminals. Failure to comply could result in damage to the drive or braking circuit. Carefully review instruction manual TOBP C720600 0 when connecting a braking option to the drive.*

**NOTICE:** *Do not use the negative DC bus terminal "-" as a ground terminal. This terminal is at high DC voltage potential. Improper wiring connections could damage the drive.*

**NOTICE:** *Equipment Hazard. Separate motor and/or braking circuit wiring (terminals, U/T1, V/T2, W/T3, +3, +2, +1,(-), B1, B2, from all other wiring. Place motor wiring within its own conduit or cable tray with appropriate divider, and use shielded motor cable where appropriate. Improper wiring practices could result in malfunction of drive due to electrical interference.* 

**NOTICE:** *Equipment Hazard. Comply with proper wiring practices. The motor may run in reverse if the phase order is backward, causing incorrect elevator direction movement. Connect motor input terminals U, V and W to drive output terminals U/T1,V/T2, and W/ T3. The phase order for the drive and motor should match.*

**NOTICE:** *Do not solder the ends of wire connections to the drive. Soldered wiring connections can loosen over time. Improper wiring practices could result in drive malfunction due to loose terminal connections.*

**NOTICE:** *Do not switch the drive input to start or stop the motor. Frequently switching the drive on and off shortens the life of the DC bus charge circuit and the DC bus capacitors, and can cause premature drive failures. For the full performance life, refrain from switching the drive on and off more than once every 30 minutes.*

### **Main Circuit Terminal Functions**

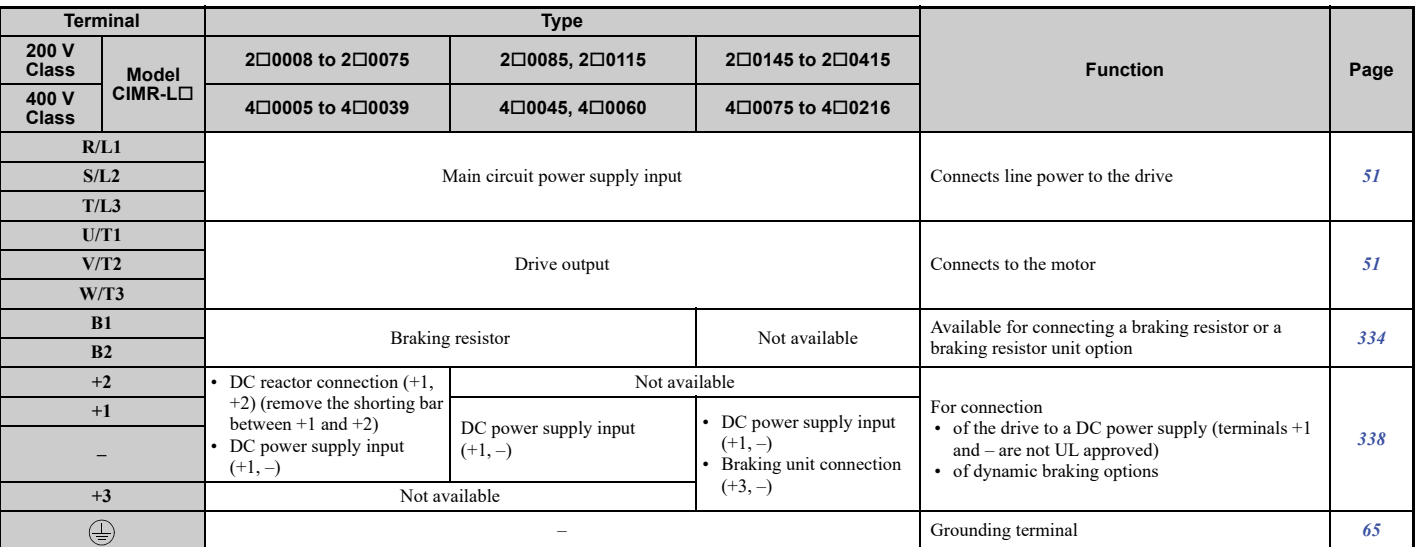

#### **Table 3.1 Main Circuit Terminal Functions**

**Note:** Use terminal B1 and - terminals when installing the braking unit (CDBR type) to the drives with built-in braking transistor  $(2\Box 0008$  to  $2\Box 0115$ ,  $4\Box 0005$  to  $4\Box 0060$ ).

### **Wire Gauges and Tightening Torque**

Use the tables in this section to select the appropriate wires and crimp terminals.

Gauges listed in the tables are for use in the United States.

- Note: 1. Wire gauge recommendations based on drive continuous current ratings using 75°C 600 Vac vinyl-sheathed wire assuming ambient temperature within 40°C and wiring distance less than 100 m (328 ft.).
	- **2.** Terminals B1, B2, -, +1, +2, and +3, are for connecting a DC reactor, braking resistor or DC power supply. Do not connect other nonspecific devices to these terminals.
- Consider the amount of voltage drop when selecting wire gauges. Increase the wire gauge when the voltage drop is greater than 2% of motor rated voltage. Ensure the wire gauge is suitable for the terminal block. Use the following formula to calculate the amount of voltage drop:
- Line drop voltage (V) =  $\sqrt{3}$  × wire resistance ( $\Omega$ /km) × wire length (m) × current (A) × 10<sup>-3</sup>
- Refer to instruction manual TOBP C720600 0 $\square$  for braking transistor option or braking resistor option wire gauges.
- Use terminal +1 and the negative terminal when connecting a regenerative converter or a regen unit.
- Use terminal B1 and terminals when installing the braking unit to the drives with built-in braking transistor  $(2\Box 0008$ to  $2\Box 0115$ ,  $4\Box 0005$  to  $4\Box 0060$ ).
- *[Refer to UL Standards Compliance on page 437](#page-436-0)* for information on UL compliance.

Yaskawa recommends using closed-loop crimp terminals on all drive models. UL/cUL approval requires the use of closed-loop crimp terminals when wiring the drive main circuit terminals on models CIMR-L $\square$ 2 $\square$ 0085 to 2 $\square$ 0415 and 40045 to 40216. Use only the tools recommended by the terminal manufacturer for crimping. Refer to *[Closed-Loop](#page-440-0)  [Crimp Terminal Size on page 441](#page-440-0)* for closed-loop crimp terminal recommendations.

The wire gauges listed in the following tables are Yaskawa recommendations. Refer to local codes for proper wire gauge selections.

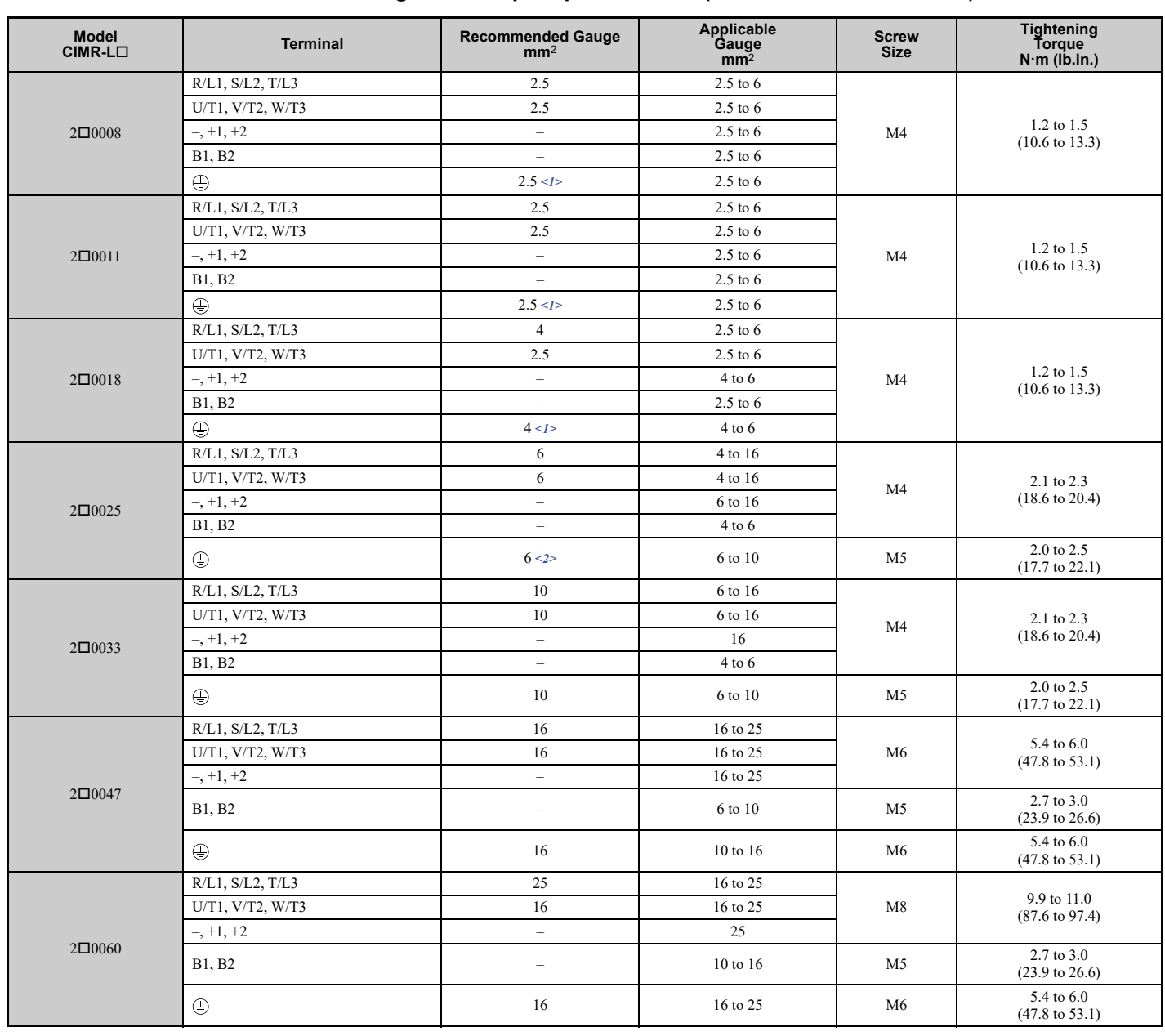

### ■ Three-Phase 200 V Class

<span id="page-60-0"></span>**Table 3.2 Wire Gauge and Torque Specifications (Three-Phase 200 V Class)**

**Electrical Installation**

Electrical Installation

### **3.7 Main Circuit Wiring**

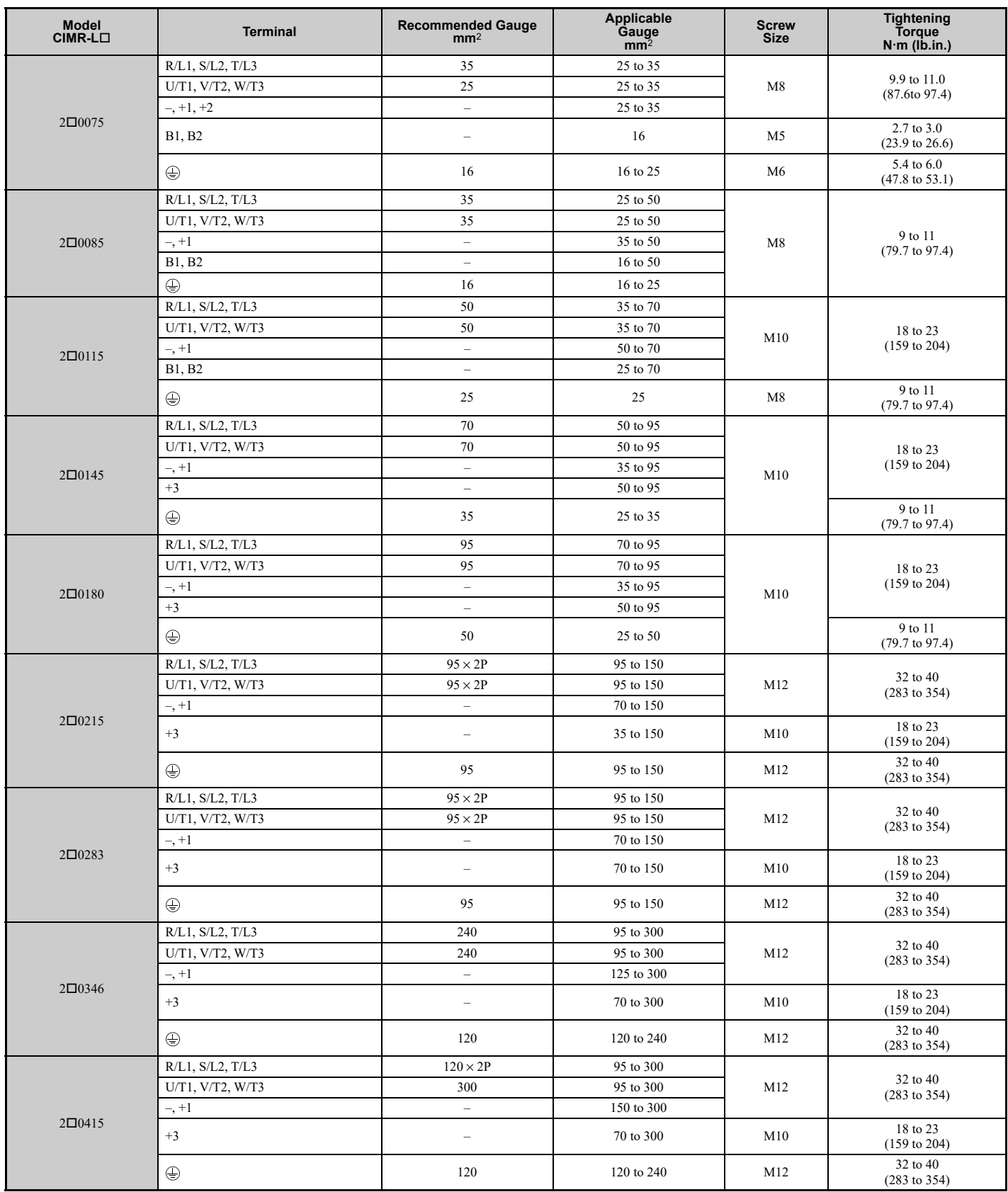

<1> When using the wire of this gauge in accordance with IEC/EN 61800-5-1, install an ELCB.

<2> When using the wire of this gauge in accordance with IEC/EN 61800-5-1, install an ELCB, or use copper wire of 10 mm2 (AWG 8).

Note: When connecting peripheral devices and options to the terminals –, +1, +3, B1, and B2, refer to the instruction manuals for each device. For more information, contact Yaskawa or your nearest sales representative.

## **Three-Phase 400 V Class**

<span id="page-62-0"></span>**Table 3.3 Wire Gauge and Torque Specifications (Three-Phase 400 V Class)**

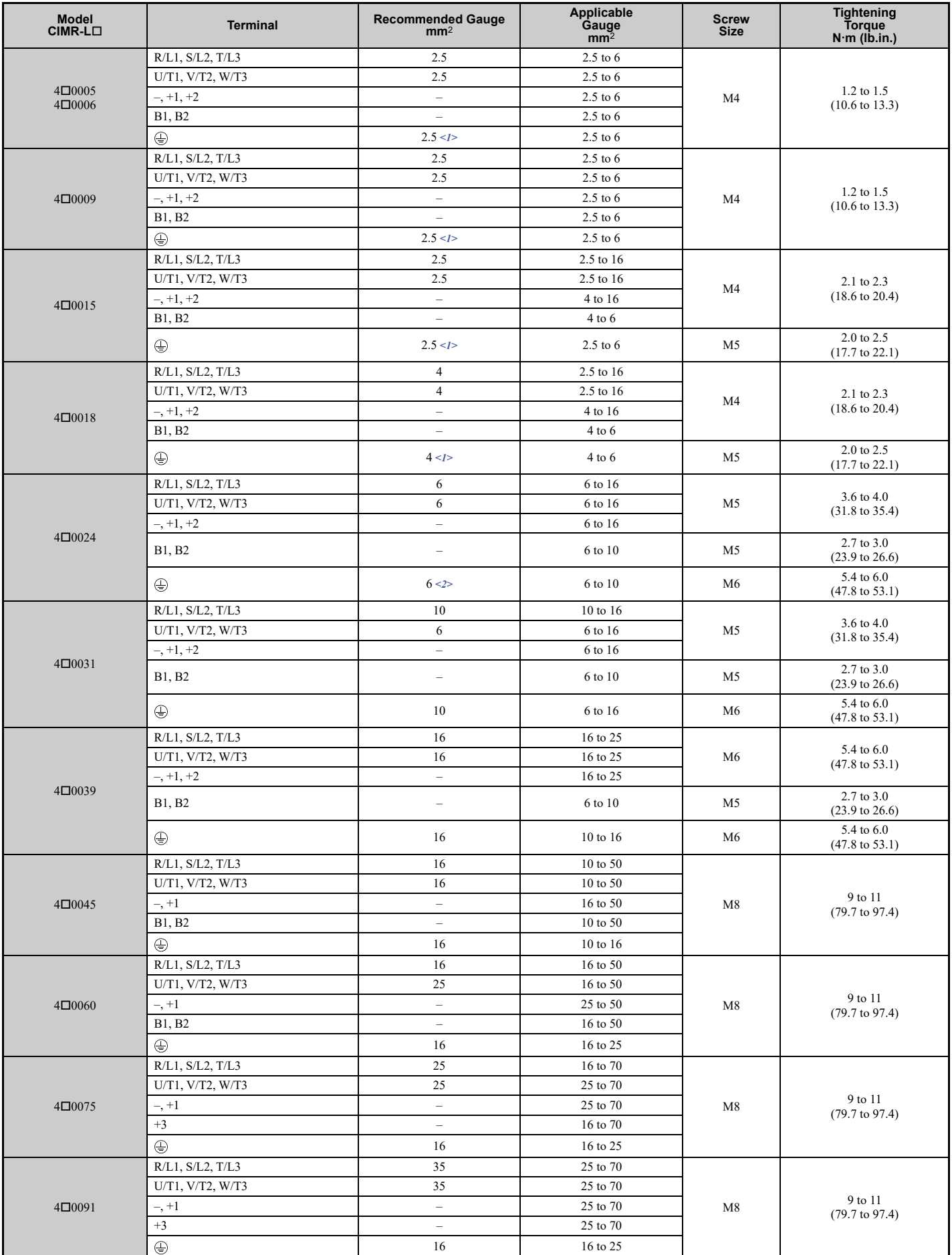

**3**

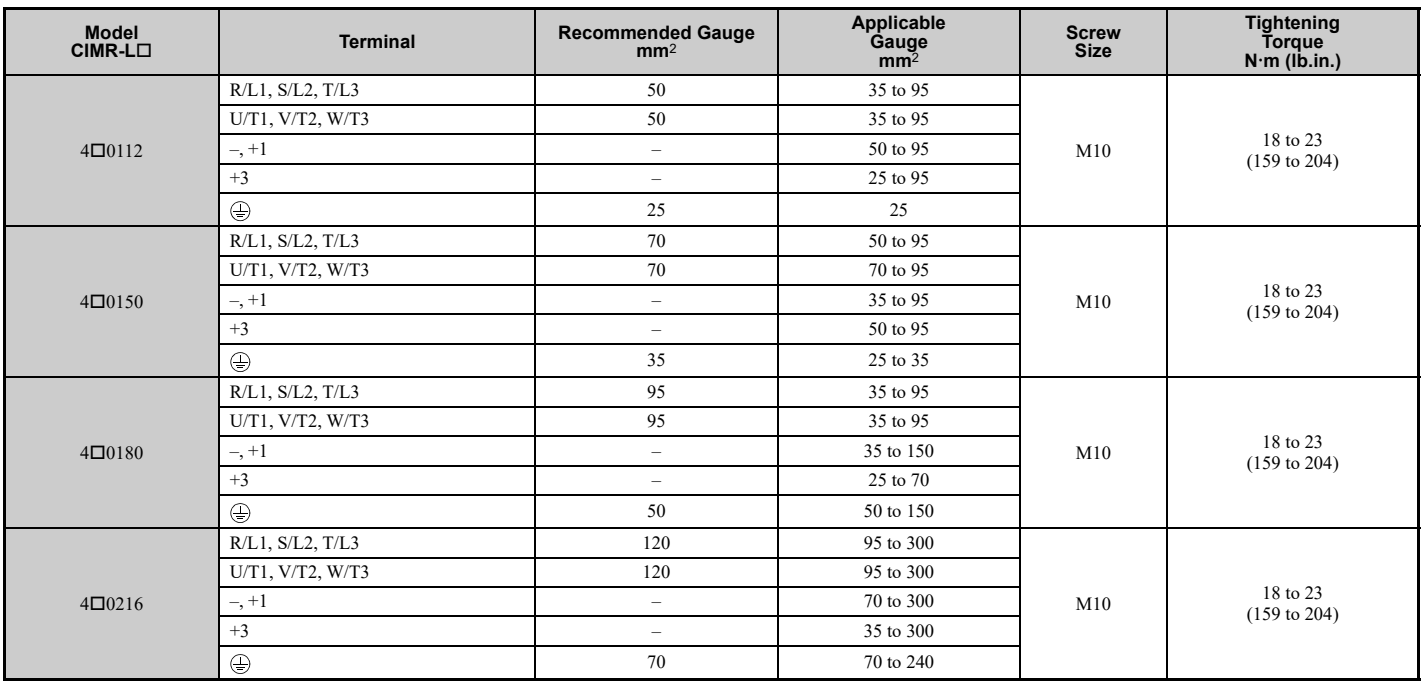

<1> When using the wire of this gauge in accordance with IEC/EN 61800-5-1, install an ELCB.

<2> When using the wire of this gauge in accordance with IEC/EN 61800-5-1, install an ELCB, or use copper wire of 10 mm2 (AWG 8).

Note: When connecting peripheral devices and options to the terminals –, +1, +3, B1, and B2, refer to the instruction manuals for each device. For more information, contact Yaskawa or your nearest sales representative.

### **Main Circuit Terminal and Motor Wiring**

This section outlines the various steps, precautions, and checkpoints for wiring the main circuit terminals and motor terminals.

**WARNING!** *Electrical Shock Hazard. Before servicing, disconnect all power to the equipment and lock out the power source. Failure to comply may result in injury from electrical shock. Wait at least five minutes after all indicators are OFF and measure the DC bus voltage level and main circuit terminals to confirm the circuit is safe before wiring.*

**WARNING!** *Electrical Shock Hazard. Verify motor wiring bare wire ends do not contact the drive chassis or enclosure when wiring drive terminals U/T1, V/T2, W/T3. Failure to comply may result in serious injury or death due to electrical shock.*

**WARNING!** *Electrical Shock Hazard. Improper equipment grounding could result in death or serious injury by contacting the motor case. Always properly ground the motor-side grounding terminal.*

**WARNING!** *Fire Hazard. Tighten all terminal screws to the specified tightening torque. Loose electrical connections could result in death or serious injury by fire due to overheating of electrical connections. Improperly tightened terminal screws can also cause erroneous equipment operation.*

**WARNING!** *Fire Hazard. Do not use an improper voltage source. Failure to comply could result in death or serious injury by fire. Verify that the rated voltage of the drive matches the voltage of the incoming power supply before applying power.*

**WARNING!** *Do not connect the AC power line to the output motor terminals of the drive. Failure to comply could result in death or serious injury by fire as a result of drive damage from line voltage application to output terminals.*

**NOTICE:** *Equipment Hazard. Separate motor and/or braking circuit wiring (terminals, U/T1, V/T2, W/T3, +3, +2, +1,(-), B1, B2, from all other wiring. Place motor wiring within its own conduit or cable tray with appropriate divider, and use shielded motor cable where appropriate. Improper wiring practices could result in malfunction of drive due to electrical interference.* 

**NOTICE:** *Equipment Hazard. Comply with proper wiring practices. The motor may run in reverse if the phase order is backward, causing incorrect elevator direction movement and injury to personnel. Connect motor input terminals U/T1, V/T2, and W/T3 to drive output terminals U/T1,V/T2, and W/T3. The phase order for the drive and motor should match.*

**NOTICE:** *Equipment Hazard. Improper equipment sequencing could shorten useful life of the electrolytic capacitors and circuit relays of the drive. Refrain from switching an input contactor more often than once every 30 minutes. Normally the drive I/O should be used to stop and start the motor.*

**NOTICE:** *Equipment Hazard. Standard motors used with PWM drives may experience winding failures due to surge voltages, when input line voltage is greater than 480 V or motor wire distance is greater than 100 meters. Select a motor design with insulation tolerant of surge voltages and drive-rated motor for use with PWM drives. Failure to comply could lead to motor winding failure.*

**NOTICE:** *Do not use the negative DC bus terminal "-" as a ground terminal. This terminal is at high DC voltage potential. Improper wiring connections could damage the drive.*

**NOTICE:** *Improper application of devices on drive output circuits can damage the drive. Do not connect unapproved LC or RC interference suppression filters, capacitors, ground fault circuits, or overvoltage protection devices to the output of the drive.*

**NOTICE:** *Do not connect phase-advancing capacitors or LC/RC noise filters to the output circuits. Failure to comply could result in damage to the drive, phase-advancing capacitors, LC/RC noise filters or residual current devices.*

**NOTICE:** *Properly integrate auxiliary contacts into the control logic circuit to avoid unnecessary fault displays caused by contactors or output switches placed between drive and motor. Improper installation of input and output contactors could result in damage to the drive.*

**NOTICE:** *Before applying power to the drive, use power-off resistance checks to check for short-circuits between (R/L1, S/L2, and T/L3) or between main circuit terminals and ground. Failure to comply may result in damage to the drive.* 

### ■ Cable Length Between Drive and Motor

Voltage drop along the motor cable may cause reduced motor torque when the wiring between the drive and the motor is too long, especially at low frequency output. This can also be a problem when motors are connected in parallel with a fairly long motor cable. Drive output current will increase as the leakage current from the cable increases. An increase in leakage current may trigger an overcurrent situation and weaken the accuracy of the current detection.

Adjust the drive carrier frequency according to *[Table 3.4](#page-64-1)*. If the motor wiring distance exceeds 100 m (328 ft.) because of the system configuration, reduce the ground currents. *[Refer to C6-03: Carrier Frequency on page 172](#page-171-0)*.

**NOTICE:** *Equipment Hazard. Separate motor and/or braking circuit wiring (terminals, U/T1, V/T2, W/T3, +3, +2, +1,(-), B1, B2, from all other wiring. Place motor wiring within its own conduit or cable tray with appropriate divider, and use shielded motor cable where appropriate. Improper wiring practices could result in malfunction of drive due to electrical interference.* 

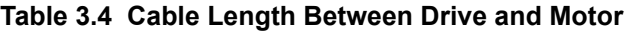

<span id="page-64-1"></span>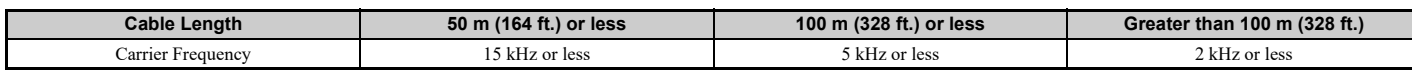

**Note:** When setting carrier frequency for drives running multiple motors, calculate cable length as the total wiring distance to all connected motors.

### <span id="page-64-0"></span>■ Ground Wiring

Follow the precautions to wire the ground for one drive or a series of drives.

**WARNING!** *When using an EMC filter, the leakage current exceeds 3.5 mA. Therefore, according to IEC/EN 61800-5-1, at least one of the conditions below must be satisfied:*

*a) The cross-section of the protective earthing conductor must be at least 10 mm*<sup>2</sup> *(Cu) or 16 mm2 (Al).*

*b) The power supply must be disconnected automatically in case of discontinuity of the protective earthing conductor.*

**WARNING!** *Electrical Shock Hazard. Always use a ground wire that complies with technical standards on electrical equipment and local installation regulations. Minimize the length of the ground wire. Improper equipment grounding may cause dangerous electrical potentials on equipment chassis, which could result in death or serious injury.* 

**WARNING!** *Electrical Shock Hazard. Be sure to ground the drive ground terminal. Improper equipment grounding may cause dangerous electrical potentials on equipment chassis, which could result in death or serious injury.* 

**NOTICE:** *Do not share the ground wire with other devices such as welding machines or large-current electrical equipment. Improper equipment grounding could result in drive or equipment malfunction due to electrical interference.*

**NOTICE:** *When using more than one drive, ground multiple drives according to instructions. Improper equipment grounding could result in abnormal operation of drive or equipment.*

<span id="page-64-2"></span>Refer to *[Figure 3.16](#page-64-2)* when using multiple drives. Do not loop the ground wire.

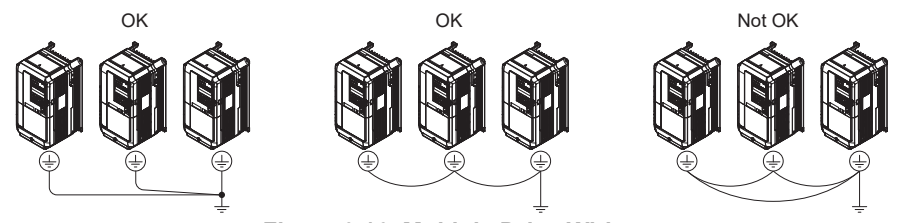

**Figure 3.16 Multiple Drive Wiring**

**3**

### <span id="page-65-0"></span>**Wiring the Main Circuit Terminal**

**WARNING!** *Electrical Shock Hazard. Shut off the power supply to the drive before wiring the main circuit terminals. Failure to comply may result in death or serious injury.*

Wire the main circuit terminals after the terminal board has been properly grounded.

Models CIMR-L $\square$ 2 $\square$ 0008 to 2 $\square$ 0075 and 4 $\square$ 0005 to 4 $\square$ 0039 have a cover placed over the DC bus and braking circuit terminals prior to shipment to help prevent miswiring. Use wire cutters to cut away covers as needed for terminals.

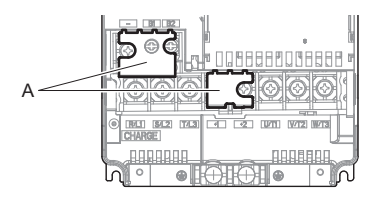

**Figure 3.17 Protecting Cover to Prevent Miswiring (CIMR-L20047) A – Protecting Cover**

### ■ Main Circuit Connection Diagram

*[Refer to Main Circuit Connection Diagram on page 53](#page-52-0)* when wiring terminals on the main power circuit of the drive.

**WARNING!** *Fire Hazard. The braking resistor connection terminals are B1 and B2. Do not connect braking resistors to any other terminals. Improper wiring connections could cause the braking resistor to overheat and cause death or serious injury by fire. Failure to comply may result in damage to the braking circuit or drive.*

## <span id="page-66-0"></span>**3.8 Control Circuit Wiring**

## ◆ Control Circuit Connection Diagram

*[Refer to Standard Connection Diagram on page 50](#page-49-0)* when wiring terminals on the drive's control circuit.

## ◆ Control Circuit Terminal Block Functions

Drive parameters determine which functions apply to the multi-function digital inputs (S3 to S8), multi-function digital outputs (M1 to M6), multi-function photocoupler outputs (P1-C1, P2-C2), multi-function analog inputs (A1, A2), and multi-function analog monitor output (FM, AM). The default setting is listed next to each terminal in *[Figure 3.1](#page-50-1)* on page *[51](#page-50-1)*.

**NOTICE:** *Equipment Hazard. Improper equipment sequencing could shorten useful life of the electrolytic capacitors and circuit relays of the drive. Refrain from switching an input contactor more often than once every 30 minutes. Normally the drive I/O should be used to stop and start the motor.*

**WARNING!** *Sudden Movement Hazard. Always check the operation and wiring of control circuits after being wired. Operating a drive with untested control circuits could result in death or serious injury.*

**WARNING!** *Sudden Movement Hazard. Confirm the drive I/O signals and external sequence before starting test run. Failure to comply may result in death or serious injury.*

**NOTICE:** *Frequently switching the drive power supply to stop and start the motor can damage the drive.*

**NOTICE:** *To get the full performance life out of the electrolytic capacitors and circuit relays, refrain from switching the drive power supply off and on more than once every 30 minutes. Frequent use can damage the drive. Use the drive to stop and start the motor.*

**Note:** Do not solder the ends of wire connections to the drive. Soldered wiring connections can loosen over time. Improper wiring practices could result in drive malfunction due to loose terminal connections.

### **Input Terminals**

*[Table 3.5](#page-66-1)* lists the input terminals on the drive. Text in parenthesis indicates the default setting for each multi-function input.

<span id="page-66-1"></span>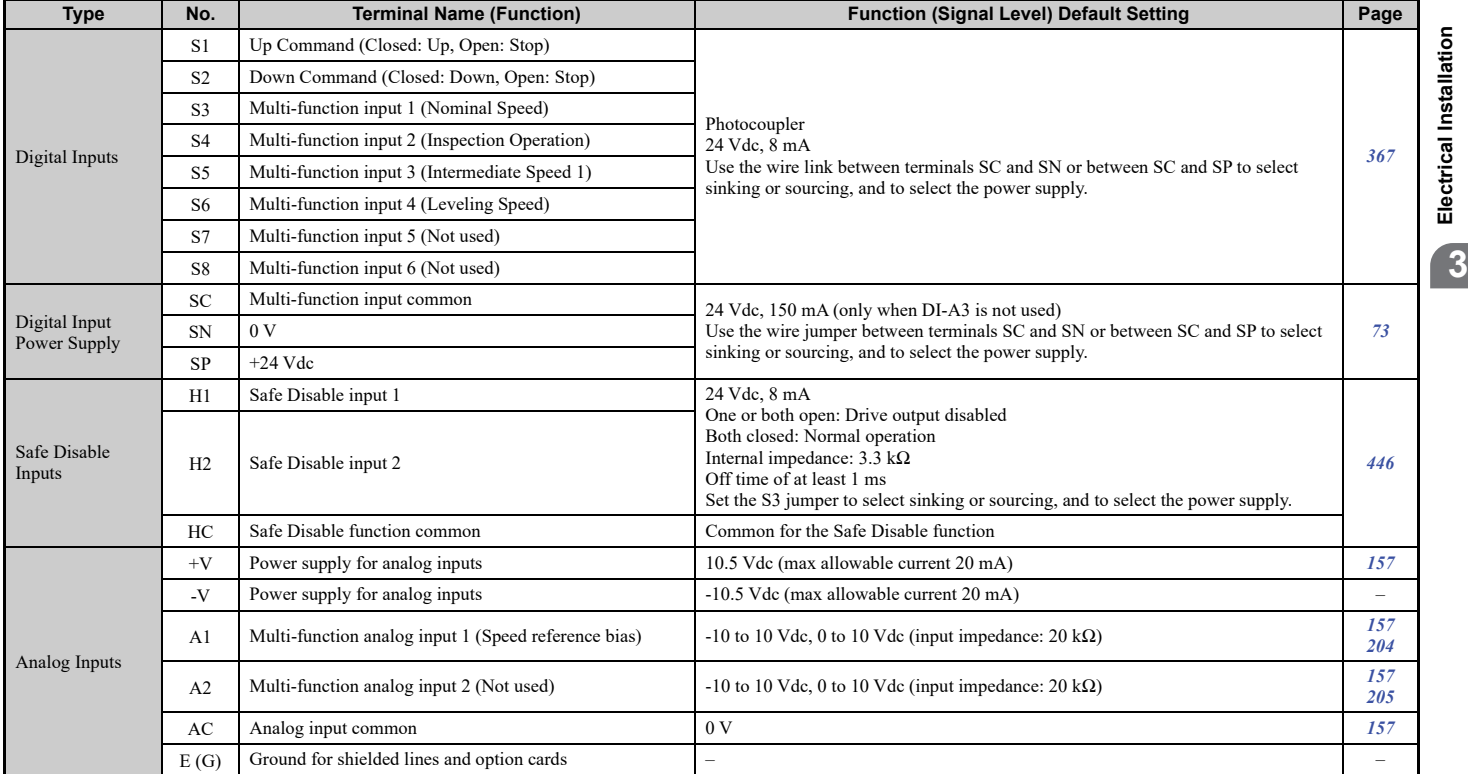

### **Table 3.5 Control Circuit Input Terminals**

### **3.8 Control Circuit Wiring**

### **Output Terminals**

WARNING! Sudden Movement Hazard. The logic of terminals DM+/DM- is inverted between drive models CIMR-L**AA**<sup>2</sup> and *CIMR-LF. Check all wiring to ensure that the sequence is correct after installing the drive and connecting any other devices. Improper wiring connections could result in death or serious injury.*

*[Table 3.6](#page-67-0)* lists the output terminals on the drive. Text in parenthesis indicates the default setting for each multi-function output.

**Note:** Multi-function relay output terminals are rated at a minimum of 10 mA. If less than 10 mA is required, use the photocoupler outputs (P1-C1, P2-C2). Using the wrong current output level may cause the output to malfunction when the terminal is activated.

<span id="page-67-0"></span>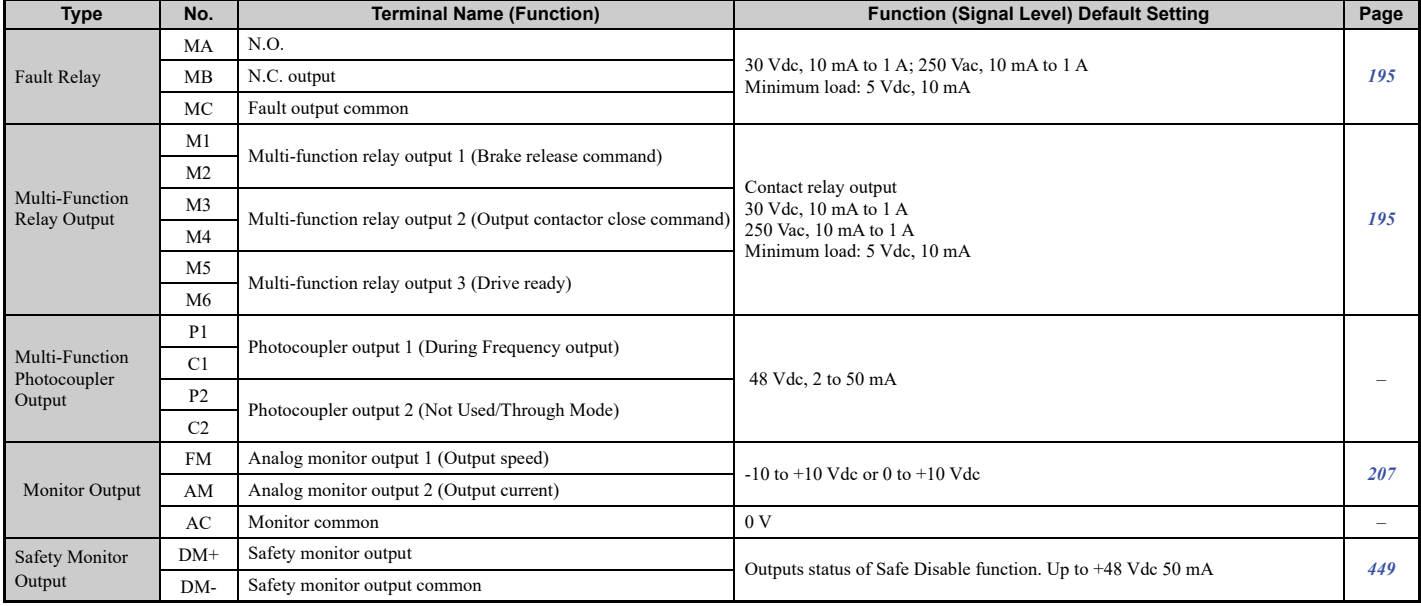

#### **Table 3.6 Control Circuit Output Terminals**

### ■ Serial Communication Terminals

#### **Table 3.7 Control Circuit Terminals: Serial Communications**

<span id="page-67-1"></span>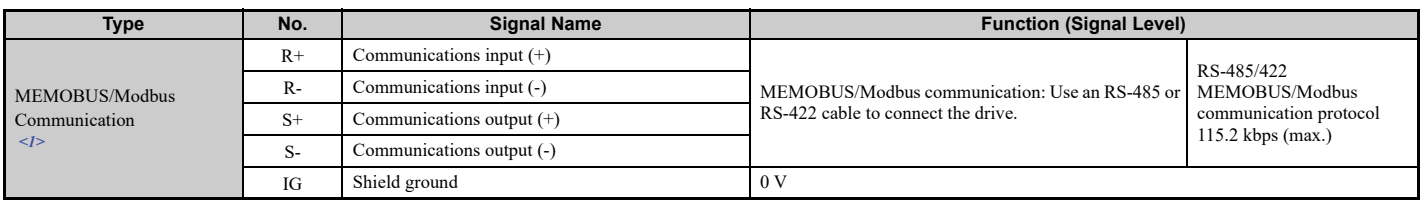

<1> Enable the termination resistor in the last drive in a MEMOBUS network by setting DIP switch S2 to the ON position. For more information on the termination resistor, refer to *[Control I/O Configuration on page 73](#page-72-0)*.

## **Terminal Configuration**

Control circuit terminals are arranged as shown in *[Figure 3.18](#page-68-0)*.

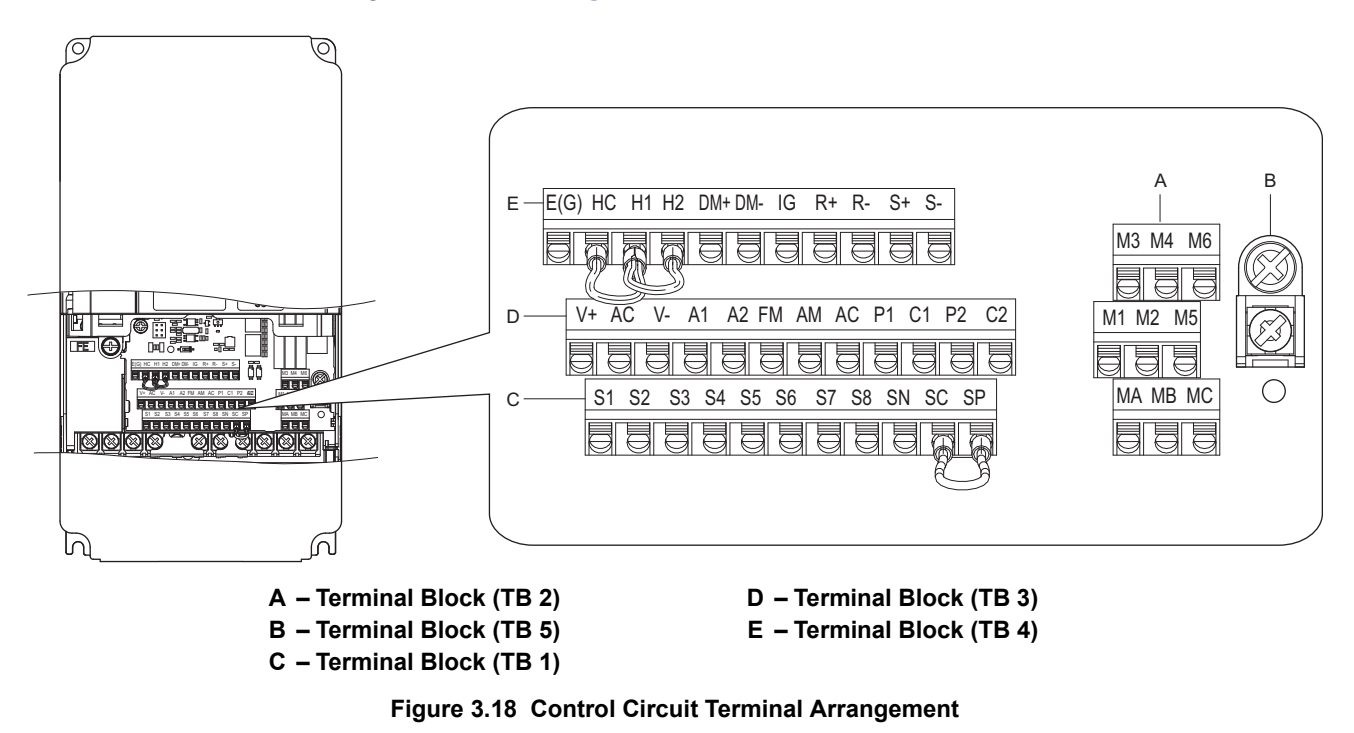

### <span id="page-68-2"></span><span id="page-68-0"></span>**Wire Size**

**WARNING!** *Fire hazard. Loose electrical connections could result in death or serious injury by fire due to overheating of electrical connections. Improperly tightened terminal screws can also cause erroneous equipment operation.*

Select appropriate wire type and gauges from *[Table 3.8](#page-68-1)*. For simpler and more reliable wiring, use crimp ferrules on the wire ends. Refer to *[Table 3.9](#page-69-1)* for ferrule terminal types and sizes.

<span id="page-68-1"></span>

| Terminal<br><b>Block</b>    | <b>Terminal</b>                                                                                                    | <b>Screw</b><br><b>Size</b> | <b>Tightening</b><br>Torque<br>$N \cdot m$<br>(lb.in.) | <b>Bare Wire Terminal</b>                                                                            |                                                          | <b>Ferrule-Type Terminal</b>                                   |                                                          |                     |                 |
|-----------------------------|----------------------------------------------------------------------------------------------------|-----------------------------|--------------------------------------------------------|----------------------------------------------------------------------------------------------------|----------------------------------------------------------|----------------------------------------------------------------|----------------------------------------------------------|---------------------|-----------------|
|                             |                                                                                                    |                             |                                                        | <b>Applicable Wire</b><br><b>Size</b><br>mm <sup>2</sup> (AWG)                                       | Recommended<br><b>Wire Size</b><br>mm <sup>2</sup> (AWG) | <b>Applicable Wire</b><br><b>Size</b><br>mm <sup>2</sup> (AWG) | Recommended<br><b>Wire Size</b><br>mm <sup>2</sup> (AWG) | <b>Wire Type</b>    | Installation    |
| TB1, TB2<br><b>TB3, TB4</b> | S1 to S8, SN, SC, SP,<br>V+, AC, V-, A1, A2,<br>FM, AM, P1-C1,<br>P2-C2, HC, H1, H2,<br>DM+, DM-, IG, R+, R-,<br>S+, S-, MA, MB, MC,<br>M1-M2, M3-M4,<br><b>M5-M6</b> |                             |                                                        | Stranded wire:<br>$0.2$ to $1.0$<br>(24 to 17)<br>Solid wire:<br>$0.2 \text{ to } 1.5$<br>(24 to 16) | 0.75<br>(18)                                             | $0.25$ to $0.5$<br>(24 to 20)                                  | 0.5<br>(20)                                              | Shielded wire, etc. | Electrical<br>3 |
|                             | E(G)                                                                                                    |                             |                                                        |                                                                                                    | 1.0(16)                                                  |                                                                |                                                          |                     |                 |
| TB <sub>5</sub>             | E(G)                                                                                                    | M3.5                        | $0.5 \text{ to } 1.0$<br>$(4.4 \text{ to } 8.9)$       | $0.5$ to $2$<br>(20 to 14)                                                                           | 1.25<br>(12)                                             |                                                                |                                                          |                     |                 |

**Table 3.8 Wire Gauges** 

### **Ferrule-Type Wire Terminals**

Yaskawa recommends using CRIMPFOX 6, a crimping tool manufactured by PHOENIX CONTACT, to prepare wire ends with insulated sleeves before connecting to the drive. Refer to *[Table 3.9](#page-69-1)* for dimensions.

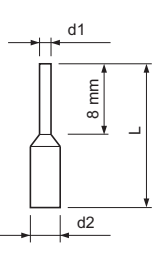

**Figure 3.19 Ferrule Dimensions**

#### **Table 3.9 Ferrule Terminal Types and Sizes**

<span id="page-69-1"></span>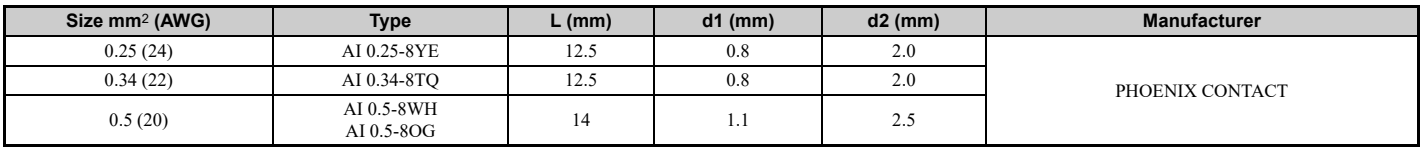

### <span id="page-69-0"></span>**Wiring the Control Circuit Terminal**

This section describes the proper procedures and preparations for wiring the control terminals.

**WARNING!** *Sudden Movement Hazard. Operating a drive with untested emergency circuits could result in death or serious injury. Verify all drive emergency stop circuit wiring and any additional emergency circuits before operating the drive.*

**WARNING!** *Fire hazard. Tighten all terminal screws to the specified tightening torque. Loose electrical connections could result in death or serious injury by fire due to overheating of electrical connections.*

**WARNING!** *Electrical Shock Hazard. Do not remove covers or touch the circuit boards while the power is on. Failure to comply could result in death or serious injury.*

**WARNING!** *Electrical Shock Hazard. Before servicing, disconnect all power to the equipment and lock out the power source. Failure to comply may result in injury from electrical shock. Wait at least five minutes after all indicators are OFF and measure the DC bus voltage level and main circuit terminals to confirm the circuit is safe before wiring.*

**WARNING!** *Sudden Movement and Hazard. Install additional emergency circuits separately from the drive emergency stop circuits. Failure to comply may result in personal injury.*

**NOTICE:** *Equipment Hazard. Do not connect control circuit ground terminals to the drive enclosure. Improper drive grounding can cause control circuit malfunction.*

**NOTICE:** *Equipment Hazard. Insulate shields with heat shrink tubing or tape to prevent contact with other signal lines and equipment. Improper wiring practices could result in drive or equipment malfunction due to short circuit.*

**NOTICE:** *Equipment Hazard. Use twisted-pair or shielded twisted-pair cables for control circuits. Improper wiring practices could result in drive or equipment malfunction or nuisance trips.*

**NOTICE:** *Connect the shield of shielded cable to the appropriate ground terminal. Improper equipment grounding could result in drive or equipment malfunction or nuisance trips.*

**NOTICE:** *Separate wiring for output terminals MA, MB, MC, M1 and M2 from wiring to other control circuit lines. Improper wiring practices could result in drive or equipment malfunction or nuisance trips.*

**NOTICE:** *Separate control circuit wiring from main circuit wiring (terminals R/L1, S/L2, T/L3, B1, B2, U/T1, V/T2, W/T3, -, +1, +2) and other high-power lines. Improper wiring practices could result in drive malfunction due to electrical interference.*

**NOTICE:** *Use a class 2 power supply (UL standard) when connecting to the control terminals. Improper application of peripheral devices could result in drive performance degradation due to improper power supply.*

**NOTICE:** *Do not exceed 50 meters (164 ft.) for the control line between the drive and the operator when using an analog signal from a remote source to supply the frequency reference. Failure to comply could result in poor system performance.*

**NOTICE:** *Do not use unshielded cable for control wiring. Failure to comply may cause electrical interference resulting in poor system performance. Use shielded, twisted-pair wires, and ground the shield to the ground terminal of the drive.*

**NOTICE:** *Insulate shields with tape or shrink tubing to prevent contact with other signal lines and equipment. Improper wiring practices could result in drive or equipment malfunction due to short circuit.*

Wire the control circuit only after terminals have been properly grounded and main circuit wiring is complete. Refer to *[Figure 3.20](#page-70-1)* and *[Figure 3.21](#page-70-2)* for details. Prepare the ends of the control circuit wiring as shown in *[Figure 3.22](#page-70-0)*. Refer to *[Wire Size on page 69](#page-68-2)*.

**NOTICE:** *Use shielded twisted-pair cables as indicated to prevent operating faults. Improper wiring practices could result in drive or equipment malfunction due to electrical interference.*

Connect control wires as shown in *[Figure 3.20](#page-70-1)*.

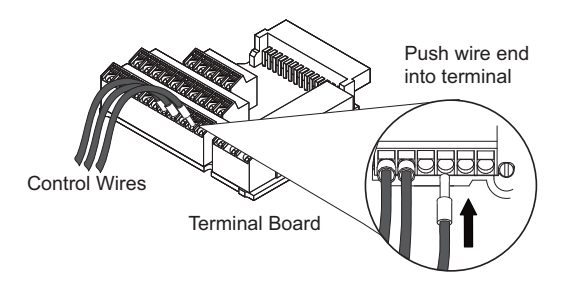

**Figure 3.20 Terminal Board Wiring Guide**

<span id="page-70-1"></span>To disconnect control wires from the terminals use the procedure described in *[Figure 3.21](#page-70-2)*. Grasp the wire where it enters the terminal with a pair of pliers, then use a straight-edge screw driver to release the terminal and pull the wire out. If it fits tightly, e.g. if ferrules are used, turn the wire for about 45° and then pull it gently out. Use this procedure to remove the wire jumper between terminals HC, H1 and H2 that is preinstalled at shipping.

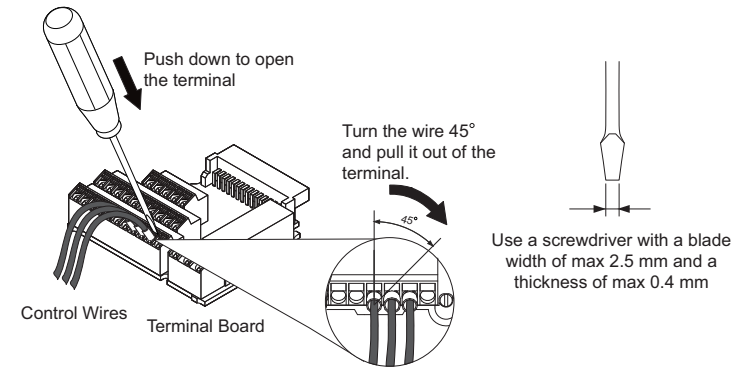

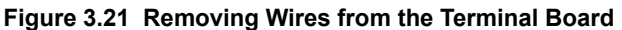

<span id="page-70-2"></span>When connecting control wires to the terminals, use shielded twisted-pair wires (treating wire ends as shown in *[Figure 3.22](#page-70-0)* and connect the shield to the ground terminal (E [G]) of the drive.

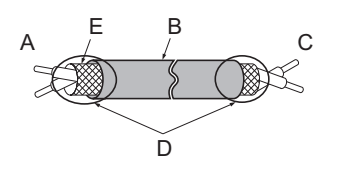

**B – Insulation E – Shield C – Control device side**

**A – Drive side D – Shield sheath (insulate with tape or heat-shrink tubing)**

**Figure 3.22 Preparing the Ends of Shielded Cables**

<span id="page-70-0"></span>**NOTICE:** *Do not exceed 50 meters (164 ft.) for the control line between the drive and the operator when using an analog signal from a remote source to supply the frequency reference. Failure to comply could result in poor system performance.*

**3**

## **Switches and Jumpers on the Terminal Board**

The terminal board is equipped with several switches used to adapt the drive I/Os to the external control signals. *[Figure 3.23](#page-71-0)* shows the location of these switches. Refer to *[Control I/O Configuration on page 73](#page-72-0)* for setting instructions.

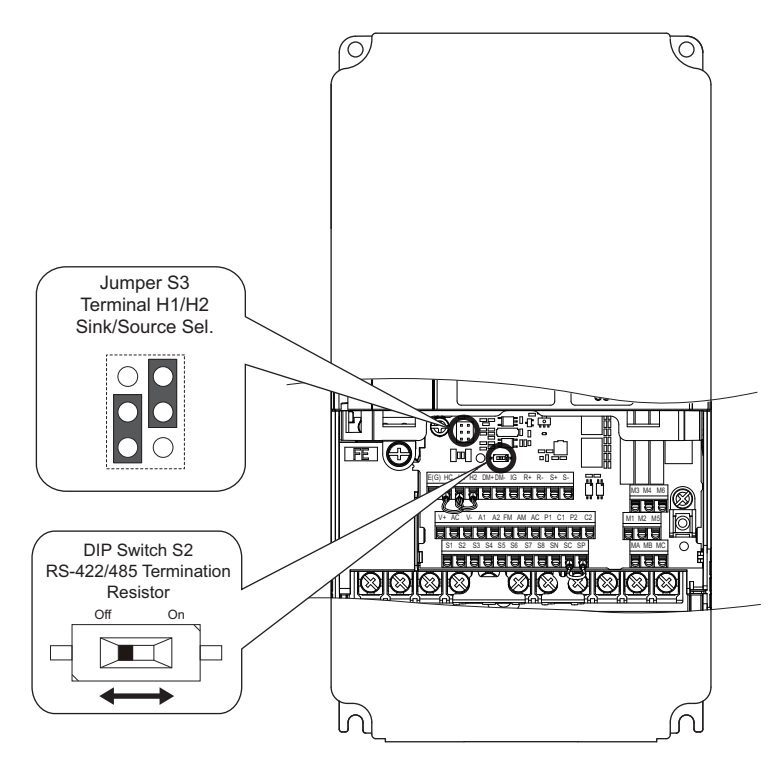

<span id="page-71-0"></span>**Figure 3.23 Locations of Jumpers and Switches on the Terminal Board**
# **3.9 Control I/O Configuration**

# **Setting Sink/Source with Input Terminals SN and SP**

Use the wire jumper between terminals SC and SP or SC and SN to select between Sink mode, Source mode or external power supply for the digital inputs S1 to S8 as shown in *[Table 3.10](#page-72-1)* (Default: Sink mode, internal power supply).

**NOTICE:** *Damage to Equipment. Do not short terminals SP and SN. Failure to comply will damage the drive.*

<span id="page-72-1"></span>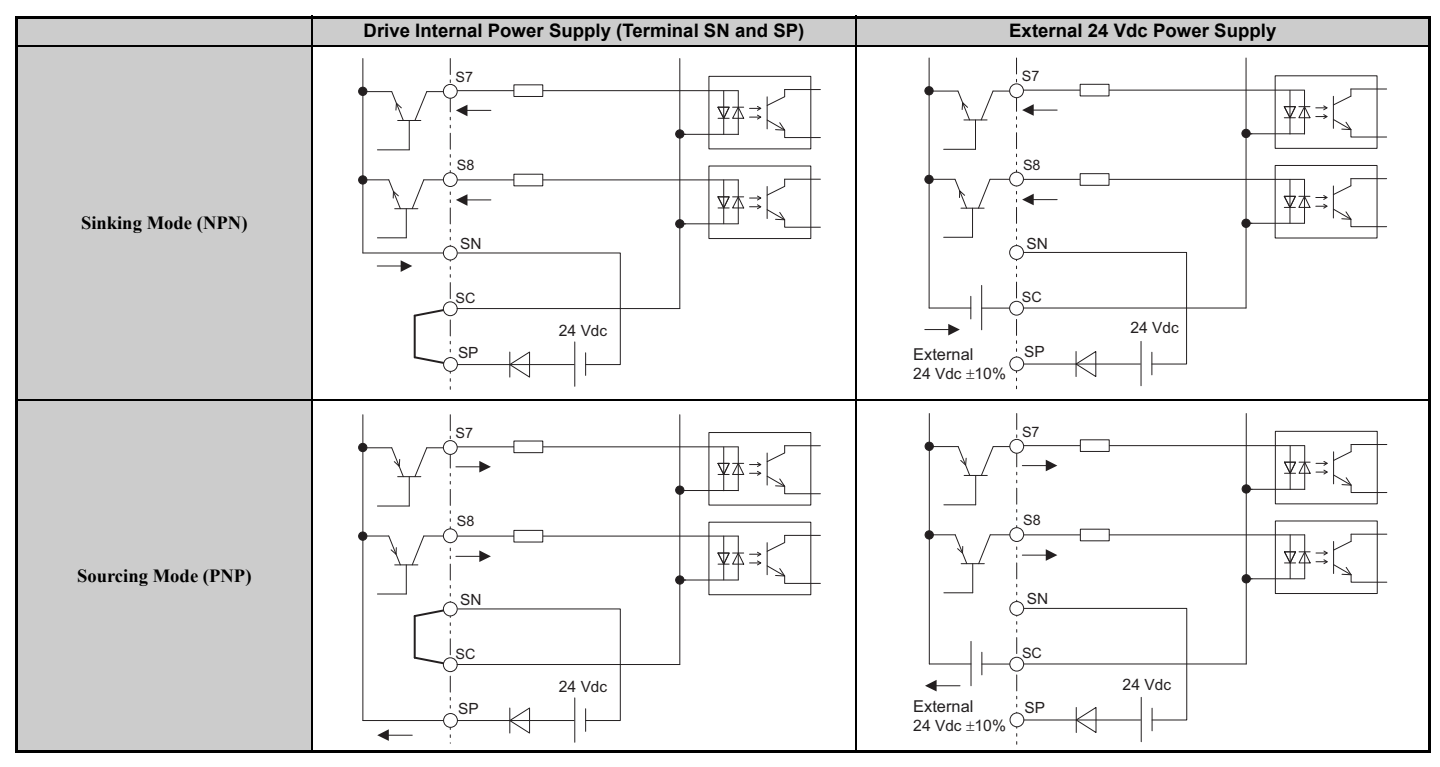

#### **Table 3.10 Digital Input Sink / Source / External Power Supply Selection**

# **Sinking/Sourcing Mode Selection for Safe Disable Inputs**

Use jumper S3 on the terminal board to select between Sink mode, Source mode or external power supply for the Safe Disable inputs H1 and H2 as shown in *[Table 3.11](#page-72-0)* (Default: Sink mode, internal power supply).

**Table 3.11 Safe Disable Input Sink / Source / External Power Supply Selection**

<span id="page-72-0"></span>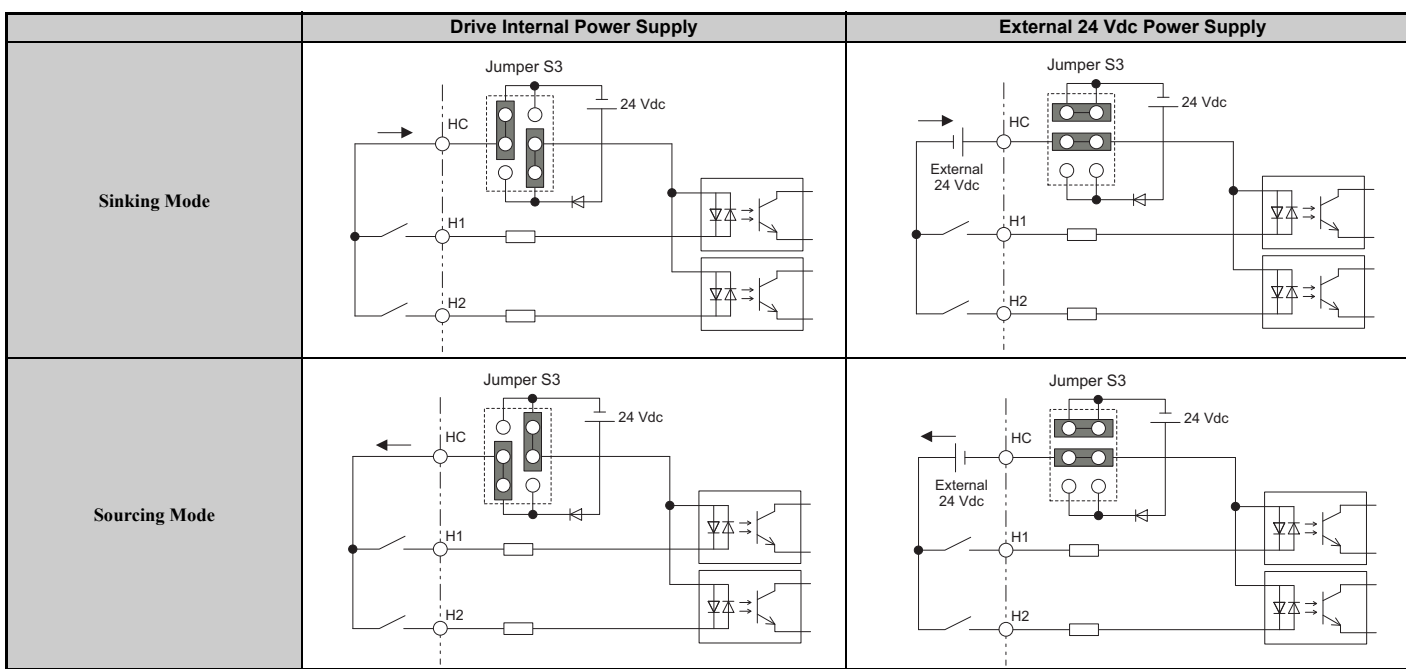

**Electrical Installation**

Electrical Installation

**3**

# **MEMOBUS/Modbus Termination**

This drive is equipped with a built in termination resistor for the RS-422/485 communication port. DIP switch S2 enables or disabled the termination resistor as shown in *[Table 3.12](#page-73-0)*. The OFF position is the default. The termination resistor should be placed to the ON position when the drive is the last in a series of slave drives. Refer to *[Switches and Jumpers](#page-71-0)  [on the Terminal Board on page 72](#page-71-0)* for locating switch S2.

#### **Table 3.12 MEMOBUS/Modbus Switch Settings**

<span id="page-73-0"></span>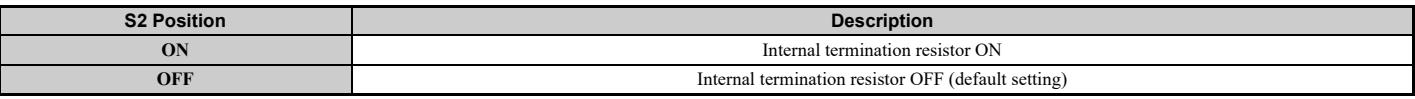

**Note:** Refer to *[MEMOBUS/Modbus Communications on page 399](#page-398-0)* for details on MEMOBUS/Modbus.

# **3.10 Connect to a PC**

This drive is equipped with a USB port (type-B).

The drive can connect to a USB port on a PC using a USB 2.0, AB-type cable (sold separately). After connecting the drive to a PC, Yaskawa DriveWizard Plus software can be used to monitor drive performance and manage parameter settings. Contact Yaskawa for more information on DriveWizard Plus.

Download and install the USB driver before connecting L1000A to a PC with the USB cable. The driver is available at www.yaskawa.eu.com

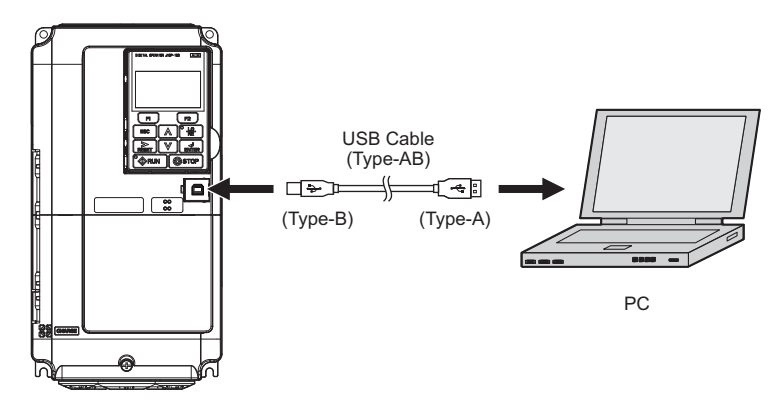

**Figure 3.24 Connecting to a PC (USB)**

# **3.11 Wiring Checklist**

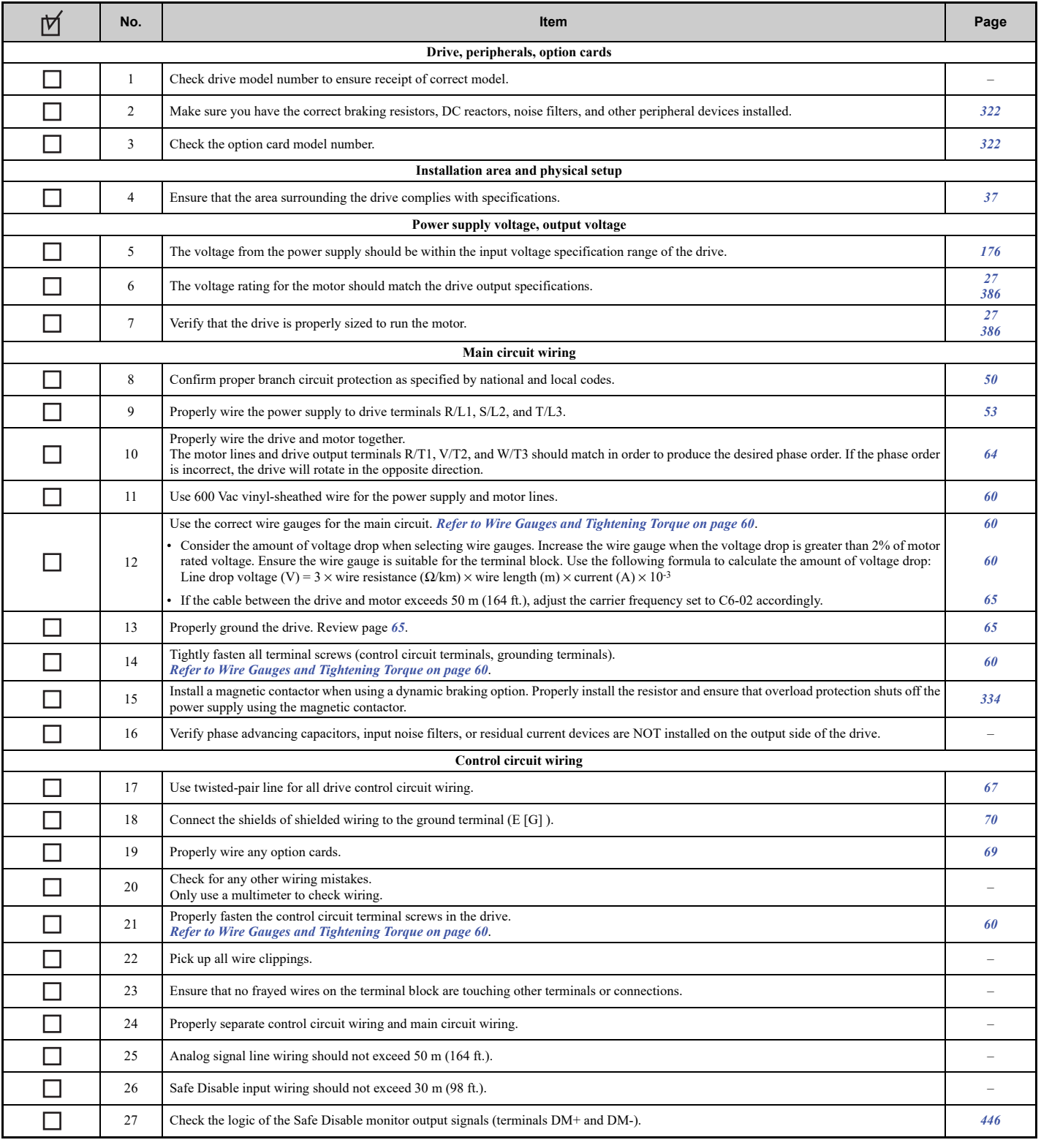

# **Start-Up Programming & Operation**

This chapter explains the functions of the digital operator and provides programming instructions for initial drive operation.

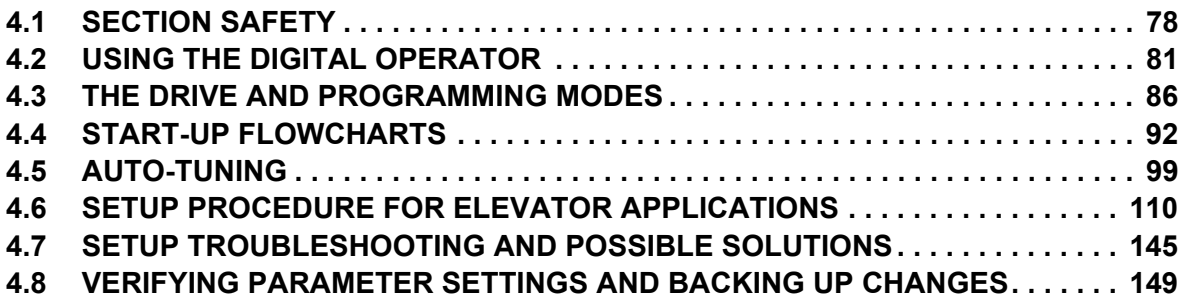

# <span id="page-77-0"></span>**4.1 Section Safety**

# **A** DANGER

# **Electrical Shock Hazard**

#### **Do not change wiring, remove covers, connectors or options cards, or attempt to service the drive with power applied to the drive.**

Disconnect all power to the drive, and lock out the power source. After shutting off the power wait for at least the amount of time specified on the drive front cover safety label. Measure the DC bus voltage for unsafe voltages to confirm safe level before servicing to prevent electric shock The internal capacitor remains charged even after the power supply is turned off. Failure to comply will result in serious injury or death from electric shock.

# **A** WARNING

# **Sudden movement Hazard**

#### **Do not perform elevator test operations or drive setup when the elevator is occupied.**

The elevator car may not stop properly during test operation resulting in serious injury to personnel. Additionally, ensure these parameters are set correctly and tested before operating an occupied elevator:

- parameter o1-20 (Traction Sheave Diameter)
- parameter S5-11 (Deceleration Distance), or
- parameter S5-12 (Stop Distance)

#### Use the Initial Pole Search Status Signal ( $H2-\square = 61$ ) to interlock the brake to ensure the brake is not released **before the Initial Magnetic Pole Search is completed.**

Failure to comply may cause inadvertent elevator movement resulting in serious injury.

This safety message is applicable under these conditions:

-When applying a PM motor, with an external brake sequence, and the PG-F3 option is not being used.

#### **Ensure all personnel are clear of the motor and elevator before Auto-Tuning.**

The motor or equipment may suddenly rotate during the Auto-Tuning process, which may result in serious personal injury or death.

# **Electrical Shock Hazard**

#### **When a drive is running a PM motor, voltage continues to be generated at the motor terminals after the drive is shut off while the motor coasts to stop.**

Take the precautions described below to prevent shock and injury:

- In applications where the machine can still rotate even though the drive has fully stopped a load, install a switch to the drive output side to disconnect the motor and the drive.
- Do not allow an external force to rotate the motor beyond the maximum allowable speed or to rotate the motor when the drive has been shut off.
- Wait for at least the time specified on the warning label after opening the load switch on the output side before inspecting the drive or performing any maintenance.
- Do not open and close the load switch while the motor is running, as this can damage the drive.
- If the motor is coasting, make sure the power to the drive is turned on and the drive output has completely stopped before closing the load switch.

# **A** WARNING

### **Sudden Movement Hazard**

#### **Ensure all personnel are clear of the motor and elevator before Auto-Tuning.**

The motor or equipment may suddenly rotate during the Auto-Tuning process, which may result in serious personal injury or death.

#### **The drive is capable of running the motor at high speed. Verify the maximum drive output frequency before starting the drive.**

Failure to comply may cause injury or death due to inadvertent high speed operation.

**Verify drive parameter b1-03 Stopping Method is set to 0:Ramp to Stop before starting the drive.**

Failure to comply may cause the elevator to free-fall when the Up/Down command is removed.

#### **System may start unexpectedly upon application of power when the Auto-Reset function is enabled resulting in death or serious injury.**

Use care when enabling Auto-Reset as this function may cause unintended start of the elevator.

#### **Ensure holding brake circuits are properly configured, load equipment may fall or drop during power loss or drive fault, which could result in death or serious injury.**

- Provide a separate holding brake if necessary.
- Always construct the external sequence to confirm that the holding brake is activated in the event of an emergency, a power failure, or an abnormality in the drive.
- If using the drive with an elevator, provide safety measures on the elevator to prevent the elevator from dropping.

#### **Install additional emergency circuits separately from drive emergency stop circuits.**

Failure to comply may result in personal injury.

#### **Remove the Up/Down Command before resetting alarms and faults.**

Failure to comply can result in death or serious injury.

- **The drive and motor may start unexpectedly during Auto-Tuning, which could result in death or serious injury.**
- Remove main power from the drive before servicing the drive or motor.
- Do not touch the motor during Auto-Tuning.
- Ensure the area surrounding the drive motor and load are clear before proceeding with Auto-Tuning.

#### **System may start unexpectedly, resulting in death or serious injury.**

Before starting or applying power to the drive, clear all personnel from the drive, motor and machine area and check sequence and safety circuitry. Secure covers, couplings, shaft keys and machine loads.

# **Electrical Shock Hazard**

#### **Do not operate equipment with covers removed.**

Failure to comply could result in death or serious injury.

The diagrams in this section may include drives without covers or safety shields to illustrate details. Be sure to reinstall covers or shields before operating the drives and run the drives according to the instructions described in this manual.

#### **Do not remove covers or touch circuit boards while the power is on.**

Failure to comply could result in death or serious injury.

# **A** CAUTION

# **Burn Hazard**

**Do not touch a hot drive heatsink.** 

Failure to comply could result in minor or moderate injury. Shut off the power to the drive when replacing the cooling fan. To prevent burns, wait at least 15 minutes and make sure heatsink has cooled down.

# **NOTICE**

# **Equipment Hazard**

**Only perform Rotational Auto-Tuning with the motor disconnected from the load (ropes removed from traction sheave).** 

Failure to comply will cause the drive will be unable to automatically set motor parameters correctly. This will result in erroneous operation.

**Do not check or test control circuit signals while the drive is running.** 

Improper use of test equipment could result in damage to the drive circuitry by short circuit.

**Do not use the Rescue Operation feature for extended periods.**

Failure to comply may result in drive heat sink overtemperature alarms (oH).

**Set parameter E1-01 to match the input voltage of the drive. The drive input voltage (not motor voltage) must be set in E1-01 for the protective features to function properly.**

Failure to set the correct drive input voltage may result in improper drive operation.

**Use the drives Torque Detection function to notify the PLC of potential overcurrent or overload situations at the load prior to a drive overload fault.**

Failure to comply may cause the drive to fault leaving the motor coasting, potentially damaging equipment.

**Correctly set parameter o2-04 when replacing the control terminal board.**

Failure to comply may result in drive damage due to lack of protective functions and poor drive performance.

# <span id="page-80-0"></span>**4.2 Using the Digital Operator**

Use the digital operator to enter Run and Stop commands, edit parameters, and display data including fault and alarm information.

# **Keys and Displays**

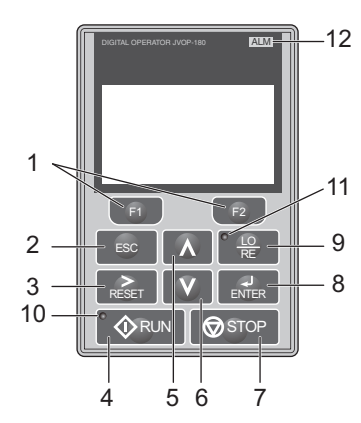

**Figure 4.1 Keys and Displays on the Digital Operator**

<span id="page-80-1"></span>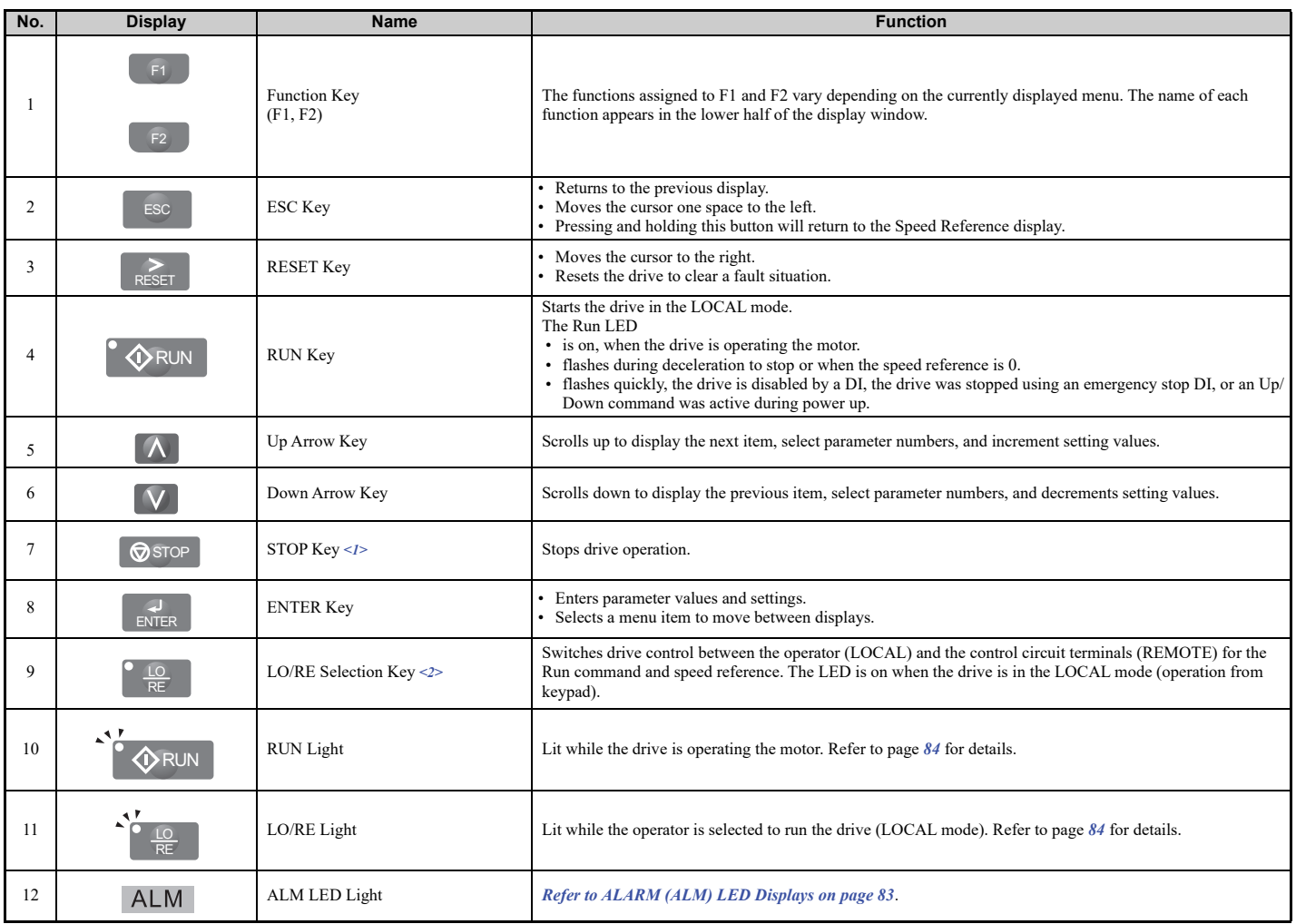

<1> The STOP key has highest priority. Pressing the STOP key will always cause the drive to stop the motor, even if an Up/Down command is active at any external Up/Down command source. To disable the STOP key priority, set parameter o2-02 to 0.

<2> The LO/RE key can only switch between LOCAL and REMOTE when the drive is stopped. By default settings the LO/RE key function is disabled. To allow using the LO/RE key for switching between LOCAL and REMOTE, set parameter o2-01 to 1.

**Start-Up Programming** 

Start-Up Programming<br>& Operation

**& Operation**

**4**

# **LCD Display**

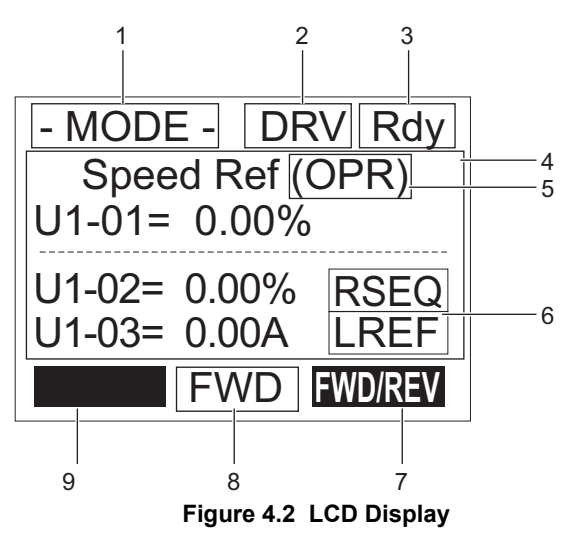

**Table 4.1 Display and Contents**

<span id="page-81-1"></span><span id="page-81-0"></span>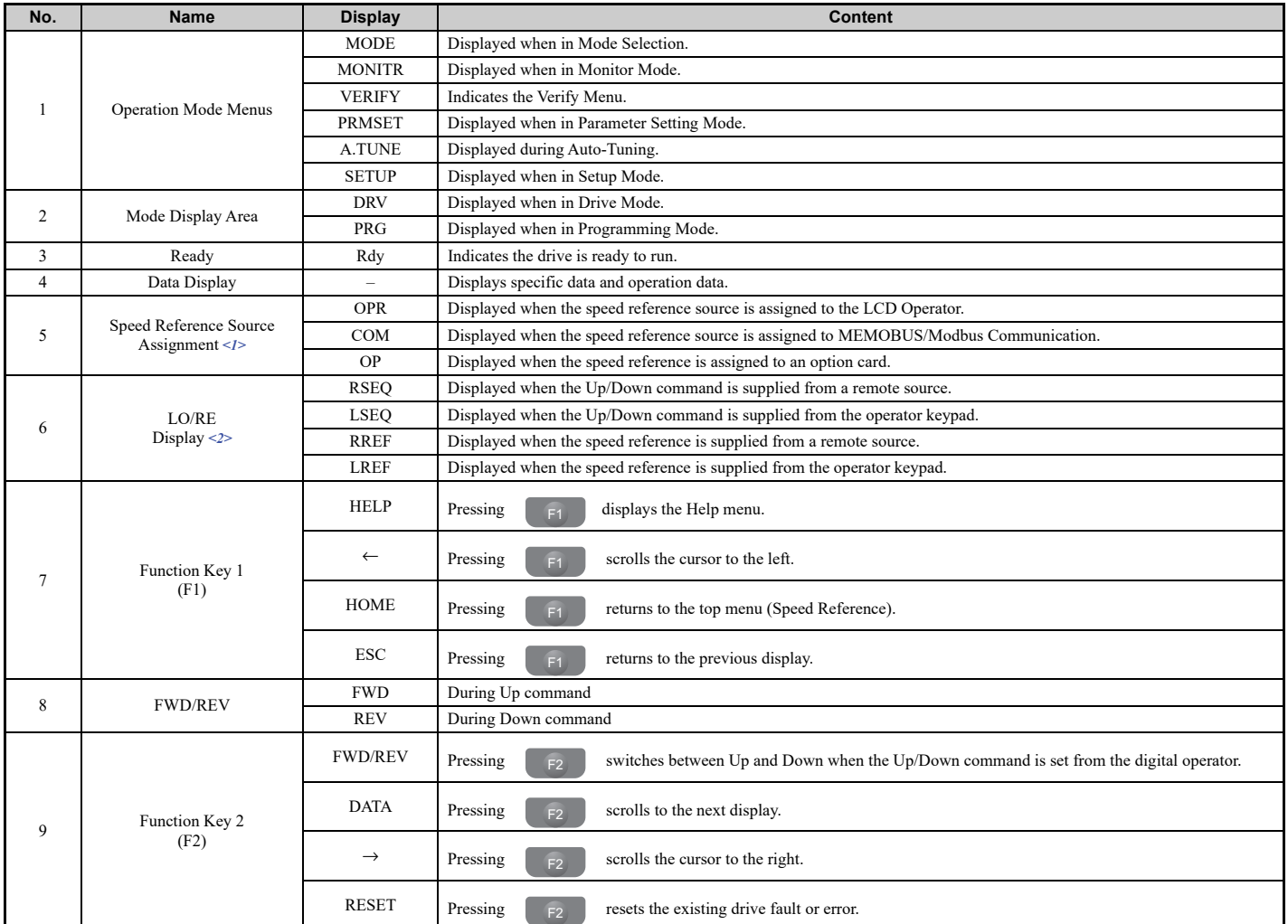

<1> Displayed when in Drive Mode.

<2> Displayed when in Drive Mode and Monitor Mode.

# **The Drive and Operation Status Display**

# **Powering Up the Drive**

Perform the following power-off checks before applying main power to the drive.

**WARNING!** *Electrical Shock Hazard. Do not contact live electrical parts. Failure to comply could result in death or serious injury. Never touch the output terminals directly with your hands or allow the output lines to come into contact with the drive case.*

**WARNING!** *Sudden Movement Hazard. Operating a drive with untested emergency circuits could result in death or serious injury. Always check the operation of any emergency circuits after they are wired. Emergency circuits are required to provide safe and quick shutdown of the drive.*

**WARNING!** *Sudden Movement Hazard. Ensure start/stop and safety circuits are wired properly and in the correct state before energizing the drive. Failure to comply could result in death or serious injury from moving equipment.* 

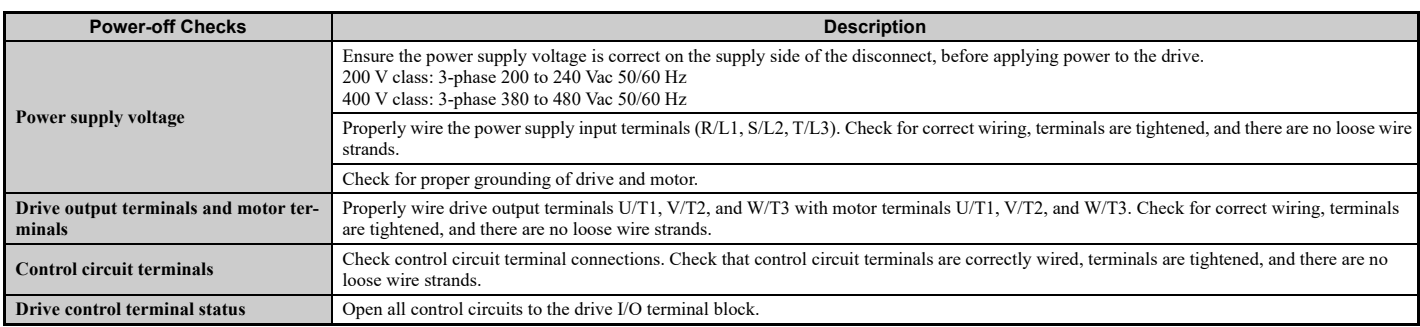

#### ■ Status Display

When the power supply to the drive is turned on, the digital operator lights will appear as follows:

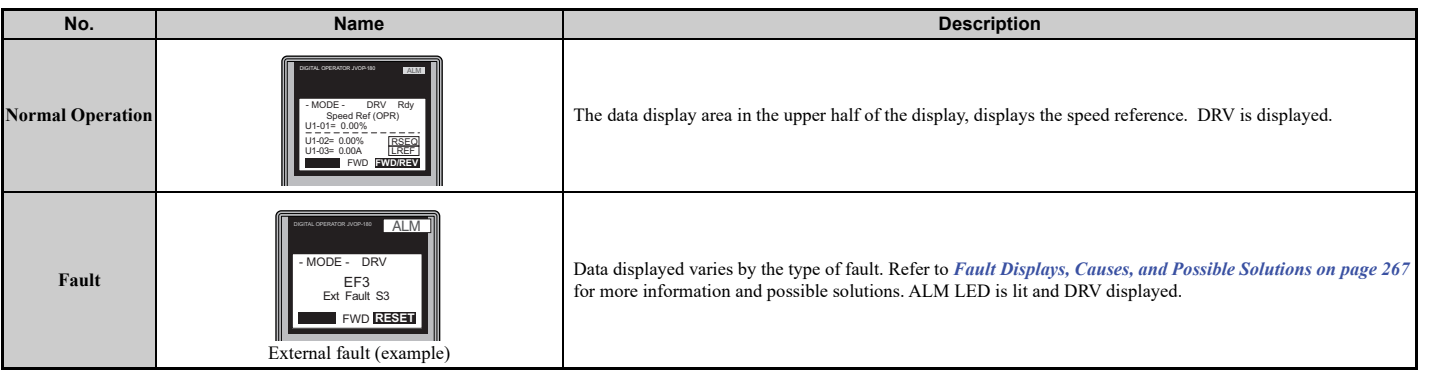

# <span id="page-82-0"></span>**ALARM (ALM) LED Displays**

#### **Table 4.2 ALARM (ALM) LED Status and Contents**

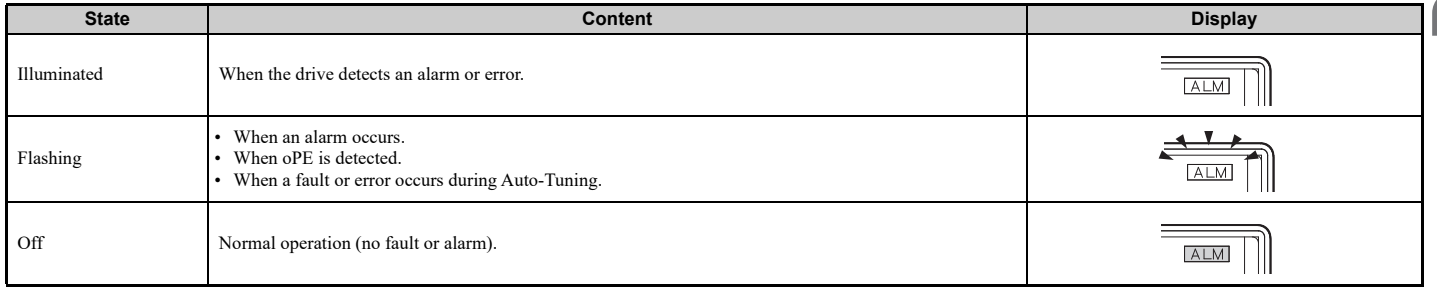

**Start-Up Programming** 

Start-Up Programming<br>& Operation

**& Operation**

**4**

# <span id="page-83-0"></span>**LO/RE LED and RUN LED Indications**

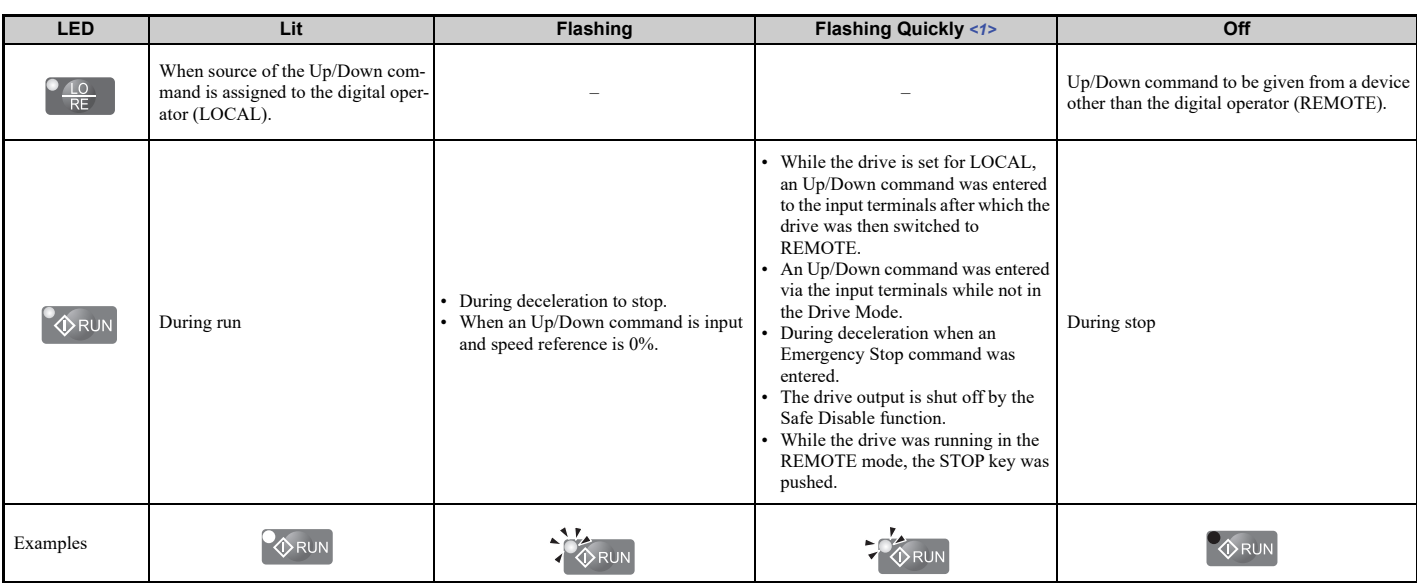

<span id="page-83-1"></span>**Table 4.3 LO/RE LED and RUN LED Indications**

<1> Refer to *[Figure 4.3](#page-83-2)* for the difference between "flashing" and "flashing quickly".

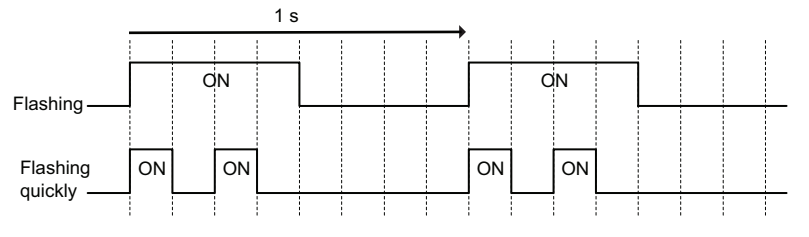

**Figure 4.3 RUN LED Status and Meaning**

<span id="page-83-2"></span>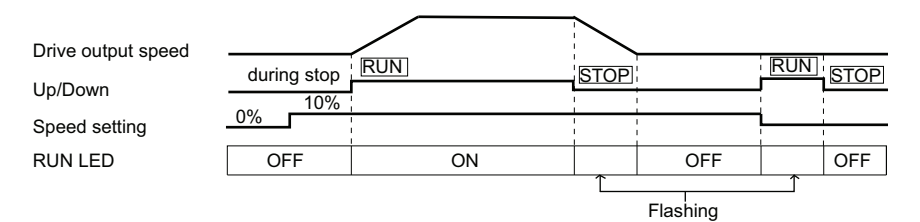

**Figure 4.4 RUN LED and Drive Operation**

# **Menu Structure for Digital Operator**

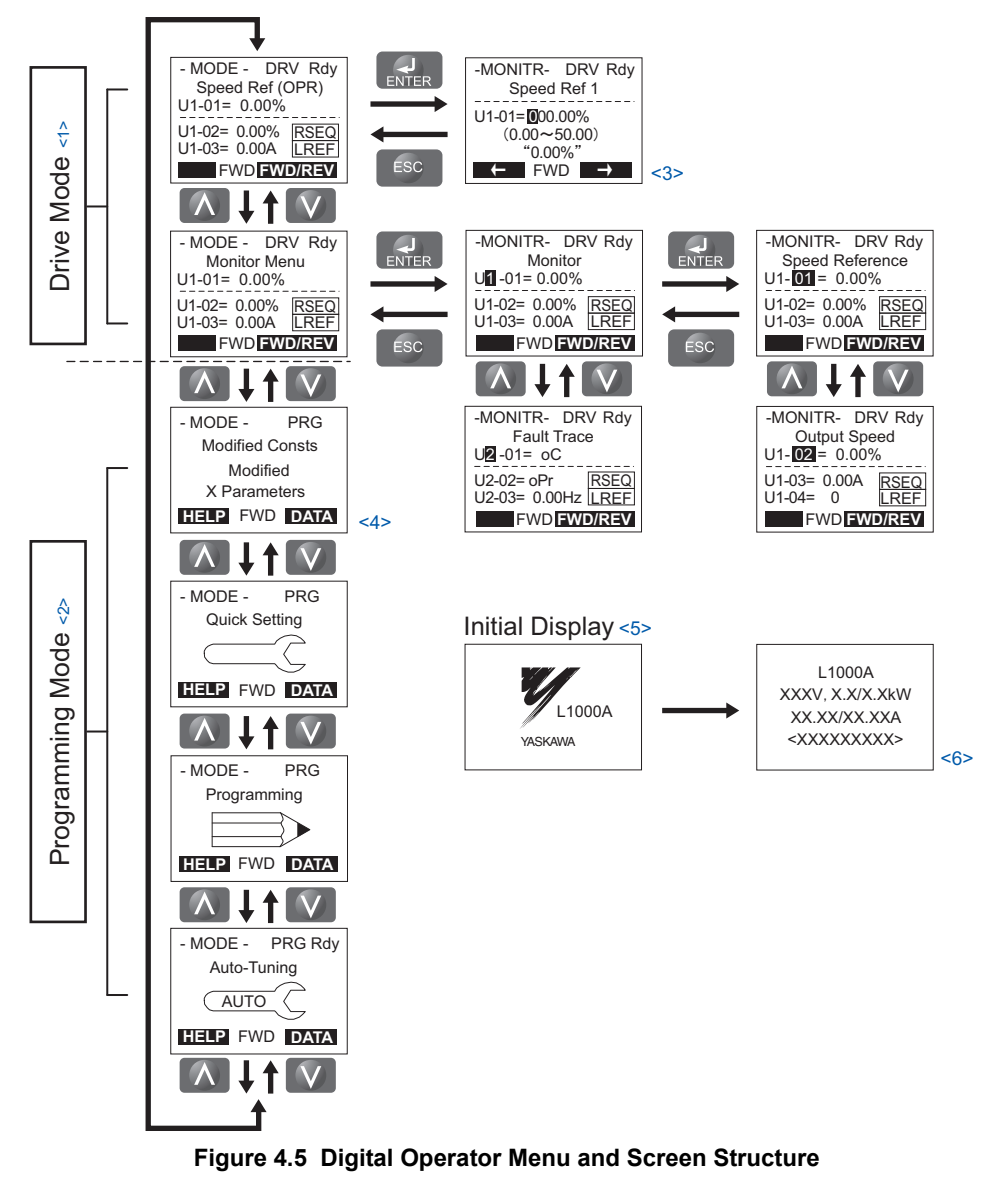

- $\leq$  Pressing  $\circ$  Neun will start the motor.
- <2> Drive cannot operate the motor.
- $\leq$  Flashing characters are shown as  $\Box$ .
- <4> An "X" character is used as a placeholder for illustration purposes in this manual. The LCD Operator will display the actual setting values.
- <5> The Speed Reference appears after the initial display which shows the product name.
- $\leq 6$  The information that appears on the display will vary depending on the drive.

# <span id="page-85-0"></span>**4.3 The Drive and Programming Modes**

The drive has a Drive Mode to operate the motor and a Programming Mode to edit parameter settings.

**Drive Mode:** In Drive Mode the user can operate the motor and observe U Monitor parameters. Parameter settings cannot be edited or changed when in Drive Mode.

**Programming Mode:** In Programming Mode the user can edit and verify parameter settings and perform Auto-Tuning. The drive will not accept an Up/down command when the digital operator is in the Programming Mode unless parameter b1-08 is set to 1 to allow an Up/down command.

- Note: 1. If b1-08 is set to 0, the drive will only accept an Up/Down command in Drive Mode. After editing parameters, the user must exit the Programming Mode and enter Drive Mode before operating the motor.
	- **2.** Set b1-08 to 1 to allow the drive to run the motor while in Programming Mode.

# **Navigating the Drive and Programming Modes**

The drive is set to operate in Drive Mode when it is first powered up. Switch between display screens by using the  $\blacksquare$ and  $\nabla$  keys.

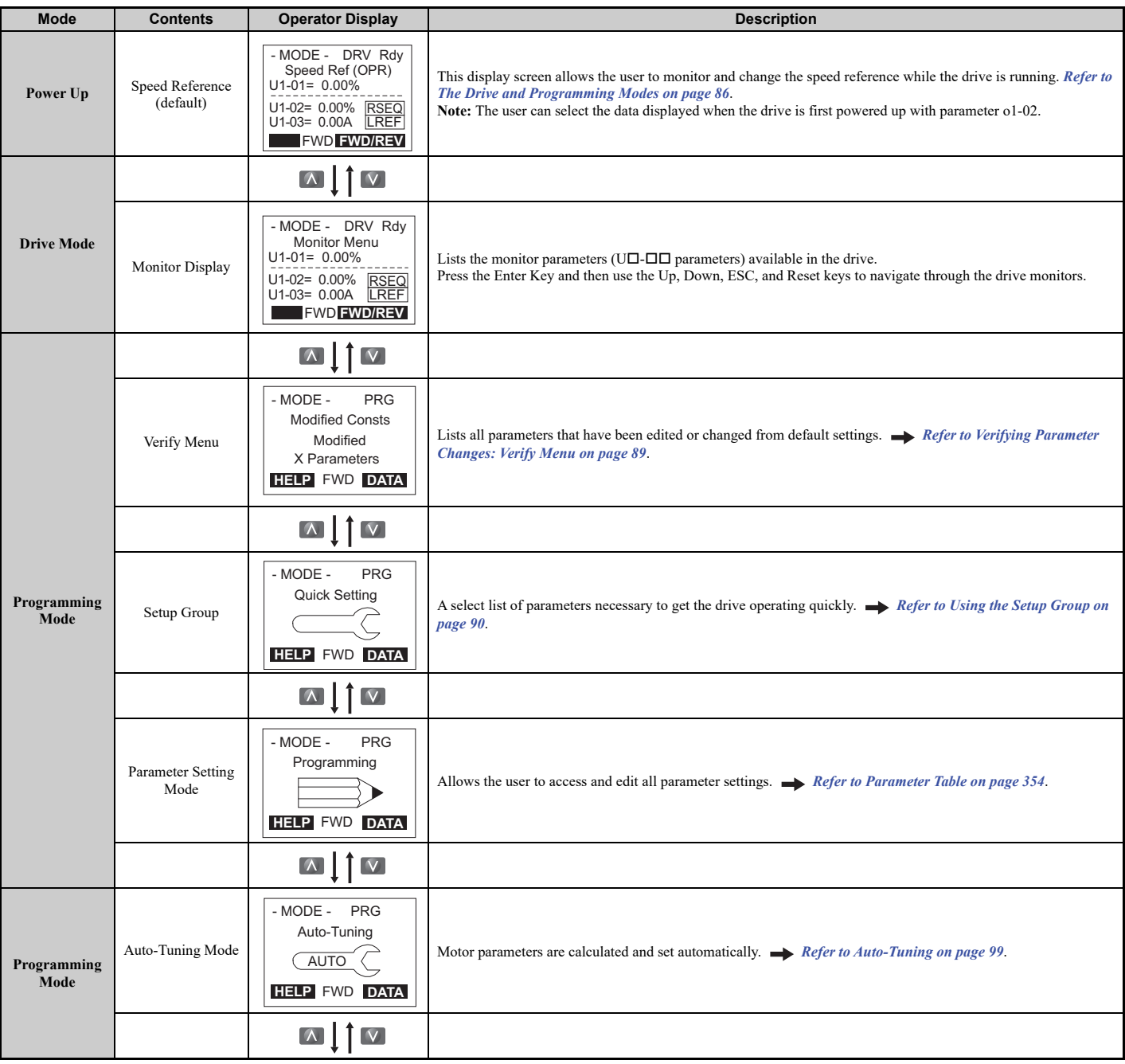

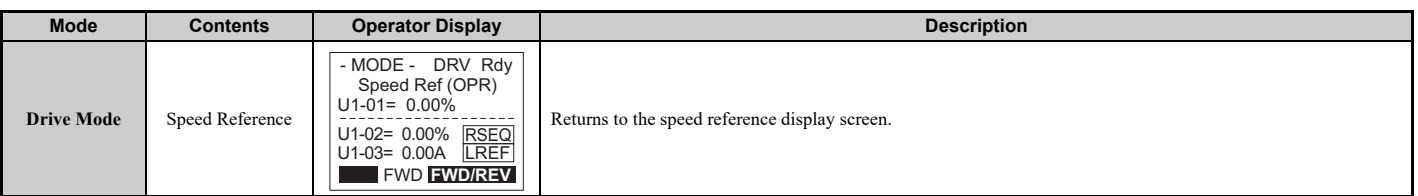

### **Drive Mode Details**

The following actions are possible in the Drive Mode:

- Run and stop the drive
- Monitor the operation status of the drive (speed reference, output speed, output current, output voltage, etc.)
- View information on an alarm
- View a history of alarms that have occurred

*[Figure 4.6](#page-86-0)* illustrates how to change the speed reference from 0.00% to 10.00% while in the Drive Mode. This example assumes the reference source is assigned to the digital operator (b1-02 = 0) and d1-01 is set to 0 or 3.

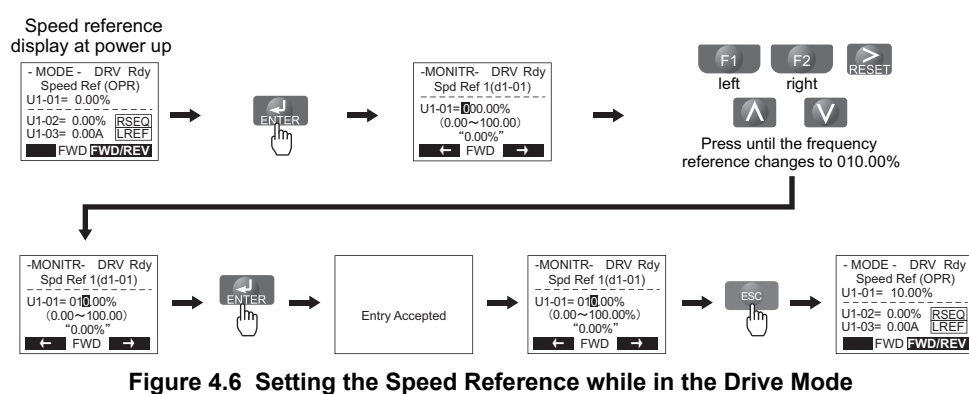

<span id="page-86-0"></span>**Note:** The drive will not accept a change to the speed reference until the ENTER key is pressed after the speed reference is entered.

This feature prevents accidental setting of the speed reference. To have the drive accept changes to the speed reference as soon as changes are made without requiring the ENTER key, set o2-05 to 1.

# **Programming Mode Details**

The following actions are possible in the Programming Mode:

- **Parameter Setting Mode:** Access and edit all parameter settings.
- **Verify Menu:** Check a list of parameters that have been changed from their original default values.
- **Setup Group:** Access a list of commonly used parameters to simplify setup (refer to *[Simplified Setup Using the Setup](#page-89-1)  [Group on page 90](#page-89-1)*).
- **Auto-Tuning Mode:** Automatically calculate and set motor parameters to optimize drive performance.

# **Changing Parameter Settings or Values**

This example explains changing C1-02 (Deceleration Ramp 1) from 1.50 seconds (default) to 2.50 seconds.

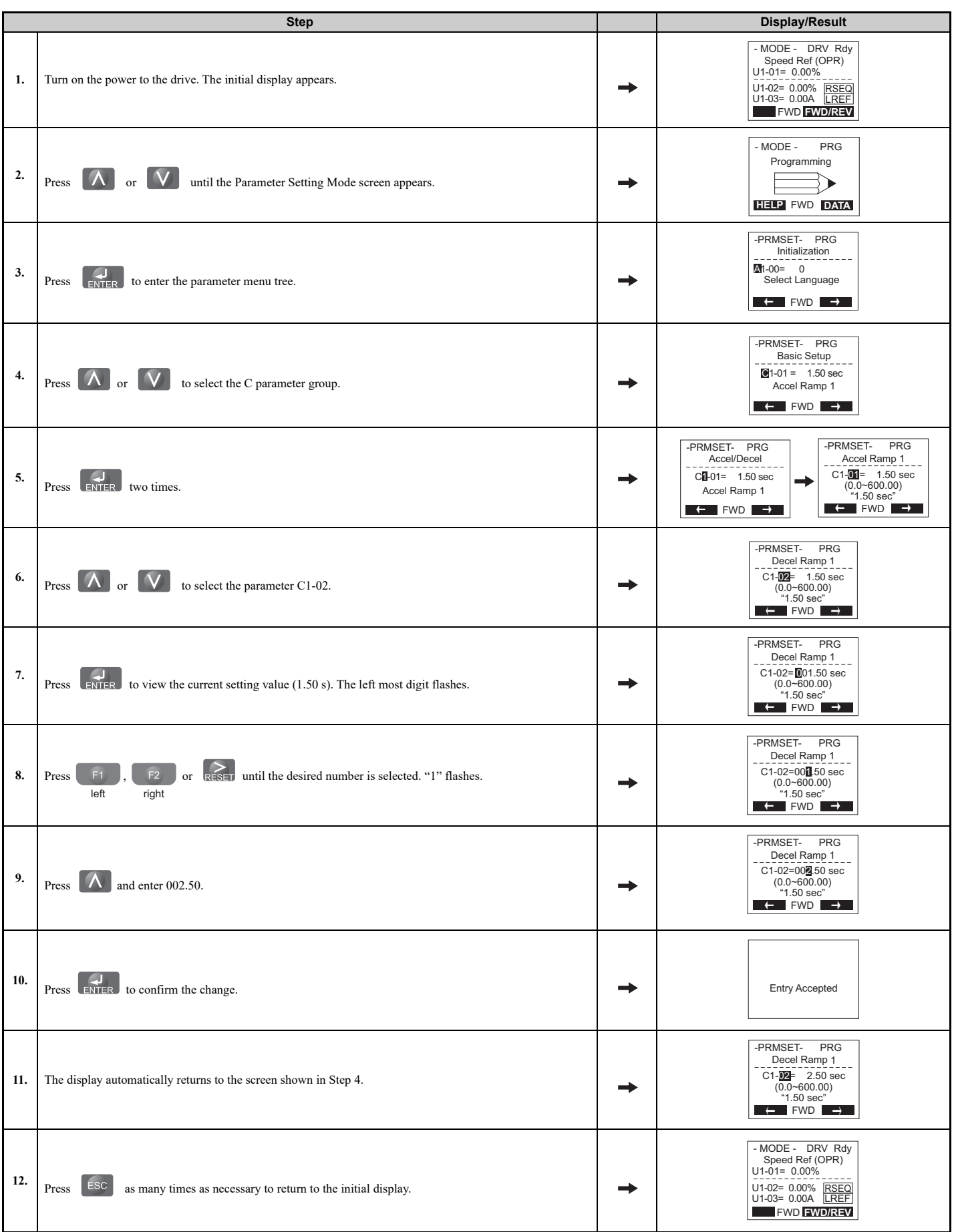

# <span id="page-88-0"></span>**Verifying Parameter Changes: Verify Menu**

The Verify Menu lists edited parameters from the Programming Mode or as a result of Auto-Tuning. The Verify Menu helps determine which settings have been changed, and is particularly useful when replacing a drive. If no settings have been changed, the Verify Menu will read "None". The Verify Menu also allows users to quickly access and re-edit any parameter settings that have been changed.

**Note:** The Verify Menu will not display parameters from the A1 group (except for A1-02, Control Method Selection) even if those parameters have been changed from their default settings.

The following example is a continuation of the steps above. Here, parameter C1-02 is accessed using the Verify Menu, and is changed again from 1.50 s to 2.50 s.

The steps below are an example of how to check the list of edited parameters:

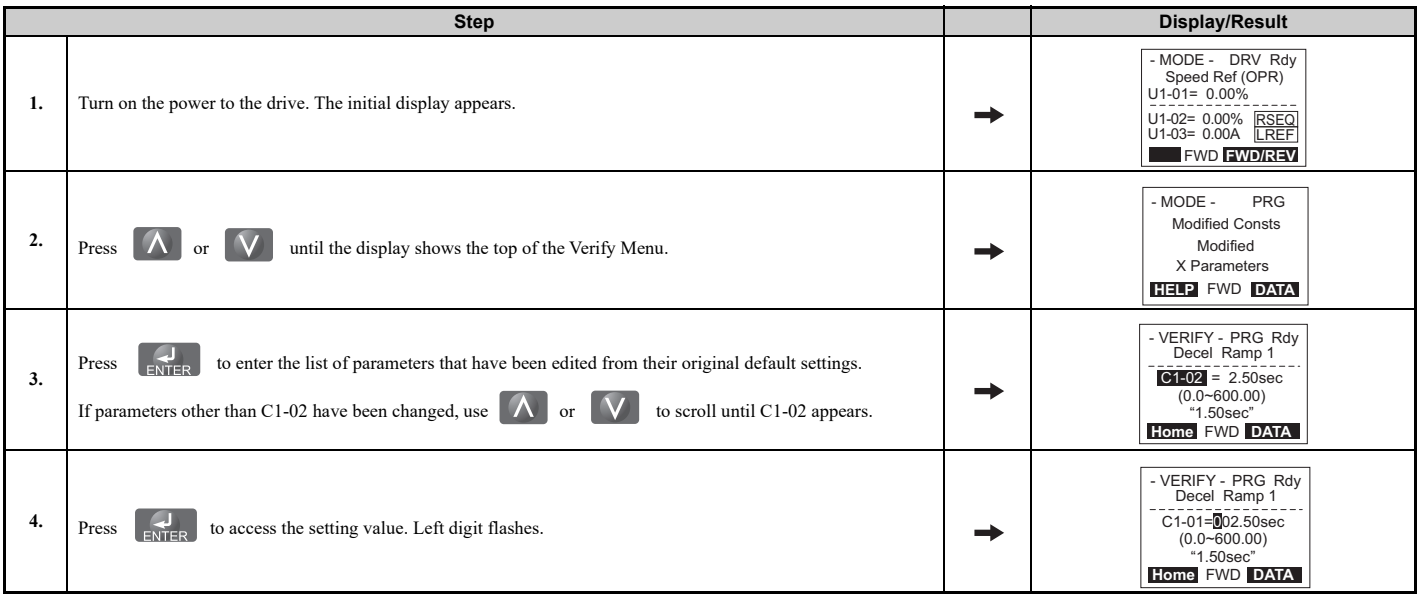

# <span id="page-89-1"></span>◆ Simplified Setup Using the Setup Group

In the Setup Group, the drive lists the basic parameters needed to set up the drive for an elevator application. This group expedites the startup process for an elevator application by showing only the most important parameters for the application.

# <span id="page-89-0"></span>■ Using the Setup Group

*[Figure 4.7](#page-89-2)* illustrates how to enter and how to change parameters in the Setup Group.

The first display shown when entering the Setup Group is the Control Method menu. Skipping this display will keep the current Setup Group parameter selection. The default setting for the Setup Group is a group of parameters most commonly use in control methods.

In this example, the Setup Group is accessed to change b1-01 from 0 to 1. This changes the source of the speed reference from the digital operator to the control circuit terminals.

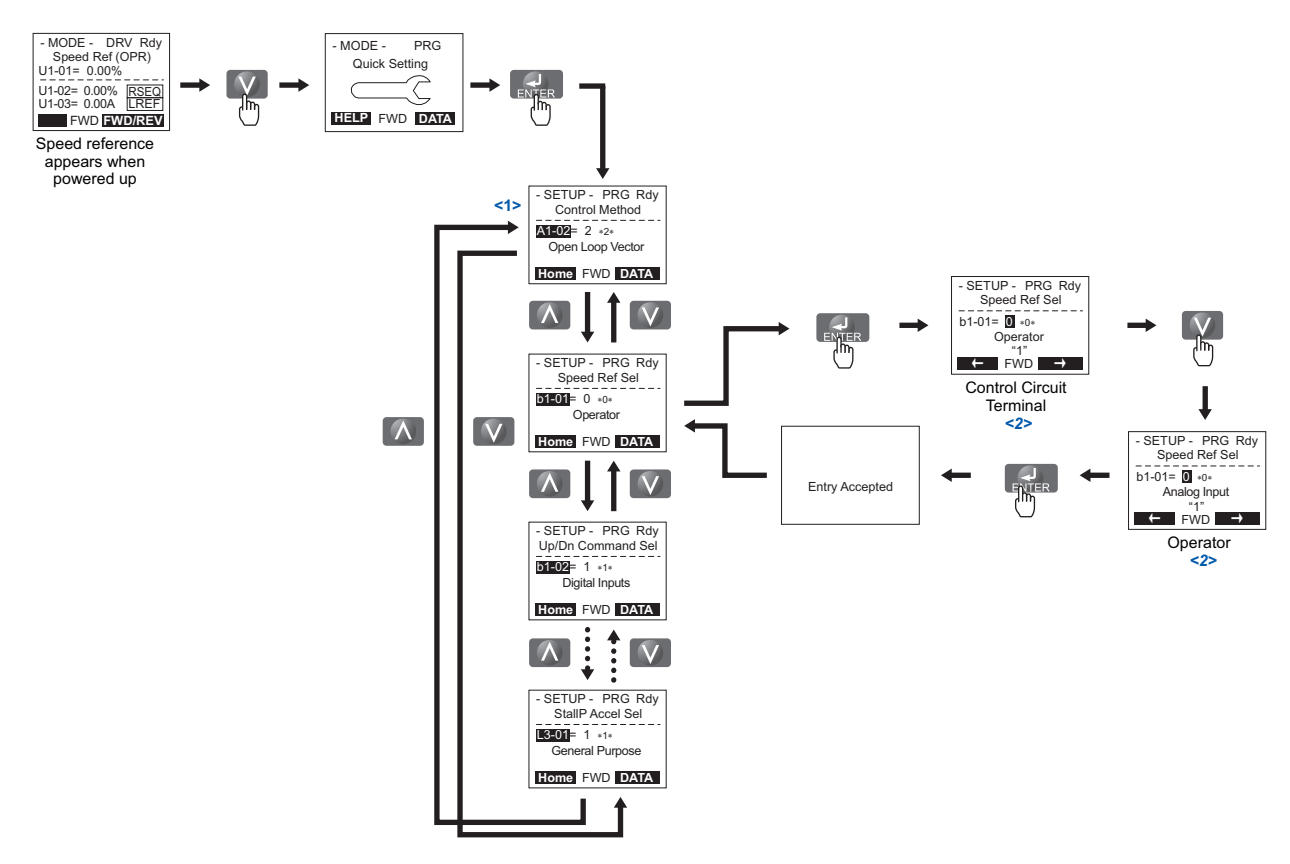

<span id="page-89-2"></span><1> Use the up and down arrow keys to scroll through the Setup Group. Press the ENTER key to view or change parameter settings.  $\leq$  2> To return to the previous menu without saving changes, press the ESC key.

**Figure 4.7 Setup Group Example**

# ■ Setup Group Parameters

*[Table 4.4](#page-90-0)* lists parameters available by default in the Setup Group.

If a parameter that needs to be edited is not displayed in the Setup Group, access the parameter through the Programming Mode.

<span id="page-90-0"></span>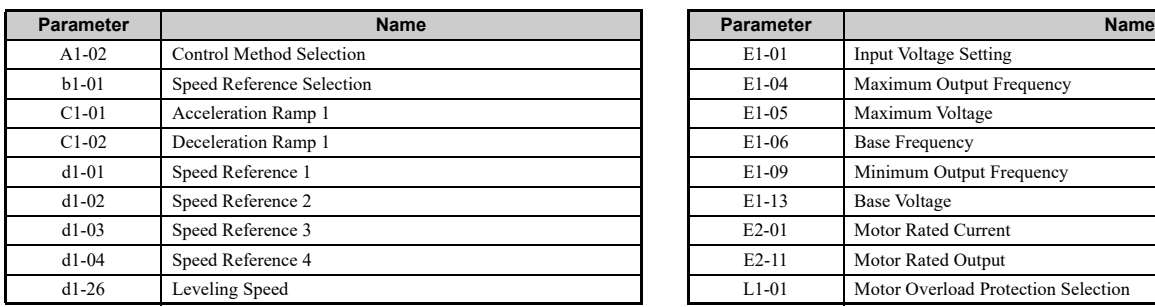

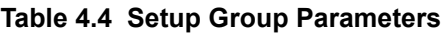

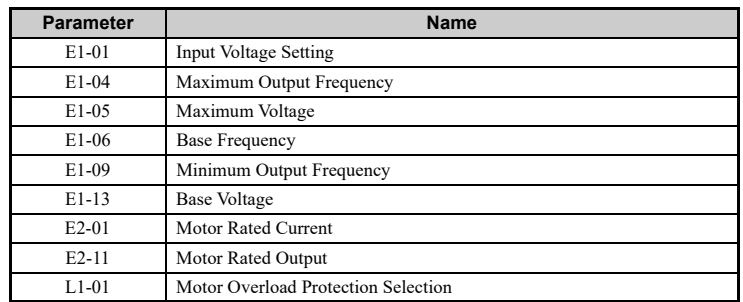

**Note:** Parameter availability depends on the control mode set in A1-02; some parameters listed above may not be accessible in all control modes.

# **Switching Between LOCAL and REMOTE**

LOCAL mode is when the drive is set to accept the Up/Down command from the digital operator keypad. REMOTE mode is when the drive is set to accept the Up/Down command from an external device (via the input terminals or serial communications, etc.).

Switch the operation between LOCAL and REMOTE using the LO/RE key on the digital operator or via a digital input. This key is disabled with default settings, but can be enabled by setting parameter o2-01 to 1.

**Note: 1.** After selecting LOCAL, the LO/RE light will remain lit.

**2.** The drive will not allow the user to switch between LOCAL and REMOTE during run.

# ■ Using the LO/RE Key on the Digital Operator

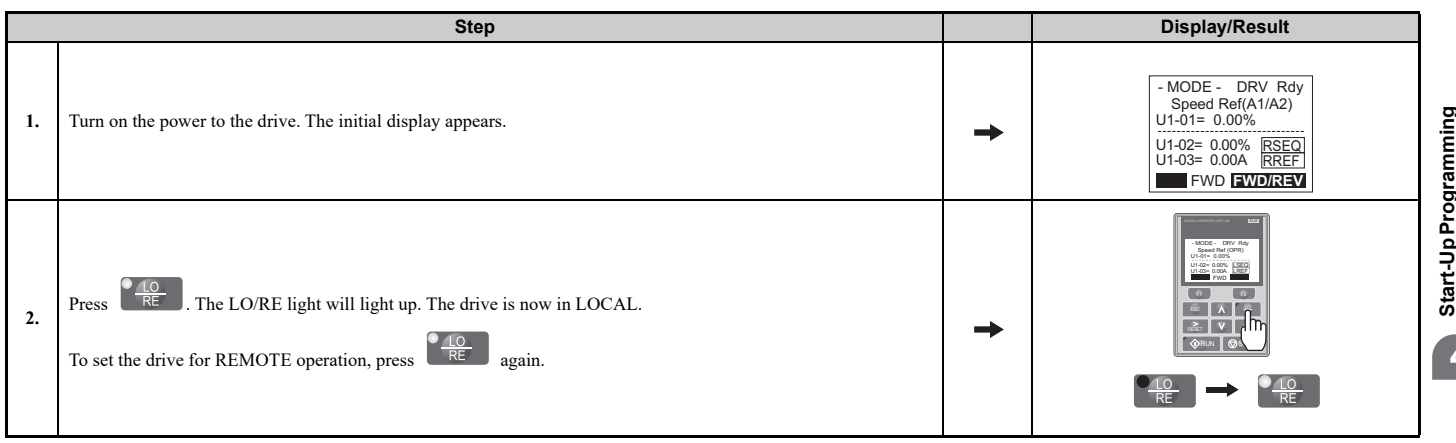

# <span id="page-91-0"></span>**4.4 Start-Up Flowcharts**

This section covers basic setup for the drive, including Auto-Tuning procedures and corresponding flowcharts. Follow the flowchart that matches the motor used in your application. Refer to *[Types of Auto-Tuning on page 99](#page-98-1)* for details on the types of Auto-Tuning.

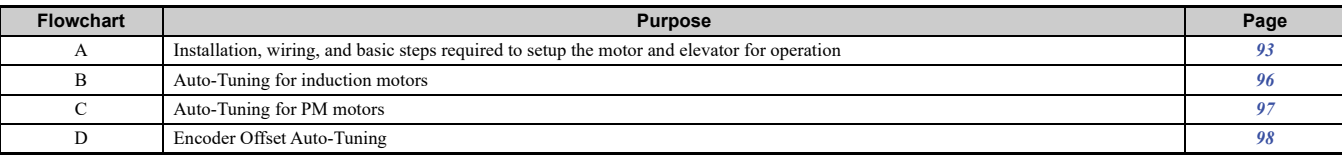

# <span id="page-92-0"></span>**Flowchart A: Installation, Wiring, Basic Setup for Motor and Elevator**

The flowchart below covers the basic procedure required to install the drive, motor, and elevator.

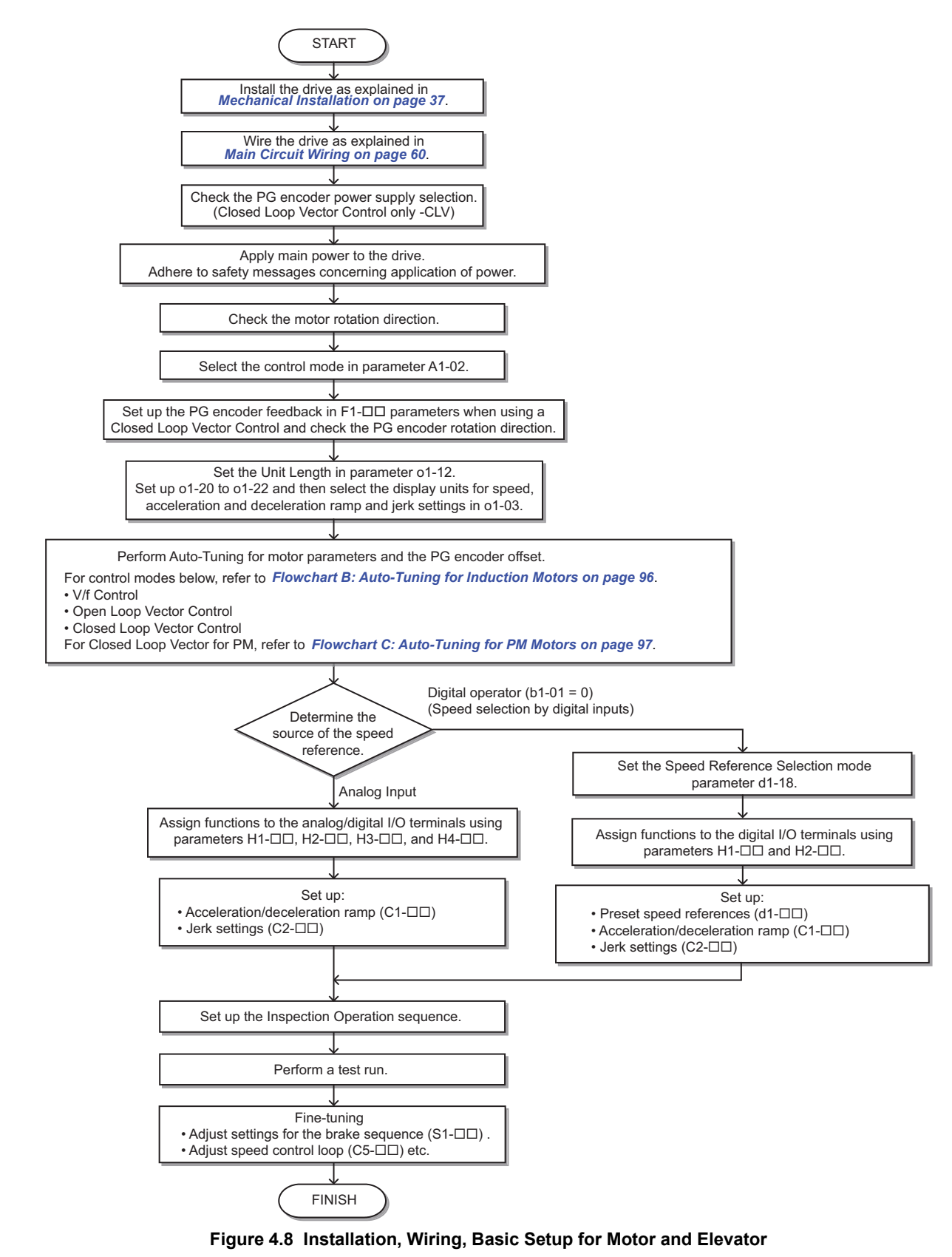

**Note:** Set parameter H5-11 to 1 when setting parameters using MEMOBUS/Modbus communications.

**4**

# **Power On**

Take the following precautions before applying main power to the drive:

**WARNING!** *Sudden Movement Hazard. Ensure start/stop, I/O and safety circuits are wired properly and in the correct state before energizing or running the drive. Failure to comply could result in death or serious injury from moving equipment.*

**WARNING!** *Fire Hazard. Do not use an improper voltage source. Failure to comply could result in death or serious injury by fire. Verify that the rated voltage of the drive matches the voltage of the incoming power supply before applying power.*

**WARNING!** *Fire Hazard. Loose electrical connections could result in death or serious injury by fire due to overheating of electrical connections. Tighten all terminal screws to the specified tightening torque.*

**WARNING!** *Fire Hazard. Do not connect the AC power line to the output motor terminals of the drive. Failure to comply could result in death or serious injury by fire as a result of drive damage from line voltage application to output terminals.*

- *• Do not connect AC line power to output terminals U/T1, V/T2, and W/T3.*
- *• Make sure that the power supply lines are connected to main circuit input terminals R/L1, S/L2, and T/L3 (or R/L1 and S/L2 for single-phase power).*

**WARNING!** *Sudden Movement Hazard. Clear personnel, secure equipment and check sequence and safety circuitry before starting the drive. Failure to comply could result in death or serious injury from moving equipment.*

- *• Clear all personnel from the drive, motor, and machine area.*
- *• Secure covers, couplings, shaft keys, and machine loads.*
- *• Ensure start/stop and safety circuits are wired properly and in the correct state.*

**WARNING!** *Sudden Movement Hazard. Operating a drive with untested emergency circuits could result in death or serious injury. Always check the operation of any emergency circuits after they are wired. Emergency circuits are required to provide safe and quick shutdown of the drive.*

**NOTICE:** *Equipment Hazard. Comply with proper wiring practices. The motor may run in reverse if the phase order is backward. Connect motor input terminals U/T1, V/T2, and W/T3 to drive output terminals U/T1,V/T2, and W/T3. The phase order for the drive and motor should match.*

**NOTICE:** *Equipment Hazard. Check all the wiring including the PG encoder wiring and PG option jumper settings, to ensure that all connections are correct after installing the drive and connecting any other devices. Failure to comply could result in damage to the drive.*

After applying the power, the drive mode display should appear and no fault or alarm should be displayed. In the event of a drive fault or error code, refer to *[Drive Alarms, Faults, and Errors on page 262](#page-261-0)*.

# **Control Mode Selection**

Select one of the four motor control modes after applying power to the drive. Note that Closed Loop Vector modes require PG encoder feedback cards. The table below indicates possible control modes depending on the motor type and shows the required encoder feedback card.

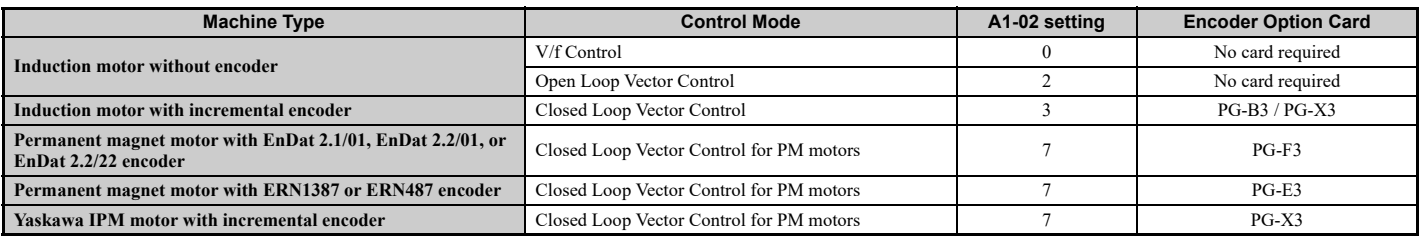

# <span id="page-93-0"></span>**Motor Rotation Direction Setup**

Check the direction of motor rotation to verify the Up command causes the elevator to move in the upward direction. Perform the following checks to confirm proper motor and load direction:

- The drive outputs motor voltage in U/T1-V/T2-W/T3 phase sequence when an Up command is issued. Check the motor rotation with this phase sequence (for most motors clockwise is seen from the shaft side).
- If the motor drives the elevator in the up direction with a U/T1-V/T2-W/T3 sequence, make sure parameter b1-14 is set to  $\theta$ .
- If the motor drives the elevator in the down direction with a  $U/T1-V/T2-W/T3$  sequence, make sure parameter b1-14 is set to 1. Motor direction may also be changed by reversing two motor leads connected to U/T1, V/T2, W/T3 on the drive terminal block.

**DANGER!** *Electrical Shock Hazard. Do not connect or disconnect wiring while the power is on. Failure to comply will result in death or serious injury. Before servicing, disconnect all power to the equipment. The internal capacitor remains charged even after the power supply is turned off. The charge indicator LED will extinguish when the DC bus voltage is below 50 Vdc. To prevent electric shock, wait at least five minutes after all indicators are OFF and measure the DC bus voltage level to confirm safe level.*

**Note:** Always perform motor rotation direction setup prior to setting the encoder rotation direction.

# **PG Encoder Setup**

### ■ PG Encoder Resolution Setup

Set the encoder resolution (incremental signal in the case of absolute encoders with Sin/Cos channels) in parameter F1-01.

# ■ PG Encoder Rotation Direction Setup

Perform the following steps to make sure the PG encoder rotation direction is set up correctly in the drive.

#### **If information about the signal sequence of the PG encoder is available:**

- **1.** Check the sequence of PG encoder phases A and B when the motor drives the elevator in the up direction.
- **2.** If the PG encoder A phase leads phase B, make sure F1-05 is set to 0.
- **3.** If the PG encoder B phase leads phase A, make sure F1-05 is set to 1.

#### **If no information about the signal sequence of the PG encoder is available:**

- **1.** Turn the motor manually in elevator up direction while checking the value of monitor U1-05.
- **2.** If the value in U1-05 is positive, the set PG encoder direction is correct.
- **3.** If the value in U1-05 is negative, alter the setting of parameter F1-05.

**Note:** Always set the motor rotation direction prior to the encoder rotation direction. Refer to *[Motor Rotation Direction Setup on](#page-93-0)  [page 94](#page-93-0)*.

# **Digital Operator Display Unit Selection**

The drive can display different types of engineering units for speed related parameters and monitors, acceleration and deceleration ramp, and jerk settings. Select the speed units using parameter o1-03 as shown below.

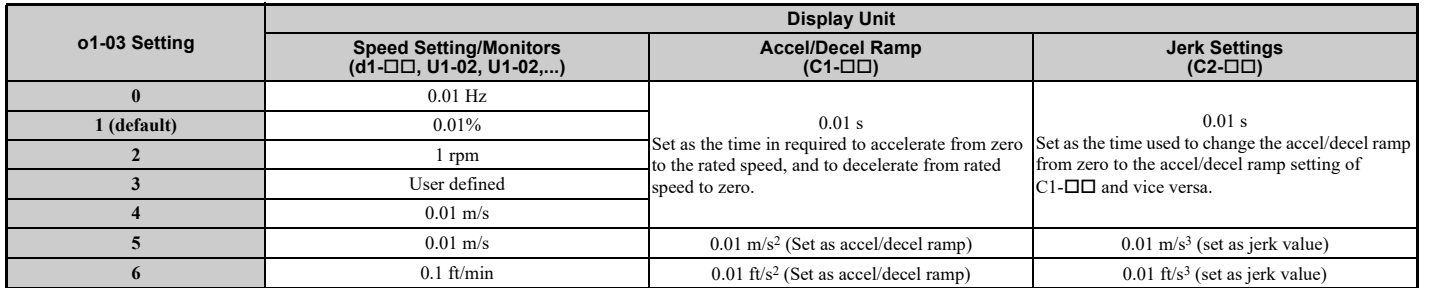

Certain mechanical data must be programmed to the drive prior to setting o1-03 to 4, 5, or 6. Perform the following steps when using one of those settings:

- **1.** Make sure motor data are set up correctly. Verify the setting of the maximum output frequency in parameter E1-04 and the setting for the number of motor poles in parameter E2-04 or E5-04.
- **2.** Set the traction sheave diameter in units of mm to parameter o1-20.
- **3.** Set the correct roping to parameter o1-21.
- **4.** If a mechanical gear is used, set the gear ratio ( $n_{\text{Motor}}/n_{\text{Traction Sheave}}$ ) to parameter o1-22. If a gearbox is not used, make sure o1-22 is set to 1.0.
- **5.** Change parameter o1-03 to setting 4 or 5. The unit and setting values of related parameters will be changed automatically.

Refer to *[o1: Digital Operator Display Selection on page 379](#page-378-0)* for details.

**4**

# <span id="page-95-0"></span>**Flowchart B: Auto-Tuning for Induction Motors**

The flowchart below covers Auto-Tuning for induction motors operating with V/f Control, Open Loop Vector Control, or Closed Loop Vector Control.

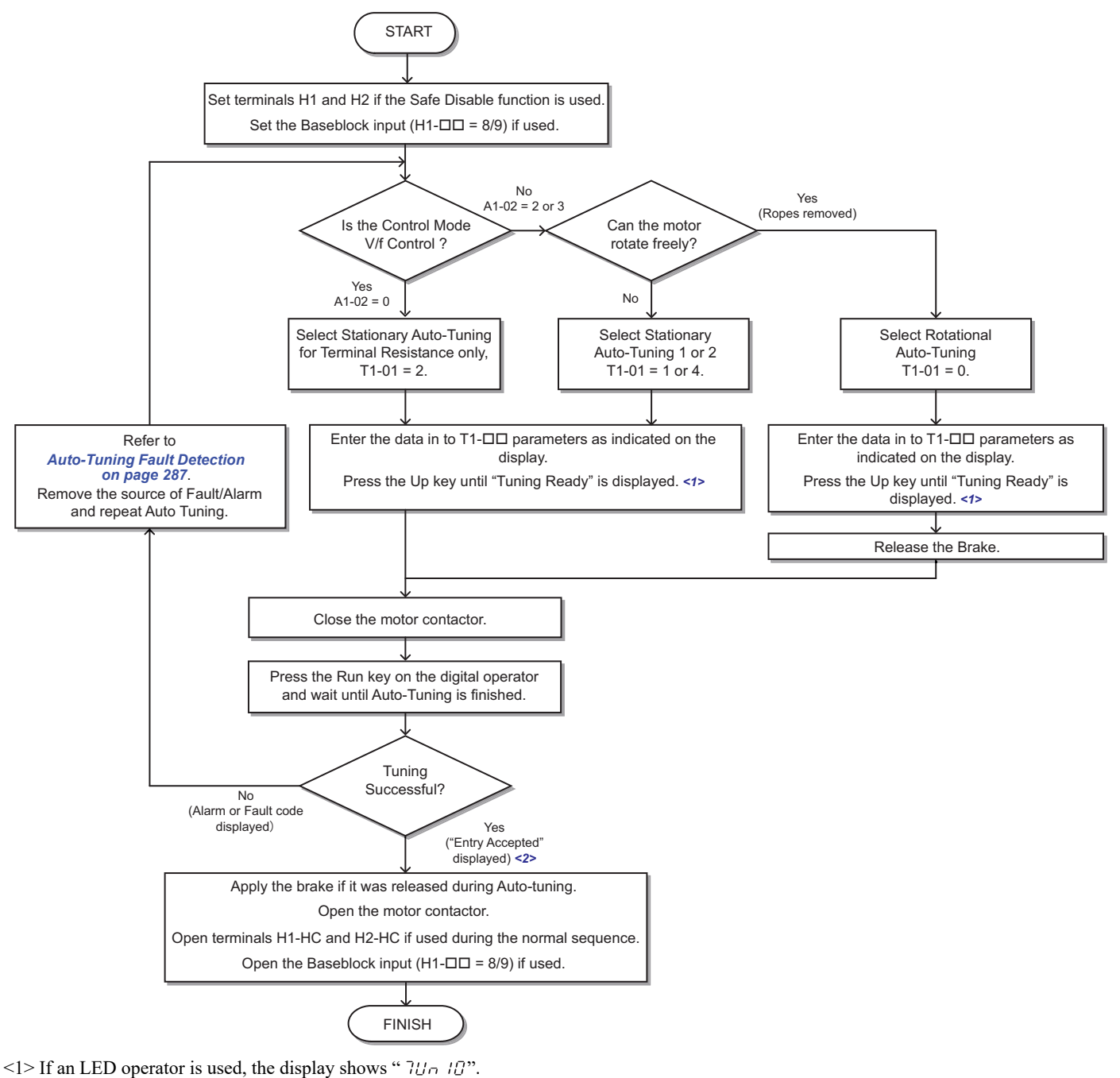

 $\leq$  2> If an LED operator is used, the display shows " $\overline{\epsilon}$  or ".

**Figure 4.9 Auto-Tuning for Induction Motors**

# <span id="page-96-0"></span>**Flowchart C: Auto-Tuning for PM Motors**

The flowchart below covers Auto-Tuning for permanent magnetic (PM) motors operating with Closed Loop Vector Control for PM motors.

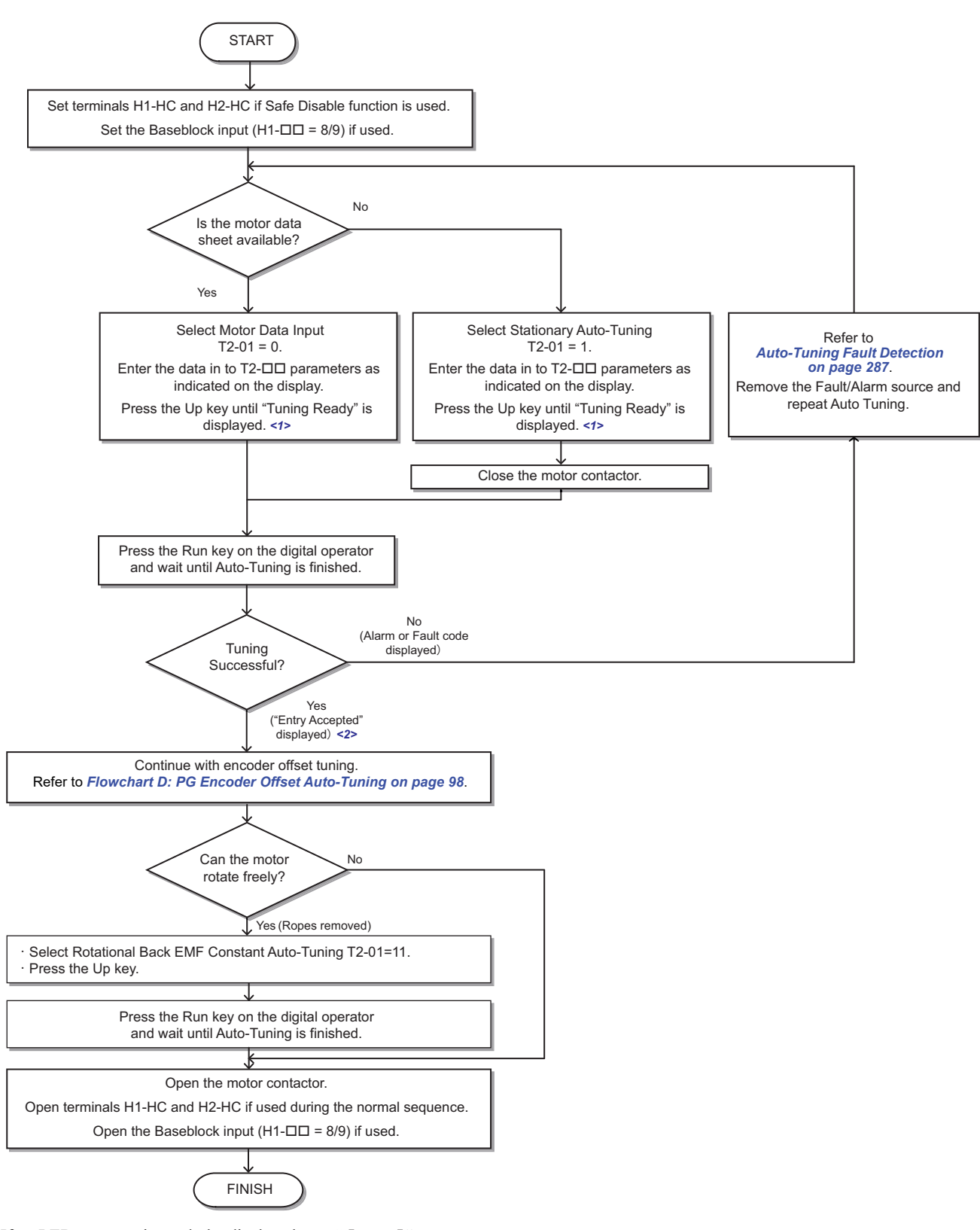

 $\leq$ 1> If an LED operator is used, the display shows "  $7U_7$   $10$ ".  $\leq$  2> If an LED operator is used, the display shows " $\overline{\epsilon}_P d$ ".

#### **Figure 4.10 Auto-Tuning for PM Motors**

# <span id="page-97-0"></span>**Flowchart D: PG Encoder Offset Auto-Tuning**

The flowchart below covers Rotational and Stationary Auto-Tuning procedures used to automatically set up the PG encoder offset. PG encoder Offset Tuning should be performed when the PG encoder offset (T2-17) is unknown, when a PG encoder offset value has been set but problems with the speed feedback occur, or when the PG encoder is replaced.

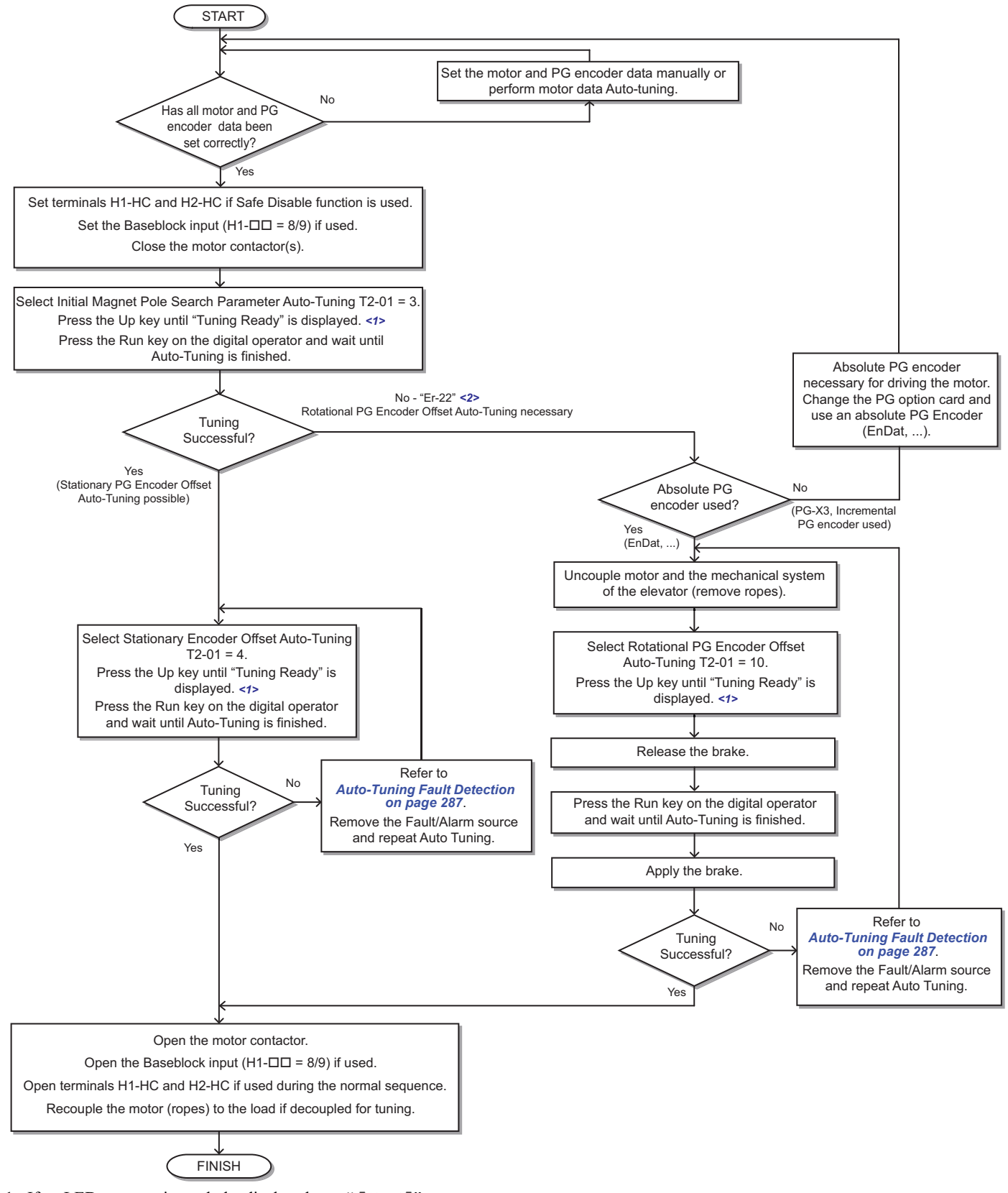

 $\leq$ 1> If an LED operator is used, the display shows " $7 \text{U} \cdot 10$ ".  $\leq$  2> If an LED operator is used, the display shows " $\epsilon \sim \epsilon$ ?".

**Figure 4.11 PG Encoder Offset Auto-Tuning**

# <span id="page-98-0"></span>**4.5 Auto-Tuning**

**WARNING!** *Sudden Movement Hazard. The drive and motor may start unexpectedly during Auto-Tuning, which could result in death or serious injury. Ensure the area surrounding the drive motor and load are clear before proceeding with Auto-Tuning. Remove main power from the drive before servicing the drive or motor. Do not touch the motor during Auto-Tuning.*

**Note:** When using a PM motor for the first time, or when replacing the drive or PM motor, always make sure that motor parameters are set properly and the speed detection functions accurately prior to operation. Using a PM motor requires that the encoder offset be set correctly in addition to entering motor data to corresponding parameters. If the motor, encoder, or drive are ever replaced, be sure to perform Encoder Offset Auto-Tuning.

Insufficient torque can cause the elevator car to move in the direction of the load, or cause the motor to behave erratically (reverse operation, stand still, sudden accelerations, etc.).

For more information, refer to the instruction manual included with the motor.

# <span id="page-98-1"></span>**Types of Auto-Tuning**

The drive offers different types of Auto-Tuning for induction motors and permanent magnet motors. The type of Auto-Tuning used differs further based on the control mode and other operating conditions. Refer to the tables below to select the type of Auto-Tuning that bests suits the application. Directions for performing Auto-Tuning are listed in *[Start-Up Flowcharts on page 92](#page-91-0)*.

**Note:** The drive will only show Auto-Tuning parameters that are valid for the control mode that has been set in A1-02. If the control mode is for an induction motor, the Auto-Tuning parameters for PM motors will not be available. If the control mode is for a PM motor, the Auto-Tuning parameters for induction motors will not be available. Inertia Tuning and ASR Gain Tuning parameters and setting options will be visible only when the drive is set for operation with CLV or CLV/PM.

# <span id="page-98-4"></span>■ Auto-Tuning for Induction Motors

This feature automatically sets the V/f pattern and motor parameters E1- $\square \square$  and E2- $\square \square$  for an induction motor. Additionally, the feature also sets some  $F1-\Box \Box$  parameters for speed feedback detection in Closed Loop Vector.

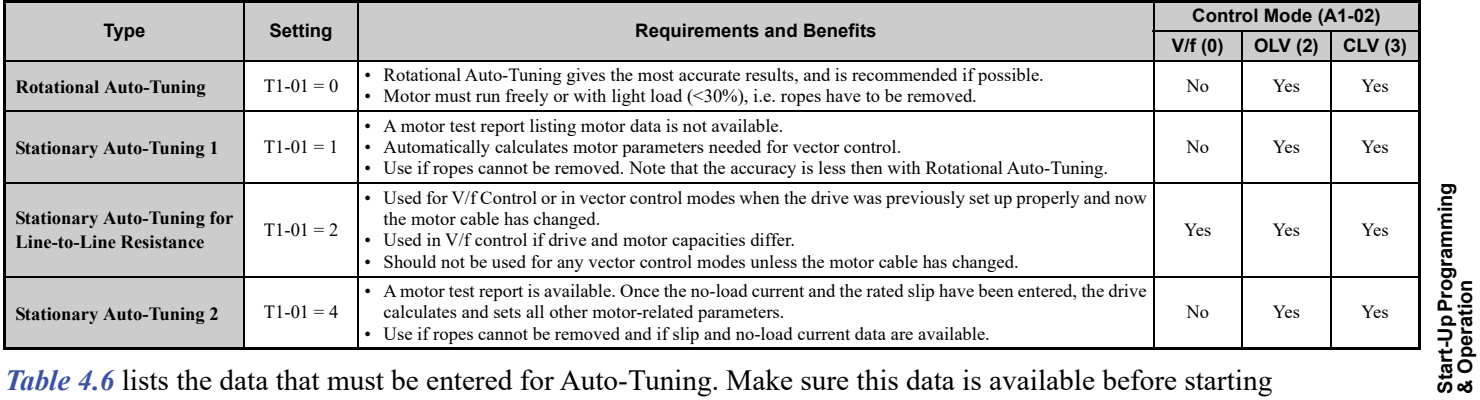

#### **Table 4.5 Types of Auto-Tuning for Induction Motors**

*[Table 4.6](#page-98-3)* lists the data that must be entered for Auto-Tuning. Make sure this data is available before starting Auto-Tuning. The necessary information is usually listed on the motor nameplate or in the motor test report provided by the motor manufacturer. Also refer to *[Flowchart B: Auto-Tuning for Induction Motors on page 96](#page-95-0)* for details on Auto-Tuning process and selections.

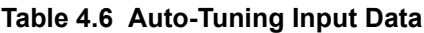

<span id="page-98-3"></span><span id="page-98-2"></span>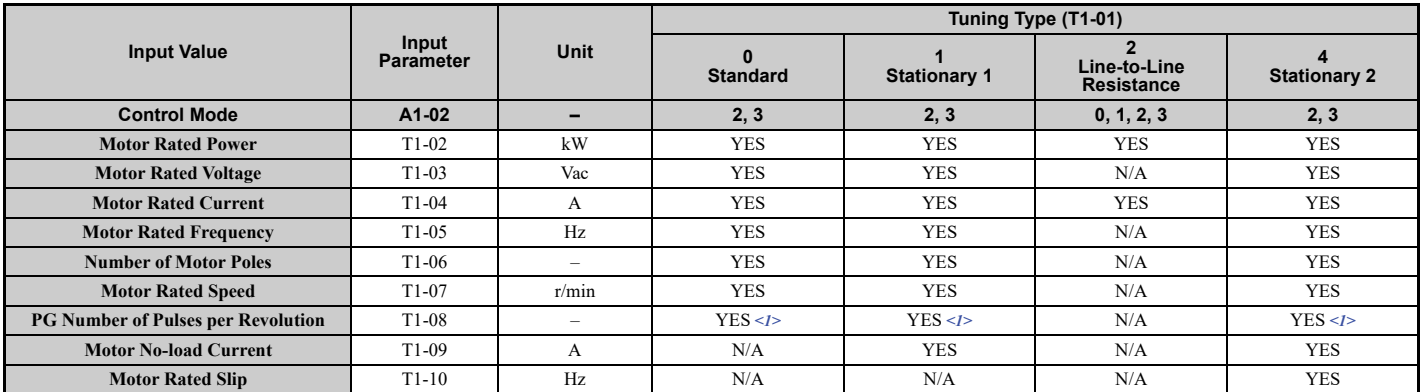

<1> Input data is needed for CLV/PM only.

**Start-Up Programming** 

**& Operation**

**4**

# <span id="page-99-3"></span>■ Auto-Tuning for Permanent Magnet Motors

Automatically sets the V/f pattern and motor parameters  $E1$ - $\Box$  $\Box$ ,  $E5$ - $\Box$  $\Box$ , and some F1- $\Box$  $\Box$  parameters for speed feedback detection.

<span id="page-99-0"></span>

| Type                                                      | <b>Setting</b> | <b>Requirements and Benefits</b>                                                                                                    |
|-----------------------------------------------------------|----------------|----------------------------------------------------------------------------------------------------|
| <b>Motor Data Input</b>                                   | $T2-01=0$      | • Use if a motor test report is available.<br>• Input motor data from the motor test report. Convert data into the correct unit before inputting data if necessary.<br>• Motor does not rotate during Auto-Tuning.                                   |
| <b>Stationary Auto-Tuning</b>                             | $T2-01=1$      | • Use if a motor test report is not available.<br>• Input motor data from the motor name plate. Make sure to convert data into the correct units. The drive automatically calculates the<br>motor data.                                              |
| <b>Stationary Stator Resistance</b><br><b>Auto-Tuning</b> | $T2-01 = 2$    | • Tunes stator resistance only.<br>Should be performed if the motor cabling has changed.                                                                                                    |
| <b>Rotational Back EMF Constant</b><br><b>Auto-Tuning</b> | $T2-01 = 11$   | • Use if a motor test is not available.<br>• Tunes the Motor Induction Voltage only.<br>• Should be performed after Motor data are set and the encoder offset is adjusted.<br>The motor must be uncoupled from the mechanical system (remove ropes). |
| <b>Auto-Tuning of PG-E3 Encoder</b><br>Characteristics    | $T2-01 = 12$   | Perform this Auto-Tuning to obtain accurate position data from the motor rotor for driving a PM motor.                                                                                                    |

**Table 4.7 Types of Auto-Tuning for Permanent Magnet Motors**

<1> Available in drive software versions PRG: 7017 or later.

Auto-Tuning of PG-E3 encoder characteristics requires a PG-E3 option with software version 1102 or later. To identify the PG-E3 software version, refer to the PG-E3 labeling on the option, in the field designated "C/N" ( $S$  + four digit number).

*[Table 4.8](#page-99-2)* lists the data that must be entered for Auto-Tuning. Make sure the data is available before starting Auto-Tuning. The information needed is usually listed on the motor nameplate or in the motor test report provided by the motor manufacturer. Also refer to *[Flowchart C: Auto-Tuning for PM Motors on page 97](#page-96-0)* for details on the tuning mode selection and the tuning process.

<span id="page-99-2"></span><span id="page-99-1"></span>

|                                                                                                    | Input<br><b>Parameter</b> | Unit         | Tuning Type (T2-01)                                             |                   |                                                                           |                                                                                         |                                                                                                    |                                                                                  |                                          |                                                                                      |  |
|----------------------------------------------------------------------------------------------------|---------------------------|--------------|-----------------------------------------------------------------|-------------------|---------------------------------------------------------------------------|-----------------------------------------------------------------------------------------|----------------------------------------------------------------------------------------------------|----------------------------------------------------------------------------------|------------------------------------------|--------------------------------------------------------------------------------------|--|
| <b>Input Value</b>                                                                                      |                           |              | $\bf{0}$<br><b>Motor</b><br><b>Parameter</b><br><b>Settings</b> | <b>Stationary</b> | $\overline{2}$<br><b>Stationary</b><br><b>Stator</b><br><b>Resistance</b> | 3<br><b>Initial</b><br><b>Magnet Pole</b><br>Search<br><b>Parameters</b><br>Auto-Tunina | $\boldsymbol{\Lambda}$<br><b>Encoder</b><br><b>Offset</b><br><b>Stationary</b><br><b>Auto-Tuning</b> | 10<br><b>Encoder</b><br><b>Offset</b><br><b>Rotational</b><br><b>Auto-Tuning</b> | 11<br><b>Back EMF</b><br><b>Constant</b> | 12<br>Auto-<br>Tuning of<br>$PG-E3$<br>Encoder<br><b>Character-</b><br><b>istics</b> |  |
| <b>Control Mode</b>                                                                                     | A1-02                     | -            | $\overline{7}$                                                  | $\overline{7}$    | $\overline{7}$                                                            | $\overline{7}$                                                                          | $\overline{7}$                                                                                       | $\overline{7}$                                                                   | $\overline{7}$                           | $\overline{7}$                                                                       |  |
| <b>Motor Rated Power</b>                                                                                | $T2-04$                   | kW           | Yes                                                             | Yes               | N/A                                                                       | N/A                                                                                     | N/A                                                                                                  | N/A                                                                              | N/A                                      | N/A                                                                                  |  |
| <b>Motor Rated Voltage</b>                                                                              | $T2-05$                   | $\mathbf{V}$ | Yes                                                             | Yes               | N/A                                                                       | N/A                                                                                     | N/A                                                                                                  | N/A                                                                              | N/A                                      | N/A                                                                                  |  |
| <b>Motor Rated Current</b>                                                                              | $T2-06$                   | A            | Yes                                                             | Yes               | Yes                                                                       | N/A                                                                                     | N/A                                                                                                  | N/A                                                                              | N/A                                      | N/A                                                                                  |  |
| <b>Number of Motor Poles</b>                                                                            | $T2-08$                   | N/A          | Yes                                                             | Yes               | N/A                                                                       | N/A                                                                                     | N/A                                                                                                  | N/A                                                                              | N/A                                      | N/A                                                                                  |  |
| <b>Motor Rated Speed</b>                                                                                | $T2-09$                   | r/min        | Yes                                                             | Yes               | N/A                                                                       | N/A                                                                                     | N/A                                                                                                  | N/A                                                                              | N/A                                      | N/A                                                                                  |  |
| <b>Stator 1 Phase Resistance</b>                                                                        | $T2-10$                   | Ω            | Yes                                                             | N/A               | N/A                                                                       | N/A                                                                                     | N/A                                                                                                  | N/A                                                                              | N/A                                      | N/A                                                                                  |  |
| d-Axis Inductance                                                                                       | $T2-11$                   | mH           | Yes                                                             | N/A               | N/A                                                                       | N/A                                                                                     | N/A                                                                                                  | N/A                                                                              | N/A                                      | N/A                                                                                  |  |
| q-Axis Inductance                                                                                       | $T2-12$                   | mH           | Yes                                                             | N/A               | N/A                                                                       | N/A                                                                                     | N/A                                                                                                  | N/A                                                                              | N/A                                      | N/A                                                                                  |  |
| <b>Induced Voltage Constant Unit</b><br><b>Selection</b>                                                | $T2-13$                   | N/A          | Yes                                                             | N/A               | N/A                                                                       | N/A                                                                                     | N/A                                                                                                  | N/A                                                                              | N/A                                      | N/A                                                                                  |  |
| <b>Voltage Constant</b>                                                                                 | $T2-14$                   | <2>          | Yes                                                             | N/A               | N/A                                                                       | N/A                                                                                     | N/A                                                                                                  | N/A                                                                              | N/A                                      | N/A                                                                                  |  |
| <b>PG Number of Pulses per</b><br><b>Revolution</b>                                                     | $T2-16$                   | N/A          | Yes                                                             | <b>Yes</b>        | N/A                                                                       | N/A                                                                                     | N/A                                                                                                  | N/A                                                                              | N/A                                      | N/A                                                                                  |  |
| <b>Z</b> Pulse Offset                                                                                   | $T2-17$                   | deg (mech.)  | Yes                                                             | N/A               | N/A                                                                       | N/A                                                                                     | N/A                                                                                                  | N/A                                                                              | N/A                                      | N/A                                                                                  |  |
| <b>Speed Reference for</b><br><b>Auto-Tuning of PG-E3 Encoder</b><br>Characteristics                    | $T2-18$                   | r/min        | N/A                                                             | N/A               | N/A                                                                       | N/A                                                                                     | N/A                                                                                                  | N/A                                                                              | N/A                                      | Yes                                                                                  |  |
| <b>Rotation Direction for</b><br><b>Auto-Tuning of PG-E3 Encoder</b><br><b>Characteristics</b> $\leq l$ | $T2-19$                   | N/A          | N/A                                                             | N/A               | N/A                                                                       | N/A                                                                                     | N/A                                                                                                  | N/A                                                                              | N/A                                      | Yes                                                                                  |  |

**Table 4.8 Auto-Tuning Input Data**

<1> Available in drive software versions PRG: 7017 or later.

<2> Depends on T2-13 setting.

# ■ PG Encoder Offset Auto-Tuning

PG encoder Offset Tuning is used for PM motors (A1-02 = 7). It measures the angle between the PG encoder zero position and the rotor magnet orientation. PG encoder offset tuning should be performed when:

- setting up the drive for the first time,
- after initialization,
- after changing the motor rotation direction (b1-14),
- after changing the encoder rotation direction (F1-05),
- or after replacing the encoder.

Properly set the motor and PG encoder data before performing PG Encoder Offset Tuning.

#### **Table 4.9 Types of Auto-Tuning for PG Encoder Offset**

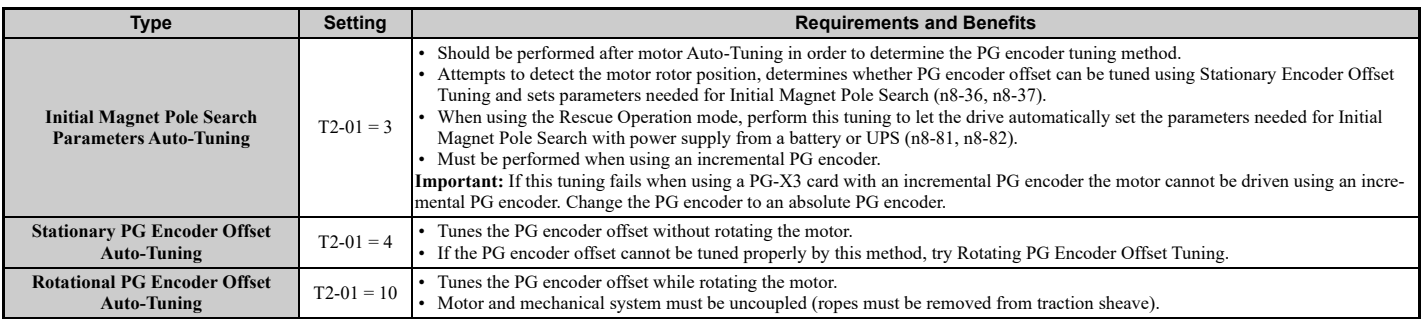

# ■ Auto-Tuning of PG-E3 Encoder Characteristics

This feature optimizes the drive settings for the characteristics of the PG-E3 speed-control option card for the ERN1387 encoder (manufactured by HEIDENHAIN) while rotating the motor. Perform Auto-Tuning to obtain accurate position data from the motor rotor for driving a PM motor. This type of Auto-Tuning automatically sets the characteristics of the PG-E3 option card for the ERN1387 encoder in parameters F1-66 to F1-81 (Encoder Adjust 1 to 16).

- **Note: 1.** The motor rotates during execution of Auto-Tuning of PG-E3 encoder characteristics. Before starting, refer to the drive technical manual.
	- **2.** Auto-Tuning of PG-E3 encoder characteristics adjusts the unique characteristics of the ERN1387 encoder connected to the drive by using a PG-E3 option card. This type of tuning should be performed when setting up the drive or after replacing the encoder or drive. The signal lines between the PG-E3 option card and the ERN1387 encoder must be connected between the R+ and R- terminals while this type of tuning is performed.
	- **3.** The setting values of parameters F1-66 to F1-81 are reset to factory default values when A1-03 is set to 2220. The setting values of parameters F1-66 to F1-81 are modified at completion of Auto-Tuning of PG-E3 encoder characteristics.

# **Before Auto-Tuning the Drive**

Check the items below before Auto-Tuning the drive.

### ■ Basic Auto-Tuning Preparations and Precautions

**WARNING!** *Sudden Movement Hazard. When performing Rotational Auto-Tuning for motor data or PG encoder offset, always uncouple the motor from the mechanical system (remove ropes from traction sheave). Performing Rotational Auto-Tuning with the mechanical system connected to the motor can cause hazardous situations, injury to personnel and damage to the equipment.*

**WARNING!** *Electrical Shock Hazard. Do not touch the motor during Auto-Tuning. Lethal voltages may be present on the motor case. Failure to comply may result in serious injury from electrical shock.*

**WARNING!** *Electrical Shock Hazard. When executing Stationary Auto-Tuning for motor data or PG encoder offset, the motor does not rotate, however, power is applied. Do not touch the motor until Auto-Tuning is completed. Failure to comply may result in death or serious injury from electrical shock.*

**WARNING!** *Sudden Movement Hazard. Use parameter S1-12 to enable/disable automatic switching of the Motor Contactor Control output signal during Auto-Tuning. When using setting S1-12 = 1 or 2, ensure that the multi-function output terminals are properly wired and in the correct state before setting parameter S1-12. Failure to comply could result in damage to the drive, serious injury or death.*

**WARNING!** *Sudden Movement Hazard. If installed, do not release the mechanical brake during Stationary Auto-Tuning. Inadvertent brake release may cause damage to equipment or injury to personnel. Ensure that the mechanical brake release circuit is not controlled by the drive multi-function digital outputs.*

- **Note: 1.** Rotational Auto-Tuning T1-01 = 0 (recommended method)
	- Rotational Auto-Tuning provides more accurate tuning results compared to Non-Rotating Auto-Tuning.
	- Perform Rotational Auto-Tuning when the motor can be uncoupled from the elevator mechanical system (remove ropes from traction sheave).
	- Make sure to release the mechanical brake (if installed) for Rotational Auto-Tuning methods.
	- Stationary Auto-Tuning T1-01 = 1, 2, or 4 (alternate method)
	- Perform Stationary Auto-Tuning when the motor and mechanical system cannot be uncoupled.
	- Make sure that the mechanical brake remains applied for all Stationary Auto-Tuning methods.
	- **2.** When using a motor contactor, make sure it remains closed during the Auto-Tuning process.
	- **3.** Ensure H1 and H2 signals are ON when performing Auto-Tuning.
	- **4.** A digital input programmed for Baseblock (H1- $\Box$  $\Box$  $= 8/9$ ) must be set so that the drive is not in a baseblock condition during Auto-Tuning.
	- **5.** Ensure the motor is securely mounted and bolted in place prior to Auto-Tuning.
	- **6.** To cancel Auto-Tuning, press the STOP key on the digital operator.
	- **7.** Make sure motor nameplate data is readily available before Auto-Tuning the drive. Auto-Tuning requires the user to input data from the motor nameplate or motor test report.
	- **8.** When performing Auto-Tuning for motor 2, make sure motor 2 is connected to the drive output terminals.
	- **9.** For best performance, the drive input power supply voltage should be greater than the motor rated voltage.
	- **10.** Improved performance is possible when using a motor with a base voltage that is 10% less than the input supply voltage. This is particularly important when operating the motor above 90% of base speed, where high torque precision is required.

**WARNING!** *Sudden Movement Hazard. System may start unexpectedly upon application of power, resulting in death or serious injury. Clear all personnel from the drive, motor and machine area before applying power. Secure covers, couplings, shaft keys and machine loads before applying power to the drive.*

<span id="page-101-0"></span>*[Table 4.10](#page-101-0)* describes digital input and output terminal operation while Auto-Tuning is executed.

#### **Table 4.10 Digital Input and Output Operation During Auto-Tuning**

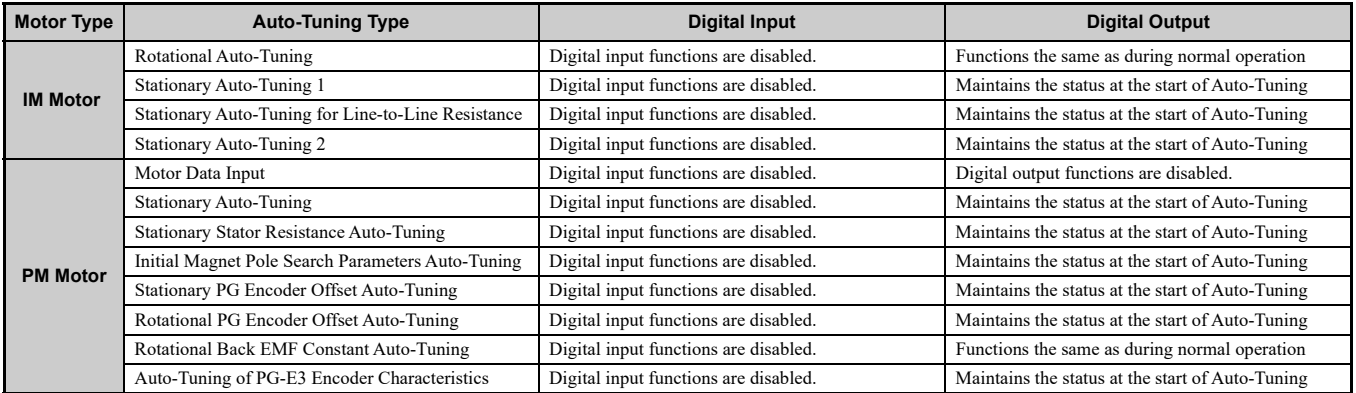

**Note:** When using a PM motor for the first time or when replacing the drive or PM motor, be sure to set the motor parameters properly and check that the speed detection functions properly prior to operation. Using a PM motor requires setting the encoder offset correctly and entering motor data. Perform Encoder Offset Auto-Tuning after replacing the motor, encoder, or drive. Insufficient torque may cause the elevator car to move in the direction of the load or cause the motor to behave erratically (reverse operation, stand still, sudden accelerations, etc.). For more information, refer to the instruction manual included with the motor.

# **Auto-Tuning Interruption and Fault Codes**

If tuning results are abnormal or the STOP key is pressed before completion, Auto-Tuning will be interrupted and a fault code will appear on the digital operator.

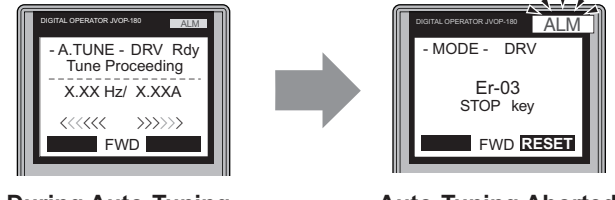

**Figure 4.12 Auto-Tuning Aborted Display During Auto-Tuning Auto-Tuning Aborted**

# **Auto-Tuning Operation Example**

The following example demonstrates Rotational Auto-Tuning when using OLV (A1-02 = 2).

# ■ Selecting the Type of Auto-Tuning

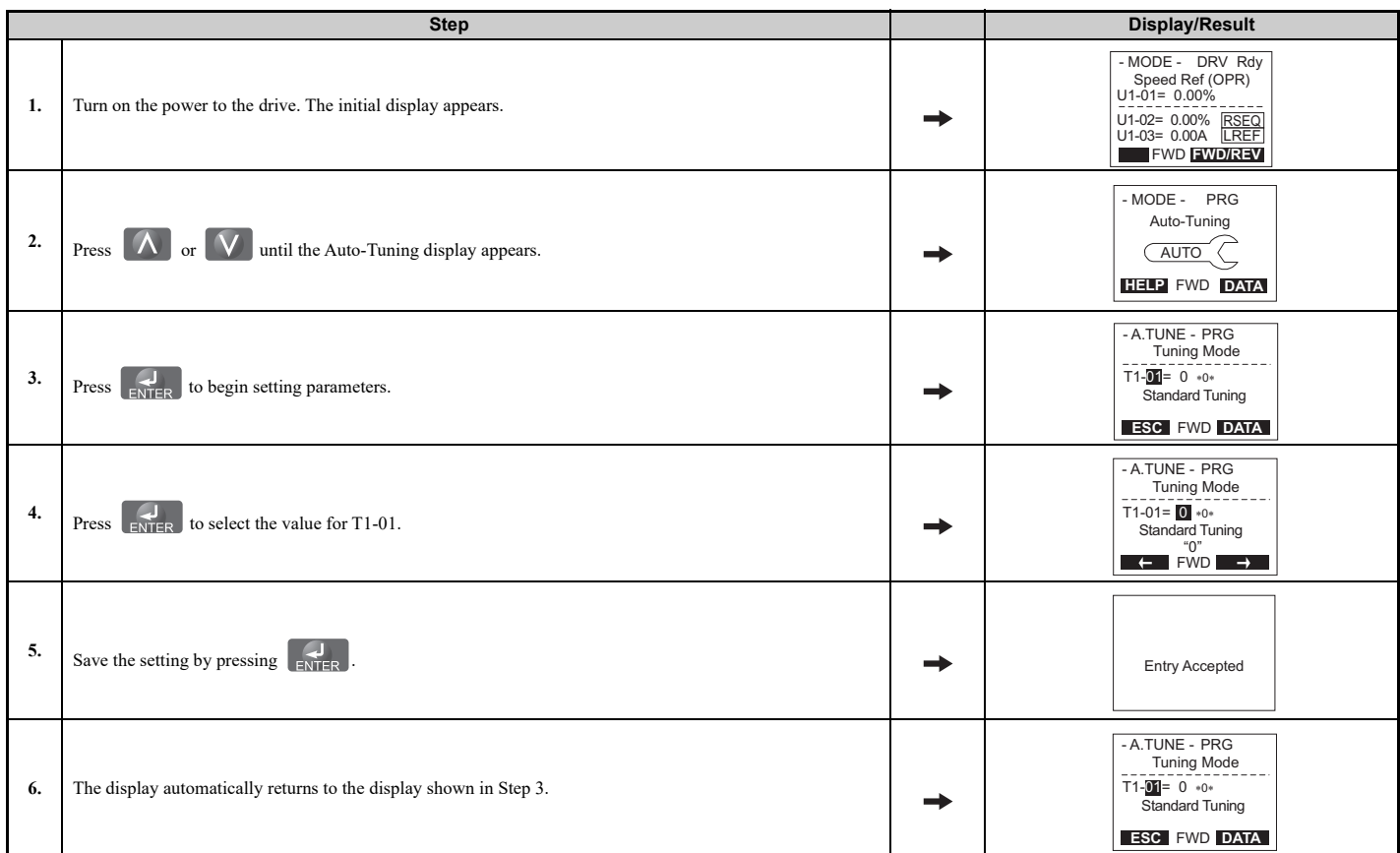

# **Enter Data from the Motor Nameplate**

After selecting the type of Auto-Tuning, enter the data required from the motor nameplate.

**Note:** These instructions continue from Step 6 in "Selecting the Type of Auto-Tuning".

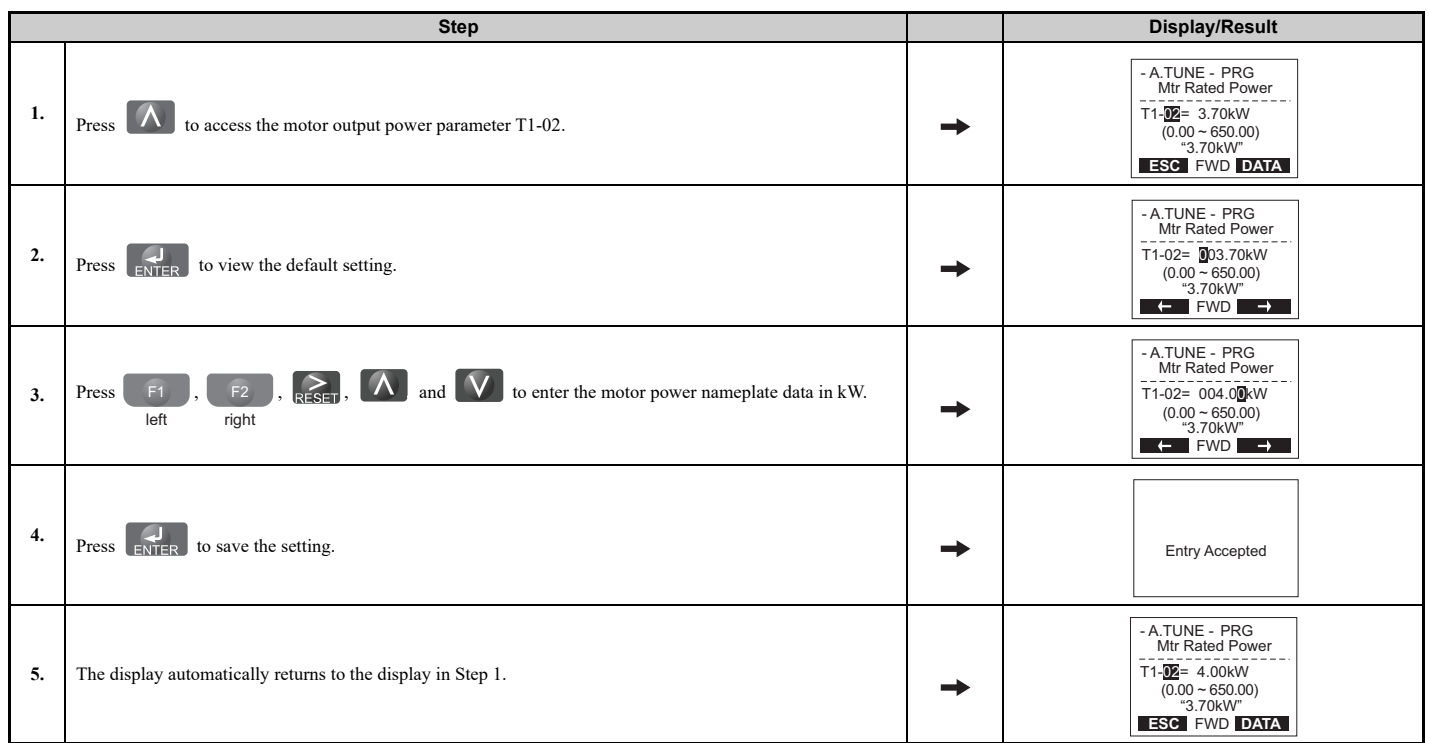

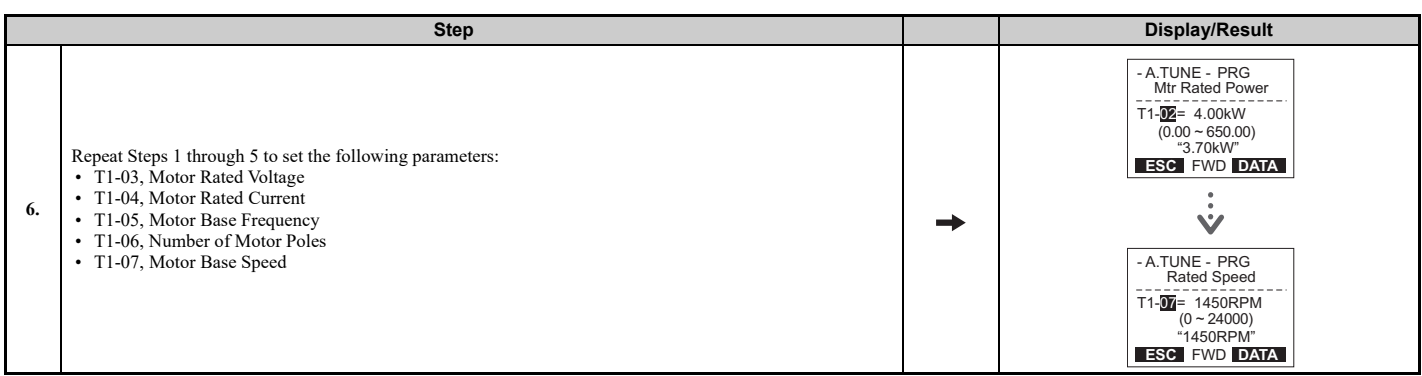

**Note:** *[Refer to Parameter Settings during Induction Motor Auto-Tuning: T1 on page 105](#page-104-0)* for details.

### **Starting Auto-Tuning**

**WARNING!** *Sudden Movement Hazard. The drive and motor may start unexpectedly during Auto-Tuning, which could result in death or serious injury. Ensure the areas surrounding the drive, motor and load are clear before proceeding with Auto-Tuning.* 

**WARNING!** *Electrical Shock Hazard. High voltage will be supplied to the motor when Stationary Auto-Tuning is performed even with the motor stopped, which could result in death or serious injury. Do not touch the motor until Auto-Tuning has been completed.* 

**WARNING!** *When performing Rotational Auto-Tuning for motor data or PG encoder offset, always uncouple the motor from the mechanical system (remove ropes from traction sheave). Performing Rotational Auto-Tuning with the mechanical system connected to the motor can cause hazardous situations, injury to personnel and damage to the equipment.*

**NOTICE:** *Rotational Auto-Tuning will not function properly if a holding brake is applied on the load. Ensure the motor can freely spin before beginning Auto-Tuning. Failure to comply could result in improper operation of the drive.*

Enter the required information from the motor nameplate. Press  $\Lambda$  to proceed to the Auto-Tuning start display.

**Note:** These instructions continue from Step 6 in "Enter Data from the Motor Nameplate".

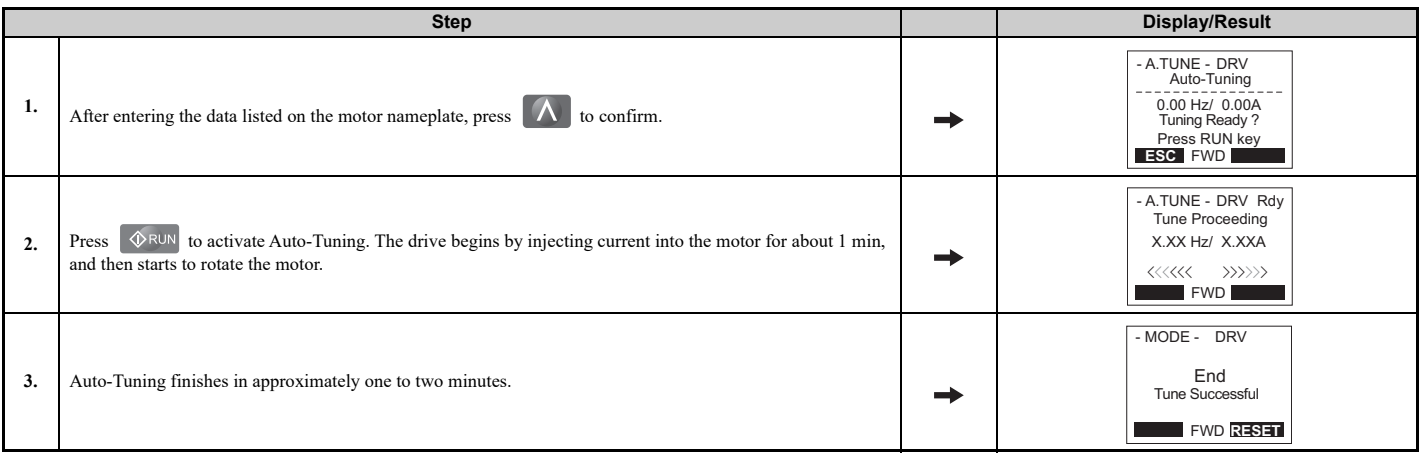

# <span id="page-104-0"></span>◆ Parameter Settings during Induction Motor Auto-Tuning: T1

The T1- $\Box$  parameters are used to set the Auto-Tuning input data for induction motor tuning.

**Note:** For motors operating in the field weakening range, first perform the Auto-Tuning with the base data. After Auto-Tuning is complete, change E1-04, Maximum Output Frequency, to the desired value.

# ■ T1-01: Auto-Tuning Mode Selection

Sets the type of Auto-Tuning to be used. *[Refer to Auto-Tuning for Induction Motors on page 99](#page-98-4)* for details on the different types of Auto-Tuning.

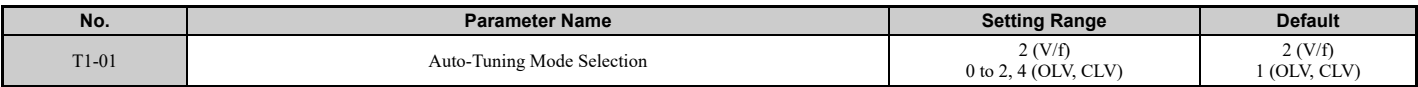

**Setting 0: Rotational Auto-Tuning Setting 1: Stationary Auto-Tuning 1 Setting 2: Stationary Auto-Tuning for Line-to-Line Resistance Setting 4: Stationary Auto-Tuning 2**

#### ■ T1-02: Motor Rated Power

Sets the motor rated power according to the motor nameplate value.

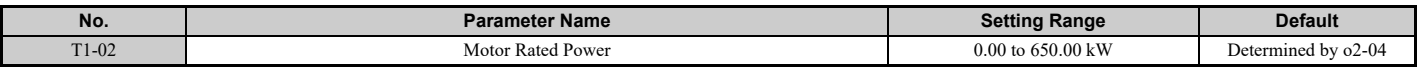

#### ■ T1-03: Motor Rated Voltage

Sets the motor rated voltage according to the motor nameplate value. Enter the motor voltage at base speed here if the motor is operating above base speed.

Enter the voltage needed to operate the motor under no-load conditions at rated speed to T1-03 for better control precision around rated speed when using a vector control mode. The no-load voltage can usually be found in the motor test report available from the manufacturer. If the motor test report is not available, enter approximately 90% of the rated voltage printed on the motor nameplate. This may increase the output current and reduce the overload margin.

<span id="page-104-1"></span>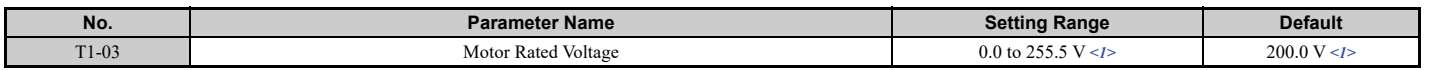

<1> Values shown are specific to 200 V class drives. Double value for 400 V class drives.

### ■ T1-04: Motor Rated Current

Sets the motor rated current according to the motor nameplate value. Set the motor rated current between 50% and 100% of the drive rated current for optimal performance in OLV or CLV. Enter the current at the motor base speed.

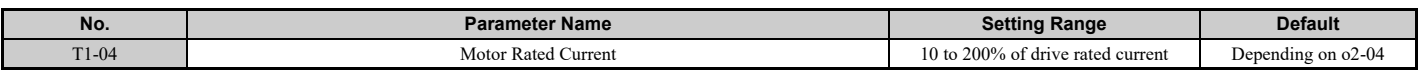

### ■ T1-05: Motor Base Frequency

Sets the motor rated frequency according to the motor nameplate value. If a motor with an extended speed range is used or if the motor is used in the field weakening area, enter the maximum frequency to E1-04 (E3-04 for motor 2) after Auto-Tuning is complete.

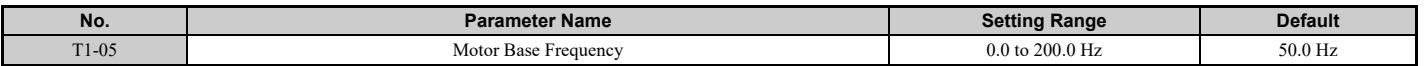

# **T1-06: Number of Motor Poles**

Sets the number of motor poles according to the motor nameplate value.

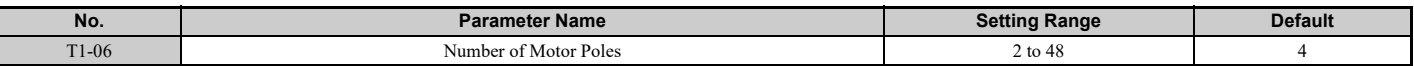

### ■ T1-07: Motor Base Speed

Sets the motor rated speed according to the motor nameplate value. If a motor with an extended speed range is used or if the motor is used in the field weakening area, enter the speed at base frequency to T1-07.

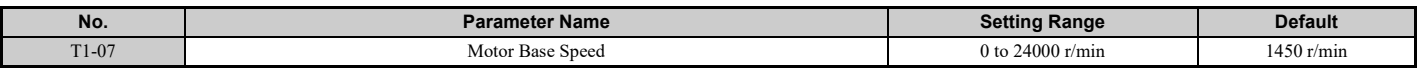

#### ■ T1-08: PG Number of Pulses Per Revolution

Sets the number of pulses from the PG encoder. Set the actual number of pulses for one full motor rotation.

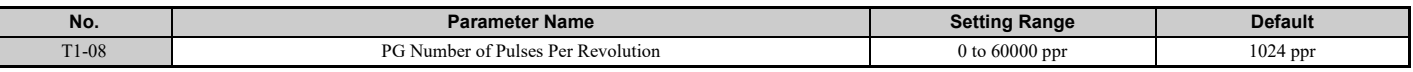

**Note:** T1-08 will only be displayed in CLV.

### **T1-09: Motor No-Load Current**

Sets the no-load current for the motor. The default setting displayed is no-load current automatically calculated from the output power set in T1-02 and the motor rated current set to T1-04. Enter the data listed on the motor test report. Leave this data at the default setting if the motor test report is not available.

<span id="page-105-0"></span>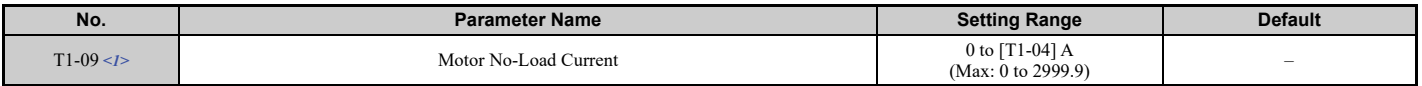

 $\leq$ 1> The value will have two decimal places (0.01 A) in the drive models 2 $\Box$ 0008 to 2 $\Box$ 0033 and 4 $\Box$ 0005 to 4 $\Box$ 0018 (refer to *[Table A.1](#page-343-0)* and *[Table A.2](#page-344-0)*), and one decimal place  $(0.1 \text{ A})$  in the drive models  $2\Box 0047$  to  $2\Box 0415$  and  $4\Box 0024$  to  $4\Box 0216$ .

# ■ T1-10: Motor Rated Slip

Sets the rated slip for the motor.

The default setting displayed is the motor rated slip for a Yaskawa motor calculated from the output power set in T1-02. Enter the data listed on the motor test report.

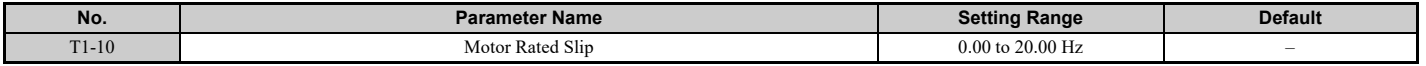

# ◆ Parameter Settings during PM Motor Auto-Tuning: T2

The  $T2$ - $\Box$  $\Box$  parameters are used to set the Auto-Tuning input data for PM motor tuning.

# **T2-01: PM Auto-Tuning Mode Selection**

Selects the type of Auto-Tuning to be performed. *[Refer to Auto-Tuning for Permanent Magnet Motors on page 100](#page-99-3)* for details on different types of Auto-Tuning.

<span id="page-106-1"></span>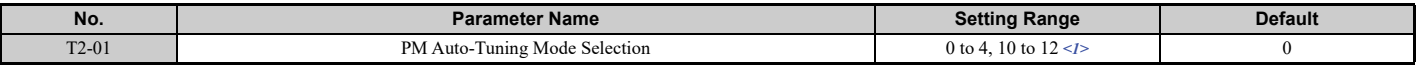

<1> Setting 12 is available in drive software versions PRG: 7017 or later.

Auto-Tuning of PG-E3 encoder characteristics requires a PG-E3 option with software version 1102 or later. To identify the PG-E3 software version, refer to the PG-E3 labeling on the option, in the field designated "C/N"  $(S + four digit number)$ .

#### **Setting 0: Motor Data Input**

**Setting 1: PM Stationary Auto-Tuning**

**Setting 2: PM Stationary Stator Resistance Auto-Tuning**

**Setting 3: Initial Magnet Pole Search Parameters Auto-Tuning**

**Setting 4: Stationary PG Encoder Offset Auto-Tuning**

**Setting 10: Rotational PG Encoder Offset Auto-Tuning**

**Setting 11: Rotational Back EMF Constant Auto-Tuning**

**Setting 12: Auto-Tuning of PG-E3 Encoder Characteristics**

#### **T2-04: PM Motor Rated Power**

Specifies the PM motor rated power in kilowatts.

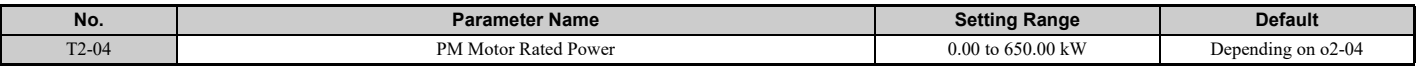

#### **T2-05: PM Motor Rated Voltage**

Sets the PM motor rated voltage.

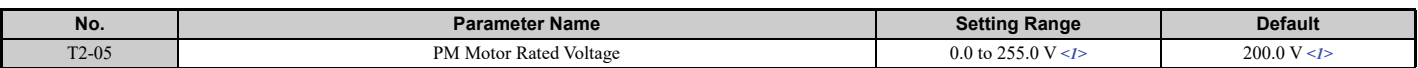

<1> Values shown are specific to 200 V class drives. Double value for 400 V class drives.

### **T2-06: PM Motor Rated Current**

Enter the PM motor rated current in amps.

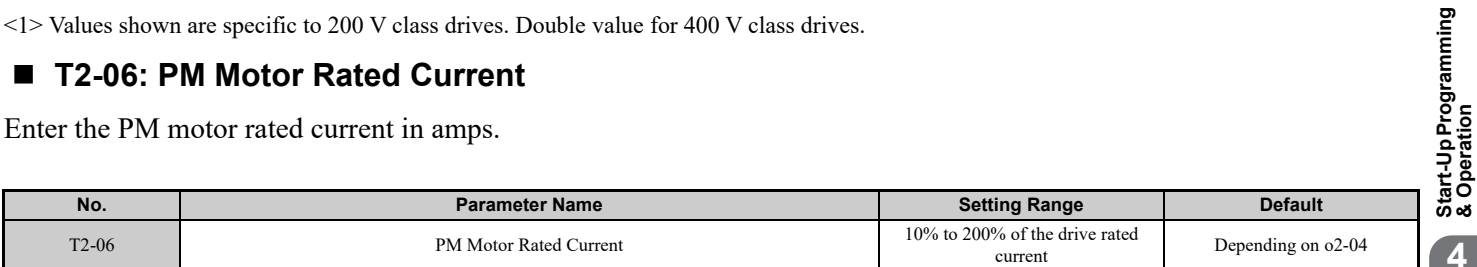

#### **T2-08: Number of PM Motor Poles**

Enter the number of motor poles.

<span id="page-106-0"></span>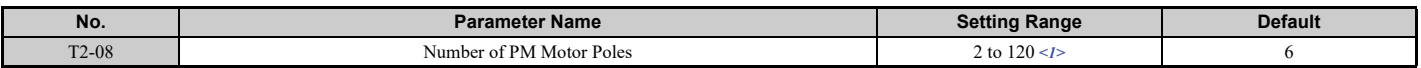

 $\leq$  1> When PG-E3 option connected: Max setting = 48

#### **T2-09: PM Motor Base Speed**

Enter the motor rated speed in r/min.

**Note:** T2-09 will be displayed when in CLV/PM.

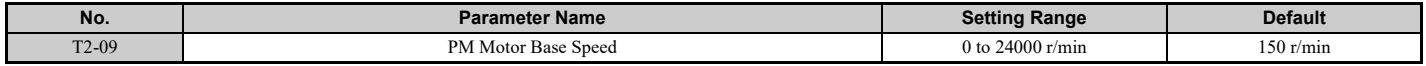

<span id="page-106-2"></span>**& Operation**

### ■ T2-10: PM Motor Stator Resistance

Enter the motor stator resistance per motor phase.

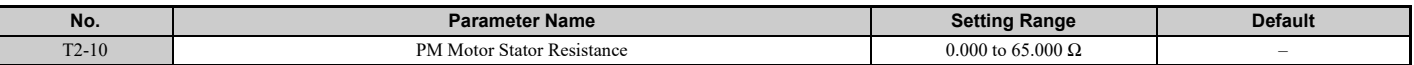

#### **T2-11: PM Motor d-Axis Inductance**

Enter the d axis inductance per motor phase.

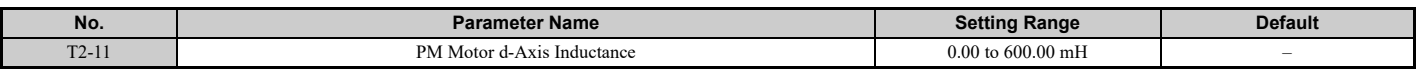

#### **T2-12: PM Motor q-Axis Inductance**

Enter the q axis inductance per motor phase.

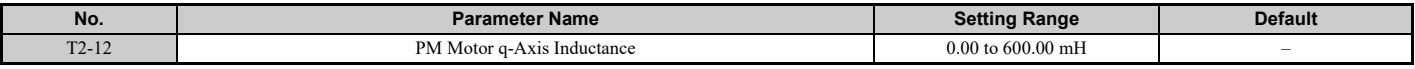

#### **T2-13: Induced Voltage Constant Unit Selection**

Selects the units used for setting the induced voltage coefficient.

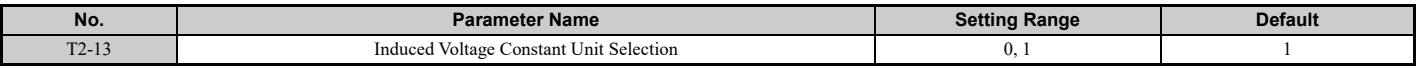

#### **Setting 0: mV/min-1**

#### **Setting 1: mVs/rad**

**Note:** If T2-13 is set to 0, then the drive will use E5-24 (Motor Induction Voltage Constant 2), and will automatically set E5-09 (Motor Induction Voltage Constant 1) to 0.0. If T2-13 is set to 1, then the drive will use E5-09 and will automatically set E5-24 to 0.0.

#### ■ T2-14: PM Motor Induced Voltage Constant

Enter the motor induced voltage constant.

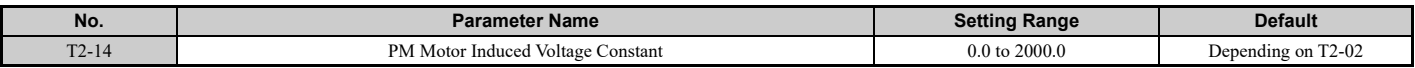

### **T2-16: PG Number of Pulses Per Revolution for PM Motor Tuning**

Enter the number of pulses from the PG encoder per motor rotation.

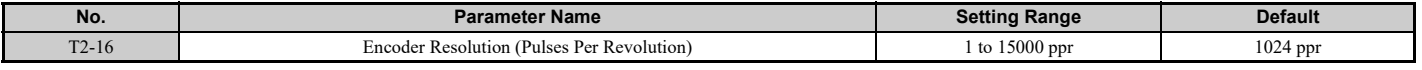

#### ■ T2-17: PG Encoder Z-pulse Offset

Sets the offset between the rotor magnet axis and the PG encoder zero position. If the PG encoder offset value is unknown or if the PG encoder is replaced, perform PG Encoder Offset Auto-Tuning.

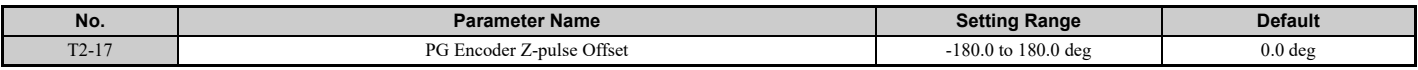

# ■ T2-18: Speed Reference for Auto-Tuning of PG-E3 Encoder Characteristics

**Note:** Available in drive software PRG: 7017 or later.

Sets the speed reference for execution of Auto-Tuning of PG-E3 encoder characteristics (T2-01 = 12).

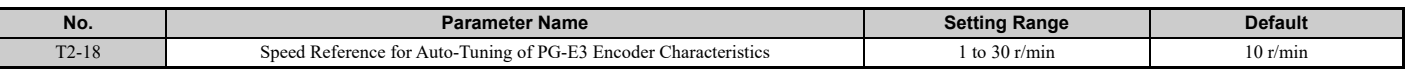
### **T2-19: Rotation Direction for Auto-Tuning of PG-E3 Encoder Characteristics**

**Note:** Available in drive software PRG: 7017 or later.

Sets the direction of motor rotation for execution of Auto-Tuning of PG-E3 encoder characteristics (T2-01 = 12).

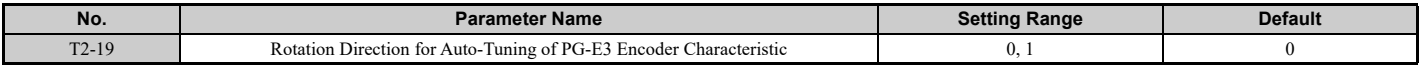

**Setting 0: Forward (Up) Setting 1: Reverse (Down)**

# **4.6 Setup Procedure for Elevator Applications**

## **Up and Down Commands and Speed Reference Selection**

**WARNING!** *Sudden Movement Hazard. Remove the Up/Down Command before resetting alarms and faults. Failure to comply can result in death or serious injury.*

**WARNING!** *Sudden Movement Hazard. Verify drive parameter b1-03 Stopping Method is set to 0:Ramp to Stop before starting the drive. Failure to comply may cause the elevator to free-fall when the Up/Down command is removed.*

**WARNING!** *Sudden Movement Hazard. The drive is capable of running the motor at high speed. Verify the maximum drive output frequency before starting the drive. Failure to comply may cause injury or death due to inadvertent high speed operation.* 

**WARNING!** Sudden Movement Hazard. Use the Initial Pole Search Status Signal (H2-□□ = 61) to interlock the brake to ensure the *brake is not released before the Initial Magnetic Pole Search is completed. Failure to comply may cause inadvertent elevator movement resulting in serious injury.*

**NOTICE:** *Always turn off the RUN command before changing the setting of parameters d1-18 (Speed Reference Selection Mode), b1-01 (Speed Reference Selection), or H1-* $\Box$  (Multi-Function Digital Inputs). If the RUN command is on when changing any of these *settings, the motor may unexpectedly start running, and could result in injury.*

### ■ Speed Reference Selection

Parameter b1-01 determines the source of the speed reference.

<span id="page-109-0"></span>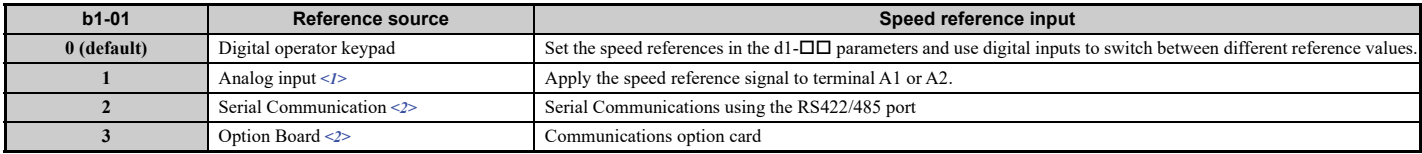

 $\leq$  1> If source of the speed reference is assigned to the control terminals (b1-01 = 1), then d1-18 will automatically be set to 0 (so that the drive uses multi-speed references d1-01 to d1-08).

 $\langle 2 \rangle$  If the speed reference selection in d1-18 is set so that either the high speed reference has priority (d1-18 = 1), or so that the leveling speed has priority  $(d1-18 = 2)$ , then the drive will look to the multi-function input terminals for the speed reference.

### ■ Up/Down Command Source Selection

The input source for the Up and Down command can be selected using parameter b1-02.

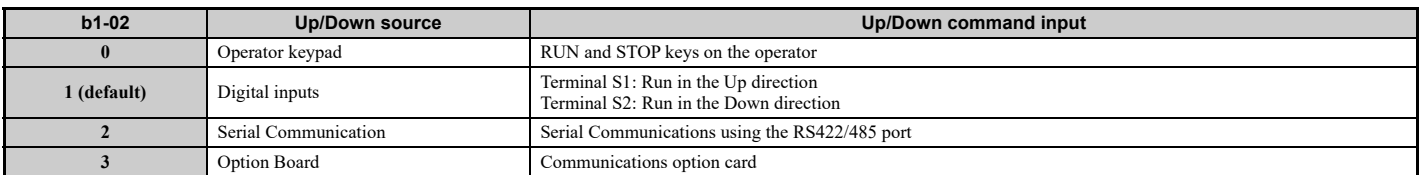

### ■ Travel Start and Stop

#### **Travel Start**

To start the elevator in the up or down direction, the following conditions must be fulfilled:

- A speed reference greater than zero must be provided.
- The Safe Disable signals at terminals H1 and H2 must both be closed (drive output enabled).
- If a multi-function digital input is programmed for Baseblock (H1- $\Box$  $\Box$  = 8 or 9), this input must be set so the drive is not in a baseblock condition.
- An Up or Down Signal must be set at the source specified in b1-02.
- If a multifunction input is programmed for output contactor feedback (H1- $\Box$  $\Box$  = 56), then the output contactor must be closed.

### **Travel Stop**

The drive stops under the following conditions:

- The Up or Down command is removed.
- d1-18 is set to 1 or 2 and the Up/Down or Leveling Speed signal (H1- $\Box$  $\Box$  = 53) is removed.
- d1-18 is set to 3 and all speed inputs are removed.
- A fault occurs. The stopping method depends on the specific fault that occurred, in combination with certain parameter settings.
- The Safe Disable inputs are opened or a Base Block signal is input. In this case, the brake is applied immediately and the drive output shuts off.

## **Speed Selection Using Digital Inputs (b1-01 = 0)**

Set parameter  $b1-01 = 0$  to enable the speed selection using the drive digital inputs. Use parameter d1-18 to determine different travel speeds selected by the digital inputs.

**NOTICE:** Always turn off the RUN command before changing the setting of parameters d1-18 (Speed Reference Selection Mode),<br>b1-01 (Speed Reference Selection), or H1-囗囗 (Multi-Function Digital Inputs). If the RUN command i *settings, the motor may unexpectedly start running, and could result in injury.*

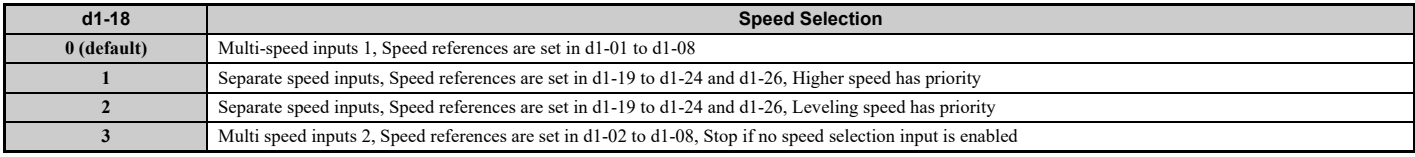

### ■ Multi-Speed Inputs 1, 2 (d1-18 = 0 or 3)

#### **Speed Selection**

When  $d1-18 = 0$  or 3, multi-function digital inputs are preset as shown below.

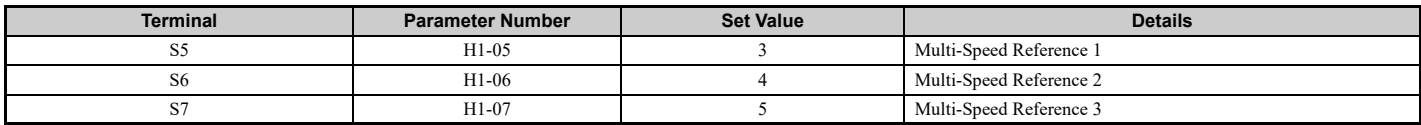

Different speed reference settings can be selected by combining the three digital inputs as shown in the table below.

**Note:** Parameters d1-19 through d1-26 are displayed only if d1-18 is set to 1 or 2.

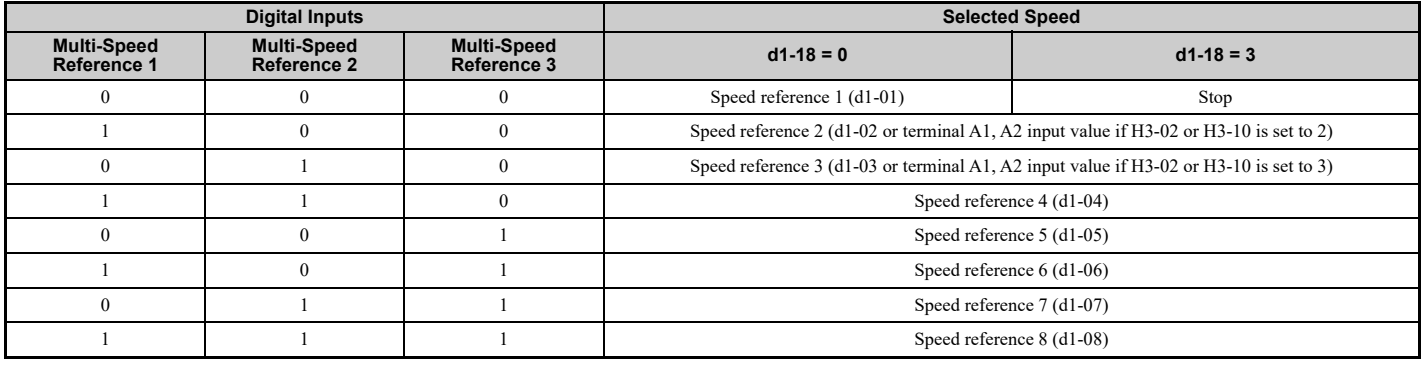

 $0 = \text{Off}, 1 = \text{On}$ 

#### **Setting d1-18 = 0**

Up to eight speed references can be set using parameters d1-01 to d1-08. The drive starts with an Up or Down command, and stops when the Up or Down command is removed. When  $d1-18 = 0$ , parameters d1-19 through d1-23 will not be displayed.

### **Setting d1-18 = 3**

Allows seven speed references to be set using parameters d1-02 to d1-08. The drive starts with an Up or Down command, and stops either when all three input terminals that set the speed reference are released, or when the Up/Down command is released. When  $d1-18 = 0$ , parameters  $d1-19$  through d1-23 will not be displayed.

**Start-Up Programming** 

Start-Up Programming<br>& Operation

**& Operation**

**4**

## ■ Separate Speed Inputs (d1-18 = 1 or 2)

Six different speed settings (defined in the parameters d1-19 to d1-24 and d1-26) can be set and selected using four digital inputs.

### **Speed Selection**

When  $d1-18 = 1$  or 2, multi-function digital inputs are preset as shown below.

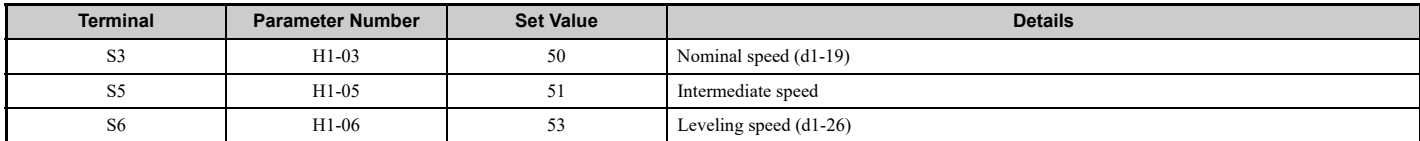

Different speed settings can be selected depending on the assignment of the speed selection digital inputs (H1- $\square \square$ ) as shown in the table below.

**Note:** Parameters d1-19 through d1-26 are displayed only if d1-18 is set to 1 or 2.

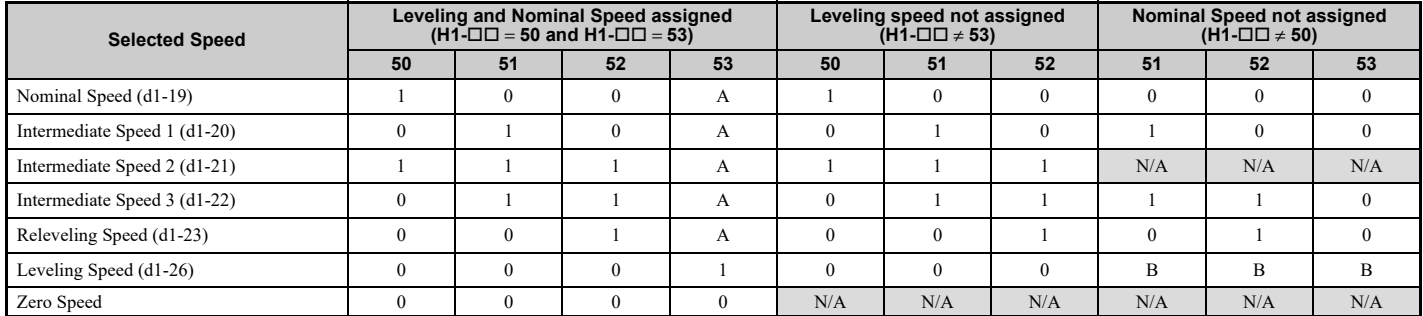

 $0 = \text{Off. } 1 = \text{On. } A = 0$  when  $d1-18 = 2$  and no influence when  $d1-18 = 1$ ,  $B = \text{no influence. } N/A = \text{Not available}$ 

### Higher Speed has Priority and the Leveling Speed Input is Assigned (d1-18 = 1 and H1- $\Box$  $\Box$  = 53) (Default)

The higher speed has priority over the leveling speed. The leveling signal is disregarded as long as any other speed selection input is active. The drive decelerates to the leveling speed (d1-26) when the selected speed reference signal is removed.

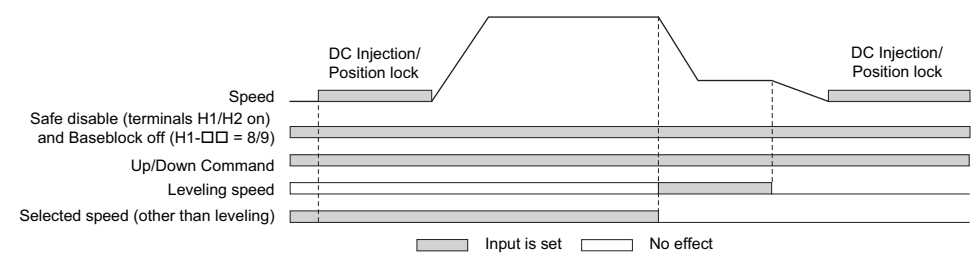

### Higher Speed Priority is Selected and the Leveling Speed Input is Not Assigned (d1-18 = 1 and H1-□□  $\neq$  53)

The drive decelerates to the leveling speed (d1-26) when the selected speed reference signal is removed.

If no speed reference is selected at start, the drive will trigger an "FrL" fault. Set parameter S6-15 to 0 to disable Speed Reference Missing (FrL) detection. With this setting the drive starts using leveling speed if no other speed reference is selected.

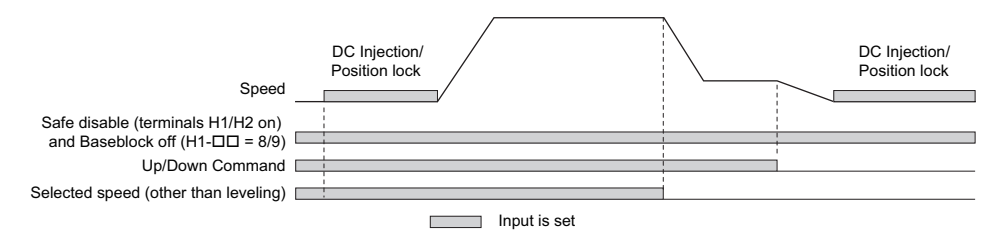

### Leveling Speed has Priority and the Leveling Speed Input is Assigned (d1-18 = 2, H1- $\Box$  $\Box$  = 53)

The leveling signal has priority over other speed references. The drive decelerates to the leveling speed (d1-26) when the leveling speed selection input is activated. The drive stops when either the leveling input or the Up/Down command is released.

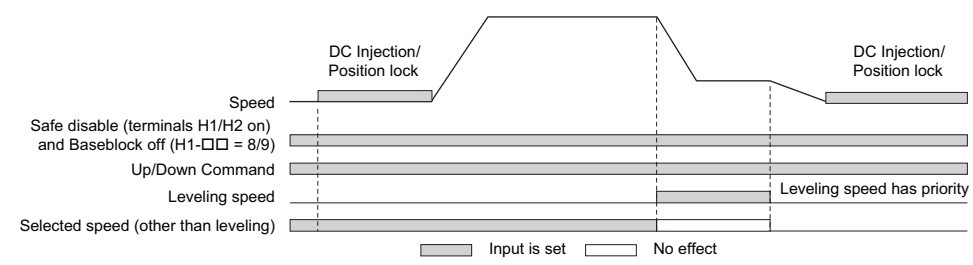

### Leveling Speed Priority is Selected and the Nominal Speed Input is Not Assigned (d1-18 = 2, H1-□□ ≠ 50)

The drive runs at nominal speed (d1-19) when no speed selection input is set. When the leveling speed signal is set, the drive decelerates to the leveling speed. The leveling speed signal has priority over all other speed signals.

**NOTICE:** *Equipment Hazard. This function may not work properly if a broken wire connection to the drive I/O causes improper elevator speed selection. Properly tighten wire connections at the drive terminals before enabling this function.*

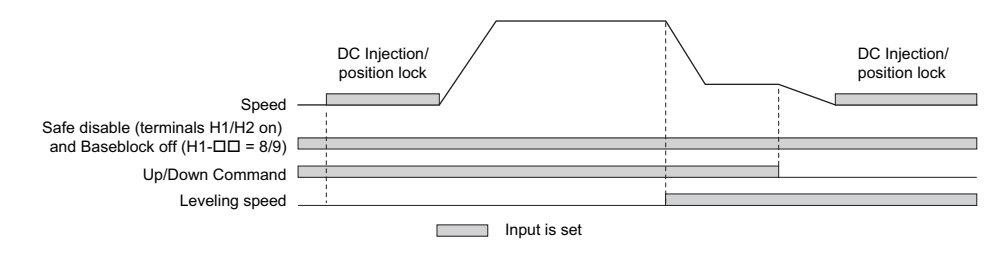

## **Multi-Function Terminal Setup**

## **Multi-Function Digital Input (Terminals S3 to S8)**

The H1 parameters assign functions to digital input terminals S3 to S8 digital input terminal functions, refer to *[H1-03 to](#page-190-0)  [H1-08: Functions for Terminals S3 to S8 on page 191](#page-190-0)*.

## **Multi-Function Digital Outputs**

The H2 parameters assign functions to digital output terminals M1-M2, M3-M4, M5-M6, P1-C1, and P2-PC digital input terminal functions, refer to *[H2-01 to H2-05: Terminals M1-M2, M3-M4, M5-M6, P1-C1, and P2-C2 Function](#page-194-0)  [Selection on page 195](#page-194-0)*.

## ■ Multi-Function Analog Inputs

The H3 parameters assign functions to analog input terminals A1 and A2 analog input functions, refer to *[Multi-Function](#page-205-0)  [Analog Input Terminal Settings on page 206](#page-205-0)*.

## ■ Multi-Function Analog Outputs

The H4 parameters assign functions to analog output terminals FM and AM. Select the function for these terminals by entering the last three digits of the desired U monitor. For a list of analog output functions, refer to *[U: Monitors on](#page-386-0)  [page 387](#page-386-0)*.

## **Accel/Decel Ramp and Jerk Settings**

Acceleration and deceleration ramps are set using the C1- $\square\square$  parameters. Use the C2- $\square\square$  parameters to adjust the jerk at the start of acceleration or deceleration.

*[Figure 4.13](#page-113-1)* explains how accel/decel ride and jerk settings can be used to adjust the ride profile.

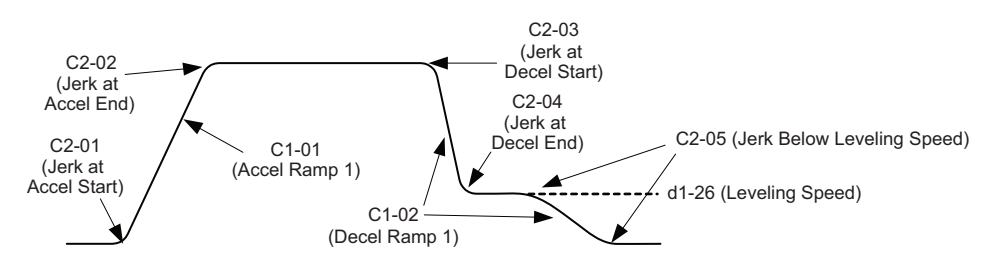

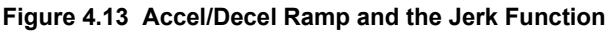

<span id="page-113-1"></span>Units used to set the acceleration and deceleration ramp as well as the Jerk function change with the setting of parameter o1-03. Refer to *[Digital Operator Display Unit Selection on page 95](#page-94-0)* for details.

## ◆ Elevator Emergency Stop

### **Start condition for Elevator Emergency Coast to Stop**

An emergency coast to stop is performed when the Up or Down command is cleared and all of the following conditions are met.

- Parameter b1-03 (Stopping Method Selection) is set to 4.
- Parameter d1-18 (Speed Reference Selection Mode) is set to 0 or 3.
- Parameter b1-01 (Speed Reference Selection) is set to 1.
- The Up/Down command is cleared and U1-05 (Speed Feedback) is equal to or greater than S1-26 (Emergency Stop Start Level).

## ■ Elevator Emergency Stop Timing Chart

A timing chart for Elevator Emergency Coast to Stop and normal Ramp to Stop appears in *[Figure 4.14](#page-113-0)* and *[Figure 4.15](#page-114-0)*.

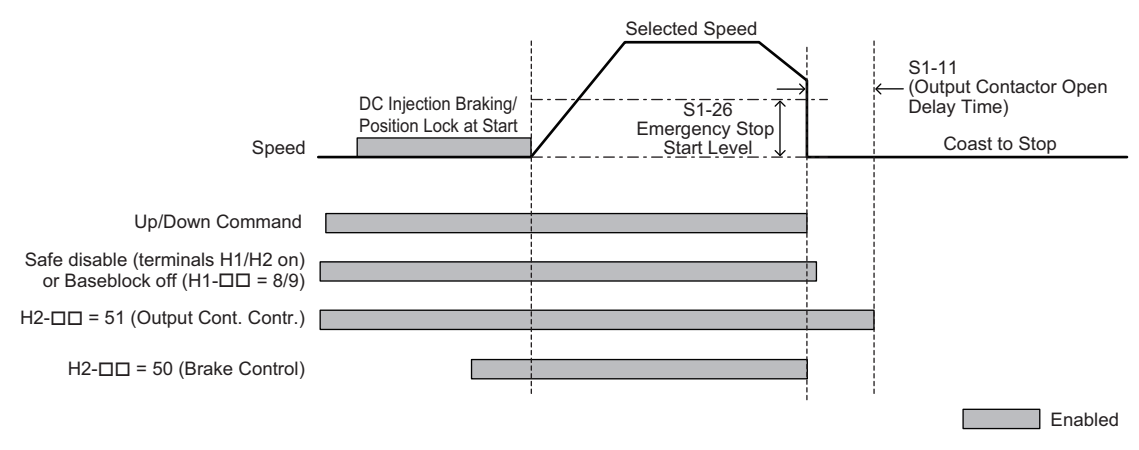

<span id="page-113-0"></span>**Figure 4.14 With Up/Down command cleared and U1-05** ≥ **S1-26**

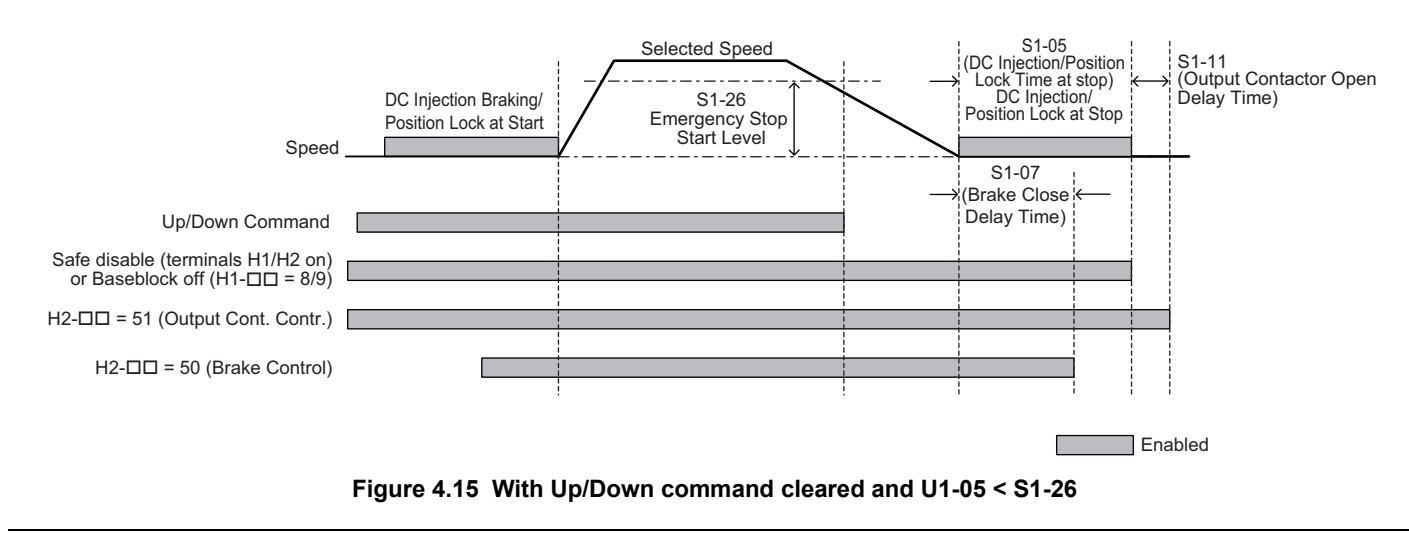

## <span id="page-114-0"></span>**Inspection Operation**

## **Start Condition in Inspection Operation**

**NOTICE:** *Always turn off the RUN command before changing the setting of parameters d1-18 (Speed Reference Selection Mode), b1-01 (Speed Reference Selection), or H1- (Multi-Function Digital Inputs). If the RUN command is on when changing any of these settings, the motor may unexpectedly start running, and could result in injury.*

Inspection operation is performed when an Up or Down signal is input while one of the following conditions is true:

- Parameter d1-18 is set to 0 or 3 and the selected speed is higher than d1-28 but lower than d1-29.
- Parameter d1-18 is set to 1 or 2 and a digital input programmed for Inspection Operation Speed (H1- $\Box$  $\Box$  = 54) is enabled.

Inspection Operation uses the same acceleration characteristics and brake sequence at start as normal operation.

The carrier frequency is set to 2 kHz during Inspection Operation, but can be changed using parameter C6-21.

### ■ Stop Condition in Inspection Operation

To stop the drive during Inspection Operation, either remove the Up or Down command or reset the input terminal for Inspection Operation.

A deceleration ramp can be set for Inspection Operation using parameter C1-15.

- $\cdot$  If C1-15 = 0.00, the drive immediately applies the brake, shuts off the drive output, and opens the motor contactor, i.e., the multi-function output terminals set for "Brake Control" (H2- $\Box$  $\Box$  = 50) and "Output Contactor Control" (H2- $\Box$  $\Box$  = 51) are cleared.
- If C1-15 > 0.00, the drive decelerates to stop at the rate set to C1-15, then applies the brake, shuts the output off, and opens the motor contactor.

## ■ Inspection Operation Timing Chart

A timing chart for Inspection Operation appears in *[Figure 4.16](#page-114-1)*.

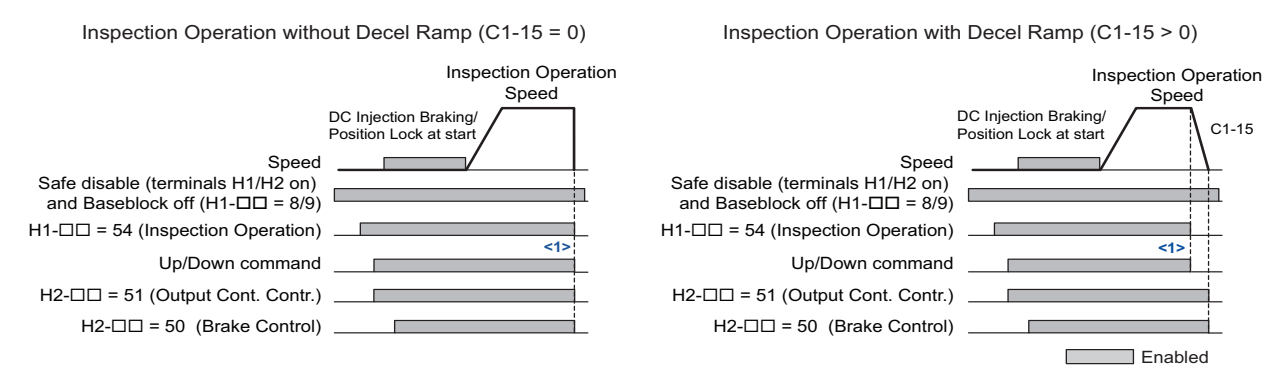

<span id="page-114-1"></span><1> The drive stops if either the Up/Down command or Inspection Operation signals are removed.

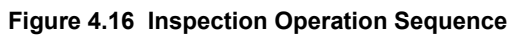

**4**

## ◆ Brake Sequence

**WARNING!** *Sudden Movement Hazard. Rapid deceleration may cause the drive to fault on an overvoltage condition, resulting in death or serious injury due to an uncontrolled motor state. Be sure to set an acceptable deceleration time in parameter C1-09, Emergency Stop Ramp, when using the fast-stop feature.*

**NOTICE:** Always turn off the RUN command before changing the setting of parameters d1-18 (Speed Reference Selection Mode),<br>b1-01 (Speed Reference Selection), or H1-囗囗(Multi-Function Digital Inputs). If the RUN command is *settings, the motor may unexpectedly start running, and could result in injury.*

The drive supports two types of brake sequences, one with torque compensation at start using an analog input terminal  $(H3-\Box \Box = 14)$  and the other without torque compensation at start.

### **Brake Sequence without Torque Compensation**

To configure the brake sequence operation without torque compensation, do not set any analog input terminals for "Torque compensation" (H3- $\Box$  $\Box$  = 14).

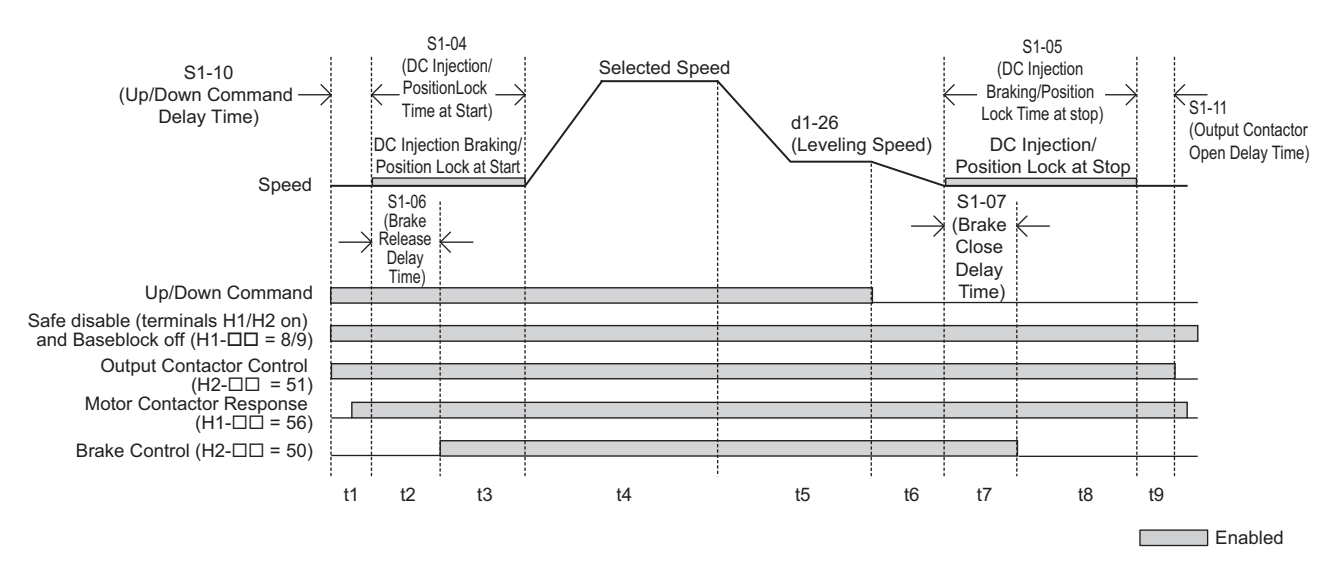

**Figure 4.17 Brake Sequence without Torque Compensation at Start**

<span id="page-115-0"></span>*[Figure 4.17](#page-115-0)* is divided into time zones. *[Table 4.11](#page-115-1)* explains the sequence in each time zone.

#### **Table 4.11 Time Zones for Brake Sequence without Torque Compensation at Start**

<span id="page-115-1"></span>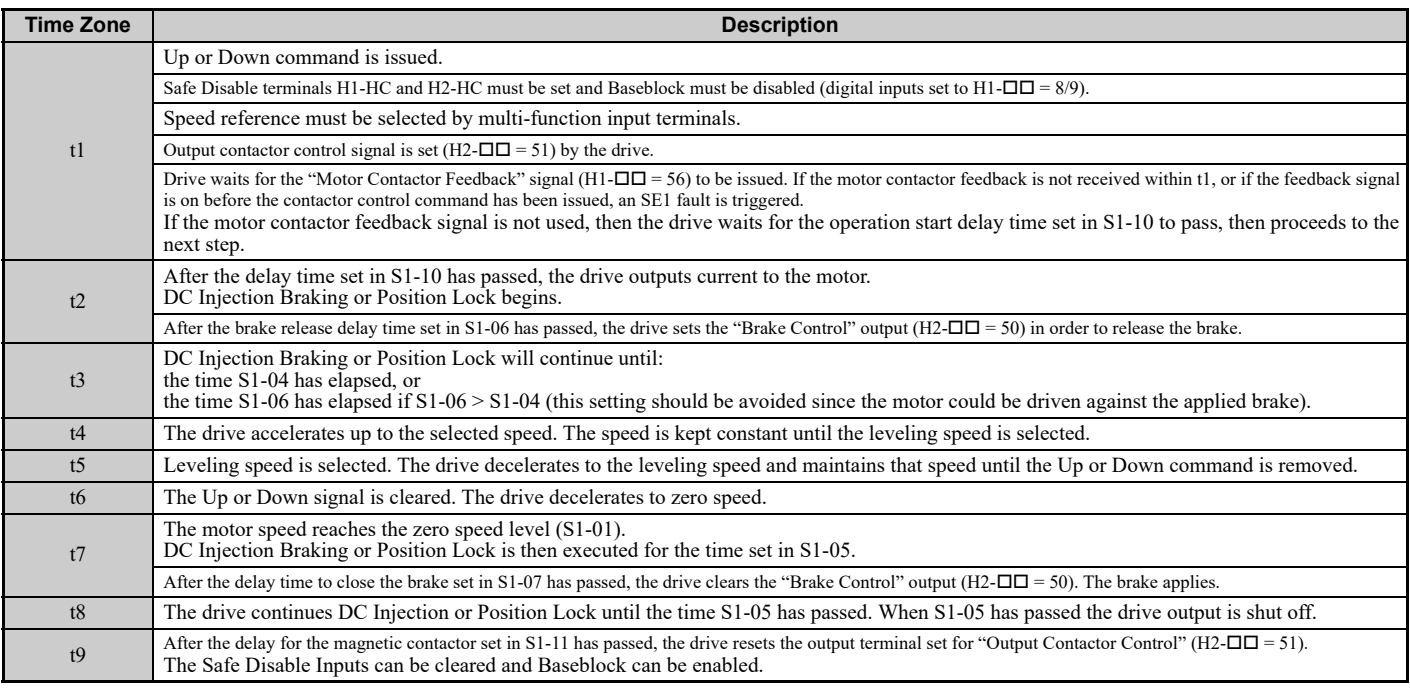

## **Brake Sequence Using Torque Compensation**

If a load measuring device is installed in the elevator, an analog input can be used to input a torque compensation value to the drive. This function requires one of the closed loop control modes (CLV or CLV/PM). To use torque compensation, one of the analog input terminals must be configured to provide the torque compensation signal (H3- $\Box$  $\Box$  = 14).

*[Figure 4.18](#page-116-0)* is a timing chart for a brake sequence using torque compensation.

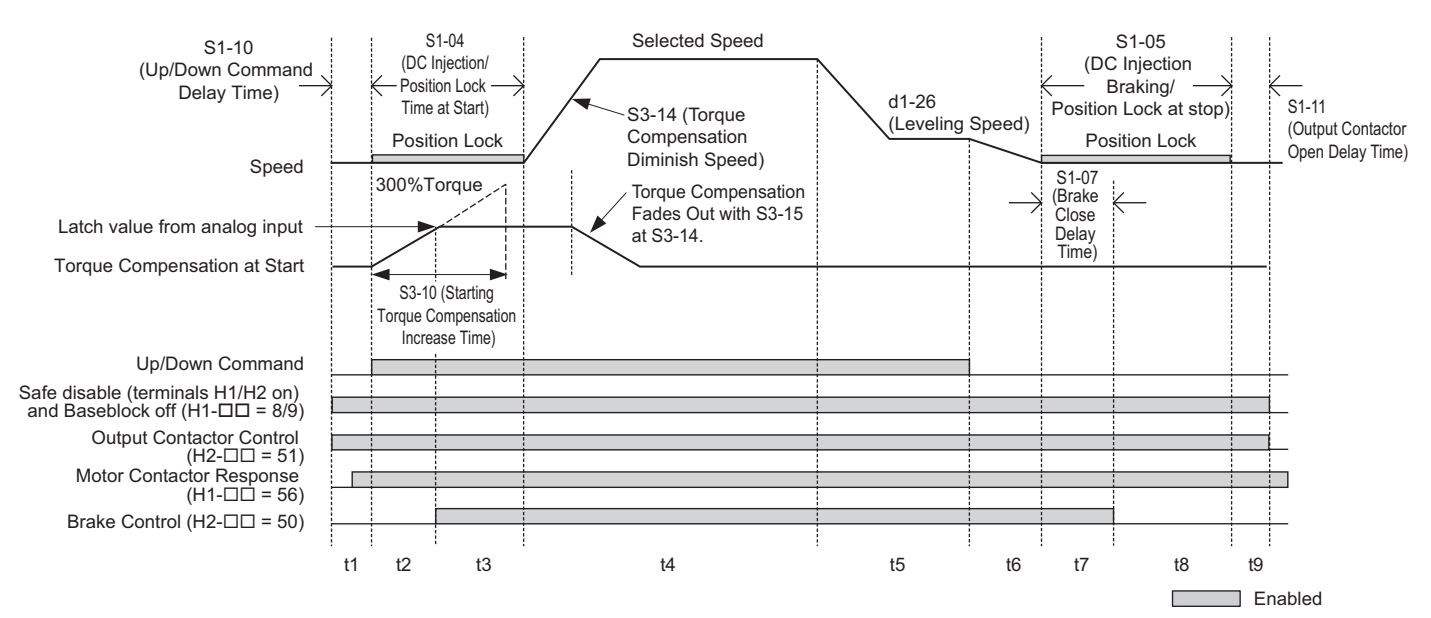

**Figure 4.18 Brake Sequence Using Torque Compensation at Start**

<span id="page-116-1"></span><span id="page-116-0"></span>*[Figure 4.18](#page-116-0)* is divided into time zones. *[Table 4.12](#page-116-1)* explains the sequence in each time zone.

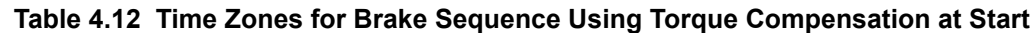

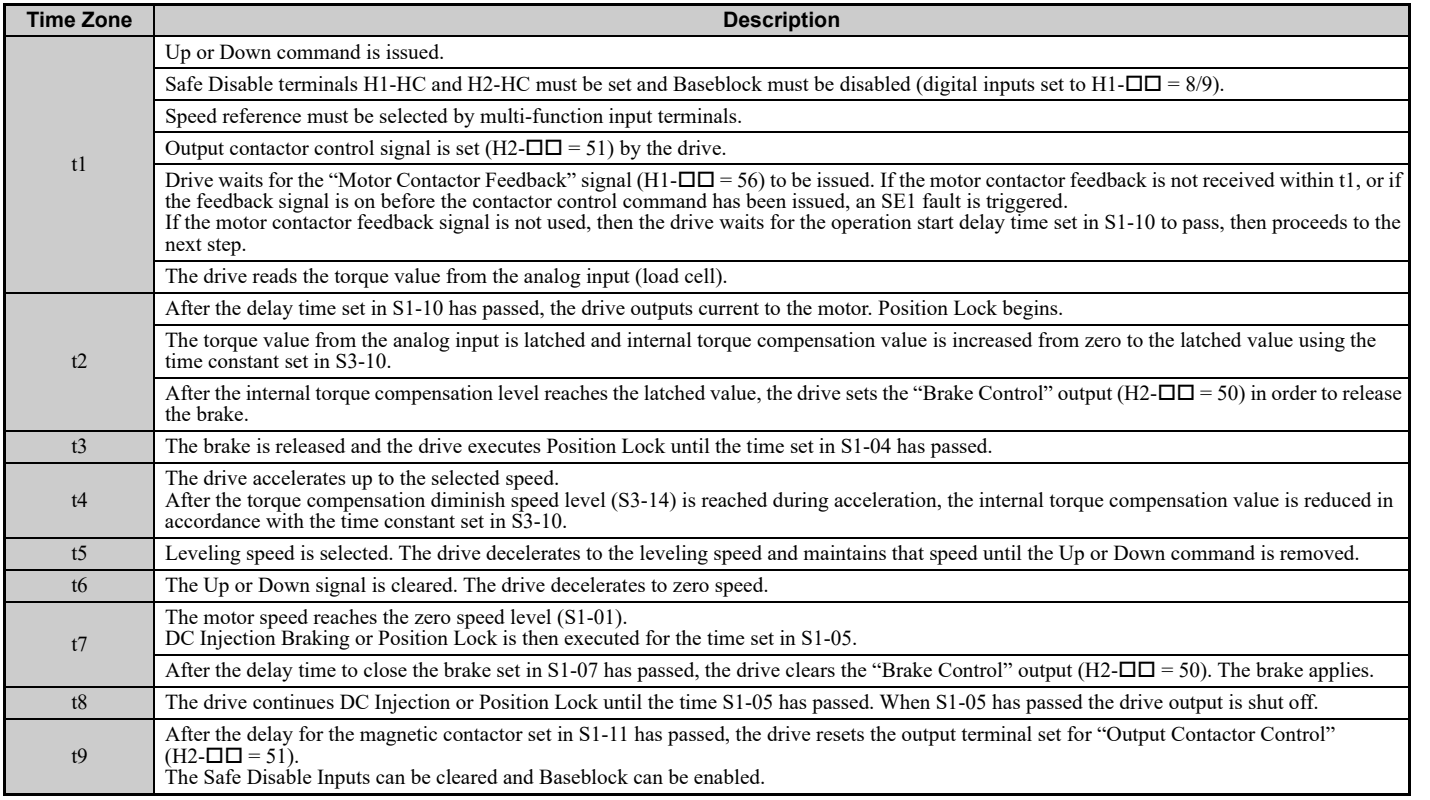

#### **Adjusting the Torque Compensation at Start**

**CAUTION!** *Set all motor-related parameters (the E- parameters) and perform a test run before fine-tuning the torque compensation at start. Adjusting the torque compensation prematurely may result in faulty performance.*

To use torque compensation at start, apply at least 50% of the maximum weight to the elevator car and set the drive according to the Load Condition 2 procedure below. If using a voltage signal to the analog input terminals as a load sensor, then that input signal will determine the rate of torque compensation applied according to S3-27 and S3-28.

Before the torque compensation function can be used, the analog input scaling must be adjusted to the load sensor output. This can be done by bringing the elevator into two different load conditions and teaching the corresponding analog input value and torque reference value to the drive.

**Note: 1.** This torque compensation requires a closed loop control mode (CLV, CLV/PM). **2.** The torque compensation value is limited to 120%.

Set an analog input terminal for torque compensation (H3- $\square \square = 14$ ) and proceed with the steps below.

#### **Procedure for Load Condition 1 (S3-27, S3-29)**

- **1.** Make sure the drive is wired properly. For instructions, refer to *[Standard Connection Diagram on page 50](#page-49-0)*.
- **2.** Set the speed reference to 0%.
- **3.** Apply no weight to the elevator car.
- **4.** Note the value of the analog input monitor for the load signal input is connected to (U1-13 for terminal A1, U1-14 for terminal A2).
- **5.** Provide an elevator Up or Down command, using Inspection Operation or normal operation mode. The car should be held in place when the brake releases.
- **6.** Note the drives internal torque reference monitor U1-09.
- **7.** Stop the drive.
- **8.** Set the value noted in step 4 to parameter S3-29. Set the value noted in step 6 to parameter S3-27.

#### **Procedure for Load Condition 2 (S3-28, S3-30)**

- **1.** Set the speed reference to 0%.
- **2.** Apply load to the car has much as possible (at least 50% of the maximum weight).
- **3.** Note the value of the analog input monitor for the load signal input connected to (U1-13 for terminal A1, U1-14 for terminal A2).
- **4.** Provide an elevator Up or Down command, using Inspection Operation or normal operation mode. The car should be held in place when the brake releases.
- **5.** Note the drives internal torque reference monitor U1-09.
- **6.** Stop the drive.
- **7.** Set the value noted in step 3 to parameter S3-30. Set the value noted in step 5 to parameter S3-28.

*[Figure 4.19](#page-117-0)* shows the Torque Compensation at Start settings with parameters S3-27 to S3-30.

The solid line in *[Figure 4.19](#page-117-0)* indicates the torque compensation at start when the elevator moves up or down.

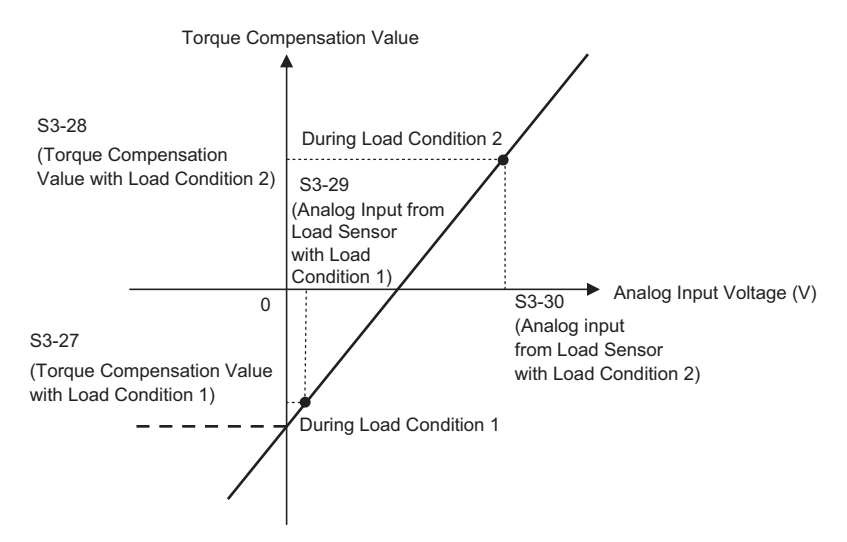

**Figure 4.19 Torque Compensation at start for the Elevator in Up and Down Direction**

<span id="page-117-0"></span>**Note:** PRG: 7015 or earlier will apply a limit at 0 V torque compensation input value. PRG: 7016 or later have no torque compensation limit when adding negative voltage to analog input voltage (see *[Figure 4.19](#page-117-0)*). After setting load conditions 1 and 2, perform a trial run. If required, parameter S3-12 can be set up to add a bias to the load sensor input when riding in a Down direction (default: 0.0%, same torque compensation characteristics in up and down direction). *[Figure 4.20](#page-118-0)* illustrates the effect of torque compensation on the settings of S3-12 and S3-27 through S3-30.

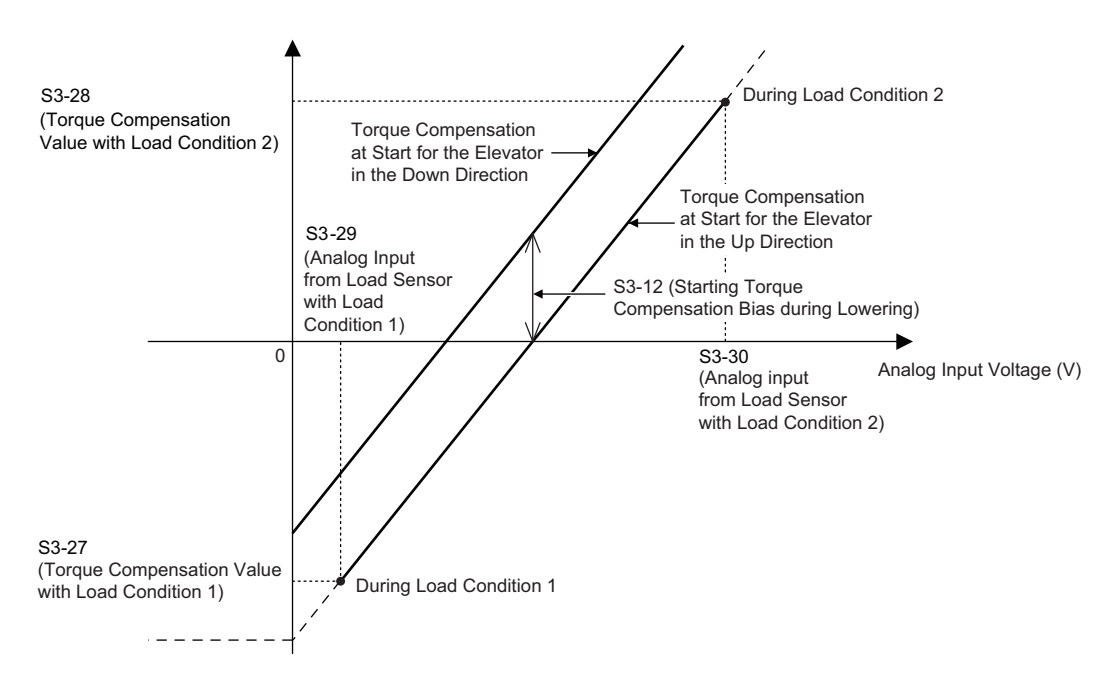

<span id="page-118-0"></span>**Figure 4.20 Torque Compensation at start for the Elevator in Up and Down Direction**

## **Adjustments for Elevator Ride Comfort**

This section explains the adjustment of drive settings used to eliminate problems with hunting, vibration, and rollback.

Perform the steps presented in this section after the Basic Application Setup procedure is complete. Also refer to *[Riding](#page-146-0)  [Comfort Related Problems on page 147](#page-146-0)* for further descriptions on how to resolve riding comfort problems.

### ■ Speed Loop Adjustments (CLV and CLV/PM)

The speed control loop uses four different gain and integral time settings that can be adjusted using  $C_5$ - $\square \square$  parameters. The settings are switched over when the motor speed reaches the level set in parameter C5-07.

- Proportional gain and integral time C5-03/04 are used at start when the speed is lower than the setting of C5-07.
- Proportional gain and integral time C5-01/02 are used at speeds above the setting of C5-07.
- Proportional gain and integral time C5-13/14 are used at stop when leveling speed is selected as speed reference and the speed is lower than the setting of C5-07.
- Proportional gain and integral time C5-19/20 are used During Position Lock at start in CLV/PM.

Increase the gain and shorten the integral time to increase speed control responsiveness in each of the sections. Reduce the gain and increase the integral time if vibration or oscillation occurs.

### ■ Inertia Compensation (CLV and CLV/PM)

Inertia compensation can be used to eliminate motor speed overshoot at the end of acceleration or undershoot at the end of deceleration caused by the system inertia. Adjust the function following the steps below.

- **1.** Properly adjust the speed control loop parameters  $(C5-\Box\Box)$ .
- **2.** Set parameter n5-01 to 1 to enable inertia compensation.
- **3.** Calculate and set n5-02 and n5-03 as follows:

<span id="page-119-0"></span>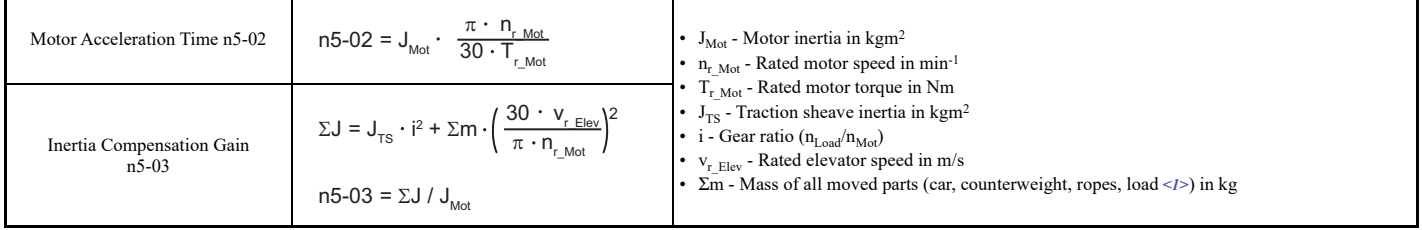

<1> Insert 0 kg for the load to calculate the lowest setting, insert the elevator rated load to calculate the maximum setting for n5-03. Use the lower setting for initial trials.

**4.** Change the setting of n5-03 within the limits calculated in step 3 until the desired performance is achieved. If possible, trace the output speed after soft starter (U1-16) and the motor speed (U1-05) values. Increase n5-03 if the motor speed does not follow the speed after soft start. Decrease n5-03 if the motor overshoots the designated speed at the end of acceleration or undershoots the speed at the end of deceleration.

## ■ Adjusting Position Lock at Start (CLV/PM)

Set the S3- $\square \square$  and C5- $\square \square$  parameters as described below in order to reduce rollback effects at start.

- With the elevator car unloaded, adjust the speed loop gain (C5-19) and integral time for Position Lock (C5-20). Increase the gain and reduce the integral time in order to reduce the rollback of the car. Set parameters C5-19 and C5-20 in the opposite way if vibration occurs.
- Adjust the Position Lock at start gain 2 (S3-02). Increase S3-02 if rollback occurs, decrease S3-02 it if vibration occurs.
- If the elevator is balanced and oscillation at start occurs, attempt gradually increasing the setting in S3-40 in increments of one pulse.

## **Rescue Operation**

In the event of a power outage, Rescue Operation allows the elevator to travel to the nearest floor by switching to a backup battery or UPS (Uninterruptable Power Supply) for power.

An input terminal set for Rescue Operation (H1- $\Box \Box$  = 55) can be used to initiate Rescue Operation. During Rescue Operation, the drive uses the speed reference set in S4-15 to travel to the nearest floor.

**NOTICE:** *Equipment Hazard. Do not use the Rescue Operation feature for extended periods. Failure to comply may result in drive heat sink overtemperature alarms (oH).*

**NOTICE:** *When changing parameters while the drive is supplied from the rescue operation power supply, wait at least 5 s after entering parameters before switching off the power supply. Instantly switching off the power can cause parameter settings corruption that can only be resolved by initializing the drive. This may cause erroneous drive performance.*

**NOTICE:** *Always turn off the RUN command before changing the setting of parameters d1-18 (Speed Reference Selection Mode), b1-01 (Speed Reference Selection), or H1-* $\Box$  (Multi-Function Digital Inputs). If the RUN command is on when changing any of these *settings, the motor may unexpectedly start running, and could result in injury.*

### ■ Drive Power Supply for Rescue Operation

There are various methods of supplying power to the drive for rescue operation. Independent of the chosen method, the voltage in the DC bus of the drive and the voltage supplied to the drive control circuit must meet the specifications provided in *[Table 4.13](#page-120-0)*.

The DC bus voltage can either be supplied by a battery connected to the DC bus terminals of the drive or by a UPS connected to drive terminals L1 and L2. The control circuit voltage can be supplied directly from the drives DC bus (no external wiring required), from an external battery (connection to CN19), or by using an optional 24 Vdc control power backup unit.

When using a single-phase AC power supply for rescue operation such as a single-phase UPS, the ripple in the DC bus voltage will be higher than with a three-phase or battery supply. Make sure that the DC bus voltage never falls below the minimum value listed in *[Table 4.13](#page-120-0)*.

When using a PM motor with an incremental PG encoder and a PG-X3 option card, always perform Initial Magnet Pole Search Parameters Auto-Tuning  $(T2-01 = 3)$  with the normal power supply connected. The tuning function will prepare the drive for Rescue Operation by automatically setting certain parameters. If the tuning ends with an "End8" to "End10" fault, then rescue operation will require a battery or UPS that supplies the drive DC bus with at least 280 Vdc for 200 V class drives and 560 Vdc for 400 V class drives. Alternatively utilize to an absolute PG encoder and a PG-E3 or PG-F3 option card.

If the DC bus voltage is low, the overload protection level (oL2 fault detection level) will be reduced due to the low speed run and the drive overload (oL2) will be triggered. If oL2 is detected, select the battery or UPS so that the output speed is equal to or greater than 6 Hz.

The upper speed limit during rescue operation can be monitored by U4-40.

**Table 4.13 Power Supply Ratings for Rescue Operation**

<span id="page-120-0"></span>

| <b>Motor Type</b>      | <b>Speed Feedback</b>                                                                                                    | <b>DC Bus Voltage</b>                                                      | <b>Control Circuit Voltage</b>                                                                                                    |
|------------------------|----------------------------------------------------------------------------------------------------|----------------------------------------------------------------------------|----------------------------------------------------------------------------------------------------|
| <b>Induction Motor</b> | Without PG Encoder or Incremental PG<br>Encoder with PG-B3 or PG-X3 option card                                                      | 200 V class drives: 48 to 340 Vdc<br>400 V class drives: 48 to 680 Vdc     | When supplied from a battery or the drive DC bus:<br>$200$ V class drives: $250$ to $340$ Vdc<br>400 V class drives: 280 to 680 V (recommended: 500 to 680 Vdc)<br>When supplied via a 24 Vdc control power backup unit:<br>200 V and 400 V class drives: 24 Vdc |
| Permanent Magnet Motor | Incremental PG Encoder with PG-X3 option<br>card<br>"End8" to "End10" error occurs during Initial<br>Magnet Pole Search Auto-Tuning. | 200 V class drives: 280 to 340 Vdc<br>$400$ V class drives: 560 to 680 Vdc |                                                                                                    |
|                        | Incremental PG Encoder with PG-X3 option<br>card<br>No error occurs during Initial Magnet Pole<br>Search Auto-Tuning.                | 200 V class drives: 72 to 340 Vdc<br>$400$ V class drives: 144 to 680 Vdc  |                                                                                                    |
|                        | Absolute PG Encoder with PG-F3 or PG-E3<br>option card                                                                               | 200 V class drives: 48 to 340 Vdc<br>400 V class drives: 48 to 680 Vdc     |                                                                                                    |

**4**

### ■ Parameter Setup

Adjust drive parameters as described below when using Rescue Operation.

- Select the type of Rescue Operation power supply for the drives main circuit in parameter S4-06.
- When using a UPS, set the UPS power value to parameter S4-07. Use parameter S4-08 to decide if the Rescue Operation speed shall be limited automatically depending on the UPS power.
- If deterioration of the battery or UPS shall be detected, also set up parameters S4-12 and S4-13. Measure the DC bus voltage during operation using the rescue power supply and set the measured value to parameter S4-12. Set the deterioration detection level to parameter S4-13.
- Set parameters S4-01 to S4-04 if light load direction search shall be automatically performed when Rescue Operation is started.

### **Wiring Examples**

Switching the main power supply to a battery or UPS requires magnetic contactors that must be controlled by an external controller. Wiring methods and the sequence used for the magnetic contactors depend on the application. This instruction manual describes the following configurations:

- A single-phase, 230 V UPS is used as backup power supply for a 200 V or 400 V class drive.
- Two separate batteries for the main power and control power supplies. Main power battery voltage is below 250 Vdc for 200 V class drives or 500 Vdc for 400 V class drives.
- Two separate batteries. One is used for the main power supply, a second battery supplies the controller via an optional 24 V Backup Power Supply Unit.
- A single battery with minimum 250 Vdc for 200 V class drives or 500 Vdc for 400 V class drives is used for the main and control power supply.

Select the configuration that matches your application. Follow the corresponding instructions for wiring and drive settings. For configurations not covered in the list above, contact your Yaskawa representative or our sales office directly for consultation.

**WARNING!** *Electrical Shock Hazard. Do not connect or disconnect wiring while the power is on. Never remove or install option cards or attempt to replace the cooling fan while the drive is switched on. Make sure that the drive and all devices connected to the drive*  have been shut off prior to performing and type of maintenance or wiring. After shutting off the power, wait for at least the amount of *time specified on the drive before touching any components or perform wiring. The internal capacitor remains charged even after the power supply is turned off.*

**NOTICE:** *Be sure to thoroughly read the instructions for wiring and magnetic contactor sequence described in this section before setting up the drive for Rescue Operation. Failure to follow these instructions can damage the drive.*

**NOTICE:** *Refrain from using Rescue Operation for extend periods of time. Rescue Operation uses a low DC bus voltage, which can cause the cooling fan to shut off temporarily during Rescue Operation. Continuing to operate under these conditions can trigger an overheat fault and damage the drive.*

**NOTICE:** *Install the inrush current suppression circuit outside the drive if the DC bus battery voltage is lower than 190 Vdc for 200 V.*

**NOTICE:** *Install the inrush current suppression circuit outside the drive if the DC bus battery voltage is lower than 190 Vdc for 200 V class drives of models CIMR-L20215 to 20415 and 380 Vdc for 400 V class drives of models CIMR-L40150 to 40216. Failure to comply will cause the soft-charge bypass relay to remain open and result in damage to the drive.*

## ■ Using a Single-Phase, 230 Vac UPS (Uninterruptable Power Supply)

Follow the instructions when using a single-phase 230 V UPS for Rescue Operation. A 230 V UPS can be used for both 200 V and 400 V class drives.

### **Wiring**

Refer to *[Figure 4.21](#page-122-0)* for a wiring diagram.

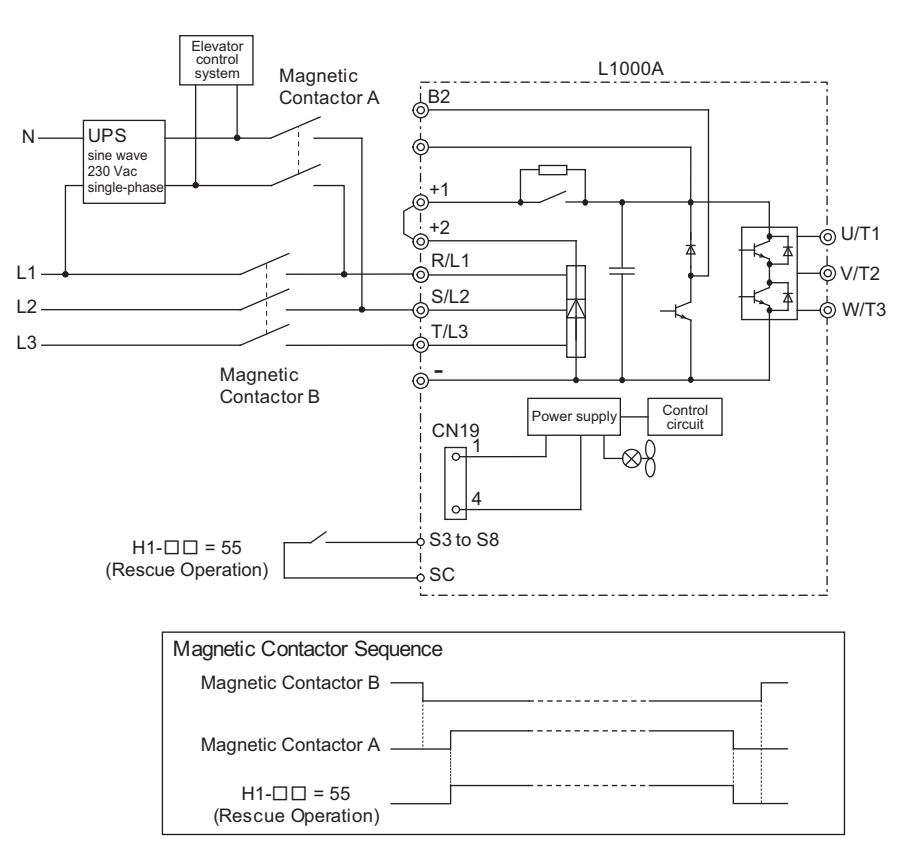

**Figure 4.21 Using a Single-Phase 230 V UPS**

### <span id="page-122-0"></span>**Operation Sequence**

#### **Starting Rescue Operation**

- **1.** Open contactor B.
- **2.** Set the input terminal programmed for Rescue Operation ( $H1$ - $\Pi = 55$ ).
- **3.** Close contactor A.
- **4.** Set the Up/Down command.

### **Ending Rescue Operation**

- **1.** After the car has stopped open contactor A.
- **2.** Clear the input terminal set for Rescue Operation ( $H1$ - $\Pi = 55$ ).
- **3.** Close contactor B to return to operation with normal power supply.

#### **Application Precautions**

The drive may fault on a control power supply fault (Uv2) if the UPS can't provide enough voltage, or if the Light Load Direction Search is not set properly. If this problem occurs, take the following corrective actions:

### **Corrective Action:**

- Use a separate battery for the controller power supply.
- Use a battery with a voltage higher than 250 Vdc for 200 V class drives or 500 Vdc for 400 V class drives and connect it to the control power supply input (CN19). Alternatively use a 24 Vdc battery and an optional 24 V Backup Power Supply Unit.
- Enable Light Load Direction Search (S4-01 = 1).

**Start-Up Programming** 

Start-Up Programming<br>& Operation

**& Operation**

### ■ Using Separate Batteries for DC Bus and Control Power Supply, DC Bus Battery under 250 **Vdc (500 Vdc)**

Follow these instructions when using separate batteries for Rescue Operation with the battery for the DC bus having a lower voltage than 250 Vdc for 200 V class drives and 500 Vdc for 400 V class drives.

Follow the wiring diagram shown in *[Figure 4.22](#page-123-0)* to *[Figure 4.24](#page-125-0)*. When connecting the battery for the control power supply to the L1000A, use the 1.1 m cable packaged with the product. The connector cover must first be removed in order to access connection port CN19 for the battery. Refer to *[Connecting the Drive and Battery on page 131](#page-130-0)* for details.

### **Wiring for CIMR-L20008 to 20180 and 40005 to 40112**

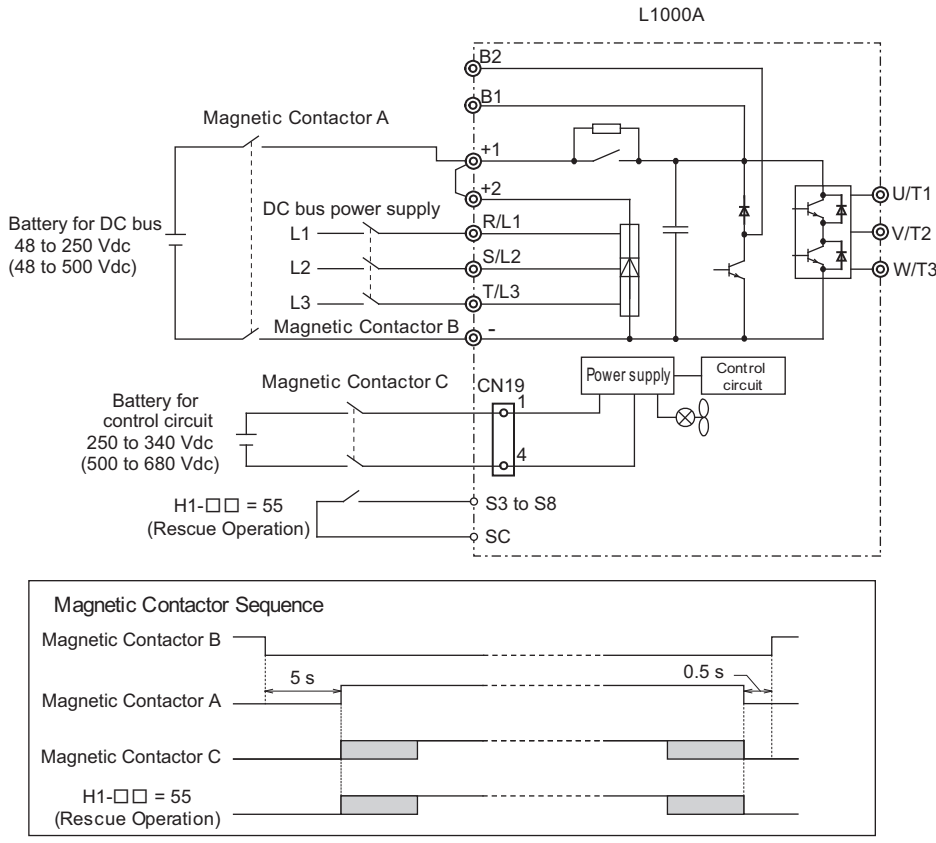

**Figure 4.22 Wiring Two Batteries for DC Bus and Control Power Supply (DC Bus Battery is less than 250 Vdc)**

#### <span id="page-123-0"></span>**Operation Sequence**

#### **Starting Rescue Operation**

- **1.** Open contactor B and wait at least 5 seconds.
- **2.** Set the input terminal programmed for Rescue Operation ( $H1$ - $\Pi$  = 55).
- **3.** Close contactors A and C.
- **4.** Set the Up/Down command.

#### **Ending Rescue Operation**

- **1.** After the car has stopped, open contactors A and C.
- **2.** Clear the input terminal set for Rescue Operation  $(H1-\Box \Box = 55)$ .
- **3.** Wait at least 0.5 s and then close contactor B to return to operation with normal power supply.

#### **Wiring for CIMR-L20215 to 20415 and 40150 to 40216**

• Voltage Lower Than 48 to 190 Vdc for 200 V Class Drives, 96 to 380 Vdc for 400 V Class Drives

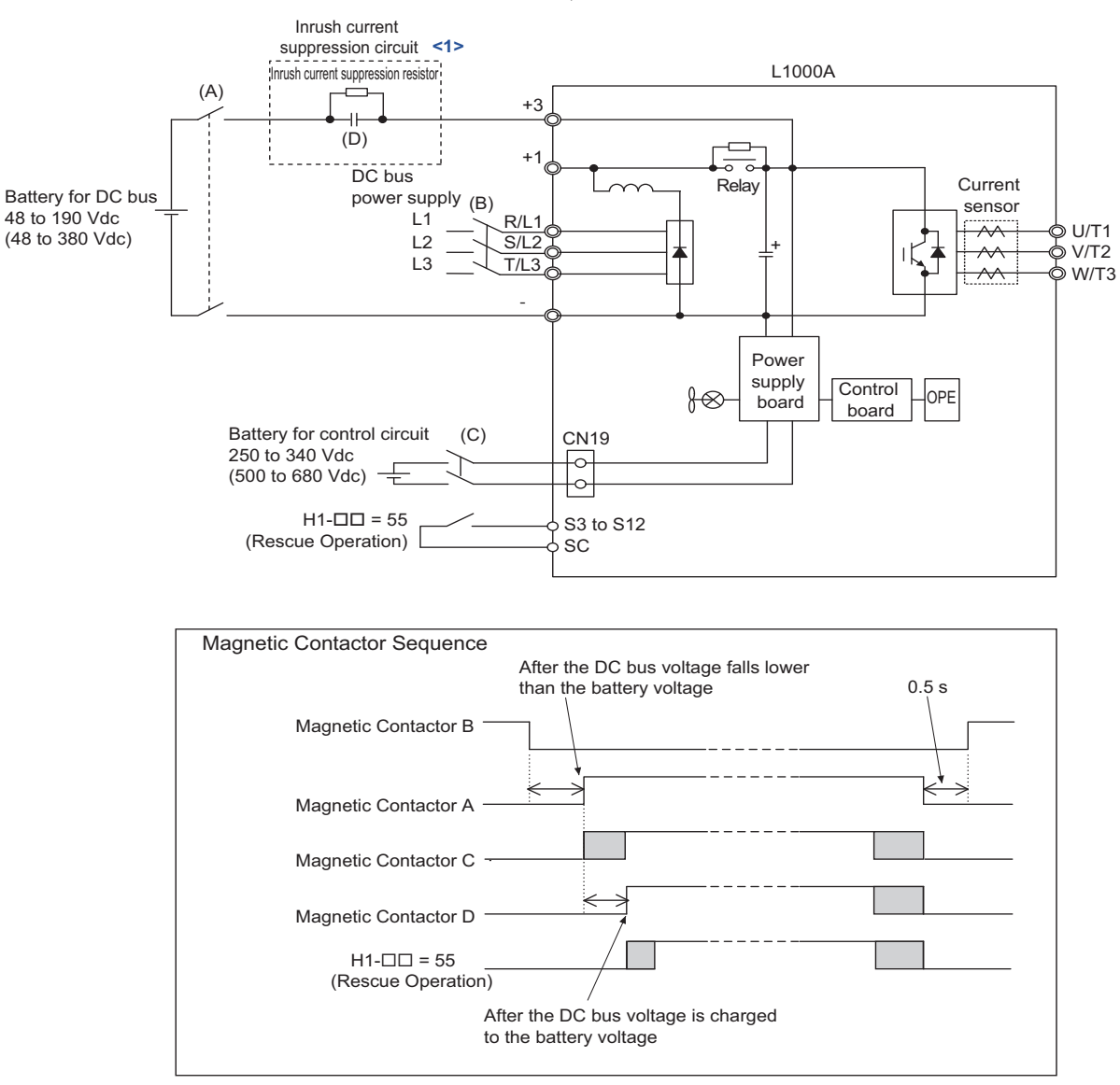

**Figure 4.23 Voltage Lower Than 48 to 190 Vdc for 200 V Class Drives, 96 to 380 Vdc for 400 V Class Drives**

<1> Install the inrush current suppression circuit outside the drive if the DC bus battery voltage is lower than 190 Vdc for 200 V class drives and 380 Vdc for 400 V class drives. Failure to comply will cause the soft-charge bypass relay to remain open and result in damage to the drive.

<span id="page-124-1"></span>Refer to the following table to install the inrush current suppression circuit for battery.

#### **Table 4.14 Installation of the Inrush Current Suppression Circuit for Battery**

<span id="page-124-0"></span>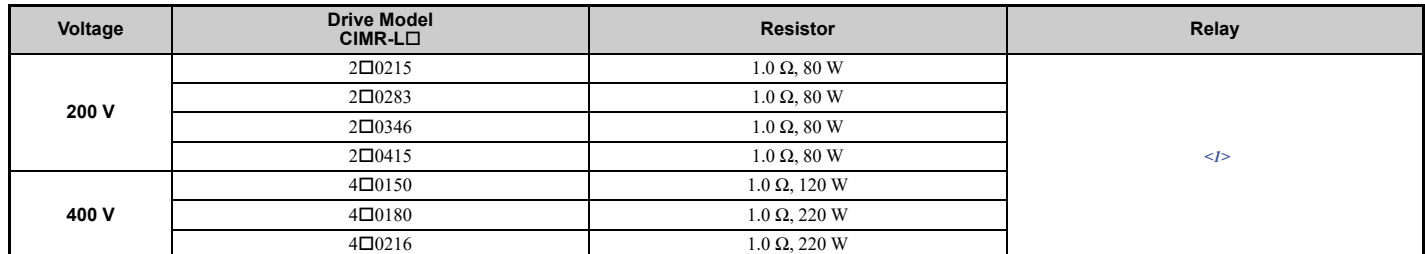

<1> Select the appropriate relay referring to the following calculation even if the battery voltage or main power current is applied.

Motor rated power (kW)  $\times$  Operation frequency when running battery (Hz)  $\times$  2  $\times$  1000 YEG

Battery voltage (Vdc)  $\times$  0.6 (Motor efficiency)  $\times$  Motor rated frequency (Hz)

Load current of battery (A) =

• Voltage Lower Than 190 to 340 Vdc for 200 V Class Drives, 380 to 680 Vdc for 400 V Class Drives

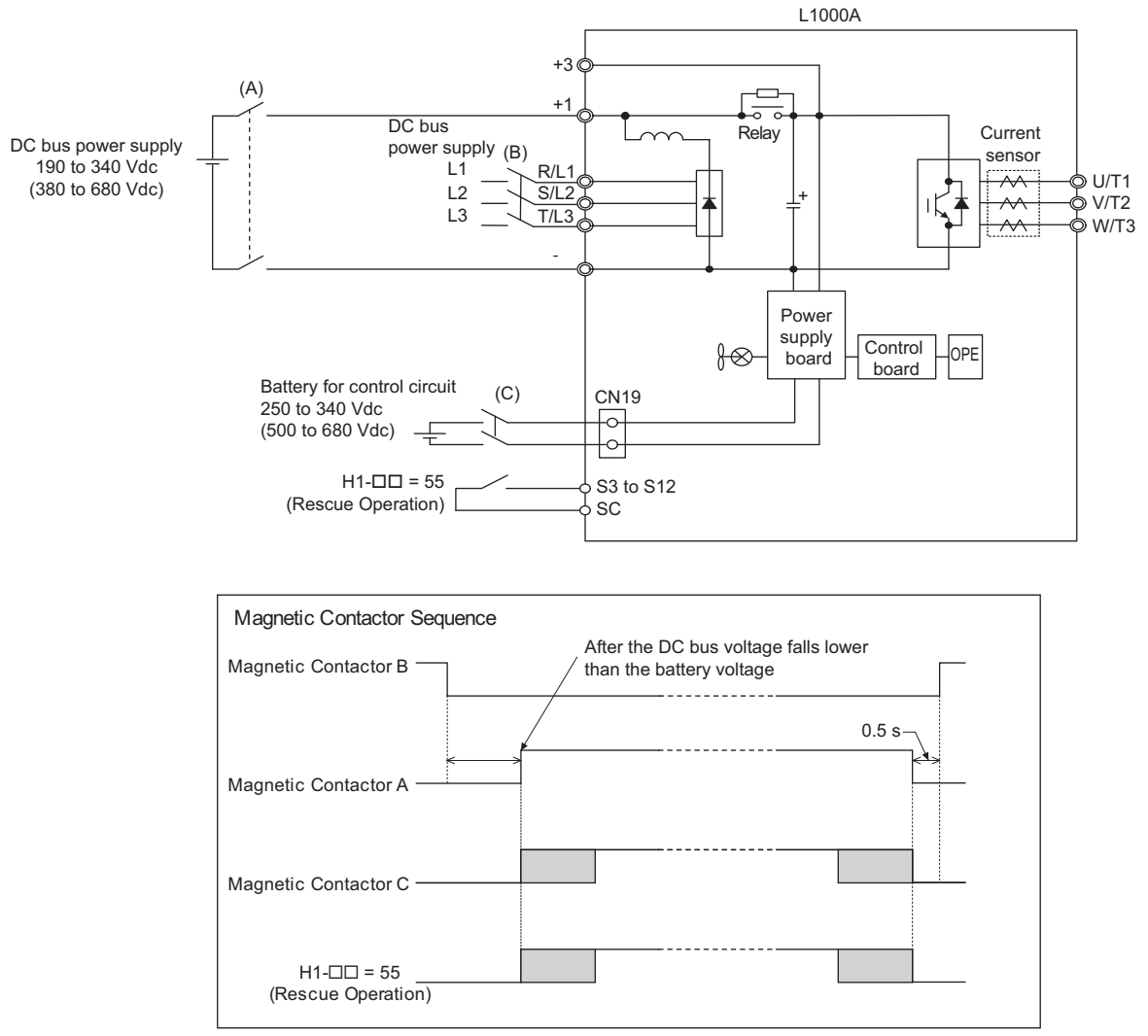

<span id="page-125-0"></span>**Figure 4.24 Voltage Lower Than 190 to 340 Vdc for 200 V Class Drives, 380 to 680 Vdc for 400 V Class Drives**

## ■ Using a Battery for the DC Bus and 24 V Power Supply Unit Option for the Control Circuit

Follow the instructions when using a 24 V Power Supply Unit option for the control circuit and a battery for the main circuit. The main circuit battery voltage must be higher than 48 Vdc for 200 V and 400 V class drives.

Yaskawa offers a 24 V Power Supply Option for the control circuit that is useful in applications unable to connect to a backup battery greater than 250 V. Wiring instructions can be found in *[Figure 4.25](#page-126-0)* to *[Figure 4.27](#page-128-0)*. For a more detailed explanation of the 24 V Power Supply Option, refer to the manual provided with the option.

#### **Wiring for CIMR-L20008 to 20180 and 40005 to 40112**

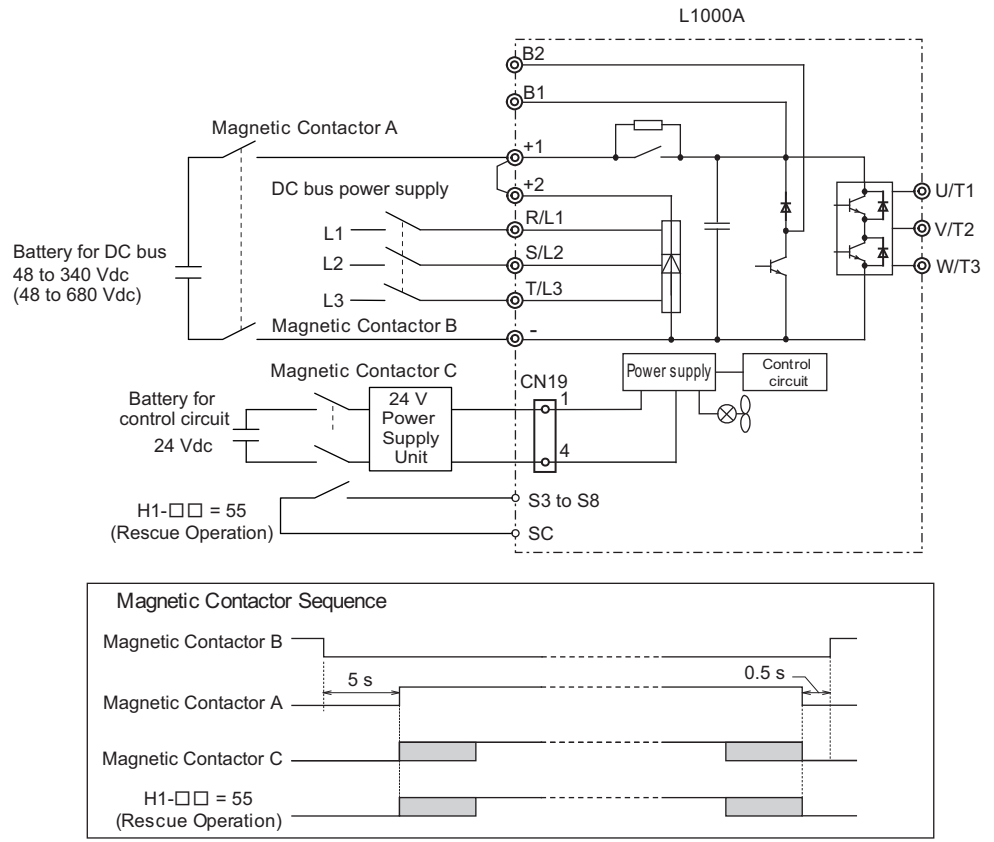

**Figure 4.25 Using a Battery for the DC Bus and 24 V Power Supply Unit Option for the Control Circuit**

#### <span id="page-126-0"></span>**Operation Sequence**

#### **Starting Rescued Operation**

- **1.** Open contactor B and wait at least 5 seconds.
- **2.** Set the input terminal programmed for Rescue Operation ( $H1$ - $\Box$  $\Box$  = 55).
- **3.** Close contactors A and C.
- **4.** Set the Up/Down command.

#### **Ending Rescue Operation**

- **1.** After the car has stopped, open contactors A and C.
- **2.** Clear the input terminal set for Rescue Operation ( $H1$ - $\Pi = 55$ ).
- **3.** Wait at least 0.5 s and then close contactor B to return to operation with normal power supply.

#### **Wiring for CIMR-L20215 to 20415 and 40150 to 40216**

• Voltage Lower Than 48 to 190 Vdc for 200 V Class Drives, 96 to 380 Vdc for 400 V Class Drives

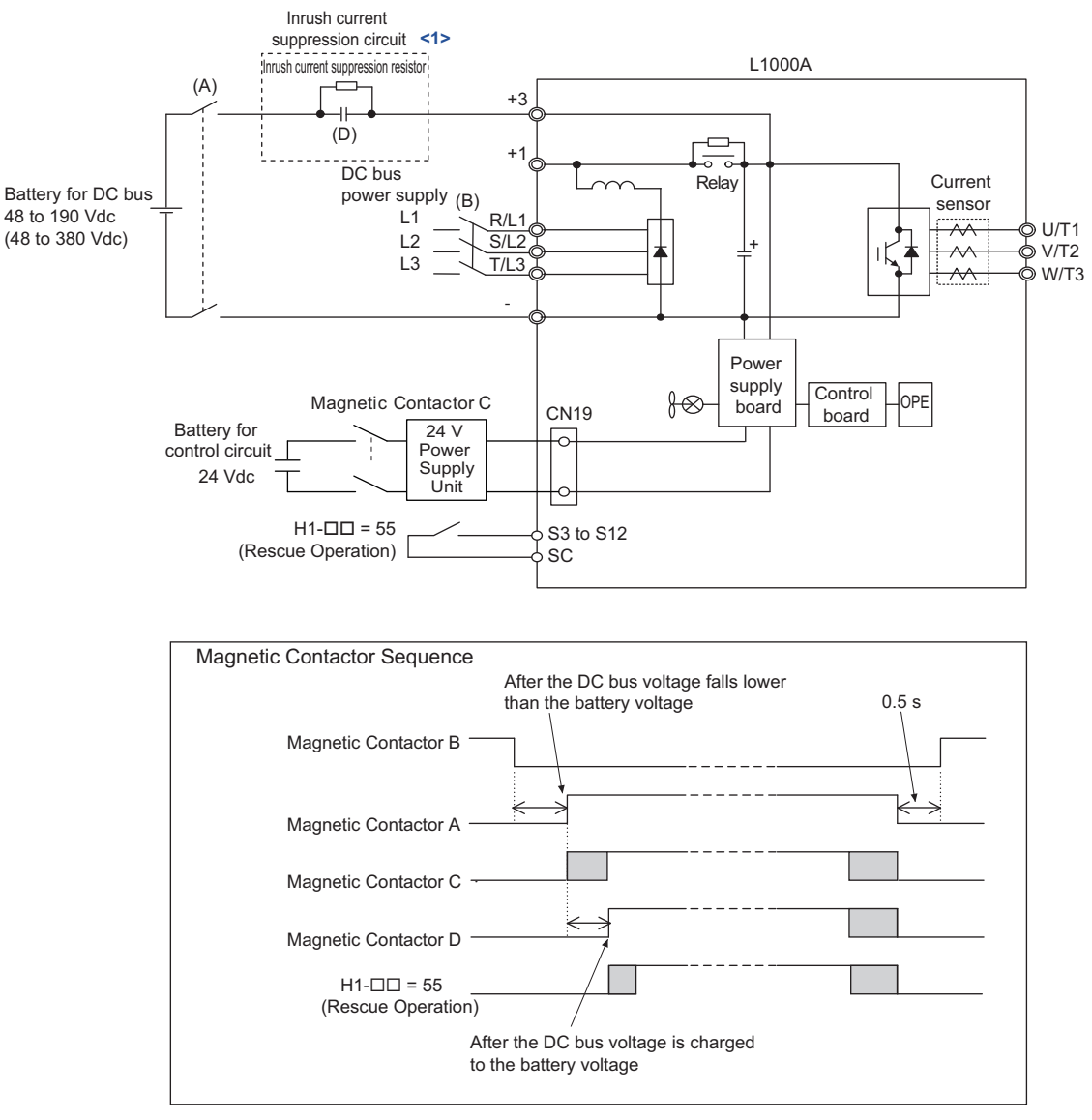

**Figure 4.26 Using a Battery for the DC Bus and 24 V Power Supply Unit Option for the Control Circuit (CIMR-L20215 to 20415 and 40150 to 40216)**

<1> Install the inrush current suppression circuit outside the drive if the DC bus battery voltage is lower than 190 Vdc for 200 V class drives and 380 Vdc for 400 V class drives. Failure to comply will cause the soft-charge bypass relay to remain open and result in damage to the drive.

Refer to *[Table 4.14](#page-124-1)* for the installation of the inrush current suppression circuit for battery.

• Voltage Lower Than 190 to 250 Vdc for 200 V Class Drives, 380 to 500 Vdc for 400 V Class Drives

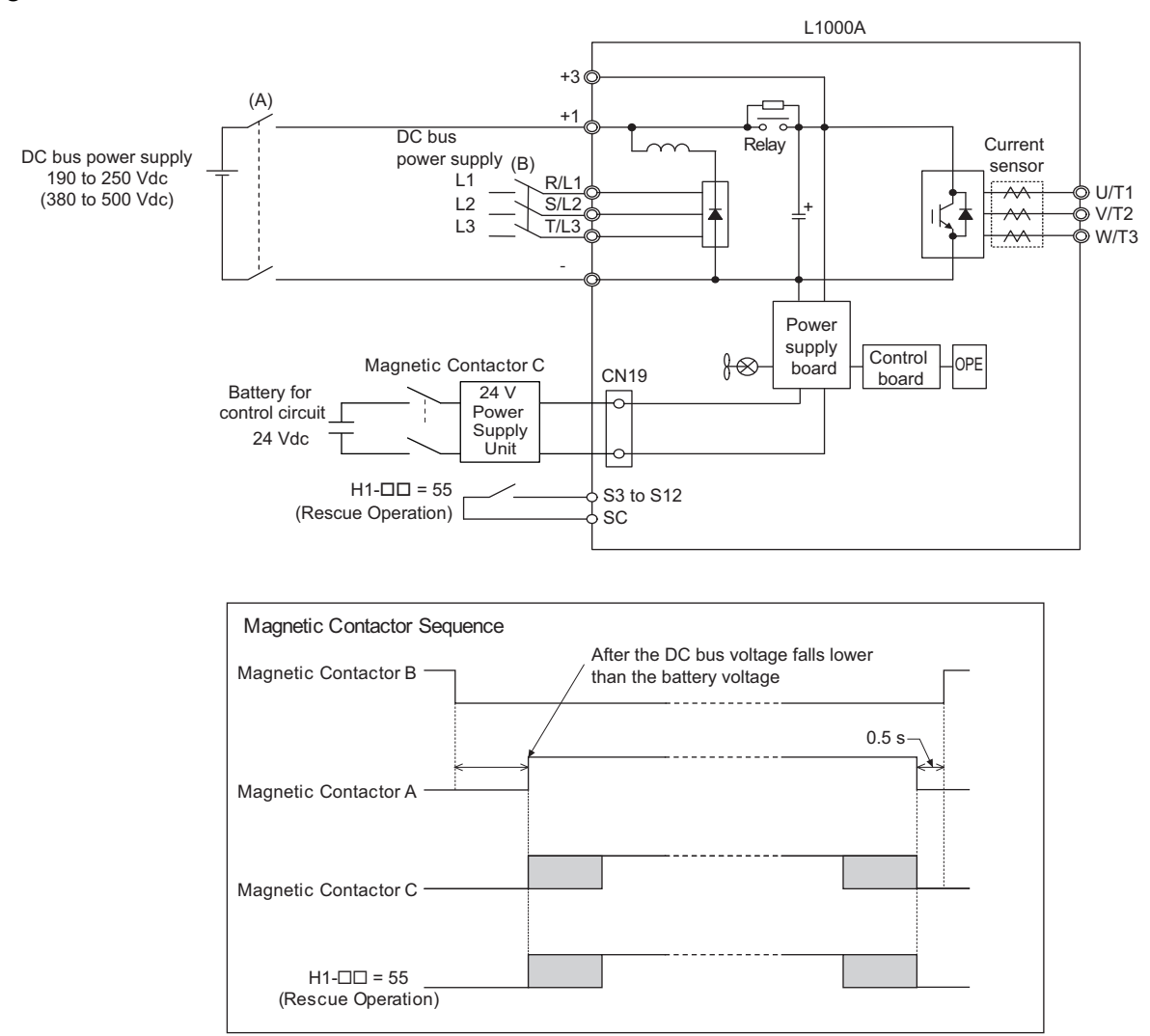

<span id="page-128-0"></span>**Figure 4.27 Voltage Lower Than 190 to 250 Vdc for 200 V Class Drives, 380 to 500 Vdc for 400 V Class Drives**

## **Using a Single Battery with Minimum 250 Vdc (500 Vdc)**

Follow the instructions when using one battery to supply both, main circuit and controller. The battery voltage must be at least 250 Vdc for 200 V class drives or 500 Vdc for 400 V class drives.

#### **Wiring**

Following the wiring diagram show in *[Figure 4.28](#page-129-0)*.

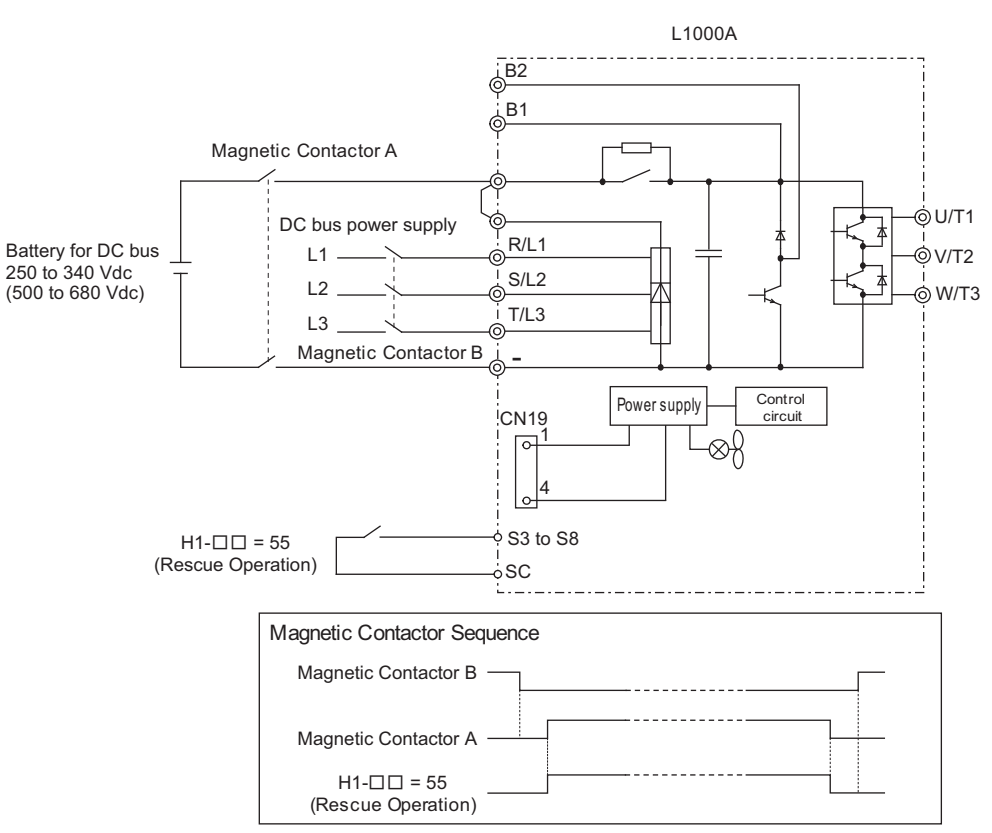

**Figure 4.28 Using a Backup Battery With Minimum 250 Vdc (500 Vdc)**

#### <span id="page-129-0"></span>**Operation Sequence**

#### **Starting Rescue Operation**

- **1.** Open contactor B.
- **2.** Set the input terminal programmed for Rescue Operation ( $H1$ - $\Pi = 55$ ).
- **3.** Close contactor A.
- **4.** Set the Up/Down command.

#### **Ending Rescue Operation**

- **1.** After the car has stopped, open contactor A.
- **2.** Clear the input terminal set for Rescue Operation ( $H1$ - $\Pi$ = 55).
- **3.** Close contactor B to return to operation with normal power supply.

## <span id="page-130-0"></span>■ Connecting the Drive and Battery

Use the 1.1 m cable packaged with the drive to connect the battery. Remove the connector covering port CN19 before connecting the cable to CN19.

Information on battery power ratings can be found in *[Table 4.13](#page-120-0)*.

**Note:** The connector port location and angle vary by drive model.

**DANGER!** *Switch off the power supply before wiring and connecting the battery cable. Failure to comply will lead to death or serious injury from electric shock.*

#### **Battery Connections for CIMR-L20008 to 20075, CIMR-L40005 to 40039**

**1.** Insert the tip of a screwdriver into the opening on the edge of the CN19 connector cover. Slide the cover off the drive as indicated in *[Figure 4.29](#page-130-1)*.

**NOTICE:** *A straight-edge screwdriver should be inserted into the opening provided on the connector cover at the proper angle. Attempting to insert the screwdriver blade at a different angle could damage the drive.*

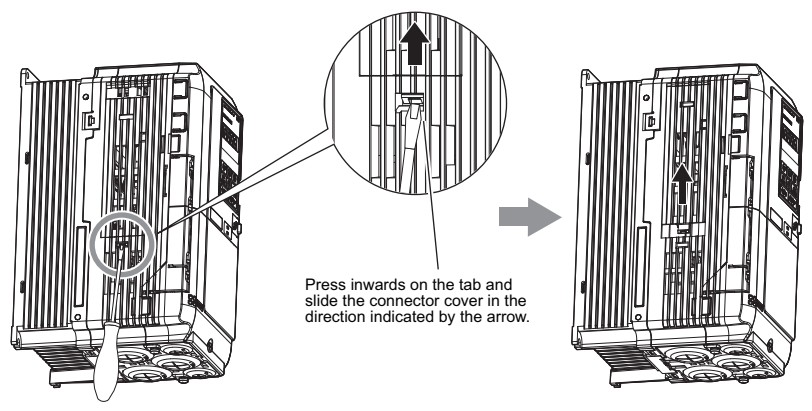

**Figure 4.29 Removing the Connector Cover**

<span id="page-130-1"></span>**2.** Connect the cable provided to the CN19 port.

**NOTICE:** *Be sure that the connector fastens at the correct angle to the drive port. The incorrect angle could damage the battery, cable, or connector.*

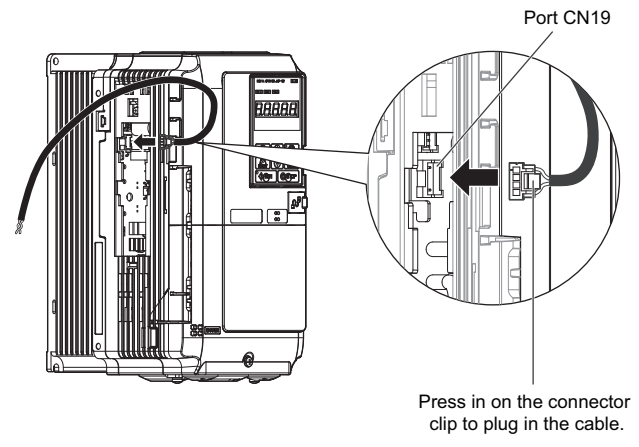

**Figure 4.30 Connecting the Cable**

**3.** Use a pair of diagonal cutters to cut an opening in the connector cover that allows the cable to pass through. The cable should pass through the connector cover with the cover fastened to the drive.

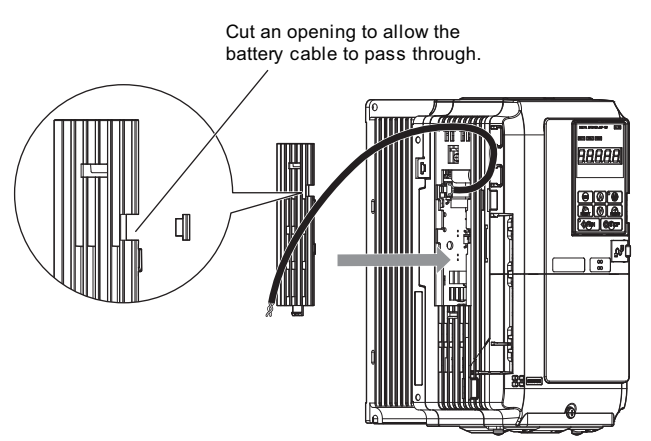

**Figure 4.31 Reattaching the Connector Cover (1)**

**4.** Slide the connector cover back into place as shown in *[Figure 4.32](#page-131-0)*.

<span id="page-131-0"></span>**NOTICE:** *Make sure the cable does not get pinched between the drive and the connector cover, as this could damage the cable.*

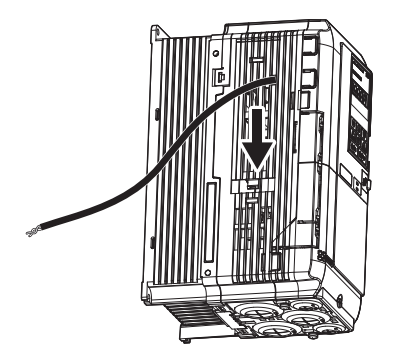

**Figure 4.32 Reattaching the Connector Cover (2)**

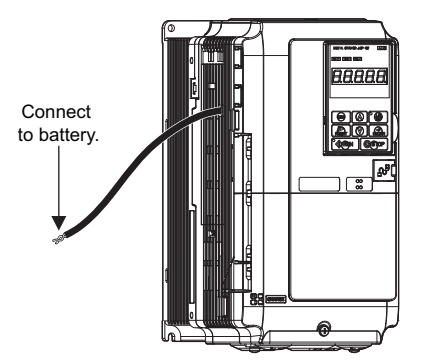

**Figure 4.33 Drive and Battery Connection Complete**

### **Models CIMR-L20085 to 20415, CIMR-L40045 to 40216**

**1.** Use a Phillips screwdriver to loosen the screw holding the CN19 connector cover in place.

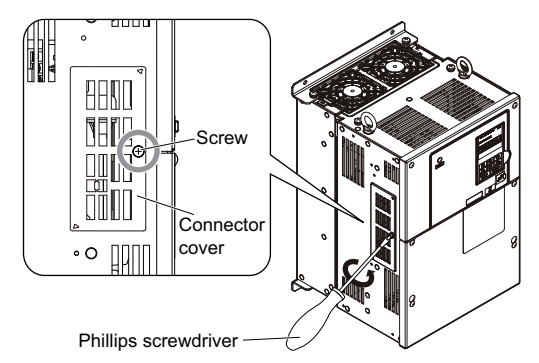

**Figure 4.34 Removing the CN19 Connector Cover**

**2.** Slide the CN19 connector cover from the drive as shown in *[Figure 4.35](#page-132-0)*.

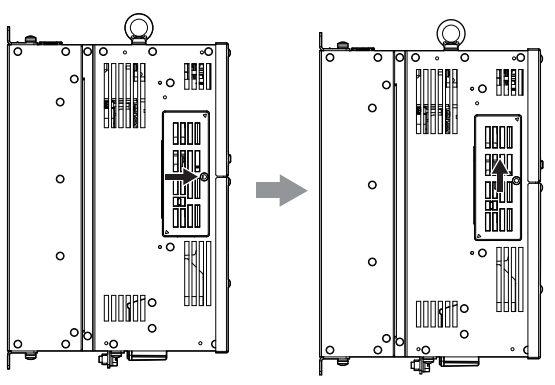

**Figure 4.35 Sliding the CN19 Connector Cover**

<span id="page-132-0"></span>**3.** Insert a straight-edge screwdriver into the opening as shown in *[Figure 4.36](#page-132-1)*, then remove the CN19 connector cover by sliding it as shown in *[Figure 4.36](#page-132-1)*.

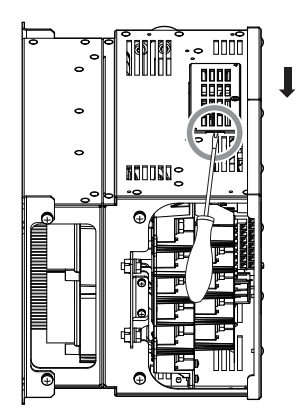

<span id="page-132-1"></span>**Figure 4.36 Removing the CN19 Connector Cover**

- **4.** Connect the cable to the CN19 connector port on the drive.
- **Note:** The connector port location and angle vary by drive model.

**NOTICE:** *Be sure that the connector fastens at the correct angle to the CN19 connector port. The incorrect angle could damage the battery, cable, or connector.*

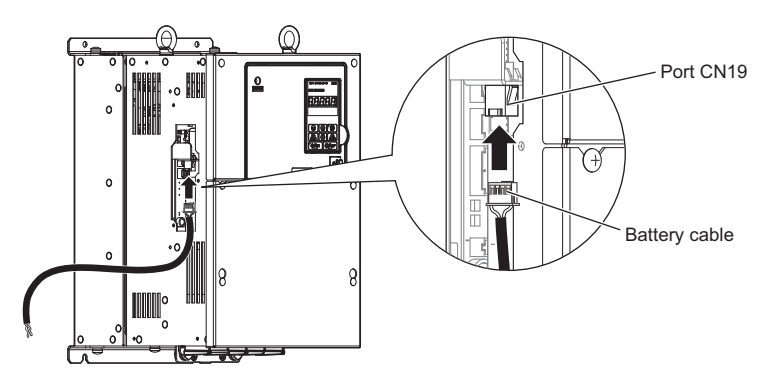

#### **Figure 4.37 Connecting the Cable**

**5.** The cable should pass through the connector cover with the cover fastened to the drive.

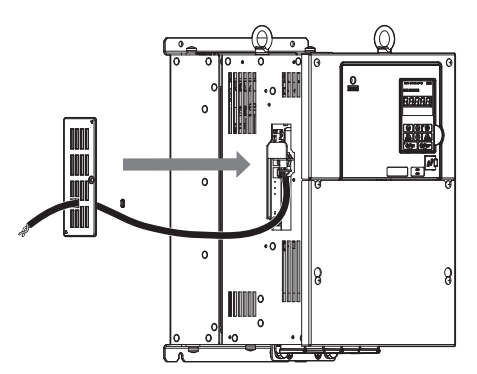

**Figure 4.38 Reattaching the CN19 Connector Cover**

**6.** Slide the CN19 connector cover back into place as shown in *[Figure 4.39](#page-133-0)*.

**NOTICE:** *Make sure the cable does not get pinched between the drive and the CN19 connector cover, as this could damage the cable.*

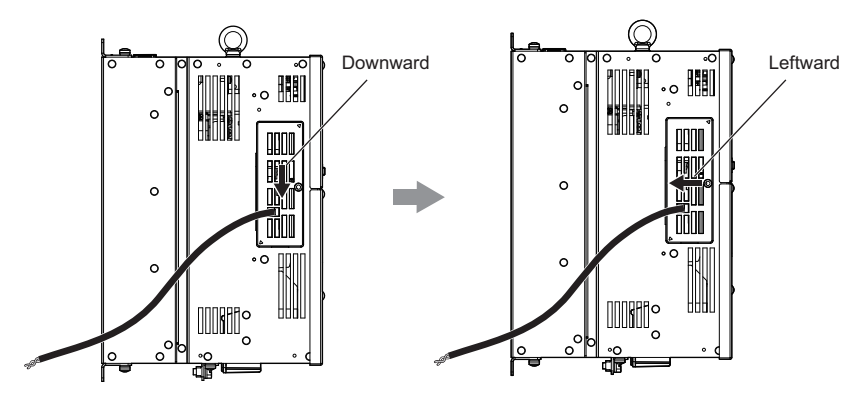

<span id="page-133-0"></span>**Figure 4.39 Sliding the CN19 Connector Cover into Place**

**7.** Use a Phillips screwdriver to fasten the screw that holds the CN19 connector cover in place.

**NOTICE:** *Use the screw provided to fasten the connector cover into place. Using a different screw may damage the internal drive components.*

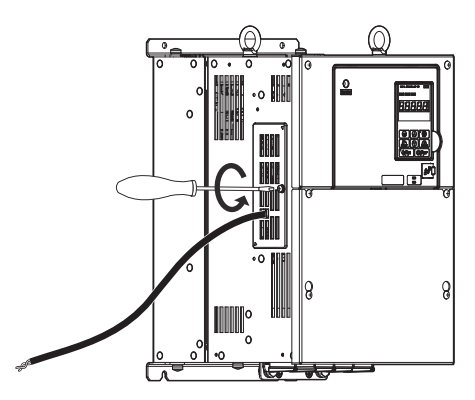

**Figure 4.40 Reattaching the CN19 Connector Cover**

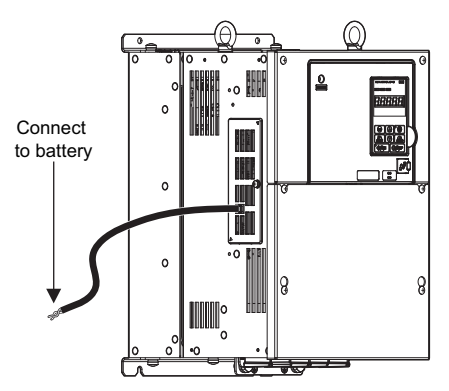

**Figure 4.41 Drive and Battery CN19 Connection Complete**

### ■ Rescue Operation Torque Limit

The Torque Limit During Rescue Operation is set in parameter S4-05. After Rescue Operation is complete, the drive utilizes to the torque limits set in the L7 parameters.

## **Light Load Direction Search Function**

Light Load Direction Search can be used to automatically perform Rescue Operation in the direction with the lower load. It can help to minimize the amount of power required by the backup power supply required for Rescue Operation. Light Load Direction Search can be set so that it is automatically performed when Rescue Operation is started. To enable Light Load Direction Search set parameter S4-01 = 1.

When Light Load Direction Search is enabled the drive first runs in the up and then in the down direction, each for the time set to S4-03. It then compares the load condition of both operations and travels to the next floor using the lighter load condition direction. The speed reference used for Light Load Direction Search can be set in parameter S4-04.

• When the lightest load direction is up, the drive stops after Light Load Direction Search and then accelerates upwards to the Rescue Operation speed set in parameter S4-15. The output terminals set for "Light Load Direction" (H2- $\Box\Box$ 54) and "Light Load Direction detection status" (H2- $\Box$  $\Box$  = 55) will close.

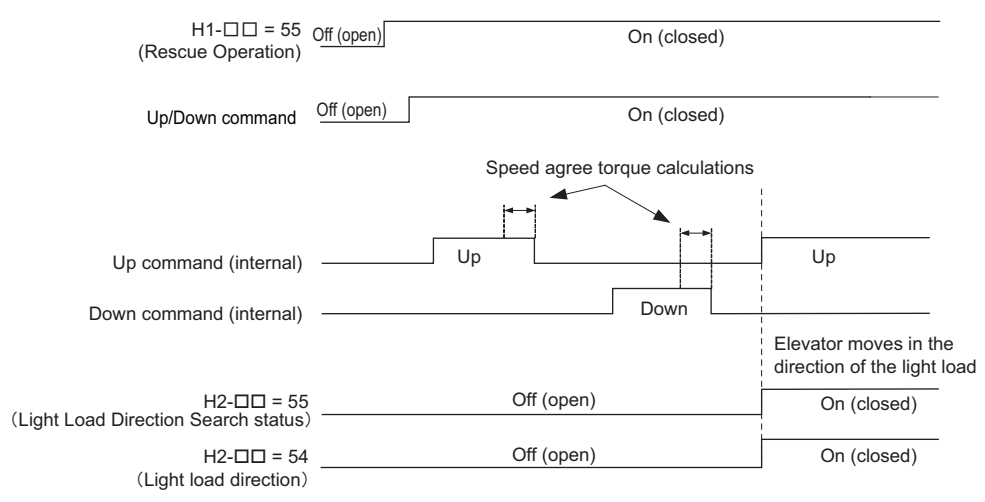

**Figure 4.42 Light Load Direction Detection (Up)**

• When the lightest direction is down, then after Light Load Direction Detection is finished the drive immediately accelerates to the Rescue Operation speed set in S4-15 without stopping. An output terminal set for "Light load direction" (H2- $\Box$  $\Box$  = 54) will stay open, and an output terminal set for "Light Load Direction detection status"  $(H2-\Box \Box = 55)$  will close.

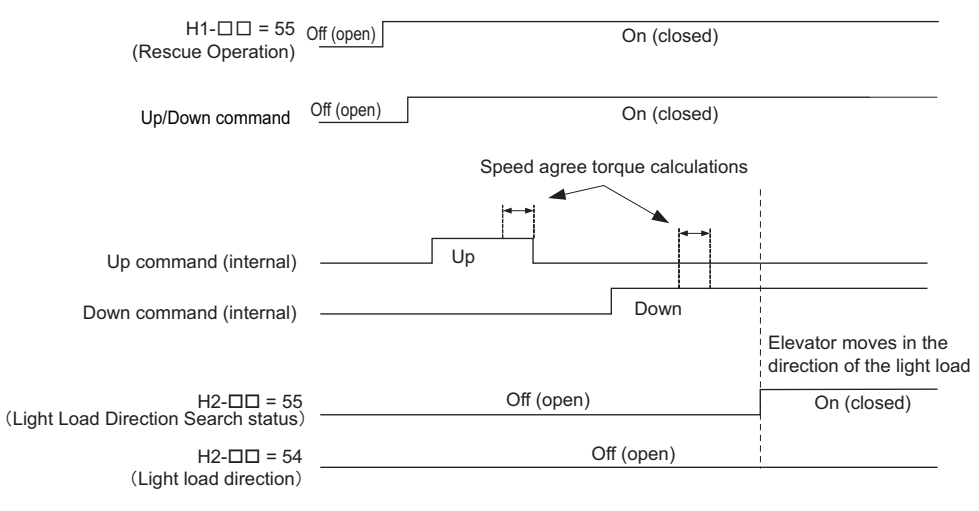

**Figure 4.43 Light Load Direction Detection (Down)**

## ◆ Brake Response Monitor

When complying with EN81-20/50:2020, lifts must be equipped with a system independent of the drive control to prevent unintended car movement (UCM) away from the stop with open doors. This protection device needs to have the following three functions:

- Recognition
- Stopping
- Braking

By duplicating the brake of drive motors for lifts, the brake acts as the "braking function" of the UCM-device. In this case, the status of the brake function must be monitored. With a brake response monitor (BRM) function, the motor brake and the drive can act as parts of the UCM protective device.

### ■ Brake Response Monitor (BRM) Function

The BRM function is used for the following.

- Monitoring the brake status with an Up or Down command
- Monitoring the correct switching of the brake within a defined time
- Halting the operation sequence if a failure is detected when monitoring.

This function is available for drives with software versions PRG: 7207 or later.

### **Enabling and Disabling the BRM Function**

The BRM function is disabled at the default setting.

Take the following steps to enable the BRM function.

- **1.** Set S6-07 to 1, enabling the BRM function. Refer to *[S: Elevator Parameters on page 241](#page-240-0)* for more settings.
- **2.** Set the same function to two multi-function digital input terminals (H1-□□). Functions are set for either "Brake feedback 1" (79H) or "Brake feedback 2"(5BH). (e.g.: H1-07 = 79H and H1-08 = 79H) Set "Brake feedback 1" or "Brake feedback 2" to the multi-function digital input terminals to match the motor brake signals.

 $H1$ - $\Pi$  = 79H: Brake Feedback 1 (N.O.)

 $H1$ - $\Pi$  = 5BH: Brake Feedback 2 (N.C.)

- **Note:** Using any of the following settings for the multi-function digital input terminals triggers an oPE03 fault if the Brake Response Monitor function is enabled  $(S6-07 = 1)$ .
	- If "Brake feedback 1" (79H) or "Brake feedback 2" (5BH) are not set to any multi-function digital input terminals.
	- $\bullet$  If "Brake feedback 1" (H1- $\Box$  $\Box$  = 79H) is set to only one multi-function digital input terminal.
	- If "Brake feedback 2" (H1- $\Box$  $\Box$  = 5BH) is set to only one multi-function digital input terminal.

 $\bullet$  If "Brake feedback 1" (H1- $\Box$  $\Box$  = 79H) and "Brake feedback 2" (H1- $\Box$  $\Box$  = 5BH) are each set to two multi-function digital input terminals.

 $\bullet$  If "Brake feedback 1" (H1- $\Box$  $\Box$  = 79H) or "Brake feedback 2" (H1- $\Box$  $\Box$  = 5BH) is set to three or more multi-function digital input terminals.

#### **Wiring**

The figure below shows a wiring example when complying with EN81-20/50:2020.

Install two brakes to motors.

The following connection diagram illustrates the state in which two brakes of motors have two Normally Open (N.O.) switches and "Brake feedback 1" (79H) is set to two multi-function digital input terminals (H1-07, H1-08). In the figure below, the brakes have two Normally Open (N.O.) switches, but Normally Closed (N.C.) operation is also possible. Set functions to two multi-function digital input terminals to match the motor brake signals.

When the motor brakes close, the terminals close as well. This causes "Brake feedback 1" that is set to the multi-function digital input terminals used to monitor the brake function (e.g., S7 and S8) to change its signal and unlock the drive, which allows the operation sequence to start.

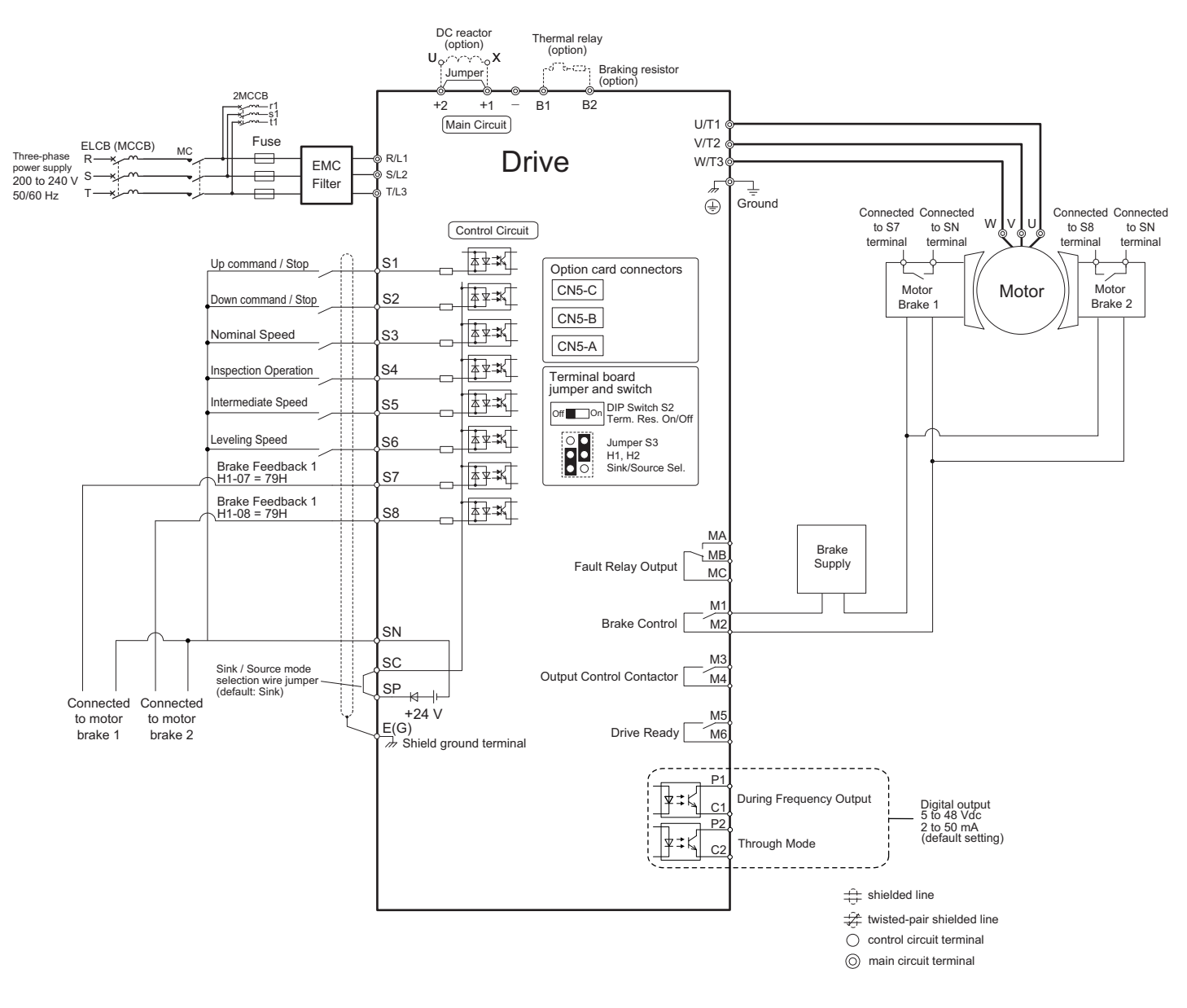

**Figure 4.44 Connection Diagram when using BRM function (example: Model CIMR-L20033)**

## ■ **SE4 Fault Detection/Fault Reset for the BRM Function**

### **Fault Detection**

- **Note:** If "Brake feedback 2" (H1- $\Box$  $\Box$  = 5BH) is set to the multi-function digital input terminal, an SE4 fault will be triggered by "Brake feedback 2" (H1- $\Box$  $\Box$  = 5BH), not "Brake feedback 1" (H1- $\Box$  $\Box$  = 79H).
- If the following status conditions occur during the time set to S6-05 (Brake Response Error (SE4) Detection Time) when the drive starts or while stopped, an SE4 is triggered, and the drive will be unable to perform the operation sequence.
- The state of the following signals (release/close) do not match: one multi-function digital input terminal set for "Brake release" (H2- $\Box$  $\Box$  = 50H) and one of two multi-function digital input terminals set for "Brake feedback 1" (H1- $\Box$  $\Box$  = 79H).
- The state of the following signals (release/close) do not match: one multi-function digital input terminal set for "Brake release" (H2- $\Box$  $\Box$  = 50H) and both two multi-function digital input terminals set for "Brake feedback 1" (H1- $\Box$  $\Box$  = 79H).
- If the following status conditions continue after the time set to S6-06 (Brake Response Error (SE4) Detection Time During Run) elapses during run, an SE4 is triggered, and the drive will be unable to perform the operation sequence.
- The state of the following signals (release/close) do not match: one multi-function digital input terminal set for "Brake release" (H2- $\Box$  $\Box$  = 50H) and one of two multi-function digital input terminals set for "Brake feedback 1" (H1- $\Box$  $\Box$  = 79H).
- The state of the following signals (release/close) do not match: one multi-function digital input terminal set for "Brake release" (H2- $\Box$  $\Box$  = 50H) and both two multi-function digital input terminals set for "Brake feedback 1" (H1- $\Box$  $\Box$  = 79H).

### **Fault Reset**

The SE4 fault can only be reset by executing the fault reset  $(S6-08 = 1)$  when the BRM function is enabled  $(S6-07 = 1)$ . The SE4 fault cannot be reset by:

- Pressing the RESET key on the digital operator, or by closing the multi-function digital input terminal set to "Fault reset" (H1- $\Box$  $\Box$  $=$  14H)
- Power cycling the drive
- Using the Automatic Fault Reset  $(L5-\Box \Box)$

**NOTICE:** *If the SE4 fault is triggered with the BRM function enabled (S6-07 = 1), then make sure that motor brake and brake feedback signal are operating normally before attempting to reset the SE4 fault.*

## **Brake Response Monitor Operation**

### **Normal Operation**

At start (when the Run command is enabled), the brake release command is activated (brake open) after the time set to S1-06 (Brake Release Delay Time) passes. If the brake release command is activated, the drive monitors the switching status to make sure that both the multi-function digital input terminals set for "Brake feedback 1" of motor brake 1 and "Brake feedback 1" of motor brake 2 are operating normally (brake open) within the time set to S6-05 (Brake Response Error (SE4) Detection Time).

**Note:** When the two multi-function digital input terminals are set to 79H, both the input terminals set for "Brake feedback 1" of motor brake 1 and "Brake feedback 1" of motor brake 2 are open within the time set to S6-05. When the two multi-function digital input terminals are set to 5BH, both the terminals are closed within the time set to S6-05.

At stop (when the Run command is active), the brake release command is not activated (brake closed) after the time set to S1-07 (Brake Close Delay Time) has passed. If the brake release command is not activated, the drive monitors the switching status to make sure that both the multi-function digital input terminals set for "Brake feedback 1" of motor brake 1 and "Brake feedback 1" of motor brake 2 are operating normally (brake closed) within the time set to S6-05.

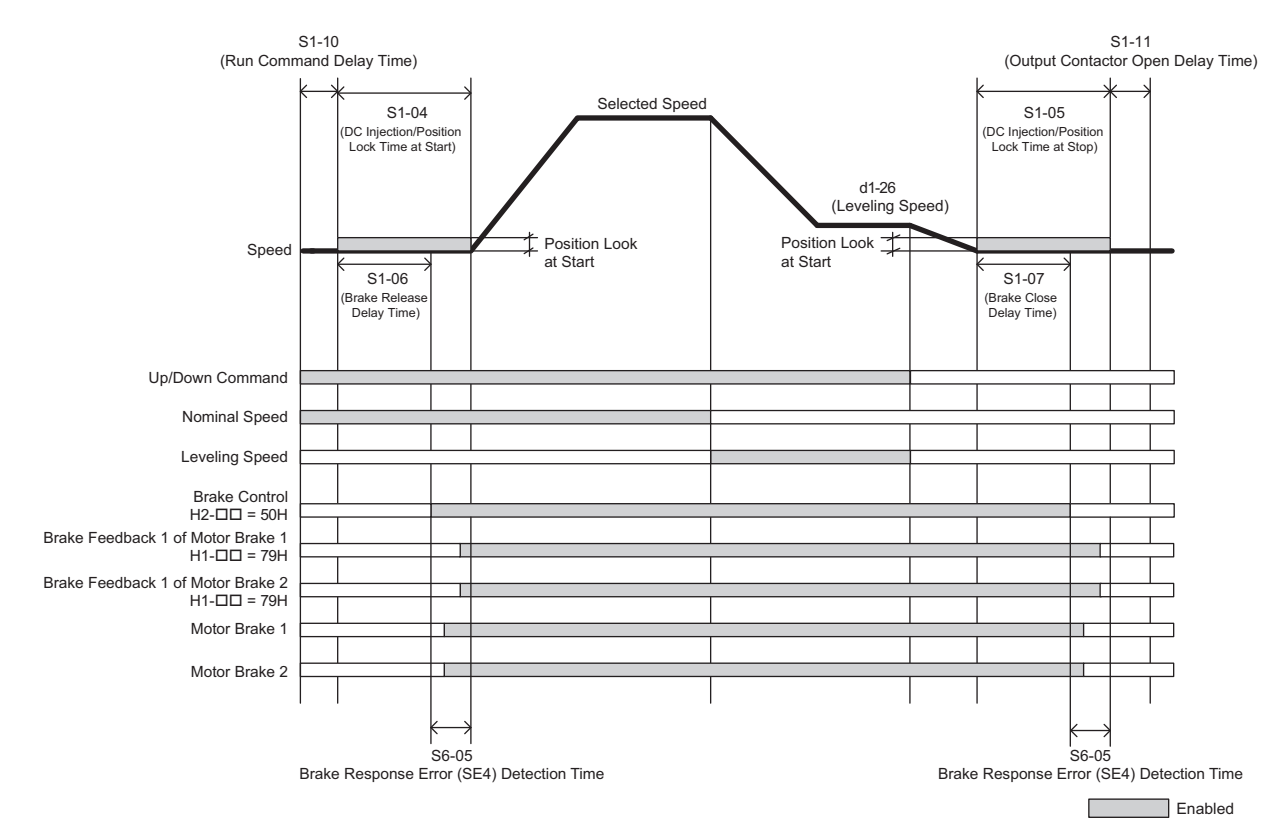

**Figure 4.45 Normal Operation with Multi-Function Digital Inputs set to 79H (N.O.)**

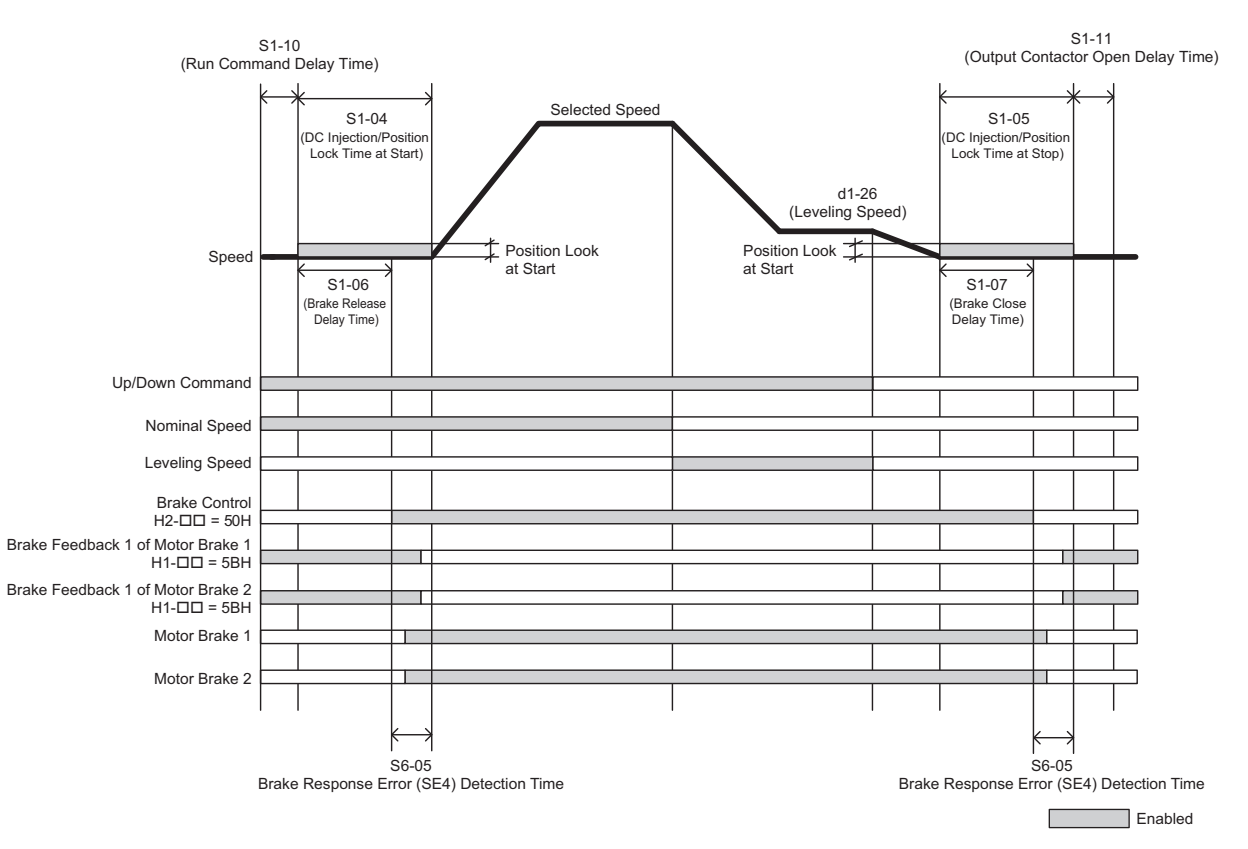

**Figure 4.46 Normal Operation with Multi-Function Digital Inputs set to 5BH (N.C.)**

#### **Fault Operation during Start or Stop**

Note: If "Brake feedback 2" (H1-□□ = 5BH) is set to the multi-function digital input terminal, an SE4 fault will be triggered by "Brake feedback 2" (H1- $\Box$  $\Box$  = 5BH), not "Brake feedback 1" (H1- $\Box$  $\Box$  = 79H).

If the following status conditions occur during the time set to S6-05 (Brake Response Error (SE4) Detection Time) when the drive starts or while stopped, an SE4 is triggered, and the drive will be unable to perform the operation sequence.

- The state of the following signals (release/close) do not match: one multi-function digital input terminal set for "Brake release" (H2- $\Box$  $\Box$  = 50H) and one of two multi-function digital input terminals set for "Brake feedback 1" (H1- $\Box$  $\Box$  = 79H).
- The state of the following signals (release/close) do not match: one multi-function digital input terminal set for "Brake release" (H2- $\Box$  $\Box$  = 50H) and both two multi-function digital input terminals set for "Brake feedback 1" (H1- $\Box$  $\Box$  = 79H).

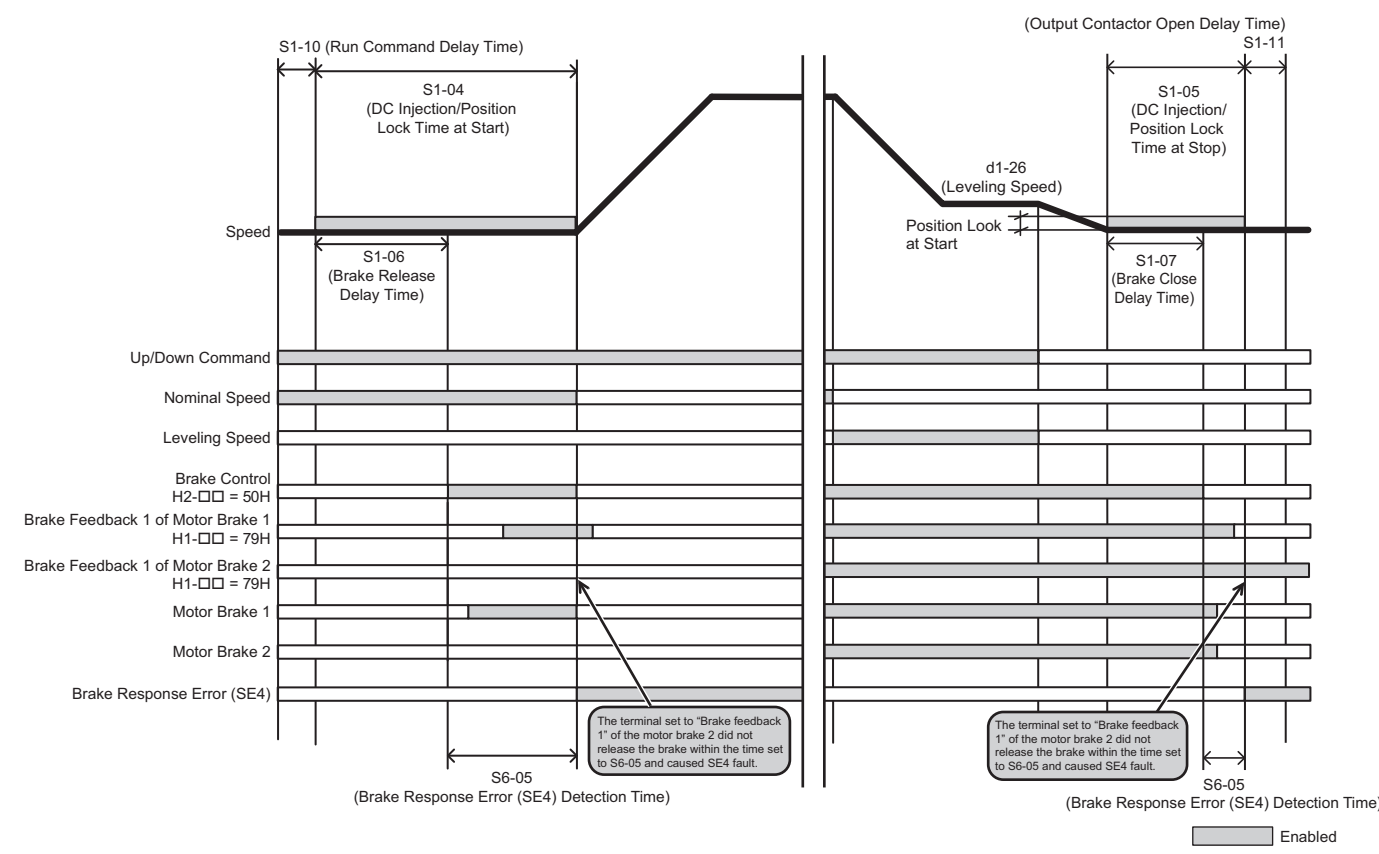

**Figure 4.47 Fault Operation during Start (Left) and Fault Operation during Stop (Right)**

#### **Fault Operation during Run**

**Note:** If "Brake feedback 2" (H1- $\Box$  $\Box$  = 5BH) is set to the multi-function digital input terminal, an SE4 fault will be triggered by "Brake feedback 2" (H1- $\Box$  $\Box$  = 5BH), not "Brake feedback 1" (H1- $\Box$  $\Box$  = 79H).

If the following status conditions continue during run, the drive measures how much time has elapsed. If the conditions continue after the time set to S6-06 (Brake Response Error (SE4) Detection Time During Run) elapses, an SE4 is triggered, and the drive will be unable to perform the operation sequence.

- The state of the following signals (release/close) do not match: one multi-function digital input terminal set for "Brake release" (H2- $\Box$  $\Box$  = 50H) and one of two multi-function digital input terminals set for "Brake feedback 1" (H1- $\Box$  $\Box$  = 79H).
- The state of the following signals (release/close) do not match: one multi-function digital input terminal set for "Brake release" (H2- $\Box$  $\Box$  = 50H) and both two multi-function digital input terminals set for "Brake feedback 1" (H1- $\Box$  $\Box$  = 79H).

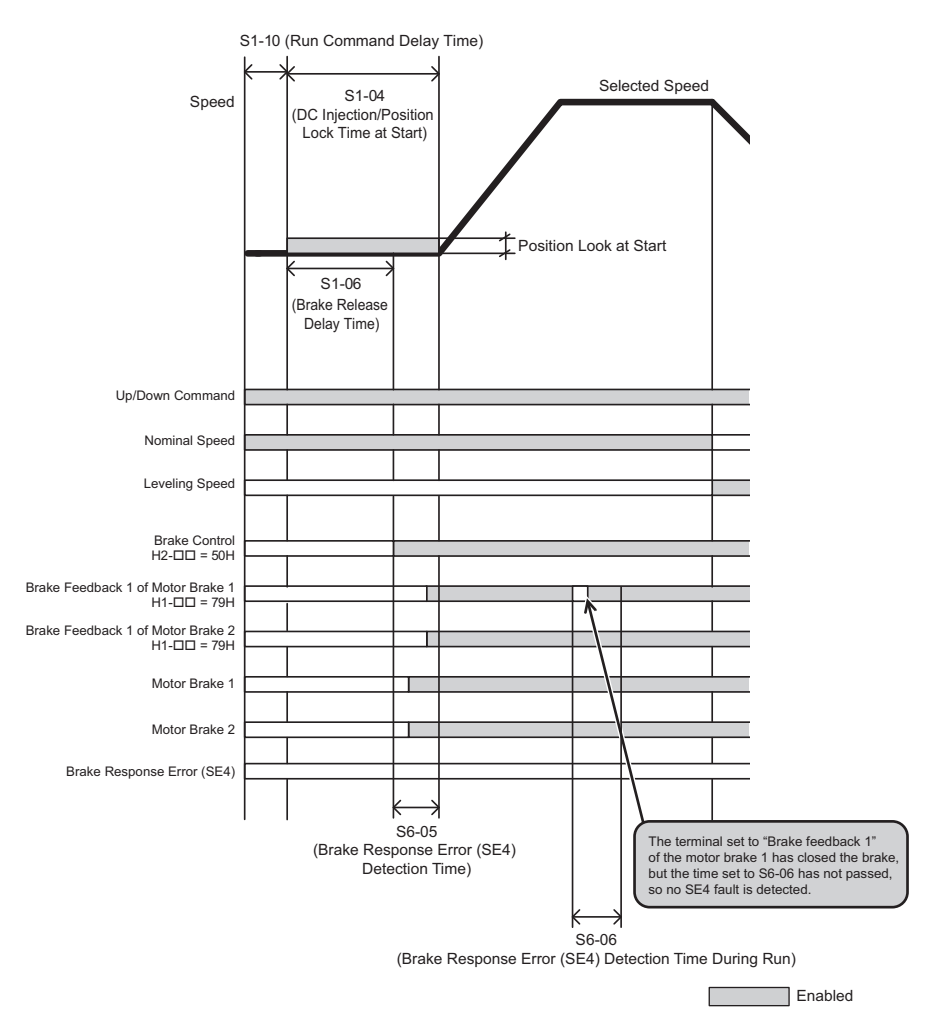

**Figure 4.48 Momentary Power Loss of Brake Feedback 1 Input during Run**

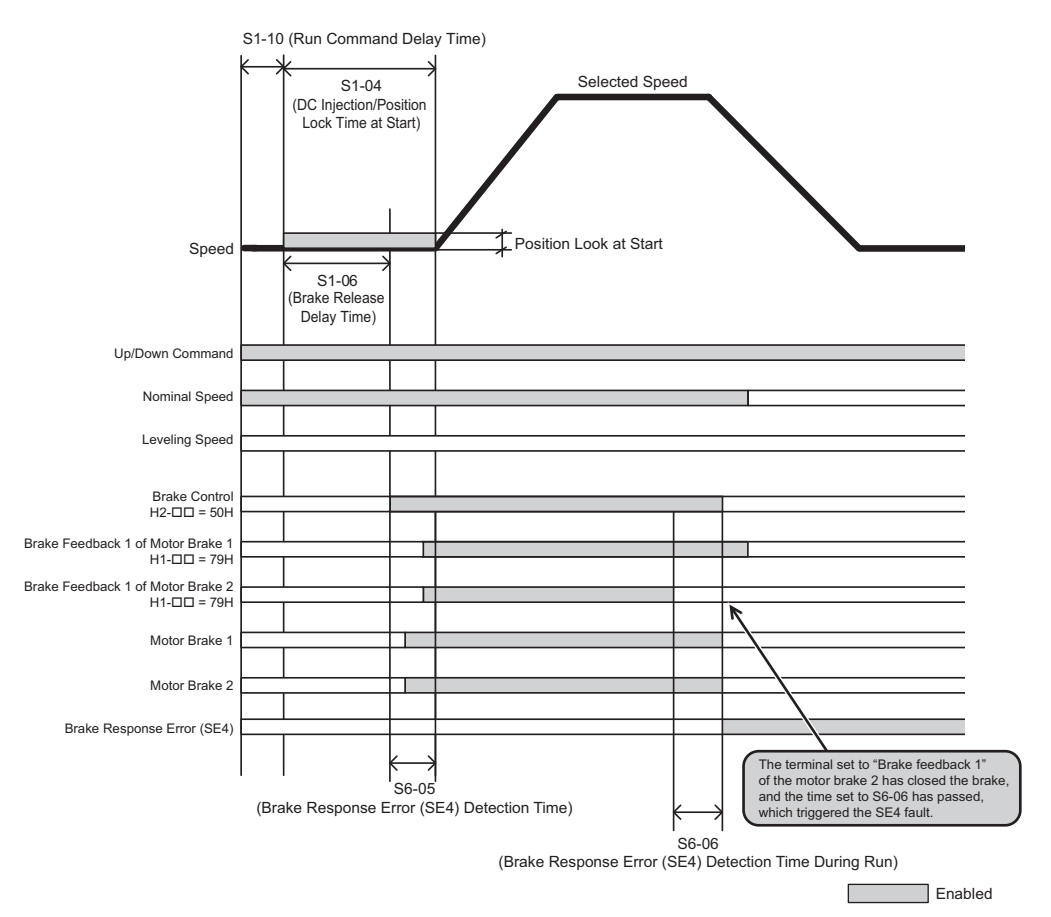

**Figure 4.49 Fault Operation during Run**

## **Brake Response Monitor Function Test**

**NOTICE:** *The following test needs to be conducted before using the BRM function.*

### **Function Test NPN Logic**

Follow the steps below to perform the NPN logic function test.

- **1.** Open the multi-function digital input terminals set for "Brake feedback 1" of the motor brake 1. (e.g. the signals set to the S7 input terminals).
- **2.** Execute the operation sequence. During start, an SE4 fault is triggered and the drive stops. The drive stops operation. The drive prevents the operation sequence from being executed because the SE4 fault is triggered even after a power cycle.
- **3.** Close the multi-function digital input terminals set for "Brake feedback 1" of the motor brake 1.
- **4.** Execute the operation sequence. The drive stops operation. The drive prevents the operation sequence from being executed because the SE4 fault is triggered even after a power cycle.
- **5.** Reset the SE4 fault by setting S6-08 (Brake Response Error (SE4) Fault Reset Selection) to 1.
- **6.** Execute the operation sequence. The drive operates normally.

Repeat this NPN logic function test with "Brake feedback 1" of the motor brake 2, such as the signals set to the S8 input terminals.

### **Function Test PNP Logic**

Follow the steps below to perform the PNP logic function test.

- **1.** Close the multi-function digital input terminal set for "Brake feedback 1" of motor brake 1, and connect the 24 V power supply.
- **2.** Execute the operation sequence. During start, an SE4 fault is triggered and the drive stops. The drive stops operation. The drive prevents the operation sequence from being executed because the SE4 fault is triggered even after a power cycle.
- **3.** Open the multi-function digital input terminal set for "Brake feedback 1" of motor brake 1, turn off the 24 V power supply, and connect the signal line.
- **4.** Execute the operation sequence. The drive stops operation. The drive prevents the operation sequence from being executed because the SE4 fault is triggered even after a power cycle.
- **5.** Reset the SE4 fault by setting S6-08 (Brake Response Error (SE4) Fault Reset Selection) to 1.
- **6.** Execute the operation sequence. The drive operates normally.

Repeat this PNP logic function test with "Brake feedback 1" of the motor brake 2, such as the signals set to the S8 input terminals.

## ■ How to Check the Motor Brake and the Brake Feedback

Check the following.

- Check that the motor brake is operating correctly.
- Check that the motor brake terminal status is normal.
- Check that motor brake 1 and motor brake 2 are correctly connected.
- Check that the multi-function digital input terminals are opening and closing normally. (Use monitor parameter U1-10 to check.)
## **4.7 Setup Troubleshooting and Possible Solutions**

This section describes troubleshooting problems that do not trip an alarm or fault.

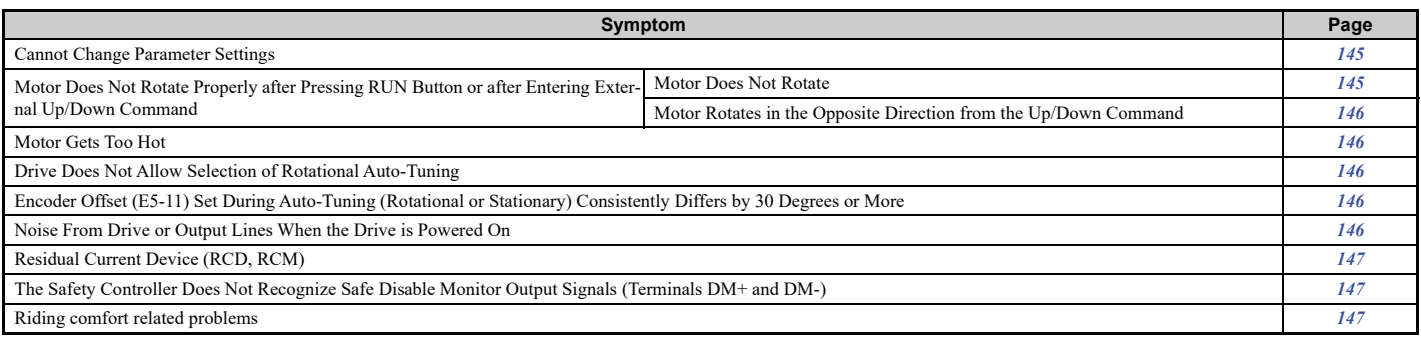

## <span id="page-144-0"></span>**Cannot Change Parameter Settings**

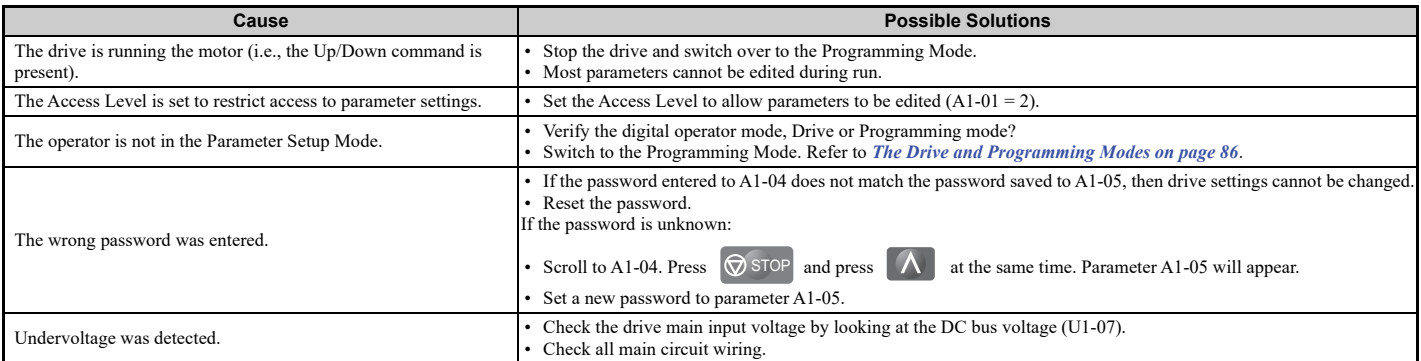

## **Motor Does Not Rotate Properly after Pressing RUN Button or after Entering External Up/Down Command**

## <span id="page-144-1"></span>**Motor Does Not Rotate**

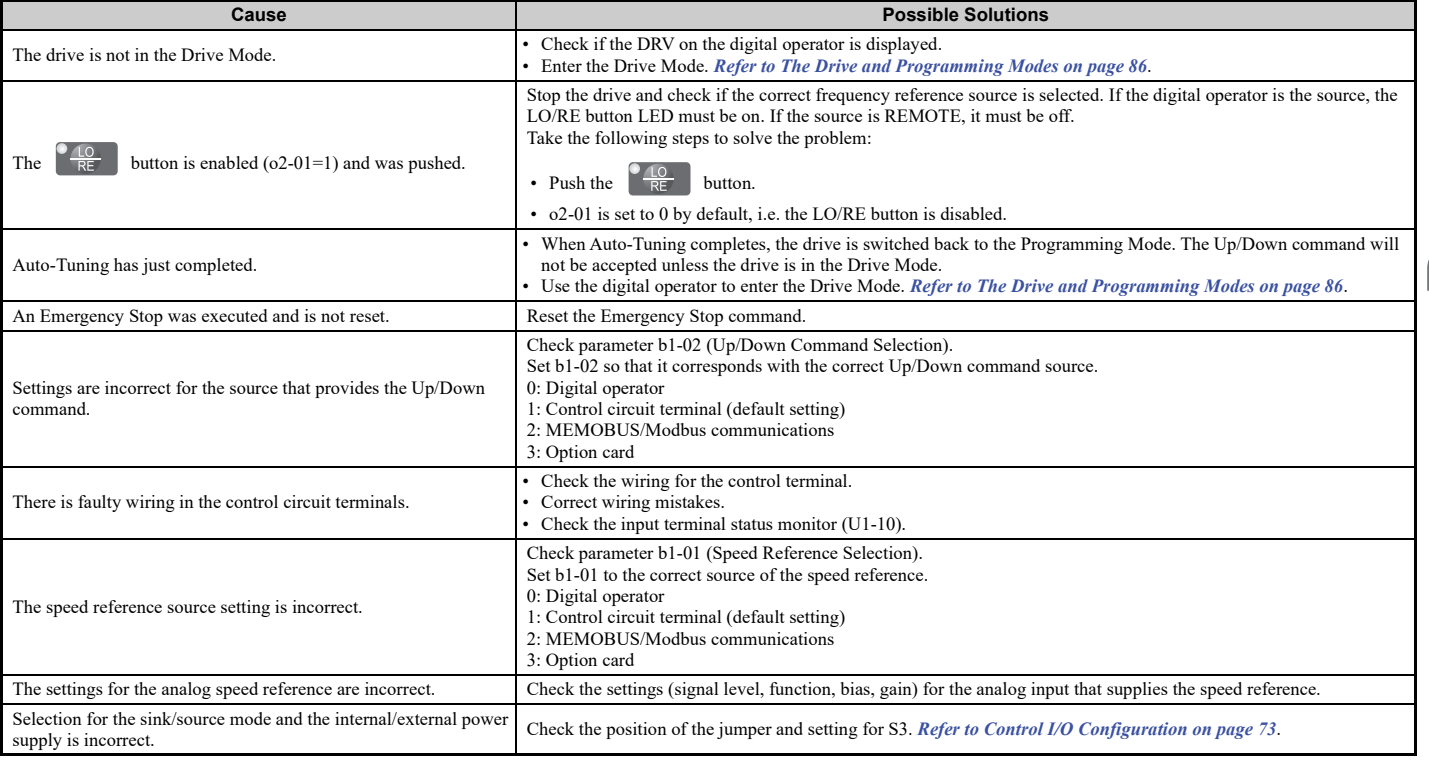

#### **4.7 Setup Troubleshooting and Possible Solutions**

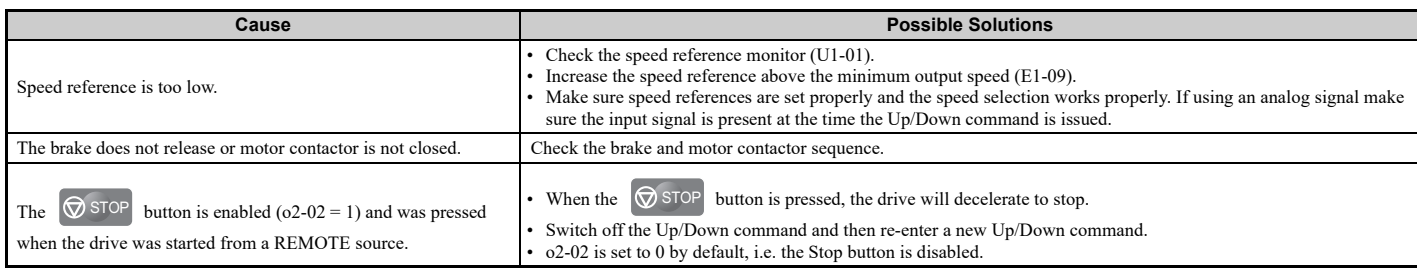

## <span id="page-145-0"></span>■ Motor Rotates in the Opposite Direction from the Up/Down Command

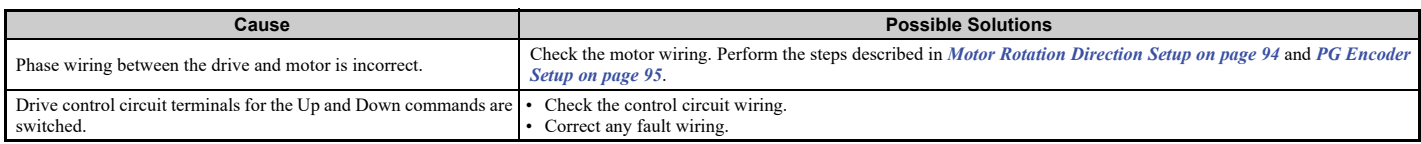

## <span id="page-145-1"></span>**Motor is Too Hot**

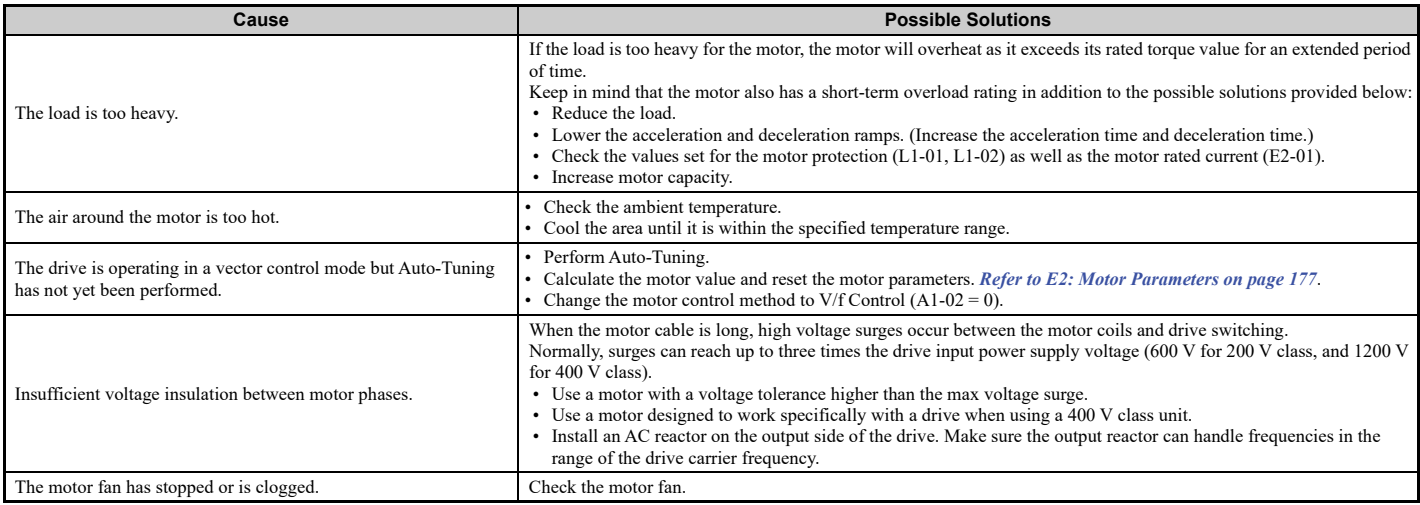

## <span id="page-145-2"></span>**Drive Does Not Allow Selection the Desired Auto-Tuning Mode**

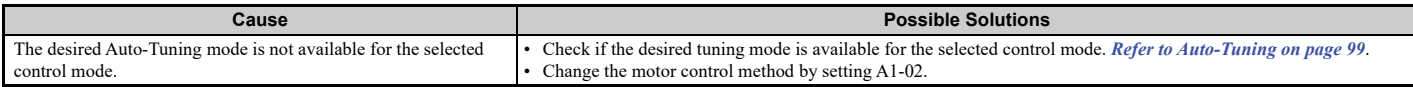

## <span id="page-145-3"></span>◆ Encoder Offset (E5-11) Set During Auto-Tuning (Rotational or Stationary) **Consistently Differs by 30 Degrees or More**

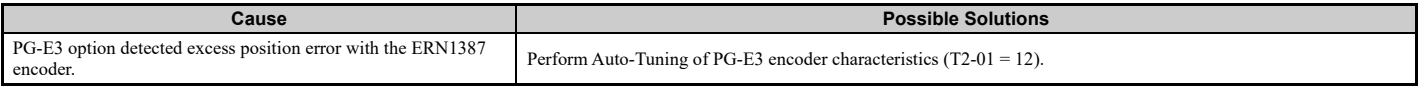

## <span id="page-145-4"></span>**Electrical Noise From Drive or Output Lines When the Drive is Operating**

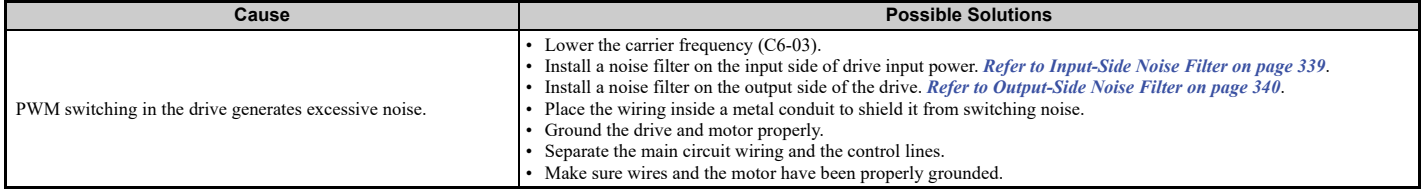

## <span id="page-146-0"></span>**A Residual Current Device (RCD, RCM) Trips during Run**

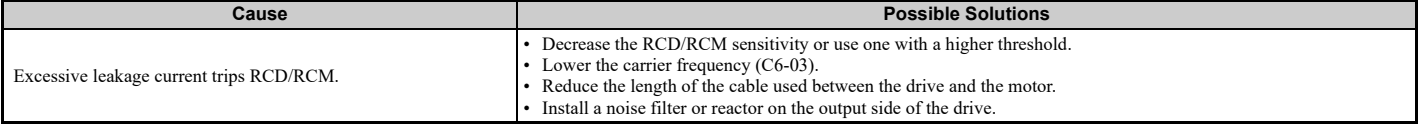

## <span id="page-146-2"></span> **The Safety Controller Does Not Recognize Safe Disable Monitor Output Signals (Terminals DM+ and DM-)**

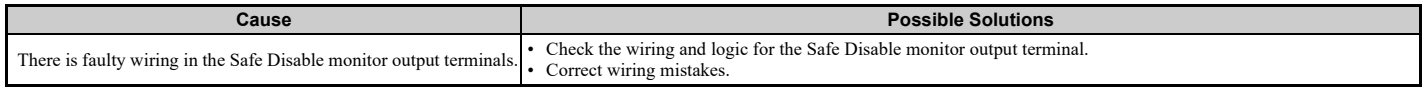

## <span id="page-146-3"></span><span id="page-146-1"></span>**Riding Comfort Related Problems**

The following table describes the most common problems related to ride comfort and proposes countermeasures to those problems. Before taking any action, make sure the startup procedures have been performed as previously described.

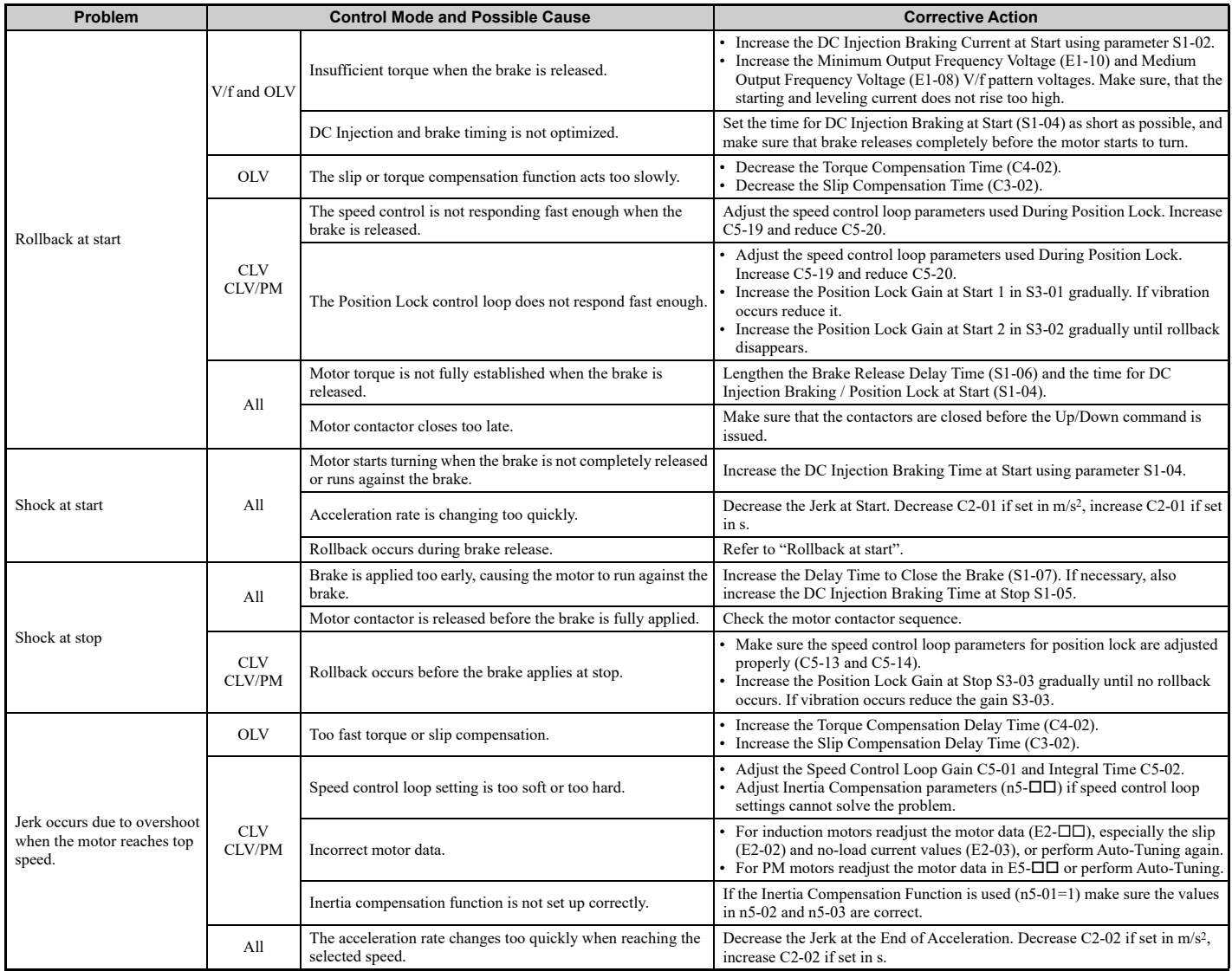

## **4.7 Setup Troubleshooting and Possible Solutions**

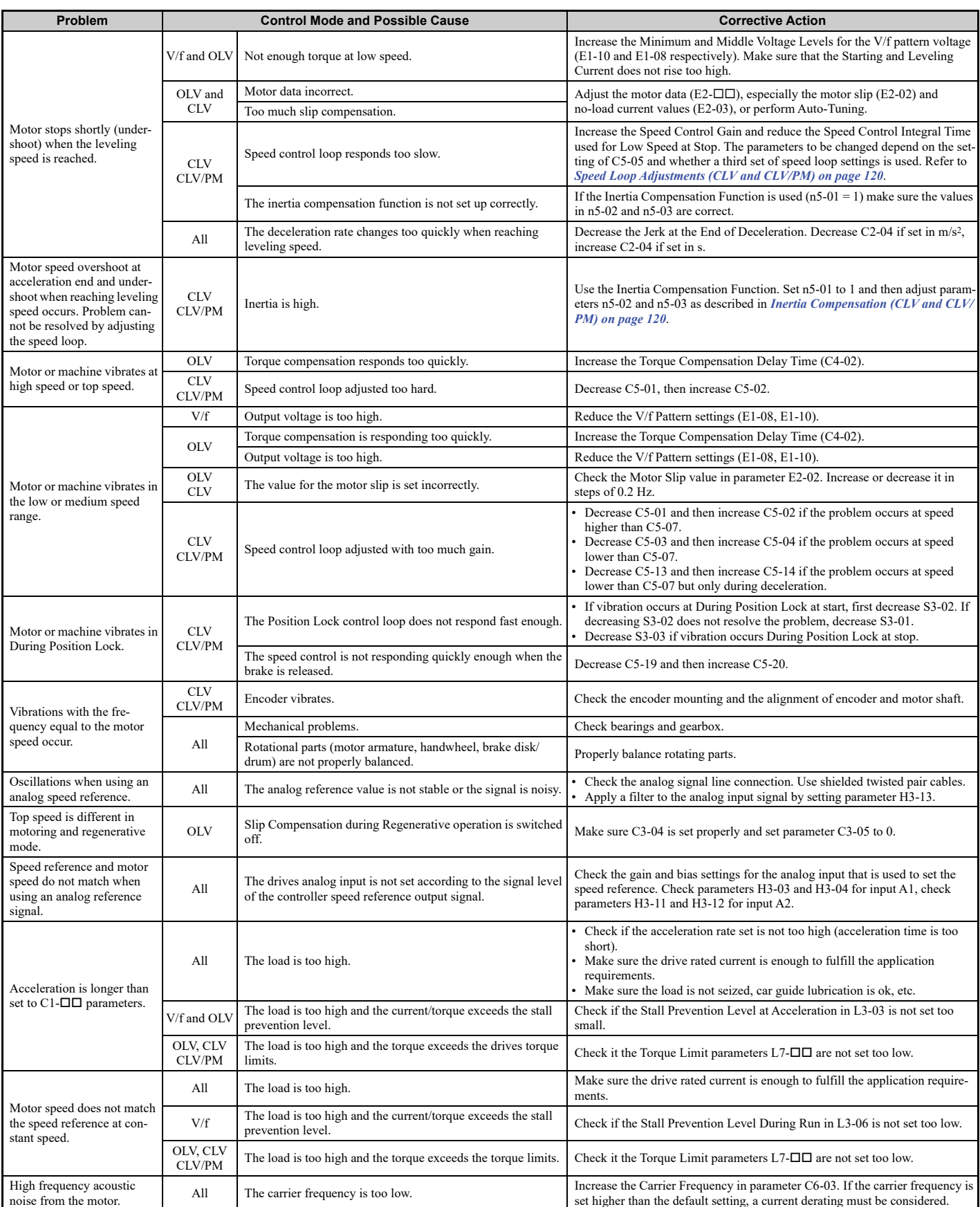

## **4.8 Verifying Parameter Settings and Backing Up Changes**

Use the Verify Menu to check all changes to parameter settings as a result of Auto-Tuning. *[Refer to Verifying Parameter](#page-88-0)  [Changes: Verify Menu on page 89](#page-88-0)*.

Save the verified parameter settings. Change the access level or set a password to the drive to prevent accidental modification of parameter settings.

## ◆ Backing Up Parameter Values: **o2-03**

Setting o2-03 to 1 saves all parameter settings before resetting o2-03 to 0. The drive can now recall all the saved parameters by performing a User Initialization  $(A1-03 = 1110)$ .

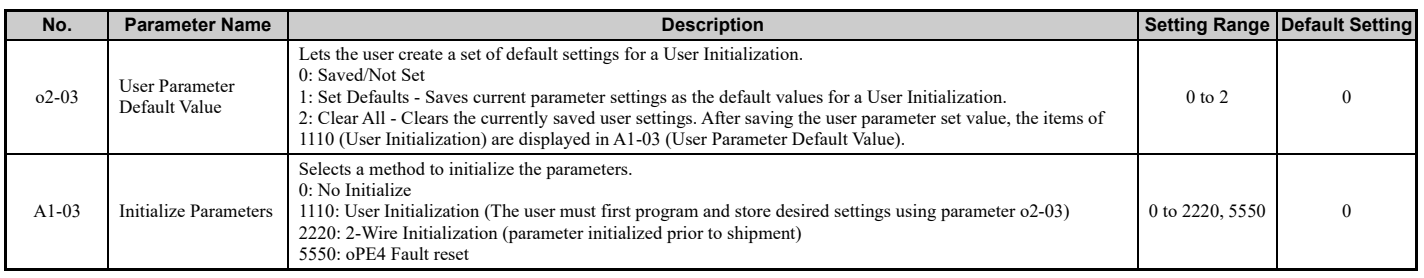

## **Parameter Access Level: A1-01**

Setting the Access Level for "Operation only" (A1-01 = 0) allows the user to access parameters A1- $\Box$  $\Box$  and U $\Box$ - $\Box$  $\Box$ only. Other parameters are not displayed.

Setting the Access Level for "User Parameters"  $(A1-01 = 1)$  allows the user to access only the parameters that have been previously saved as User Parameters. This is helpful when displaying only the relevant parameters for a specific application.

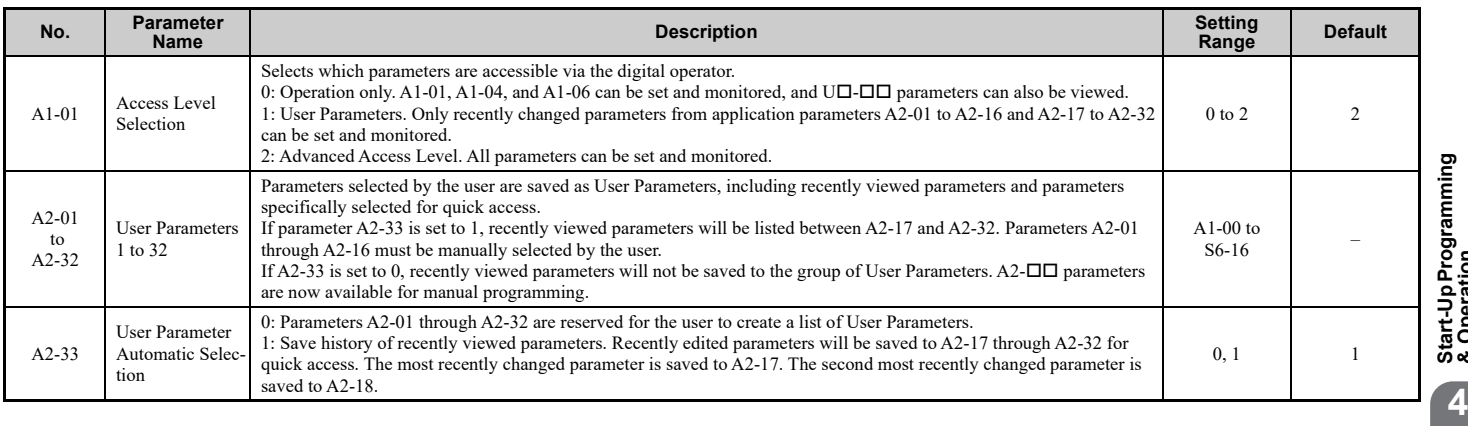

## **Password Settings: A1-04, A1-05**

The user can set a password in parameter A1-05 to restrict access to the drive. The password must be entered to A1-04 to unlock parameter access (i.e., parameter setting A1-04 must match the value programmed into A1-05). The following parameters cannot be viewed or edited until the value entered to A1-04 correctly matches the value set to A1-05: A1-01, A1-02, A1-03 and A2-01 through A2-32.

**Note:** Parameter A1-05 is hidden from view. To display A1-05, access parameter A1-04 and press  $\circledast$  and  $\uparrow$  simultaneously.

## ◆ Copy Function

Parameter settings can be copied to another drive to simplify parameter restoration or multiple drive setup. The drive supports the following copy options:

#### • **LCD Operator (standard in all models)**

The LCD operator used to operate the drive supports copying, importing, and verifying parameter settings. *[Refer to o3:](#page-237-0)  [Copy Function on page 238](#page-237-0)* for details.

#### • **USB Copy Unit and CopyUnitManager**

The Copy Unit is an external option connected to the drive to copy parameter settings from one drive and save those settings to another drive. Refer to the manual supplied with the USB Copy Unit for instructions.

CopyUnitManager is a PC software tool that allows the user to transfer parameter settings between the Copy Unit and a PC. This tool is especially useful when managing parameters for various drives or applications. Refer to the manual supplied with CopyUnitManager for instructions.

#### • **DriveWizard Plus**

DriveWizard is a PC software tool for parameter management, monitoring, and diagnosis. DriveWizard can load, store, and copy drive parameter settings. For details, refer to Help in the DriveWizard software.

**Note:** To obtain the driver and software of USB Copy Unit, Copy Unit Manager and DriveWizardPlus, access these sites:

China: http://www.yaskawa.com cn Europe: http://www.yaskawa.eu.com

Japan: http://www.e-mechatronics.com

U.S.A.: http://www.yaskawa.com

Other areas: contact a Yaskawa representative.

# <span id="page-150-0"></span>**Parameter Details**

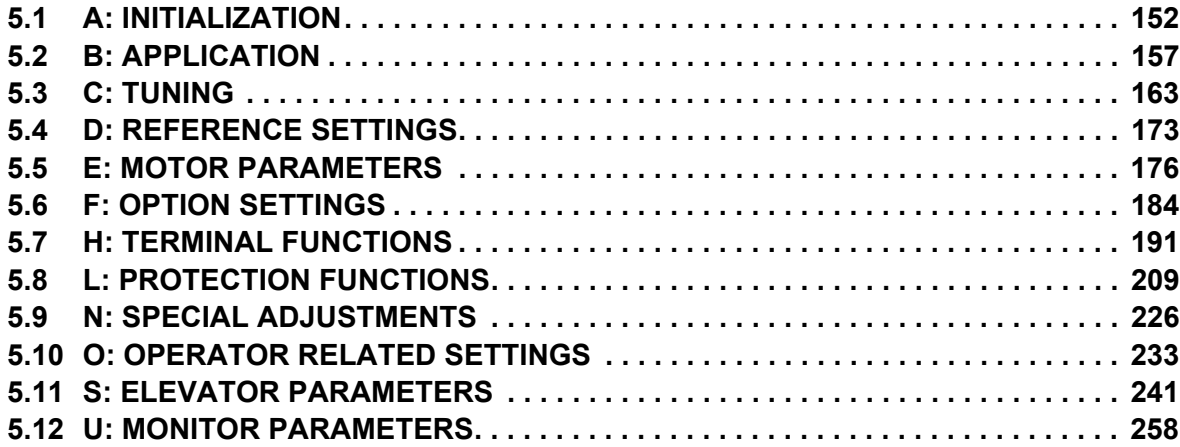

## <span id="page-151-0"></span>**5.1 A: Initialization**

The initialization group contains parameters associated with initial setup of the drive. Parameters involving the display language, access levels, initialization, and password are located in this group.

## **← A1: Initialization**

## **A1-00: Language Selection**

Selects the display language for the digital operator.

**Note:** This parameter is not reset when the drive is initialized using parameter A1-03.

<span id="page-151-1"></span>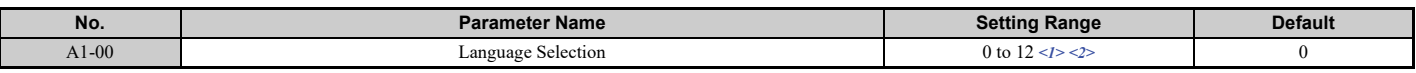

<1> Language selection settings 8 to 12 can be selected from an LCD operator with version (REV) F or later. The version number of the LCD operator's PRG software is shown on the back of the digital operator.

 $\langle 2 \rangle$  Language selection settings 8 to 12 are available in drive software PRG: 7017 or later.

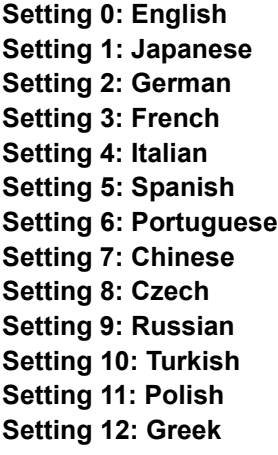

## **A1-01: Access Level Selection**

Allows or restricts access to drive parameters.

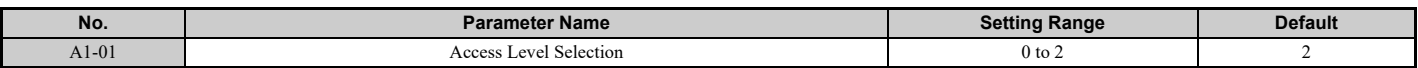

#### **Setting 0: Operation only**

Access is restricted to parameters A1-01, A1-04, and all U monitor parameters.

#### **Setting 1: User Parameters**

Access to only a specific list of parameters set to A2-01 through A2-32. These User Parameters can be accessed using the Setup Mode of the digital operator.

#### **Setting 2: Advanced Access Level (A) and Setup Access Level (S)**

All parameters can be viewed and edited.

#### **Notes on Parameter Access**

- If the drive parameters are password protected by A1-04 and A1-05, parameters A1-00 through A1-03, A1-06, and all A2 parameters cannot be modified.
- If parameters are changed via serial communication, it will not be possible to edit or change parameter settings with the digital operator until an Enter command is issued to the drive from the serial communication.

## **A1-02: Control Method Selection**

Selects the Control Method (also referred to as the control mode) that the drive uses to operate the motor. Parameter A1-02 determines the control mode for motor 1 when the drive is set up to run two motors.

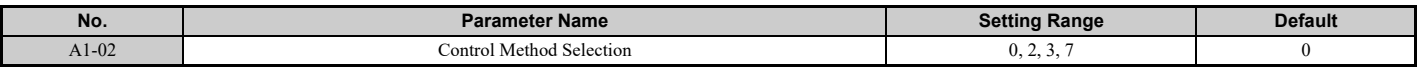

**Note:** This parameter is not reset when the drive is initialized using parameter A1-03.

#### **Setting 0: V/f Control for Induction Motors**

Use this mode for simple speed control and for multiple motor applications with low demands to dynamic response or speed accuracy. This control mode is also used when the motor parameters are unknown and Auto-Tuning cannot be performed. The speed control range is 1:40.

#### **Setting 2: Open Loop Vector Control**

Use this mode for general, variable-speed applications with a speed control range of 1:200 that require precise speed control, quick torque response, and high torque at low speed without using a speed feedback signal from the motor.

#### **Setting 3: Closed Loop Vector Control**

Use this mode for general, variable-speed applications that require precise speed control down to zero speed, quick torque response or precise torque control, and a speed feedback signal from the motor. The speed control range is up to 1:1500.

#### **Setting 7: Closed Loop Vector Control for PM Motors**

Use this mode for high-precision control of a PM motor in constant torque or variable torque applications. The speed control range reaches 1:1500. A speed feedback signal is required.

#### **A1-03: Initialize Parameters**

Resets parameters back to the original default values. After initialization, the setting for A1-03 automatically returns to 0.

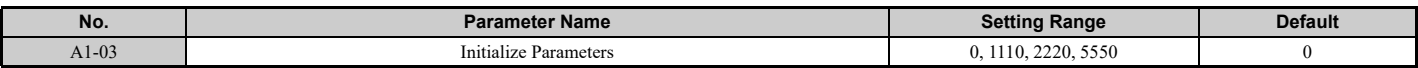

#### **Setting 0: No initialization Setting 1110: User Initialize**

Drive parameters are reset to values selected by the user as User Settings. User Settings are stored when parameter  $o2-03$ is set to "1: Set defaults".

**Note:** User Initialization resets all parameters to a user-defined set of default values previously saved to the drive. Set parameter o2-03 to 2 to clear the user-defined default values.

#### **Setting 2220: 2-Wire Initialization**

Resets all parameters back to their original default settings with digital inputs S1 and S2 configured as Forward run and Reverse run, respectively.

#### **Setting 5550: oPE04 Reset**

An oPE04 error appears on the digital operator when a terminal block with settings saved to its built-in memory is installed in a drive that has edited parameters. Set A1-02 to 5550 to use the parameter settings saved to the terminal block memory.

#### **Notes on Parameter Initialization**

The parameters shown in *[Table 5.1](#page-152-0)* will not be reset when the drive is initialized by setting A1-03 = 2220 or 3330. Although the control mode in A1-02 is not reset when A1-03 is set to 2220 or 3330, it may change when an application preset is selected.

<span id="page-152-0"></span>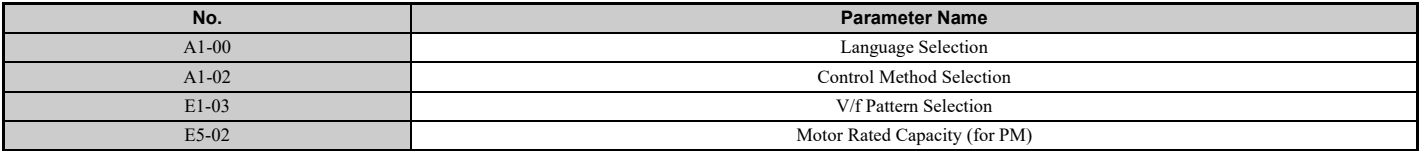

#### **Table 5.1 Parameters not Changed by Drive Initialization**

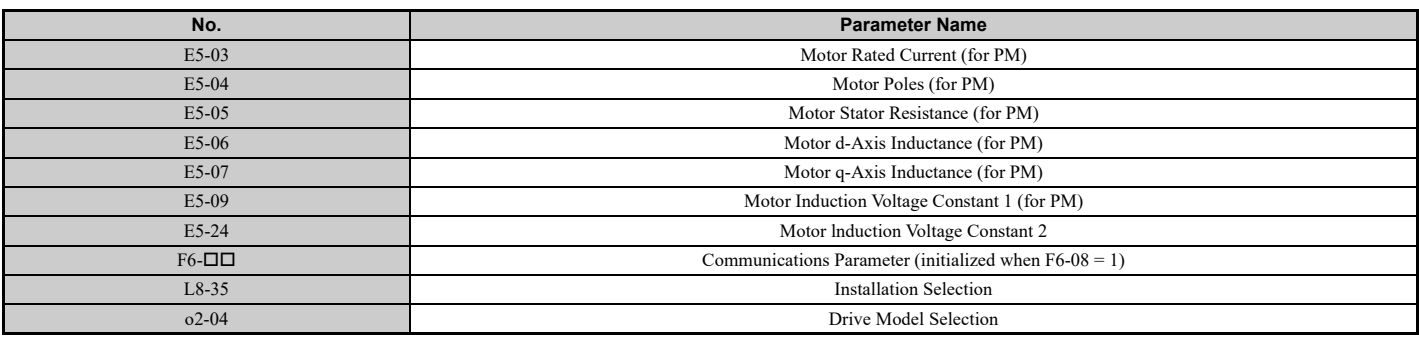

## ■ A1-04, A1-05: Password and Password Setting

Parameter A1-04 enters the password when the drive is locked; parameter A1-05 is a hidden parameter that sets the password.

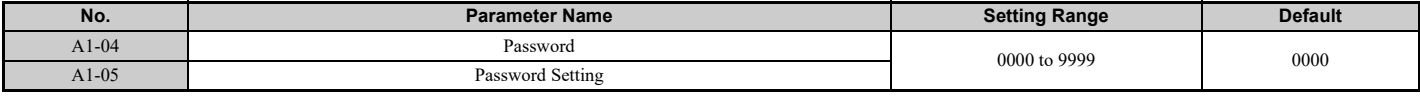

#### **How to use the Password**

The user can set a password in parameter A1-05 to restrict access to the drive. The password must be entered to A1-04 to unlock parameter access (i.e., parameter setting A1-04 must match the value programmed into A1-05). The following parameters cannot be viewed or edited until the value entered to A1-04 correctly matches the value set to A1-05: A1-01, A1-02, A1-03, and A2-01 through A2-32.

The instructions below demonstrate how to set password "1234". An explanation follows on how to enter that password to unlock the parameters.

|    | <b>Step</b>                                                                                                    |   | <b>Display/Result</b>                                                                                                    |
|----|----------------------------------------------------------------------------------------------------|---|----------------------------------------------------------------------------------------------------|
| 1. | Turn on the power to the drive. The initial display appears.                                                                                                    |   | - MODE - DRV Rdy<br>Speed Ref (OPR)<br>$U1-01 = 0.00\%$<br>U1-02= 0.00% RSEQ<br>U1-03= 0.00A LREF<br><b>EWD FWD/REV</b>                |
| 2. | <b>Press</b> $\begin{bmatrix} \bigwedge \end{bmatrix}$ or $\begin{bmatrix} V \end{bmatrix}$ until the Parameter Setting Mode screen appears.                                                                   |   | <b>PRG</b><br>$-MODE -$<br>Programming<br><b>HELP FWD DATA</b>                                                                         |
| 3. | Press <b>ENTER</b> to enter the parameter menu tree.                                                                                                    |   | -PRMSET- PRG<br>Initialization<br>$A1-00=0$<br>Select Language<br>$\leftarrow$ FWD $\rightarrow$                                       |
| 4. | or $\mathsf{R\text{-}SET}$<br>Select the flashing digits by pressing<br>F1<br>F2<br>left<br>right                                                                                                    | ۰ | -PRMSET- PRG<br>Select Language<br>$A1 - 00 = 0$ *0*<br>English<br>$\leftarrow$ FWD $\rightarrow$                                      |
| 5. | Select A1-04 by pressing $\Lambda$ .                                                                                                    |   | -PRMSET-<br>PRG<br>Enter Password<br>$A1 - 04 =$<br>0<br>$(0 - 9999)$<br>"0"<br>$\leftarrow$ FWD $\rightarrow$                         |
| 6. | <b>Press</b> $\left[\bigwedge\right]$ while holding down $\bigotimes$ STOP at the same time. A1-05 will appear.<br><b>Note:</b> Because A1-05 is hidden, it will not be displayed by simply pressing $\Lambda$ |   | -PRMSET-<br>PRG<br>Select Password<br>$A1 - 05 =$<br>$\overline{0}$<br>$(0 - 9999)$<br>"0"<br>$F$ FWD<br>$\rightarrow$<br>"05" flashes |
| 7. | Press ENTER                                                                                                    |   | -PRMSET-<br>PRG<br>Select Password<br>$A1 - 05 = 0000$<br>$(0 - 9999)$<br>"О"<br>$\leftarrow$ FWD $\rightarrow$                        |

**Table 5.2 Setting the Password for Parameter Lock**

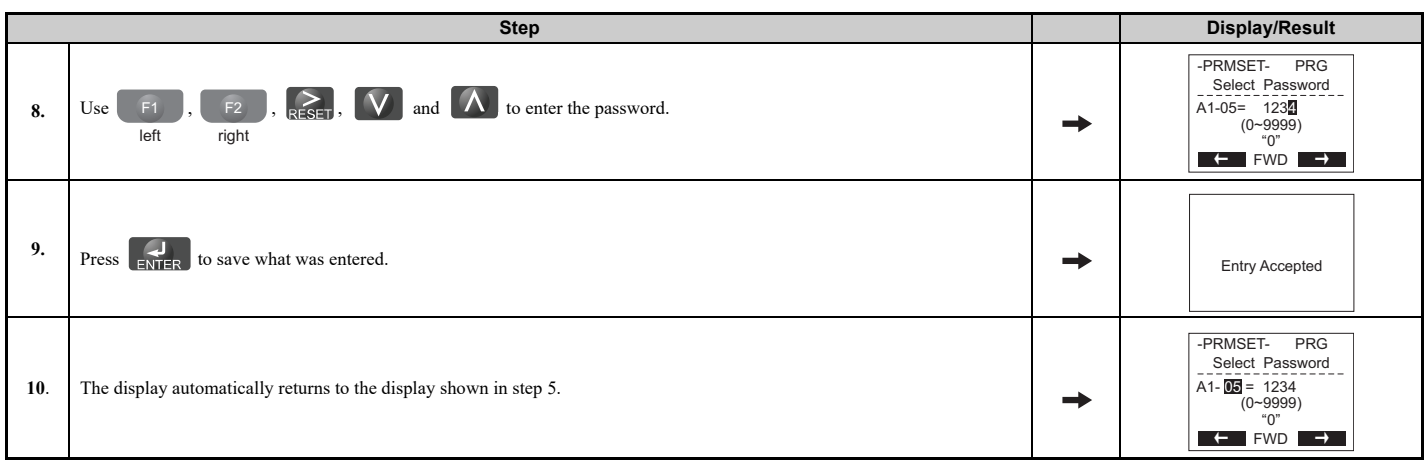

#### **Table 5.3 Check to see if A1-02 is locked (continuing from step 10 above)**

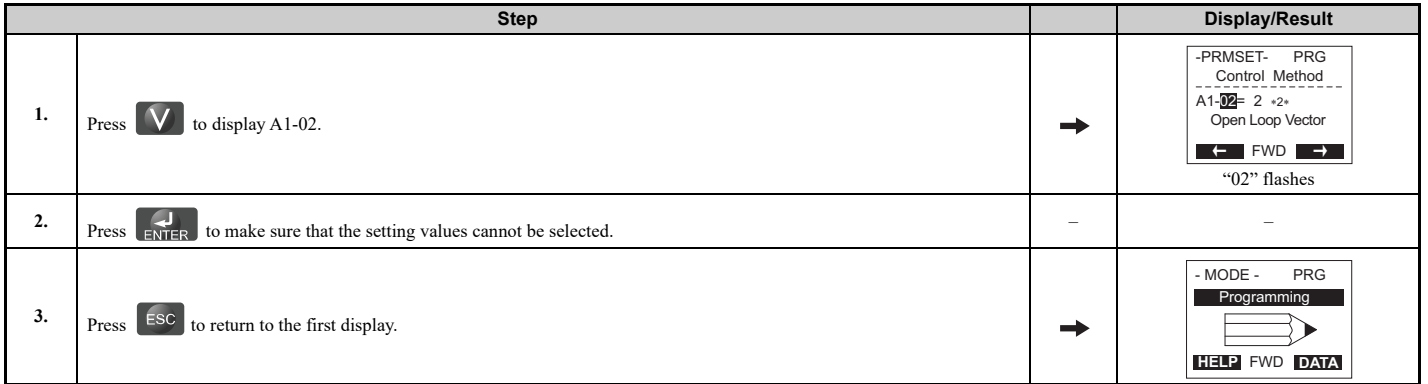

#### **Table 5.4 Enter the Password to Unlock Parameters (continuing from step 3 above)**

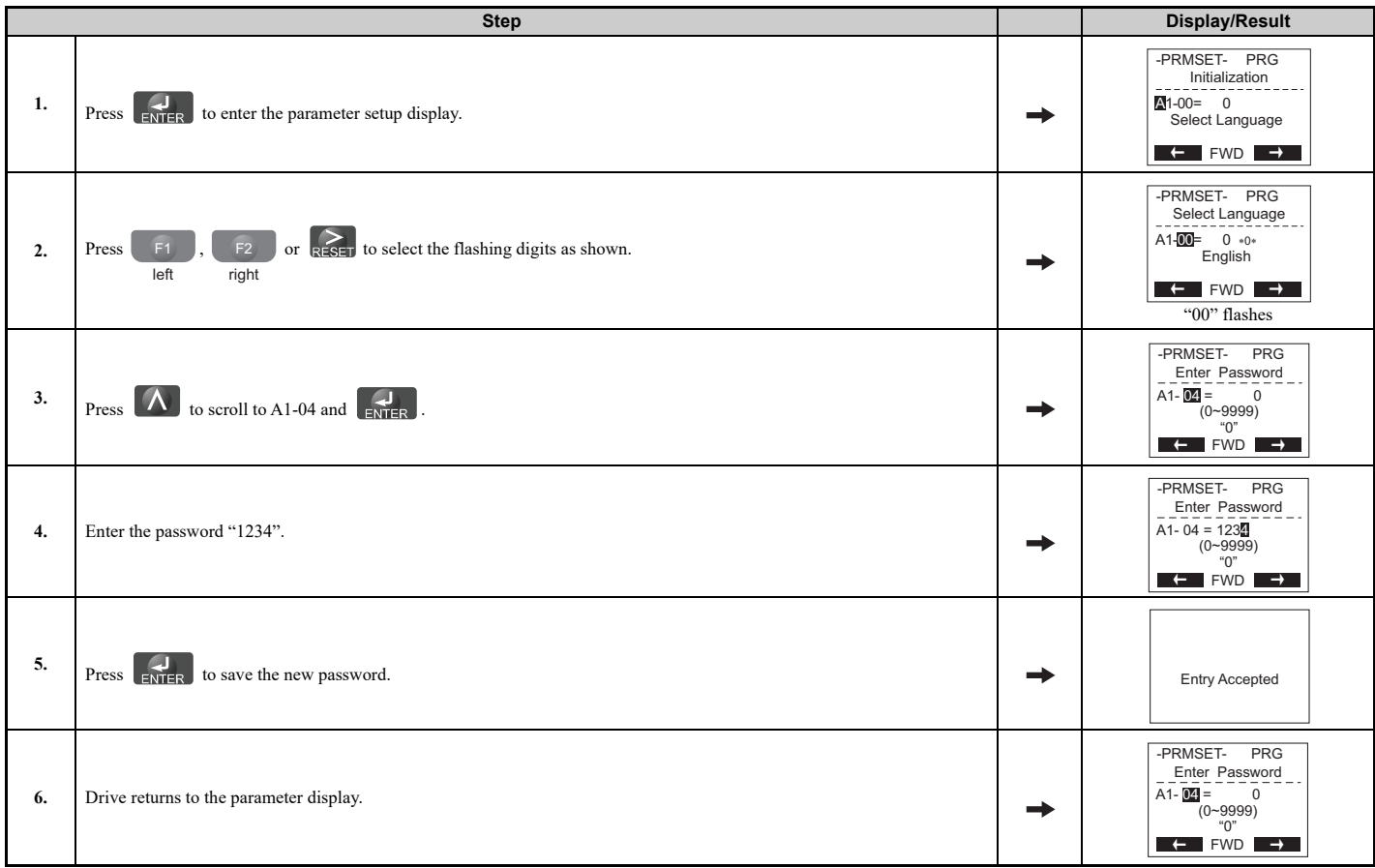

#### **5.1 A: Initialization**

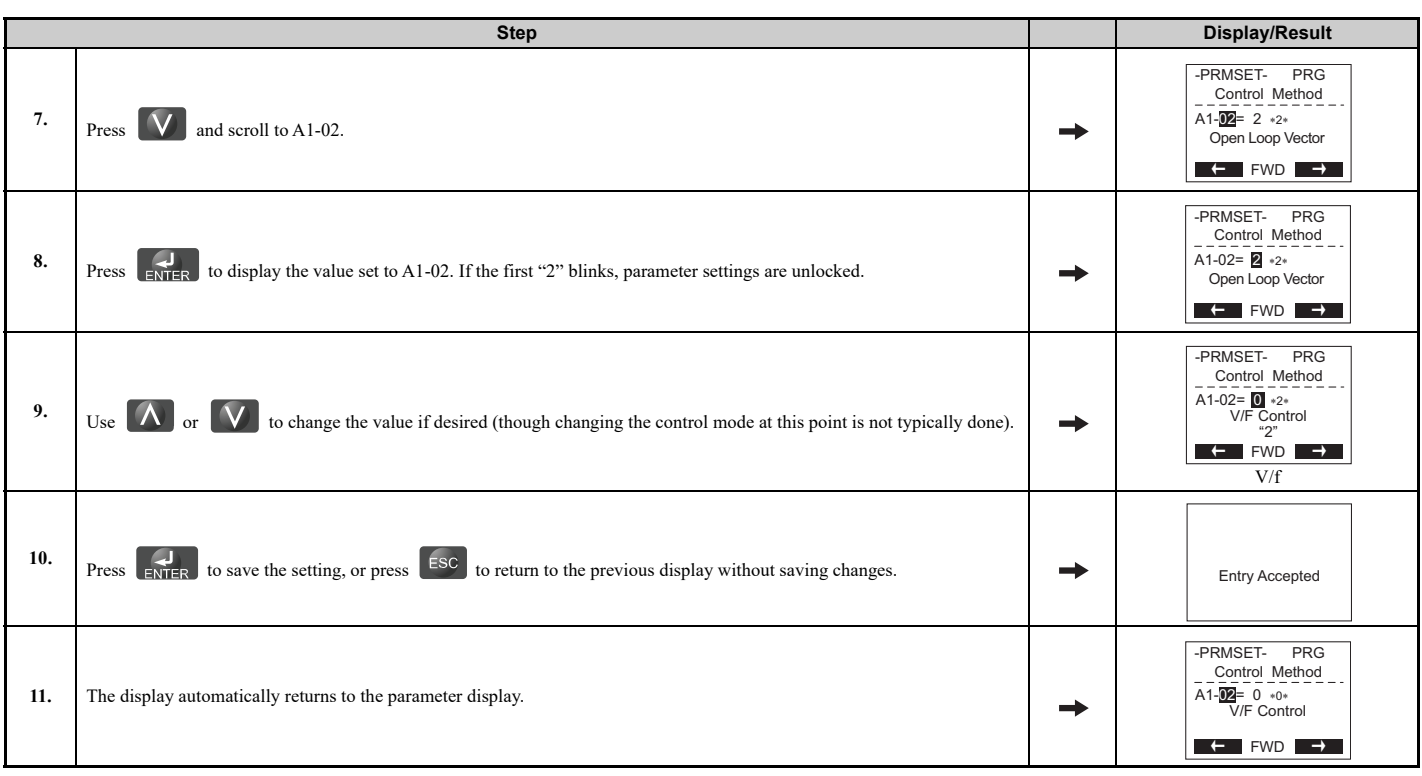

**Note:** Parameter settings can be edited after entering the correct password. Performing a 2-wire initialization resets the password to "0000". Reenter the password to parameter A1-05 after drive initialization.

## **A2: User Parameters**

## **A2-01 to A2-32: User Parameters 1 to 32**

The user can select up to 32 parameters and assign them to parameters A2-01 through A2-32 to provide quicker access by eliminating the need to scroll through multiple menus. The User Parameter list can also save the most recently edited parameters.

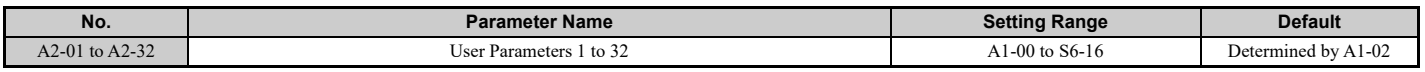

#### **Saving User Parameters**

To save specific parameters to A2-01 through A2-32, set parameter A1-01 to 2 to allow access to all parameters, then enter the parameter number to one of the A2- $\square\square$  parameters to assign it to the list of User Parameters. Finally, set A1-01 to 1 to restrict access so users can only set and refer to the parameters saved as User Parameters.

## ■ A2-33: User Parameter Automatic Selection

Determines whether recently edited parameters are saved to the second half of the User Parameters (A2-17 to A2-32) for quicker access.

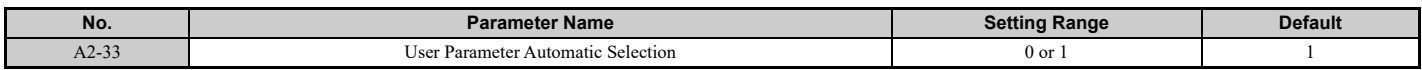

#### **Setting 0: Do not save list of recently viewed parameters.**

Set A2-33 to 0 to manually select the parameters listed in the User Parameter group.

#### **Setting 1: Save history of recently viewed parameters.**

Set A2-33 to 1 to automatically save recently edited parameters to A2-17 through A2-32. A total of 16 parameters are saved with the most recently edited parameter set to A2-17, the second most recently to A2-18, and so on. Access the User Parameters using the Setup Mode of the digital operator.

## <span id="page-156-0"></span>**5.2 b: Application**

## **b1: Operation Mode Selection**

## **b1-01: Speed Reference Selection**

Selects the frequency reference source for the REMOTE mode.

**NOTICE:** Always turn off the RUN command before changing the setting of parameters d1-18 (Speed Reference Selection Mode),<br>b1-01 (Speed Reference Selection), or H1-囗囗 (Multi-Function Digital Inputs). If the RUN command i *settings, the motor may unexpectedly start running, and could result in injury.*

- **Note:** 1. If an Up/Down command is input to the drive but the speed reference entered is 0 or below the minimum frequency, the RUN indicator LED on the digital operator will light.
	- **2.** Press the LO/RE key to set the drive to LOCAL and use the digital operator keypad to enter the speed reference.

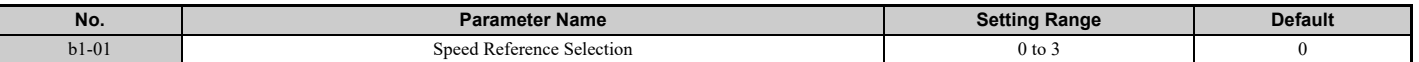

#### **Setting 0: Operator keypad**

When  $b1-01 = 0$ , the user can enter the speed reference in the following ways:

- Switch between the speed references set to the d1- $\square \square$  parameters according to the speed reference priority (d1-18) and multi-function digital input terminal settings. For more detailed instructions, refer to *[d1: Speed Reference on](#page-172-1)  [page 173](#page-172-1)*.
- Enter the speed reference directly using the digital operator keypad.

Instructions on changing speed reference settings can be found in *[The Drive and Programming Modes on page 86](#page-85-1)*.

#### **Setting 1: Terminals (analog input terminals)**

If source of the speed reference is assigned to the control terminals  $(b1-01 = 1)$ , then d1-18 will automatically be set to 0 so the drive uses multi-speed references d1-01 to d1-08. With this setting, the analog input terminal can be used to set the speed reference. The drive will look to analog input terminals A1 or A2 for the speed reference (provided parameter H3-02 or H3-10 must be set to "0", assigning terminal A1 or A2 respectively to the speed reference). Parameter d1-18 is to be set to 0. Refer to *[d1: Speed Reference on page 173](#page-172-1)* for more detailed.

Terminals A1 and A2 can accept a voltage signal to supply the speed reference to the drive. *[Table 5.5](#page-156-1)* shows the parameter settings and voltage levels required for each terminal.

#### **Table 5.5 Analog Input Settings for Speed Reference Using Voltage Signals**

<span id="page-156-1"></span>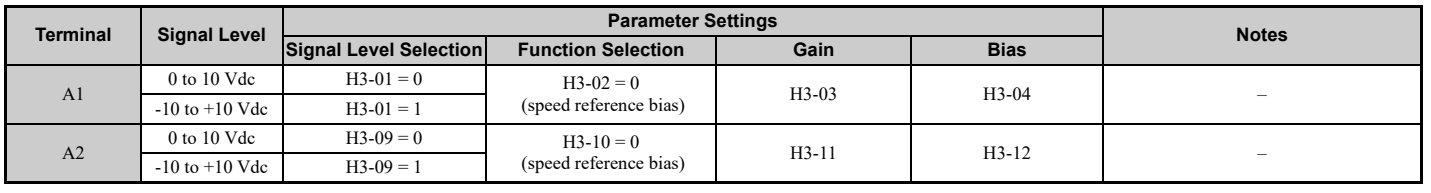

#### **Setting 2: MEMOBUS/Modbus Communications**

When  $b1-01 = 2$ , the speed reference is given to the drive using MEMOBUS/Modbus register 0002H. Setting the speed reference from MEMOBUS/Modbus requires setting parameter d1-18 to 0.

Note: Be sure to program the digital inputs for speed selection and set parameter b1-02 to 0 when switching the preset speeds set in the d1- parameters via MEMOBUS/Modbus. Select the desired speed by switching these digital inputs using the MEMOBUS/ Modbus operation command (0001H).

#### **Setting 3: Option card**

When  $b1-01 = 3$ , the drive looks to an option card for the speed reference. Setting the speed reference from a communication option card requires parameter d1-18 to be set to 0.

- Note: 1. Be sure to program the digital inputs for speed selection and set parameter b1-01 to 0 when switching the preset speeds set in the d1- parameters via a communication option card. Select the desired speed by switching these digital inputs using the drive operation command (refer to the option card manual for details).
	- **2.** If the speed reference source is set for Option PCB ( $b1-01 = 3$ ), but an option board is not installed, an oPE05 Operator Programming Error will be displayed on the digital operator and the drive will not run.

## **b1-02: Up/Down Command Selection**

Determines he Up/Down command source in the REMOTE mode. Wire the motor so the elevator goes up when an Up command is issued.

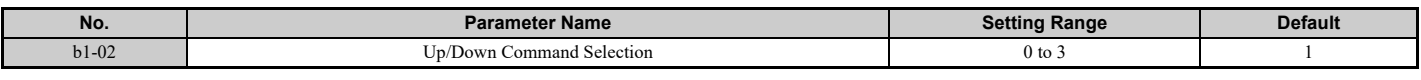

## **Setting 0: Operator**

Allows the user to enter Up/Down commands from the digital operator. Use this setting when performing a test run only.

## **Setting 1: Control Circuit Terminal**

Up/Down commands are issued from the control circuit terminals. This is the standard setting used in most elevator applications.

## **Setting 2: MEMOBUS/Modbus Communications**

This setting requires entering the Up/Down commands via serial communications by connecting the RS-485/422 serial communication cable to control terminals R+, R-, S+, and S- on the removable terminal block. Refer to *[MEMOBUS/](#page-399-0) [Modbus Configuration on page 400](#page-399-0)* for instructions.

## **Setting 3: Option Card**

This setting requires entering the Up/Down commands via the communication option card by plugging a communication option card into the CN5-A port on the control board. Refer to the option card manual for instructions on integrating the drive into the communication system.

Note: If b1-02 is set to 3, but an option card is not installed in CN5-A, an oPE05 operator programming error will be displayed on the digital operator and the drive will not run.

## ■ b1-03: Stopping Method Selection

Selects how the drive stops the motor when the Up/Down command is removed or when a Stop command is entered.

<span id="page-157-0"></span>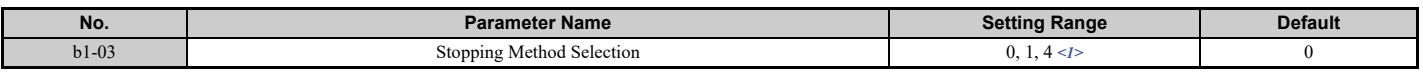

<1> Setting 4 is available in the control mode CLV or CLV/PM for drives with software versions PRG: 7017 or later. The setting is 0 or 1 for software version PRG: 7016.

## **Setting 0: Ramp to stop**

Ramps the motor to stop at the deceleration ramp set in C1-02. The actual time required for deceleration may vary by load conditions (mechanical loss, inertia).

## **Setting 1: Coast to stop**

The drive will shut off output to the motor and allow it to coast freely to stop when the Up/Down command is removed.

## **Setting 4: Elevator Emergency Stop**

After the Up/Down command is cleared and when the value of U1-05 (Speed Feedback) is equal to or greater than the value of S1-26 (Emergency Stop Start Level), the drive coasts to a stop.

After the Up/Down command is cleared and when the value of U1-05 (Speed Feedback) is lower than the value of S1-26 (Emergency Stop Start Level), the drive ramps to a stop.

## **b1-06: Digital Input Reading**

Defines how the digital inputs are read.

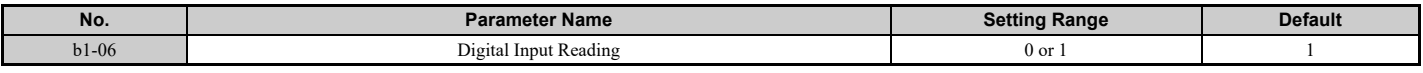

## **Setting 0: Read once**

The state of a digital input is read once. If the state has changed, the input command is immediately processed. With this setting the drive responds more quickly to digital inputs, but a noisy signal could cause erroneous operation.

#### **Setting 1: Read twice**

The state of a digital input is read twice. The input command is processed only if the state does not change during the double reading. This reading process is slower than the "Read once" process, but it is more resistant to noisy signals.

## **b1-08: Up/Down Command Selection while in Programming Mode**

As a safety precaution, the drive will not normally respond to an Up/Down command input when the digital operator is being used to adjust parameters in the Programming Mode (Verify Menu, Setup Mode, Parameter Settings Mode, and Auto-Tuning Mode). If required by the application, set b1-08 to allow the drive to run while in the Programming Mode.

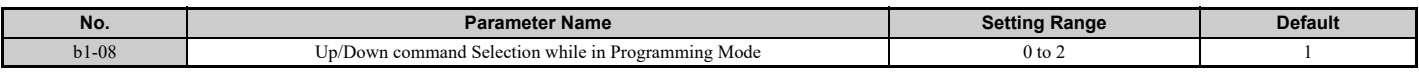

#### **Setting 0: Disabled**

An Up/Down command is not accepted while the digital operator is in the Programming Mode.

#### **Setting 1: Enabled**

An Up/Down command is accepted in any digital operator mode.

#### **Setting 2: Prohibit programming during run**

It is not possible to enter the Programming Mode as long as the drive output is active. The Programming Mode cannot be displayed during Run.

## **b1-14: Phase Order Selection**

Sets the phase order for drive output terminals U/T1, V/T2, and W/T3. Switching motor phases will reverse the direction of the motor. Use this parameter to switch the direction of the Up and Down commands.

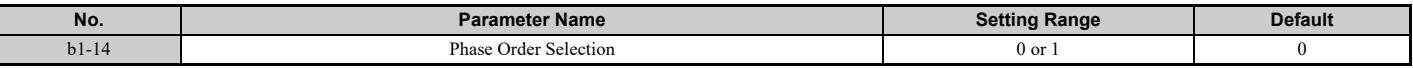

#### **Setting 0: Standard phase order (U-V-W)**

#### **Setting 1: Switched phase order (U-W-V)**

- **Note:** 1. If using a closed loop control mode such as CLV (A1-02 = 3) or CLV/PM (A1-02 = 7) and parameter b1-14 is changed, be sure to also change the direction of the motor encoder (F1-05) to match the direction of the Up and Down commands.
	- **2.** If CLV/PM is used, also perform encoder offset Auto-Tuning.

## **b2: Magnetic Flux Compensation**

## **b2-08: Magnetic Flux Compensation Value**

Sets the magnetic flux compensation at start as a percentage of the no-load current value (E2-03). This function allows for the development of more flux to facilitate starting machines that require high starting torque or motors with a large rotor time constant.

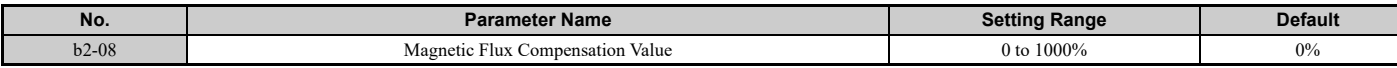

When an Up/Down command is issued, the DC current level injected into the motor changes linearly from the level set to b2-08 to the level set to E2-03 within the time set to b2-03.

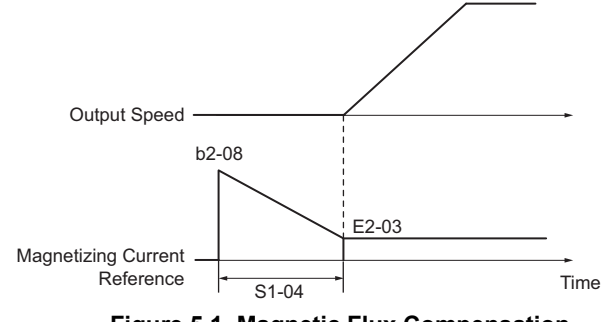

**Figure 5.1 Magnetic Flux Compensation**

The level of the DC current injected to the motor is limited to 80% of the drive rated current or to the motor rated current, whichever value is smaller.

- **Note: 1.** If b2-08 is set below 100%, it can take a relatively long time for flux to develop.
	- **2.** If b2-08 is set to 0%, the DC current level will be the DC Injection current set to S1-02.
	- **3.** As DC Injection can generate a fair amount of noise, b2-08 may need to be adjusted to keep noise levels acceptable.

## **b4: Delay Timers**

The timer function is independent of drive operation and can delay the switching of a digital output triggered by a digital input signal and help eliminate chattering switch noise from sensors. An on-delay and off-delay can be set separately.

To enable the timer function, set a multi-function input to Timer input  $(H1-\Box \Box = 18)$  and set a multi-function output to Timer output (H2- $\Box$  $\Box$  = 12). Only one timer can be used.

#### ■ b4-01, b4-02: Timer Function On-Delay, Off-Delay Time

b4-01 sets the on-delay time for switching the timer output. b4-02 sets the off-delay time for switching the timer output.

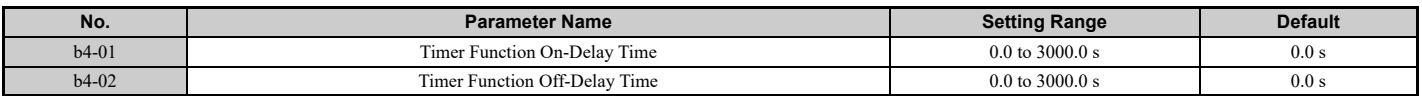

#### ■ Timer Function Operation

The timer function switches on when the timer function input closes for longer than the value set to b4-01. The timer function switches off when the timer function input is open for longer than the value set to b4-02. *[Figure 5.2](#page-159-0)* illustrates the timer function operation:

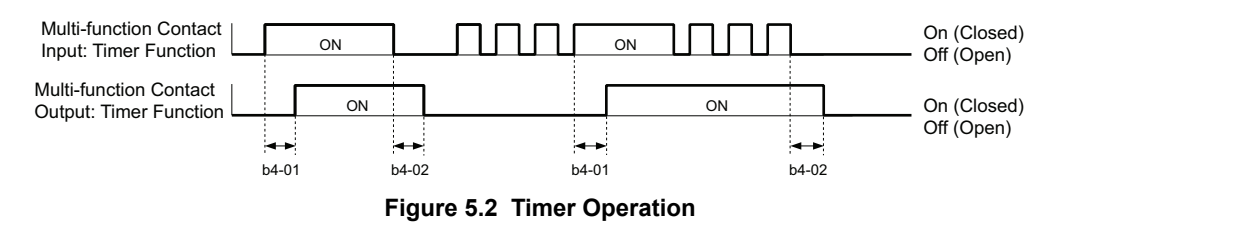

## <span id="page-159-0"></span>**b6: Dwell Function**

The Dwell function temporarily holds the frequency reference at a predefined value for a set time then continues accelerating or decelerating.

*[Figure 5.3](#page-159-1)* shows how the Dwell function works.

Note: Set the stopping method to "Ramp to Stop" (b1-03 = 0) to use the Dwell function.

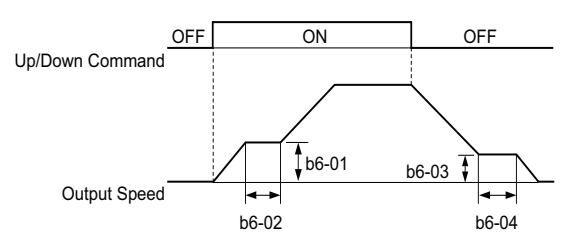

**Figure 5.3 Dwell Function at Start and Stop**

## <span id="page-159-1"></span>■ **b6-01, b6-02: Dwell Speed, Dwell Time at Start**

Parameter b6-01 determines the speed that is held or the time set in b6-02 during acceleration.

<span id="page-159-2"></span>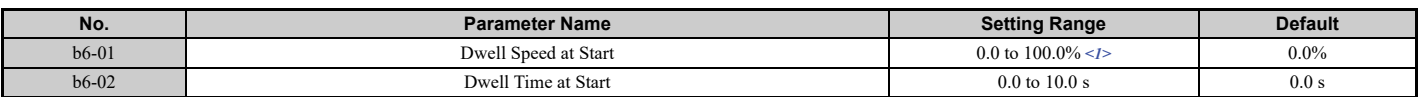

<1> A setting of 100% is equal to the maximum speed.

## ■ b6-03, b6-04: Dwell Speed, Dwell Time at Stop

Parameter b6-03 determines the speed that is held for the time set in b6-04 during deceleration.

<span id="page-160-0"></span>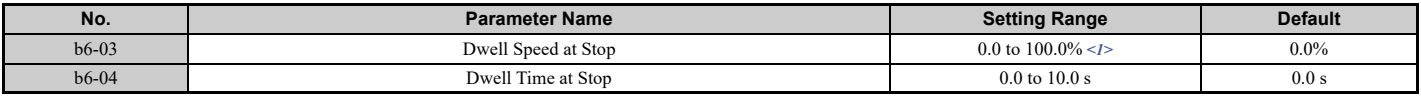

 $\langle 1 \rangle$  A setting of 100% is equal to the maximum speed.

## **b7: Droop Control (CLV/PM)**

Droop control automatically balances the load level between two motors driving the same load. The drive in which Droop control is activated shifts the load from one motor to another by automatically reducing the speed when the torque reference rises, and automatically increasing the speed when the torque reference falls.

**Note:** Disable Inertia Compensation (n5-01 = 0) whenever using Droop control.

## **b7-01: Droop Control Gain**

Sets the amount of speed reduction when the torque reference is 100%. The gain is set as a percentage of the maximum output speed. A setting of 0.0% disables the Droop control function.

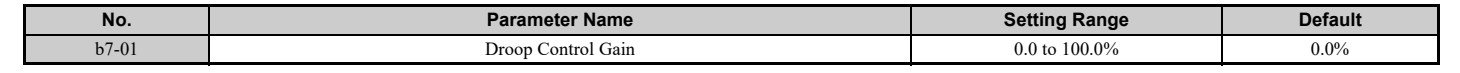

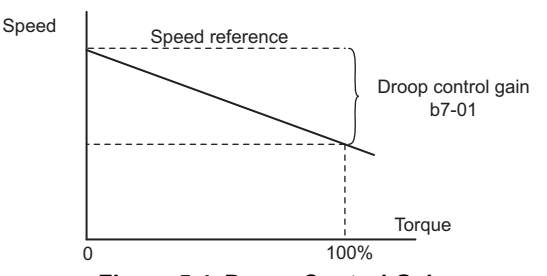

**Figure 5.4 Droop Control Gain**

## **b7-02: Droop Control Delay Time**

Adjusts the responsiveness of Droop control. Reduce the setting if the reaction time is too long, and increase it if hunting occurs.

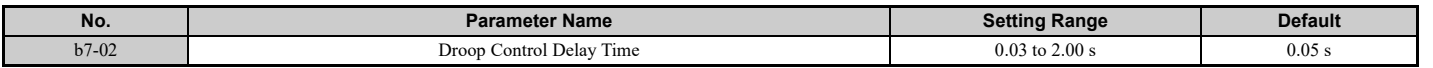

## ◆ b8: Energy Saving

The Energy Saving function can significantly increase the efficiency of an IPM motor.

**Note:** The Energy Saving function should be used only with a Yaskawa IPM motor.

## **b8-01: Energy Saving Control Selection**

Enables or disables the Energy Saving function.

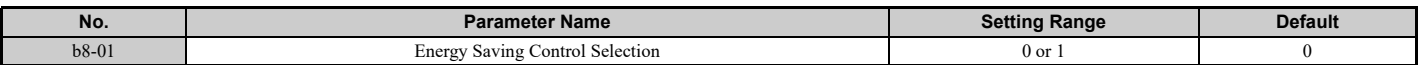

**Setting 0: Disabled Setting 1: Enabled**

## **b8-16: Energy Saving Control Constant (Ki)**

Enter the Energy Saving value (Ki) as specified on the motor nameplate (for IPM motors only).

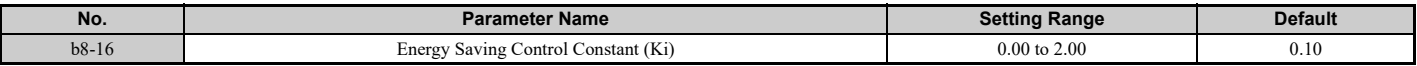

## ■ **b8-17: Energy Saving Control Constant (Kt)**

Enter the Energy Saving value (Kt) as specified on the motor nameplate (for IPM motors only).

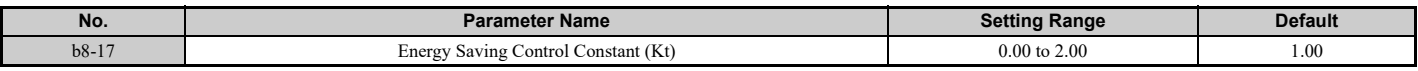

## <span id="page-162-0"></span>**5.3 C: Tuning**

C parameters set the characteristics for acceleration, deceleration, and Jerk. Other parameters in the C group cover settings for slip compensation, torque compensation, and carrier frequency.

## **C1: Acceleration and Deceleration Ramps**

## ■ C1-01 to C1-08: Accel, Decel Ramps 1 to 4

Four different sets of acceleration and deceleration times can be set in the drive by digital inputs, motor selection, or switched automatically. Acceleration ramp parameters always set the ramp or time to accelerate from 0 to the maximum speed. Deceleration ramp parameters always set the ramp or time to decelerate from the maximum speed to 0. C1-01 and C1-02 are the default active accel/decel settings.

<span id="page-162-1"></span>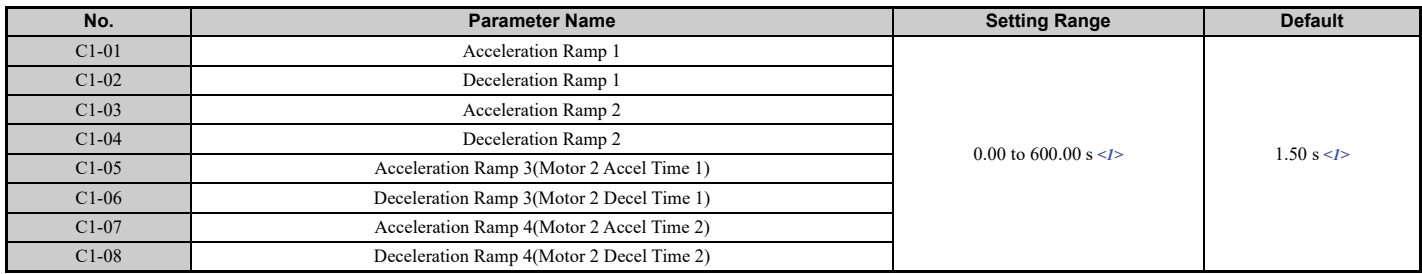

<1> The setting range and default value depend on the display units set in parameter o1-03. If o1-03 is set between 0 and 4, the time required to go from 0% speed to 100% maximum speed is expressed in seconds. If o1-03 is set to 5 or 6, then setting units will appear in m/s<sup>2</sup> or ft/s<sup>2</sup>. If the drive is in V/f control mode the accel/decel ramps can be set in seconds only.

#### **Switching Acceleration Ramps by Digital Input**

Accel/decel ramps 1 are active by default if no input is set. The accel/decel ramps 2, 3, and 4 can be activated by digital inputs (H1- $\Box$  $\Box$  = 7 and 1A) as explained in *[Table 5.6](#page-162-2)*.

#### **Table 5.6 Accel/Decel Ramp Selection by Digital Input**

<span id="page-162-2"></span>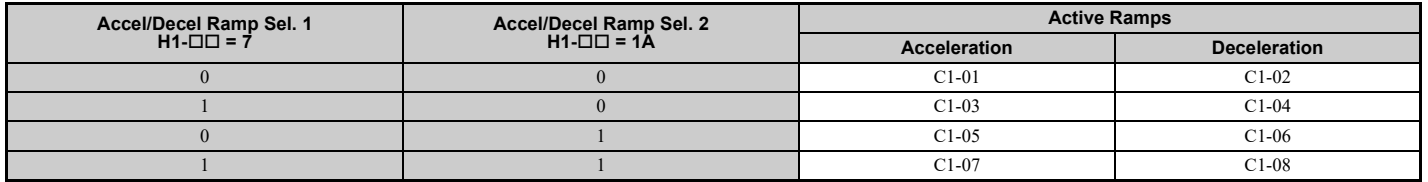

*[Figure 5.5](#page-162-3)* shows an operation example for changing accel/decel ramps. The example below requires that the stopping method be set for "Ramp to stop" (b1-03 = 0).

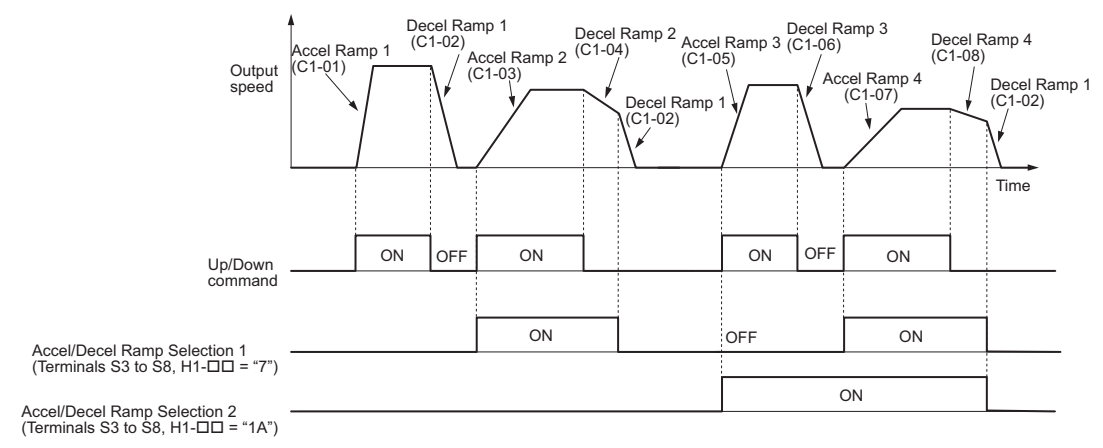

<span id="page-162-3"></span>**Figure 5.5 Timing Diagram of Accel/Decel Ramp Change**

## **Switching Acceleration and Deceleration Times by Motor Selection**

When switching between motor 1 and 2 using a digital input (H1- $\Box$  $\Box$  = 16), parameters C1-01 to C1-04 become accel/ decel times 1 and 2 for motor 1, while C1-05 to C1-08 become accel/decel times 1 and 2 for motor 2. Accel/decel times 1 and 2 can be switched for each motor using a digital inputs set to  $H1-\Box \Box = 7$  like shown in *[Table 5.7](#page-163-0)*.

- **Note: 1.** The motor 2 selection function cannot be used when PM motor is used.
	- **2.** The digital input setting "Accel/Decel time 2 selection" ( $H1-\Box \Box = 1$ ) cannot be used together with motor 1/2 switching. Trying to do so triggers an oPE03 error, indicating a contradictory multifunction input settings.
	- **3.** The acceleration rate switch is disabled if the S3-21 "Dwell 2 End Speed" is set to any other value other than 0.

#### **Table 5.7 Motor Switching and Accel/Decel Time Combinations**

<span id="page-163-0"></span>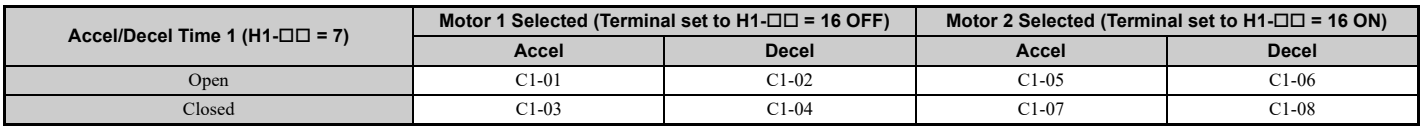

#### <span id="page-163-2"></span>**Switching Accel/Decel Ramps by a Speed Level**

The drive can switch between different acceleration and deceleration ramps automatically. The drive will switch from accel/decel ramp 4 in C1-07 and C1-08 to the default accel/decel ramp in C1-01 and C1-02 when the output speed exceeds the speed level set in parameter C1-11. When it falls below this level, the accel/decel ramps are switched back. *[Figure 5.6](#page-163-1)* shows an operation example.

- Note: 1. Acceleration and deceleration ramps selected by digital inputs have priority over the automatic switching by the speed level set to C1-11. For example, if accel/decel ramp 2 is selected, the drive will use this time only and not switch from accel/decel ramp 4 to the selected one.
	- **2.** The acceleration rate switch is disabled if the S3-21 (Dwell 2 End Speed) is set to any other value other than 0.

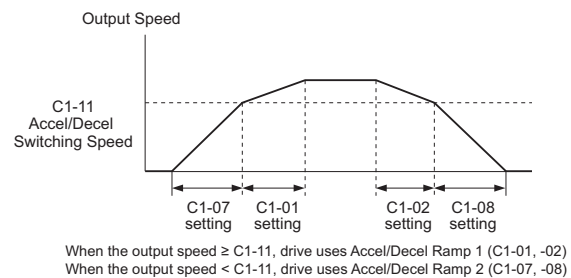

**Figure 5.6 Accel/Decel Switching Speed**

## <span id="page-163-1"></span>**C1-11: Accel/Decel Switching Speed**

Sets the speed at which the drive switches between accel/decel ramp settings. *[Refer to Switching Accel/Decel Ramps by](#page-163-2)  [a Speed Level on page 164](#page-163-2)*.

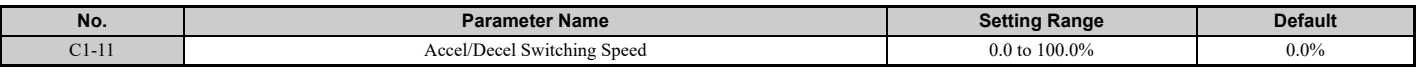

**Note:** Setting C1-11 to 0.0% disables this function.

## ■ C1-09: Emergency Stop Ramp

Sets a special deceleration used when a select group of faults occur or when closing a digital input configured as  $H1-\Box$  $= 15$  (N.O. input) or 17 (N.C. input). A momentary closure of the digital input will trigger the Emergency Stop operation; it does not have to be closed continuously. The drive cannot be restarted after initiating an Emergency Stop operation until after completing deceleration, clearing the Emergency Stop input, and cycling the Up/Down command.

An Emergency Stop can be selected as the action the drive should take when certain faults occur, such as L8-03 (Overheat Pre-Alarm Operation Selection).

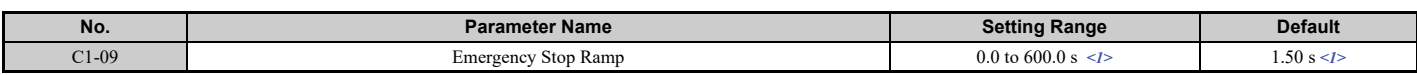

 $\leq$  1> The setting range and default value depend on the display units set in parameter o1-03. If o1-03 is set between 0 and 4, the time required to go from 0% speed to 100% maximum speed is expressed in seconds. If  $\delta$ 1-03 is set to 5 or 6, then setting units will appear in m/s<sup>2</sup> or  $\hat{f}t/s^2$ . If the drive is in V/f control mode, the Emergency stop ramp can be set in seconds only.

**NOTICE:** *Rapid deceleration can trigger an overvoltage fault. The drive output shuts off when faulted and the motor coasts. Set an appropriate Emergency Stop time to C1-09 to avoid this uncontrolled motor state and to ensure that the motor stops quickly and safely.*

## **C1-10: Accel/Decel Setting Resolution**

Determines the units for the acceleration and deceleration ramps set to C1-01 through C1-09 using parameter C1-10.

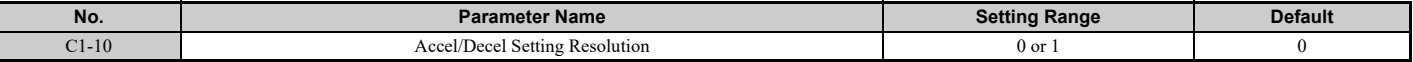

#### **Setting 0: Two decimal places**

**Setting 1: One decimal place**

## ■ C1-12/C1-13: Motor 2 Acceleration Time/Motor 2 Deceleration Time

Sets the accel/decel time when motor 2 has been selected using one of the multi-function input terminals (H1- $\square \square = 16$ ).

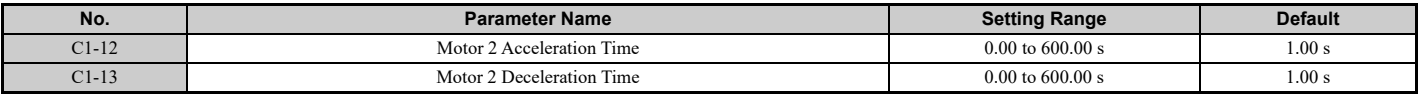

#### **C1-15: Inspection Deceleration Ramp**

Sets the deceleration ramp during Inspection Run. Refer to *[Inspection Operation on page 115](#page-114-0)* for details.

<span id="page-164-0"></span>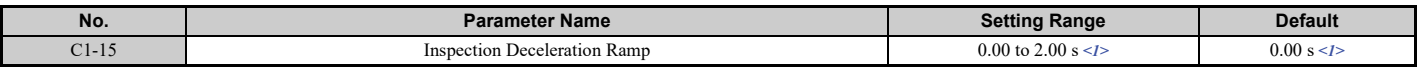

<1> The setting range and default value depend on the display units set in parameter o1-03. If o1-03 is set between 0 and 4, the time required to go from 0% speed to 100% maximum speed is expressed in seconds. If  $\delta$ 1-03 is set to 5 or 6, then setting units will appear in m/s<sup>2</sup> or  $\hat{f}t/s^2$ . If the drive is in V/f control mode, the inspection deceleration ramp can be set in seconds only.

## **C2: Jerk Settings**

Jerk settings set the transition between acceleration rates. Adjust them to smooth out jerks or shocks that occur when the speed is changed.

## ■ C<sub>2</sub>-01 to C<sub>2</sub>-05: Jerk Settings

C2-01 through C2-05 set separate jerks for each section of the acceleration or deceleration.

<span id="page-164-1"></span>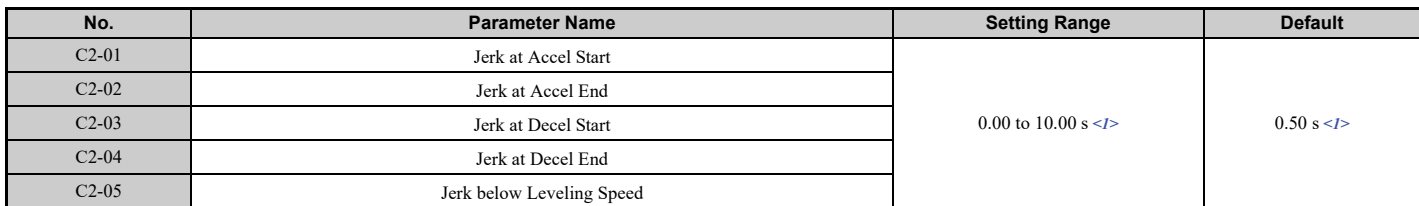

<1> The setting range and default value depend on the display units set in parameter o1-03. If o1-03 is set between 0 and 4, the time required to go from 0% speed to 100% maximum speed is expressed in seconds. If o1-03 is set to 5 or 6, then setting units will appear in m/s<sup>2</sup> or  $\hat{f}$ t/s<sup>2</sup>.

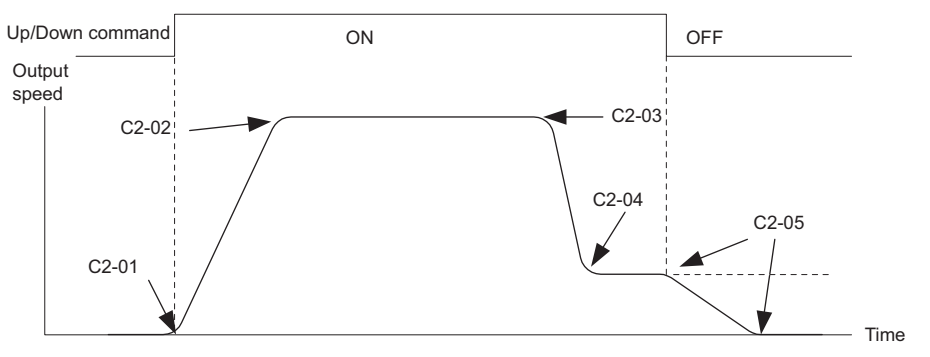

**Figure 5.7 Jerk Settings**

When 01-03 is set to between 0 and 4, the jerk settings are expressed in seconds. Then the actual accel/decel time including jerk settings can be calculated as follows:

Actual accel ramp = accel ramp setting  $+(C2-01+C2-02)/2$ 

Actual decel ramp = decel ramp setting  $+(C2-03+C2-04)/2$ 

## ◆ C3: Slip Compensation

The Slip Compensation function improves the speed accuracy of an induction motor. By adjusting the output speed in accordance with the motor load, it compensates the slip and makes the motor speed equal to the speed reference.

**Note:** Perform Auto-Tuning and make sure that the motor rated current (E2-01), the motor rated slip (E2-02), and the no-load current (E2-03) have all been set properly before making any adjustments to slip compensation parameters.

## <span id="page-165-1"></span>**C3-01: Slip Compensation Gain**

Sets the gain for the motor slip compensation function. Although this parameter rarely needs to be changed, adjustments may be necessary under the following circumstances:

- Increase the setting if the motor at constant speed is slower than the speed reference.
- Decrease the setting if the motor at constant speed is faster than the speed reference.

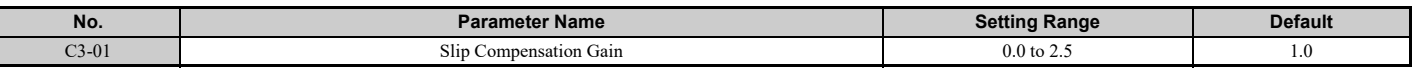

## <span id="page-165-2"></span>■ C3-02: Slip Compensation Primary Delay Time

Adjusts the filter on the output side of the slip compensation function. Although this parameter rarely needs to be changed, adjustment may help in the following situations:

- Decrease the setting when the slip compensation response is too slow.
- Increase this setting when speed is unstable.

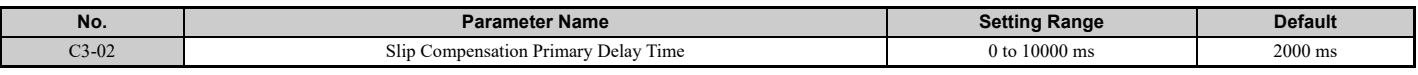

#### ■ C3-03: Slip Compensation Limit

Sets the upper limit for the slip compensation function as a percentage of the motor rated slip (E2-02).

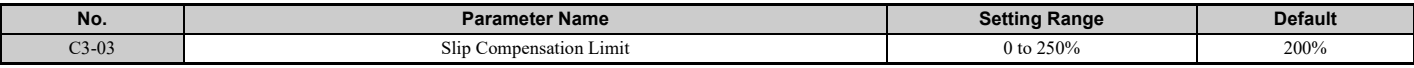

The slip compensation limit is constant throughout the constant torque range (speed reference  $\leq$  E1-06). In the constant power range (speed reference ≥ E1-06), it is increased based on C3-03 and the output speed as shown in *[Figure 5.8](#page-165-0)*.

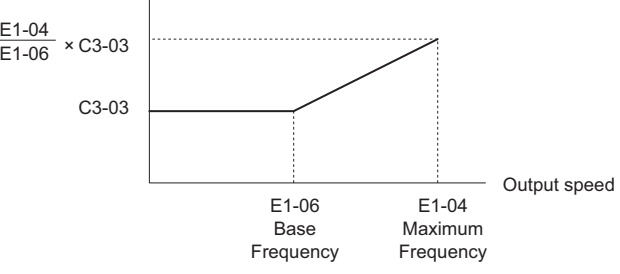

#### **Figure 5.8 Slip Compensation Limit**

## <span id="page-165-0"></span>■ C3-04: Slip Compensation Selection during Regeneration

Enables or disables slip compensation during regenerative operation.

This function does not operate when the output frequency is too low, regardless of whether it has been enabled.

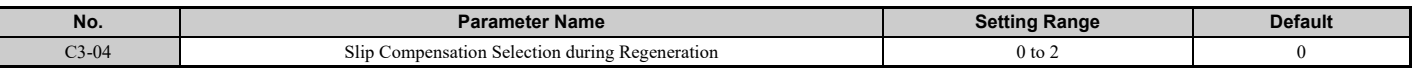

#### **Setting 0: Disabled**

Slip compensation is not provided. The actual motor speed might be higher than the speed reference.

#### **Setting 1: Enabled (6 Hz and above)**

Slip compensation is enabled during regenerative operation. It will not be active at output frequencies below 6 Hz.

#### **Setting 2: Enabled (compensation provided wherever possible)**

Slip compensation is enabled during regenerative operation and at frequencies as low as 2 Hz. The drive uses the motor rated slip set to E2-02 to automatically calculate the frequency range where compensation will be disabled.

## **C3-05: Output Voltage Limit Operation Selection**

Determines if the motor flux reference is automatically reduced when output voltage reaches the saturation range.

If the input power supply voltage is low or the motor has a high voltage rating, this function improves the speed precision when moving heavy loads at high speeds. When selecting the drive, remember that the reduction in flux causes a slightly higher current at high speed when this function is enabled.

Note: Available control modes for parameter C3-05 vary by drive model: Models CIMR-L $\square$ 2 $\square$ 0008 to 2 $\square$ 0415, 4 $\square$ 0005 to 4 $\square$ 0216: Available when  $A1-02 = 2$ , 3

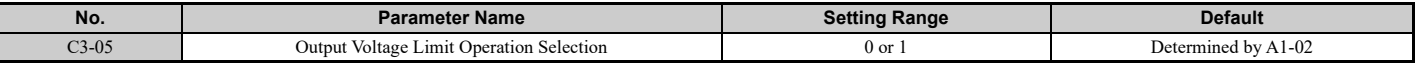

#### **Setting 0: Disabled Setting 1: Enabled**

## **C3-21: Motor 2 Slip Compensation Gain**

Used to improve speed accuracy for motor 2. Functions in the same way that C3-01 functions for motor 1.

Adjust this parameter only after the motor rated current (E4-01), motor rated slip (E4-02), and the motor no-load current (E4-03) have all been set.

Refer to *[C3-01: Slip Compensation Gain on page 166](#page-165-1)* for details on adjusting this parameter.

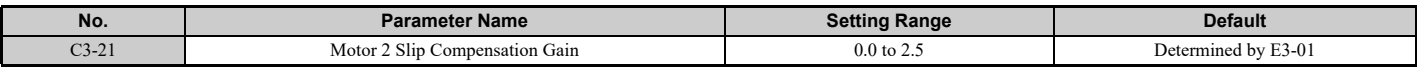

**Note:** Default setting is 0.0 in V/f Control (A1-02 = 0). Default setting is 1.0 in Open Loop Vector Control (A1-02 = 2) and Closed Loop Vector Control (A1-02 = 3). In Closed Loop Vector Control, slip compensation gain acts as an adaptable gain.

## ■ C3-22: Motor 2 Slip Compensation Primary Delay Time

Functions for motor 2 in the same way that C3-02 functions for motor 1.

Refer to *[C3-02: Slip Compensation Primary Delay Time on page 166](#page-165-2)* for instructions on how to adjust this parameter.

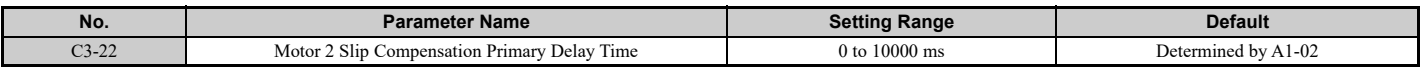

**Note:** The default for V/f Control  $(A1-02 = 0)$  is 2000 ms. The default for Open Loop Vector Control  $(A1-02 = 2)$  is 200 ms.

## ■ C3-23: Motor 2 Slip Compensation Limit

Sets the upper limit for the slip compensation function as a percentage of the motor rated slip (E4-02).

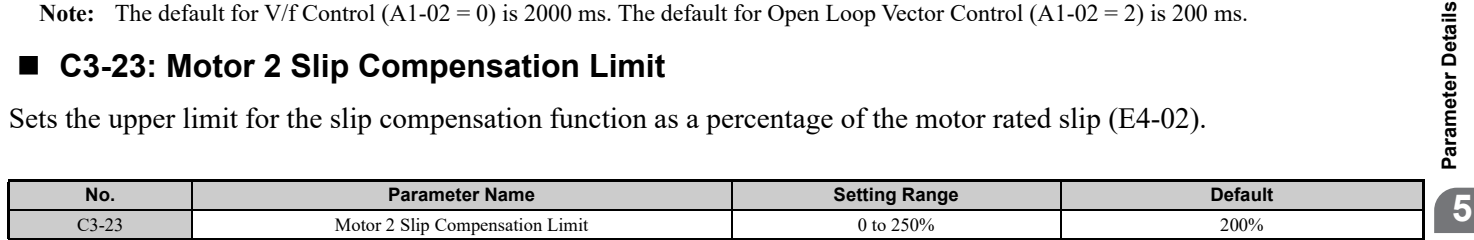

The slip compensation limit is constant throughout the constant torque range (frequency reference  $\leq$  E3-06). In the constant power range (frequency reference  $\geq$  E3-06), it is increased based on C3-23 and the output frequency as shown in the following diagram.

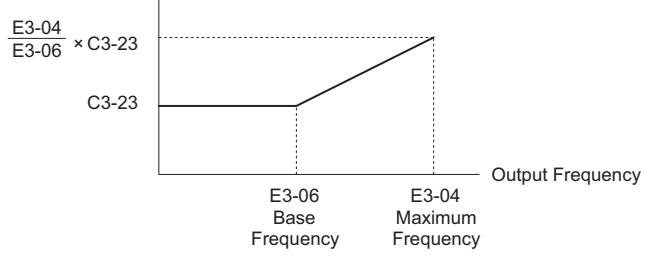

**Figure 5.9 Slip Compensation Limit**

**[Parameter Details](#page-150-0)**

## **C4: Torque Compensation**

The torque compensation function compensates for insufficient torque production at start-up or when a load is applied.

**Note:** Set the motor parameters and V/f pattern properly before setting torque compensation parameters.

#### **C4-01: Torque Compensation Gain**

Sets the gain for the torque compensation function.

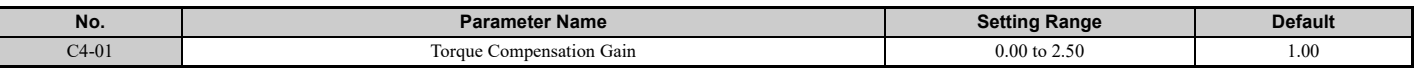

#### **Torque Compensation in V/f**

The drive calculates the motor primary voltage loss using the output current and the line to line resistance (E2-05) and then adjusts the output voltage to compensate insufficient torque at start or when load is applied. The effects of this voltage compensation can be increased or decreased using parameter C4-01.

#### **Torque Compensation in OLV**

The drive controls the motor excitation current (d-Axis current) and torque producing current (q-Axis current) separately. Torque compensation affects the torque producing current only. C4-01 works as a factor of the torque reference value that builds the torque producing current reference.

#### **Adjustment**

Although this parameter rarely needs to be changed, it may be necessary to adjust the torque compensation gain in small steps of 0.05 in the following situations:

- Increase this setting when using a long motor cable.
- Decrease this setting when motor oscillation occurs.

Adjust C4-01 so that the output current does not exceed the drive rated current.

**Note:** Refrain from adjusting torque compensation in Open Loop Vector Control, as it can have a negative effect on torque accuracy.

## ■ C4-02: Torque Compensation Primary Delay Time

Sets the delay time used for applying torque compensation.

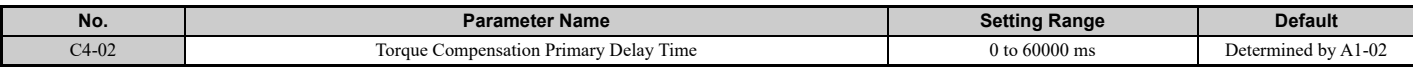

#### **Adjustment**

Although C4-02 rarely needs to be changed, adjustments may be necessary in the following situations:

- Increase this setting if the motor vibrates.
- Decrease this setting if the motor responds too slowly to changes in the load.

## ■ C4-03: Torque Compensation at Forward Start

Sets the amount of torque at start in the forward direction to improve motor performance during start with a heavy load. Compensation is applied using the time constant set in parameter C4-05. Enable this function when the load pulls the motor in reverse when starting with a Forward Up/Down command. Setting of 0.0% disables this feature.

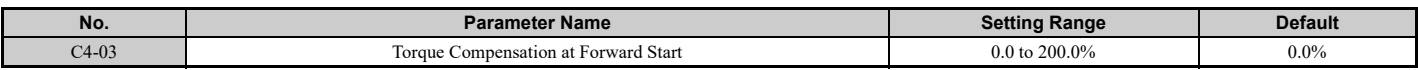

#### ■ C4-04: Torque Compensation at Reverse Start

Sets the amount of torque reference at start in the reverse direction to improve motor performance during start with heavy load. Compensation is applied using the time constant set in parameter C4-05. Enable this function if the load pulls the motor in the forward direction when starting with a Reverse Up/Down command. Setting 0.0% disables this feature.

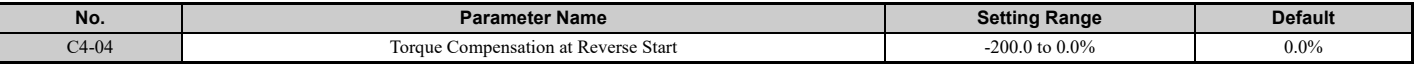

## ■ C4-05: Torque Compensation Time Constant

Sets the time constant for applying the torque compensation at start that is set to C4-03 and C4-04.

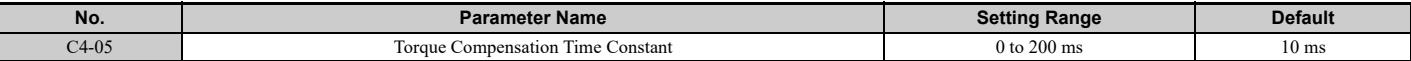

#### **C4-07: Motor 2 Torque Compensation Gain**

Functions for motor 2 in the same way that C4-01 functions for motor 1.

Refer to *[C3-01: Slip Compensation Gain on page 166](#page-165-1)* for details on adjusting this parameter.

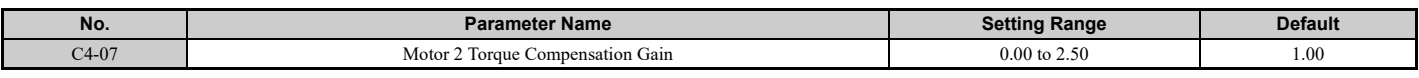

## <span id="page-168-0"></span>**C5: Speed Control Loop**

The Speed Control Loop controls the motor speed in CLV and CLV/PM control modes. It adjusts torque reference in order to minimize the difference between speed reference and actual motor speed.

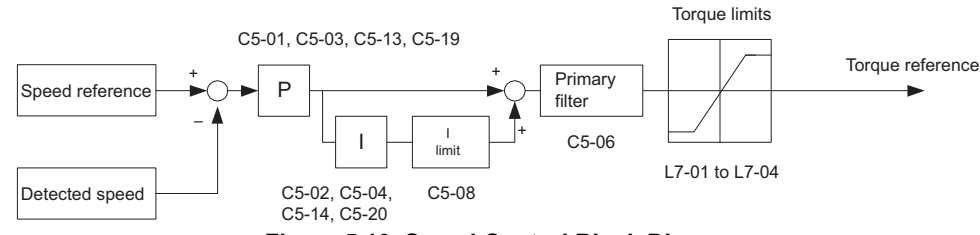

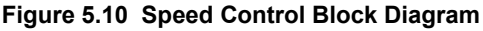

## ■ Adjusting the Speed Control Loop Parameters

Perform Auto-Tuning and set up all motor data correctly prior to adjusting Speed Control Loop parameters.

Analog output signals should be used to monitor the speed reference after softstarter (U1-16) and the motor speed (U1-05) when adjusting the Speed Control Loop. Refer to *[H4: Multi-Function Analog Outputs on page 207](#page-206-0)* for details on setting up analog output functions.

Generally when tuning the Speed Control Loop, first optimize the Speed Control Loop gain, then adjust the integral time settings. Always make adjustments with the load connected to the motor.

The drive provides three different gain and integral time settings for the speed loop. They are automatically switched over if the switching speed in parameter C5-07 is set larger than 0% (default: 0% for CLV, 2% for CLV/PM). If no switching speed is defined  $(C5-07 = 0)$  the drive will use one set of speed loop parameters only  $(C5-01/02)$ .

However, in order to achieve adequate performance in all sections of a trip, for the most installations it will be necessary to use two or all three sets of speed loop settings.

Additional Speed loop settings are provided for Position Lock. Those can be used to prevent rollback especially in gearless applications.

#### Also refer to *[C5-01, C5-03, C5-13 / C5-02, C5-04, C5-14: Speed Control Loop Proportional Gain 1, 2, 3 / Speed](#page-169-0)  [Control Loop Integral Time 1, 2, 3 on page 170](#page-169-0)*.

Perform the following steps for adjusting Speed Control Loop parameters:

- **1.** Check parameter C5-07 and set a speed loop setting switching point. For CLV/PM the drive is preset to 2%. For CLV set C5-07 between 8 to 10%.
- **2.** Start a trip and check for any problems like rollback, vibration, overshoot, etc.
- **3.** Adjust C5-19/20 in order to solve rollback problems During Position Lock right before the motor starts accelerating. Increase C5-19, then shorten C5-20 if the motor rolls back right after the brake releases. Set them in the opposite way if vibration occurs. If the rollback cannot be eliminated by setting C5-19/10, refer to parameters S3-01/02 (Position Lock Gains at Start).
- **4.** Adjust C5-03/04 in order to improve the performance at start after Position Lock has been finished. Increase C5-03, then shorten C5-04 if the speed response is slow. Set them in the opposite way if vibration occurs.

## **5.3 C: Tuning**

- **5.** Adjust C5-01/02 in order to solve problems that occur at speeds higher than C5-07. Increase C5-01, then shorten C5-02 if overshoot when reaching the top speed occurs. Set them in the opposite way if vibration occurs.
- **6.** Adjust C5-13/14 in order to improve the stopping behavior. Increase C5-13, then shorten C5-14 if the landing accuracy is poor. Adjust them in the opposite way if vibrations occur. If problems cannot be resolved by setting C5-13/14, refer to parameter S3-03 Position Lock Gain at Stop). Note that C5-13/14 settings will not be effective if the speed reference is set from an analog input.
- **7.** Repeat steps 2 to 6 until the desired riding comfort has been reached. Also refer to *[Riding Comfort Related](#page-146-3)  [Problems on page 147](#page-146-3)*.

## <span id="page-169-0"></span>■ C5-01, C5-03, C5-13 / C5-02, C5-04, C5-14: Speed Control Loop Proportional Gain 1, 2, 3 / **Speed Control Loop Integral Time 1, 2, 3**

These parameters adjust the responsiveness of the Speed Control Loop.

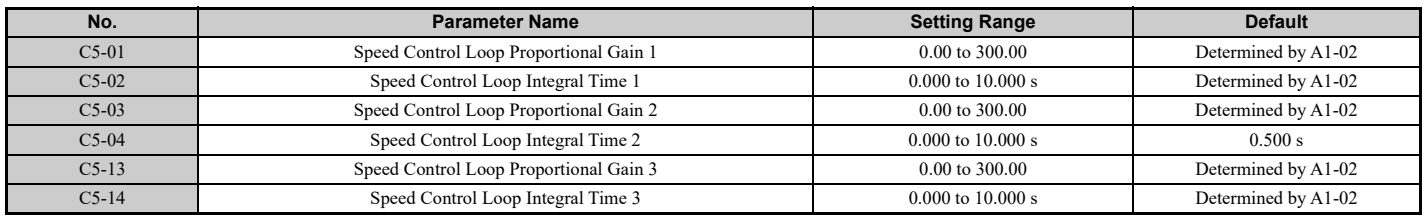

#### **Speed Control Loop Gain Tuning (C5-01, C5-03, C5-13)**

The higher this setting, the faster the speed response, although a setting that is too high can lead to oscillation.

#### **Speed Control Loop Integral Time Tuning (C5-02, C5-04, C5-14)**

Determines how fast a continuous speed deviation problem is eliminated. A setting that is too long reduces the responsiveness of the speed control. A setting that is too short can cause oscillation.

#### **C5-06: Speed Control Loop Primary Delay Time Constant**

Sets the filter time constant for the time from the speed loop to the torque command output. Increase this setting gradually in increments of 0.01 for loads with low rigidity or when oscillation is a problem. This parameter rarely needs to be changed.

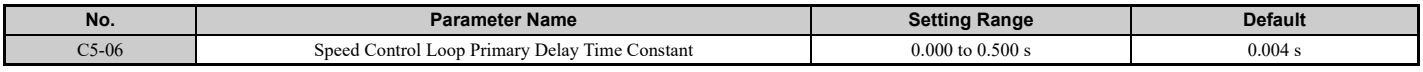

## ■ C5-07: Speed Control Settings Switching Speed

Sets the speed where the drive should switch between Speed Control Loop proportional gain 1, 2, and 3 (C5-01, C5-03, and C5-13) as well as between integral time 1, 2, and 3 (C5-02, C5-04, and C5-14).

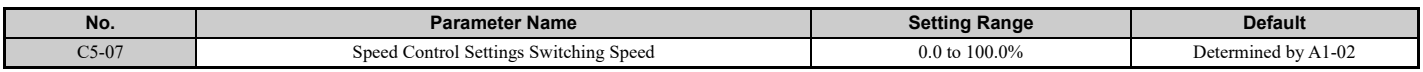

#### **Switching Between Speed Loop Settings Accel/Decel**

Switching between speed loop settings helps to achieve optimal performance and riding comfort in all sections of a trip. If C5-07 is set higher than 0% then the speed loop settings automatically change with the output speed as shown in *[Figure 5.11](#page-169-1)* and *[Figure 5.12](#page-170-0)*.

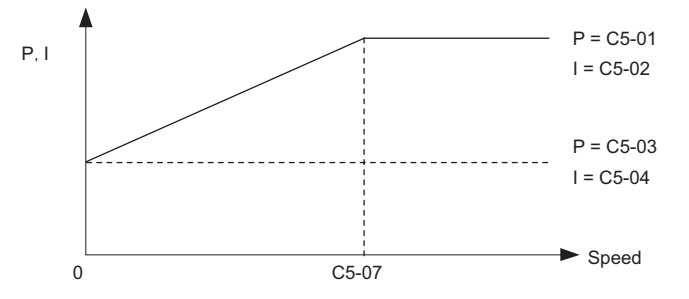

<span id="page-169-1"></span>**Figure 5.11 Settings at Low and High Speed during Acceleration**

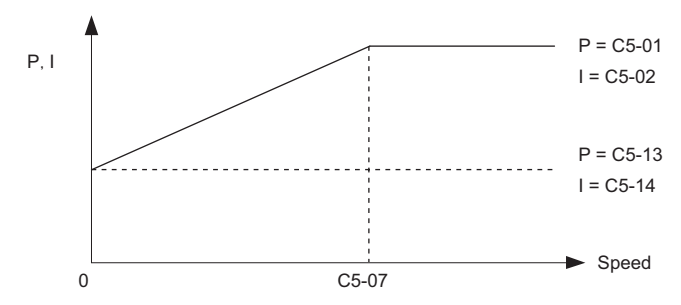

**Figure 5.12 Settings at Low and High Speed during Deceleration (Leveling Speed is Selected)**

## <span id="page-170-0"></span>**C5-08: Speed Control Loop Integral Limit**

Sets the upper limit for Speed Control Loop output as a percentage of the rated torque.

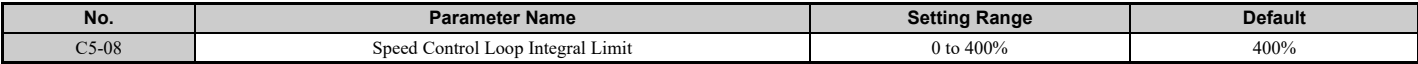

#### ■ C5-16: Speed Control Loop Delay Time during Position Lock

Adjusts the delay applied to the torque reference output from Speed Control Loop during Position Lock. Increase this setting gradually in increments of 0.01 when vibration is a problem. This parameter rarely needs to be changed.

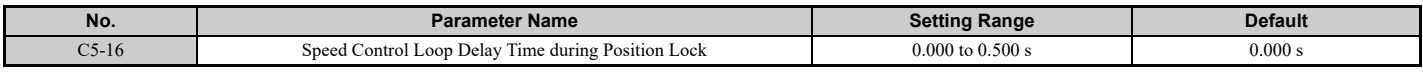

#### **C5-17, C5-18: Motor Inertia, Load Inertia Ratio**

C5-17 and C5-18 determine the ratio of the machine inertia and the inertia of the motor being used.

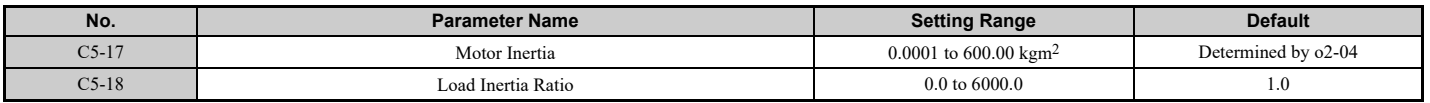

## ■ C5-19, C5-20: Speed Control Loop P Gain Time, I Time during Position Lock

These parameters adjust the responsiveness of Speed Control Loop during Position Lock. Increase C5-19 and shorten C5-20 if the motor rolls back immediately after the brake releases. Decrease C5-19 and lengthen C5-20 if vibrations occur.

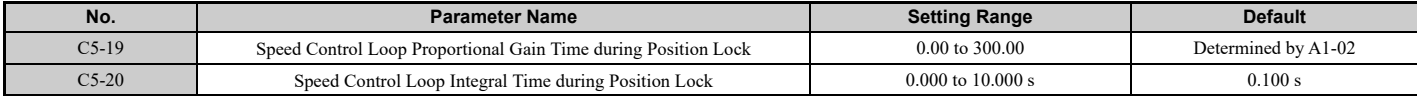

## **C5-50: Set Vibrational Frequency Filter**

Mechanical resonance may cause a humming sound or vibration while the motor is running. A vibrational frequency filter can be used to suppress certain audible noise or vibration due to mechanical resonance.

Sets the mechanical vibration filter frequency in units of 1 Hz. Set C5-50 to 0 (Hz) to disable the filter. A setting of 0 will disable this parameter.

**Note:** Test equipment may be required to determine the mechanical resonance frequency. Setting C5-50 to an improper frequency will result in ineffective filtering of the effects of mechanical resonance.

<span id="page-170-1"></span>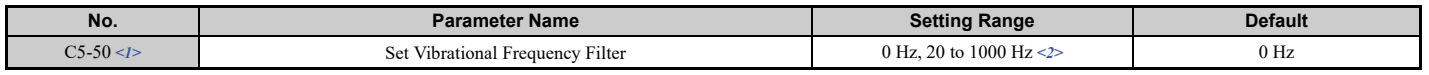

<1> Available in drive software versions PRG: 7200 or later.

<2> The frequencies from 1 to 19 Hz cannot be set.

**[Parameter Details](#page-150-0)**

Parameter Details

## **C6: Carrier Frequency**

## **C6-03: Carrier Frequency**

Sets the carrier frequency.

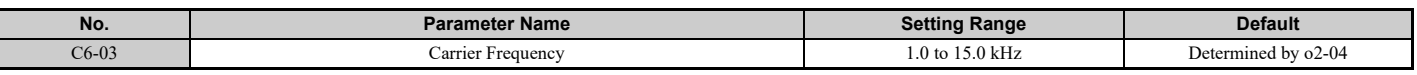

#### **C6-06: PWM Method**

Determines how the drive should perform pulse width modulation.

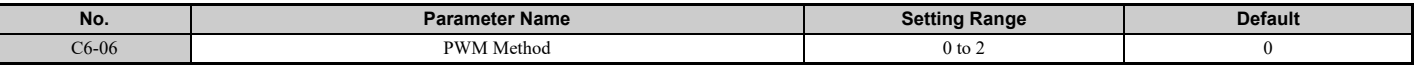

#### **Setting 0: 2-phase/3-phase conversion**

#### **Setting 1: 2-phase modulation**

**Setting 2: 3-phase modulation**

**Note:** The drive rated output current is reduced with setting 2. Contact Yaskawa or a Yaskawa representative for details.

#### **C6-09: Carrier Frequency during Rotational Auto-Tuning**

Determines the carrier frequency while performing Rotational Auto-Tuning. Although this parameter rarely needs to be changed, when overcurrent problems occur when Auto-Tuning a low impedance motor, it may be helpful to set C6-03 to a high value before setting C6-09 to 1.

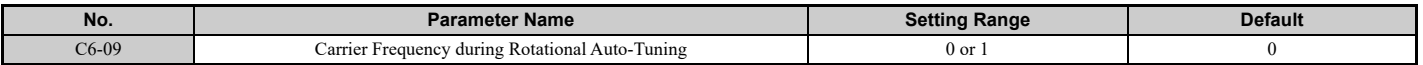

#### **Setting 0: 5 kHz**

**Setting 1: Same value set to C6-03**

## ■ C6-21: Inspection Operation Carrier Frequency

Sets the carrier frequency during Inspection Run.

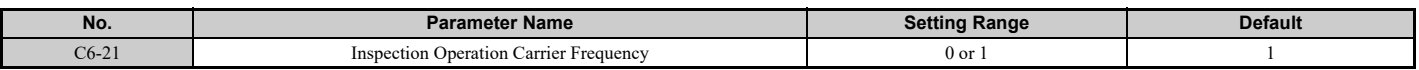

#### **Setting 0: Use the value set to C6-03 Setting 1: 2 kHz**

## ■ C6-23: Carrier Frequency during Initial Motor Pole Search

Sets the carrier frequency when estimating the initial polarity.

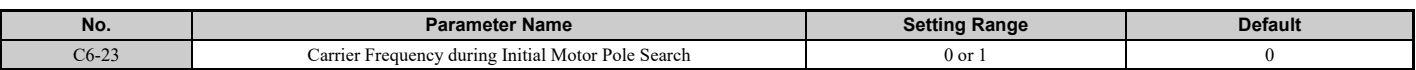

#### **Setting 0: 2 kHz**

**Setting 1: Use the value set to C6-03**

#### ■ C6-31: Carrier Frequency during Rescue Operation

**Note:** Available in drive software PRG: 7016 or later.

Sets the carrier frequency during Rescue Operation.

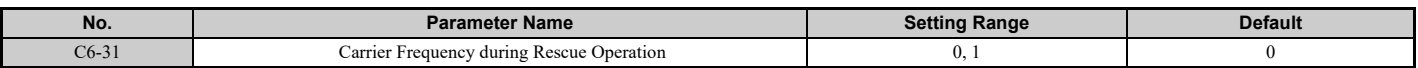

#### **Setting 0: Use the value set to C6-03 Setting 1: 2 kHz**

## <span id="page-172-0"></span>**5.4 d: Reference Settings**

The d parameters determine the speed of the elevator including the speed reference and Field Forcing settings for motor response.

## <span id="page-172-1"></span>**d1: Speed Reference**

The d1 parameter group is used to set the speed reference. Switch the multi-function input contact terminals to create a multi-step speed sequence using the various references set to the d1 parameters.

## **d1-01 to d1-08: Speed References 1 to 8**

These parameters set speed references 1 through 8. Each of these speed reference values can be selected using digital inputs programmed for multi-speed selection (H1- $\Box$  $\Box$  = 3, 4, 5).

<span id="page-172-2"></span>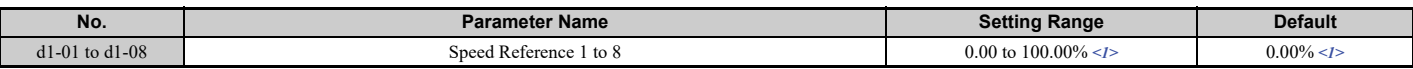

<1> Setting units and the default setting are determined by parameter o1-03. Refer to *[Defaults and Setting Ranges by Display Unit Selection](#page-396-0)  [\(o1-03\) on page 397](#page-396-0)* for details.

Refer to *[Multi-Speed Inputs 1, 2 \(d1-18 = 0 or 3\) on page 111](#page-110-0)* for details.

## **d1-18: Speed Reference Selection Mode**

Sets the priority of the speed reference inputs.

**NOTICE:** Always turn off the RUN command before changing the setting of parameters d1-18 (Speed Reference Selection Mode),<br>b1-01 (Speed Reference Selection), or H1-囗囗 (Multi-Function Digital Inputs). If the RUN command i *settings, the motor may unexpectedly start running, and could result in injury.*

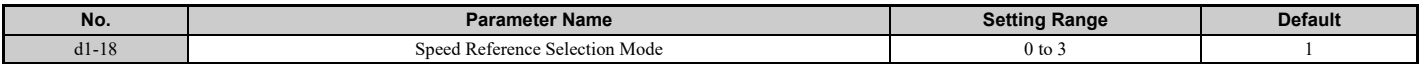

#### **Setting 0: Use multi-speed references d1-01 to d1-08**

Up to eight separate preset speed references can be programmed to the drive using parameters d1-01 through d1-08 and can be selected using binary coded digital inputs. When d1-18 is set to "0", parameters d1-19 through d1-23 are not displayed. Refer to *[Multi-Speed Inputs 1, 2 \(d1-18 = 0 or 3\) on page 111](#page-110-0)* for details.

#### **Setting 1: High speed reference has priority**

Six different speeds (d1-19 to d1-23, d1-26) can be programmed to the drive and can be selected using dedicated digital inputs. Each of the speed references set to d1-19 through d1-23 takes priority over the leveling speed set to d1-26. When d1-18 is set to "1", parameter d1-01 to d1-08 are not displayed. Refer to *[Separate Speed Inputs \(d1-18 = 1 or 2\) on](#page-111-0)  [page 112](#page-111-0)* for details.

#### **Setting 2: Leveling speed reference has priority**

Six different speeds (d1-19 to d1-23, d1-26) can be programmed to the drive and can be selected using dedicated digital inputs. The leveling speed reference in d1-26, however, takes priority over all other speed references when enabled via one of the multi-function input terminals (H1- $\Box \Box = 53$ ). When d1-18 is set to "2", parameters d1-01 to d1-08 are not displayed. Refer to *[Separate Speed Inputs \(d1-18 = 1 or 2\) on page 112](#page-111-0)* for details.

#### **Setting 3: Use multi-speed references d1-02 to d1-08, no speed selection stops the drive**

Up to seven separate preset speed references can be programmed to the drive using parameters d1-02 through d1-08 can be selected using binary coded digital inputs. When d1-18 is set to "3", parameters d1-19 through d1-23 are not displayed. Refer to *[Multi-Speed Inputs 1, 2 \(d1-18 = 0 or 3\) on page 111](#page-110-0)* for details.

## **d1-19: Nominal Speed**

Sets the nominal speed when a multi-function input terminal is programmed for "Nominal speed" (H1- $\Box$  $\Box$  = 50).

<span id="page-173-2"></span>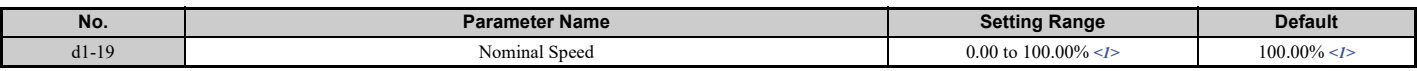

<1> Setting ranges and defaults vary by the setting units determined by parameter o1-03. Refer to *[Defaults and Setting Ranges by Display Unit](#page-396-0)  [Selection \(o1-03\) on page 397](#page-396-0)* for details.

## ■ d1-20, d1-21, d1-22: Intermediate Speeds 1 to 3

Sets intermediate speeds 1 through 3.

<span id="page-173-3"></span>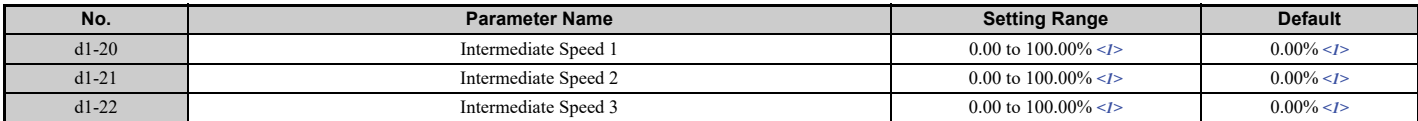

<1> Setting ranges and defaults vary by the setting units determined by parameter o1-03. Refer to *[Defaults and Setting Ranges by Display Unit](#page-396-0)  [Selection \(o1-03\) on page 397](#page-396-0)* for details.

## **d1-23: Releveling Speed**

Sets the releveling speed when a multi-function input terminal is programmed for "Releveling speed" (H1- $\Box$  $\Box$  = 52).

<span id="page-173-4"></span>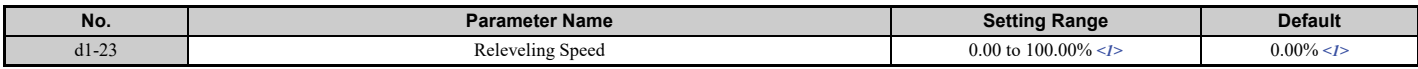

<1> Setting ranges and defaults vary by the setting units determined by parameter o1-03. Refer to *[Defaults and Setting Ranges by Display Unit](#page-396-0)  [Selection \(o1-03\) on page 397](#page-396-0)* for details.

## ■ d1-24: Inspection Operation Speed

Sets the inspection speed when a multi-function input terminal is programmed for "Inspection speed" (H1- $\Box$  $\Box$  = 54). A description of the inspection speed can be found in *[Inspection Operation on page 115](#page-114-0)*.

<span id="page-173-5"></span>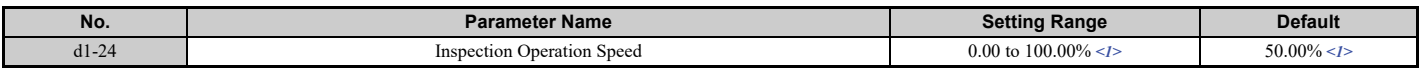

<1> Setting ranges and defaults vary by the setting units determined by parameter o1-03. Refer to *[Defaults and Setting Ranges by Display Unit](#page-396-0)  [Selection \(o1-03\) on page 397](#page-396-0)* for details.

## **d1-25: Rescue Operation Speed**

Determines the speed during Rescue Operation. Refer to *[Rescue Operation on page 121](#page-120-0)* for details.

<span id="page-173-0"></span>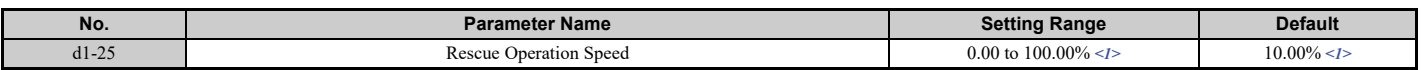

<1> Setting ranges and defaults vary by the setting units determined by parameter o1-03. Refer to *[Defaults and Setting Ranges by Display Unit](#page-396-0)  [Selection \(o1-03\) on page 397](#page-396-0)* for details.

## ■ d1-26: Leveling Speed

Sets the inspection speed when a multi-function input terminal is programmed for "Leveling speed" (H1- $\Box$  $\Box$  = 53).

<span id="page-173-1"></span>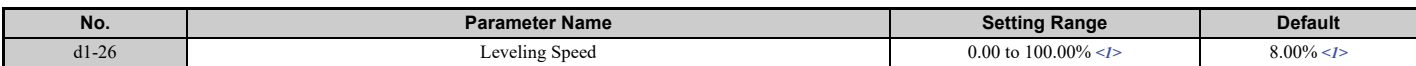

<1> Setting ranges and defaults vary by the setting units determined by parameter o1-03. Refer to *[Defaults and Setting Ranges by Display Unit](#page-396-0)  [Selection \(o1-03\) on page 397](#page-396-0)* for details.

## ■ Motor Switch Selection

When an input terminal selects motor 2 (H1- $\Box$  $\Box$  = 16), the drive will operate a second motor using V/f Control. The drive cannot control motor 2 with OLV, CLV or CLV/PM.

The motor 2 speed reference in d1-27 can also be used to operate motor 1 using V/f Control. Refer to *[Table 5.8](#page-174-0)* for combinations of selecting the speed reference for motor 2 and the motor  $1/2$  selection switch. (H1- $\Box$  $\Box$ = 53).

<span id="page-174-1"></span><span id="page-174-0"></span>

| The value set to d1-27 | <b>Speed reference</b>            | Control mode             | <b>Accel/Decel ramp</b> | S-character/ Jerk  | Contactor/<br><b>Brake sequence</b> | <b>Purpose</b> |
|------------------------|-----------------------------------|--------------------------|-------------------------|--------------------|-------------------------------------|----------------|
| 0.00                   | speed reference set to<br>Motor 1 | V/f with motor $1 \le l$ | $C1-01$ to $C1-08$      | $C2-01$ to $C2-05$ | Available                           | Hoist          |
| $not\ 0.00$            | $d1-27$                           | $V/f$ with motor 2       | $C1-12/C1-13$           | N.A.               | N.A.                                | Not for hoist  |

**Table 5.8 Speed Reference for Motor 2, Controlling Motor 1 and 2**

 $\leq$  1> Enter the same values to the E3 and E4 parameters that are set for the E1 and E2 parameters.

## **d1-27: Motor 2 Speed Reference**

Sets the speed reference for motor 2.

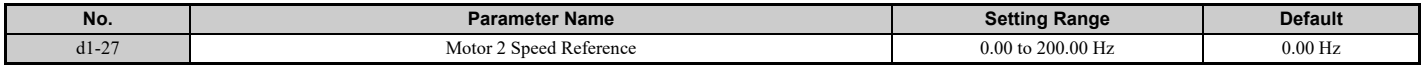

**Note:** 1. The drive will control motor 1 when this parameter is set to 0.00.

**2.** Set the accel/decel times in parameters C1-12 and C1-13 when using motor 2.

**3.** When motor 2 is selected, the following monitors will display values in Hz: U1-01, U1-02, U1-05, U4-19, U4-20.

## ■ d1-28: Leveling Speed Detection Level

When the speed priority selection in d1-18 is set to "0" or "3" and the speed reference value falls below the level set in d1-28, the drive interprets the selected speed as leveling speed. This parameter must be set to use the Speed Control Loop setting 3 when d1-18 = 0/3. Refer to *[C5: Speed Control Loop on page 169](#page-168-0)* for details.

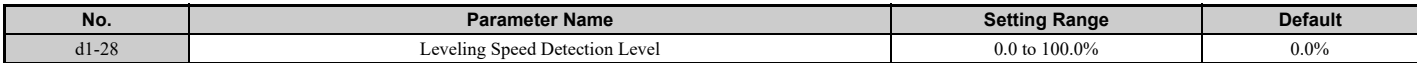

## ■ d1-29: Inspection Speed Detection Level

When the speed priority selection in d1-18 is set to "0" or "3" and the speed reference value is below the level set in d1-29 but higher than the level set in d1-28, the drive interprets the selected speed as inspection speed. This parameter must be set to use the Inspection Operation function when d1-18 = 0/3. Refer to *[Inspection Operation on page 115](#page-114-0)* for details.

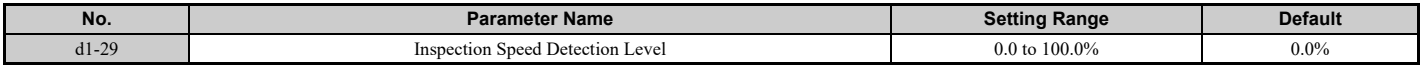

## **d6: Field Forcing**

#### **Field Forcing**

The Field Forcing function compensates the delaying influence of the motor time constant when changing the excitation current reference. Field Forcing can improve the motor responsiveness. It is ineffective during DC Injection Braking.

## **d6-03: Field Forcing Selection**

Enables or disables the Field Forcing function.

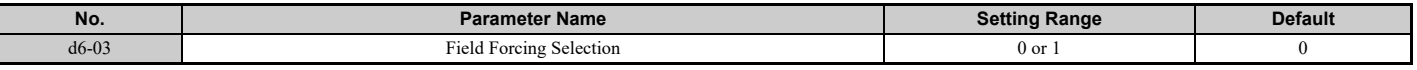

#### **Setting 0: Disabled Setting 1: Enabled**

## **d6-06: Field Forcing Limit**

Sets the maximum level at which the Field Forcing function can boost the excitation current reference. The value is set as a percentage of the motor no load current. This parameter does not normally need to be changed.

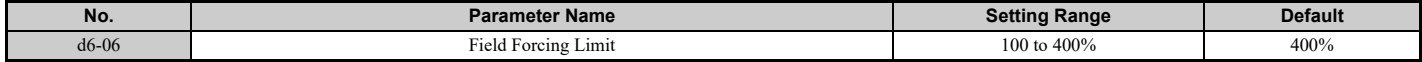

## <span id="page-175-0"></span>**5.5 E: Motor Parameters**

E parameters cover V/f pattern and motor data settings.

## ◆ E1: V/f Pattern

#### **E1-01: Input Voltage Setting**

Adjusts the levels of some protective features of the drive (overvoltage, Stall Prevention, etc.). Set this parameter to the nominal voltage of the AC power supply.

**NOTICE:** *Set parameter E1-01 to match the input voltage of the drive. The drive input voltage (not motor voltage) must be set in E1-01 for the protective features to function properly. Failure to set the correct drive input voltage will result in improper drive operation.*

<span id="page-175-1"></span>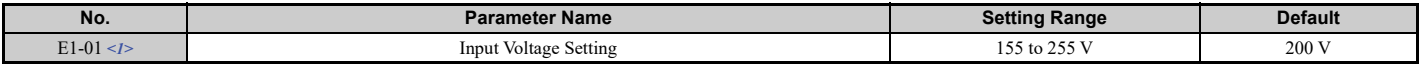

<1> Values shown here are specific to 200 V class drives; double the values for 400 V class drives.

#### **E1-01 Related Values**

For 400 V class drives, the input voltage setting determines the undervoltage detection levels.

<span id="page-175-2"></span>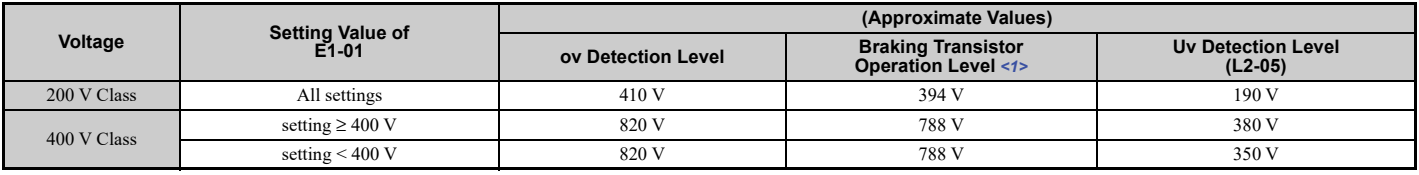

<1> The braking transistor operation levels are valid for the internal braking transistor of the drive. When using an external CDBR braking chopper, refer to the instruction manual of that unit.

#### **E1-03: V/f Pattern Selection**

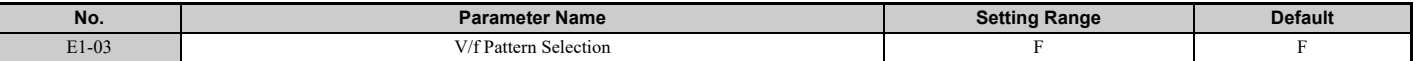

**Note:** Parameter is not reset to the default value when the drive is initialized using A1-03.

#### ■ V/f Pattern Settings E1-04 to E1-13

*[Figure 5.13](#page-176-1)* illustrates the V/f pattern setting.

**NOTICE:** *The motor may require more acceleration torque with drive operation than with a commercial power supply. Set a proper V/f pattern by checking the load torque characteristics of the elevator to be used with the motor.*

<span id="page-175-3"></span>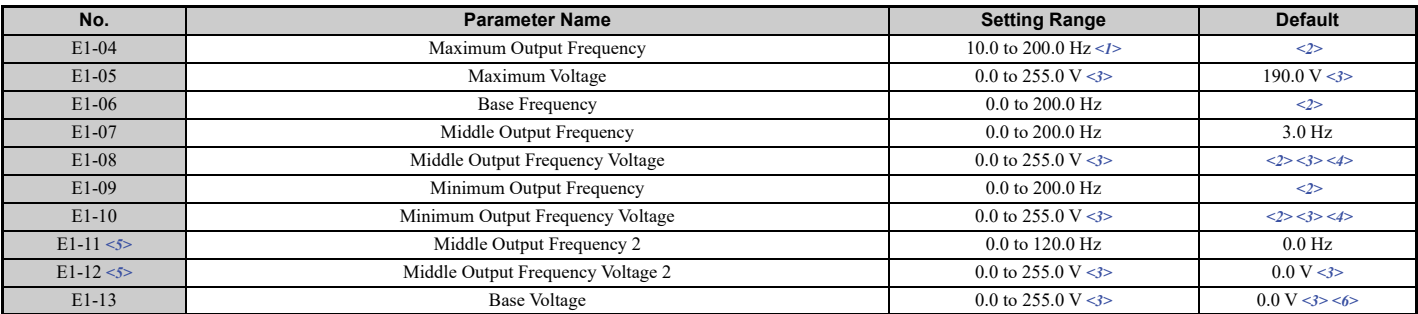

<1> Setting range depends on the control mode being used. CLV allows a setting range of 10.0 to 120.0 Hz, while CLV/PM allows a setting range of 4.0 to 120.0 Hz.

<2> Default setting is determined by the control mode (A1-02).

<3> Values shown here are for 200 V class drives. Double values when using a 400 V class unit.

<4> Default setting is determined by the drive model (o2-04).

<5> Parameter ignored when E1-11 and E1-12 are set to 0.0.

 $\leq 6$  Auto-Tuning will set E1-13 to the same value as E1-05.

The availability of the following parameters depends on the control mode.

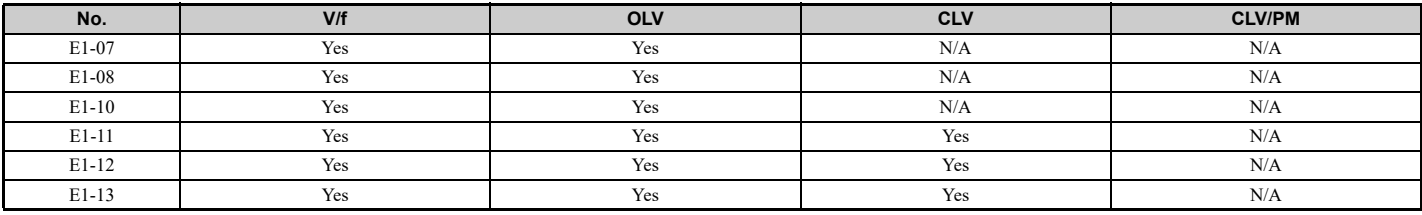

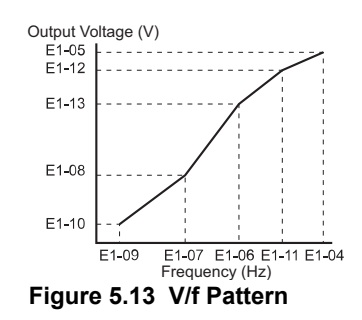

- <span id="page-176-1"></span>**Note:** 1. The following condition must be true when setting up the V/f pattern: E1-09  $\leq$  E1-07  $\leq$  E1-06  $\leq$  E1-11  $\leq$  E1-04
	- **2.** To make the V/f pattern a straight line below E1-06, set E1-09 = E1-07. In this case the E1-08 setting is disregarded.
	- **3.** E1-03 is unaffected when the parameters are initialized using parameter A1-03, but the settings for E1-04 through E1-13 are returned to their default values.
	- **4.** Parameters E1-11, E1-12, and E1-13 should only be used to fine-tune the V/f pattern in the constant output range. These parameters rarely need to be changed.

## <span id="page-176-0"></span>**E2: Motor Parameters**

These parameters contain the motor data for induction motors. They are set automatically when Auto-Tuning is performed (this includes Rotational Auto-Tuning, Stationary Auto-Tuning 1 and 2). If Auto-Tuning cannot be performed, refer to *[Auto-Tuning Fault Detection on page 287](#page-286-0)*.

**Note:** As the motor parameters for a PM motor are set up in the E5- $\square \square$  parameters, parameters for induction motors (E2- $\square \square$ ) are hidden when a PM motor control mode is selected (i.e., parameter A1-02 is set to 7).

## ■ E2-01: Motor Rated Current

Used to protect the motor and calculate torque limits. Set E2-01 to the full load amps (FLA) stamped on the motor nameplate. If Auto-Tuning completes successfully, the value entered to T1-04 will automatically be saved to E2-01.

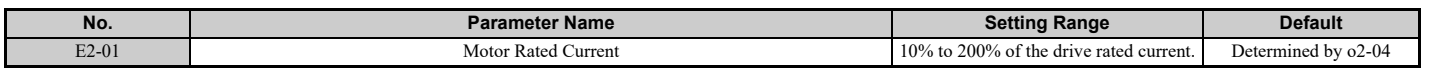

Note: 1. The display resolution depends on the rated output power of the drive. Models CIMR-L $\square$ 2 $\square$ 0008 to 2 $\square$ 0033 and 4 $\square$ 0005 to 4 $\Box$ 0018 display values in 0.01 A units, while models CIMR-L $\Box$ 2 $\Box$ 0047 to 2 $\Box$ 0415 and 4 $\Box$ 0024 to 4 $\Box$ 0216 display values in 0.1 A units.

**2.** Setting the motor rated current in E2-01 lower than the motor no-load current in E2-03 will trigger an oPE02 error. Set E2-03 correctly to prevent this error.

## **E2-02: Motor Rated Slip**

Sets the motor rated slip in Hz to protect the motor and calculate torque limits. This value is automatically set during Auto-Tuning (Rotational Auto-Tuning, Stationary Auto-Tuning 1 and 2).

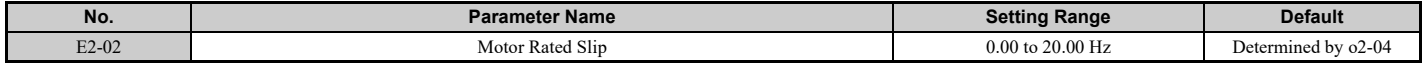

## **E2-03: Motor No-Load Current**

Set the no-load current for the motor in amperes when operating at the rated frequency and the no-load voltage. The drive sets E2-03 during the Auto-Tuning process (Rotational Auto-Tuning and Stationary Auto-Tuning 1, 2). The motor no-load current listed in the motor test report can also be entered to E2-03 manually. Contact the motor manufacturer to receive a copy of the motor test report.

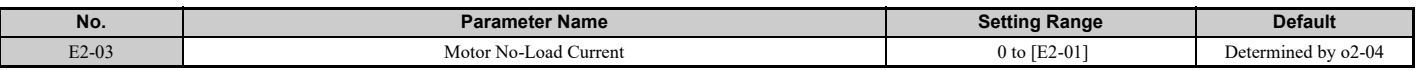

**Note:** The display resolution depends on the rated output power of the drive. Models CIMR-L $\square$ 2 $\square$ 0008 to 2 $\square$ 0033 and 4 $\square$ 0005 to 4 $\Box$ 0018 display values in 0.01 A units, while models CIMR-L $\Box$ 2 $\Box$ 0047 to 2 $\Box$ 0415 and 4 $\Box$ 0024 to 4 $\Box$ 0216 display values in 0.1 A units.

## **E2-04: Number of Motor Poles**

Set the number of motor poles to E2-04. If Auto-Tuning completes successfully, the value entered to T1-06 will automatically be saved to E2-04.

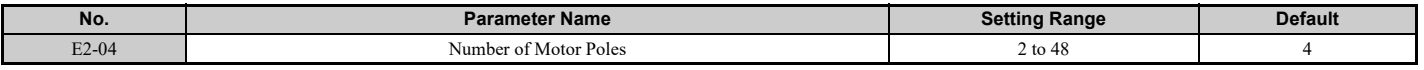

#### **E2-05: Motor Line-to-Line Resistance**

Sets the line-to-line resistance of the motor stator winding. If Auto-Tuning completes successfully, this value is automatically calculated. Enter this value as line-to-line and not for each motor phase.

If Auto-Tuning is not possible, contact the motor manufacturer to find out the line-to-line resistance or measure it manually. When using the manufacturer motor test report, calculate E2-05 by one of the formulas below:

- E-type insulation: Multiply 0.92 times the resistance value ( $\Omega$ ) listed on the test report at 75 °C.
- B-type insulation: Multiply 0.92 times the resistance value ( $\Omega$ ) listed on the test report at 75°C.
- F-type insulation: Multiply 0.87 times the resistance value  $(\Omega)$  listed on the test report at 115°C.

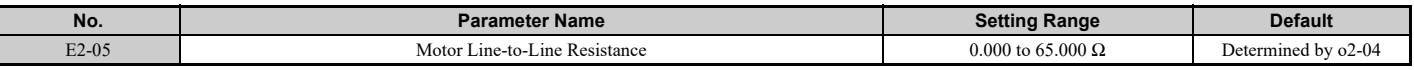

#### **E2-06: Motor Leakage Inductance**

Sets the voltage drop due to motor leakage inductance as a percentage of motor rated voltage. This value is automatically set during Auto-Tuning (Rotational Auto-Tuning, Stationary Auto-Tuning 1, 2).

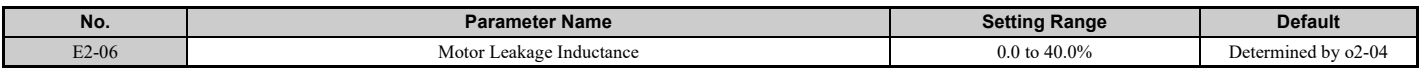

#### ■ E2-07: Motor Iron-Core Saturation Coefficient 1

Sets the motor iron saturation coefficient at 50% of the magnetic flux. If Rotational Auto-Tuning completes successfully, then this value is automatically calculated and set to E2-07. This coefficient is used when operating with constant output.

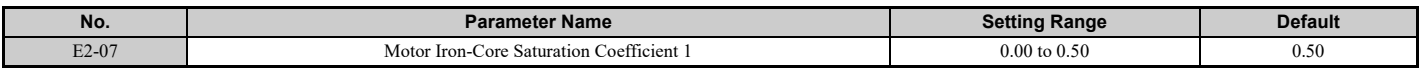

## ■ E2-08: Motor Iron-Core Saturation Coefficient 2

Sets the motor iron saturation coefficient at 75% of the magnetic flux. If Rotational Auto-Tuning completes successfully, then this value is automatically and set to E2-08. This coefficient is used when operating with constant output.

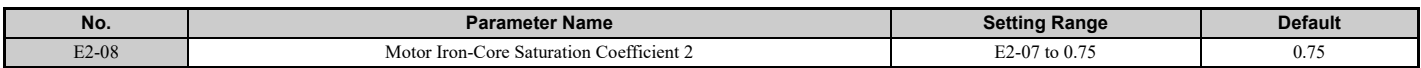

## **E2-09: Motor Mechanical Loss**

There is normally no need to change this parameter from the default value. This parameter sets to the motor mechanical loss as a percentage of motor rated power (kW) capacity.

Adjust this setting when there is a large amount of torque loss due to motor bearing friction.

The setting for the mechanical loss is added to the torque.

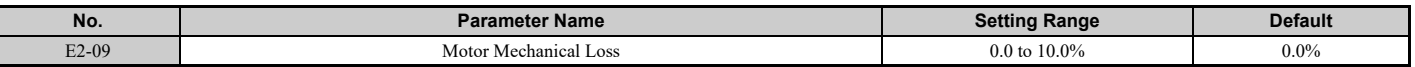

#### ■ E2-10: Motor Iron Loss for Torque Compensation

Sets the motor iron loss in watts.

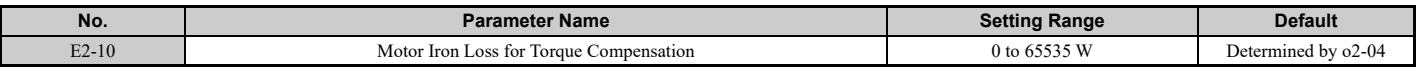

#### **E2-11: Motor Rated Power**

Sets the motor rated power in kW. If Auto-Tuning completes successfully, the value entered to T1-02 will automatically be saved to E2-11.

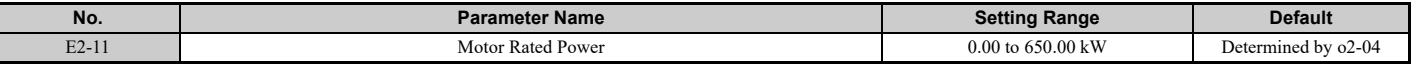

#### ■ Setting Motor Parameters Manually

Follow the instructions below when setting motor-related parameters manually instead of Auto-Tuning. Refer to the motor test report included with the motor to ensure the correct data is entered into the drive.

#### **Setting the Motor Rated Current**

Enter the motor rated current listed on the nameplate of the motor to E2-01.

#### **Setting the Motor Rated Slip**

Calculate the motor rated slip using the base speed listed on the motor nameplate. Refer to the formula below, then enter that value to E2-02.

Motor rated slip = rated frequency [Hz] –base speed  $[r/min] \times (no.$  of motor poles) / 120

#### **Setting the No-Load Current**

Enter the no-load current at rated frequency and rated voltage to E2-03. The no-load current is not usually listed on the nameplate. Contact the motor manufacturer if the data cannot be found.

The default setting of the no-load current is for performance with a 4-pole Yaskawa motor.

#### **Setting the Number of Motor Poles**

Only required in V/f Control with PG and Closed Loop Vector Control. Enter the number of motor poles as indicated on motor nameplate.

#### **Setting the Line-to-Line Resistance**

E2-05 is normally set during Auto-Tuning. If Auto-Tuning cannot be performed, contact the motor manufacturer to determine the correct resistance between motor lines. The motor test report can also be used to calculate this value using the formulas below:

- E-type insulation: Multiply 0.92 times the resistance value (Ω) listed on the test report at 75°C.
- B-type insulation: Multiply 0.92 times the resistance value ( $\Omega$ ) listed on the test report at 75 °C.
- F-type insulation: Multiply 0.87 times the resistance value (Ω) listed on the test report at 115°C.

#### **Setting the Motor Leakage Inductance**

The motor leakage inductance set to E2-06 determines the amount of voltage drop relative to the motor rated voltage. Enter this value for motors with a low degree of inductance, such as high-speed motors. This information is usually not listed on the motor nameplate. Contact the motor manufacturer if the data cannot be found.

#### **Setting the Motor Iron-Core Saturation Coefficient 1, 2**

E2-07 and E2-08 are set when Auto-Tuning is performed.

#### **5.5 E: Motor Parameters**

#### **Setting the Motor Mechanical Loss**

Only required in Closed Loop Vector Control. The drive compensates for the degree of mechanical loss with torque compensation. Although E2-09 rarely needs to be changed, adjustment may benefit when there is a large amount of torque loss due to motor bearing friction.

#### **Setting the Motor Iron Loss for Torque Compensation**

Only required when using V/f Control. Enter this value in watts to E2-10. The drive uses this setting to improve the precision of torque compensation.

## **E3: V/f Pattern for Motor 2**

These parameters set the V/f pattern used for motor 2. *[Refer to Setting 16: Motor 2 selection on page 193](#page-192-0)* for details on switching motors.

Note: The function for switching between two motors cannot be used with a PM motor. E3- $\square \square$  parameters are hidden when a PM motor control mode is selected  $(A1-02 = 7)$ .

#### ■ E3-04 to E3-10

Parameters E3-04 through E3-10 set up the V/f pattern used for motor 2 as shown in *[Figure 5.14](#page-179-0)*.

Note: Certain E3-□□ parameters might not be visible depending on the control mode. *[Refer to Parameter Table on page 354](#page-353-0)* for details.

<span id="page-179-1"></span>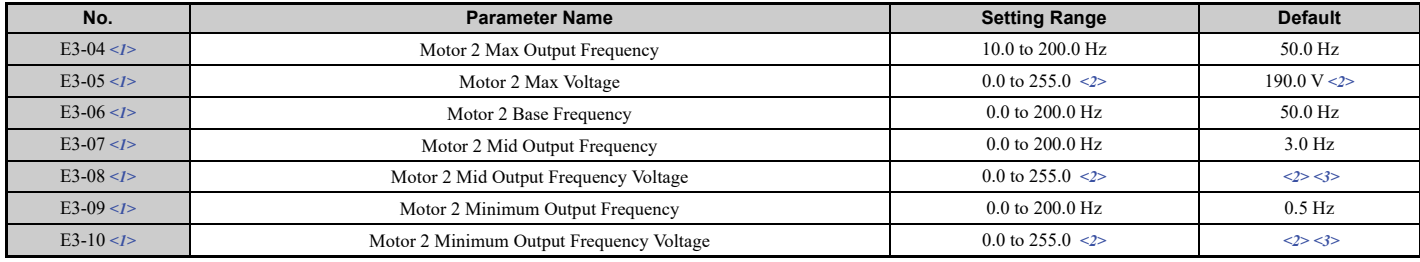

<1> Available in drive software versions PRG: 7012 or later.

<2> Values shown here are for 200 V class drives. Double the value when using a 400 V class drive.

 $\leq$ 3> Default setting value is dependent on the drive model (o2-04).

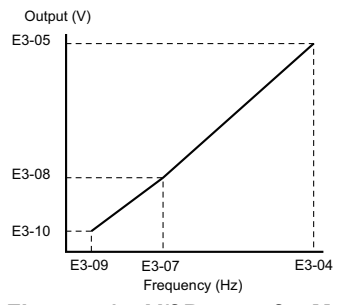

**Figure 5.14 V/f Pattern for Motor 2**

<span id="page-179-0"></span>**Note:** 1. The following conditions must be true when setting up the V/f pattern: E3-09  $\leq$  E3-07  $\leq$  E3-04

- **2.** To make the V/f pattern a straight line at a frequency lower than E3-07, set E3-09 equal to E3-07. In this case the E3-08 setting is disregarded.
- **3.** Parameters E3-04 through E3-10 are reset to their default values when the drive is initialized.
### **E4: Motor 2 Parameters**

E4 parameters contain the motor data for motor 2. These parameters are usually set automatically during the Auto-Tuning process for vector control modes (Rotational Auto-Tuning, Stationary Auto-Tuning 1 and 2). If Auto-Tuning cannot be performed, refer to *[Auto-Tuning Fault Detection on page 287](#page-286-0)* for additional details.

**Note:** The function for switching between two motors cannot be used with a PM motor. E4- $\square\square$  parameters are hidden when a PM motor control mode is selected  $(A1-02 = 7)$ .

### ■ E4-01: Motor 2 Rated Current

Protects the motor and calculates torque limits. Set E4-01 to the full load amps (FLA) stamped on the nameplate of motor 2.

If Auto-Tuning completes successfully, the value entered to T1-04 will automatically be saved to E4-01.

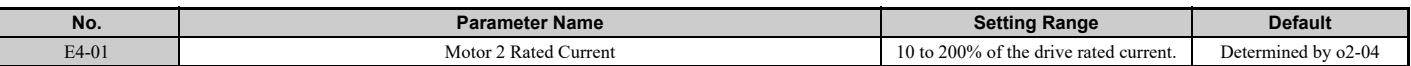

**Note:** 1. The display resolution depends on the rated output power of the drive. Models CIMR-L $\square$ 2 $\square$ 0008 to 2 $\square$ 0033 and 4 $\square$ 0005 to 40018 display values in 0.01 A units, while models CIMR-L20047 to 20415 and 40024 to 40216 display values in 0.1 A units.

**2.** An oPE02 error will occur if the motor rated current in E4-01 is set lower than the motor no-load current in E4-03. Set E4-03 correctly to prevent this error.

### **E4-02: Motor 2 Rated Slip**

Sets the motor 2 rated slip frequency and is the basis for slip compensation value. The drive calculates this value automatically during Auto-Tuning (Rotational Auto-Tuning and Stationary Auto-Tuning 1, 2). *[Refer to E2-02: Motor](#page-176-0)  [Rated Slip on page 177](#page-176-0)* for information on calculating the motor rated slip.

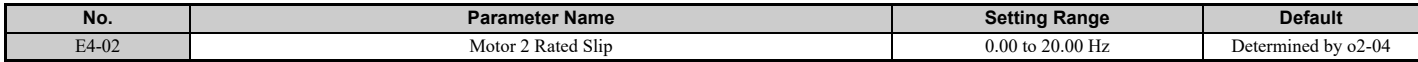

### **E4-03: Motor 2 Rated No-Load Current**

Sets the no-load current for motor 2 in amperes when operating at the rated frequency and the no-load voltage. The drive sets E2-03 during the Auto-Tuning process (Rotational Auto-Tuning and Stationary Auto-Tuning 1, 2). The motor no-load current listed in the motor test report can also be entered to E2-03 manually. Contact the motor manufacturer for a copy of the motor test report.

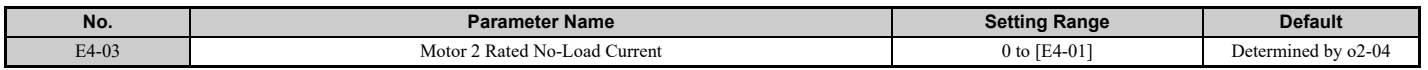

**Note:** The display resolution depends on the rated output power of the drive. Models CIMR-L $\square$ 2 $\square$ 0008 to 2 $\square$ 0033 and 4 $\square$ 0005 to 4 $\Box$ 0018 display values in 0.01 A units, while models CIMR-L $\Box$ 2 $\Box$ 0047 to 2 $\Box$ 0415 and 4 $\Box$ 0024 to 4 $\Box$ 0216 display values in 0.1 A units.

### **E4-04: Motor 2 Motor Poles**

Sets the number of poles for motor 2. If Auto-Tuning completes successfully, the value entered to T1-06 will be automatically saved to E4-04.

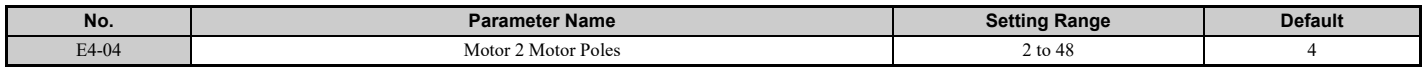

### **E4-05: Motor 2 Line-to-Line Resistance**

Sets the line-to-line resistance for the motor 2 stator winding. If Auto-Tuning completes successfully, this value is automatically calculated. Enter this value as line-to-line and not for each motor phase. *[Refer to E2-05: Motor](#page-177-0)  [Line-to-Line Resistance on page 178](#page-177-0)* to manually enter this parameter setting.

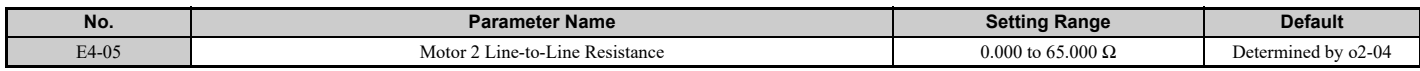

### **E4-06: Motor 2 Leakage Inductance**

Sets the voltage drop due to motor leakage inductance as a percentage of rated voltage of motor 2. This value is automatically set during Auto-Tuning (Rotational Auto-Tuning and Stationary Auto-Tuning 1, 2).

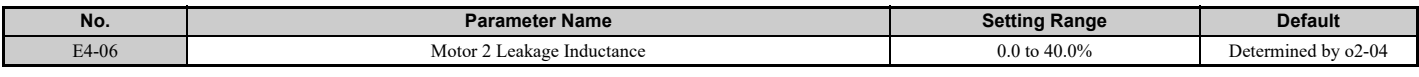

### **E5: PM Motor Settings**

These parameters set the motor data of a PM motor.

For PM motors, Auto-Tuning can be performed. If motor data is known, it can also be entered manually.

- **Note:** 1. E5- $\Box$  parameters are visible only when a PM motor control mode is selected (A1-02 = 7).
	- **2.** E5- $\Box$  $\Box$  parameters are not reset when the drive is initialized using parameter A1-03.

#### ■ E5-02: Motor Rated Power

Sets the rated power of the motor. Determined by the value set to T2-04 during the Auto-Tuning process.

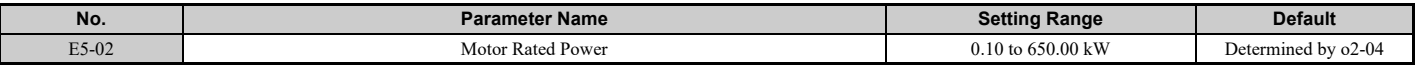

### **E5-03: Motor Rated Current**

Sets the motor rated current in amps. Automatically set when the value is entered to T2-06 during Auto-Tuning.

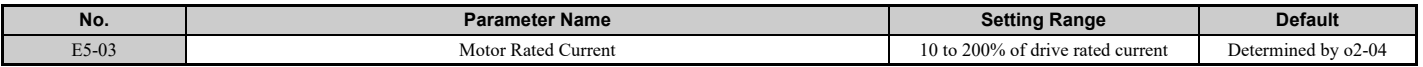

**Note:** The display resolution depends on the rated output power of the drive. Models CIMR-L $\square$ 2 $\square$ 0008 to 2 $\square$ 0033 and 4 $\square$ 0005 to 4 $\Box$ 0018 display values in 0.01 A units, while models CIMR-L $\Box$ 2 $\Box$ 0047 to 2 $\Box$ 0415 and 4 $\Box$ 0024 to 4 $\Box$ 0216 display values in 0.1 A units.

### **E5-04: Number of Motor Poles**

Sets the number of motor poles. This value is set automatically during Auto-Tuning when the setting of T2-08 is entered.

<span id="page-181-0"></span>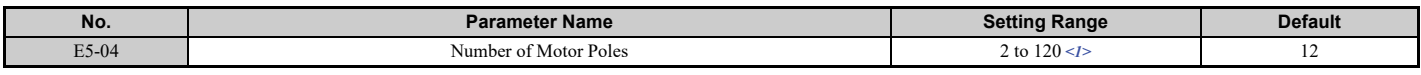

 $\langle$ 1> When PG-E3 option connected: Max setting = 48

### **E5-05: Motor Stator Resistance (Single Phase)**

Sets the resistance for one motor phase. Do not enter the line-to-line resistance into E5-05 when measuring the resistance manually.

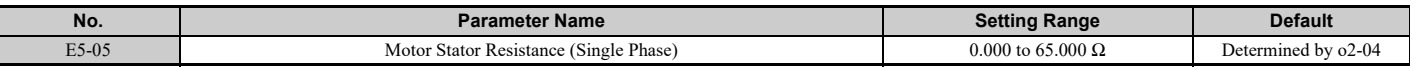

#### **E5-06: Motor d-Axis Inductance**

Sets the d-Axis inductance in 0.01 mH units. This parameter is set during the Auto-Tuning process.

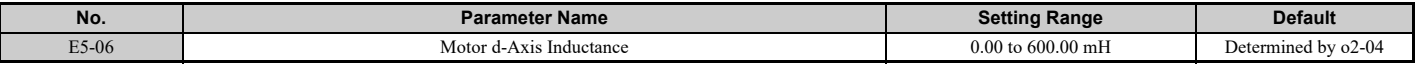

#### **E5-07: Motor q-Axis Inductance**

Sets the q-Axis inductance in 0.01 mH units. This parameter is set during the Auto-Tuning process.

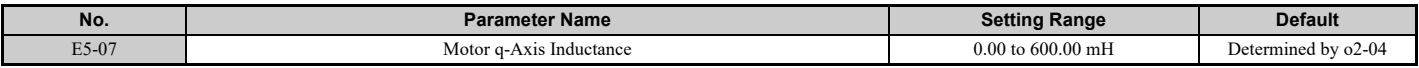

### ■ E5-09: Motor Induction Voltage Constant 1

Sets the induced peak voltage per phase in units of 0.1 mV/(rad/s) [electrical angle]. This data can be obtained from either the motor nameplate or from the motor test report issued by the manufacturer of the motor.

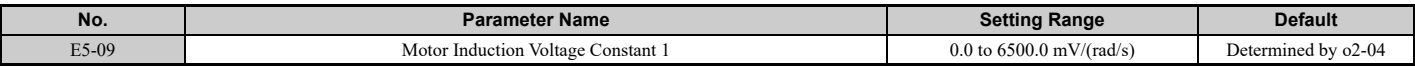

Note: 1. Set E5-24 to 0 when setting E5-09. However, setting both E5-09 and E5-24 to 0.0 will trigger oPE08. oPE08 will also be triggered if neither E5-09 nor E5-24 are set to 0.0.

**2.** This parameter is not reset when the drive is initialized using parameter A1-03.

### **E5-11: Encoder Offset**

Sets the offset between the rotor magnetic axis and the Z-pulse of the encoder connected. This parameter is set during Auto-Tuning for PM motors and during Encoder Offset Tuning.

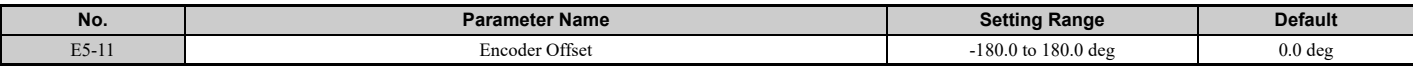

### ■ E5-24: Motor Induction Voltage Constant 2

Sets the induced phase-to-phase rms voltage in units of 0.1 mV/ $(r/\text{min})$  [mechanical angle]. This data can be obtained from either the motor nameplate or from the motor test report issued by the manufacturer of the motor.

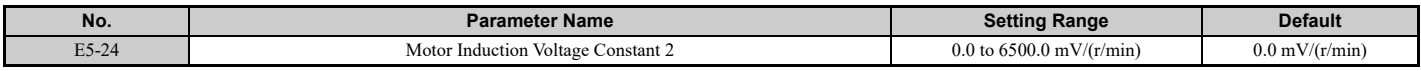

Note: 1. Set E5-09 to 0.0 when setting E5-24. However, setting both E5-09 and E5-24 to 0.0 will trigger oPE08. oPE08 will also be triggered if neither E5-09 nor E5-24 are set to 0.0.

**2.** This parameter is not reset when the drive is initialized using parameter A1-03.

# **5.6 F: Option Settings**

### **F1: Encoder/PG Feedback Settings**

The F1 parameters are used to set the drive up for operation using a motor encoder option card. Note that all speed feedback option cards must be connected to the CN5-C port.

### **F1-01: Encoder 1 Resolution**

Sets the encoder resolution.

<span id="page-183-0"></span>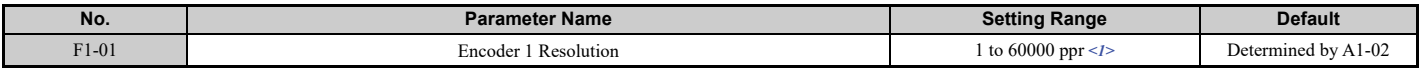

 $\langle 1 \rangle$  In CLV/PM mode, the maximum setting is 15000 ppr.

### **F1-02, F1-14: PG Open (PGo) Circuit Operation Selection, Detection Time**

A PGo fault is triggered if the drive receives no pulse signal for longer than the time set in F1-14. Set the stopping method for a PGo fault in parameter F1-02.

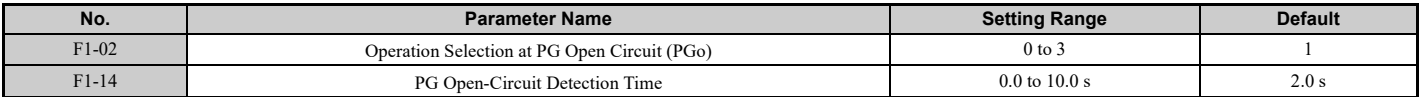

#### **Parameter F1-02 Settings:**

#### **Setting 0: Ramp to stop (uses the deceleration ramp set to C1-02)**

**Setting 1: Coast to stop**

#### **Setting 2: Emergency Stop (uses the Emergency Stop ramp set to C1-09)**

#### **Setting 3: Alarm only**

**Note:** Due to potential damage to motor and machinery, the "Alarm only" setting should be used only under special circumstances.

### **F1-03, F1-08, F1-09: Overspeed (oS) Operation Selection, Detection Level, Delay Time**

An oS fault is triggered when the speed feedback exceeds the value set in F1-08 for longer than the time set in F1-09. Set the stopping method for an oS fault in parameter F1-03.

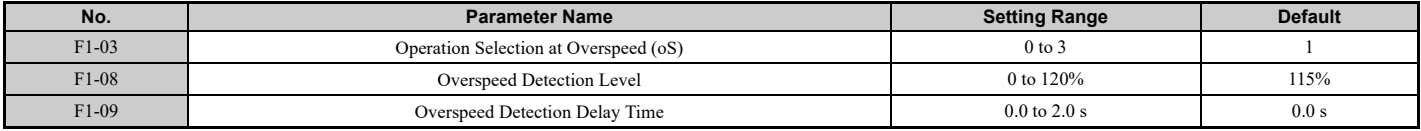

#### **Parameter F1-03 Settings:**

#### **Setting 0: Ramp to stop (uses the deceleration ramp set to C1-02)**

**Setting 1: Coast to stop**

#### **Setting 2: Fast Stop (uses the Fast Stop ramp set to C1-09)**

#### **Setting 3: Alarm only**

**Note:** Due to potential damage to motor and machinery, refrain from using the "Alarm only" setting except under special circumstances.

### ■ F1-04, F1-10, F1-11: Operation at Speed Deviation (dEv), Detection Level, Delay Time

A speed deviation error (dEv) is triggered when the difference between the speed reference and the speed feedback exceeds the value set in F1-10 for longer than the time set in F1-11. The stopping method when a speed deviation fault occurs can be selected in parameter F1-04.

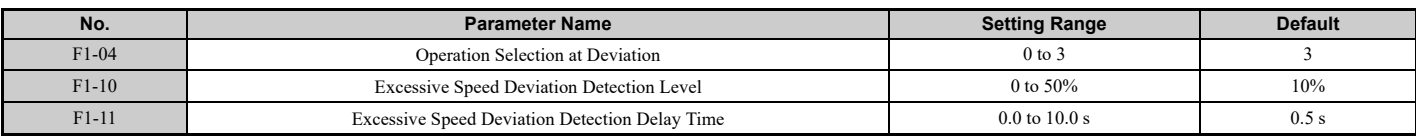

#### **Settings for Parameter F1-04:**

**Setting 0: Ramp to stop (uses the deceleration ramp set to C1-02)**

**Setting 1: Coast to stop**

**Setting 2: Emergency Stop (uses the Emergency Stop ramp set to C1-09)**

**Setting 3: Alarm only (drive continues operating while "dEv" flashes on the screen)**

### **F1-05: Encoder 1 Rotation Direction Selection**

Determines the direction indicated by the motor encoder signal.

Refer to *[PG Encoder Setup on page 95](#page-94-0)* for details on how to set the direction for the encoder and the motor.

<span id="page-184-0"></span>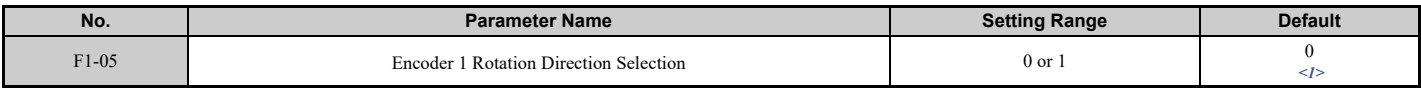

 $\langle$ 1> Determined by the control mode: 0 when A1-02 = 3, 1 when A1-02 = 7.

# **Setting 0: Phase A leads phase B with an Up command.**

**Setting 1: Phase B leads phase A with an Up command.**

### **F1-06: PG1 Pulse Monitor Output Division Ratio**

Sets the ratio between the pulse input and the pulse output of a speed feedback option card as a three digit number, where the first digit (n) sets the numerator and the second and third digit (m) set the denominator as shown below:

 $f_{\text{pulse Input}} = f_{\text{pulse Output}} \cdot \frac{(1+n)}{m}$ 

Example: To have a ratio of 1/32 between the speed feedback option card pulse input and output, set F1-06 = 032.

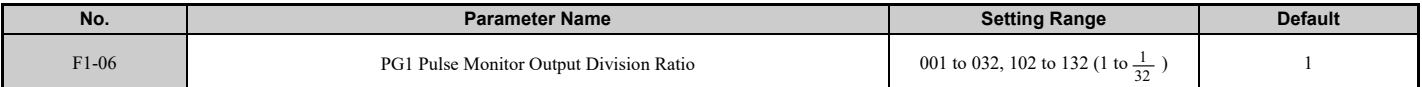

### ■ F1-18: dv3 Detection Selection (CLV/PM)

Sets the number of times the drive will detect a dv3 situation before triggering a dv3 fault. The drive detects a dv3 condition when the torque reference and speed reference are in opposite directions while the difference between the actual motor speed and the speed reference is greater than 30%. Setting F1-18 to 0 disables dv3 detection.

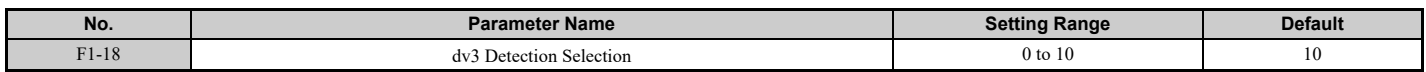

**Note:** A common cause for a dv3 fault is the incorrect setting of E5-11. Make sure the correct encoder offset has been entered to E5-11.

### **F1-19: dv4 Detection Selection (CLV/PM)**

Sets the number of pulses necessary to trigger a dv4 fault when there is a motor speed deviation opposite to the frequency reference. Setting F1-19 to 0 disables dv4 detection.

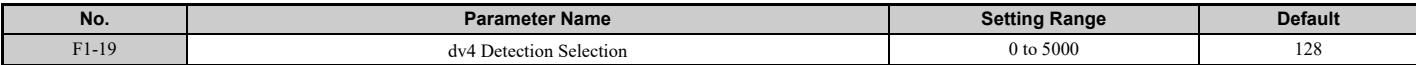

Note: A common cause for a dv4 fault is the incorrect setting of E5-11. Make sure the correct encoder offset is set to E5-11.

### ■ F1-20: PG Option Card Disconnect Detection 1

Sets whether the drive detects a fault when a speed feedback card is disconnected.

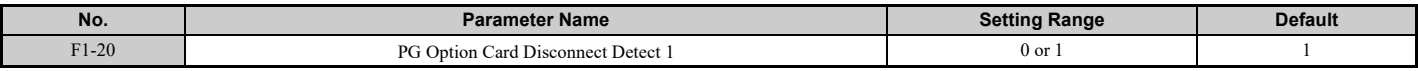

#### **Setting 0: Disabled**

#### **Setting 1: Enabled**

### **F1-29: dEv Detection Condition Selection**

Selects when dEv error detection is active.

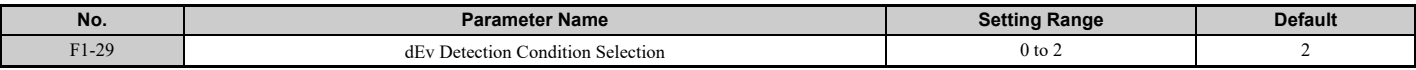

**Setting 0: After speed reference, SFS output and motor speed have matched once.**

**Setting 1: After speed reference, SFS output have matched once.**

#### **Setting 2: Always during Run.**

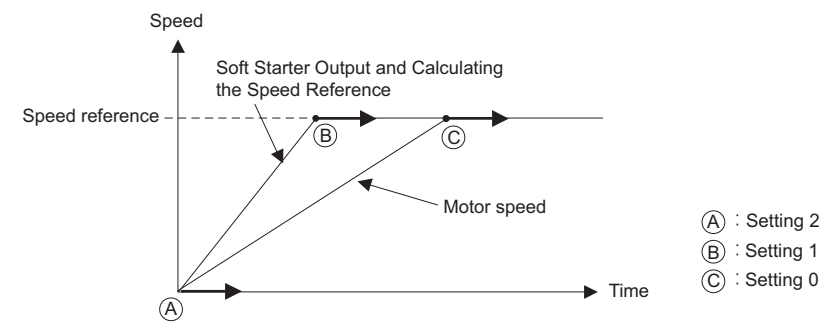

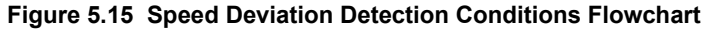

### **F1-50: Encoder Selection**

**Note:** Available in drive software PRG: 7016 or later.

Sets up the type of encoder connected to a PG-F3 option card.

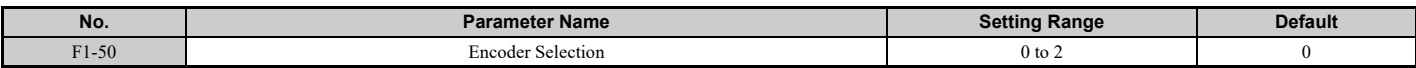

#### **Setting 0: EnDat 2.1/01, 2.2/01 Serial Communications operation + Sin/Cos**

### **Setting 1: EnDat 2.2/22 Serial Communications operation**

#### **Setting 2: HIPERFACE**

The use of EnDat2.2/22 encoders requires a PG-F3 option with software version 0102 or later. The use of HIPERFACE encoders requires a PG-F3 option with software version 0104 or later. To identify the PG-F3 software version refer to the PG-F3 labeling in the field designated "C/N" (S + four digit number).

### **F1-51: PGoH Detection Level**

Sets the level for detecting PG Hardware Fault (PGoH).

Usually the relation between the sin and cos track is  $\sqrt{\sin^2\theta + \cos^2\theta} = 1$ . If the value of the square root falls below the level set in F1-51, a speed feedback hardware fault is detected. Available when F1-20 = 1.

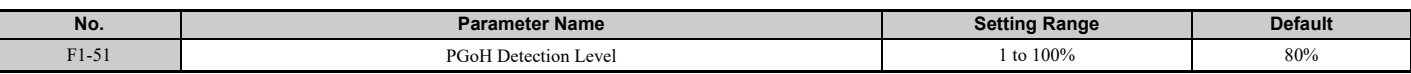

### **F1-52: Communication Speed of Serial Encoder Selection**

**Note:** Available in drive software PRG: 7016 or later.

Selects the speed for serial communication between a PG-F3 option card and serial encoder.

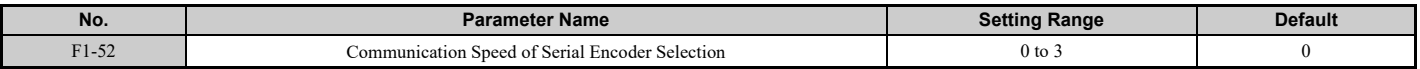

```
Setting 0: 1M bps / 9600 bps (EnDat 2.2/22 / HIPERFACE) 
Setting 1: 500k bps / 19200 bps (EnDat 2.2/22 / HIPERFACE) 
Setting 2: 1M bps / 38400 bps (EnDat 2.2/22 / HIPERFACE) 
Setting 3: 1M bps / 38400 bps (EnDat 2.2/22 / HIPERFACE)
```
### **F1-63: PG-E3 R Track Selection**

Enables or disables the R phase when a PG-E3 option card is used.

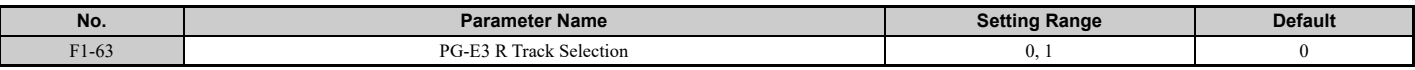

#### **Setting 0: Disabled**

The R track is not used. The rotor magnet position is calculated from the C and D track signal only.

#### **Setting 1: Enabled**

The R track signals are used to determine the rotor magnet position.

### **F1-66 to F1-81: Encoder Adjust 1 to 16**

**Note:** Available in drive software PRG: 7017 or later.

Sets encoder offsets 1 to 16 for the PG-E3 option card. These parameters are automatically set by the execution of Auto-Tuning of PG-E3 encoder characteristics.

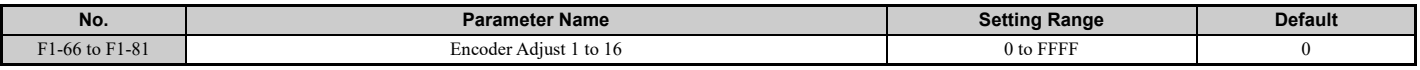

### **F3: Digital Input Card Settings**

These parameters set up the drive for operation with the option card DI-A3. Refer to the instruction manual packaged with the option card for specific details on installation, wiring, input signal level selection, and parameter setup.

### **F3-01: DI-A3 Option Card Input Selection**

Determines the type of input for digital option card DI-A3 when o1-03 is set to 0 or 1.

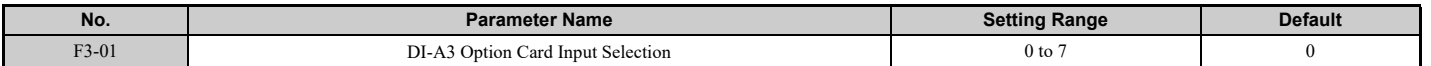

**Setting 0: BCD, 1% units Setting 1: BCD, 0.1% units Setting 2: BCD, 0.01% units Setting 3: BCD, 1 Hz units Setting 4: BCD, 0.1 Hz units Setting 5: BCD, 0.01 Hz units Setting 6: BCD, special setting (5 digit input), 0.02 Hz units Setting 7: Binary** The unit and the setting range are determined by F3-03. F3-03 = 0: 255/100% (-255 to +255) F3-03 = 1: 4095/100% (-4095 to +4095) F3-03 = 2:  $30000/100\%$  (-33000 to +33000)

Note: BCD input when  $o1-03 = 2$  or 3. Units are determined by  $o1-03$ .

### **F3-03: DI-A3 Option Card Data Length Selection**

Determines the number of bits for the option card input that sets the speed reference.

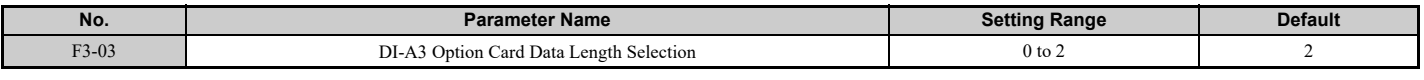

### **Setting 0: 8 bit Setting 1: 12 bit**

### **Setting 2: 16 bit**

### **F4: Analog Monitor Card Settings**

These parameters set up the drive for operation with the analog output option card AO-A3. Refer to the instruction manual packaged with the option card for specific details on installation, wiring, input signal level selection, and parameter setup.

### **F4-01, F4-03: Terminal V1, V2 Function Selection**

Selects the data to output from analog terminal V1. Enter the final three digits of  $U\Box$ - $\PBox$  to determine which monitor data is output from the option card. Some monitors are only available in certain control modes.

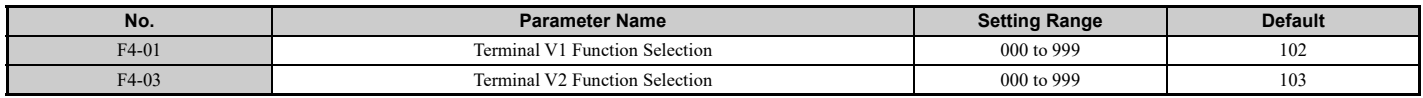

### **F4-02, F4-04, F4-05, F4-06: Terminal V1, V2 Gain and Bias**

Parameters F4-02 and F4-04 determine the gain, while parameters F4-05 and F4-06 set the bias. These parameters are set as a percentage of the output signal from V1 and V2 where 100% equals 10 V output. The terminal output voltage is limited to 10 V.

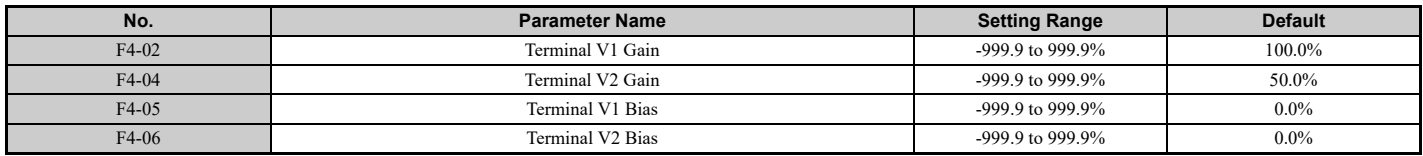

#### **Using Gain and Bias to Adjust Output Signal Level**

The output signal is adjustable while the drive is stopped.

### **Terminal V1**

- **1.** View the value set to F4-02 (Terminal V1 Monitor Gain) on the digital operator. A voltage equal to 100% of the parameter being set in F4-01 is output at terminal V1.
- **2.** Adjust F4-02 while viewing the monitor connected to the terminal V1.
- **3.** View the value set to F4-05 on the digital operator. Terminal V1 outputs a voltage equal to 0% of the monitor selected by the setting value of F4-01.
- **4.** Adjust F4-05 while viewing the output signal on the terminal V1.

#### **Terminal V2**

- **1.** View the value set to F4-02 (Terminal V2 Monitor Gain) on the digital operator. A voltage equal to 100% of the parameter being viewed in F4-03 is output at terminal V2.
- **2.** Adjust F4-04 while viewing the monitor connected to the terminal V2.
- **3.** View the value set to F4-06 on the digital operator. Terminal V2 will output a voltage equal to 0% of the monitor selected by the setting value of F4-03.
- **4.** Adjust F4-06 while viewing the output signal on the terminal V2.

### **F4-07, F4-08: Terminal V1, V2 Signal Level Selection**

Sets the output signal level for terminals V1 and V2.

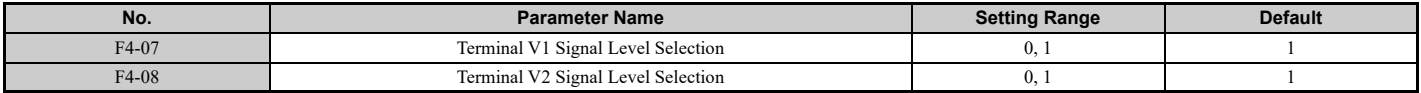

**Setting 0: 0 to 10 V Setting 1: -10 to 10 V**

## **F5: Digital Output Card Settings**

These parameters set up the drive for operation with the digital output option card DO-A3. Refer to the instruction manual packaged with the option card for specific details on installation, wiring, input signal level selection, and parameter setup.

### **F5-01 through F5-08: Digital Output Option Card Terminal Function Selection**

When  $F5-09 = 2$ , the parameters listed in the table below are used to assign functions to the output terminals on the option card.

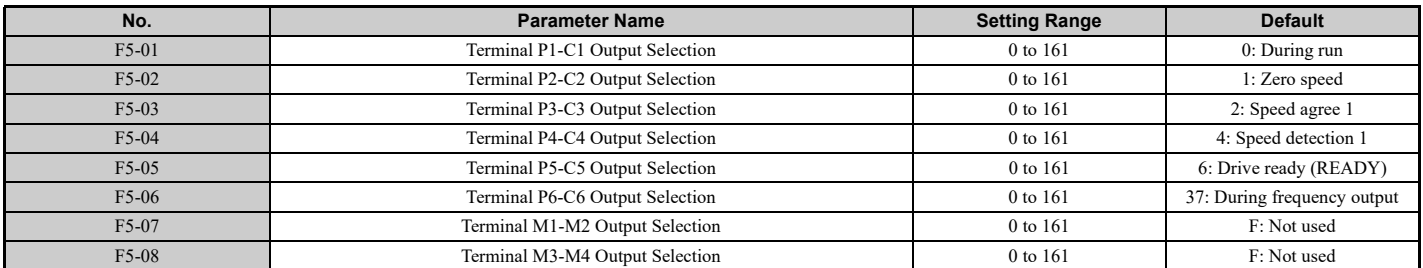

### **F5-09: DO-A3 Output Mode Selection**

Determines how the DO-A3 option card works with the drive.

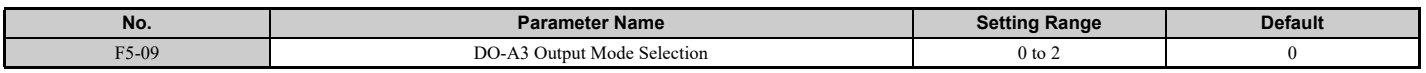

#### **Setting 0: Separate output functions for each of 8 terminals**

**Setting 1: Binary output**

**Setting 2: Output functions assigned by F5-01 through F5-08**

### **F6: Communication Option Card**

These parameters configure communication option cards and communication fault detection methods.

### **F6-01: Operation Selection after Communications Error**

Determines drive operation when a communication error occurs.

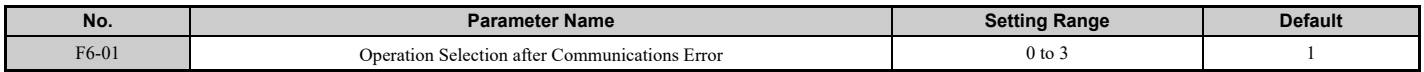

#### **Setting 0: Ramp to stop (uses the deceleration ramp set to C1-02)**

**Setting 1: Coast to stop**

**Setting 2: Emergency Stop (uses the Emergency Stop ramp set to C1-09)**

**Setting 3: Alarm only (continue operation)**

### **F6-02: External Fault from Communication Option Detection Selection**

Determines the detection method of an external fault (EF0) initiated by a communication option card.

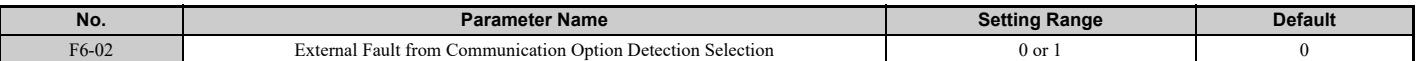

#### **Setting 0: Always detected**

**Setting 1: Detection during run only**

### **F6-03: External Fault from Communication Option Operation Selection**

Determines drive operation when an external fault is initiated by a communication option (EF0).

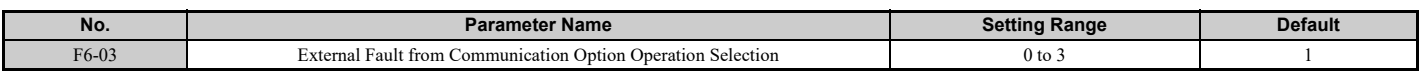

#### **Setting 0: Ramp to stop (uses the deceleration ramp set to C1-02)**

**Setting 1: Coast to stop**

#### **Setting 2: Emergency Stop (uses the Emergency Stop ramp set to C1-09)**

**Setting 3: Alarm only (continue operation)**

#### **F6-04: bUS Error Detection Time**

Sets the delay time for bUS error detection.

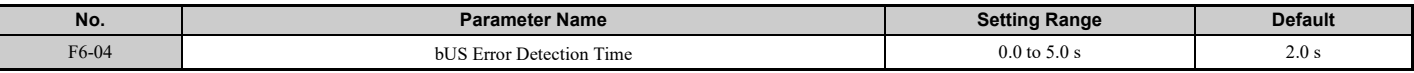

#### **F6-06: Torque Limit Selection from Communications Option**

Selects whether torque limit values are assigned to the drive from the network.

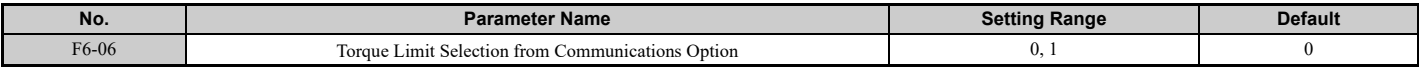

#### **Setting 0: Disabled Setting 1: Enabled**

#### **F6-08: Reset Communication Parameters**

Determines whether  $F6-\Box\Box$  communication-related parameters are reset after initialization.

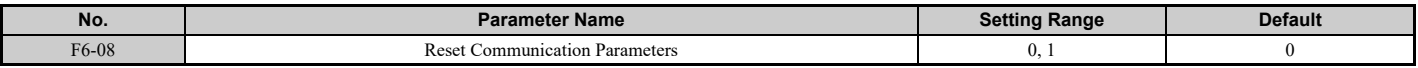

#### Setting 0: Do not reset parameters F6-□□ when the drive is initialized with A1-03 Setting 1: Reset F6-**□□** when the drive is initialized with A1-03

**Note:** F6-08 is not reset when the drive is initialized.

### **CANopen Parameters**

Parameters F6-35 and F6-36 set up the drive to operate on a CANopen network.

Refer to the Yaskawa AC Drive Option CANopen Installation Manual and Technical Manual for details on parameter settings.

# **5.7 H: Terminal Functions**

H parameters are used to assign functions to the external terminals.

### **H1: Multi-Function Digital Inputs**

**NOTICE:** Always turn off the RUN command before changing the setting of parameters d1-18 (Speed Reference Selection Mode),<br>b1-01 (Speed Reference Selection), or H1-囗囗 (Multi-Function Digital Inputs). If the RUN command i *settings, the motor may unexpectedly start running, and could result in injury.*

### ■ H1-03 to H1-08: Functions for Terminals S3 to S8

These parameters assign functions to the multi-function digital inputs. The various functions and their settings are listed in *[Table 5.9](#page-190-0)*.

<span id="page-190-1"></span>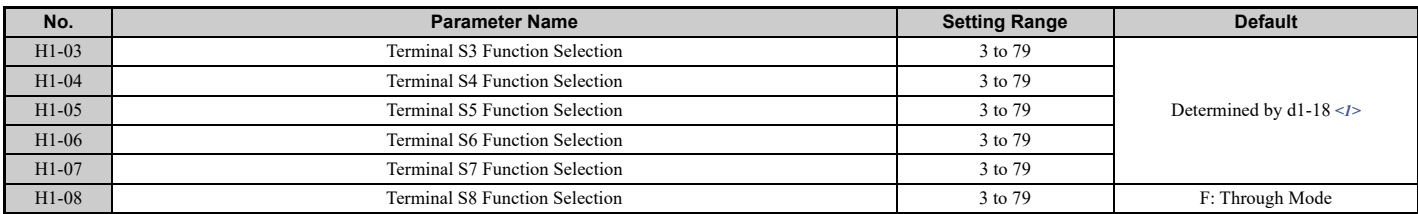

<1> With the speed reference priority d1-18 is set to 0 or 3, the default settings for parameters H1-03 to H1-07 governing input terminals S3 to S7 are: 24, 14, 3, 4, and 5 respectively. When d1-18 is set to 1 or 2, the default settings for H1-03 to H1-07 become 50, 54, 51, 53, and F respectively.

#### **Table 5.9 Multi-Function Digital Input Terminal Settings**

<span id="page-190-4"></span><span id="page-190-0"></span>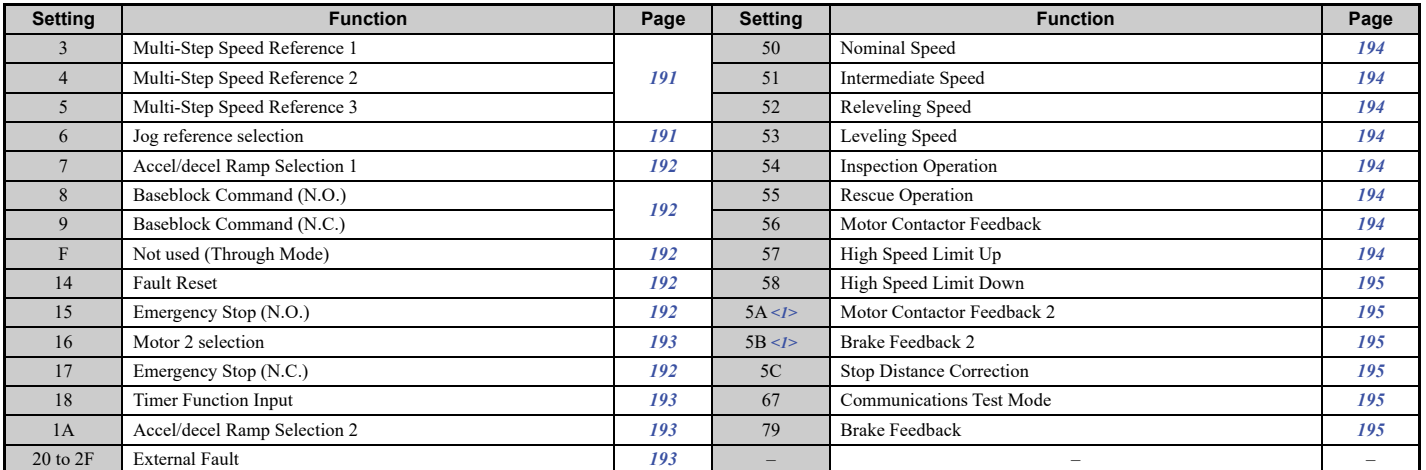

<1> Available in drive software PRG: 7017 or later.

#### <span id="page-190-2"></span>**Setting 3 to 5: Multi-Step Speed Reference 1 to 3**

Switches multi-step speed frequency references d1-01 to d1-08 by digital inputs. Refer to *[Speed Selection Using Digital](#page-110-0)  [Inputs \(b1-01 = 0\) on page 111](#page-110-0)* for details.

#### <span id="page-190-3"></span>**Setting 6: Jog reference selection**

When the speed reference is not assigned to the input terminals (b1-01  $\neq$  1), then the Jog frequency will be activated every time an input terminal set for the Jog frequency reference closes. Note that the speed reference priority selection in d1-18 may disable the Jog frequency.

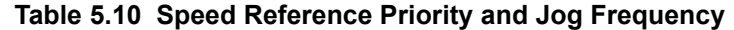

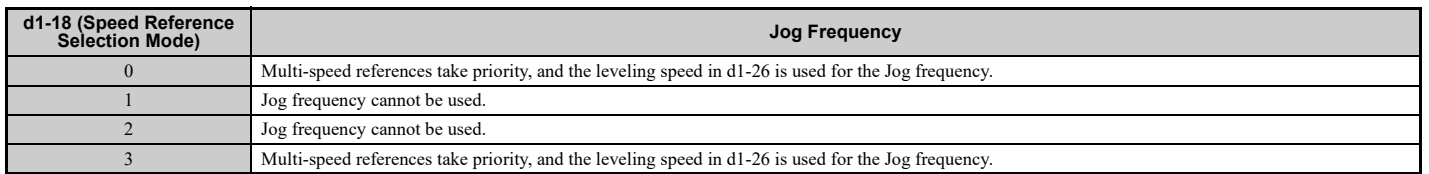

#### <span id="page-191-1"></span>**Setting 7: Accel/decel ramp selection 1**

Switches between accel/decel times 1 (C1-01 and C1-02) and 2 (C1-03 and C1-04). Refer to *[C1-01 to C1-08: Accel,](#page-162-0)  [Decel Ramps 1 to 4 on page 163](#page-162-0)* for details.

#### <span id="page-191-2"></span>**Setting 8, 9: Baseblock command**

When the drive receives a baseblock command, the output transistors stop switching, the motor coasts to stop, and a bb alarm flashes on the digital operator to indicate baseblock.

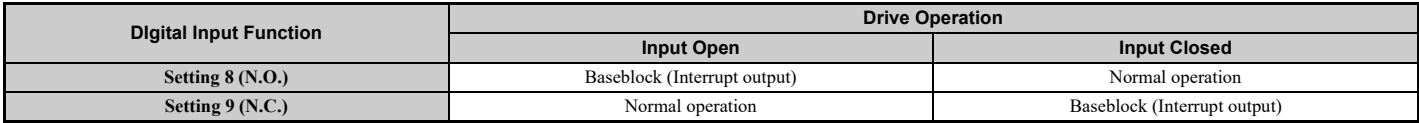

**WARNING!** *Sudden Movement Hazard. When using a mechanical holding brake with the drive in a lifting application, close the brake*  when the drive output is cut off by a baseblock command triggered by one of the input terminals. Failure to comply will result in a *slipping load from the motor suddenly coasting when the baseblock command is entered and may cause serious injury or death.*

#### <span id="page-191-3"></span>**Setting F: Not used (Through mode)**

Select this setting when the terminal is not used or when using the terminal in the pass-through mode. When set to F, an input does not trigger any function in the drive. Setting F, however, still allows the input status to be read out by a PLC via a communication option or MEMOBUS/Modbus communications.

#### <span id="page-191-4"></span>**Setting 14: Fault reset**

When the drive detects a fault condition, the fault output contact closes, the drive output shuts off, and the motor coasts to stop (specific stopping methods can be selected for some faults such as L1-04 for motor overheat). After removing the Up/Down command, clear the fault either by pressing the RESET key on the digital operator or closing a digital input configured as a Fault Reset (H1- $\Box$  $\Box$ = 14).

**Note:** Remove the Up/Down command prior to resetting a fault. Fault Reset commands are ignored while the Up/Down command is present.

#### <span id="page-191-0"></span>**Setting 15, 17: Emergency Stop (N.O., N.C.)**

The Emergency Stop function operates similar to an emergency stop input to the drive. If a Emergency Stop command is input while the drive is running, the drive decelerates to a stop in the deceleration time set to C1-09 (*[Refer to C1-09:](#page-163-0)  [Emergency Stop Ramp on page 164](#page-163-0)*). The drive can only be restarted after bringing the drive to a complete stop, turning off the Emergency Stop input, and switching off the Up/Down command.

- To trigger the Emergency Stop function with a N.O. switch, set  $H1-\square = 15$ .
- To trigger the Emergency Stop function with a N.C. switch, set  $H1$ - $\Box \Box = 17$ .

*[Figure 5.16](#page-191-5)* shows an operation example of Emergency Stop.

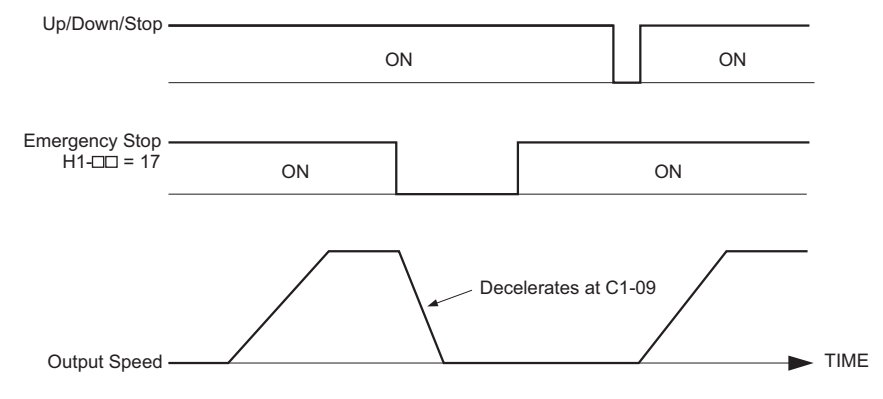

**Figure 5.16 Emergency Stop Sequence**

<span id="page-191-5"></span>**NOTICE:** *Rapid deceleration can trigger an overvoltage fault. When faulted, the drive output shuts off, and the motor coasts. To avoid this uncontrolled motor state and to ensure that the motor stops quickly and safely, set an appropriate Emergency Stop time to C1-09.*

#### <span id="page-192-0"></span>**Setting 16: Motor 2 selection**

The drive has the capability to control two induction motors independently. A second motor may be selected using a multi-function digital input as shown in *[Figure 5.17](#page-192-4)*.

**Note:** The motor 2 selection function cannot be used when PM motor is used.

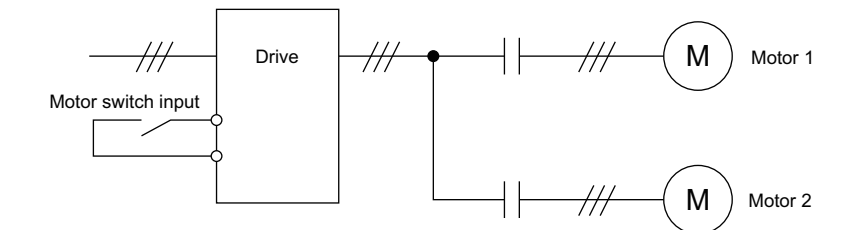

**Figure 5.17 Motor Selection**

<span id="page-192-4"></span>When switching between motor 1 and motor 2, the parameters used to control those motors also change. Below, *[Table 5.11](#page-192-5)* lists the parameters that correspond to each motor.

**Table 5.11 Parameters for Switching Between Two Motors**

<span id="page-192-5"></span>

| No.                                                                                         | Setting 16 Open (Motor 1) | ∸ | Setting 16 Closed (Motor 2) |
|---------------------------------------------------------------------------------------------|---------------------------|---|-----------------------------|
| $\Box$ $\Box$ Acceleration/Deceleration Time                                                | $C1-01$ to $C1-04$        |   | $C1-12$ to $C1-13$          |
| $E1$ - $\Box$ $\Box$ , $E3$ - $\Box$ $\Box$ : V/f Pattern<br>E2-00. E4-00: Motor Parameters | $E1$ -00. $E3$ -00        |   | $E3$ -00. $E4$ -00          |

**Note: 1.** The drive can switch from motor 2 to operate motor 1 in V/f Control based on the speed reference set for motor 2. Refer to *[Motor](#page-174-0)  [Switch Selection on page 175](#page-174-0)* for details.

**2.** It is not possible to switch between motor 1 and motor 2 during run. Doing so will trigger the "rUn" alarm.

- **3.** It is not possible to switch between motors when CLV/PM control mode is selected.
- **4.** The motor 2 selection function is available only with OLV control mode  $(A1-02 = 0)$ .
- **5.** When switching from motor 1 to motor 2, check to make sure that motor 2 is operating.

If a digital output is programmed for "Motor 2 selection" (H1-01, H1-02, or H1-03 = 1C), motor will be selected when the output is closed.

#### <span id="page-192-1"></span>**Setting 18: Timer function input**

This setting configures a digital input terminal as the input for the timer function. Use this setting combination with the timer function output (H2- $\Box$  $\Box$  = 12). Refer to *[b4: Delay Timers on page 160](#page-159-0)* for details.

#### <span id="page-192-2"></span>**Setting 1A: Accel/decel ramp selection 2**

Used to select accel/decel ramps 1 to 4 in combination with the Accel/decel ramp selection 1 command. Refer to *[C1-01](#page-162-0)  [to C1-08: Accel, Decel Ramps 1 to 4 on page 163](#page-162-0)* for details.

#### <span id="page-192-3"></span>**Setting 20 to 2F: External fault**

The External fault command stops the drive when problems occur with external devices.

To use the External fault command, set one of the multi-function digital inputs to any value between 20 to 2F. The digital operator will display  $EFG$  where  $\Box$  is the number of the terminal to which the external fault signal is assigned.

For example, if an external fault signal is input to terminal "EF3" will be displayed.,

Select the value to be set in H<sub>1</sub>- $\Box$  from a combination of any of the following three conditions:

- Signal input level from peripheral devices (N.O., N.C.)
- External fault detection method
- Operation after external fault detection

The following table shows the relationship between the conditions and the value set to H1- $\square \square$ .

Terminal statuses, detection conditions, and stopping methods marked with an "0" are applicable to the corresponding settings.

<span id="page-193-7"></span>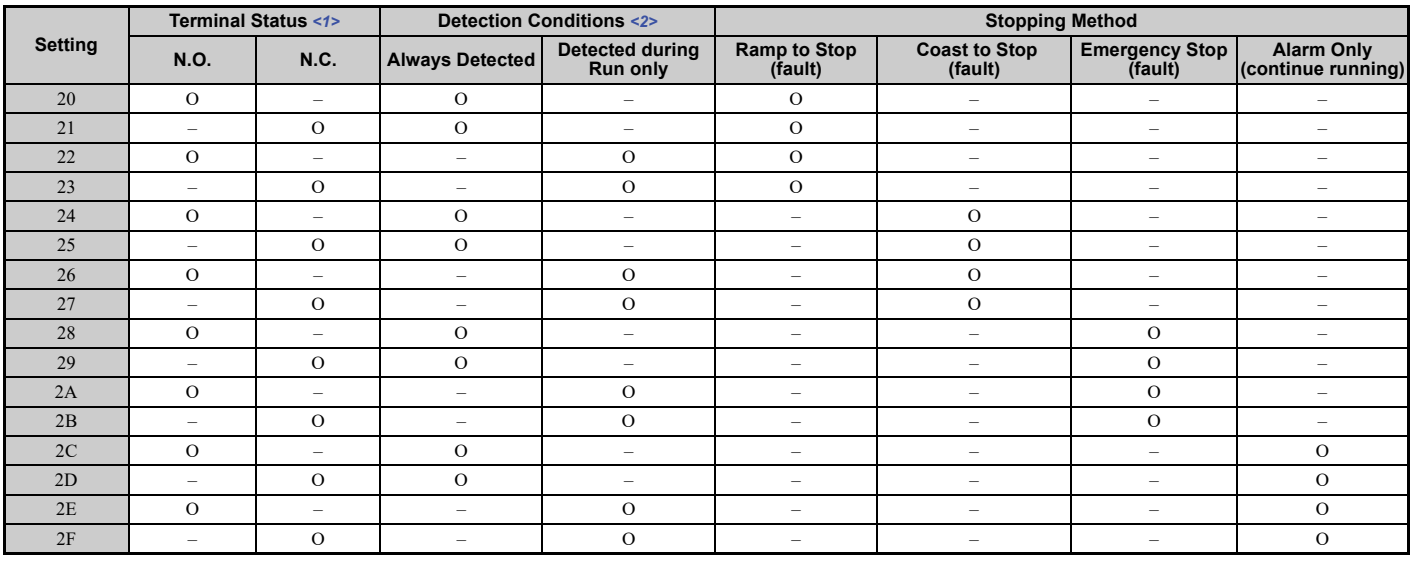

<1> Determines the terminal status for each fault, i.e., whether the terminal is normally open or normally closed.

# <2> Determines whether detection for each fault should be enabled only during run or always detected.

#### **Setting 50: Nominal speed**

Closing a terminal set for "Nominal speed" makes the drive run at the speed reference set to d1-19. Conditions change, however, according to the speed selection mode set in d1-18. Refer to *[Multi-Speed Inputs 1, 2 \(d1-18 = 0 or 3\) on](#page-110-1)  [page 111](#page-110-1)* for details.

#### <span id="page-193-0"></span>**Setting 51: Intermediate speed**

Closing a terminal set for "Intermediate speed" makes the drive run at the speed reference set to d1-20. This setting can also be used in combination with other input terminals set for 50 (Nominal speed) and 52 (Releveling speed) to switch between the speed reference set in d1-21 and d1-22. Conditions change, however, according to the speed selection mode set in d1-18. Refer to *[Multi-Speed Inputs 1, 2 \(d1-18 = 0 or 3\) on page 111](#page-110-1)*. for details

#### <span id="page-193-1"></span>**Setting 52: Releveling speed**

Closing a terminal set for "Releveling speed" makes the drive run at the speed reference set to d1-23. Conditions change, however, according to the speed selection mode set in d1-18. Refer to *[Multi-Speed Inputs 1, 2 \(d1-18 = 0 or 3\) on](#page-110-1)  [page 111](#page-110-1)* for details.

#### <span id="page-193-2"></span>**Setting 53: Leveling speed**

Closing a terminal set for "Leveling speed" makes the drive run at the speed reference set to d1-26. Conditions change, however, according to the speed selection mode set in d1-18. Refer to *[Multi-Speed Inputs 1, 2 \(d1-18 = 0 or 3\) on](#page-110-1)  [page 111](#page-110-1)* for details.

#### <span id="page-193-3"></span>**Setting 54: Inspection operation**

Causes the drive to operate at the speed reference set in d1-24. To use Inspection Run, this terminal must be close before the Up or Down command is entered. Refer to *[Inspection Operation on page 115](#page-114-0)* for details.

#### <span id="page-193-4"></span>**Setting 55: Rescue operation**

Initiates Rescue Operation when the terminal closes. Refer to *[Rescue Operation on page 121](#page-120-0)* for details.

#### <span id="page-193-5"></span>**Setting 56: Motor contactor feedback**

The drive monitors this input signal to detect malfunctions with the motor contactor. When the contactor is closed, the terminal is closed. When the contactor is open, the terminal is open.

#### <span id="page-193-6"></span>**Setting 57: High speed limit up**

When this input is closed the speed in the up direction will be limited to the leveling speed. No speed limit is applied when the car is going down.

#### <span id="page-194-0"></span>**Setting 58: High speed limit down**

When this input is closed the speed in the down direction will be limited to the leveling speed. No speed limit is applied when the car is going up.

#### <span id="page-194-1"></span>**Setting 5A: Motor Contactor Feedback 2**

The drive monitors this input signal to detect malfunctions with the motor contactor. When the contactor is closed, the terminal is open. When the contactor is open, the terminal is closed.

**Note:** Setting 5A is available in drive software versions PRG: 7017 or later.

#### <span id="page-194-2"></span>**Setting 5B: Brake Feedback 2**

The drive confirms brake operation with this input signal when a digital output is enabled (H2- $\Box$  $\Box$  = 50). When the brake is activated, the terminal is closed. When the brake is not activated, the terminal is open.

**Note:** Setting 5B is available in drive software versions PRG: 7017 or later.

#### <span id="page-194-3"></span>**Setting 5C: Stop Distance Correction**

When this terminal closes and a direct landing is selected for the stopping method (S5-10 = 1), the drive will stop at the designated floor with greater accuracy. *[Refer to Stop Distance on page 385](#page-384-0)* for details.

#### <span id="page-194-4"></span>**Setting 67: Communication test mode**

The drive has a built-in function for self-diagnosing serial communications operation. The test involves wiring the send and receive terminals of the RS-485/422 port together. The drive transmits data and then confirms that the communications are received normally. Refer to *[Self-Diagnostics on page 425](#page-424-0)* for details on how to use this function.

#### <span id="page-194-5"></span>**Setting 79: Brake feedback**

This input allows the drive to monitor the brake operation and issue a fault if the brake status does not match the brake command (digital output set to H2- $\Box$  $\Box$  $=$  50).

### ◆ H2: Multi-Function Digital Outputs

### <span id="page-194-8"></span>**H2-01 to H2-05: Terminals M1-M2, M3-M4, M5-M6, P1-C1, and P2-C2 Function Selection**

The drive has five multi-function output terminals. *[Table 5.12](#page-194-6)* lists the functions available for these terminals using H2-01 through H2-05.

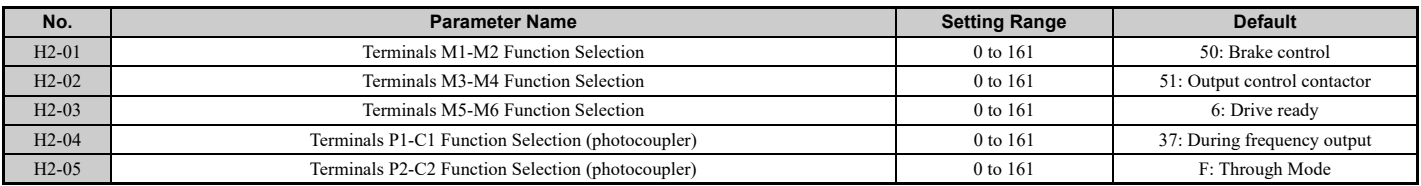

#### **Table 5.12 Multi-Function Digital Output Terminal Settings**

<span id="page-194-7"></span><span id="page-194-6"></span>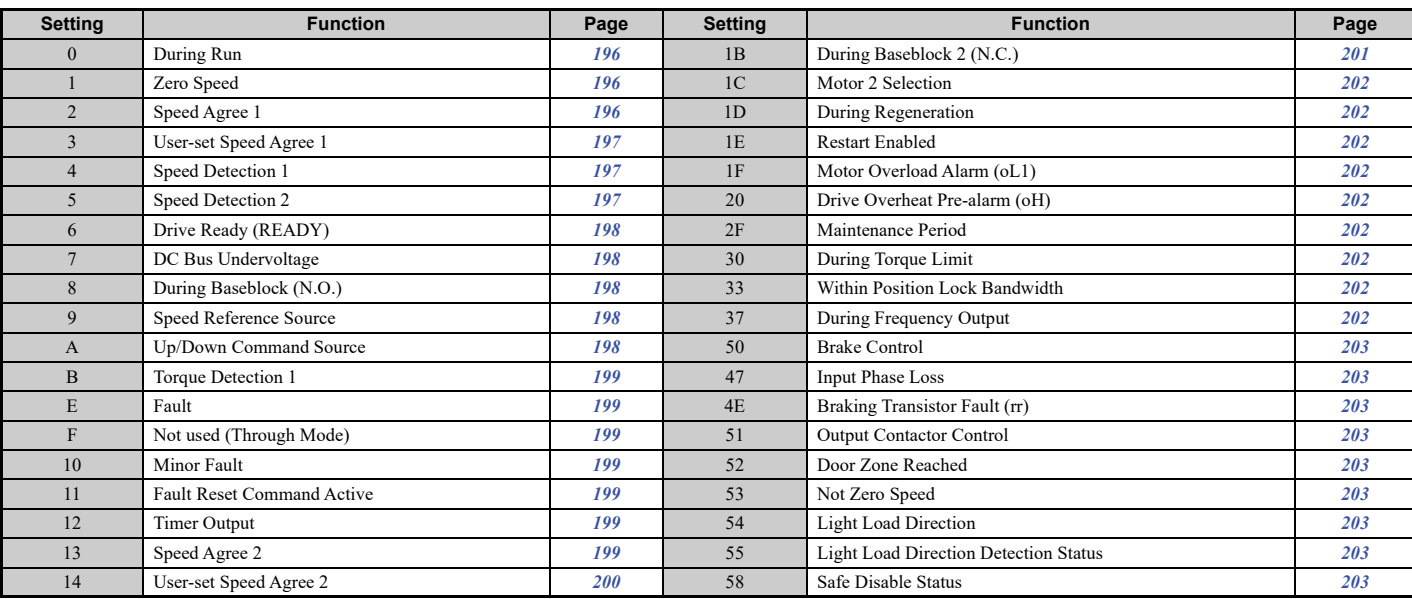

### **5.7 H: Terminal Functions**

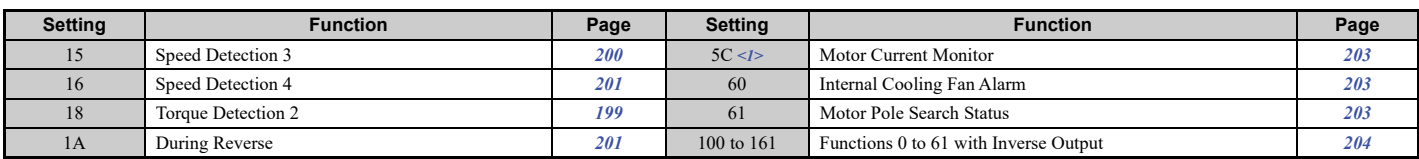

<1> Available in drive software PRG: 7017 or later.

#### <span id="page-195-0"></span>**Setting 0: During Run**

Output closes when the drive is outputting a voltage.

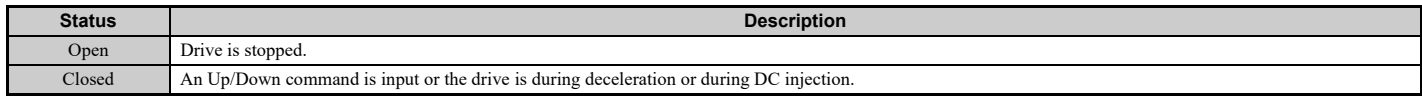

#### <span id="page-195-1"></span>**Setting 1: Zero Speed**

Terminal closes whenever the output speed or motor speed (CLV, CLV/PM) becomes less than the minimum output speed set to E1-09 or S1-01.

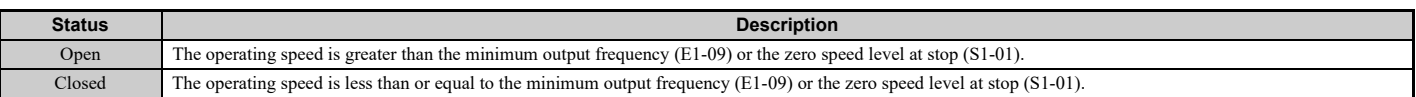

**Note:** When using CLV or CLV/PM control modes, the output terminal will close when the motor speed becomes less than or equal to the zero speed level set for S1-01. In all other control modes, the output terminal will close when the output frequency becomes less than or equal to the minimum output frequency set for E1-09.

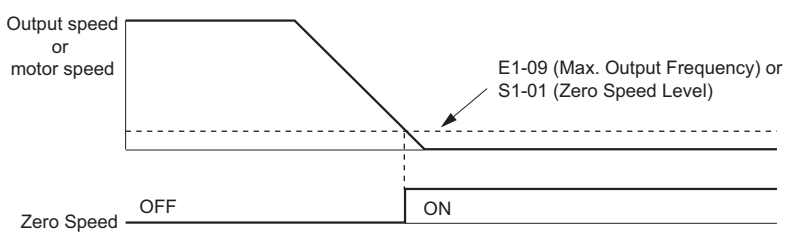

**Figure 5.18 Zero-Speed Time Chart**

### <span id="page-195-2"></span>Setting 2: Speed agree 1 (f<sub>ref</sub> /f<sub>out</sub> Agree 1)

Closes whenever the actual output speed (CLV, CLV/PM) is within the Speed Agree Width (L4-02) of the current speed reference regardless of the direction.

| Status | <b>Description</b>                                                                         |
|--------|--------------------------------------------------------------------------------------------|
| Open   | Output speed or motor speed does not match the speed reference while the drive is running. |
| Closed | Output speed or motor speed is within the range of speed reference $\pm$ L4-02.            |

**Note:** Detection works in both directions, forward and reverse.

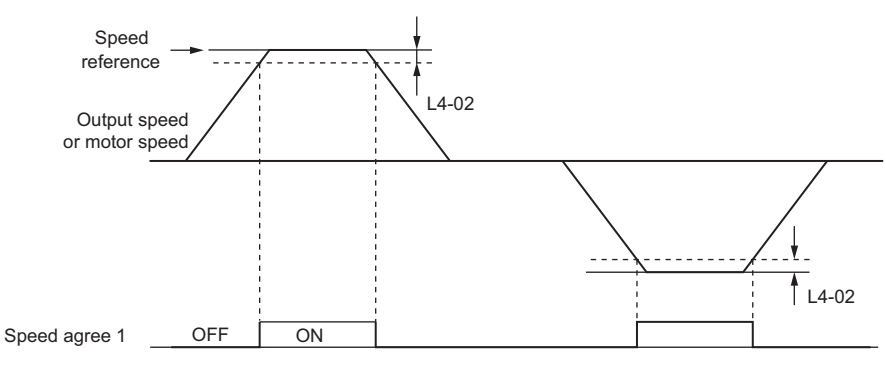

**Figure 5.19 Speed Agree 1 Time Chart**

Refer to *[L4-01, L4-02: Speed Agreement Detection Level and Detection Width on page 215](#page-214-0)* for more details.

### <span id="page-196-0"></span>Setting 3: User-set speed agree 1 (f<sub>ref</sub> /f<sub>set</sub> Agree 1)

Closes whenever the actual output speed or motor speed (CLV, CLV/PM) and the speed reference are within the speed agree width (L4-02) of the programmed speed agree level (L4-01).

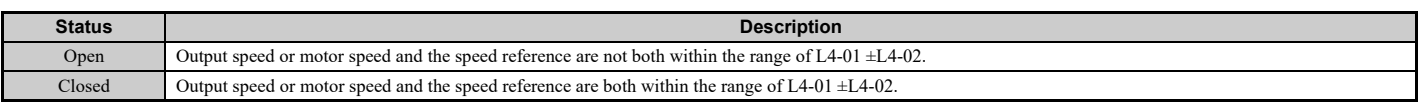

**Note:** Detection works in both forward and reverse. The value of L4-01 is used as the detection level for both directions.

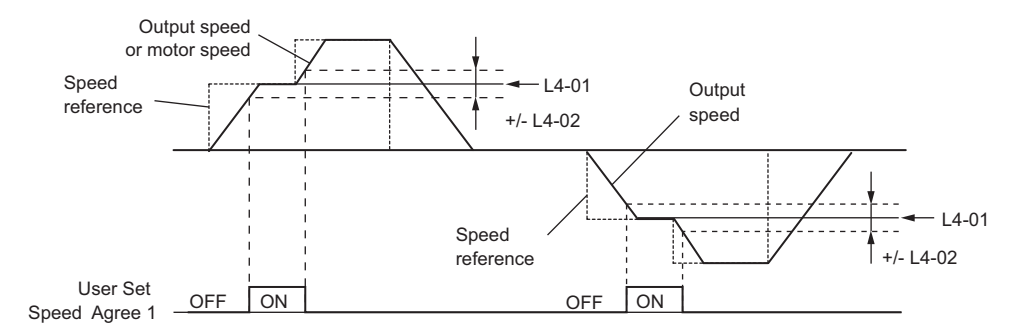

**Figure 5.20 User Set Speed Agree 1 Time Chart**

Refer to *[L4-01, L4-02: Speed Agreement Detection Level and Detection Width on page 215](#page-214-0)* for more instructions.

#### <span id="page-196-1"></span>**Setting 4: Speed Detection 1**

Output opens when the output speed (CLV, CLV/PM) rises above the detection level set in L4-01 plus the detection width set in L4-02. The terminal remains open until the output speed falls below the level set in L4-01.

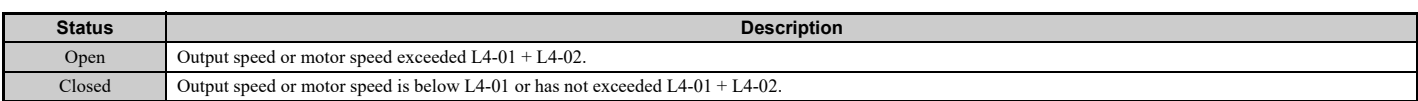

**Note:** Detection works in both forward and reverse. The value of L4-01 is used as the detection level for both directions.

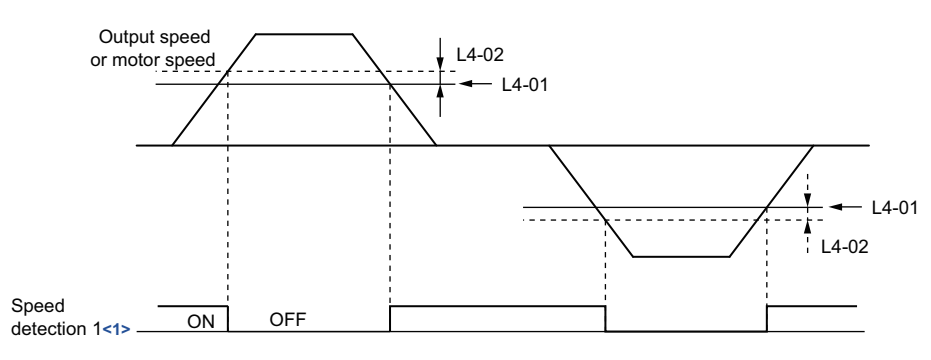

**Figure 5.21 Speed Detection 1 Time Chart**

<1> This is the time chart when L4-07 (Speed Agree Detection Selection) is set to 1 (detection always enabled). The default setting for L4-07 is 0 (no detection during baseblock). When  $L4-07 = 0$ , the terminal opens during baseblock.

Refer to *[L4-01, L4-02: Speed Agreement Detection Level and Detection Width on page 215](#page-214-0)* for more details.

#### <span id="page-196-2"></span>**Setting 5: Speed Detection 2**

Output closes whenever the output speed or motor speed (CLV, CLV/PM) is above the detection level set in L4-01. The terminal remains closed until the output speed or motor speed falls below L4-01 minus the setting of L4-02.

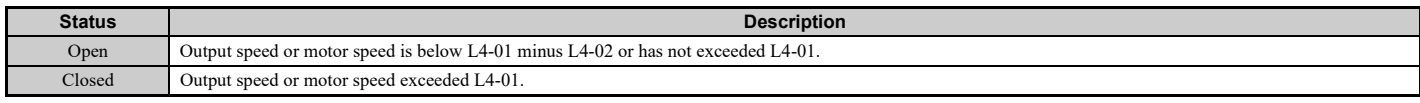

**Note:** Detection works in both forward and reverse. The value of L4-01 is used as the detection level for both directions.

**[Parameter Details](#page-150-0)**

Parameter Details

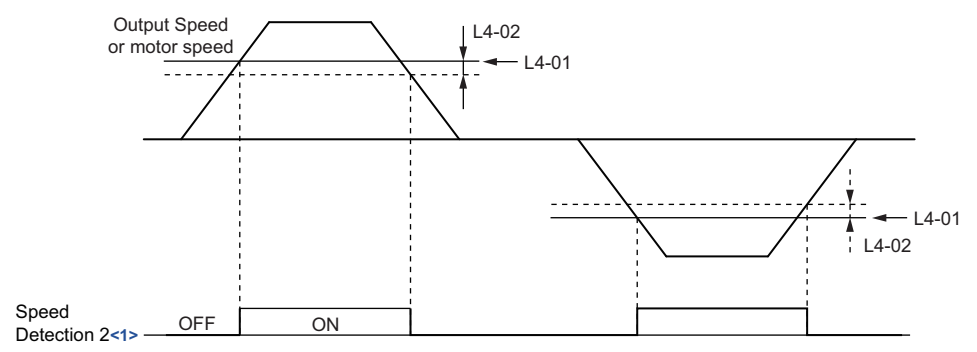

**Figure 5.22 Speed Detection 2 Time Chart**

<1> This is the timing chart when L4-07 (Speed Agree Detection Selection) is set to 1 (detection always enabled). The default setting for L4-07 is 0 (no detection during baseblock). When  $L4-07 = 0$ , the terminal opens during baseblock.

Refer to *[L4-01, L4-02: Speed Agreement Detection Level and Detection Width on page 215](#page-214-0)* for more details.

#### <span id="page-197-0"></span>**Setting 6: Drive ready (READY)**

Output closes whenever the drive is ready to operate the motor. The terminal will not close under the conditions listed below, and any Up/Down commands will be disregarded.

- When the power is shut off
- During a fault
- When the internal power supply of the drive has malfunctioned
- When a parameter setting error makes it impossible to run
- Although stopped, an overvoltage or undervoltage situation occurs
- While editing a parameter in the Programming Mode (when  $b1-08 = 0$ )
- When parameter  $L8-88 = 0$  and at least one Safe Disable input is open

#### <span id="page-197-1"></span>**Setting 7: DC bus undervoltage**

Output closes whenever the DC bus voltage or control circuit power supply drops below the trip level set in L2-05. A fault in the DC bus circuit will also cause the terminal to set for "DC bus undervoltage" to close.

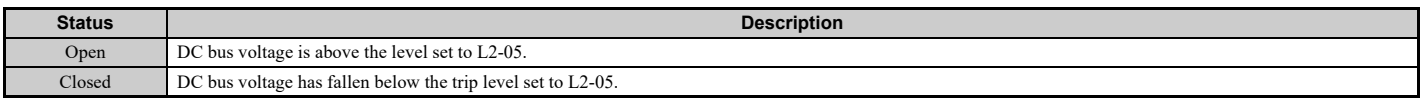

#### <span id="page-197-2"></span>**Setting 8: During baseblock (N.O.)**

Output closes to indicate that the drive is in a baseblock state. While in baseblock, output transistors do not switch and no main circuit voltage is output.

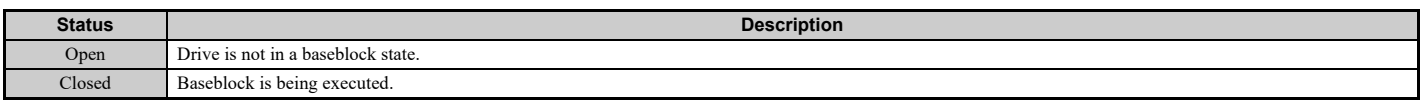

#### <span id="page-197-3"></span>**Setting 9: Speed reference source**

Displays the currently selected speed reference source.

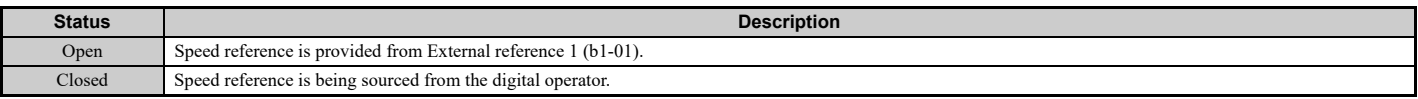

#### <span id="page-197-4"></span>**Setting A: Up/Down command source**

Displays the currently selected Up/Down command source.

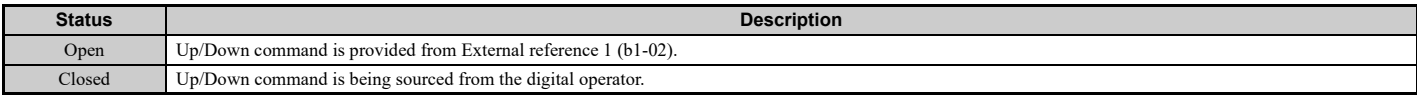

#### <span id="page-198-0"></span>**Setting B, 18: Torque detection 1, Torque detection 2**

These digital output functions to signal an overtorque or undertorque situation to an external device.

Set up the torque detection levels and select the output function from the table below. Refer to *[L6: Torque Detection on](#page-216-0)  [page 217](#page-216-0)* for details.

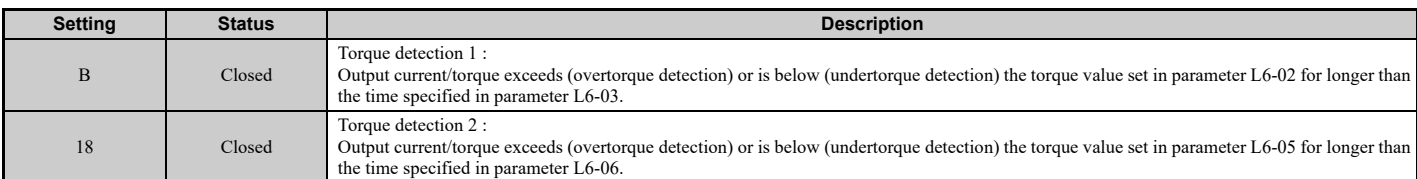

#### <span id="page-198-1"></span>**Setting E: Fault**

The output closes when the drive faults (excluding CPF00 and CPF01 faults).

#### <span id="page-198-2"></span>**Setting F: Not used (Through mode)**

Select this setting when using the terminal in a pass-through mode. When set to F, an output does not trigger any function in the drive. Setting F, however, still allows the output status to be read by a PLC via a communication option or MEMOBUS/Modbus communications.

#### <span id="page-198-3"></span>**Setting 10: Minor fault**

Output closes when a minor fault condition is present.

#### <span id="page-198-4"></span>**Setting 11: Fault reset command active**

Output closes whenever there is an attempt to reset a fault situation from the control circuit terminals, via serial communications, or using a communications option card.

#### <span id="page-198-5"></span>**Setting 12: Timer output**

This setting configures a digital output terminal as output for the timer function. Refer to *[b4: Delay Timers on page 160](#page-159-0)* for details.

#### <span id="page-198-6"></span>Setting 13: Speed agree 2 (f<sub>ref</sub> /f<sub>out</sub> agree 2)

Closes whenever the actual output speed or motor speed (CLV, CLV/PM) is within the speed agree width (L4-04) of the current speed reference, regardless of the direction.

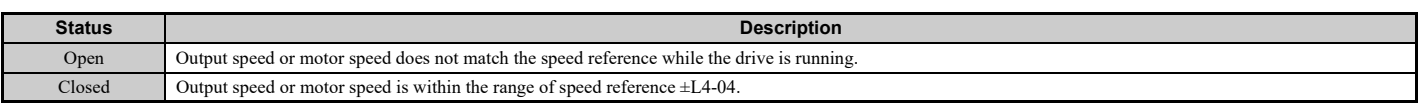

**Note:** Detection works in both forward and reverse.

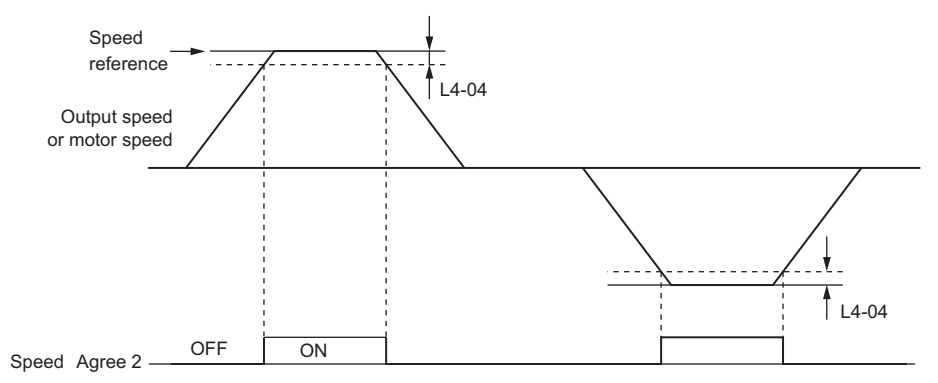

**Figure 5.23 Speed Agree 2 Time Chart**

Refer to *[L4-03, L4-04: Speed Agreement Detection Level and Detection Width \(+/-\) on page 215](#page-214-1)* for more details.

#### <span id="page-199-0"></span>Setting 14: User-set speed agree 2 (f<sub>ref</sub> /f<sub>set</sub> agree 2)

Closes whenever the actual output speed or motor speed (CLV, CLV/PM) and the speed reference are within the speed agree width (L4-04) of the programmed speed agree level (L4-03). As the detection level L4-03 is a signed value, detection works in the specified direction only.

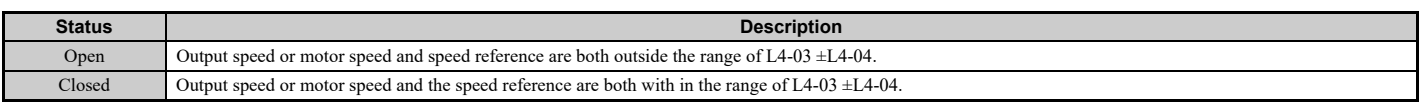

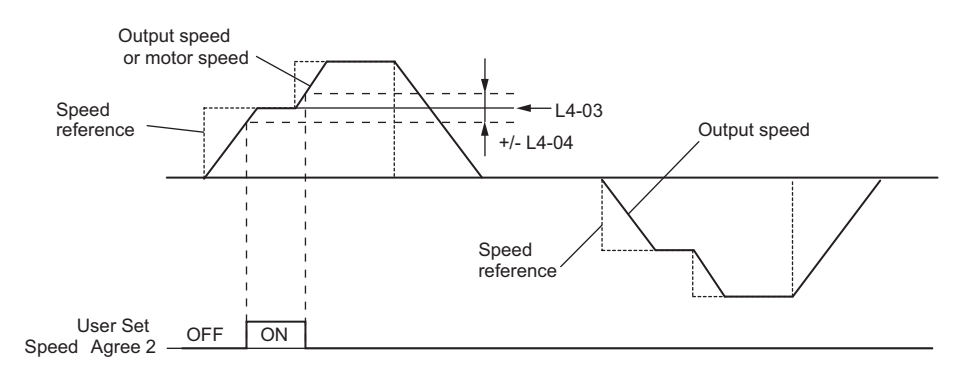

**Figure 5.24 User Set Speed Agree 2 Example with a Positive L3-04 Value**

Refer to *[L4-03, L4-04: Speed Agreement Detection Level and Detection Width \(+/-\) on page 215](#page-214-1)* for more details.

#### <span id="page-199-1"></span>**Setting 15: Speed detection 3**

Output opens when the output speed or motor speed (CLV, CLV/PM) rises above the detection level set in L4-03 plus the detection with set in L4-04. The terminal remains open until the output speed or motor speed falls below the level set in L4-03. As the detection level L4-03 is a signed value, the detection works in the specified direction only.

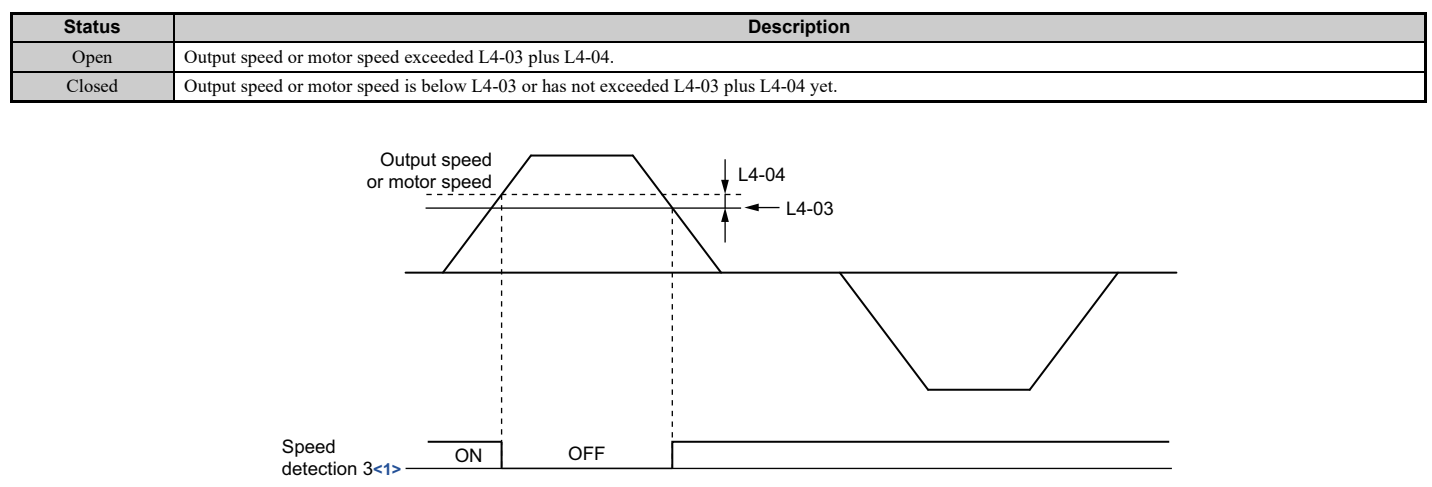

**Figure 5.25 Speed Detection 3 Example with a Positive L3-04 Value**

<1> This is the timing chart when L4-07 (Speed Agree Detection Selection) is set to 1 (detection always enabled). The default setting for L4-07 is 0 (no detection during baseblock). When  $L4-07=0$ , the terminal opens during baseblock.

Refer to *[L4-03, L4-04: Speed Agreement Detection Level and Detection Width \(+/-\) on page 215](#page-214-1)* for more details.

#### <span id="page-200-1"></span>**Setting 16: Speed detection 4**

Output closes whenever the output speed or motor speed (CLV, CLV/PM) is above the detection level set in L4-03. The terminal remains closed until the output speed or motor speed falls below L4-03 minus the setting of L4-04. As the detection level L4-03 is a signed value, speed detection works in the specified direction only.

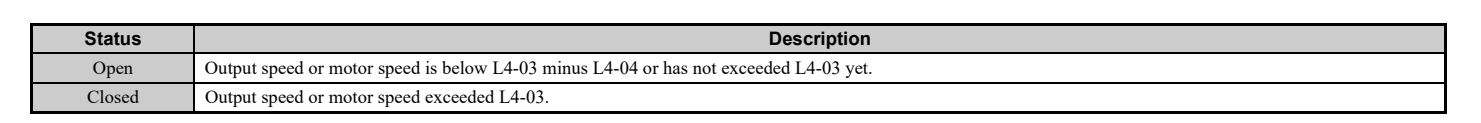

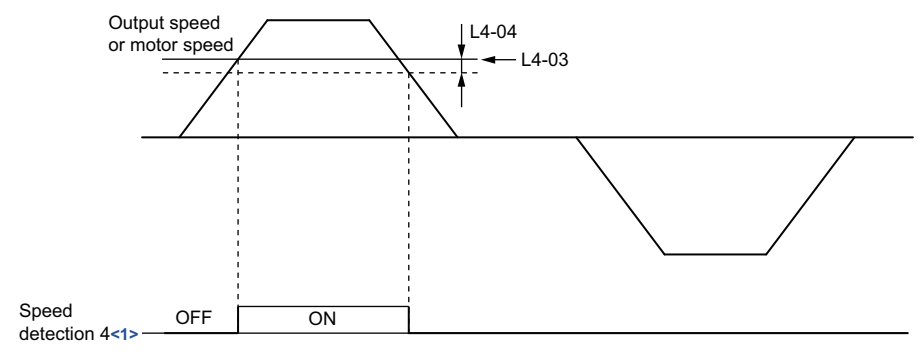

**Figure 5.26 Speed Detection 4 Example with Positive L3-04 Value**

<1> This is the timing chart when L4-07 (Speed Agree Detection Selection) is set to 1 (detection always enabled). The default setting for L4-07 is 0 (no detection during baseblock). When  $L4-07 = 0$ , the terminal opens during baseblock.

Refer to *[L4-03, L4-04: Speed Agreement Detection Level and Detection Width \(+/-\) on page 215](#page-214-1)* for more details.

#### <span id="page-200-2"></span>**Setting 1A: During down direction**

A digital output set for "During down direction" will close whenever the drive is running the elevator in the down direction.

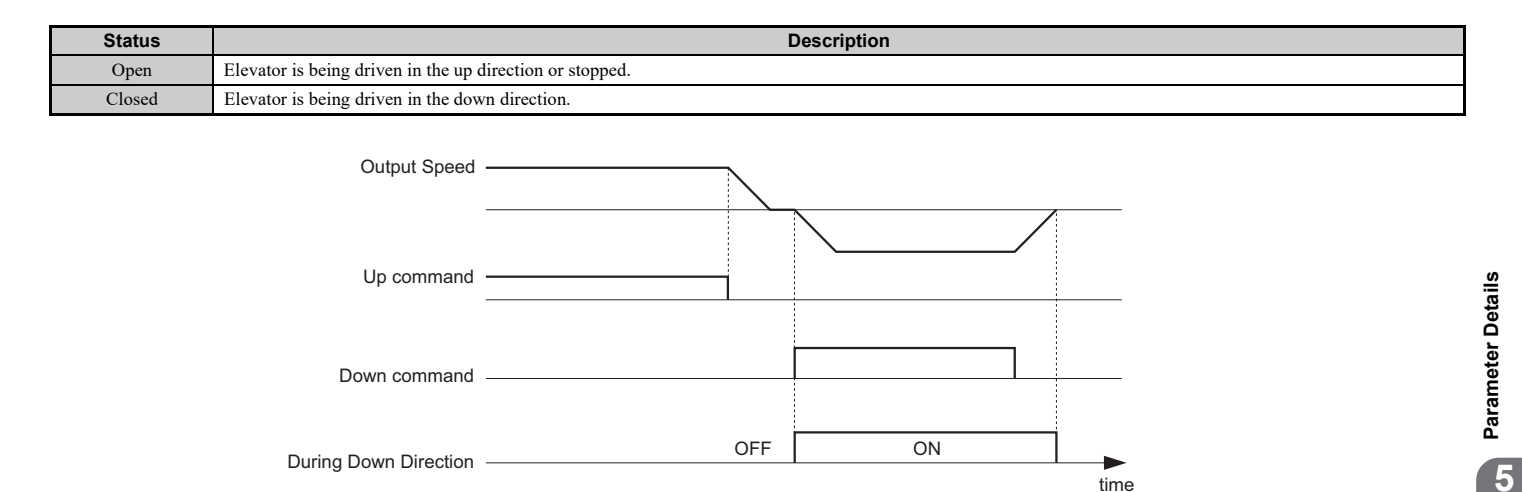

**Figure 5.27 Down Direction Output Example Time Chart**

#### <span id="page-200-0"></span>**Setting 1B: During baseblock (N.C.)**

Output opens to indicate that the drive is in a baseblock state. While Baseblock is executed, output transistors do not switch and no main circuit voltage is output.

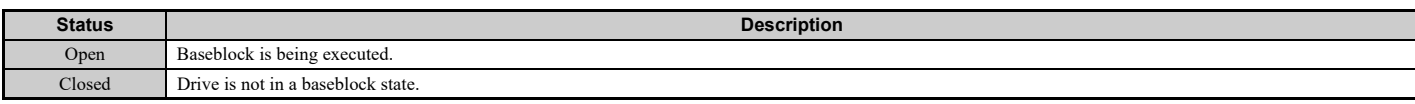

#### <span id="page-201-0"></span>**Setting 1C: Motor 2 selection**

Indicates which motor is selected when another output terminal is set up to switch drive operation between two motors  $(H1-\Box\Box) = 16$ ). Refer to *[Setting 16: Motor 2 selection on page 193](#page-192-0)* for details on switching motors.

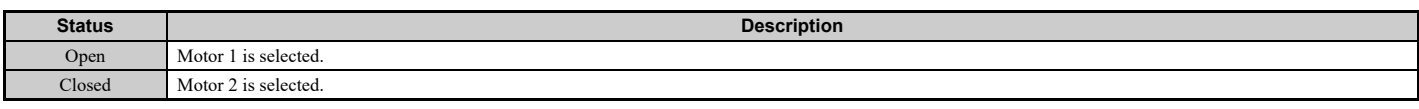

#### <span id="page-201-1"></span>**Setting 1D: During regeneration**

Terminal closes when the motor is driven in the regenerative mode. This function is only available in closed loop control modes.

#### <span id="page-201-2"></span>**Setting 1E: Reset enabled**

An output set for "Reset enabled" closes when the drive attempts to reset after a fault has occurred.

The fault reset function allows the drive to automatically clear a fault. The terminal set to 1E will close after the fault is cleared and the drive has attempted to reset. If the drive cannot successfully reset within the number of attempts permitted by L5-01, a fault will be triggered and the terminal set to 1E will open. Refer to *[L5: Automatic Fault Reset on](#page-215-0)  [page 216](#page-215-0)* for details on automatic reset.

#### <span id="page-201-3"></span>**Setting 1F: Motor overload alarm (oL1)**

The output closes when the motor overload level estimated by the oL1 fault detection exceeds 90% of the oL1 detection level.

#### <span id="page-201-4"></span>**Setting 20: Drive overheat pre-alarm (oH)**

Output closes whenever the drive heatsink temperature reaches the level specified by parameter L8-02. Refer to *[L8-02:](#page-219-0)  [Overheat Alarm Level on page 220](#page-219-0)* for details on drive overheat detection.

#### <span id="page-201-5"></span>**Setting 2F: Maintenance period**

Output closes when the IGBTs, cooling fan, DC bus capacitors, or DC bus pre-charge relay may require maintenance as determined by the estimated performance life span of those components. Refer to *[Periodic Maintenance on page 301](#page-300-0)* for details.

#### <span id="page-201-6"></span>**Setting 30: During torque limit**

Output closes when the motor is operating at the torque limit specified by the  $L7$ - $\square\square$  parameters or an analog input. This setting can only be used in OLV, CLV and CLV/PM control modes. Refer to *[L7-01 to L7-04: Torque Limits on](#page-219-1)  [page 220](#page-219-1)* for details.

#### <span id="page-201-7"></span>**Setting 33: Within position lock bandwidth**

Output closes when the motor rotor position is within the position lock bandwidth (S3-04) during Position Lock at start or stop.

#### <span id="page-201-8"></span>**Setting 37: During frequency output**

Output closes when the drive is outputting a frequency.

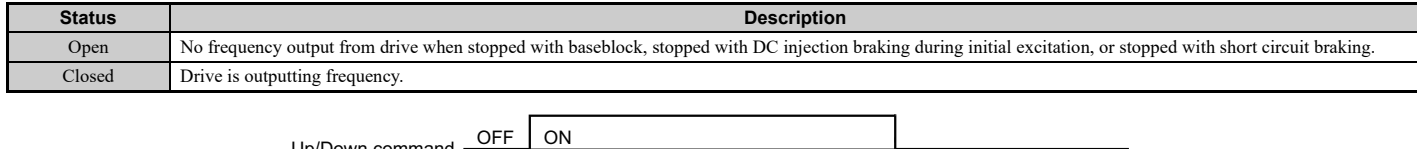

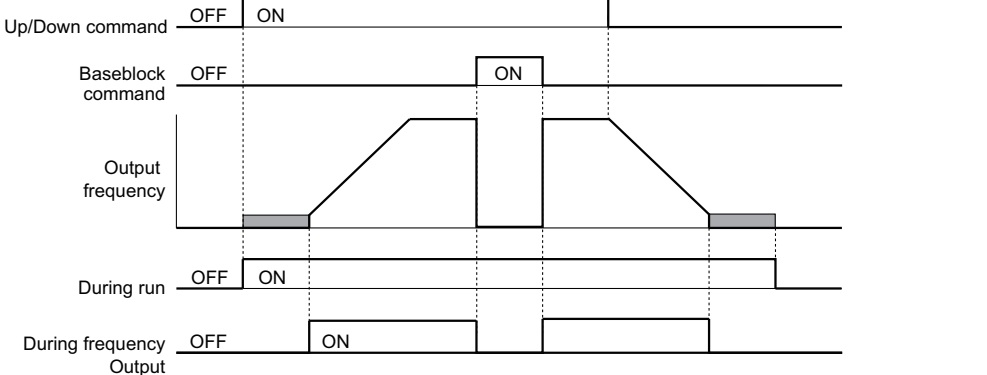

**Figure 5.28 During Frequency Output Time Chart**

#### <span id="page-202-1"></span>**Setting 47: Input phase loss**

This terminal closes when input phase loss is detected.

#### <span id="page-202-2"></span>**Setting 4E: Braking transistor fault (rr)**

Output closes when the built-in braking transistor in the drive overheats and the (rr) error is detected.

#### <span id="page-202-0"></span>**Setting 50: Brake control**

This setting can be used in the brake sequence for the elevator application. Closing the output terminal should cause the brake to release, and opening the terminal should apply the brake. Refer to *[Brake Sequence on page 116](#page-115-0)* for details.

#### <span id="page-202-3"></span>**Setting 51: Output contactor control**

Assigning this command to an output terminal can send a signal to the controller to close the output contactor. The output contactor should open when the terminal is released.

#### <span id="page-202-4"></span>**Setting 52: Door zone reached**

Terminals closes to indicate that the door zone speed level (L4-13) has been reached, and that controller should open the car door.

#### <span id="page-202-5"></span>**Setting 53: Not zero speed**

Output closes as long as the drive is not operating at the zero speed level. Terminal opens when zero speed is reached.

#### <span id="page-202-6"></span>**Setting 54: Light load direction**

Indicates the light load direction detected during emergency operation with light load search. When the terminal is closed the light load direction is up, when it is open the light load direction is down. Refer to *[Light Load Direction Search](#page-135-0)  [Function on page 136](#page-135-0)* for details.

#### <span id="page-202-7"></span>**Setting 55: Light load direction detection status**

This terminal is open during Light Load Direction Search. When the search function is complete, the terminal closes. Refer to *[Light Load Direction Search Function on page 136](#page-135-0)* for details.

#### <span id="page-202-8"></span>**Setting 58: Safe disable status**

This terminal closes if either of the Safe Disable inputs H1-HC or H2-HC are opened and opens when both terminals H1-HC and H2-HC are closed.

#### <span id="page-202-9"></span>**Setting 5C: Motor Current Monitor**

The digital output closes when motor current less than or equal to the value set in L8-99 and is detected while the drive is in baseblock.

**Note:** Setting 5C is available in drive software versions PRG: 7017 or later.

#### <span id="page-202-10"></span>**Setting 60: Internal cooling fan alarm**

This terminal changes states when the internal cooling fan fault is detected.

#### <span id="page-202-11"></span>**Setting 61: Motor pole search status**

This terminal changes states when the Initial Motor Pole Position Search is finished. *[Refer to Initial Rotor Pole Position](#page-229-0)  [Search Settings on page 230](#page-229-0)* for details on Motor Pole Position Search.

Use this setting in applications where the motor speed feedback is supplied from a non-absolute encoder (e.g., incremental) and where the drive brake sequence is not utilized.

Design the external brake sequence to interlock the brake as long as the Motor Pole Position Search has not finished. In this case, the external brake sequence should be designed to interlock the brake during Motor Pole Position Search.

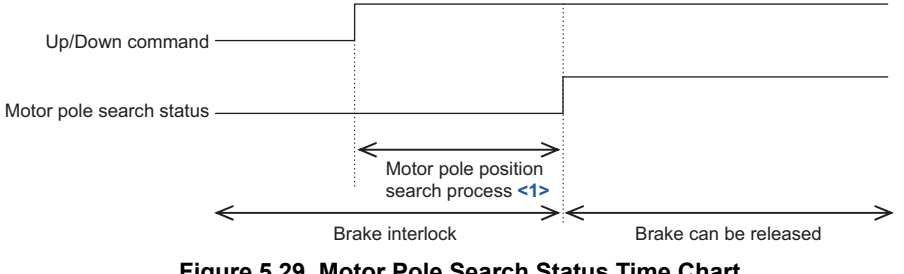

**Figure 5.29 Motor Pole Search Status Time Chart**

<1> The search process takes 0.5 to 5.0 s depending on the Motor Pole Position Search method selected in n8-35 and whether Motor Pole Search Error detection is enabled in parameter n8-86.

### **5.7 H: Terminal Functions**

#### <span id="page-203-0"></span>**Setting 100 to 161: Functions 0 to 61 with Inverse Output**

These settings have the same function as settings 0 to 61 but with inverse output. Set as  $1\Box \Box$ , where the "1" indicates inverse output and the last two digits specify the setting number of the function.

Examples:

• For inverse output of "8: During baseblock", set 108.

### ◆ H3: Multi-Function Analog Inputs

The drive is equipped with two multi-function analog input terminals: A1 and A2. Refer to *[Table 5.13](#page-205-0)* for a listing of the functions that can be set to these terminals.

### ■ H3-01: Terminal A1 Signal Level Selection

Selects the input signal level for analog input A1.

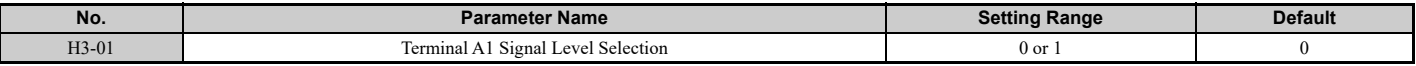

#### <span id="page-203-1"></span>**Setting 0: 0 to 10 Vdc**

The input level is 0 to 10 Vdc. The minimum input level is limited to 0%, so that a negative input signal due to gain and bias settings will be read as 0%.

#### <span id="page-203-2"></span>**Setting 1: -10 to 10 Vdc**

The input level is -10 to 10 Vdc. If the resulting voltage is negative after being adjusted by gain and bias settings, then the motor will rotate in reverse.

### ■ H3-02: Terminal A1 Function Selection

Selects the input signal level for analog input A1. Refer to *[Multi-Function Analog Input Terminal Settings on page 206](#page-205-1)* for instructions on how to adjust the signal level.

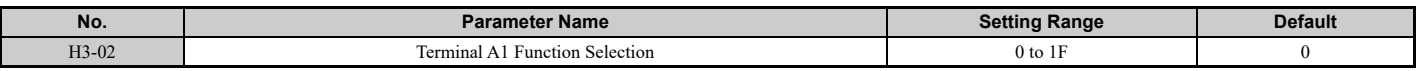

### **H3-03, H3-04: Terminal A1 Gain and Bias Settings**

Parameter H3-03 sets the level of the selected input value that is equal to 10 Vdc input at terminal A1 (gain). Parameter H3-04 sets the level of the selected input value that is equal to 0 V input at terminal A1 (bias).

Both can be used to adjust the characteristics of the analog input signal to terminal A1.

**No. Parameter Name Setting Range Befault Setting Range Befault** H3-03 **Terminal A1 Gain Setting 100.0%** 100.0% 100.0% 100.0% 100.0% 100.0% 100.0% 100.0% 100.0% 100.0% 100.0% 100

#### **Setting Examples**

• Gain H3-03 = 200%, bias H3-04 = 0, terminal A1 as speed reference input  $(H3-02 = 0)$ :

A 10 Vdc input is equivalent to a 200% speed reference and 5 Vdc is equivalent to a 100% speed reference. Since the drive output is limited by the maximum frequency parameter (E1-04), the speed reference will be equal to E1-04 above 5 Vdc.

H3-04 **Terminal A1 Bias Setting 1999.9 to 999.9%** 0.0% 0.0%

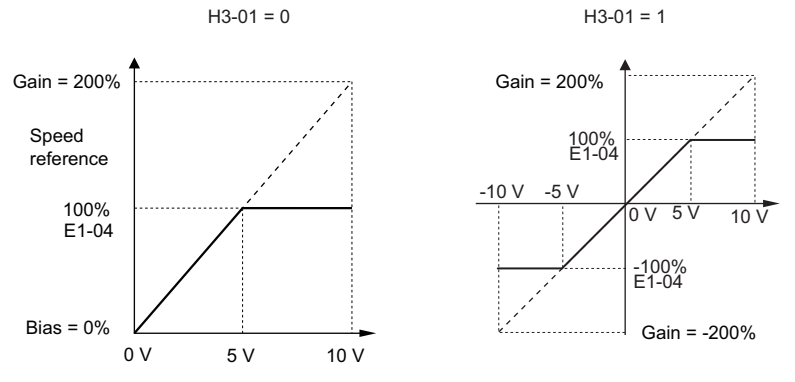

**Figure 5.30 Speed Reference Setting by Analog Input with Increased Gain**

• Gain H3-03 = 100%, bias H3-04 =  $-25\%$ , terminal A1 as speed reference input: An input of 0 Vdc will be equivalent to a -25% speed reference.

When parameter H3-01 = 0, the speed reference is  $0\%$  between 0 and 2 Vdc input.

When parameter  $H3-01 = 1$ , the motor will rotate in reverse between -10 and 2 Vdc input.

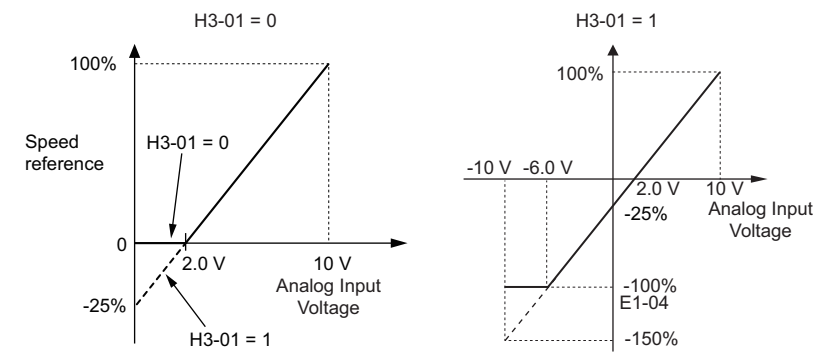

**Figure 5.31 Speed Reference Setting by Analog Input with Negative Bias**

### ■ H3-09: Terminal A2 Signal Level Selection

Selects the input signal level for analog input A2.

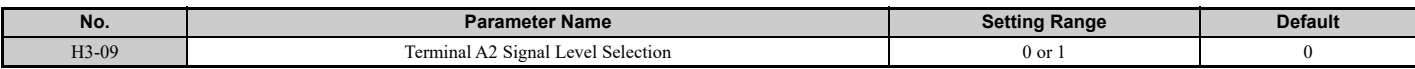

#### **Setting 0: 0 to 10 Vdc**

The input level is 0 to 10 Vdc. Refer to *[Setting 0: 0 to 10 Vdc on page 204](#page-203-1)* for details.

#### **Setting 1: -10 to 10 Vdc**

The input level is -10 to 10 Vdc. Refer to *[Setting 1: -10 to 10 Vdc on page 204](#page-203-2)* for details.

### **H3-10: Terminal A2 Function Selection**

Determines the function assigned to analog input terminal A2. Refer to *[Multi-Function Analog Input Terminal Settings](#page-205-1)  [on page 206](#page-205-1)* for a list of functions and descriptions.

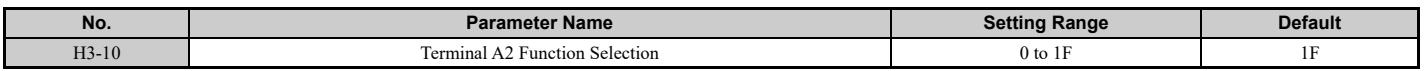

### ■ H3-11, H3-12: Terminal A2 Gain and Bias Setting

Parameter H3-11 sets the level of the input value selected that is equal to 10 Vdc input to terminal A2.

Parameter H3-12 sets the level of the input value selected that is equal to 0 V at terminal A2.

Both can be used to adjust the characteristics of the analog input signal to terminal A2. The settings work in the same way as parameters H3-03 and H3-04 for analog input A1.

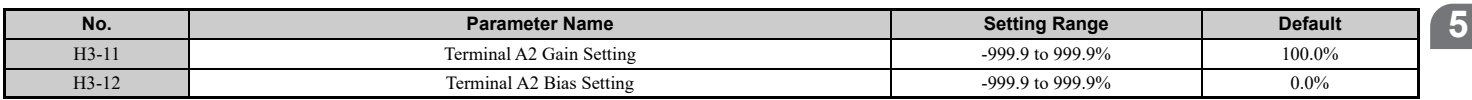

### ■ H3-13: Analog Input Filter Time Constant

Parameter H3-13 sets the time constant for a first order filter that will be applied to the analog inputs.

An analog input filter prevents erratic drive control when using a "noisy" analog reference. Drive operation becomes more stable as the programmed time becomes longer, but it also becomes less responsive to rapidly changing analog signals.

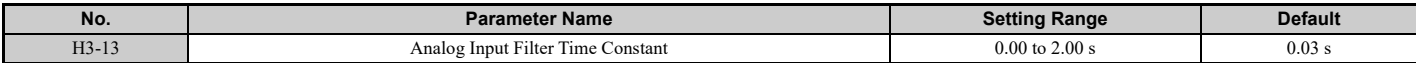

### ■ H3-16/H3-17: Offset for Terminal A1/A2

Parameters H3-16 and H3-17 set the offset applied analog input values from terminals A1 and A2.

Although adjustment is rarely required, these parameters can be used for zero adjustment of the analog inputs.

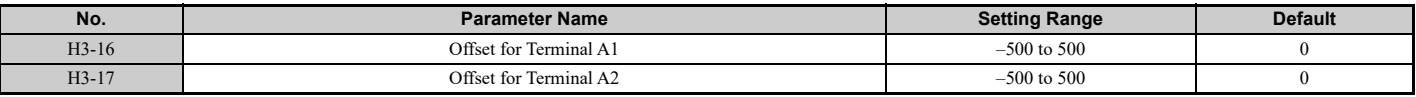

### <span id="page-205-1"></span>■ Multi-Function Analog Input Terminal Settings

Refer to *[Table 5.13](#page-205-0)* for information on how H3-02 and H3-10 determine functions for terminals A1 and A2.

**Note:** The scaling of all input functions depends on the gain and bias settings for the analog inputs. Set these to appropriate values when selecting and adjusting analog input functions.

#### **Table 5.13 Multi-Function Analog Input Terminal Settings**

<span id="page-205-7"></span><span id="page-205-0"></span>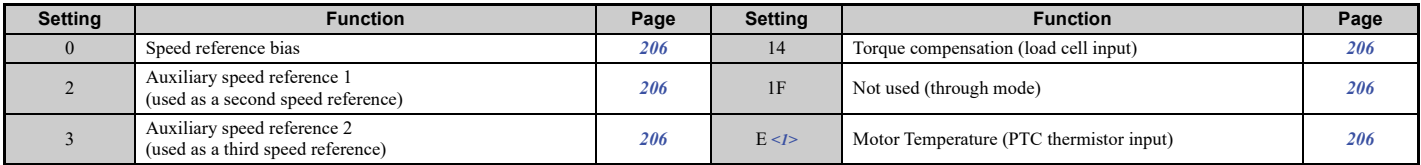

<1> Available in drive software PRG: 7017 or later.

#### <span id="page-205-2"></span>**Setting 0: Speed reference bias**

The input value of an analog input set to this function will be added to the analog speed reference value. When the speed reference is supplied by a different source other than the analog inputs, this function will have no effect. Use this setting also when only one of the analog inputs is used to supply the speed reference.

By default, analog inputs A1 and A2 are set for this function. Using A1 and A2 at the same time increases the speed reference by the total of all inputs.

Example: If the analog speed reference from analog input terminal A1 is 50% and a bias of 20% is applied by analog input terminal A2, the resulting speed reference will be 70% of the maximum output speed.

#### <span id="page-205-4"></span>**Setting 2: Auxiliary speed reference 1 (used as a second speed reference)**

Sets the auxiliary speed reference 1 when multi-step speed operation is selected. Refer to *[Speed Selection Using Digital](#page-110-0)  [Inputs \(b1-01 = 0\) on page 111](#page-110-0)* for details.

#### <span id="page-205-6"></span>**Setting 3: Auxiliary speed reference 2 (used as a third speed reference)**

Sets the auxiliary speed reference 2 when multi-step speed operation is selected. Refer to *[Speed Selection Using Digital](#page-110-0)  [Inputs \(b1-01 = 0\) on page 111](#page-110-0)* for details.

#### <span id="page-205-8"></span>**Setting E: Motor Temperature (PTC thermistor input)**

In addition to motor overload fault detection oL1, it is possible to use a PTC (Positive Temperature Coefficient) thermistor for motor insulation protection. Refer to *[Motor Protection Using a Positive Temperature Coefficient \(PTC](#page-210-0)  [thermistor\) on page 211](#page-210-0)* for details.

**Note:** Setting E is available in drive software versions PRG: 7017 or later.

#### <span id="page-205-3"></span>**Setting 14: Torque compensation (load cell input)**

This selection allows an analog signal to the input terminal adjust the amount of torque compensation to handle and unbalance at start when elevators sensors indicate that a large load has been added to the car. This helps to minimize shock and jerking at start. Setting 14 requires an analog signal from a load sensor. For more information on torque compensation, refer to *[Adjusting the Torque Compensation at Start on page 118](#page-117-0)*.

#### <span id="page-205-5"></span>**Setting 1F: Not used (Through mode)**

When set to 1F, an input does not affect any drive function, but the input level can still be read out by a PLC via a communication option or MEMOBUS/Modbus communications.

### **H4: Multi-Function Analog Outputs**

These parameters assign functions to analog output terminals FM and AM for monitoring a specific aspect of drive performance.

### ■ H4-01, H4-04: Terminal FM, AM Monitor Selection

Sets the desired drive monitor parameter  $U\Box$ - $\PBox$  to output as an analog value via terminal FM and AM. Refer to *U*: *[Monitors on page 387](#page-386-0)* for a list of all monitors. The "Analog Output Level" column indicates if a monitor can be used for analog output.

Example: Enter "103" for U1-03.

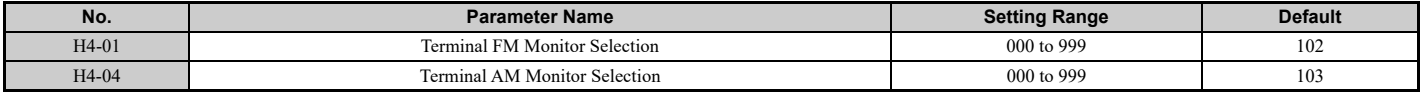

A setting of 031 or 000 applies no drive monitor to the analog output. With this setting, terminal functions as well as FM and AM output levels can be set by a PLC via a communication option or MEMOBUS/Modbus (through mode).

### **H4-02, H4-03: Multi-Function Analog Output Terminal FM Gain and Bias H4-05, H4-06: Terminal AM Gain and Bias**

Parameters H4-02 and H4-05 set the terminal FM and AM output signal level equal to 100% of the monitor (gain). Parameters H4-03 and H4-06 set the bias added to the monitor output for terminals FM and AM. Both are set as a percentage, where 100% equals 10 Vdc analog output. The output voltage of both terminals is limited to 10 Vdc.

Select an output signal range between 0 to +10 Vdc or -10 to +10 Vdc using parameters H4-07 and H4-08. *[Figure 5.32](#page-207-0)* illustrates how gain and bias settings work.

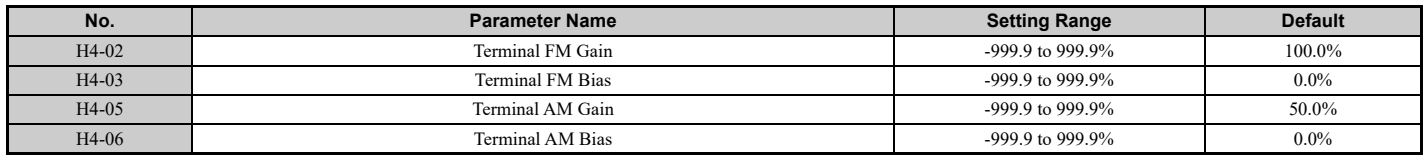

#### **Using Gain and Bias to Adjust Output Signal Level**

The output signal is adjustable while the drive is stopped.

#### **Terminal FM**

- **1.** View the value set to H4-02 (Terminal FM Monitor Gain) on the digital operator. A voltage equal to 100% of the parameter being set in H4-01 will be output from terminal FM.
- **2.** Adjust H4-02 viewing the monitor connected to the terminal FM.
- **3.** View the value set to H4-03 on the digital operator, terminal FM will output a voltage equal to 0% of the parameter being set in H4-01.
- **4.** Adjust H4-03 viewing the output signal on the terminal FM.

#### **Terminal AM**

- **1.** View the value set to H4-05 (Terminal AM Monitor Gain) on the digital operator. A voltage equal to 100% of the parameter being set in H4-04 will be output from terminal AM.
- **2.** Adjust H4-05 viewing the monitor connected to the terminal AM.
- **3.** View the value set to H4-06 on the digital operator, terminal AM will output a voltage equal to 0% of the parameter being set in H4-04.
- **4.** Adjust H4-06 viewing the output signal on the terminal AM.

Example 1: Set H4-02 to 50% for an output signal of 5 V at terminal FM when the monitored value is at 100%. Example 2: Set H4-02 to 150% for an output signal of 10 V at terminal FM when the monitored value is at 76.7%.

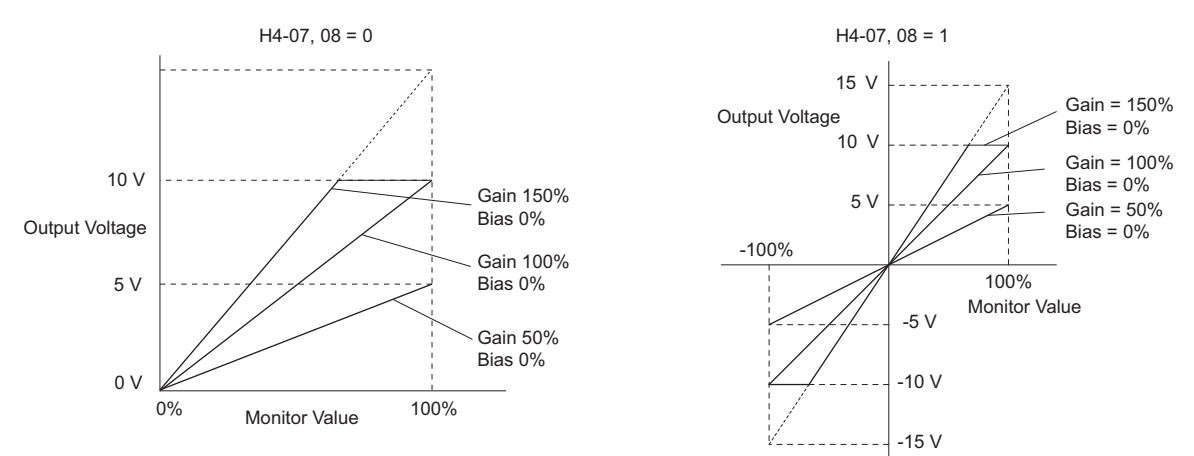

**Figure 5.32 Analog Output Gain and Bias Setting Example 1 and 2**

<span id="page-207-0"></span>Example 3: Set H4-03 to 30% for an output signal of 3 V at terminal FM when the monitored value is at 0%.

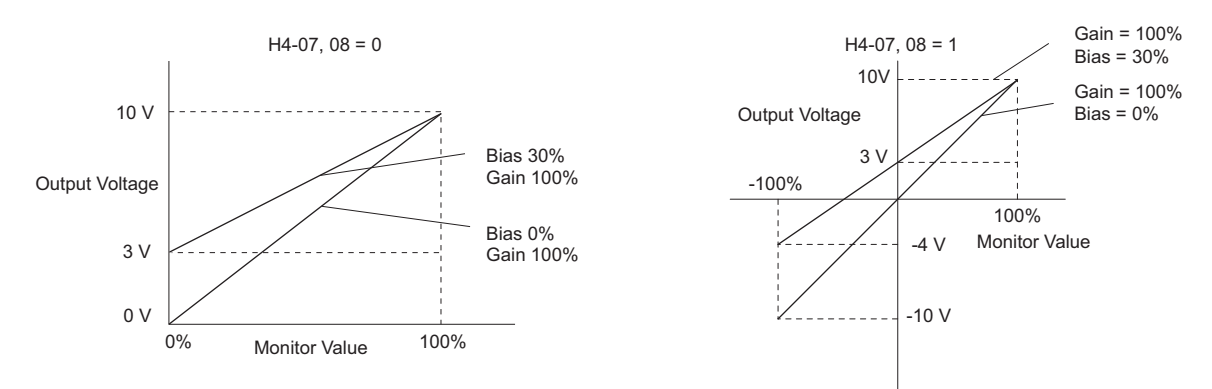

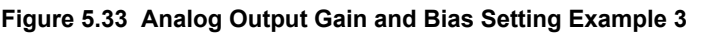

### ■ H4-07, H4-08: Terminal FM, AM Signal Level Selection

Sets the voltage output level of U parameter (monitor parameter) data to terminal FM and terminal AM using parameters H4-07 and H4-08.

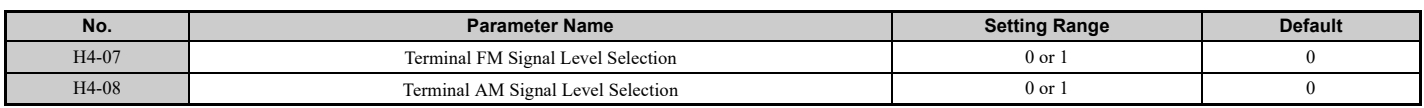

#### **Setting 0: 0 to 10 V Setting 1: -10 V to 10 V**

### **H5: MEMOBUS/Modbus Serial Communication**

Serial communication is possible in the drive using the built-in RS-422/485 port (terminals R+, R-, S+, S-) and programmable logic controllers (PLCs) or similar devices running the MEMOBUS/Modbus protocol.

The H5- $\square \square$  parameters are used to set up the drive for [MEMOBUS/](#page-398-0)Modbus Communications. Refer to *MEMOBUS/ [Modbus Communications on page 399](#page-398-0)* for detailed descriptions of the H5- $\square \square$  parameters.

# **5.8 L: Protection Functions**

### **L1: Motor Protection**

### **L1-01: Motor Overload Protection Selection**

The drive has an electronic overload protection function that estimates the motor overload level based on output current, output speed, thermal motor characteristics, and time. An oL1 fault will be triggered when motor overload is detected and drive output will be shut off.

L1-01 sets the overload protection function characteristics according to the motor being used.

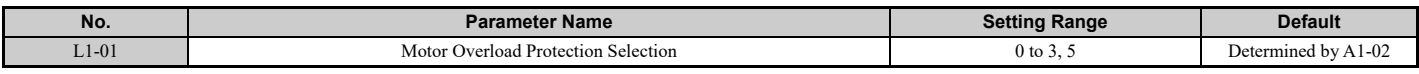

Note: 1. When the motor protection function is enabled (L1-01≠ 0), an oL1 alarm can be output through one of the multi-function outputs by setting H2-01 to 1F. The output will close when the motor overload level reaches 90% of the oL1 detection level.

**2.** Set L1-01 to a value between 1 and 5 when running a single motor from the drive to select a method to protect the motor from overheat. An external thermal relay is not necessary.

#### **Setting 0: Disabled (motor overload protection is not provided)**

Use this setting if no motor overheat protection is desired.

#### **Setting 1: General-purpose motor (standard self-cooled)**

Because the motor is self-cooled, the overload tolerance drops when the motor speed is lowered. The drive appropriately adjusts the electrothermal trigger point according to the motor overload characteristics, protecting the motor from overheat throughout the entire speed range.

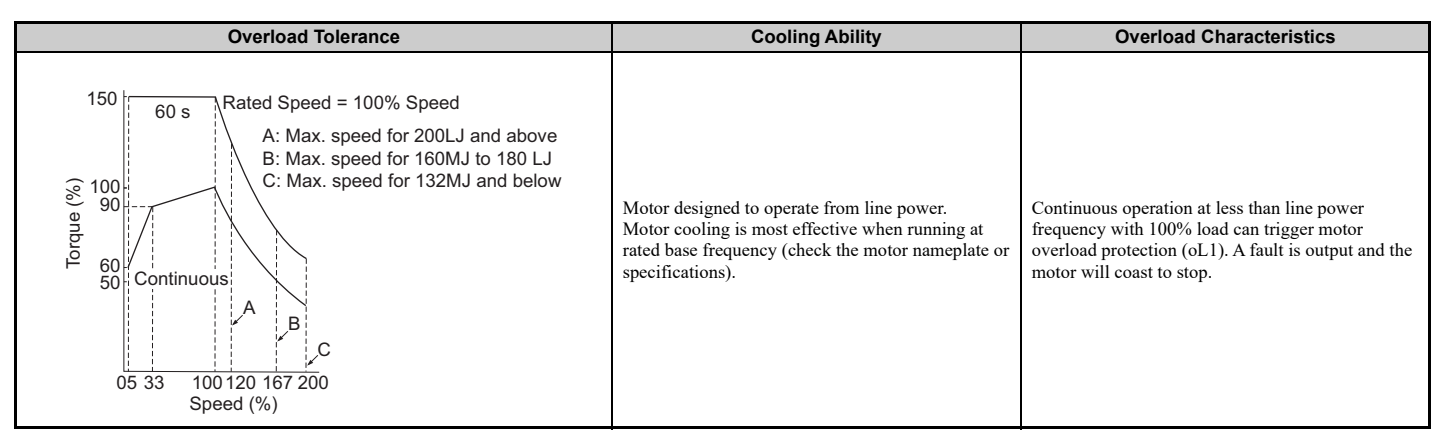

#### **Setting 2: Drive dedicated motor (speed range for constant torque: 1:10)**

Use this setting when operating a drive duty motor that allows constant torque in a speed range of 1:10. The drive will allow the motor to run with 100% load from 10% up to 100% speed. Running at slower speeds with full load can trigger an overload fault.

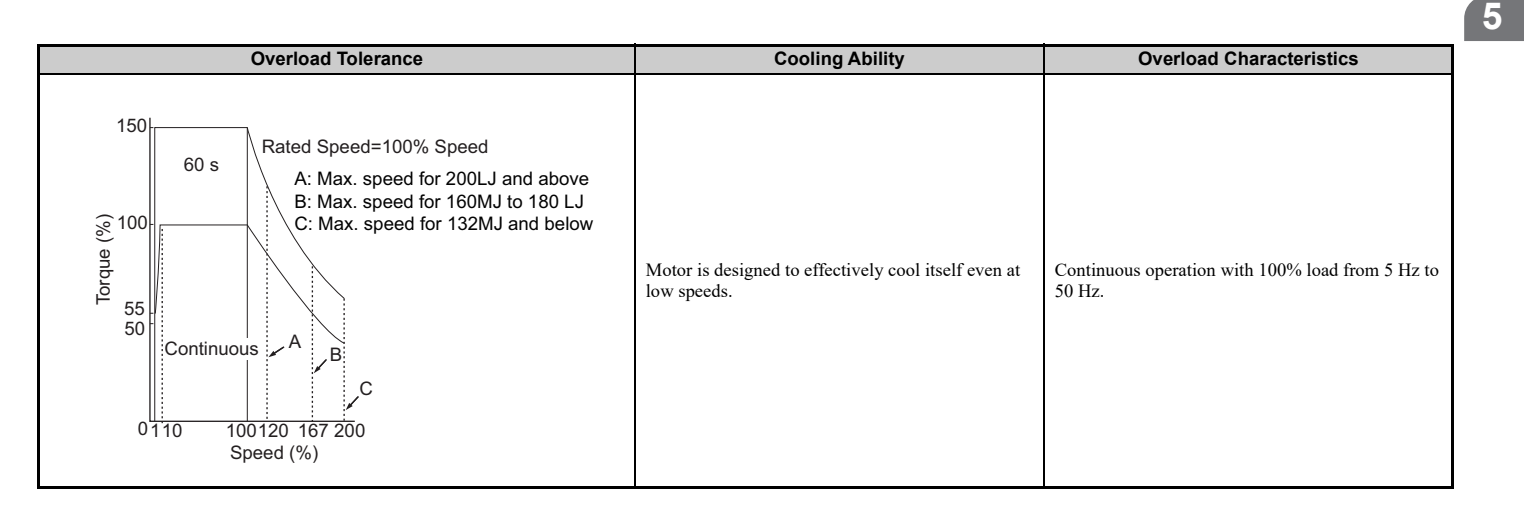

Parameter Details **Parameter Details**

### **Setting 3: Vector motor (speed range for constant torque: 1:100)**

Use this setting when operating a drive-dedicated motor that allows constant torque in a speed range of 1:100. This motor type is allowed to run with 100% load from 1% up to 100% speed. Running slower speeds with full load can trigger an overload fault.

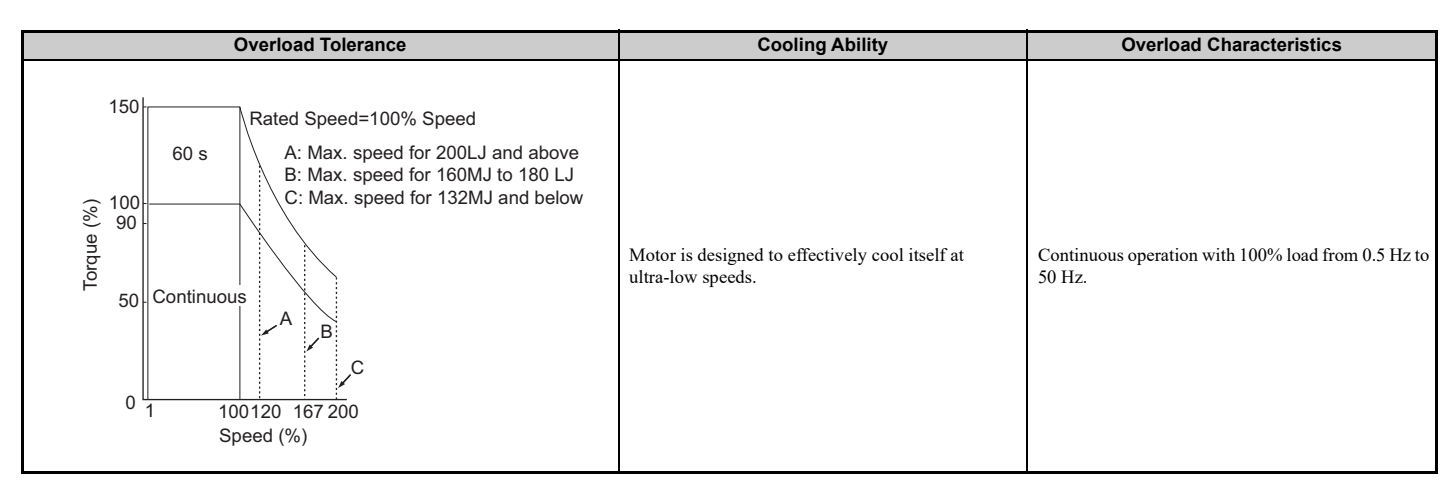

#### **Setting 5: Constant torque PM motors (constant torque range of 1:500)**

Sets protection characteristics needed when driving a PM with constant torque. These motors allow for a speed control from 0.2% to 100% when operating with 100% load. Slower speeds with 100% load will trigger overload.

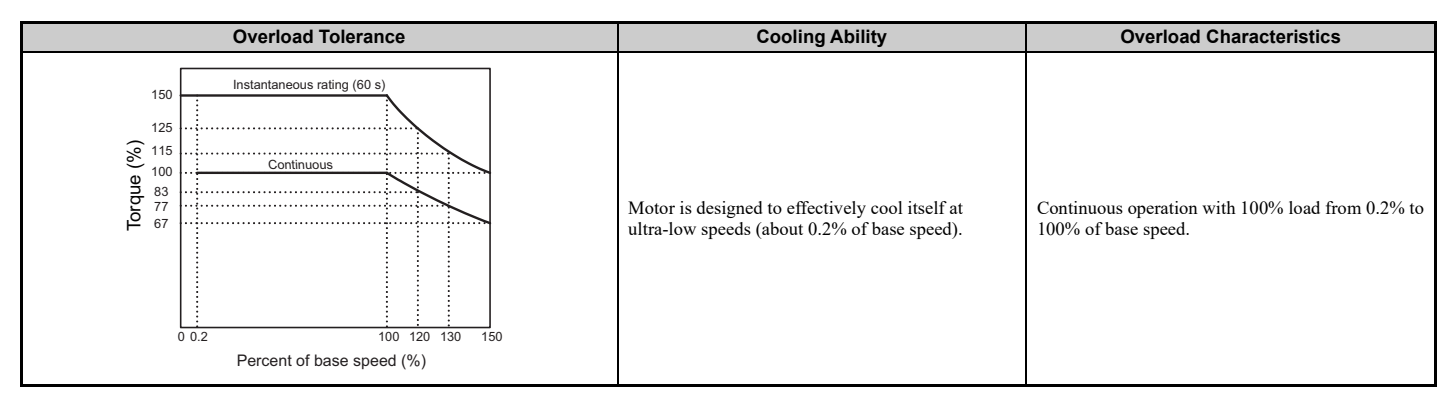

### **L1-02: Motor Overload Protection Time**

This setting rarely requires adjustment. Sets the time it takes the drive to detect motor overheat due to overload. If the motor overload tolerance protection time when an overload of 150% is imposed after continuous operation at 100% is clear, set that time as the value.

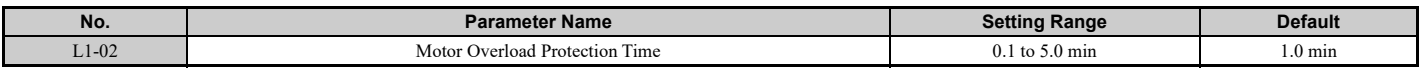

Defaulted to operate with an allowance of 150% overload operation for one minute in a hot start; after continuous operation at 100%.

*[Figure 5.34](#page-210-1)* shows an example of the electrothermal protection operation time using a general-purpose motor operating at the value of E1-06, Motor Base Speed, with L1-02 set to one minute.

Motor overload protection operates in the area between a cold start and a hot start.

- Cold start: Characteristics of motor protection operation time in response to an overload situation that was suddenly reached when starting a stationary motor.
- Hot start: Characteristics of motor protection operation time in response to an overload situation that occurred while the motor was operating continuously at or below its rated current.

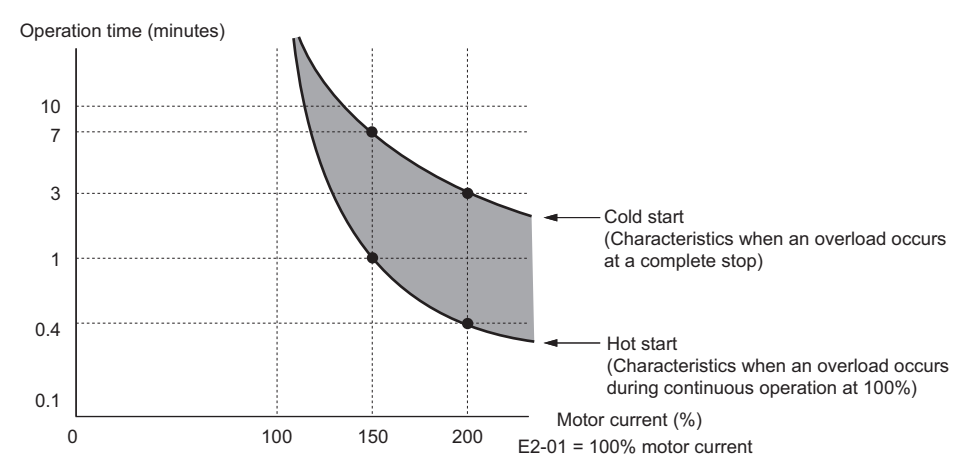

#### **Figure 5.34 Protection Operation Time for General Purpose Motors at the Rated Output Frequency**

### <span id="page-210-1"></span><span id="page-210-0"></span>■ Motor Protection Using a Positive Temperature Coefficient (PTC thermistor)

A motor PTC thermistor can be connected to an analog input of the drive. This input is used by the drive for motor overheat protection.

When the PTC thermistor input signal reaches the motor overheat alarm level, an oH3 alarm will be triggered and the drive will continue operation according to the setting of L1-03. When the PTC thermistor input signal reaches the overheat fault level, an oH4 fault will be triggered, a fault signal will be output, and the drive will stop the motor using the stop method setting in L1-04.

Connect the PTC thermistor between terminals AC and A2 as shown in *[Figure 5.35](#page-210-2)*. Set parameter H3-09 to 0 and parameter H3-10 to E.

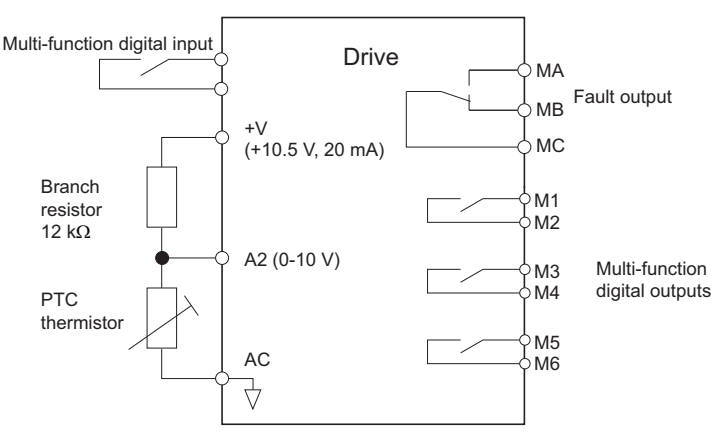

<span id="page-210-2"></span>**Figure 5.35 Connection of a Motor PTC Thermistor**

The PTC thermistor must have the following characteristics for one motor phase. The drives motor overload detection requires three PTC thermistors to be connected in series.

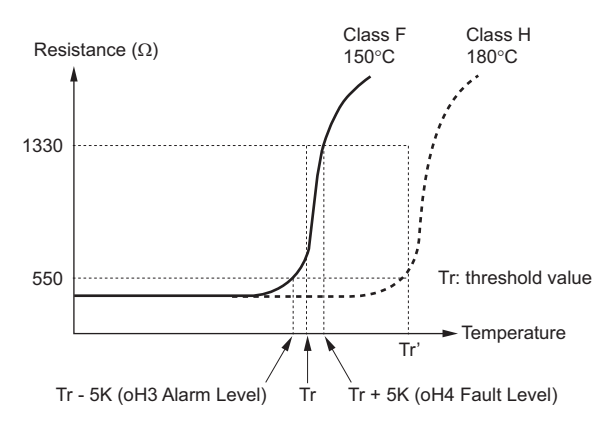

#### **Figure 5.36 Motor PTC Thermistor Characteristics**

Overheat detection using a PTC thermistor is configured with parameters L1-03, L1-04, and L1-05 as explained below.

### ■ L1-03: Motor Overheat Alarm Operation Selection (PTC thermistor input)

**Note:** Available in drive software PRG: 7017 or later.

Sets the drive operation when the PTC thermistor input signal reaches the motor overheat alarm level (oH3).

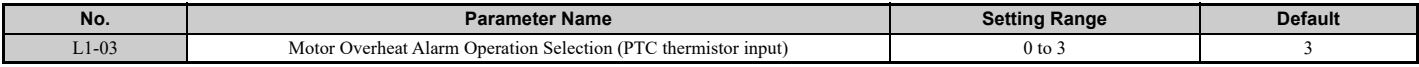

#### **Setting 0: Ramp to stop**

The drive stops the motor using the deceleration time 1 set in parameter C1-02.

#### **Setting 1: Coast to stop**

The drive output is switched off and the motor coasts to stop.

#### **Setting 2: Emergency Stop (Fast Stop)**

The drive stops the motor using the deceleration time set in parameter C1-09.

#### **Setting 3: Alarm only**

The operation is continued and an oH3 alarm is displayed on the digital operator.

### ■ L1-04: Motor Overheat Fault Operation Selection (PTC thermistor input)

**Note:** Available in drive software PRG: 7017 or later.

Sets the drive operation when the PTC thermistor input signal reaches the motor overheat fault level (oH4).

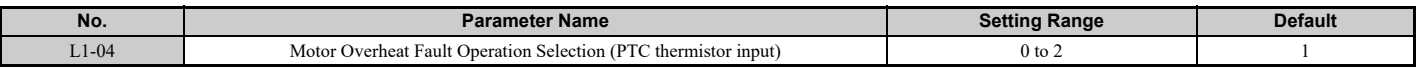

#### **Setting 0: Ramp to stop**

The drive stops the motor using the deceleration time 1 set in parameter C1-02.

#### **Setting 1: Coast to Stop**

The drive output is switched off and the motor coasts to stop.

#### **Setting 2: Emergency Stop (Fast Stop)**

The drive stops the motor using the deceleration time set in parameter C1-09.

### ■ L1-05: Motor Temperature Input Filter Time (PTC thermistor input)

**Note:** Available in drive software PRG: 7017 or later.

Applies a filter on the PTC thermistor input signal to prevent inadvertent motor overheat faults.

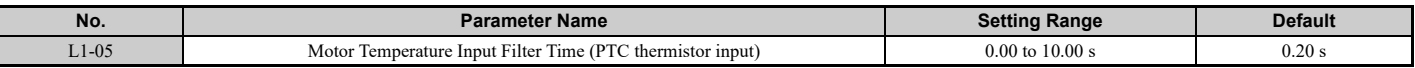

### **L1-13: Continuous Electrothermal Operation Selection**

Determines whether to hold the current value of the electrothermal motor protection (L1-01) when the power supply is interrupted.

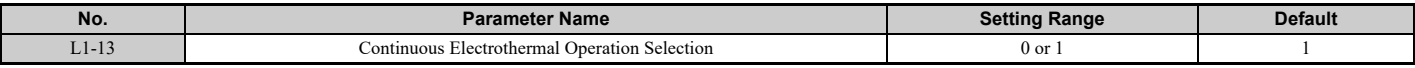

#### **Setting 0: Disabled Setting 1: Enabled**

### ◆ L2: Undervoltage Detection

### ■ L2-05: Undervoltage Detection Level (Uv)

Determines the voltage at which a Uv1 fault is triggered. This setting rarely needs to be changed.

<span id="page-212-0"></span>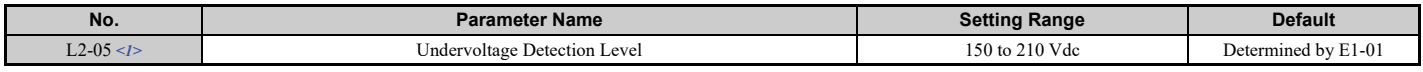

<1> Values shown are specific to 200 V class drives; double the values for 400 V class drives.

**Note:** Install an AC reactor option on the input side of the power supply when setting L2-05 below the default value to prevent damage to drive circuitry.

# **L3: Stall Prevention**

When the load is too heavy or acceleration ramps are too short, the motor may be unable to keep up with the speed reference, resulting in excessive slip. During acceleration, this usually causes an overcurrent fault (oC), drive overload  $(0L2)$ , or motor overload  $(0L1)$ . The drive can prevent the motor from stalling and still reach the desired speed without the user needing to change the acceleration or deceleration ramp settings. The Stall Prevention function can be set separately for acceleration, operating at constant speeds, and deceleration.

### ■ L3-01: Stall Prevention Selection during Acceleration

Stall Prevention during acceleration (L3-01) prevents tripping with overcurrent (oC), motor overload (oL1), or drive overload (oL2) faults common when accelerating with heavy loads.

L3-01 determines the type of Stall Prevention the drive uses during acceleration.

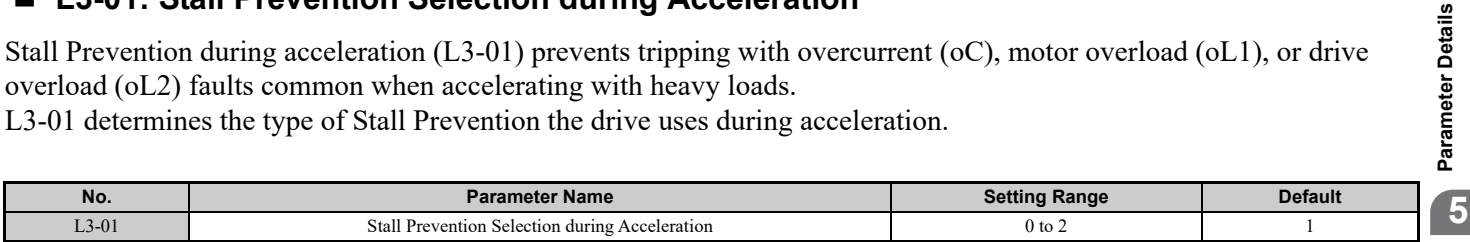

#### **Setting 0: Disabled**

No Stall Prevention is provided. If the acceleration time is too short, the drive may not be able to get the motor up to speed fast enough, causing an overload fault.

#### **Setting 1: Enabled**

Enables Stall Prevention during acceleration.

If the output current rises above the Stall Prevention level set in L3-02, then the drive stops accelerating. Acceleration will not resume until the output current falls 15% below the setting in L3-02.

The Stall Prevention level is automatically reduced in the constant power range.

**[Parameter Details](#page-150-0)**

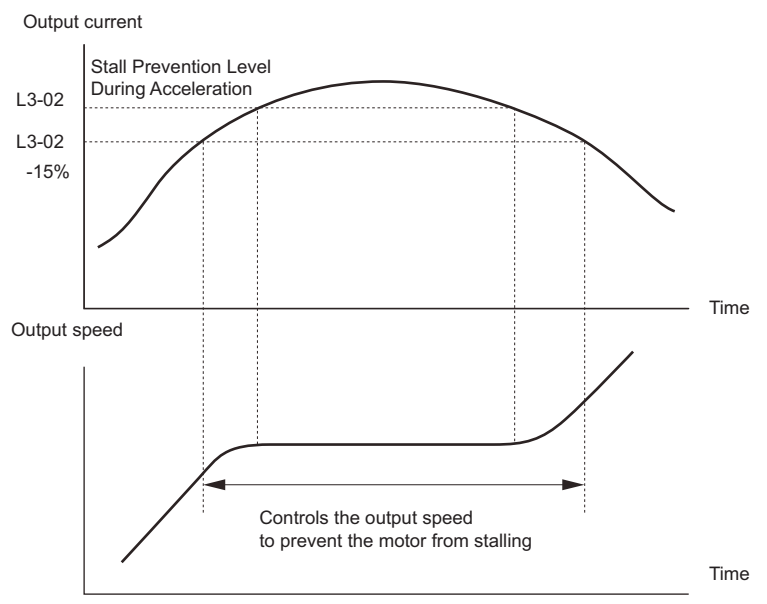

**Figure 5.37 Stall Prevention During Acceleration for Induction Motors**

### **Setting 2: Intelligent Stall Prevention**

The drive disregards the selected acceleration time and attempts to accelerate in the minimum time. The acceleration rate is adjusted so the current does not exceed the value set to parameter L3-02.

### ■ L3-02: Stall Prevention Level during Acceleration

Sets the output current level at which the Stall Prevention during acceleration is activated.

<span id="page-213-0"></span>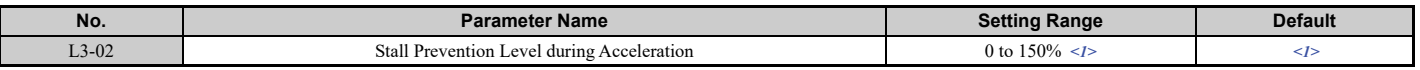

 $\langle$ 1> The upper limit and default value are determined by the carrier frequency reduction (L8-38).

• Lower L3-02 if stalling occurs when using a motor that is relatively small compared to the drive.

• Also set parameter L3-03 when operating the motor in the constant power range.

### ■ L3-05: Stall Prevention Selection during Run

Determines how Stall Prevention works during Run. Stall Prevention during run prevents the motor from stalling by automatically reducing the speed when a transient overload occurs while the motor is running at constant speed.

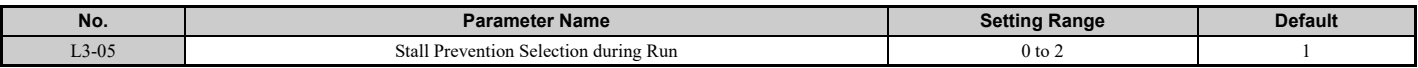

**Note: 1.** This function is available in V/f control mode.

**2.** Stall Prevention during run is disabled when the output frequency is 6 Hz or lower regardless of the L3-05 and L3-06 settings.

#### **Setting 0: Disabled**

Drive runs at the set speed reference. A heavy load may cause the motor to stall and trip the drive with an oC or oL fault.

#### **Setting 1: Decelerate using C1-02**

If the current exceeds the Stall Prevention level set in parameter L3-06, then the drive will decelerate at decel ramp 1 (C1-02). Once the current level drops below the value of L3-06 minus 2% for 100 ms, the drive accelerates back to the speed reference at the active acceleration ramp.

#### **Setting 2: Decelerate using C1-04**

Same as setting 1 except the drive decelerates at decel ramp 2 (C1-04).

### ■ L3-06: Stall Prevention Level during Run

Sets the Stall Prevention level during run as a percentage of the drive rate output current.

<span id="page-213-1"></span>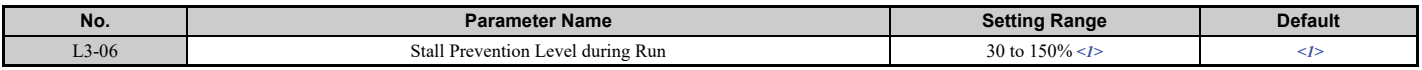

<1> The upper limit and default for this setting is determined by L8-38.

# **L4: Speed Detection**

These parameters set up the speed agree and speed detection functions which can be assigned to the multi-function output terminals.

### <span id="page-214-0"></span>■ L4-01, L4-02: Speed Agreement Detection Level and Detection Width

Parameter L4-01 sets the detection level for the digital output functions "User-set speed agree 1," "Speed detection 1," and "Speed detection 2."

Parameter L4-02 sets the hysteresis level for these functions.

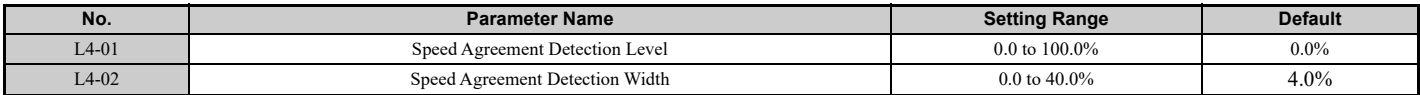

For details on setting 2, 3, 4, and 5, refer to *[H2-01 to H2-05: Terminals M1-M2, M3-M4, M5-M6, P1-C1, and P2-C2](#page-194-8)  [Function Selection on page 195](#page-194-8)*.

### <span id="page-214-1"></span>■ L4-03, L4-04: Speed Agreement Detection Level and Detection Width (+/-)

Parameter L4-03 sets the detection level for the digital output functions "Speed agree 2," "User-set speed agree 2," "Speed detection 3," and "Speed detection 4."

Parameter L4-04 sets the hysteresis level for these functions.

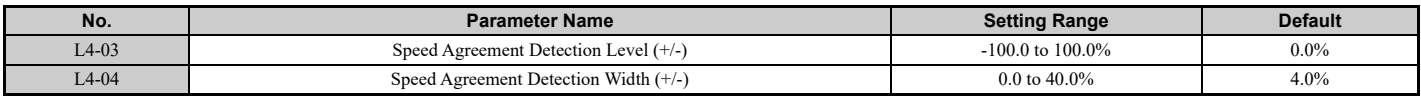

For details on setting 13, 14, 15, and 16, refer to *[H2-01 to H2-05: Terminals M1-M2, M3-M4, M5-M6, P1-C1, and](#page-194-8)  [P2-C2 Function Selection on page 195](#page-194-8)*.

### **L4-05: Speed Reference Loss Detection Selection**

The drive can detect a loss of an analog speed reference from input A1 and A2. Speed reference loss is detected when the speed reference falls below 10% of the previous reference, or below 5% of the maximum output frequency within 400 ms.

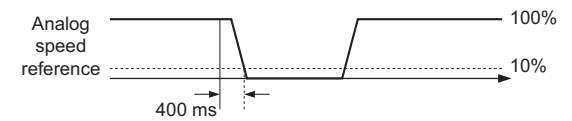

**Figure 5.38 Loss of Reference Function**

Parameter L4-05 selects the operation when a speed reference loss is detected.

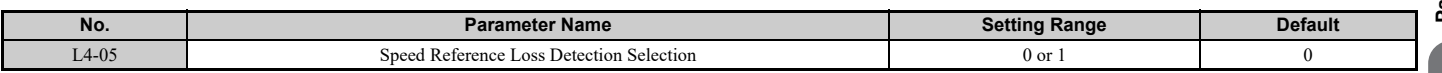

#### **Setting 0: Stop**

Drive follows the speed reference (which is no longer present) and simply stops the motor.

#### **Setting 1: Continue operation with reduced speed reference**

The drive will continue the operation at the speed reference value set in parameter L4-06. When the external speed reference value is restored, the operation is continued with the external speed reference.

### **L4-06: Speed Reference at Reference Loss**

Sets the speed reference level the drive runs with when  $L4-05 = 1$  and a reference loss was detected. The value is set as a percentage of the speed reference before the loss was detected.

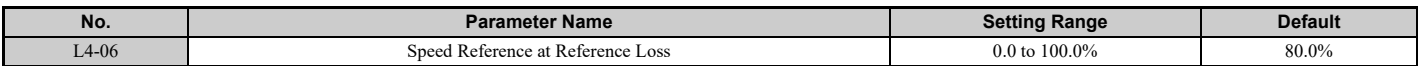

### **L4-07: Speed Agree Detection Selection**

**Note:** Available in drive software PRG: 7017 or later.

Determines when speed detection is active using parameters L4-01 through L4-04.

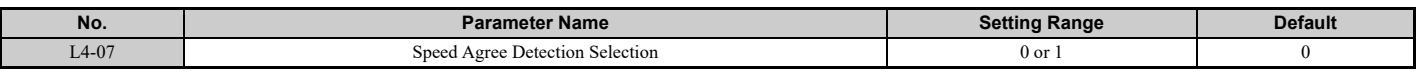

#### **Setting 0: No detection during baseblock Setting 1: Detection always enabled**

### **L4-13: Door Zone Level**

Sets the speed level for the car door to open. Once the car slows to the speed set in L4-13, a multi-function output terminal set for "Door zone reached" will close (H2- $\Box$  $\Box$  = 52).

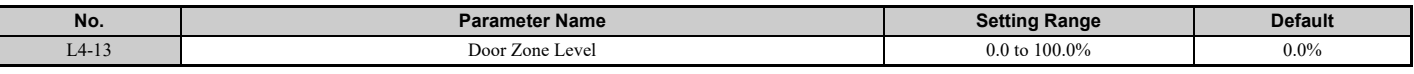

## <span id="page-215-0"></span>**L5: Automatic Fault Reset**

After a fault has occurred, Fault Restart attempts to automatically restart the motor and continue operation instead of stopping. The inverter can reset faults automatically. The maximum number of resets can be selected as well as the operation mode of the fault relay.

**WARNING!** *Sudden Movement Hazard. Do not use the fault reset function in lifting applications. Fault reset may cause the machine to drop the load, which could result in death or serious injury.*

#### **Faults Allowing for Automatic Reset**

The drive attempts to reset itself after one of the faults listed below has occurred. All other faults will need to be reset externally.

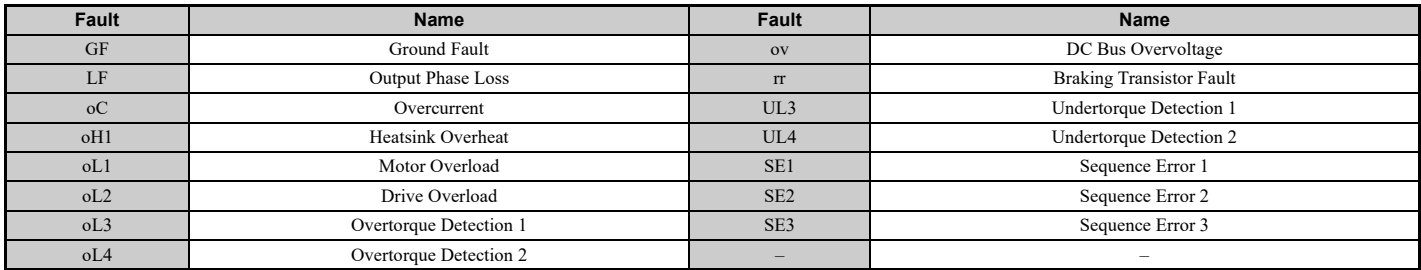

#### **Fault Reset Time Chart**

Parameter L5-01 sets the number of times the drive can attempt to reset itself after one of the faults in the table above occurs. The time chart below illustrates how fault reset works.

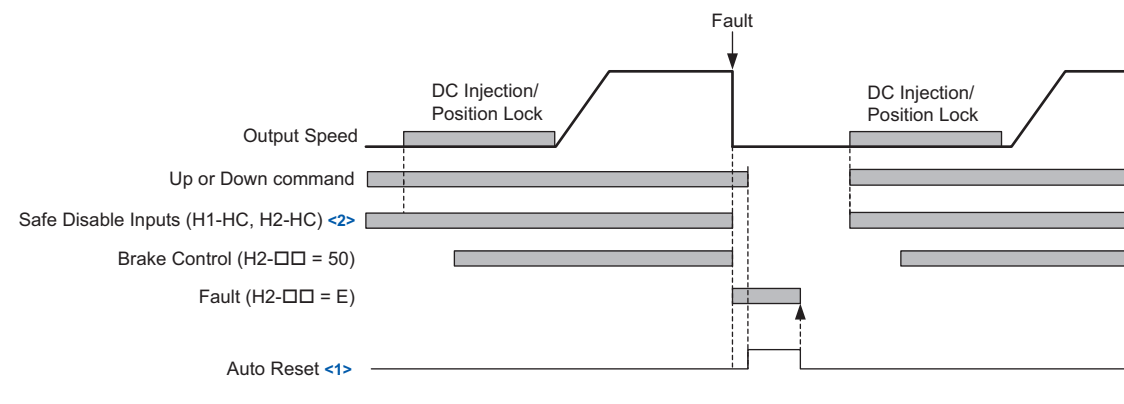

#### **Figure 5.39 Fault Reset Time Chart**

- <1> The drive will accept an auto reset signal once the Up and Down commands have been removed.
- $\langle 2 \rangle$  Software baseblock (H1- $\Box \Box = 8$ , or 9) can also be used instead of Safe Disable inputs
Use parameter L5-06 to set up automatic fault reset.

To output a signal during fault reset, set one of the output terminals to "Reset enabled" (H2- $\Box$  $\Box$  = 1E).

## **L5-01: Number of Auto Reset Attempts**

Sets the number of times that the drive may attempt to reset itself.

The drive will continuously attempt to reset. If it resets successfully, the reset counter is increased. This operation is repeated each time a fault occurs.

When the counter reaches the number set in L5-01, the operation stops and the fault has to be reset manually after correcting the cause.

The number of fault reset is reset to zero when:

- The drive operates normally for ten minutes following a fault reset.
- A fault is cleared manually after protective functions are triggered.
- The power supply is cycled.

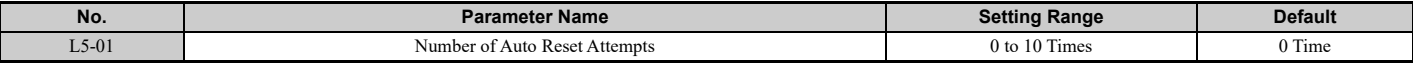

#### ■ L5-02: Fault Output Operation during Auto Reset

Determines if a fault output is triggered (H2- $\Box \Box = E$ ) when the drive attempts to reset.

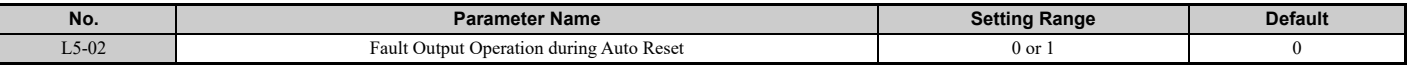

# **Setting 0: No fault output**

**Setting 1: Fault output is set**

## **L5-06: Undervoltage Fault Reset Selection**

Determines whether a limit should be placed on the number of reset attempts after a Uv1 fault.

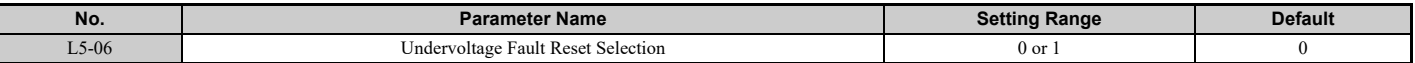

**Setting 0: Restrict auto-reset attempts to L5-01 after Uv1 Setting 1: No limit on auto-reset attempts after Uv1**

# **L6: Torque Detection**

The drive provides two independent torque detection functions that trigger an alarm or fault signal when the load is too heavy (oL), or suddenly drops (UL). These functions are set up using the L6- $\Box\Box$  parameters. Program the digital outputs as shown below to indicate the underload or overload condition to an external device.

**NOTICE:** *Damage to Equipment. Use the Torque Detection function of the drive to notify the PLC of potential overcurrent or overload situations at the load prior to a drive overload fault. Failure to comply may cause the drive to fault with a coasting motor and potentially damage equipment.*

**Note:** When overtorque occurs in the application, the drive may stop due to overcurrent (oC) or overload (oL1). To prevent this, an overload situation should be indicated to the controller before oC or oL1 occur in the drive. Use the torque detection for this purpose.

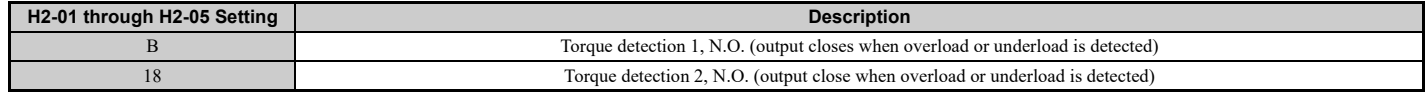

<span id="page-217-0"></span>*[Figure 5.40](#page-217-0)* and *[Figure 5.41](#page-217-1)* show the function of overtorque and undertorque detection.

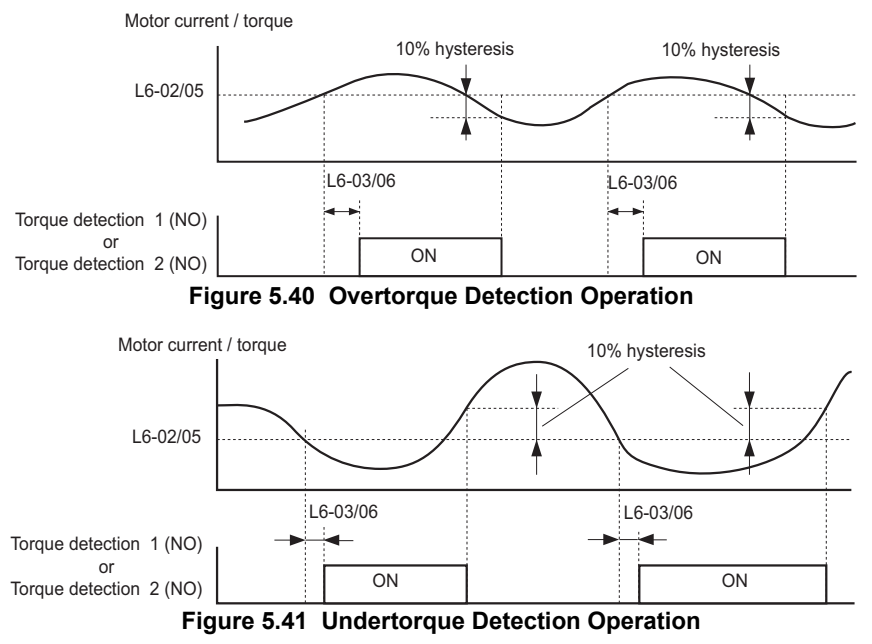

- <span id="page-217-1"></span>**Note: 1.** The torque detection function uses a hysteresis of 10% of the drive rated output current and motor rated torque.
	- **2.** In V/f, the level is set as a percentage of the drive rated output current. In OLV, CLV, and CLV/PM, it is set as a percentage of the motor rated torque.

# ■ L6-01, L6-04: Torque Detection Selection 1, 2

The torque detection function is triggered when the current or torque exceeds the levels set in L6-02 and L6-05 for longer than the time set in L6-03 and L6-06. L6-01 and L6-04 select the conditions for detection and the operation that follows.

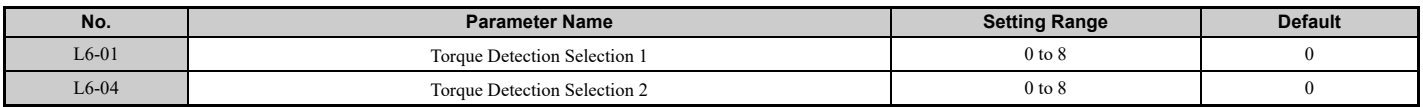

#### **Setting 0: Disabled**

#### **Setting 1: oL3, oL4 at speed agree (Alarm)**

Overtorque detection is active only when the output speed is equal to the speed reference, i.e., no detection during acceleration and deceleration. The operation continues after detection and an oL3/oL4 alarm is triggered.

#### **Setting 2: oL3, oL4 at run (Alarm)**

Overtorque detection works as long as the Up/Down command is active. The operation continues after detection and an oL3 or oL4 alarm is triggered.

#### **Setting 3: oL3, oL4 at speed agree (Fault)**

Overtorque detection is active only when the output speed is equal to the speed reference, i.e., no detection during acceleration and deceleration. The operation is stopped and an oL3 or oL4 fault is triggered.

#### **Setting 4: oL3, oL4 at run (Fault)**

Overtorque detection works as long as a Up/Down command is active. Operation stops and an oL3 or oL4 fault is triggered.

#### **Setting 5: UL3, UL4 at speed agree (Alarm)**

Undertorque detection is active only when the output speed is equal to the speed reference, i.e., no detection during acceleration and deceleration. The operation continues after detection and an oL3 or oL4 alarm is triggered.

#### **Setting 6: UL3, UL4 at run (Alarm)**

Undertorque detection works as long as the Up/Down command is active. The operation continues after detection and an oL3 or oL4 alarm is triggered.

#### **Setting 7: UL3, UL4 at speed agree (Fault)**

Undertorque detection is active only when the output speed is equal to the speed reference, i.e., no detection during acceleration and deceleration. The operation is stopped and an oL3 or oL4 fault is triggered.

#### **Setting 8: UL3, UL4 at run (Fault)**

Undertorque detection works as long as a Up/Down command is active. Operation stops and an oL3 or oL4 fault is triggered.

# **L6-02, L6-05: Torque Detection Level 1, 2**

These parameters set the detection levels for the torque detection functions 1 and 2. In V/f control mode, these levels are set as a percentage of the drive rated output current, while in vector control modes these levels are set as a percentage of the motor rated torque.

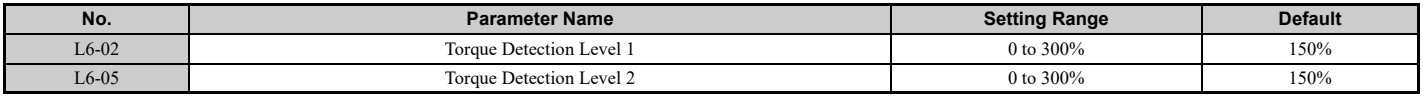

## ■ L6-03, L6-06: Torque Detection Time 1, 2

These parameters determine the time required to trigger an alarm or fault after exceeding the levels in L6-02 and L6-05.

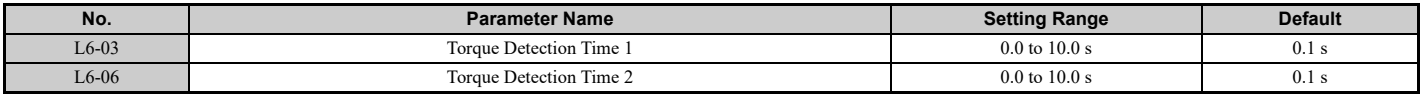

# **L7: Torque Limit**

The torque limit function can be used to limit the torque in each of the four quadrants individually and thereby protect the elevator. It can be used in OLV, CLV, and CLV/PM control modes. The limit can be set by parameters. A digital output programmed for "During torque limit" (H2-01 through H2-05 = 30) will be switched when the drive is operating at the torque limit.

# ■ Setting Torque Limits

The torque limits are defined by parameters L7-01 to L7-04 for each of the four operation quadrants. *[Figure 5.42](#page-218-0)* shows which of the limit settings is applied in each quadrant.

**Note:** The maximum output torque is ultimately limited by the drive output current. Output torque will not exceed the limit set for the drive rated current, even if the torque limits are set to higher values.

<span id="page-218-0"></span>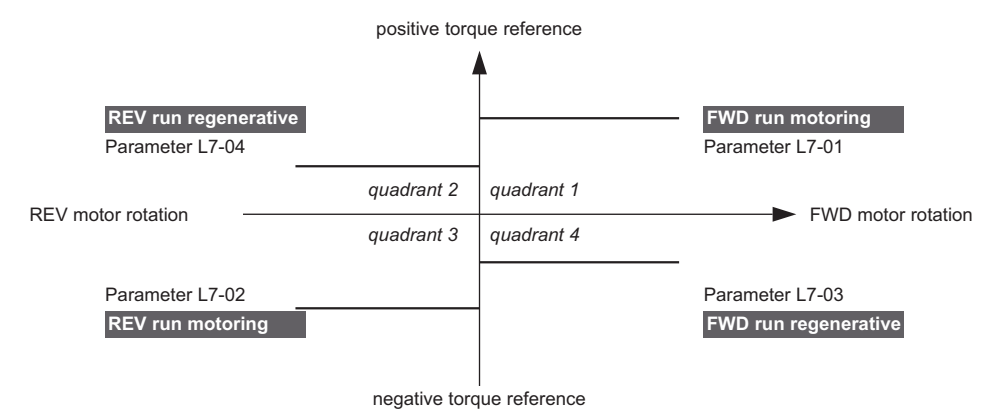

**Figure 5.42 Torque Limit Parameters**

# ■ L7-01 to L7-04: Torque Limits

These parameters set the torque limits in each operation mode.

A setting of 100% is equal to the motor rated torque.

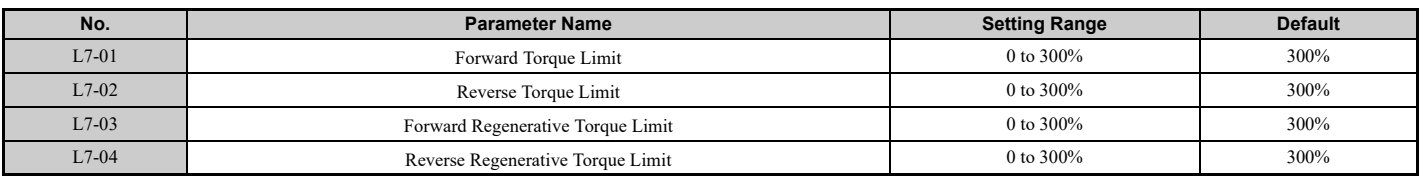

## **L7-16: Torque Limit Process at Start**

Assigns a time filter to allow the torque limit to build at start.

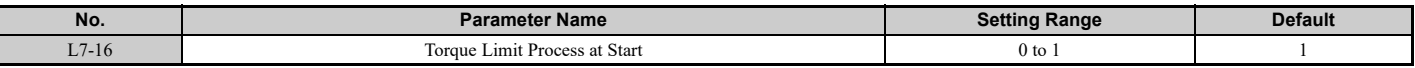

#### **Setting 0: Disabled**

Toque limit is created at start without a delay time. Disable L7-16 to maximize response time when the application requires sudden acceleration or deceleration at start.

#### **Setting 1: Enabled**

A time filter is added to allow the torque limit to build at start.

## **L8: Drive Protection**

## ■ L8-02: Overheat Alarm Level

Sets the overheat alarm (oH) detection level.

The drive will output an alarm when the heatsink temperature exceeds the alarm level set in parameter L8-02. When an output terminal is set for the oH pre-alarm (H2- $\Box$  $\Box$  $=$  20), the switch will close when the heatsink temperature rises above L8-02.

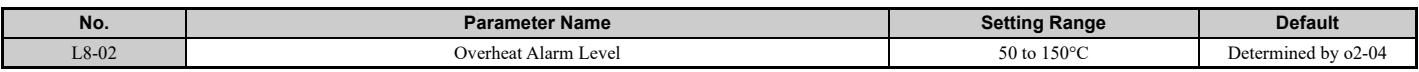

## ■ L8-03: Overheat Pre-Alarm Operation Selection

Sets the operation when an overheat pre-alarm is detected.

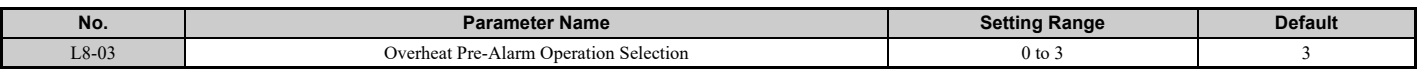

#### **Setting 0: Ramp to stop**

If an overheat alarm occurs, the drive decelerates to stop using the deceleration ramp currently selected. If a digital output is programmed for "fault" (H2- $\square \square = E$ ), this output will be triggered.

#### **Setting 1: Coast to stop**

If heatsink overheat (oH) occurs, the drive switches off the output and the motor coasts to stop. If a digital output is programmed for "fault" (H2- $\Box$  $\Box$  $=$  E), this output will be triggered.

#### **Setting 2: Emergency Stop**

If an overheat alarm occurs, the drive decelerates to stop using the Emergency Stop ramp (C1-09). If a digital output is programmed for "fault" (H2- $\Box$  $\Box$  $=$  E), this output will be triggered.

#### **Setting 3: Alarm only**

If an overheat alarm occurs, an alarm is output and the drive continues operation.

# **L8-05: Input Phase Loss Protection Selection**

Enables or disables the input phase loss detection.

<span id="page-220-1"></span>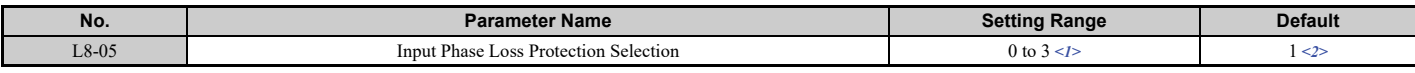

 $\leq$  1> Setting 1 cannot be selected for models CIMR-L $\Box\Box$  that are in compliance with IEC/EN 61508 SIL3 Safety Integrity Level 3.

 $\langle$ 2> The default is 2 for models CIMR-L $\Box$  that are in compliance with IEC/EN 61508 SIL3 Safety Integrity Level 3.

## **Setting 0: Disabled**

**Setting 1: Enabled Setting 2: Enabled during operation**

#### **Setting 3: Enabled during constant speed**

A phase loss on the power supply side is detected by measuring the voltage ripple in the DC bus and the drive input voltage.

Input phase loss (PF) detection is typically triggered by single phase losses, voltage drop or phase imbalance.

Input phase loss detection is disabled when Rescue Operation is activated by one of the input terminals.

# **L8-06: Input Phase Loss Detection Level**

Determines the level for input phase loss detection when a ripple is observed in the DC bus. Phase loss is detected when the value set to L8-06 is greater than the difference between the peak value and the lowest value of the voltage ripple.

100% detection level = voltage (200 V or 400 V)  $\times \sqrt{2}$ 

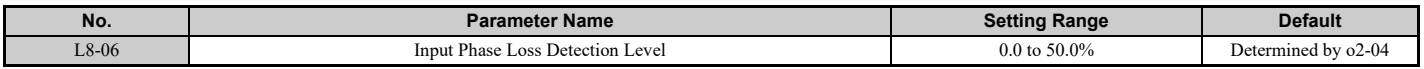

## ■ L8-62: Operation Selection at Input Phase Loss

Sets stopping method when a input phase loss fault (PF) occurs.

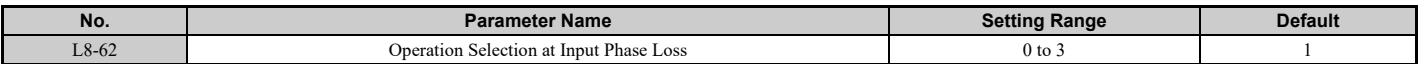

**Setting 0: Ramp to stop. Decelerates to stop using the deceleration ramp in C1-02.**

#### **Setting 1: Coast to stop**

**Setting 2: Emergency stop. Decelerates to stop using the deceleration ramp in C1-09. Setting 3: Alarm only. Drive continues operation.**

## ■ L8-07: Output Phase Loss Protection

Enables or disables the output phase loss detection, which is triggered when the output current falls below 5% of the drive rated current.

- **Note: 1.** Nuisance output phase loss detection may occur if the motor's rated current is significantly less than the drive rated current. Disable this parameter in such cases.
	- **2.** Output phase loss detection is not possible when the drive is running a PM motor with light load.
	- **3.** Set parameters S1-02 and S1-04 as follows when setting L8-07 to 3. An incorrect setting may result in poor performance or nuisance faults or alarms.
		- Set S1-02 (DC Injection Current at Start) to a value greater than 15%.
		- Set S1-04 (DC Injection/Position Lock Time at Start) to a value greater than 100 ms.

<span id="page-220-0"></span>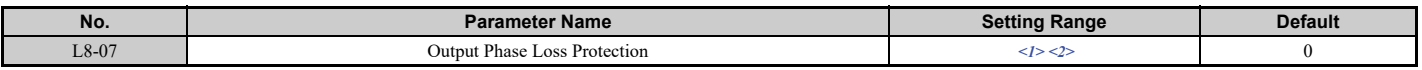

<1> The setting range changes depending on drive software versions. PRG:  $701\overline{7}$  or earlier:  $0$  to 2

PRG: 7200 or later: 0 to 3

<2> Setting 3 is available in the control mode V/f or OLV.

## **Setting 0: Disabled**

## **Setting 1: Fault when one phase is lost**

An output phase loss fault (LF) is triggered when one output phase is lost. The output shuts off and the motor coasts to stop.

## **5.8 L: Protection Functions**

#### **Setting 2: Fault when two phases are lost**

An output phase loss fault (LF) is triggered when two output phases are lost. The output shuts off and the motor coasts to stop.

#### **Setting 3: Fault at phase loss at start or when two phases lost mid-operation**

An output phase loss fault (LF) is triggered when one phase is lost at motor start or when two phases are lost while running at speed. The output shuts off, the motor coasts to a stop.

## ■ L8-09: Output Ground Fault Detection Selection

Enables or disables the output ground fault detection.

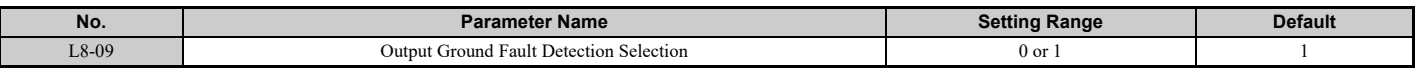

#### **Setting 0: Disabled**

Ground faults are not detected.

#### **Setting 1: Enabled**

A ground fault (GF) is triggered when high leakage current or a ground short circuit occurs in one or two output phases.

## ■ L8-10: Heatsink Cooling Fan Operation Selection

Selects the heatsink cooling fan operation.

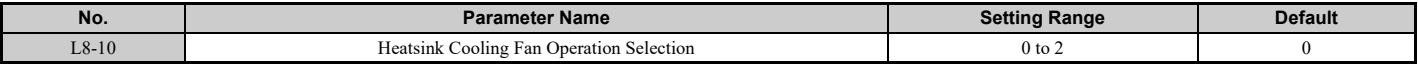

#### **Setting 0: Run with timer**

The fan is switched on when a Up/Down command is active. It is switched off with the delay set in parameter L8-11 after the Up/Down command has been released. Using this setting extends the fan lifetime.

#### **Setting 1: Run always**

The fan runs whenever power is supplied to the drive.

#### **Setting 2: Temperature controlled**

Cooling fan operated depending on the temperature of the drives heatsink.

## ■ L8-11: Heatsink Cooling Fan Off Delay Time

Sets the cooling fan switch off-delay time if parameter L8-10 is set to 0.

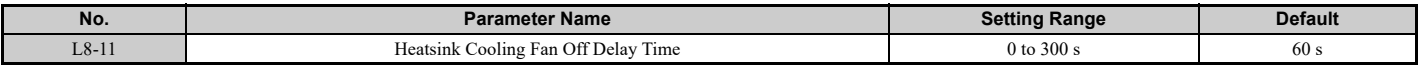

#### ■ L8-12: Ambient Temperature Setting

If the temperature where the drive is mounted is above the specified values, the drive rated current must be reduced for optimal performance life. By setting the ambient temperature to parameter L8-12 and adjusting the installation method setting in L8-35, the drive rating automatically adapts to safe values.

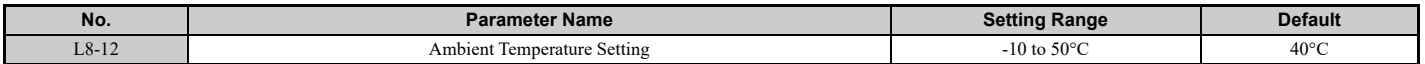

#### ■ L8-15: oL2 (Drive Overload) Characteristics Selection at Low Speeds

Selects whether the drive overload capability (oL fault detection level) is reduced at low speeds in order to prevent premature output transistor failures.

**Note:** Contact Yaskawa for consultation first before disabling this setting.

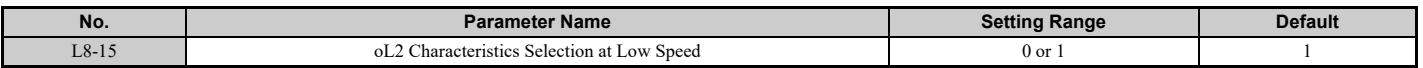

#### **Setting 0: Protection disabled at low speed**

The overload protection level is not reduced. Frequently operating the drive with high output current at low speed can lead to premature drive faults.

#### **Setting 1: protection enabled at low speed**

The overload protection level (oL2 fault detection level) is automatically reduced at speeds below 6 Hz.

## **L8-27: Overcurrent Detection Gain**

Adjusts the overcurrent detection level when running in CLV/PM to prevent motor damage. A setting of 100% is equal to the motor rated current. When the drive rated current is considerably higher than the motor rated current, use this parameter to decrease the overcurrent level in order to prevent motor demagnetization by too high current.

Overcurrent detection will use whichever value is the lowest: the overcurrent level for the drive, or the motor rated current multiplied by L8-27.

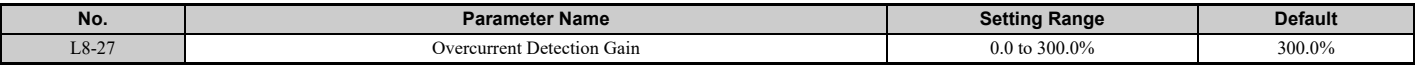

## ■ L8-29: Current Unbalance Detection (LF2)

Enables or disables output current imbalance detection when running in CLV/PM. Current unbalance can heat up a PM motor and lead to demagnetization of the magnets. The current imbalance detection function prevents such motor damage by monitoring output current and triggering the LF2 fault when current unbalance occurs.

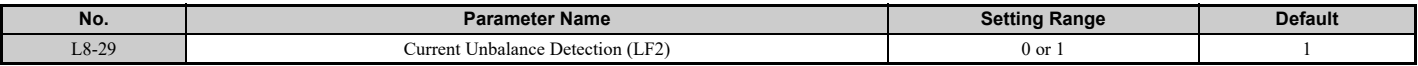

#### **Setting 0: Disabled**

No current unbalance protection is provided to the motor.

#### **Setting 1: Enabled**

The LF2 fault is triggered if an output current imbalance is detected. Drive output shuts off and the motor coasts to stop.

## ■ L8-35: Installation Selection

Selects the type of installation for the drive and changes the drive overload (oL2) limits accordingly.

**Note:** This parameter is not reset when the drive is initialized.

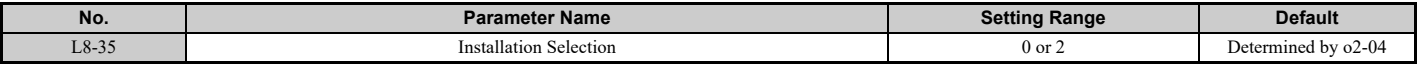

#### **Setting 0: IP20 enclosure**

For an IP20 enclosure drive installed with at a minimum of 30 mm space to the next drive or a cabinet wall.

#### **Setting 2: IP20/NEMA 1, UL Type 1 enclosure**

For drives compliant with IP20/NEMA 1, UL Type 1 enclosure specifications.

## **L8-38: Automatic Torque Boost Function**

When the output current reaches a certain level the drive automatically reduces the carrier frequency to the level set in L8-39. Because lowering the carrier frequency increases the overload tolerance, the drive is capable of creating considerably more torque. When the output current falls, the carrier frequency switches back to the value set in C6-03.

- **Note: 1.** Automatically lowering the carrier frequency increases motor noise.
	- **2.** Confirm drive capacity so that the maximum output current is less than the current limit.

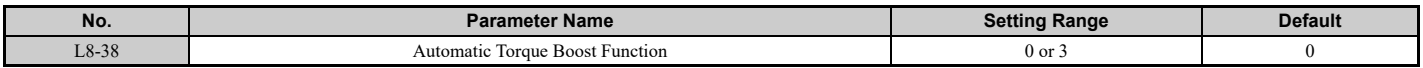

#### **Setting 0: Disabled**

The carrier frequency is not automatically reduced.

#### **Setting 3: Enabled**

The torque capability is improved by reducing the carrier frequency when the output current exceeds a certain value.

# ■ L8-39: Reduced Carrier Frequency

Determines value the carrier frequency is reduced to by the torque boost function.

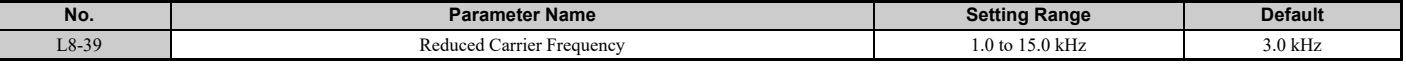

## ■ L8-55: Internal Braking Transistor Protection

Enables or disables protection for the internal braking transistor.

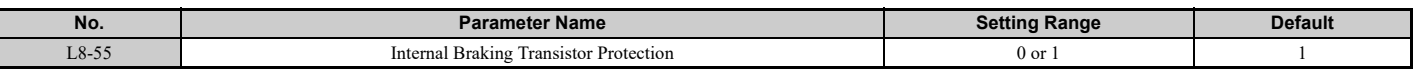

#### **Setting 0: Disabled**

Disable braking transistor protection when not using the internal braking transistor, including the following instances:

- When using a regen converter such as DC5.
- When using a regen unit such as RC5.
- When using external braking transistor options like CDBR units.
- When using the drive in common DC bus applications and the internal braking chopper is not installed.

Enabling L8-55 under such conditions can incorrectly trigger a braking transistor fault (rF).

#### **Setting 1: Enabled**

The following models come with a built-in braking transistor:

- CIMR-L $\square$ 2 $\square$ 0008 to 2 $\square$ 0115
- CIMR-L $\Box$ 4 $\Box$ 0005 to 4 $\Box$ 0060

Enable L8-55 when connecting a braking resistor or a braking resistor unit to the drive built-in braking transistor.

#### **Overload Tolerance for Internal Braking Transistor**

Below, *[Figure 5.43](#page-223-0)* show the overload tolerance level for the drive's built-in braking transistor.

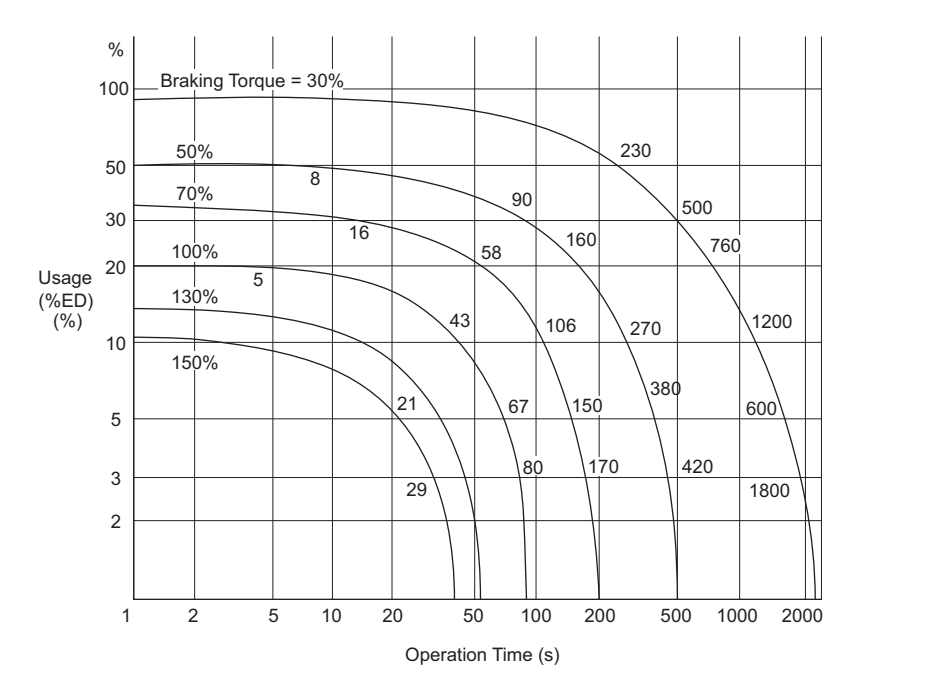

<span id="page-223-0"></span>**Figure 5.43 Overload Tolerance for Braking Transistor (CIMR-L20008 to 20115, CIMR-L40005 to 40060)**

## ■ L8-77: Oscillation Suppression

If speed oscillations with the same frequency as the output frequency occur with an unloaded motor, parameter L8-77 can be adjusted to suppress these oscillations. While watching the motor speed, increase or decrease L8-77 until the oscillation disappears.

This parameter rarely requires adjustment.

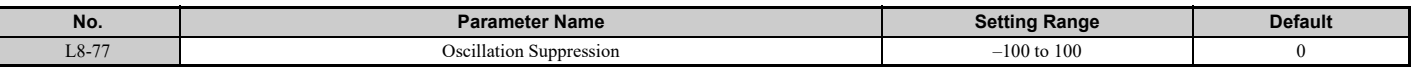

#### **L8-88: Safe Disable Operation Mode**

Determines the operation performed by the drive when the Safe Disable input is activated.

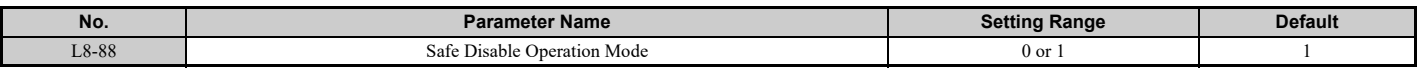

#### **Setting 0: Mode 0**

#### **Setting 1: Mode 1**

When the Safe Disabled Input is triggered, the operator displays and alarm, and the corresponding output terminal will react as follows.

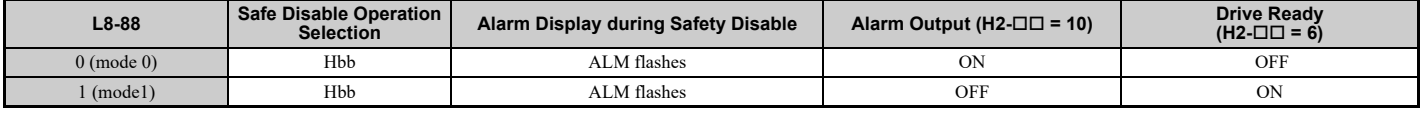

## **L8-89: Current Monitoring Selection**

**Note:** Available in drive software PRG: 7017 or later.

Enables or disables the Current Monitoring function. When this parameter is set to 1 (Enabled), the current monitoring level (L8-99) is added to the conditions required to turn off the Motor Contactor Feedback command at a stop.

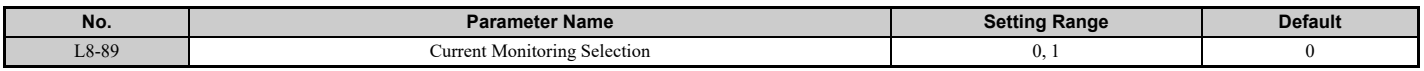

# **Setting 0: Disabled**

**Setting 1: Enabled**

## ■ L8-99: Current Monitoring Level

**Note:** Available in drive software PRG: 7017 or later.

Sets the current monitoring level as a percentage of the drive's rated current. When the output current is equal to or below the set level, the Motor Contactor Feedback command turns off if the current monitoring selection is enabled (L8-89 = 1). This parameter is also used to activate the Motor Current Monitor (H2- $\square \square = 5C$ ).

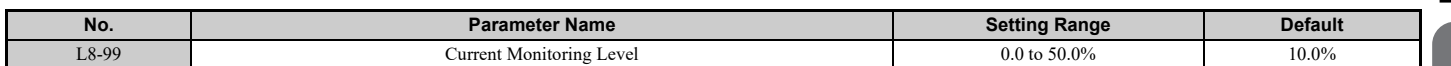

# **5.9 n: Special Adjustments**

These parameters handle a variety of specialized adjustments and functions, including AFR Control, resistance between motor lines, PM motor control functions, and current detection adjustments.

## ◆ n1: Hunting Prevention

## ■ n1-08: Leakage Current Vibration Control Selection

Selects the method of Leakage-Current Vibration Control. Parameter n1-08 does not typically require adjustment from it's default value. This parameter rarely needs to be changed.

<span id="page-225-0"></span>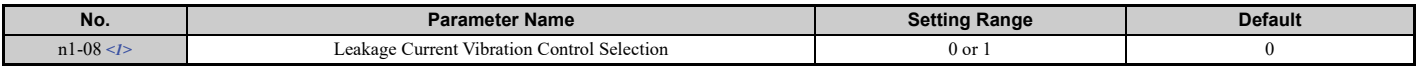

<1> Available in drive software versions PRG: 7200 or later.

#### **Setting 0: Method 1 Setting 1: Method 2**

# ◆ n2: Speed Feedback Detection Control (AFR) Tuning

These parameters are used to achieve speed stability when a load is suddenly applied or removed.

**Note:** Properly set all motor parameters or perform Auto-Tuning before making changes to the AFR parameters.

## ■ n2-01: Speed Feedback Detection Control (AFR) Gain

Sets the internal speed feedback detection control gain in the AFR.

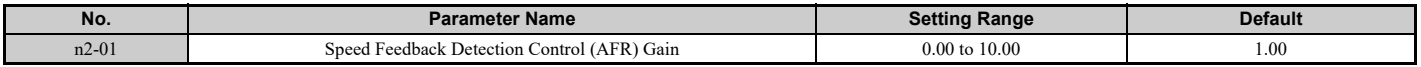

Although this parameter rarely needs to be changed, it may require adjustment in the following situations:

- If hunting occurs, increase the setting value in steps of 0.05 while checking the response.
- If response is low, decrease the setting value in steps of 0.05 while checking the response.

## ■ n2-02, n2-03: Speed Feedback Detection Control (AFR) Time Constant 1, 2

Parameter n2-02 sets the time constant normally used by AFR.

Parameter n2-03 sets the time constant during regenerative operation.

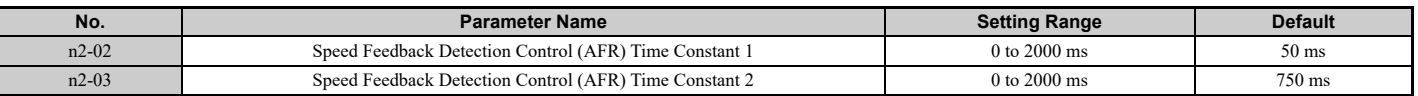

**Note:** Setting parameter n2-02 higher than n2-03 will trigger an oPE08 error.

Although these parameters rarely need to be changed, they may require adjustment in the following situations:

- If hunting occurs, increase n2-02. If response is low, decrease it.
- Increase n2-03 if overvoltage occurs with high inertia loads at the end of acceleration or with sudden load changes.
- If setting n2-02 to a higher value, also increase C4-02 (Torque Compensation Delay Time Constant 1) proportionally.

# **n5: Inertia Compensation**

Enabling Inertia Compensation improves the responsiveness of the drive to speed reference changes in applications where a high speed control proportional gain setting (C5-01, C5-03, C5-13) would lead to problems with overshoot, undershoot, or oscillation. *[Figure 5.44](#page-226-0)* gives an example of overshoot reduction by Inertia Compensation. Parameters related to this function and the function principle are illustrated in *[Figure 5.45](#page-226-1)*. Inertia Compensation can only be used in Closed Loop Vector Control for induction or PM motors  $(A1-02 = 3$  or 7).

**Note:** Prior to using Feed Forward, always perform Auto-Tuning or set the correct motor data manually. Also perform ASR Auto-Tuning to set the speed loop gain (C5-01, C5-03, C5-13), or adjust it manually. Fine-tune the other speed control loop parameters (C5- $\square\square$ ) if required.

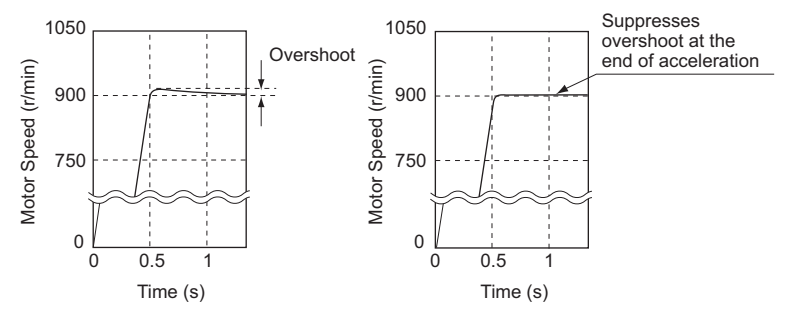

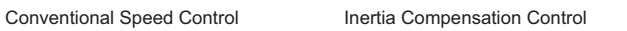

**Figure 5.44 Overshoot Suppression by Inertia Compensation** 

<span id="page-226-0"></span>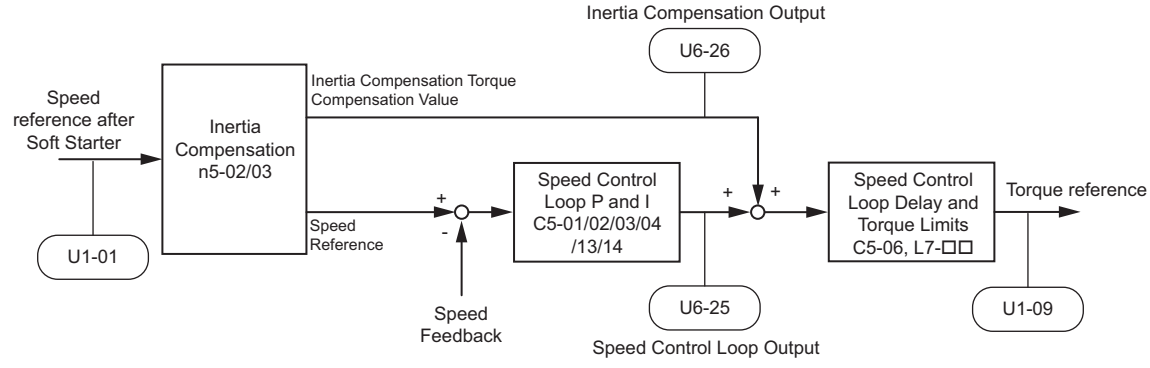

**Figure 5.45 Inertia Compensation** 

<span id="page-226-1"></span>**Note:** Prior to using Inertia Compensation, always perform Auto-Tuning or set the correct motor data manually. and adjust the Speed Control Loop.

# **n5-01: Inertia Compensation Selection**

Enables or disables the Inertia Compensation function.

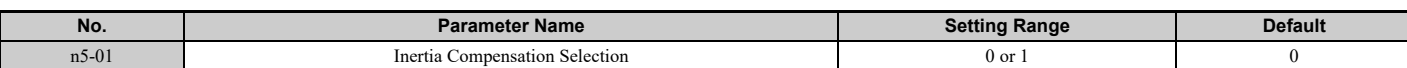

#### **Setting 0: Disabled Setting 1: Enabled**

## ■ n5-02: Motor Acceleration Time

Sets the time required to accelerate the motor from a full stop up to the rated speed at the rated torque.

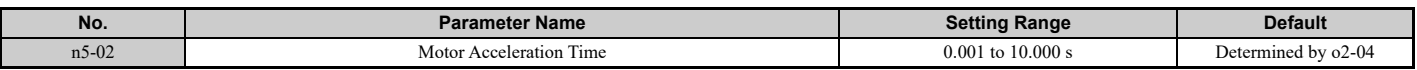

#### **Calculation**

The motor acceleration time can be calculated by,

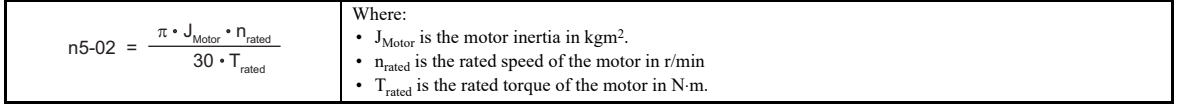

#### **Measuring Acceleration Time**

Take the following steps when measuring the motor acceleration time.

- **1.** Decouple motor and load.
- **2.** Perform Auto-Tuning or manually enter the correct motor data.
- **3.** Properly set up the speed loop (ASR).
- **4.** Set the acceleration time to zero.
- **5.** Set the forward torque limit in parameter L7-01 to 100%.
- **6.** Set the speed reference equal to the motor rated speed.
- **7.** While monitoring the motor speed in U1-05, start the motor in the forward direction and measure the time it takes to reach the rated speed.
- **8.** Reverse the parameter settings above and set the measured time to parameter n5-02.

## ■ n5-03: Inertia Compensation Gain

Parameter n5-03 sets the inertia ratio of the load connected to the motor.

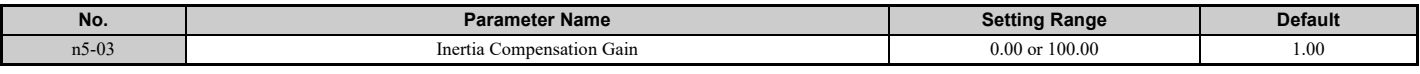

Calculate the value for n5-03 as explained below.

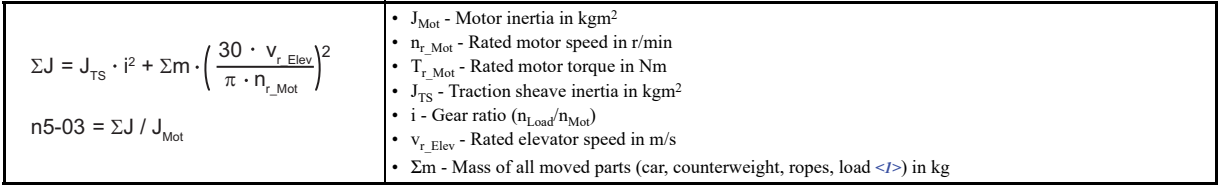

<span id="page-227-0"></span><1> Insert 0 kg for the load to calculate the lowest setting, insert the elevator rated load to calculate the maximum setting for n5-03. Use the lower of calculated values for initial trials and increase n5-03 gradually until the desired performance is achieved.

## ■ Speed Feedback Compensation: Speed Observer

Enabling the Speed Feedback Compensation can reduce oscillation and increase responsiveness to the speed reference by compensating for phase delay.

- **Note: 1.** Set n5-07 to 1 to use the Speed Feedback Compensation.
	- **2.** Set C5-17 (motor inertia) and C5-18 (load inertia ratio) to the correct values before using the Speed Feedback Compensation.
	- **3.** If the product of C5-17  $\times$  C5-18 is relatively large, the estimated speed will be very slow.
	- **4.** Reduce the products of  $C5-17 \times C5-18$  if oscillation is a problem.
	- **5.** C5-18 to at least 1.1 when using the Speed Feedback Compensation. A setting of 1.0 or less disables the Speed Feedback Compensation.

#### **Adjusting the Speed Feedback Compensation**

Follow the procedure below to set up the Speed Feedback Compensation

- **1.** Set the drive for Closed Loop Vector for PM motors.
- **2.** Enter the correct data from the motor nameplate and the motor test report to the  $E5-\Box \Box$  parameters.
- **3.** Set all ASR-related parameters (C5- $\square\square$ ) to their most appropriate values.
- **4.** Set the Speed Feedback Compensation to operate in test mode (n5-07).
- **5.** Connect the ropes to the motor.
- **6.** Start operating the elevator while looking at the Speed Feedback Compensation output monitor (U6-56) and the motor speed feedback (U1-05).
- **7.** Adjust the Speed Feedback Compensation gain (n5-08) and C5-18 so that the monitor values in U6-56 and U1-05 are relatively low.

*[Figure 5.46](#page-228-0)* shows a block diagram for the Speed Feedback Compensation.

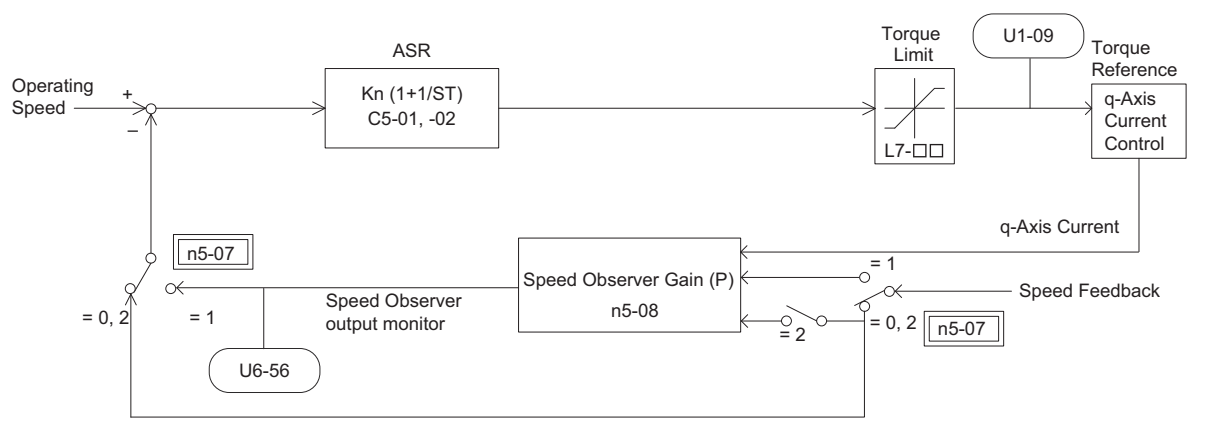

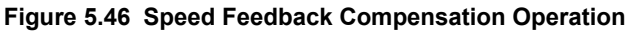

## <span id="page-228-0"></span>■ n5-07: Speed Feedback Compensation Selection

Enables or disables the Speed Feedback Compensation.

Enabling the Speed Feedback Compensation can help stop motor oscillation that results from setting the ASR proportional gain (C5-01) to a high value for faster speed response.

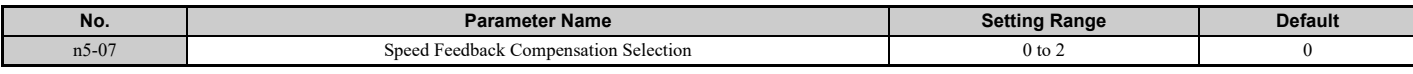

#### **Setting 0: Disabled**

#### **Setting 1: Enabled**

#### **Setting 2: Speed Feedback Compensation test mode**

## ■ n5-08: Speed Feedback Compensation Gain (P)

Sets the proportional gain for the Speed Feedback Compensation.

Although this parameter rarely requires adjustment, increasing the gain can help improve responsiveness relative to the load. Lower setting if oscillation occurs.

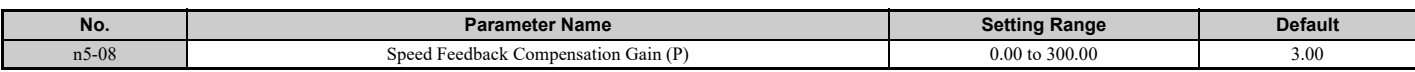

# **n6: Online Tuning**

Online Tuning compensates insufficient torque and diminished speed control accuracy due to fluctuating motor temperature.

# ■ n6-01: Online Tuning Selection

Selects the type of motor data Online Tuning uses for Open Loop Vector Control.

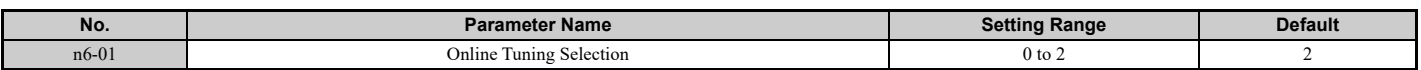

#### **Setting 0: Disabled**

#### **Setting 1: Line-to-line resistance tuning**

This setting enables line-to-line resistance online tuning. This procedure is effective for speed values up to 6 Hz and improves the overload capacity in the low speed range by adjusting the value set for the motor resistance.

#### **Setting 2: Voltage correction**

The drive adjusts the output voltage during run to improve overload tolerance and minimize the effects of high temperatures on speed accuracy.

Note: This setting can only be selected if the Energy Saving function is disabled (b8-01 = 0).

## ■ n6-05: Online Tuning Gain

Sets the compensation gain for the voltage correction in the Online Tuning function ( $n6-01 = 2$ ). Although this parameter rarely needs to be changed, increase the set value in steps of 0.1 if an overload fault occurs during voltage correction.

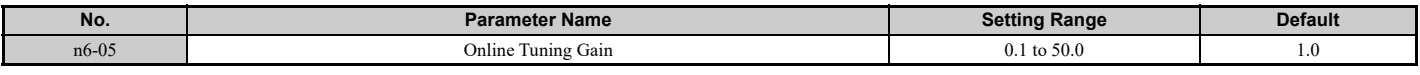

# ◆ n8: PM Motor Control Tuning

Parameters in the n8 group are used to adjust the Initial Rotor Pole Position Search function and other PM motor control related functions like the current control loop in CLV/PM or voltage saturation prevention (voltage limit).

## **Initial Rotor Pole Position Search Settings**

When a PM motor with a non-absolute encoder such as an incremental encoder with a PG-X3 option is used, the drive needs to search for the rotor pole position before it can operate the motor. This search is performed always:

- when the Up/Down command is issued for the first time after the power has been switched on.
- after one of the following errors occurred: dv1, dv2, dv3, dv4, dv6, dv7, PGo, PGoH.
- when an Up/Down command issued after the setting of parameter n8-35 had been changed.

With default settings the drive will generate a dv8 error if initial rotor pole position search fails (n8-86 = 1). The brake control output (H2- $\Box$  $\Box$  = 50) will not open in this case.

When not using the drive's brake sequence, include the Motor Pole Search Status signal (digital output programmed for  $H2$ - $\Pi$  = 61) so that the brake can open only if motor pole position search has been finished successfully. Refer to *[Setting 61: Motor pole search status on page 203](#page-202-0)* for details.

## ■ n8-01: Initial Polarity Estimation Current

Sets the current used for the initial rotor position estimation as a percentage of the motor rated current.

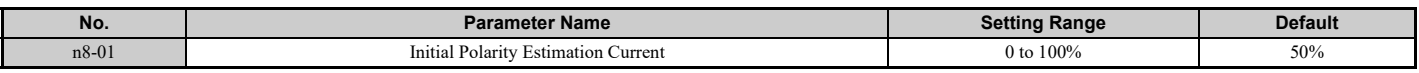

#### ■ n8-02: Pole Attraction Current

Sets the pull-in current used to detect rotor position. This setting rarely needs to be changed.

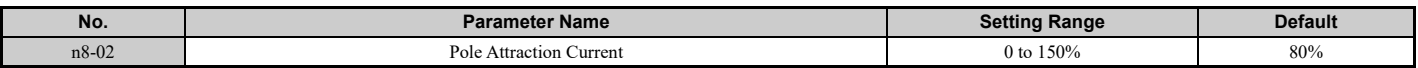

## ■ n8-35: Initial Rotor Position Detection Selection

Selects how the rotor position is detected at start.

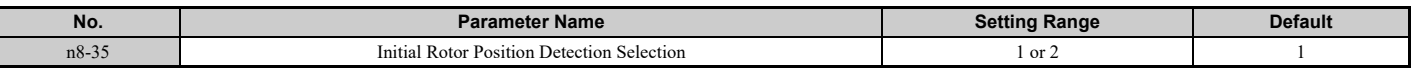

#### **Setting 1: High Frequency Injection**

High frequency is injected in order to detect the rotor position. Some noise may be generated from the motor at start.

#### **Setting 2: Pulse injection**

A pulse signal is injected into the motor in order to detect the rotor position.

## ■ n8-36: High Frequency Injection Level

Sets the frequency level used for High Frequency Injection.

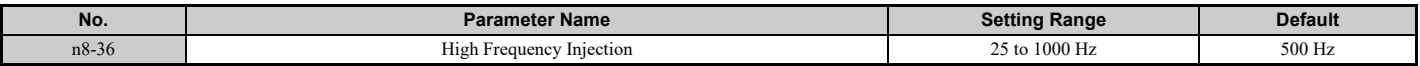

# ■ n8-37: High Frequency Injection Amplitude

Sets the amplitude for High Frequency Injection as a percentage of the voltage (200 V or 400 V).

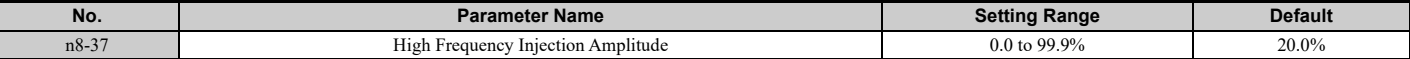

# ■ n8-81: High Frequency Injection during Rescue Operation

Sets the frequency used for High Frequency Injection during Rescue Operation.

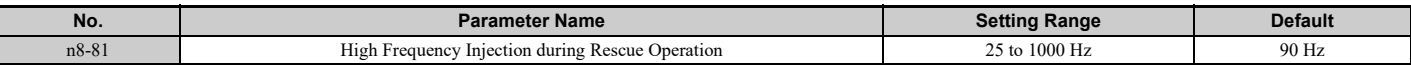

## ■ n8-82: High Frequency Injection Amplitude during Rescue Operation

Sets the amplitude for High Frequency Injection during Rescue Operation as a percentage of the voltage (200 V or 400 V).

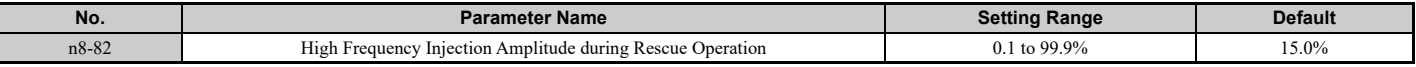

#### ■ n8-84: Polarity Detection Current

Sets the current level (E5-03) as a percentage for detecting polarity during Initial Polarity Estimation.

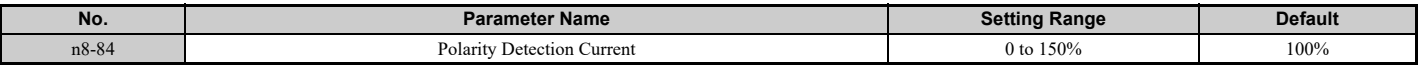

#### ■ n8-86: Magnet Pole Search Error Detection Selection

Enables fault detection for Initial Polarity Estimation (dv8).

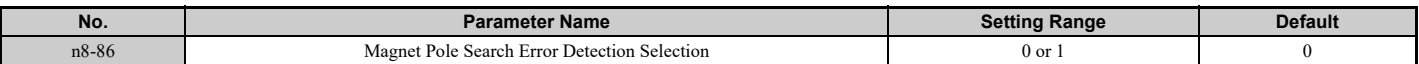

#### **Setting 0: Disabled**

After searching for the rotor pole position one time, the drive starts using the detected rotor position. If the detected position is wrong, an error occurs when the drive attempts to run the motor. The initial pole search takes approximately 1.5 s.

#### **Setting 1: Enabled**

The rotor pole position search is executed multiple times. The drive starts using the detected rotor position only if there is no difference between the search results. Otherwise a dv8 error will be output. The initial pole search takes approximately 1.5 to 5.0 s.

## ■ Other Settings

Parameters n8-29 to n8-33 can be used to adjust the current control loop. Adjustment is not normally required.

Parameter n8-62 sets a voltage limit in order to prevent voltage saturation.

## ■ n8-29: q-Axis Current Control Gain during Normal Operation

Sets the q-Axis proportional gain for the automatic current regulator.

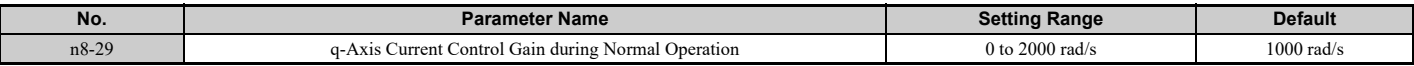

## ■ n8-30: q-Axis Current Control Integral Time during Normal Operation

Sets the q-Axis integral time for the automatic current regulator.

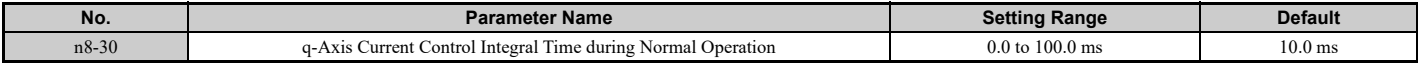

## ■ n8-32: d-Axis Current Control Gain during Normal Operation

Sets the d-Axis proportional gain for the automatic current regulator.

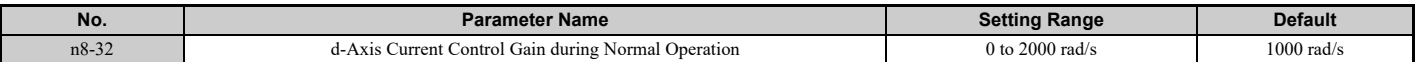

## ■ n8-33: d-Axis Current Control Integral Time during Normal Operation

Sets the d-Axis integral time for the automatic current regulator.

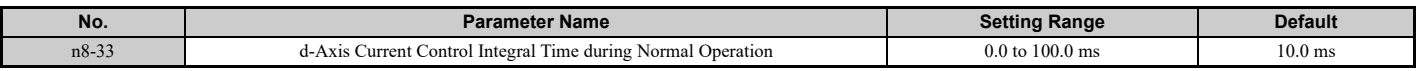

#### ■ n8-62: Output Voltage Limit

Sets the output voltage limit to prevent voltage saturation of the motor. Avoid setting this value higher than the input voltage on the motor nameplate to maintain optimum motor performance.

<span id="page-231-0"></span>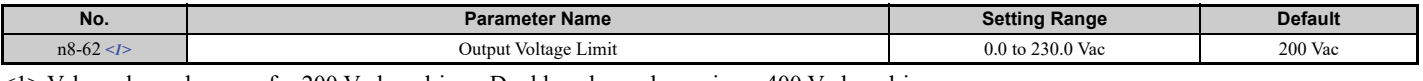

<1> Values shown here are for 200 V class drives. Double values when using a 400 V class drive.

# **n9: Current Detection Adjustments**

## ■ n9-60: A/D Conversion Start Delay

Sets a delay time used for A/D conversion of the current. This value rarely needs to be changed. However, it can help to resolve speed ripple problems at constant speed when using a PM motor. Prior to adjusting this value, make sure all other parameters (motor data, speed loop settings) are adjusted correctly.

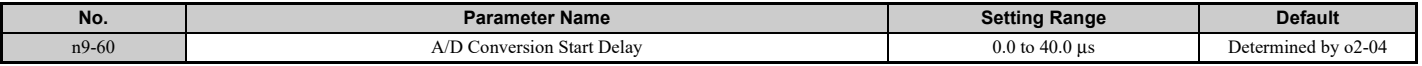

# **5.10 o: Operator Related Settings**

These parameters control the various functions, features, and display of the digital operator.

# **o1: Digital Operator Display Selection**

These parameters determine the data display on the digital operator.

# ■  $o1-01$ : Drive Mode Unit Monitor Selection

When using an LED operator, pressing the up arrow key will display the following data: speed reference  $\rightarrow$  rotational  $direction \rightarrow output speed \rightarrow output current \rightarrow o1-01 selection$ .

Parameter o1-01 allows the user select the content of the last monitor in this sequence.

This is done by entering the  $1 \square \square$  part of U1- $\square \square$ . Certain monitors are not available in some control modes.

<span id="page-232-0"></span>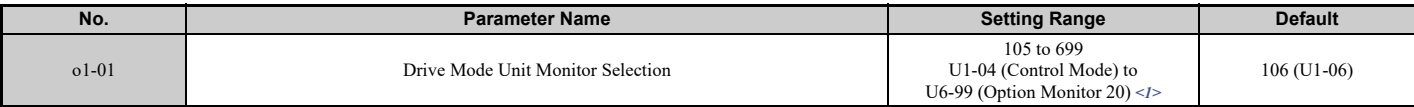

 $\leq$  1> U2- $\Box$  $\Box$  and U3- $\Box$  $\Box$  parameters cannot be selected.

# ■ **o1-02: User Monitor Selection after Power Up**

Selects which monitor parameter is displayed upon power up. Certain monitors are not available in some control modes. *[Refer to U: Monitor Parameters on page 258](#page-257-0)* for a list of monitors.

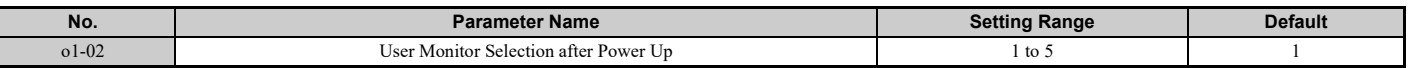

#### **Setting 1: Speed reference (U1-01)**

**Setting 2: Motor direction**

**Setting 3: Output speed (U1-02)**

**Setting 4: Output current (U1-03)**

#### **Setting 5: User-selected monitor (set by o1-01)**

If o1-02 is set to 5, o1-01 can be used to change the content of this monitor.

# ■ **o1-03: Digital Operator Display Unit Selection**

Sets the units used to display speed related settings and monitors as well as accel/decel rate settings and jerk settings. Refer to *[Digital Operator Display Unit Selection on page 95](#page-94-0)*.

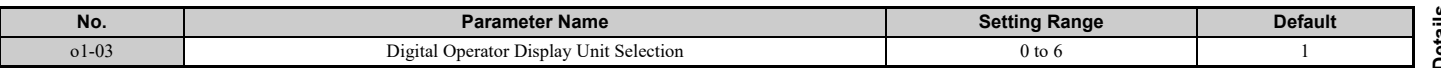

**Setting 0: 0.01 Hz units**

**Setting 1: 0.01% units (100% = max. output frequency)**

**Setting 2: r/min units (calculated by the max output frequency and the no. of motor poles) Setting 3: User-set units (use o1-10, o1-11)**

Set o1-03 to 3 for user-set units, then set parameters o1-10 and o1-11.

Set the value use for the maximum frequency reference to o1-10. The placement of the decimal point in this number should be set to o1-11.

For example, to have the maximum output speed displayed as "100.00", set the  $01-10 = 1000$  and  $01-11 = 2$  (i.e., 1000) with 2 decimal points).

**Setting 4: Elevator units 1 (speed in m/s, accel/decel rate and jerk in s)**

**Setting 5: Elevator units 2 (speed in m/s, accel/decel rate in m/s2, jerk in m/s3)**

**Setting 6: Elevator units 3 (speed in ft/min, accel/decel rate in ft/s2, jerk in ft/s3)**

# ■ **o1-04: V/f Pattern Setting Units**

Determines the units used for the frequency reference when setting parameters that create the V/f pattern: E1-04, E1-06, E1-09, E1-11, and E2-04. For motor 2, this includes parameters E3-04, E3-06, E3-07, E3-09, and E4-04.

Enabled only in vector control modes (CLV and CLV/PM).

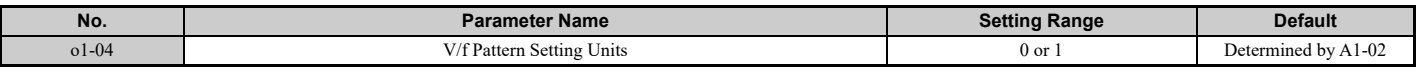

#### **Setting 0: Hz**

#### **Setting 1: r/min**

**Note:** For motor 2, o1-04 can only be set to 0 for Hertz.

## ■ **o1-05: LCD Contrast Control**

Sets the brightness of the LCD operator (option). Lower the setting to make the LCD brighter or raise the setting to make the LCD darker.

<span id="page-233-0"></span>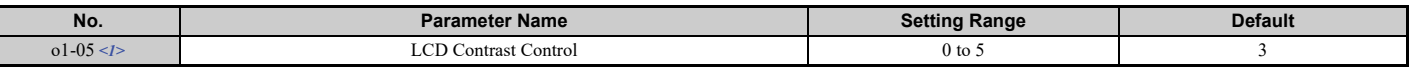

<1> Available in drive software versions PRG: 7200 or later.

## **o1-06: User Monitor Selection Mode**

**Note:** Available in drive software PRG: 7017 or later.

The digital operator display monitors shown directly below the active monitor are the next two sequential monitors. If o1-06 (User Monitor Selection Mode) is set to "1: 3 Monitor Selectable", those two monitors are locked as specified by parameters o1-07 and o1-08 and will not change as the top parameter is scrolled with the Up/Down Arrow keys.

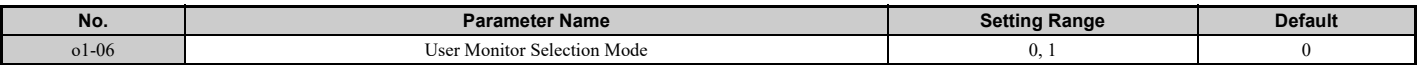

## **Setting 0: 3 Monitor Sequential (Displays the next 2 sequential monitors)**

#### **Setting 1: 3 Monitor Selectable (o1-07, and o1-08 selected monitor is displayed)**

#### ■  $o1-07$ : Second Line Monitor Selection

**Note:** Available in drive software PRG: 7017 or later.

For example, set "104" to display monitor parameter U1-04.

Selects the monitor displayed on the second line. The monitor parameter number is entered into the spaces provided:  $U \square - \square \square$ 

Some monitors are only available in certain control modes.

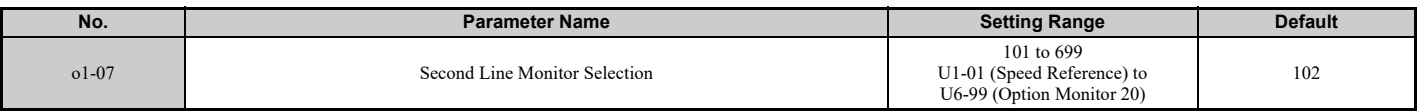

## **o1-08: Third Line Monitor Selection**

**Note:** Available in drive software PRG: 7017 or later.

For example, set "104" to display monitor parameter U1-04.

Selects the monitor displayed on the third line. The monitor parameter number is entered into the spaces provided:  $U\square$ - $\square\square$ 

Some monitors are only available in certain control modes.

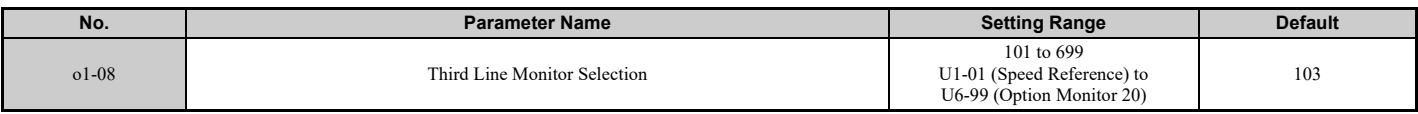

# ■ **o1-10: User-Set Display Units Maximum Value**

Determines the display value that is equal to the maximum output frequency.

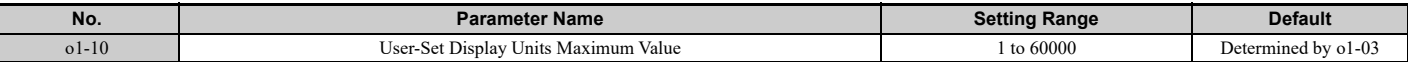

**Note:** This parameter is displayed only when the drive is set to allow for user-set units  $(01-03 = 3)$ .

## ■ **o1-11: User-Set Display Units Decimal Display**

Determines how many decimal points should be used to set and display the speed reference.

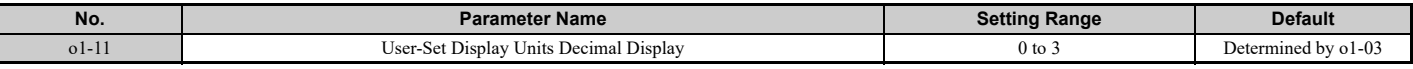

#### **Setting 0: No decimal point Setting 1: One decimal point Setting 2: Two decimal points**

#### **Setting 3: Three decimal points**

## **o1-12: Length Units**

Sets the units used for distance control and for the sheave diameter.

**Note:** This parameter determines whether the following parameters are set in millimeters or inches: o1-20, S5-11, S5-12, U4-42, U4-33, and U4-44.

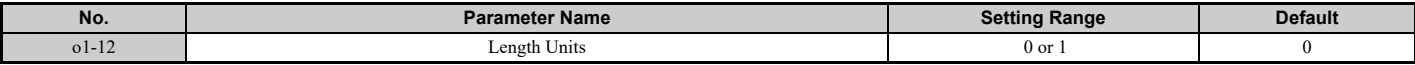

#### **Setting 0: Millimeter units**

**Setting 1: Inch units**

## ■ o1-20: Traction Sheave Diameter

**WARNING!** *Make sure that the traction sheave diameter (o1-20), the deceleration distance (S5-11) and the stop distance (S5-12) are all set to the correct units. If these settings are incorrect, the elevator will not stop at the designated location, overrun will occur, and may cause serious injury or death. Before using stop distance control, make sure that parameter o1-20, S5-11, and S5-12 are set to correctly.* 

Sets the traction sheave diameter.

<span id="page-234-0"></span>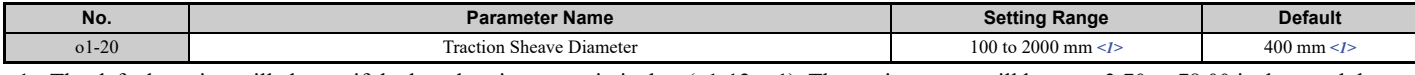

 $\langle$ 1> The default setting will change if the length units are set in inches (o1-12 = 1). The setting range will become 3.70 to 78.00 inches, and the default will be 15.70 inches.

# **o1-21: Roping Ratio**

Sets the roping ratio.

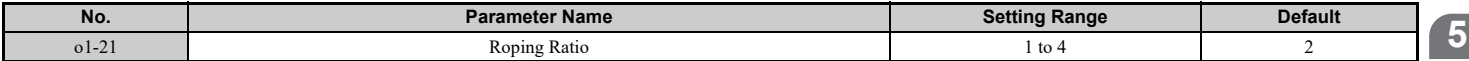

**Setting 1: 1: 1**

**Setting 2: 1: 2**

**Setting 3: 1: 3**

**Setting 4: 1: 4**

## **o1-22: Mechanical Gear Ratio**

Sets the gear ratio of the mechanical gear.

<span id="page-234-1"></span>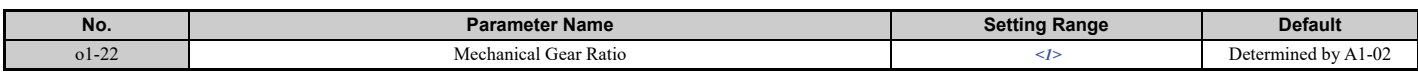

<1> The setting range changes depending on drive software versions. PRG: 7017 or earlier: 0.10 to 50.00

PRG: 7200 or later: 0.10 to 100.00

# ■ **o1-23: HBB Non Display Select**

Shows or hides the HBB command on the digital operator while the safety signal is being input.

<span id="page-235-0"></span>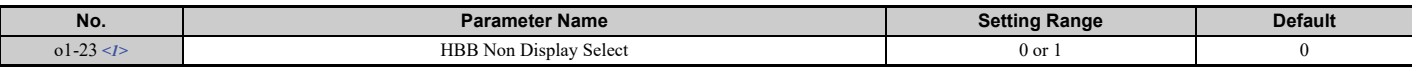

<1> Available in drive software versions PRG: 7200 or later.

## **Setting 0: Show HBB**

HBB is displayed on the digital operator while the safety signal is being input.

## **Setting 1: Hide HBB**

HBB is not displayed on the digital operator while the safety signal is being input.

# **o2: Digital Operator Keypad Functions**

These parameters determine the functions assigned to the operator keys.

# ■  $o2-01$ : LO/RE (LOCAL/REMOTE) Key Function Selection

Parameter o2-01 determines whether the LO/RE key on the digital operator will be enabled or not for switching between LOCAL and REMOTE.

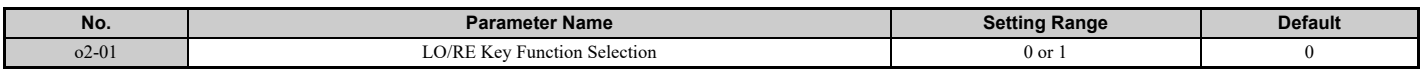

## **Setting 0: Disabled**

The LO/RE key is disabled.

## **Setting 1: Enabled**

The LO/RE switches between LOCAL and REMOTE operation. Switching is possible during stop only. When LOCAL is selected, the LED indicator on the LO/RE key will light up.

# ■ **o2-02: STOP Key Function Selection**

Determines if the STOP key on the digital operator can still be used to stop drive operation when the drive is being controlled from a remote source (i.e., not from digital operator).

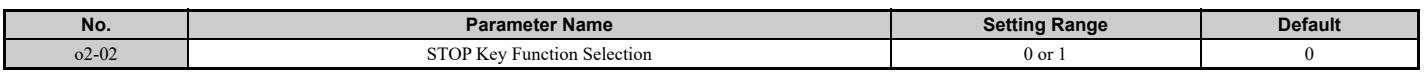

# **Setting 0: Disabled**

# **Setting 1: Enabled**

The STOP key will terminate drive operation even if the Up/Down command source is not assigned to the digital operator. Cycle the Up/Down command to restart the drive if the drive has been stopped by pressing the STOP key.

# **o2-03: User Parameter Default Value**

After completely setting up drive parameters, save the values as user-set defaults with parameter o2-03. After saving the values, parameter A1-03 (Initialize Parameters) will offer the choice of "1110: User Initialize". Selecting 1110 resets all parameters to the user-set default values. *[Refer to A1-03: Initialize Parameters on page 153](#page-152-0)* for details on drive initialization.

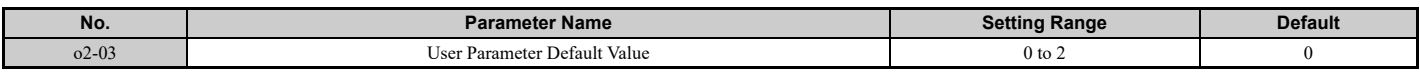

#### **Setting 0: No change (awaiting command) Setting 1: Set User Initialize values**

The current parameter settings are saved as user-set default for a later User Initialization. Setting o2-03 to 1 and pressing the ENTER key saves the values and returns the display to 0.

#### **Setting 2: Clear User Initialize Values**

All user-set defaults for "User Initialize" are cleared. Setting o2-03 to 2 and pressing the ENTER key erases the values and returns the display to 0.

## **o2-04: Drive Model Selection**

This parameter must be set when replacing the control board or the terminal board for any reason. For information on the drive model selection, refer to *[Defaults by Drive Model Selection \(o2-04\) on page 395](#page-394-0)*.

**NOTICE:** *Drive performance will suffer and protective functions will not operate properly if the correct drive capacity is not set to o2-04.*

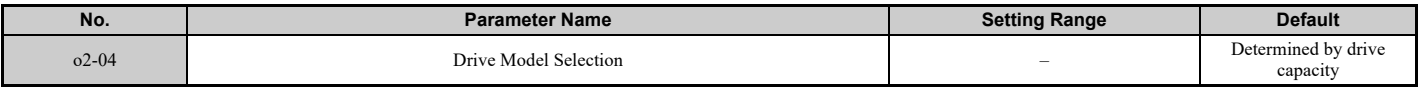

## ■ **o2-05: Speed Reference Setting Method Selection**

Determines if the ENTER key must be pressed after changing the speed reference using the digital operator while in the Drive Mode.

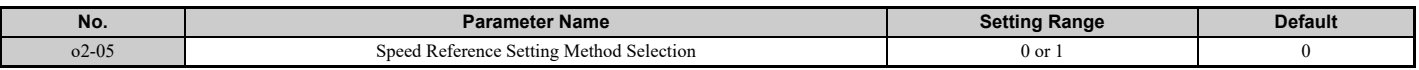

#### **Setting 0: ENTER key required**

Every time the speed reference is changed using the digital operator, the ENTER key must be pressed for the drive to accept the change.

#### **Setting 1: ENTER key not required**

The output speed changes immediately when the reference is changed by the up or down arrow keys on the digital operator. The ENTER key does not need to be pressed. The speed reference is saved for 5 s after it is changed. The operator display flashes when settings can be made for the frequency reference.

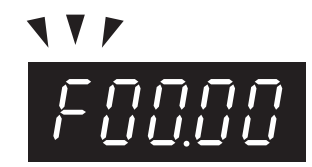

#### **Figure 5.47 Ready for Setting Speed Reference**

# ■ o2-06: Operation Selection when Digital Operator is Disconnected

Determines whether the drive will stop when the digital operator is removed in LOCAL mode or when b1-02 is set to 0. When the operator is reconnected, the display will indicate that it was disconnected.

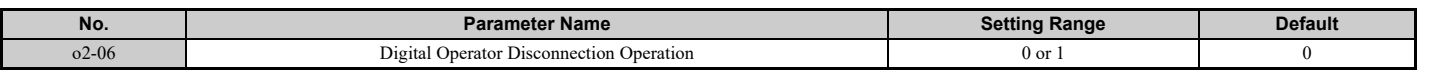

#### **Setting 0: Continue operation**

The operation is continued.

#### **Setting 1: Trigger a fault**

The operation is stopped and an "oPr" fault is triggered. The motor coasts to stop.

# **o3: Copy Function**

These parameters control the Copy function of the digital operator. The Copy function stores parameter settings into the memory of the digital operator to facilitate the transfer of those settings to other drives that are the same model, capacity, and same control mode setting. Refer to *[Copy Function Related Displays on page 291](#page-290-0)* for a description of errors and displays.

## ■ **o3-01 Copy Function Selection**

Instructs the drive to Read, Write, or Verify parameter settings.

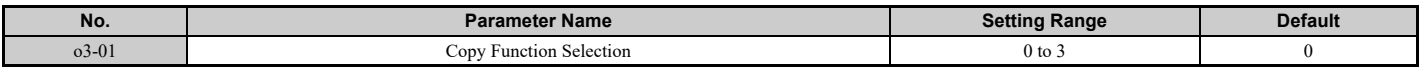

#### **Setting 0: Copy Select (no function) Setting 1: INV** → **OP READ**

Copies all parameters from the drive to the digital operator.

**Note:** The copy protection for the digital operator is enabled by default. Set o3-02 to 1 to unlock copy protection.

#### **Setting 2: OP** → **INV WRITE**

Compares the parameters in the drive with the parameter settings saved on the digital operator for matches.

#### **Setting 3: OP** ↔ **INV VERIFY**

Parameters in the drive are compared with the parameter settings saved on the digital operator to see if they match.

## ■ **o3-02 Copy Allowed Selection**

Allows and restricts the use of the Copy function.

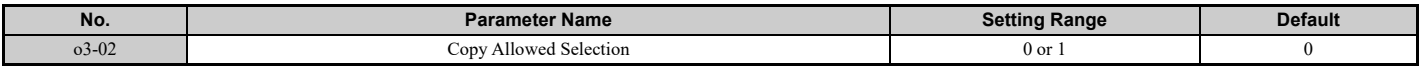

# **Setting 0: Disabled**

**Setting 1: Enabled**

## **o4: Maintenance Monitor Settings**

## ■ **o4-01: Cumulative Operation Time Setting**

Sets the cumulative operation time of the drive. The user can also manually set this parameter to begin keeping track of operation time from some desired value. Total operation time can be viewed in monitor U4-01.

**Note:** The value in o4-01 is set in 10 h units. For example, a setting of 30 will set the cumulative operation time counter to 300 h. 300 h will also be displayed in monitor U4-01.

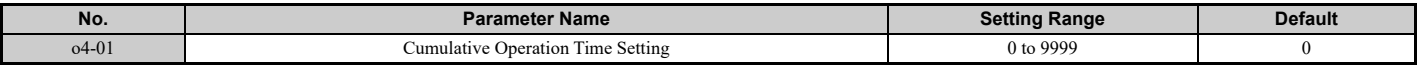

#### ■ **o4-02: Cumulative Operation Time Selection**

Selects the conditions for how the drive keeps track of its total operation time. This time log can be viewed in U4-01.

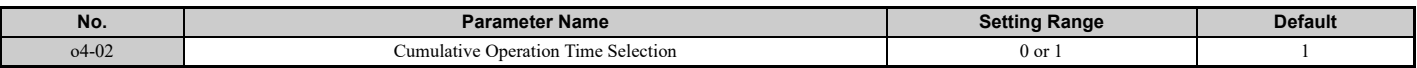

#### **Setting 0: Power on time**

The drive logs the time it is connected to a power supply, regardless if the motor is running or not.

#### **Setting 1: Run time**

The drive logs the time that the output is active. This includes whenever the Up/Down command is active (even if the motor is not rotating) and when there is voltage output.

# ■ **o4-03: Cooling Fan Operation Time Setting**

Sets the value for how long the cooling fan has been operating. This value can be viewed in monitor U4-03. Parameter o4-03 also sets the base value used for the cooling fan maintenance, which is displayed in U4-04. Reset this parameter to 0 after replacing the cooling fan.

- Note: 1. The value in 04-03 increases after every 10 hours of use. A setting of 30 will set the cooling fan operation time counter to 300 h. "300" will be displayed in monitor U4-03.
	- **2.** The cooling fan may require maintenance at an earlier date in harsher environments.

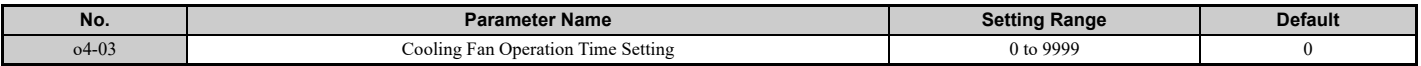

#### ■ **o4-05: Capacitor Maintenance Setting**

Sets value of the maintenance monitor for the DC bus capacitors displayed in U4-05 as a percentage of the total expected performance life. Reset this value to 0 after replacing the DC bus capacitors.

**Note:** The actual maintenance time will depend on the environment where the drive is used.

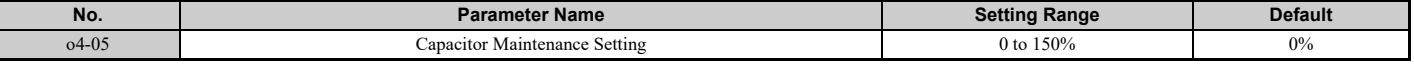

#### ■ **o4-07: DC Bus Pre-charge Relay Maintenance Setting**

Sets the value of the softcharge bypass relay maintenance time displayed in U4-06 as a percentage of the total expected performance life. Reset this value to 0 after replacing the bypass relay.

**Note:** The actual maintenance time will depend on the environment where the drive is used.

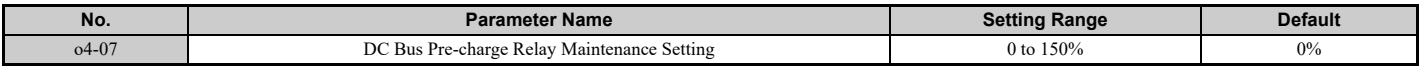

#### ■ **o4-09: IGBT Maintenance Setting**

Sets the value of the IGBT maintenance time displayed in U4-07 as a percentage of the total expected performance life. Reset this value to 0 after replacing the IGBTs.

**Note:** The actual maintenance time will depend on the environment where the drive is used.

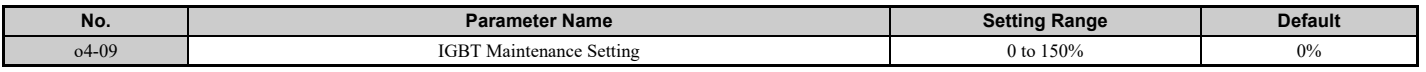

## **o4-11: U2, U3 Initialization**

Resets the fault trace and fault history monitors (U2- $\square\square$  and U3- $\square\square$ ). Initializing the drive does not reset these monitors.

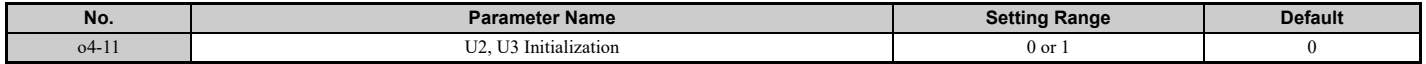

#### **Setting 0: No action**

The drive keeps the record already saved concerning fault trace and fault history.

#### **Setting 1: Reset fault data**

Resets the data for the U2- $\Box\Box$  and U3- $\Box\Box$  monitors. Once 04-11 is set to 1 and the ENTER key is pressed, fault data is erased and the display returns to 0.

Parameter Details **[Parameter Details](#page-150-0)**

# ■ **o4-12: kWh Monitor Initialization**

Resets the kWh monitors U4-10 and U4-11. Initializing the drive or cycling the power does not reset these monitors.

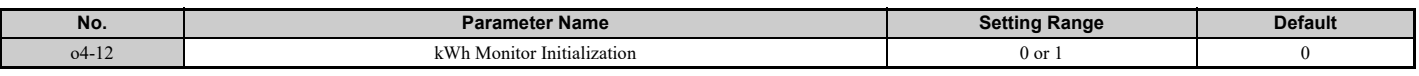

## **Setting 0: No Action**

The kWh data are kept.

## **Setting 1: Reset kWh Data**

Resets the kWh counter. The monitors U4-10 and U4-11 will display "0" after they are initialized. Once o4-12 is set to 1 and the ENTER key is pressed, kWh data is erased and the display returns to 0.

# **o4-13: Number of Travels Counter Reset**

The number of travels counter displayed in U4-24/25 is not reset when the power is cycled or the drive is initialized. Use o4-13 to reset U4-24/25.

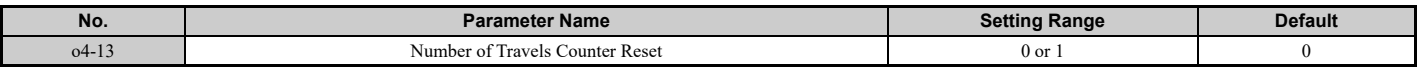

## **Setting 0: No Action**

Keeps the number of travels counter.

## **Setting 1: Resets the Number of Travels**

Resets the number of travels counter. The monitor U4-24/25 will show 0. Once 04-13 is set to 1 and the ENTER key is pressed, the counter value is erased and the display returns to 0.

# ■ **o4-15: Maintenance Alarm Snooze Period**

After a maintenance alarm output has been triggered, o4-15 determines the level that will trigger the next alarm for the same component. The same alarm will be triggered by the detection level that triggered the original alarm plus the level set in o4-15.

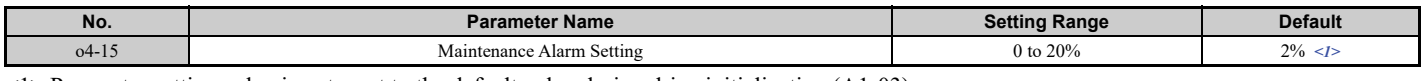

<span id="page-239-0"></span><1> Parameter setting value is not reset to the default value during drive initialization (A1-03).

# ■  $o4-16$ : Maintenance Monitoring Selection

Selects the Maintenance Monitor by using bits 0 to 3.

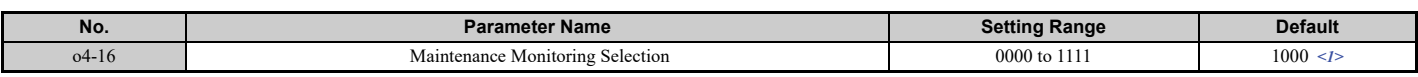

<span id="page-239-1"></span><1> Parameter setting value is not reset to the default value during drive initialization (A1-03).

## **All bits = 0: Maintenance Monitors are disabled**

```
bit 0: LT1 (cooling fan)
```
**bit 1: LT2 (DC bus capacitors)**

**bit 2: LT3 (soft-charge bypass relay)**

**bit 3: LT4 (IGBTs have passed 90% of the their life expectancy)**

# **5.11 S: Elevator Parameters**

This section describes various functions and faults needed to operate an elevator application: braking sequence, slip compensation, optimal adjustments at start and stop, Rescue Operation, and elevator-related faults.

# **S1: Brake Sequence**

The drive supports braking sequences using an analog input terminal to control torque compensation at start (H3- $\Box$  $\Box$ 14), and braking sequences that do not require an analog input to set the torque compensation level. Refer to *[Brake](#page-115-0)  [Sequence on page 116](#page-115-0)* for details.

# ■ S1-01: Zero Speed Level at Stop

Determines the speed to begin applying DC Injection (or Position Lock) when the drive is ramping to stop (b1-03 = 0). Set as a percentage of the maximum output frequency (E1-04).

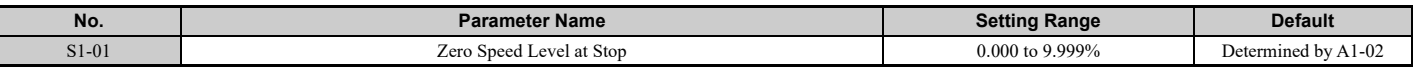

The function set by S1-01 changes depending on the control mode:

• V/f Control or OLV Control  $(A1-02=0, 2)$ 

For these control modes, parameter S1-01 sets the starting speed for DC Injection Braking at stop. Once the output speed falls below the setting of S1-01, the amount of DC Injection Braking current set in S1-03 is injected into the motor for the time set in parameter S1-05.

• CLV Control or CLV/PM Control (A1-02 = 3, 7)

For these control modes, parameter S1-01 sets the starting speed for Position Lock at stop. Once the motor speed falls below the setting of S1-01, Position Lock is enabled for the time set in parameter S1-05.

## ■ S1-02: DC Injection Current at Start

Determines the amount of current to use for DC Injection at start. Set as a percentage of the drive rated current.

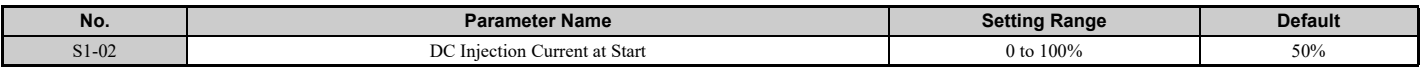

## **S1-03: DC Injection Current at Stop**

Determines the amount of current to use for DC Injection at stop. Set as a percentage of the drive rated current. When using OLV Control, the DC injection current is determined by multiplying S1-03 by S3-25 or S3-26.

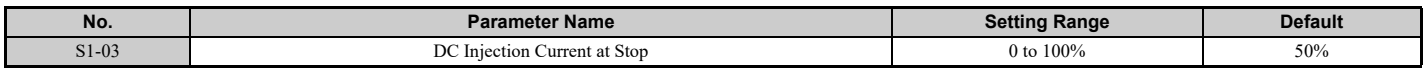

## ■ S1-04: DC Injection / Position Lock Time at Start

Determines how long the drive should perform DC Injection at start. In CLV and CLV/PM, S1-04 determines how long Position Lock should be performed. During this time, the drive allows motor flux to develop, which is essential for applying torque quickly once the brake is released. A setting of 0.00 disables S1-04.

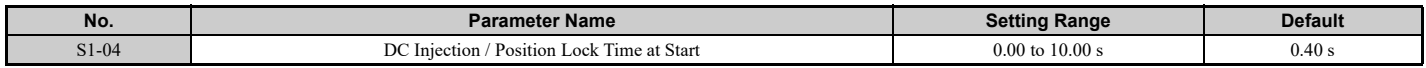

## ■ S1-05: DC Injection / Position Lock Time at Stop

Determines how long the drive should perform DC Injection at stop. In CLV and CLV/PM, S1-05 determines how long Position Lock should be performed. A setting of 0.00 disables S1-05.

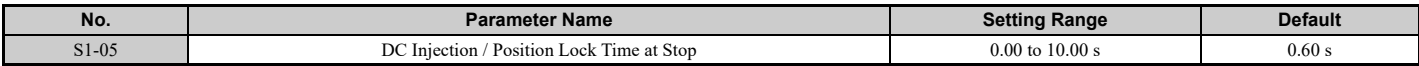

# **S1-06: Brake Release Delay Time**

Determines the time that must pass after an Up/Down command is entered before the output terminal set for "Brake control" (H2- $\Box$  $\Box$  $=$  50) is triggered.

Adjusting this delay time can help when there is not enough time to develop the appropriate amount of motor flux. Be sure to also increase the time S1-04 when setting S1-06 to relatively long delay time.

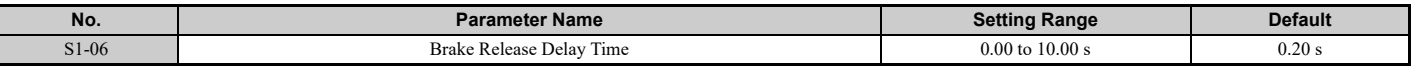

# ■ S1-07: Brake Close Delay Time

Determines the time that must pass after zero speed is reached before the output terminal set for "Brake control"  $(H2-\Box \Box = 50)$  is released.

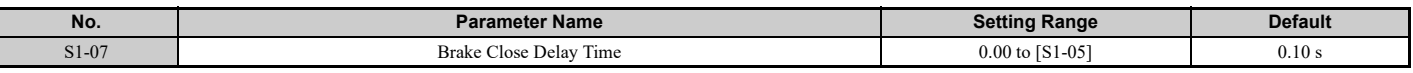

# **S1-10: Run Command Delay Time**

Sets the time the drive waits after receiving an Up/Down command before starting operation. The time set should give the motor contactor enough time to close.

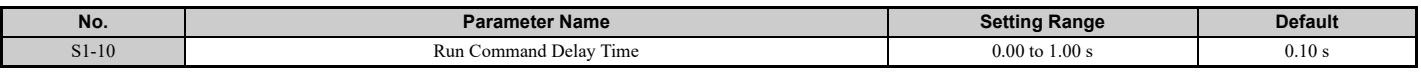

# ■ S1-11: Output Contactor Open Delay Time

Determines the time that must pass for an output terminal set for "Output contactor control" (H2- $\Box$  $\Box$  = 51) to be released after the drive has stopped and drive output has been shut off.

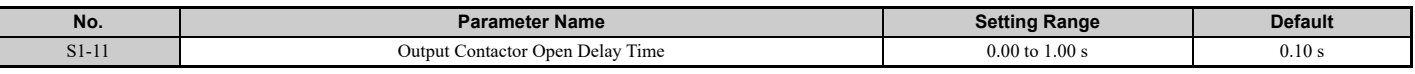

# ■ S1-12: Motor Contactor Control During Auto-Tuning Selection

**Note:** Available in drive software PRG: 7016 or later.

Determines the state of the output contactor control command ( $H2$ - $\Box$  $\Box$  = 51) during Auto-Tuning. The contactor closes as soon as the Enter key is pressed in the Auto-Tuning start menu.

<span id="page-241-0"></span>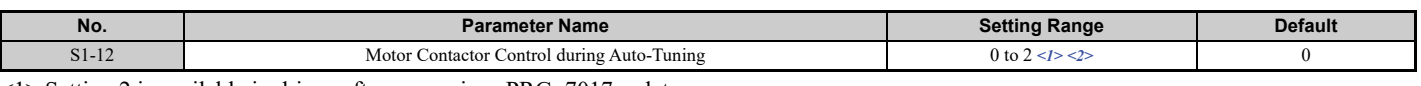

<1> Setting 2 is available in drive software versions PRG: 7017 or later. <2> The setting is 0 or 1 for software version PRG: 7016.

# **Setting 0: Disabled**

## **Setting 1: Enabled**

# **Setting 2: Enabled during Auto-Tuning and HBB**

**WARNING!** *Sudden Movement Hazard. Use parameter S1-12 to enable/disable automatic switching of the Motor Contactor Control output signal during Auto-Tuning. When using setting S1-12 = 1 or 2, ensure that the multi-function output terminals are properly wired and in the correct state before setting parameter S1-12. Failure to comply could result in damage to the drive, serious injury or death.*

## ■ S1-26: Emergency Stop Start Level

**Note:** Available in drive software PRG: 7017 or later.

Sets the Emergency Stop Start Level as a percentage of the Maximum Output Frequency. This setting is available when the control mode is set to Closed Loop Vector Control (A1-02 = 3) or Closed Loop Vector Control for PM Motors (A1-02  $=$  7) and the stopping method is set to Elevator Emergency Stop (b1-03  $=$  4).

The drive coasts to a stop after the Up/Down command is cleared and when the value of U1-05 (Speed Feedback) is equal to or greater than the value of S1-26 (Emergency Stop Start Level).

The drive ramps to a stop after the Up/Down command is cleared and when the value of U1-05 (Speed Feedback) is lower than the value of S1-26 (Emergency Stop Start Level).

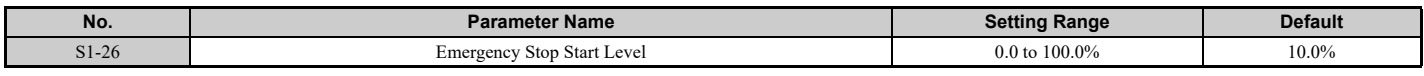

# **S2: Slip Compensation for Elevators**

The slip compensation function automatically adjusts the speed reference for leveling operation depending on the load measured at constant speed. S2 parameters tune the slip compensation function to improve the landing accuracy. Slip Compensation requires that the drive be set for V/f Control or Open Loop Vector Control.

## **S2-01: Motor Rated Speed**

Sets the rated speed of the motor.

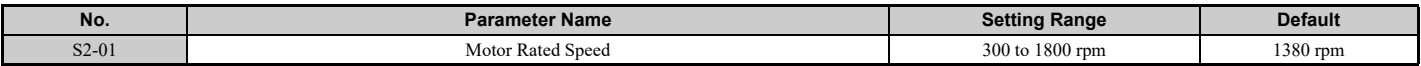

## ■ S2-02/S2-03: Slip Compensation Gain in Motoring Mode / Regenerative Mode

Slip compensation for leveling speed can be set separately for motoring and regenerative states to help improve the accuracy of leveling.

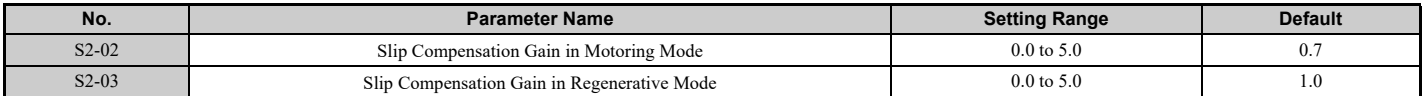

## ■ S2-05: Slip Compensation Torque Detection Delay Time

Sets a delay time before detecting torque for slip compensation.

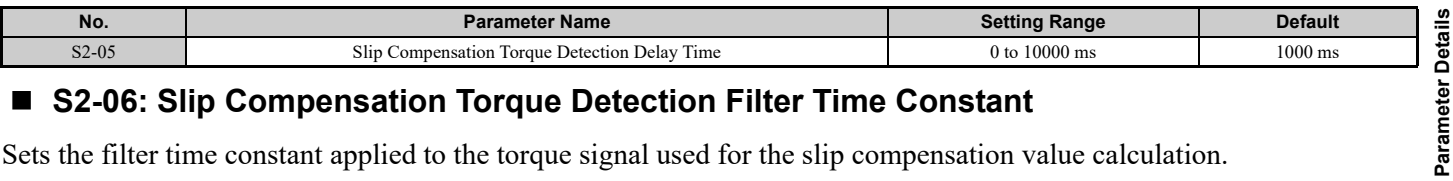

#### ■ S2-06: Slip Compensation Torque Detection Filter Time Constant

Sets the filter time constant applied to the torque signal used for the slip compensation value calculation.

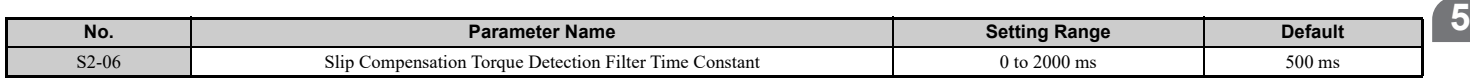

# ◆ S3: Start/Stop Optimization

## **S3-01 / S3-02: Position Lock Gain at Start 1 / 2**

Sets gain levels 1 and 2 for the Position Lock at start function. Position Lock at start adjusts the internal torque reference value depending on the position deviation to hold the car in place when the brake is released. S3-01 sets the gain used to adjust the speed reference During Position Lock. S3-02 sets gain to adjust the internal torque reference directly (Anti-Rollback function).

Increase S3-01 and S3-02 if there is a problem with rollback when the brake is released. Decrease S3-01 and S3-02 if motor oscillation occurs during Position Lock.

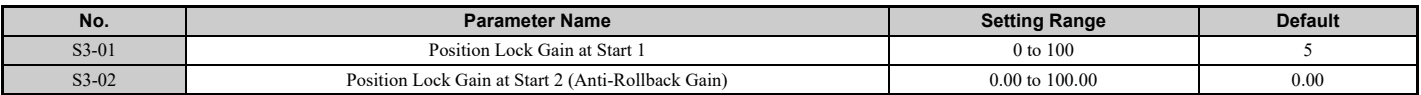

**Note:** 1. Check the C5- $\square \square$  parameters to make sure the speed control loop settings are correct before making any adjustments to the Position Lock gain.

**2.** Sometimes a fault may occur with detecting the direction of motor rotation (dv4) when using Closed Loop Vector for PM motors. To correct this, either increase the settings of S3-01 and S3-02, or increase the number of pulses needed to trigger dv4 (F1-19).

## ■ S3-03: Position Lock Gain at Stop

Sets the gain used by the Position Lock control loop at stop to hold the car in place while the brake is applied.

Setting S3-03 to a high value will increase the ability of the drive to hold the car in place. Setting S3-03 too high can cause motor oscillation and car vibration.

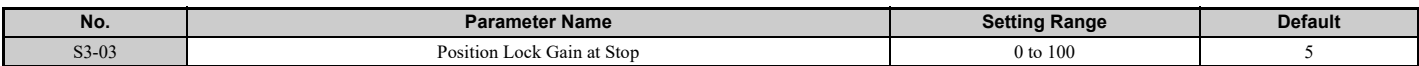

- Note: 1. Check the C5-□□ parameters to make sure the speed control loop settings are correct before making any adjustments to the Position Lock gain.
	- **2.** Faults may occur when detecting the direction of motor rotation (dv4) when using CLV/PM. To correct this, either increase the settings of S3-01 and S3-02, or increase the number of pulses required to trigger dv4 (F1-19).

## **S3-04: Position Lock Bandwidth**

Determines the bandwidth around the locked position to enable a digital output set for H2- $\square \square = 33$  (within position lock bandwidth). The output will be triggered when the car moves from the Position Lock start point to plus or minus the number of pulses set to S3-04.

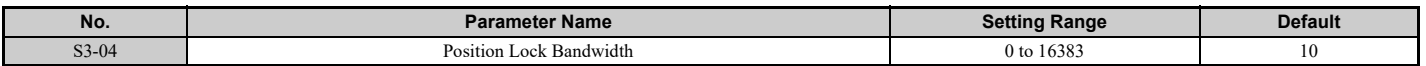

#### ■ S3-10: Starting Torque Compensation Increase Time

Sets a time constant for the torque reference to reach 300%. Enabled by setting an analog input terminal for torque compensation (H3- $\Box$  $\Box$  $=$  14).

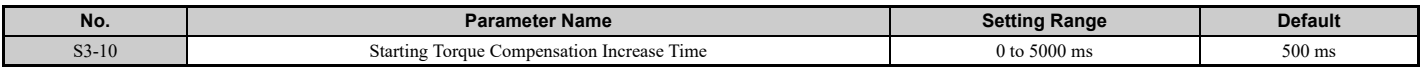

## ■ S3-12: Starting Torque Compensation Bias in Down Direction

Adds a bias to torque compensation in the Down direction.

Refer to *[Adjusting the Torque Compensation at Start on page 118](#page-117-0)* for details.

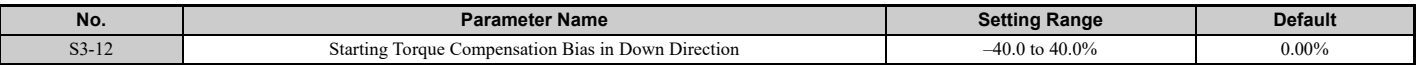

# **S3-14: Torque Compensation Diminish Speed**

Sets the speed level for torque compensation to diminish during the time determined by S3-15. Set as a percentage of the maximum output frequency (E1-04). A setting of 0.0% disables this function.

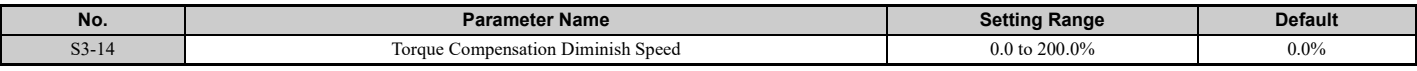

#### ■ S3-15: Torque Compensation Diminish Time

Sets the time for torque compensation to diminish when motor speed reaches the level set in S3-14.

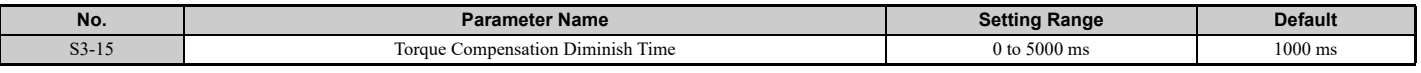

#### **S3-16: Torque Limit Reduction Time**

After Position Lock at stop, S3-16 determines the length of time to reduce the torque limit rate =  $\frac{\text{Torque 300\%}}{\text{Perce 300\%}}$ S3-16

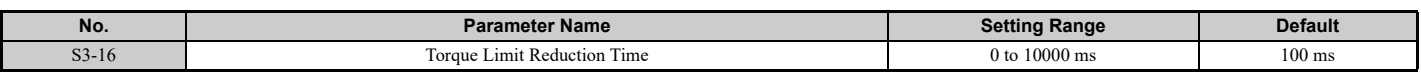

#### **S3-20: Dwell 2 Speed Reference**

Sets the speed reference for the Dwell 2 function.

**Note:** Setting this parameter to 0.00 disables the Dwell 2 function.

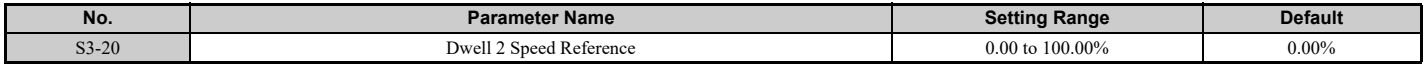

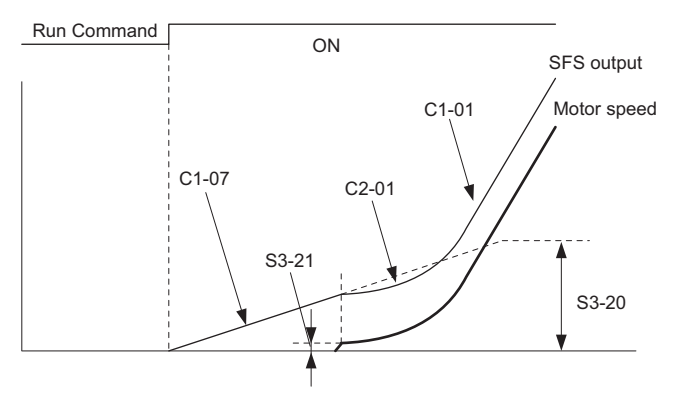

#### **Figure 5.48 Dwell Speed Reference at Start**

# **S3-21: Dwell 2 End Speed**

The Dwell 2 function will end when the drive reaches this speed. A setting of 0.00 will disable the acceleration rate switch that occurs at the end of Dwell 2.

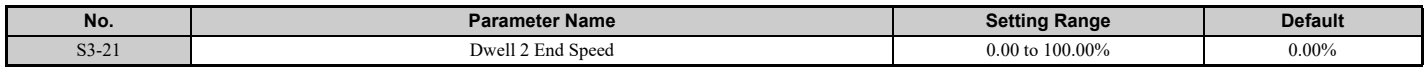

## ■ S3-25: DC Injection Gain in Regenerative Operation

In OLV Control, S3-25 sets a gain level for DC Injection at stop (S1-03) for when the regenerative load reaches 100%. At that time, the current applied during DC Injection at stop is determined as  $S1-03 \times S3-25$ .

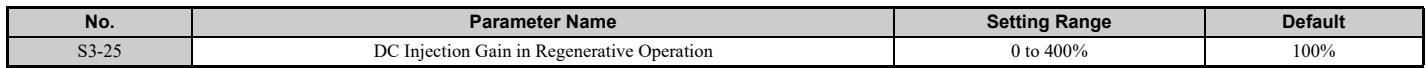

# ■ S3-26: DC Injection Gain in Motoring Operation

In OLV Control, S3-26 sets a gain level for DC Injection at stop (S1-03) when the motoring load reaches 100%. At that time, the current applied during DC Injection at stop is determined as  $S1-03 \times S3-26$ .

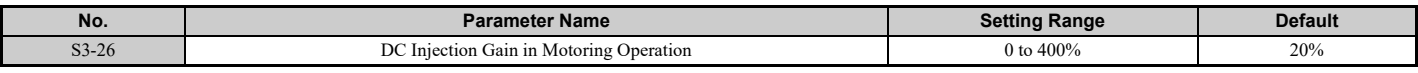

## ■ S3-27: Torque Compensation Value with Load Condition 1

Adjusts the analog signal from a load sensor for torque compensation. Refer to *[Adjusting the Torque Compensation at](#page-117-0)  [Start on page 118](#page-117-0)* for details.

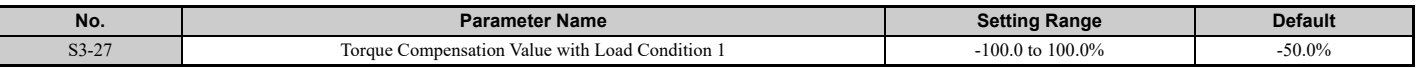

## ■ S3-28: Torque Compensation Value with Load Condition 2

Adjusts the analog signal from a load sensor for torque compensation. Refer to *[Adjusting the Torque Compensation at](#page-117-0)  [Start on page 118](#page-117-0)* for details.

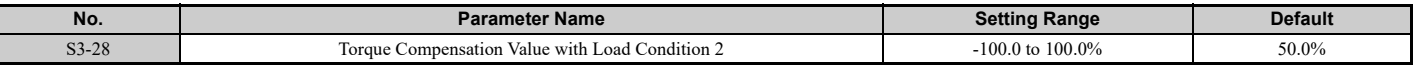

## ■ S3-29: Analog Input from Load Sensor with Load Condition 1

Adjusts the analog signal from a load sensor for torque compensation. Refer to *[Adjusting the Torque Compensation at](#page-117-0)  [Start on page 118](#page-117-0)* for details.

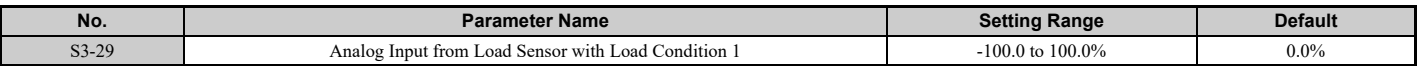

## ■ S3-30: Analog Input from Load Sensor with Load Condition 2

Adjusts the analog signal from a load sensor for torque compensation. Refer to *[Adjusting the Torque Compensation at](#page-117-0)  [Start on page 118](#page-117-0)* for details.

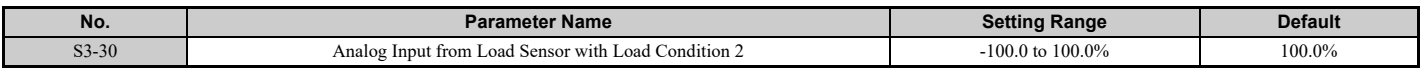

## ■ S3-34: Anti-Rollback Torque Bias 1

Sets an intermediary value for the torque bias used for Anti-Rollback when Position Lock at start is performed. This setting rarely needs to be changed.

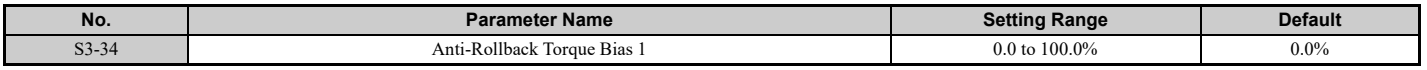

#### ■ S3-35: Anti-Rollback Torque Bias 2

Sets a maximum value for the torque bias used for Anti-Rollback when Position Lock at start is performed. This setting rarely needs to be changed.

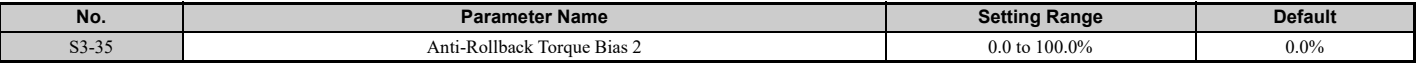

## ■ S3-37: Position Deviation Level to Apply Anti-Rollback Torque Bias 1

Sets the position deviation level to activate at Anti-Rollback Torque Bias 1 (S3-34). This setting rarely needs to be changed.

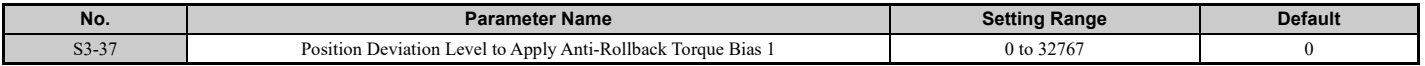

# ■ S3-38: Position Deviation Level to Apply Anti-Rollback Torque Bias 2

Determines the position deviation level when the drive should switch from the Anti-Rollback torque bias set in S3-34 to the torque bias set in S3-35. This setting rarely needs to be changed.

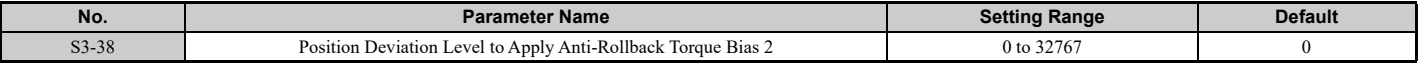

## ■ S3-39: Anti-Rollback Integral Gain

Determines the drive responsiveness for Anti-Rollback during Position Lock.

Increasing the value set to S3-39 may help if there is still too much deviation from the Position Lock start position after Position Lock gain 1 and gain 2 have already been adjusted. Lower S3-39 if oscillation occurs. This parameter rarely needs to be changed.

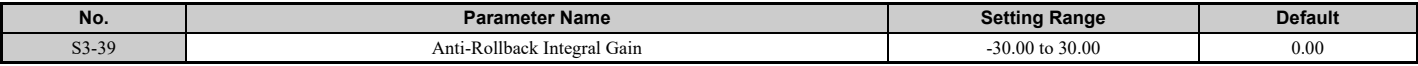

## ■ S3-40: Anti-Rollback Movement Detection

Sets the amount of speed feedback signal pulses to detect a movement of the rotor.

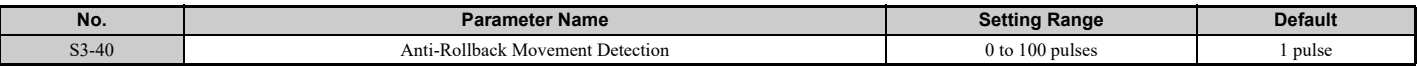

## ■ S3-41: Position Lock Gain at Start 2 Reduction

Sets a reduction factor for the Position Lock Gain at Start 2 (Anti Rollback Gain) set in parameter S3-02.

If the motor rotation (i.e., car movement) is below the movement detection level set to S3-40, the drive will reduce the Anti-Rollback gain according to the gain reduction level set in S3-41.

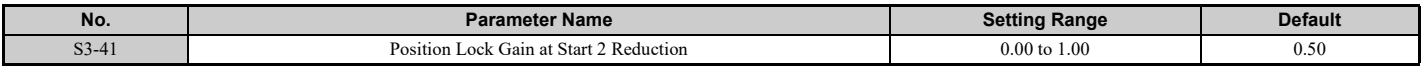

# ◆ S4: Rescue Operation

Rescue Operation switches to a backup battery or some other UPS during a power outage. Refer to *[Rescue Operation on](#page-120-0)  [page 121](#page-120-0)* for details.

# ■ S4-01: Light Load Direction Search Selection

Enables and disables the Light Load Direction Search.

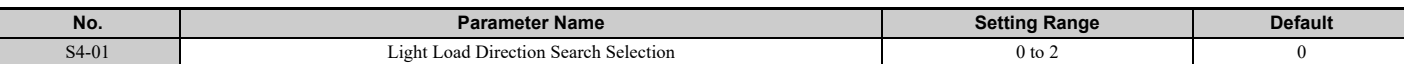

#### **Setting 0: Disabled Setting 1: Enabled Setting 2: Enabled for motor 1 only**

# ■ S4-02: Light Load Direction Search Method

Determines the method used to perform Light Load Direction Search.

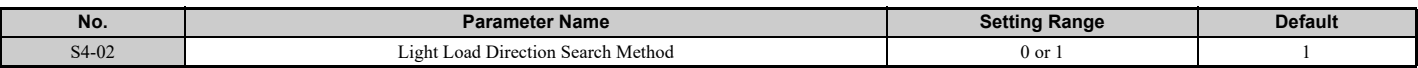

#### **Setting 0: Output current Setting 1: Detect direction of regeneration**

# **S4-03: Light Load Direction Search Time**

Sets the time to perform Light Load Direction Search.

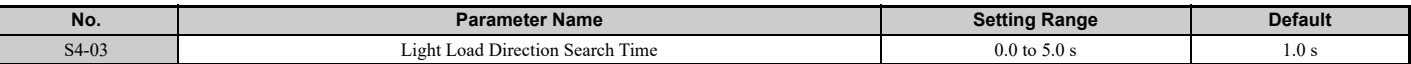

## ■ S4-04: Light Load Direction Search Speed Reference

Sets the speed reference to use during Light Load Direction Search.

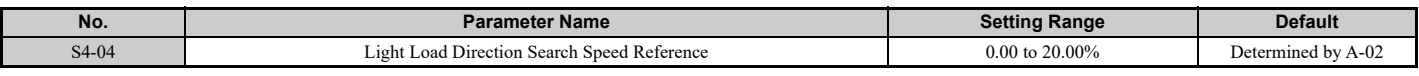

## **S4-05: Rescue Operation Torque Limit**

Sets the torque limit used during Rescue Operation.

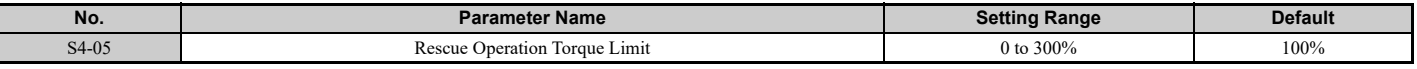

## ■ S4-06: Rescue Operation Power Supply Selection

Specifies the type of backup power supply the drive should switch to when the power goes out.

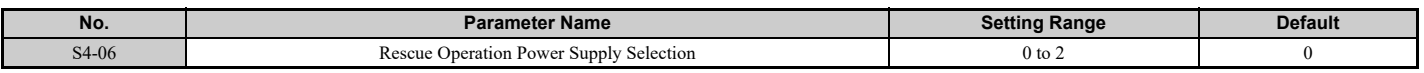

#### **Setting 0: Battery Setting 1: UPS (single-phase) Setting 2: UPS (three-phase)**

# **S4-07: UPS Power**

Sets the capacity of the UPS.

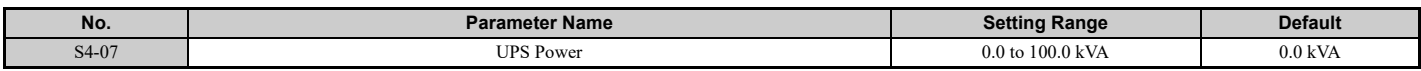

## ■ S4-08: UPS Operation Speed Limit Selection

Determines how a speed limit should be applied to the Rescue Operation speed (S4-15) when operating from a UPS. The drive calculates the appropriate speed limit based on the UPS capacity set in S4-07. This speed limit helps prevent voltage saturation and motor stall during Rescue Operation.

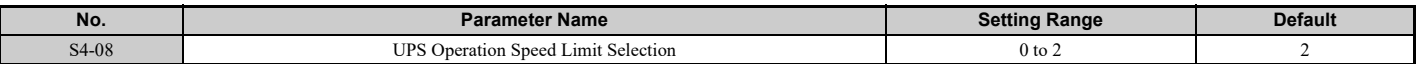

#### **Setting 0: Disabled**

**Setting 1: Enabled until Light Load Direction Search is complete Setting 2: Enabled until stop**

## ■ S4-12: DC Bus Voltage during Rescue Operation

Sets the DC bus voltage during Rescue Operation.

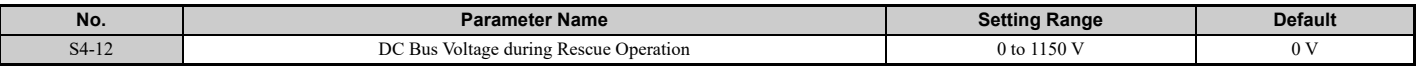

# ■ S4-13: Rescue Operation Power Supply Deterioration Detection Level

Determines at which level of backup power supply deterioration a PF5 fault is triggered. The following conditions will trigger PF5:

- During Rescue Operation, DC bus voltage  $\leq [S4-12 \times (S4-13-10\%)]$
- 100 ms after Rescue Operation has been triggered, the DC bus voltage does not rise above  $S4-12 \times S4-13$  before the motor starts

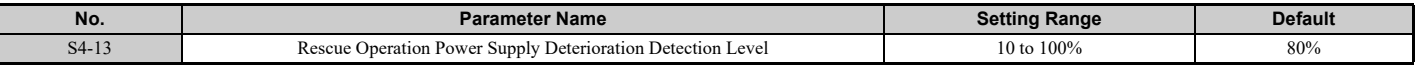

## ■ S4-15: Speed Reference Selection at Rescue Operation

**Note:** Available in drive software PRG: 7016 or later.

Selects the speed reference used for Rescue Operation.

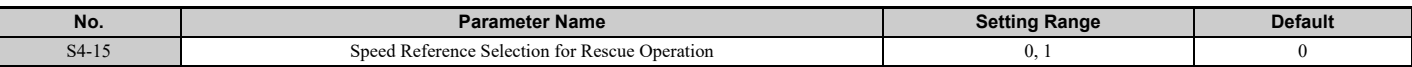

**Setting 0: The setting of parameter d1-25 is used as speed reference for Rescue Operation Setting 1: The speed selected by digital inputs is used as speed reference** 

## **S5: Short Floor Operation**

## **Short Floor Function**

Short Floor automatically adjusts the speed in order to reduce the leveling time if leveling speed was activated before the selected speed was reached. Short Floor is enabled setting  $S5-01 = 1$ . The drive calculates the distance to decelerate from rated speed to the leveling speed, then controls the stop so that the stopping time is shortened. In *[Figure 5.49](#page-248-0)* below, area S indicates the distance for a stop from nominal speed.

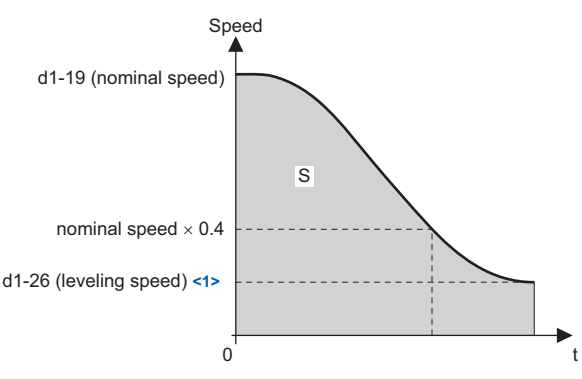

**Figure 5.49 Speed During Normal Operation**

<span id="page-248-0"></span> $\langle 1 \rangle$  The drive will recognize the speed reference that is lower than the Leveling Speed Detection Level (d1-28) as the leveling speed if the speed priority is set for multi-step speed reference (d1-18 = 0 or 3).

#### **Advance Short Floor**

Advanced Short Floor minimizes the operation time to arrive at a designated floor. It uses the leveling speed once the leveling speed command is entered via one of the multi-function inputs (H1- $\Box$  $\Box$ = 53). Advance Short Floor calculates optimal speed based on the Short Floor Minimum Constant Speed Time (S5-03) and the currently selected deceleration rate.

*[Table 5.14](#page-249-0)* explains the Short Floor and Advance Short Floor functions.

<span id="page-249-0"></span>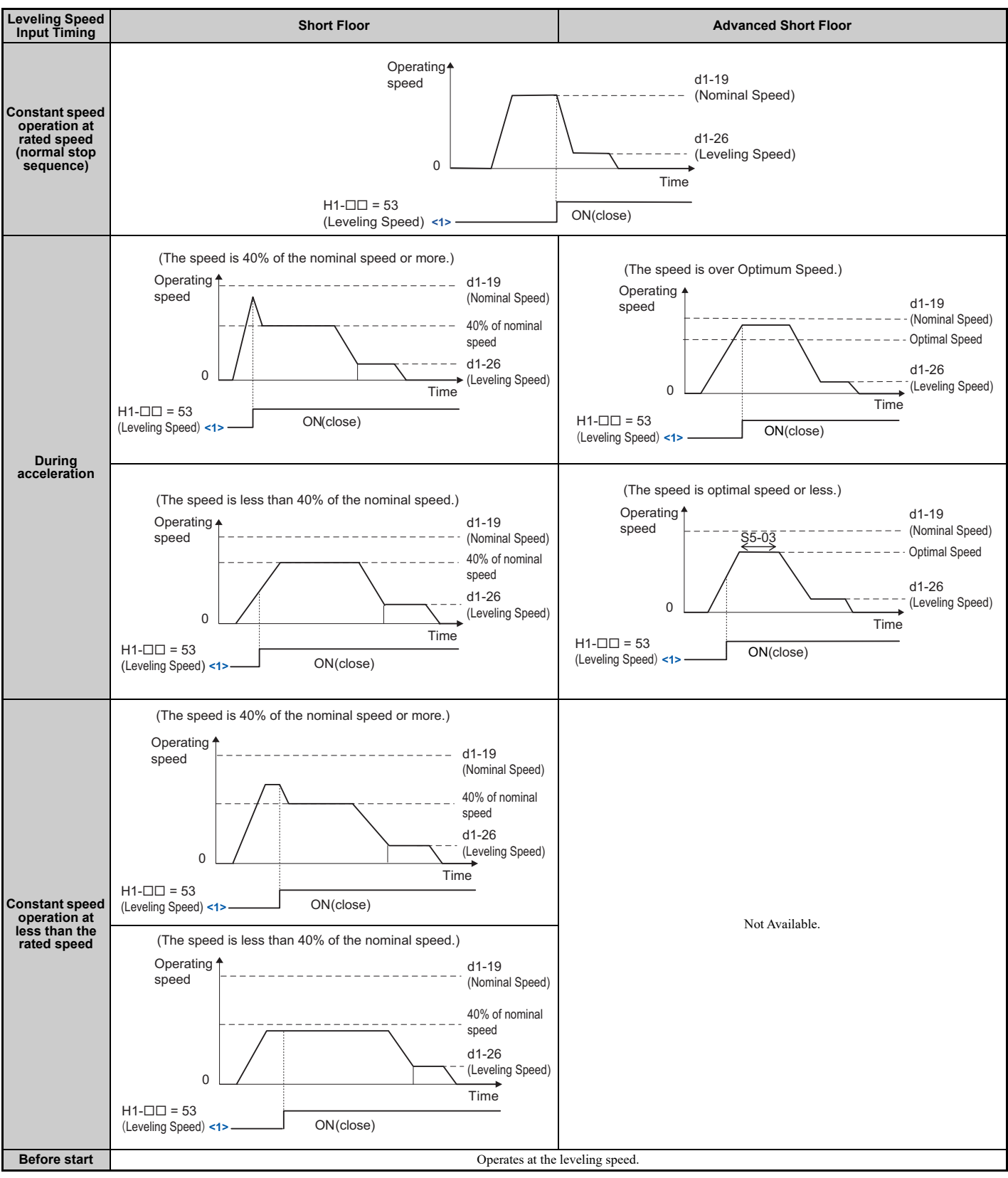

#### **Table 5.14 Short Floor Operation Example**

<1> The drive will recognize the speed reference that is lower than the Leveling Speed Detection Level (d1-28) as the leveling speed if the speed priority is set for multi-step speed reference (d1-18 = 0 or 3).

# ■ S5-01: Short Floor Operation Selection

Enables and disables the Short Floor function.

- **Note: 1.** The Short Floor and Advanced Short Floor functions cannot be used during Rescue Operation.
	- **2.** Do not use Short Floor or Advanced Short Floor when the analog input terminals are configured to supply the speed reference.
	- **3.** The drive will accelerate or decelerate to the specified speed reference at the specified Accel/Decel rate if the speed priority is set for multi-step speed reference (d1-18 = 0 or 3) and the leveling speed reference is selected during Short Floor or Advanced Short Floor.

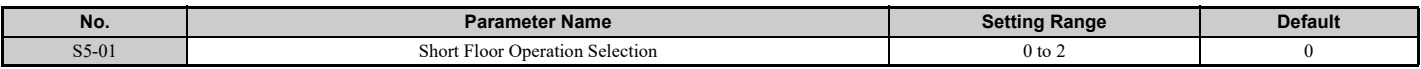

#### **Setting 0: Disabled**

**Setting 1: Enabled (Short Floor Operation)**

**Setting 2: Enabled (Advanced Short Floor Operation)**

## ■ S5-02: Nominal Speed for Short Floor Calculation

Determines the rated speed used to calculate the distance for the Short Floor function when speed priority is set for Multi-step Speed Reference (d1-18 = 0 or 3).

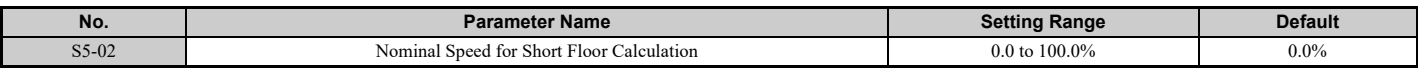

## ■ S5-03: Short Floor Minimum Constant Speed Time

Sets the minimum time of the constant speed operation when the Advanced Short Floor function is enabled (S5-01 = 2).

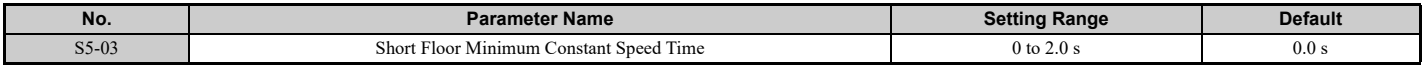

## ■ S5-04: Distance Calculation Acceleration Time Gain

Sets the gain used to adjust the jerk at acceleration for an optimum speed calculation when Short Floor Operation Selection (S5-01) is set to 2.

- Increase the gain level set to S5-04 and S5-05 if the leveling time is too short or if the optimum speed calculated by the drive is too fast.
- Decrease the gain level set to S5-04 and S5-05 if the leveling time is too long or if the optimum speed calculated by the drive is too slow.

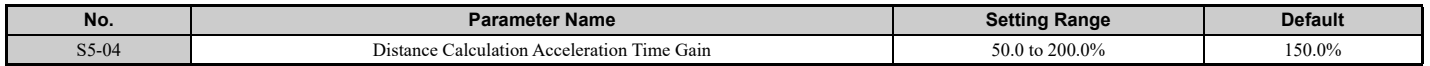

**Note:** Setting S5-04 too low may trigger an overrun due to faster optimum speeds and shortened leveling times. Avoid setting this gain less than 100%.

## ■ S5-05: Distance Calculation Deceleration Time Gain

Sets the gain used to adjust the jerk at deceleration and optimum speed calculation when Short Floor Operation Selection (S5-01) is set to 2.

- Increase the gain level set to S5-04 and S5-05 if the leveling time is too short or if the optimum speed calculated by the drive is too fast.
- Decrease the gain level set to S5-04 and S5-05 if the leveling time is too long or if the optimum speed calculated by the drive is too slow.

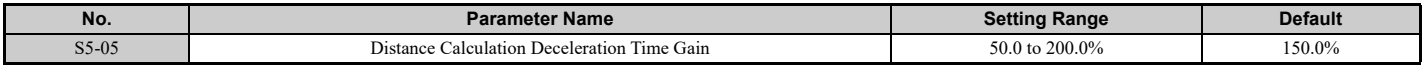

**Note:** Setting S5-05 too low may trigger an overrun due to faster optimum speeds and shortened leveling times. Avoid setting this gain less than 100%.

# ■ Leveling Distance Control

Leveling Distance Control uses the accel/decel rate, jerk settings, and stopping distance to automatically calculate a speed sequence and arrive at the designated floor with increased accuracy. Two types of Leveling Distance Control are available that allow the user to select the Stopping Method (S5-10).

**WARNING!** *Inadvertent Movement Hazard. The elevator will not stop at the designated location and an overrun will occur which may cause injury to personnel if parameters o1-20, S5-11, and S5-12 are set incorrectly. Before using Leveling Distance Control, make sure that parameters for Traction Sheave Diameter (o1-20), Deceleration Distance (S5-11) and the Stop Distance (S5-12) are set to the correct units.*

**Note:** Leveling Distance Control should be used only for elevators with a constant stopping distance. Do not use Leveling Distance Control in elevators where the stopping distance changes frequently.

The following functions are disabled when Leveling Distance Control is selected:

- Switching between deceleration times
- Droop Control (b7 parameters)
- Shoot Floor, Advanced Short Floor  $(S5-01 = 1, 2)$

Leveling Distance Control is disabled when any one of the following functions are selected:

- Analog frequency reference
- Rescue Operation
- Inspection Operation
- During Motor 2 selection

#### **Direct Landing**

Direct Landing  $(S5-10=1)$  is activated at the start of deceleration, and brings the elevator car to the designated floor without the use of the leveling speed.

Direct Landing disables Leveling Distance Control, and uses a speed reference calculated by multiplying E1-04 times S5-13. If a Stop distance correction command (H1- $\Box$  $\Box$  = 5C) is triggered during Direct Landing, then the drive will switch to the stop distance set in S5-12 for the remaining distance. Direct Landing will end once data from the encoder indicates that the stopping distance is 0.

*[Figure 5.50](#page-252-0)* illustrates a Direct Landing Operation example.

#### **Table 5.15 Conditions for Direct Landing**

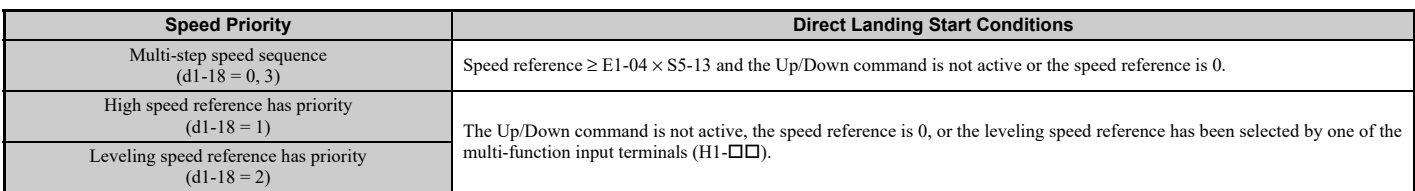
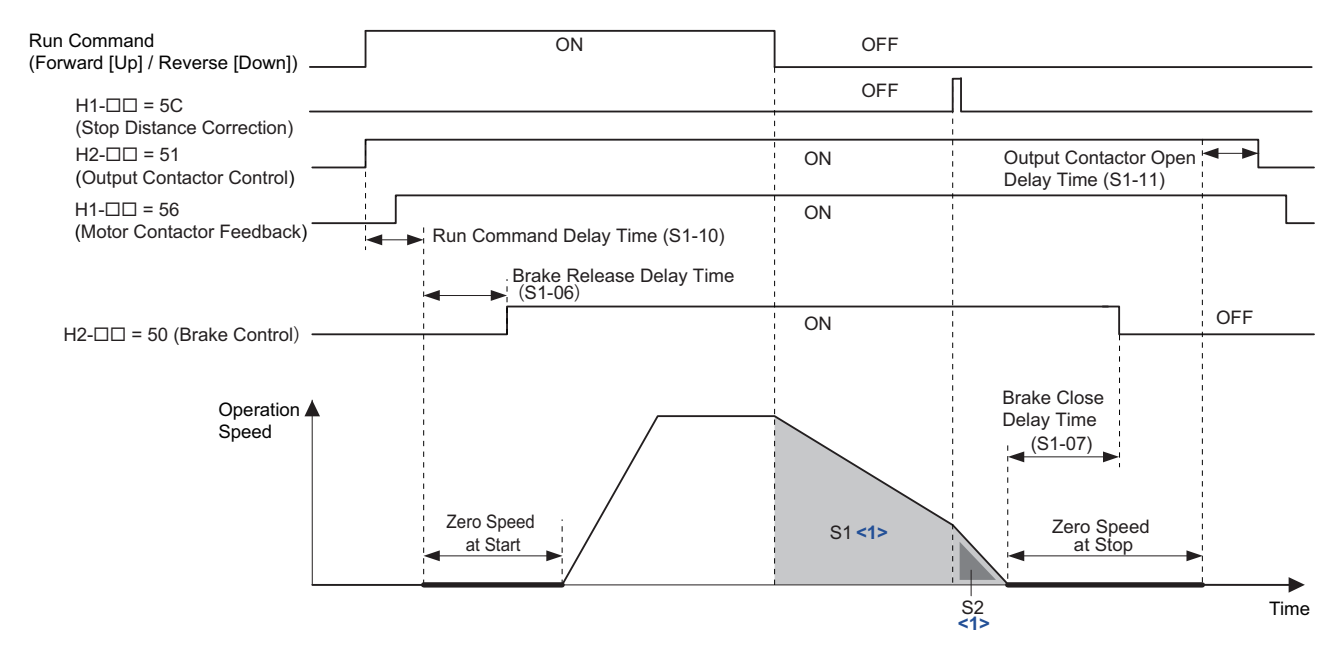

<1> Area S1 is the deceleration distance (S5-11) from the start of deceleration to stop. Area S2 is the stopping distance (S5-12) from the point at which the stopping distance compensation signal is entered to when the car arrives at the designated floor.

#### **Figure 5.50 Direct Landing Operation Example**

#### <span id="page-252-1"></span>**Leveling Distance Control**

Leveling Distance Control (S5-10 = 2) uses the leveling speed reference for the remaining distance to arrive at the designated floor. Leveling Distance Control is activated when the conditions listed in *[Table 5.16](#page-252-0)* are met.

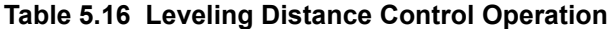

<span id="page-252-0"></span>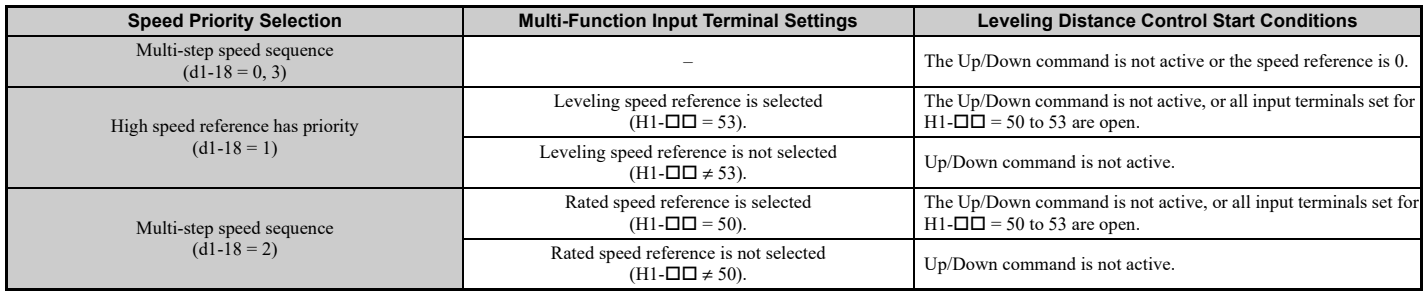

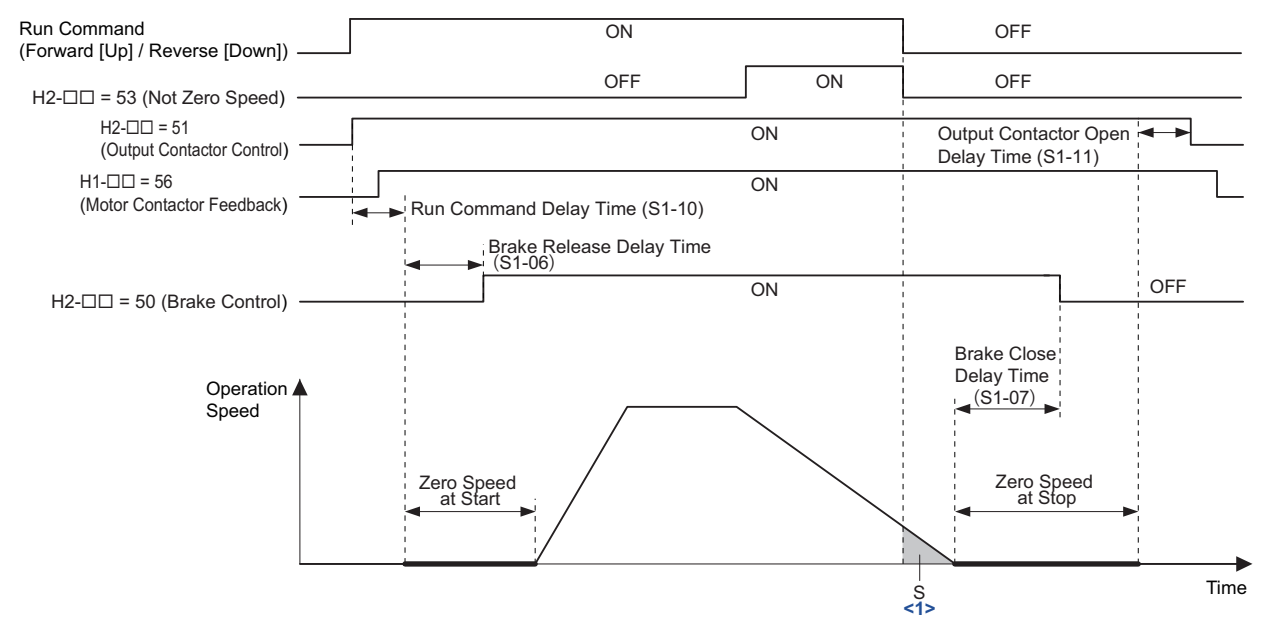

<1> Area S is the stopping distance (S5-12) from the point at which leveling operation is complete to when the car arrives at the designated floor.

#### **Figure 5.51 Operation Sequence Example for Leveling Distance Control**

### ■ S5-10: Stopping Method Selection

Selects the stopping method.

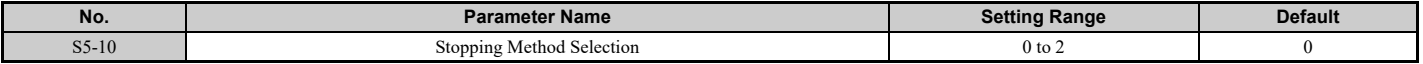

#### **Setting 0: Disable**

#### **Setting 1: Direct Landing Setting 2: Leveling Distance Control**

## ■ S5-11: Deceleration Distance

Sets the deceleration distance when Stop Distance Control is enabled. *[Refer to Direct Landing on page 252](#page-251-0)* for details.

<span id="page-253-0"></span>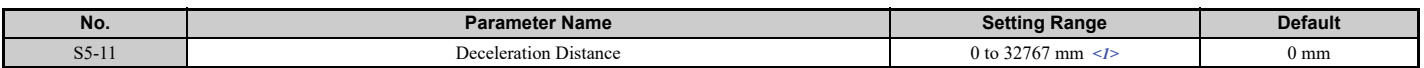

 $\langle$ 1> The setting range becomes 0.00 to 650.00 inches when the length units are set for inches (o1-12 = 1).

### **S5-12: Stop Distance**

Sets the stopping distance when Stop Distance Control is enabled. Refer to *[Direct Landing on page 252](#page-251-0)* and *[Leveling](#page-252-1)  [Distance Control on page 253](#page-252-1)* for details.

<span id="page-253-1"></span>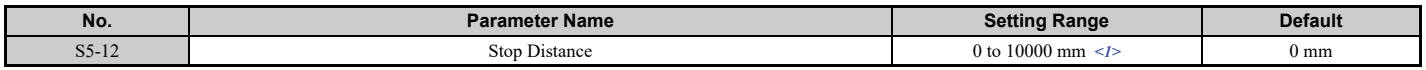

 $\langle$ 1> The setting range becomes 0.00 to 393.00 inches when the length units are set for inches (o1-12 = 1).

#### ■ S5-13: Direct Landing Minimum Speed Level

Sets the speed level for the start of Direct Landing. Direct Landing is disabled if the starting speed for Direct Landing is less than the maximum output speed multiplied by this parameter (E1-04  $\times$  S5-13).

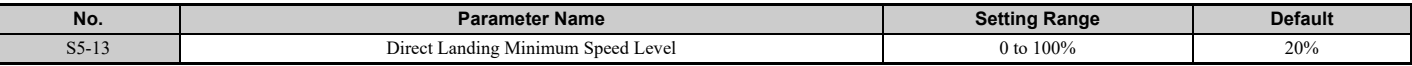

### ◆ S6: Faults for Elevator Applications

### ■ S6-01: Motor Contactor Response Error (SE1) Detection/Reset Selection

Determines when the drive should detect a motor contactor response error (SE1). SE1 is triggered if there is no response from the motor contactor within the time set in S6-10 after the contactor control output has been set.

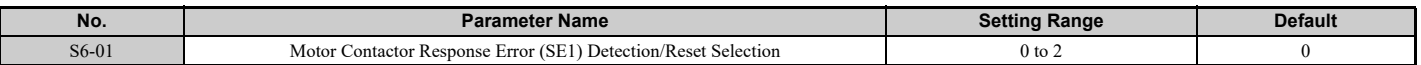

#### **Setting 0: Detect during stop, SE1 must be manually reset Setting 1: Detect during stop, SE1 can be automatically reset Setting 2: No SE1 detection**

### ■ S6-02: Starting Current Error (SE2) Detection Delay Time

Sets a delay time for starting current error (SE2). SE2 is detected when the drive output current is below 25% after the Up/Down command has been entered and the brake release time and the time set to S6-02 have both passed. The brake control command will not be issued (brake stays applied).

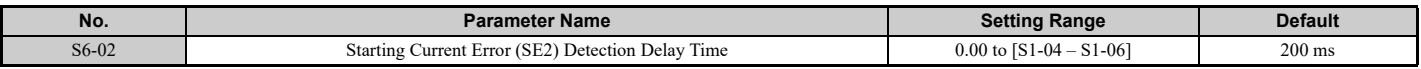

### ■ S6-03: SE2 Detect Current Level

**Note:** Available in drive software PRG: 7017 or later.

Sets the level of current applied to the motor when the Brake Control command is activated, as a percentage of the Motor No-load Current (E2-03). A Starting Current Error (SE2) occurs when the drive's output current is less than the value in S6-03 after both the Brake Release Delay Time (S1-06) and the SE2 Detection Delay Time (S6-02) have passed after a RUN command.

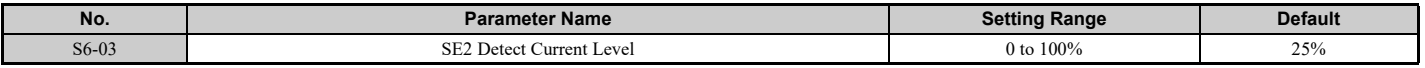

### ■ S6-04: Output Current Error (SE3) Detection Delay Time

Sets a delay time for detecting an output current fault (SE3). SE3 is detected when the drive output current drops below 25% after the brake has released.

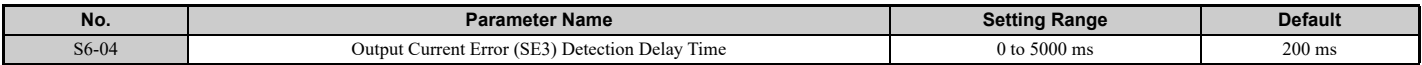

#### ■ S6-05: Brake Response Error (SE4) Detection Time

Sets a delay time for detecting a brake response error (SE4). SE4 is detected when an output terminal set for "Brake release" (H2- $\Box$  $\Box$  = 50H) and an input terminal set for "Brake feedback" (H1- $\Box$  $\Box$  = 79H) do not match for the time set to S6-05.

SE4 is detected for the time set to S6-05 if the Brake Response Monitor function is disabled (S6-07 = 0) and the following status conditions occur during the time set to S6-05.

**Note:** S6-07 is available for drives with software versions PRG: 7207 or later.

- The state of the following signals (release/close) do not match: the output terminal set for "Brake release" (H2- $\Box$  $\Box$ 50H) and the multi-function digital input terminal set for "Brake feedback 1" (H1- $\Box$  $\Box$  $=$  79H).
- The state of the following signals (release/close) do not match: the output terminal set for "Brake release" (H2- $\Box \Box$ 50H) and the multi-function digital input terminal set for "Brake feedback 2" (H1- $\Box$  $\Box$  = 5BH).

SE4 is detected for the time set to S6-05 if the Brake Response Monitor function is enabled  $(S6-07 = 1)$  and the following status conditions occur during the time set to S6-05 when the drive starts or while stopped.

**Note:** If "Brake feedback 2" (H1- $\Box$  $\Box$  = 5BH) is set to the multi-function digital input terminal, a SE4 fault will be triggered by "Brake" feedback 2" (H1- $\Box$  $\Box$  = 5BH), not "Brake feedback 1" (H1- $\Box$  $\Box$  = 79H).

#### **5.11 S: Elevator Parameters**

- The state of the following signals (release/close) do not match: one multi-function digital input terminal set for "Brake release" (H2- $\Box$  $\Box$  = 50H) and one of two multi-function digital input terminals set for "Brake feedback 1" (H1- $\Box$  $\Box$  = 79H).
- The state of the following signals (release/close) do not match: one multi-function digital input terminal set for "Brake release" (H2- $\Box$  = 50H) and both two multi-function digital input terminals set for "Brake feedback 1" (H1- $\Box$  = 79H).

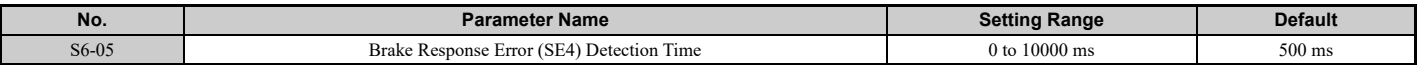

### **S6-06: Brake Response Error (SE4) Detection Time During Run**

Set the time required to detect the SE4 fault (Brake Response Error) during run when the Brake Response Monitor function is enabled ( $S6-07 = 1$ ). If the following status conditions occur during run, SE4 is detected for the time set to S6-06.

- **Note:** If "Brake feedback 2" (H1- $\Box$  $\Box$ =5BH) is set to the multi-function digital input terminal, a SE4 fault will be triggered by "Brake" feedback 2" (H1- $\Box$  $\Box$  =5BH), not "Brake feedback 1" (H1- $\Box$  $\Box$  =79H).
- The state of the following signals (release/close) do not match: one multi-function digital input terminal set for "Brake release" (H2- $\Box$  $\Box$  = 50H) and one of two multi-function digital input terminals set for "Brake feedback 1" (H1- $\Box$  $\Box$  = 79H).
- The state of the following signals (release/close) do not match: one multi-function digital input terminal set for "Brake release" (H2- $\Box$  $\Box$  = 50H) and both two multi-function digital input terminals set for "Brake feedback 1" (H1- $\Box$  $\Box$  = 79H).

<span id="page-255-0"></span>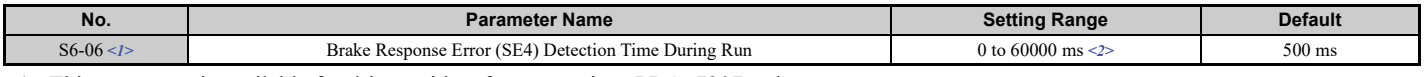

<1> This parameter is available for drives with software versions PRG: 7207 or later.

 $\langle 2 \rangle$  When S6-06 = 0 (0 ms), brake response error (SE4) is not detected.

### ■ S6-07: Brake Response Monitor Selection

Enables and disables the Brake Response Monitor function. To use this function, first enable this parameter, then set two multi-function digital input terminals to "Brake feedback 1" (H1- $\square \square = 79H$ ) or both to "Brake feedback 2" (H1- $\square \square =$ 5BH).

Example: H1-07 = 5BH and H1-08 = 5BH, H1-07 = 79H and H1-08 = 79H

<span id="page-255-1"></span>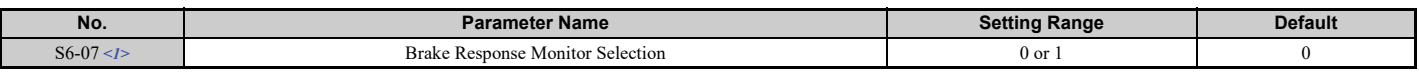

<1> This parameter is available for drives with software versions PRG: 7207 or later.

#### **Setting 0: Disabled**

### **Setting 1: Enabled**

**Note:** Using any of the following settings for the multi-function digital input terminals triggers an oPE03 fault if the Brake Response Monitor function is enabled  $(S6-07 = 1)$ .

If "Brake feedback 1" (H1- $\Box$  $\Box$  = 79H) or "Brake feedback 2" (H1- $\Box$  $\Box$  = 5BH) are not set to any multi-function digital input terminals.

If "Brake feedback 1" (H1- $\Box$  $=$  79H) is set to only one multi-function digital input terminal.

If "Brake feedback 2" (H1- $\Box$  $\Box$  = 5BH) is set to only one multi-function digital input terminal.

If "Brake feedback 1" (H1- $\Box$  $\Box$  = 79H) and "Brake feedback 2" (H1- $\Box$  $\Box$  = 5BH) are each set to two multi-function digital input terminals.

 $\bullet$  If "Brake feedback 1" (H1- $\Box$  $\Box$  = 79H) or "Brake feedback 2" (H1- $\Box$  $\Box$  = 5BH) is set to three or more multi-function digital input terminals.

### **S6-08: Brake Response Error (SE4) Fault Reset Selection**

Selects fault reset methods when the BRM function is enabled  $(S6-07 = 1)$  and an SE4 fault is triggered. The SE4 fault can only be reset by executing the fault reset  $(S6-08 = 1)$  when the BRM function is enabled  $(S6-07 = 1)$ .

<span id="page-255-2"></span>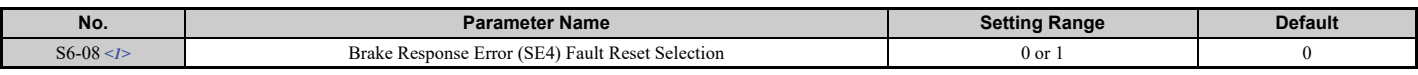

 $\leq$ 1> This parameter is available for drives with software versions PRG: 7207 or later.

#### **Setting 0: Normal operation Setting 1: Execute SE4 Fault Reset**

### ■ S6-10: Overacceleration Detection Level

If the elevator car accelerates at an abnormal rate, the drive triggers an overacceleration fault (dv6) and the motor coasts to stop. Parameter S6-10 determines the acceleration rate that triggers the dv6 fault. A setting of 0.0 m/s<sup>2</sup> disables overacceleration detection.

<span id="page-256-0"></span>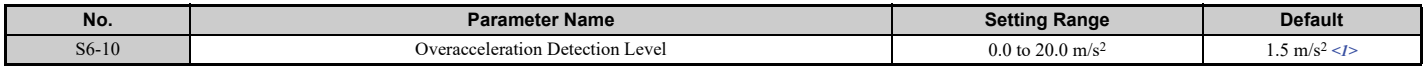

 $\leq$  1> Default setting is determined by parameter o1-03. If o1-03 is set to 0 through 5, the default is 1.5 m/s<sup>2</sup>. If o1-03 is set to 6, the default is 5.0 ft/  $s<sup>2</sup>$  (setting range: 0.0 to 50.0 ft/s<sup>2</sup>).

### ■ S6-11: Overacceleration Detection Time

Sets the time that the acceleration must exceed the overacceleration detection level before as fault is triggered.

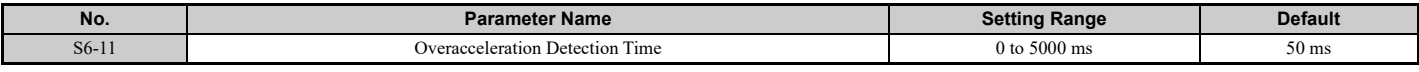

#### ■ S6-12: Overacceleration Detection Selection

Determines the conditions for detecting an overacceleration situation.

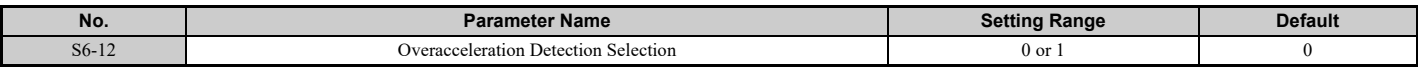

#### **Setting 0: Always enabled**

**Setting 1: During run only**

### **S6-15: Speed Reference Loss Detection**

Enabled or disables detection for missing speed reference (FrL).

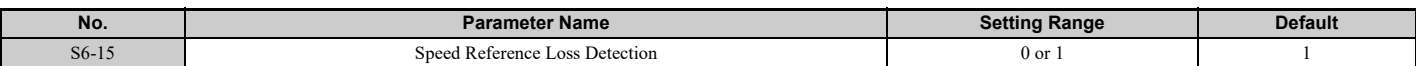

#### **Setting 0: Disabled Setting 1: Enabled**

### ■ S6-16: Restart after Baseblock Selection

Allows the drive to restart the motor after returning to normal operation from Baseblock state (H1- $\Box \Box = 8/9$ ) or from Safe Torque-Off state (Safe Disable inputs H1 and H2 enabled) while the Up/Down command is still active.

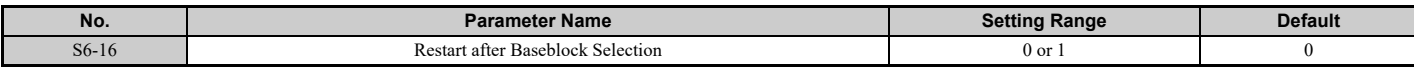

#### **Setting 0: No restart after Baseblock or Safe Torque-Off**

Do not restart the motor when leaving the Baseblock or Safe Torque-Off state even if an Up/Down command is still active.

#### **Setting 1: Restart after Baseblock or Safe Torque-Off**

Restart when the Up/Down command is still active while the Baseblock or Safe Torque-Off state is left. To use this function with the Safe Disable function, parameter L8-88 must be set to 1.

### ◆ T: Motor Tuning

Auto-Tuning automatically sets and tunes parameters required for optimal motor performance. *[Refer to Auto-Tuning on](#page-98-0)  [page 99](#page-98-0)* for details on Auto-Tuning parameters.

## **5.12 U: Monitor Parameters**

Monitor parameters let the user view various aspects of drive performance using the digital operator display. Some monitors can be output from terminals FM and AM by assigning the specific monitor parameter number ( $U\Box$ - $\square$ ) to H4-01 and H4-04. *[Refer to H4-01, H4-04: Terminal FM, AM Monitor Selection on page 207](#page-206-0)* for details on assigning functions to an analog output.

### **U1: Operation Status Monitors**

Status monitors display drive status data such as output speed and output current. Refer to *[U1: Operation Status](#page-386-0)  [Monitors on page 387](#page-386-0)* for a complete list of U1- $\square \square$  monitors and descriptions.

### **U2: Fault Trace**

Use these monitor parameters to view the status of various drive aspects when a fault occurs.

This information is helpful for finding out why a fault occurred. Refer to *[U2: Fault Trace on page 389](#page-388-0)* for a complete list of U2- $\square \square$  monitors and descriptions.

U2- $\Pi$  monitors are not reset when the drive is initialized. *Refer to 04-11: U2, U3 Initialization on page 239* for instructions on how to reset these monitor values.

Note: Fault trace (i.e., the fault history) is not kept when CPF00, CPF01, CPF06, CPF24, oFA00, oFb00, oFC00, Uv1, Uv2, and Uv3 occur.

### **U3: Fault History**

These parameters display faults that have occurred during operation as well as the drive operation time when those faults occurred. Refer to *[U3: Fault History on page 390](#page-389-0)* for a complete list of U3- monitors and descriptions.

U3-□□ monitors are not reset when the drive is initialized. *[Refer to o4-11: U2, U3 Initialization on page 239](#page-238-0)* for instructions on how to reset these monitor values.

### **U4: Maintenance Monitors**

Maintenance monitors show:

- Runtime data of the drive and cooling fans and number of Up/Down commands issued
- Maintenance data and replacement information for various drive components
- kWh data
- Highest peak current that has occurred and output speed at the time the peak current occurred
- Motor overload status information
- Detailed information about the present Up/Down command and speed reference source selection

*[Refer to U4: Maintenance Monitors on page 390](#page-389-1)* for a complete list of U4- $\Box\Box$  monitors and descriptions.

### **U6: Control Monitors**

Control monitors show:

- Reference data for the output voltage and vector control
- Data on PM motor rotor synchronization, forward phase compensation, and flux positioning
- Pulse data from the motor encoder
- Pulse data for Position Lock control
- Speed Loop and Inertia Compensation control monitors Refer to *[Figure 5.10](#page-168-0)* on page *[169](#page-168-0)* for details and an illustration showing where monitors are located in the speed control loop block.

Note: Fault trace (i.e., the fault history) is not kept when CPF00, CPF01, CPF06, CPF24, oFA00, oFb00, oFC00, Uv1, Uv2, and Uv3 occur.

# **Troubleshooting**

This chapter provides descriptions of the drive faults, alarms, errors, related displays, and guidance for troubleshooting.

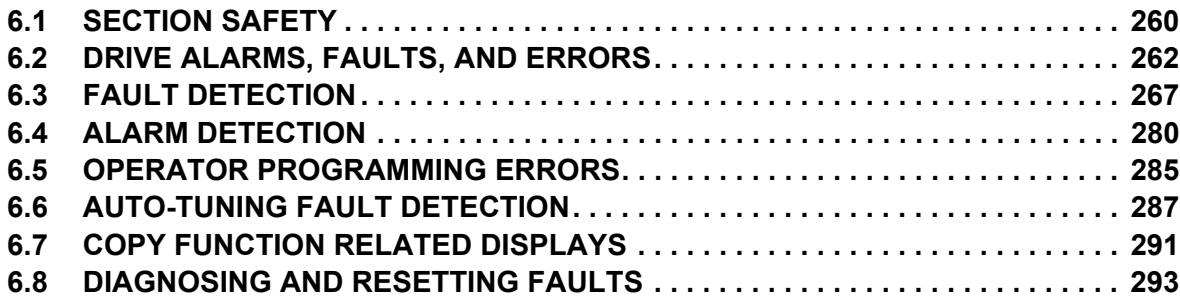

## <span id="page-259-0"></span>**6.1 Section Safety**

## **DANGER**

### **Electrical Shock Hazard**

**Do not connect or disconnect wiring or service the drive while the power is on.**

Failure to comply will result in death or serious injury.

Before servicing, disconnect all power to the equipment. The internal capacitor remains charged even after the power supply is turned off. After shutting off the power, wait for at least the amount of time specified on the drive before touching any components.

### **A** WARNING

### **Sudden Movement Hazard**

**Ensure there are no short circuits between the main circuit terminals (R/L1, S/L2, and T/L3) or between the ground and main circuit terminals before restarting the drive.**

Failure to comply may result in serious injury or death and will cause damage to equipment.

### **Electrical Shock Hazard**

#### **Do not operate equipment with covers removed.**

Failure to comply could result in death or serious injury.

The diagrams in this section may illustrate drives without covers or safety shields to display details. Be sure to reinstall covers or shields before operating the drives and run the drives according to the instructions described in this manual.

#### **Always ground the motor-side grounding terminal.**

Improper equipment grounding could result in death or serious injury by contacting the motor case.

#### **Do not allow unqualified personnel to use equipment.**

Failure to comply could result in death or serious injury.

Maintenance, inspection and replacement of parts must be performed only by authorized personnel familiar with installation, adjustment and maintenance of AC drives.

#### **Do not perform work on the drive while wearing loose clothing, jewelry, or without eye protection.**

Failure to comply could result in death or serious injury.

Remove all metal objects such as watches and rings, secure loose clothing and wear eye protection before beginning work on the drive.

#### **Do not remove covers or touch circuit boards while the power is on.**

Failure to comply could result in death or serious injury.

### **Fire Hazard**

#### **Tighten all terminal screws to the specified tightening torque.**

Loose electrical connections could result in death or serious injury by fire due to overheating of electrical connections. Improperly tightened terminal screws can also cause erroneous equipment operation.

### **A** WARNING

**Do not connect the AC power line to the output motor terminals of the drive. Failure to comply could result in death or serious injury by fire as a result of drive damage from line voltage application to output terminals.**

Failure to comply could result in death or serious injury by fire as a result of drive damage from line voltage application to output terminals.

- Do not connect AC line power to output terminals U, V, and W.
- Make sure that the power supply lines are connected to main circuit input terminals R/L1, S/L2, T/L3 (or R/L1 and S/ L2 for single-phase power).

### **NOTICE**

**Observe proper electrostatic discharge procedures (ESD) when handling the drive and circuit boards.**

Failure to comply may result in ESD damage to the drive circuitry.

**Never connect or disconnect the motor from the drive while the drive is outputting voltage.**

Improper equipment sequencing could result in damage to the drive.

#### **Do not use unshielded cable for control wiring.**

Failure to comply may cause electrical interference resulting in poor system performance. Use shielded twisted-pair wires and ground the shield to the ground terminal of the drive.

#### **Do not allow unqualified personnel to use the product.**

Failure to comply could result in damage to the drive or braking circuit.

Carefully review instruction manual TOBP C720600  $0\Box$  when connecting a braking option to the drive.

#### **Do not modify the drive circuitry.**

Failure to comply could result in damage to the drive and will void warranty.

Yaskawa is not responsible for modification of the product made by the user.

#### **Check all the wiring after installing the drive and connecting other devices to ensure that all connections are correct.**

Failure to comply could result in damage to the drive.

### **Equipment Hazard**

#### **Do not check or test control circuit signals while the drive is running.**

Improper use of test equipment could result in damage to the drive circuitry by short circuit.

#### **Do not perform a withstand voltage test on any part of the unit.**

Failure to comply could result in damage to the sensitive devices within the drive.

## <span id="page-261-0"></span>**6.2 Drive Alarms, Faults, and Errors**

### **Types of Alarms, Faults, and Errors**

Check the digital operator for information about possible faults if the drive or motor fails to operate. *[Refer to Using the](#page-80-0)  [Digital Operator on page 81](#page-80-0)*.

If problems occur that are not covered in this manual, contact the nearest Yaskawa representative with the following information:

- Drive model
- Software version
- Date of purchase
- Description of the problem

*[Table 6.1](#page-261-1)* contains descriptions of the various types of alarms, faults, and errors that may occur while operating the drive.

<span id="page-261-1"></span>Contact Yaskawa in the event of drive failure.

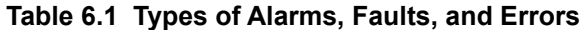

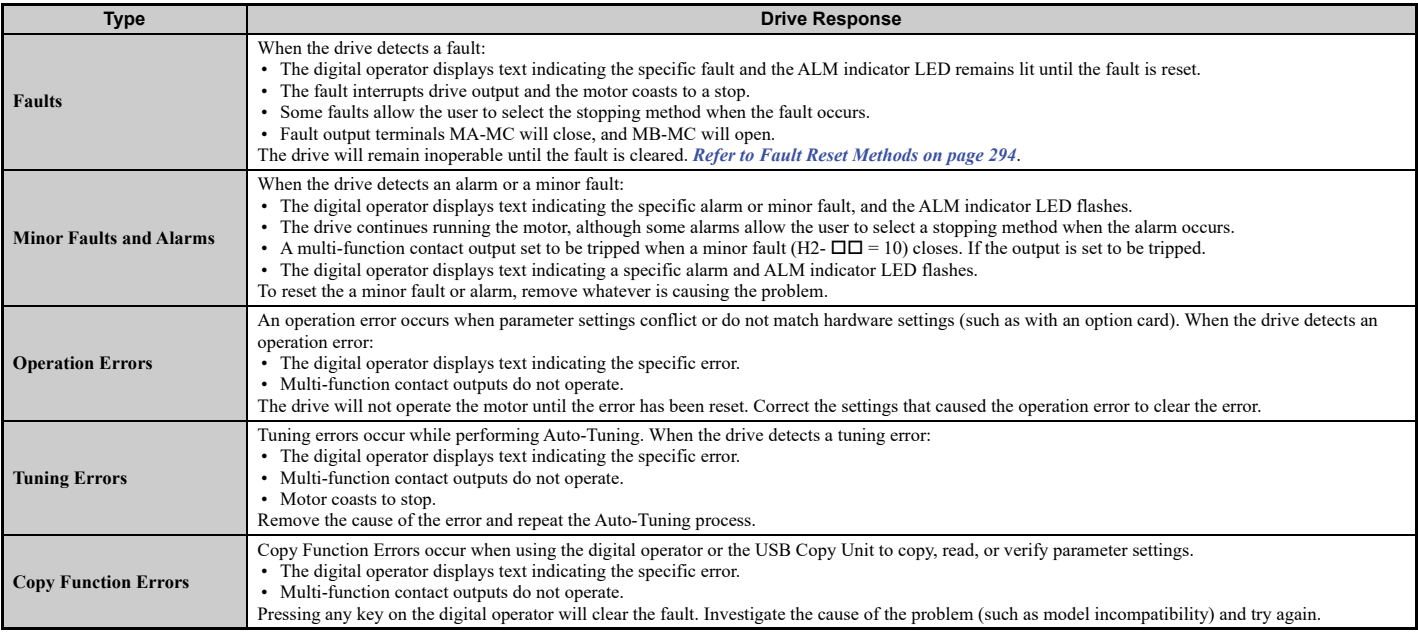

## **Alarm and Error Displays**

### <span id="page-262-1"></span>**Faults**

*[Table 6.2](#page-262-0)* gives an overview of possible fault codes. Conditions such as overvoltages can trip faults and alarms. It is important to distinguish between faults and alarms to determine the proper corrective actions.

When the drive detects a fault, the ALM indicator LED lights, the fault code appears on the digital operator, and the fault contact MA-MB-MC triggers. An alarm is present if the ALM LED blinks and the fault code on the digital operator flashes. Refer to *[Minor Faults and Alarms on page 264](#page-263-0)* for a list of alarm codes.

<span id="page-262-0"></span>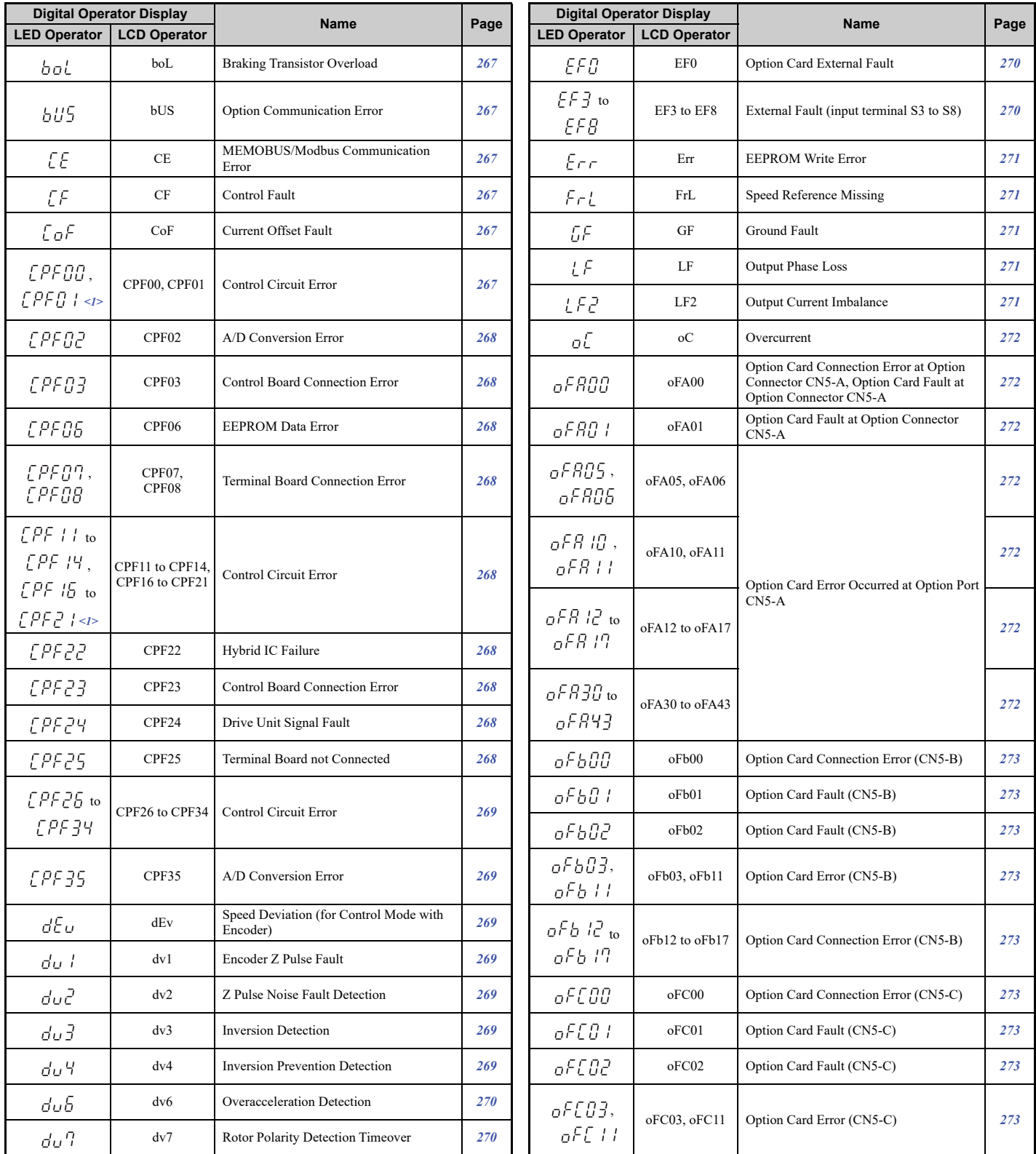

#### **Table 6.2 Fault Displays (1)**

Troubleshooting **Troubleshooting**

### **6.2 Drive Alarms, Faults, and Errors**

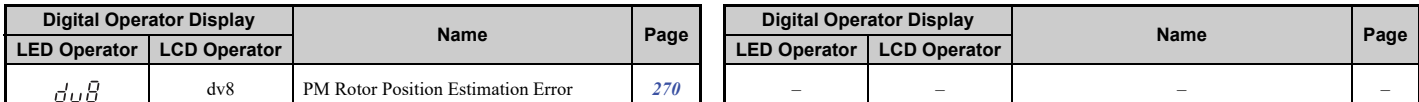

<span id="page-263-1"></span>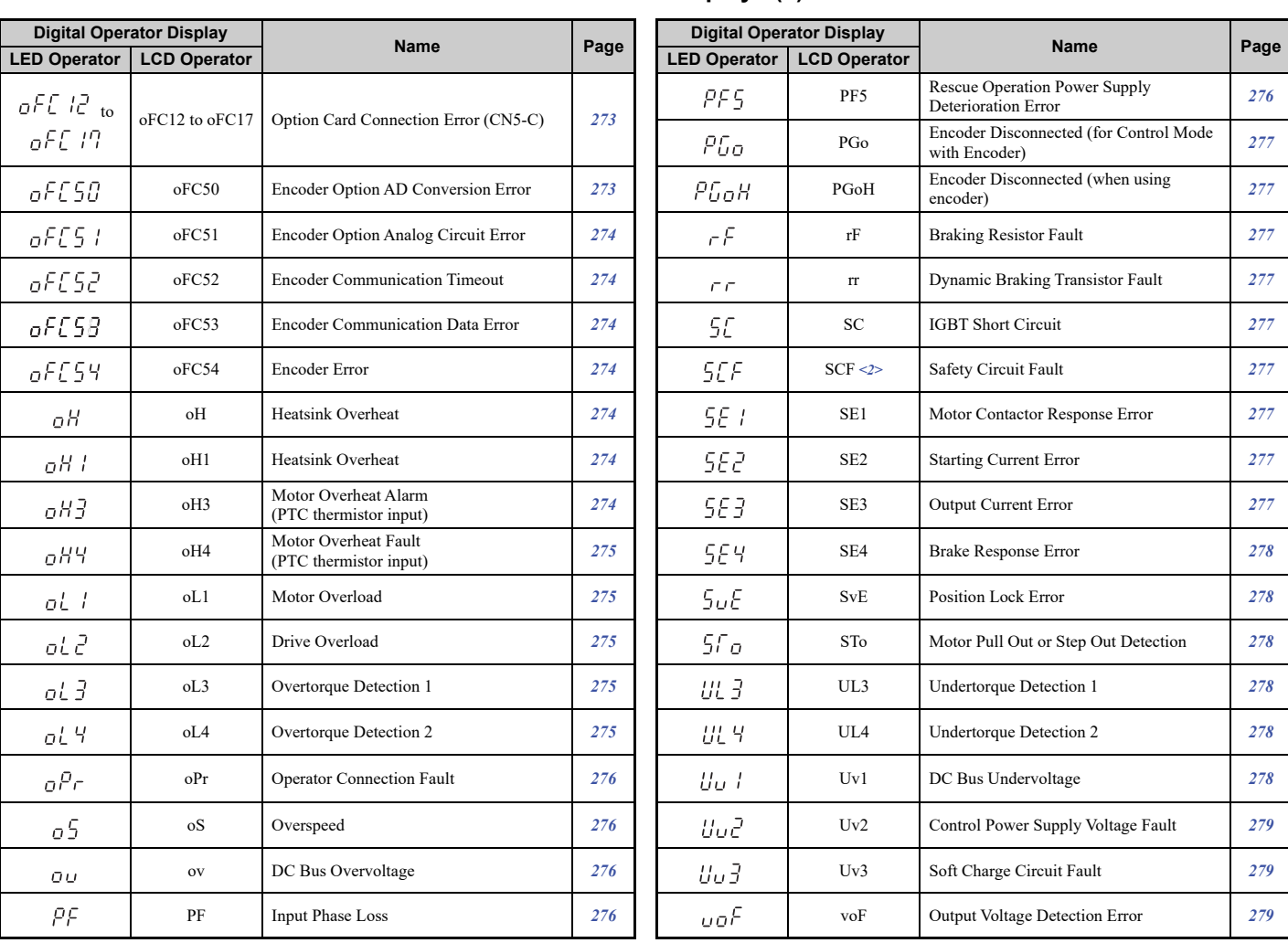

#### **Table 6.3 Fault Displays (2)**

 $\leq$  1> Displayed as  $\zeta$ PFER,  $\zeta$  PFER when occurring at drive power up. When one of the faults occurs after successfully starting the drive, the display will show  $LPEB$  *I*,  $LPEB$  *I* 

<2> Displayed only for models in compliance with IEC/EN 61508 SIL3 Safety Integrity Level 3.

### <span id="page-263-0"></span>■ Minor Faults and Alarms

Refer to *[Table 6.4](#page-263-2)* for an overview of possible alarm codes. Conditions such as overvoltages can trip faults and alarms.

It is important to distinguish between faults and alarms to determine the proper corrective actions. When the drive detects an alarm, the ALM indicator LED blinks and the alarm code display flashes. Most alarms trigger a digital output programmed for alarm output (H2- $\Box$  $\Box$  = 10). A fault (not an alarm) is present if the ALM LED lights without blinking. Refer to *[Faults on page 263](#page-262-1)* for information on fault codes.

<span id="page-263-3"></span><span id="page-263-2"></span>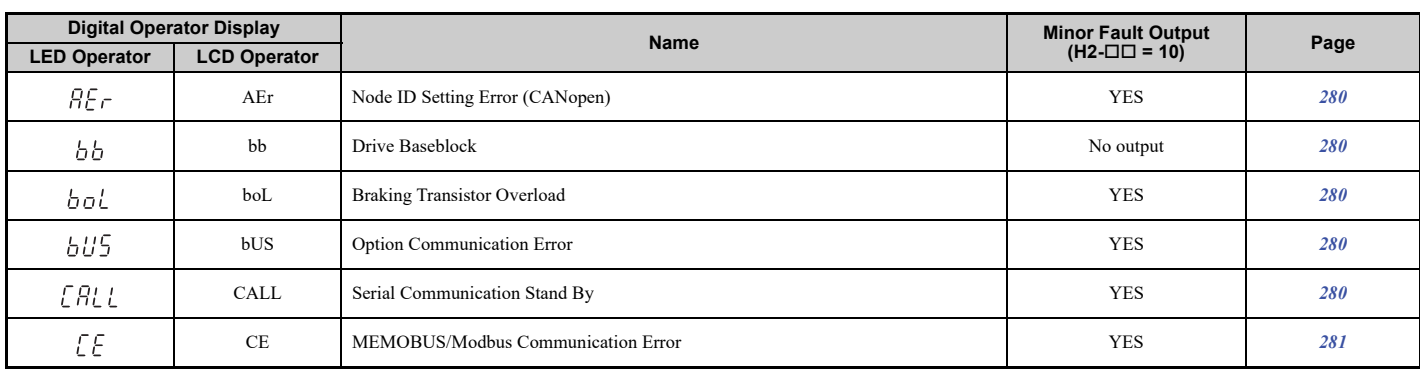

#### **Table 6.4 Minor Fault and Alarm Displays**

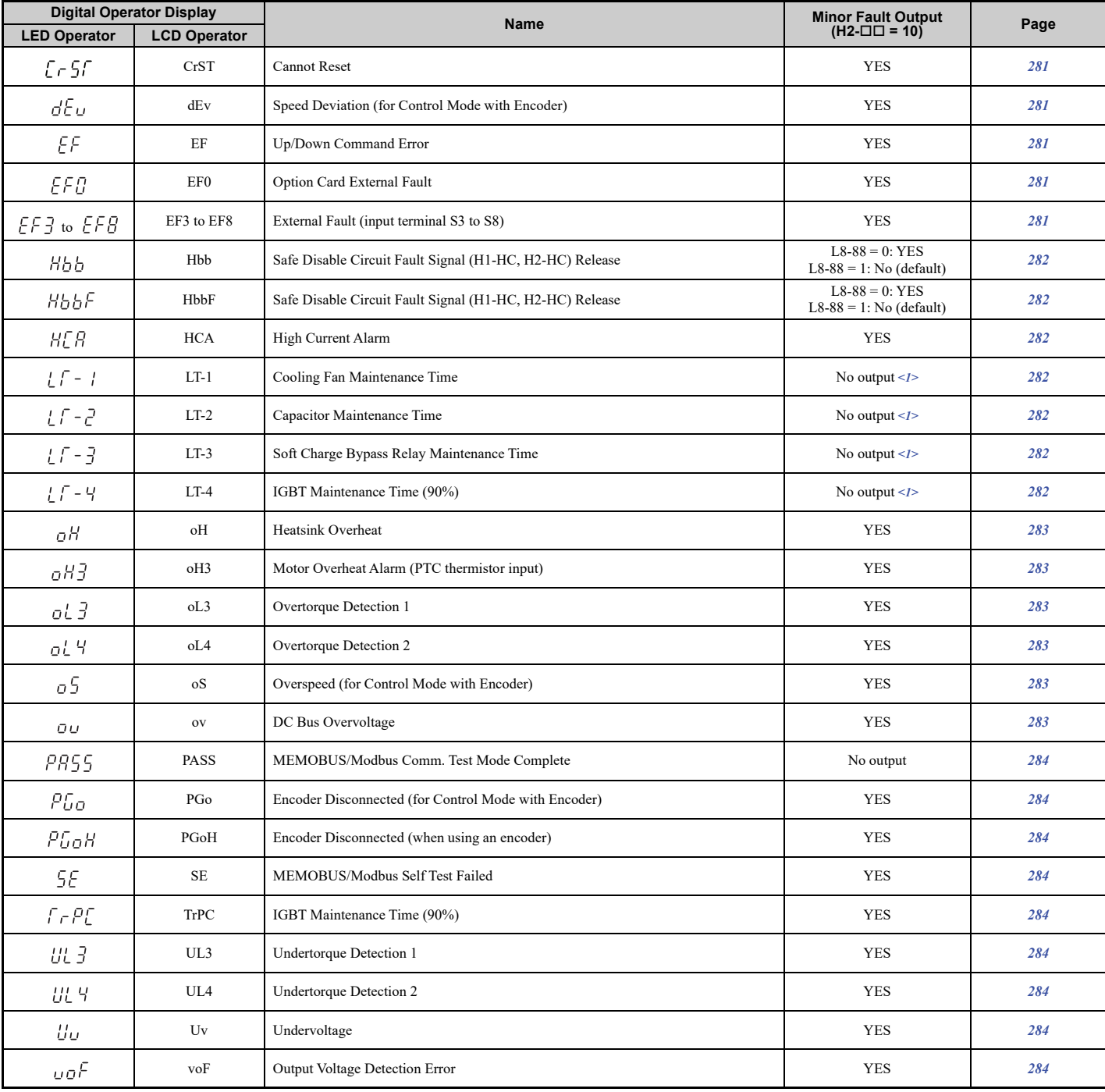

 $\leq$ 1> Output when H2- $\Box$  $\Box$  = 2F.

### ■ Operation Errors

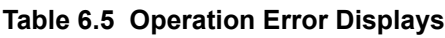

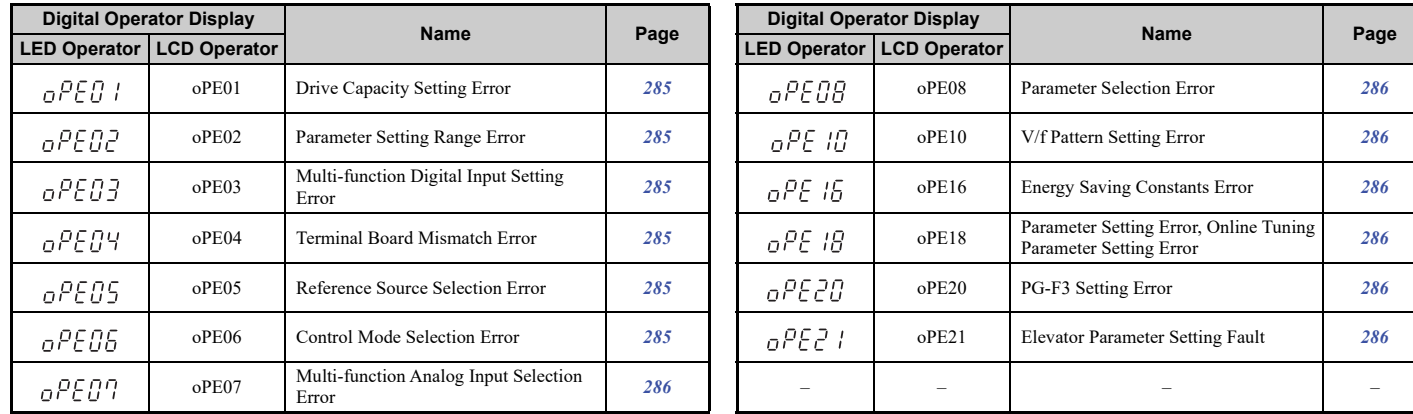

### **Auto-Tuning Errors**

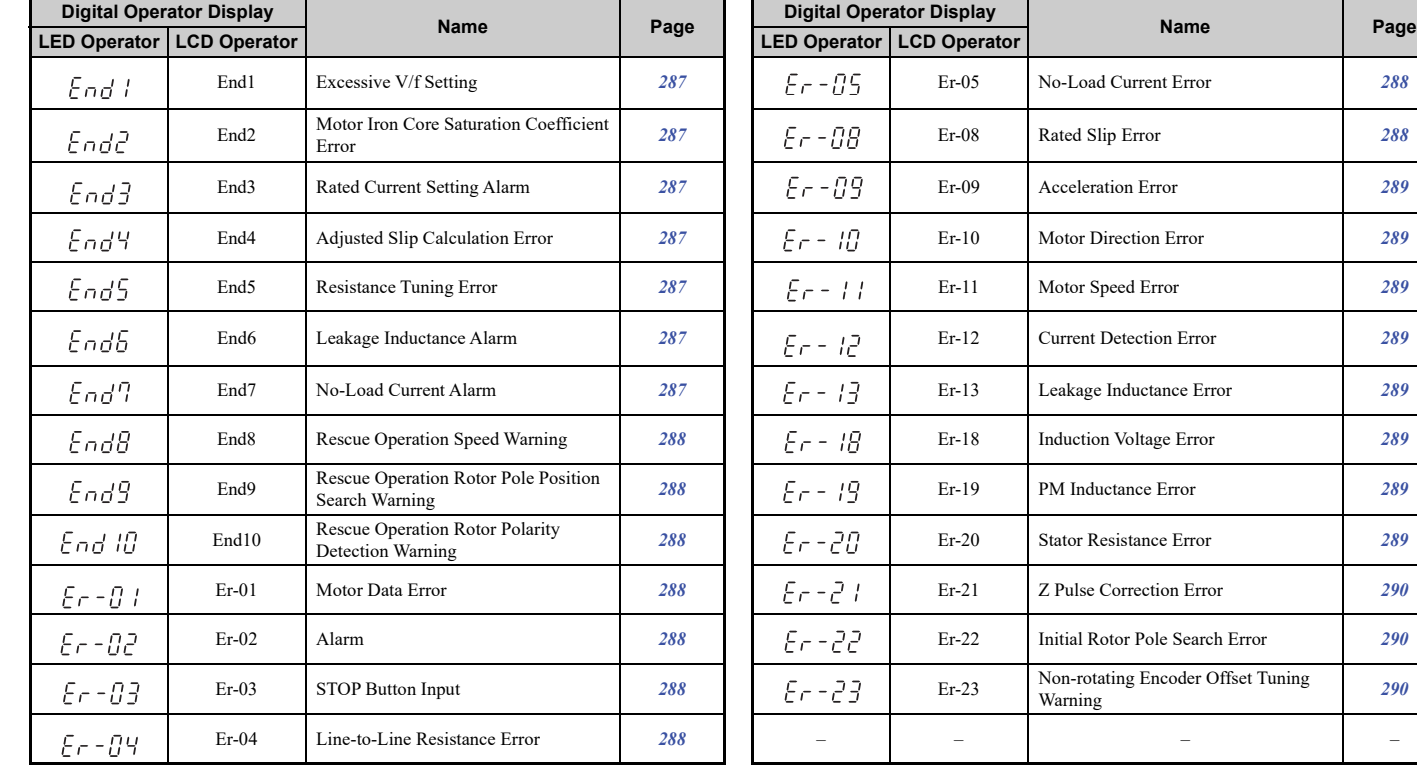

#### **Table 6.6 Auto-Tuning Error Displays**

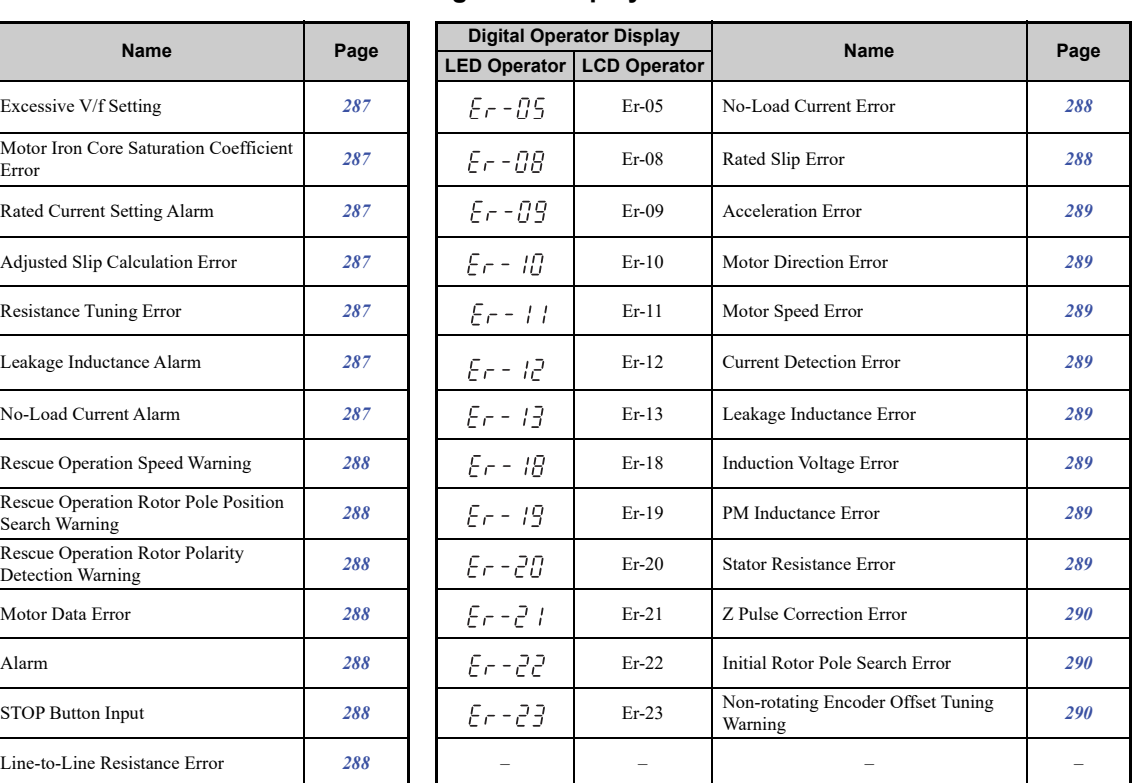

### **Errors and Displays When Using the Copy Function Table 6.7 Copy Errors**

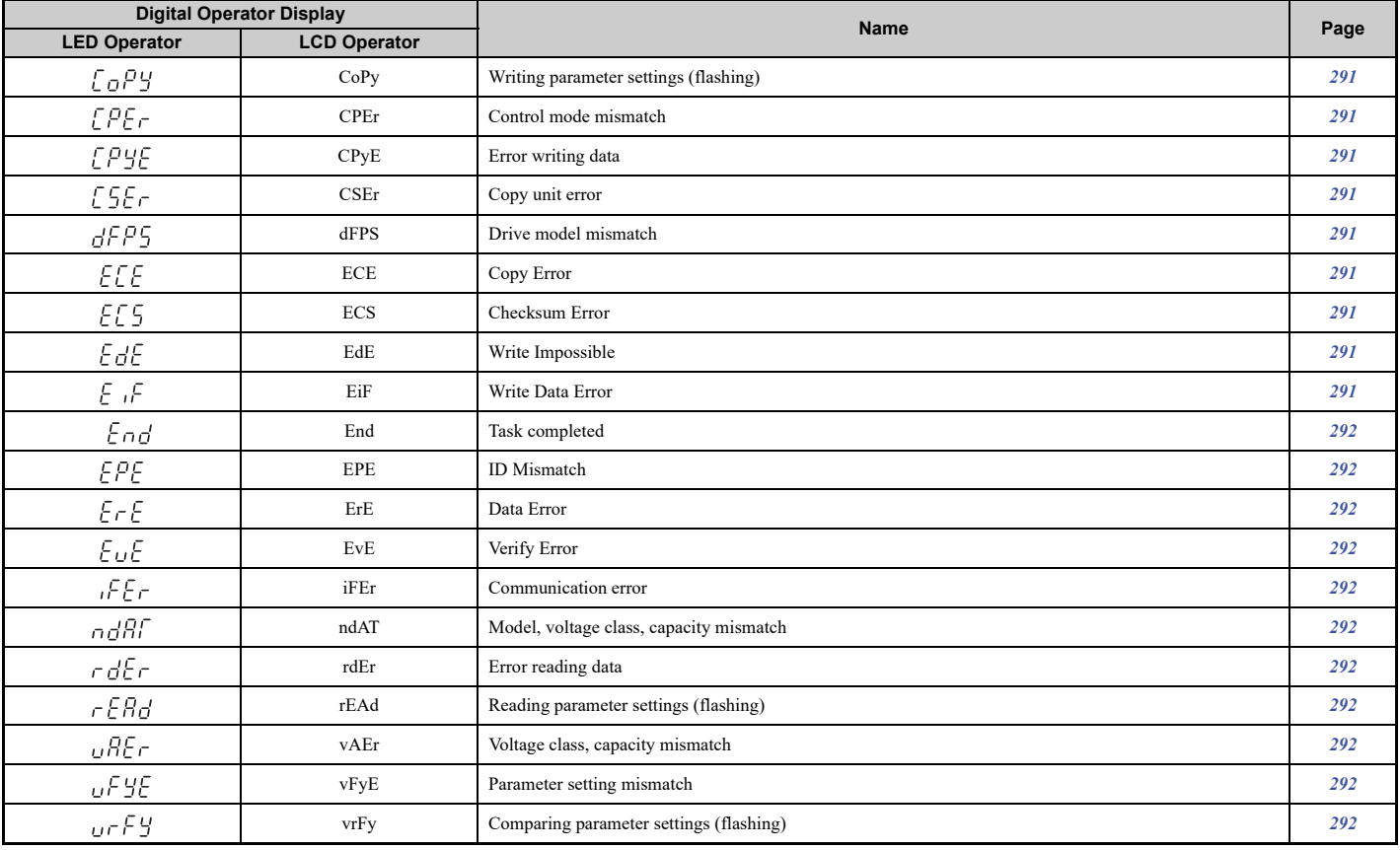

### <span id="page-266-0"></span>**Fault Displays, Causes, and Possible Solutions**

Faults are detected for drive protection, and cause the drive to stop while triggering the fault output terminal MA-MB-MC. Remove the cause of the fault and manually clear the fault before attempting to run the drive again.

#### <span id="page-266-2"></span><span id="page-266-1"></span>**Table 6.8 Detailed Fault Displays, Causes, and Possible Solutions**

<span id="page-266-7"></span><span id="page-266-6"></span><span id="page-266-5"></span><span id="page-266-4"></span><span id="page-266-3"></span>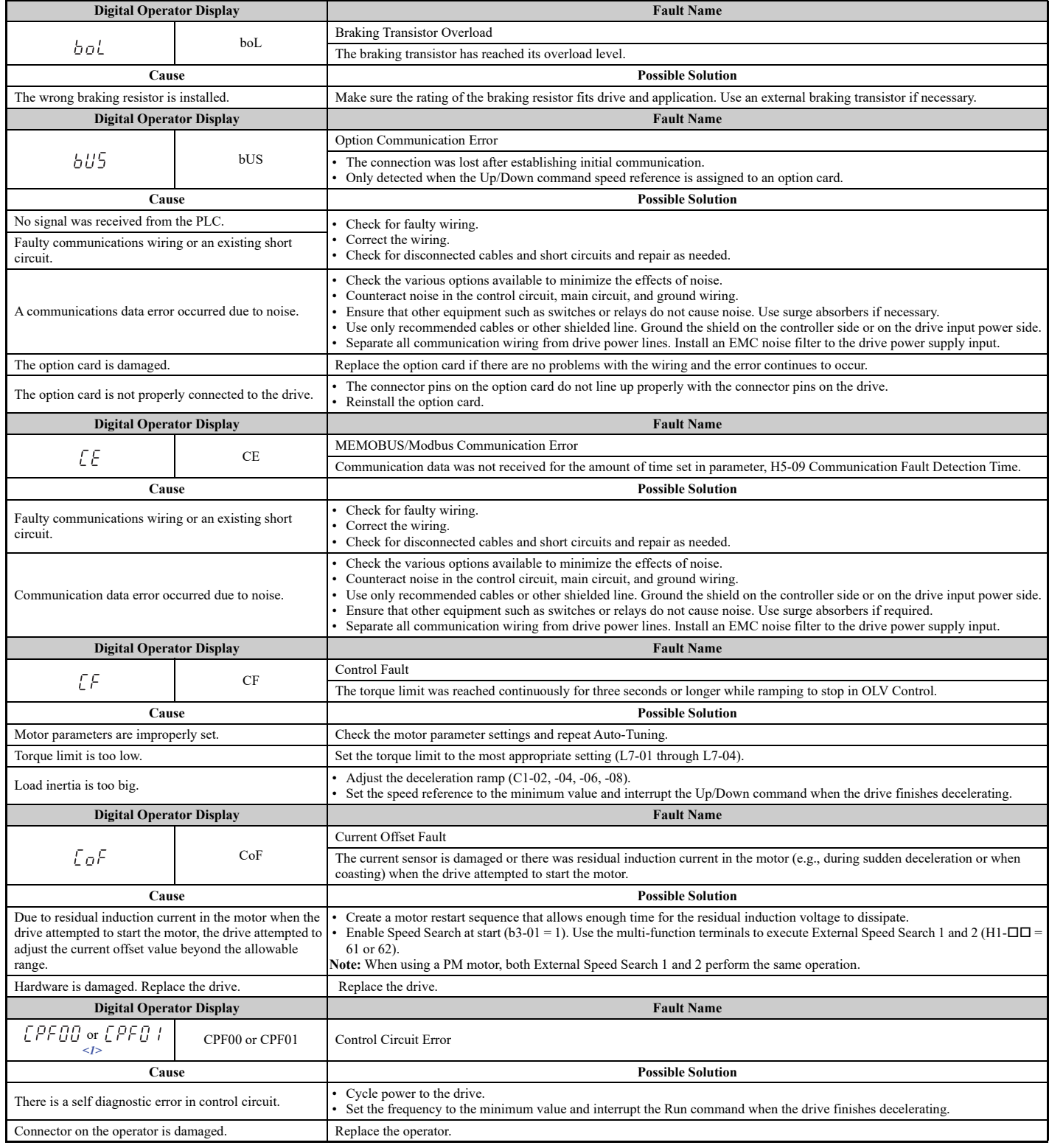

<span id="page-267-8"></span><span id="page-267-7"></span><span id="page-267-6"></span><span id="page-267-5"></span><span id="page-267-4"></span><span id="page-267-3"></span><span id="page-267-2"></span><span id="page-267-1"></span><span id="page-267-0"></span>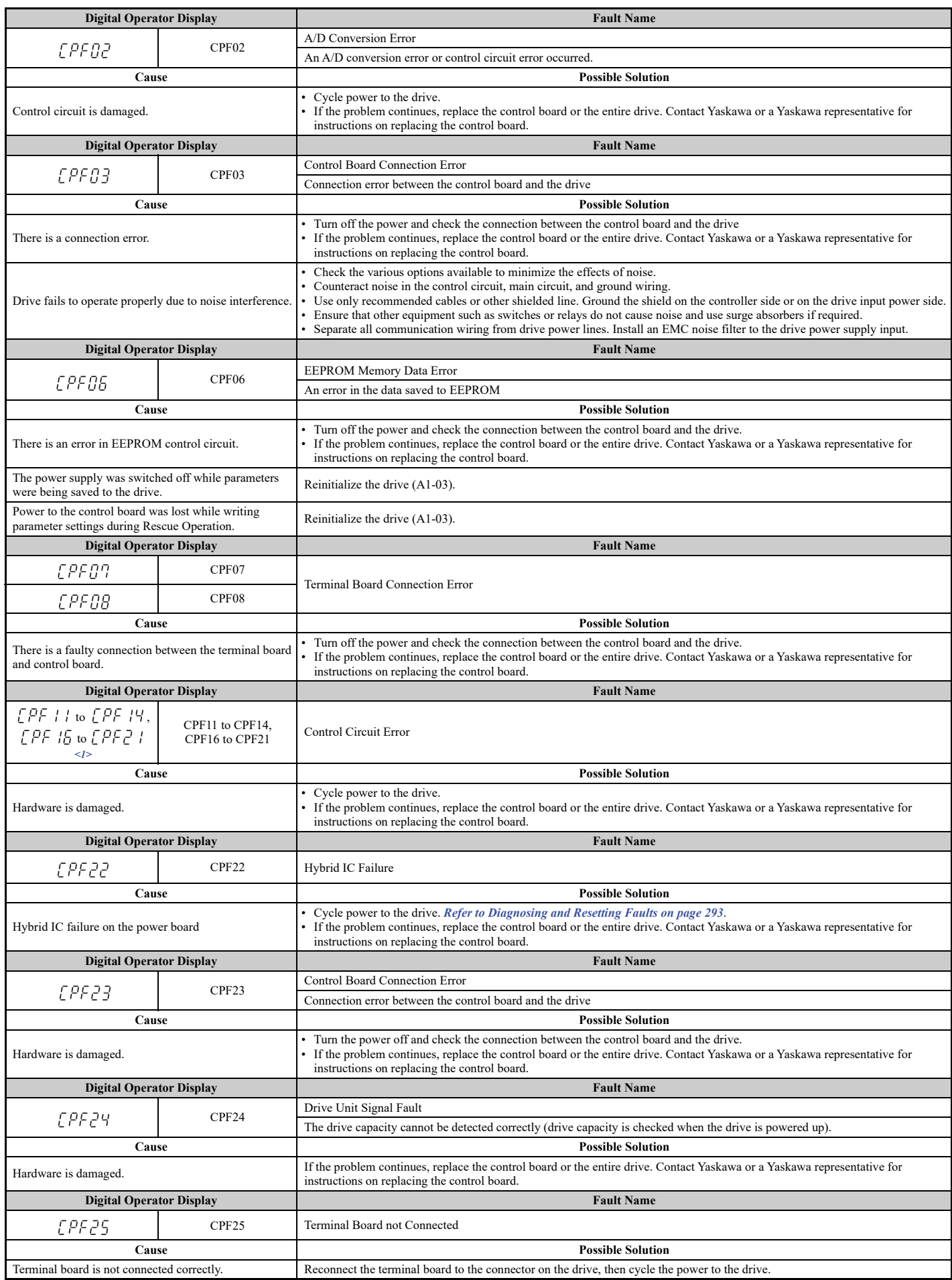

<span id="page-268-6"></span><span id="page-268-5"></span><span id="page-268-4"></span><span id="page-268-3"></span><span id="page-268-2"></span><span id="page-268-1"></span><span id="page-268-0"></span>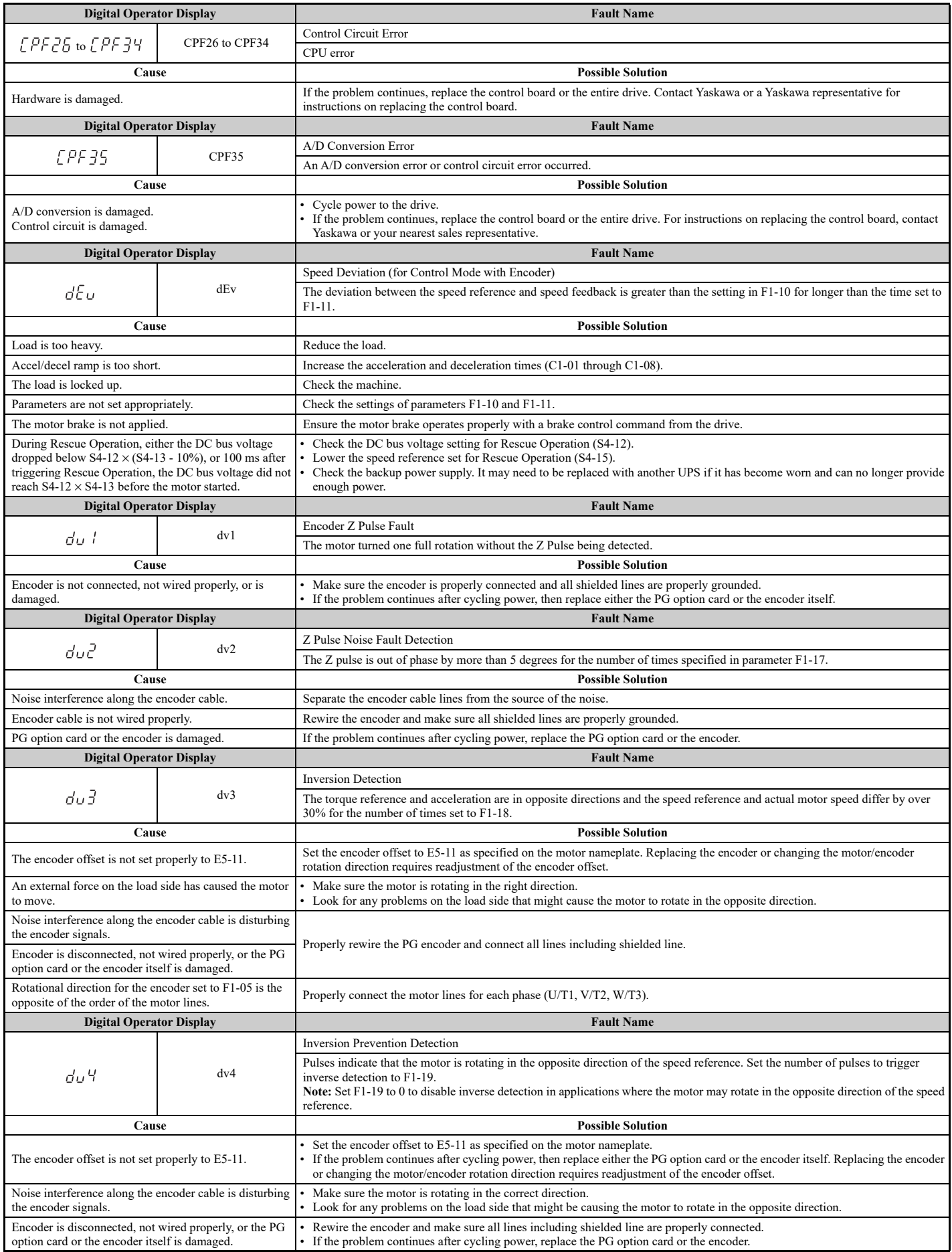

<span id="page-269-4"></span><span id="page-269-3"></span><span id="page-269-2"></span><span id="page-269-1"></span><span id="page-269-0"></span>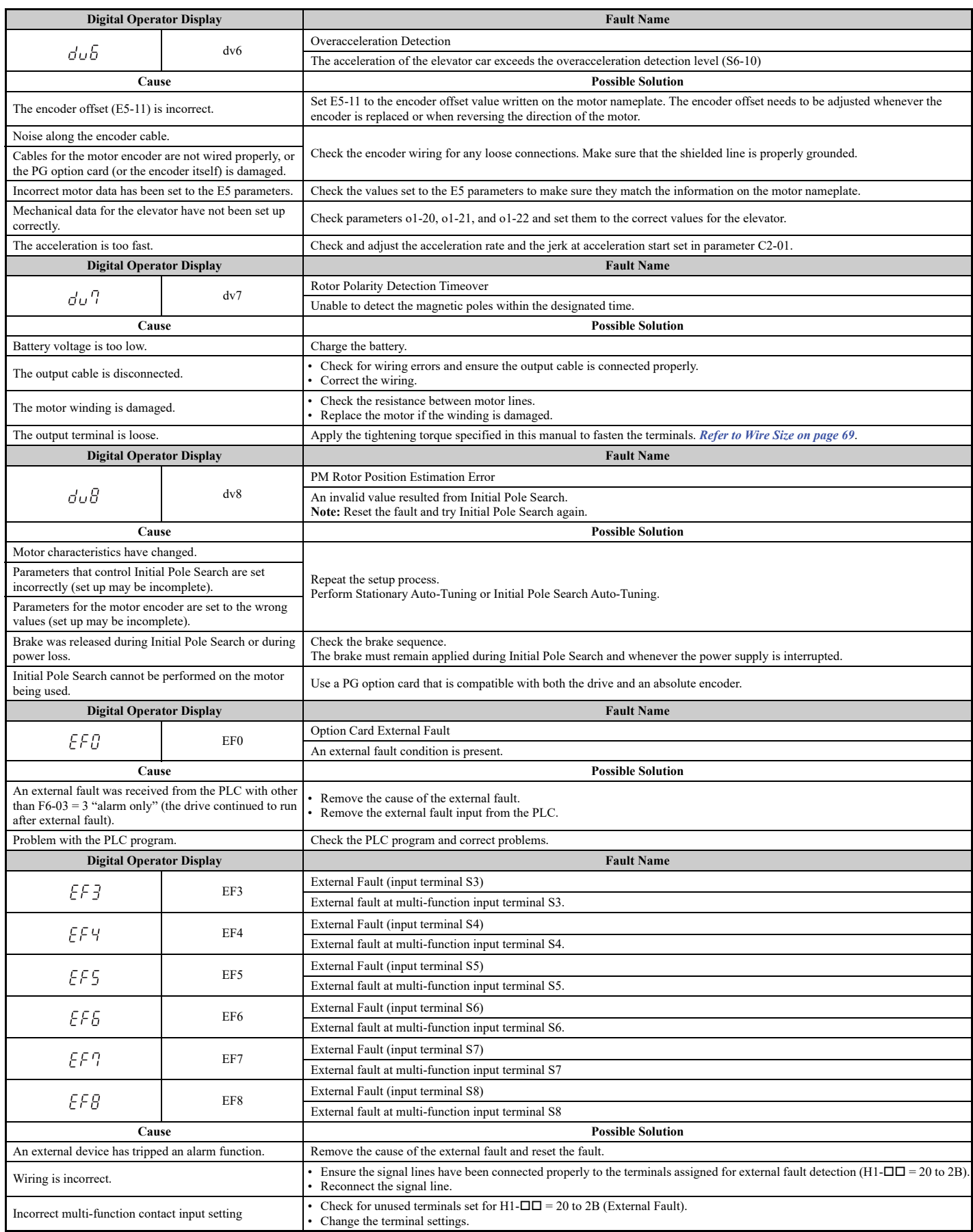

<span id="page-270-4"></span><span id="page-270-3"></span><span id="page-270-2"></span><span id="page-270-1"></span><span id="page-270-0"></span>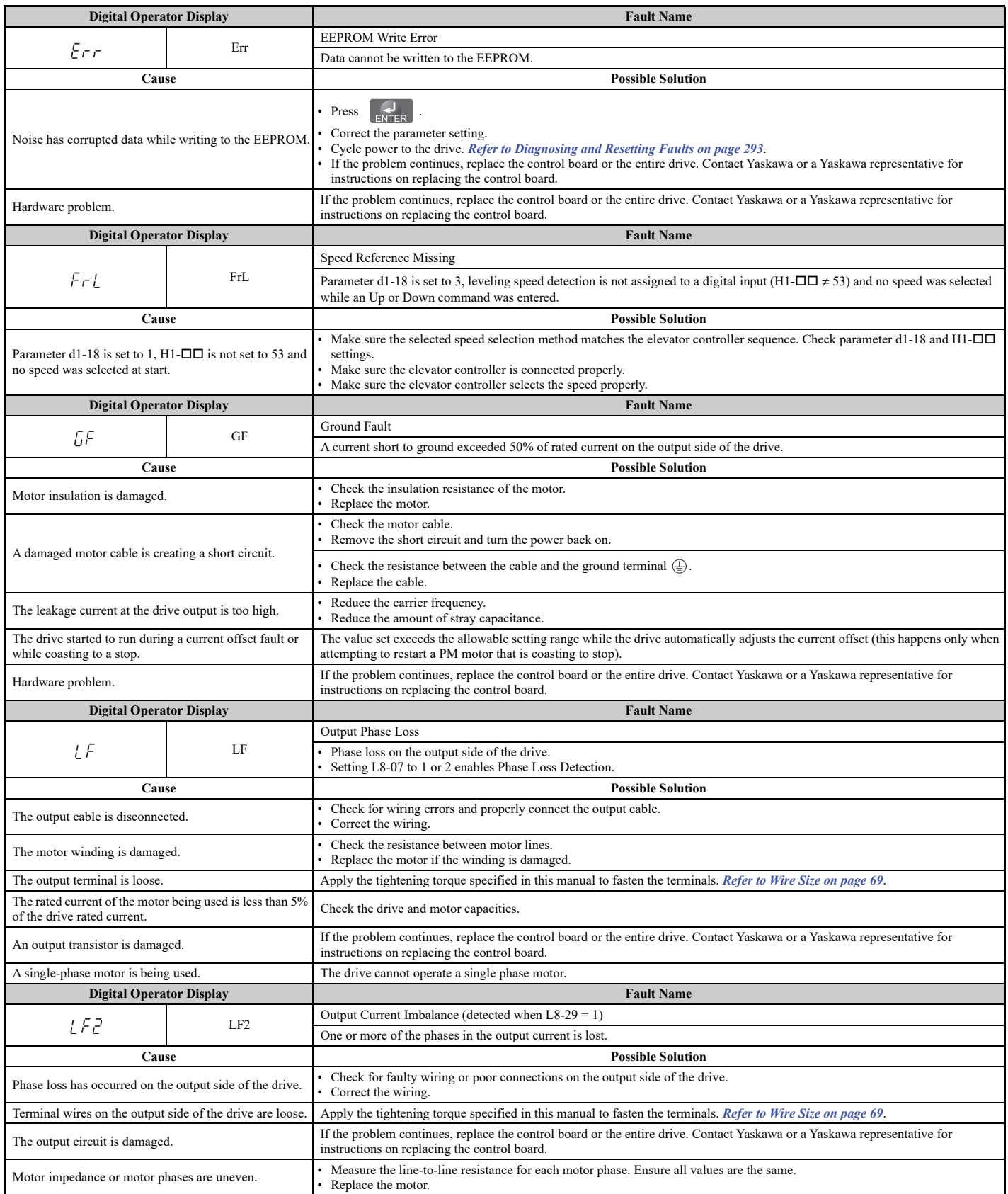

<span id="page-271-6"></span><span id="page-271-5"></span><span id="page-271-4"></span><span id="page-271-3"></span><span id="page-271-2"></span><span id="page-271-1"></span><span id="page-271-0"></span>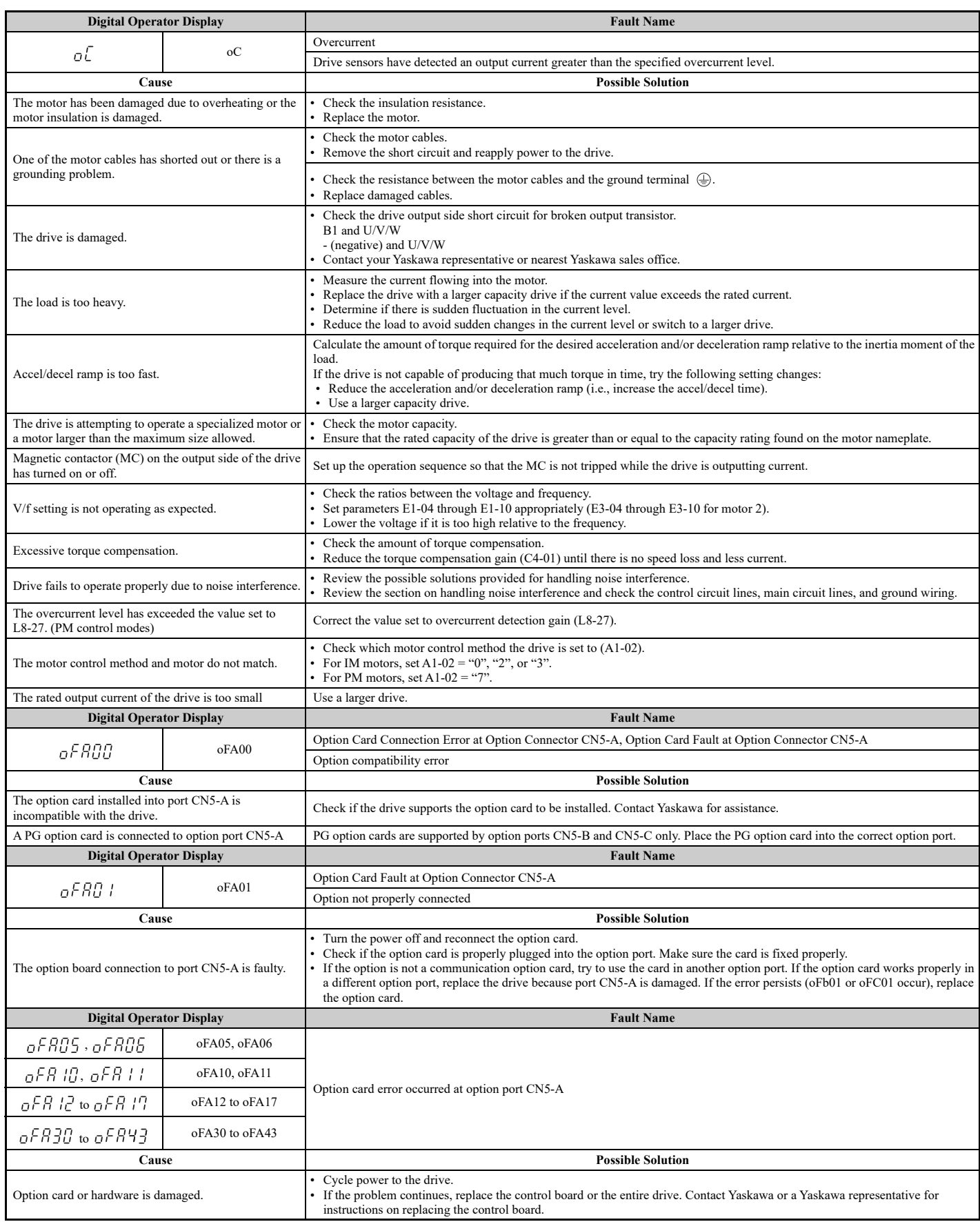

<span id="page-272-10"></span><span id="page-272-9"></span><span id="page-272-8"></span><span id="page-272-7"></span><span id="page-272-6"></span><span id="page-272-5"></span><span id="page-272-4"></span><span id="page-272-3"></span><span id="page-272-2"></span><span id="page-272-1"></span><span id="page-272-0"></span>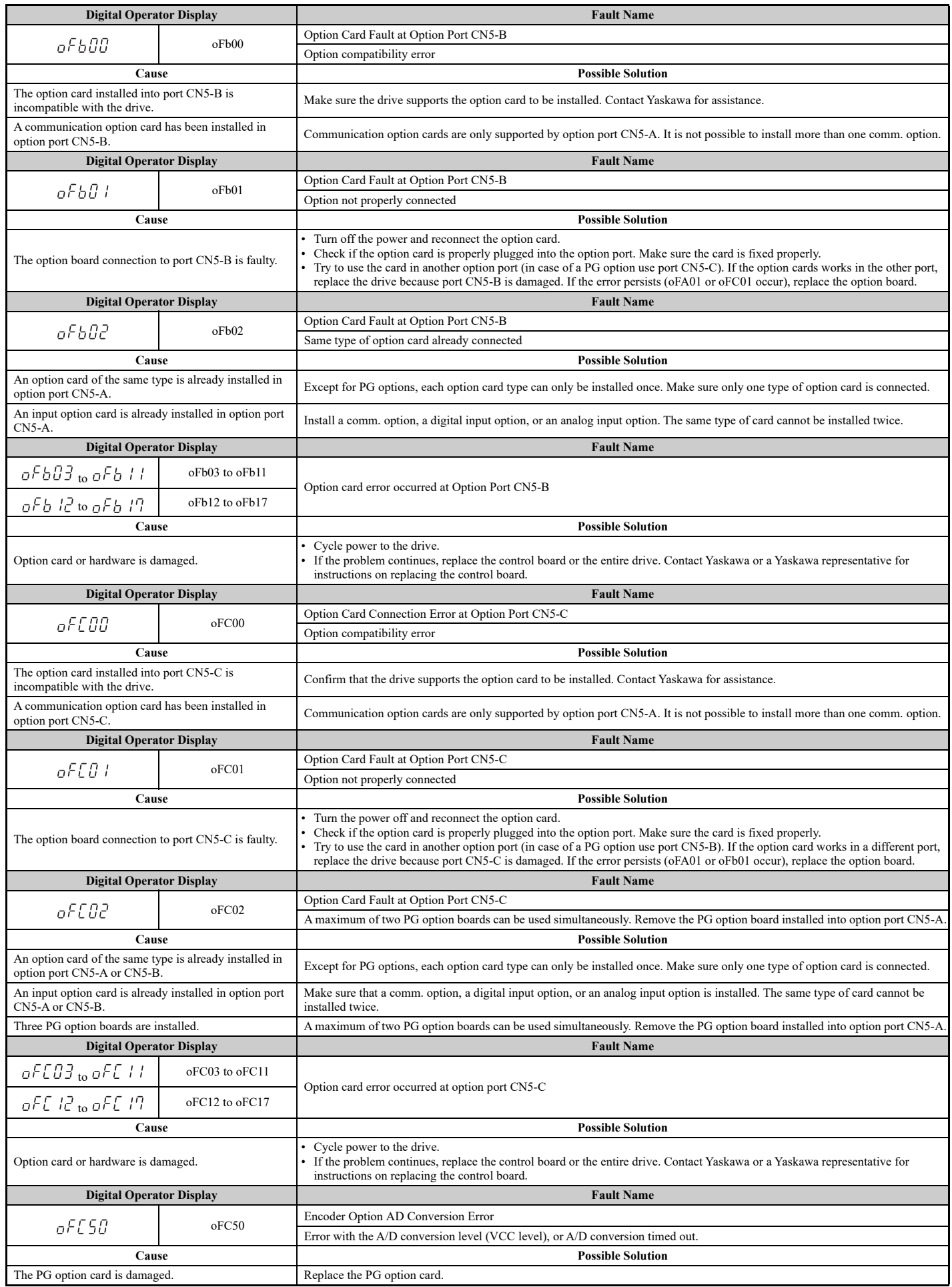

<span id="page-273-6"></span><span id="page-273-5"></span><span id="page-273-4"></span><span id="page-273-3"></span><span id="page-273-2"></span><span id="page-273-1"></span><span id="page-273-0"></span>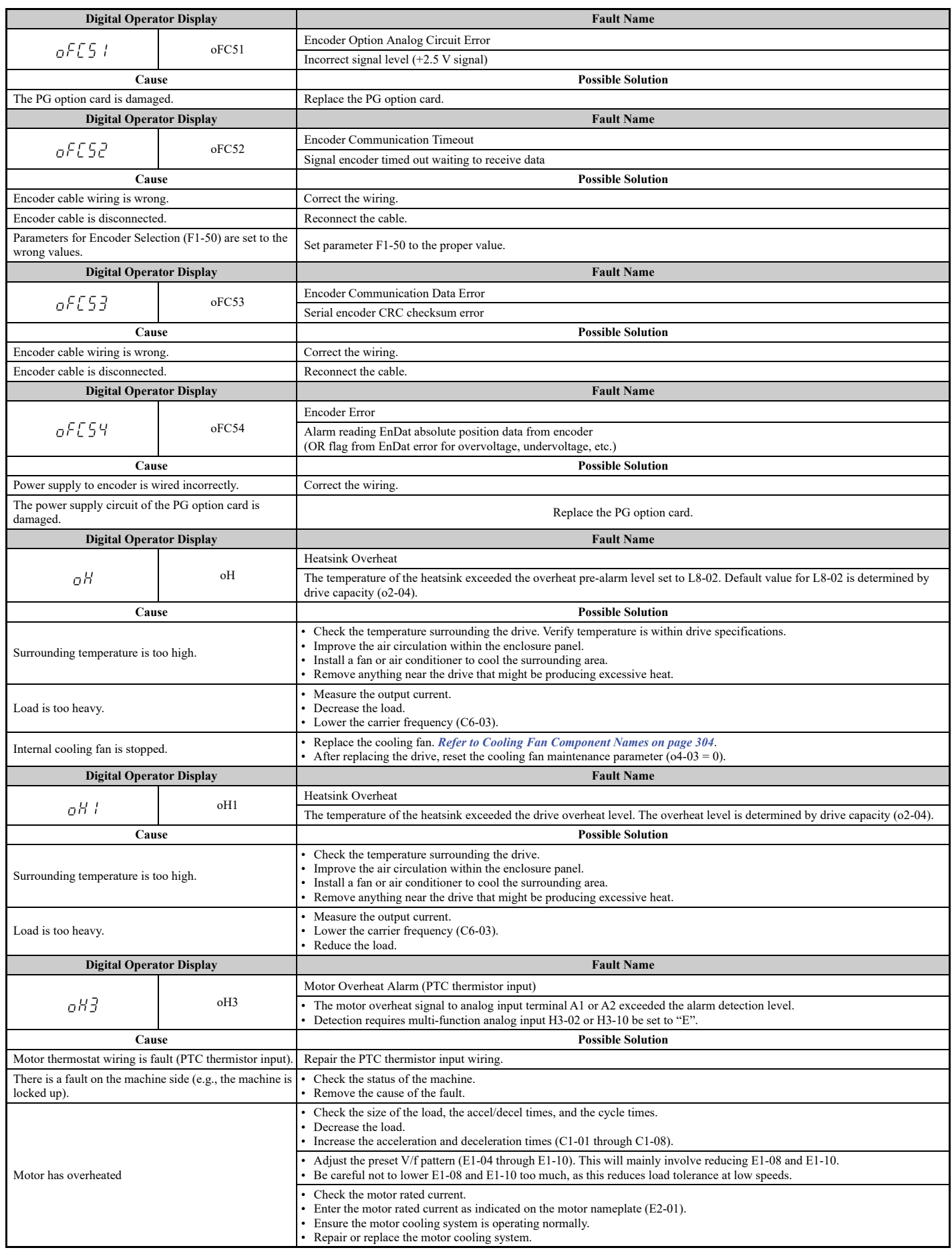

<span id="page-274-2"></span><span id="page-274-1"></span><span id="page-274-0"></span>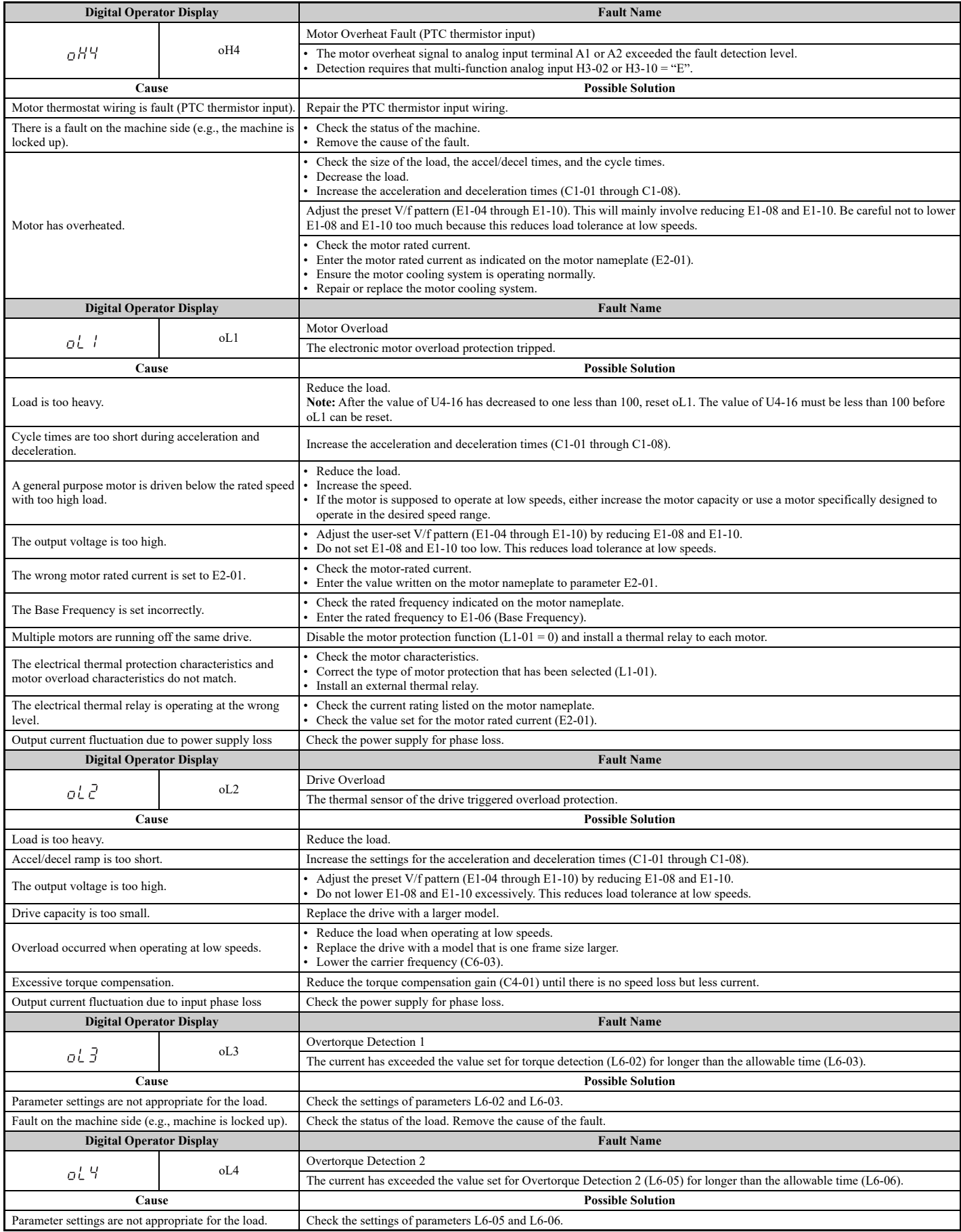

<span id="page-274-4"></span><span id="page-274-3"></span>**Troubleshooting** Troubleshooting

<span id="page-275-4"></span><span id="page-275-3"></span><span id="page-275-2"></span><span id="page-275-1"></span><span id="page-275-0"></span>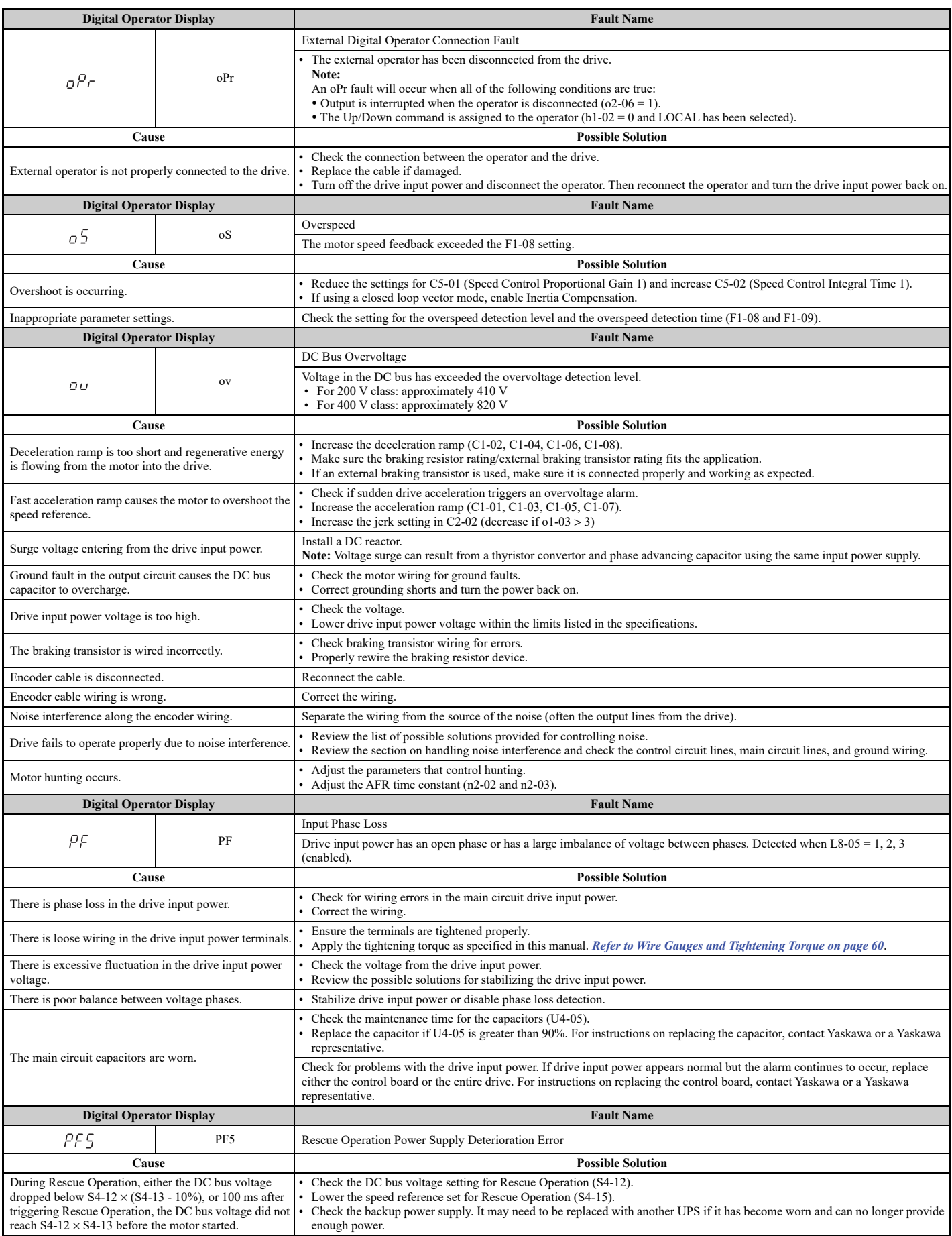

<span id="page-276-8"></span><span id="page-276-7"></span><span id="page-276-6"></span><span id="page-276-5"></span><span id="page-276-4"></span><span id="page-276-3"></span><span id="page-276-2"></span><span id="page-276-1"></span><span id="page-276-0"></span>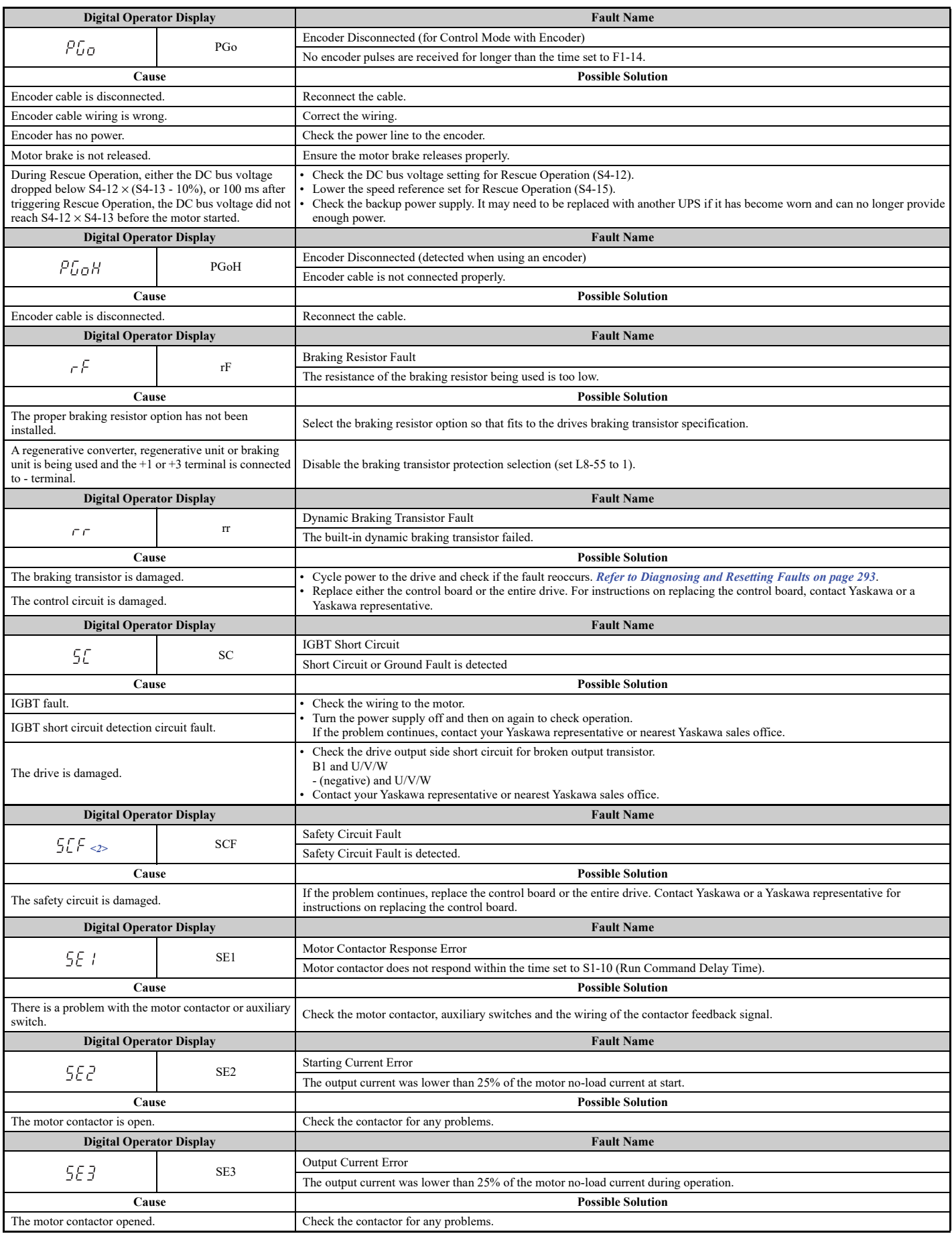

<span id="page-277-5"></span><span id="page-277-4"></span><span id="page-277-3"></span><span id="page-277-2"></span><span id="page-277-1"></span><span id="page-277-0"></span>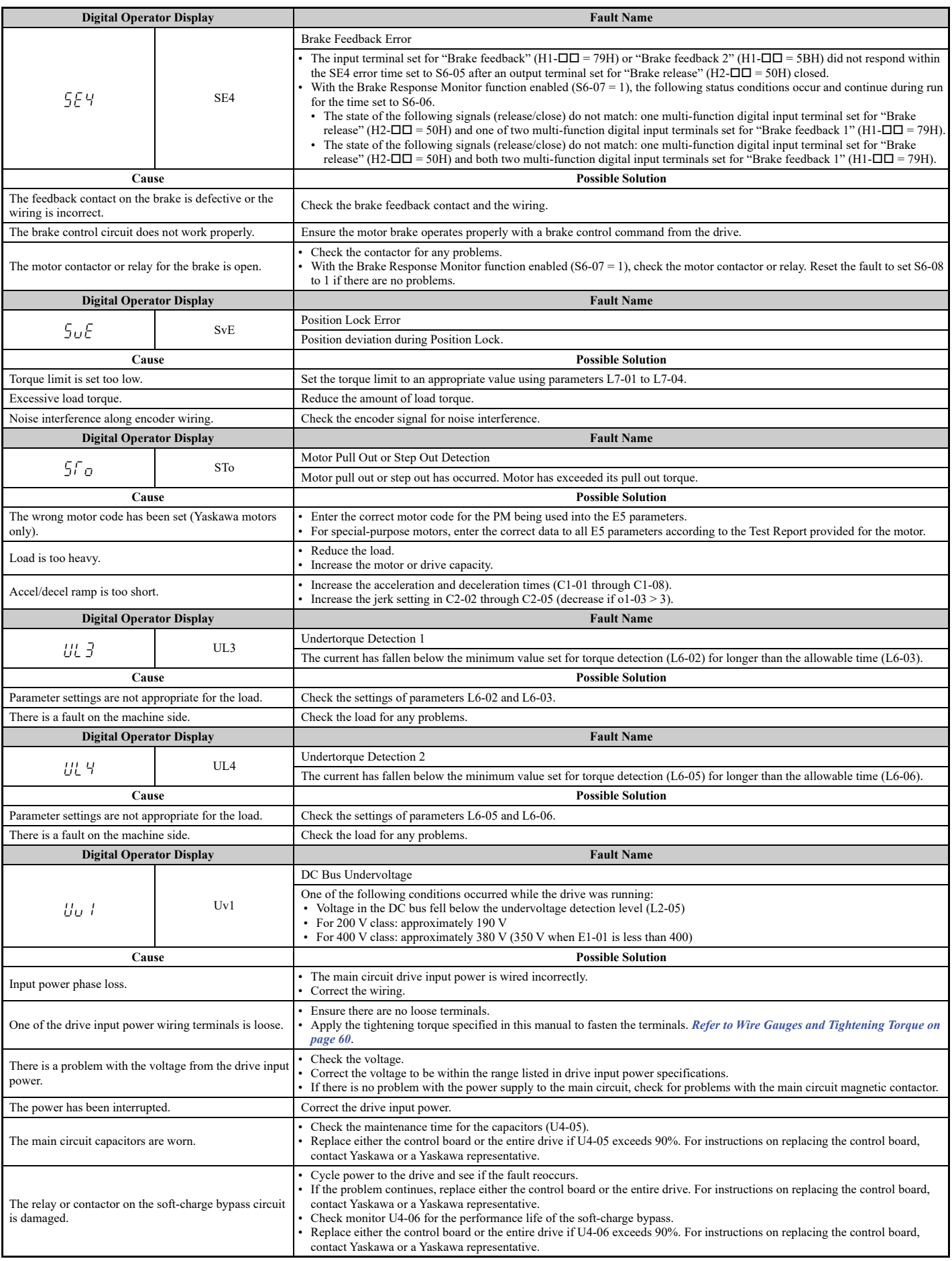

<span id="page-278-1"></span><span id="page-278-0"></span>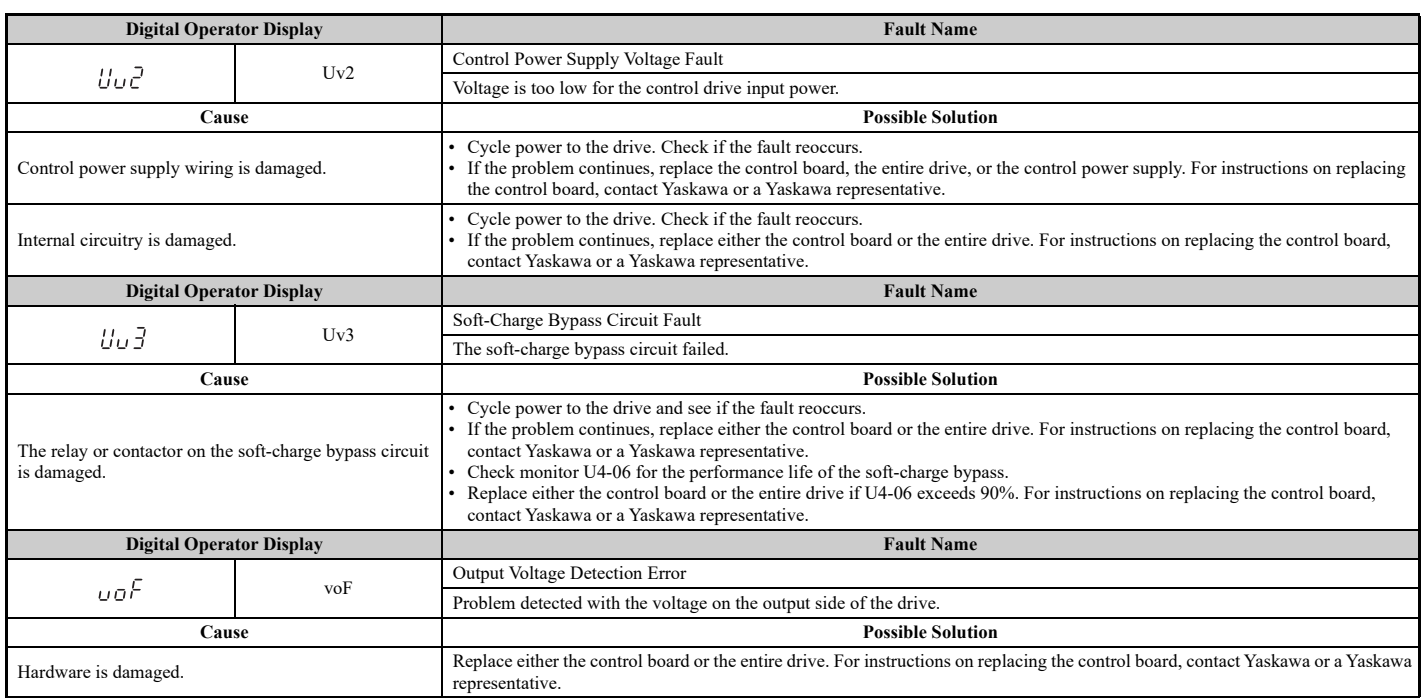

<span id="page-278-2"></span> $\leq$  1> Displayed as  $\zeta$  PF 00 or  $\zeta$  PF  $\zeta$  when occurring at drive power up. When one of the faults occurs after successfully starting the drive, the display will show  $\mathcal{L}$  PFB 1 or  $\mathcal{L}$  PFP 1.

<2> Displayed only for models in compliance with IEC/EN 61508 SIL3 Safety Integrity Level 3.

## <span id="page-279-0"></span>**6.4 Alarm Detection**

### **Alarm Codes, Causes, and Possible Solutions**

Alarms are drive protection functions that do not necessarily cause the drive to stop. Once the cause of an alarm is removed, the drive will return to the same status as before the alarm occurred.

When an alarm has been triggered, the ALM light on the digital operator display blinks and the alarm code display flashes. If a multi-function output is set for an alarm  $(H2-\Box \Box = 10)$ , that output terminal will be triggered for certain alarms. *[Refer to Minor Faults and Alarms on page 264](#page-263-0)* for information on alarm that trigger an alarm output.

**Note:** If a multi-function output is set to close when an alarm occurs  $(H2-\square = 10)$ , it will also close when maintenance periods are reached, triggering alarms LT-1 through LT-4 (triggered only if H2- $\Box$  $\Box$  = 2F).

<span id="page-279-5"></span><span id="page-279-4"></span><span id="page-279-3"></span>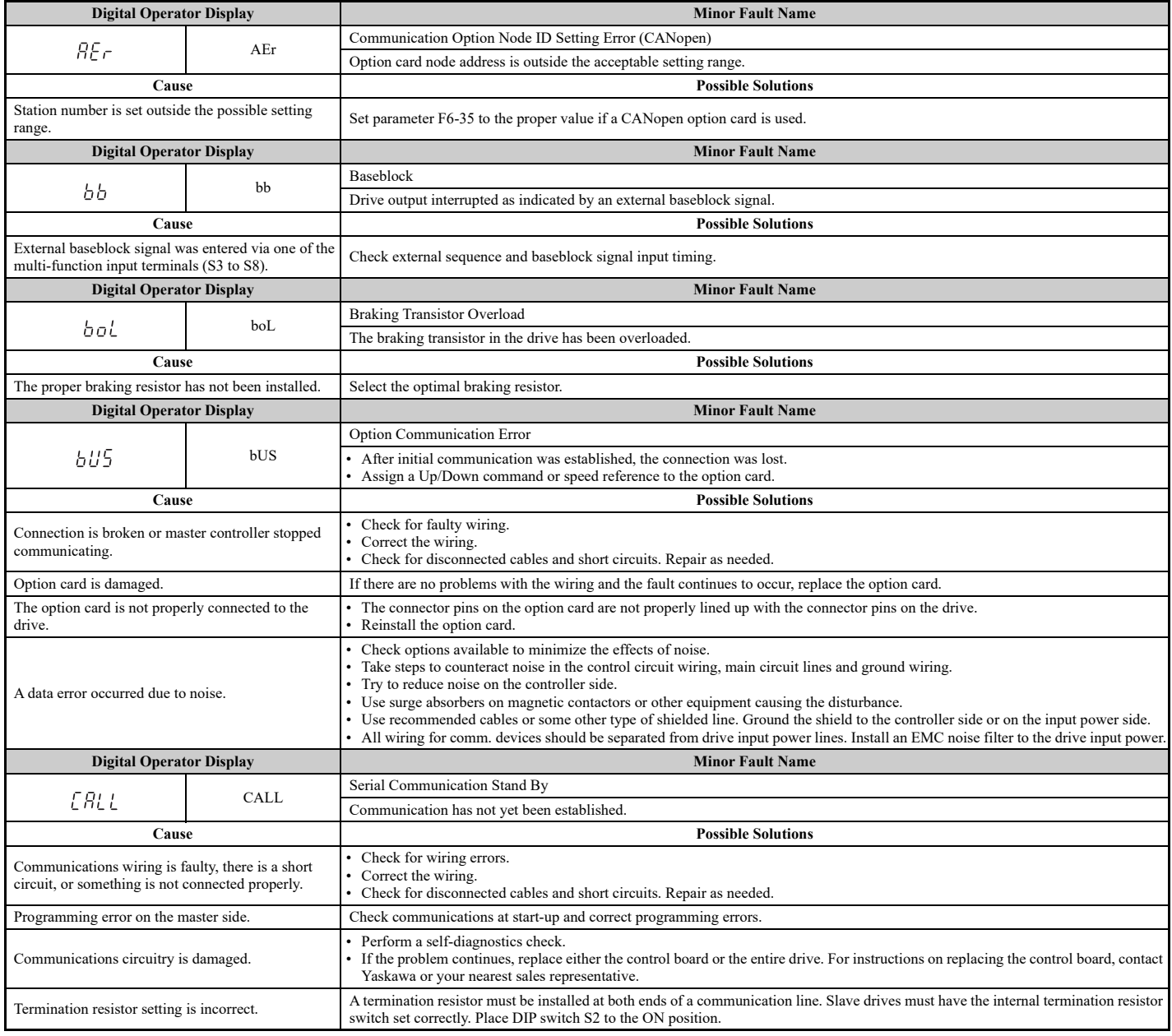

#### <span id="page-279-2"></span><span id="page-279-1"></span>**Table 6.9 Alarm Codes, Causes, and Possible Solutions**

<span id="page-280-5"></span><span id="page-280-4"></span><span id="page-280-3"></span><span id="page-280-2"></span><span id="page-280-1"></span><span id="page-280-0"></span>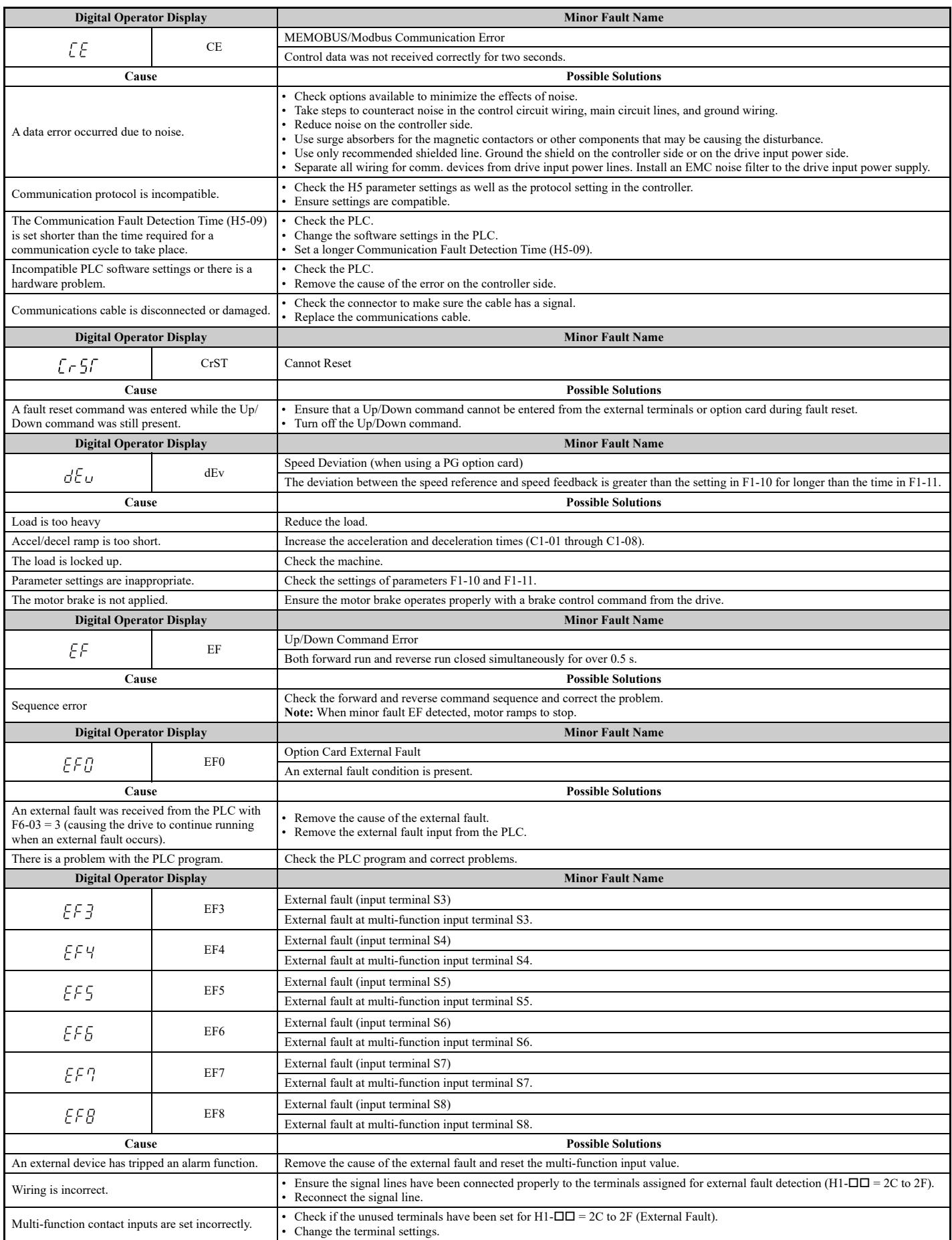

### **6.4 Alarm Detection**

<span id="page-281-6"></span><span id="page-281-5"></span><span id="page-281-4"></span><span id="page-281-3"></span><span id="page-281-2"></span><span id="page-281-1"></span><span id="page-281-0"></span>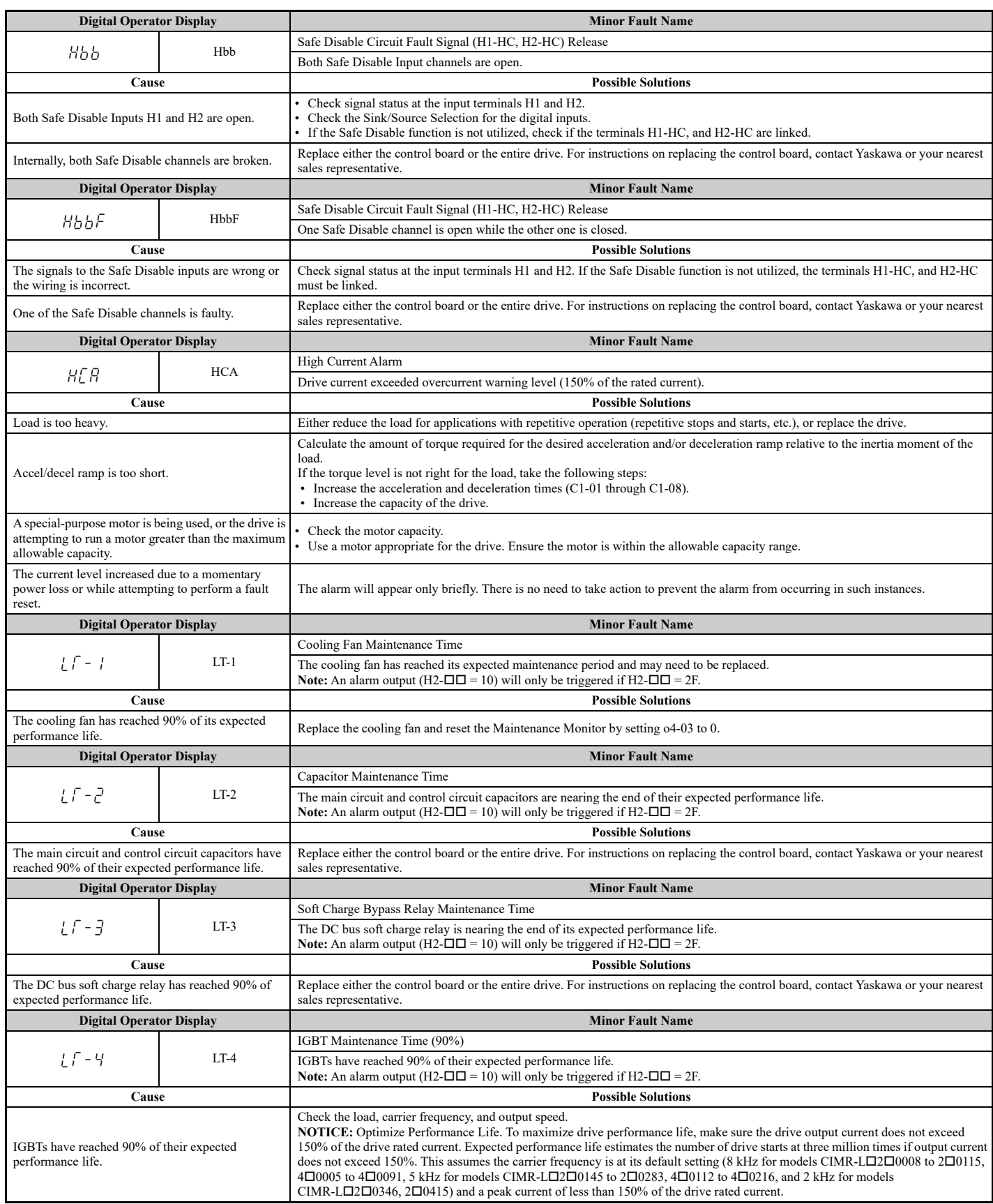

<span id="page-282-5"></span><span id="page-282-4"></span><span id="page-282-3"></span><span id="page-282-2"></span><span id="page-282-1"></span><span id="page-282-0"></span>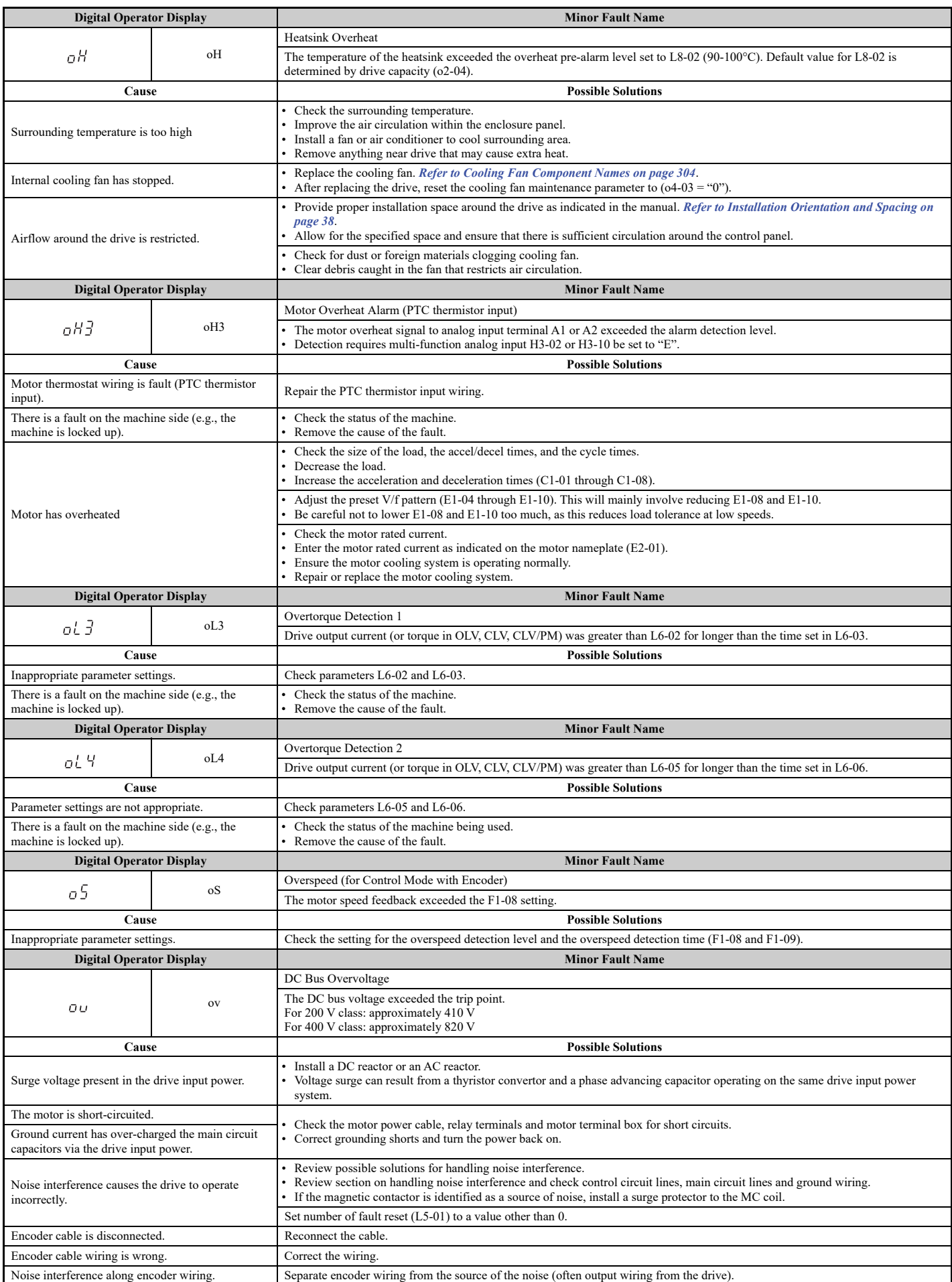

### **6.4 Alarm Detection**

<span id="page-283-8"></span><span id="page-283-7"></span><span id="page-283-6"></span><span id="page-283-5"></span><span id="page-283-4"></span><span id="page-283-3"></span><span id="page-283-2"></span><span id="page-283-1"></span><span id="page-283-0"></span>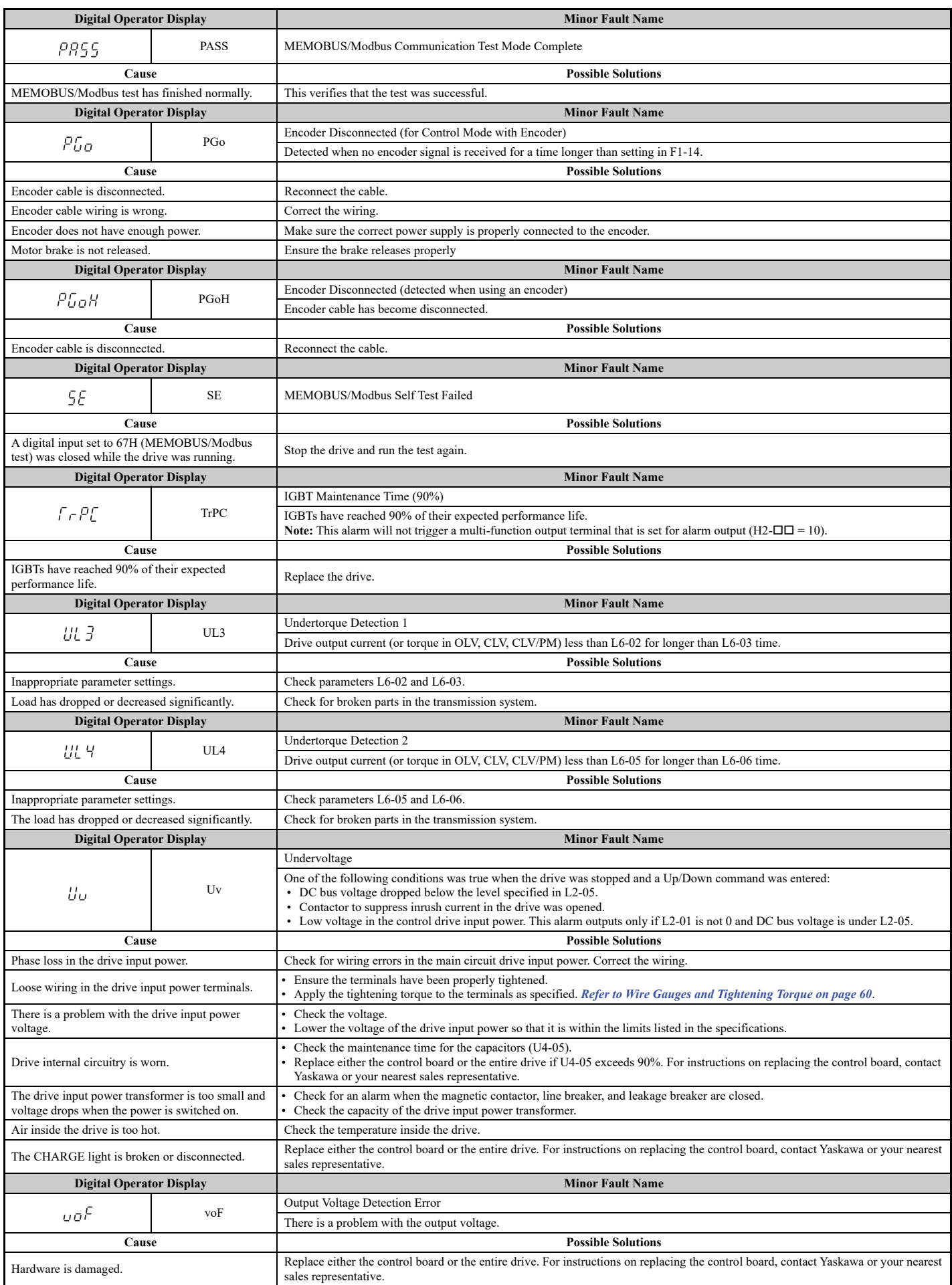

## <span id="page-284-0"></span>**6.5 Operator Programming Errors**

### **oPE Codes, Causes, and Possible Solutions**

An Operator Programming Error (oPE) occurs when a contradictory parameter is set or an individual parameter is set to an inappropriate value.

The drive will not operate until the parameter or parameters causing the problem are set correctly. An oPE, however, does not trigger an alarm or fault output. If an oPE occurs, investigate the cause and refer to *[Table 6.10](#page-284-6)* for the appropriate action. When an oPE appears on the operator display, press the ENTER button to view U1-18 and see which parameter is causing the oPE.

<span id="page-284-6"></span>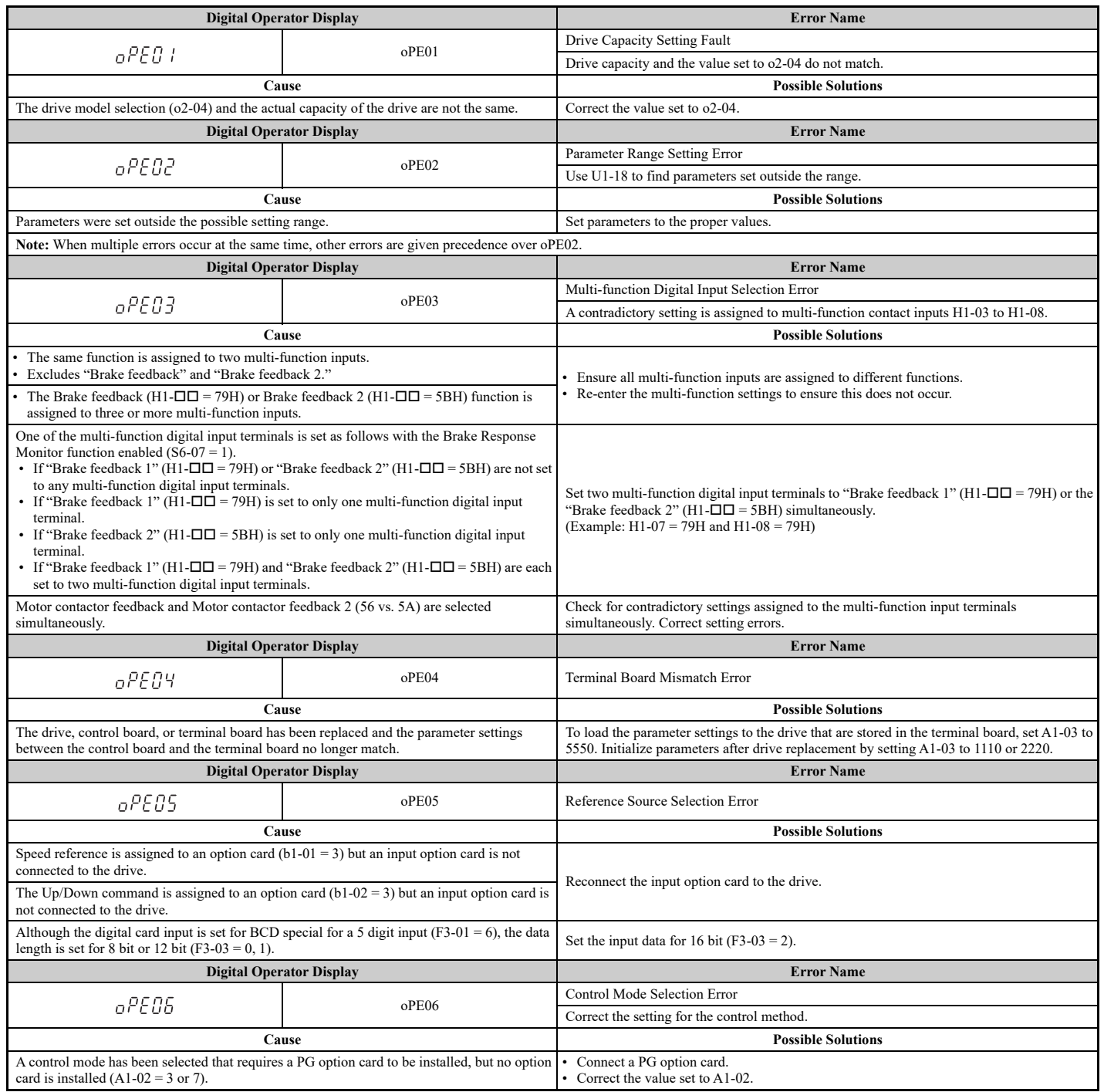

#### <span id="page-284-5"></span><span id="page-284-4"></span><span id="page-284-3"></span><span id="page-284-2"></span><span id="page-284-1"></span>**Table 6.10 oPE Codes, Causes, and Possible Solutions**

### **6.5 Operator Programming Errors**

<span id="page-285-6"></span><span id="page-285-5"></span><span id="page-285-4"></span><span id="page-285-3"></span><span id="page-285-2"></span><span id="page-285-1"></span><span id="page-285-0"></span>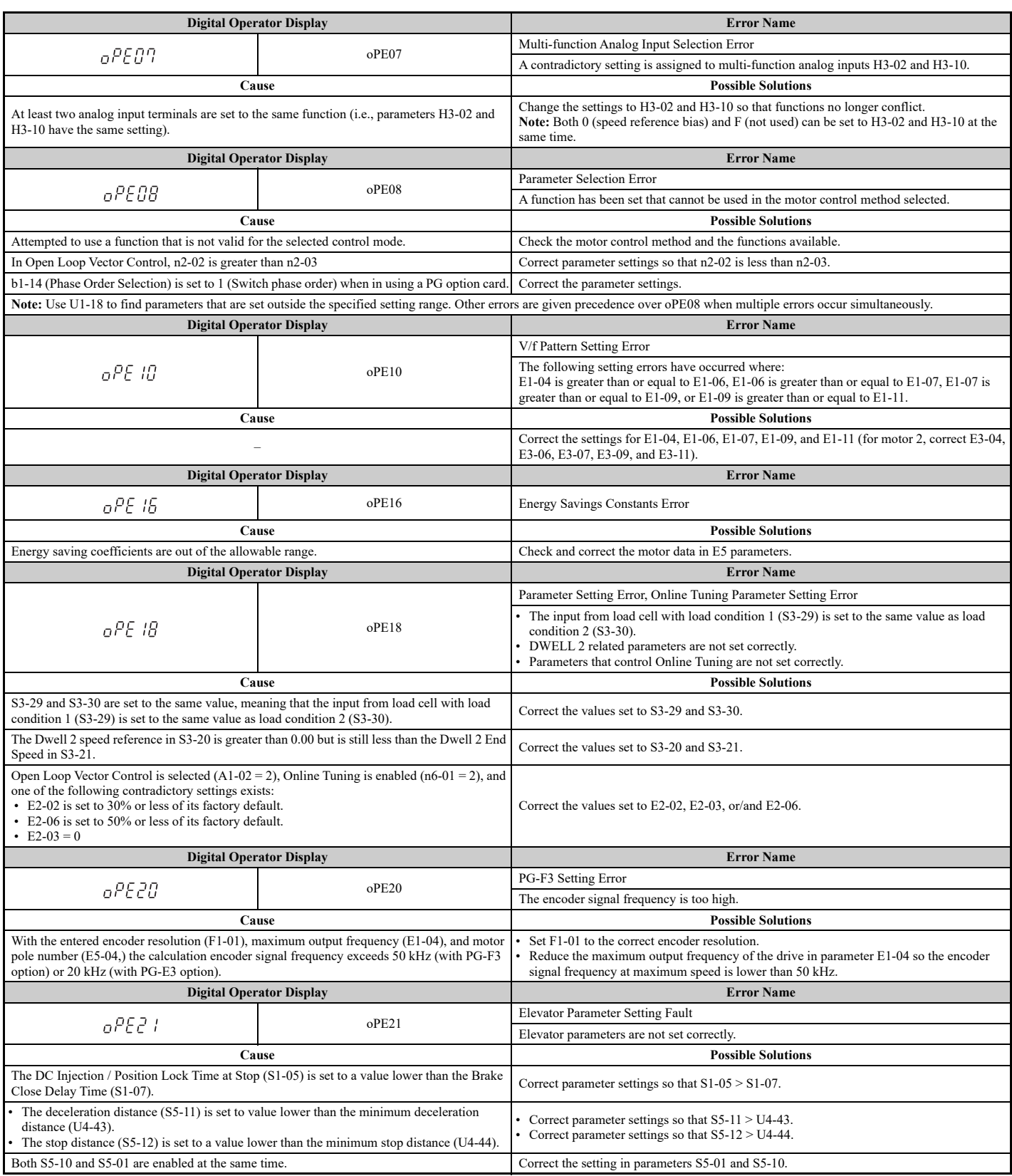

## <span id="page-286-0"></span>**6.6 Auto-Tuning Fault Detection**

Auto-Tuning faults in this section are displayed on the digital operator and will cause the motor to coast to a stop. Auto-Tuning faults do not trigger a multi-function digital output set for fault or alarm output.

An End $\Pi$  error on the digital operator display indicates Auto-Tuning has successfully completed with discrepancies in the calculations. Check the cause of the End $\Box$  error using the tables in this section and perform Auto-Tuning again after fixing the cause.

The drive may be used in the application if no cause can be identified despite the existence of an End $\square$  error.

An Er $\Box$  error indicates that Auto-Tuning has not completed successfully. Check for the cause of the error using the tables in this section, and perform Auto-Tuning again after fixing the cause.

### **Auto-Tuning Codes, Causes, and Possible Solutions**

#### <span id="page-286-2"></span><span id="page-286-1"></span>**Table 6.11 Auto-Tuning Codes, Causes, and Possible Solutions**

<span id="page-286-7"></span><span id="page-286-6"></span><span id="page-286-5"></span><span id="page-286-4"></span><span id="page-286-3"></span>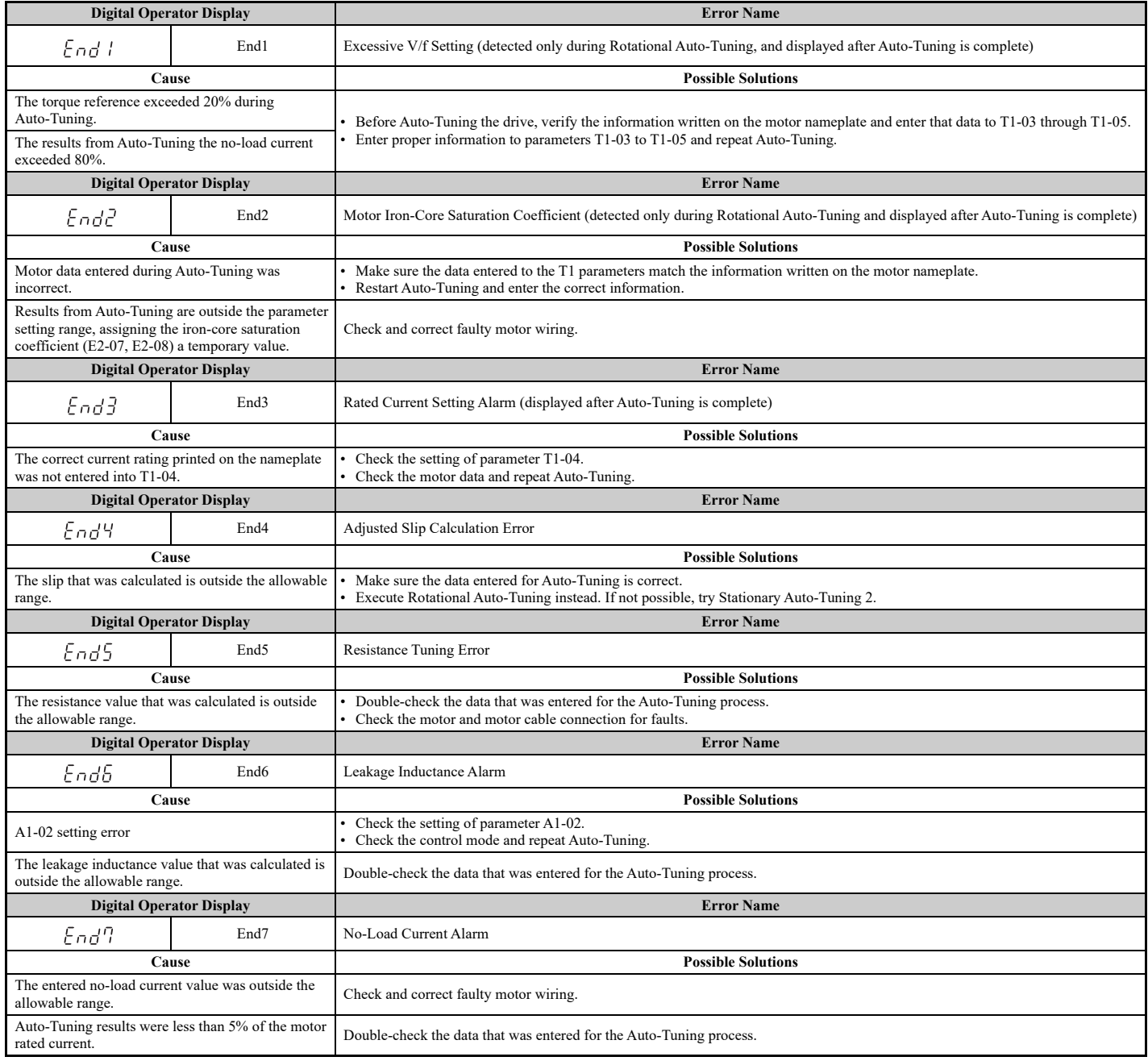

### **6.6 Auto-Tuning Fault Detection**

<span id="page-287-8"></span><span id="page-287-7"></span><span id="page-287-6"></span><span id="page-287-5"></span><span id="page-287-4"></span><span id="page-287-3"></span><span id="page-287-2"></span><span id="page-287-1"></span><span id="page-287-0"></span>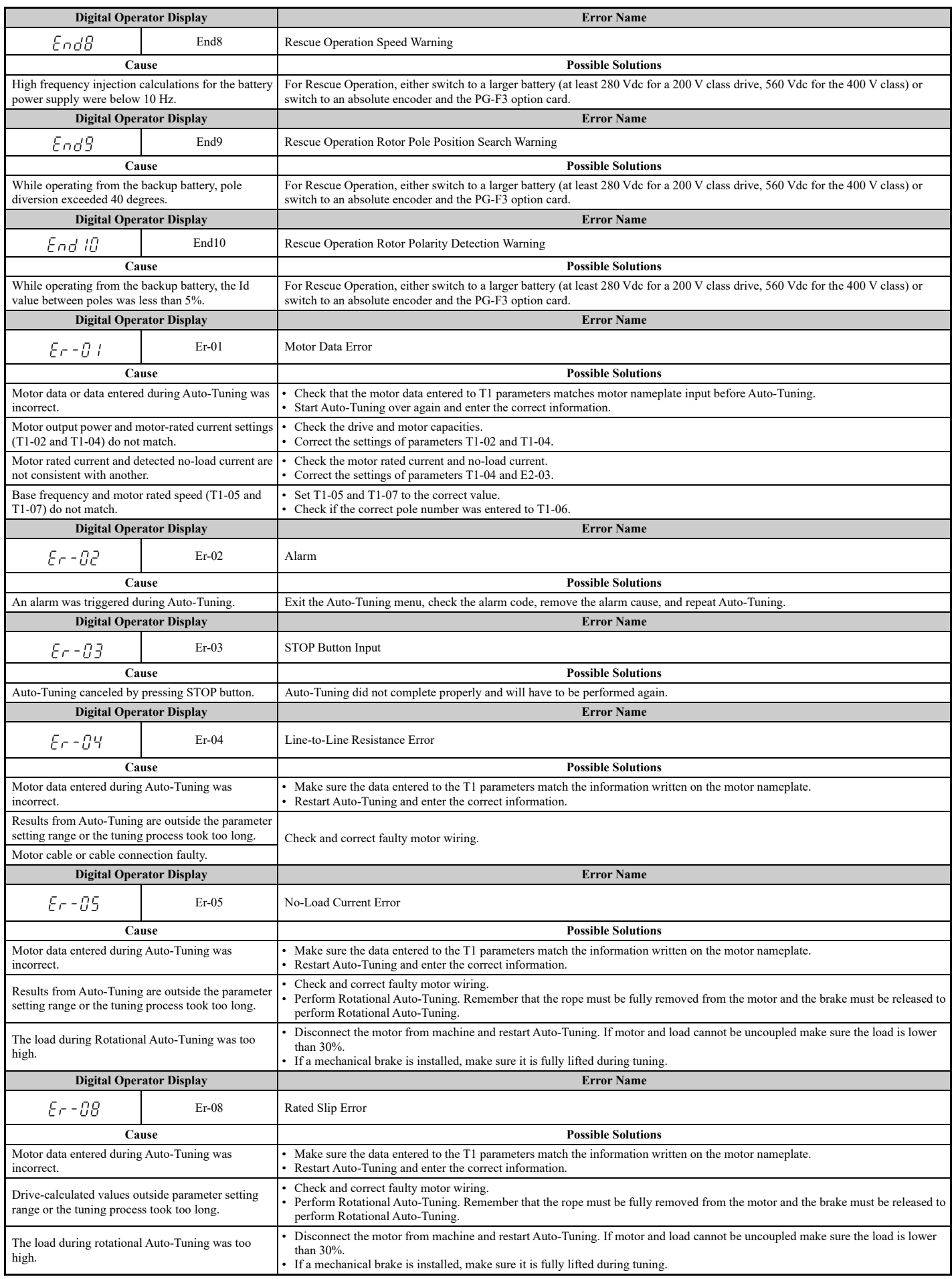
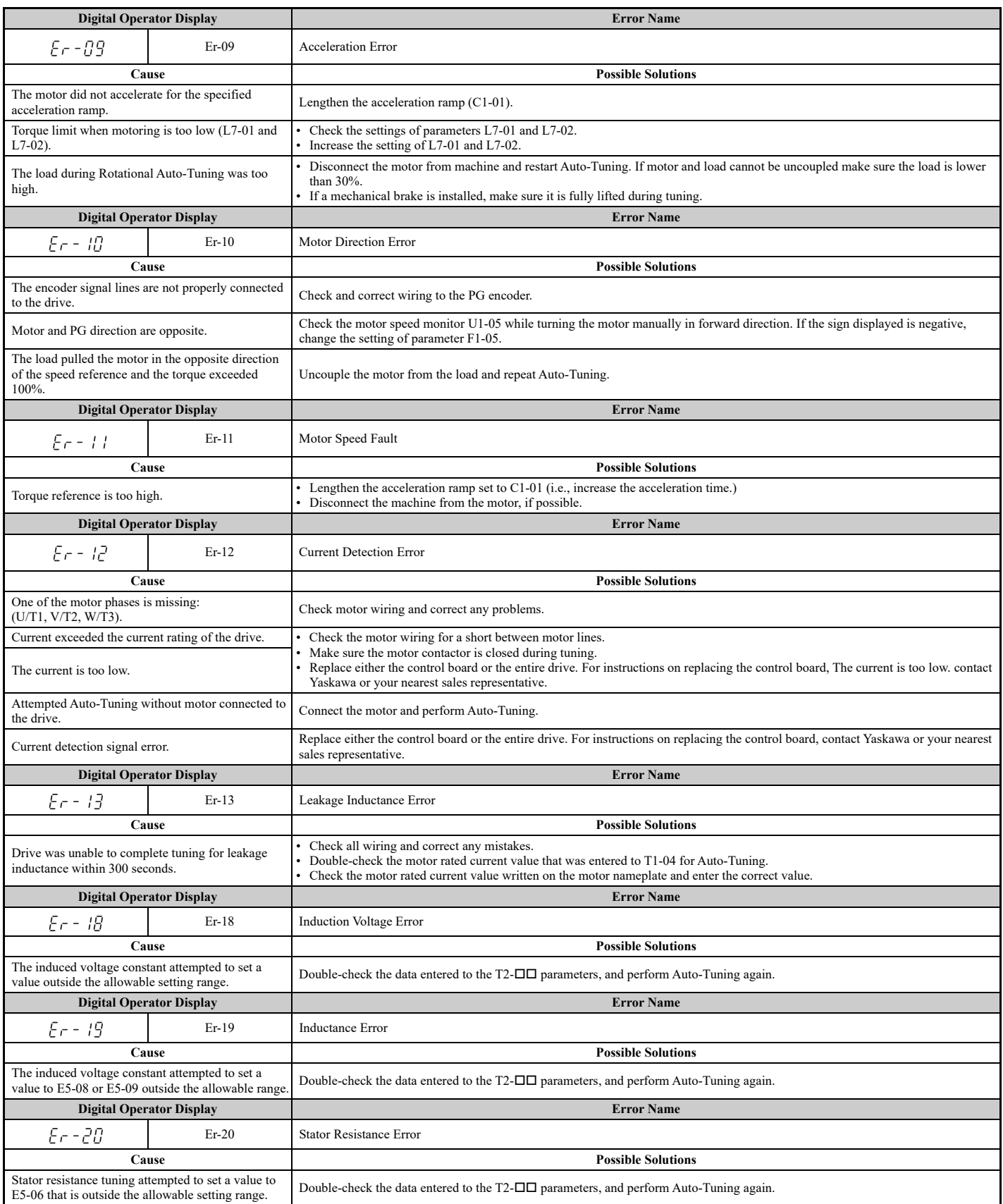

**Troubleshooting** Troubleshooting

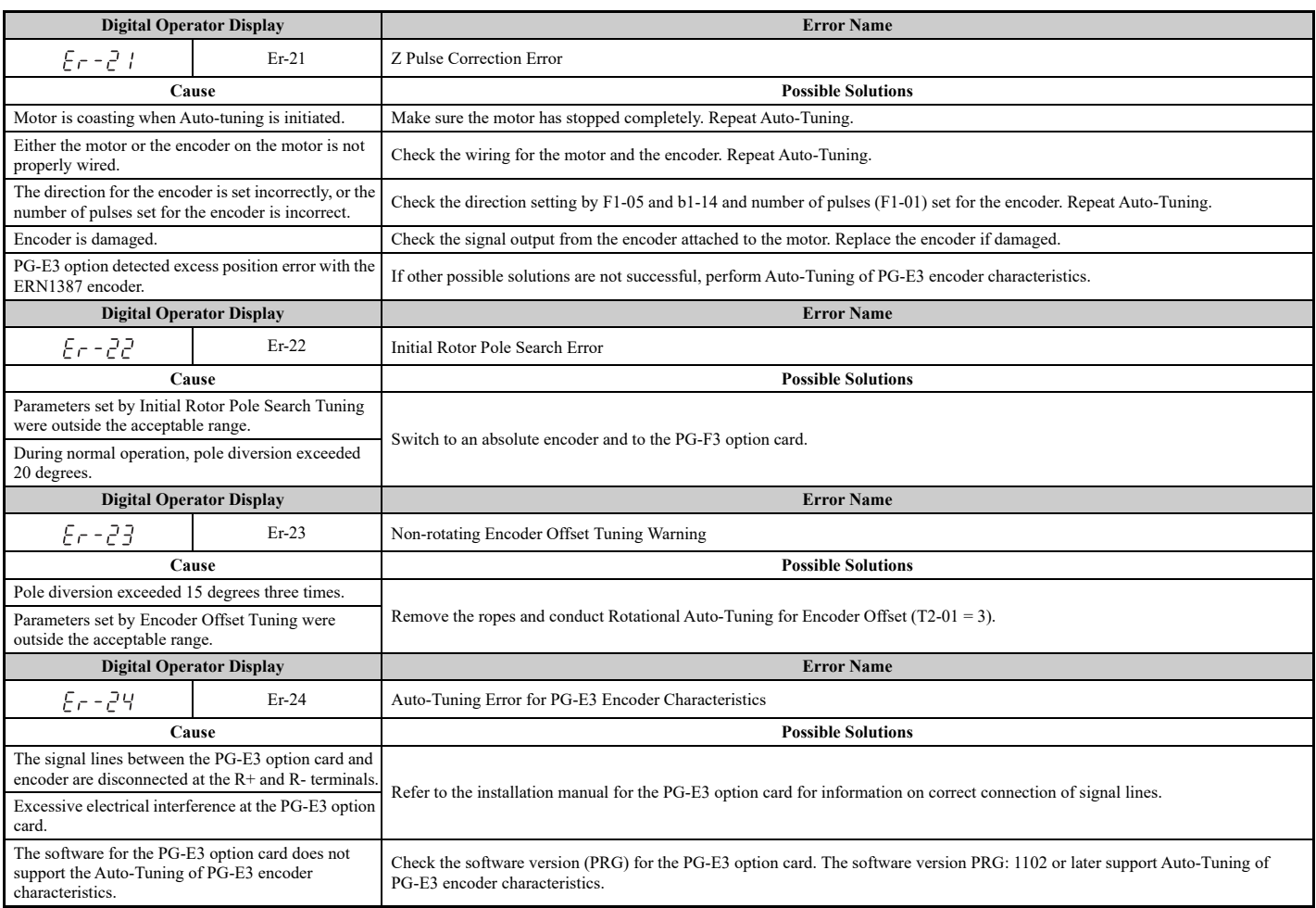

# **6.7 Copy Function Related Displays**

# ◆ Tasks, Errors, and Troubleshooting

The table below lists the messages and errors that may appear when using the Copy function.

When executing the tasks offered by the Copy function, the operator will indicate the task being performed. When an error occurs, a code appears on the operator to indicate the error. Note that errors related to the Copy function do not trigger a multi-function output terminal that has been set up to close when a fault or alarm occurs. To clear an error, simply press any key on the operator and the error display will disappear.

*[Table 6.12](#page-290-0)* lists the corrective action that can be taken when an error occurs.

- Note: 1. Whenever using the copy function, the drive should be fully stopped.
	- **2.** The drive will not accept an Up/Down command while the Copy function is being executed.
	- **3.** Parameters can only be saved to a drive when the voltage class, capacity, control mode, and software version match.

#### **Table 6.12 Copy Function Task and Error Displays**

<span id="page-290-0"></span>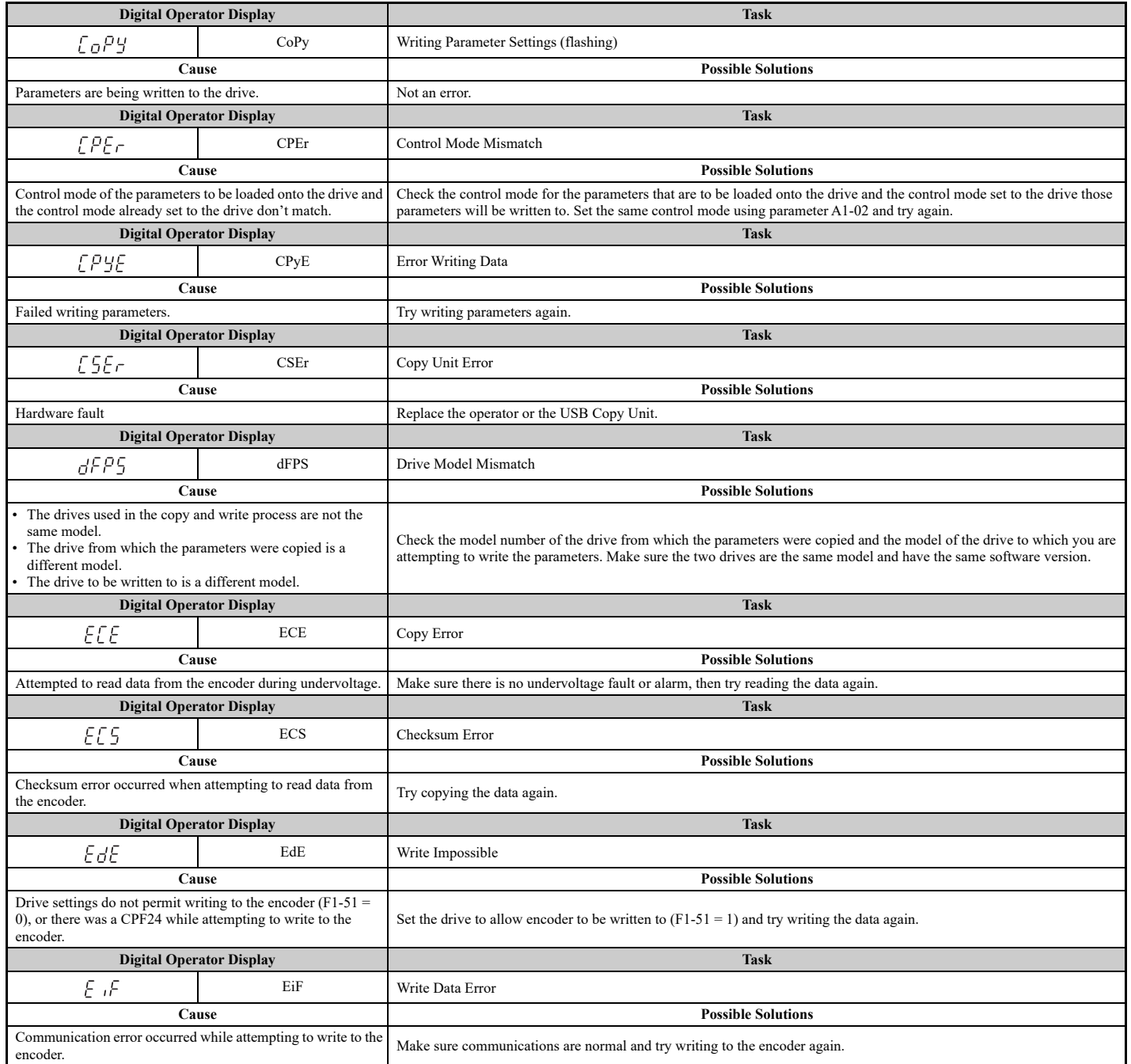

**Troubleshooting**

Troubleshooting

**6**

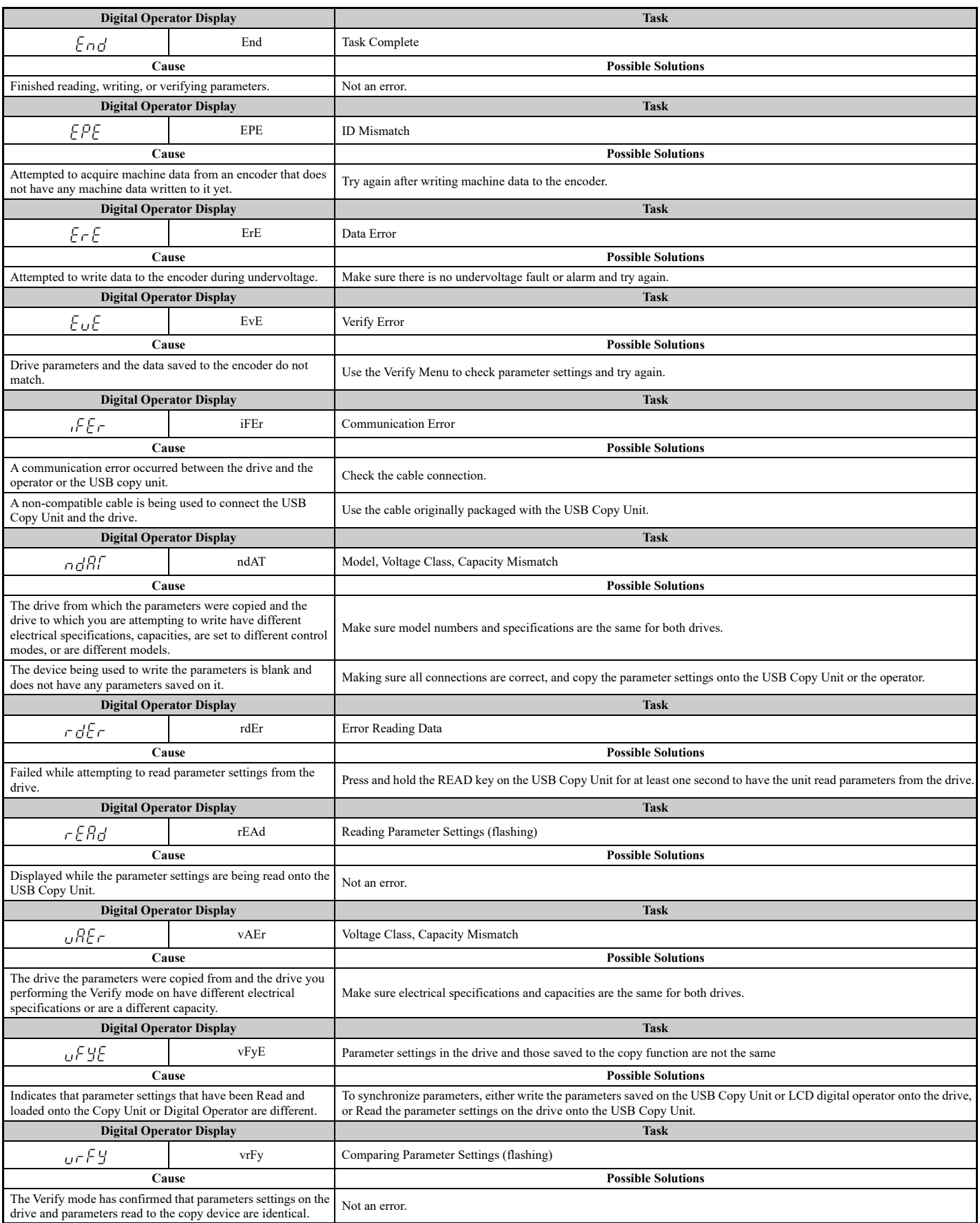

# **6.8 Diagnosing and Resetting Faults**

When a fault occurs and the drive stops, follow the instructions below to remove whatever conditions triggered the fault, then restart the drive.

# **Fault Occurs Simultaneously with Power Loss**

**WARNING!** *Electrical Shock Hazard. Ensure there are no short circuits between the main circuit terminals (R/L1, S/L2, and T/L3) or between the ground and main circuit terminals before restarting the drive. Failure to comply may result in serious injury or death and will cause damage to equipment.*

- **1.** Turn on the drive input power.
- **2.** Use monitor parameters U2-□□ to display data on the operating status of the drive just before the fault occurred.
- **3.** Remove the cause of the fault and reset.
- Note: 1. To find out what faults were triggered, check the fault history in U2-02. Information on drive status when the fault occurred such as the output speed, current, and voltage can be found in U2-03 through U2-20. *[Refer to Viewing Fault Trace Data After Fault on](#page-292-0)  [page 293](#page-292-0)* for information on how to view fault data.
	- **2.** When the fault continues to be displayed after cycling power, remove the cause of the fault and reset.

## **If the Drive Still has Power After a Fault Occurs**

- **1.** Look at the digital operator for information on the fault that occurred.
- **2.** Refer to *[Fault Displays, Causes, and Possible Solutions on page 267](#page-266-0)*.
- **3.** Reset the fault. *[Refer to Fault Reset Methods on page 294](#page-293-0)*.

# <span id="page-292-0"></span>**Viewing Fault Trace Data After Fault**

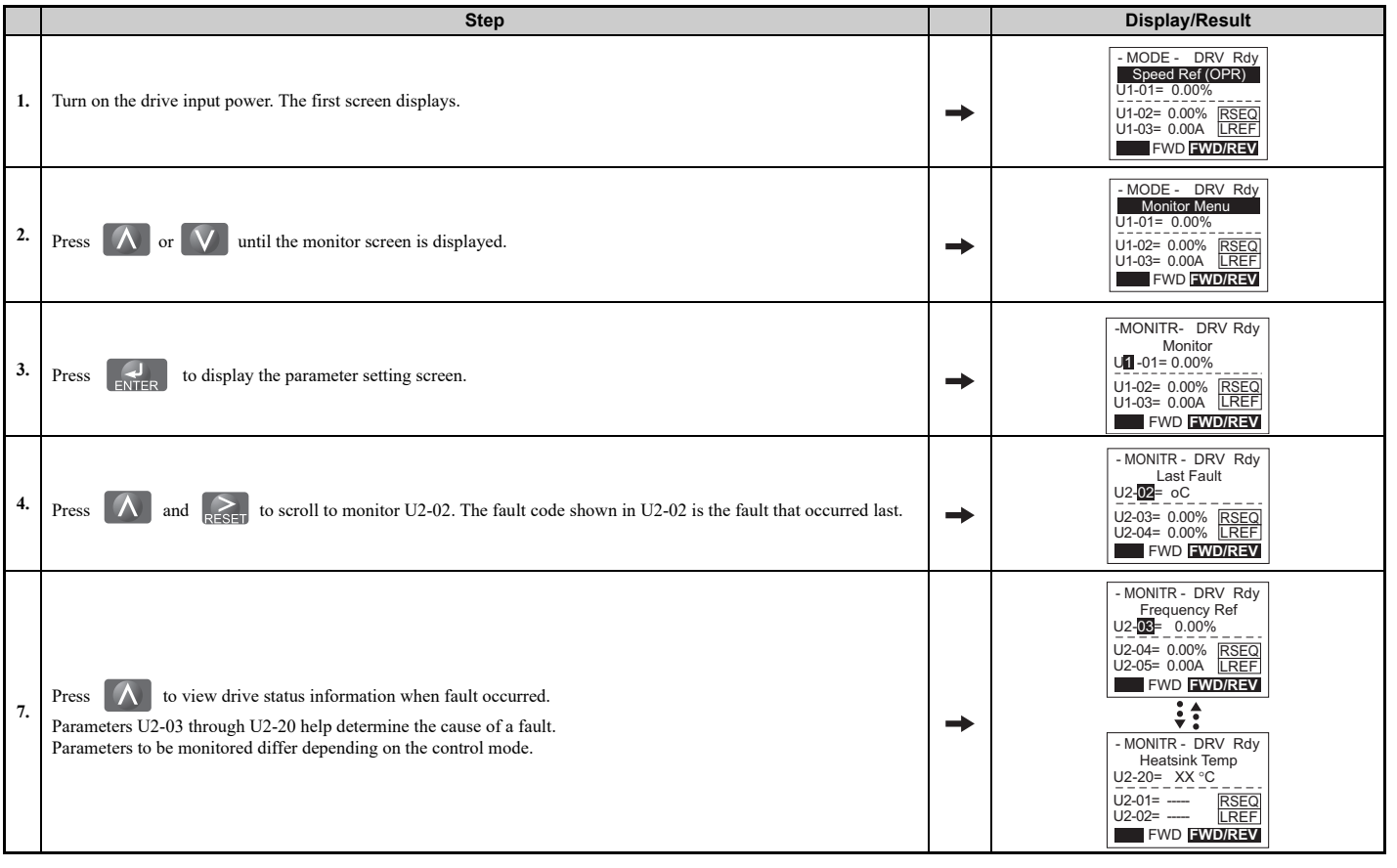

**6**

# <span id="page-293-0"></span>**Fault Reset Methods**

When a fault occurs, the cause of the fault must be removed and the drive must be restarted. The table below lists the different ways to restart the drive.

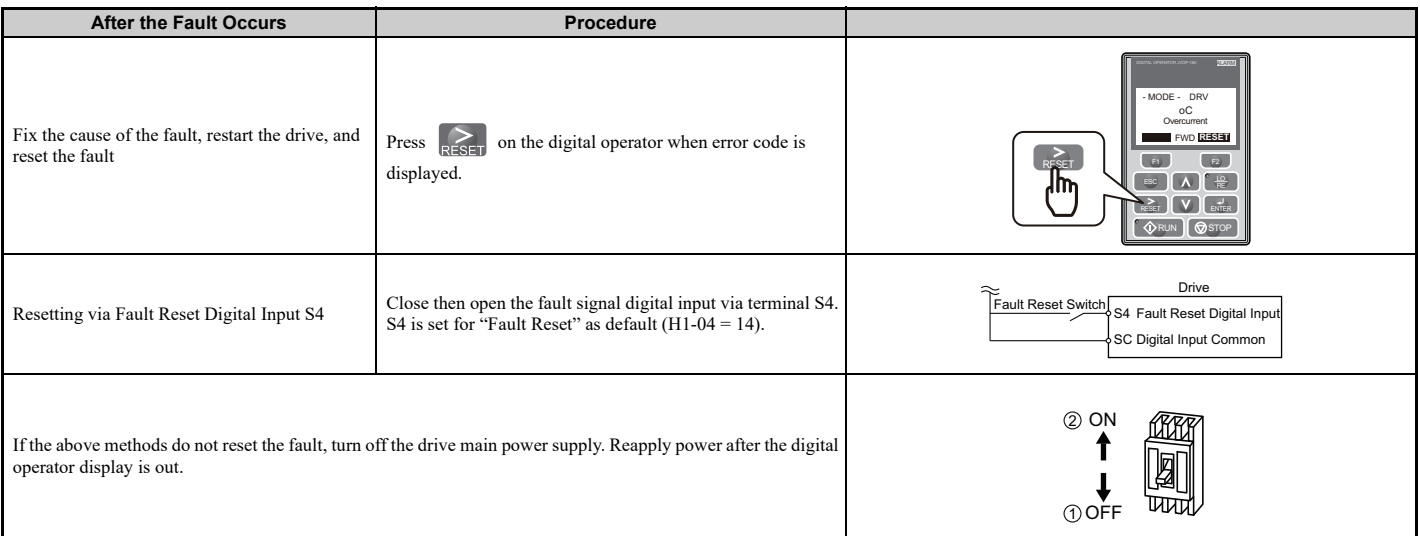

Note: 1. If the Up/Down command is present, the drive will disregard any attempts to reset the fault. Remove the Up/Down command before attempting to clear a fault situation.

**2.** The SE4 fault can only be reset by executing the fault reset  $(S6-08 = 1)$  when the BRM function is enabled  $(S6-07 = 1)$ .

# **Periodic Inspection & Maintenance**

This chapter describes the periodic inspection and maintenance of the drive to ensure that it receives the proper care to maintain overall performance.

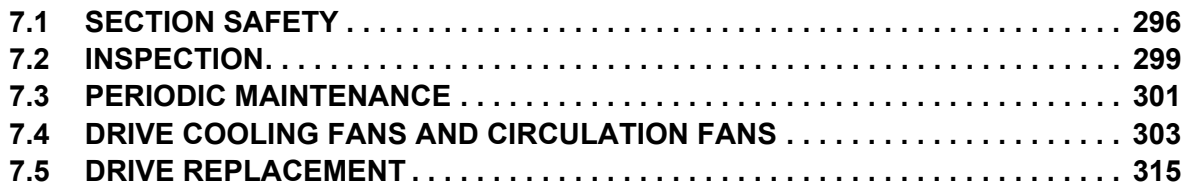

# <span id="page-295-0"></span>**7.1 Section Safety**

# **A** DANGER

# **Electrical Shock Hazard**

#### **Do not connect or disconnect wiring while the power is on.**

Failure to comply will result in death or serious injury. Before servicing, disconnect all power to the equipment. The internal capacitor remains charged even after the power supply is turned off. The charge indicator LED will extinguish when the DC bus voltage is below 50 Vdc. To prevent electric shock, wait for at least the time specified on the warning label once all indicators are OFF, and then measure the DC bus voltage level to confirm it has reached a safe level.

# **A** WARNING

# **Ensuring Safety during Auto-Tuning**

**When using a PM motor for the first time, or when replacing the drive or PM motor, always make sure that motor parameter have been set properly and the speed detection function accurately prior to operation. Using a PM motor requires that the encoder offset be set correctly in addition to entering motor data to corresponding parameters. If the motor, encoder, or drive is ever replaced, be sure to perform Encoder Offset Auto-Tuning.**

Insufficient torque can cause the elevator car to move in the direction of the load, or cause the motor to behave

erratically (reverse operation, stand still, sudden accelerations, etc.).

For more information, refer to the instruction manual included with the motor.

# **Electrical Shock Hazard**

#### **Do not connect or disconnect wiring to the drive or motor while the power is on. Failure to comply will result in death or serious injury.**

Before servicing, disconnect all power to the equipment. The internal capacitor remains charged even after the power supply is turned off. The charge indicator LED will extinguish when the DC bus voltage is below 50 Vdc. To prevent electric shock, wait at least five minutes after all indicators are OFF and measure the DC bus voltage level to confirm safe level.

#### **Do not operate equipment with covers removed**.

Failure to comply could result in death or serious injury.

The diagrams in this section may show drives without covers or safety shields to show details. Be sure to reinstall covers or shields before operating the drives and run the drives according to the instructions described in this manual.

**Do not attempt to modify or alter the drive in any way not explained in this manual.** Yaskawa is not responsible damage caused by modification of the product made by the user. Failure to comply could result in death or serious injury from operation of damaged equipment.

The diagrams in this section may show drives without covers or safety shields to show details. Be sure to reinstall covers or shields before operating the drives and run the drives according to the instructions described in this manual.

#### **Improper equipment grounding could result in death or serious injury by contacting ungrounded electrical equipment.**

Always ground the ground terminal. (200 V Class: Ground to 100  $\Omega$  or less, 400 V Class: Ground to 10  $\Omega$  or less)

#### **Verify motor wiring bare wire ends do not contact the drive chassis or enclosure when wiring drive terminals U/ T1, V/T2, W/T3.**

Failure to comply may result in serious injury or death due to electrical shock.

## **A** WARNING

#### **Do not perform work on the drive while wearing loose clothing, jewelry or without eye protection.**

Failure to comply could result in death or serious injury.

Remove all metal objects such as watches and rings, secure loose clothing, and wear eye protection before beginning work on the drive.

#### **Do not allow unqualified personnel to use the equipment.**

Failure to comply could result in death or serious injury.

Maintenance, inspection, and replacement of parts must be performed only by authorized personnel familiar with installation, adjustment and maintenance of AC drives.

#### **Switch off and lock power supply and lock the switch before wiring terminals.**

Failure to comply could result in serious injury or death.

## **Fire Hazard**

#### **Tighten all terminal screws to the specified tightening torque.**

Loose electrical connections could result in death or serious injury by fire due to overheating of electrical connections.

#### **Do not use an improper voltage source.**

Failure to comply could result in death or serious injury by fire.

Verify that the rated voltage of the drive matches the voltage of the incoming power supply before applying power.

#### **Do not use improper combustible materials in drive installation, repair or maintenance.**

Failure to comply could result in death or serious injury by fire. Attach the drive or braking resistors to metal or other noncombustible material.

# **A** CAUTION

## **Burn Hazard**

**Do not touch a hot drive heatsink. Failure to comply could result in minor or moderate injury.**

Shut off the power to the drive when replacing the cooling fan. To prevent burns, wait at least 15 minutes and make sure heatsink has cooled down.

**7**

# **NOTICE**

# **Equipment Hazard**

**Never connect or disconnect the motor from the drive while the drive is outputting voltage. Improper sequencing of output motor circuits could result in damage to the drive**.

Do not connect electromagnetic switches or magnetic contactors to the output motor circuits without proper sequencing. Do not open the main circuit between the drive and the motor while the PM motor is rotating.

#### **Observe proper electrostatic discharge procedures (ESD) when handling the drive and circuit boards.**

Failure to comply may result in ESD damage to the drive circuitry.

#### **Do not connect or disconnect the motor from the drive while the drive is outputting voltage.**

Improper equipment sequencing could result in damage to the drive.

#### **Follow cooling fan replacement instructions. The cooling fan cannot operate properly when it is installed incorrectly and could seriously damage the drive.**

Follow the instructions in this manual to replace the cooling fan, making sure that the label is on top before inserting the cooling fan into the drive. To ensure maximum useful product life, replace both cooling fans when performing maintenance.

#### **Do not connect the AC power line to the output motor terminals of the drive.**

Failure to comply could result in death or serious injury by fire as a result of drive damage from line voltage application to output terminals. could result in death or serious injury by fire as a result of drive damage from line voltage application to output terminals.

#### **Do not use unshielded cable for control wiring.**

Failure to comply may cause electrical interference resulting in poor system performance. Use shielded, twisted-pair wires and ground the shield to the ground terminal of the drive.

#### **Do not modify the drive circuitry.**

Failure to comply could result in damage to the drive and will void warranty.

Yaskawa is not responsible for any modification of the product made by the user. This product must not be modified.

#### **Check all the wiring to ensure that all connections are correct after installing the drive and connecting any other devices.**

Failure to comply could result in damage to the drive.

#### **Make sure wiring to motor terminals U, V, and W connect the corresponding U/T1, V/T2, and W/T3 output terminals on the drive.**

Wiring to the wrong terminals will reverse the phase order, causing the motor to operate in reverse. This could cause the elevator car to fall when attempting to go up.

#### **Never use a magnet contactor on the input side of the drive.**

Refrain from switching an input contactor more often than once every 30 minutes. Normally the drive I/O should be used to stop and start the motor.

#### **Do not operate damaged equipment.**

Failure to comply could result in further damage to the equipment.

Do not connect or operate any equipment with visible damage or missing parts.

# <span id="page-298-0"></span>**7.2 Inspection**

Power electronics have limited life and may exhibit changes in characteristics or performance deterioration after years of use under normal conditions. To help avoid such problems, it is important to perform preventive maintenance and periodic inspection on the drive.

Drives contain a variety of power electronics such as power transistors, semiconductors, capacitors, resistors, fans, and relays. The electronics in the drive serve a critical role in maintaining proper motor control.

Follow the inspection lists provided in this chapter as a part of a regular maintenance program.

**Note:** The drive will require more frequent inspection if it is placed in harsh environments, such as:

- High ambient temperatures
- Frequent starting and stopping
- Fluctuations in the AC supply or load
- Excessive vibrations or shock loading
- Dust, metal dust, salt, sulfuric acid, chlorine atmospheres
- Poor storage conditions.

Perform the first equipment inspection one to two years after installation.

# ◆ Recommended Daily Inspection

*[Table 7.1](#page-298-1)* outlines the recommended daily inspection for Yaskawa drives. Check the following items on a daily basis to avoid premature deterioration in performance or product failure. Copy this checklist and mark the "Checked" column after each inspection.

<span id="page-298-1"></span>

| <b>Inspection Category</b>  | <b>Inspection Points</b>                                                                                        | <b>Corrective Action</b>                                                                                                    | <b>Checked</b> |
|-----------------------------|----------------------------------------------------------------------------------------------------|----------------------------------------------------------------------------------------------------|----------------|
| <b>Motor</b>                | Inspect for abnormal oscillation or noise coming from the motor.                                                | • Check the load coupling.<br>• Measure motor vibration.<br>• Tighten all loose components.                                    |                |
| Cooling                     | Inspect for abnormal heat generated from the drive or motor and<br>visible discoloration.                       | Check for excessive load.<br>• Excessive load.<br>• Loose connections.<br>• Dirty heatsink or motor.<br>• Ambient temperature. |                |
|                             | Inspect drive cooling fan operation.                                                                            | Check for the following:<br>• Clogged or dirty fan.<br>• Correct fan operation parameter setting.                              |                |
| <b>Environment</b>          | Verify the drive environment complies with the specifications listed<br>in Installation Environment on page 37. | Eliminate the source of contaminants or correct poor<br>environment.                                                           |                |
| Load                        | The drive output current should not be higher than the motor or drive<br>rating for an extended period of time. | Check for the following:<br>• Excessive load.<br>• Correct motor parameter settings.                                           |                |
| <b>Power Supply Voltage</b> | Check main power supply and control voltages.                                                                   | Correct the voltage or power supply to within nameplate<br>specifications.<br>• Verify all main circuit phases.                |                |

**Table 7.1 General Recommended Daily Inspection Checklist**

**7**

# <span id="page-299-1"></span>**Recommended Periodic Inspection**

*[Table 7.2](#page-299-0)* outlines the recommended periodic inspections for Yaskawa drive installations. Although periodic inspections should generally be performed once a year, the drive may require more frequent inspection in harsh environments or with rigorous use. Operating and environmental conditions, along with experience in each application, will determine the actual inspection frequency for each installation. Periodic inspection will help to avoid premature deterioration in performance or product failure. Copy this checklist and mark the "Checked" column after each inspection.

## ■ Periodic Inspection

**WARNING!** *Electrical Shock Hazard. Do not inspect, connect, or disconnect any wiring while the power is on. Failure to comply can result in serious personal injury. Before servicing the drive, disconnect all power to the equipment. The internal capacitor remains charged even after the power supply is turned off. After shutting off the power, wait for at least the amount of time specified on the drive before touching any components.*

<span id="page-299-0"></span>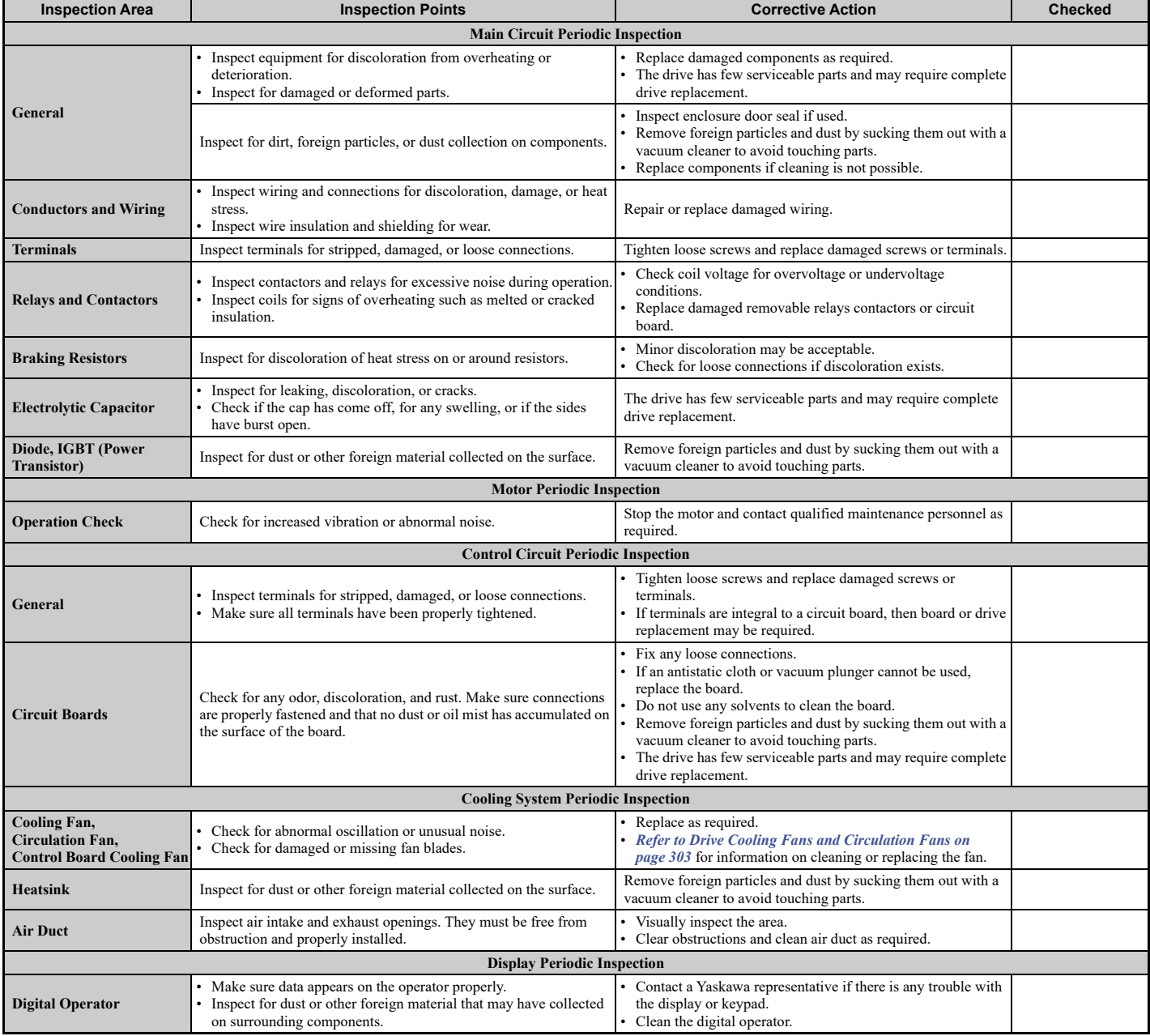

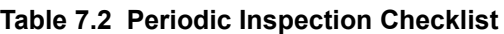

# <span id="page-300-0"></span>**7.3 Periodic Maintenance**

The drive has Maintenance Monitors that keep track of component wear. This feature provides advance maintenance warning and eliminates the need to shut down the entire system for unexpected problems. The drive allows the user to check predicted maintenance periods for the components listed below.

- Cooling Fan, Circulation Fan, Control Board Cooling Fan
- Electrolytic Capacitors
- Inrush Prevention Circuit
- IGBTs

For replacement parts, contact the distributor where the drive was purchased or contact Yaskawa directly.

# **Replacement Parts**

*[Table 7.3](#page-300-2)* contains the estimated performance life of components that require replacement during the life of the drive. Only use Yaskawa replacement parts for the appropriate drive model and revision.

**Table 7.3 Estimated Performance Life**

<span id="page-300-2"></span><span id="page-300-1"></span>

| Component                    | <b>Estimated Performance Life</b> |
|------------------------------|-----------------------------------|
| Cooling Fan, Circulation Fan | 10 years                          |
| Electrolytic Capacitors      | 10 years $\leq l$                 |

<1> The drive has few serviceable parts and may require complete drive replacement.

**NOTICE:** *Estimated performance life based on specific usage conditions. These conditions are provided for the purpose of replacing parts to maintain performance. Some parts may require more frequent replacement due to poor environments or rigorous use. Usage conditions for estimated performance life: Ambient temperature: Yearly average of 40*°*C (IP00 enclosure)*

*Load factor: 80% maximum Operation time: 24 hours a day*

## **Performance Life Monitors Maintenance Monitors**

The drive calculates the maintenance period for components that may require replacement during the life of the drive. A percentage of the maintenance period is displayed on the digital operator by viewing the appropriate monitor parameter.

When the maintenance period reaches 100%, there is increased risk that the drive may malfunction. Yaskawa recommends checking the maintenance period regularly to ensure maximum performance life.

*[Refer to Recommended Periodic Inspection on page 300](#page-299-1)* for more details.

#### **Table 7.4 Performance Life Monitors Used for Component Replacement**

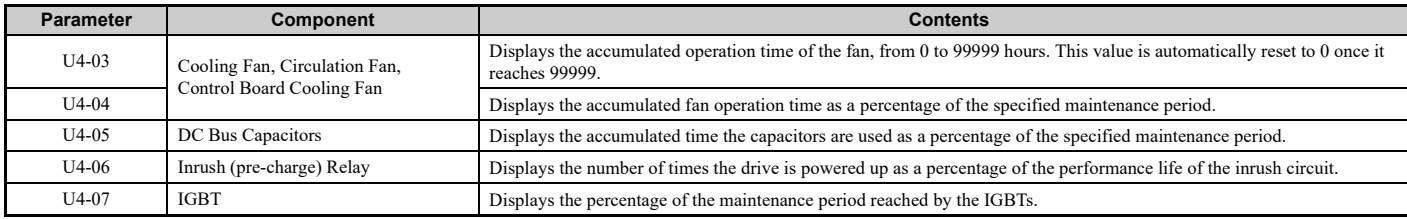

Periodic Inspection &<br>Maintenance **Periodic Inspection & Maintenance**

**7**

## **Alarm Outputs for Maintenance Monitors**

An output can be set up to inform the user when a specific components has neared its expected performance life.

When one of multi-function digital output terminals has been assigned the maintenance monitor function (H2- $\Box$  $\Box$  $=$  2F), the terminal will close when the cooling fan, DC bus capacitors, or DC bus pre-charge relay reach 90% of the expected performance life, or when the IGBTs have reached 50% of their expected performance life. Additionally the digital operator will display an alarm like shown in *[Table 7.5](#page-301-0)* to indicate the specific components that may need maintenance.

<span id="page-301-1"></span><span id="page-301-0"></span>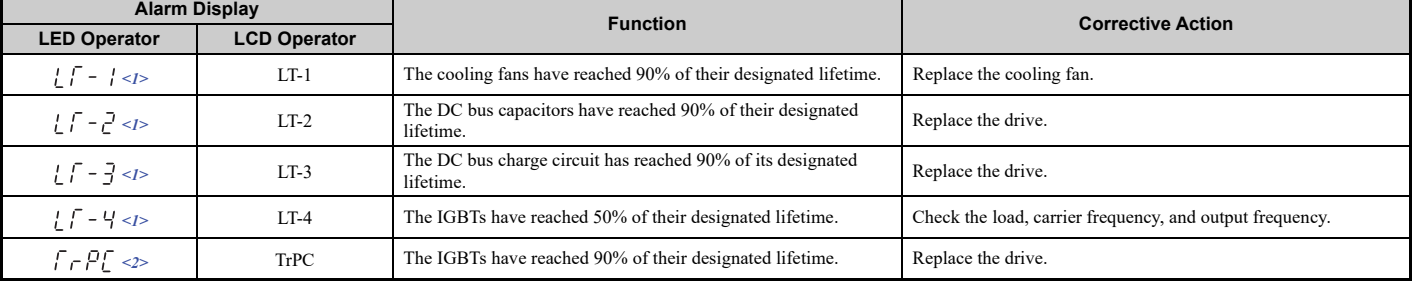

#### **Table 7.5 Maintenance Alarms**

 $\leq$  1> This alarm message will be output only if the Maintenance Monitor function is assigned to one of the digital outputs (H2- $\Box$  $\Box$  = 2F). The alarm will also trigger a digital output that is programmed for alarm indication  $(H2-\Box \Box = 10)$ .

 $\leq$  2> This alarm message will always be output, even if the Maintenance Monitor function is not assigned to any of the digital outputs (H2- $\Box$  $\Box$ 2F). The alarm will also trigger a digital output that is programmed for alarm indication (H2- $\Box \Box = 10$ ).

## ■ Related Drive Parameters

Use parameters o4-03, o4-05, o4-07, and o4-09 to reset a Maintenance Monitor to zero after replacing a specific component. *[Refer to Parameter Table on page 354](#page-353-0)* for details on parameter settings.

**NOTICE:** *If these parameters are not reset after the corresponding parts have been replaced, the Maintenance Monitor function will continue to count down the performance life from the value that was reached with the old part. If the Maintenance Monitor is not reset, the drive will not have the correct value of the performance life for the new component.*

# <span id="page-302-0"></span>**7.4 Drive Cooling Fans and Circulation Fans**

Follow the instructions in this manual to replace the cooling fan, making sure that the label is on top before inserting the cooling fan into the drive.

**NOTICE:** *Follow cooling fan replacement instructions. The cooling fan cannot operate properly when installed incorrectly and could seriously damage the drive. To ensure maximum useful product life, replace all cooling fans when performing maintenance.*

Contact your Yaskawa representative or the nearest Yaskawa sales office to order replacement cooling fans as required.

For drives with multiple cooling fans, replace all the fans when performing maintenance to ensure maximum product performance life.

# **Number of Cooling Fans**

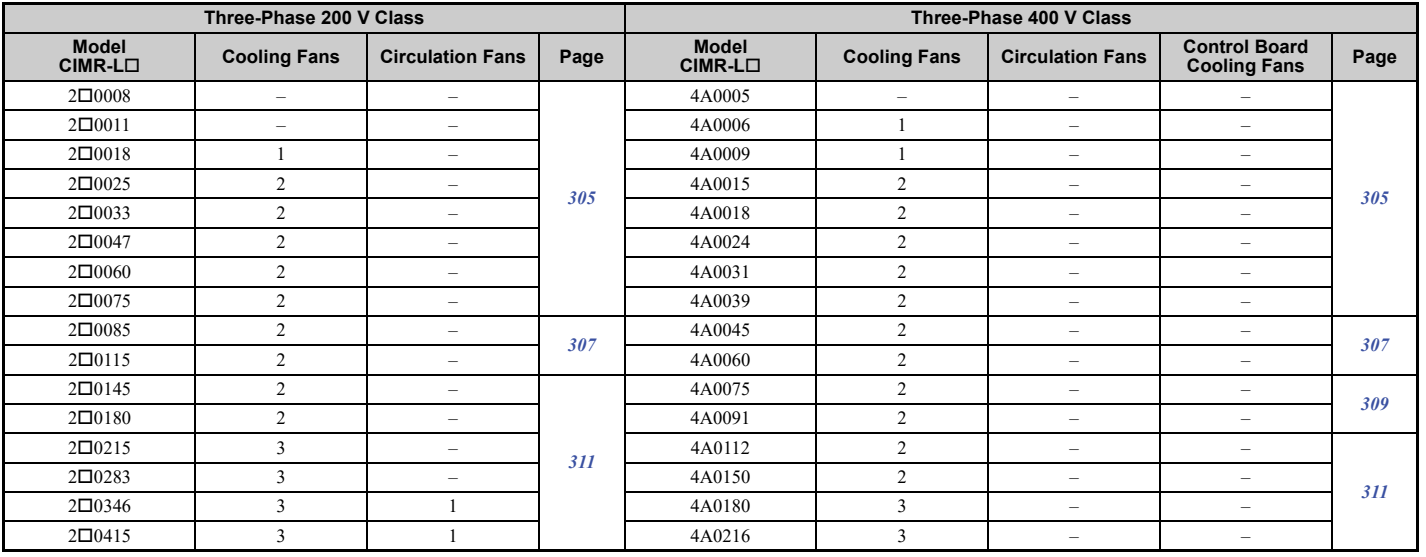

## ◆ Cooling Fan Component Names

**WARNING!** *Electrical Shock Hazard. Do not connect or disconnect wiring while the power is on. Failure to comply can result in serious personal injury. Before servicing the drive, disconnect all power to the equipment. The internal capacitor remains charged even after the power supply is turned off. After shutting off the power, wait for at least the amount of time specified on the drive before touching any components.*

**CAUTION!** *Burn Hazard. Do not touch a hot drive heatsink. Failure to comply could result in minor or moderate injury. Shut off the power to the drive when replacing the cooling fan. To prevent burns, wait at least 15 minutes and ensure the heatsink has cooled down.*

**NOTICE:** *Follow cooling fan and circulation fan replacement instructions. Improper fan replacement may cause damage to equipment. When installing the replacement fan into the drive, make sure the fan is facing upwards. Replace all fans when performing maintenance to help ensure maximum useful product life.*

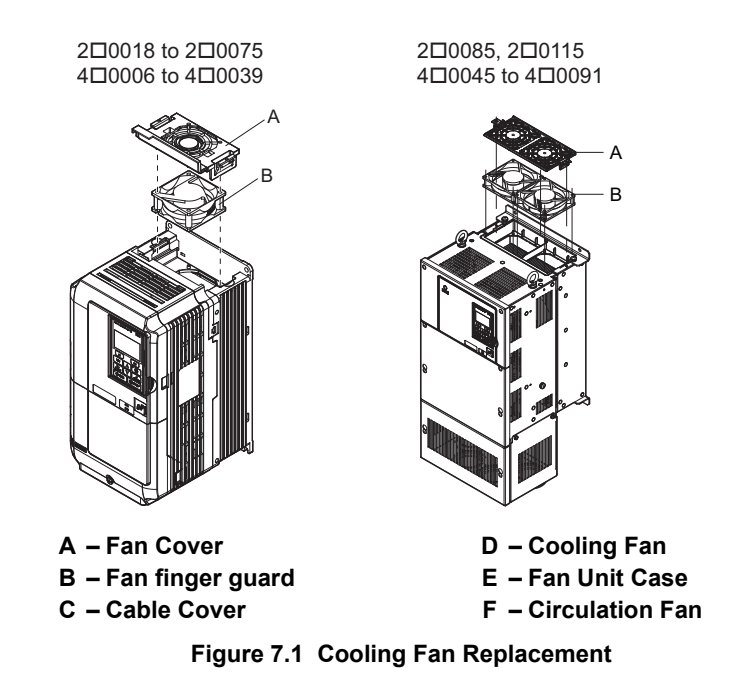

**304 YASKAWA ELECTRIC** SIEP C710616 33J YASKAWA AC Drive L1000A Technical Manual

# <span id="page-304-0"></span>**Cooling Fan Replacement: CIMR-L20018 to 20075 and 40006 to 40039**

**WARNING!** *Electrical Shock Hazard. Do not connect or disconnect wiring while the power is on. Failure to comply can result in serious personal injury. Before servicing the drive, disconnect all power to the equipment. The internal capacitor remains charged even after the power supply is turned off. After shutting off the power, wait for at least the amount of time specified on the drive before touching any components.*

**CAUTION!** *Burn Hazard. Do not touch a hot drive heatsink. Failure to comply could result in minor or moderate injury. Shut off the power to the drive when replacing the cooling fan. To prevent burns, wait at least 15 minutes and ensure the heatsink has cooled down.*

**NOTICE:** *Equipment Hazard. Follow cooling fan replacement instructions. The cooling fan cannot operate properly when it is installed*  incorrectly and could seriously damage the drive. Follow the instructions in this manual to replace the cooling fan, making sure that the label is on top before inserting the cooling fan into the drive. To ensure maximum useful product life, replace both cooling fans when *performing maintenance.*

#### ■ Removing the Cooling Fan

**1.** Depress the right and left sides of the fan cover hooks and pull upward. Remove the fan cover from the top of the drive. The following figure illustrates a drive with a single cooling fan.

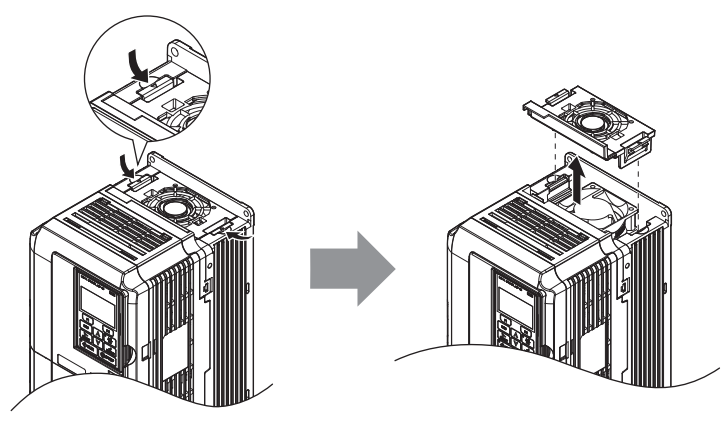

**Figure 7.2 Removing the Fan Cover: 20018 to 20075, 40006 to 40039**

**2.** Remove the cooling fan cartridge. Disconnect the pluggable connector and remove the fan.

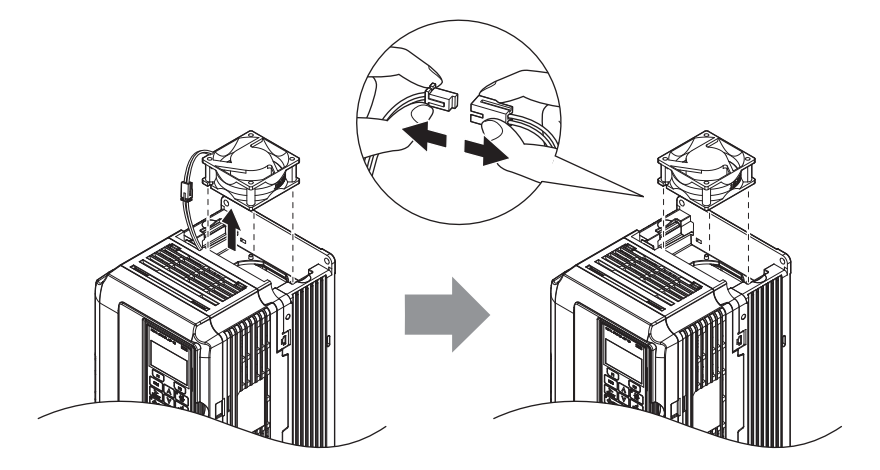

**Figure 7.3 Removing the Cooling Fan: 20018 to 20075, 40006 to 40039**

# **Installing the Cooling Fan**

**NOTICE:** *Prevent Equipment Damage. Follow cooling fan replacement instructions. Improper cooling fan replacement could result in damage to equipment. When installing the replacement cooling fan into the drive, make sure the fan is facing upwards. To ensure maximum useful product life, replace all cooling fans when performing maintenance.*

Reverse the procedure described above to reinstall the cooling fan.

**1.** Install the replacement fan into the drive, ensuring the alignment pins line up as shown in the figure below.

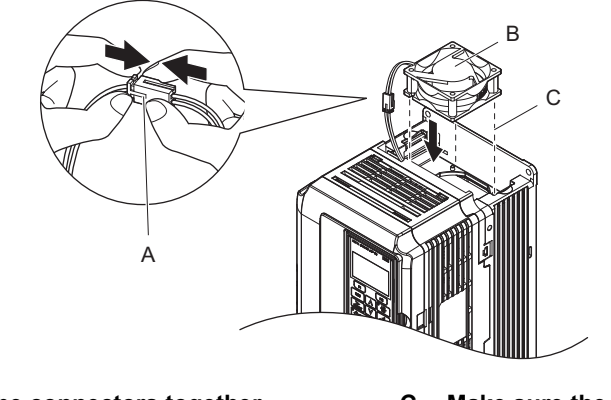

**A – Push the connectors together completely B – Label facing up**

**C – Make sure the pins align properly.**

#### **Figure 7.4 Installing the Cooling Fan: 20018 to 20075, 40006 to 40039**

**2.** Properly connect the fan power lines, then place the cable back into the recess of the drive.

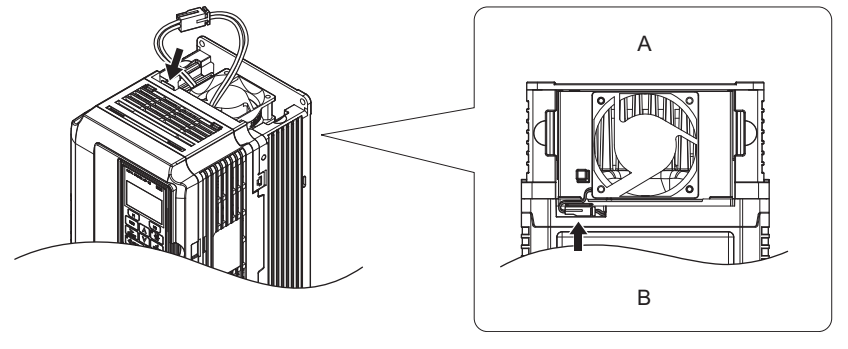

**A – Back B – Front**

**Figure 7.5 Cooling Fan Power Supply Connectors: 20018 to 20075, 40006 to 40039**

**3.** While pressing in on the hooks on the left and right sides of the fan finger guard, guide the fan finger guard until it clicks back into place.

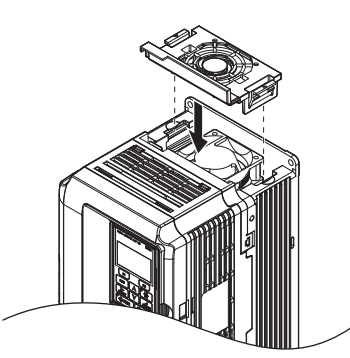

**Figure 7.6 Reattach the Fan Cover: 20018 to 20075, 40006 to 40039**

**4.** Turn the power supply back on and reset the cooling fan operation time for the Maintenance Monitor by setting o4-03 to 0.

# <span id="page-306-0"></span>**Cooling Fan Replacement: CIMR-L20085, 20115, 40045, and 40060**

**WARNING!** *Electrical Shock Hazard. Do not connect or disconnect wiring while the power is on. Failure to comply can result in serious personal injury. Before servicing the drive, disconnect all power to the equipment. The internal capacitor remains charged even after the power supply is turned off. After shutting off the power, wait for at least the amount of time specified on the drive before touching any components.*

**CAUTION!** *Burn Hazard. Do not touch a hot drive heatsink. Failure to comply could result in minor or moderate injury. Shut off the power to the drive when replacing the cooling fan. To prevent burns, wait at least 15 minutes and ensure the heatsink has cooled down.*

**NOTICE:** *Equipment Hazard. Follow cooling fan replacement instructions. The cooling fan cannot operate properly when it is installed incorrectly and could seriously damage the drive. Follow the instructions in this manual to replace the cooling fan, making sure that the label is on top before inserting the cooling fan into the drive. To ensure maximum useful product life, replace both cooling fans when performing maintenance.*

#### ■ Removing the Cooling Fan

**1.** While pressing in on the hooks located on the left and right sides of the fan finger guard, free the fan finger guard leading by lifting the back end first.

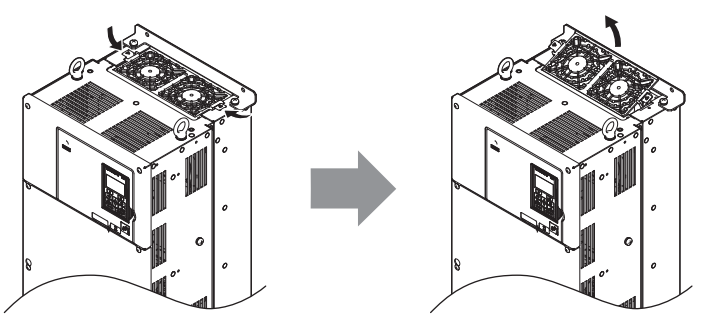

**Figure 7.7 Removing the Cooling Fan Cover: 20085, 20115, 40045, and 40060**

**2.** Lift out the back end of the fan finger guard first. Unplug the replay connector and free the fan finger guard from the drive.

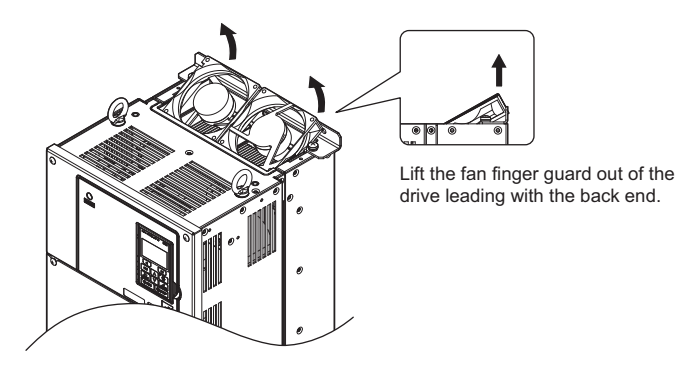

**Figure 7.8 Removing the Cooling Fan: 20085, 20115, 40045, and 40060**

## ■ Installing the Cooling Fan

- **1.** Properly connect the fan power lines.
- **2.** Place the power supply connectors and cable back into the recess of the drive.

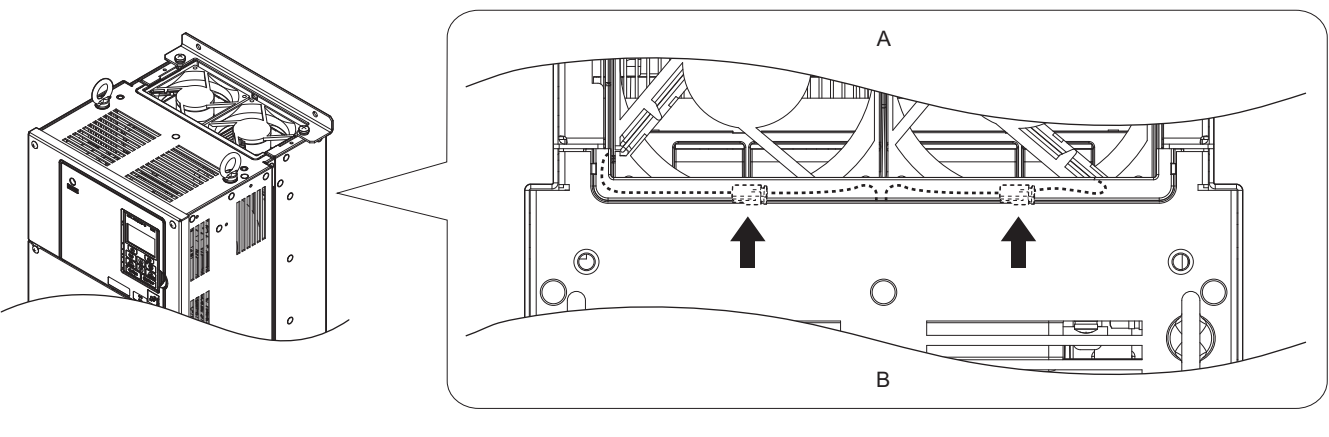

**A – Back B – Front**

**Figure 7.9 Cooling Fan Power Supply Connectors: 20085, 20115, 40045, and 40060**

**3.** Install the replacement fan into the drive.

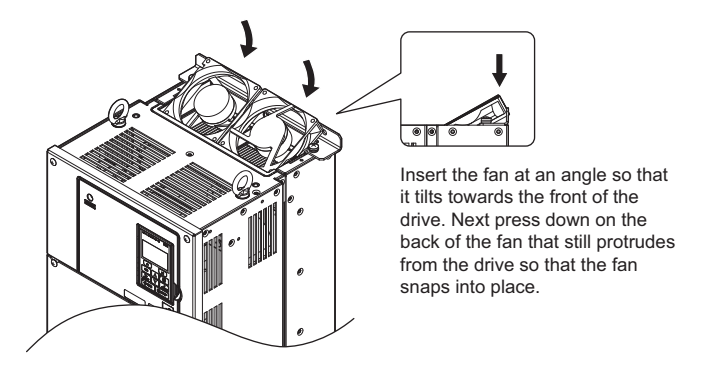

**Figure 7.10 Installing the Cooling Fan: 20085, 20115, 40045, and 40060**

**4.** Tilt up the back end of the fan finger guard and slide the fan finger guard into the opening near the front of the drive, then guide the fan finger guard into place.

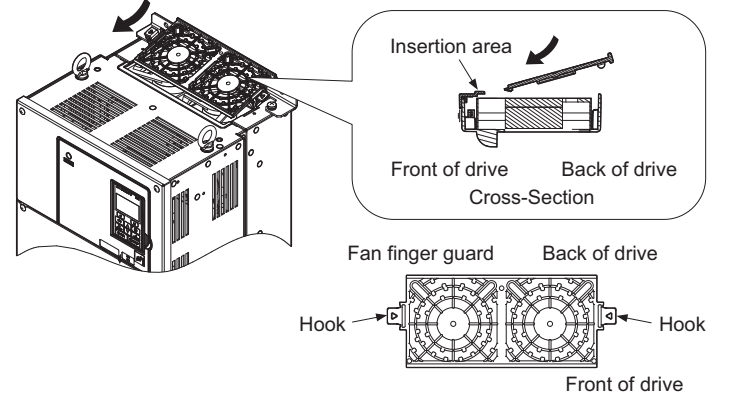

**Figure 7.11 Reattach the Fan Cover: 20085, 20115, 40045, and 40060**

**5.** While pressing in on the hooks located on the left and right sides of the fan cover, free the fan cover by lifting the back end first.

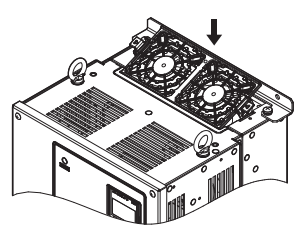

#### **Figure 7.12 Reattach the Fan Cover: 20085, 20115, 40045, and 40060**

**6.** Turn the power supply back on and reset the cooling fan operation time for the Maintenance Monitor by setting o4-03 to 0.

# <span id="page-308-0"></span>**Cooling Fan Replacement: CIMR-L40075 and 40091**

**WARNING!** *Electrical Shock Hazard. Do not connect or disconnect wiring while the power is on. Failure to comply can result in serious personal injury. Before servicing the drive, disconnect all power to the equipment. The internal capacitor remains charged even after the power supply is turned off. After shutting off the power, wait for at least the amount of time specified on the drive before touching any components.*

**CAUTION!** *Burn Hazard. Do not touch a hot drive heatsink. Failure to comply could result in minor or moderate injury. Shut off the power to the drive when replacing the cooling fan. To prevent burns, wait at least 15 minutes and ensure the heatsink has cooled down.*

**NOTICE:** *Equipment Hazard. Follow cooling fan replacement instructions. The cooling fan cannot operate properly when it is installed*  incorrectly and could seriously damage the drive. Follow the instructions in this manual to replace the cooling fan, making sure that the label is on top before inserting the cooling fan into the drive. To ensure maximum useful product life, replace both cooling fans when *performing maintenance.*

#### ■ Removing the Cooling Fan

**1.** While pressing in on the hooks located on the left and right sides of the fan finger guard, free the fan finger guard by lifting the back end first.

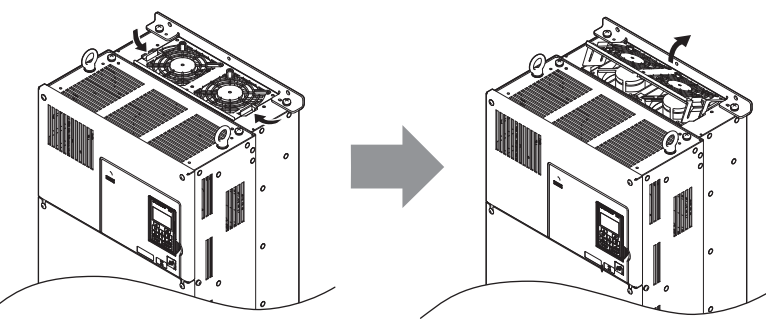

**Figure 7.13 Removing the Cooling Fan Cover: 40075 and 40091**

<span id="page-308-1"></span>**2.** Lift up directly on the cooling fan as shown in *[Figure 7.14](#page-308-1)*. Unplug the relay connector and release the fan from the drive.

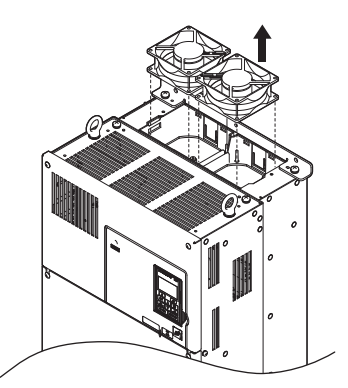

**Figure 7.14 Removing the Cooling Fan: 40075 and 40091**

# **Installing the Cooling Fan**

Reverse the procedure described above to reinstall the cooling fan.

**1.** Install the replacement fan into the drive. Align the pins as shown in *[Figure 7.15](#page-309-0)*.

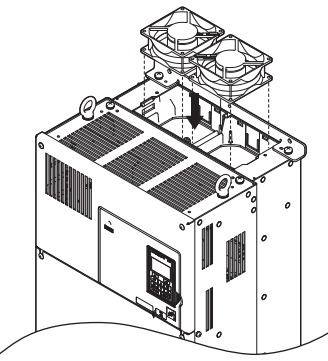

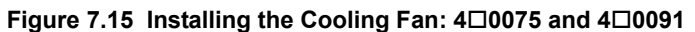

<span id="page-309-0"></span>**2.** Properly connect the fan power lines then replace the power supply connectors and cables into the recess of the drive.

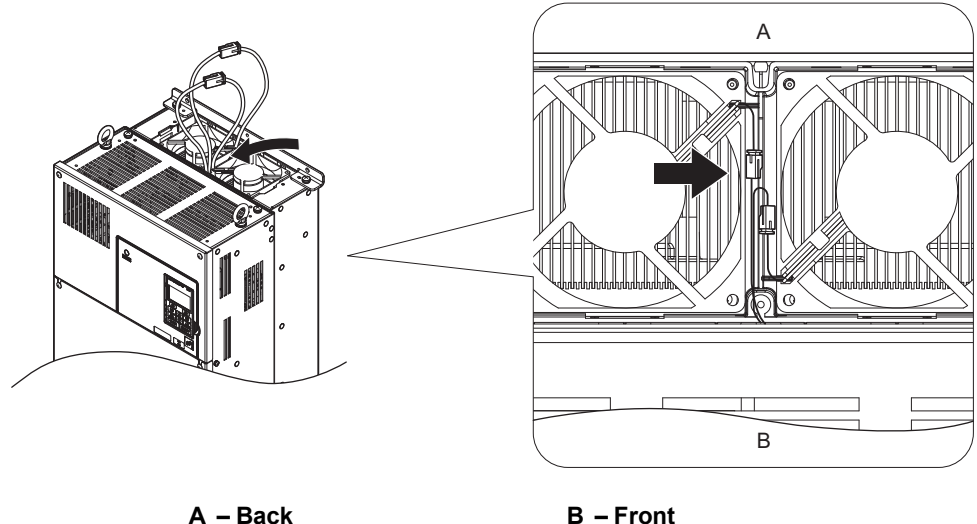

**Figure 7.16 Cooling Fan Power Supply Connectors: 40075 and 40091**

**3.** Angle the fan cover as shown in *[Figure 7.15](#page-309-0)* and insert the connector tabs into the corresponding holes on the drive.

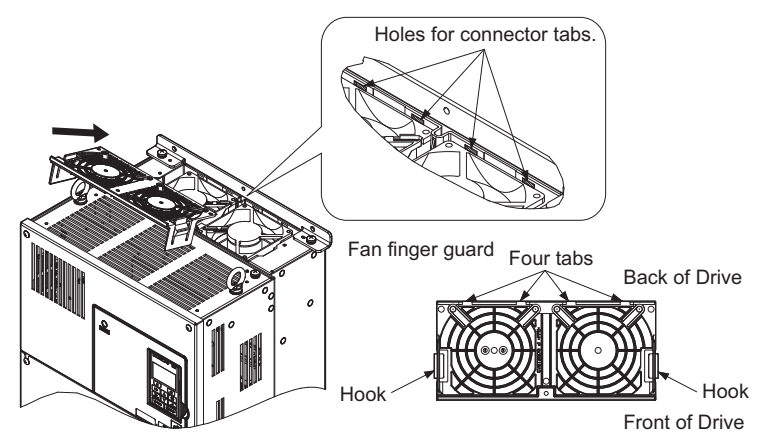

**Figure 7.17 Reattach the Fan Cover: 40075 and 40091**

**4.** While pressing in on the hooks of the left and right sides of the fan cover, guide the fan finger guard until it clicks back into place.

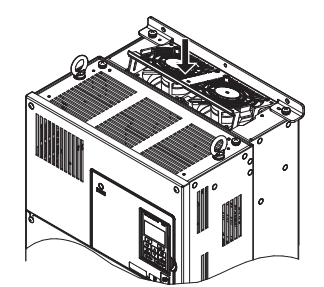

**Figure 7.18 Reattach the Fan Cover: 40075 and 40091**

**5.** Turn the power supply back on and reset the cooling fan operation time for the Maintenance Monitor by setting o4-03 to 0.

# <span id="page-310-0"></span>**Cooling Fan Replacement: CIMR-L20145 to 20415, and 40112 to 40216**

**WARNING!** *Electrical Shock Hazard. Do not connect or disconnect wiring while the power is on. Failure to comply can result in serious personal injury. Before servicing the drive, disconnect all power to the equipment. The internal capacitor remains charged even after the power supply is turned off. After shutting off the power, wait for at least the amount of time specified on the drive before touching any components.*

**CAUTION!** *Burn Hazard. Do not touch a hot drive heatsink. Failure to comply could result in minor or moderate injury. Shut off the power to the drive when replacing the cooling fan. To prevent burns, wait at least 15 minutes and ensure the heatsink has cooled down.*

**NOTICE:** *Equipment Hazard. Follow cooling fan replacement instructions. The cooling fan cannot operate properly when it is installed incorrectly and could seriously damage the drive. Follow the instructions in this manual to replace the cooling fan, making sure that the*  label is on top before inserting the cooling fan into the drive. To ensure maximum useful product life, replace both cooling fans when *performing maintenance.*

## ■ Removing and Disassembling the Cooling Fan Unit

- **1.** Remove the terminal cover and front cover.
- **2.** Remove the fan connector (CN6). Remove the fan connectors (CN6, CN7) in models 2□0346 and 2□0415.

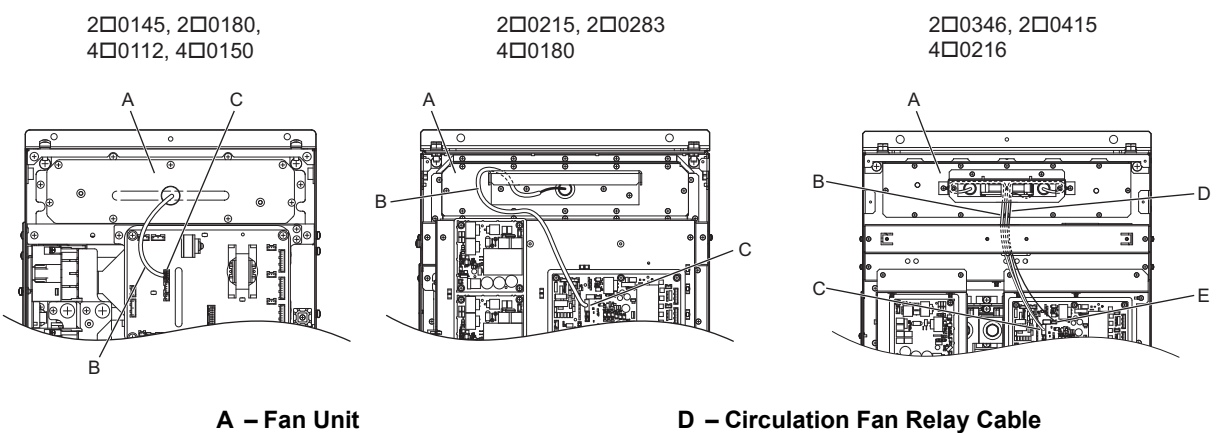

- 
- **C Fan Connector (CN6)**
- **B Fan Relay Cable E Fan Connector (CN7)**

**Figure 7.19 Cooling Fan Replacement: Fan Unit and Connectors**

**3.** Remove the screws holding the fan unit in place and slide the fan unit out of the drive.

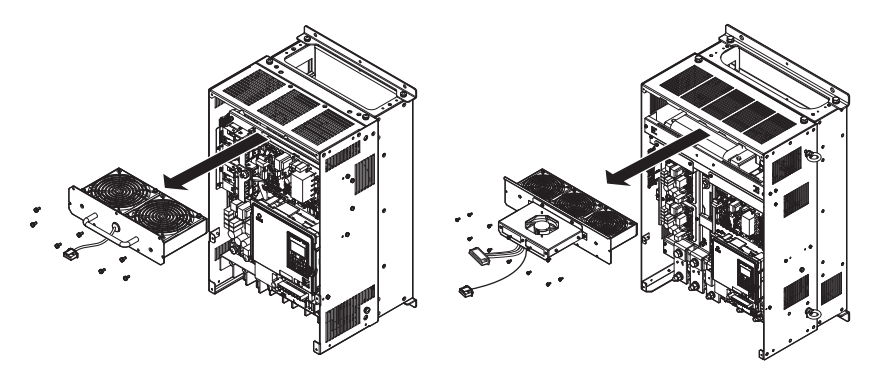

**Figure 7.20 Removing the Fan Unit: 20145 to 20415, and 40112 to 40216**

**4.** Remove the fan guard and replace the cooling fans.

**Note:** Do not pinch the fan cable between parts when reassembling the fan unit.

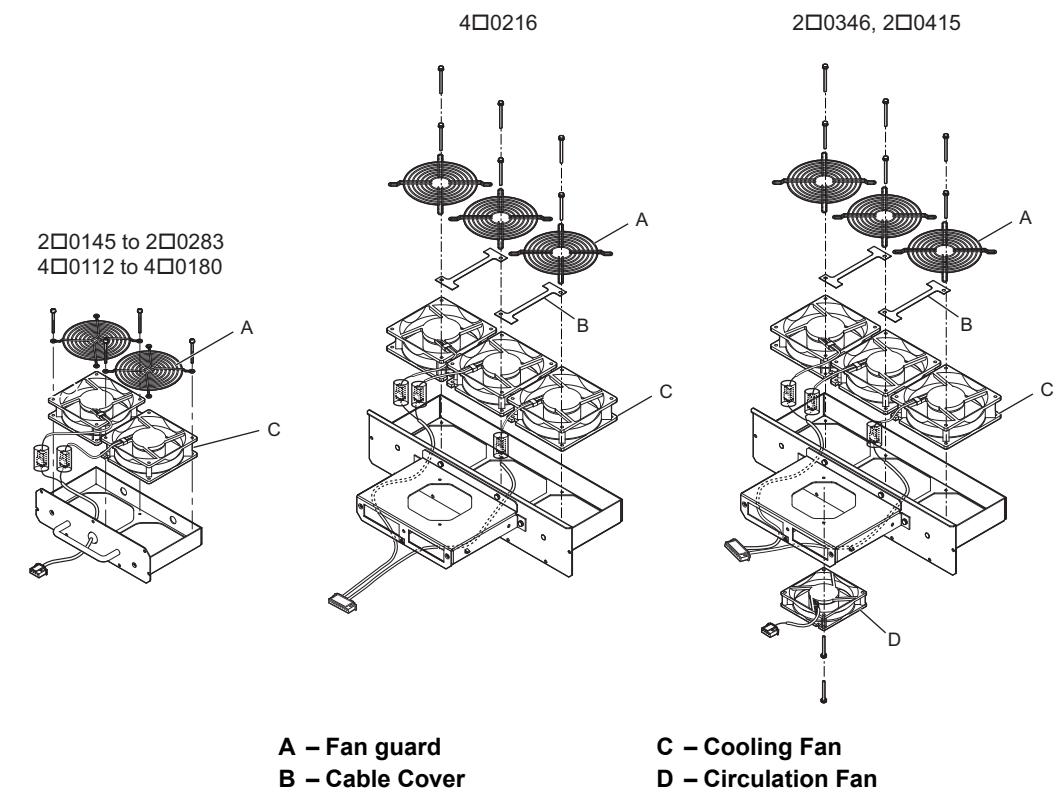

**Figure 7.21 Fan Unit Disassembly: 20145 to 20415, and 40112 to 40216**

## **Cooling Fan Wiring: CIMR-L20145, 20180, 40112, and 40150**

**1.** Position the protective tube so that the fan connector sits in the center of the protective tube.

Protective tube common

**2.** Place the fan connector covered by the tube as shown in *[Figure 7.22](#page-312-0)*.

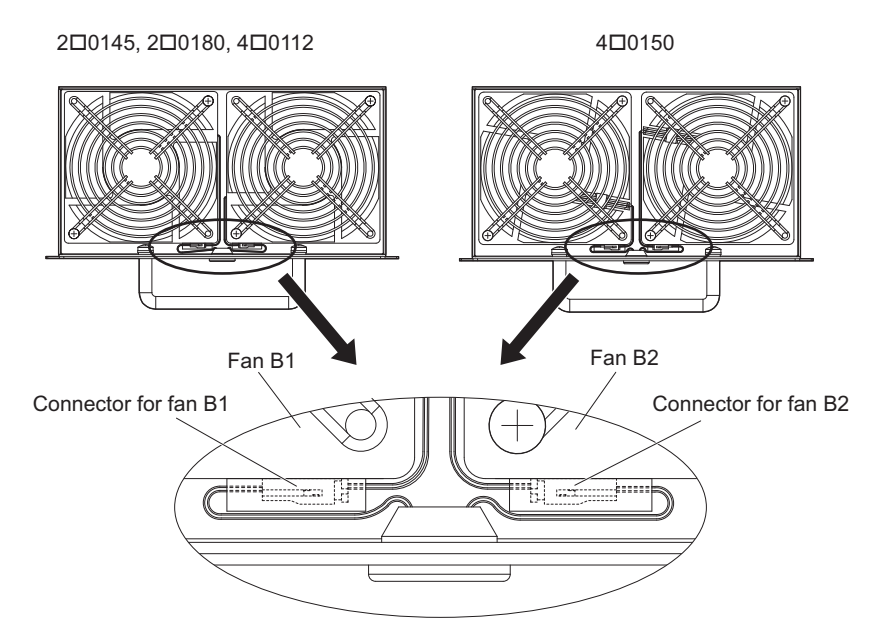

#### **Figure 7.22 Cooling Fan Wiring for Models 20145, 20180, 40112 and 40150**

- <span id="page-312-0"></span>**3.** Make sure that the protective tube does not stick out beyond the fan guard.
- **4.** Double-check the relay connector to ensure that it is properly connected.

# **Cooling Fan Wiring: CIMR-L20215, 20283, and 40180**

**1.** Position the protective tube so that the fan connector sits in the center of the protective tube.

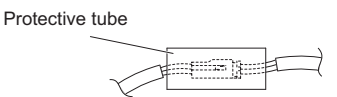

**2.** Insert the connector for fan B2 and guide the lead wire for fan B2 so the cable hook holds it in place. Insert the connector for fan B1.

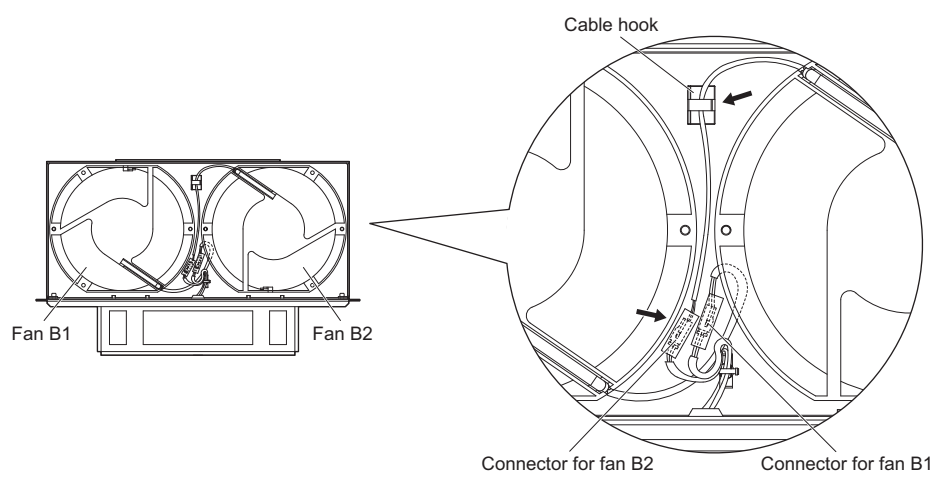

**Figure 7.23 Cooling Fan Wiring: 20215, 20283, and 40180**

**3.** Make sure that the protective tube does not stick out beyond the fan guard.

## ■ Cooling Fan Wiring: CIMR-L□2□0346, 2□0415, and 4□0216

**1.** Position the protective tube so that the fan connector sits in the center of the protective tube.

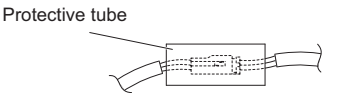

- **2.** In the space between fans 1 and 2, place the fan connector for fan B2 in front of the fan connector for fan B1.
- **3.** Place the connector for fan B3 between fans B2 and B3.

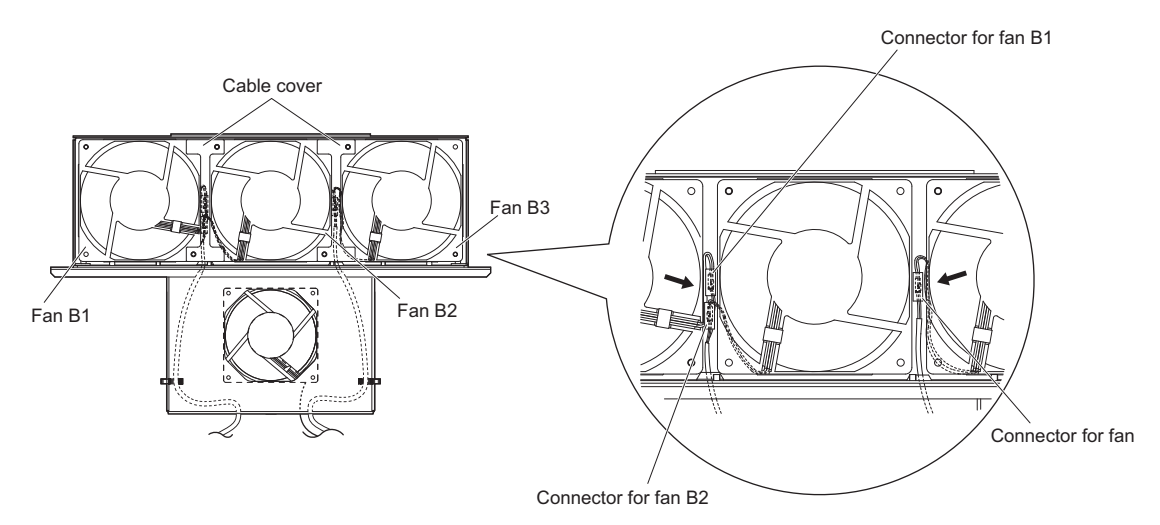

#### **Figure 7.24 Cooling Fan Wiring: 20346, 20415, and 40216**

- **4.** Double-check the relay connector to ensure that it is properly connected.
- **5.** Reattach the cable cover to its original position and tighten the screws so that the fan guard holds the cable cover in place.
- **Note:** Do not pinch the fan cable between parts when reassembling the fan unit.

#### ■ Installing the Cooling Fan Unit

**1.** Reverse the procedure described above to reinstall the cooling fan unit.

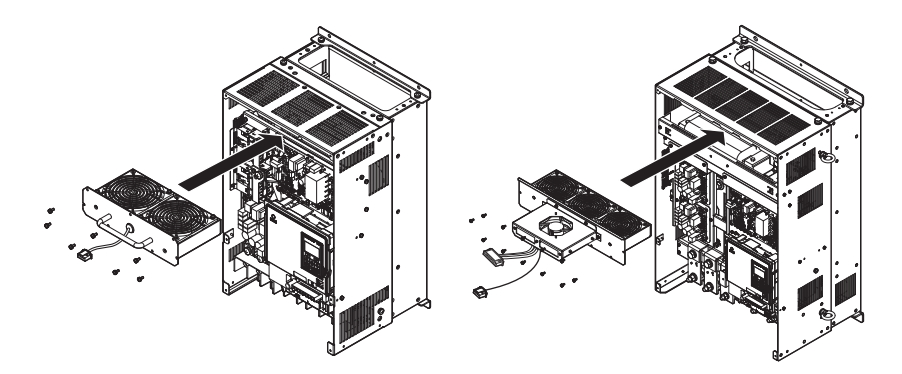

**Figure 7.25 Installing the Cooling Fan Unit: 20145 to 20415, and 40216**

- **2.** Reattach the covers and digital operator.
- **3.** Turn the power supply back on and reset the cooling fan operation time for the Maintenance Monitor by setting o4-03 to 0.

# <span id="page-314-0"></span>**7.5 Drive Replacement**

# **Serviceable Parts**

The drive contains some serviceable parts. The following parts can be replaced over the life span of the drive:

- Terminal board I/O PCBs
- Cooling fan(s)
- Front cover

# **Terminal Board**

**CAUTION!** *Crush Hazard. Carrying the drive by the front cover may cause the main body of the drive to fall, resulting in minor or moderate injury. Always hold the case when carrying the drive.*

**NOTICE:** *Correctly set parameter o2-04 when replacing the control terminal board. Failure to comply may result in drive damage due to lack of protective functions and poor drive performance.*

The drive has a modular I/O terminal block that facilitates quick drive replacement. The terminal board contains on-board memory that stores all drive parameter settings and allows the parameters to be saved and transferred to the replacement drive. To transfer the terminal board, disconnect the terminal board from the damaged drive then reconnect it to the replacement drive. Once transferred, there is no need to manually reprogram the replacement drive.

**Note:** If the damaged drive and the new replacement drive are have different capacities, the data stored in the control terminal board cannot be transferred to the new drive and an oPE01 error will appear on the display. The control terminal board can still be used, but parameter setting from the old drive cannot be transferred. The replacement drive must be initialized and manually programmed.

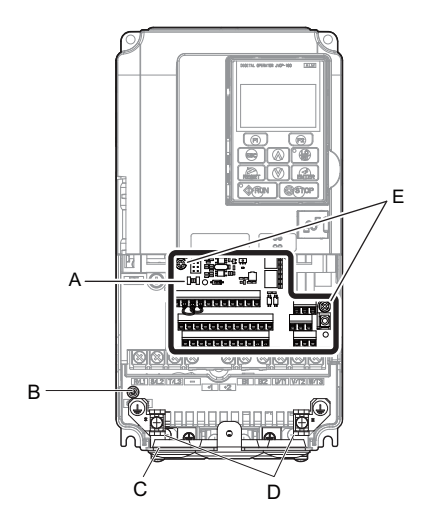

- **A Removable terminal board D Bottom cover screws**
- **C Bottom cover**

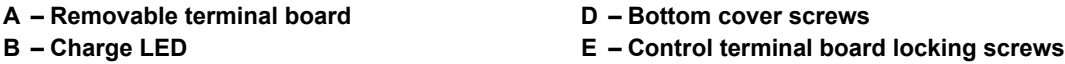

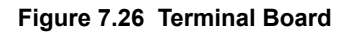

# **◆ Replacing the Drive**

**WARNING!** *Electrical Shock Hazard. Do not connect or disconnect wiring while the power is on. Failure to comply can result in serious personal injury. Before servicing the drive, disconnect all power to the equipment. The internal capacitor remains charged even after the power supply is turned off. After shutting off the power, wait for at least the amount of time specified on the drive before touching any components.*

**WARNING!** *Electrical Shock Hazard. Do not allow unqualified personnel to perform work on the drive. Failure to comply could result in serious injury. Installation, maintenance, inspection and servicing must be performed only by authorized personnel familiar with installation, adjustment and maintenance of AC drives.*

**NOTICE:** *Damage to Equipment. Observe proper electrostatic discharge procedures (ESD) when handling the drive and circuit boards. Failure to comply may result in ESD damage to the drive circuitry.*

The following procedure explains how to replace a drive. This section provides instructions for drive replacement only. To install option cards or other types of options, refer to the specific manuals for those options.

**NOTICE:** *When transferring a braking transistor, braking resistor, or other type of option from a damaged drive to a new replacement drive, make sure they are working properly before reconnecting them to the new drive. Replace broken options to prevent immediate break down of the replacement drive.*

- **1.** Remove the terminal cover. Refer to *[Terminal Cover on page 55](#page-54-0)* for details.
- **Note:** The shape of the terminal covers and the numbers of the screws differ depending on the drive models. *[Refer to Component](#page-28-0)  [Names on page 29](#page-28-0)* for details.

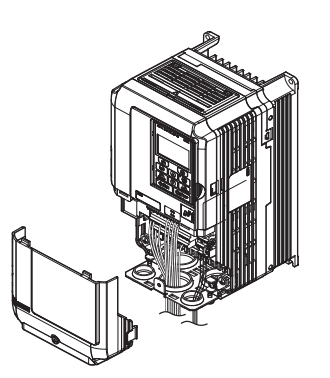

**Figure 7.27 Drive Replacement: Removing the Terminal Cover**

**2.** Loosen the screws holding the terminal board in place. Remove the screw securing the bottom cover and remove the bottom cover from the drive.

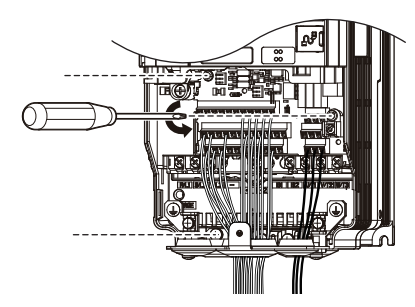

**Figure 7.28 Drive Replacement: Removing the Control Terminal Board**

**3.** Slide the terminal board as illustrated by the arrows to remove it from the drive along with the bottom cover.

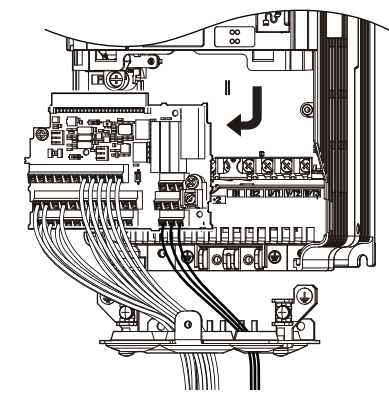

**Figure 7.29 Drive Replacement: Remove the Control Terminal Board**

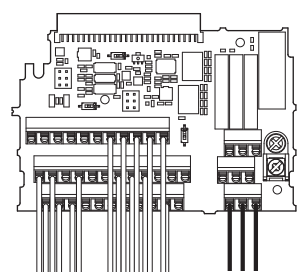

**Figure 7.30 Drive Replacement: Removable Control Terminal Board Disconnected from the Drive**

- **4.** Disconnect all option cards and options. Make sure they are intact before reusing them.
- **5.** Replace the drive and wire the main circuit.

## ■ Installing the Drive

**1.** After wiring the main circuit, connect the terminal block to the drive as shown in *[Figure 7.31](#page-316-0)*. Use the installation screw to fasten the terminal block into place.

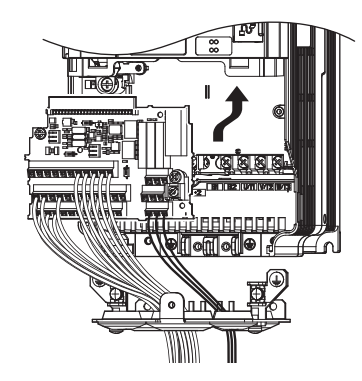

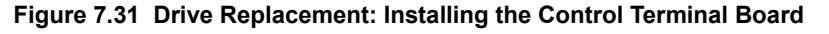

- <span id="page-316-0"></span>**2.** Reconnect all options to the new drive in the same way they were installed in the old drive. Connect option boards to the same option ports in the new drive that were used in the old drive.
- **3.** Put the terminal cover back into its original place.
- **4.** After powering on the drive, all parameter settings are transferred from the terminal board to the drive memory. If an oPE04 error occurs, load the parameter settings saved on the terminal board to the new drive by setting parameter A1-03 to 5550. Reset the Maintenance Monitor function timers by setting parameters o4-01 through o4-12 to 0, and parameter o4-13 to 1.

**7**

# **Peripheral Devices & Options**

This chapter explains the installation of peripheral devices and options available for the drive.

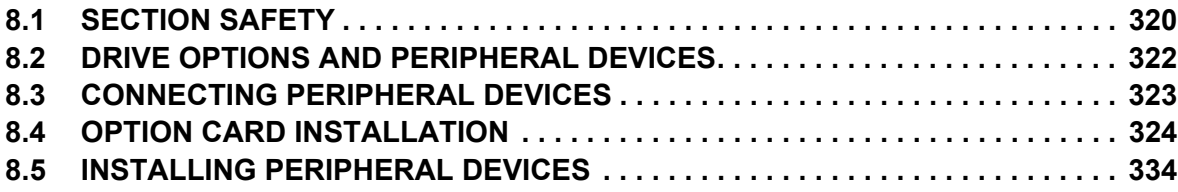

# <span id="page-319-0"></span>**8.1 Section Safety**

# **A** DANGER

# **Electrical Shock Hazard**

#### **Do not connect or disconnect wiring while the power is on.**

Failure to comply will result in death or serious injury.

The internal capacitor remains charged even after the power supply is turned off. After shutting off the power, wait for at least the amount of time specified on the drive before touching any components.

# **A** WARNING

# **Electrical Shock Hazard**

#### **Do not operate equipment with covers removed.**

Failure to comply could result in death or serious injury.

The diagrams in this section may show drives without covers or safety shields to show details. Be sure to reinstall covers or shields before operating the drives and run the drives according to the instructions described in this manual.

#### **Do not change wiring, remove covers, connectors or options cards, or attempt to service the drive with power applied to the drive.**

Failure to comply could result in death or serious injury. Disconnect all power to the drive and check for unsafe voltages before servicing.

#### **Do not allow unqualified personnel to use the equipment.**

Failure to comply could result in death or serious injury.

Maintenance, inspection, and replacement of parts must be performed only by authorized personnel familiar with installation, adjustment and maintenance of AC drives.

#### **Do not perform work on the drive while wearing loose clothing, jewelry or without eye protection.**

Failure to comply could result in death or serious injury.

Remove all metal objects such as watches and rings, secure loose clothing and wear eye protection before beginning work on the drive.

#### **Improper equipment grounding could result in death or serious injury by contacting the motor case.**

Always properly ground the motor-side grounding terminal.

## **Fire Hazard**

**Always use braking resistors that are equipped with a thermal overload relay contact, and utilize this contact to switch off the drive in case of braking resistor overheat.** 

When connecting the braking resistors to the drive internal braking transistor, make sure the braking transistor will not be overloaded with the required duty cycle and the selected resistance value. Failure to comply could result in death or serious injury by fire from overheating resistors.

#### **Tighten all terminal screws to the specified tightening torque.**

Loose electrical connections could result in death or serious injury by fire due to overheating of electrical connections.

#### **Applications using a braking option should wire a thermal relay so that the output contactor opens when the thermal relay trips.**

Inadequate braking circuit protection could result in death or serious injury by fire from overheating resistors.

## **A** WARNING

**Confirm an actual motor overload condition is not present prior to increasing the thermal oL trip detection setting.**

Check local electrical codes before making adjustments to motor thermal overload settings.

## **Sudden Movement Hazard**

**Install a properly controlled contactor on the input-side of the drive for applications where power should be removed from the drive during a fault condition.**

Improper equipment sequencing could result in death or serious injury.

## **NOTICE**

#### **Equipment Hazard**

**Never connect or disconnect the motor from the drive while the drive is outputting voltage.** 

Improper equipment sequencing could result in damage to the drive.

**Observe proper electrostatic discharge procedures (ESD) when handling the drive and circuit boards.**

Failure to comply may result in ESD damage to the drive circuitry.

**Do not connect or disconnect the motor from the drive while the drive is outputting voltage.**

Improper equipment sequencing could result in damage to the drive.

**Insulate shields with heat shrink tubing or tape to prevent contact with other signal lines and equipment.**

Improper wiring practices could result in drive or equipment malfunction due to short circuit.

**Use a class 2 power supply (UL standard) when connecting to the control terminals.** 

Improper application of peripheral devices could result in drive performance degradation due to improper power supply.

**Only connect recommended devices to the drives braking transistor terminals.**

Failure to comply could result in damage to the drive or braking circuit.

Carefully review instruction manual TOBP C720600  $0\Box$  when connecting a braking option to the drive.

#### **Never use a magnet contactor on the input side of the drive frequently to start and stop the motor.**

Failure to comply could result in damage to the drive.

**Properly integrate auxiliary contacts into the control logic circuit to avoid unnecessary fault displays caused by contactors or output switches placed between drive and motor.**

Improper installation of input and output contactors could result in damage to the drive.

**Improper application of devices on drive output circuits can damage the drive**

Do not connect unapproved LC or RC interference suppression filters, capacitors, ground fault circuits, or overvoltage protection devices to the drive.

**Improper application of peripheral devices could result in malfunction of drive due to electrical interference.**

Follow manufacturer recommendations when installing electrical devices near the drive and take precautions to shield the drive from electrical interference.

**Properly integrate auxiliary contacts into the control logic circuit to avoid unnecessary fault displays caused by contactors or output switches placed between drive and motor.**

Improper installation of input and output contactors could result in damage to the drive.

# <span id="page-321-0"></span>**8.2 Drive Options and Peripheral Devices**

The following table of peripheral devices lists the names of the various accessories and options available for Yaskawa drives. Contact Yaskawa or your Yaskawa agent to order these peripheral devices.

- **Peripheral Device Selection**: Refer to the Yaskawa catalog for selection and part numbers.
- **Peripheral Device Installation**: Refer to the corresponding option manual for installation instructions.

#### **Table 8.1 Available Peripheral Devices**

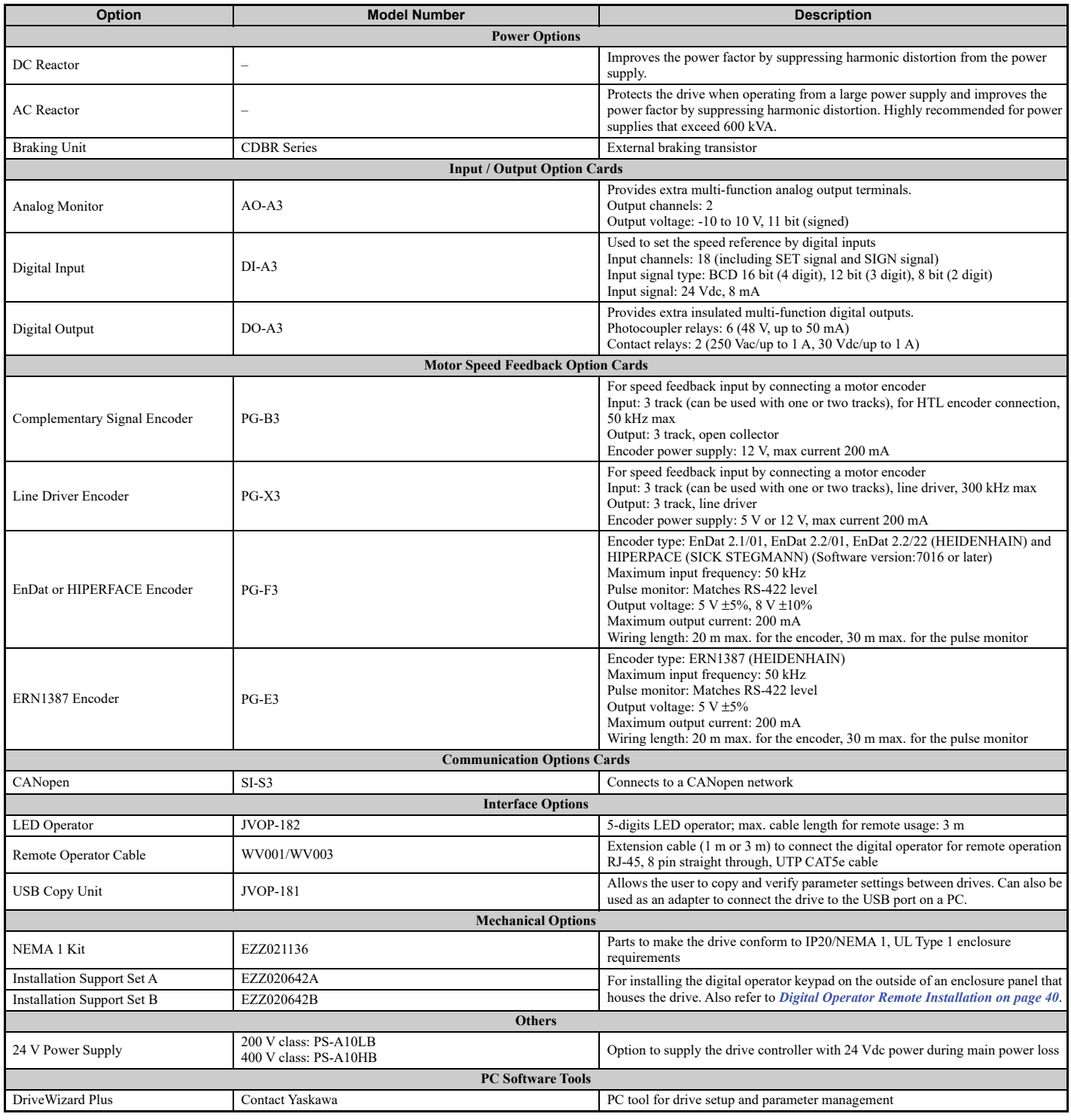

# <span id="page-322-0"></span>**8.3 Connecting Peripheral Devices**

*[Figure 8.1](#page-322-1)* illustrates how to configure the drive and motor to operate with various peripheral devices.

Refer to the specific manual for the devices shown below for more detailed installation instructions.

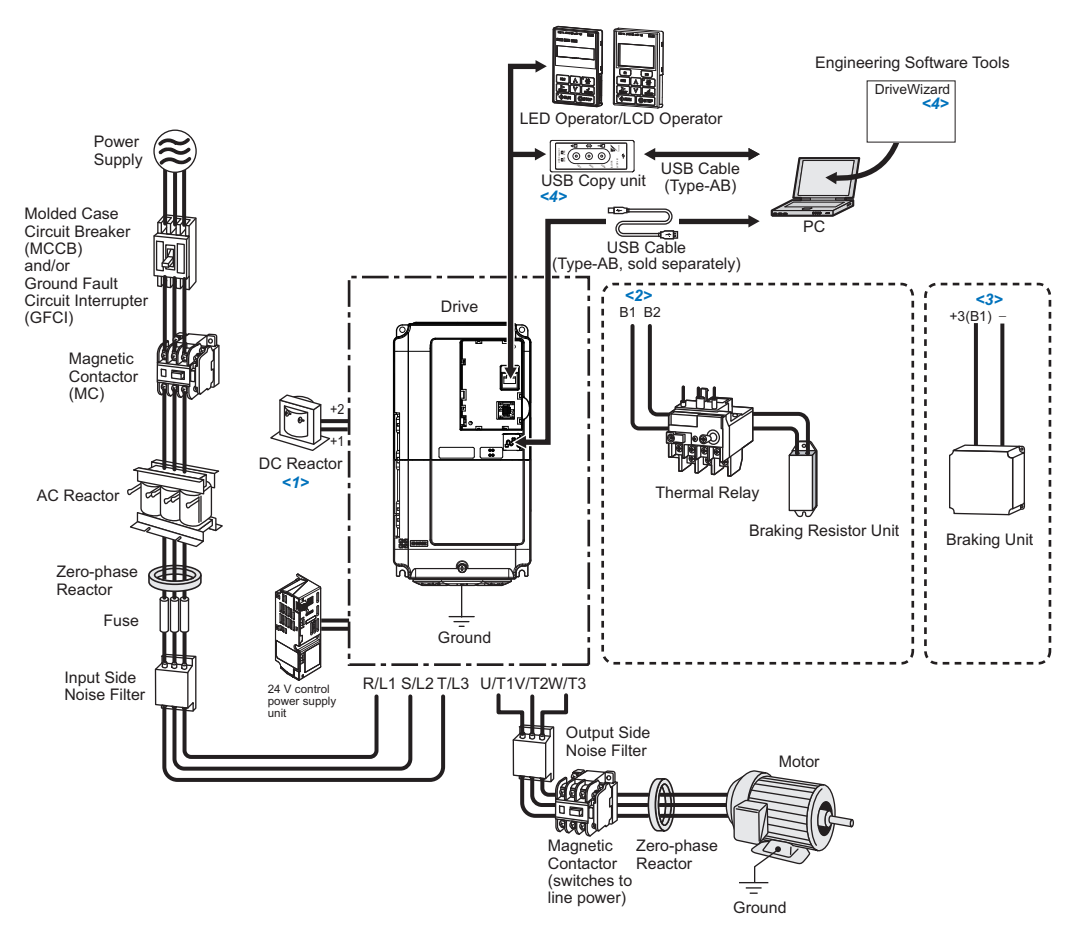

**Figure 8.1 Connecting Peripheral Devices**

- <span id="page-322-1"></span> $\leq$  1> Terminals +1 and +2 for connecting a DC choke are available only in units CIMR-L $\square$ 2 $\square$ 0008 to 2 $\square$ 0075 and CIMR-L $\square$ 4 $\square$ 0005 to 4 $\square$ 0039. Drives above have built in DC chokes.
- $\ll$  2> Terminals B1 and B2 for connecting a braking resistor are available only in units CIMR-L $\square$ 2 $\square$ 0008 to 2 $\square$ 0115 and CIMR-L $\square$ 4 $\square$ 0005 to 4 $\square$ 0060.
- $\leq$  > When using an external braking chopper in drives from CIMR-L $\square$ 2 $\square$ 0008 to 2 $\square$ 0115 and CIMR-L $\square$ 4 $\square$ 0005 to 40060 connect the chopper to drive terminals B1 and -. When using larger drives connect the chopper to terminals  $+3$  and -
- <4> To obtain the driver and software of USB Copy Unit, CopyUnitManager and DriveWizardPlus, access the following site:

Europe: http://www.yaskawa.eu.com

# <span id="page-323-0"></span>**8.4 Option Card Installation**

This section provides instructions on installing the option cards listed in *[Table 8.2](#page-323-1)*.

# ◆ Prior to Installing the Option

Prior to installing the option, wire the drive, make the necessary connections to the drive terminals, and verify that the drive functions normally. Refer to the *[Table 8.2](#page-323-1)* for information on wiring and connecting the drive.

*[Table 8.2](#page-323-1)* below lists the number of option cards that can be connected to the drive and the drive connectors for connecting those option cards.

<span id="page-323-2"></span><span id="page-323-1"></span>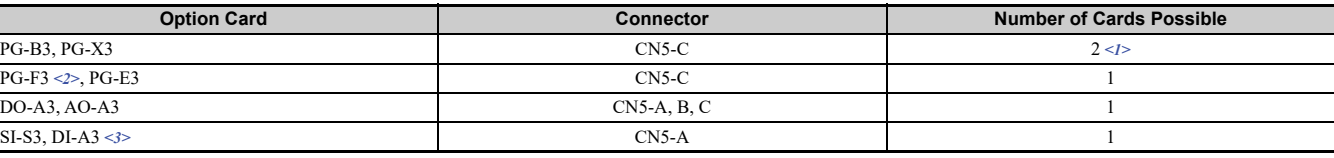

#### **Table 8.2 Option Card Installation**

<1> If two PG option cards are connected, use both CN5-B and CN5-C. If only one PG option card is connected to the drive, use the CN5-C connector.

<2> These option cards are not available for the application with Motor 2 Selection.

<3> When DI-A3 is to be used as monitors, the card can be connected to any of CN5-A, CN5-B or CN5-C. The input status of DI-A3 can then be viewed using U1-17.

*[Figure 8.2](#page-323-3)* shows an exploded view of the drive with the option and related components for reference.

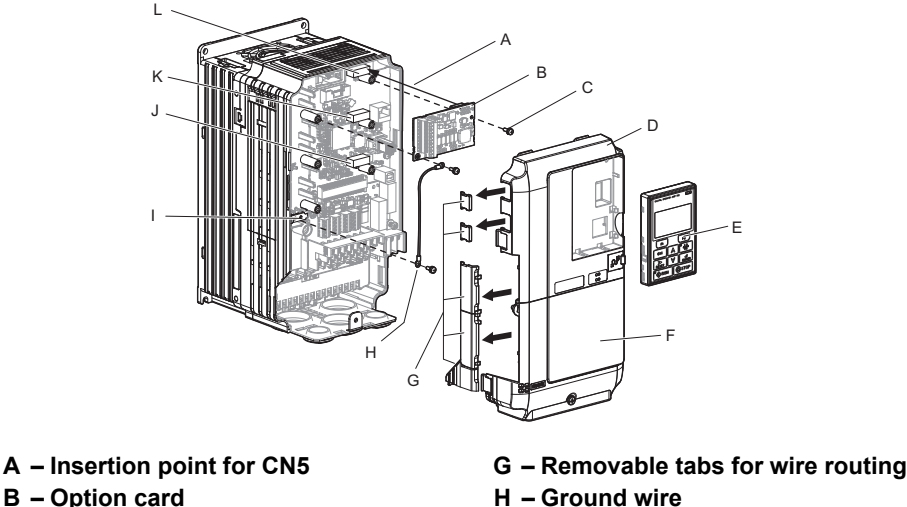

- 
- 
- 
- 
- 
- <span id="page-323-3"></span>
- 
- 
- **C Included screws I Drive grounding terminal (FE)**
- **D Front cover J Connector CN5-A**
- **E Digital operator K Connector CN5-B**
- **F Terminal cover L Connector CN5-C**

**Figure 8.2 Installing an Option Card**
### **◆ Installing the Option**

Refer to the instructions below to install the option.

**DANGER!** *Electrical Shock Hazard. Disconnect all power to the drive and wait at least the amount of time specified on the drive front cover safety label. After all indicators are off, measure the DC bus voltage to confirm safe level, and check for unsafe voltages before servicing to prevent electric shock. The internal capacitor remains charged even after the power supply is turned off.*

**WARNING!** *Electrical Shock Hazard. Do not allow unqualified personnel to perform work on the drive. Failure to comply could result in death or serious injury. Maintenance, inspection, and replacement of parts must be performed only by authorized personnel familiar with installation, adjustment and maintenance of AC drives and Option Cards.*

**NOTICE:** *Damage to Equipment. Observe proper electrostatic discharge procedures (ESD) when handling the option, drive, and circuit boards. Failure to comply may result in ESD damage to circuitry.*

**NOTICE:** *Damage to Equipment. Tighten all terminal screws to the specified tightening torque. Failure to comply may cause the application to operate incorrectly or damage the drive.*

**1.** Shut off power to the drive, wait the appropriate amount of time for voltage to dissipate, then remove the digital operator (E) and front covers (D, F). Refer to *[Digital Operator and Front Cover on page 57](#page-56-0)*.

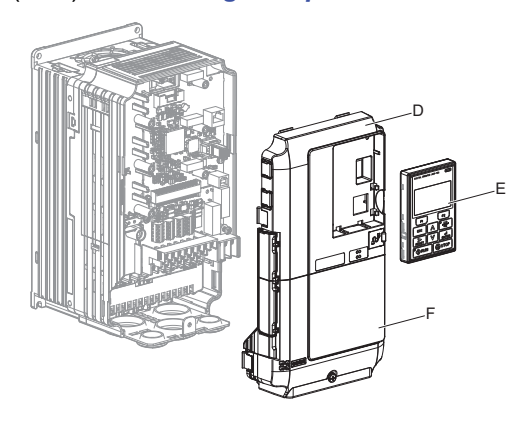

**Figure 8.3 Remove the Front Covers and Digital Operator**

**2.** Insert the option card (B) into the CN5-A (J), CN5-B (K) or CN5-C (L) connectors located on the drive and fasten it into place using one of the included screws  $(C)$ .

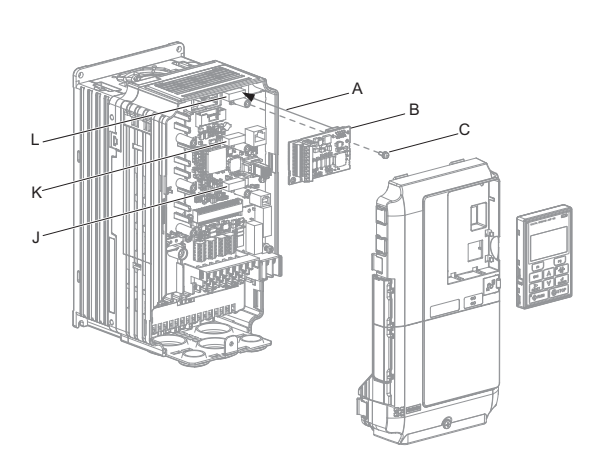

**Figure 8.4 Insert the Option Card**

**3.** Connect one end of the ground wire (H) to the ground terminal (I) using one of the remaining screws (C). Connect the other end of the ground wire (H) to the remaining ground terminal and installation hole on the option (B) using the last remaining provided screw (C).

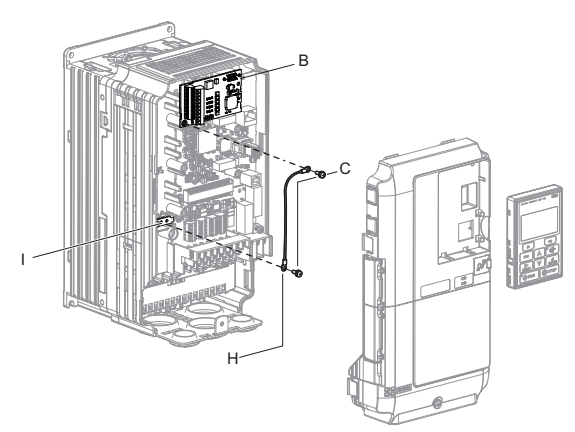

**Figure 8.5 Connect the Ground Wire**

- **Note: 1.** The option package includes two ground wires. Use the longer wire when plugging the option into connector CN5-C on the drive side. Use the shorter wire when plugging the option into connector CN5-B. Refer to the option card instruction manual for more information.
	- **2.** There are two screw holes on the drive for use as ground terminals (I). When connecting three options, two ground wires will need to share the same drive ground terminal.
	- **4.** Prepare and connect the wire ends as shown in *[Figure 8.6](#page-325-0)* and *[Figure 8.7](#page-325-1)*. *[Wire Gauges and Tightening](#page-328-0)  [Torques on page 329](#page-328-0)* to confirm that the proper tightening torque is applied to each terminal. Take particular precaution to ensure that each wire is properly connected and wire insulation is not accidentally pinched into electrical terminals.

**WARNING!** *Fire Hazard. Tighten all terminal screws according to the specified tightening torque. Loose electrical connections could*  result in death or serious injury by fire due to overheating electrical connections. Tightening screws beyond the specified tightening *torque may result in erroneous operation, damage to the terminal block, or cause a fire.*

**NOTICE:** *Heat shrink tubing or electrical tape may be required to ensure that cable shielding does not contact other wiring. Insufficient insulation may cause a short circuit and damage the option or drive.*

<span id="page-325-0"></span>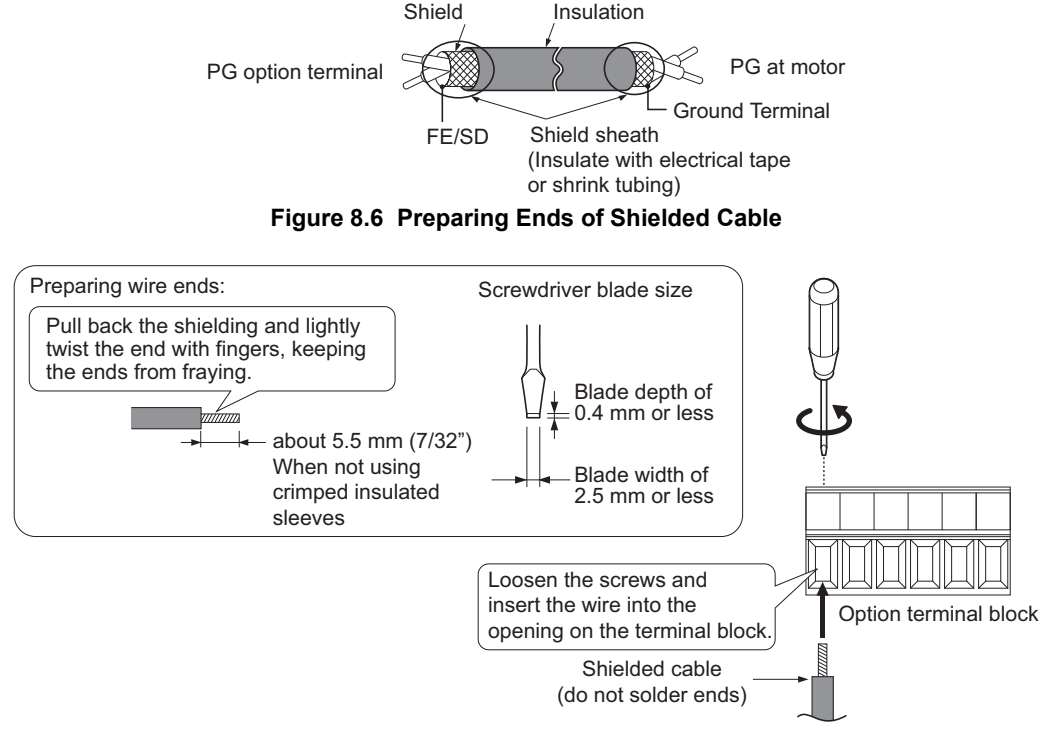

<span id="page-325-1"></span>**Figure 8.7 Preparing and Connecting Cable Wiring**

**5.** For the PG-B3 and PG-X3 Option, wire the motor PG encoder to the terminal block. Refer to *[Figure 8.8](#page-326-0)* and *[Figure 8.12](#page-329-0)* for wiring instructions.

*[Refer to Terminal Functions on page 328](#page-327-0)* for a detailed description of the option terminal functions.

### **Connecting PG-B3 Option**

### **Parameter Settings and Connections for Different Encoder Types**

• Connecting a Single-Pulse Encoder

When using a single-pulse encoder in V/f with PG control mode, connect the pulse output from the PG to the option and set drive parameter F1-21 to 0.

• Connecting a Two-Pulse Encoder

When using a two-pulse encoder, connect the A and B pulse outputs on the PG to the option and set F1-21 to 1. When using a two-pulse encoder in Closed Loop Vector control mode, connect pulse outputs A and B from the encoder to the corresponding terminals on the option.

• Connecting a Two-Pulse Encoder with Z Marker Pulse

When using a two-pulse encoder with Z marker pulse, connect the A, B, and Z pulse outputs to the corresponding terminals on the option.

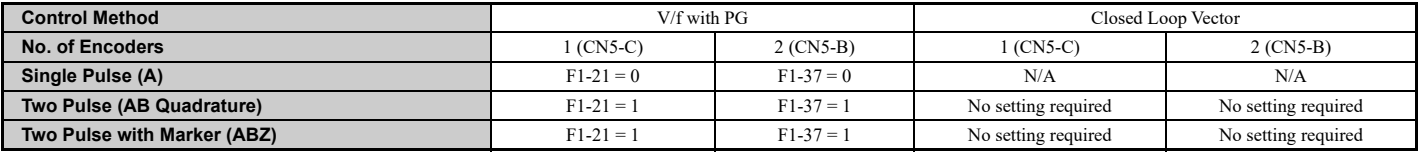

### **Connection Diagram of PG-B3**

Refer to *[Table 8.3](#page-327-1)* for a detailed description of the option board terminal functions.

Refer to *[Wire Gauges and Tightening Torques on page 329](#page-328-0)* for information on making cables.

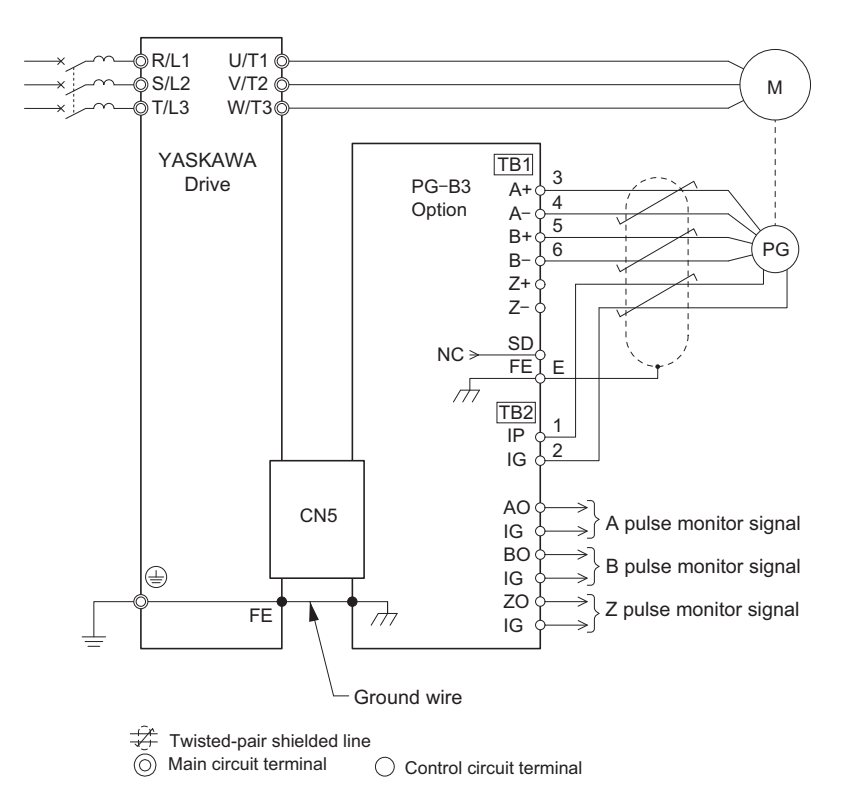

<1> Ground the shield on the PG side and the drive side. If noise problems arise in the PG signal, remove the shield ground from one end of the signal line or remove the shield ground connection on both ends.

### **Figure 8.8 PG-B3 Option and Encoder Connection Diagram**

<span id="page-326-0"></span>**Note:** The PG-B3 Option reads a maximum input frequency from the PG encoder of 50 kHz. Be sure to select an PG encoder with an output pulse frequency of maximum 50 kHz when operating at maximum speed.

### **8.4 Option Card Installation**

Take the following steps to prevent erroneous operation caused by noise interference:

- Use shielded wire for the PG encoder signal lines.
- Limit the length of all motor output power cables to less than 100 m. Limit the length of open-collector output lines to less than 50 m.
- Use separate conduit or cable tray dividers to separate option control wiring, main circuit input power wiring, and motor output power cables.

### **Interface Circuit**

• Complementary Output

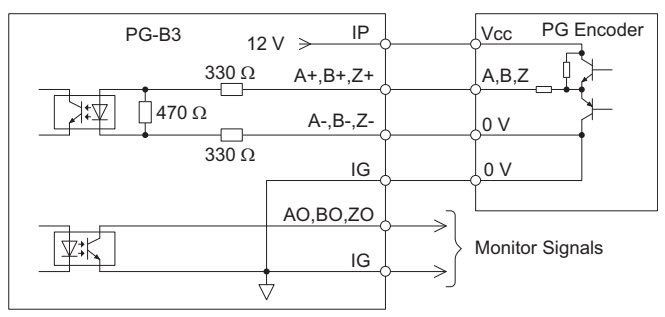

**Figure 8.9 Complementary Outputs for the Interface Circuit**

• Open-Collector Outputs

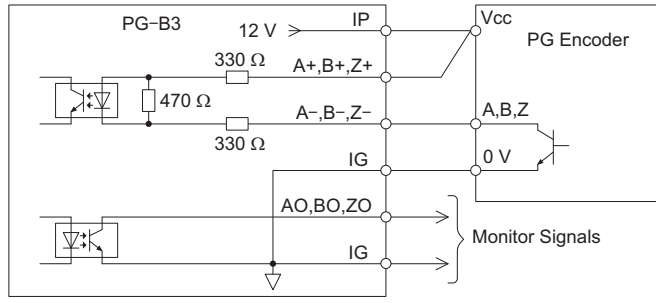

<span id="page-327-2"></span>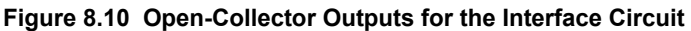

### <span id="page-327-1"></span><span id="page-327-0"></span>**Terminal Functions**

### **Table 8.3 Option Terminal Functions**

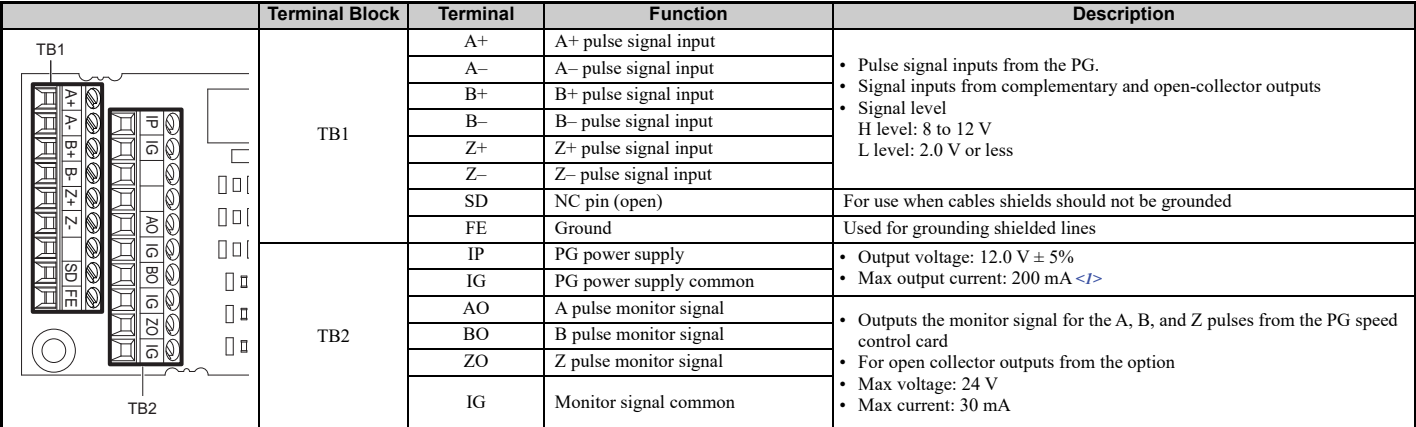

<1> A separate UL Listed class 2 power supply is necessary when the PG requires more than 200 mA to operate.

### <span id="page-328-0"></span>**Wire Gauges and Tightening Torques**

Wire gauge and torque specifications are listed in *[Table 8.4](#page-328-1)*. For simpler and more reliable wiring, use crimp ferrules on the wire ends. Refer to the option manuals for the wire size and torque specifications of other options.

<span id="page-328-1"></span>

| <b>Screw</b><br><b>Terminal Signal</b><br><b>Size</b> |                         | <b>Tightening Torque</b>                    | <b>Bare Cable</b>                |                                                                   | <b>Crimp Terminals</b>           | <b>Wire Type</b> |                                |
|-------------------------------------------------------|-------------------------|---------------------------------------------|----------------------------------|-------------------------------------------------------------------|----------------------------------|------------------|--------------------------------|
|                                                       | $N \cdot m$<br>(lb.in.) | <b>Applicable Gauges</b><br>mm <sup>2</sup> | Recomm. Gauge<br>mm <sup>2</sup> | <b>Applicable Gauges</b><br>mm <sup>2</sup>                       | Recomm. Gauge<br>mm <sup>2</sup> |                  |                                |
| $A^+, A^-, B^+,$<br>$B-, Z+, Z-,$<br>FE, IP, IG       |                         | $0.22$ to $0.25$<br>M <sub>2</sub>          | 0.75                             | Stranded wire:<br>$0.25$ to $1.0$<br>(24 to 17 AWG)               | 0.5                              | $0.25$ to $0.5$  | Shielded twisted<br>pair, etc. |
| AO, IG, BO,<br>IG, ZO, IG                             |                         | $(1.95 \text{ to } 2.21)$                   | $(18 \text{ AWG})$               | Solid wire:<br>$0.25$ to 1.5<br>$(24 \text{ to } 16 \text{ AWG})$ | $(20 \text{ AWG})$               | (24 to 20 AWG)   | Shielded cable.<br>etc.        |

**Table 8.4 Wire Gauges and Tightening Torques**

### **Crimp Terminals**

Yaskawa recommends using CRIMPFOX 6 by Phoenix Contact or equivalent crimp terminals with the specifications listed in *[Table 8.5](#page-328-3)* for wiring to ensure proper connections.

<span id="page-328-3"></span>**Note:** Properly trim wire ends so loose wire ends do not extend from the crimp terminals.

**Table 8.5 Crimp Terminal Sizes**

| -                            | Wire Gauge<br>mm <sup>2</sup> | <b>Phoenix Contact Model</b>   | mm             | -d1<br>mm | d2<br>mm |
|------------------------------|-------------------------------|--------------------------------|----------------|-----------|----------|
|                              | $0.25(24 \text{ AWG})$        | AI 0.25 - 6YE<br>AI 0.25 - 6BU | 10.5           | 0.8       |          |
| 6 mm<br>d <sub>2</sub><br>d1 | $0.34(22 \text{ AWG})$        | AI 0.34 - 6TO                  | 10.5           | 0.8       |          |
|                              | $0.5(20 \text{ AWG})$         | AI 0.5 - 6WH                   | $\overline{1}$ | 1.1       | 2.5      |

### **PG Encoder Cables for PG-B3 Option**

Yaskawa recommends using a LMA- $\square \square B$ -S185Y (complementary output) for cables running between the PG-B3 Option and the PG as show in *[Figure 8.11](#page-328-2)*.

For instructions on wiring the terminal block, refer to *[Table 8.3](#page-327-1)*.

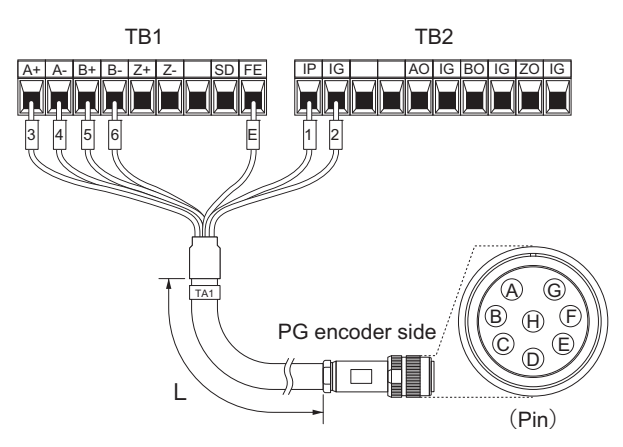

### **Figure 8.11 Wiring PG Encoder Cable Table 8.6 Connecting the PG Encoder Cable Specification**

<span id="page-328-2"></span>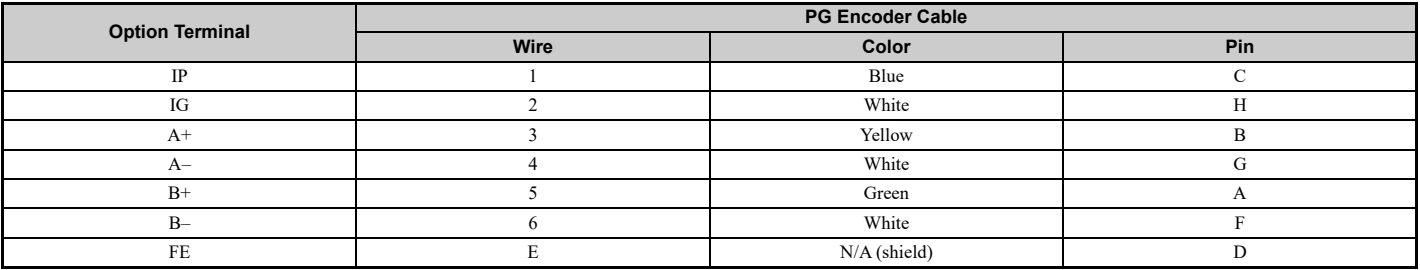

### **Table 8.7 PG Encoder Cable Types**

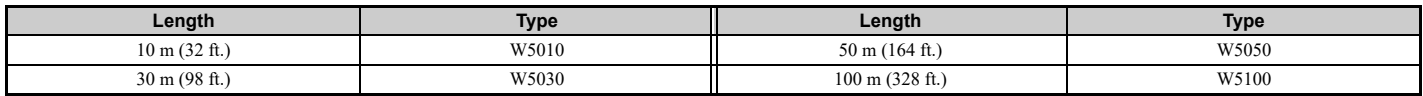

**8**

### **Connecting PG-X3 Option**

### **Parameter Settings and Connections for Different Encoder Types**

- Connecting a Single-Pulse Encoder
- When using a single-pulse encoder in V/f with PG control mode, connect the pulse output from the PG to the option and set drive parameter F1-21 to 0.
- Connecting a Two-Pulse Encoder

When using a two-pulse encoder, connect the A and B pulse outputs on the PG to the option and set F1-21 to 1. When using a two-pulse encoder in Closed Loop Vector control mode, connect pulse outputs A and B from the encoder to the corresponding terminals on the option.

• Connecting a Two-Pulse Encoder with Z Marker Pulse

When using a two-pulse encoder with Z marker pulse, connect the A, B, and Z pulse outputs to the corresponding terminals on the option.

When using a two-pulse encoder in CLV/PM control mode, connect pulse outputs A and B from the encoder to the corresponding terminals on the option.

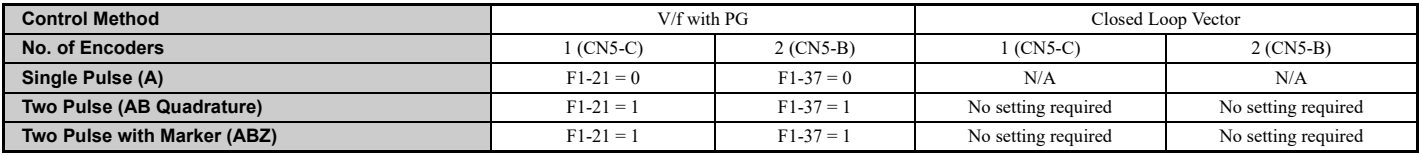

### **Connection Diagram of PG-X3**

Refer to *[Table 8.8](#page-330-0)* for a detailed description of the option board terminal functions.

The positioning of jumper CN3 selects the PG encoder power supply voltage (5.5 V or 12 V). Select the voltage level for the PG encoder connected to the option and motor. If the wrong voltage is selected, the PG encoder may not operate properly or may become damaged as a result.

Refer to *[Setting the PG Encoder Power Supply Voltage on page 331](#page-330-1)* for details.

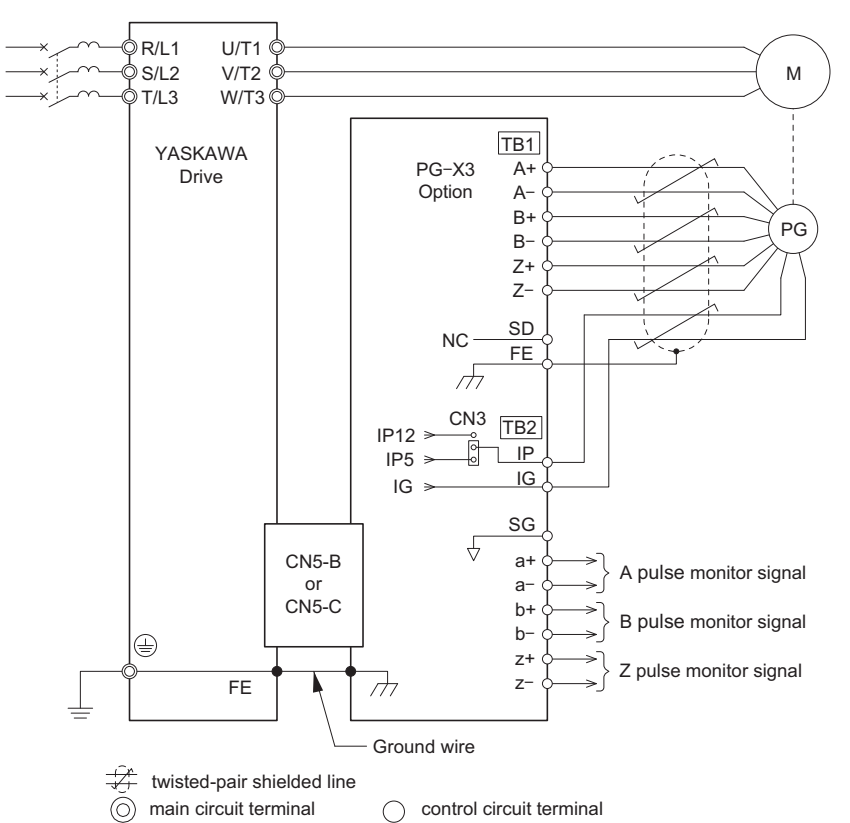

<1> Ground the shield on the PG side and the drive side. If noise problems arise in the PG signal, remove the shield ground from one end of the signal line or remove the shield ground connection on both ends.

### **Figure 8.12 PG-X3 Option and PG Encoder Connection Diagram**

<span id="page-329-0"></span>**Note:** The PG-X3 Option reads a maximum input frequency from the PG of 300 kHz. Be sure to select a PG with an output pulse frequency of maximum 300 kHz when operating at maximum speed.

Take the following steps to prevent erroneous operation caused by noise interference:

- Use shielded wire for the PG encoder signal lines.
- Use separate conduit or cable tray dividers to separate option control wiring, main circuit input power wiring, and motor output power cables.

### **Interface Circuit**

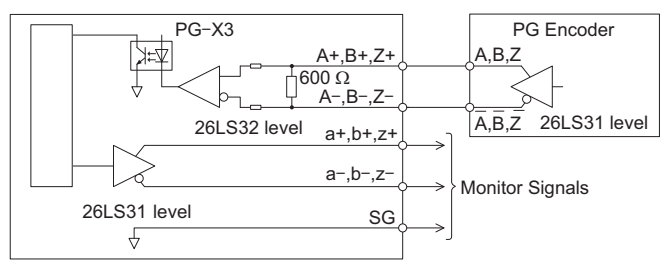

**Figure 8.13 Interface Circuit (PG-X3)**

### <span id="page-330-0"></span>**Terminal Functions**

### **Table 8.8 Option Terminal Functions**

<span id="page-330-2"></span>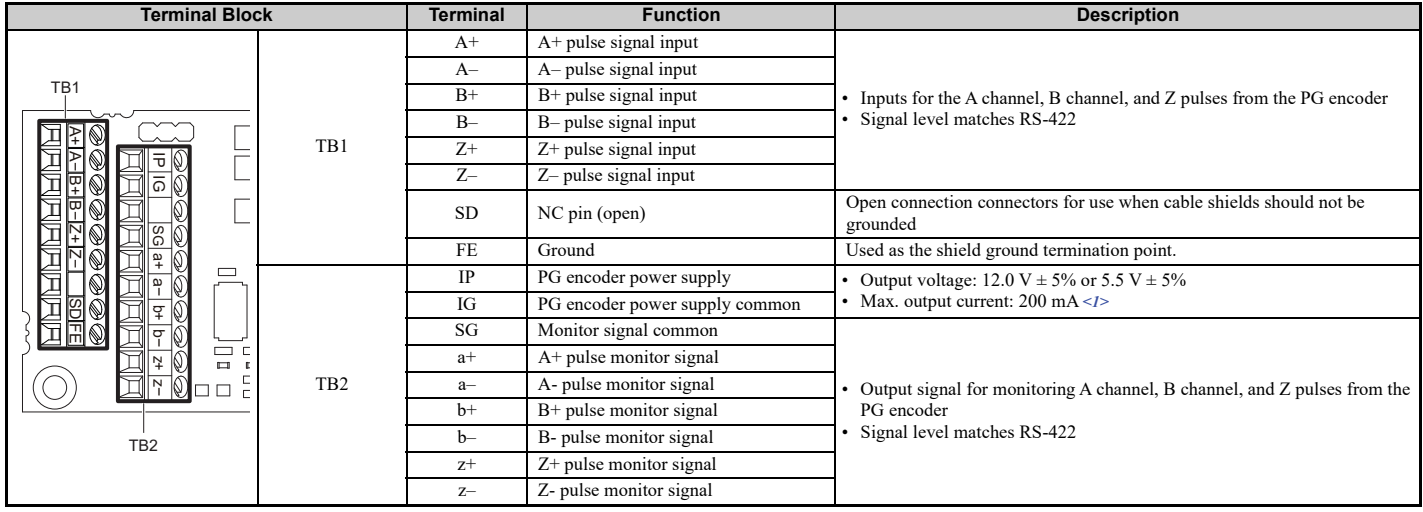

<1> A separate UL Listed class 2 power supply is necessary when the PG requires more than 200 mA to operate.

### <span id="page-330-1"></span>**Setting the PG Encoder Power Supply Voltage**

For the PG-X3 Option, set the voltage for the PG encoder power supply using jumper CN3 located on the option.

**NOTICE:** *The positioning of jumper CN3 selects the PG encoder power supply voltage (5.5 V or 12 V). Select the voltage level for the PG encoder connected to the option and motor. If the wrong voltage is selected, the PG encoder may not operate properly or may become damaged as a result.*

#### **Table 8.9 Setting the PG Encoder Power Supply Voltage (IP) with Jumper CN3**

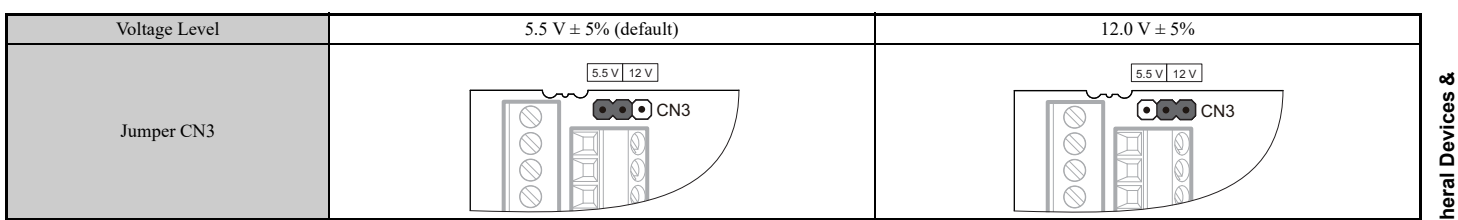

**8**

### **Wire Gauges and Tightening Torques**

Wire gauge and torque specifications are listed in *[Table 8.10](#page-331-2)*. For simpler and more reliable wiring, use crimp ferrules on the wire ends. Refer to the option manuals for the wire size and torque specifications of other options.

<span id="page-331-2"></span>

|                                                     | <b>Screw</b>   | <b>Tightening Torque</b>              | <b>Bare Cable</b>                           |                                                | <b>Crimp Terminals</b>                                     |                                  |                         |                                |
|-----------------------------------------------------|----------------|---------------------------------------|---------------------------------------------|------------------------------------------------|------------------------------------------------------------|----------------------------------|-------------------------|--------------------------------|
| <b>Terminal Signal</b>                              | Size           | $N \cdot m$<br>(lb.in.)               | <b>Applicable Gauges</b><br>mm <sup>2</sup> | Recomm. Gauge<br>mm <sup>2</sup>               | <b>Applicable Gauges</b><br>mm <sup>2</sup>                | Recomm. Gauge<br>mm <sup>2</sup> | <b>Wire Type</b>        |                                |
| $A^+, A^-, B^+,$<br>$B-, Z+, Z-,$<br>SD, FE, IP, IG | M <sub>2</sub> | $0.22$ to $0.25$                      |                                             | 0.75                                           | Stranded wire:<br>$0.25 \text{ to } 1.0$<br>(24 to 17 AWG) | 0.5                              | $0.25$ to $0.5$         | Shielded twisted<br>pair, etc. |
| $a^+, a^-, b^+,$<br>$b-, z+, z-, SG$                |                | $(1.95 \text{ to } 2.21)$<br>(18 AWG) |                                             | Solid wire:<br>$0.25$ to 1.5<br>(24 to 16 AWG) | $(20 \text{ AWG})$                                         | (24 to 20 AWG)                   | Shielded cable,<br>etc. |                                |

**Table 8.10 Wire Gauges and Tightening Torques**

### **Crimp Terminals**

Yaskawa recommends using CRIMPFOX 6 by Phoenix Contact or equivalent crimp terminals with the specifications listed in *[Table 8.11](#page-331-3)* for wiring to ensure proper connections.

**Note:** Properly trim wire ends so loose wire ends do not extend from the crimp terminals.

**Table 8.11 Crimp Terminal Sizes**

<span id="page-331-3"></span>

|                           | Wire Gauge<br>mm <sup>2</sup> | <b>Phoenix Contact Model</b>   | <sub>mm</sub>  | d1<br>mm | d2<br><sub>mm</sub> |
|---------------------------|-------------------------------|--------------------------------|----------------|----------|---------------------|
|                           | $0.25(24 \text{ AWG})$        | AI 0.25 - 6YE<br>AI 0.25 - 6BU | 10.5           | 0.8      |                     |
| 6 mml<br>$\vert$ d2<br>d1 | $0.34(22 \text{ AWG})$        | AI 0.34 - 6TO                  | 10.5           | 0.8      |                     |
|                           | $0.5(20 \text{ AWG})$         | AI 0.5 - 6WH                   | $\overline{1}$ |          | 2.5                 |

### **6.** Route the option wiring.

Depending on the drive model, some drives may require routing the wiring through the side of the front cover to the outside. For drive models CIMR-LO2O008 through 200033 and 400005 through 400018, cut out the perforated openings on the left side of the drive front cover as shown in *[Figure 8.14](#page-331-0)*-A and leave no sharp edges to damage wiring.

Route the wiring inside the enclosure as shown in *[Figure 8.14](#page-331-0)*-B for drive models CIMR-LD2D0047 through  $2\square$ 0415 and  $4\square$ 0024 through  $4\square$ 0216 that do not require routing through the front cover.

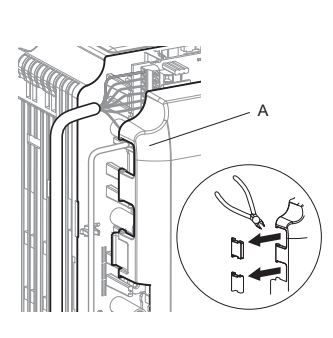

<span id="page-331-1"></span>**A – Route wires through the openings provided on the left side of the front cover.** *[<1>](#page-331-1)* **(CIMR-L20008 through 20033 and 40005 through 40018)**

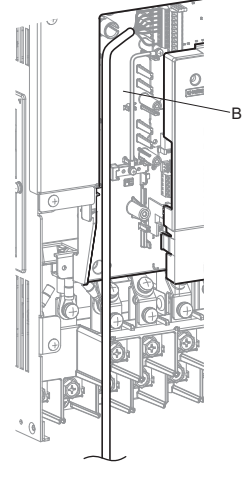

**B – Use the open space provided inside the drive to route option wiring. (CIMR-L20047 through 20415 and 40024 through 40216)**

<span id="page-331-0"></span><1> The drive will not meet IP20/NEMA 1, UL Type 1 requirements if wiring is exposed outside the enclosure.

**Figure 8.14 Wire Routing Examples**

**7.** Replace and secure the front covers of the drive (D, F) and replace the digital operator (E).

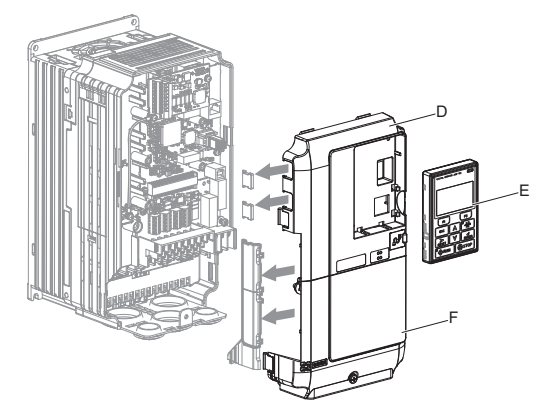

**Figure 8.15 Replace the Front Covers and Digital Operator**

- **Note:** Take proper precautions when wiring the option so that the front covers will easily fit back onto the drive. Make sure cables are not pinched between the front covers and the drive when replacing the covers.
- **8.** For the PG-B3 and PG-X3 Option, set drive parameters *[A1-02: Control Method Selection on page 153](#page-152-0)* and *[F1: PG Speed Control Card on page 363](#page-362-0)* for proper motor rotation.

With a two-pulse or three-pulse PG encoder, the leading pulse determines the motor rotation direction. A PG encoder signal with leading A pulse is considered to be rotating forward (counter-clockwise when viewing rotation from motor load side).

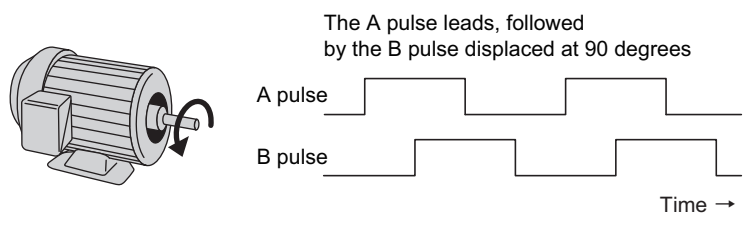

**Figure 8.16 Displacement of A and B Pulses**

After connecting the PG encoder outputs to the option, apply power to the drive and manually rotate the motor and check the rotation direction by viewing monitor U1-05 on the digital operator.

Reverse motor rotation is indicated by a negative value for U1-05; forward motor rotation is indicated by a positive value.

If monitor U1-05 indicates that the forward direction is opposite of what is intended, set F1-05 to 1, or reverse the two A pulse wires with the two B pulse wires on option terminal TB1 as shown in *[Figure 8.17](#page-332-0)*.

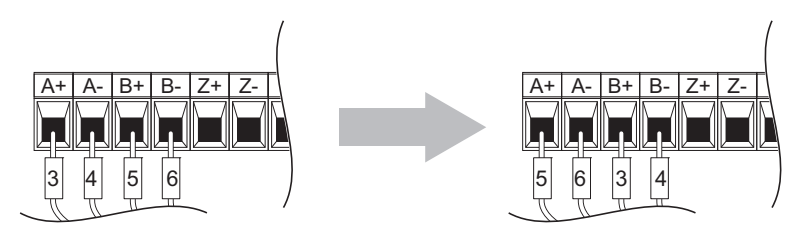

**Figure 8.17 A Channel and B Channel Wire Switching**

<span id="page-332-0"></span>If switching the wires is inconvenient, set drive parameter F1-05 to 1 to switch the direction of how the option reads pulses from the PG encoder output.

Please note that when the drive is initialized using A1-03 =1110, 2220, 3330, the value for F1-05 will reset to factory default and the parameter will need to be adjusted again to switch the direction.

# **8.5 Installing Peripheral Devices**

This section describes the proper steps and precautions to take when installing or connecting various peripheral devices to the drive.

**NOTICE:** *Use a class 2 power supply (UL standard) when connecting to the control terminals. Improper application of peripheral devices could result in drive performance degradation due to improper power supply. Refer to NEC Article 725 Class 1, Class 2, and Class 3 Remote-Control, Signaling, and Power Limited Circuits for requirements concerning class 2 power supplies.*

## ◆ Dynamic Braking Options

A braking resistor or an external braking transistor combined with a braking resistor must be installed in order to dissipate the energy fed back to the drive during regenerative operation.

**NOTICE:** *Do not allow unqualified personnel to use the product. Failure to comply could result in damage to the drive or braking circuit. Carefully review the braking resistor instruction manual when connecting a braking resistor option to the drive.*

**Note:** The braking circuit must be sized properly in order to dissipate the power required to decelerate the load in the desired time. Ensure that the braking circuit can dissipate the energy for the set deceleration time prior to running the drive.

**WARNING!** *Fire Hazard. The braking resistor connection terminals are B1 and B2. Do not connect a braking resistor directly to any other terminals. Improper wiring connections could result in death or serious injury by fire. Failure to comply may result in damage to the braking circuit or drive.*

**NOTICE:** *Connect braking circuits to the drive as shown in the I/O wiring examples. Improperly wiring braking circuits could result in damage to the drive or equipment.*

### ■ Installing Braking Resistors

**WARNING!** *Fire hazard. Always use braking resistors that are equipped with a thermal overload relay contact, and utilize this contact*  to switch off the drive in case of braking resistor overheat. When connecting the braking resistors to the drive internal braking *transistor, make sure the braking transistor will not be overloaded with the required duty cycle and the selected resistance value. Failure to comply could result in death or serious injury by fire from overheating resistors.*

Always use braking resistors equipped with a thermal overload relay contact, and utilize this contact to switch off the drive in case of braking resistor overheat. When connecting the braking resistors to the drive internal braking transistor, make sure the braking transistor will not be overloaded with the required duty cycle and the selected resistance value.

### ■ Installing a Braking Unit: CDBR Type

When using a CDBR braking unit or any other external braking transistor or a regenerative converter, disable the internal braking transistor protection function by setting parameter L8-55 to 0.

To install a CDBR type braking unit, connect either the B1 terminal of the drive (CIMR-L $\square$ 2 $\square$ 0008 through 2 $\square$ 0115 and  $4\Box 0005$  through  $4\Box 0060$  or  $+3$  terminal of the drive (units CIMR-L $\Box 2\Box 0008$  through  $2\Box 0145$  and  $2\Box 0415$  and  $4\Box 0075$  to  $4\Box 0260$ ) to the positive terminal on the braking unit. Then, wire the negative terminals on the drive and braking unit together. Terminal +2 is not used.

Connect the braking resistor to CDBR terminals +0 and -0.

Wire the thermal overload relay contact of the CDBR and the braking resistor in series, and connect this signal to a drive digital input. Use this input to trigger a fault in the drive in case a CDBR or braking resistor overload occurs.

Disable dynamic braking transistor protection by setting  $L8-55 = 0$ .

**Note:** To install a CDBR type braking unit to the drive with built-in dynamic braking transistor (CIMR-L $\square$ 2 $\square$ 0008 through 2 $\square$ 0115 and  $4\Box 0005$  through  $4\Box 0060$ ), connect the drive's B1 terminal to the positive terminal on the braking unit. Next wire the negative terminals on the drive and braking unit together. Terminal B2 is not used.

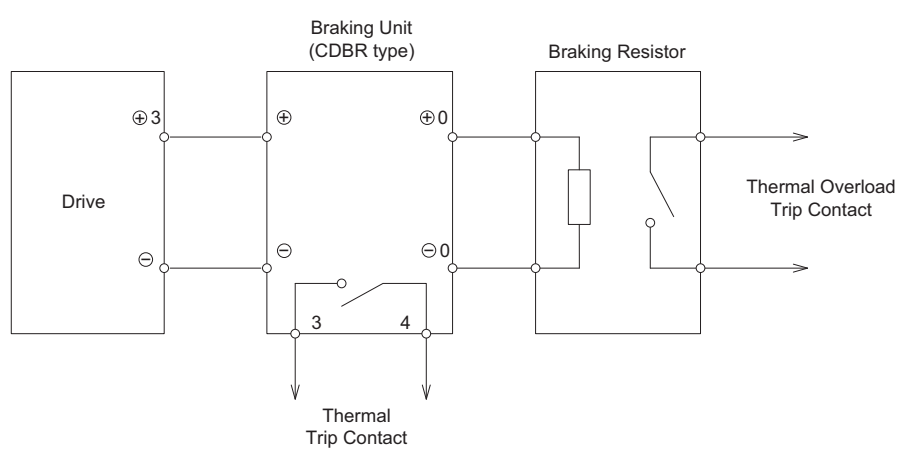

**Figure 8.18 Connecting a Braking Unit (CDBR type) and Braking Resistor Unit (CIMR-L20145 to 20415 and L40075 to 40216)**

### **Using Braking Units in Parallel**

When multiple braking units are used, they must be installed with a master-slave configuration with a single braking unit acting as the master. *[Figure 8.19](#page-334-0)* illustrates how to wire braking units in parallel.

Wire the thermal overload contacts of all CDBRs and all braking resistors in series, then connect this signal to a drive digital input. This input can be used to trigger a fault in the drive in case of overload in any of the CDBRs or braking resistors.

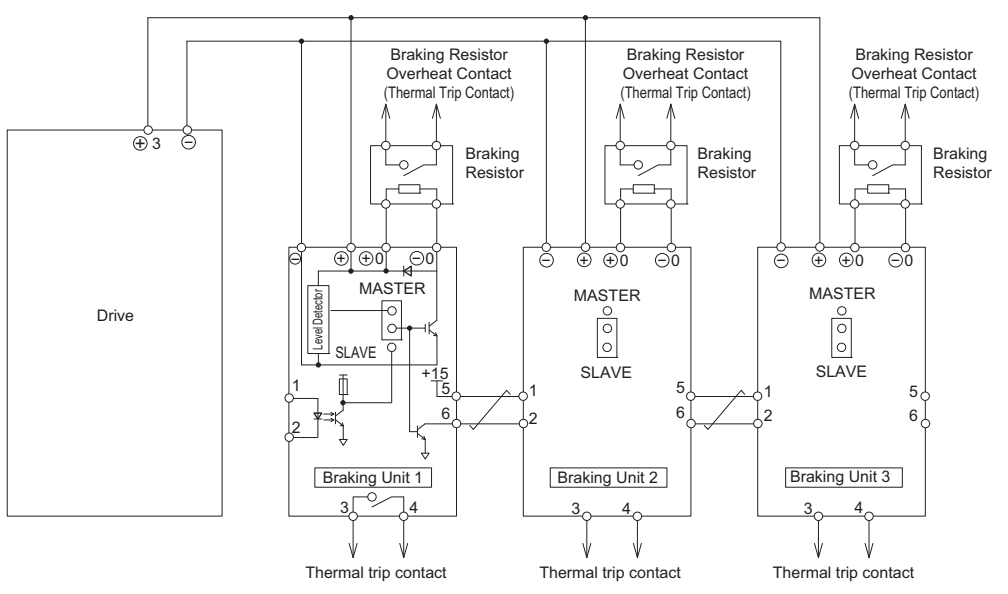

<span id="page-334-0"></span>**Figure 8.19 Connecting Braking Units in Parallel**

### **Installing a Molded Case Circuit Breaker (MCCB)**

Install a MCCB for line protection between the power supply and the main circuit power supply input terminals R/L1, S/L2, and T/L3. This protects the main circuit and devices wired to the main circuit while also providing overload protection.

Consider the following when selecting and installing a MCCB:

- The capacity of the MCCB should be 1.5 to 2 times the rated output current of the drive. Use a MCCB with an operation characteristics so that the MCCB does not trip faster than the drive overload protection works (shuts off the drive after 1 min. operation at 150% of the drive rated current).
- If several drives are connected to one MCCB, use a sequence that shuts the power OFF when an error occurs in one drive by using magnetic contactor (MC) as shown in the following figure.

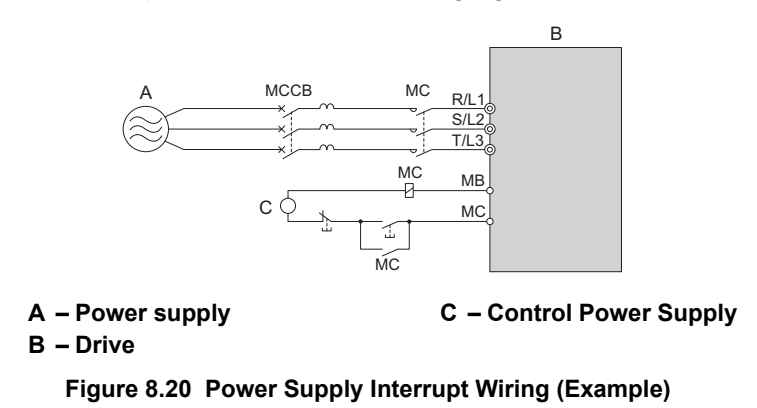

**WARNING!** *Electrical Shock Hazard. Switch off and lock power supply and lock the switch before wiring terminals. Failure to comply could result in serious injury or death.*

### ■ Installing a Residual Current Device (RCD) or a Residual Current Monitoring Device (RCM)

Residual currents occurring in drive installations can contain AC, DC, and high frequency components that may prevent a normal RCD/RCM from operating as desired. If an RCD/RCM is required in the installation, always use an all-currentsensitive device (Type B according to IEC/EN 60755) to ensure proper ground fault interruption.

Leakage currents generated by the drive during normal operation may trip an RCD or RCM even if a ground fault is not present.

Factors that influence the leakage current are:

- Size of the AC drive
- AC drive carrier frequency
- Motor cable type and length
- EMI/RFI filter

If the RCD/RCM trips spuriously consider changing these items or use an RCD/RCM with a higher trip level.

**Note:** Choose a RCD/RCM designed specifically for an AC drive. The operation time should be at least 0.1 s with sensitivity amperage of at least 200 mA per drive. The output waveform of the drive may cause an increase in leakage current. This may in turn cause the leakage breaker to malfunction. Increase the sensitivity amperage or lower the carrier frequency to correct the problem.

### **Installing a Magnetic Contactor at the Power Supply Side**

Install a magnetic contactor (MC) to the drive input for the purposes explained below.

### ■ Disconnecting from the Power Supply

Shut off the drive with an MC when a fault occurs in any external equipment such as braking resistors.

**NOTICE:** *Do not connect electromagnetic switches or MCs to the output motor circuits without proper sequencing. Improper sequencing of output motor circuits could result in damage to the drive.*

**NOTICE:** *Install an MC on the input side of the drive when the drive should not automatically restart after power loss. To get the full performance life out of the electrolytic capacitors and circuit relays, refrain from switching the drive power supply off and on more than once every 30 minutes. Frequent use can damage the drive. Use the drive to stop and start the motor.*

**NOTICE:** *Use a magnetic contactor (MC) to ensure that power to the drive can be completely shut off when necessary. The MC should be wired so that it opens when a fault output terminal is triggered.*

- Note: 1. Install an MC to the drive input side to prevent the drive from restarting automatically when power is restored after momentary power loss.
	- **2.** Set up a delay that prevents the MC from opening prematurely to continue operating the drive through a momentary power loss.

### **Protecting the Braking Resistor or Braking Resistor Unit**

Use an MC on the input side of the drive to protect a braking resistor or braking resistor unit from overheat or fire.

**WARNING!** *Fire Hazard. Applications using a braking option should wire a thermal relay so that the output contactor opens when the thermal relay trips. Inadequate braking circuit protection could result in death or serious injury by fire from overheating resistors.* 

**WARNING!** *Fire Hazard. Confirm an actual motor overload condition is not present prior to increasing the thermal oL trip detection setting. Check local electrical codes before making adjustments to motor thermal overload settings. Failure to comply can result in death or serious injury by fire.*

## ◆ Connecting an AC or DC Reactor

### **Reactor Placement**

When connecting to a power supply transformer with greater than 600 kVA capacity, or when switching a phase advance capacitor, large peak current can flow through the input power supply circuit and damage converter components in the drive.

As a preventive measure, install an AC or DC reactor to the input side of the drive. Installing an AC or DC reactor will also help improve the power factor.

Install an AC or DC reactor if a DC drive or another type of thyristor converter is running from the same power system, regardless of the power supply conditions shown in *[Figure 8.21](#page-337-0)*.

**Note:** A DC reactor is built in to the drive models CIMR-L $\Box$ 2 $\Box$ 0085 to 2 $\Box$ 0415 and 4 $\Box$ 0045 to 4 $\Box$ 0216.

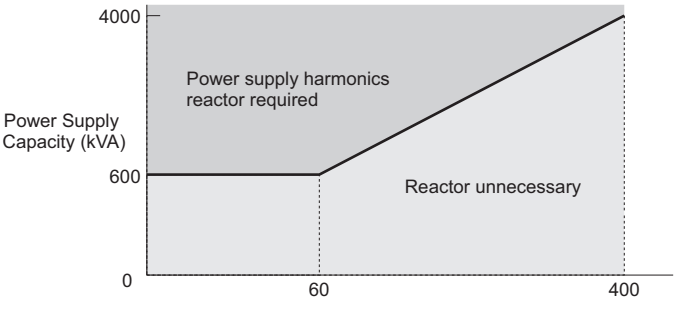

Drive Capacity (kVA)

**Figure 8.21 Installing a Reactor**

### <span id="page-337-0"></span>■ Connecting an **AC Reactor**

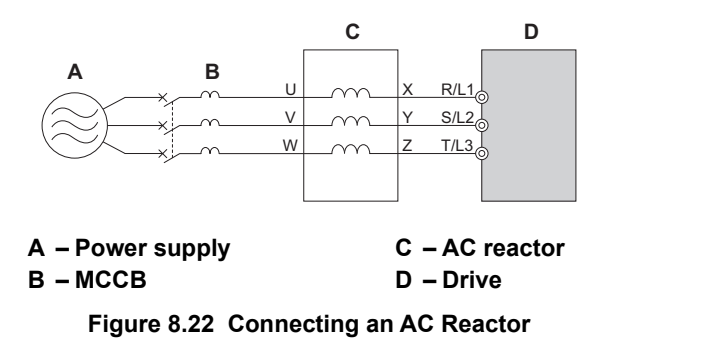

### ■ Connecting a DC Reactor

<span id="page-337-1"></span>A DC reactor can be installed to drive models CIMR-L $\square$ 2 $\square$ 0008 to 2 $\square$ 0075 and 4 $\square$ 0005 to 4 $\square$ 0039. When installing a DC reactor, remove the jumper between terminals +1 and +2 (terminals are jumpered for shipment). The jumper must be installed if not using a DC reactor. Refer to *[Figure 8.23](#page-337-1)* for an example of DC reactor wiring.

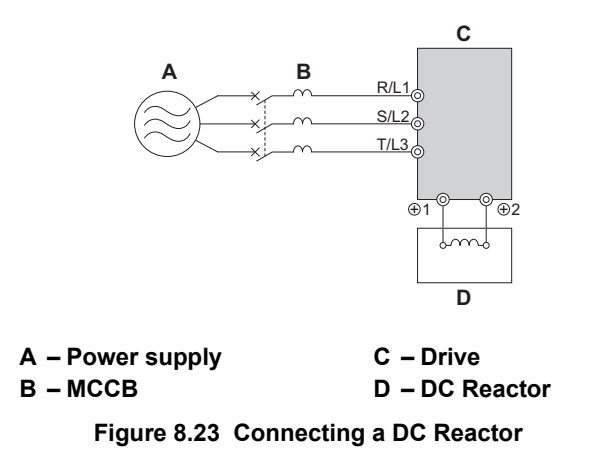

### **◆ Connecting a Noise Filter**

### **Reducing Radiated, Conducted, and Induced Noise**

Drives generate noise that can potentially affect surrounding devices like PLCs, etc.

- **Radiated Noise:** Electromagnetic waves noise throughout the radio bandwidth radiated from the drive and cables.
- **Conducted Noise:** Noise generated by the drive and emitted to through the power lines.
- **Induced Noise:** Noise generated by electromagnetic induction can affect control signal lines.

Take the following measurements to prevent noise causing malfunction of other drives or devices:

- Install all components on a well grounded metal plate.
- Keep the motor cable as short as possible.
- Use noise filters on the input side of the drive to reduce conducted noise.
- Install noise filters on the input and output side of the drive, install the drive in a metal enclosure panel and use a shielded motor cable to reduce radiated noise.
- Use shielded motor and control circuit lines and lay control circuit lines at least 30 cm away from power lines in order to prevent malfunction due to induced noise.

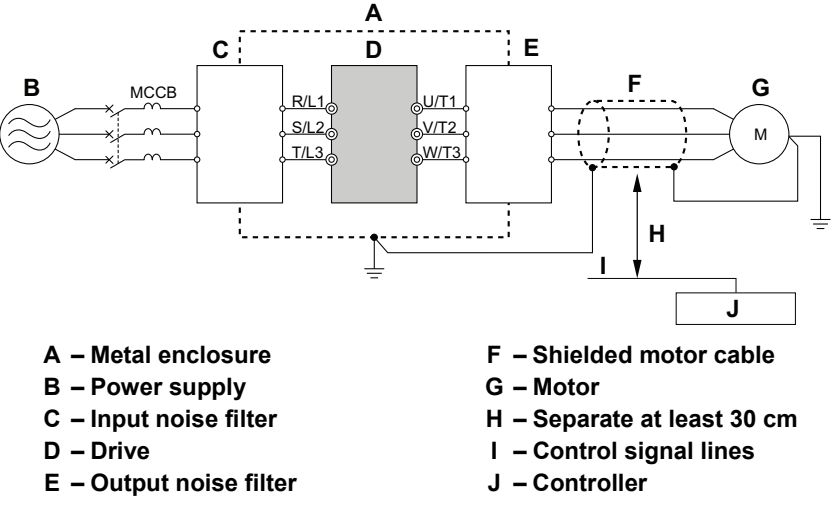

**Figure 8.24 Reducing Radio Frequency Noise**

### **Input-Side Noise Filter**

Drive outputs generate noise as a result of high-speed switching. This noise flows from inside the drive back to the power supply, possibly affecting other equipment. Installing a noise filter to the input side of the drive can reduce the amount of noise flowing back into the power supply. This also prevents noise from entering the drive from the power supply.

- Use a noise filter specifically designed for AC drives.
- Install the noise filter as close as possible to the drive.

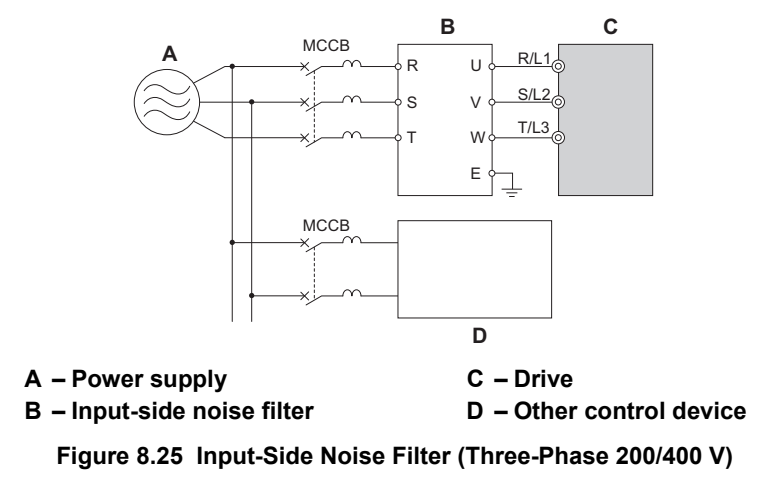

This drive is tested according to European standards IEC/EN 61800-5-1 and complies with the EMC guidelines. Refer to *[EMC Directive Compliance on page 432](#page-431-0)* for details about EMC filter selection and installation.

### ■ Output-Side Noise Filter

A noise filter on the output side of the drive reduces inductive noise and radiated noise. *[Figure 8.26](#page-339-0)* illustrates an example of output-side noise filter wiring.

**NOTICE:** *Do not connect phase-advancing capacitors or LC/RC noise filters to the output circuits. Improper application of noise filters could result in damage to the drive.*

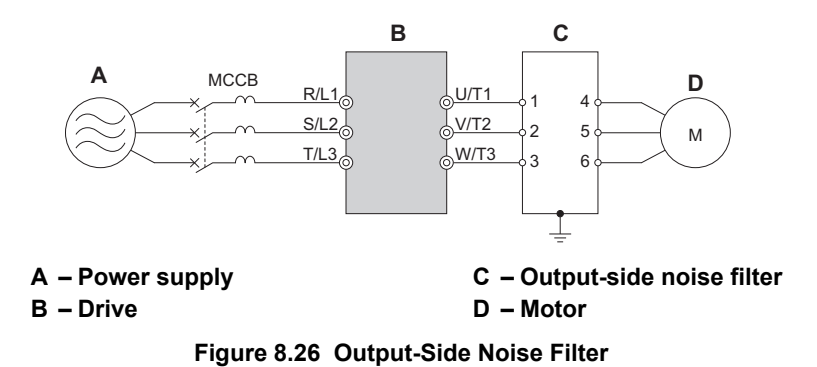

### <span id="page-339-0"></span>**Installing Input Fuses**

Yaskawa recommends installing a fuse to the input side of the drive to prevent damage to the drive if a short circuit occurs.

Select the appropriate fuse from the table below.

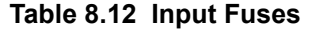

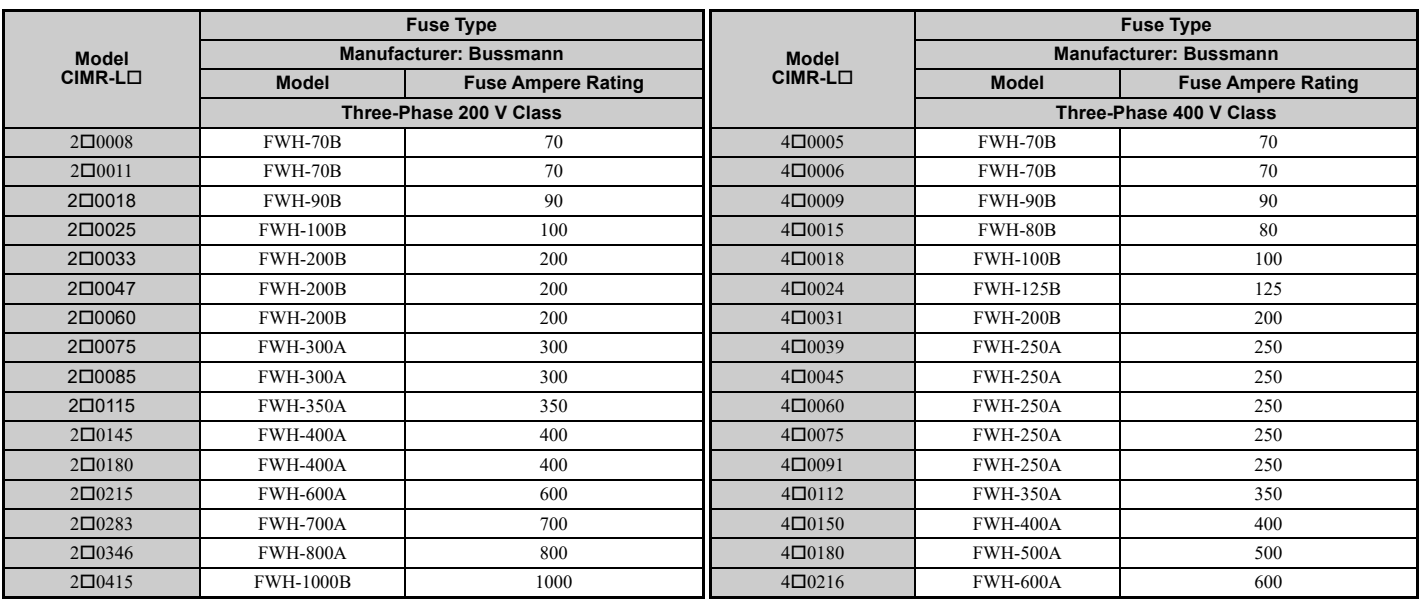

### **Attachment for External Heatsink Mounting**

An external attachment can be used to project the heatsink outside of an enclosure to ensure that there is sufficient air circulation around the heatsink. Contact a Yaskawa sales representative or Yaskawa directly for more information on this attachment.

### **Installing a Motor Thermal Overload (oL) Relay on the Drive Output**

Motor thermal overload relays protect the motor by disconnecting power lines to the motor due to a motor overload condition.

Install a motor thermal overload relay between the drive and motor:

- When operating multiple motors on a single AC drive.
- When using a power line bypass to operate the motor directly from the power line.

It is not necessary to install a motor thermal overload relay when operating a single motor from a single AC drive. The AC drive has UL recognized electronic motor overload protection built into the drive software.

**Note: 1.** Disable the motor protection function (L1-01 = 0) when using an external motor thermal overload relay. **2.** The relay should shut off main power on the input side of the main circuit when triggered.

### **General Precautions when Using Thermal Overload Relays**

The following application precautions should be considered when using motor thermal overload relays on the output of AC drives in order to prevent nuisance trips or overheat of the motor at low speeds:

1. Low speed motor operation

2. Motor cable length

3. Nuisance tripping resulting from high AC drive carrier frequency

### **Low Speed Operation and Motor Thermal oL Relays**

Generally, thermal relays are applied on general-purpose motors. When general-purpose motors are driven by AC drives, the motor current is approximately 5% to 10% greater than if driven by a commercial power supply. In addition, the cooling capacity of a motor with a shaft-driven fan decreases when operating at low speeds. Even if the load current is within the motor rated value, motor overheating may occur. A thermal relay cannot effectively protect the motor due to the reduction of cooling at low speeds. For this reason, apply the UL recognized electronic thermal overload protection function built into the drive whenever possible.

**UL recognized electronic thermal overload function of the drive:** Speed-dependent heat characteristics are simulated using data from standard motors and force-ventilated motors. The motor is protected from overload using this function.

### **Long Motor Cables**

When a high carrier frequency and long motor cables are used, nuisance tripping of the thermal relay may occur due to increased leakage current. To avoid this, reduce the carrier frequency or increase the tripping level of the thermal overload relay.

### **Nuisance Tripping Due to a High AC Drive Carrier Frequency**

Current waveforms generated by high carrier frequency PWM drives tend to increase the temperature in overload relays. It may be necessary to increase the trip level setting when encountering nuisance triggering of the relay.

**WARNING!** *Fire Hazard. Confirm an actual motor overload condition is not present prior to increasing the thermal oL trip setting. Check local electrical codes before making adjustments to motor thermal overload settings.*

# **Appendix: A**

# **Specifications**

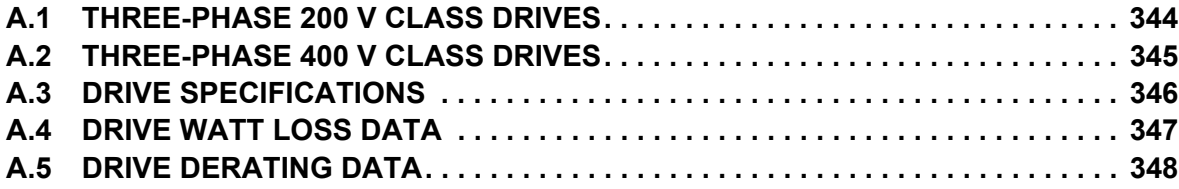

# <span id="page-343-0"></span>**A.1 Three-Phase 200 V Class Drives**

<span id="page-343-1"></span>

| <b>Item</b>            |                                                    |                                                                              | <b>Specification</b>                  |            |           |                |                                                          |          |          |          |           |                 |                 |                 |           |           |                 |
|------------------------|----------------------------------------------------|------------------------------------------------------------------------------|---------------------------------------|------------|-----------|----------------|----------------------------------------------------------|----------|----------|----------|-----------|-----------------|-----------------|-----------------|-----------|-----------|-----------------|
| CIMR-LO <sub>2</sub> O |                                                    | 0008                                                                         | 0011                                  | 0018       | 0025      | 0033           | 0047                                                     | 0060     | 0075     | 0085     | 0115      | 0145            | 0180            | 0215            | 0283      | 0346      | 0415            |
|                        | <b>Maximum Applicable Motor Capacity</b><br>$(kW)$ | 1.5                                                                          | 2.2                                   | 4.0        | 5.5       | 7.5            | 11                                                       | 15       | 18.5     | 22       | 30        | 37              | 45              | 55              | 75        | 90        | 110             |
|                        | Input Current $(A) \le 2$                          | 7.5                                                                          | 11                                    | 18.9       | 28        | 37             | 52                                                       | 68       | 80       | 82       | 111       | 136             | 164             | 200             | 271       | 324       | 394             |
|                        | <b>Rated Voltage</b><br><b>Rated Frequency</b>     |                                                                              | Three-phase 200 to 240 V 50/60 Hz <3> |            |           |                |                                                          |          |          |          |           |                 |                 |                 |           |           |                 |
| Input                  | <b>Allowable Voltage Fluctuation</b>               |                                                                              | $-15$ to $10\%$                       |            |           |                |                                                          |          |          |          |           |                 |                 |                 |           |           |                 |
|                        | <b>Allowable Frequency Fluctuation</b>             | $\pm 5\%$                                                                    |                                       |            |           |                |                                                          |          |          |          |           |                 |                 |                 |           |           |                 |
|                        | <b>Input Power (kVA)</b>                           | 4.1                                                                          | 5.8                                   | 9.5        | 14        | 18             | 27                                                       | 36       | 44       | 37       | 51        | 62              | 75              | 91              | 124       | 148       | 180             |
|                        | Rated Output Capacity (kVA) <4>                    | 3<br>55                                                                      | 4.2<br>55                             | 6.7<br>55  | 9.5<br>55 | 12.6<br>$<$ 5> | 17.9<br>5                                                | 23<br>55 | 29<br>55 | 32<br>55 | 44<br>55  | 55<br>$\leq 6$  | 69<br>55        | 82<br>55        | 108<br>55 | 132<br>55 | 158<br>$\leq 6$ |
|                        | <b>Rated Output Current (A)</b>                    | 8<br>55                                                                      | 11<br>55                              | 17.5<br>55 | 25<br>55  | 33<br>55       | 47<br>55                                                 | 60<br>55 | 75<br>5  | 85<br>55 | 115<br>55 | 145<br>$\leq 6$ | 180<br>$\leq 6$ | 215<br>$\leq 6$ | 283<br>55 | 346<br>55 | 415<br>$\leq 6$ |
| Output                 | <b>Overload Tolerance</b>                          |                                                                              | 150% of rated output current for 60 s |            |           |                |                                                          |          |          |          |           |                 |                 |                 |           |           |                 |
|                        | <b>Carrier Frequency</b>                           | User adjustable between 2 and 15 kHz<br>User adjustable between 2 and 10 kHz |                                       |            |           |                |                                                          |          |          |          |           |                 |                 |                 |           |           |                 |
|                        | <b>Maximum Output Voltage (V)</b>                  |                                                                              |                                       |            |           |                | Three-phase 200 to 240 V (proportional to input voltage) |          |          |          |           |                 |                 |                 |           |           |                 |
|                        | <b>Maximum Output Speed (Hz)</b>                   | 200 Hz (user-set)                                                            |                                       |            |           |                |                                                          |          |          |          |           |                 |                 |                 |           |           |                 |

**Table A.1 Power Ratings (Three-Phase 200 V Class)**

<1> The motor capacity (kW) refers to a Yaskawa 4-pole motor. The rated output current of the drive output amps should be equal to or greater than the motor rated current. Select the appropriate capacity drive if operating the motor continuously above motor nameplate current.

<2> Assumes operation at the rated output current. Input current rating varies depending on the power supply transformer, input reactor, wiring

connections, and power supply impedance.

<3> DC is not available for UL standards.

<4> Rated motor capacity is calculated with a rated output voltage of 220 V.

<5> Carrier frequency can be set up to 8 kHz while keeping this current rating. Higher carrier frequency settings require derating.

<6> Carrier frequency can be set up to 5 kHz while keeping this current rating. Higher carrier frequency settings require derating.

# <span id="page-344-0"></span>**A.2 Three-Phase 400 V Class Drives**

<span id="page-344-1"></span>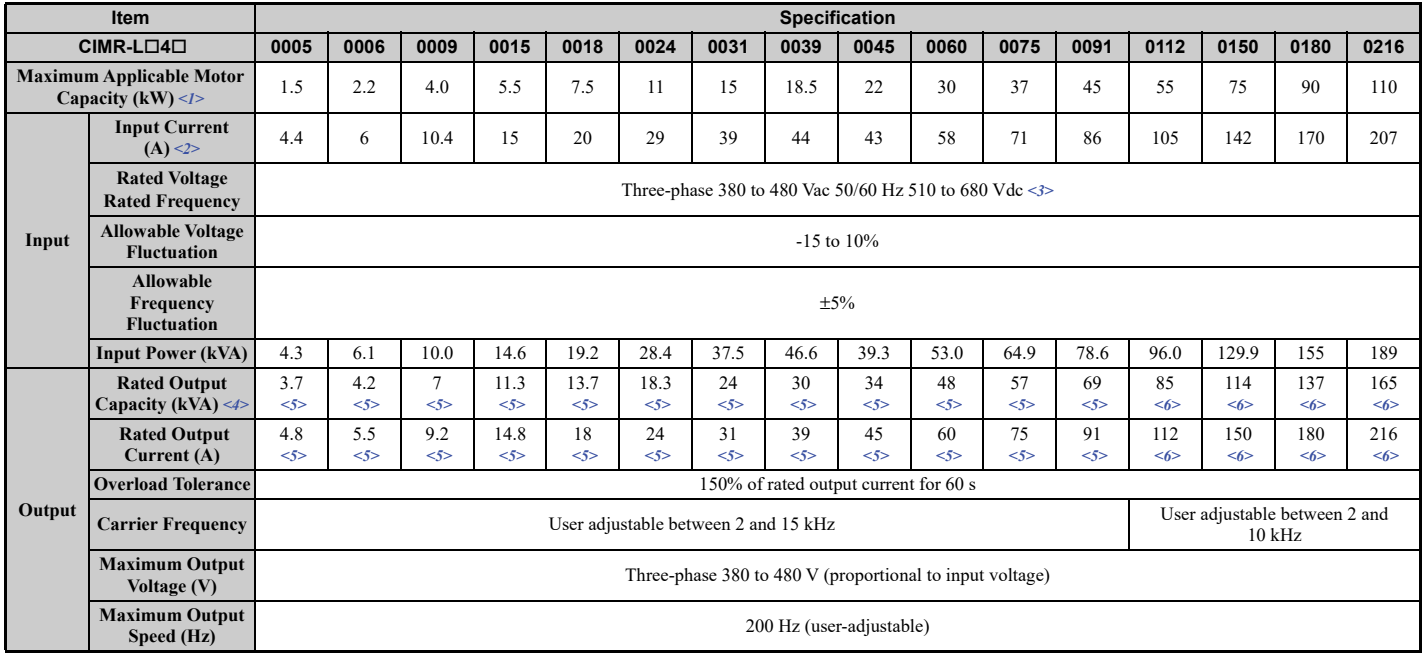

### **Table A.2 Power Ratings (Three-Phase 400 V Class)**

<1> The motor capacity (kW) refers to a Yaskawa 4-pole motor. The rated output current of the drive output amps should be equal to or greater than the motor rated current. Select the appropriate capacity drive if operating the motor continuously above motor nameplate current.

<2> Assumes operation at the rated output current. Input current rating varies depending on the power supply transformer, input reactor, wiring conditions, and power supply impedance.

 $\leq$  3> DC is not available for UL standards.

<4> Rated motor capacity is calculated with a rated output voltage of 440 V.

<5> Carrier frequency can be set up to 8 kHz while keeping this current rating. Higher carrier frequency settings require derating.

<6> Carrier frequency can be set up to 5 kHz while keeping this current rating. Higher carrier frequency settings require derating.

# <span id="page-345-0"></span>**A.3 Drive Specifications**

**Note: 1.** Perform rotational Auto-Tuning to obtain the performance specifications given below.

**2.** For optimum performance life of the drive, install the drive in an environment that meets the required specifications.

<span id="page-345-1"></span>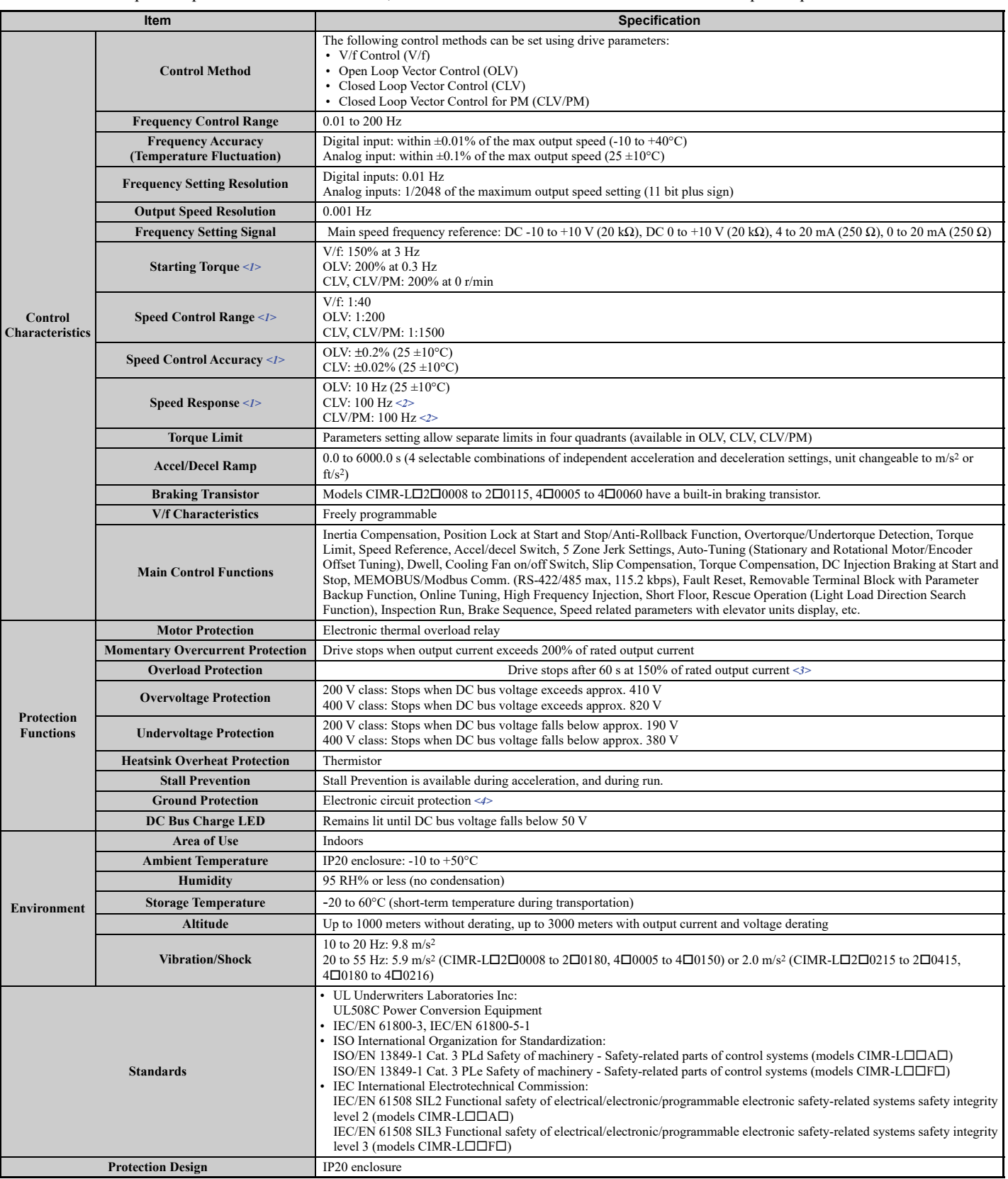

<1> The accuracy of these values depends on motor characteristics, ambient conditions, and drive settings. Specifications may vary with different motors and with changing motor temperature. Contact Yaskawa for consultation.

<2> For drives with B or earlier as the design revision order, 50 Hz is required. The design revision order and software version are printed on the nameplate affixed to the side of the drive. *[Refer to Model Number on page 28](#page-27-0)* for details.

<3> Overload protection may be triggered when operating with 150% of the rated output current if the output speed is less than 6 Hz.

<4> Ground protection cannot be provided when the impedance of the ground fault path is too low, or when the drive is powered up while a ground fault is present at the output.

# <span id="page-346-0"></span>**A.4 Drive Watt Loss Data**

<span id="page-346-1"></span>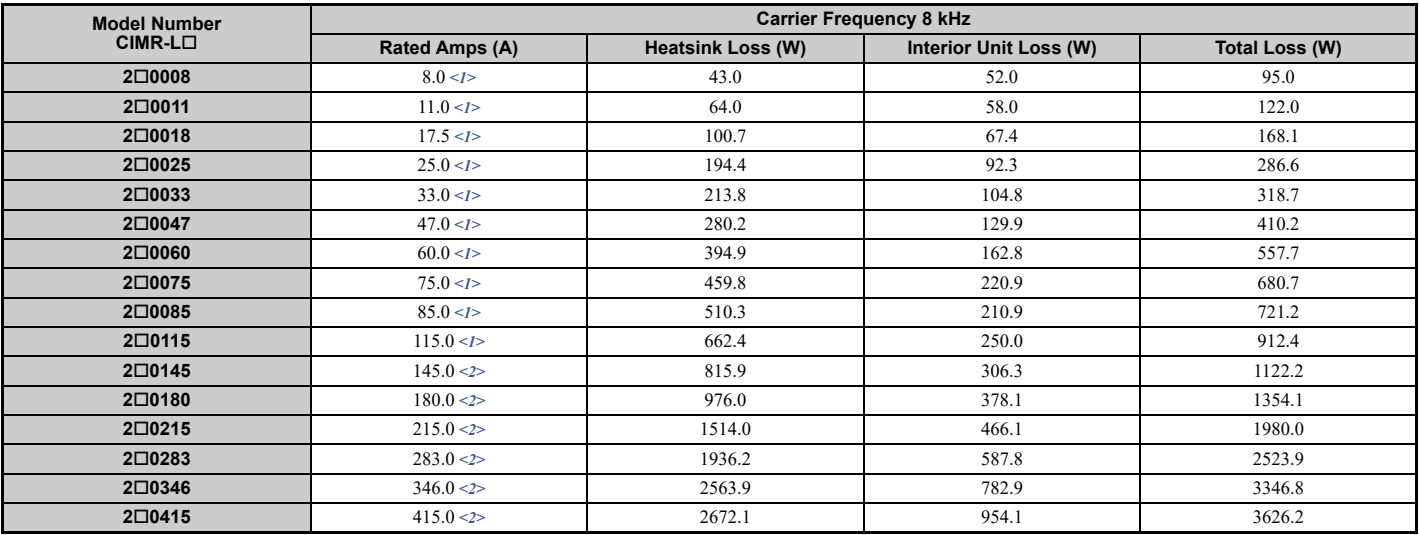

### **Table A.3 Watt Loss 200 V Class Three-Phase Models**

<1> These values assume the carrier frequency is set to 8 kHz or less.

 $\langle 2 \rangle$  These values assume the carrier frequency is set to 5 kHz or less.

### **Table A.4 Watt Loss 400 V Class Three-Phase Models**

<span id="page-346-2"></span>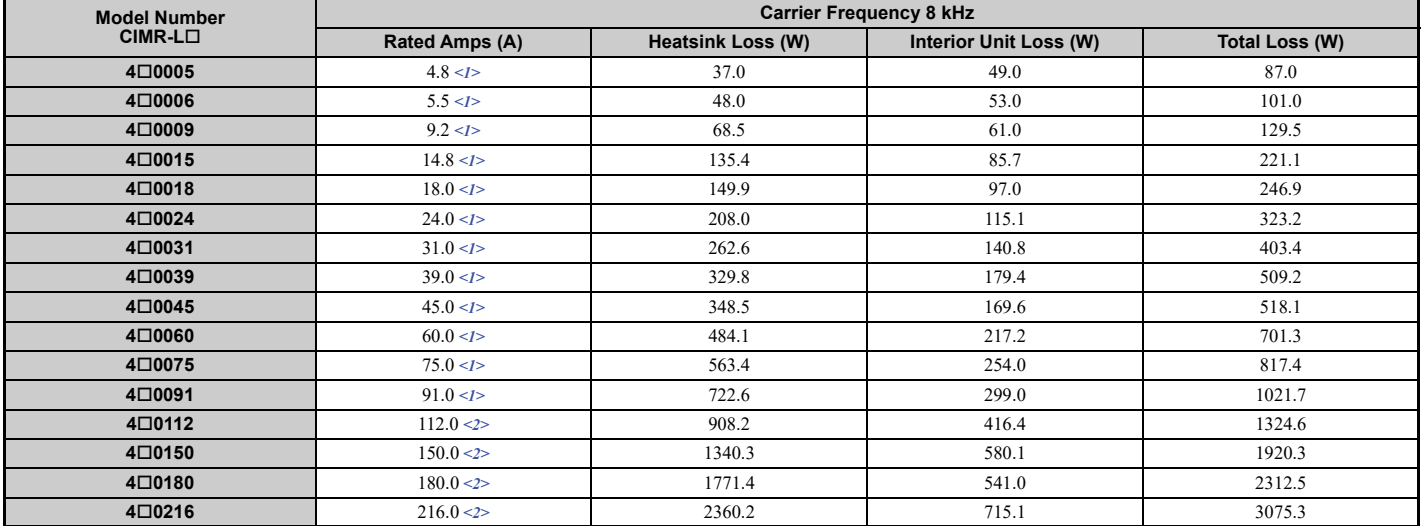

<1> These values assume the carrier frequency is set to 8 kHz or less.

<2> These values assume the carrier frequency is set to 5 kHz or less.

# <span id="page-347-0"></span>**A.5 Drive Derating Data**

The drive can be operated at above the rated temperature, altitude, and default carrier frequency by derating the drive capacity.

### **Rated Current Depending on Carrier Frequency**

*[Table A.5](#page-347-1)* shows the drive output current depending on the carrier frequency settings.

The 2 kHz value is equal to the Normal Duty rated current. If the carrier frequency is increased above 2 kHz in ND, the rated output current is reduced.

The 8 kHz and 5 kHz values are equal to the Heavy Duty rated current. They define the value up to which the carrier frequency can be increased in HD without a current derating (default HD carrier frequency is 2 kHz). Increasing the carrier frequency above 8 kHz or 5 kHz reduces the rated output current.

<span id="page-347-1"></span>Use the data in *[Table A.5](#page-347-1)* to linearly calculate output current values for carrier frequencies not listed in the tables.

|                 | Three-Phase 200 V Class |                          |        |                 | Three-Phase 400 V Class  |       |        |  |  |
|-----------------|-------------------------|--------------------------|--------|-----------------|--------------------------|-------|--------|--|--|
| <b>Model</b>    |                         | <b>Rated Current (A)</b> |        | Model           | <b>Rated Current (A)</b> |       |        |  |  |
| $CIMR-L \Box$   | 2 kHz                   | 8 kHz                    | 15 kHz | CIMR-LO         | 2 kHz                    | 8 kHz | 15 kHz |  |  |
| $2\square 0008$ | 8                       | 8                        | 6.4    | $4\square 0005$ | 4.8                      | 4.8   | 2.9    |  |  |
| $2\square 0011$ | 11                      | 11                       | 8.8    | $4\square 0006$ | 5.5                      | 5.5   | 3.3    |  |  |
| $2\square 0018$ | 17.5                    | 17.5                     | 14     | $4\square 0009$ | 9.2                      | 9.2   | 5.5    |  |  |
| $2\square 0025$ | 25                      | 25                       | 20     | $4\Box 0015$    | 14.8                     | 14.8  | 8.9    |  |  |
| $2\square$ 0033 | 33                      | 33                       | 26.4   | $4\square 0018$ | 18                       | 18    | 10.8   |  |  |
| $2\square 0047$ | 47                      | 47                       | 37.6   | $4\square 0024$ | 24                       | 24    | 14.4   |  |  |
| $2\square 0060$ | 60                      | 60                       | 48     | $4\Box 0031$    | 31                       | 31    | 18.6   |  |  |
| $2\square 0075$ | 75                      | 75                       | 53     | $4\square$ 0039 | 39                       | 39    | 23.4   |  |  |
| $2\square 0085$ | 85                      | 85                       | 60     | $4\square 0045$ | 45                       | 45    | 27     |  |  |
| $2\square$ 0115 | 115                     | 115                      | 81     | $4\square 0060$ | 60                       | 60    | 36     |  |  |
| $2\square$ 0145 | 145                     | 145                      | 116    | $4\square 0075$ | 75                       | 75    | 45     |  |  |
| $2\square$ 0180 | 180                     | 180                      | 144    | $4\square 0091$ | 91                       | 91    | 55     |  |  |
| $2\square 0215$ | 215                     | 215                      | 172    | $4\Box 0112$    | 112                      | 112   | 78     |  |  |
| $2\square 0283$ | 283                     | 283                      | 226    | $4\Box 0150$    | 150                      | 150   | 105    |  |  |
| $2\square 0346$ | 346                     | 346                      | 277    | $4\square 0180$ | 180                      | 180   | 126    |  |  |
| $2\square 0415$ | 415                     | 415                      | 332    | $4\Box 0216$    | 216                      | 216   | 151    |  |  |

**Table A.5 Carrier Frequency and Current Derating**

### **Carrier Frequency Derating**

<span id="page-348-0"></span>Derate the drive according to *[Figure A.1](#page-348-0)* to *[Figure A.4](#page-348-1)* as the carrier frequency increases above the factory default setting.

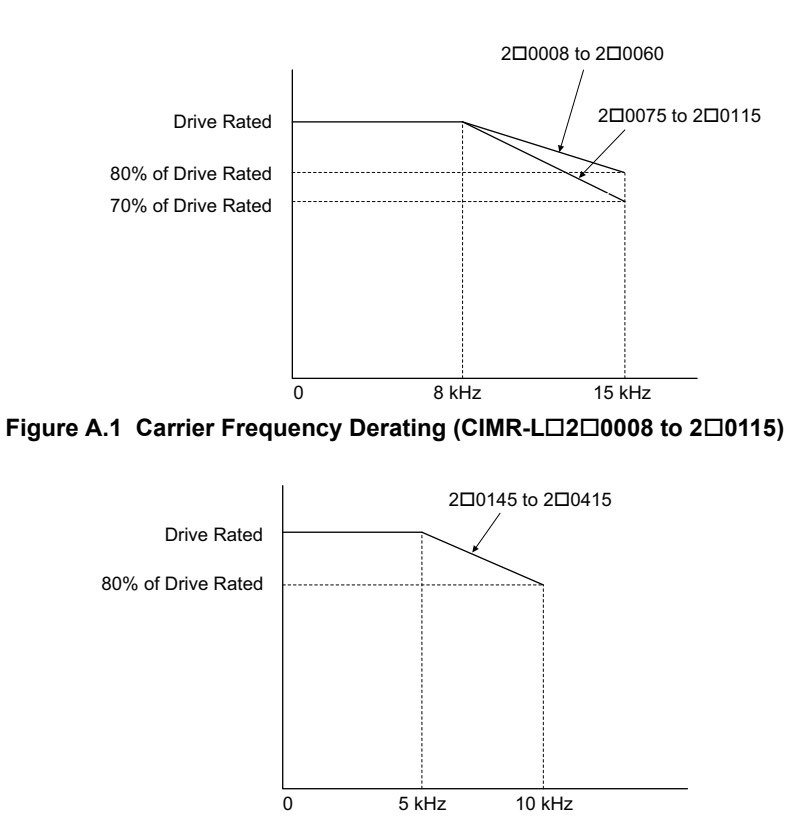

**Figure A.2 Carrier Frequency Derating (CIMR-L20145 to 20415)**

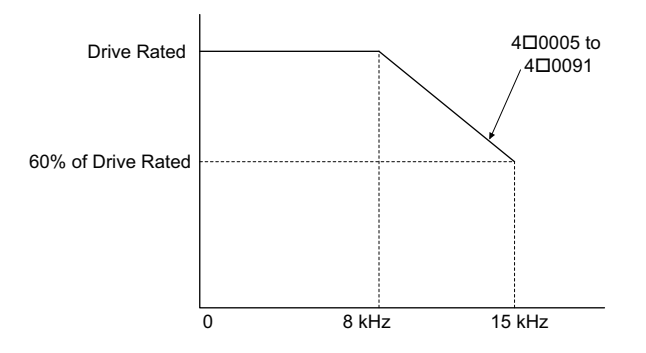

**Figure A.3 Carrier Frequency Derating (CIMR-L40005 to 40091)**

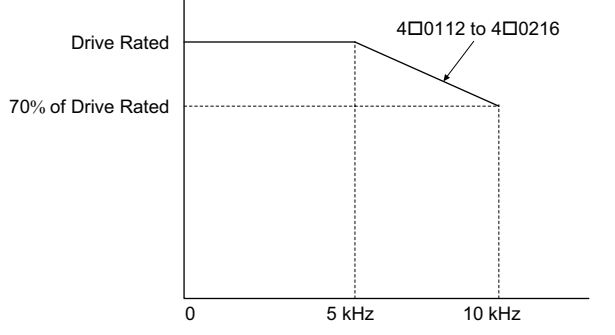

<span id="page-348-1"></span>**Figure A.4 Carrier Frequency Derating (CIMR-L40112 to 40216)**

### **Temperature Derating**

To ensure the maximum performance life, the drives output current must be derated when the drive is installed in areas with high ambient temperature. In order to ensure reliable drive overload protection, the parameters L8-12 and L8-35 must also be set according to the installation conditions.

### **Parameter Settings**

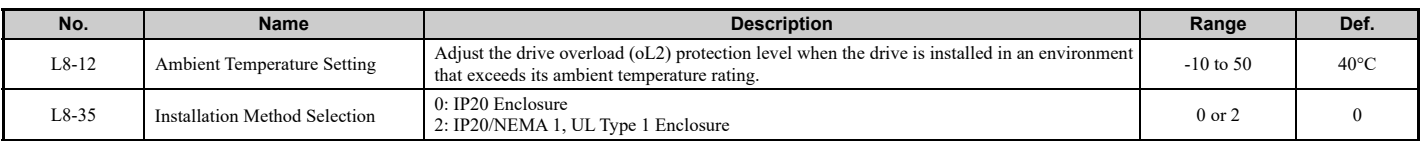

### **IP20 Enclosure**

Drive operation between -10°C and 50°C allows 100% continuous current without derating.

### **Altitude Derating**

The drive standard ratings are valid for an installation altitude up to 1000 m. If the altitude exceeds 1000 m both the drive rated voltage and the rated output current must be derated for 1% per 100 m. The maximum altitude is 3000 m.

# **Appendix: B**

# <span id="page-350-0"></span>**Parameter List**

This appendix contains a full listing of all parameters and settings available in the drive.

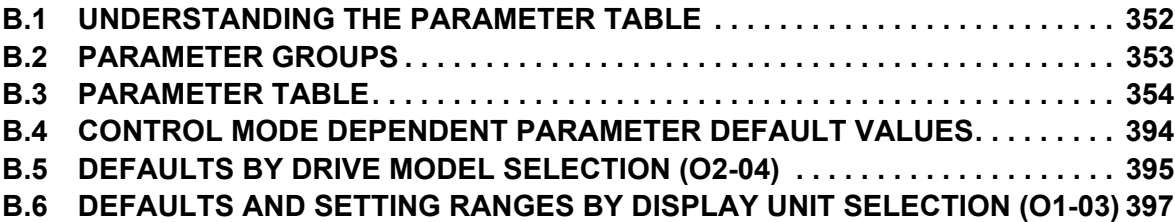

# <span id="page-351-0"></span>**B.1 Understanding the Parameter Table**

### **Control Modes, Symbols, and Terms**

The table below lists terms and symbols used in this section to indicate which parameters are available in which control modes.

**Note:** *[Refer to Control Mode Selection on page 26](#page-25-0)* for detailed instructions on each control mode.

### **Table B.1 Symbols and Icons Used in the Parameter Table**

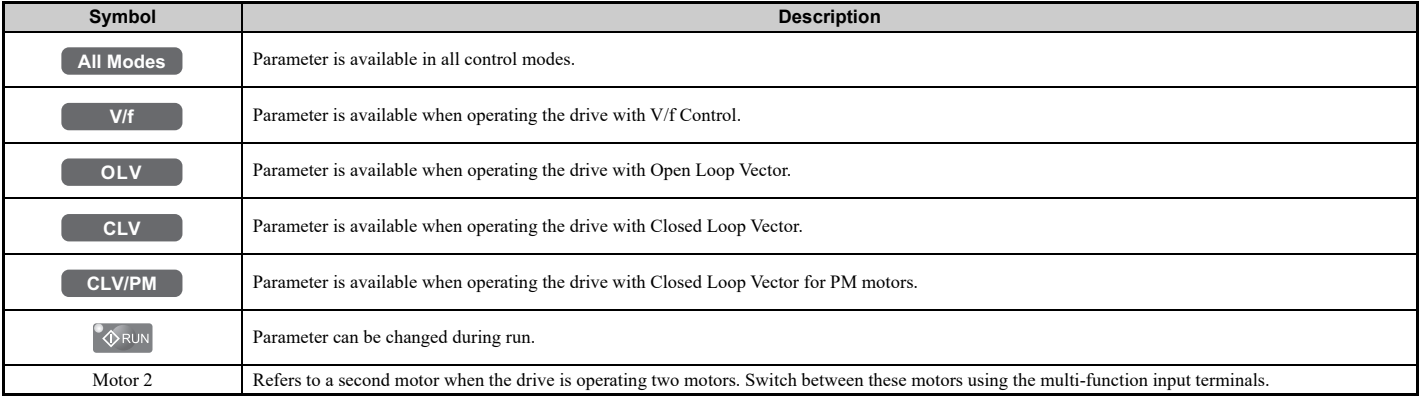

**Note:** If a parameter is not available in a certain control mode, the symbol for that control mode is grayed out.

# <span id="page-352-0"></span>**B.2 Parameter Groups**

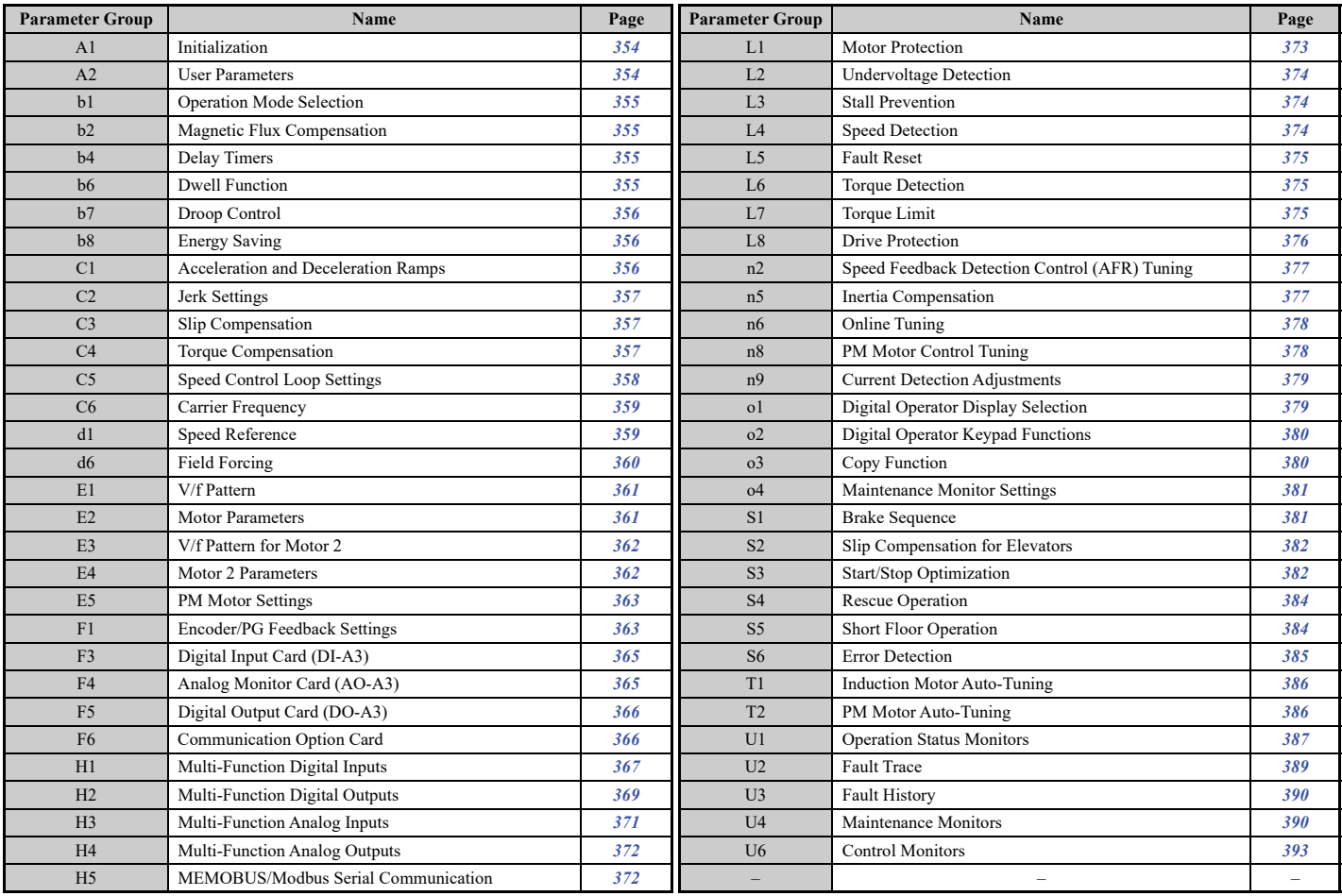

# <span id="page-353-0"></span>**B.3 Parameter Table**

### **A: Initialization Parameters**

The A parameter group creates the operating environment for the drive. This includes the parameter Access Level, Motor Control Method, Password, User Parameters and more.

### <span id="page-353-1"></span>■ A1: Initialization Parameters

<span id="page-353-3"></span>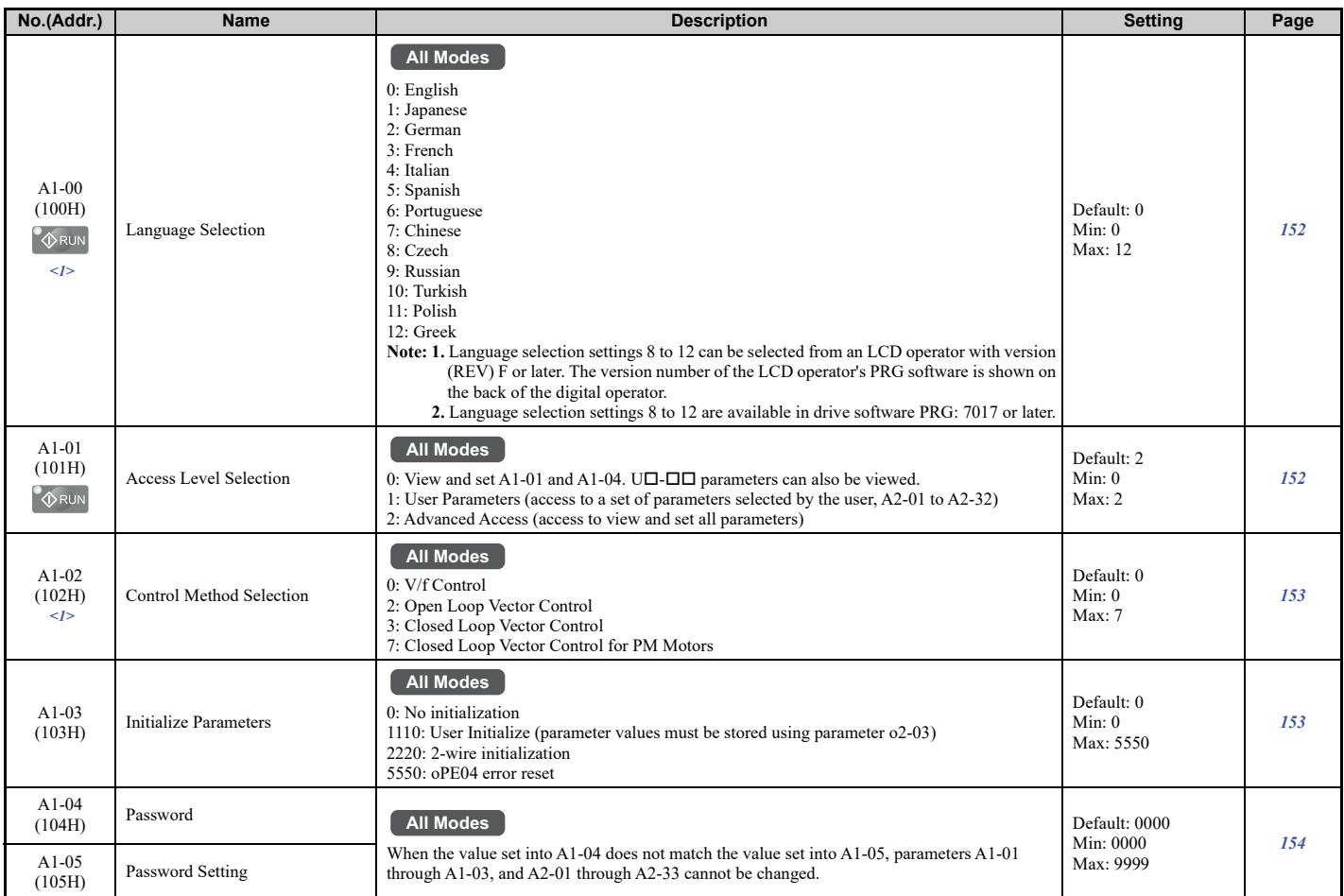

<1> Parameter setting value is not reset to the default value when the drive is initialized.

### <span id="page-353-2"></span>**A2: User Parameters**

<span id="page-353-4"></span>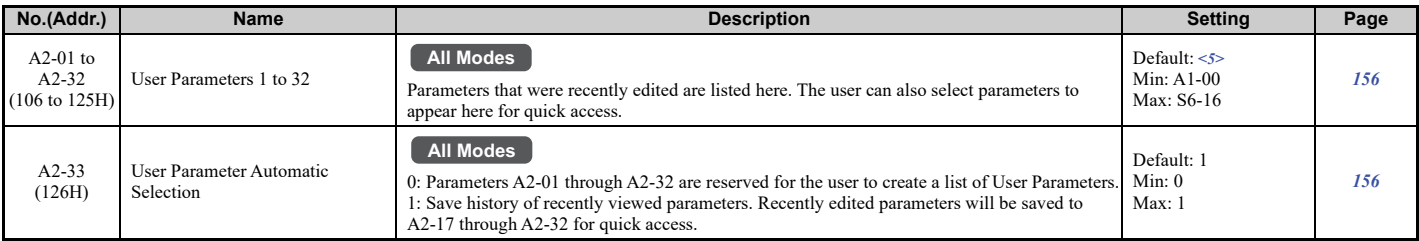

<5> Default setting is determined by the control mode (A1-02).

# **b: Application**

Application parameters configure the source of the Up/Down command, timer functions, the Dwell function, the Droop Control function, Energy Savings, and a variety of other application-related settings.

### <span id="page-354-0"></span>**b1: Operation Mode Selection**

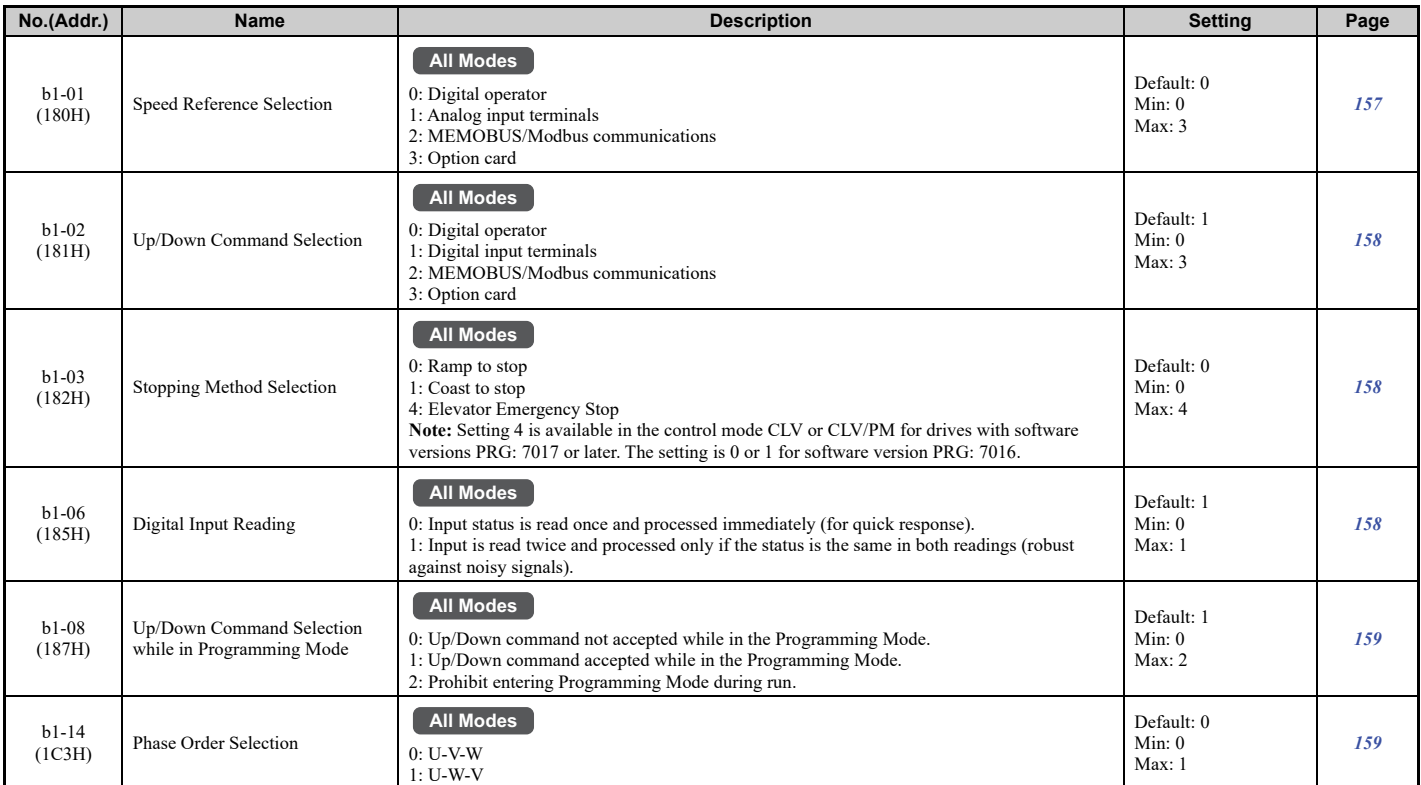

### <span id="page-354-1"></span>**b2: Magnetic Flux Compensation**

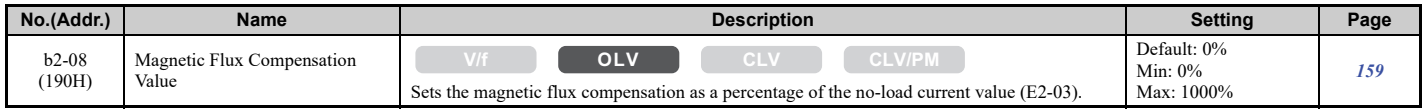

### <span id="page-354-2"></span>**b4: Delay Timers**

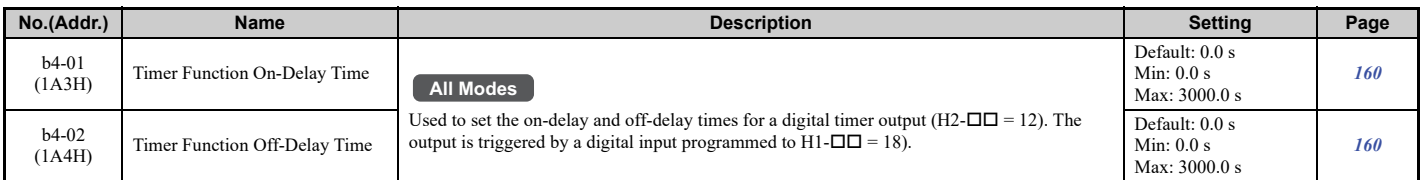

### <span id="page-354-3"></span>**b6: Dwell Function**

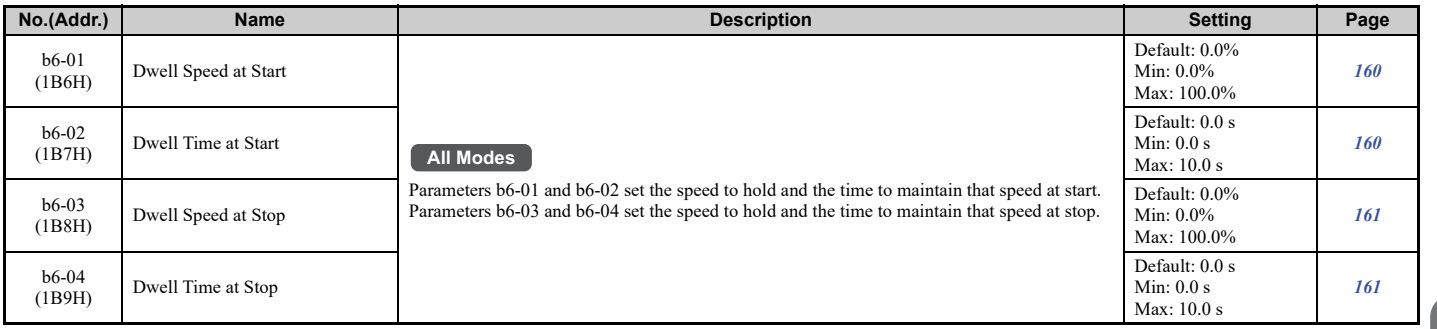

Parameter List **Parameter List B**

### <span id="page-355-0"></span>**b7: Droop Control**

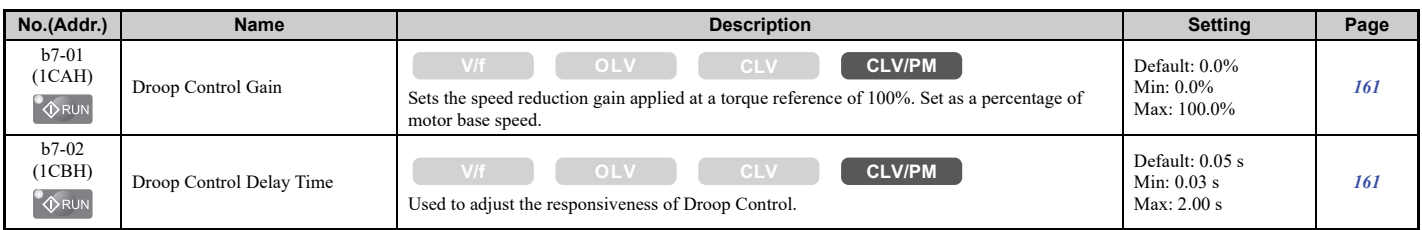

### <span id="page-355-1"></span>**b8: Energy Saving**

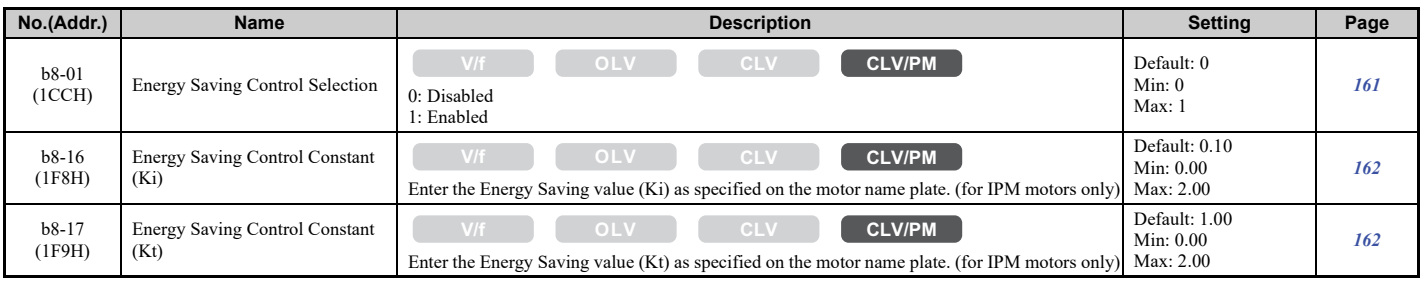

## ◆ C: Tuning

C parameters are used to adjust the acceleration and deceleration ramps, jerk settings, slip compensation, torque compensation, and carrier frequency selections.

### <span id="page-355-2"></span>■ C1: Acceleration and Deceleration Ramps

<span id="page-355-3"></span>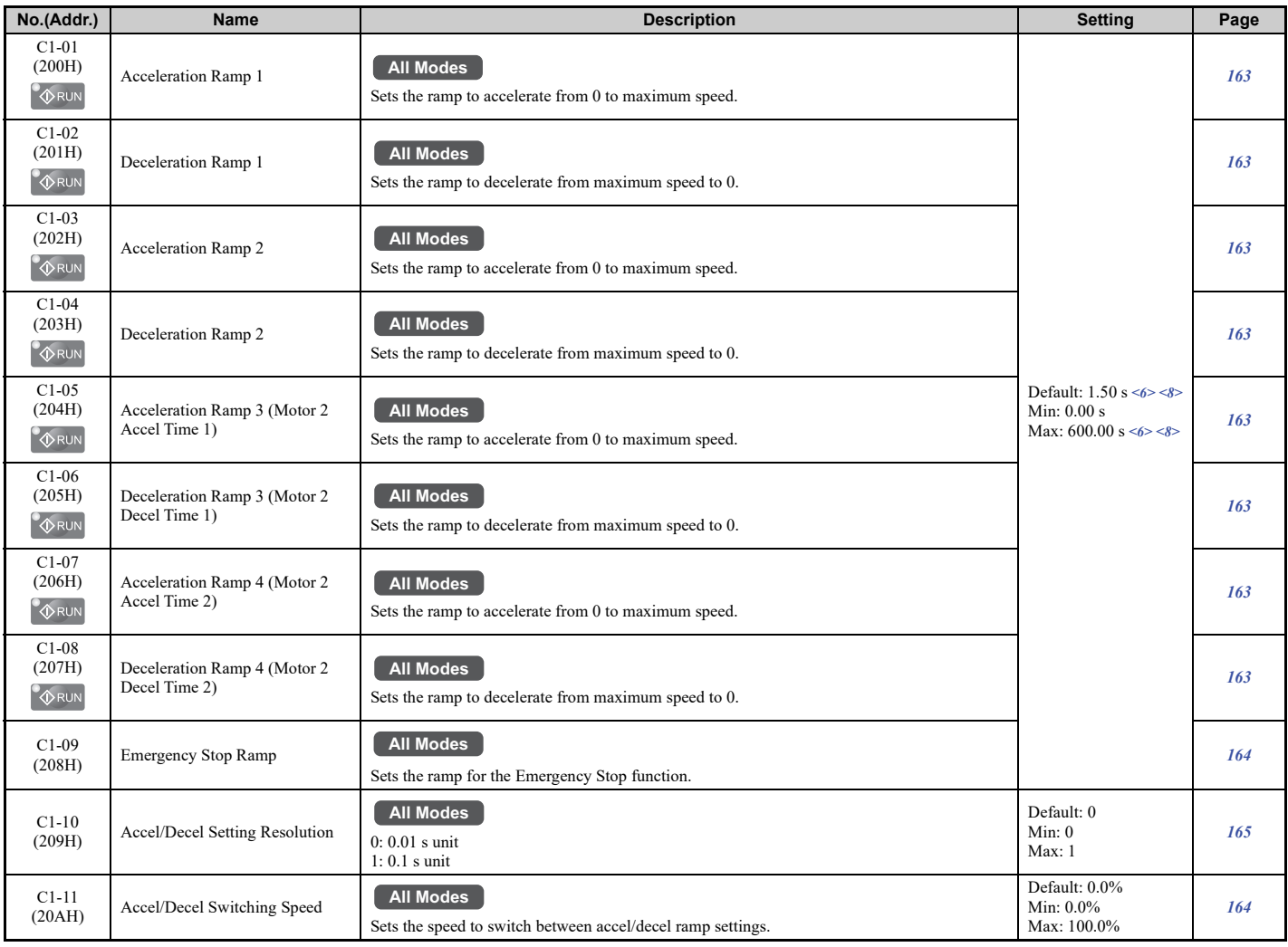

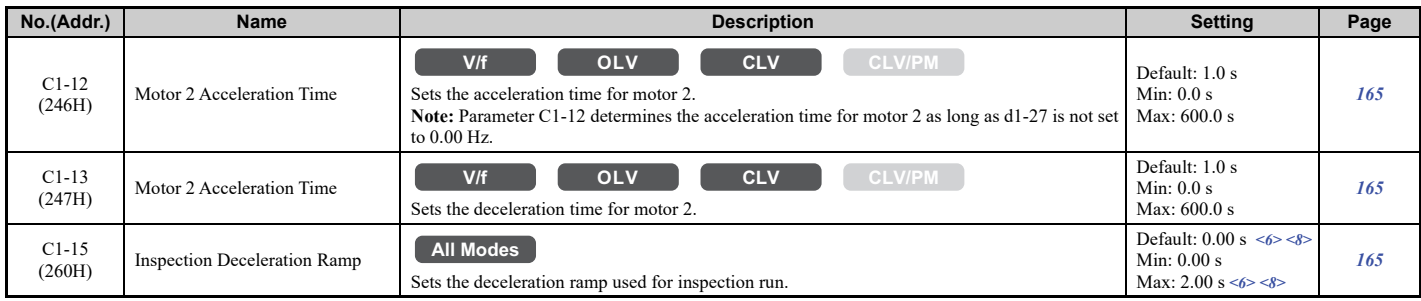

<6> Setting ranges and defaults vary by the setting units determined by parameter o1-03.

Refer to *[Defaults and Setting Ranges by Display Unit Selection \(o1-03\) on page 397](#page-396-0)*.

<8> Setting range value is dependent on parameter C1-10, Accel/Decel Setting Resolution. When C1-10 = 0 (units of 0.01 seconds), the setting range becomes 0.00 to 600.00 seconds.

### <span id="page-356-0"></span>**C2: Jerk Settings**

<span id="page-356-3"></span>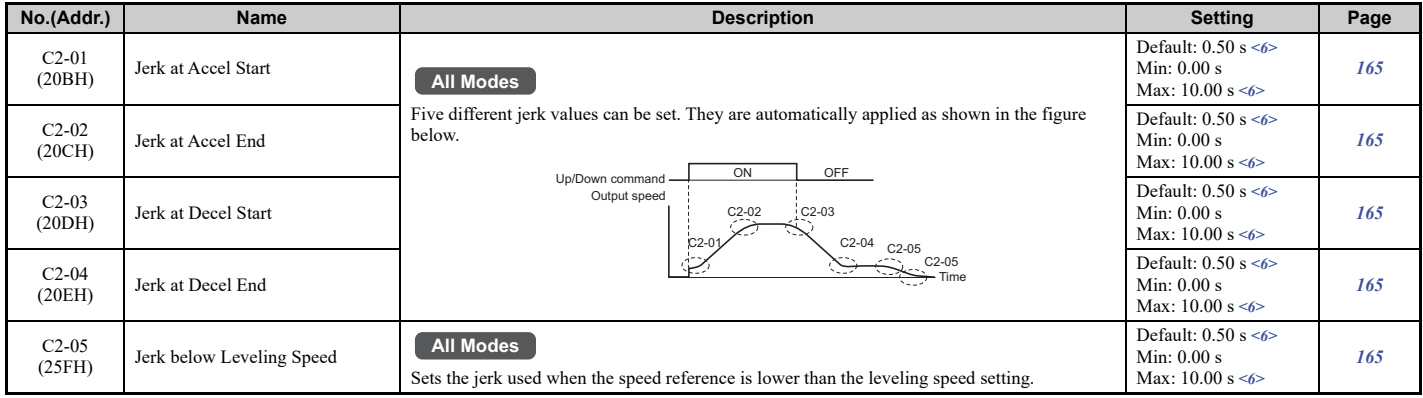

<6> Setting ranges and defaults vary by the setting units determined by parameter o1-03. Refer to *[Defaults and Setting Ranges by Display Unit Selection \(o1-03\) on page 397](#page-396-0)*.

### <span id="page-356-1"></span>**C3: Slip Compensation**

<span id="page-356-4"></span>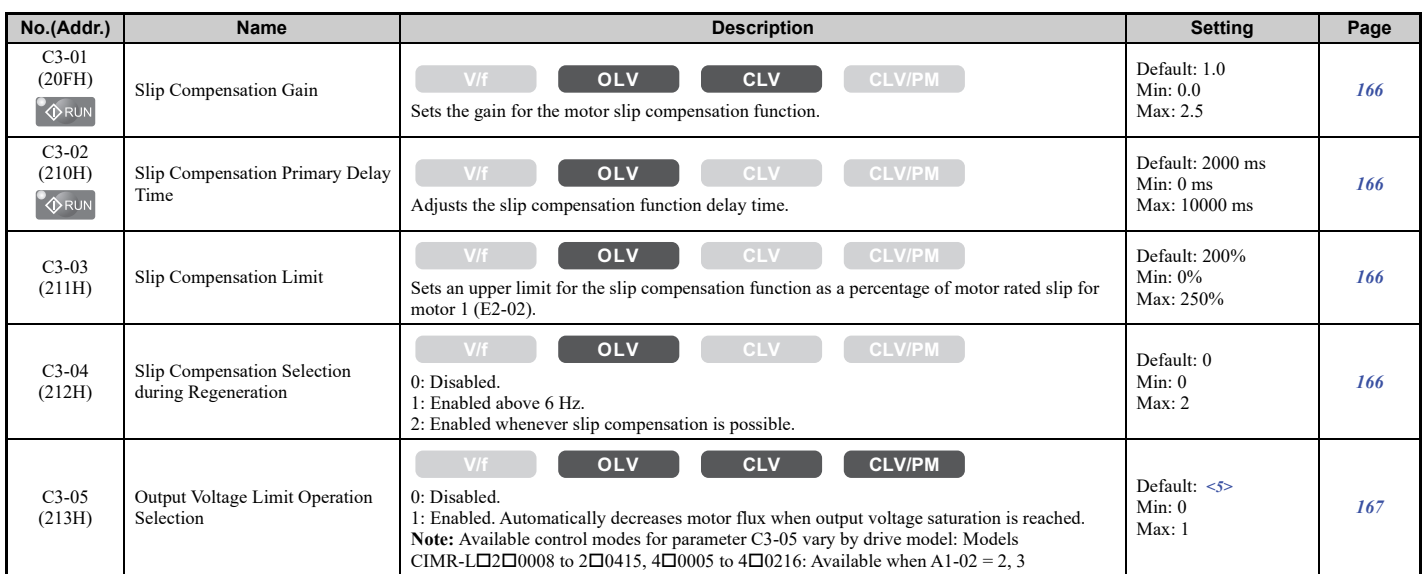

<5> Default setting is determined by the control mode (A1-02).

### <span id="page-356-2"></span>**C4: Torque Compensation**

<span id="page-356-5"></span>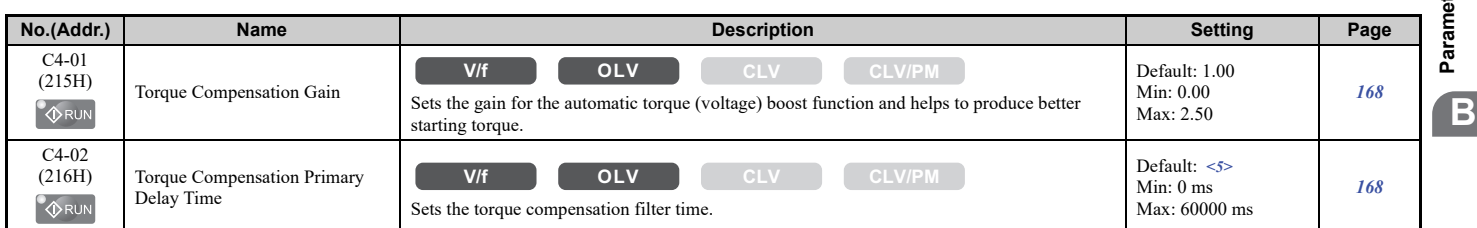

er List **[Parameter List](#page-350-0)**

### **B.3 Parameter Table**

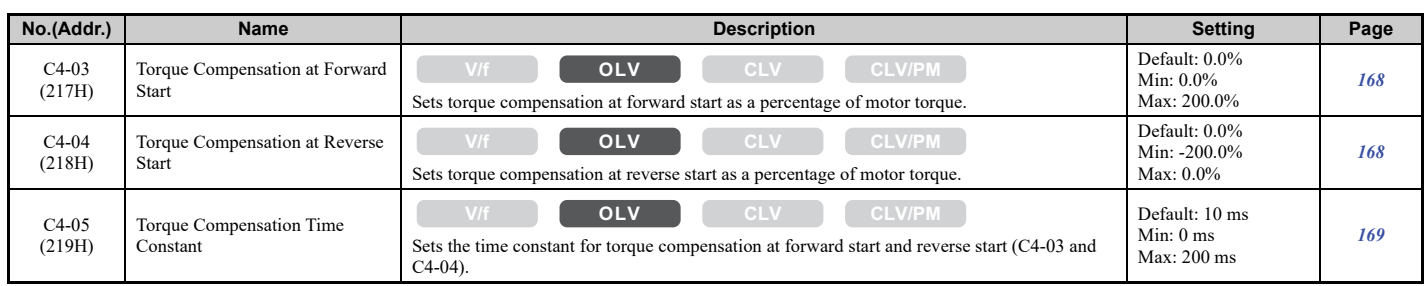

<5> Default setting is determined by the control mode (A1-02).

### <span id="page-357-0"></span>**C5: Speed Control Loop Settings**

<span id="page-357-1"></span>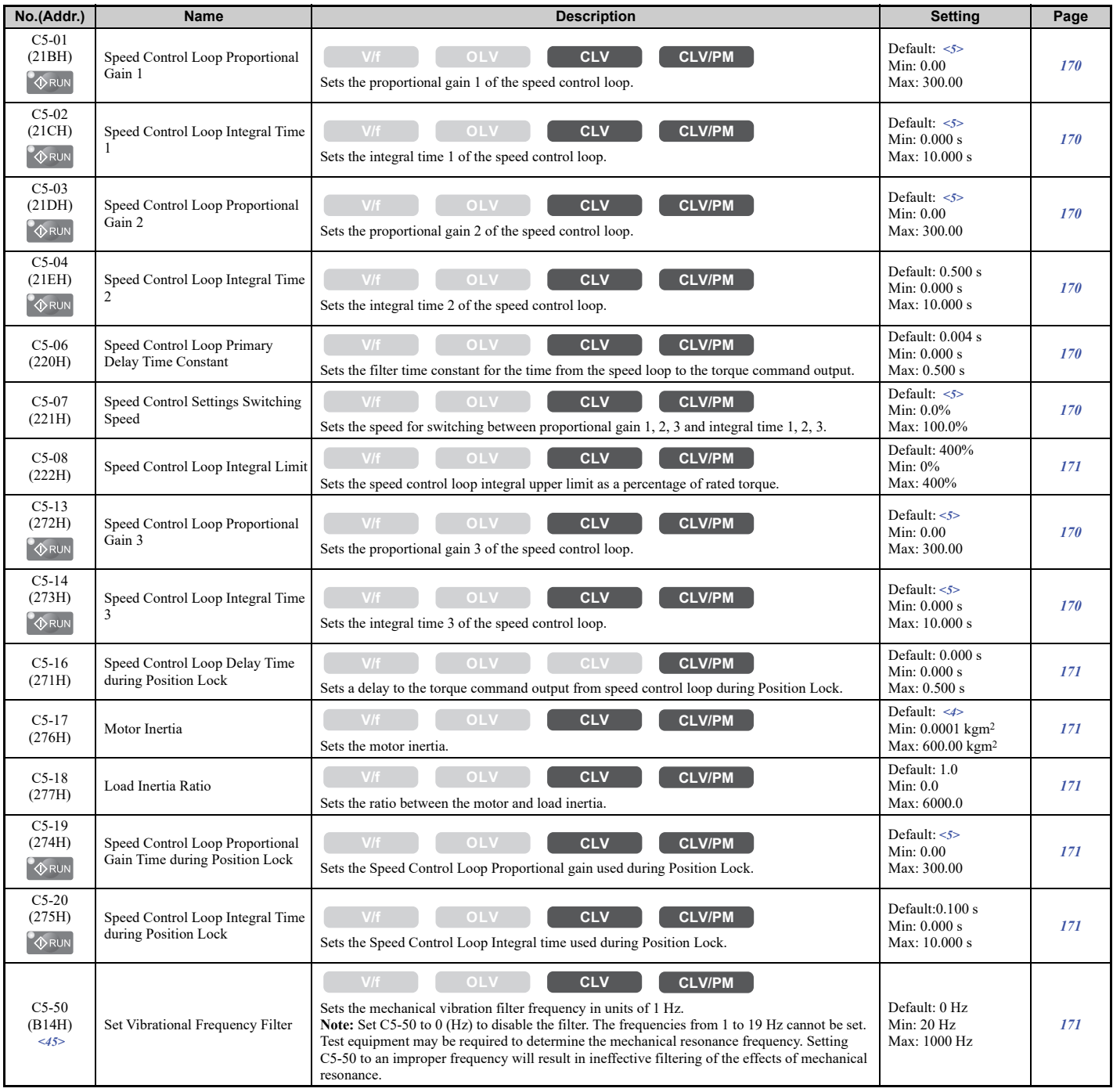

<4> Default setting value varies by the drive model (o2-04).

<5> Default setting is determined by the control mode (A1-02).

<45> Available in drive software versions PRG: 7200 or later.

### <span id="page-358-0"></span>**C6: Carrier Frequency**

<span id="page-358-2"></span>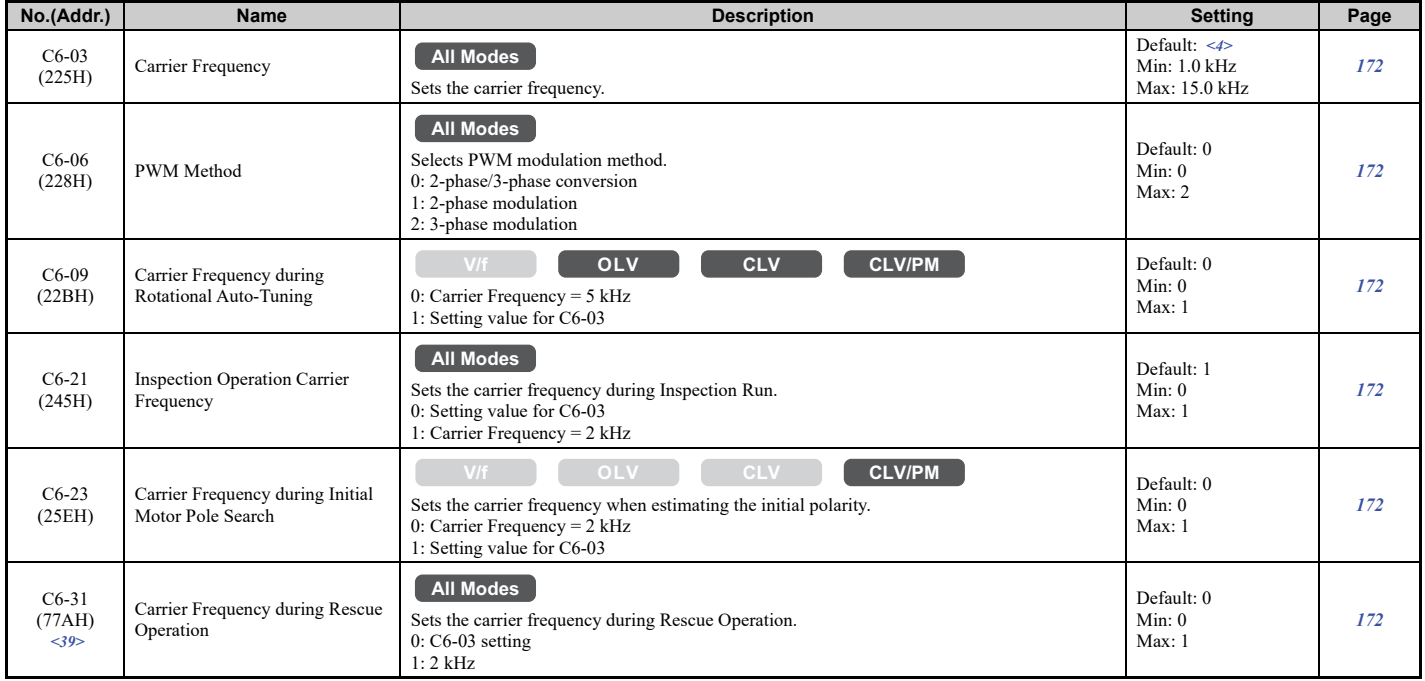

<4> Default setting value varies by the drive model (o2-04). <39> Available in drive software versions PRG: 7016 or later.

### **d: Speed References**

Speed Reference parameters are used to set the various speed reference values during operation.

### <span id="page-358-1"></span>**d1: Speed Reference**

<span id="page-358-3"></span>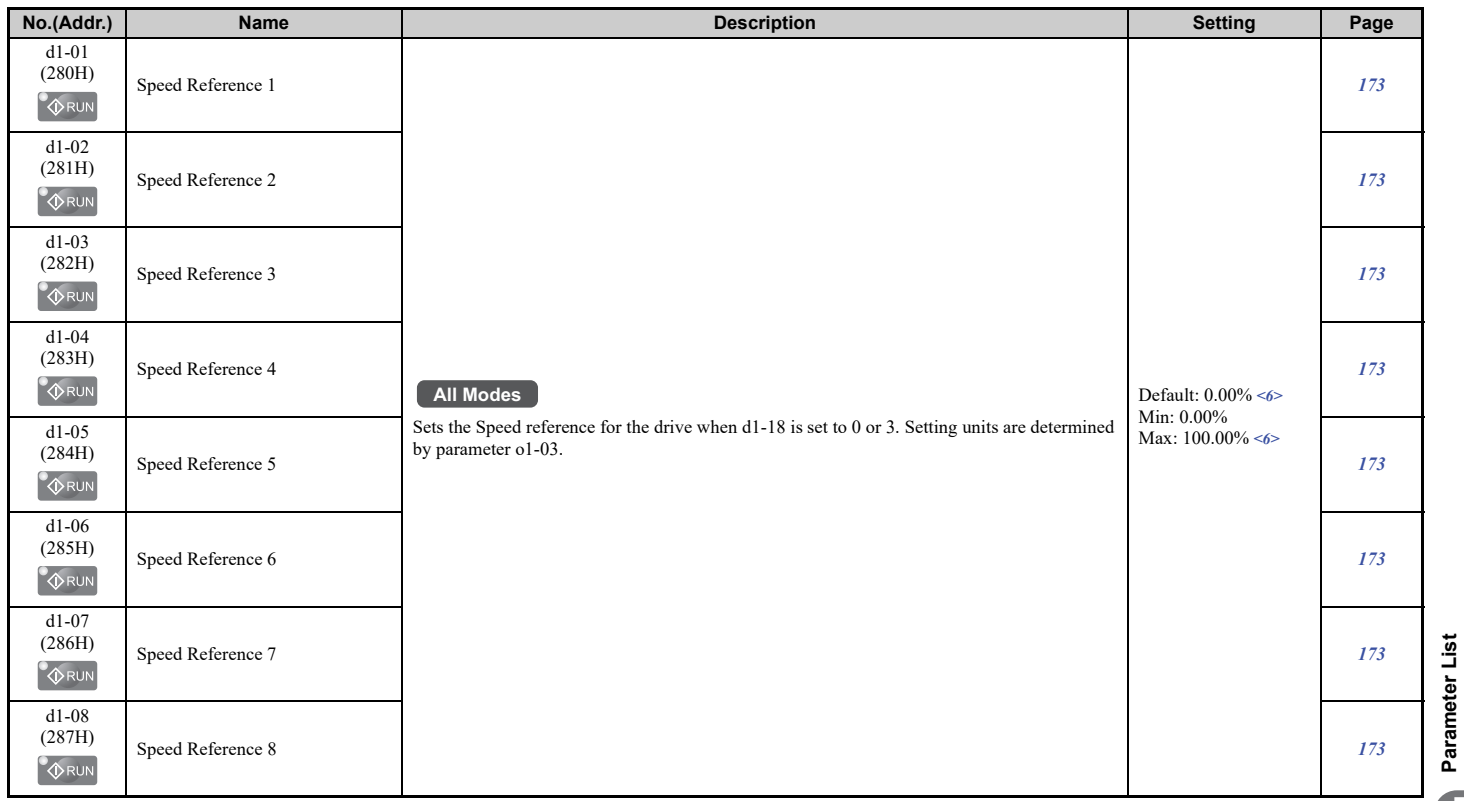

**B**

**[Parameter List](#page-350-0)**

### **B.3 Parameter Table**

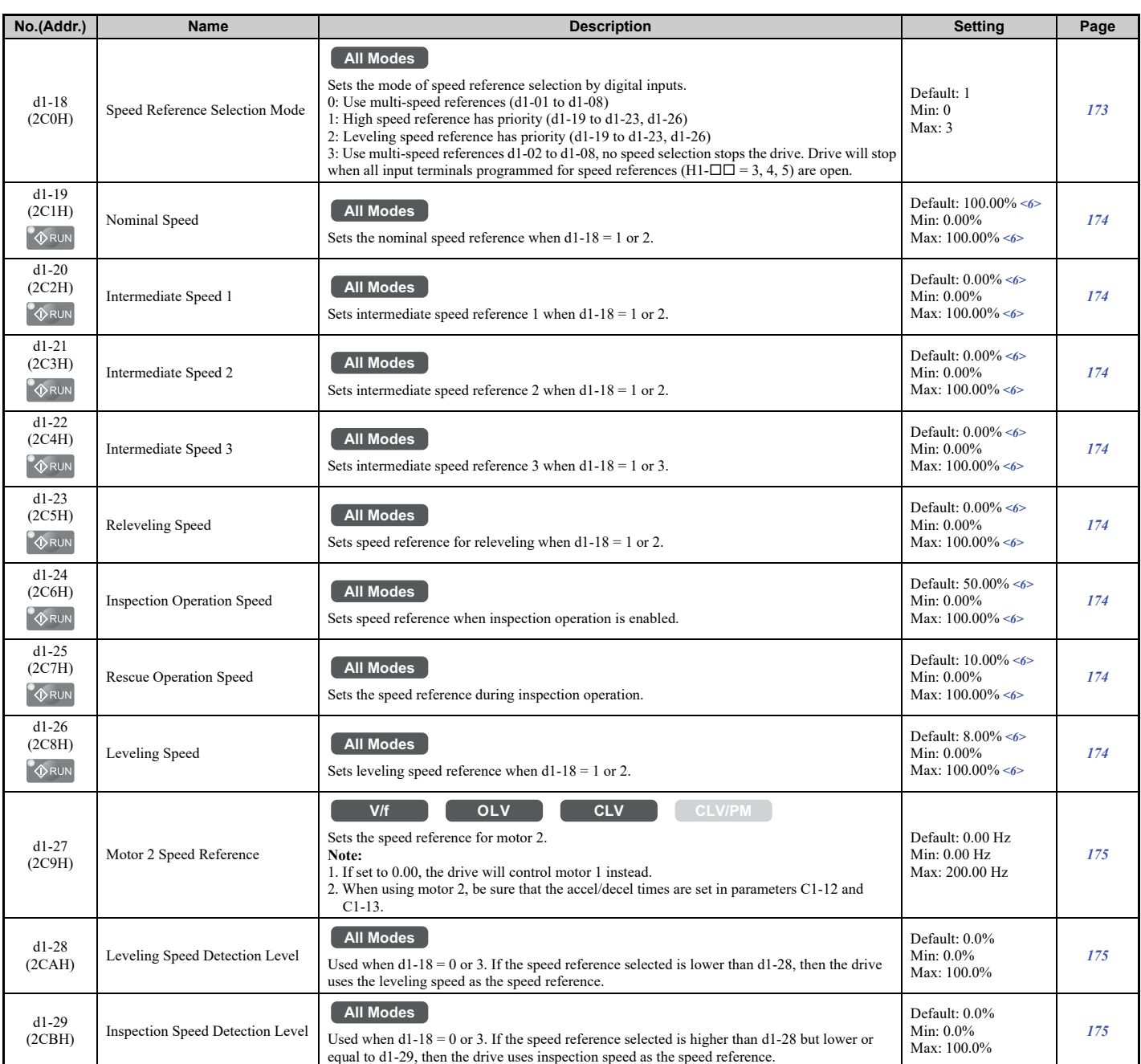

<6> Setting ranges and defaults vary by the setting units determined by parameter o1-03. Refer to *[Defaults and Setting Ranges by Display Unit Selection \(o1-03\) on page 397](#page-396-0)*.

### <span id="page-359-0"></span>**d6: Field Forcing**

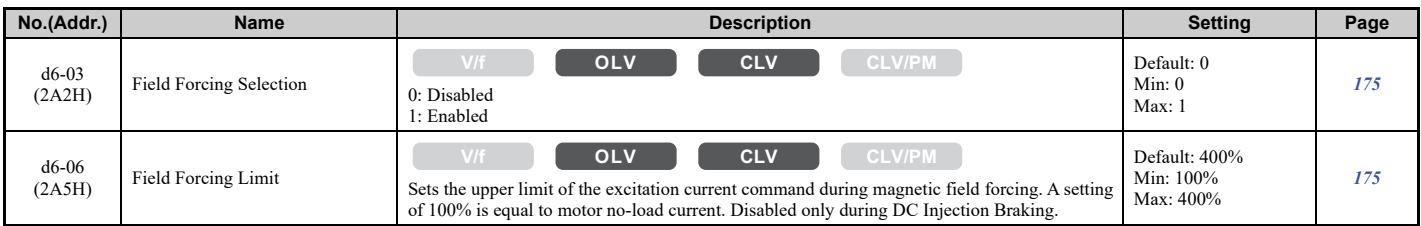
# **E: Motor Parameters**

### ■ E1: V/f Pattern

<span id="page-360-0"></span>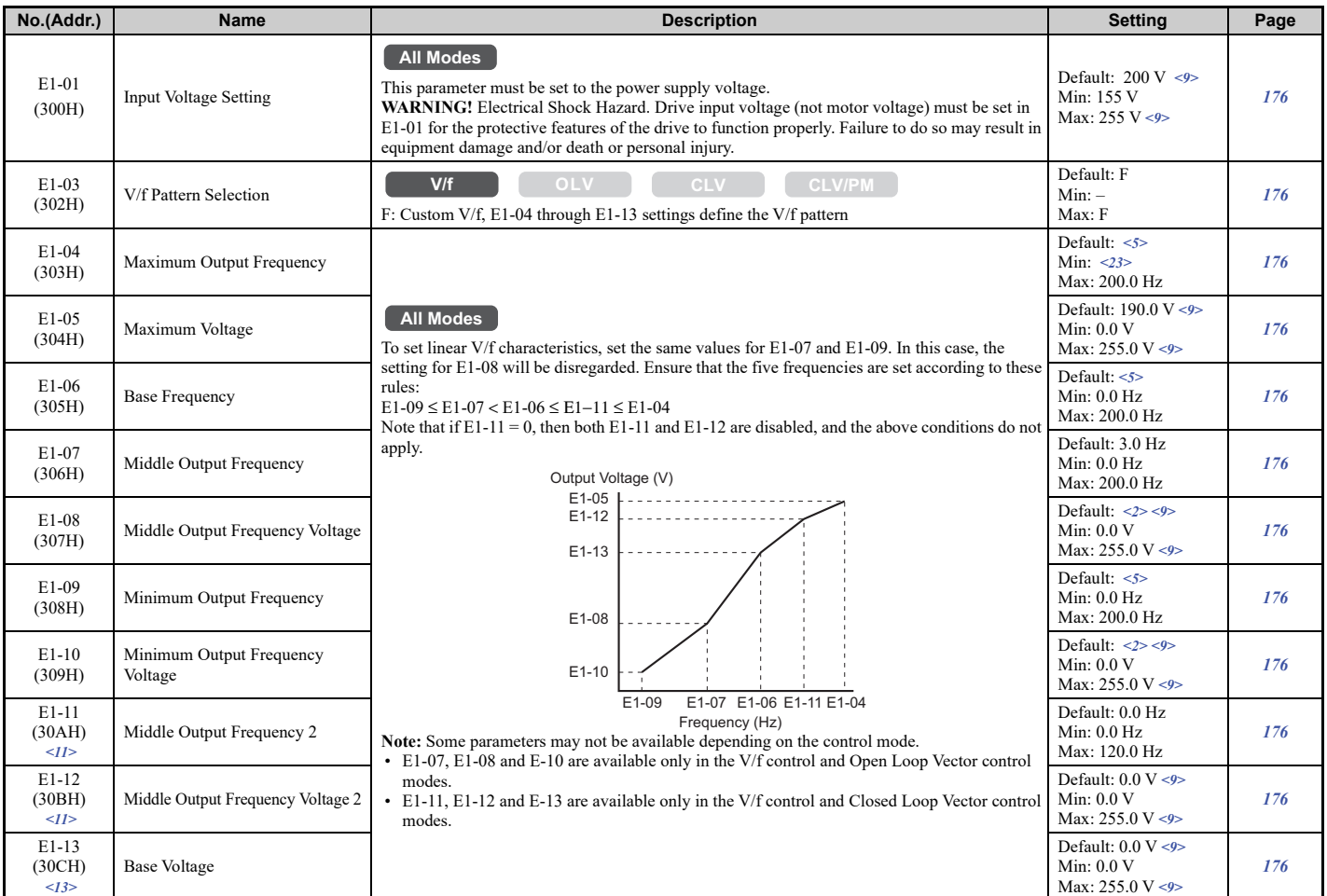

<2> Default setting is dependent on the control mode (A1-02) and the drive model (o2-04).

<5> Default setting is determined by the control mode (A1-02).

<9> Values shown here are for 200 V class drives. Double the value when using a 400 V class drive.

<11> Parameter is ignored when E1-11 and E1-12 are set to 0.0.

<13> When E1-13 (Base Voltage) is set to 0.0, output voltage is controlled with E1-05 (Maximum Voltage) = E1-13. When Auto-Tuning is performed, E1-05 and E1-13 are automatically set to the same value.

<23> Setting range depends on the type of motor being used. CLV allows a setting range of 10.0 to 200.0 Hz, while CLV/PM allows a setting range of 4.0 to 200.0 Hz.

## **E2: Motor Parameters**

<span id="page-360-1"></span>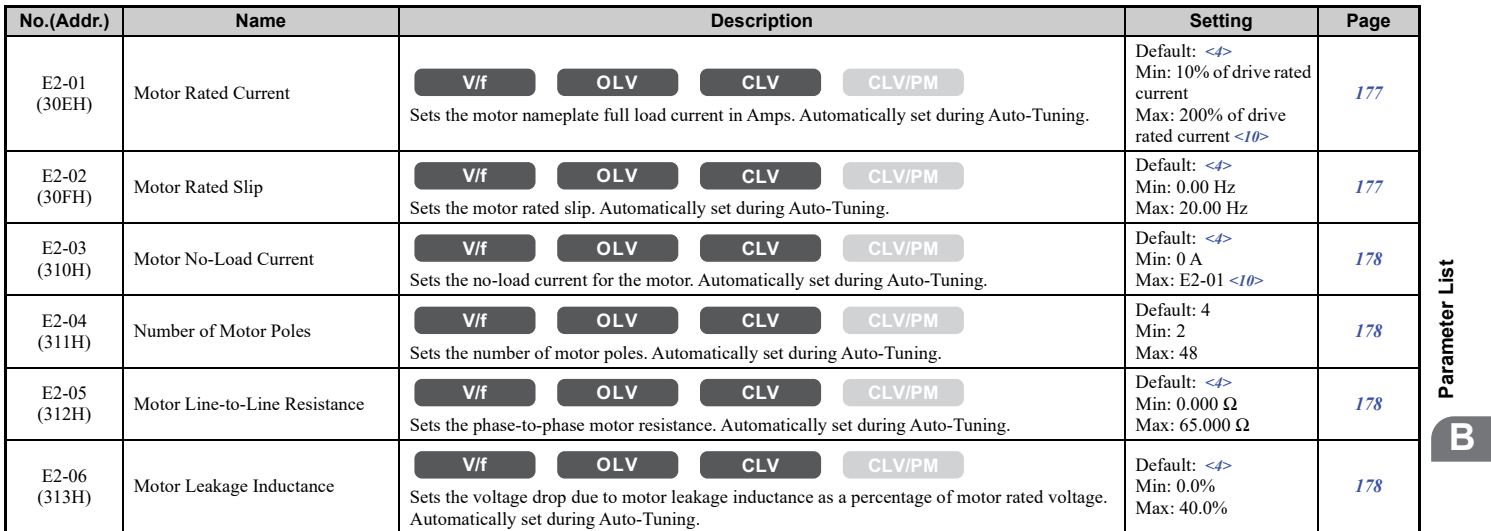

**[Parameter List](#page-350-0)**

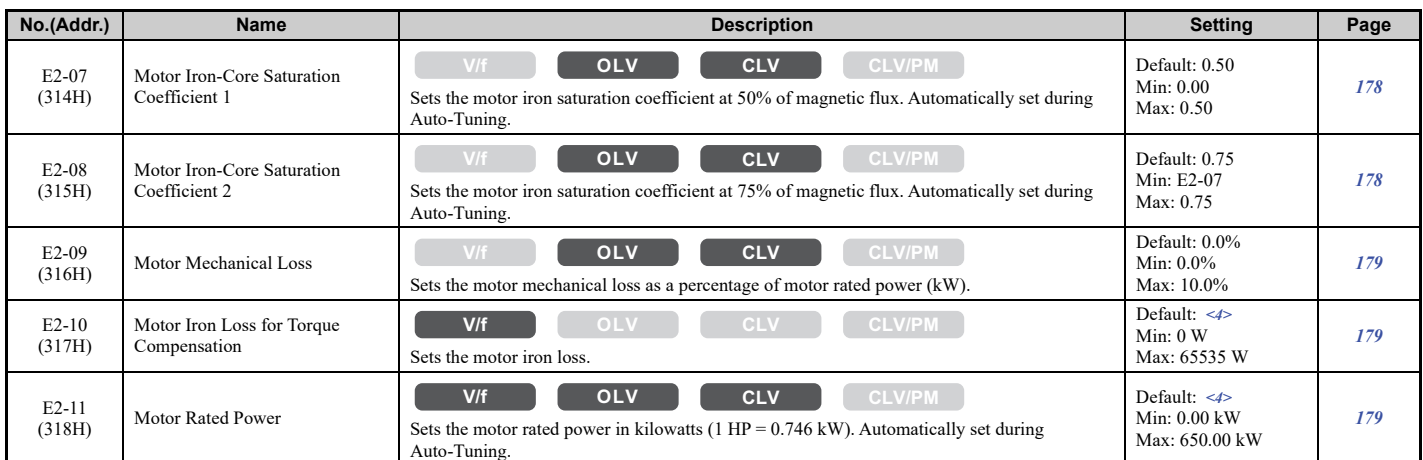

<4> Default setting value varies by the drive model (o2-04).

 $\leq$ 10> The display resolution depends on the rated output power of the drive. Models CIMR-L $\square$ 2 $\square$ 0008 to 2 $\square$ 0033 and 4 $\square$ 0005 to 4 $\square$ 0018 display values in 0.01 A units, while models CIMR-L $\square$ 2 $\square$ 0047 to 2 $\square$ 0415 and 4 $\square$ 0024 to 4 $\square$ 0216 display values in 0.1 A units.

### ■ E3: V/f Pattern for Motor 2

These parameters are hidden when a PM motor control mode has been selected for motor  $1 (A1-02 = 7)$ .

<span id="page-361-0"></span>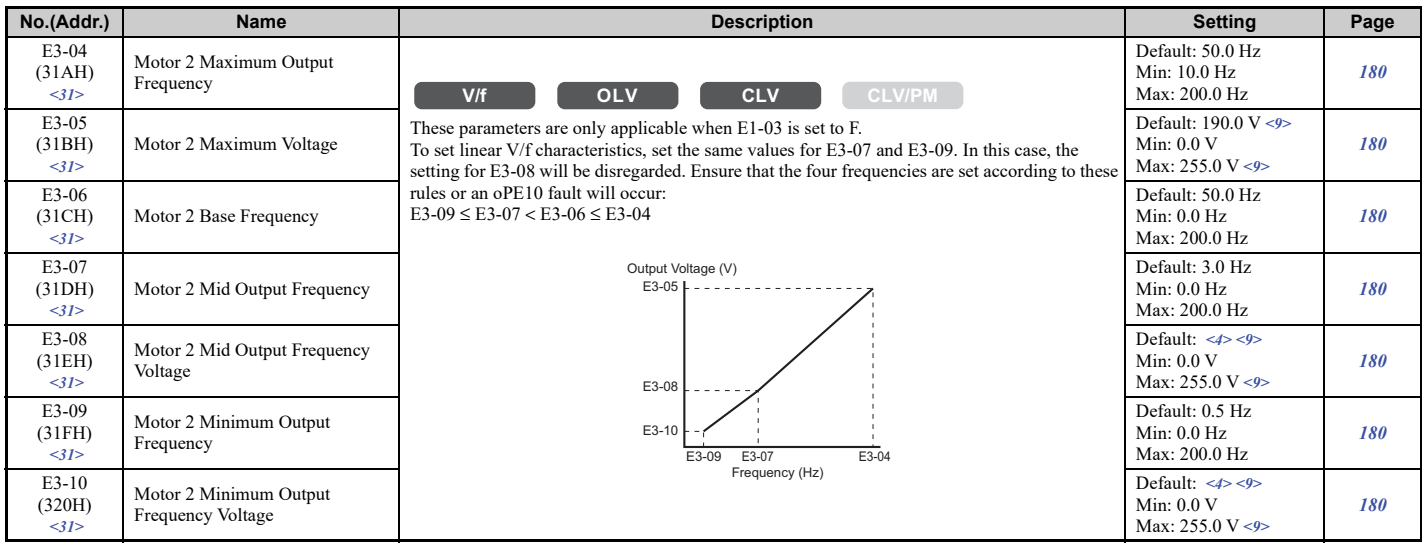

 $\leq$  4> Default setting value is dependent on the drive model (o2-04).

 $\leq$  2> Values shown here are for 200 V class drives. Double the value when using a 400 V class drive.

<31> Available in drive software versions PRG: 7012 or later.

#### ■ E4: Motor 2 Parameters

These parameters are hidden when a PM motor control mode has been selected for motor 1 (A1-02 = 7).

<span id="page-361-1"></span>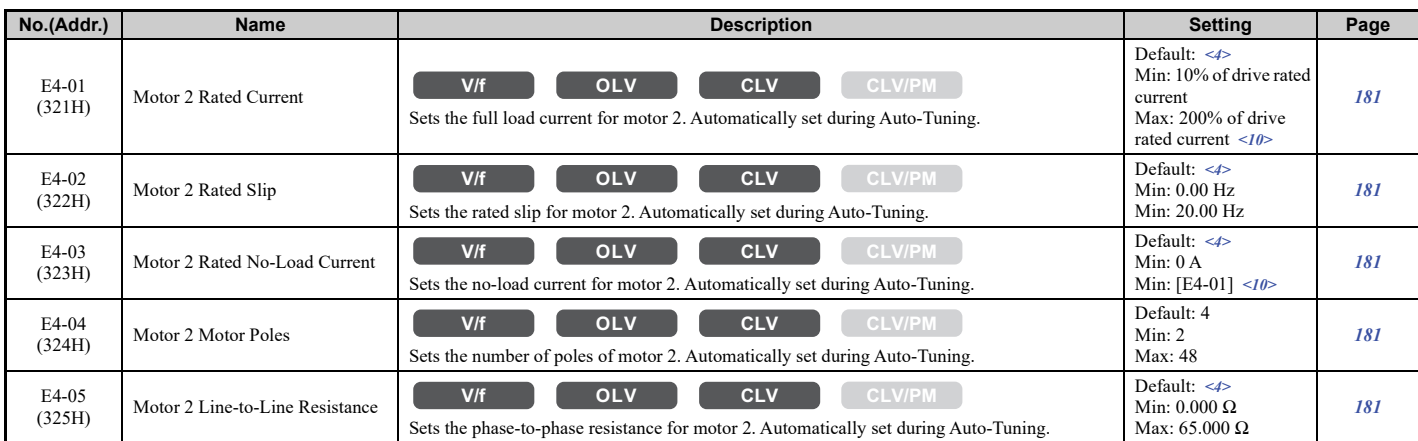

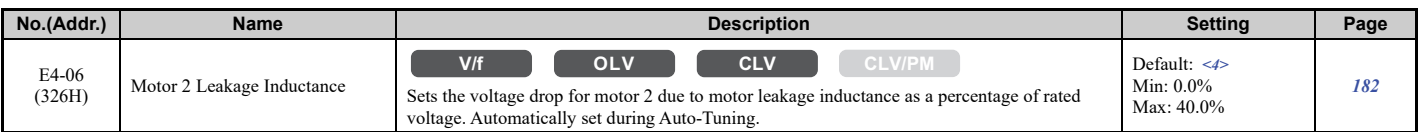

 $\leq$  4> Default setting value is dependent on the drive model (o2-04).

 $\leq$  10> The display resolution depends on the rated output power of the drive. Models CIMR-L $\square$ 2 $\square$ 0008 to 2 $\square$ 0033 and 4 $\square$ 0005 to 4 $\square$ 0018 display values in 0.01 A units, while models CIMR-LD2D0047 to 2D0415 and 4D0024 to 4D0216 display values in 0.1 A units.

# **E5: PM Motor Settings**

<span id="page-362-1"></span>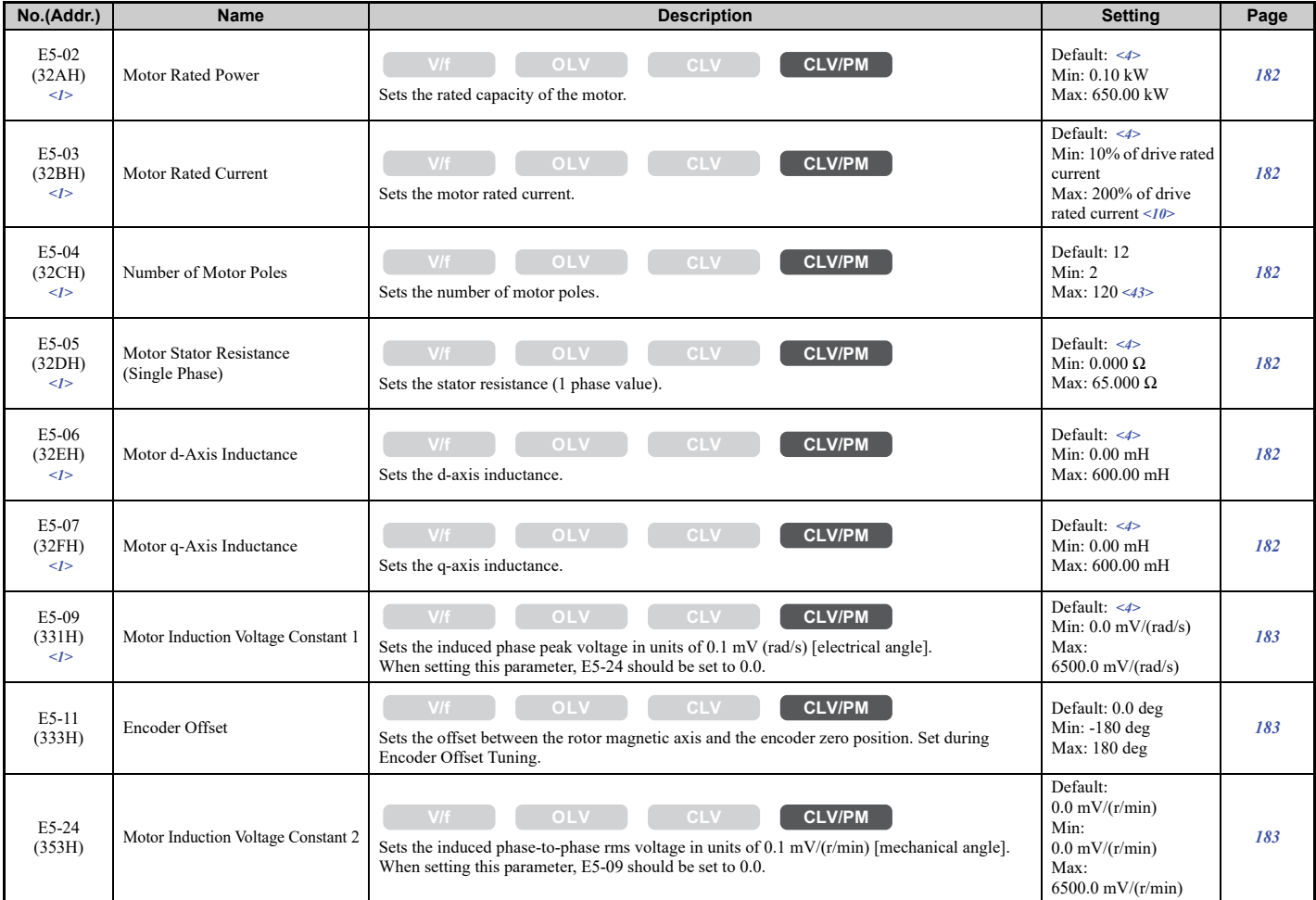

<1> Parameter setting value is not reset to the default value when the drive is initialized.

 $\leq$  4> Default setting value is determined by the drive model (o2-04).

 $\leq$ 10> The display resolution depends on the rated output power of the drive. Models CIMR-L $\square$ 2 $\square$ 0008 to 2 $\square$ 0003 and 4 $\square$ 0005 to 4 $\square$ 0018 display values in 0.01 A units, while models CIMR-LD2D0047 to 2D0415 and 4D0024 to 4D0216 display values in 0.1 A units.  $\langle 43 \rangle$  When PG-E3 option connected: Max setting = 48

# **F: Option Settings**

F parameters are used to program the drive for Encoder and PG feedback from the motor and to function with option cards.

# **F1: PG Speed Control Card**

<span id="page-362-0"></span>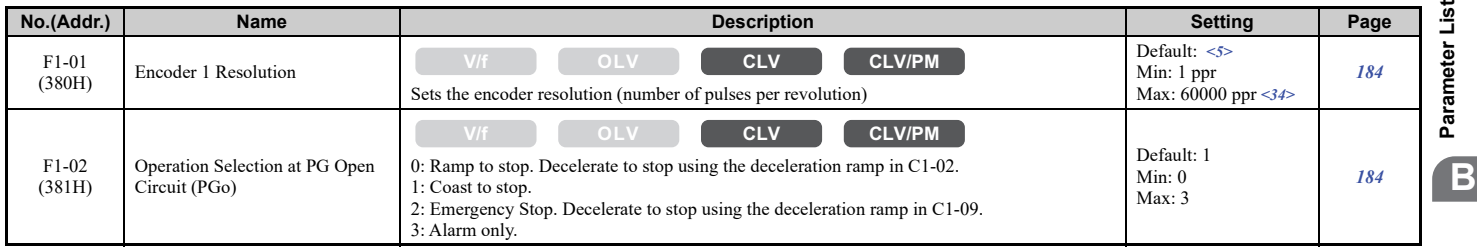

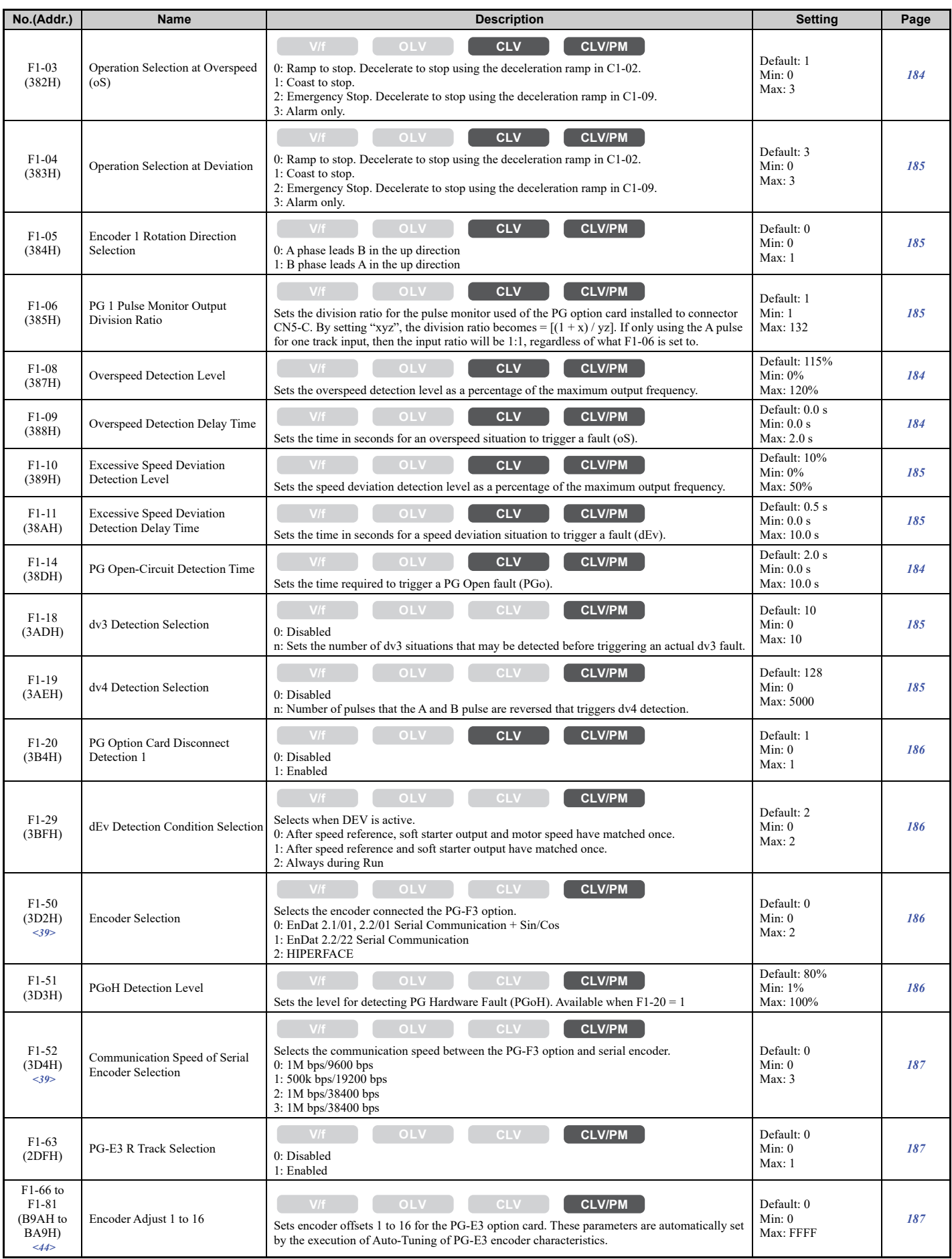

<5> Default setting is determined by the control mode (A1-02).

<34> Setting range is 1 to 15000 ppr when the drive is set for CLV/PM.

<39> Available in drive software versions PRG: 7016 or later.

<44> Available in drive software versions PRG: 7017 or later.

# **F3: Digital Input Card (DI-A3)**

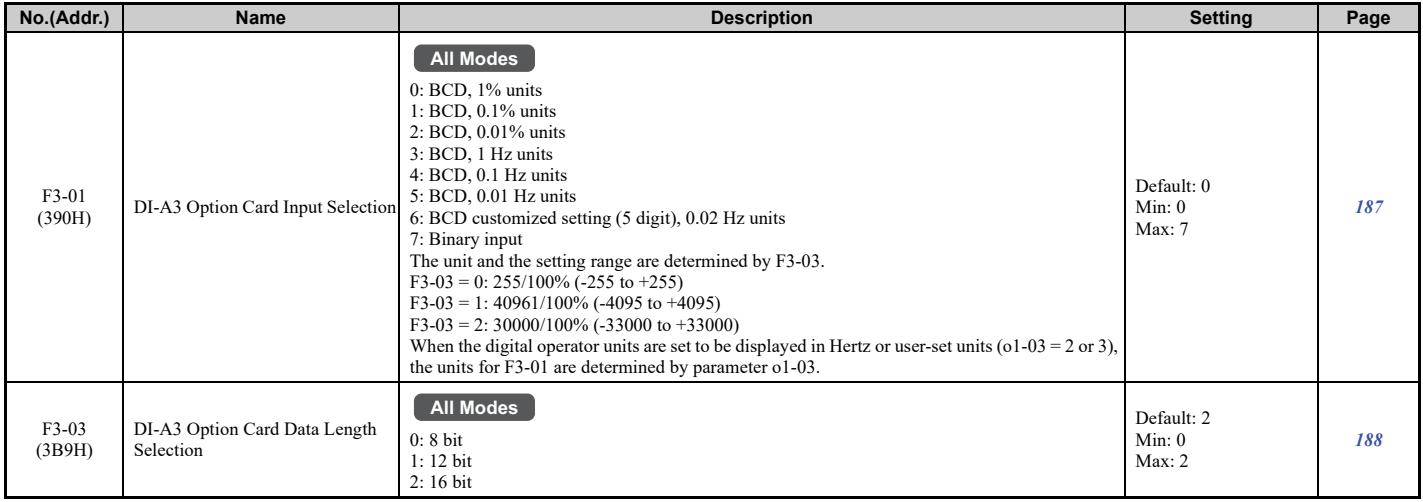

# **F4: Analog Monitor Card (AO-A3)**

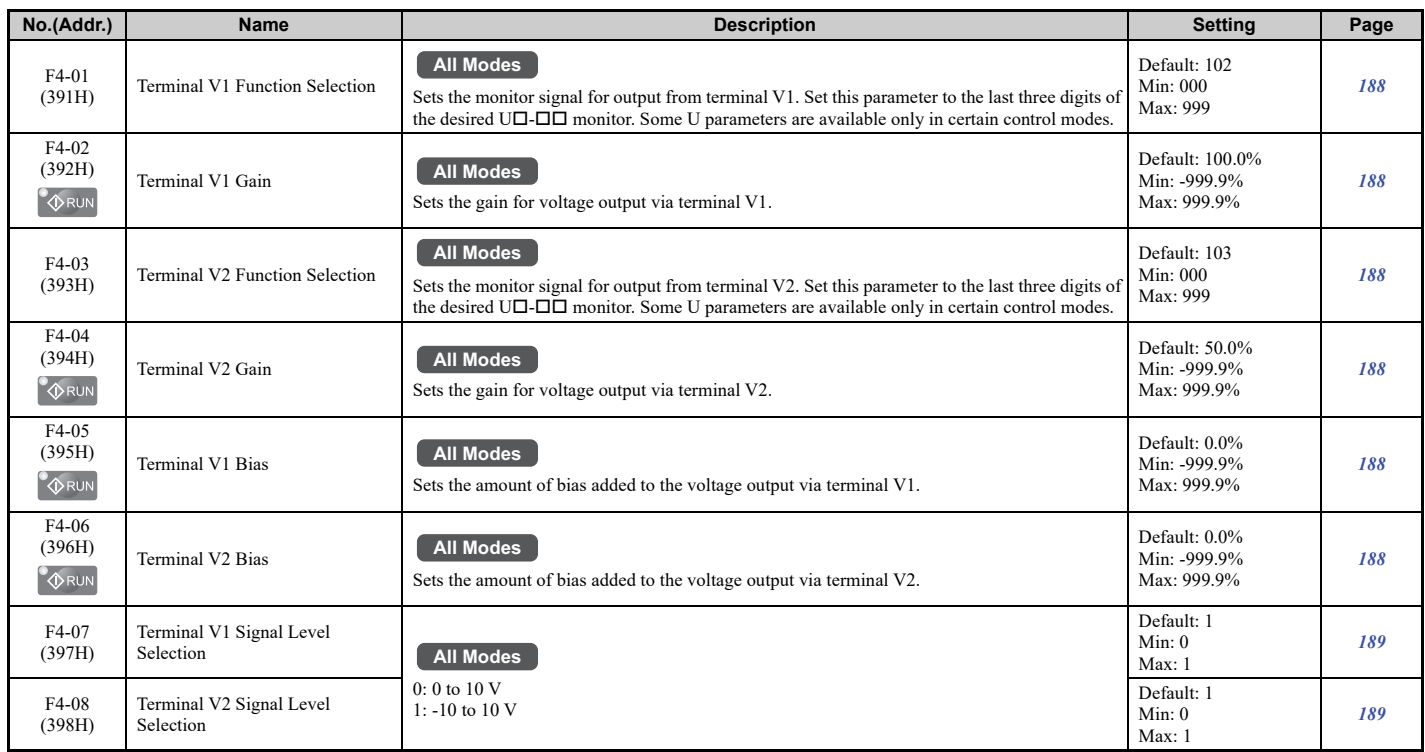

# **F5: Digital Output Card (DO-A3)**

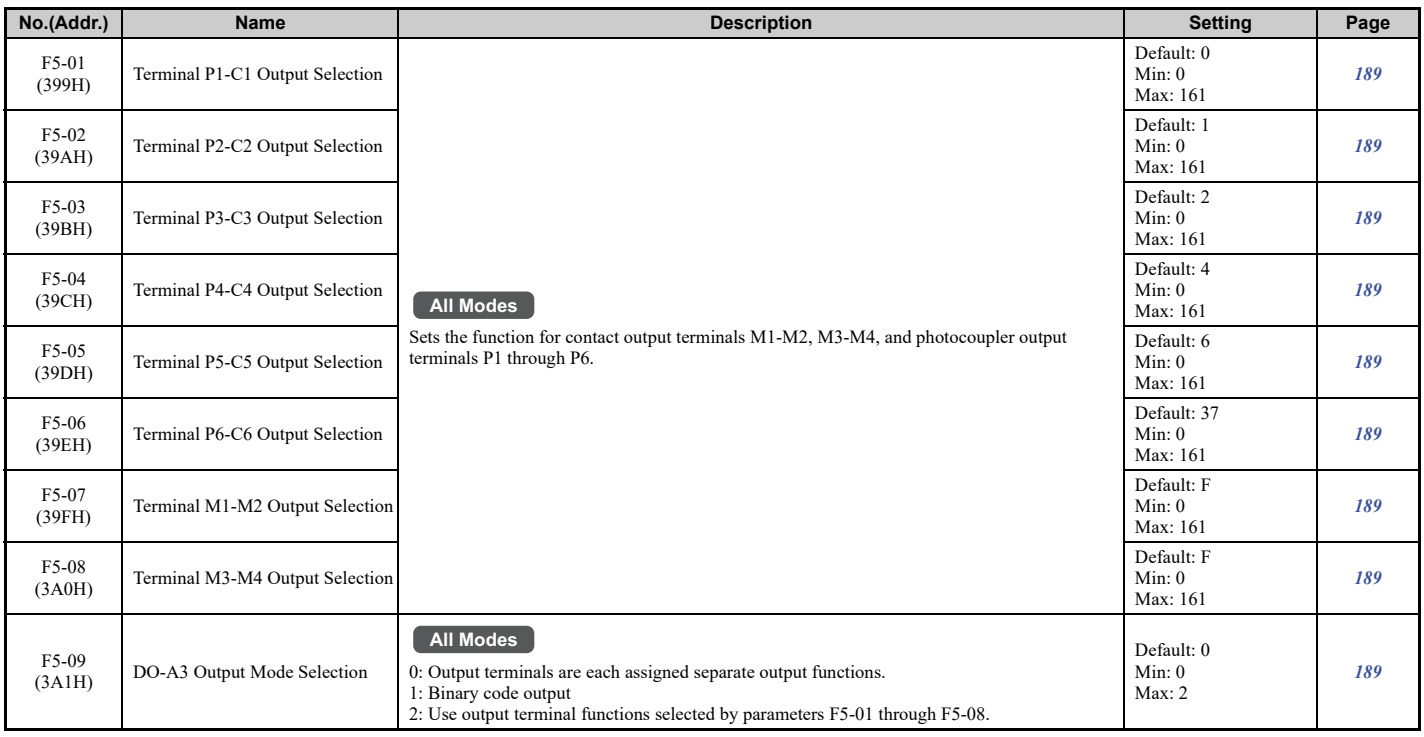

# **F6: Communication Option Card**

For more details on a specific option card, refer to the instruction manual for the option card.

<span id="page-365-0"></span>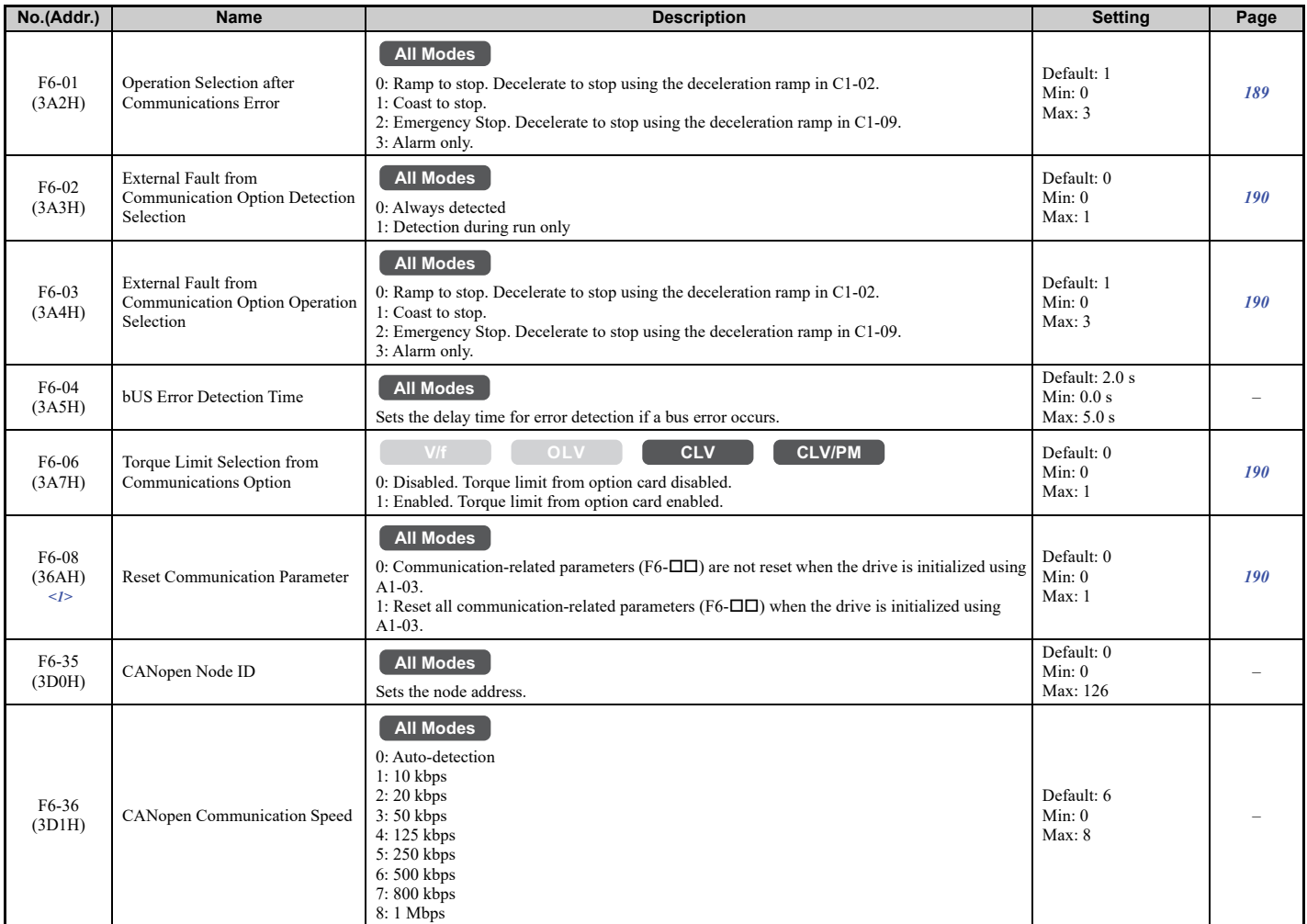

<1> Parameter setting value is not reset to the default value when the drive is initialized.

# **H: Multi-Function Terminals**

H parameters assign functions to the multi-function input and output terminals.

#### ■ H1: Multi-Function Digital Inputs

<span id="page-366-1"></span>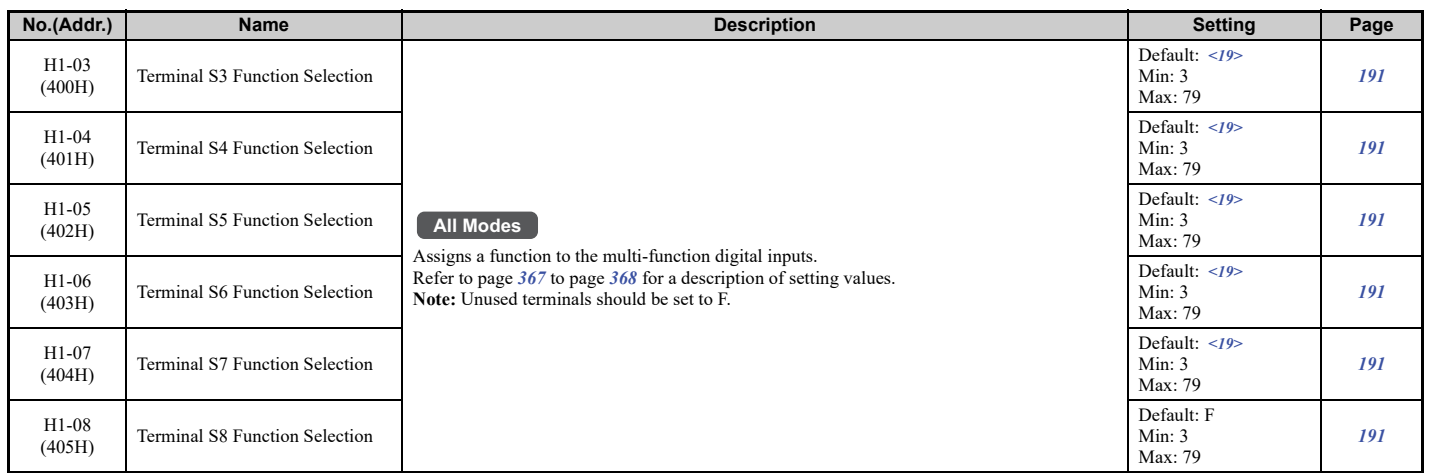

<19> With the speed reference priority d1-18 is set to 0 or 3, the default settings for parameters H1-03 to H1-07 governing input terminals S3 to S7 are: 24, 14, 3, 4, and 5 respectively. When d1-18 is set to 1 or 2, the default settings for H1-03 to H1-07 become 50, 54, 51, 53, and F respectively.

<span id="page-366-0"></span>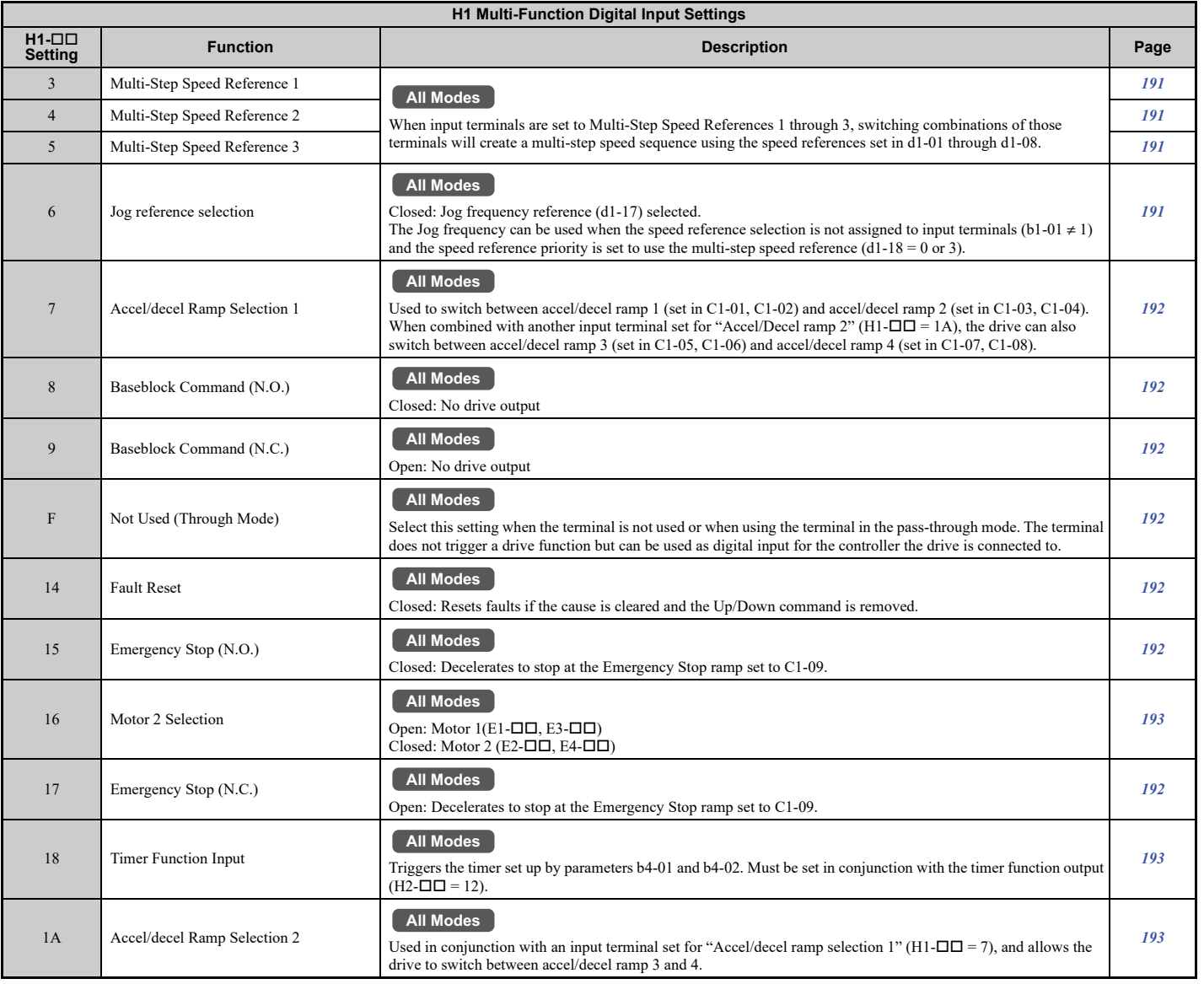

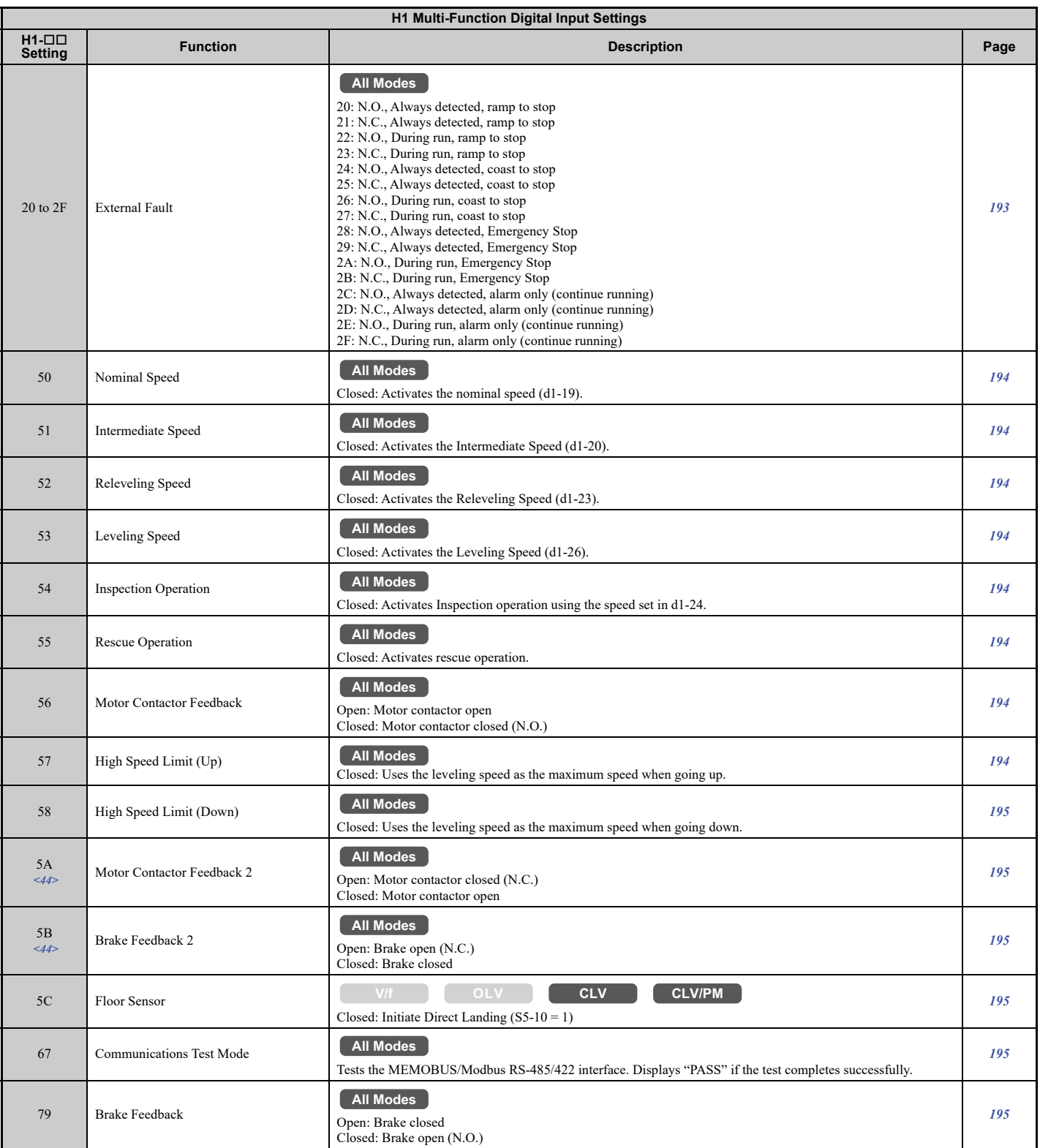

<span id="page-367-0"></span><44> Available in drive software versions PRG: 7017 or later.

# **H2: Multi-Function Digital Outputs**

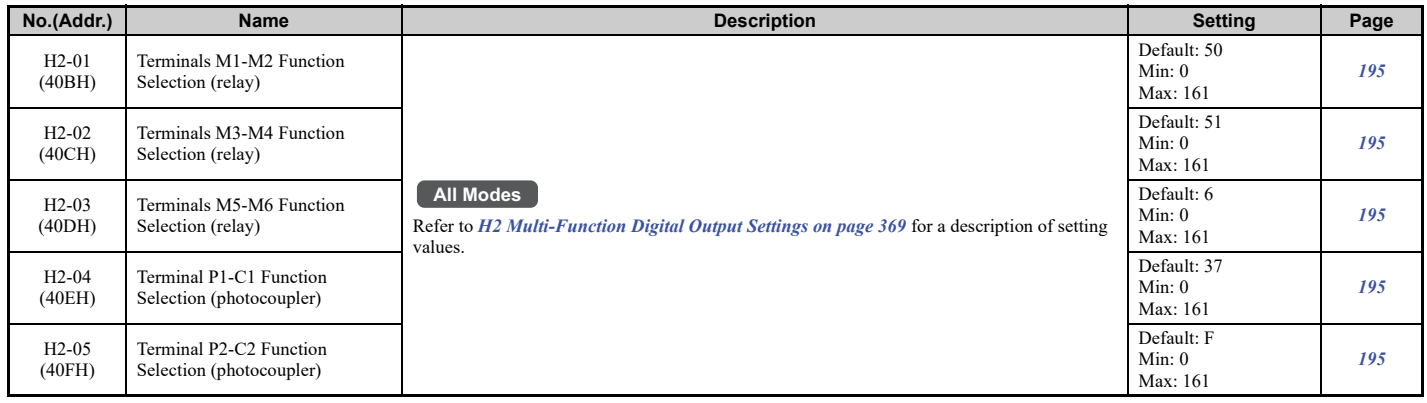

<span id="page-368-1"></span><span id="page-368-0"></span>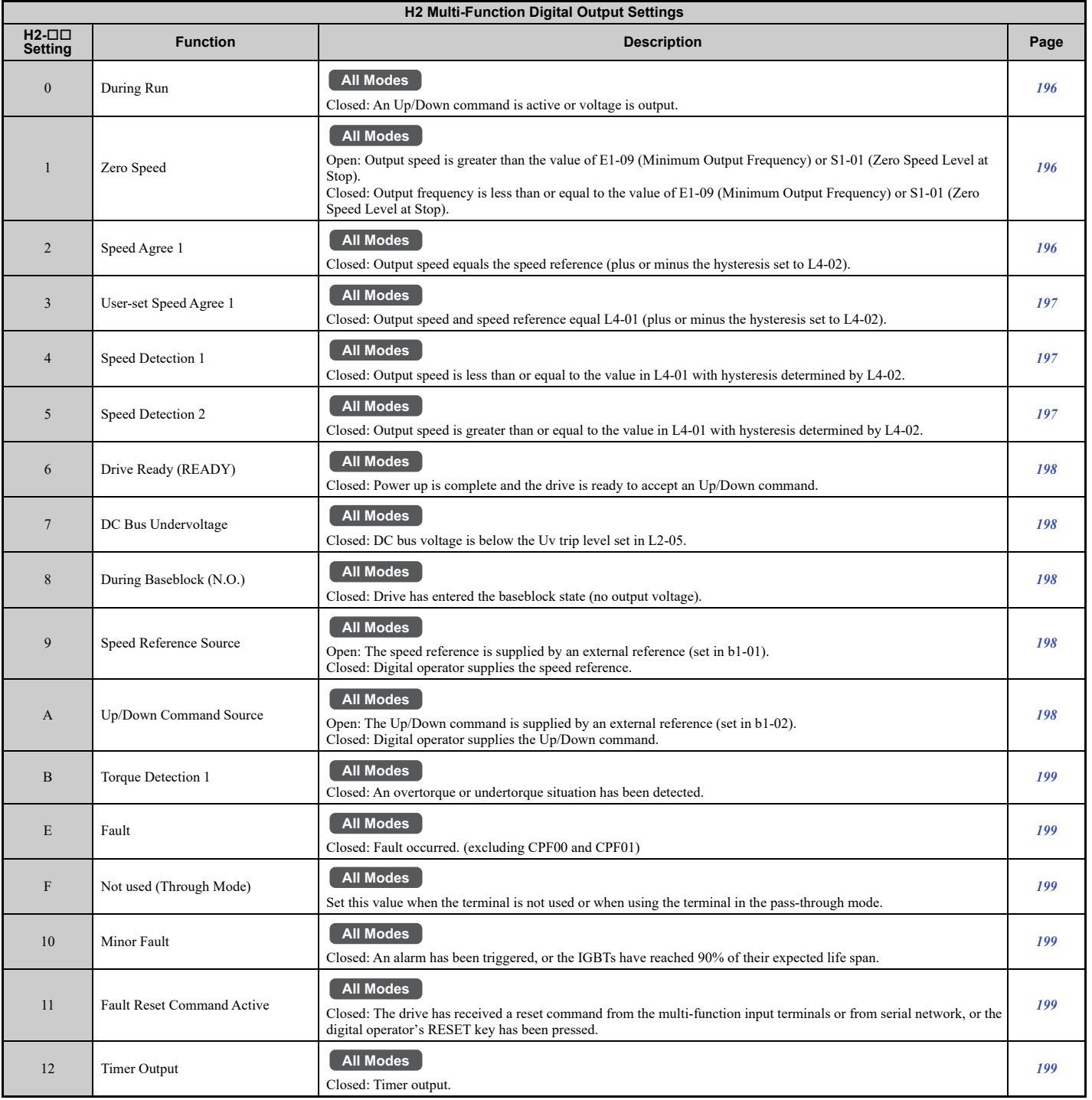

Parameter List **[Parameter List](#page-350-0) B**

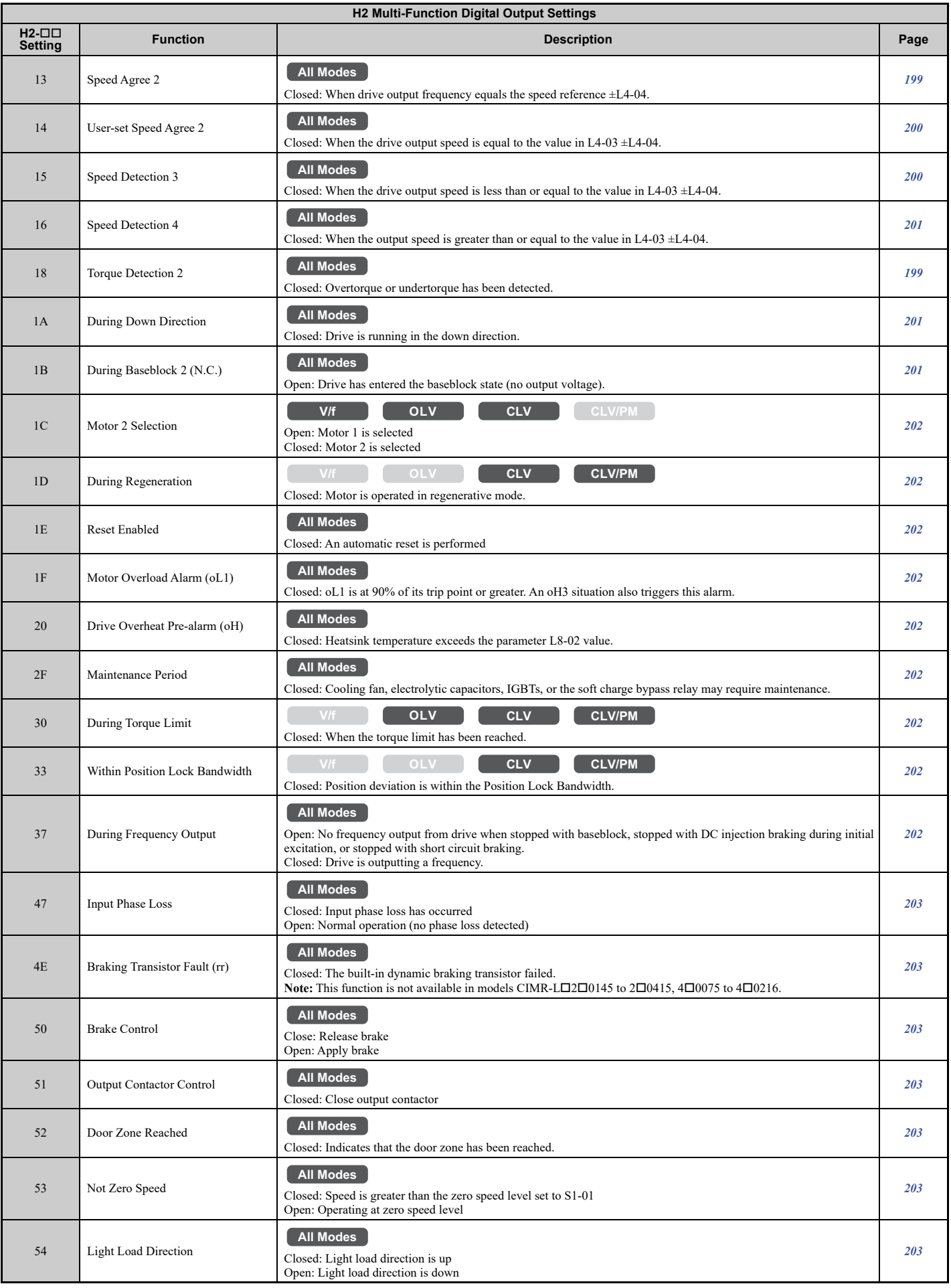

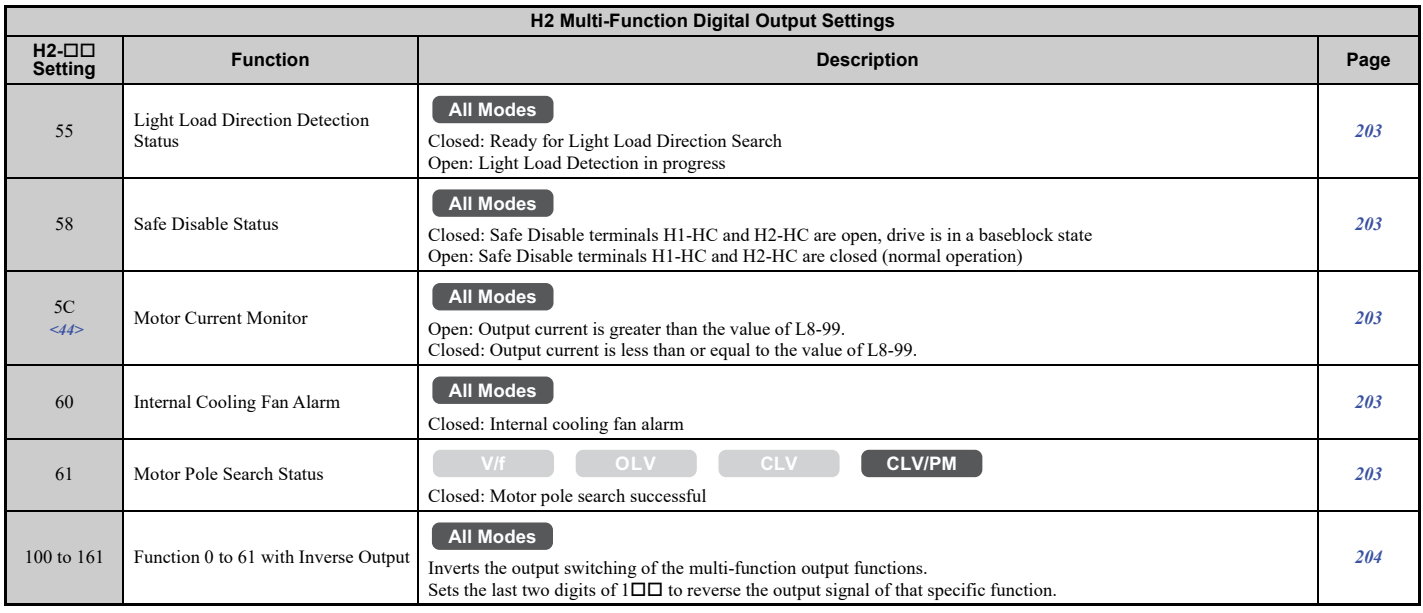

<44> Available in drive software versions PRG: 7017 or later.

# **H3: Multi-Function Analog Inputs**

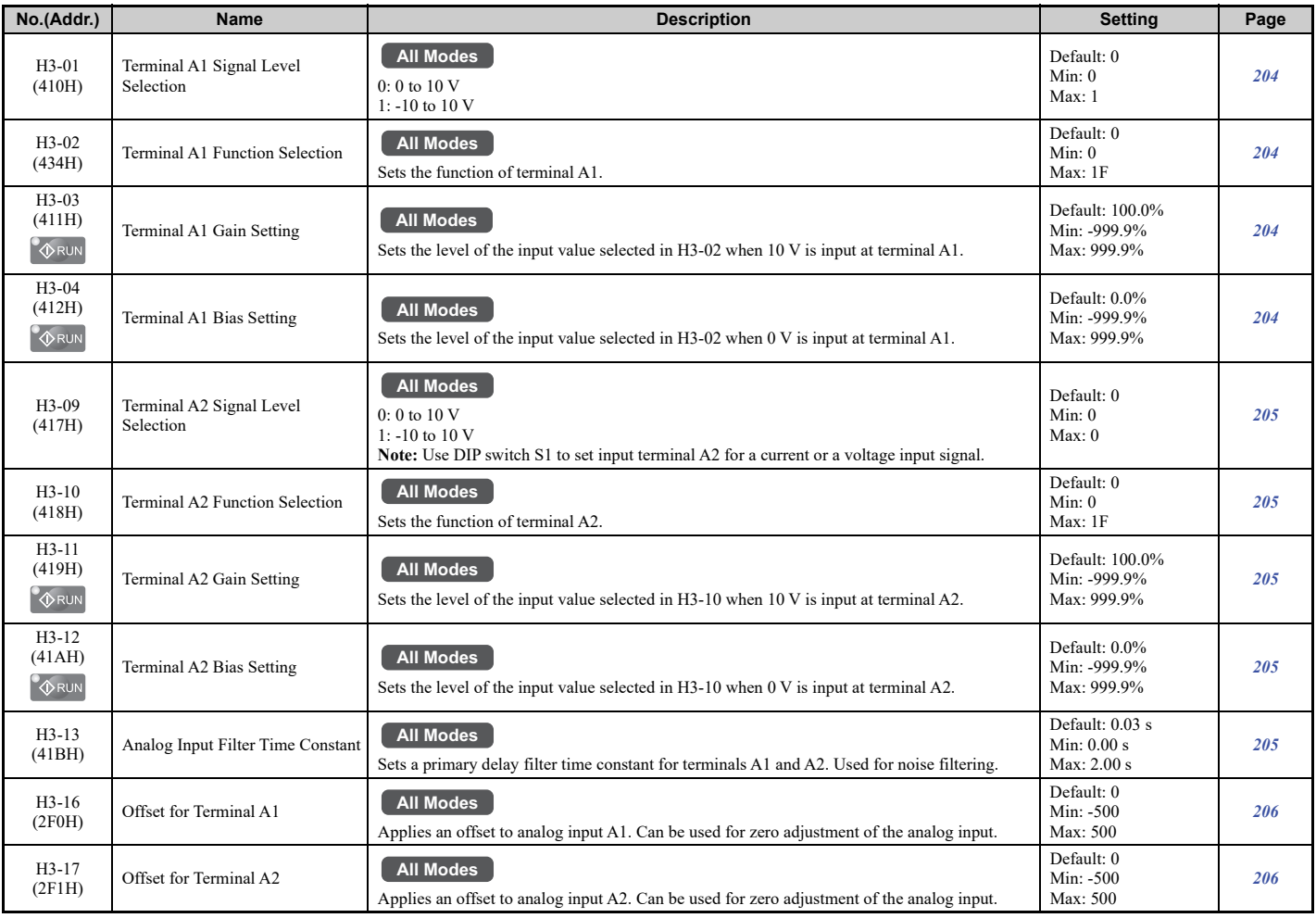

Parameter List **[Parameter List](#page-350-0) B**

<span id="page-371-1"></span>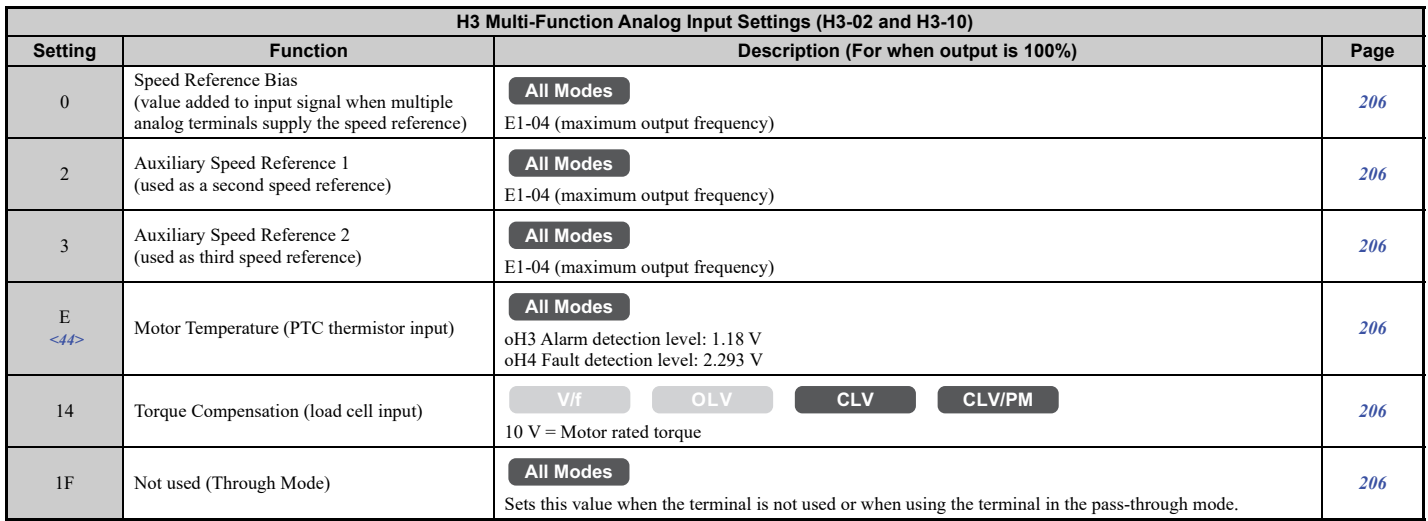

<44> Available in drive software versions PRG: 7017 or later.

## **H4: Analog Outputs**

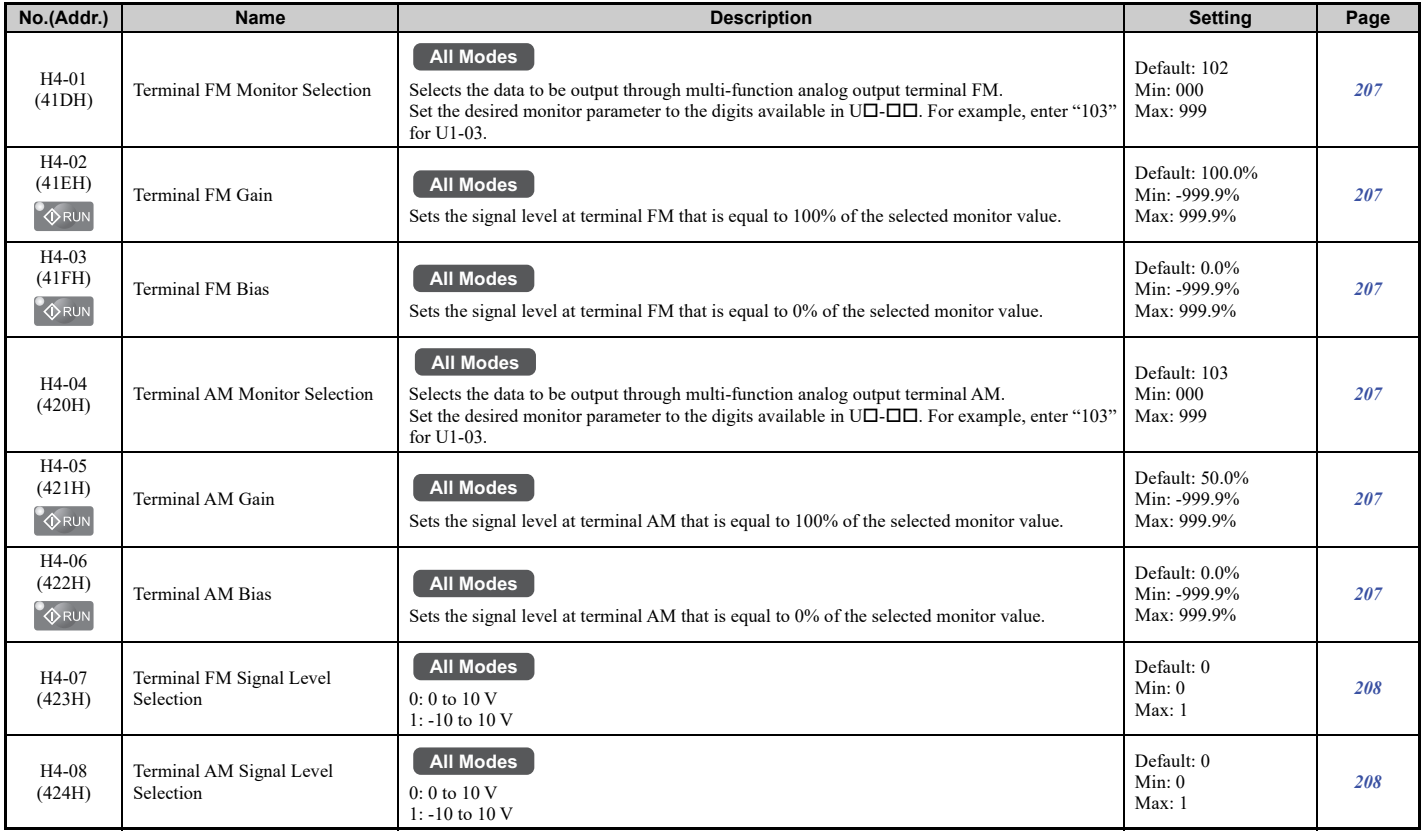

## **H5: MEMOBUS/Modbus Serial Communication**

**Note:** The settings for MEMOBUS/Modbus communications become effective when the drive is restarted.

<span id="page-371-0"></span>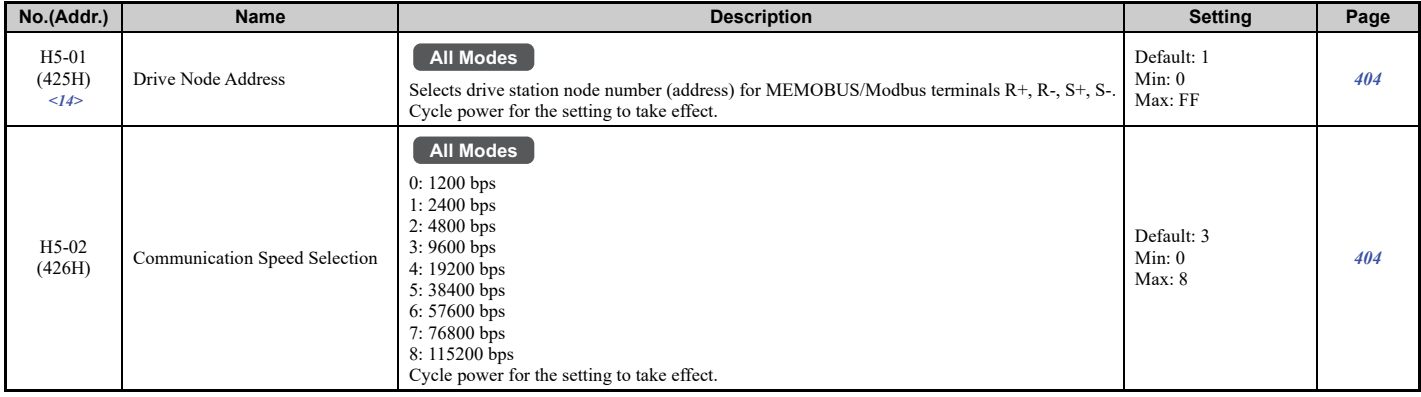

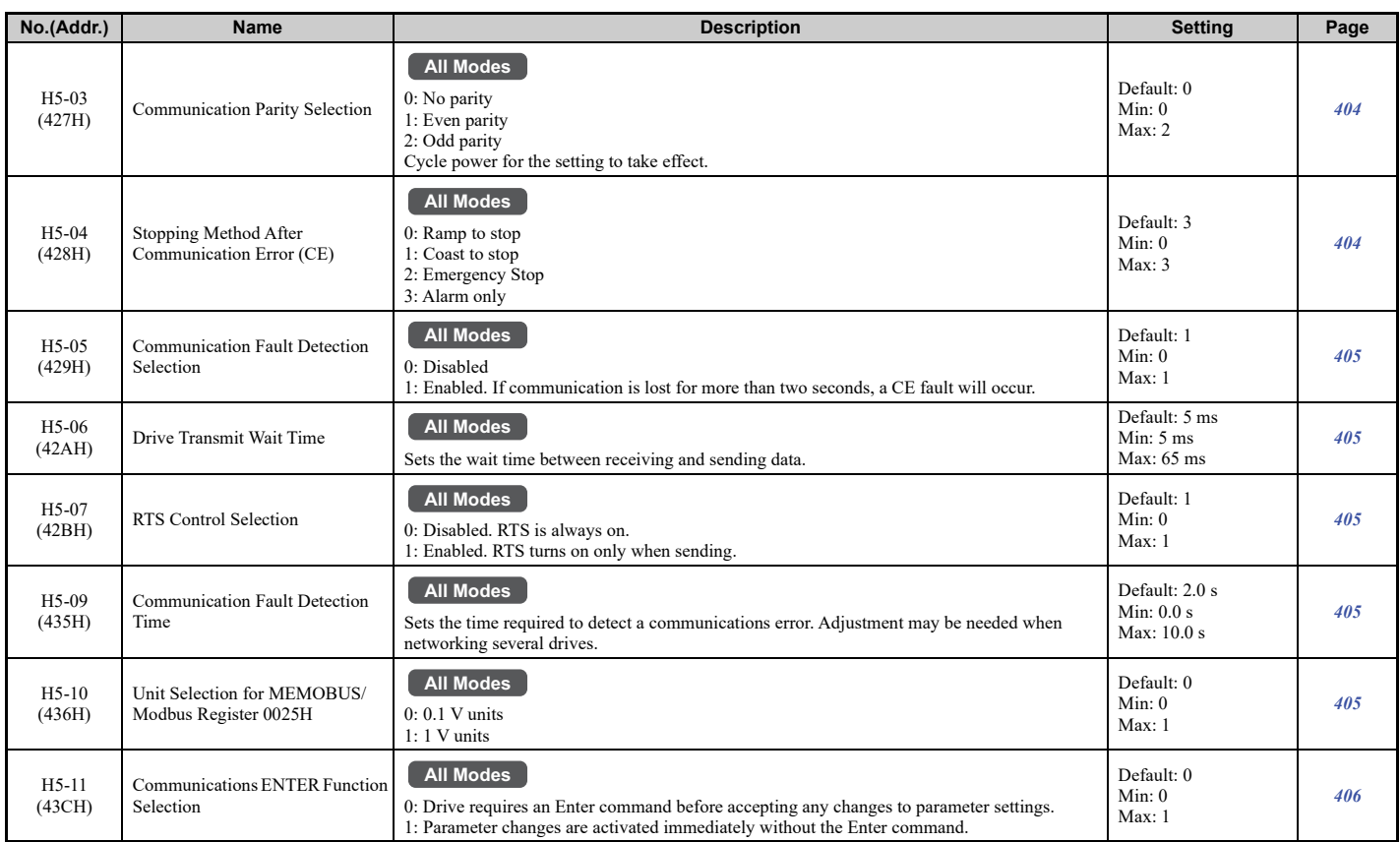

<14> If this parameter is set to 0, the drive will be unable to respond to MEMOBUS/Modbus commands.

# **L: Protection Functions**

L parameters provide protection to the drive and motor, including control during momentary power loss, Stall Prevention, frequency detection, fault reset, overtorque detection, torque limits, and other types of hardware protection.

## **L1: Motor Protection**

<span id="page-372-0"></span>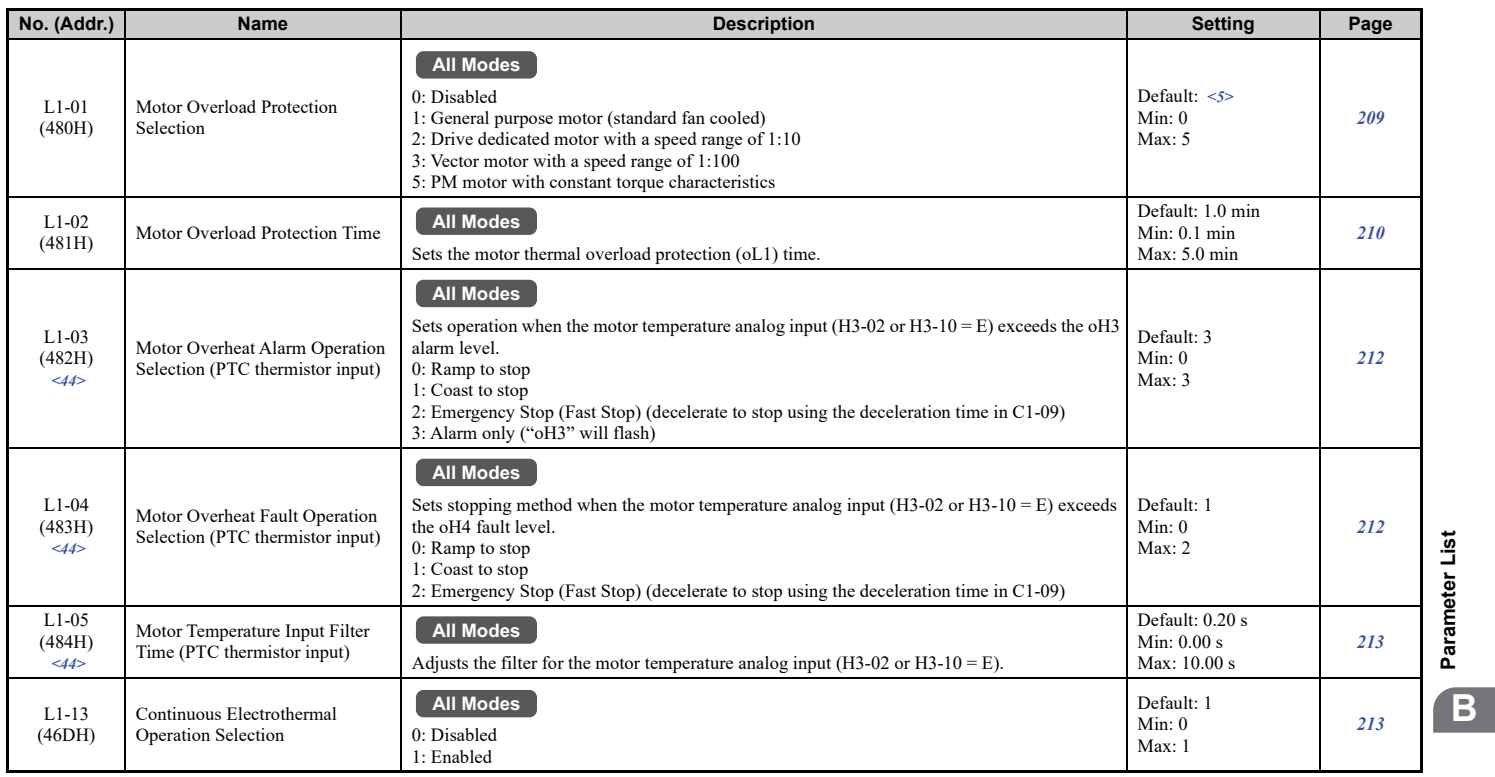

<5> Default setting is determined by the control mode (A1-02). <44> Available in drive software versions PRG: 7017 or later.

**[Parameter List](#page-350-0)**

# **L2: Undervoltage Detection**

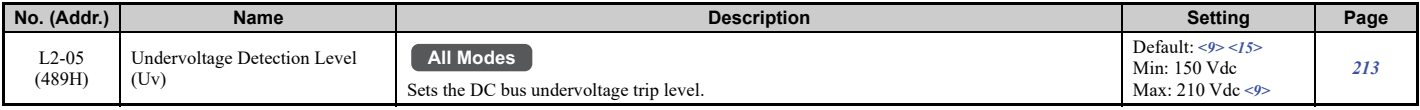

<span id="page-373-0"></span><9> Values shown here are for 200 V class drives. Double the value when using a 400 V class drive. <15> Default setting value is dependent on the setting for the input voltage (E1-01).

# **L3: Stall Prevention**

<span id="page-373-1"></span>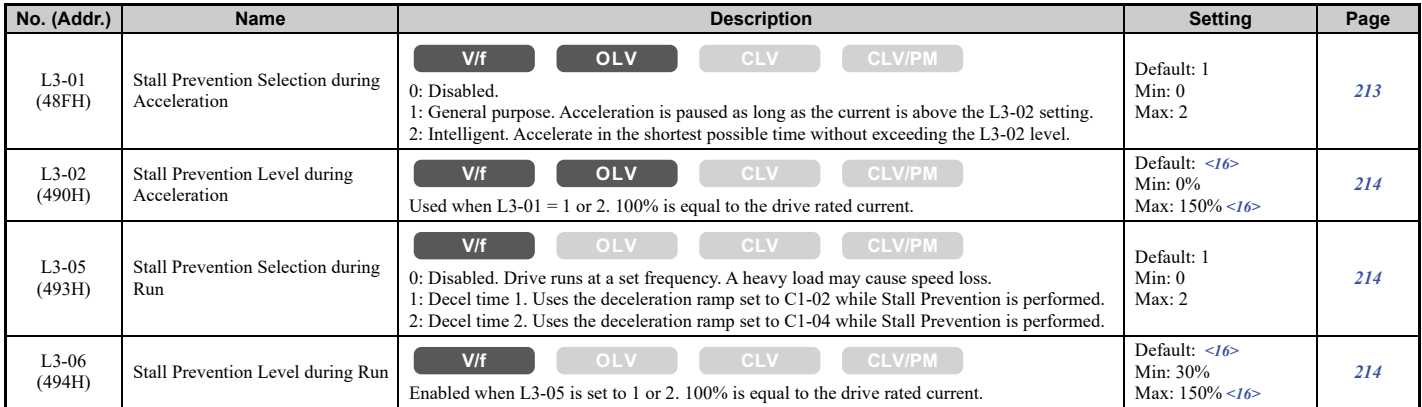

<16> The setting value is dependent on the setting for the carrier frequency reduction (L8-38).

# **L4: Speed Detection**

<span id="page-373-2"></span>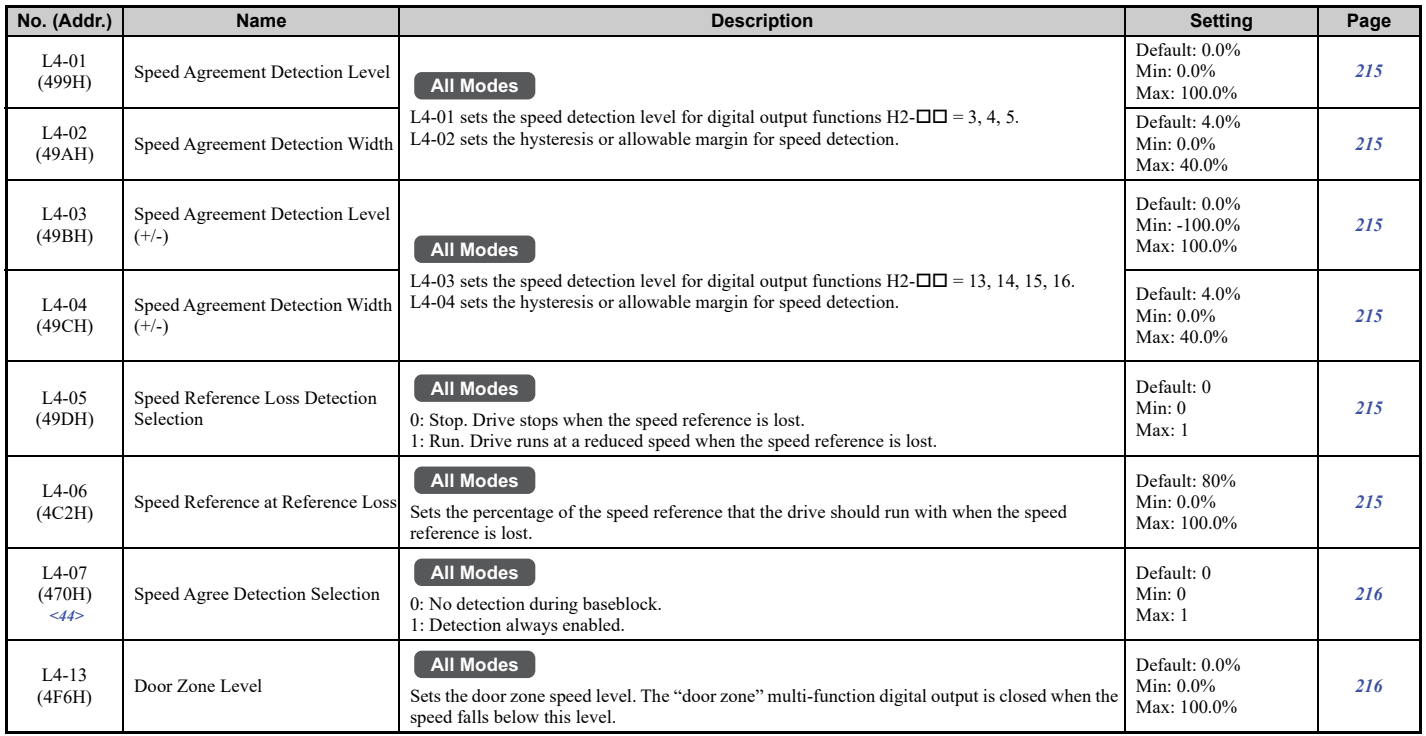

<44> Available in drive software versions PRG: 7017 or later.

# **L5: Automatic Fault Reset**

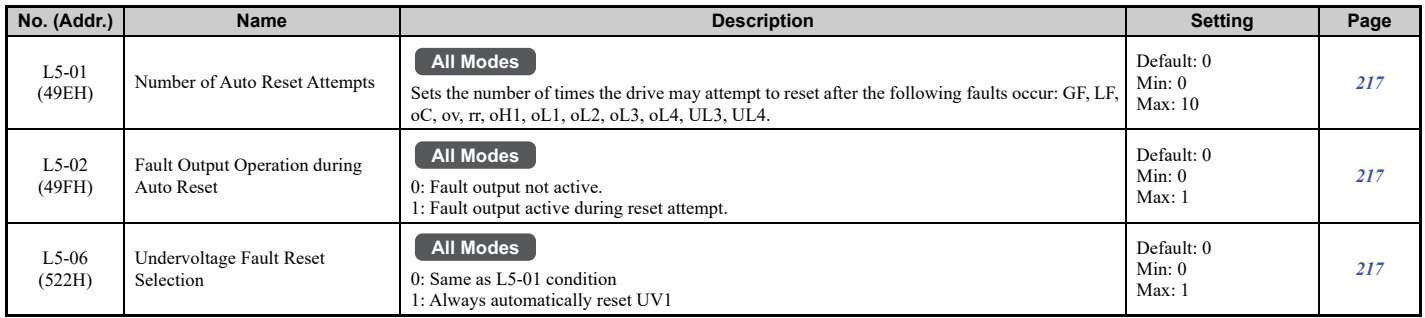

# **L6: Torque Detection**

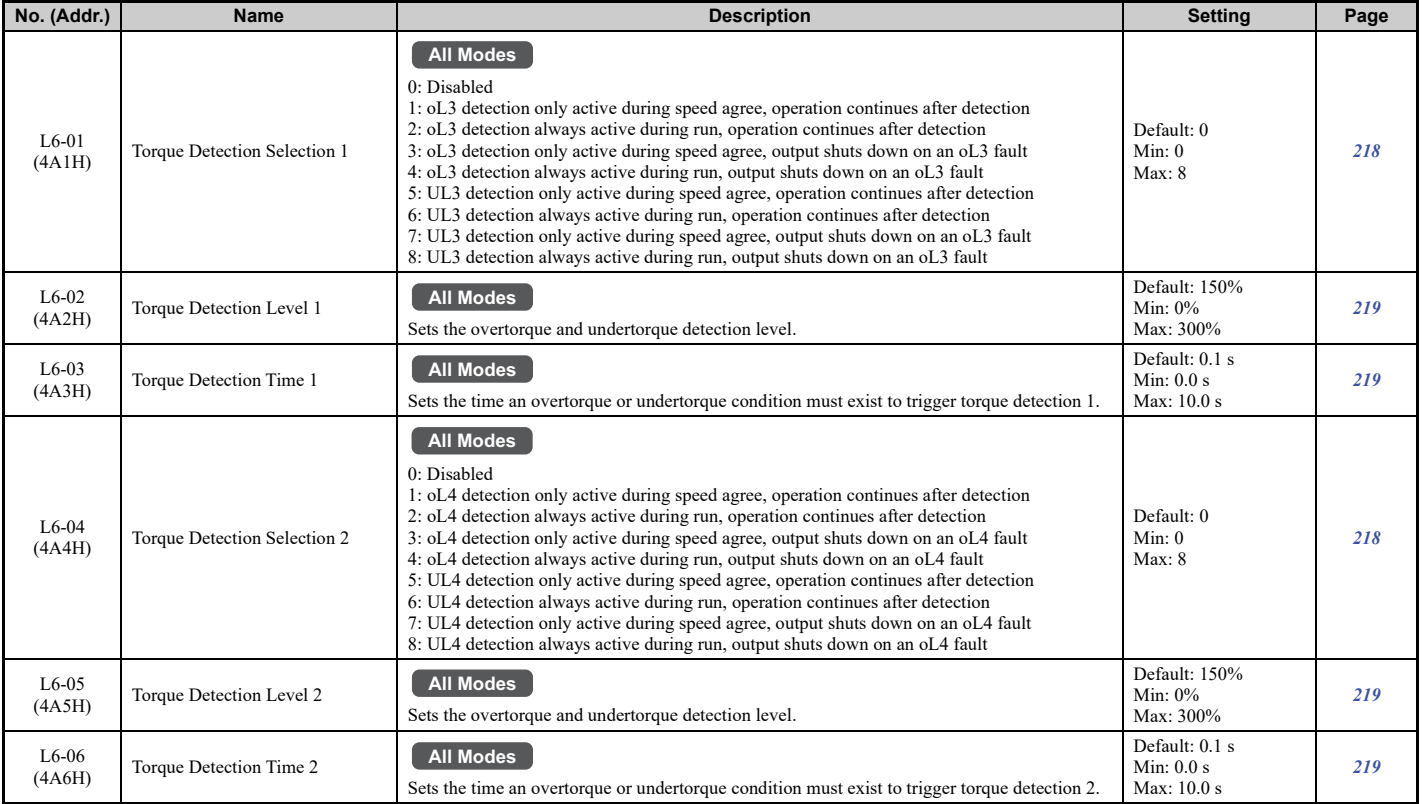

# ■ L7: Torque Limit

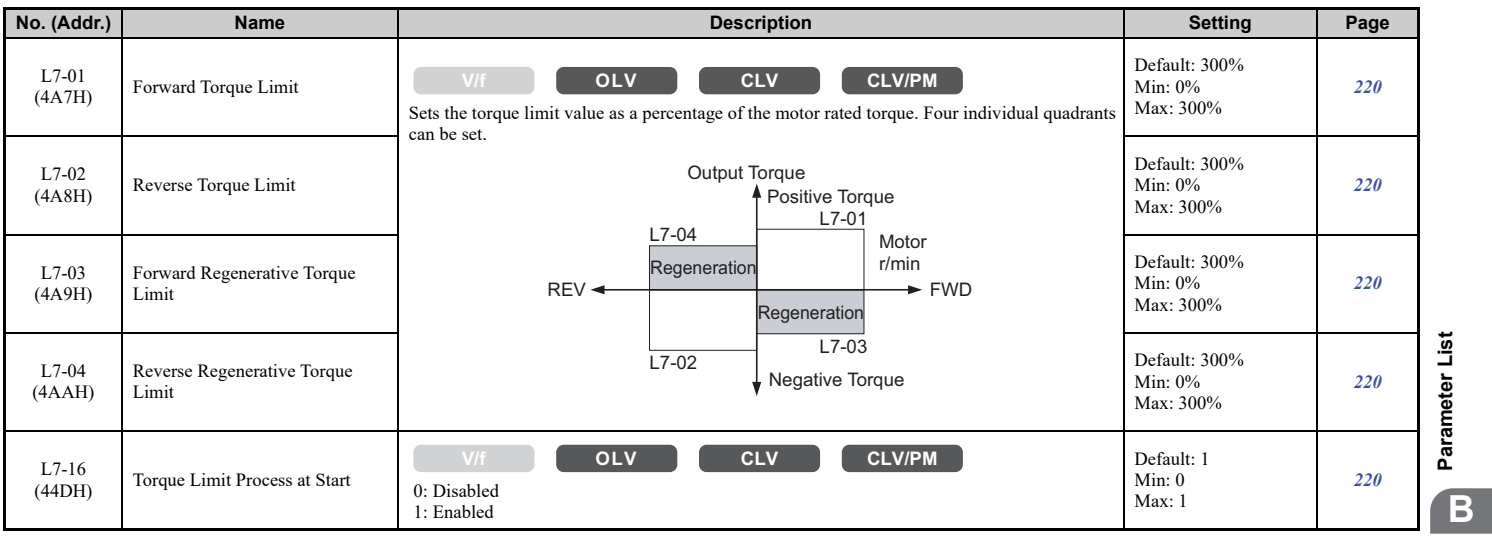

**[Parameter List](#page-350-0)**

# **L8: Drive Protection**

<span id="page-375-0"></span>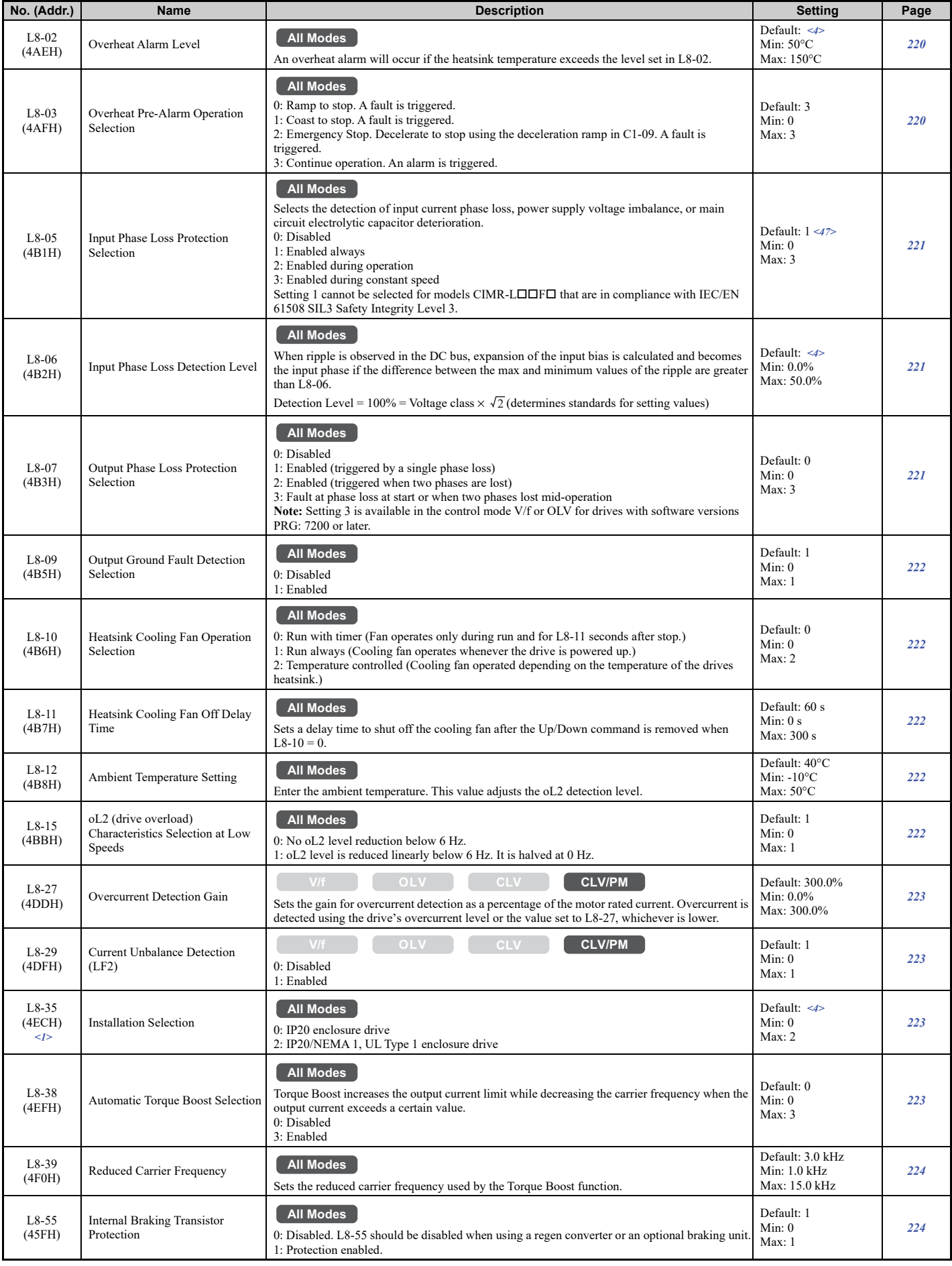

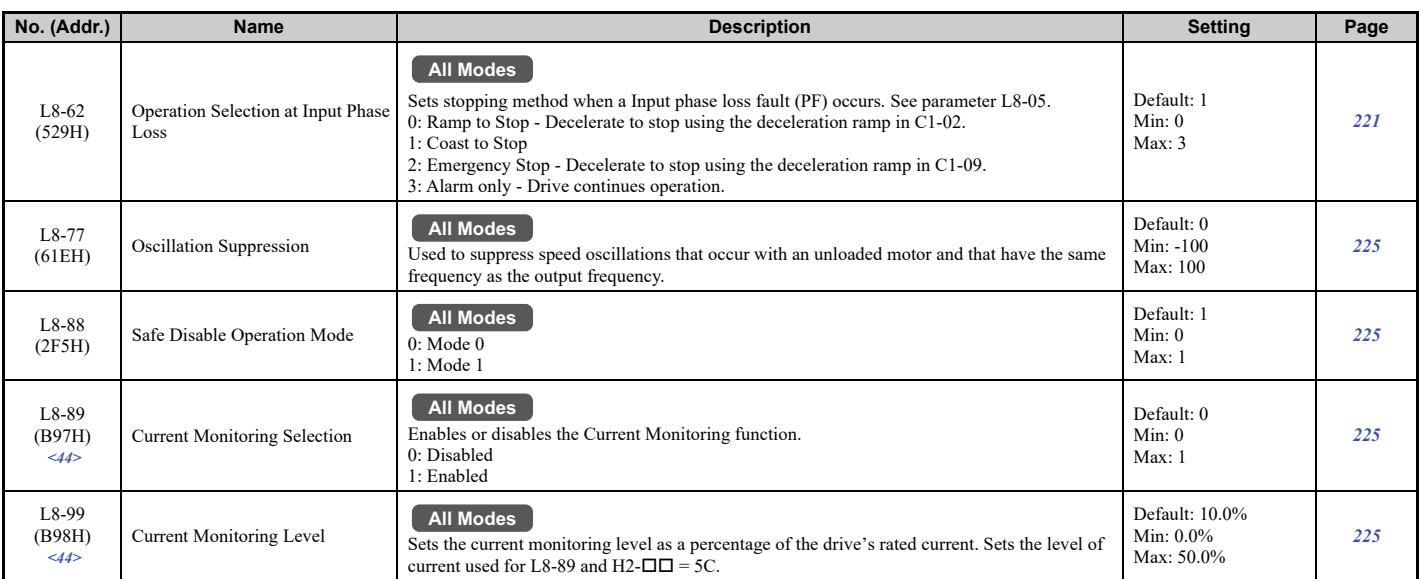

<1> Parameter setting value is not reset to the default value when the drive is initialized.

<4> Default setting is determined by the drive model (o2-04).

<44> Available in drive software versions PRG: 7017 or later.

 $\leq$ 47> The default is 2 for models CIMR-L $\Box$ The that are in compliance with IEC/EN 61508 SIL3 Safety Integrity Level 3.

# **n: Advanced Performance Set-Up**

The n parameters are used to adjust more advanced performance characteristics such as speed feedback detection, Online Tuning for motor line-to-line resistance, and PM motor control tuning.

#### ■ n1: Hunting Prevention

<span id="page-376-0"></span>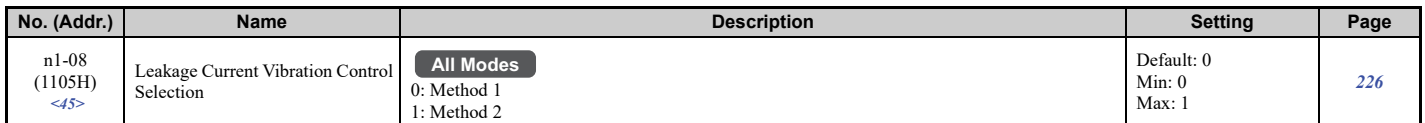

<45> Available in drive software versions PRG: 7200 or later.

## ■ n2: Speed Feedback Detection Control (AFR) Tuning

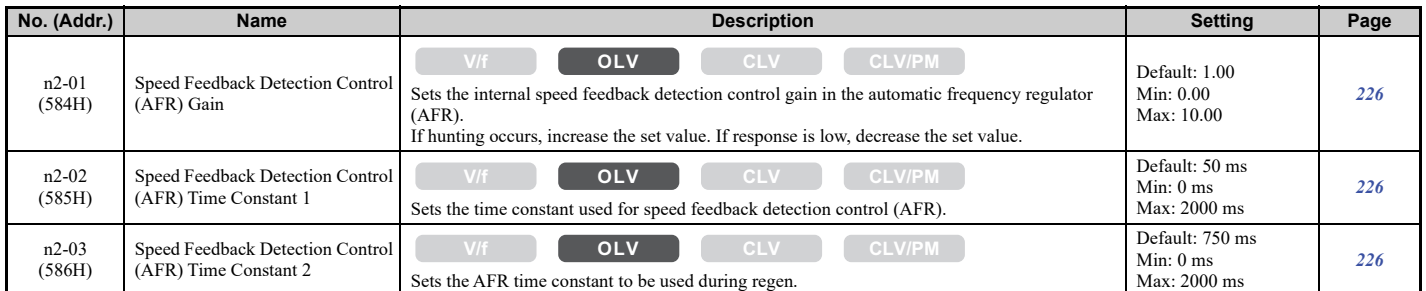

#### ■ n5: Inertia Compensation

<span id="page-376-1"></span>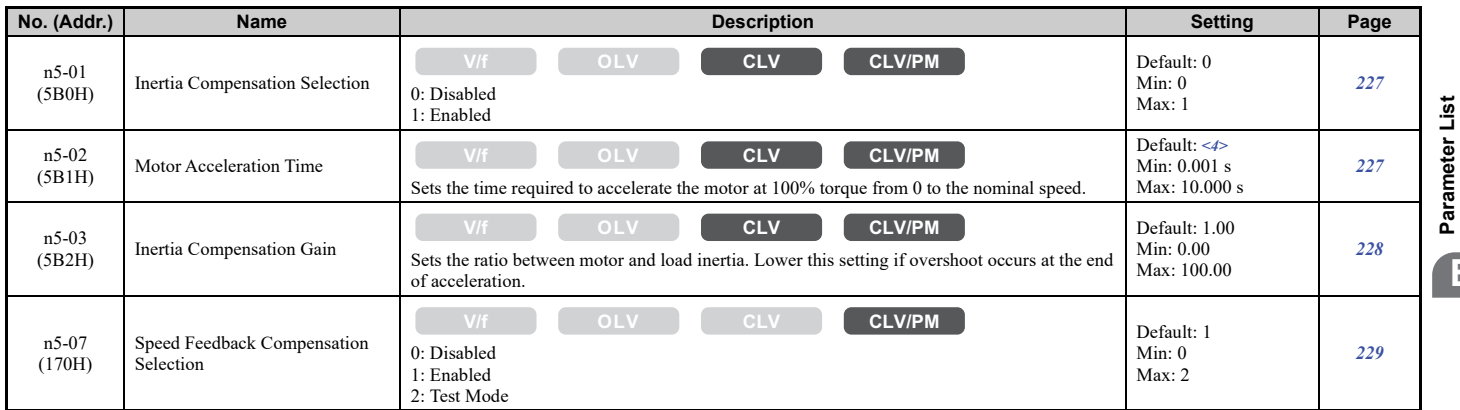

**B**

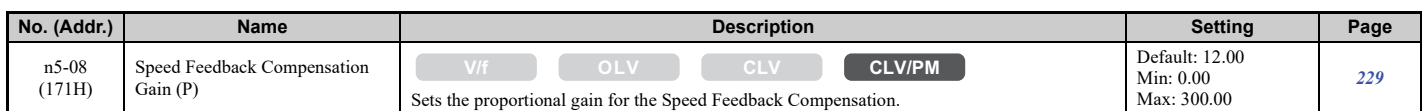

<4> Default setting value is dependent on the drive model (o2-04).

# **n6: Online Tuning**

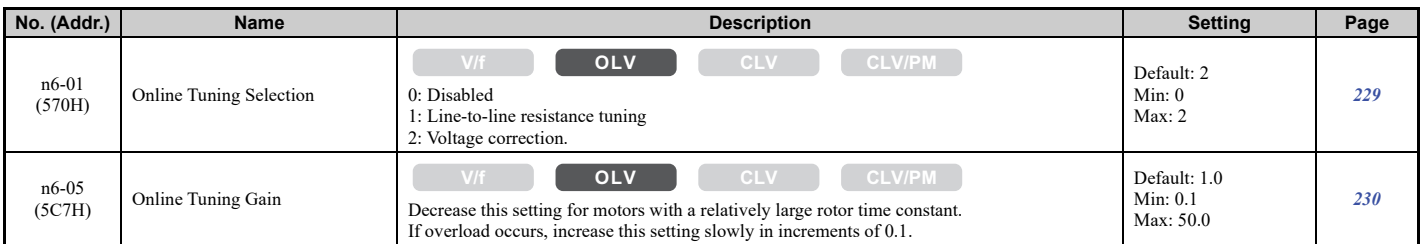

# **n8: PM Motor Control Tuning**

<span id="page-377-0"></span>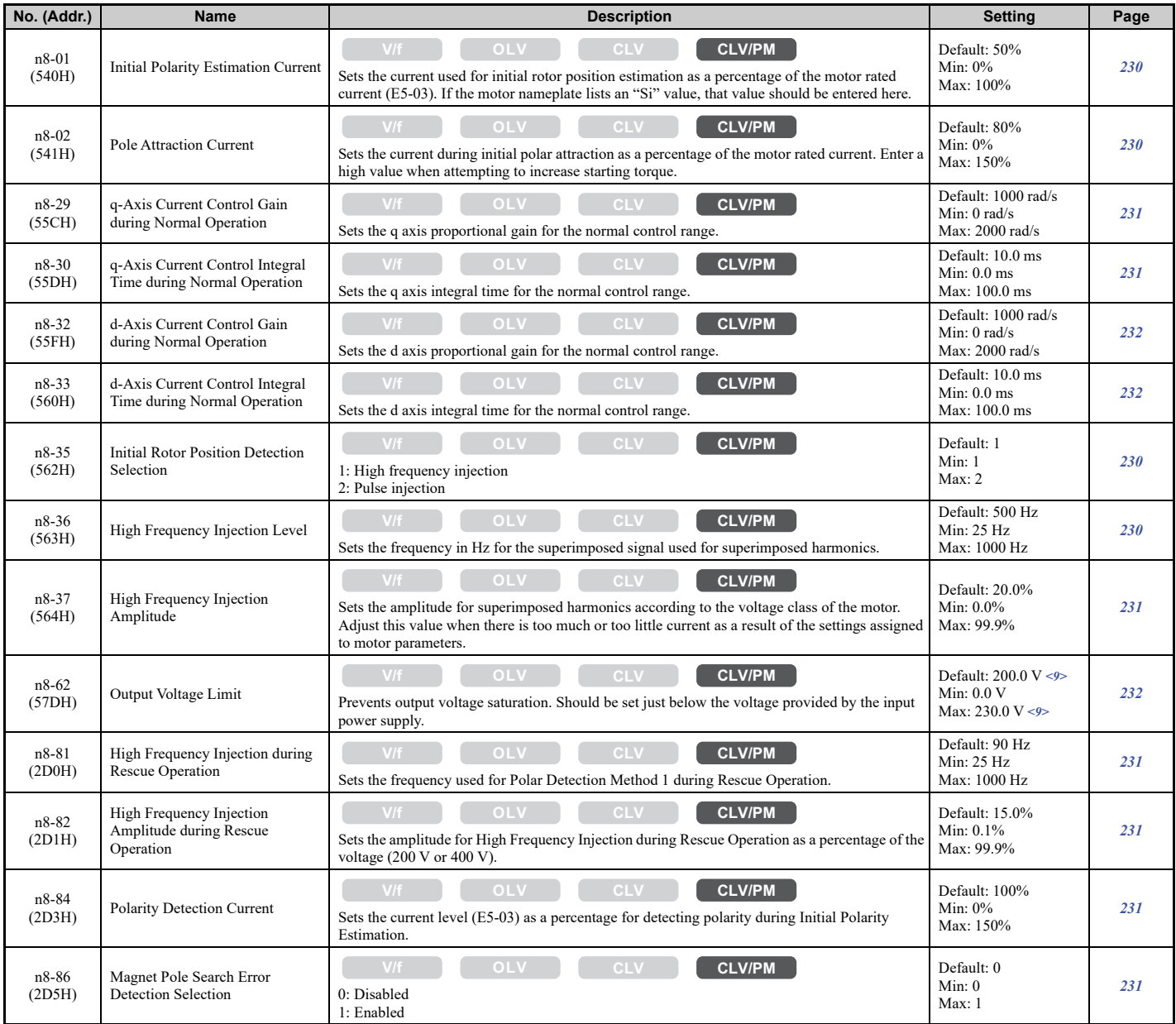

<9> Values shown here are for 200 V class drives. Double the value when using a 400 V class drive.

### **n9: Current Detection Adjustments**

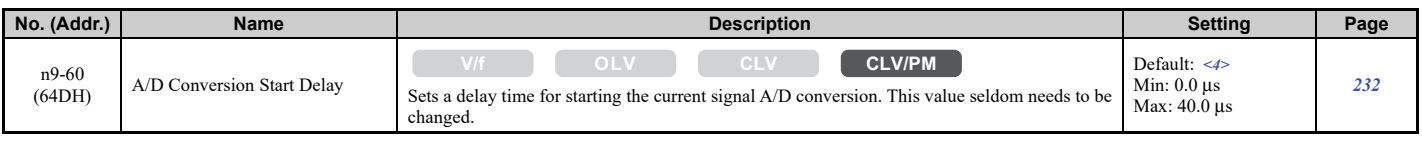

<span id="page-378-0"></span><4> Default setting is determined by the drive model (o2-04).

# **o: Operator Related Parameters**

The o parameters set up the digital operator displays.

# **o1: Digital Operator Display Selection**

For more details on the digital operator displays, refer to *[Digital Operator Display Unit Selection on page 95](#page-94-0)*.

<span id="page-378-1"></span>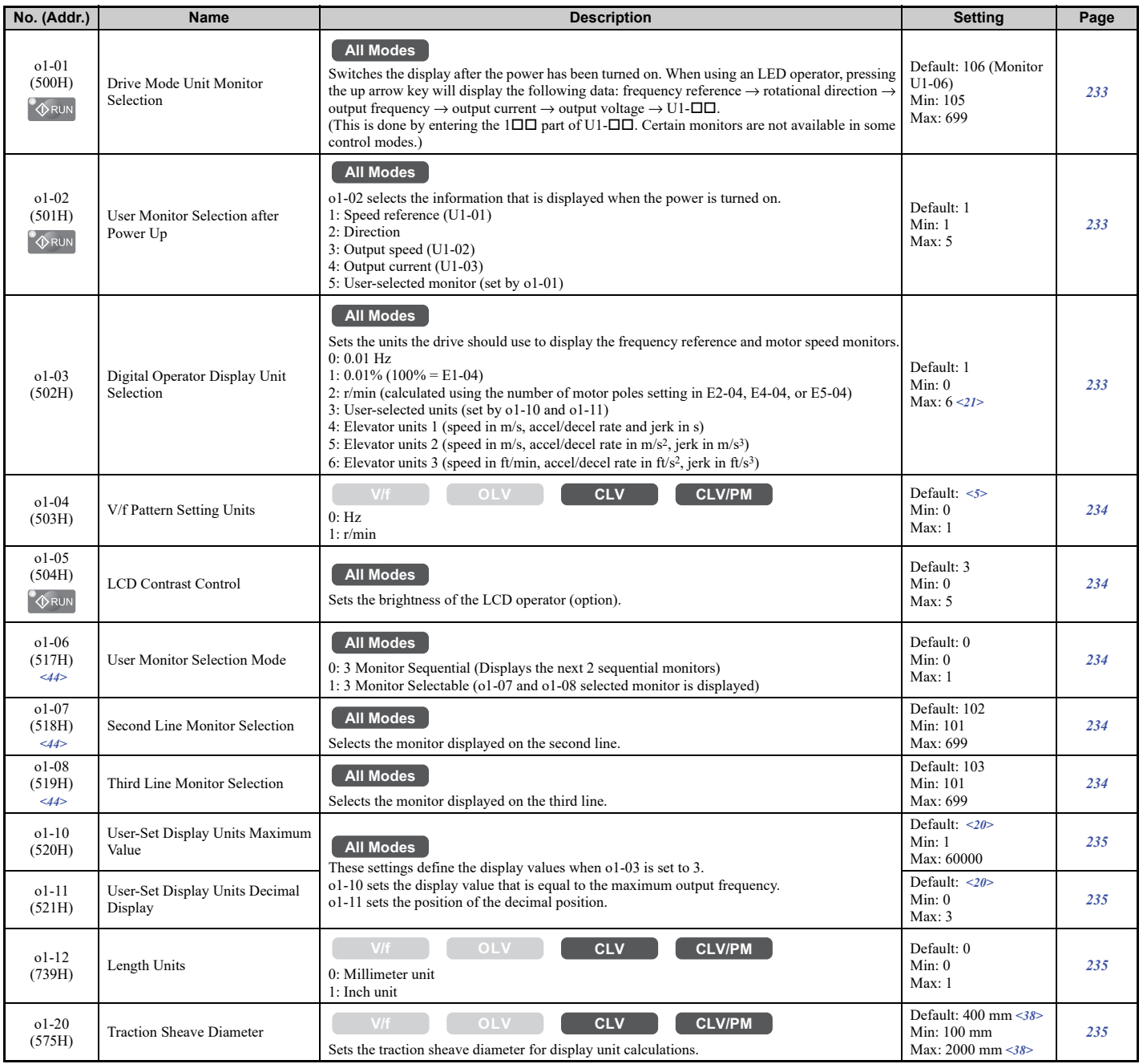

Parameter List **[Parameter List](#page-350-0) B**

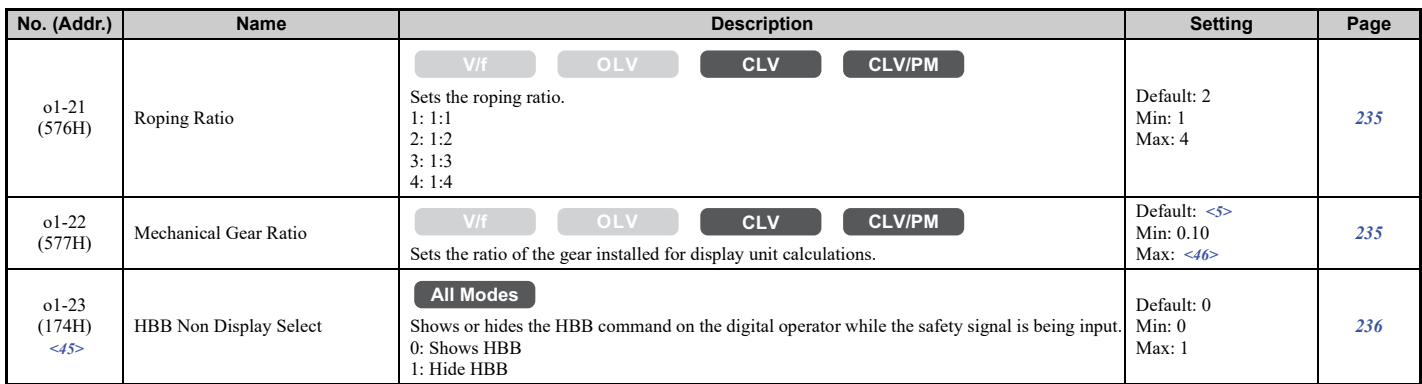

<5> Default setting is determined by the control mode (A1-02).

 $\langle 20 \rangle$  This parameter appears when the drive displays user-set units (o1-03 = 3).

<21> The control mode determines the selections available. In V/f Control, only settings 1 through 3 are permitted.

<38> Default setting and setting range changes when inches are selected for the length units (o1-12 = 1). The setting range becomes 3.70 to 78.00 inches, and the default becomes 15.70 inches.

<44> Available in drive software versions PRG: 7017 or later.

<45> Available in drive software versions PRG: 7200 or later.

<46> The setting range changes depending on drive software versions.

PRG: 7017 or earlier: 0.10 to 50.00

PRG: 7200 or later: 0.10 to 100.00

#### ■ **o2: Digital Operator Keypad Functions**

<span id="page-379-0"></span>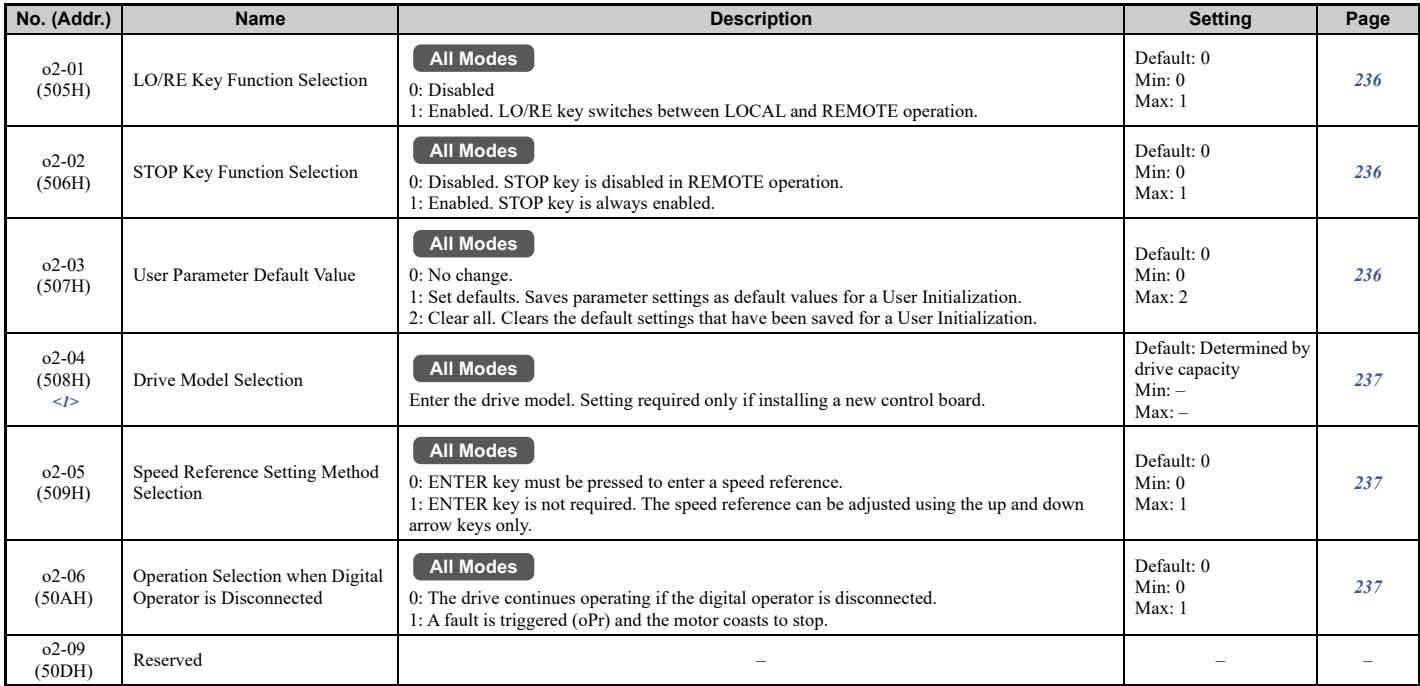

<1> Parameter setting value is not reset to the default value when the drive is initialized.

## ■ **o3: Copy Function**

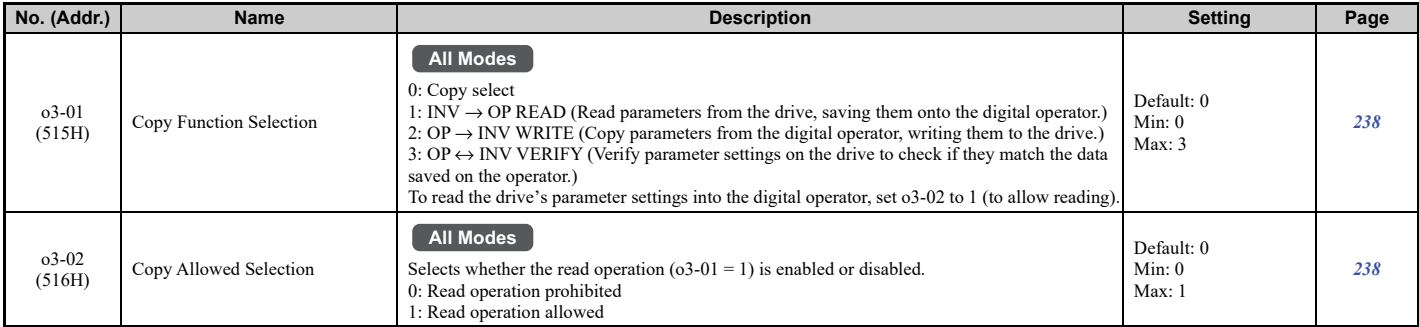

# **o4: Maintenance Monitor Settings**

<span id="page-380-0"></span>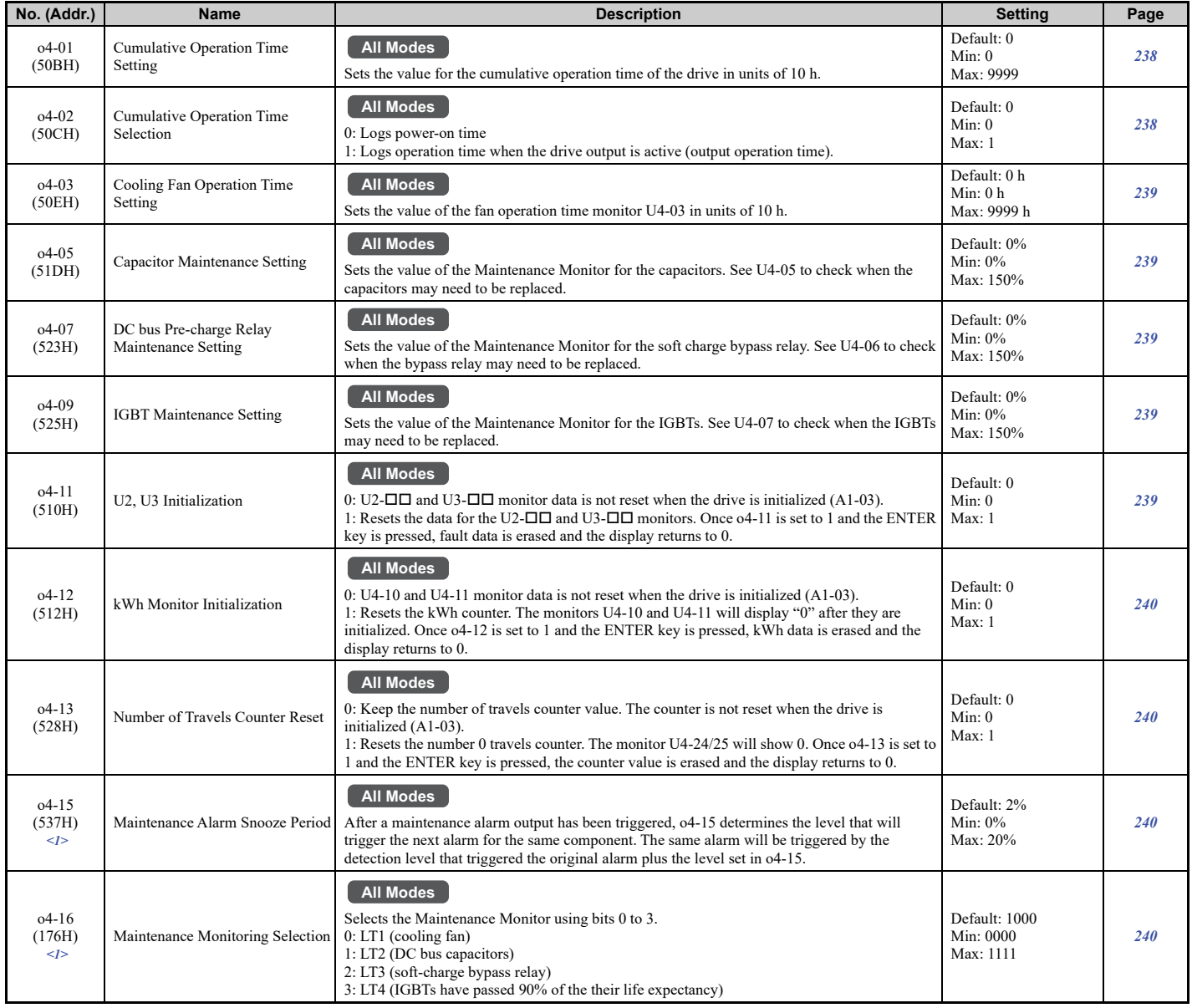

<1> Parameter setting value is not reset to the default value during drive initialization (A1-03).

# **S: Elevator Parameters**

This section describes various functions and faults needed to operate an elevator application: braking sequence, slip compensation for elevators, start/stop optimization, Rescue Operation, and elevator-related faults.

## **S1: Brake Sequence**

<span id="page-380-1"></span>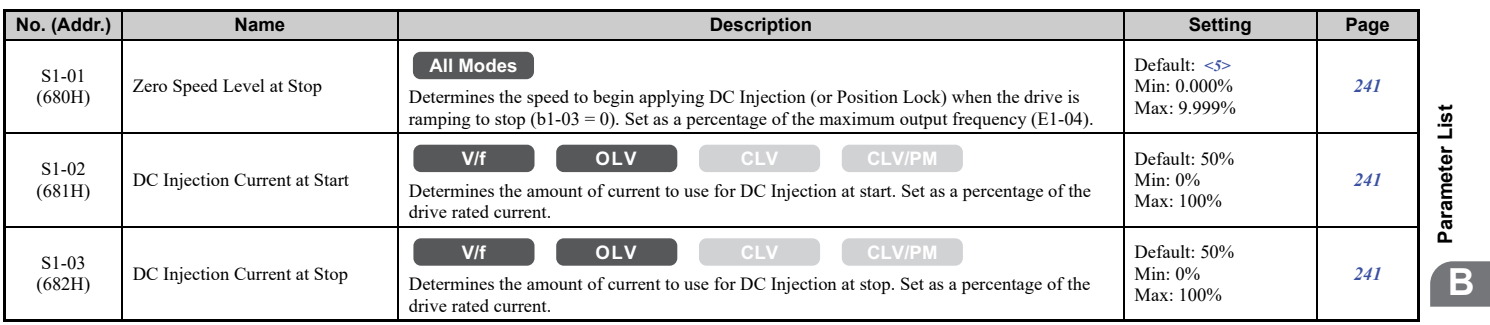

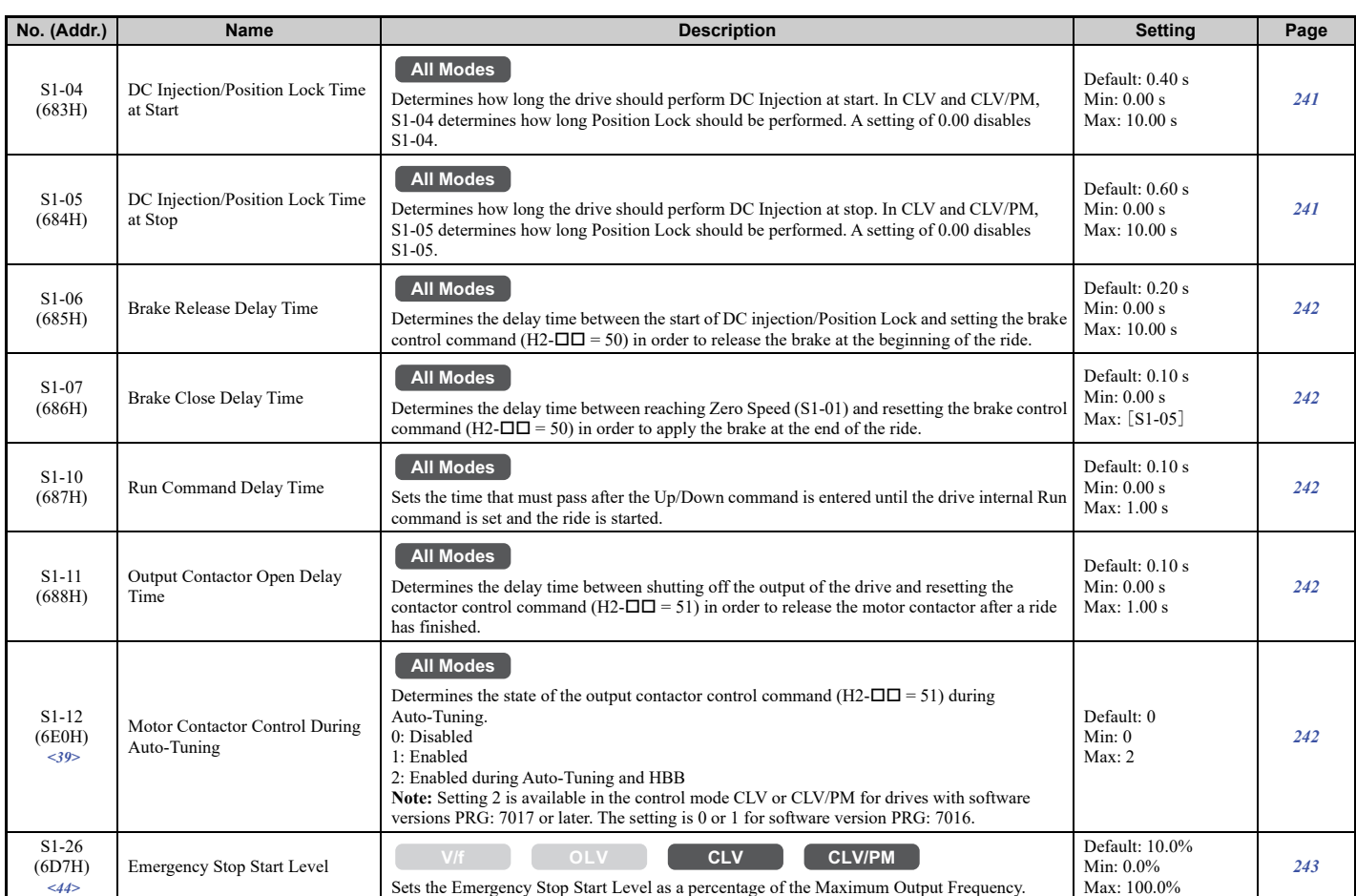

<5> Default setting is determined by the control mode (A1-02).

<39> Available in drive software versions PRG: 7016 or later.

<44> Available in drive software versions PRG: 7017 or later.

#### **S2: Slip Compensation for Elevators**

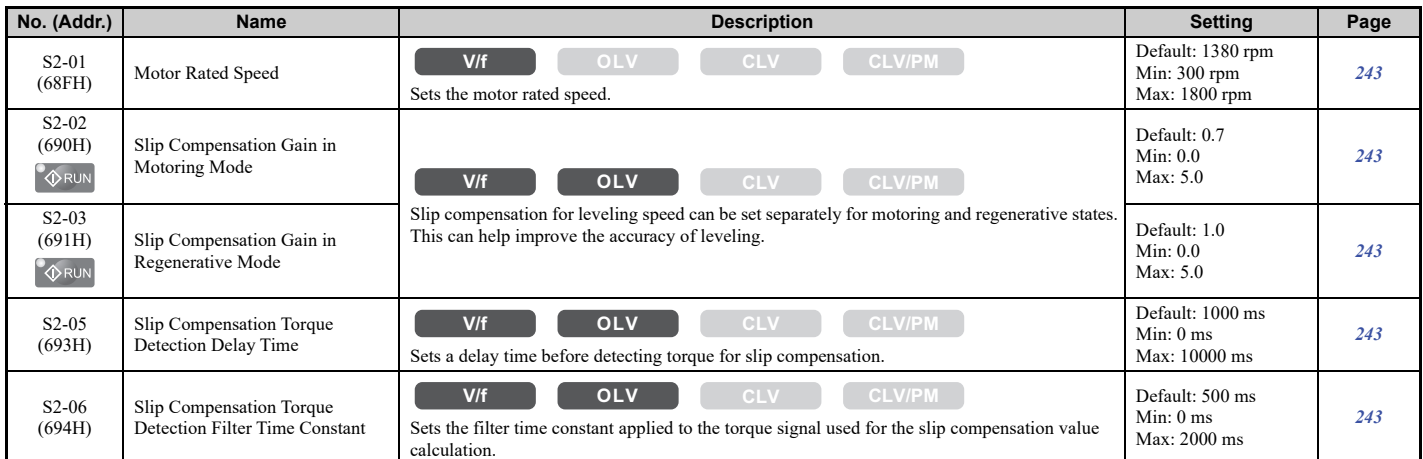

# **S3: Start/Stop Optimization**

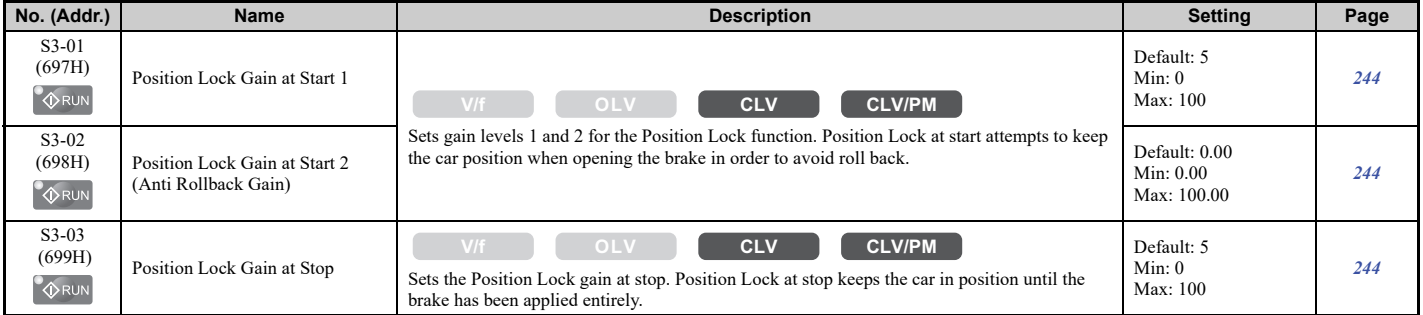

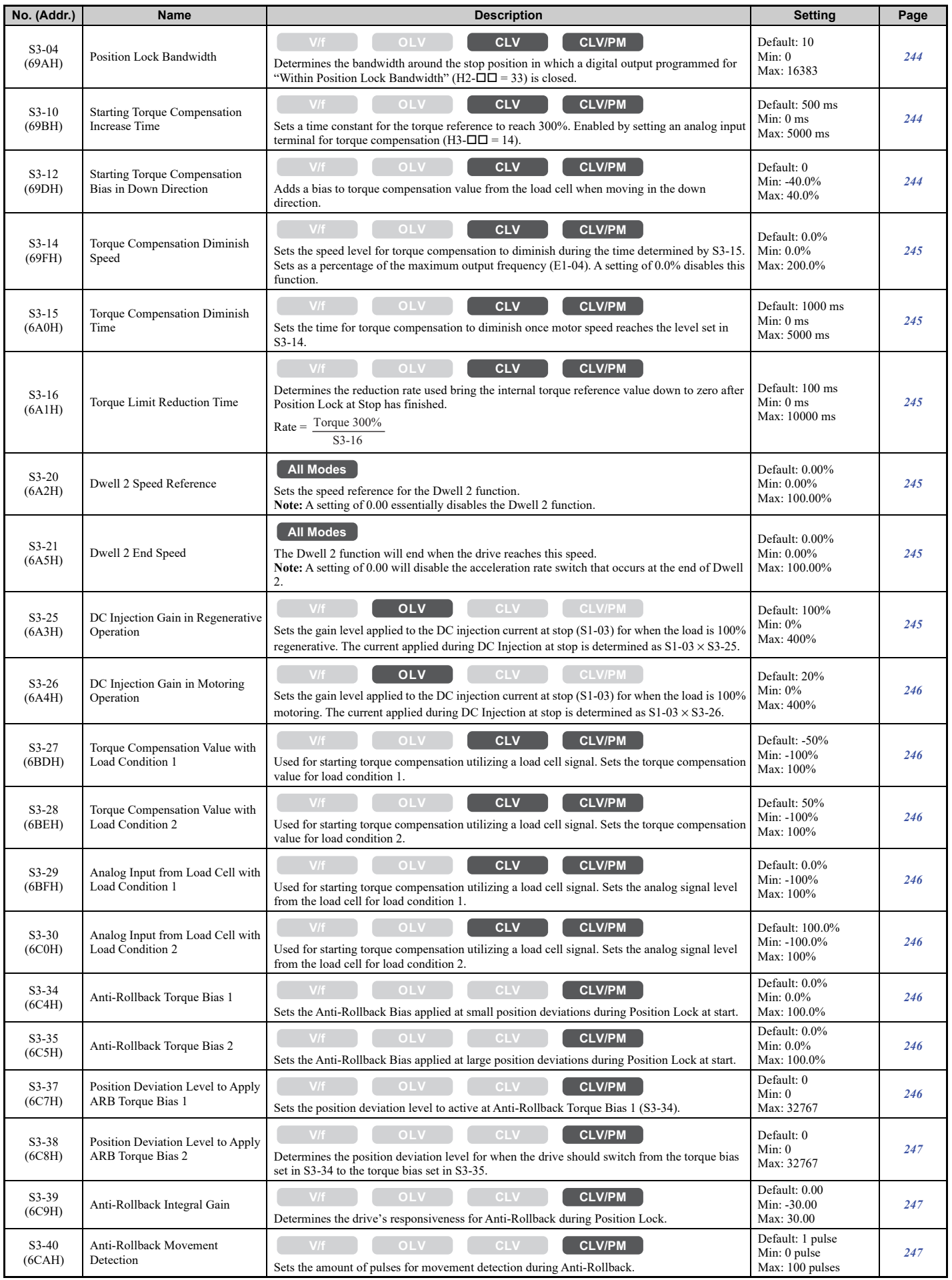

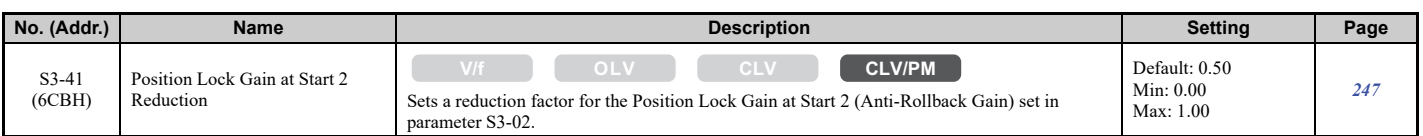

# **S4: Rescue Operation**

<span id="page-383-0"></span>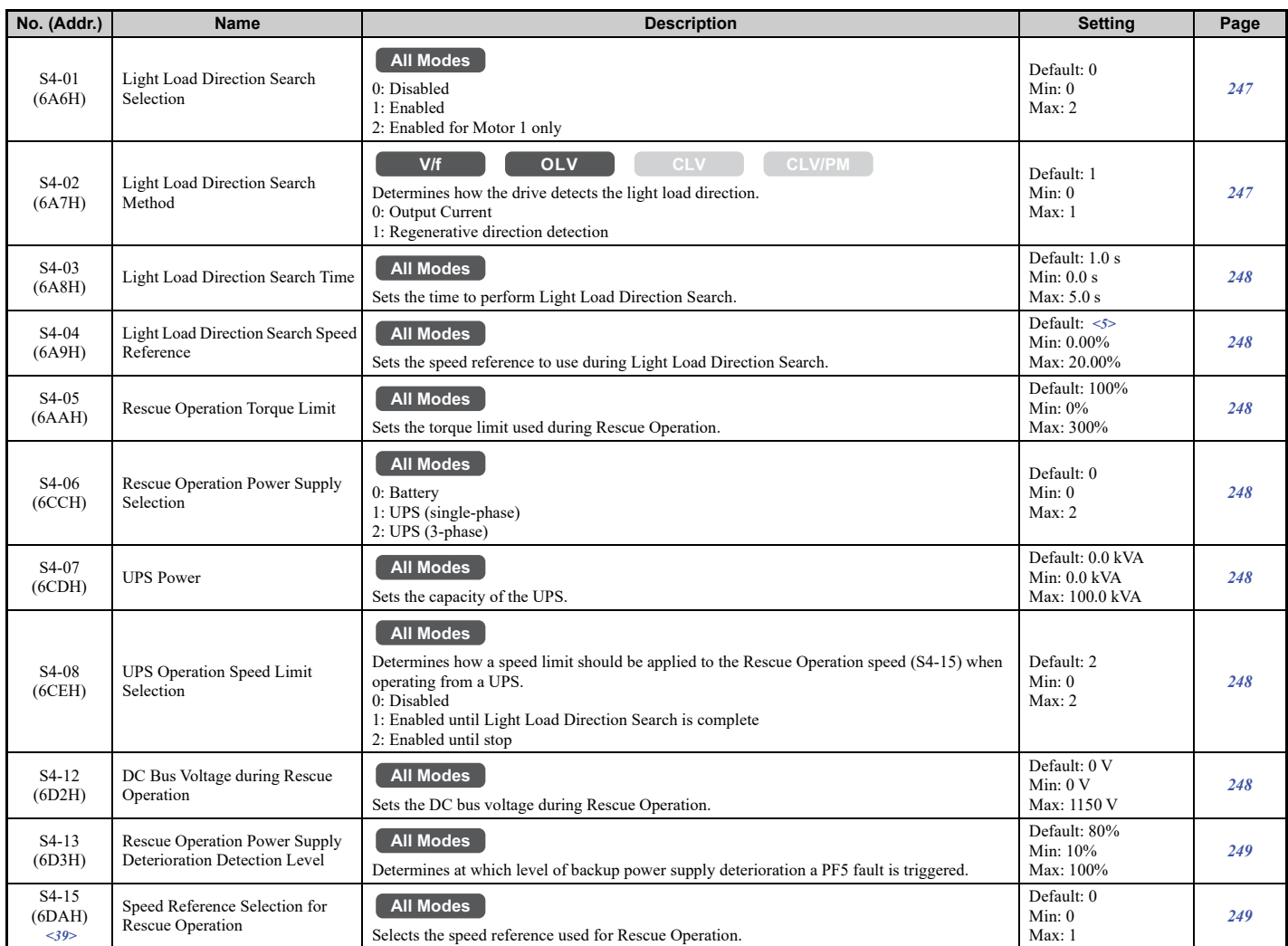

<5> Default setting is determined by the control mode (A1-02).

<39> Available in drive software versions PRG: 7016 or later.

# ■ S5: Short Floor Operation

<span id="page-383-1"></span>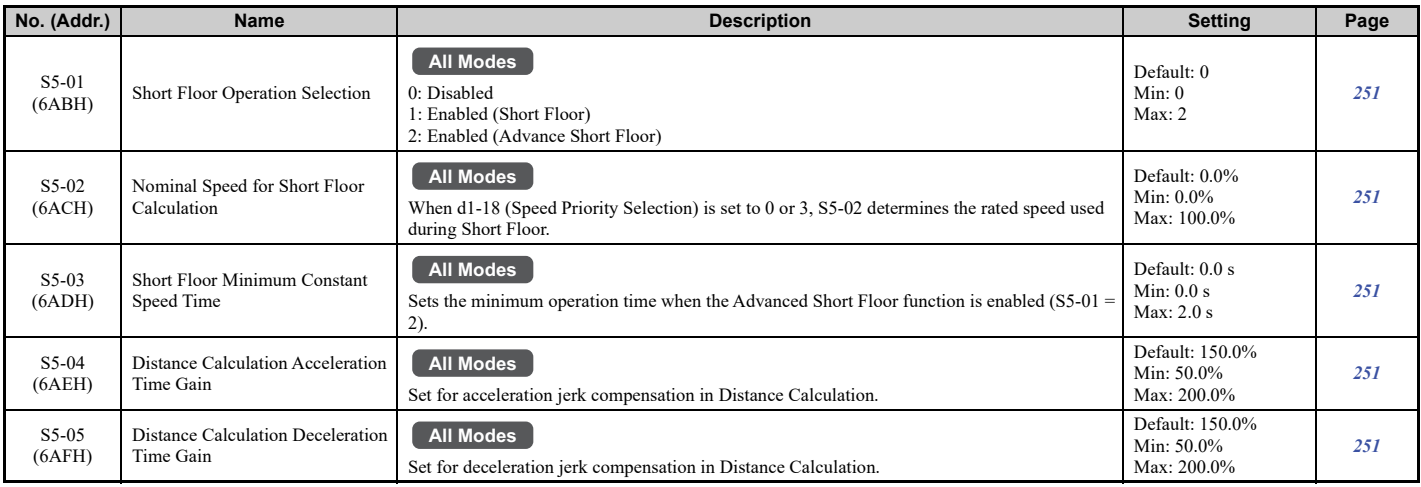

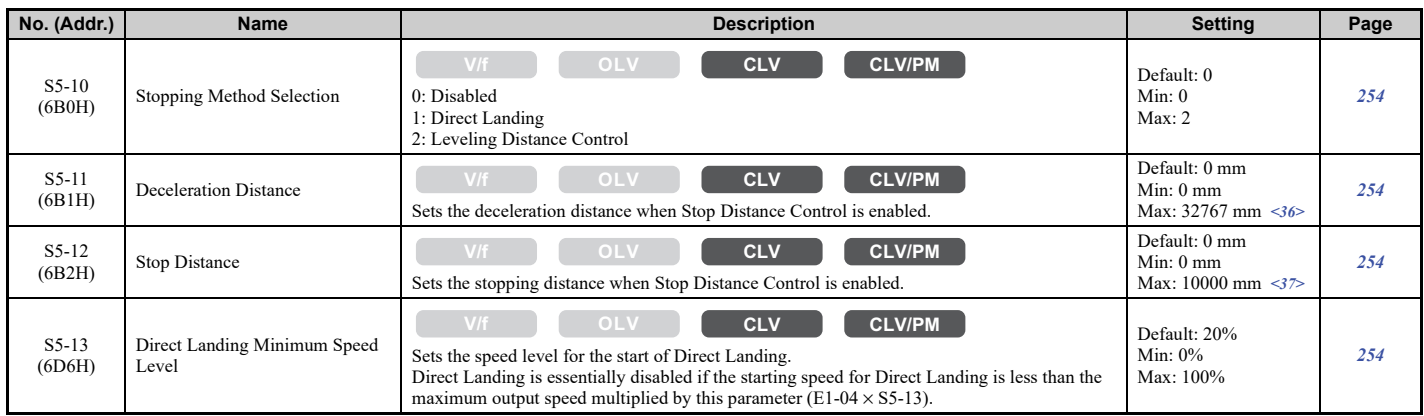

 $<36>$  When the length units are set for inches (o1-12 = 1), the setting range becomes 0.00 to 650.00 inches.  $\langle 37 \rangle$  When the length units are set for inches (o1-12 = 1), the setting range becomes 0.00 to 393.00 inches.

## **S6: Error Detection**

<span id="page-384-0"></span>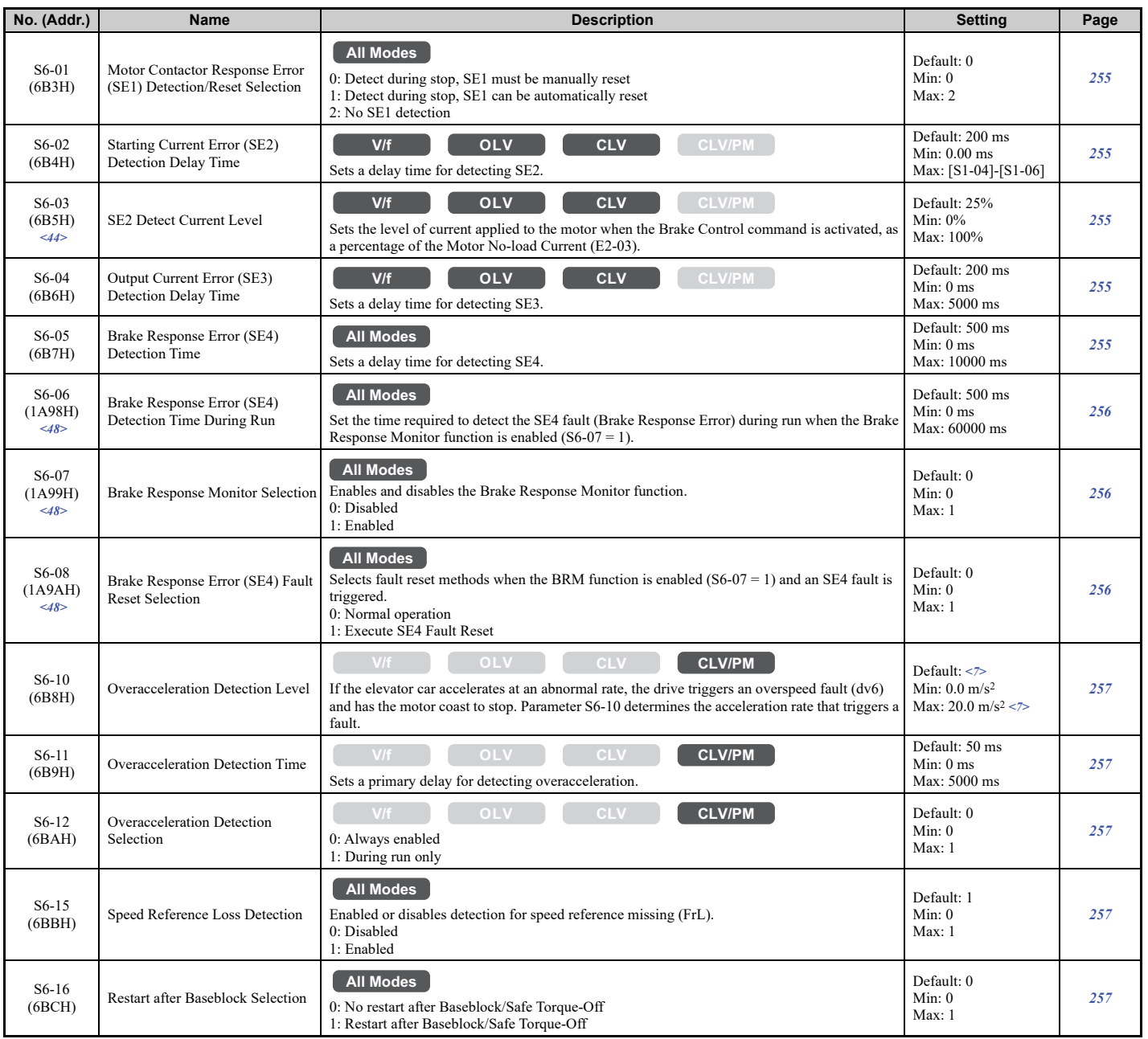

 $\langle 7 \rangle$  Default setting value is determined by the digital operator display unit selection (o1-03). The default is normally 1.5 m/s<sup>2</sup>, but when o1-03 = 6, the default becomes 5.0 ft/s<sup>2</sup> (Setting Range:  $0.0$  to 50.0 ft/s<sup>2</sup>).

<44> Available in drive software versions PRG: 7017 or later.

<48> This parameter is available for drives with software versions PRG: 7207 or later.

# **T: Motor Tuning**

Enter data into the following parameters to tune the motor and drive for optimal performance.

# ■ T1: Induction Motor Auto-Tuning

<span id="page-385-0"></span>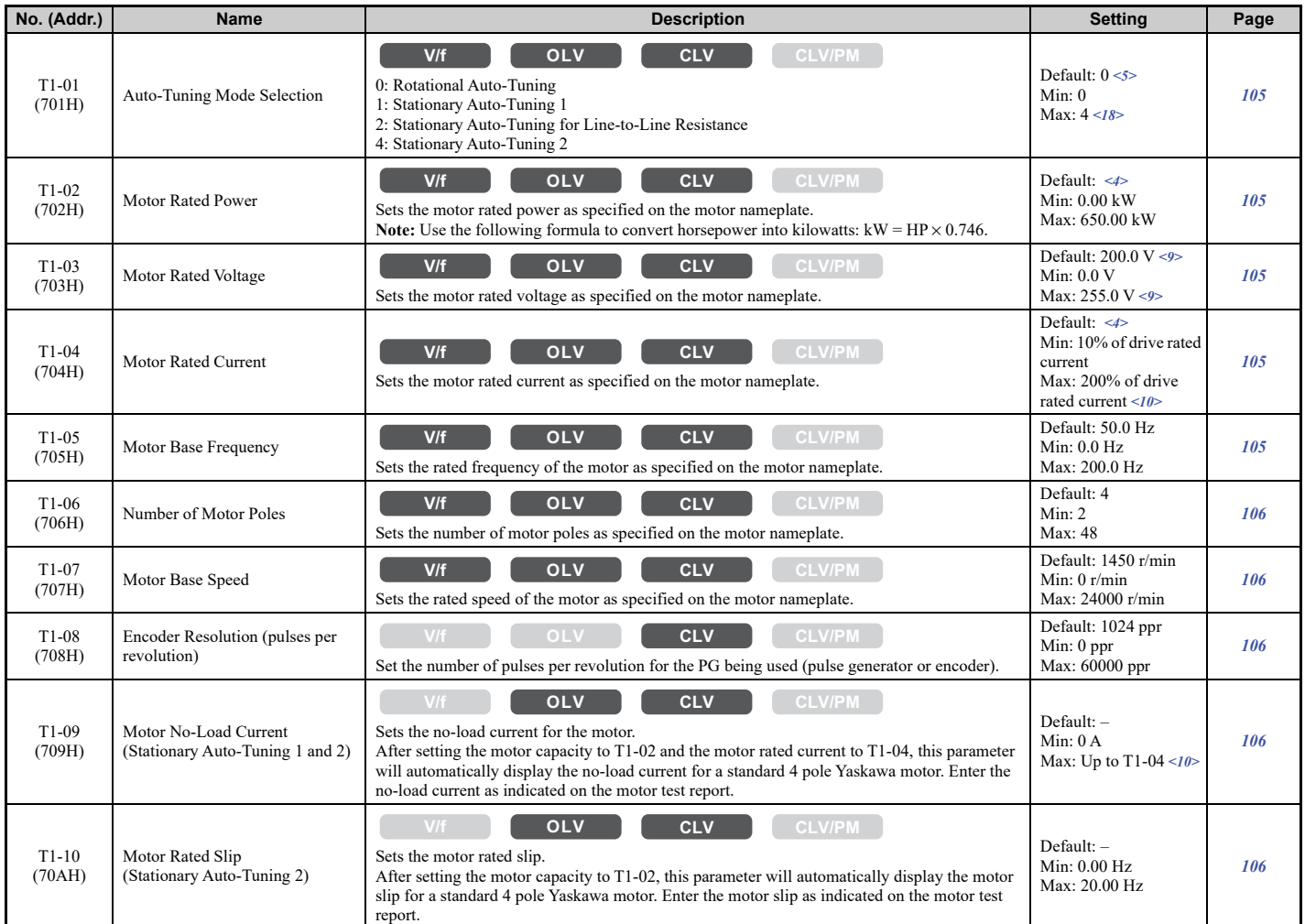

<4> Default setting value varies by the drive model (o2-04).

<5> Default setting is determined by the control mode (A1-02).

 $\leq$ 9> Values shown here are for 200 V class drives. Double the value when using a 400 V class drive.

 $\leq$ 10> The display resolution depends on the rated output power of the drive. Models CIMR-L $\square$ 2 $\square$ 0008 to 2 $\square$ 0033 and 4 $\square$ 0005 to 4 $\square$ 0018 display values in 0.01 A units, while models CIMR-L $\square$ 2 $\square$ 0047 to 2 $\square$ 0415 and 4 $\square$ 0024 to 4 $\square$ 0216 display values in 0.1 A units. <18> The variety of Auto-Tuning methods depends on the control mode setting. V/f Control allows T1-01 to be set to 2 or 3, while vector control modes (OLV and CLV) allow T1-01 to be set to 0 through 4.

# **T2: PM Motor Auto-Tuning**

<span id="page-385-1"></span>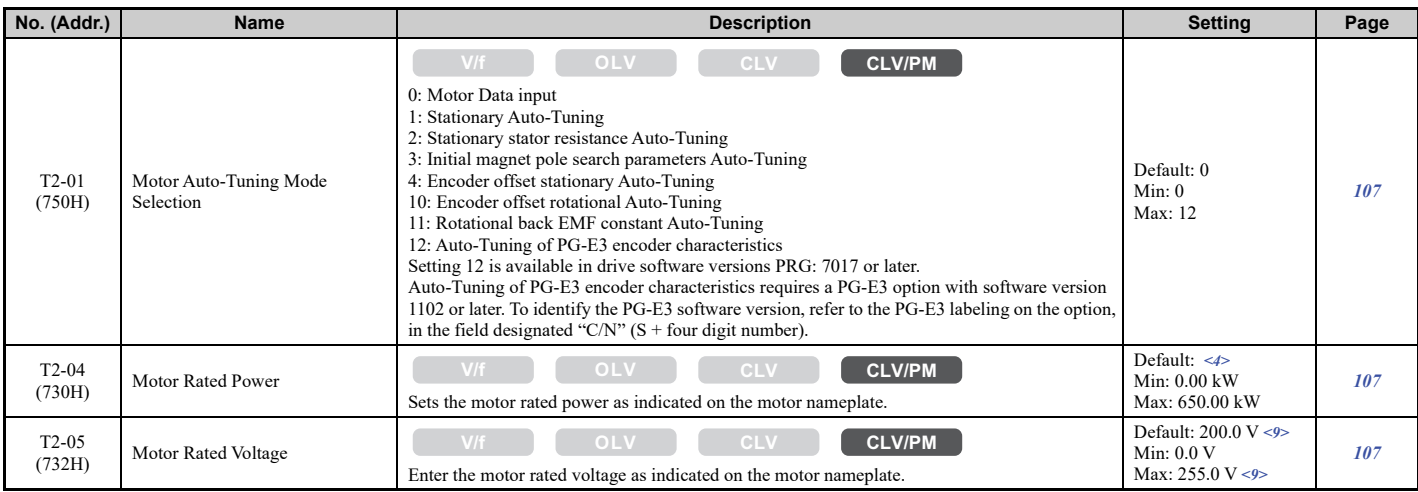

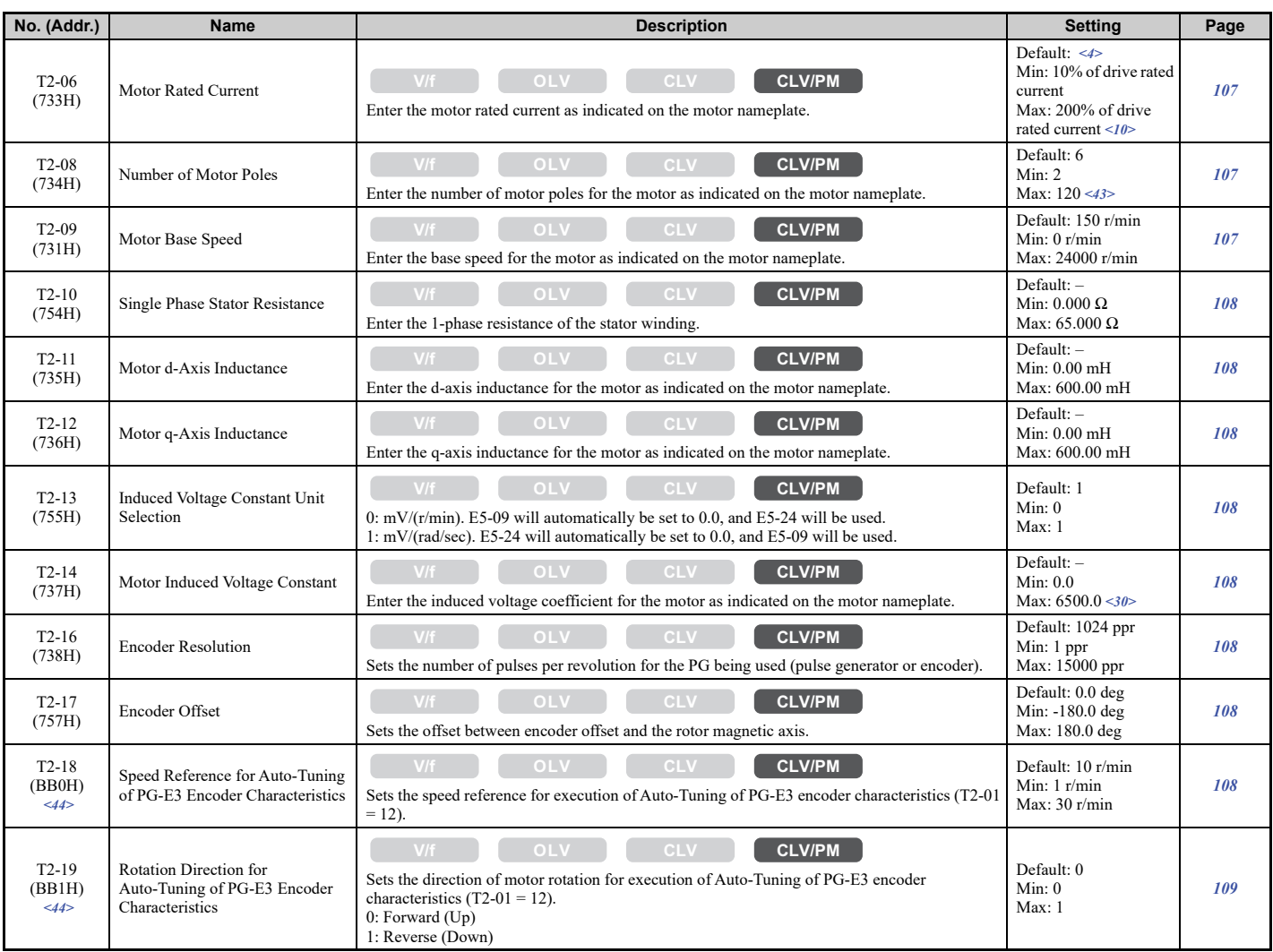

<4> Default setting value varies by the drive model (o2-04).

<9> Values shown here are for 200 V class drives. Double the value when using a 400 V class drive.

 $\leq$ 10> The display resolution depends on the rated output power of the drive. Models CIMR-L $\square$ 2 $\square$ 0008 to 2 $\square$ 0033 and 4 $\square$ 0005 to 4 $\square$ 0018 display values in 0.01 A units, while models CIMR-L $\square$ 2 $\square$ 0047 to 2 $\square$ 0415 and 4 $\square$ 0024 to 4 $\square$ 0216 display values in 0.1 A units.

<30> Setting units are determined by the induced voltage constant unit selection for PM motors set to T2-13.

<43> When PG-E3 option connected: Max setting = 48

 $\leq$ 44> Available in drive software versions PRG: 7017 or later.

## **U: Monitors**

Monitor parameters allow the user to view drive status, fault information, and other data concerning drive operation.

#### **U1: Operation Status Monitors**

<span id="page-386-0"></span>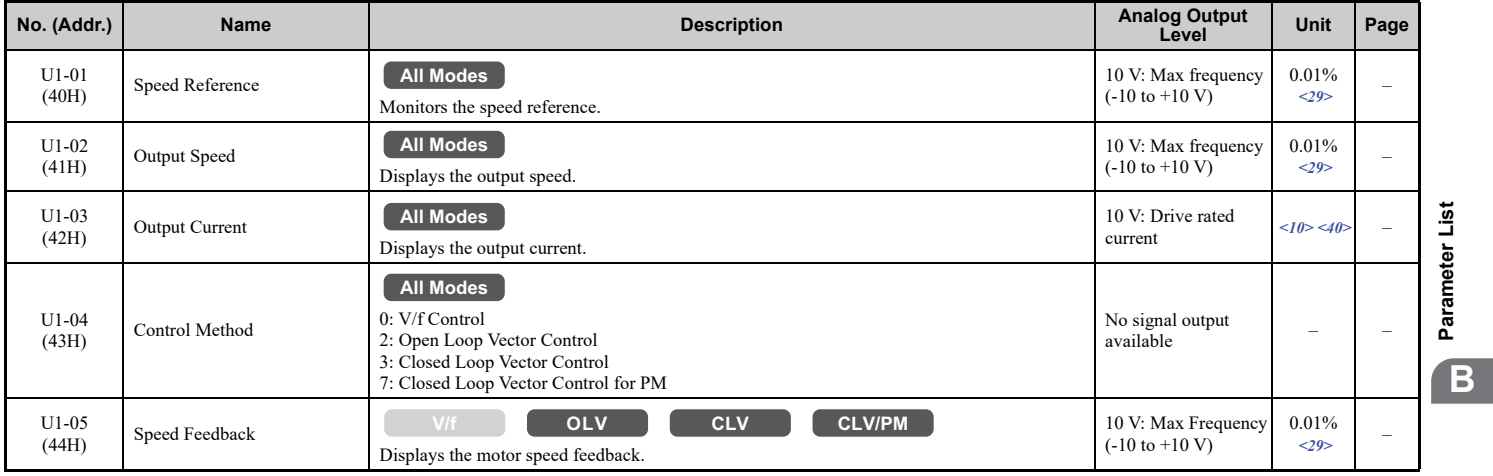

**YASKAWA ELECTRIC** SIEP C710616 33J YASKAWA AC Drive L1000A Technical Manual **387**

**[Parameter List](#page-350-0)**

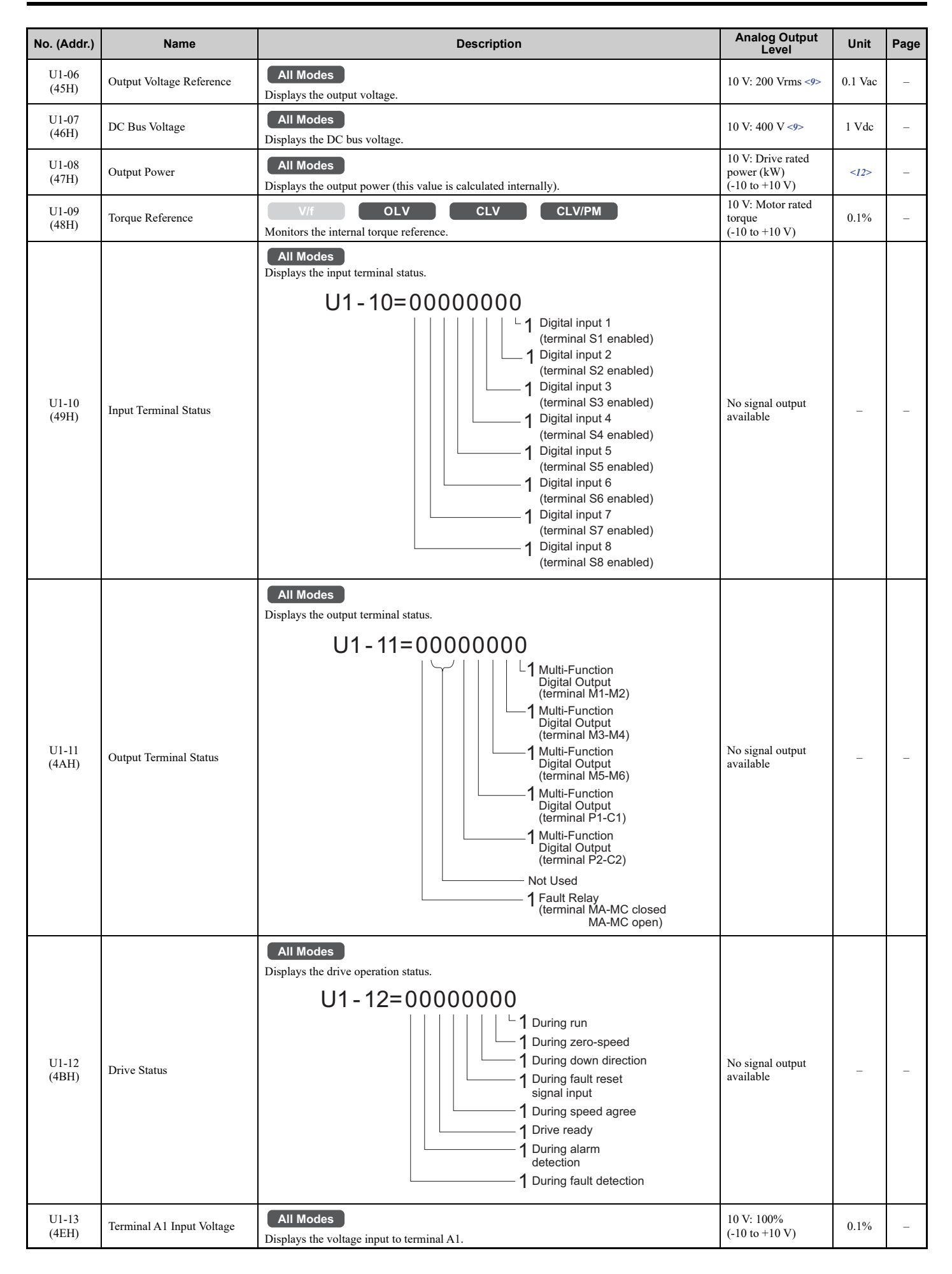

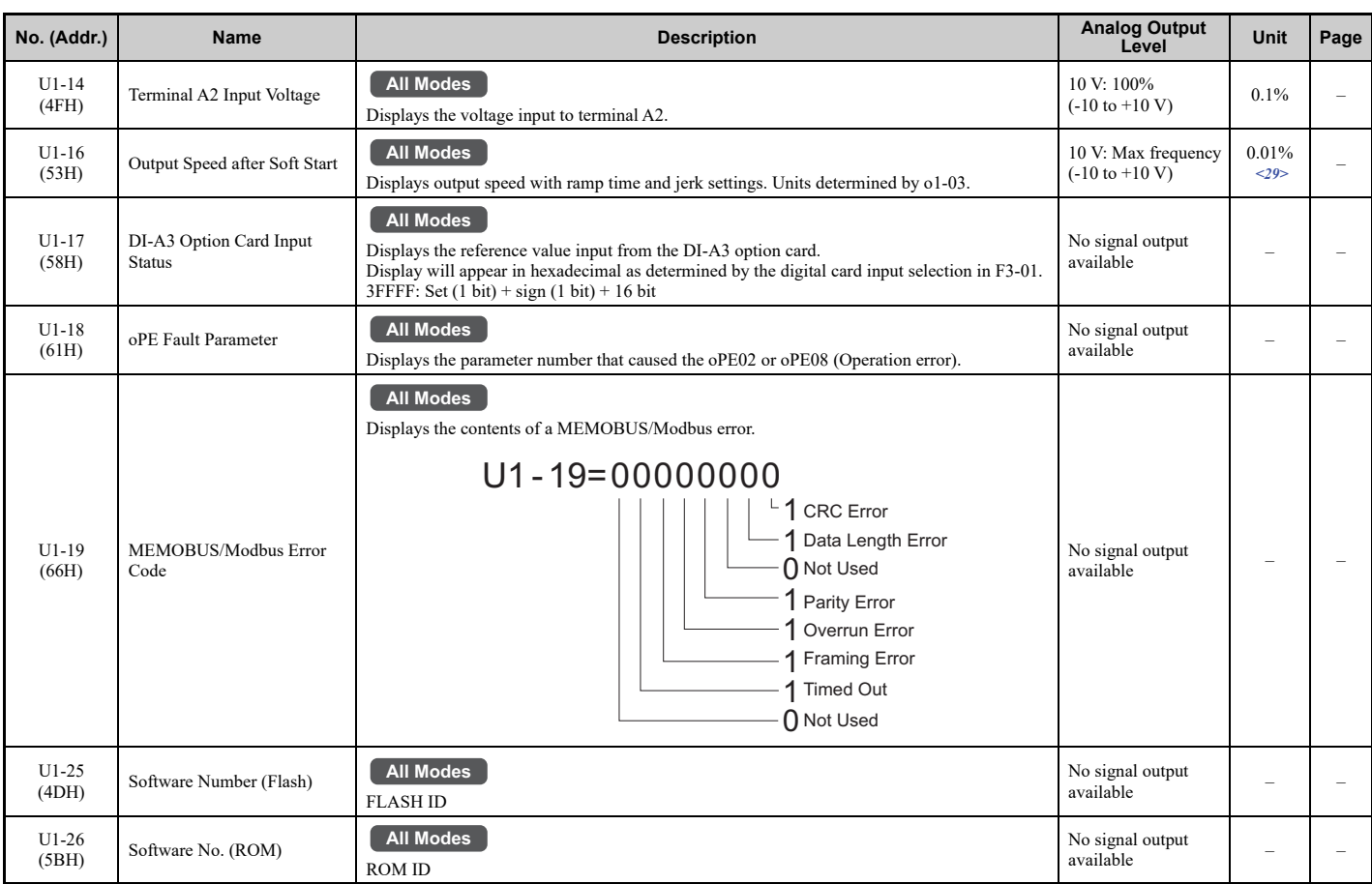

<9> Values shown here are for 200 V class drives. Double the value when using a 400 V class drive.

 $\leq$ 10> The display resolution depends on the rated output power of the drive. Models CIMR-L $\Box$ 2 $\Box$ 0008 to 2 $\Box$ 0033 and 4 $\Box$ 0005 to 4 $\Box$ 0018 display values in 0.01 A units, while models CIMR-L $\square$ 2 $\square$ 0047 to 2 $\square$ 0415 and 4 $\square$ 0024 to 4 $\square$ 0216 display values in 0.1 A units.  $\leq$ 12> The display resolution depends on the rated output power of the drive. Models CIMR-L $\square$ 2 $\square$ 0008 to 2 $\square$ 0033 and 4 $\square$ 0005 to 4 $\square$ 0018

display values in 0.01 kW units, while models CIMR-L $\square$ 2 $\square$ 0047 to 2 $\square$ 0415 and 4 $\square$ 0024 to 4 $\square$ 0216 display values in 0.1 kW units.  $\langle 29 \rangle$  Setting units are determined by the digital operator display unit selection (o1-03). When o1-03 = 0, the value is set in Hertz. When o1-03 = 4 or 5, the value is displayed in m/s. When  $o1-\hat{0}3 = 6$ , the value is displayed in ft/min.

<40> When checking the values of U1-03, U2-05 and U4-13 with the digital operator they are displayed in units of amperes, but when they are checked using MEMOBUS communications, the monitor value in MEMOBUS communications is: displayed numeric value / 8192 × drive's rated current (A), from the condition "8192 (maximum value) = drive's rated current (A)".

## **U2: Fault Trace**

<span id="page-388-0"></span>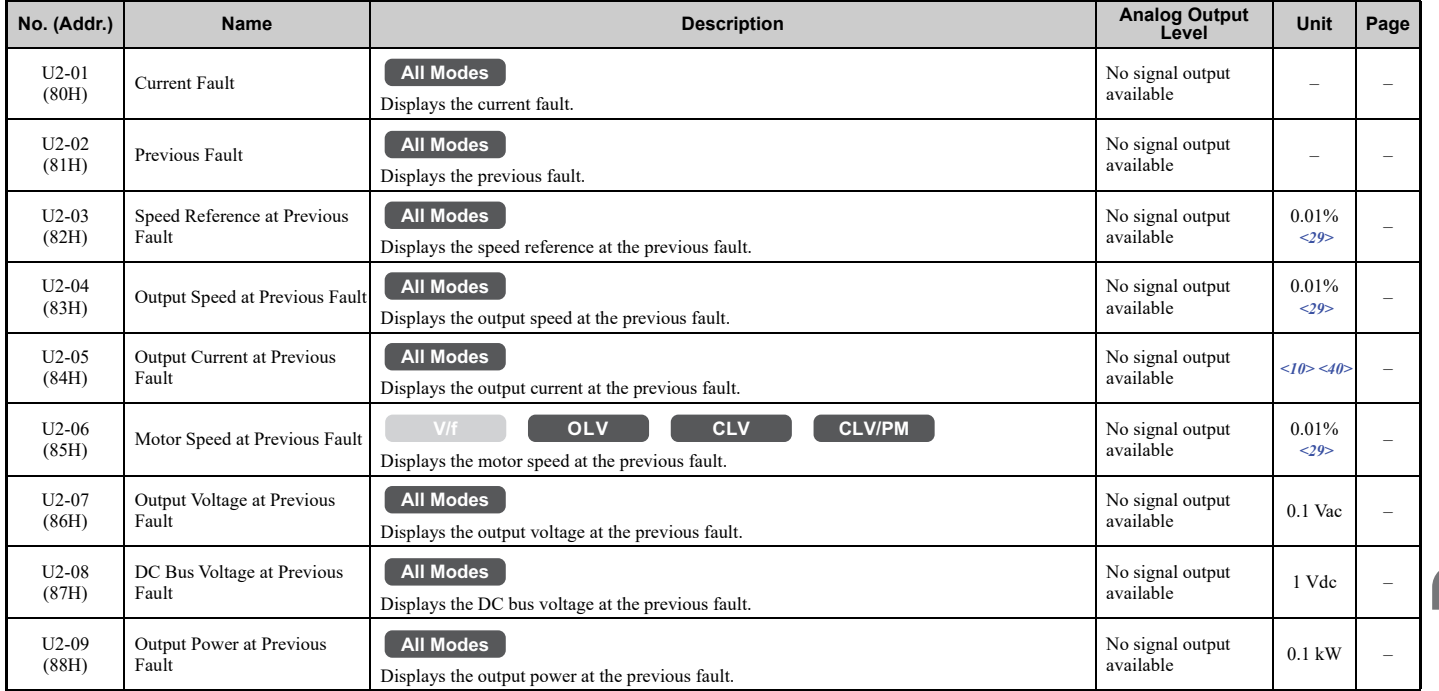

**B**

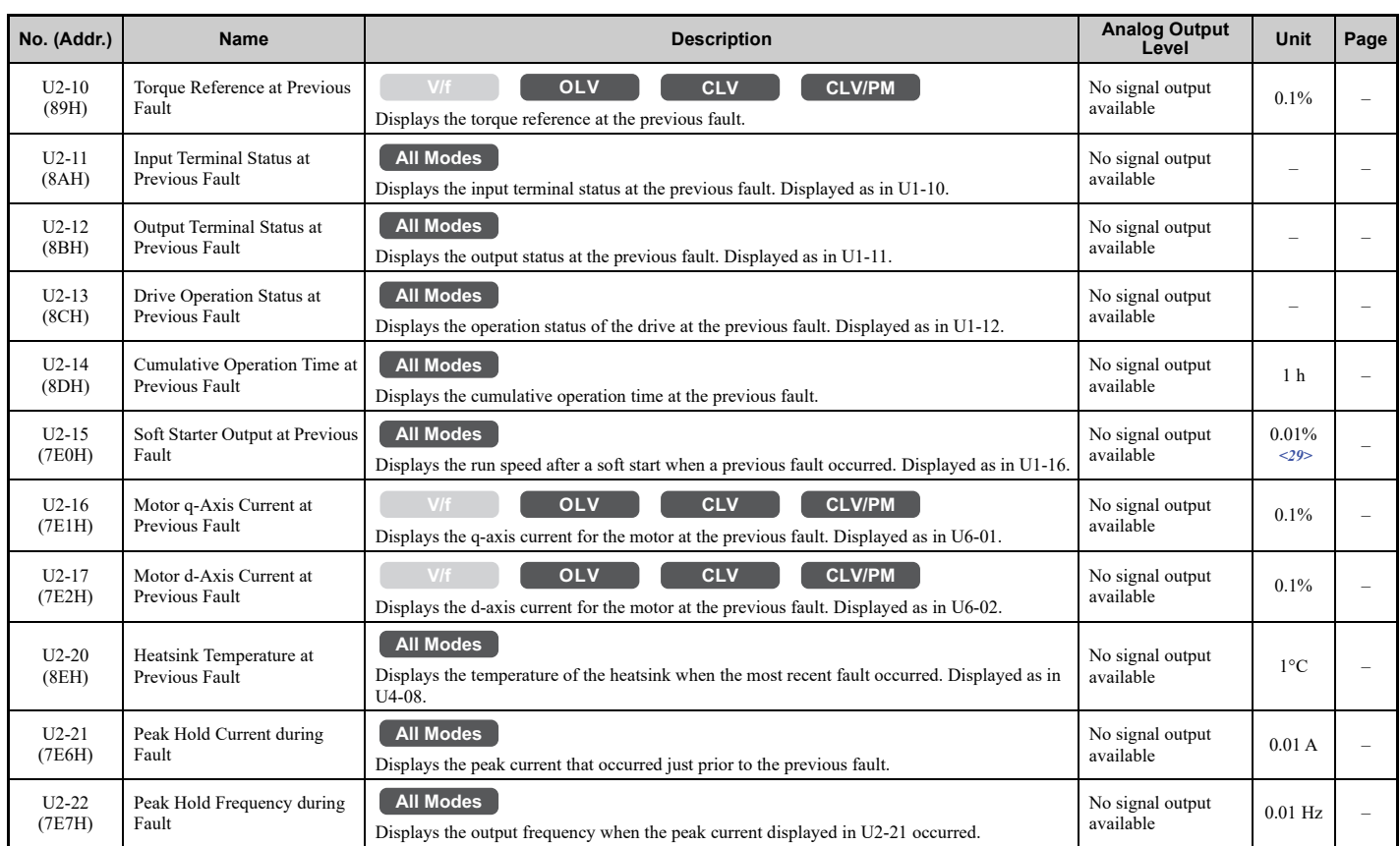

 $\leq$ 10> The display resolution depends on the rated output power of the drive. Models CIMR-L $\square$ 2 $\square$ 0008 to 2 $\square$ 0033 and 4 $\square$ 0005 to 4 $\square$ 0018 display values in 0.01 A units, while models CIMR-L $\square$ 2 $\square$ 0047 to 2 $\square$ 0415 and 4 $\square$ 0024 to 4 $\square$ 0216 display values in 0.1 A units.  $\langle 29 \rangle$  Setting units are determined by the digital operator display unit selection (o1-03). When o1-03 = 0, the value is set in Hertz. When o1-03 = 4

or 5, the value is displayed in m/s. When  $01-\hat{03} = 6$ , the value is displayed in ft/min. <40> When checking the values of U1-03, U2-05 and U4-13 with the digital operator they are displayed in units of amperes, but when they are checked using MEMOBUS communications, the monitor value in MEMOBUS communications is: displayed numeric value / 8192 × drive's rated current (A), from the condition "8192 (maximum value) = drive's rated current (A)".

## ■ U3: Fault History

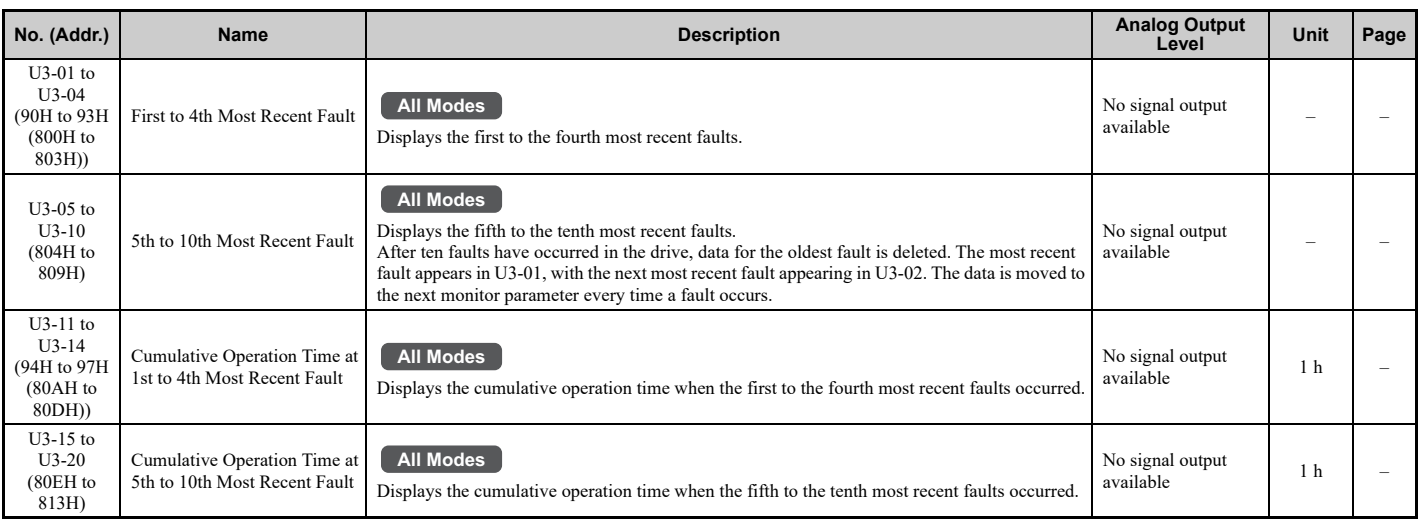

## **U4: Maintenance Monitors**

<span id="page-389-0"></span>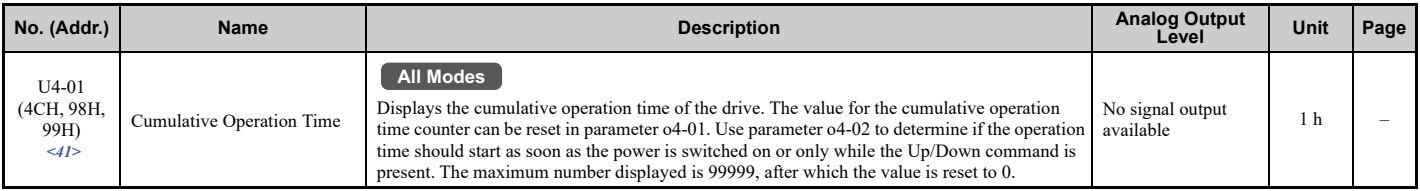

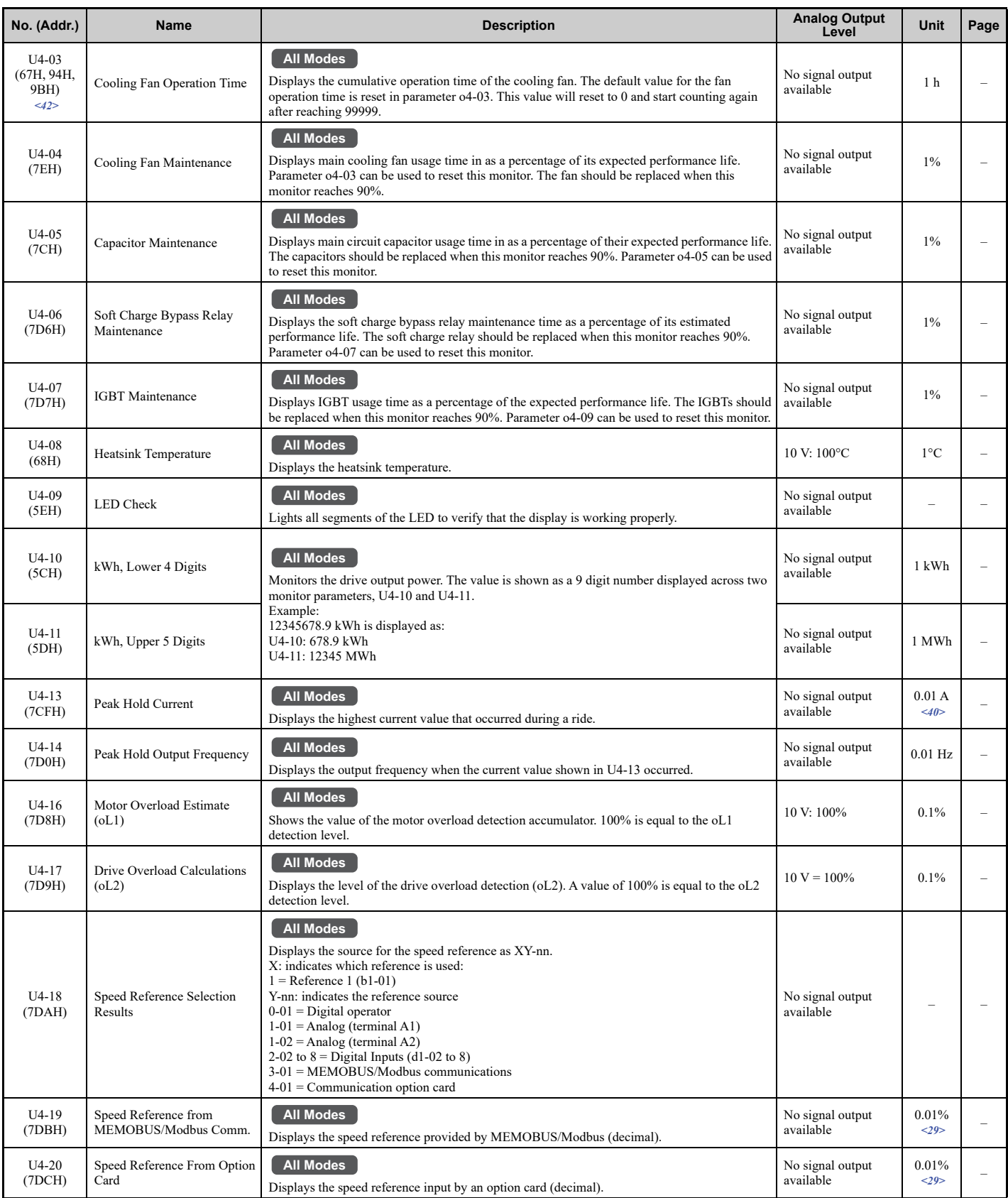

**[Parameter List](#page-350-0) Parameter List** 

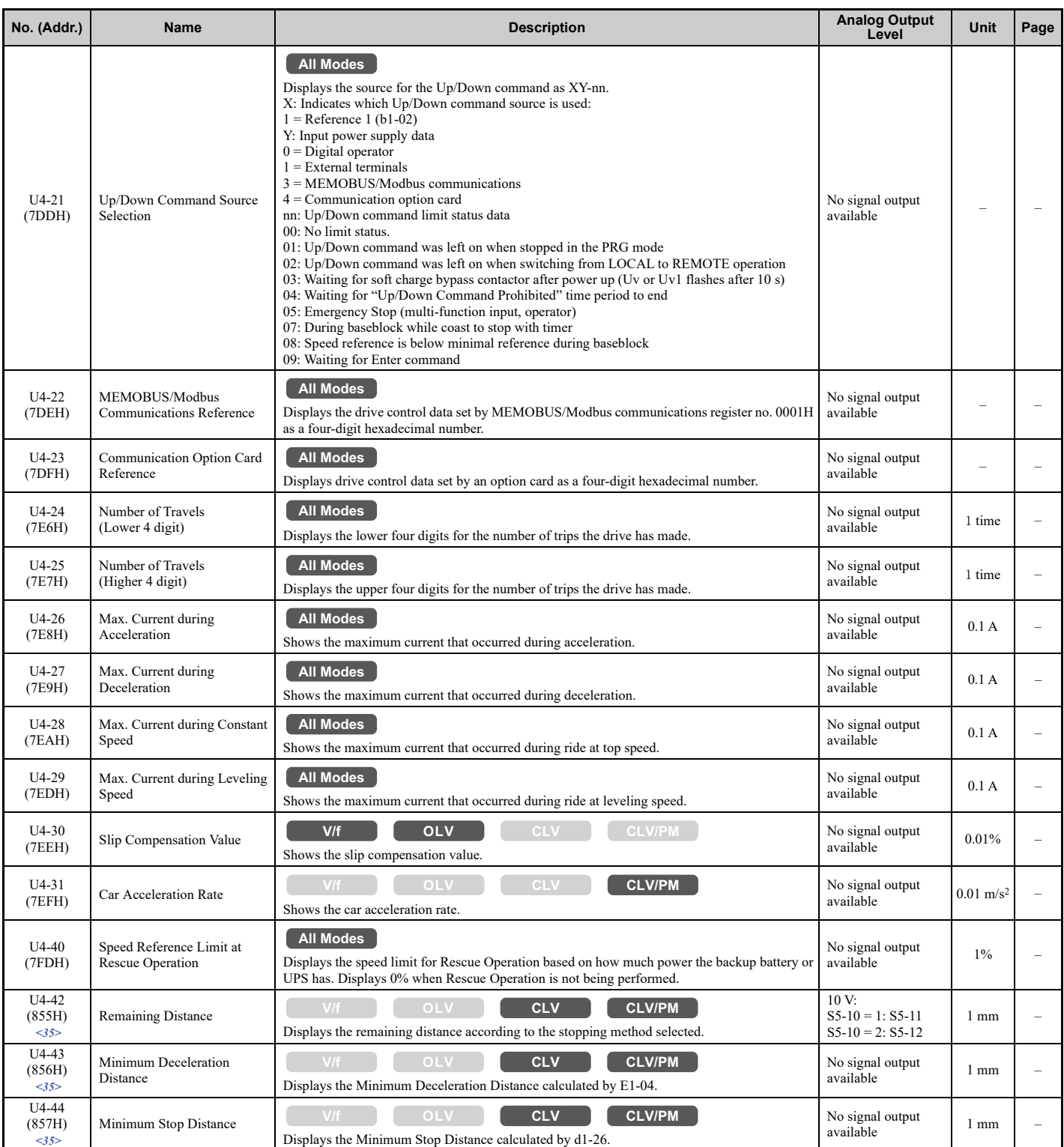

 $\langle 29 \rangle$  Setting units are determined by the digital operator display unit selection (o1-03). When o1-03 = 0, the value is set in Hertz. When o1-03 = 4 or 5, the value is displayed in m/s. When  $01-\hat{03} = 6$ , the value is displayed in ft/min.

 $\leq$ 35> o1-12 (Length Units) determines the units. When o1-12 is set to 0, the unit is millimeters. When o1-12 is set to 1, the unit is inch.

<40> When checking the values of U1-03, U2-05 and U4-13 with the digital operator they are displayed in units of amperes, but when they are checked using MEMOBUS communications, the monitor value in MEMOBUS communications is: displayed numeric value / 8192 × drive's rated current (A), from the condition "8192 (maximum value) = drive's rated current (A)".

<41> The MEMOBUS communications data is in 10 h units. If data in 1 h units are also required, refer to register number 0099H.

<42> The MEMOBUS communications data is in 10 h units. If data in 1 h units are also required, refer to register number 009BH.

**Note:** Fault trace (i.e., the fault history) is not maintained when CPF00, CPF01, CPF06, CPF24, oFA00, oFb00, oFC00, Uv1, Uv2, or Uv3 occur.

### **U6: Control Monitors**

<span id="page-392-0"></span>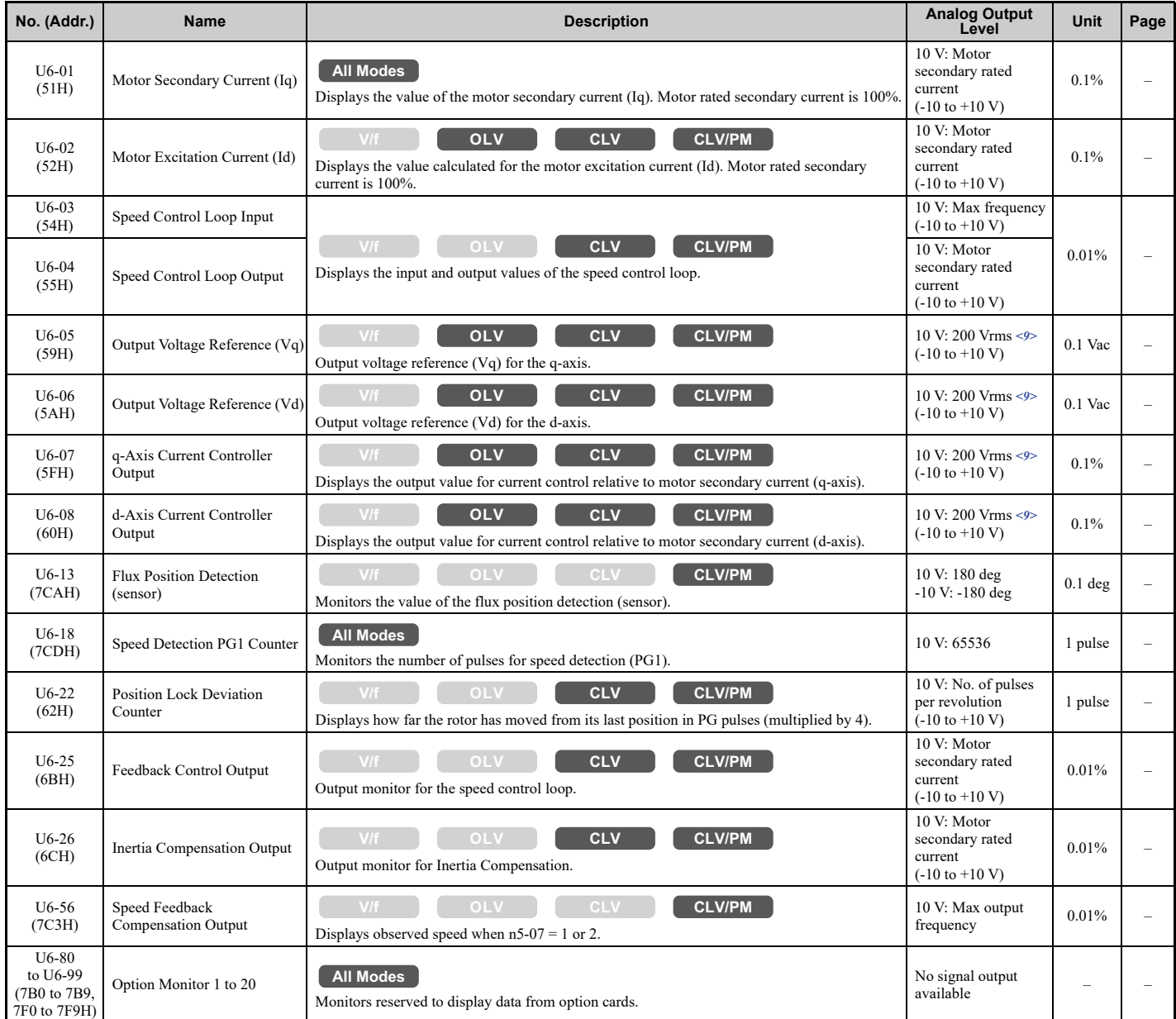

<9> Values shown here are for 200 V class drives. Double the value when using a 400 V class drive.

# **B.4 Control Mode Dependent Parameter Default Values**

The tables below list parameters that depend on the control mode selection (A1-02 for motor 1, E3-01 for motor 2). Changing the control mode initializes these parameters to the values shown here.

# **A1-02 (Control Mode) Dependent Parameters**

#### **Table B.2 A1-02 (Control Mode) Dependent Parameters and Default Values**

<span id="page-393-0"></span>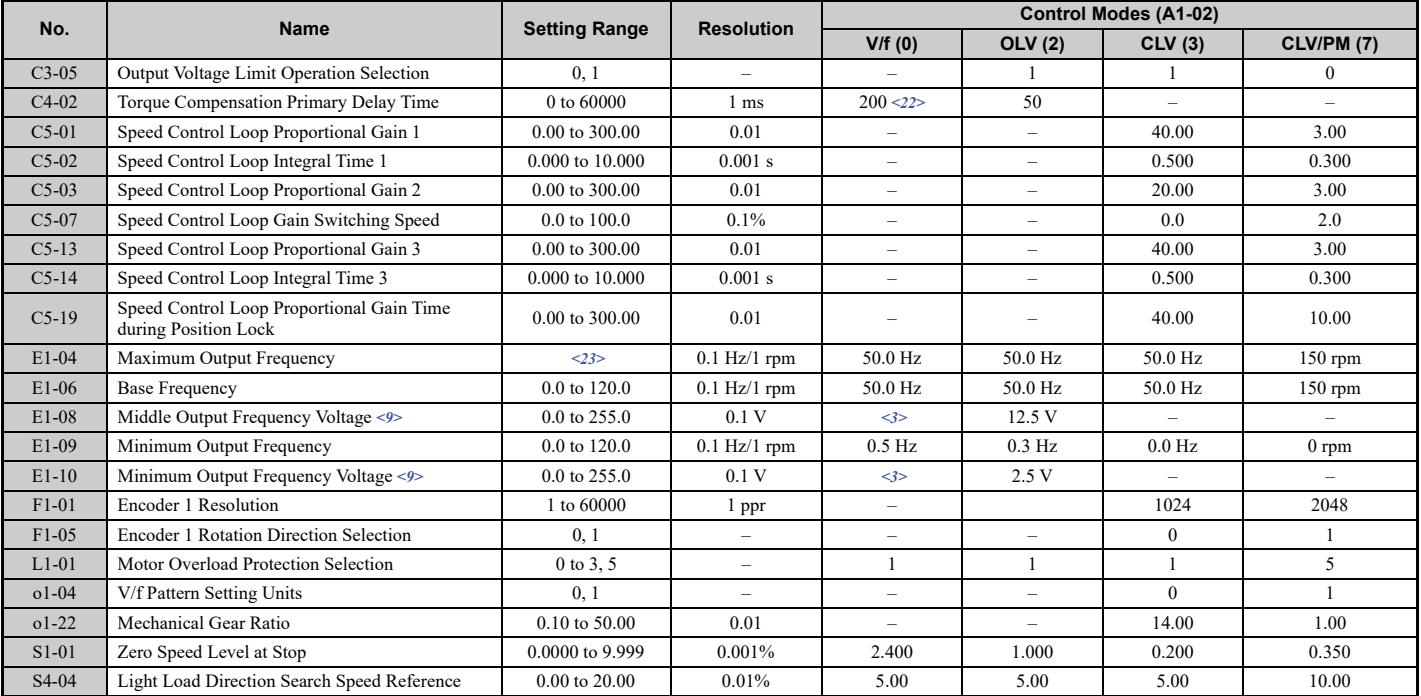

 $\leq$  3> For models CIMR-L $\square$ 2 $\square$ 0008 and 4 $\square$ 0005, the default setting is 20.0 for E1-08, and 12.5 for E1-10.

For models CIMR-L $\square$ 2 $\square$ 0011 to 2 $\square$ 0180, 4 $\square$ 0006 to 4 $\square$ 0091, the default setting is 18.6 for E1-08, and 9.7 for E1-10.

For models CIMR-L $\square$ 2 $\square$ 0215 to 2 $\square$ 0415, 4 $\square$ 0112 to 4 $\square$ 0216, the default setting is 16.0 for E1-08, and 8.3 for E1-10.

<9> Values shown here are for 200 V class drives. Double the value when using a 400 V class drive.

<22> Default setting value varies by drive model (o2-04). The default setting for models CIMR-L□2□0115 to 2□0415, CIMR-L□4□0112 to  $4\Box 0216$  is 1000 ms when using V/f control.

<23> Setting range depends on the type of motor being used. An induction motor has a setting range of 10.0 to 200.0 Hz, while a PM motor has a setting range of 4.0 to 200.0 Hz.

# **Motor 2 Control Parameters**

#### **Table B.3 Motor 2 Control Parameters and Default Values**

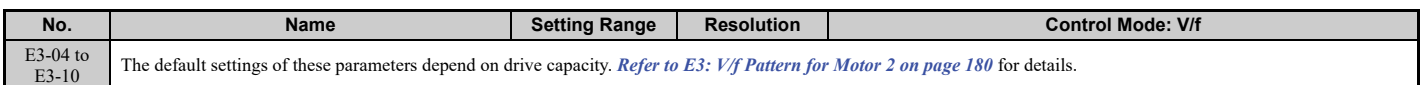

# **B.5 Defaults by Drive Model Selection (o2-04)**

The following tables show parameters and default settings that change with the drive model selection (o2-04). Parameter numbers shown in parenthesis are valid for motor 2.

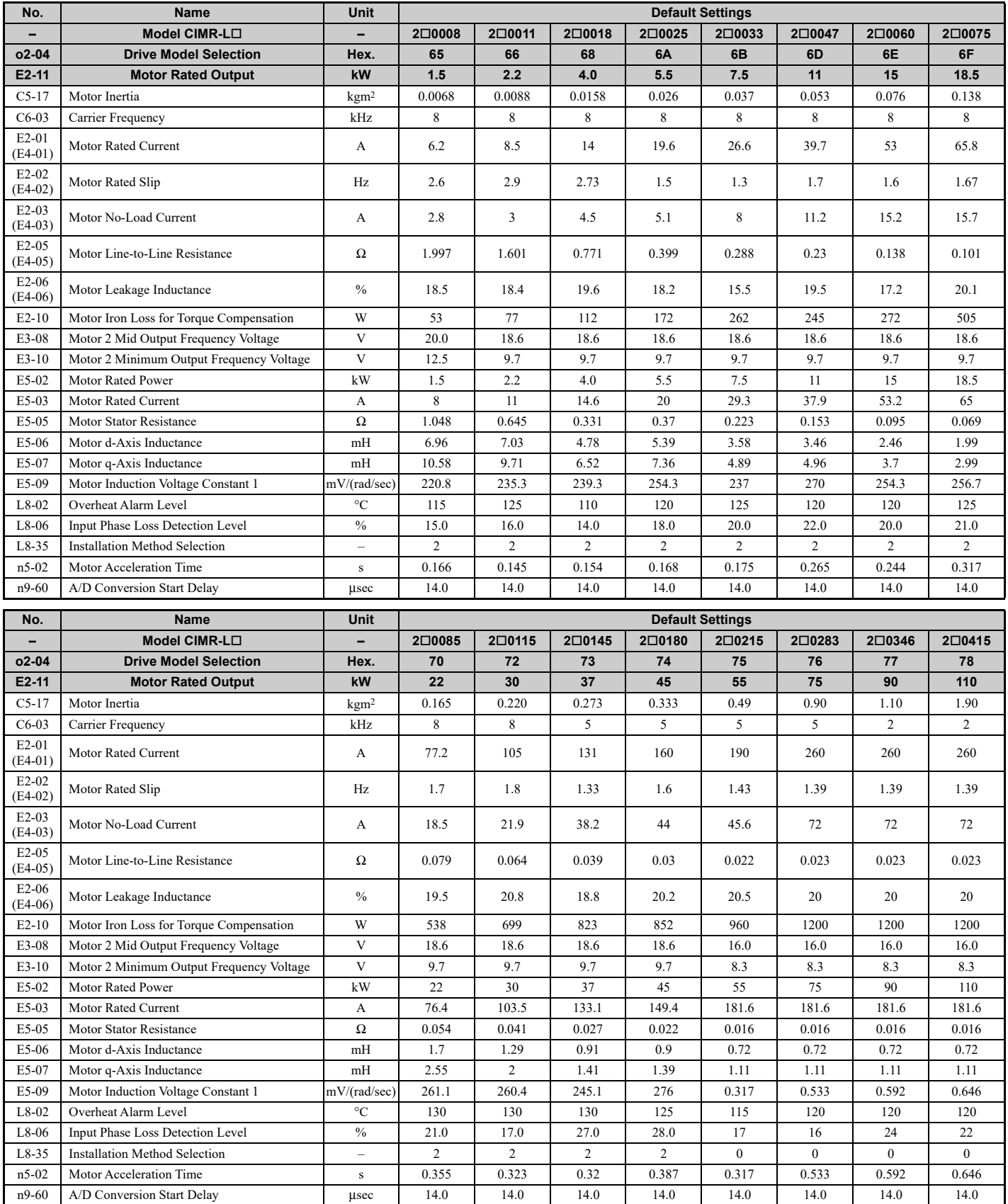

#### **Table B.4 200 V Class Drives Default Settings by Drive Model Selection**

**B**

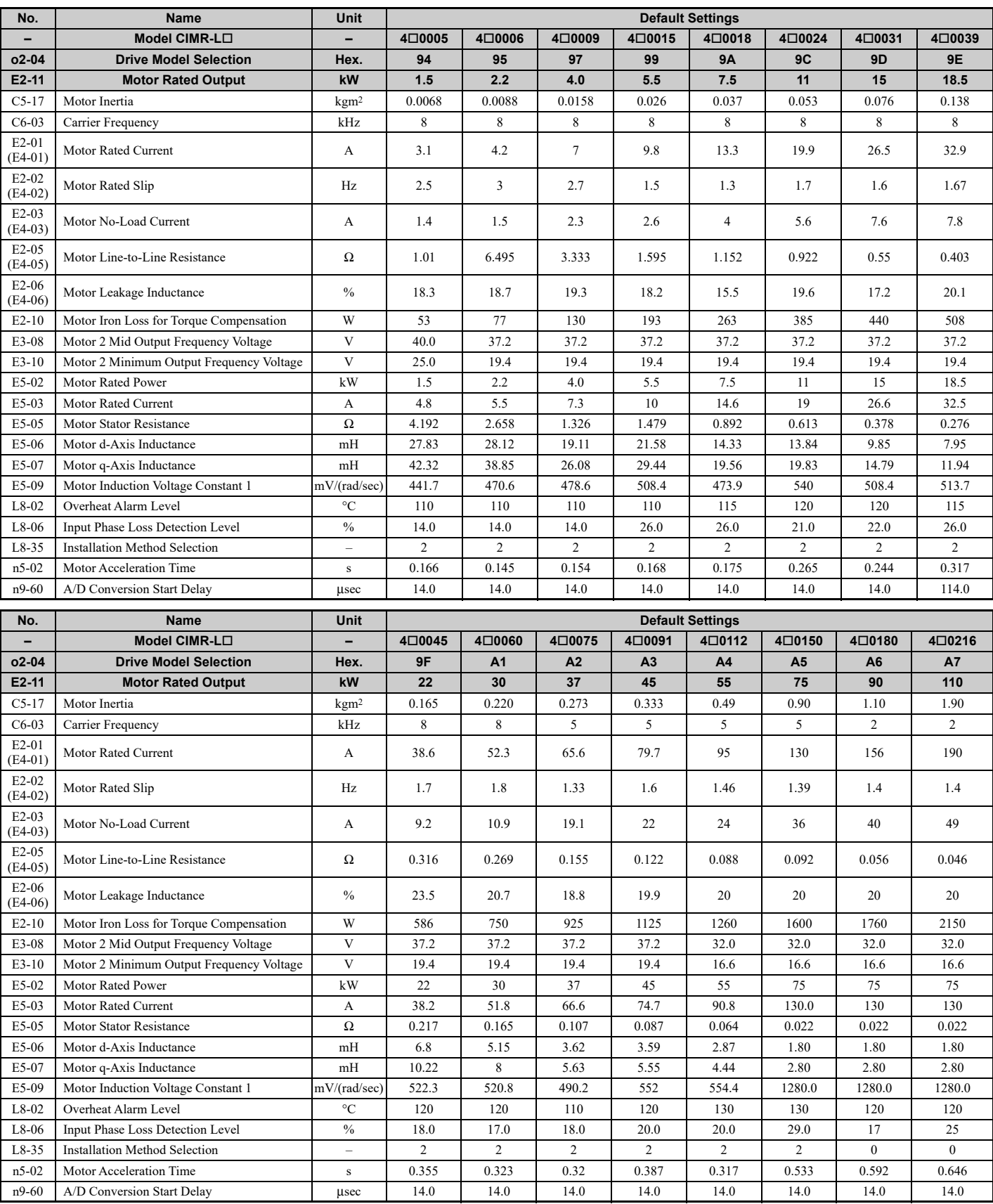

#### **Table B.5 400 V Class Drives Default Settings by Drive Capacity**
# **B.6 Defaults and Setting Ranges by Display Unit Selection (o1-03)**

*[Table B.6](#page-396-1)* shows parameters, default settings, and setting ranges that change according to parameter o1-03, Display Unit Selection.

<span id="page-396-1"></span><span id="page-396-0"></span>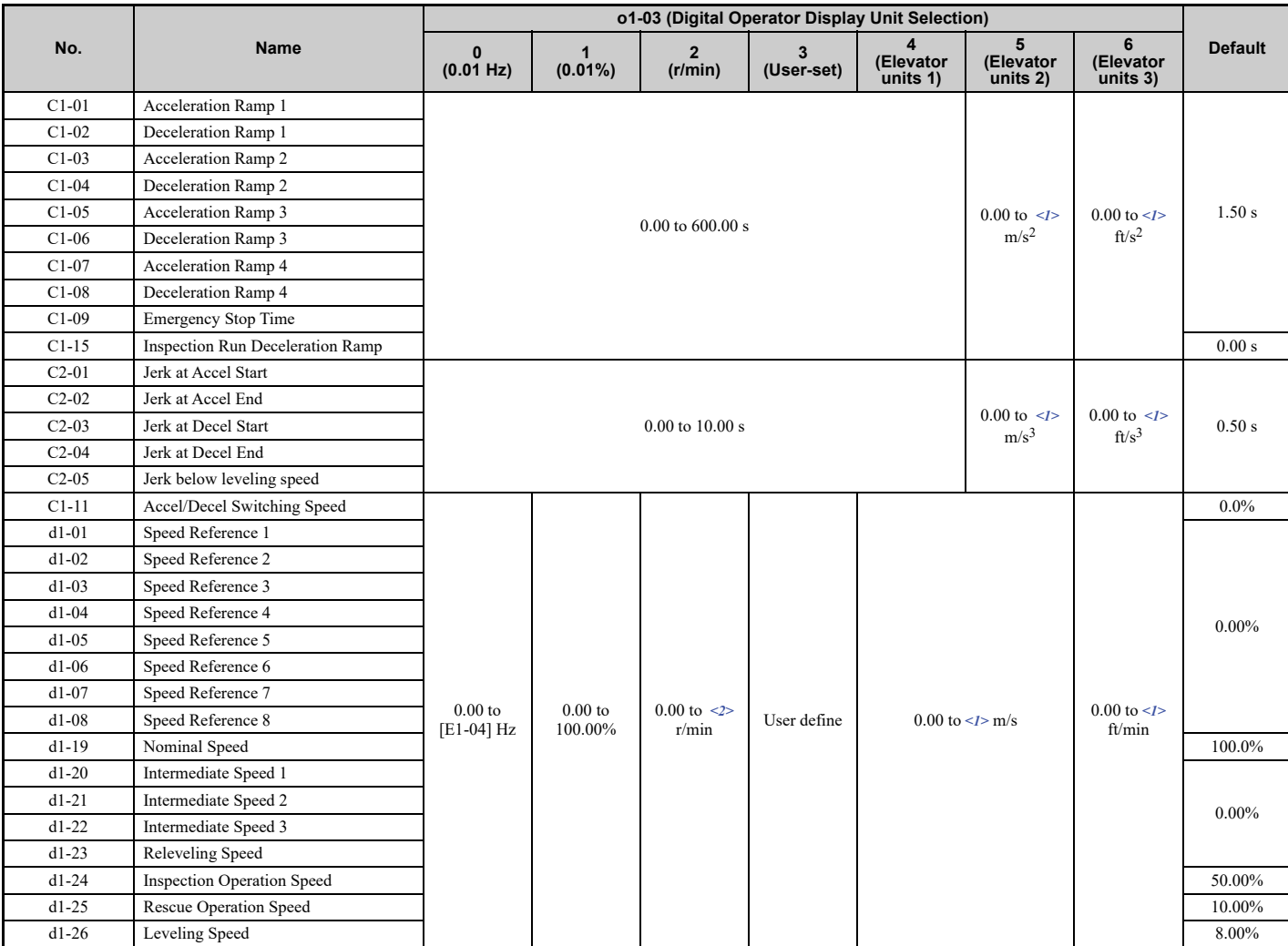

#### **Table B.6 Defaults and Setting Ranges by Display Unit Selection (o1-03)**

 $\leq$  > Automatically calculated according to the values set to o1-20, o1-21, o1-22, and E2- $\square\square$  parameters.

 $\leq$  2> Automatically calculated according to the values set to the E2- $\square \square /ES$ - $\square \square$  parameters.

# **Appendix: C**

# **MEMOBUS/Modbus Communications**

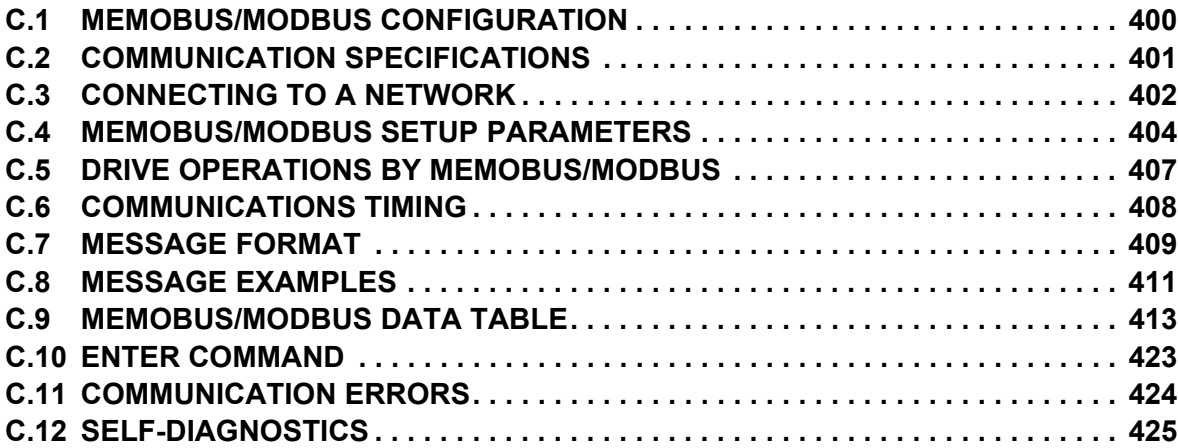

# <span id="page-399-0"></span>**C.1 MEMOBUS/Modbus Configuration**

Drives can be controlled from a PLC or other master device via serial communications using the MEMOBUS/Modbus protocol.

MEMOBUS/Modbus communications can be configured using one master (PLC) and up to 255 slaves. The drive has slave functionality only, meaning that serial communication is normally initiated from the master and responded to by the slaves.

The master communicates to the specified slave drive. The address or node for each slave must be set beforehand so that the master can communicate with the slave at that address. A slave that receives a command from the master will perform the specified function and then send a response back to the master.

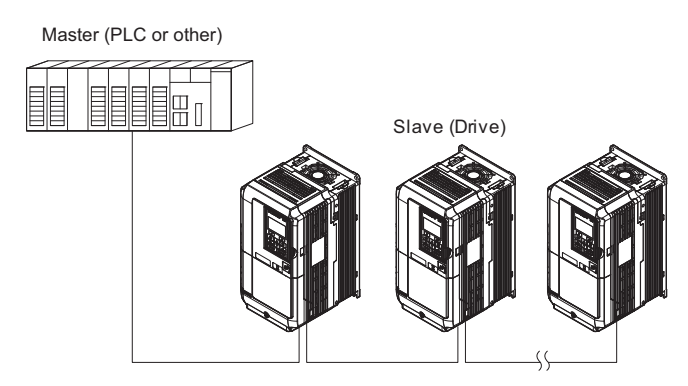

**Figure C.1 Connecting Multiple Drives to a PLC**

# <span id="page-400-0"></span>**C.2 Communication Specifications**

MEMOBUS/Modbus specifications appear in the following table:

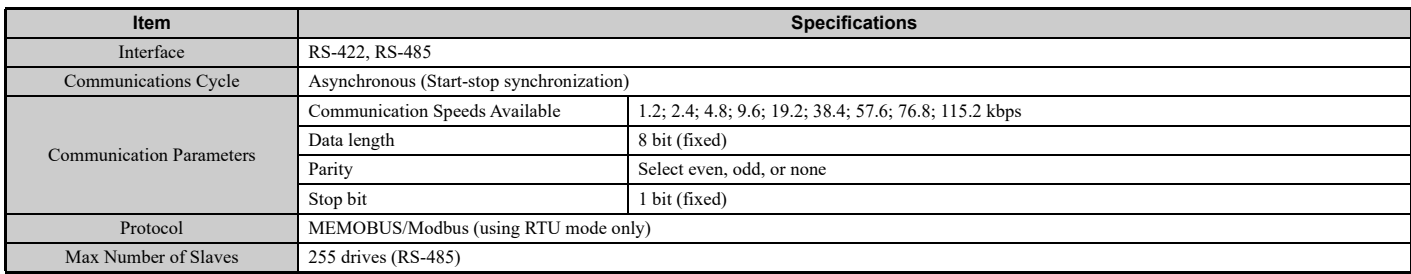

# <span id="page-401-0"></span>**C.3 Connecting to a Network**

This section explains how to connect the drive to a MEMOBUS/Modbus network and the network termination required for a connection.

# **Network Cable Connection**

Follow the instructions below to connect the drive to a MEMOBUS/Modbus network.

**1.** With the power shut off, connect the communications cable to the drive and the master. Use terminals R+/S+ and R–/S– for MEMOBUS/Modbus.

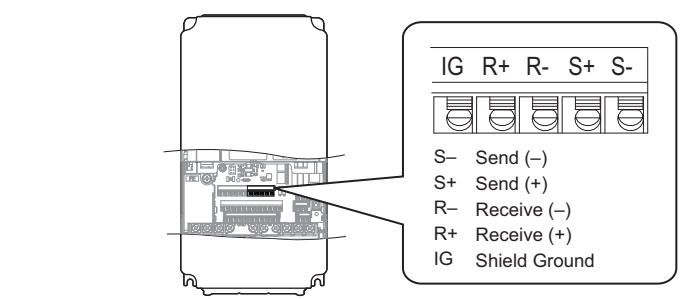

**Figure C.2 Serial Communications Cable Connection Terminals**

- **Note:** Separate the communications cables from the main circuit cables and other wiring and power cables. Use shielded cables for the communications cables, and properly shielded clamps to prevent problems with noise. When using RS-485 communications, connect S+ to R+, and S- to R- as shown in the diagram below.
- **2.** Check or set the termination resistor selection at all slaves. Use the description in *[Network Termination on](#page-402-0)  [page 403](#page-402-0)* for slaves that are L1000A drives.
- **3.** Switch the power on.
- **4.** Set the parameters needed for serial communications (H5-01 through H5-11) using the digital operator.
- **5.** Shut the power off and wait until the display on the digital operator goes out completely.
- **6.** Turn the power back on.
- **7.** The drive is now ready to begin communicating with the master.

# **Wiring Diagram for Multiple Connection**

*[Figure C.3](#page-402-1)* and *[Figure C.4](#page-402-2)* explain the wiring diagrams for multiple connections using MEMOBUS/Modbus communication.

#### **RS-485 Interface**

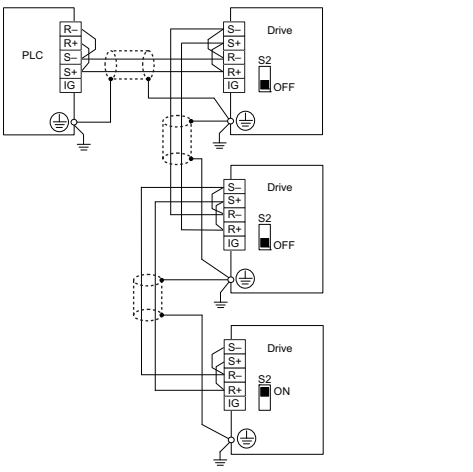

**Figure C.3 RS-485 Interface**

- <span id="page-402-1"></span>**Note: 1.** Turn on the DIP switch on the drive that is located at the end of the network. All other slave devices must have this DIP switch set to the OFF position.
	- **2.** Set H5-07 to 1 when using the RS-485 interface.

#### **RS-422 Interface**

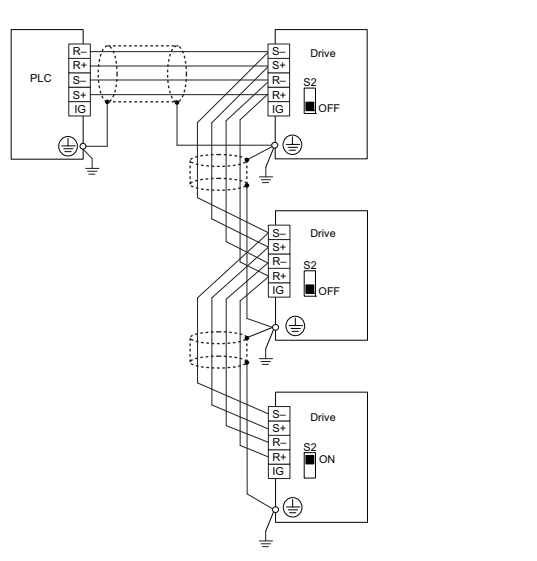

**Figure C.4 RS-422 Interface**

- <span id="page-402-2"></span>**Note: 1.** Turn on the DIP switch on the drive that is located at the end of the network. All other slave devices must have this DIP switch set to the OFF position.
	- **2.** Set H5-07 to 0 when using the RS-485 interface. Set H5-07 to 1 when using the RS-422 interface in multi-drop circuit. Set H5-07 to 0 when using the RS-422 interface in point-to-point circuit.

## <span id="page-402-0"></span>**Network Termination**

The two ends of the MEMOBUS/Modbus network line have to be terminated. The drive has a built in termination resistor that can be enabled or disabled using DIP switch S2. If a drive is located at the end of a network line, enable the termination resistor by setting DIP switch S2 to the ON position. Disable the termination resistor on all slaves that are not located at the network line end.

Refer to *[MEMOBUS/Modbus Termination on page 74](#page-73-0)* for details on setting S2.

**C**

# <span id="page-403-0"></span>**C.4 MEMOBUS/Modbus Setup Parameters**

# **MEMOBUS/Modbus Serial Communication**

This section describes parameters necessary to set up MEMOBUS/Modbus communications.

#### **H5-01: Drive Slave Address**

Sets the drive slave address used for MEMOBUS/Modbus communications.

**Note:** Cycle the power after changing this parameter to enable the new setting.

<span id="page-403-1"></span>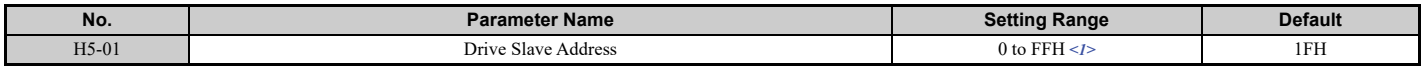

<1> If the address is set to 0, no response will be provided during communications.

Each slave drive must be assigned a unique slave address for serial communications to work. Setting H5-01 to any value besides 0 assigns the drive its address in the network. Slave addresses do not need to be assigned in sequential order, but no two drives may share the same address.

#### **H5-02: Communication Speed Selection**

Sets the MEMOBUS/Modbus communications speed.

**Note:** Cycle the power after changing this parameter to enable the new setting.

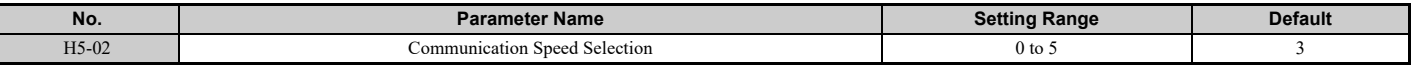

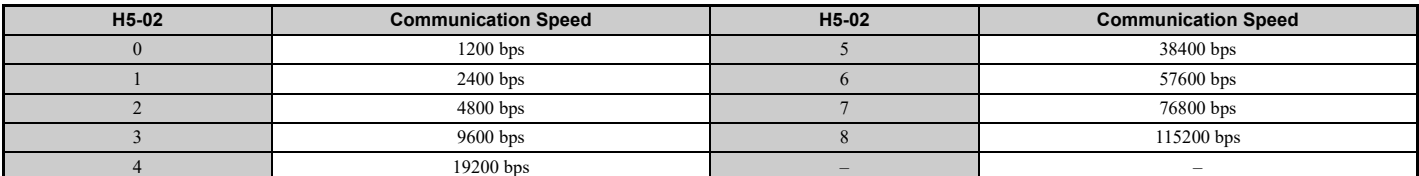

#### **H5-03: Communication Parity Selection**

Sets the parity used for MEMOBUS/Modbus communications.

**Note:** Cycle the power after changing this parameter to enable the new setting.

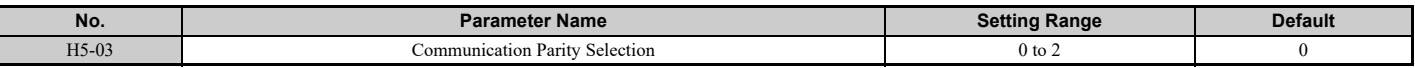

#### **Setting 0: No parity Setting 1: Even parity**

**Setting 2: Odd parity**

#### ■ H5-04: Stopping Method after Communication Error

Selects the stopping method after a communications error (CE) has occurred.

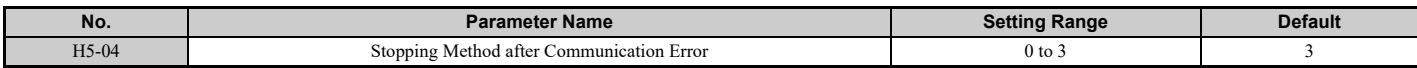

#### **Setting 0: Ramp to stop (uses the deceleration ramp currently enabled)**

**Setting 1: Coast to stop**

**Setting 2: Emergency Stop**

**Setting 3: Alarm only (continue operation)**

#### ■ H5-05: Communication Fault Detection Selection

Enables or disabled the communication error (CE) detection for MEMOBUS/Modbus communications.

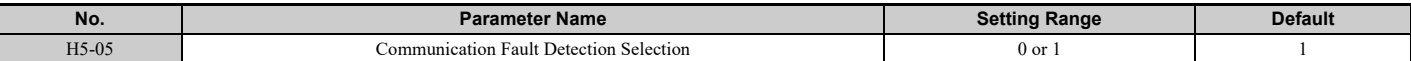

#### **Setting 0: Disabled**

No communication error detection. The drive continues operation.

#### **Setting 1: Enabled**

If the drive does not receive data from the master for longer than the time set to H5-09, then a CE fault will be triggered and the drive will operate as determined by parameter H5-04.

#### ■ H5-06: Drive Transmit Wait Time

Sets the time the drive waits after receiving data from a master before responding.

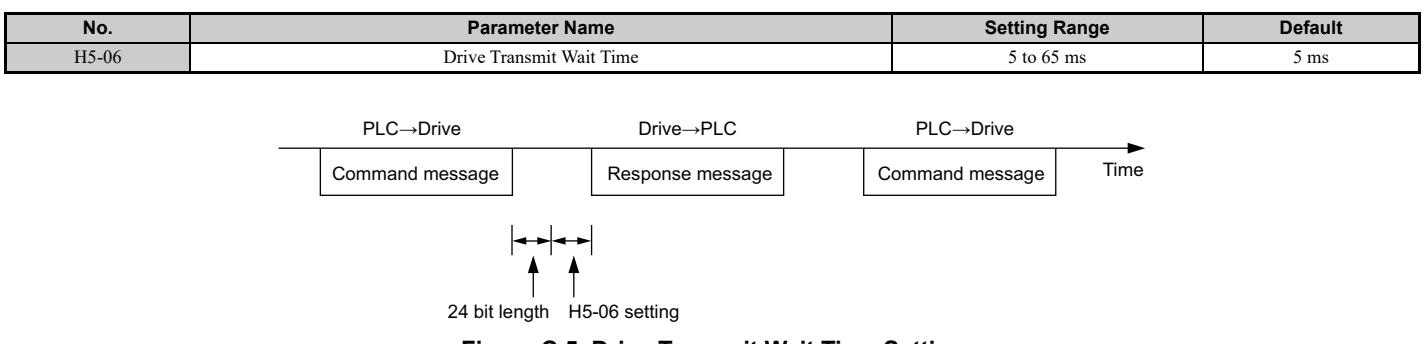

#### **Figure C.5 Drive Transmit Wait Time Setting**

#### ■ H5-07: RTS Control Selection

Enables or disables RTS control.

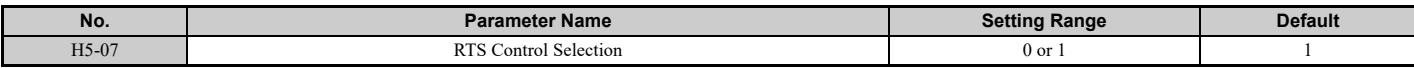

#### **Setting 0: Disabled. RTS is always on.**

Use this setting when using RS-485 signals for communications or when using RS-422 signals for point-to-point communications.

#### **Setting 1: Enabled. RTS switches while sending.**

Use this setting when using RS-422 signals for multi-drop communications.

#### ■ H5-09: Communication Fault Detection Time

Sets the time the communications must be lost before the drive triggers a CE fault.

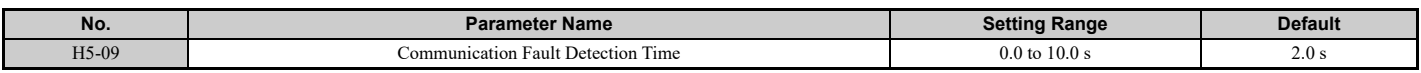

#### **H5-10: Unit Selection for MEMOBUS/Modbus Register 0025H**

Sets the unit for the output voltage monitor value in MEMOBUS/Modbus register 0025H.

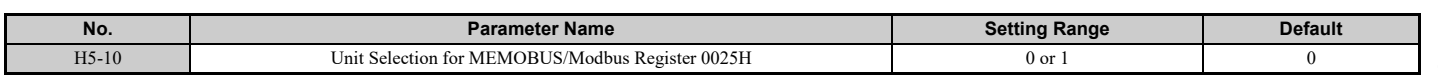

#### **Setting 0: 0.1 V units Setting 1: 1 V units**

**MEMOBUS/Modbus**<br>Communications **MEMOBUS/Modbus Communications C**

#### <span id="page-405-0"></span>■ H5-11: Communications Enter Function Selection

Selects whether an Enter command is necessary is needed to change parameter values via MEMOBUS/Modbus communications. *[Refer to Enter Command on page 423](#page-422-0)*.

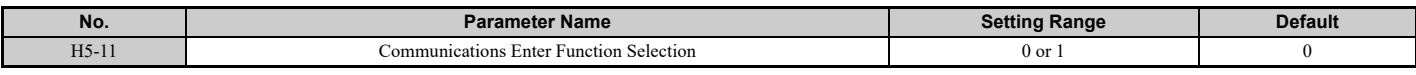

#### **Setting 0: Enter command necessary**

Parameter changes become effective after an Enter command. An Enter command must only be sent after the last parameter change, not for each single parameter.

#### **Setting 1: Enter command not necessary**

Parameter value changes become effective immediately without the need to send an Enter command.

# <span id="page-406-0"></span>**C.5 Drive Operations by MEMOBUS/Modbus**

The drive operations that can be performed by MEMOBUS/Modbus communication depend on drive parameter settings. This section explains the functions that can be used and related parameter settings.

## **Observing the Drive Operation**

A PLC can perform the following actions with MEMOBUS/Modbus communications at any time regardless of parameter settings (except  $H5-\square$ ).

- Observe drive status and drive control terminal status from a PLC.
- Read and write parameters.
- Set and reset faults.
- Set multi-function inputs.
	- **Note:** Input settings from the input terminals  $SL$  and from MEMOBUS/Modbus communications are both linked by a logical OR operation.

# **Controlling the Drive**

Select an external reference and adjust the parameters in *[Table C.1](#page-406-1)* accordingly to start and stop the drive or set the frequency reference using MEMOBUS/Modbus communications.

#### **Table C.1 Setting Parameters for Drive Control from MEMOBUS/Modbus**

<span id="page-406-1"></span>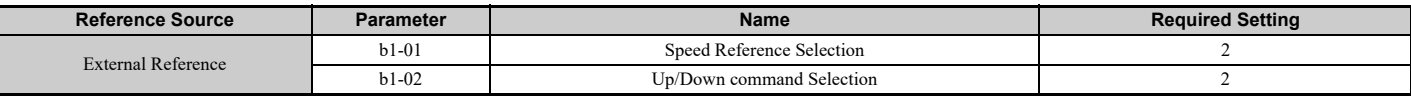

*[Refer to b1-01: Speed Reference Selection on page 157](#page-156-0)* and *[Refer to b1-02: Up/Down Command Selection on](#page-157-0)  [page 158](#page-157-0)* for details on operation mode parameter selections.

# <span id="page-407-0"></span>**C.6 Communications Timing**

To prevent overrun in the slave drive, the master should wait a certain time between sending messages to the same drive. In the same way, the slave drive must wait before sending response messages to prevent an overrun in the master. This section explains the message timing.

## **Command Messages from Master to Drive**

The master must wait for a specified time between receiving a response and re-sending the same type of command to the same slave drive to prevent overrun and data loss. The minimum wait time depends on the command as shown in the table below.

<span id="page-407-1"></span>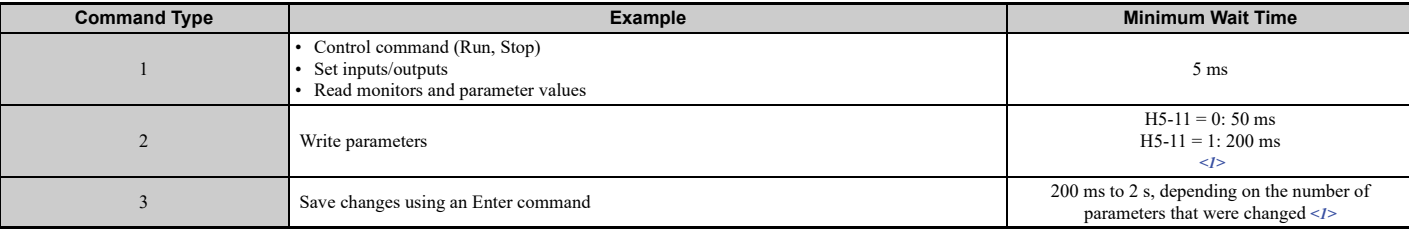

#### **Table C.2 Minimum Wait Time for Sending Messages**

<1> If the drive receives command type 1 data during the minimum wait time, it will perform the command and then respond. However, if it receives a command type 2 or 3 during that time, either a communication error will result or the command will be ignored.

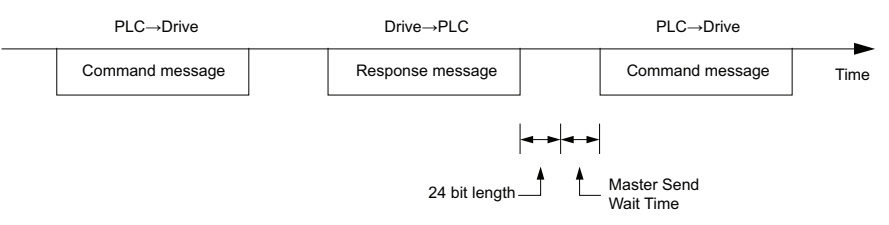

**Figure C.6 Minimum Wait Time for Sending Messages**

A timer should be set in the master to check how long it takes for the slave drive (s) to respond to the master. If no response is received within a certain amount of time, the master should try resending the message.

## ◆ Response Messages from Drive to Master

If the drive receives a command from the master, it will process the data received and wait for the time set in H5-06 until it responds. Increase H5-06 if the drive response causes overrun in the master.

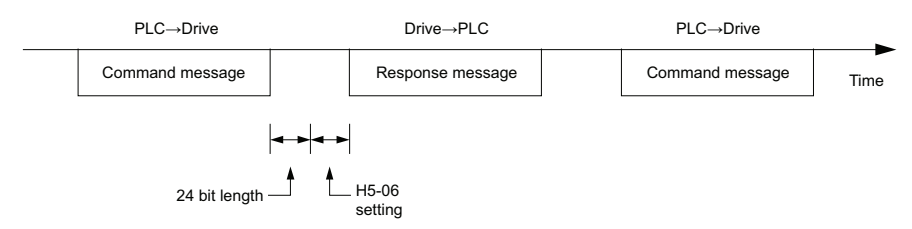

**Figure C.7 Minimum Response Wait Time**

# <span id="page-408-0"></span>**C.7 Message Format**

# **Message Content**

In MEMOBUS/Modbus communications, the master sends commands to the slave, and the slave responds. The message format is configured for both sending and receiving as shown below, and the length of data packets depends on the command (function) content.

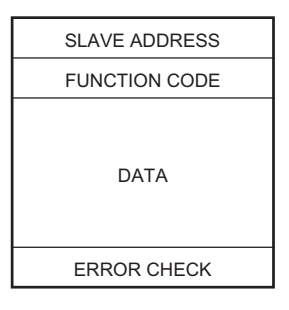

## **Slave Address**

The slave address in the message defines the note the message is sent to. Use addresses between 0 and FF (hex). If a message with slave address 0 is sent (broadcast), the command from the master will be received by all slaves. The slaves do not provide a response to a broadcast type message.

# **Function Code**

The three types of function codes are shown in the table below.

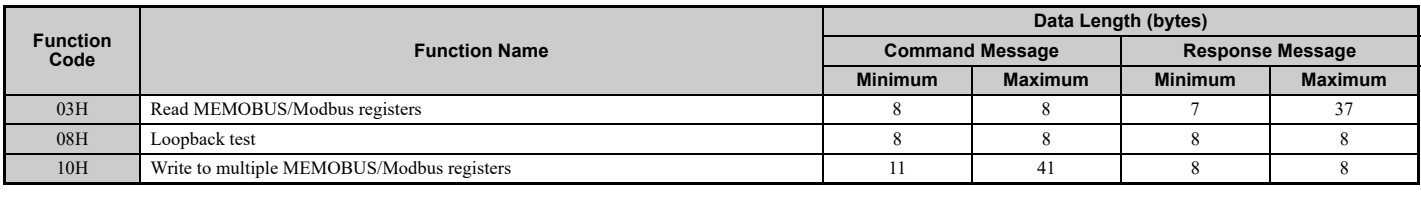

# **Data**

Configure consecutive data by combining the MEMOBUS/Modbus register address (test code in case of a loopback test) and the data the register contains. The data length changes depending on the command details.

A drive MEMOBUS/Modbus register always has a data length of two bytes. Therefore data written into drive registers must also always have a length of two bytes. Register data read out from the drive will always consist of two bytes.

# ◆ Error Check

The drive uses a CRC-16 (cyclic redundancy check, checksum method) for checking data validity. Use the procedure described below when calculating the CRC-16 checksum for command data or when verifying response data.

#### **Command Data**

When the drive receives data, it calculates the CRC-16 checksum from the data and compares it to the CRC-16 value received within the message. Both must match before a command is processed.

An initial value of FFFFH (i.e., all 16 bits equal 1) must be used for CRC-16 calculations in the MEMOBUS/Modbus protocol.

Calculate the CRC-16 checksum using the following steps:

- **1.** The starting value is FFFFH.
- **2.** Perform an XOR operation of this value and the slave address.
- **3.** Right shift the result.
- **4.** When the overflow bit of the shift operation becomes 1, perform an XOR operation of the result from step 3 above and the fix value A001H.
- **5.** Repeat steps 3 and 4 until eight shift operations have been performed.
- **6.** After eight shift operations, perform an XOR operation with the result and the next data in the message (function code, register address, data). Continue with steps 3 to 5 until the last data has been processed.
- **7.** The result of the last shift or XOR operation is the checksum.

The example in *[Table C.3](#page-409-0)* shows the CRC-16 calculation of the slave address 02H and the function code 03H, yielding the result 40D1H.

**Note:** This example does not show the calculation for a complete MEMOBUS/Modbus command. Normally data would follow in the calculation.

<span id="page-409-0"></span>

| <b>Description</b>                                | <b>Calculation</b>  | Overflow     | <b>Description</b>                 | <b>Calculation</b>         | Overflow       |
|---------------------------------------------------|---------------------|--------------|------------------------------------|----------------------------|----------------|
| Initial Value (FFFFH)                             | 1111 1111 1111 1111 |              | Function Code 03H                  | 0000 0000 0000 0011        |                |
| Address 02H                                       | 0000 0000 0000 0010 |              | XOR w result                       | 1000 0001 0011 1101        |                |
| XOR w initial value                               | 1111 1111 1111 1101 |              | Shift <sub>1</sub>                 | 0100 0000 1001 1110        | $\mathbf{1}$   |
| Shift 1                                           | 0111 1111 1111 1110 | $\mathbf{1}$ | $XOR$ w $A001H$                    | 1010 0000 0000 0001        |                |
| XOR w A001H                                       | 1010 0000 0000 0001 |              | XOR result                         | 1110 0000 1001 1111        |                |
| XOR result                                        | 1101 1111 1111 1111 |              | Shift 2                            | 0111 0000 0100 1111        | $\mathbf{1}$   |
| Shift <sub>2</sub>                                | 0110 1111 1111 1111 | $\mathbf{1}$ | XOR w A001H                        | 1010 0000 0000 0001        |                |
| XOR w A001H                                       | 1010 0000 0000 0001 |              | XOR result                         | 1101 0000 0100 1110        |                |
| XOR result                                        | 1100 1111 1111 1110 |              | Shift <sub>3</sub>                 | 0110 1000 0010 0111        | $\overline{0}$ |
| Shift 3                                           | 0110 0111 1111 1111 | $\theta$     | Shift 4                            | 0011 0100 0001 0011        |                |
| Shift 4                                           | 0011 0011 1111 1111 | $\mathbf{1}$ | XOR w A001H                        | 1010 0000 0000 0001        |                |
| XOR w A001H                                       | 1010 0000 0000 0001 |              | XOR result                         | 1001 0100 0001 0010        |                |
| XOR result                                        | 1001 0011 1111 1110 |              | Shift 5                            | 0100 1010 0000 1001        | $\Omega$       |
| Shift 5                                           | 0100 1001 1111 1111 | $\mathbf{0}$ | Shift <sub>6</sub>                 | 0010 0101 0000 0100        | 1              |
| Shift <sub>6</sub>                                | 0010 0100 1111 1111 | $\mathbf{1}$ | XOR w A001H                        | 1010 0000 0000 0001        |                |
| XOR w A001H                                       | 1010 0000 0000 0001 |              | XOR result                         | 1000 0101 0000 0101        |                |
| XOR result                                        | 1000 0100 1111 1110 |              | Shift 7                            | 0100 0010 1000 0010        | $\mathbf{1}$   |
| Shift <sub>7</sub>                                | 0100 0010 0111 1111 | $\theta$     | XOR w A001H                        | 1010 0000 0000 0001        |                |
| Shift 8                                           | 0010 0001 0011 1111 | $\mathbf{1}$ | XOR result                         | 1110 0010 1000 0011        |                |
| XOR w A001H                                       | 1010 0000 0000 0001 |              | Shift 8                            | 0111 0001 0100 0001        | $\mathbf{1}$   |
| XOR result                                        | 1000 0001 0011 1110 |              | XOR w A001H                        | 1010 0000 0000 0001        |                |
| Perform operations with next data (function code) |                     |              | XOR result                         | 1101 0001 0100 0000        |                |
|                                                   |                     |              | $CRC-16$                           | 1101 0001 0100 0000        |                |
|                                                   |                     |              |                                    | $D \quad 1$<br>$4 \quad 0$ |                |
|                                                   |                     |              |                                    | (Lower)<br>(Upper)         |                |
|                                                   |                     |              | Continue from here with next data. |                            |                |

**Table C.3 CRC-16 Checksum Calculation Example**

#### ■ Response Data

Perform a CRC-16 calculation on the response message data as described above as a validation check. The result should match the CRC-16 checksum received within the response message.

# <span id="page-410-0"></span>**C.8 Message Examples**

Below are some examples of command and response messages.

## **Reading Drive MEMOBUS/Modbus Register Contents**

Using the function code 03H (Read), a maximum of 16 MEMOBUS/Modbus registers can be read out at a time.

The following table shows message examples when reading status signals, error details, data link status, and speed references from the slave 2 drive.

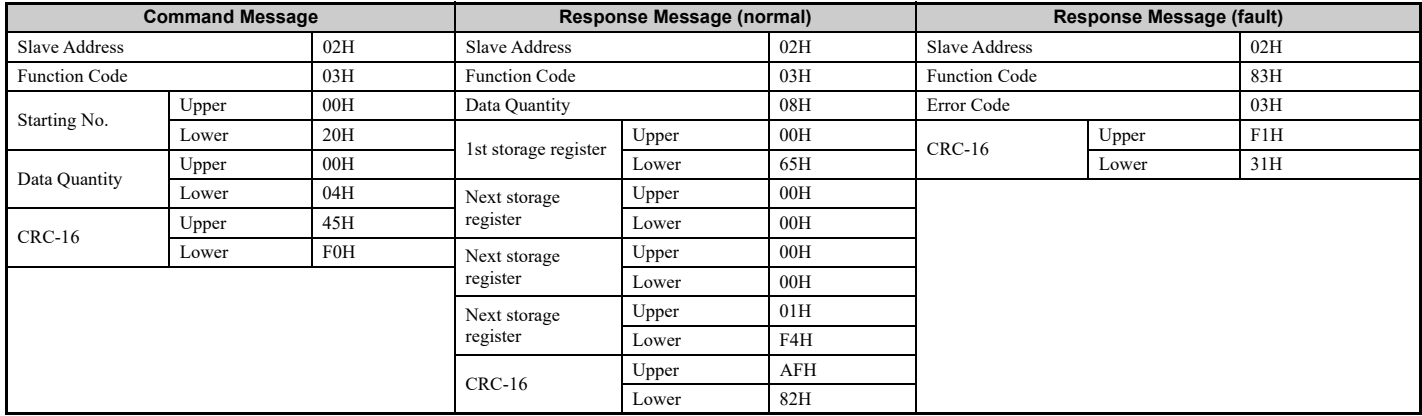

# **Loopback Test**

Function code 08H performs a loopback test. This test returns a response message with exactly the same content as the command message and can be used to check communications between the master and slave. User-defined test code and data values can be set.

The following table shows a message example when performing a loopback test with the slave 1 drive.

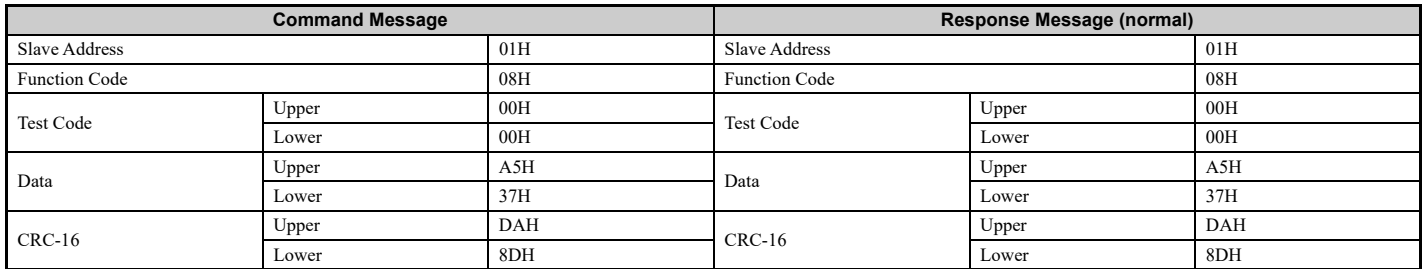

# **Writing to Multiple Registers**

Function code 10H allows the user to write multiple drive MEMOBUS/Modbus registers with one message. This process works similar to reading registers, in that the address of the first register to be written and the data quantity are set in the command message. The data to be written must be consecutive so that the register addresses are in order, starting from the specified address in the command message. The data order must be high byte then lower byte.

The following table shows an example of a message where a forward (Up) operation has been set with a speed reference of 100.00% for the slave 1 drive.

If parameter values are changed using the Write command, an Enter command may be necessary to activate or save the data depending on the setting of H5-11. *[Refer to H5-11: Communications Enter Function Selection on page 406](#page-405-0)* and *[Refer to Enter Command on page 423](#page-422-0)* for detailed descriptions.

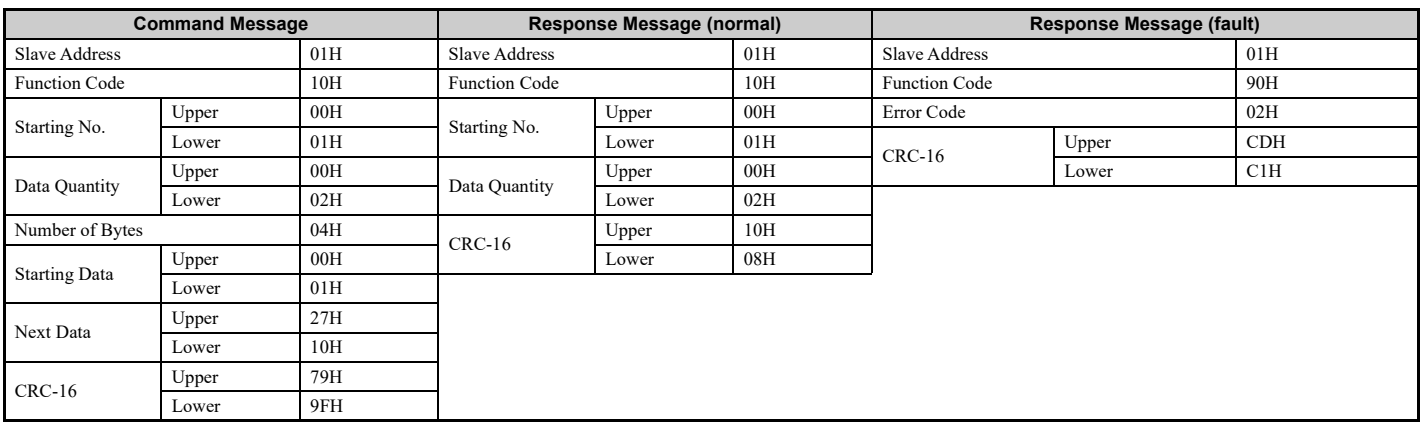

**Note:** Double the number of the data quantity for the number of bytes in the command message.

## **Torque Compensation Through MEMOBUS/Modbus Communications**

Perform the steps below to utilize Torque Compensation Through MEMOBUS/Modbus Communications.

#### ■ Torque Compensation Set-up via MEMOBUS/Modbus

- **1.** Set H3-02 or H3-10 to 14 (Torque Compensation).
- **2.** Set bit 3 (Torque Compensation Input) in the 000FH MEMOBUS/Modbus register to 1.
- **3.** Before entering a run command, set the 0005H MEMOBUS/Modbus register (Torque Compensation, signed) to an appropriate value.

**Note:** Settings for the 0005H register can be made before entering a run command.

#### **Troubleshooting Torque Compensation Set-up via MEMOBUS/Modbus**

- **1.** If an error message occurs when sending the torque compensation value, check to see if RTS control has been enabled or not (H5-07).
- **2.** Verify that bit 3 in the 000FH MEMOBUS/Modbus register is set to 1 and that the function selection for terminal Al or A2 (H3-02 or H3-10) is set 14 to enable/select torque compensation.

# <span id="page-412-0"></span>**C.9 MEMOBUS/Modbus Data Table**

Table below lists all MEMOBUS/Modbus data. There are three types of data: command data, monitor data, and broadcast data.

## **Command Data**

It is possible to both read and write command data.

**Note:** Bits that are not used should be set to 0. Refrain from writing to reserved registers.

<span id="page-412-1"></span>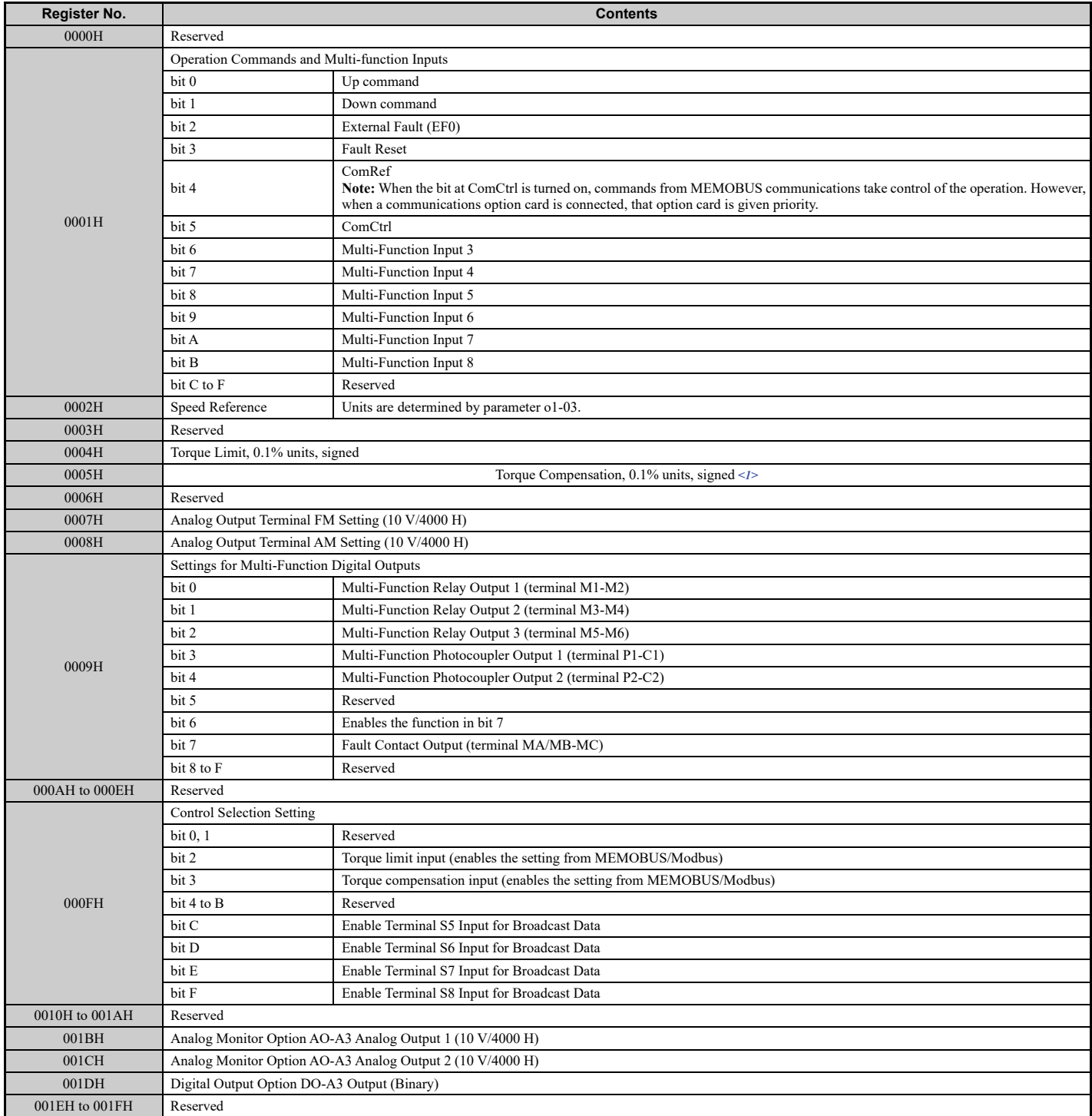

<1> To enable torque compensation function by serial communications, set H3-02 or H3-10 to 14 and set register 000FH bit 3=1.

**C**

# ◆ Monitor Data

Monitor data can be read only.

<span id="page-413-0"></span>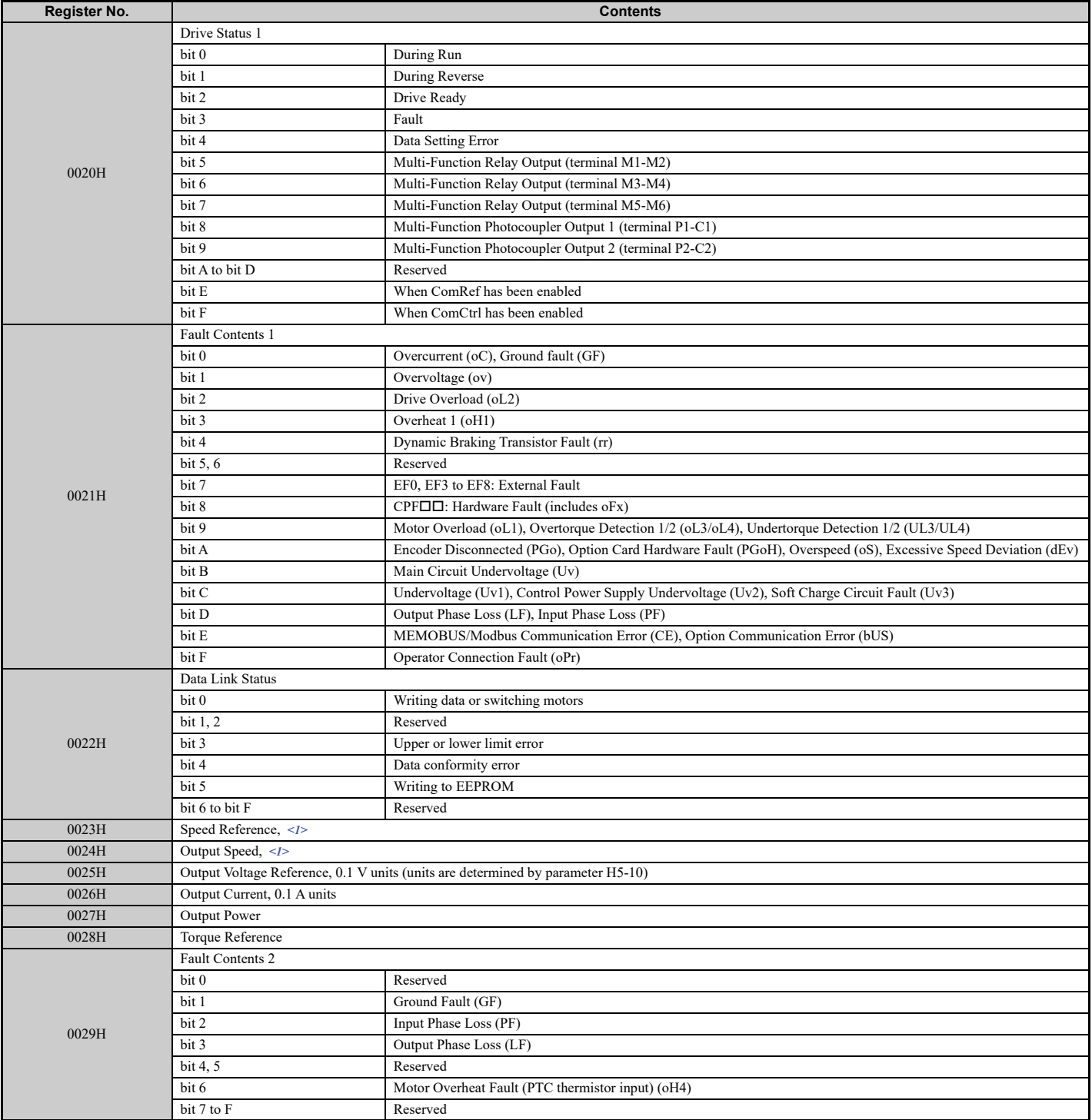

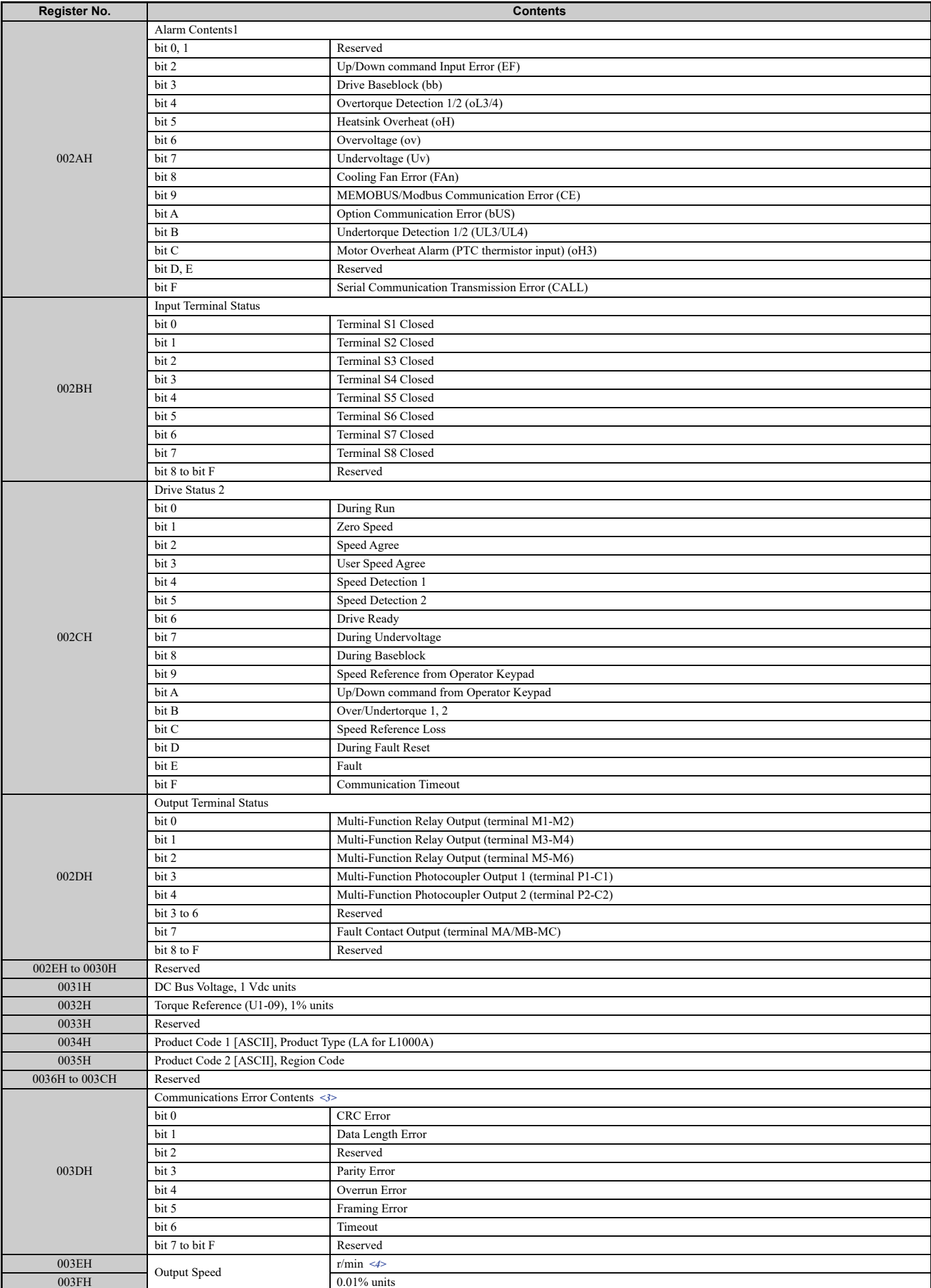

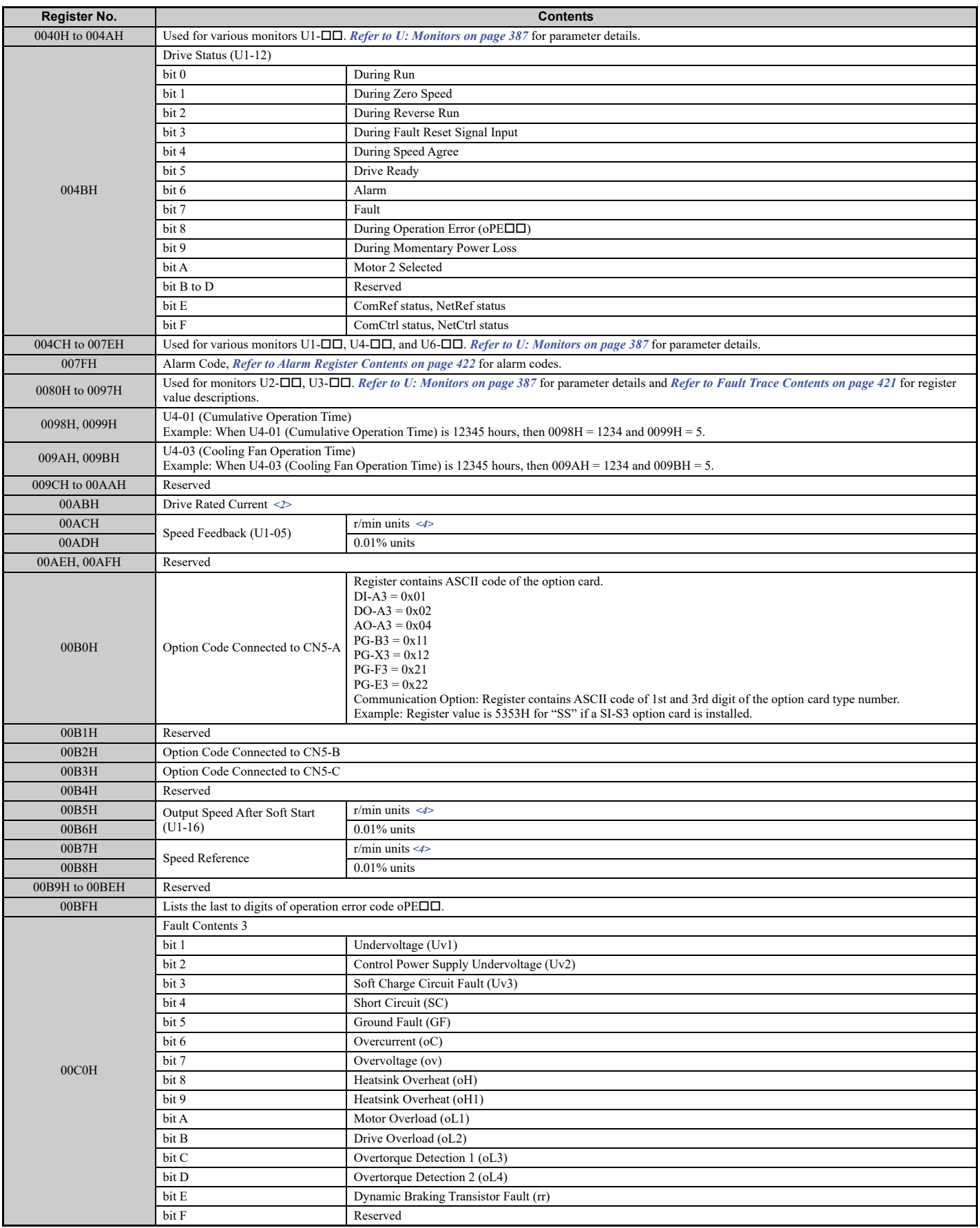

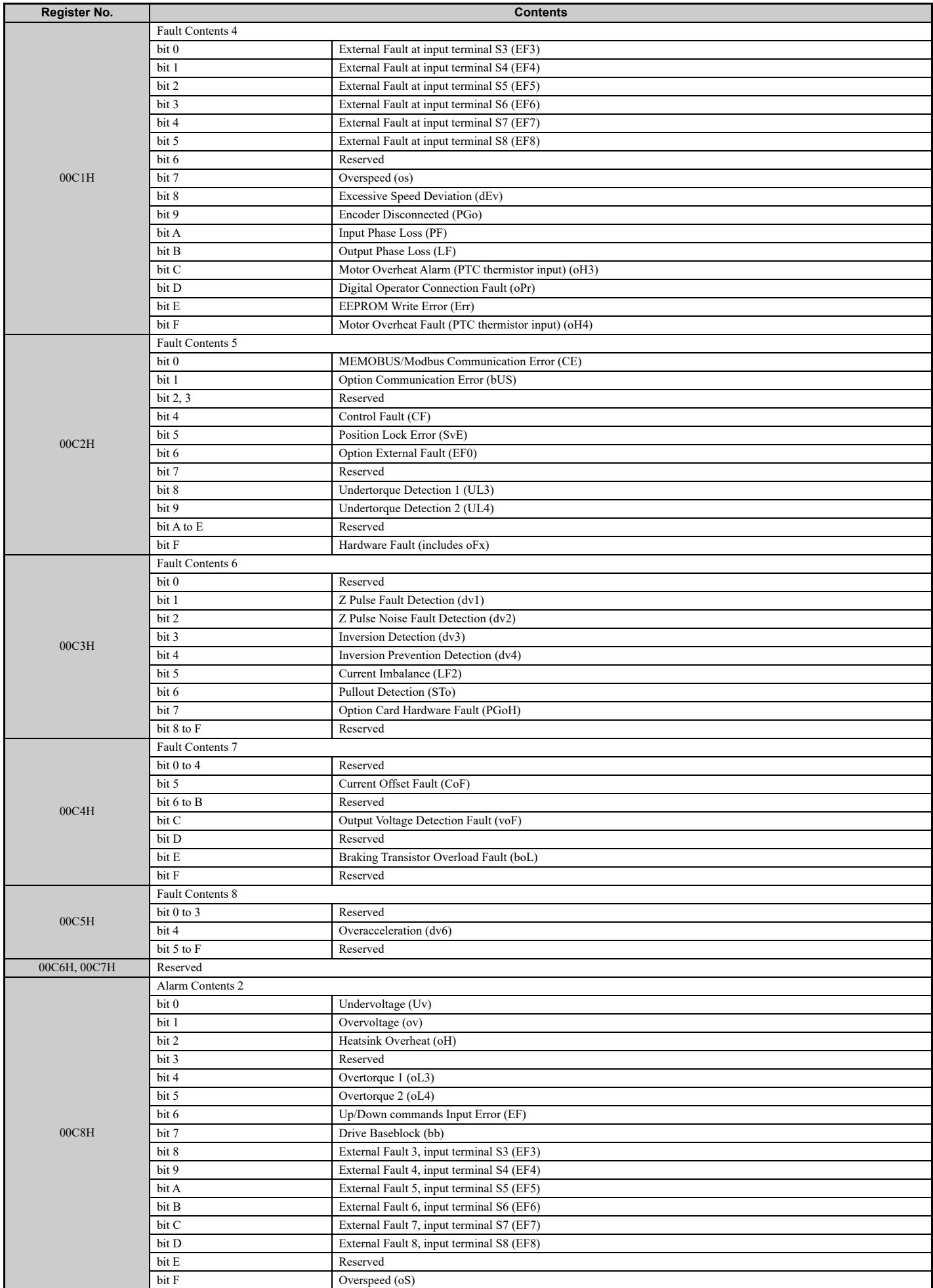

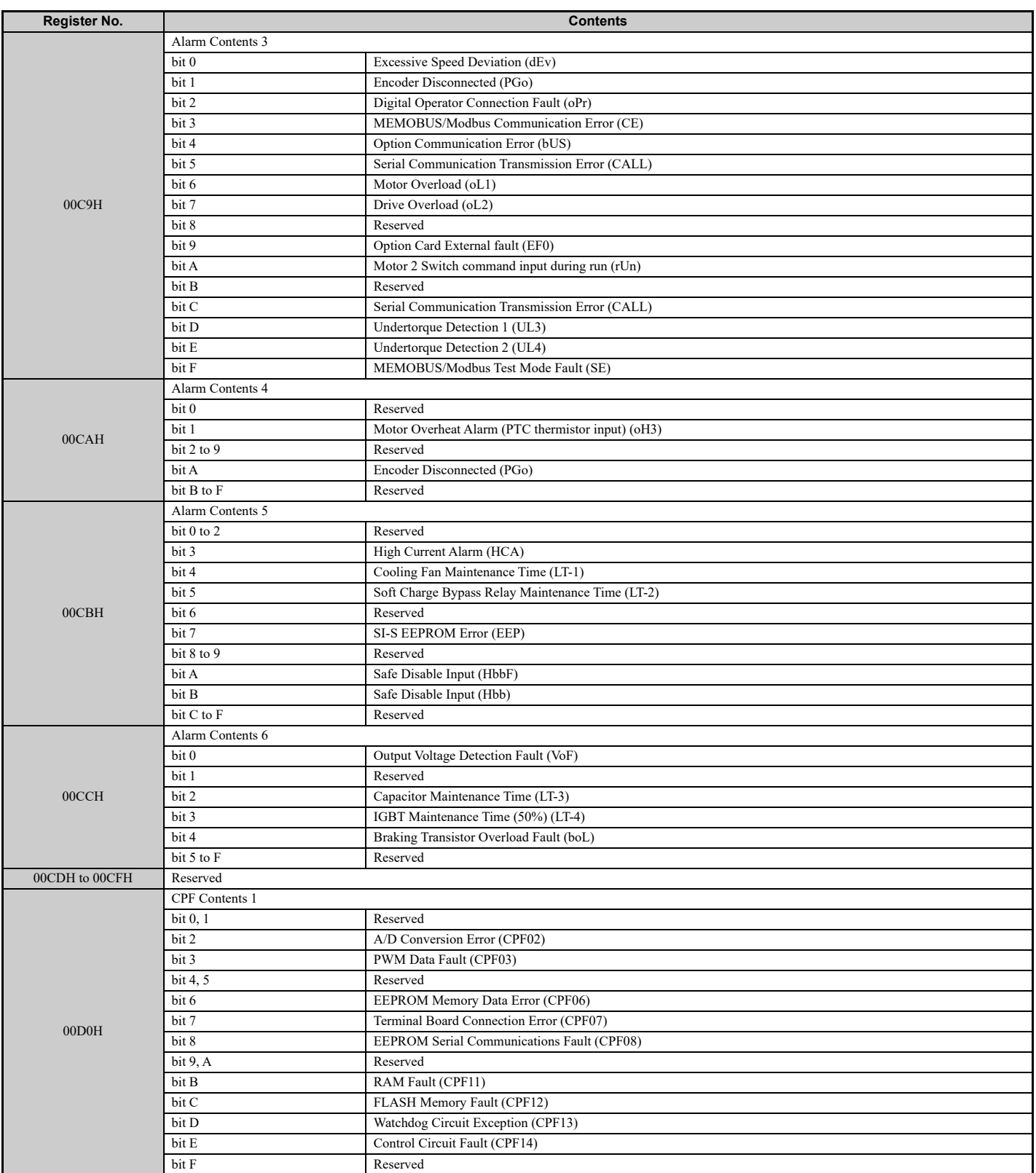

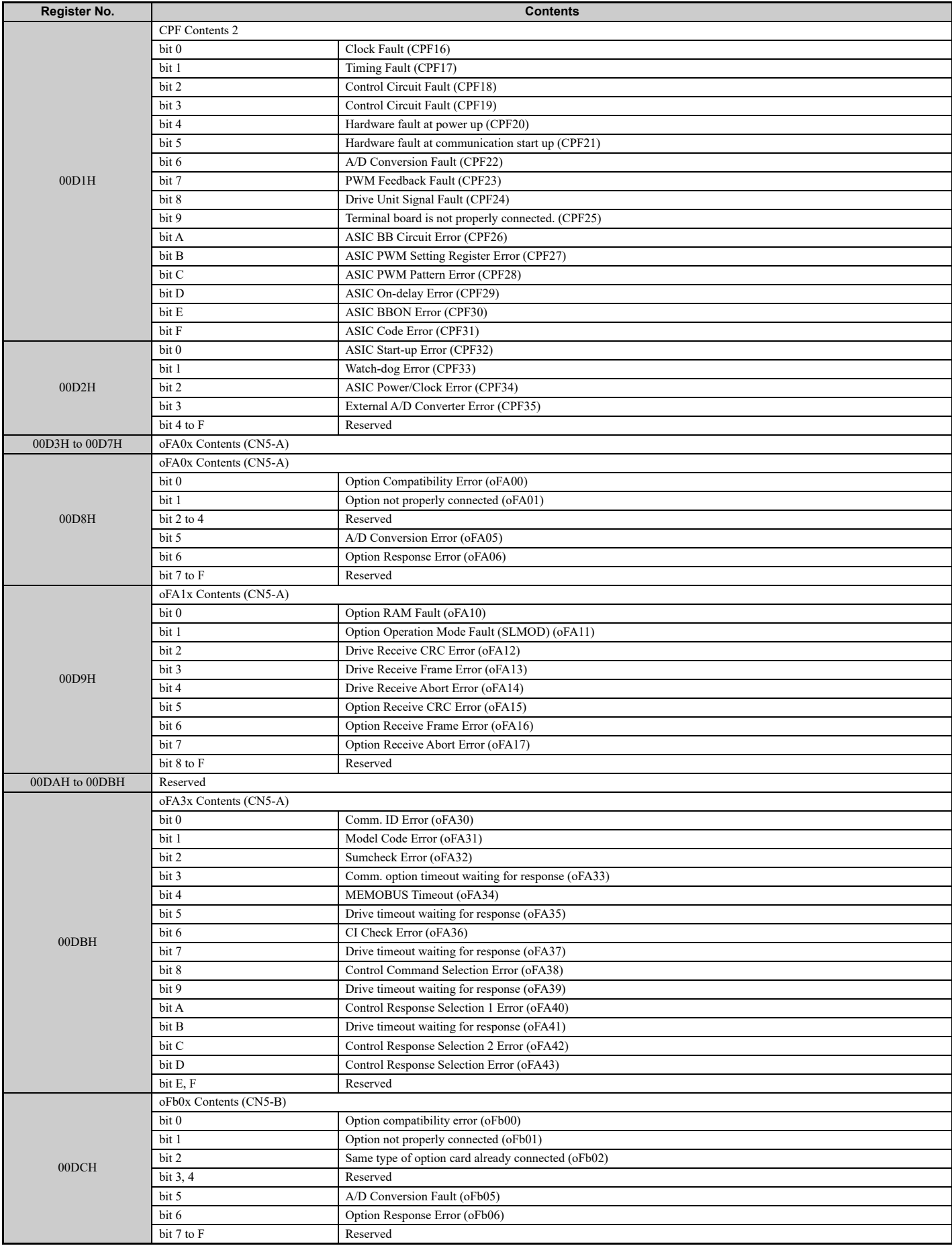

**C**

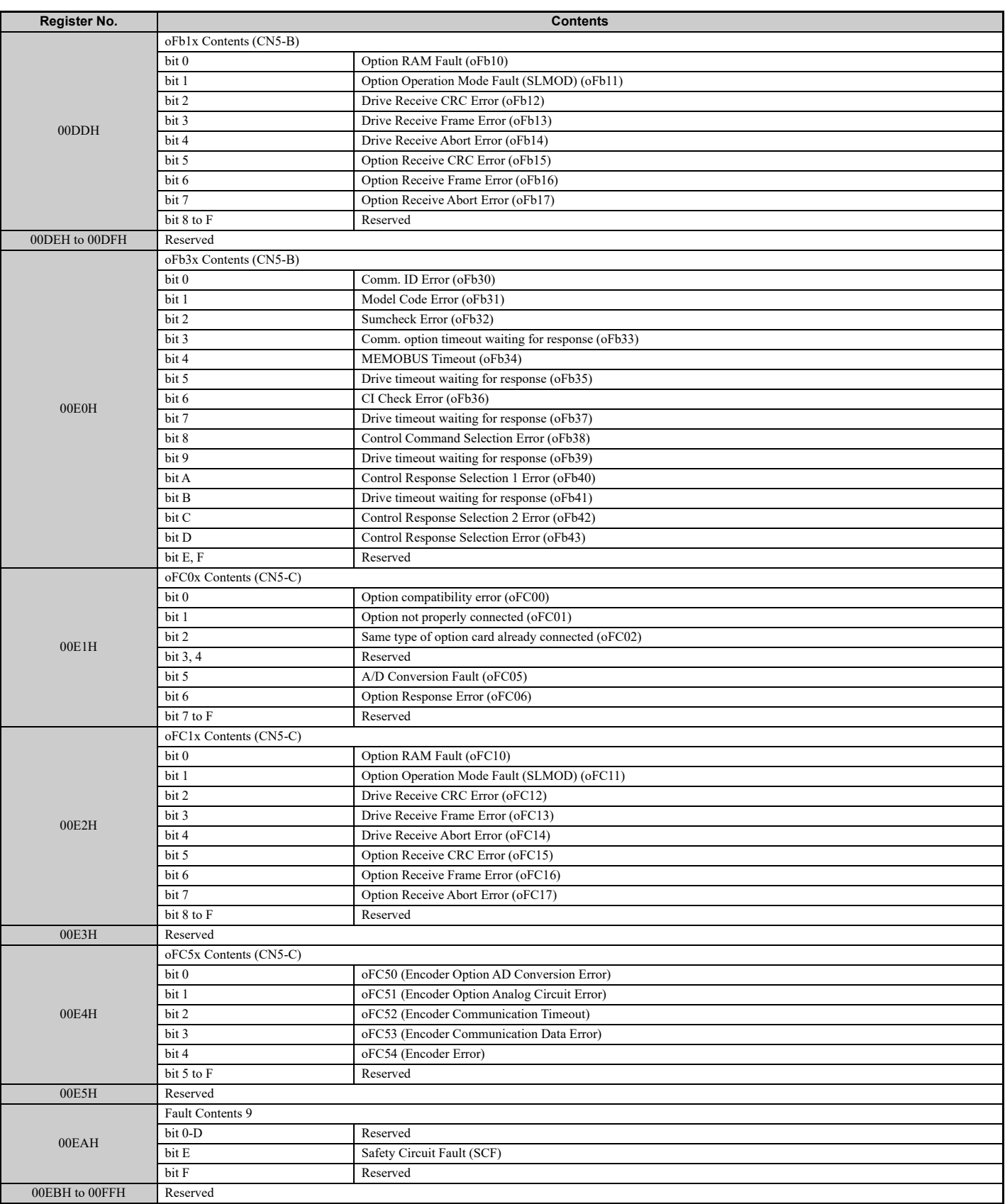

<1> Parameter o1-03, Digital Operator Display Selection, determines the units.

<2> The display resolution depends on the rated output power of the drive. Models CIMR-L□20008 to 20033 and 400005 to 40018 display values in 0.01 A units, while models CIMR-L $\Box$ 2 $\Box$ 0047 to 2 $\Box$ 0415 and 4 $\Box$ 0024 to 4 $\Box$ 0216 display values in 0.1 A units.

<3> Communication error contents are saved until the fault is reset.

<4> Set the number of motor poles to parameter E2-04, E4-04, or E5-05 depending on the motor being used.

# **Broadcast Messages**

Data can be written from the master to all slave devices at the same time.

The slave address in a broadcast command message must be set to 00H. All slaves will receive the message, but will not respond.

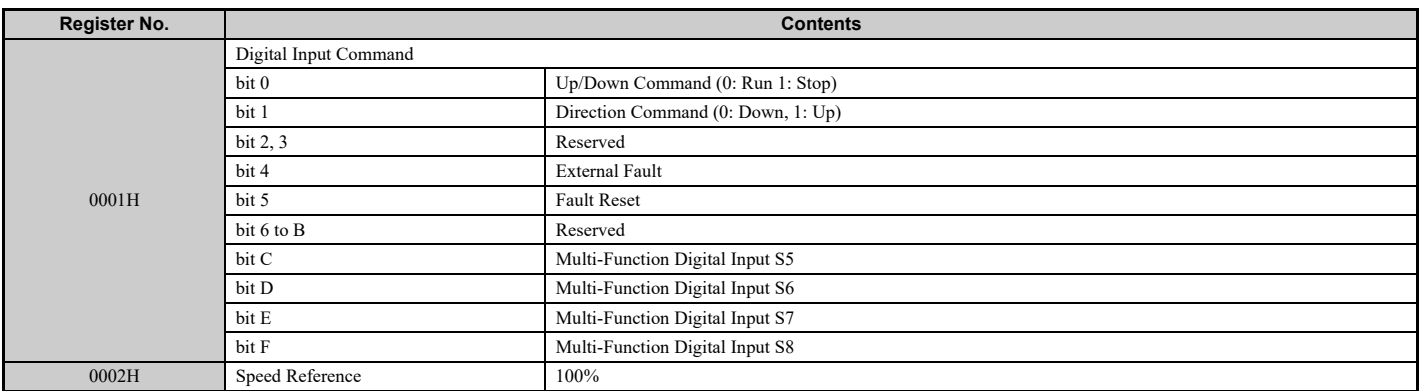

## <span id="page-420-0"></span>**← Fault Trace Contents**

The table below shows the fault codes that can be read out by MEMOBUS/Modbus commands from the U2- $\square\square$ monitor parameters.

#### **Table C.4 Fault Trace / History Register Contents**

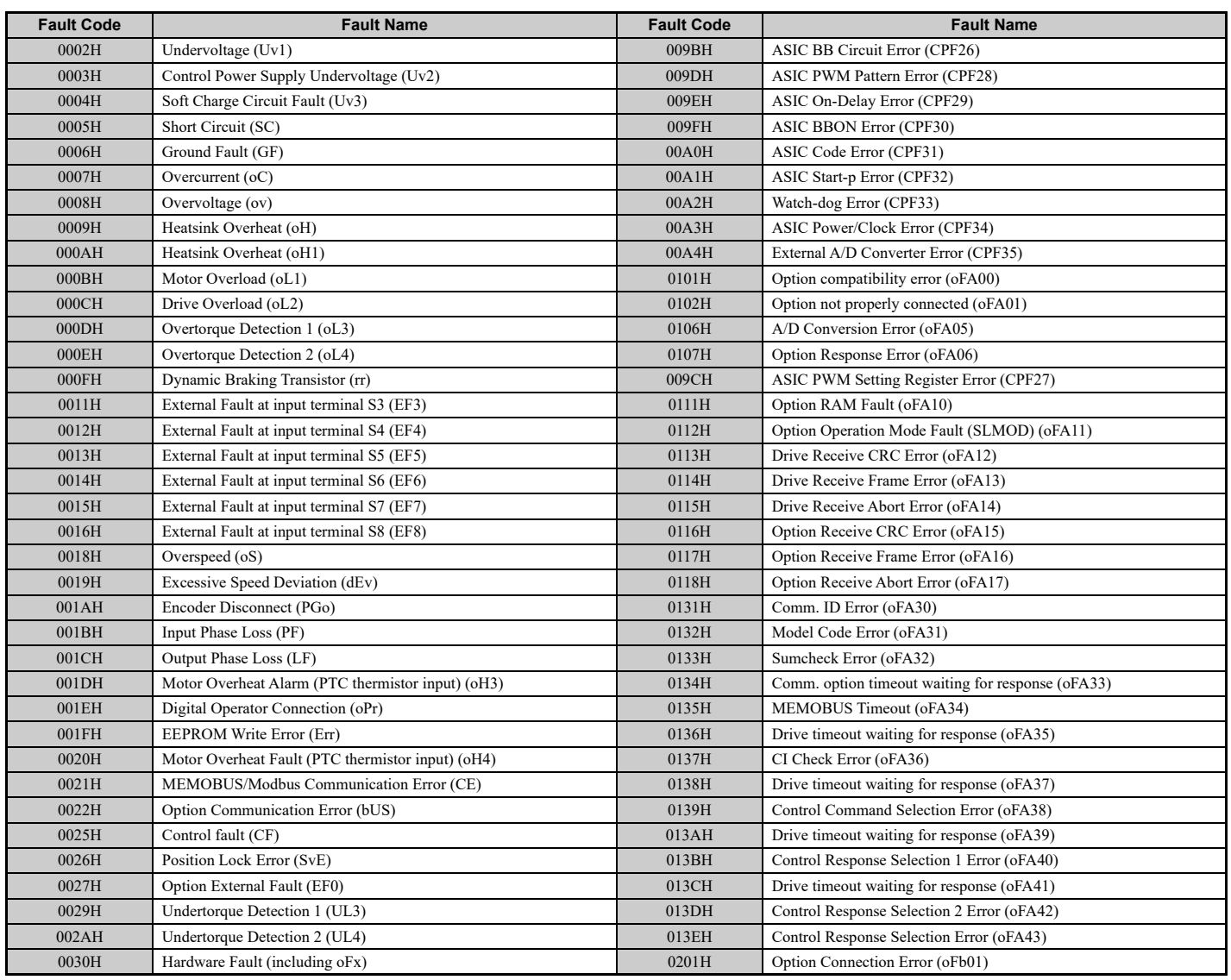

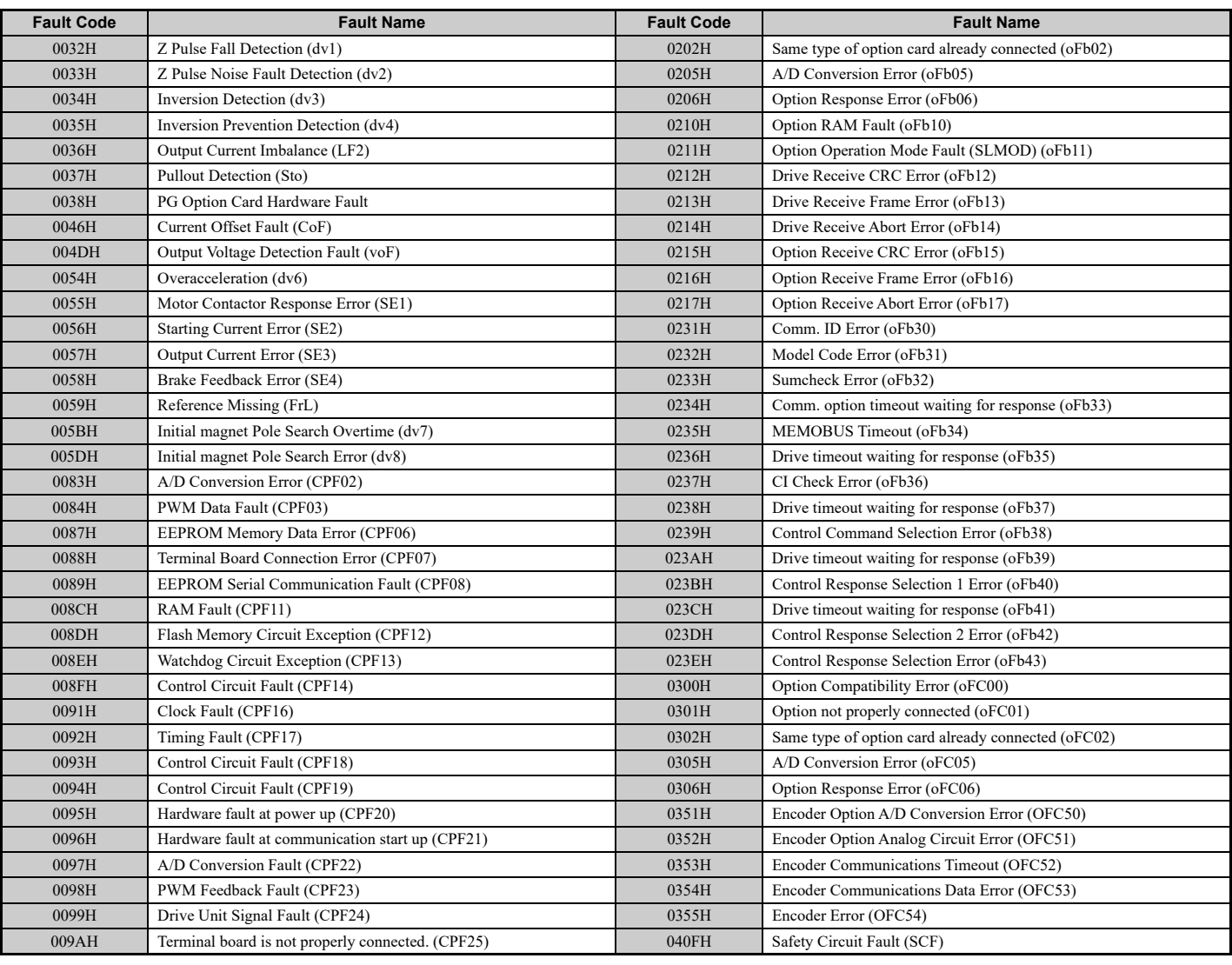

# <span id="page-421-0"></span>**Alarm Register Contents**

The table below shows the alarm codes that can be read out from MEMOBUS/Modbus register 007FH.

#### **Table C.5 Alarm Register 007FH Contents**

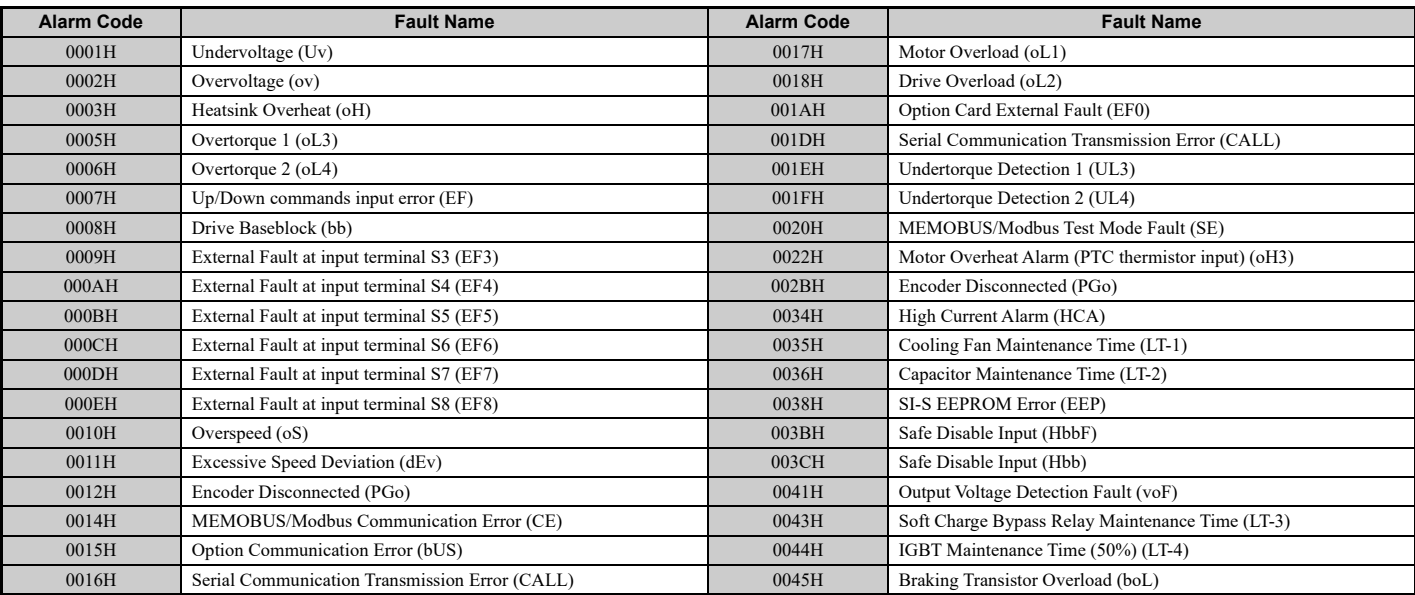

# <span id="page-422-0"></span>**C.10 Enter Command**

When writing parameters to the drive from the PLC using MEMOBUS/Modbus communication, parameter H5-11 determines whether an Enter command must be issued to enable these parameters. This section describes the types and functions of the Enter commands.

#### **Enter Command Types**

The drive supports two types of Enter commands as shown in the table below. An Enter command is enabled by writing 0 to register numbers 0900H or 0910H. These registers can only be written to; attempting to read from these registers will cause an error.

#### **Table C.6 Enter Command Types**

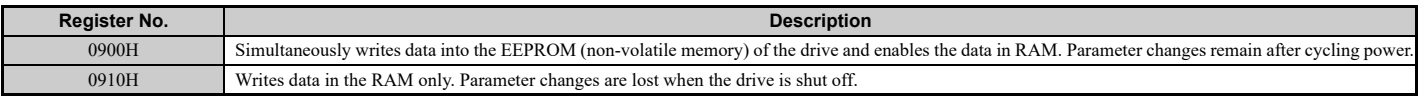

**Note:** Limit the number of times writing to the EEPROM because the EEPROM can only be written to 100,000 times. The Enter command registers are write-only and if these registers are read, the register address will be invalid (Error code: 02H). An Enter command is not required when reference or broadcast data are sent to the drive.

# **Parameter H5-11 and the Enter Command**

When changing parameters via MEMOBUS/Modbus, H5-11 determines whether an Enter command is necessary to activate parameter changes in the drive.

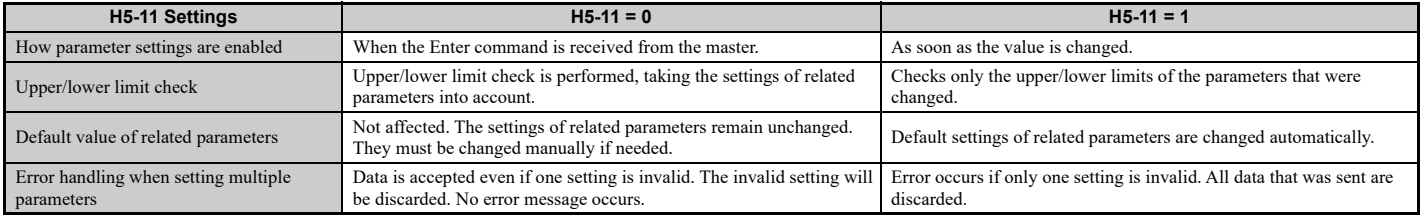

# <span id="page-423-0"></span>**C.11 Communication Errors**

## **MEMOBUS/Modbus Error Codes**

A list of MEMOBUS/Modbus errors appears below.

When an error occurs, remove whatever caused the error and restart communications.

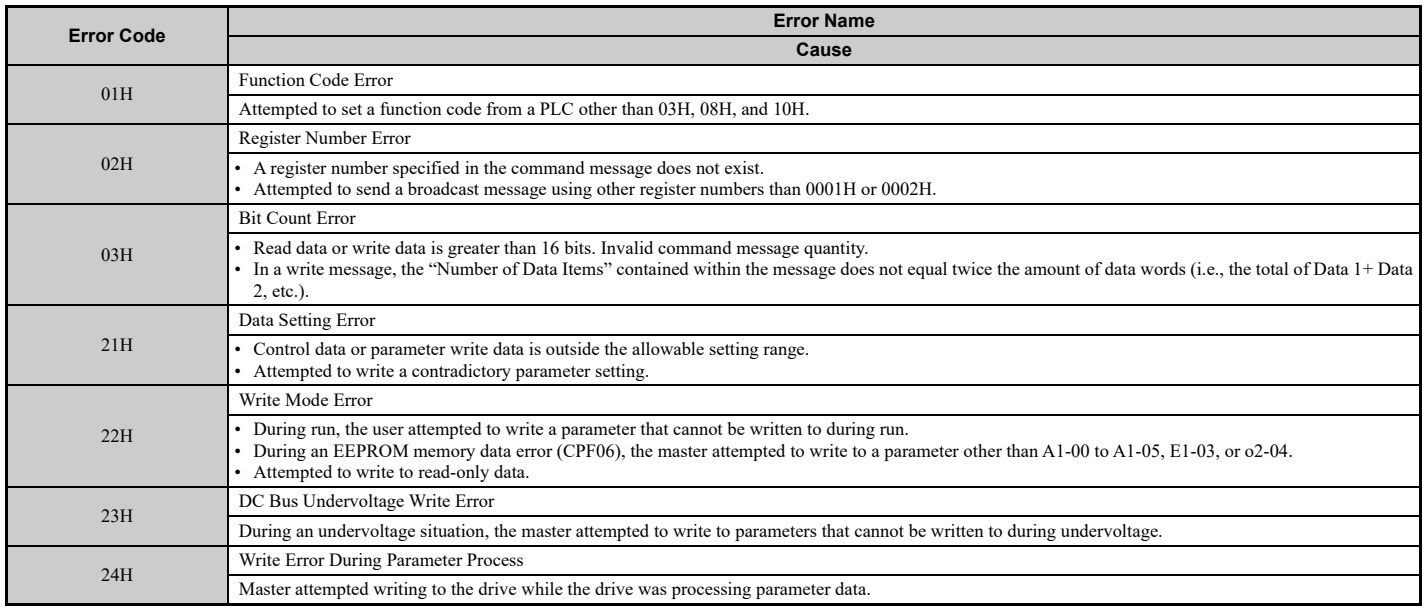

# ◆ Slave Not Responding

In the following situations, the slave drive will ignore the command message sent from the master, and not send a response message:

- When a communications error (overrun, framing, parity, or CRC-16) is detected in the command message.
- When the slave address in the command message and the slave address in the drive do not match (remember to set the slave address for the drive using H5-01).
- When the gap between two blocks (8-bit) of a message exceeds 24 bits.
- When the command message data length is invalid.

**Note:** If the slave address specified in the command message is 00H, all slaves execute the write function, but do not return response messages to the master.

# <span id="page-424-0"></span>**C.12 Self-Diagnostics**

The drive has a built-in self-diagnosing function of the serial communication interface circuits. To perform the self-diagnosis function, use the following procedure.

**DANGER!** *Electrical Shock Hazard. Do not connect or disconnect wiring while the power is on. Failure to comply will result in death or serious injury. Before servicing, disconnect all power to the equipment. The internal capacitor remains charged even after the power supply is turned off. The charge indicator LED will extinguish when the DC bus voltage is below 50 Vdc. To prevent electric shock, wait at least one minute after all indicators are OFF and measure the DC bus voltage level to confirm safe level.*

- **1.** Turn on the power to the drive.
- **2.** Note the present terminal S6 function selection setting (H1-06) and set it for the communications test mode  $(H1-06 = 67)$ .
- **3.** Turn off the power to the drive.
- **4.** With the power off, wire the drive as shown in the following diagram, connecting terminals R+ and S+, R- and S-, and S6 and SC.

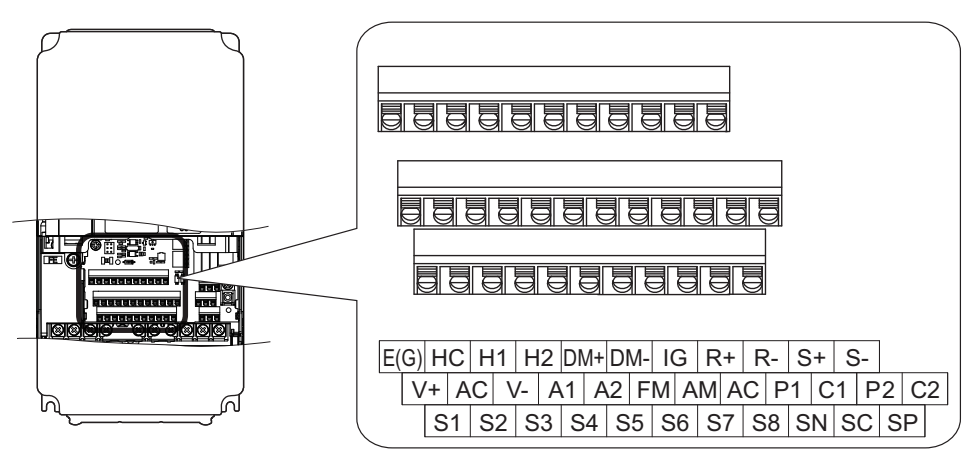

**Figure C.8 Terminal Connections for Communication Self-Diagnostics**

- **5.** Set jumper S3 to source mode (internal power supply).
- **6.** Turn the power to the drive back on.
- **7.** During normal operation, the drive will display "PASS". This indicates that the communications test mode is operating normally.

When a fault occurs, the drive will display "CE" on the keypad display.

- **8.** Turn off the power supply.
- **9.** Remove the wire jumpers from terminal R+, R-, S+, S-, and S6-SC. Set back jumper S3 to its original position. Set terminal S6 to its original function.
- **10.** Return to normal operation.

**C**

# **Appendix: D**

# **Standards Compliance**

This appendix explains the guidelines and criteria for maintaining CE and UL standards.

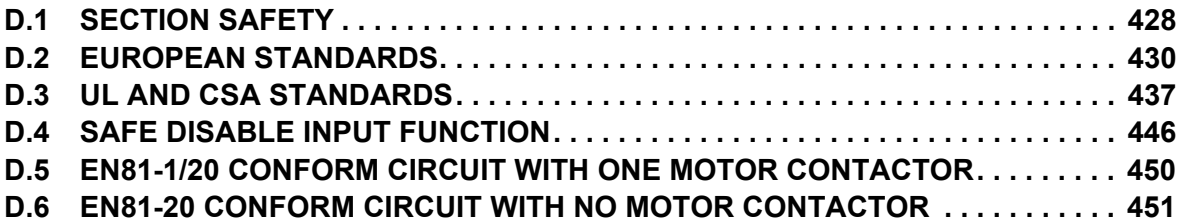

# <span id="page-427-0"></span>**D.1 Section Safety**

# **A** DANGER

# **Electrical Shock Hazard**

**Do not connect or disconnect wiring or service the drive while the power is on.**

Failure to comply will result in death or serious injury.

Before servicing, disconnect all power to the equipment. The internal capacitor remains charged even after the power supply is turned off. After shutting off the power, wait for at least the amount of time specified on the drive before touching any components.

# **A** WARNING

## **Electrical Shock Hazard**

**Do not operate equipment with covers removed.**

Failure to comply could result in death or serious injury.

The diagrams in this section may show drives without covers or safety shields to show details. Be sure to reinstall covers or shields before operating the drives and run the drives according to the instructions described in this manual.

#### **Always ground the motor-side grounding terminal.**

Improper equipment grounding could result in death or serious injury by contacting the motor case.

#### **Do not allow unqualified personnel to use the equipment.**

Failure to comply could result in death or serious injury.

Maintenance, inspection, and replacement of parts must be performed only by authorized personnel familiar with installation, adjustment and maintenance of AC drives.

#### **Do not perform work on the drive while wearing loose clothing, jewelry or without eye protection.**

Failure to comply could result in death or serious injury.

Remove all metal objects such as watches and rings, secure loose clothing, and wear eye protection before beginning work on the drive.

#### **Do not remove covers or touch circuit boards while the power is on.**

Failure to comply could result in death or serious injury.

## **A** WARNING

#### **Fire Hazard**

#### **Tighten all terminal screws to the specified tightening torque.**

Loose electrical connections could result in death or serious injury by fire due to overheating of electrical connections.

#### **Do not use an improper voltage source.**

Failure to comply could result in death or serious injury by fire.

Verify that the rated voltage of the drive matches the voltage of the incoming power supply before applying power.

**Do not use improper combustible materials in drive installation, repair or maintenance.**

Failure to comply could result in death or serious injury by fire. Attach the drive or braking resistors to metal or other noncombustible material.

## **NOTICE**

#### **Equipment Hazard**

**Observe proper electrostatic discharge procedures (ESD) when handling the drive and circuit boards.**

Failure to comply may result in ESD damage to the drive circuitry.

#### **Never connect or disconnect the motor from the drive while the drive is outputting voltage.**

Improper equipment sequencing could result in damage to the drive.

#### **Do not use unshielded wire for control wiring.**

Failure to comply may cause electrical interference resulting in poor system performance. Use shielded twisted-pair wires and ground the shield to the ground terminal of the drive.

#### **Do not allow unqualified personnel to use the product.**

Failure to comply could result in damage to the drive or braking circuit. Carefully review instruction manual TOBP C720600  $0\Box$  when connecting a braking option to the drive.

#### **Do not modify the drive circuitry.**

Failure to comply could result in damage to the drive and will void warranty.

Yaskawa is not responsible for modification of the product made by the user. This product must not be modified.

#### **Check all the wiring to ensure that all connections are correct after installing the drive and connecting other devices.**

Failure to comply could result in damage to the drive.

# <span id="page-429-0"></span>**D.2 European Standards**

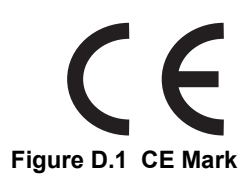

The CE mark indicates that a product is in compliance with applicable European Directives for safety and environmental regulations. It is required for engaging in business and commerce in Europe.

The applicable European Directives for this product are as follows. We declared the CE marking based on the harmonized standards in the following table.

<span id="page-429-1"></span>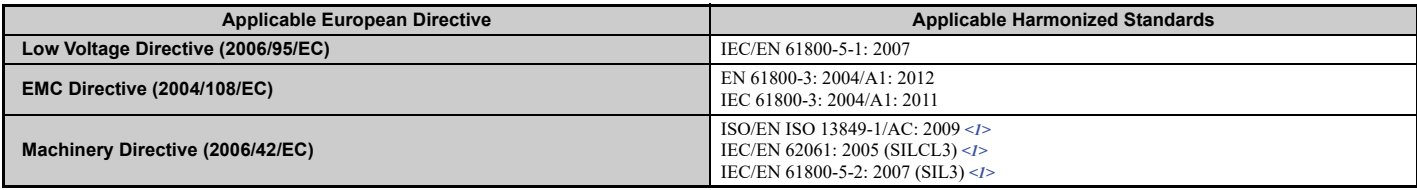

 $\leq$  1> These standards are in compliance for models CIMR-L $\square\square$ F $\square$  only.

The user(s) is solely responsible for ensuring that the end products used with this drive comply with all applicable European directives and with other national regulations (if required).

# ◆ CE Low Voltage Directive Compliance

This drive has been tested according to European standard IEC/EN 61800-5-1, and it fully complies with the Low Voltage Directive.

To comply with the Low Voltage Directive, be sure to meet the following conditions when combining this drive with other devices:

## **Area of Use**

Do not use drives in areas with pollution higher than degree 2 and overvoltage category 3 in accordance with EN IEC 60664-1.

## ■ Factory Recommended Branch Circuit Protection

Always install fuses at the drive input side. Refer to *[Input Fuses on page 340](#page-339-0)* for selecting fuses.

## **Grounding**

The drive is designed to be used in T-N (grounded neutral point) networks. If installing the drive in other types of grounded systems, contact your Yaskawa representative for instructions.

## ■ CE Standards Compliance for DC Power Supply Input

To meet CE standards, the following fuses should be installed. For details, refer to *[Figure D.2](#page-430-0)*.

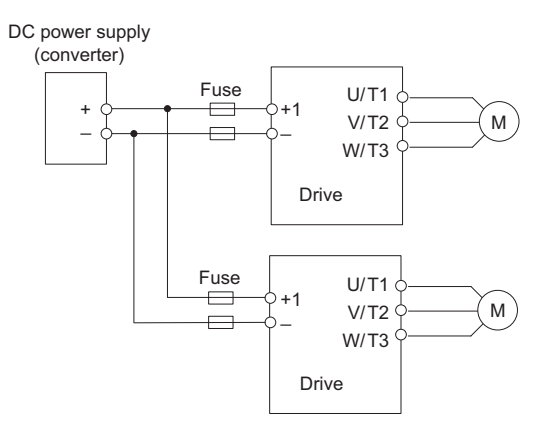

#### **Figure D.2 Example of DC Power Supply Input (two L1000A drives connected in series)**

- <span id="page-430-0"></span>Note: 1. When connecting multiple drives together, make sure that each drive has its own fuse. If any one fuse blows, all fuses should be replaced.
	- **2.** For an AC power supply, refer to *[Standard Connection Diagram on page 50](#page-49-0)*.
	- **3.** The recommended fuses and fuse holders are made by Fuji Electric.

#### **Table D.1 Fuses and Fuse Holders**

<span id="page-430-1"></span>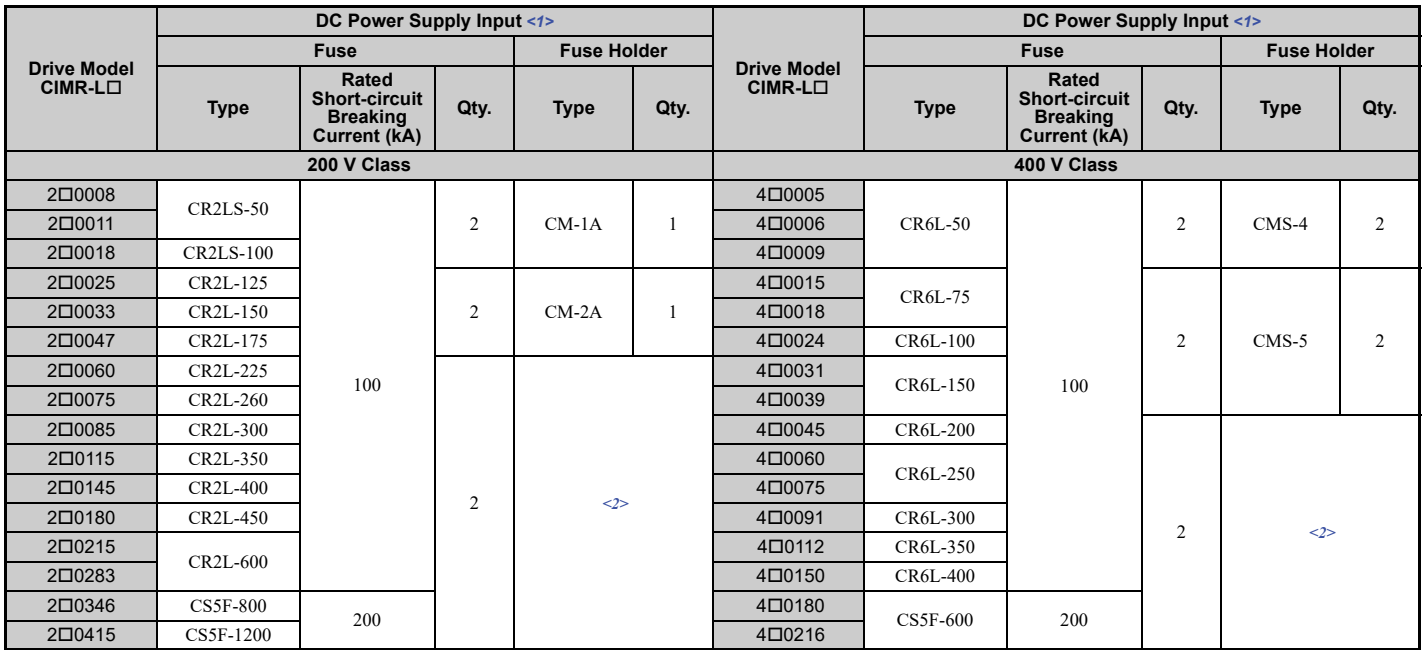

<1> DC is not available for UL standards.

<2> Manufacturer does not recommend a specific fuse holder for this fuse. Contact Yaskawa or your nearest sales representative on fuse dimensions.

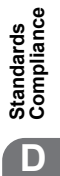

## **EMC Directive Compliance**

This drive is tested according to European standards EN 61800-3, and complies with the EMC Directive.

**Note:** Make sure the protective earthing conductor complies with technical standards and local safety regulations. Because the leakage current exceeds 3.5 mA when an EMC filter is installed, IEC/EN 61800-5-1 states that either the power supply must be automatically disconnected in case of discontinuity of the protective earthing conductor or a protective earthing conductor with a cross-section of at least 10 mm2 (Cu) or 16 mm2 (Al) must be used.

#### ■ **EMC Filter Installation**

The following conditions must be met to ensure continued compliance with EMC Directive. *[Refer to EMC Filters on](#page-433-0)  [page 434](#page-433-0)* for EMC filter selection.

#### **Installation Method**

Verify the following installation conditions to ensure that other devices and machinery used in combination with this drive also comply with EN61800-3.

- **1.** Install an EMC noise filter to the input side specified by Yaskawa for compliance with European standards.
- **2.** Place the drive and EMC noise filter in the same enclosure.
- **3.** Use braided shield cable for the drive and motor wiring, or run the wiring through a metal conduit.
- **4.** Keep wiring as short as possible. Ground the shield on both the drive side and the motor side.

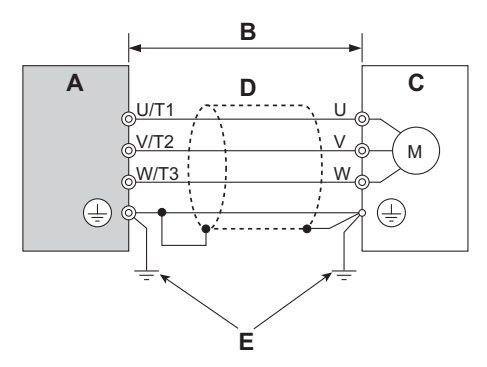

**B – 10 m max cable length between drive and motor E – Ground wire should be as short as possible.**

**A – Drive D – Metal conduit**

**C – Motor**

#### **Figure D.3 Installation Method**

**5.** Make sure the protective earthing conductor complies with technical standards and local safety regulations.

**WARNING!** *Electrical Shock Hazard. Because the leakage current exceeds 3.5 mA in models CIMR-L4A0370 and larger, IEC/EN 61800-5-1 states that either the power supply must be automatically disconnected in case of discontinuity of the protective earthing conductor or a protective earthing conductor with a cross-section of at least 10 mm*2 *(Cu) or 16 mm*2 *(Al) must be used. Failure to comply may result in death or serious injury.*

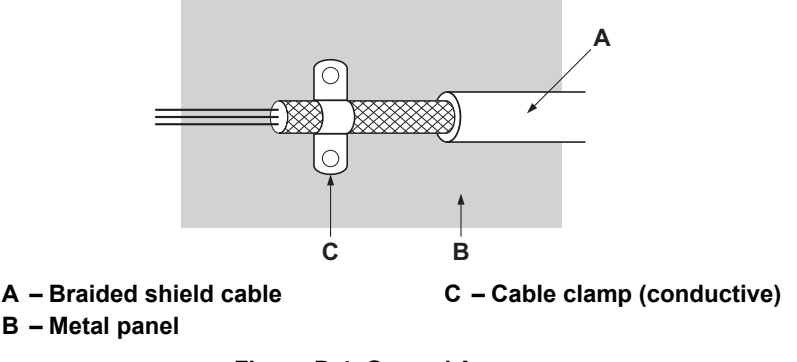

**Figure D.4 Ground Area**
#### **Three-Phase 200 V / 400 V Class**

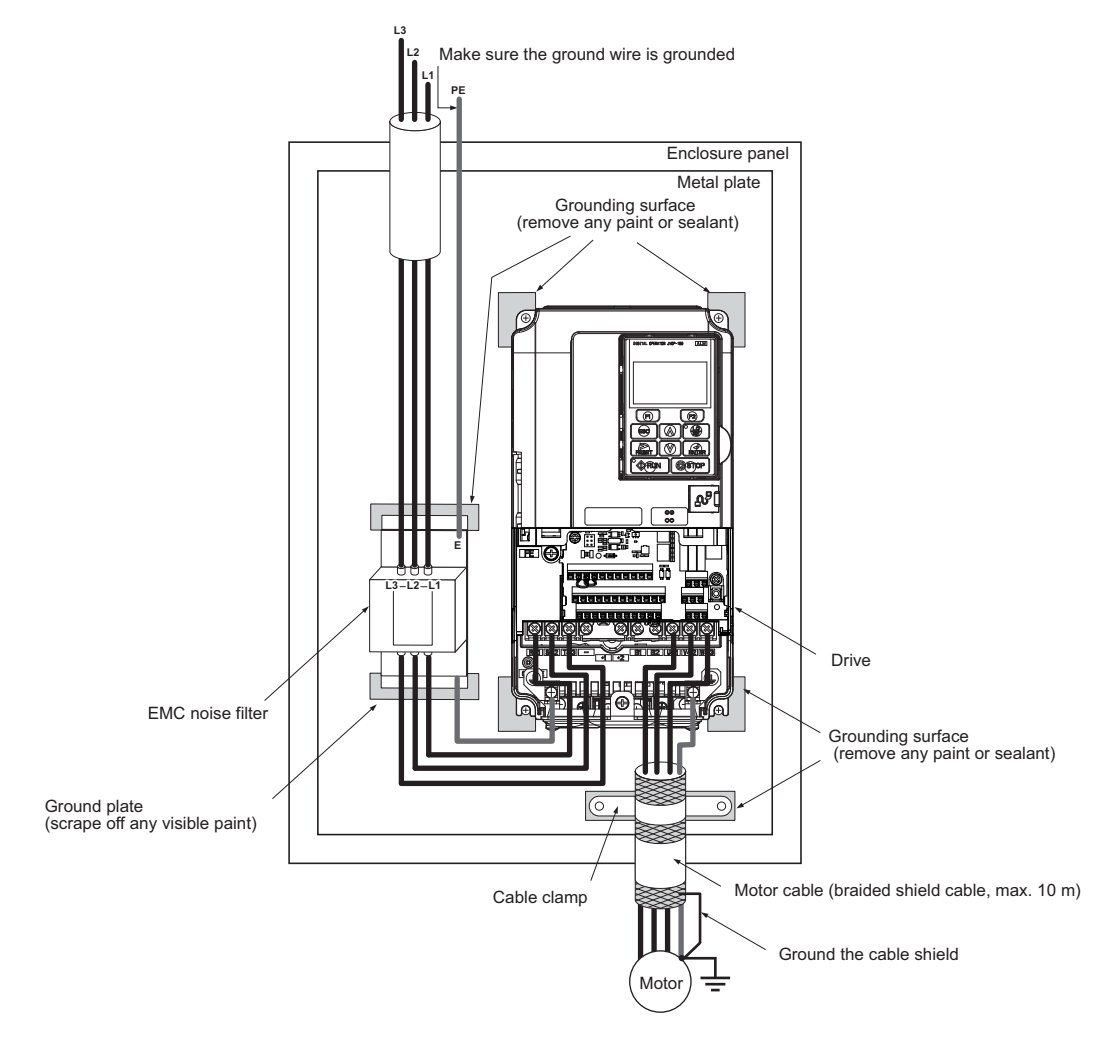

<span id="page-432-0"></span>**Figure D.5 EMC Filter and Drive Installation for CE Compliance (Three-Phase 200 V / 400 V Class)**

#### <span id="page-433-0"></span>**EMC Filters**

Install the drive with the EMC filters below to comply with the IEC/EN 61800-3 requirements.

**Note:** If the Safe Disable function of the drive is part of the safety concept of a machine or installation and used for a safe stop according to EN 60204-1, stop category 0, use these filters recommended by Yaskawa. For all other EMC filters, additional measurements must be performed to prove EMC compatibility. This also applies when using the safe disable function in one motor contactor installations as described in *[Safe Disable Input Function on page 446](#page-445-0)*.

#### **Manufacturer: Schaffner**

#### <span id="page-433-1"></span>**Table D.2 IEC/EN 61800-3 Filters (Manufacturer: Schaffner)**

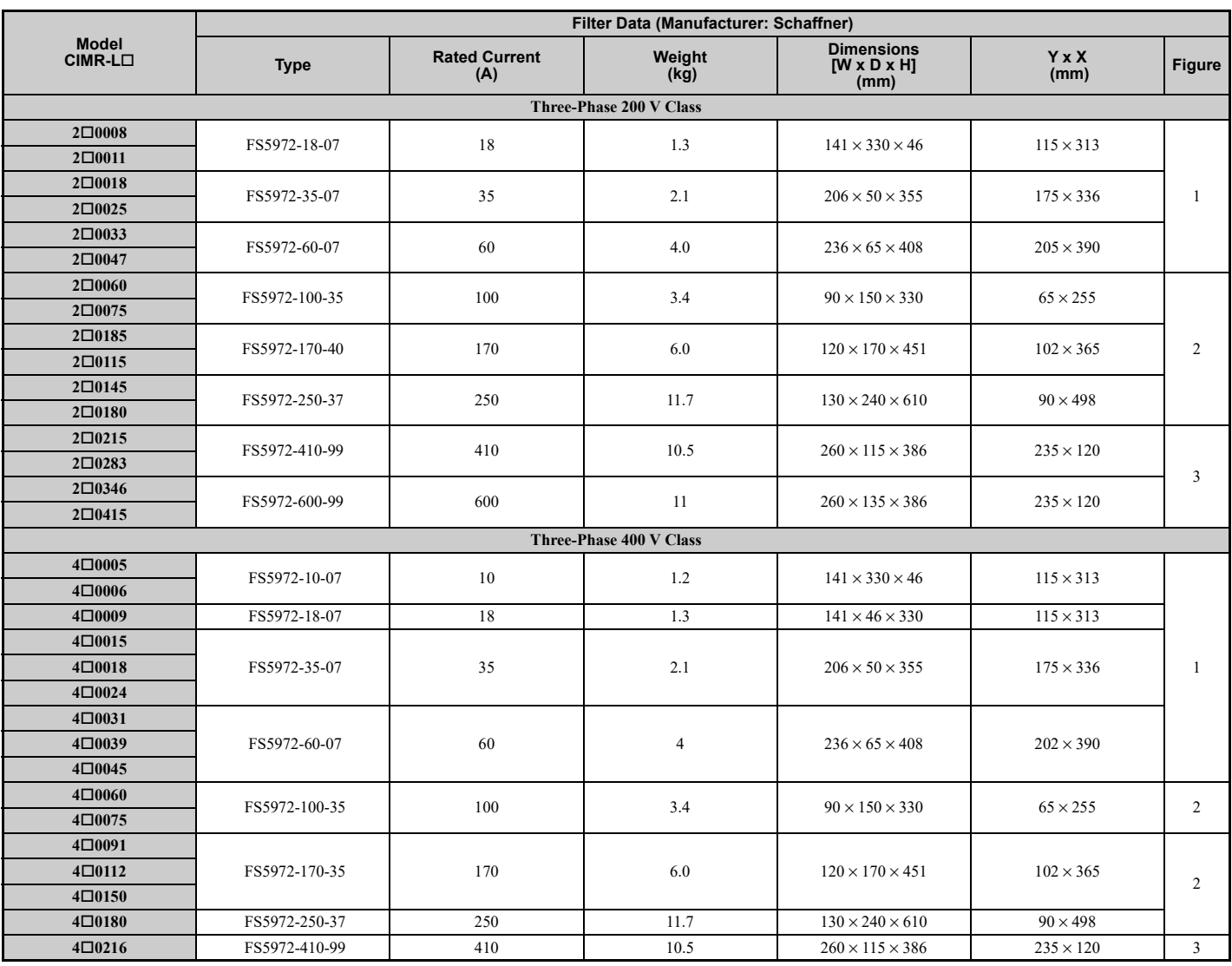

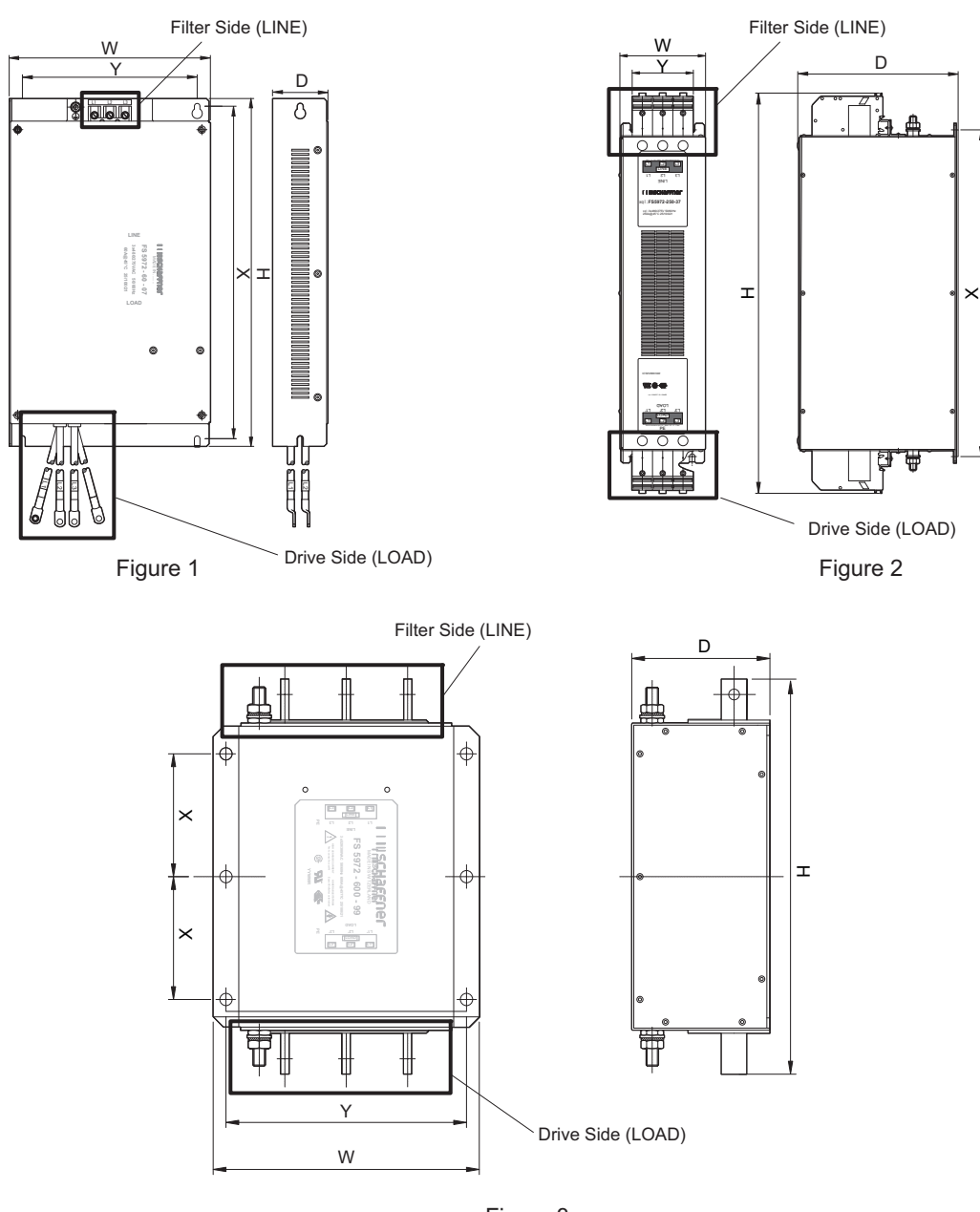

<span id="page-434-0"></span>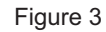

**Figure D.6 EMC Filter Dimensions**

#### **Manufacturer: Block**

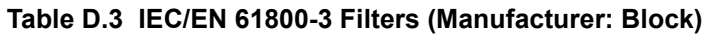

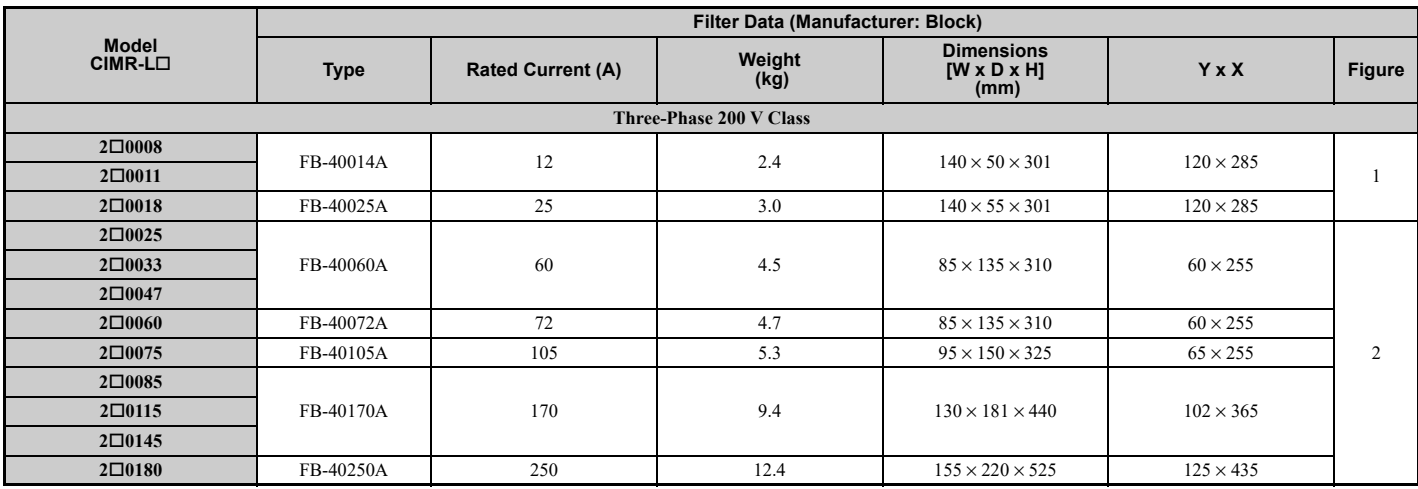

Standards<br>Compliance **Compliance Standards** 

**D**

## **D.2 European Standards**

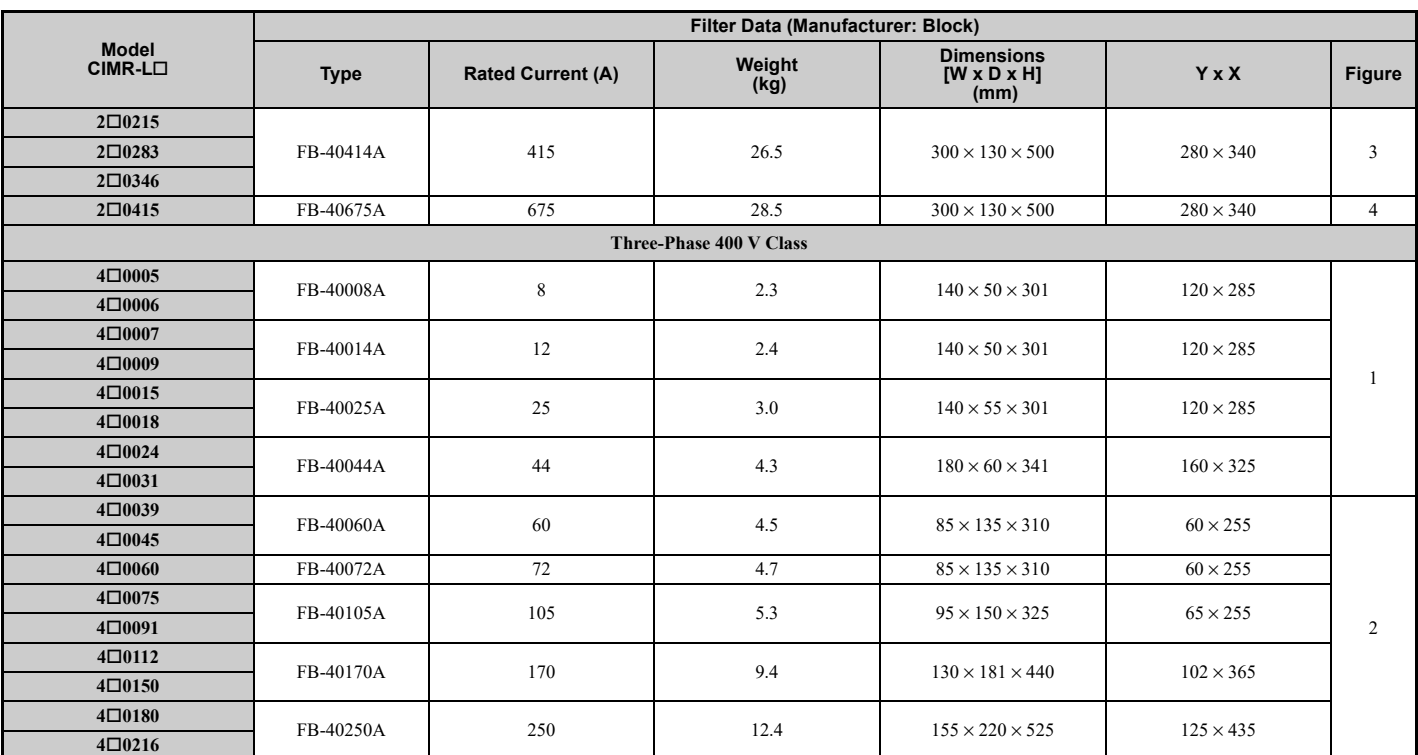

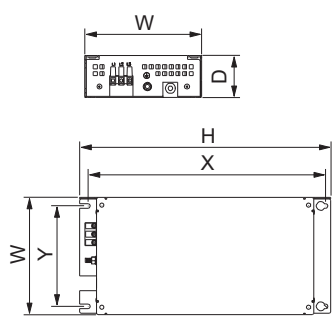

Figure 1

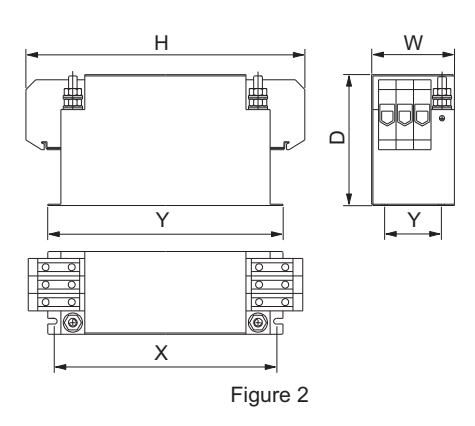

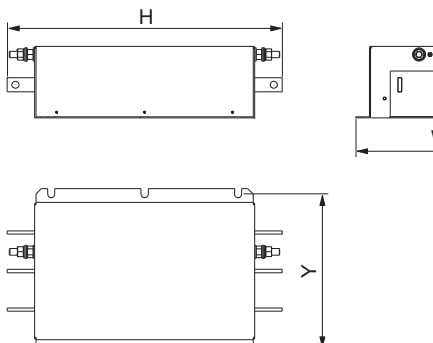

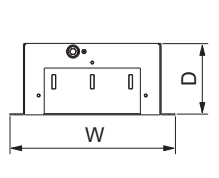

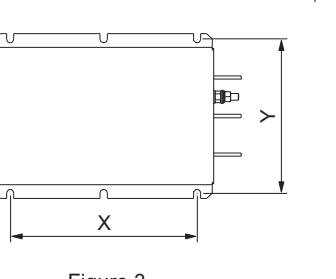

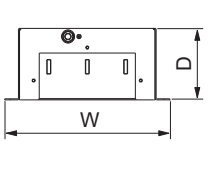

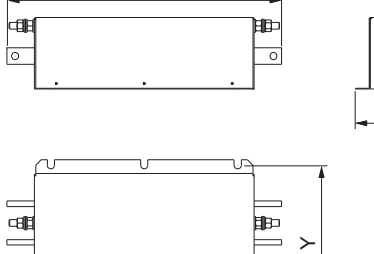

H

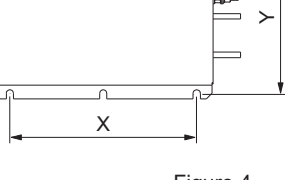

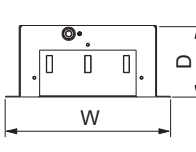

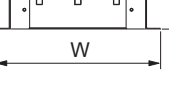

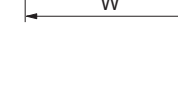

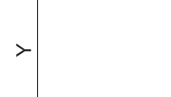

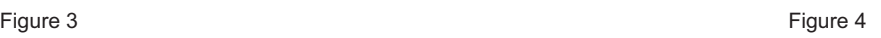

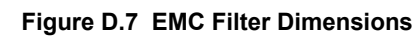

## **D.3 UL and CSA Standards**

## **UL Standards Compliance**

The UL/cUL mark applies to products in the United States and Canada. It indicates that UL has performed product testing and evaluation, and determined that their stringent standards for product safety have been met. For a product to receive UL certification, all components inside that product must also receive UL certification.

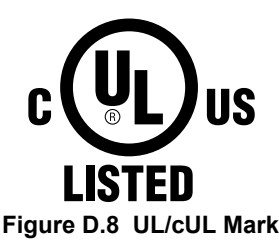

This drive is tested in accordance with UL standard UL508C and complies with UL requirements. To ensure continued compliance when using this drive in combination with other equipment, meet the following conditions:

## **Installation Area**

Do not install the drive to an area greater than pollution degree 2 (UL standard).

## **Ambient Temperature**

IP20 enclosure:  $-10$  to  $+50^{\circ}$ C

IP00 enclosure with top protective cover:  $-10$  to  $+40^{\circ}$ C

IP00 enclosure:  $-10$  to  $+50^{\circ}$ C

## ■ Main Circuit Terminal Wiring

Yaskawa recommends using closed-loop crimp terminals on all drive models. UL/cUL approval requires the use of UL Listed closed-loop crimp terminals when wiring the drive main circuit terminals on models CIMR-L $\square$ 2 $\square$ 0085 through  $2\Box 0415$  and  $4\Box 0045$  through  $4\Box 0216$ . Use only the tools recommended by the terminal manufacturer for crimping.

The wire gauges listed in *[Table D.4](#page-436-0)* and *[Table D.5](#page-438-0)* are Yaskawa recommendations. Refer to local codes for proper wire gauge selections.

<span id="page-436-1"></span><span id="page-436-0"></span>

| Model<br>$CIMR-L \Box$      | <b>Terminal</b>  | For Asia $\lt1$                         |                                        | For $U.S.A < 2$                    |                                          | For Europe and China <3>                       |                                        |                             |                                                     |
|-----------------------------|------------------|-----------------------------------------|----------------------------------------|------------------------------------|------------------------------------------|------------------------------------------------|----------------------------------------|-----------------------------|-----------------------------------------------------|
|                             |                  | Recommended<br>Gauge<br>mm <sup>2</sup> | Applicable<br>Gauge<br>mm <sup>2</sup> | Recommended<br>Gauge<br>AWG, kcmil | <b>Applicable</b><br>Gauge<br>AWG, kcmil | <b>Recommended</b><br>Gauge<br>mm <sup>2</sup> | Applicable<br>Gauge<br>mm <sup>2</sup> | <b>Screw</b><br><b>Size</b> | <b>Tightening</b><br>Torque<br>$N \cdot m$ (lb.in.) |
|                             | R/L1, S/L2, T/L3 | 2                                       | 2 to 5.5                               | 14                                 | 14 to $10$                               | 2.5                                            | $2.5$ to 6                             |                             | 1.2 to 1.5<br>$(10.6 \text{ to } 13.3)$             |
|                             | U/T1, V/T2, W/T3 | $\overline{2}$                          | 2 to 5.5                               | 14                                 | $14$ to $10$                             | 2.5                                            | $2.5$ to 6                             |                             |                                                     |
| $2\square 0008$<br>4>       | $-$ , +1, +2     | $\overline{c}$                          | 2 to 5.5                               | $\sim$                             | $14$ to $10$                             | $\overline{\phantom{m}}$                       | $2.5$ to 6                             | M <sub>4</sub>              |                                                     |
|                             | B1, B2           | $\overline{c}$                          | 2 to 5.5                               | $\equiv$                           | 14 to 10                                 | $\equiv$                                       | $2.5$ to 6                             |                             |                                                     |
|                             | ⊕                | $\overline{2}$                          | 2 to 5.5                               | 10 <sup>10</sup>                   | $14$ to $10$                             | 2.5                                            | $2.5$ to 6                             |                             |                                                     |
|                             | R/L1, S/L2, T/L3 | $\overline{2}$                          | 2 to 5.5                               | 12                                 | 14 to 10                                 | 2.5                                            | $2.5$ to 6                             | M <sub>4</sub>              | 1.2 to 1.5<br>$(10.6 \text{ to } 13.3)$             |
|                             | U/T1, V/T2, W/T3 | $\overline{2}$                          | 2 to 5.5                               | 14                                 | $14$ to $10$                             | 2.5                                            | $2.5$ to 6                             |                             |                                                     |
| $2\square 0011$<br>$\leq4>$ | $-$ , +1, +2     | $\overline{2}$                          | 2 to 5.5                               | $\equiv$                           | 14 to 10                                 | $\overline{\phantom{0}}$                       | $2.5$ to 6                             |                             |                                                     |
|                             | B1, B2           | 2                                       | 2 to 5.5                               | $\overline{\phantom{m}}$           | 14 to 10                                 | $\overline{\phantom{m}}$                       | $2.5$ to 6                             |                             |                                                     |
|                             | $\bigoplus$      | 3.5                                     | 2 to 5.5                               | 10                                 | $14$ to $10$                             | 2.5                                            | $2.5$ to 6                             |                             |                                                     |
|                             | R/L1, S/L2, T/L3 | 5.5                                     | 3.5 to 5.5                             | 10                                 | $12$ to $10$                             | $\overline{4}$                                 | $2.5$ to 6                             | M <sub>4</sub>              | $1.2$ to $1.5$<br>$(10.6 \text{ to } 13.3)$         |
|                             | U/T1, V/T2, W/T3 | 3.5                                     | 3.5 to 5.5                             | 10                                 | $12$ to $10$                             | 2.5                                            | $2.5$ to 6                             |                             |                                                     |
| $2\square 0018$<br>$\leq4>$ | $-$ , +1, +2     | 5.5                                     | 3.5 to 5.5                             | $\sim$                             | $12$ to $10$                             | $\equiv$                                       | 4 to 6                                 |                             |                                                     |
|                             | B1, B2           | 2                                       | 2 to 5.5                               | $\overline{\phantom{m}}$           | $14$ to $10$                             | $\overline{\phantom{m}}$                       | $2.5$ to 6                             |                             |                                                     |
|                             | ⊕                | 3.5                                     | 3.5 to 5.5                             | 10                                 | 12 to 10                                 | $\overline{4}$                                 | 4 to 6                                 |                             |                                                     |
| $2\square 0025$<br>$\leq4>$ | R/L1, S/L2, T/L3 | 14                                      | 5.5 to 14                              | 8                                  | $10$ to $6$                              | 6                                              | 4 to 16                                | M <sub>4</sub>              | 2.1 to 2.3<br>$(18.6 \text{ to } 20.4)$             |
|                             | U/T1, V/T2, W/T3 | 8                                       | 5.5 to 14                              | 8                                  | $10 \text{ to } 6$                       | 6                                              | 4 to 16                                |                             |                                                     |
|                             | $-$ , +1, +2     | 14                                      | 5.5 to 14                              | $\sim$                             | $10$ to $6$                              | $\overline{\phantom{0}}$                       | 6 to 16                                |                             |                                                     |
|                             | B1, B2           | 3.5                                     | 2 to 5.5                               | $\overline{\phantom{m}}$           | 14 to 10                                 | $\overline{\phantom{m}}$                       | 4 to 6                                 |                             |                                                     |
|                             | $\bigoplus$      | 5.5                                     | 5.5 to 8                               | 8                                  | 10 to 8                                  | 6                                              | 6 to 10                                | M <sub>5</sub>              | 2.0 to 2.5<br>$(17.7 \text{ to } 22.1)$             |

**Table D.4 Wire Gauge and Torque Specifications (Three-Phase 200 V Class)**

Standards<br>Compliance **Compliance Standards** 

**D**

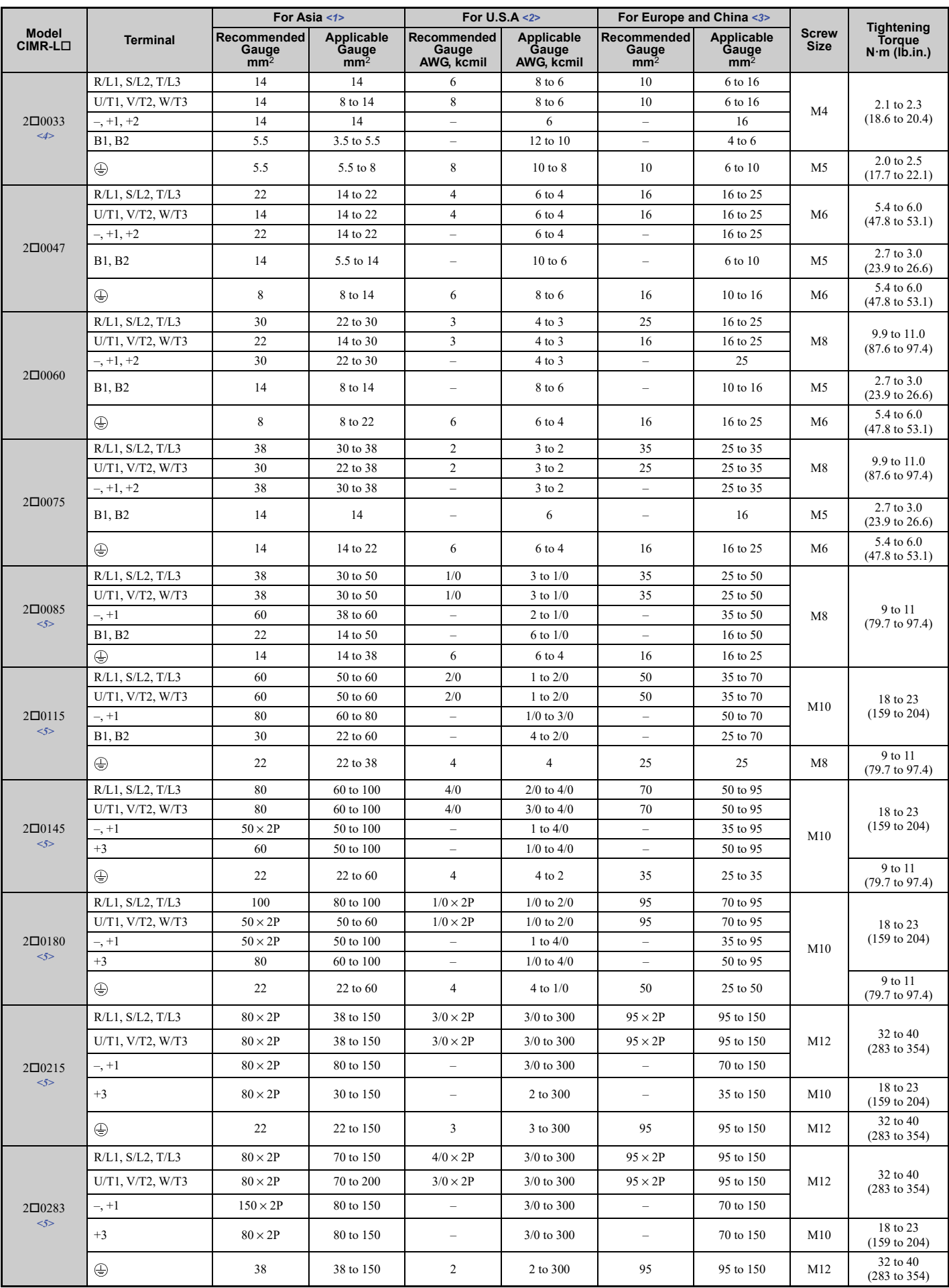

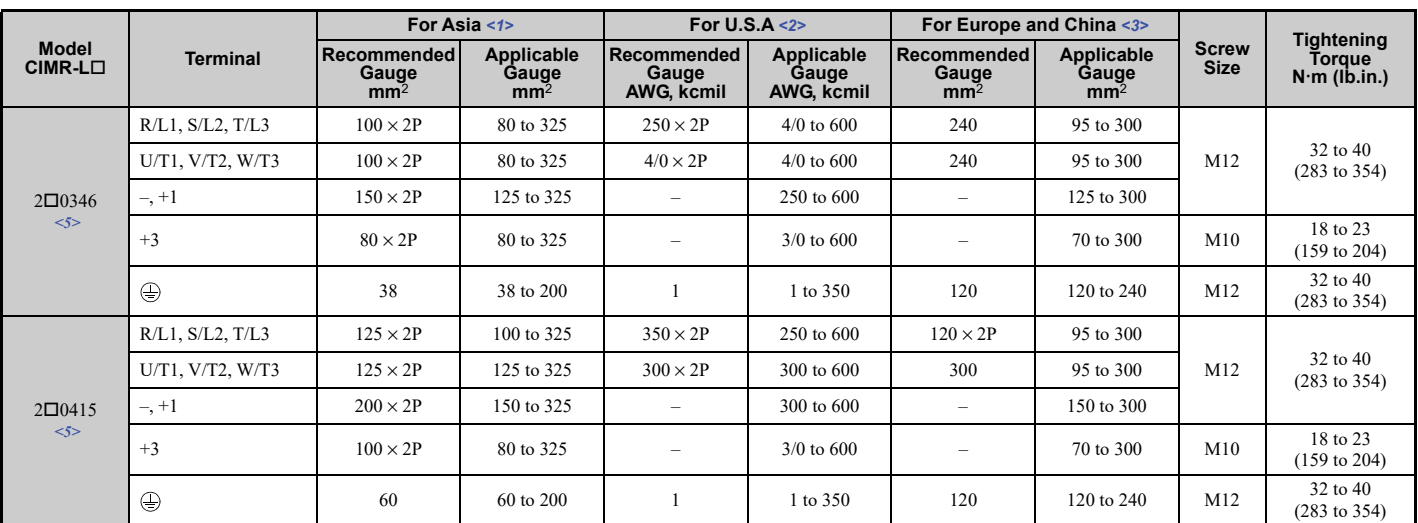

<1> Gauges listed here are for use in Japan.

<2> Gauges listed here are for use in the United States.

<3> Gauges listed here are for use in Europe and China.

<4> When an EMC filter is installed, additional measures must be taken in order to comply with IEC/EN 61800-5-1. Refer to *[EMC Filter](#page-431-0)  [Installation on page 432](#page-431-0)*.

<5> Drive models CIMR-L20085 to 20415 require the use of closed-loop crimp terminals for UL/cUL compliance. Use only the tools recommended by the terminal manufacturer for crimping.

**Note:** Use crimp insulated terminals or insulated tubing for wiring these connections. Wires should have a continuous maximum allowable temperature of 75°C 600 V UL approved vinyl sheathed insulation. Ambient temperature should not exceed 40°C.

**Table D.5 Wire Gauge and Torque Specifications (Three-Phase 400 V Class)**

<span id="page-438-1"></span><span id="page-438-0"></span>

|                                    | <b>Terminal</b>   | For Asia <1>                                   |                                               | For U.S.A <2>                             |                                   | For Europe and China <3>                |                                               |                             |                                                     |
|------------------------------------|-------------------|------------------------------------------------|-----------------------------------------------|-------------------------------------------|-----------------------------------|-----------------------------------------|-----------------------------------------------|-----------------------------|-----------------------------------------------------|
| <b>Model</b><br>$CIMR-L \Box$      |                   | <b>Recommended</b><br>Gauge<br>mm <sup>2</sup> | <b>Applicable</b><br>Gauge<br>mm <sup>2</sup> | <b>Recommended</b><br>Gauge<br>AWG, Kcmil | Applicable<br>Gauge<br>AWG, Kcmil | Recommended<br>Gauge<br>mm <sup>2</sup> | <b>Applicable</b><br>Gauge<br>mm <sup>2</sup> | <b>Screw</b><br><b>Size</b> | <b>Tightening</b><br>Torque<br>$N \cdot m$ (lb.in.) |
| $4\square 0005$<br>$4\square 0006$ | R/L1, S/L2, T/L3  | $\overline{c}$                                 | 2 to 5.5                                      | 14                                        | 14 to 10                          | 2.5                                     | $2.5$ to 6                                    |                             | 1.2 to 1.5<br>$(10.6 \text{ to } 13.3)$             |
|                                    | U/T1, V/T2, W/T3  | $\overline{c}$                                 | 2 to 5.5                                      | 14                                        | 14 to 10                          | 2.5                                     | $2.5$ to $6$                                  |                             |                                                     |
|                                    | $-$ , +1, +2      | $\overline{2}$                                 | 2 to 5.5                                      | $\qquad \qquad -$                         | 14 to 10                          | $\qquad \qquad -$                       | $2.5$ to 6                                    | M <sub>4</sub>              |                                                     |
|                                    | B1, B2            | $\overline{c}$                                 | 2 to 5.5                                      | $\qquad \qquad -$                         | 14 to 10                          | $\qquad \qquad -$                       | $2.5$ to 6                                    |                             |                                                     |
|                                    | $\bigoplus$       | 3.5                                            | 2 to 5.5                                      | 10                                        | 14 to 10                          | 2.5                                     | $2.5$ to 6                                    |                             |                                                     |
|                                    | R/L1, S/L2, T/L3  | $\overline{c}$                                 | 2 to 5.5                                      | 12                                        | 14 to 10                          | 2.5                                     | $2.5$ to 6                                    |                             | $1.2$ to $1.5$<br>$(10.6 \text{ to } 13.3)$         |
|                                    | U/T1, V/T2, W/T3  | $\overline{c}$                                 | 2 to 5.5                                      | 14                                        | 14 to 10                          | 2.5                                     | $2.5$ to 6                                    |                             |                                                     |
| 4□0009                             | $-$ , +1, +2      | $\overline{2}$                                 | 2 to 5.5                                      | $\qquad \qquad -$                         | 14 to 10                          | $\qquad \qquad -$                       | $2.5$ to 6                                    | M <sub>4</sub>              |                                                     |
|                                    | B1, B2            | $\overline{c}$                                 | 2 to 5.5                                      | $\qquad \qquad -$                         | 14 to 10                          | $\qquad \qquad -$                       | $2.5$ to 6                                    |                             |                                                     |
|                                    | $\oplus$          | 3.5                                            | 2 to 5.5                                      | 10                                        | 14 to 10                          | 2.5                                     | $2.5$ to 6                                    |                             |                                                     |
|                                    | R/L1, S/L2, T/L3  | 3.5                                            | 2 to 14                                       | 10                                        | $12$ to $6$                       | 2.5                                     | 2.5 to 16                                     |                             | 2.1 to 2.3<br>$(18.6 \text{ to } 20.4)$             |
|                                    | U/T1, V/T2, W/T3  | 3.5                                            | 2 to 14                                       | 10                                        | $12 \text{ to } 6$                | 2.5                                     | $2.5$ to $16$                                 |                             |                                                     |
| $4\Box 0015$                       | $-$ , +1, +2      | 3.5                                            | 2 to 14                                       | $\overline{\phantom{a}}$                  | $12$ to 6                         | $\qquad \qquad -$                       | 4 to 16                                       | M <sub>4</sub>              |                                                     |
|                                    | B1, B2            | $\overline{c}$                                 | 2 to 5.5                                      | $\overline{\phantom{0}}$                  | 12 to 10                          | $\qquad \qquad -$                       | $4$ to $6$                                    |                             |                                                     |
|                                    | $\bigoplus$       | 3.5                                            | 2 to 5.5                                      | 10                                        | 14 to 10                          | 2.5                                     | $2.5$ to 6                                    | M <sub>5</sub>              | 2.0 to 2.5<br>$(17.7 \text{ to } 22.1)$             |
|                                    | R/L1, S/L2, T/L3  | 5.5                                            | 3.5 to 14                                     | 10                                        | $10 \text{ to } 6$                | $\overline{4}$                          | 2.5 to 16                                     | M <sub>4</sub>              | $2.1$ to $2.3$<br>$(18.6 \text{ to } 20.4)$         |
|                                    | U/T1, V/T2, W/T3  | 5.5                                            | 3.5 to 14                                     | 10                                        | $10$ to $6$                       | $\overline{4}$                          | 2.5 to 16                                     |                             |                                                     |
| $4\square 0018$                    | $-$ , $+1$ , $+2$ | 5.5                                            | 3.5 to 14                                     | $\equiv$                                  | $12$ to $6$                       | $\overline{\phantom{0}}$                | 4 to 16                                       |                             |                                                     |
|                                    | B1. B2            | $\overline{c}$                                 | 2 to 5.5                                      | $\overline{\phantom{0}}$                  | 12 to 10                          | $\qquad \qquad -$                       | $4$ to $6$                                    |                             |                                                     |
|                                    | $\oplus$          | 3.5                                            | 3.5 to 5.5                                    | 10                                        | $12$ to $10$                      | $\overline{4}$                          | $4$ to 6                                      | M <sub>5</sub>              | 2.0 to 2.5<br>$(17.7 \text{ to } 22.1)$             |
|                                    | R/L1, S/L2, T/L3  | 14                                             | 5.5 to 14                                     | 8                                         | 8 to 6                            | 6                                       | 6 to 16                                       | M <sub>5</sub>              | 3.6 to 4.0<br>$(31.8 \text{ to } 35.4)$             |
|                                    | U/T1, V/T2, W/T3  | 8                                              | 5.5 to 8                                      | 8                                         | $10 \text{ to } 6$                | 6                                       | 6 to 16                                       |                             |                                                     |
|                                    | $-$ , +1, +2      | 14                                             | 5.5 to 14                                     | $\equiv$                                  | $10$ to $6$                       | $\overline{\phantom{0}}$                | 6 to 16                                       |                             |                                                     |
| 4□0024                             | B1, B2            | 3.5                                            | $2$ to $8$                                    | $\equiv$                                  | 10 to 8                           | $\overline{a}$                          | 6 to 10                                       | M <sub>5</sub>              | 2.7 to 3.0<br>$(23.9 \text{ to } 26.6)$             |
|                                    | $\oplus$          | 5.5                                            | 5.5 to 8                                      | 8                                         | 10 to 8                           | 6                                       | 6 to 10                                       | M6                          | 5.4 to 6.0<br>$(47.8 \text{ to } 53.1)$             |
|                                    | R/L1, S/L2, T/L3  | 14                                             | 14                                            | 6                                         | 8 to 6                            | 10                                      | 10 to 16                                      | M <sub>5</sub>              | 3.6 to 4.0<br>$(31.8 \text{ to } 35.4)$             |
| $4\Box 0031$                       | U/T1, V/T2, W/T3  | 14                                             | 8 to 14                                       | $\,$ 8 $\,$                               | 8 to 6                            | 6                                       | 6 to 16                                       |                             |                                                     |
|                                    | $-$ , $+1$ , $+2$ | 14                                             | 14                                            | $\equiv$                                  | 6                                 | $\equiv$                                | 6 to 16                                       |                             |                                                     |
|                                    | B1, B2            | 5.5                                            | $3.5$ to $8$                                  | L.                                        | 10 to 8                           | $\overline{\phantom{0}}$                | 6 to 10                                       | M <sub>5</sub>              | 2.7 to 3.0<br>$(23.9 \text{ to } 26.6)$             |
|                                    | $\bigoplus$       | $\,8\,$                                        | 5.5 to 14                                     | 6                                         | $10$ to $6$                       | 10                                      | 6 to 16                                       | M <sub>6</sub>              | 5.4 to 6.0<br>$(47.8 \text{ to } 53.1)$             |

**D**

#### **D.3 UL and CSA Standards**

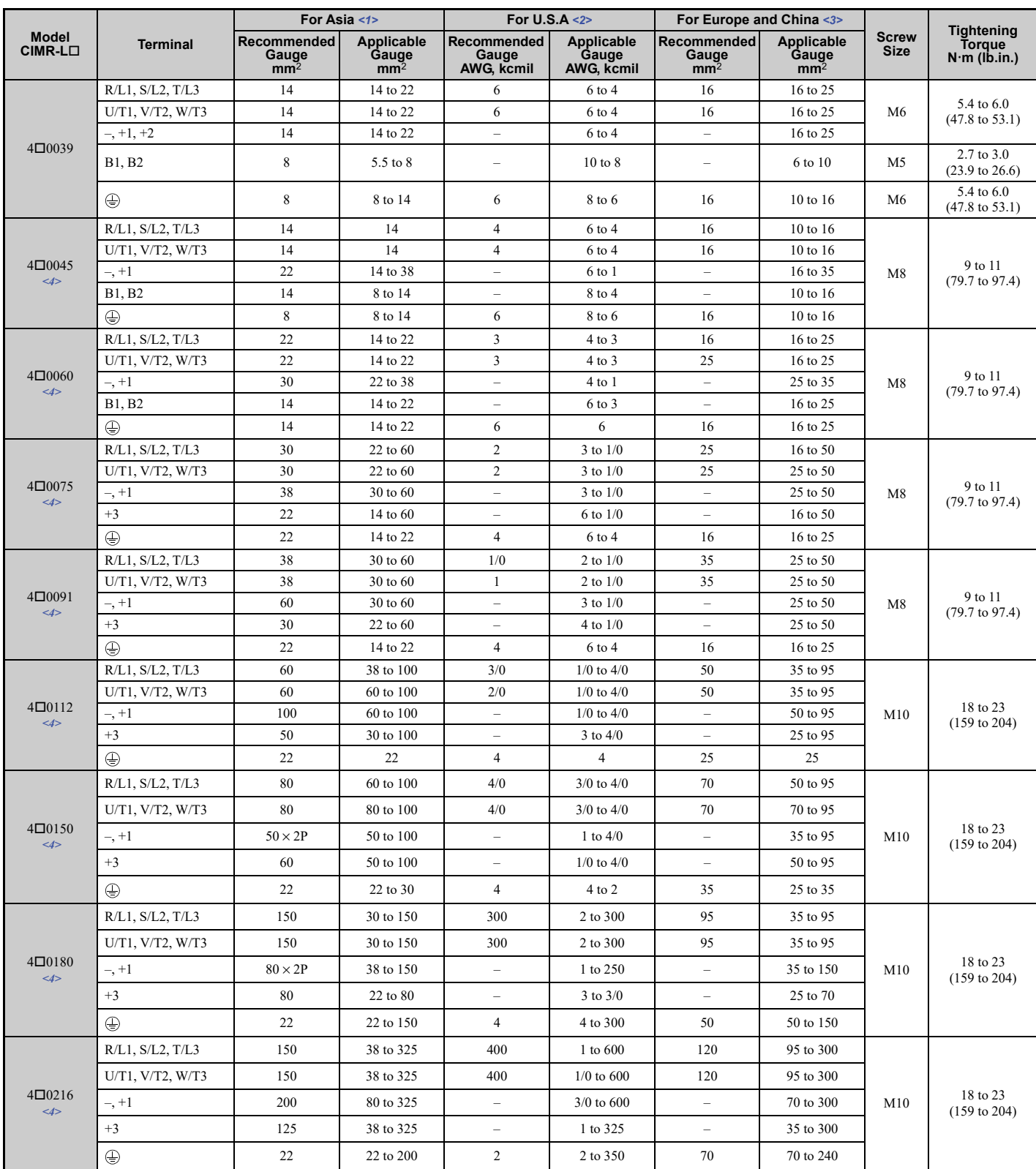

<1> Gauges listed here are for use in Japan.

<2> Gauges listed here are for use in the United States.

<3> Gauges listed here are for use in Europe and China.

 $\leq$  > Drive models CIMR-L $\square$ 4 $\square$ 0045 to 4 $\square$ 0216 require the use of closed-loop crimp terminals for UL/cUL compliance. Use only the tools recommended by the terminal manufacturer for crimping.

**Note:** Use crimp insulated terminals or insulated tubing for wiring these connections. Wires should have a continuous maximum allowable temperature of 75°C 600 V UL approved vinyl sheathed insulation. Ambient temperature should not exceed 40°C.

#### **Closed-Loop Crimp Terminal Recommendations**

Yaskawa recommends using closed-loop crimp terminals on all drive models. UL approval requires the use of UL Listed crimp terminals when wiring the drive main circuit terminals on Models CIMR-L $\square$ 2 $\square$ 0085 to 2 $\square$ 0415 and 4 $\square$ 0045 to 4 $\Box$ 0150. Use only crimping tools as specified by the crimp terminal manufacturer. Yaskawa recommends crimp terminals made by JST and Tokyo DIP (or equivalent) for the insulation cap.

*[Table D.6](#page-440-0)* matches the wire gauges and terminal screw sizes with Yaskawa - recommended crimp terminals, tools, and insulation caps. Refer to the appropriate Wire Gauge and Torque Specifications table for the wire gauge and screw size for your drive model. Place orders with a Yaskawa representatives the Yaskawa sales department.

<span id="page-440-1"></span><span id="page-440-0"></span>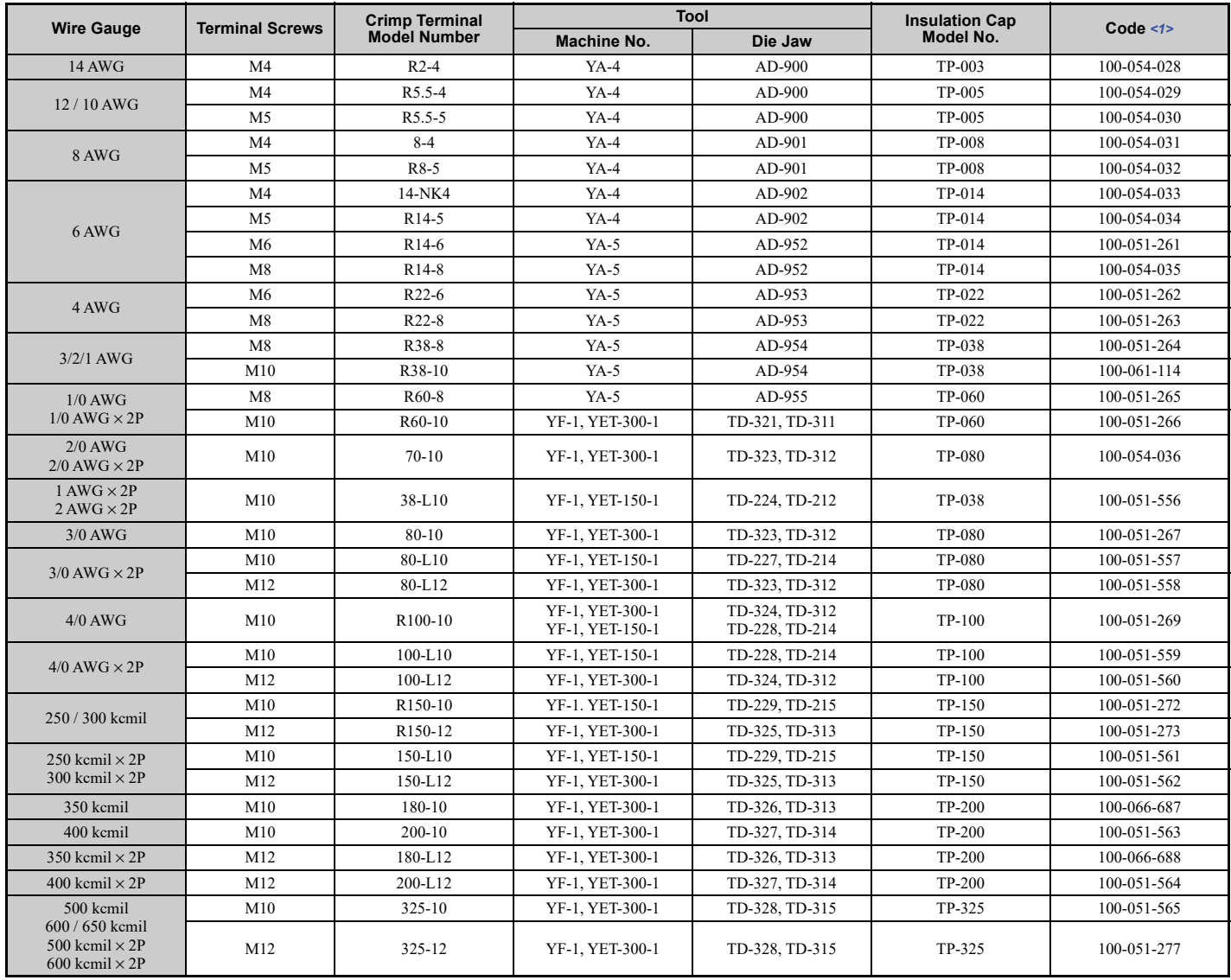

#### **Table D.6 Closed-Loop Crimp Terminal Size**

<1> Codes refer to a set of three crimp terminals and three insulation caps. Prepare input and output wiring using two sets for each connection. Example 1: Models with 300 kcmil for both input and output require one set for input terminals and one set for output terminals, so the user should order two sets of [100-051-272].

Example 2: Models with  $4/0$  AWG  $\times$  2P for both input and output require two sets for input terminals and two sets for output terminals, so the user should order four sets of [100-051-560].

**Note:** Use crimp insulated terminals or insulated shrink tubing for wiring connections. Wires should have a continuous maximum allowable temperature of 75°C 600 Vac UL-approved vinyl-sheathed insulation.

## **Installing Input Fuses**

**NOTICE:** *If a fuse is blown or a Residual Current Device (RCD) is tripped, check the wiring and the selection of the peripheral devices to identify the cause. Contact Yaskawa before restarting the drive or the peripheral devices if the cause cannot be identified.*

#### ■ Factory Recommended Branch Circuit Protection

Yaskawa recommends installing one of the following types of branch circuit protection to maintain compliance with UL508C. Semiconductor protective type fuses are preferred. Alternate branch circuit protection devices are also listed in *[Table D.7](#page-441-0)*.

<span id="page-441-1"></span><span id="page-441-0"></span>

|                               | L1000A in Heavy Duty Mode (C6-01 = 0) |                                   |                                           |                                               |                                                                          |  |  |  |  |
|-------------------------------|---------------------------------------|-----------------------------------|-------------------------------------------|-----------------------------------------------|--------------------------------------------------------------------------|--|--|--|--|
| <b>Drive Model</b><br>CIMR-LO | <b>AC Drive Input Amps</b>            | <b>MCCB Rating Amps &lt;1&gt;</b> | <b>Time Delay Fuse Rating</b><br>Amps $2$ | <b>Non-time Delay Fuse</b><br>Rating Amps <3> | <b>Bussmann</b><br><b>Semiconductor Fuse</b><br>Rating (Fuse Ampere) <4> |  |  |  |  |
| Three-Phase 200 V Class       |                                       |                                   |                                           |                                               |                                                                          |  |  |  |  |
| $2\square 0008$               | 7.5                                   | 15                                | 12                                        | 20                                            | FWH-70B (70)                                                             |  |  |  |  |
| 2□0011                        | 11                                    | 20                                | 17.5                                      | 30                                            | FWH-70B (70)                                                             |  |  |  |  |
| $2\square 0018$               | 18.9                                  | 35                                | 30                                        | 50                                            | FWH-90B (90)                                                             |  |  |  |  |
| 2□0025                        | 28                                    | 50                                | 40                                        | 75                                            | FWH-100B (100)                                                           |  |  |  |  |
| $2\square 0033$               | 37                                    | 60                                | 60                                        | 100                                           | FWH-200B (200)                                                           |  |  |  |  |
| 2□0047                        | 52                                    | 100                               | 90                                        | 150                                           | FWH-200B (200)                                                           |  |  |  |  |
| $2\square 0060$               | 68                                    | 125                               | 110                                       | 200                                           | FWH-200B (200)                                                           |  |  |  |  |
| $2\square 0075$               | 80                                    | 150                               | 125                                       | 225                                           | FWH-300A (300)                                                           |  |  |  |  |
| 2□0085                        | 82                                    | 150                               | 125                                       | 225                                           | FWH-300A (300)                                                           |  |  |  |  |
| 2□0115                        | 111                                   | 200                               | 175                                       | 250                                           | FWH-350A (350)                                                           |  |  |  |  |
| $2\square 0145$               | 136                                   | 250                               | 225                                       | 350                                           | FWH-400A (400)                                                           |  |  |  |  |
| $2\square 0180$               | 164                                   | 300                               | 250                                       | 450                                           | FWH-400A (400)                                                           |  |  |  |  |
| $2\square 0215$               | 200                                   | 400                               | 350                                       | 600                                           | FWH-600A (600)                                                           |  |  |  |  |
| 2□0283                        | 271                                   | 500                               | 450                                       | 800                                           | FWH-700A (700)                                                           |  |  |  |  |
| 2□0346                        | 324                                   | 600                               | 500                                       | 900 < 5                                       | FWH-800A (800)                                                           |  |  |  |  |
| 2□0415                        | 394                                   | 700                               | 600                                       | 1100 < 5                                      | FWH-1000B (1000)                                                         |  |  |  |  |
|                               |                                       |                                   | Three-Phase 400 V Class                   |                                               |                                                                          |  |  |  |  |
| $4\square$ 0005               | 4.4                                   | 15                                | $\overline{7}$                            | 12                                            | FWH-70B (70)                                                             |  |  |  |  |
| 4□0006                        | 6                                     | 15                                | 10                                        | 17.5                                          | FWH-70B (70)                                                             |  |  |  |  |
| 4□0009                        | 10.4                                  | 20                                | 17.5                                      | 30                                            | FWH-90B (90)                                                             |  |  |  |  |
| 4□0015                        | 15                                    | 30                                | 25                                        | 40                                            | FWH-80B (80)                                                             |  |  |  |  |
| 4□0018                        | 20                                    | 40                                | 35                                        | 60                                            | FWH-100B (100)                                                           |  |  |  |  |
| 4□0024                        | 29                                    | 50                                | 50                                        | 80                                            | FWH-125B (125)                                                           |  |  |  |  |
| 4□0031                        | 39                                    | 75                                | 60                                        | 110                                           | FWH-200B (200)                                                           |  |  |  |  |
| 4□0039                        | 47                                    | 75                                | 75                                        | 125                                           | FWH-250A (250)                                                           |  |  |  |  |
| 4□0045                        | 43                                    | 75                                | 75                                        | 125                                           | FWH-250A (250)                                                           |  |  |  |  |
| 4□0060                        | 58                                    | 100                               | 100                                       | 150                                           | FWH-250A (250)                                                           |  |  |  |  |
| $4\square 0075$               | 71                                    | 125                               | 110                                       | 200                                           | FWH-250A (250)                                                           |  |  |  |  |
| 4□0091                        | 86                                    | 150                               | 150                                       | 250                                           | FWH-250A (250)                                                           |  |  |  |  |
| 4□0112                        | 105                                   | 175                               | 175                                       | 300                                           | FWH-350A (350)                                                           |  |  |  |  |
| $4\Box 0150$                  | 142                                   | 225                               | 225                                       | 400                                           | FWH-400A (400)                                                           |  |  |  |  |
| 4□0180                        | 170                                   | 250                               | 250                                       | 500                                           | FWH-500A (500)                                                           |  |  |  |  |
| $4\square 0216$               | 207                                   | 350                               | 350                                       | 600                                           | FWH-600A (600)                                                           |  |  |  |  |

**Table D.7 Factory Recommended L1000A AC Drive Branch Circuit Protection**

<1> Maximum MCCB Rating is 15 A, or 200% of drive input current rating, whichever is larger. MCCB voltage rating must be 600 Vac or greater.

<2> Maximum Time Delay fuse is 175% of drive input current rating. This covers any Class CC, J or T class fuse. <3> Maximum Non-time Delay fuse is 300% of drive input current rating. This covers any CC, J or T class fuse.

<4> When using semiconductor fuses, Bussmann FWH and FWP are required for UL compliance. Select FWH for 200 V Class and 400 V Class models and FWP fuses for 600 V models.

<5> Class L fuse is also approved for this rating.

## <span id="page-442-1"></span>■ Low Voltage Wiring for Control Circuit Terminals

Wire low voltage wires with NEC Class 1 circuit conductors. Refer to national state or local codes for wiring. If external power supply used, it shall be UL Listed Class 2 power source only or equivalent. Refer to NEC Article 725 Class 1, Class 2, and Class 3 Remote-Control, Signaling, and Power Limited Circuits for requirements concerning class 1 circuit conductors and class 2 power supplies.

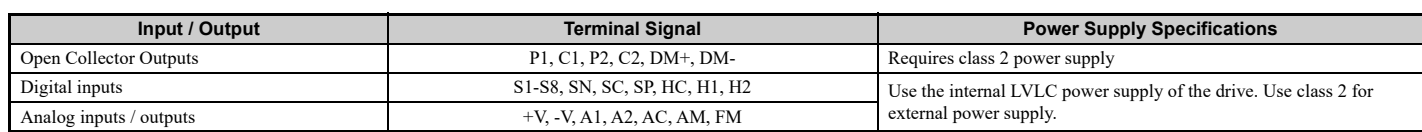

#### <span id="page-442-2"></span>**Table D.8 Control Circuit Terminal Power Supply**

## <span id="page-442-0"></span>■ Drive Short Circuit Rating

This drive is suitable for use on a circuit capable of delivering not more than 100,000 RMS symmetrical amperes, 600 V ac maximum (Up to 240 V in 200 V class drives, up to 480 V for 400 V class drives), when protected by Bussmann Type FWH fuses as specified in *[Input Fuses on page 340](#page-339-0)*.

## **CSA Standards Compliance**

## ■ CSA for Industrial Control Equipment

The L1000 is CSA certified as Industrial Control Equipment Class 3211.

Specifically, the L1000 is certified to: CAN/CSA C22.2 No.04-04 and CAN/CSA C22.2 No.14-05.

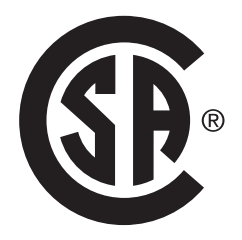

**Figure D.9 CSA Mark**

#### ■ CSA for Elevator Equipment

The L1000 is tested and complies with CSA B44.1-04/ASME A17.5-2004 standard. This standard is used by CSA to evaluate the L1000 to Class 2411 (Elevator Equipment).

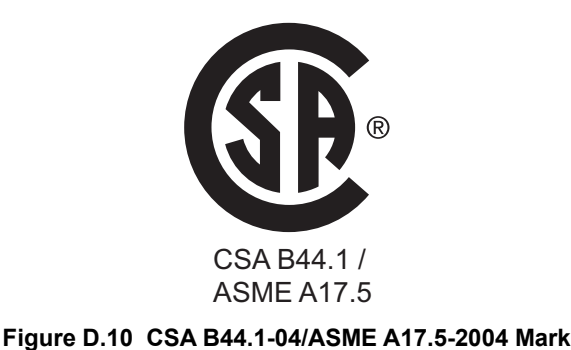

## <span id="page-443-0"></span>◆ Drive Motor Overload Protection

Set parameter E2-01/E5-03 (motor rated current) to the appropriate value to enable motor overload protection. The internal motor overload protection is UL Listed and in accordance with the NEC and CEC.

## <span id="page-443-2"></span>**E2-01/E5-03: Motor Rated Current (IM Motor/PM Motor)**

Setting Range: Model Dependent

Default Setting: Model Dependent

Parameter E2-01/E5-03 (motor rated current) protects the motor if parameter L1-01 is not set to 0 (default is 1, enabling protection for standard induction motors).

If Auto-Tuning has been performed successfully, the motor data entered to T1-04/T2-04 is automatically written into parameter E2-01/E5-03. If Auto-Tuning has not been performed, manually enter the correct motor rated current to parameter E2-01/E5-03.

## <span id="page-443-1"></span>■ L1-01: Motor Overload Protection Selection

The drive has an electronic overload protection function (oL1) based on time, output current, and output speed, which protects the motor from overheating. The electronic thermal overload function is UL-recognized, so it does not require an external thermal relay for single motor operation.

This parameter selects the motor overload curve used according to the type of motor applied.

#### <span id="page-443-3"></span>**Table D.9 Overload Protection Settings**

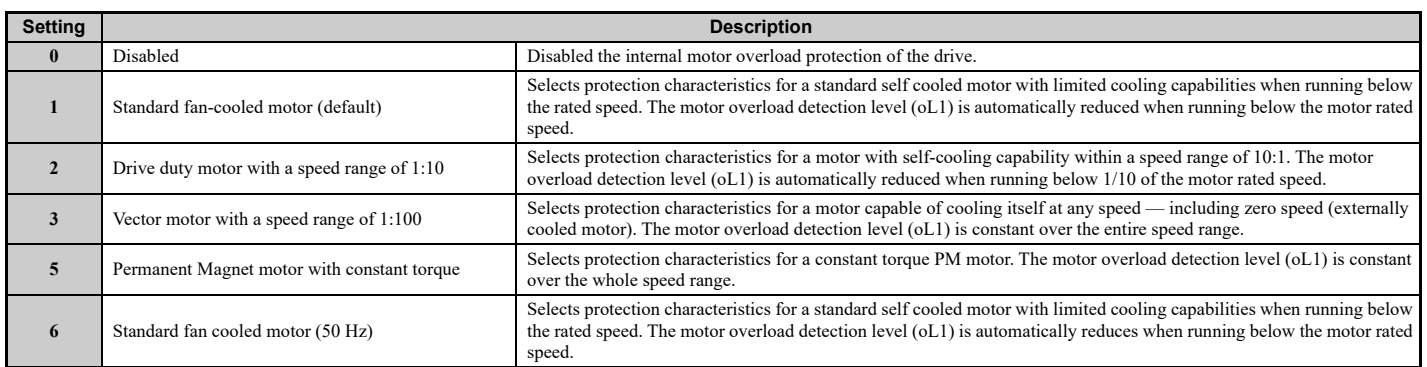

When connecting the drive to more than one motor for simultaneous operation, disable the electronic overload protection  $(L1-01 = 0)$  and wire each motor with its own motor thermal overload relay.

Enable the motor overload protection (L1-01 = 1 to 3, 5) when connecting the drive to a single motor, unless another motor overload preventing device is installed. The drive electronic thermal overload function causes an oL1 fault, which shuts off the output of the drive and prevents additional overheating of the motor. The motor temperature is continually calculated while the drive is powered up.

## <span id="page-444-0"></span>**L1-02: Motor Overload Protection Time**

Setting Range: 0.1 to 5.0 min

Factory Default: 1.0 min

Parameter L1-02 determines how long the motor is allowed to operate before the oL1 fault occurs when the drive is running at 60 Hz and at 150% of the full load amp rating (E2-01/E5-03) of the motor. Adjusting the value of L1-02 can shift the set of oL1 curves up the y axis of the diagram below, but will not change the shape of the curves.

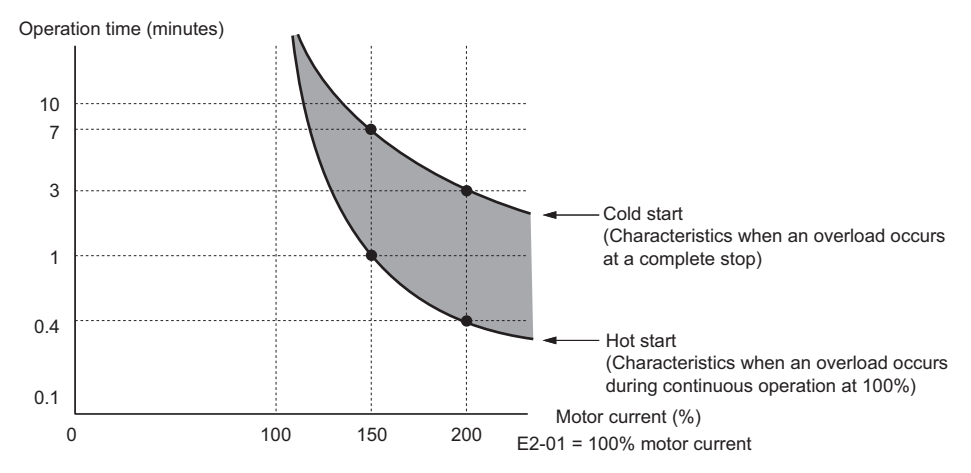

**Figure D.11 Protection Operation Time for General Purpose Motors at the Rated Output Frequency**

#### ■ L1-03 Motor Overload Alarm Operation Selection

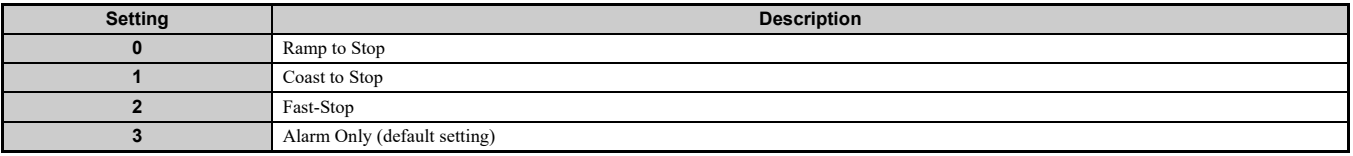

## **L1-04 Motor Overload Fault Operation Selection**

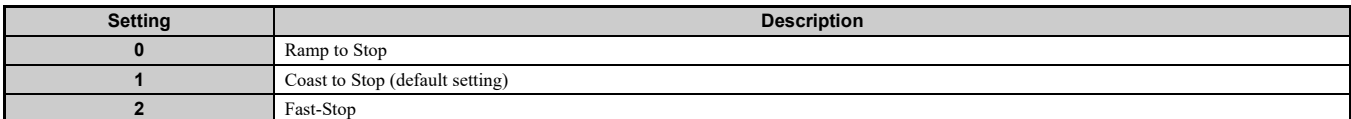

## <span id="page-445-0"></span>**D.4 Safe Disable Input Function**

This section explains the Safe Disable function and how to use it in an elevator installation. Contact Yaskawa if more information is required.

## **Safety Standards**

The TUV mark indicates compliance with safety standards.

<span id="page-445-3"></span>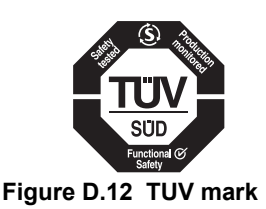

## <span id="page-445-2"></span>■ Standard Models (CIMR-L**ODA**<sup>D</sup>)

#### **Table D.10 Safety Standards and Applicable Harmonized Standards for CIMR-LA**

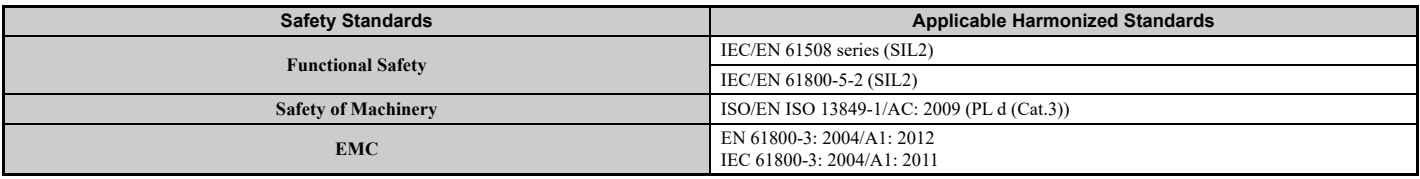

## ■ Models in Compliance with IEC/EN 61508 SIL3 (CIMR-L□□F□) **Table D.11 Safety Standards and Applicable Harmonized Standards for CIMR-LF**

<span id="page-445-1"></span>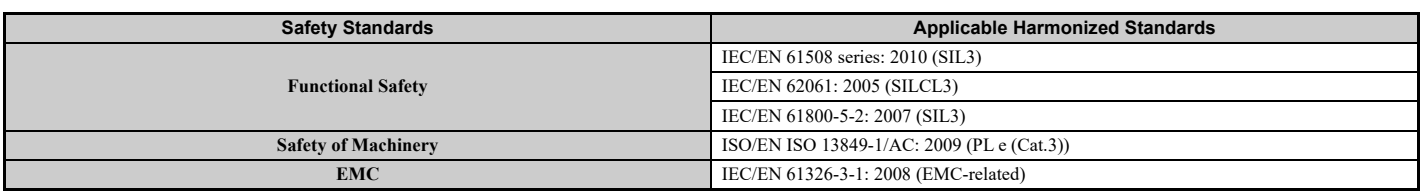

The Safe Disable function is in compliance with these standards.

## ◆ Specifications

The Safe Disable inputs provide a stop function in compliance with "Safe Torque Off" as defined in the IEC/EN 61800-5-2. Safe Disable inputs have been designed to meet the requirements of the ISO/EN 13849-1 and IEC/EN 61508.

A Safe Disable Status Monitor for error detection in the safety circuit is also provided.

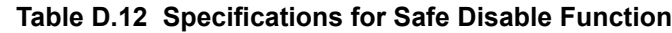

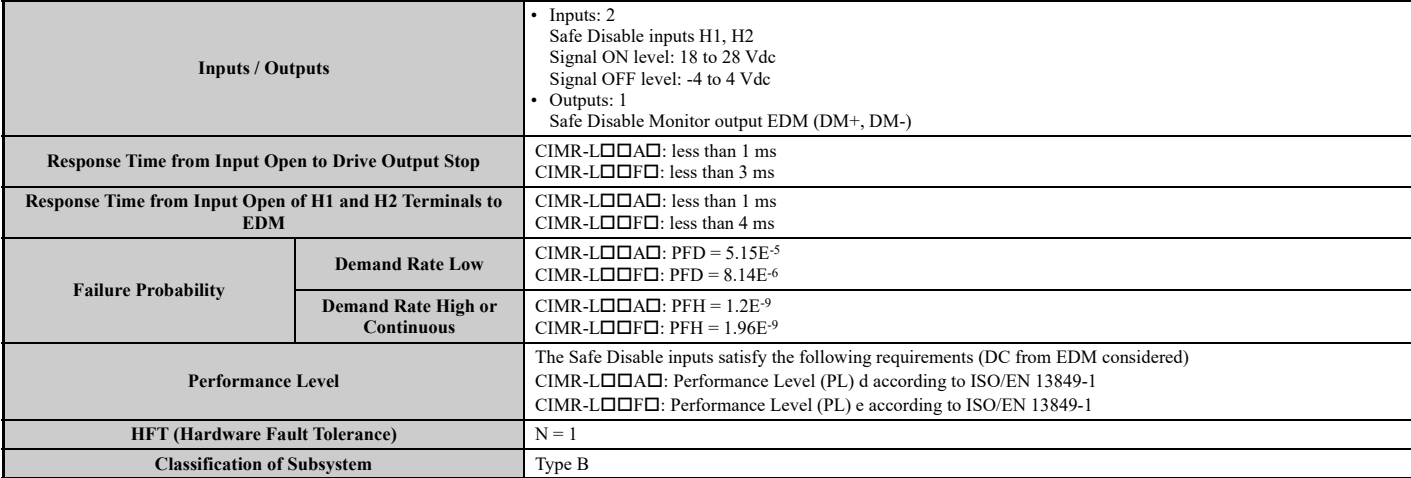

#### **Precautions**

**DANGER!** *Sudden Movement Hazard. Improper use of the Safe Disable function will result in serious injury or death. Make sure the entire system or machinery uses the Safe Disable function in compliance with safety requirements. When implementing the Safe Disable function into the safety system of a machine, a thorough risk assessment and validation for the whole system must be carried out to ensure it complies with relevant safety norms (e.g., ISO/EN 13849, IEC/EN 61508, IEC/EN 62061).*

**DANGER!** *Sudden Movement Hazard. When using a PM motor, even if the drive output is shut off by the Safe Disable function, a break down of two output transistors can cause current to flow through the motor winding, resulting in a rotor movement for a maximum angle of 180 degrees (electrically). Ensure this condition will not affect the safety of the application when using the Safe Disable function. Failure to comply will result in death or serious injury.*

**DANGER!** *Electrical Shock Hazard. The Safe Disable function can switch off the drive output, but does not cut the drive power supply*  and cannot electrically isolate the drive output from the input. Always shut off the drive power supply when performing maintenance or *installations on the drive input side as well as the drive output side. Failure to comply will result in death or serious injury.*

**WARNING!** *Sudden Movement Hazard. If the motor is subjected to an external force, use a mechanical brake that meets the safety requirements of entire system or machinery to stop the machine connected to the load. The motor will move when an external gravitational force in the vertical axis is applied even if the Safety Disable function is in operation. Failure to comply may result in serious injury or death.*

**WARNING!** *Sudden Movement Hazard. Connect the Safe Disable inputs to the devices in compliance with safety requirements. Failure to comply will result in death or serious injury.*

**WARNING!** *Sudden Movement Hazard. When using the Safe Disable inputs, make sure to remove the wire links between terminals H1, H2, and HC that were installed prior to shipment. Failing to do so will keep the Safe Disable circuit from operating properly and can cause injury or even death.*

**WARNING!** *All safety features (including Safe Disable) should be inspected daily and periodically. If the system is not operating normally, there is a risk of serious personal injury.*

**WARNING!** *Only a qualified technician with a thorough understanding of the drive, the instruction manual, and safety standards should be permitted to wire, inspect, and maintain the Safe Disable input. Failure to comply may result in serious injury or death.*

**WARNING!** Sudden Movement Hazard. The logic of terminals DM+/DM- is inverted between drive models CIMR-L**A**D and *CIMR-LF. Check all wiring to ensure that the sequence is correct after installing the drive and connecting any other devices. Improper wiring connections could result in death or serious injury.*

**NOTICE:** *From the moment terminal inputs H1 and H2 have opened, it takes up to 1 ms for the drive output of models CIMR-LA to shut off completely, or up to 3 ms for the drive output of models CIMR-LIIFI to shut off completely. The sequence set up to trigger terminals H1 and H2 should confirm that both terminals remain open for at least 1 ms in order to properly interrupt the drive output of models CIMR-LA, or for at least 3 ms in order to properly interrupt the drive output of models CIMR-LF. This may result in the Safe Disable Input not activating.*

**NOTICE:** *The Safe Disable Monitor (output terminals DM+ and DM-) should not be used for any other purpose than to monitor the Safe Disable status or to discover a malfunction in the Safe Disable inputs. The monitor output is not considered a safe output.*

**NOTICE:** *When utilizing the Safe Disable function, use only the EMC filters recommended in [EMC Filter Installation on page 432](#page-431-0).*

## **Using the Safe Disable Function**

The Safe Disable inputs offer a stop function in compliance with "Safe Torque Off," as defined in IEC/EN 61800-5-2. Safe Disable inputs have been designed to meet the requirements in *[Table D.10](#page-445-2)* and *[Table D.11](#page-445-1)*.

A Safe Disable Status Monitor for error detection in the safety circuit is also provided.

## <span id="page-447-3"></span>■ Safe Disable Circuit

The Safe Disable circuit consists of two independent input channels that can block the output transistors (terminals H1 and H2). The input can either use the drive internal power supply or an external power supply. Use jumper S3 on the terminal board to select between Sink or Source mode with either internal or external power supply.

A photocoupler output is available to monitor the status of the Safe Disable terminals DM+ and DM-. *[Refer to Output](#page-67-0)  [Terminals on page 68](#page-67-0)* for signal specifications when using this output.

Additionally a Safe Disable monitor function can be assigned to one of the digital outputs (H2- $\Box$  $\Box$  = 58).

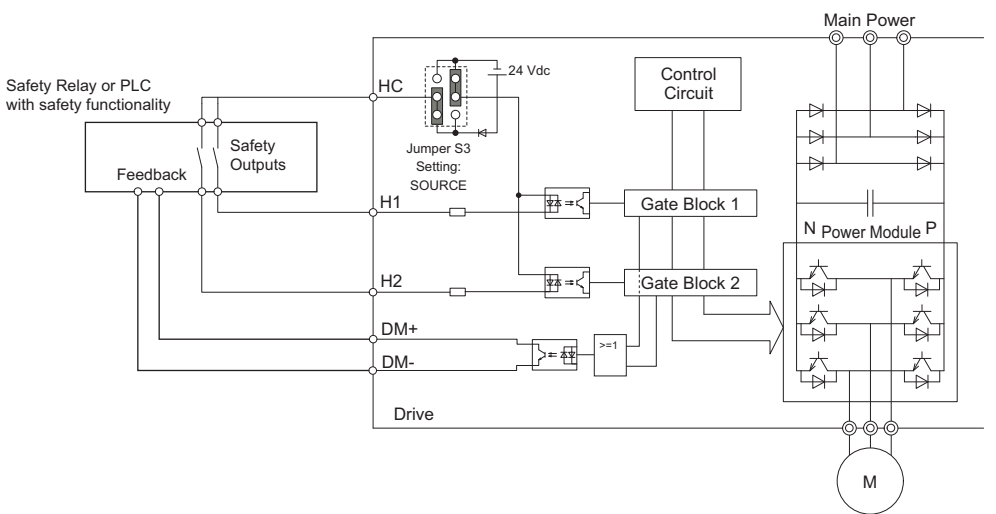

<span id="page-447-5"></span><span id="page-447-4"></span>**Figure D.13 Safe Disable Function Wiring Example (Source Mode)**

## <span id="page-447-1"></span>■ Disabling and Enabling the Drive Output ("Safe Torque Off")

*[Figure D.14](#page-447-0)* illustrates a Safe Disable input operation example.

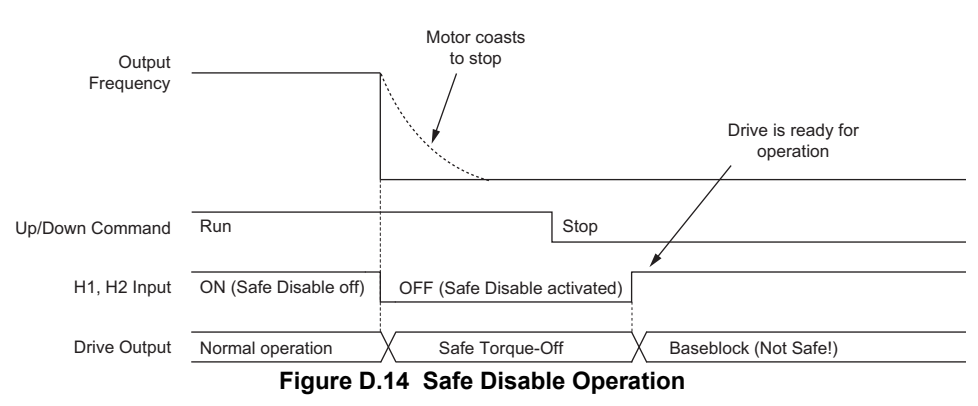

#### <span id="page-447-2"></span><span id="page-447-0"></span>**Entering the "Safe Torque Off" State**

Whenever either one Safe Disable input or both inputs open, the motor torque is shut off by switching off the drive output. If the motor was running before the Safe Disable inputs opened, it will coast to stop, regardless of the stopping method set in parameter b1-03.

Notice that the "Safe Torque Off" state can only be achieved using the Safe Disable function. Removing the Up/Down command stops the drive and shuts the output off (baseblock), but does not create a "Safe Torque Off" status.

**Note:** To avoid an uncontrolled stop during normal operation, make sure that the Safe Disable inputs are opened first when the motor has completely stopped.

#### <span id="page-448-2"></span>**Returning to Normal Operation after Safe Disable**

The Safe Torque-Off state can be left by simply closing both Safe-Disable inputs.

If the Up/Down command is issued before the Safe-Disable inputs are closed, then the drive operation depends on the setting of parameter L8-88.

- If L8-88 is set to 0, the Up/Down command needs to be cycled in order to start the motor.
- If L8-88 is set to 1 (default), the drive will start the motor immediately when the Safe Torque-Off mode is left, i.e., the Safe Disable inputs are enabled.

Additionally when L8-88 is set to 1, then parameter S6-16 (Restart after Baseblock Selection) can be used to determine how the drive behaves when the Safe-Disable inputs are opened and closed while the Up/Down command is kept active. When S6-16 is set to 0, the drive will not restart (default) and the Up/Down command needs to be cycled. When S6-16 is set to 1, then the drive will restart as soon as the Safe-Disable inputs are closed.

## ■ Safe Disable Monitor Output Function and Digital Operator Display

The table below explains the drive output and Safe Disable monitor state depending on the Safe Disable inputs.

<span id="page-448-0"></span>

| <b>Drive Model</b>        | Safe Disable Input |                  | Safe Disable Monitor, | Safe Disable Monitor,     | <b>Drive Output</b>                | <b>Digital Operator Display</b> |  |
|---------------------------|--------------------|------------------|-----------------------|---------------------------|------------------------------------|---------------------------------|--|
|                           | Input 1, H1-HC     | Input $2, H2-HC$ | EDM (DM+, DM-)        | $H2$ - $\Box$ $\Box$ = 58 |                                    |                                 |  |
| $CIMR-L1 \square \square$ | Off                | Off              | Off                   | On                        | Safely disabled, "Safe Torque Off" | Hbb (flashes)                   |  |
|                           | On                 | Off              | On                    | On                        | Safely disabled, "Safe Torque Off" | HbbF (flashes)                  |  |
|                           | Off                | On               | On                    | On                        | Safely disabled, "Safe Torque Off" | HbbF (flashes)                  |  |
|                           | On                 | On               | On                    | Off                       | Baseblock, ready for operation     | Normal display                  |  |
| $CIMR-L\Box\Box F\Box$    | Off                | Off              | On                    | On                        | Safely disabled, "Safe Torque Off" | Hbb (flashes)                   |  |
|                           | On                 | Off              | Off                   | On                        | Safely disabled, "Safe Torque Off" | HbbF (flashes)                  |  |
|                           | Off                | On               | Off                   | On                        | Safely disabled, "Safe Torque Off" | HbbF (flashes)                  |  |
|                           | On                 | On               | Off                   | Off                       | Baseblock, ready for operation     | Normal display                  |  |

<span id="page-448-3"></span>**Table D.13 Drive Output and Safe Disable Monitor State depending on the Safe Disable Inputs**

#### <span id="page-448-4"></span>**Safe Disable Status Monitor**

With the Safe Disable monitor output (terminals DM+ and DM-), the drive provides a safety status feedback signal. This signal should be read by the device that controls the Safe Disable inputs (PLC or a safety relay) in order to prohibit leaving the "Safe Torque Off" status in case the safety circuit malfunctions. Refer to the instruction manual of the safety device for details on this function.

#### <span id="page-448-1"></span>**Digital Operator Display**

In contrast to terminals DM+/DM-, the safe disable monitor function that can be programmed for a digital output  $(H2-\Box\Box = 58)$  is a software function and can be used for EN81-1 conform one contactor solutions but not as an EDM signal according to IEC/EN 61800-5-2.

When both Safe Disable inputs are open, "Hbb" will flash in the digital operator display.

Should only one of the Safe Disable channels be on while the other is off, "HbbF" will flash in the display to indicate that there is a problem in the safety circuit or in the drive. This display should not appear under normal conditions if the Safe Disable circuit is utilized properly. *[Refer to Alarm Codes, Causes, and Possible Solutions on page 280](#page-279-0)* to resolve possible errors.

If a fault in the safety circuit of the drive is detected, "SCF" will be displayed in the LCD operator. This indicates damage to the drive. Refer to *[Fault Displays, Causes, and Possible Solutions on page 267](#page-266-0)* for details.

## **Validating Safe Disable Function**

When you start-up, replace parts or conduct maintenance, you must always perform the following validation test on the safe disable inputs after completing the wiring. (Check results should be maintained as a record of tests performed.)

- When the H1 and H2 signals turn OFF, confirm that "Hbb" is displayed on the LCD operator, and that the motor is not in operation.
- Monitor the ON/OFF status of the H1 and H2 signals and confirm the EDM signal by referring to *[Table D.13](#page-448-0)*.

If the ON/OFF status of the signals do not coincide with the display, the following must be considered: an error in the external device, disconnection of the external wiring, short circuit in the external wiring, or a failure in the drive. Find the cause and correct the problem.

• In normal operation, confirm the EDM signal by referring to *[Table D.13](#page-448-0)*.

**D**

## **D.5 EN81-1/20 Conform Circuit with one Motor Contactor**

The safe disable circuit can be utilized to install the drive models CIMR-L $\square\square\square\square\square$  in an elevator system using only one motor contactor instead of two. In such a system the following guidelines must be followed to comply with EN81-1 or EN81-20:

- The circuit must be designed so that the inputs H1 and H2 are opened and the drive output shuts off when the safety chain is interrupted.
- A drive digital output must be programmed as Safe Disable feedback (H2- $\Box \Box = 58$ ). This feedback signal must be implemented in the contactor supervision circuit of the controller that prevents a restart in case of a fault in the Safe Disable circuit or the motor contactor.
- All contactors and wiring must be selected and installed in compliance with EN81-1 or EN81-20.
- The safe disable inputs H1 and H2 must be used to enable/disable the drive. The input logic must be set to Source Mode. *[Refer to Sinking/Sourcing Mode Selection for Safe Disable Inputs on page 73](#page-72-0)* for details on setting jumper S3.

The figure below shows a wiring example.

<span id="page-449-0"></span>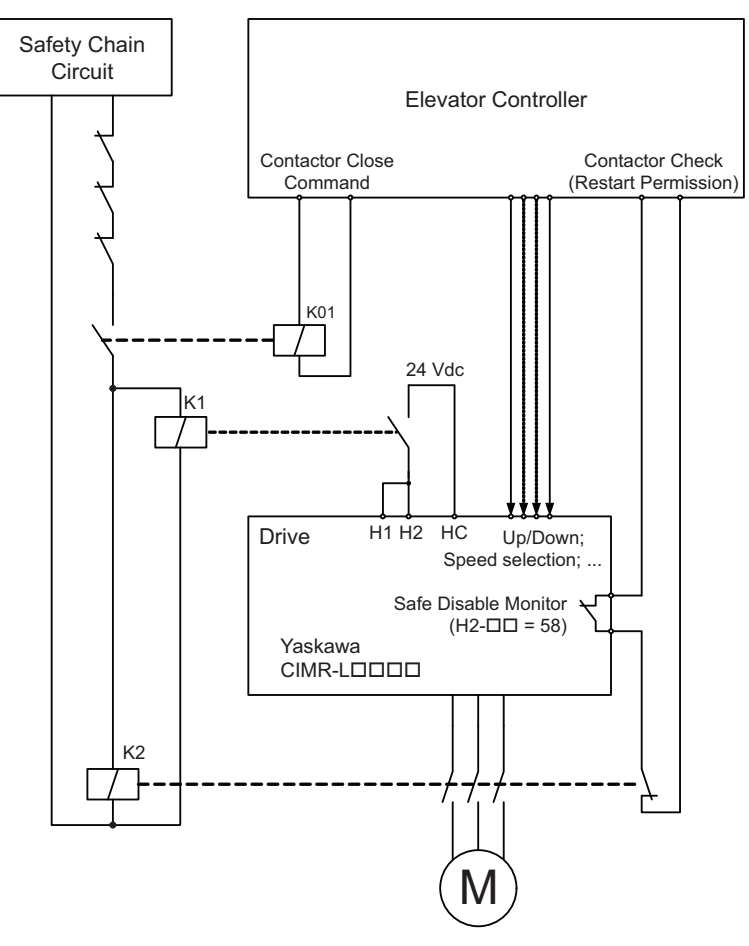

- **Note: 1.** The drive output will immediately shut off when either of the inputs H1 or H2 is opened. In this case the brake should apply immediately in order to prevent uncontrolled movement of the elevator.
	- **2.** Terminals H1 or H2 must be closed prior to setting the Up/Down command.

## **D.6 EN81-20 Conform Circuit with No Motor Contactor**

The safe disable circuit can be utilized to install the drive models CIMR-LOOF in an elevator system with no motor contactor. In such a system, the following guidelines must be followed to comply with EN81-20:

- The circuit must be designed so that the inputs H1 or H2 are opened and the drive output shuts off when the safety chain is interrupted.
- The safe disable inputs H1 and H2 must be used to enable/disable the drive. The input logic must be set to Source Mode. *[Refer to Sinking/Sourcing Mode Selection for Safe Disable Inputs on page 73](#page-72-0)* for details on setting jumper S3.

The figure below shows a wiring example.

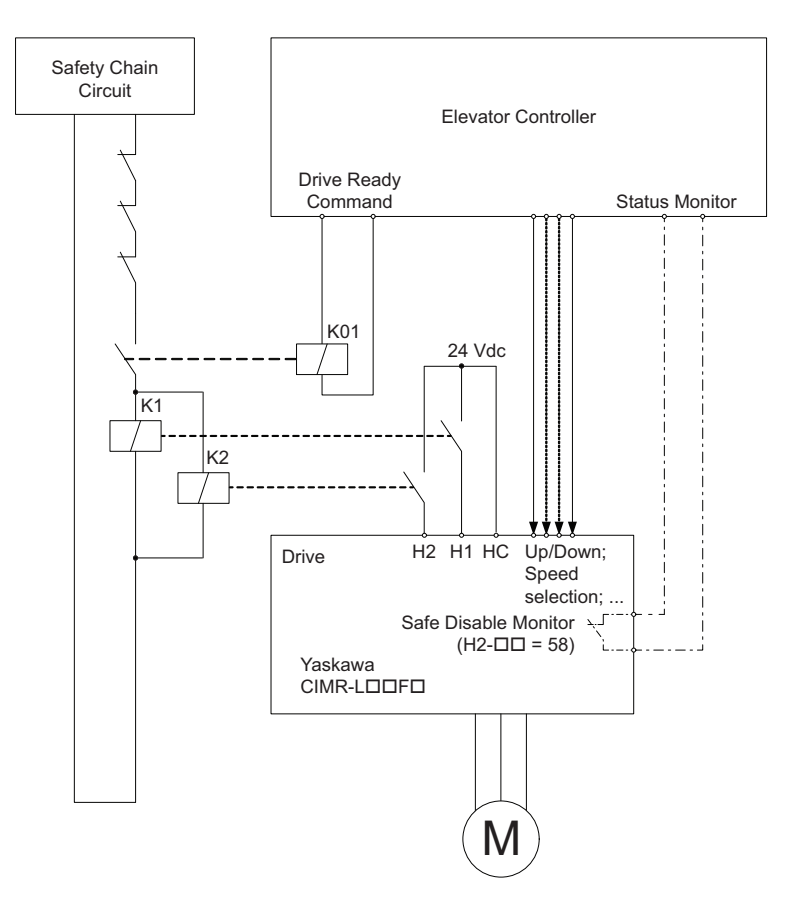

- **Note: 1.** The drive output will immediately shut off when either of the inputs H1 or H2 is opened. In this case the brake should apply immediately in order to prevent uncontrolled movement of the elevator.
	- **2.** Terminals H1 or H2 must be closed prior to setting the Up/Down command.
	- **3.** A drive digital output must be programmed as Safe Disable feedback (H2- $\Box$  $\Box$  = 58). This feedback signal can be implemented in the contactor supervision circuit of the controller that monitors a fault in the Safe Disable circuit.

# <span id="page-452-0"></span>**Appendix: E**

## **Quick Reference Sheet**

This section provides tables to keep record of the drive specification, motor specification and drive settings. Fill in the data after commissioning the application and have them ready when contacting Yaskawa for technical assistance.

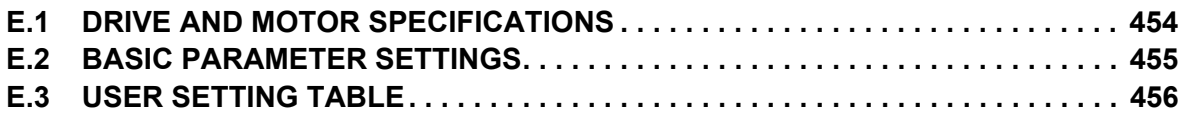

## <span id="page-453-0"></span>**E.1 Drive and Motor Specifications**

## **Drive Specifications**

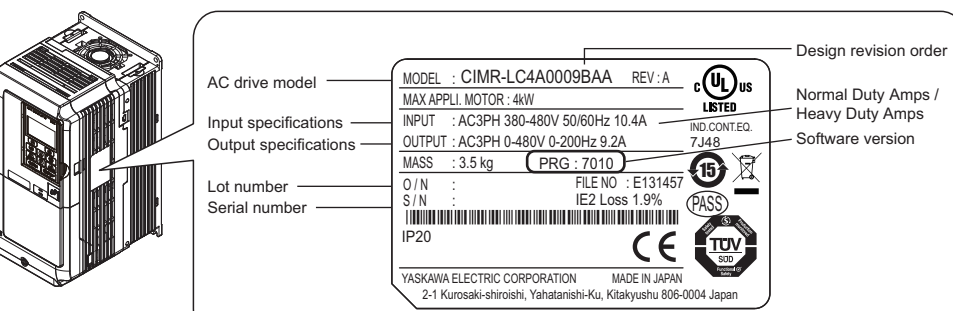

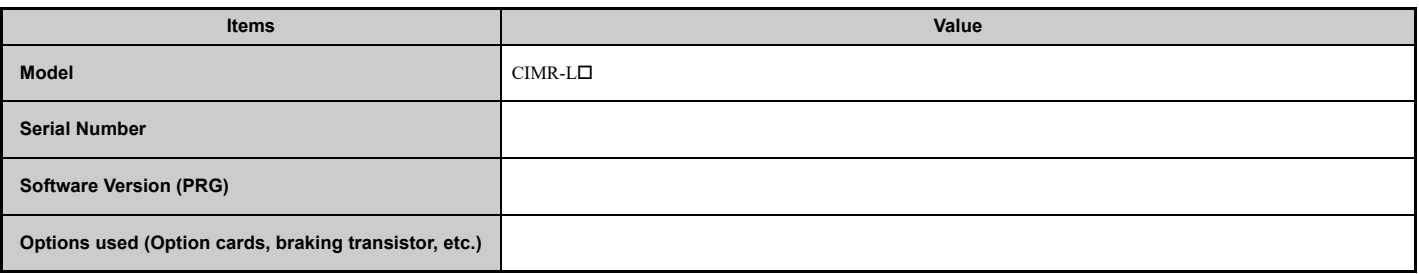

## **Motor Specifications**

## **Induction Motor**

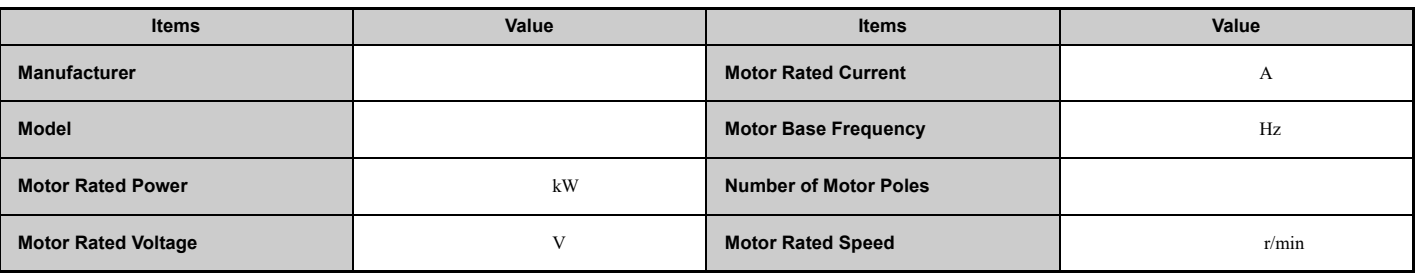

## **Permanent Magnet Motor**

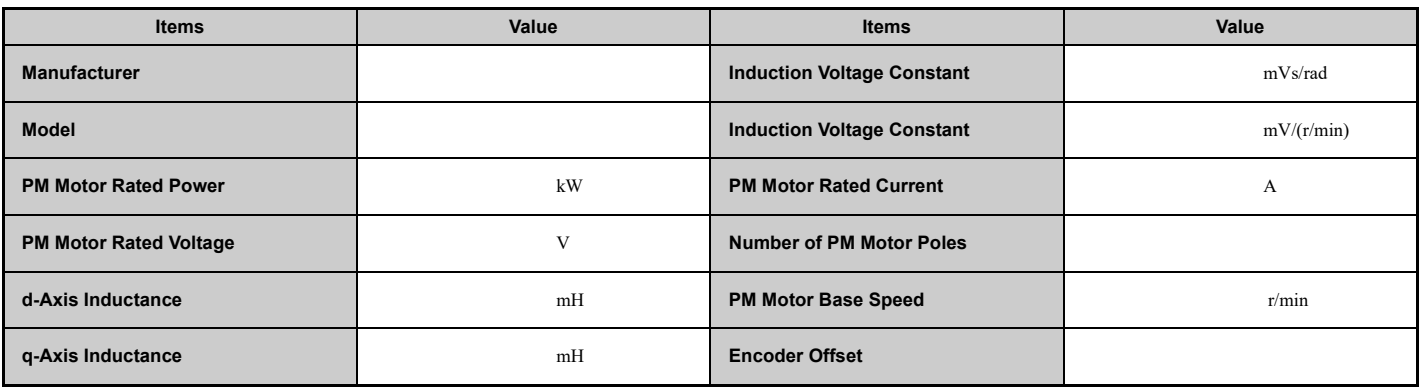

## ■ Motor Speed Encoder (if used)

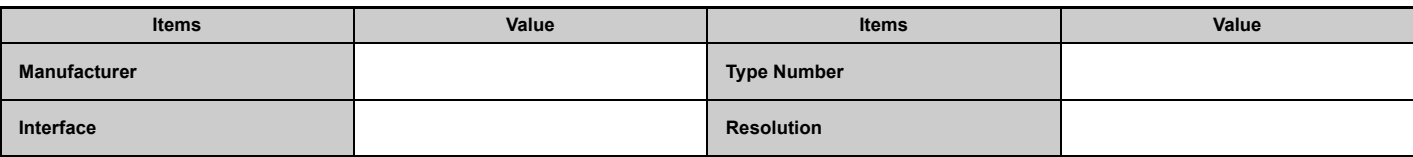

## <span id="page-454-0"></span>**E.2 Basic Parameter Settings**

Use these tables to keep record of the most important parameters. Have these data available when contacting the technical support.

## **Basic Setup**

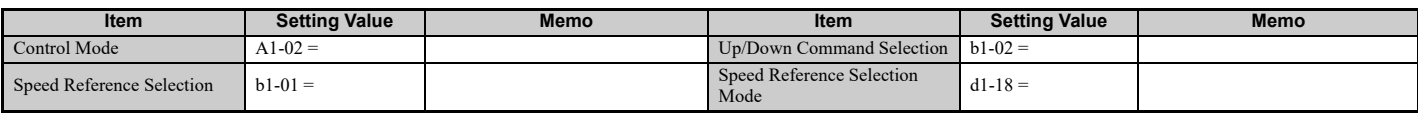

## **V/f Pattern Setup**

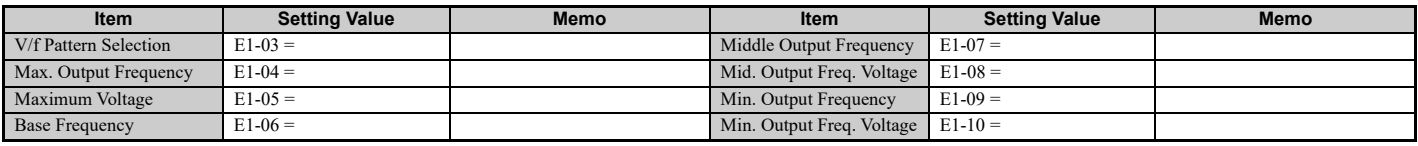

## **Motor Setup**

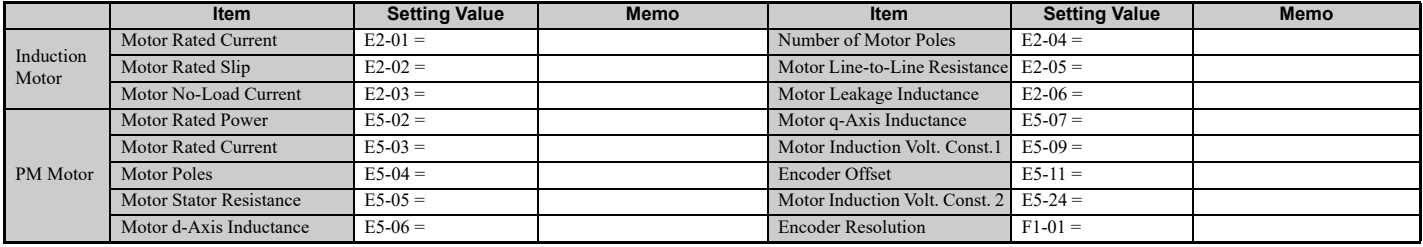

## **Multi-Function Digital Inputs**

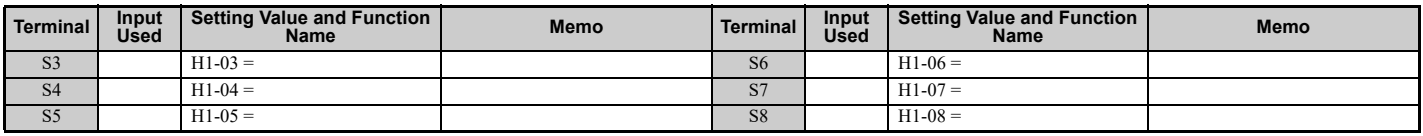

## **Analog Inputs**

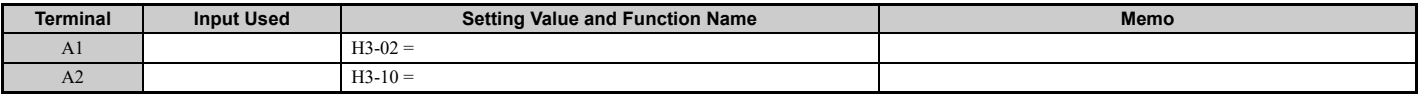

## **Multi-Function Digital Outputs**

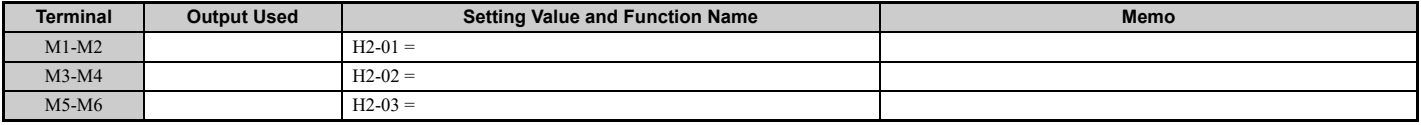

## **Multi-Function Photocoupler Outputs (P1-C1, P2-C2)**

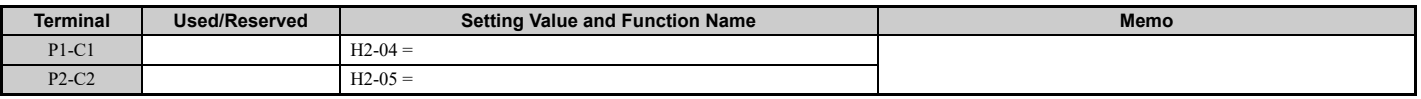

## **Monitor Outputs**

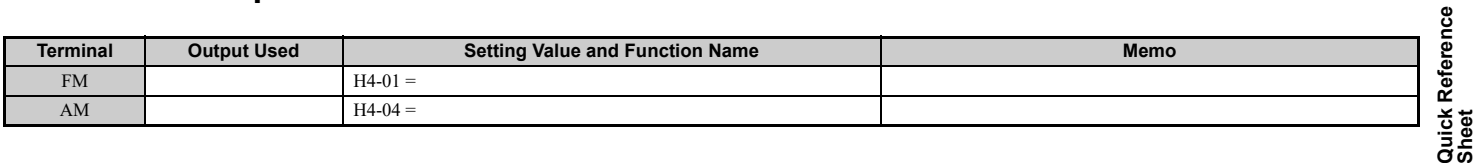

**E**

## <span id="page-455-0"></span>**E.3 User Setting Table**

Use the Verify Menu to see which parameters have been changed from their original default settings.

- The diamond below the parameter number indicates that the parameter setting can be changed during run.
- Parameter names in boldface type are included in the Setup Group of parameters.

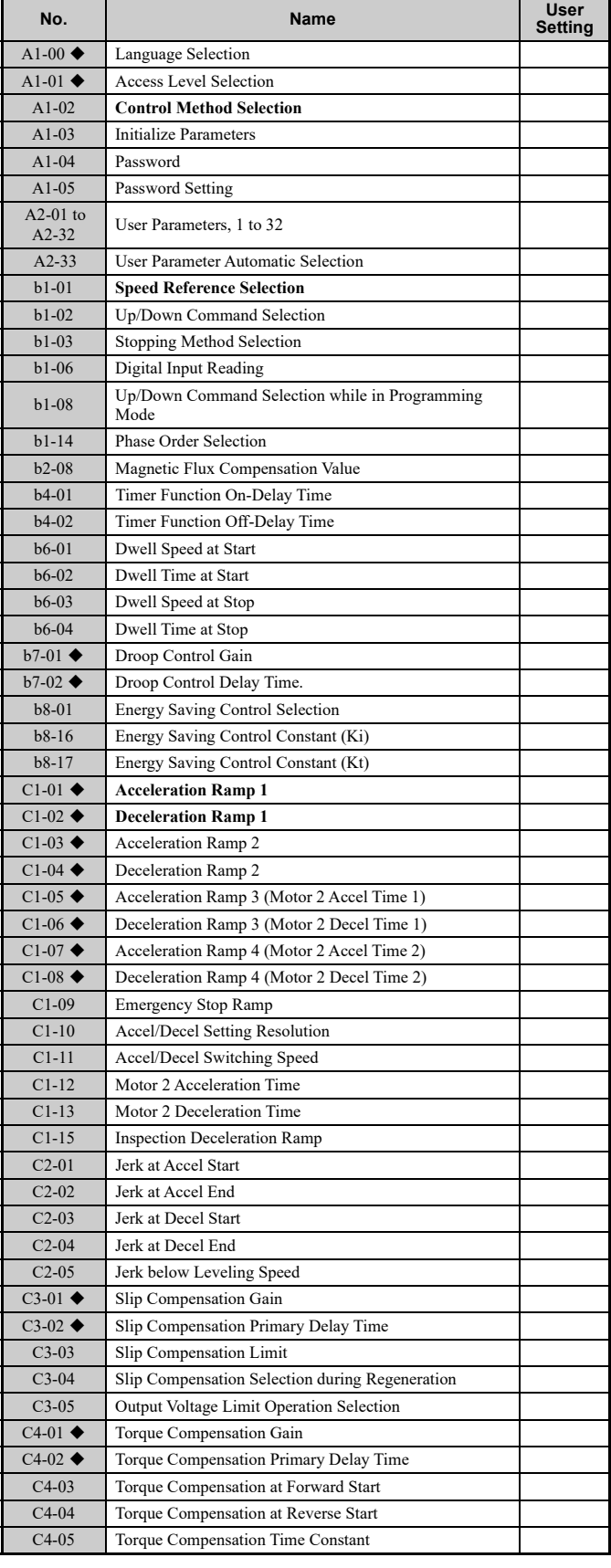

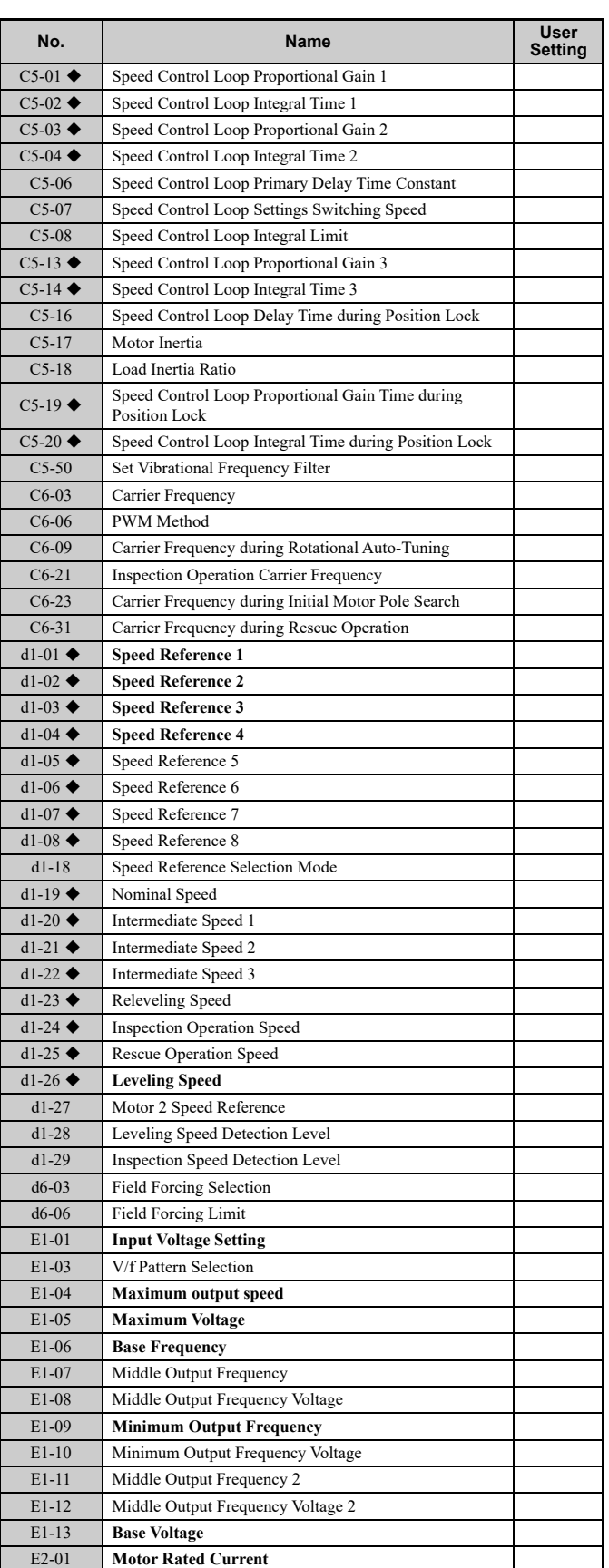

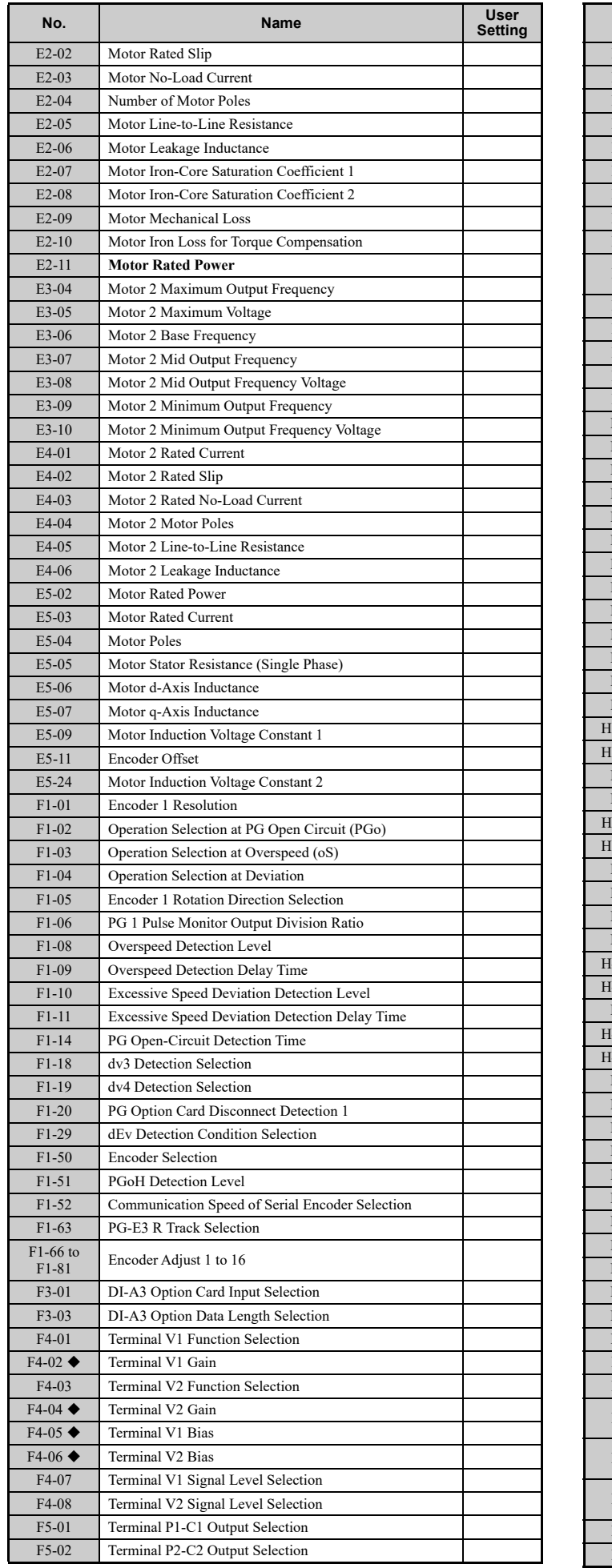

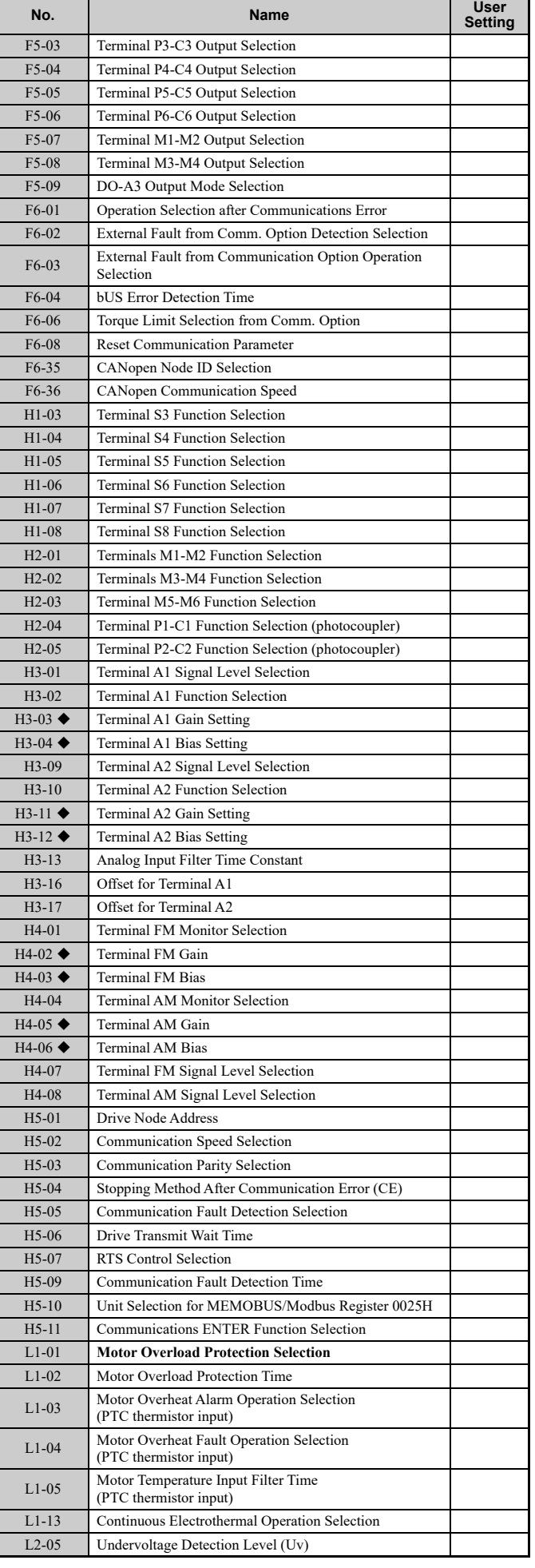

## **E.3 User Setting Table**

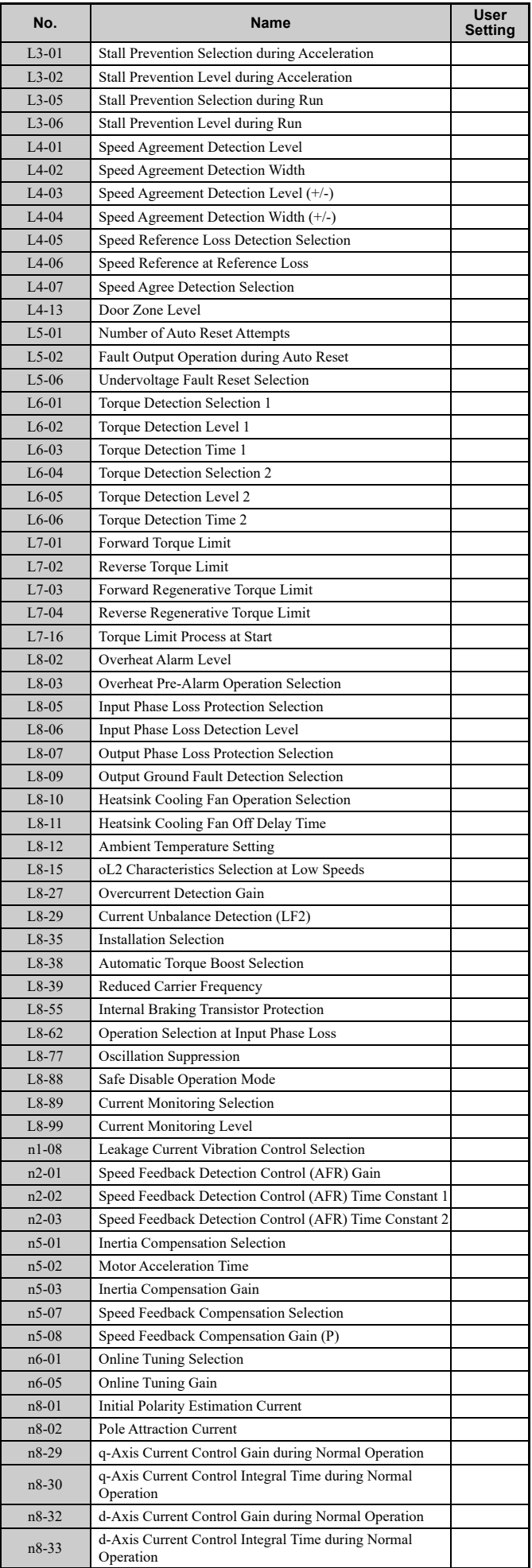

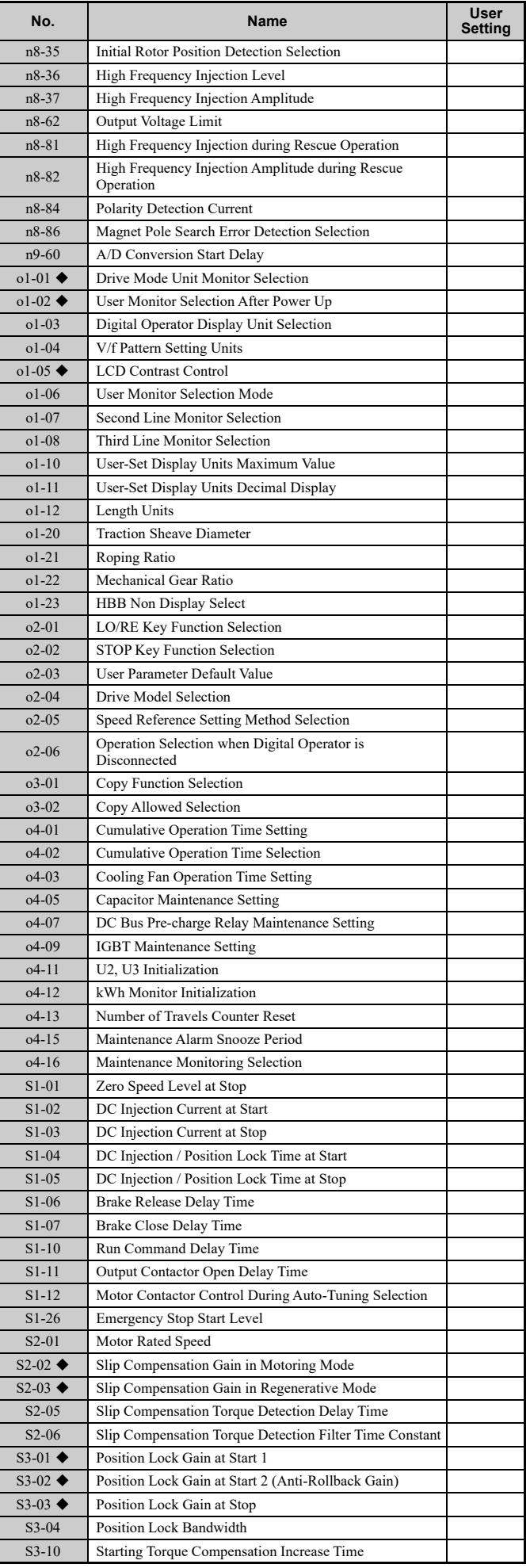

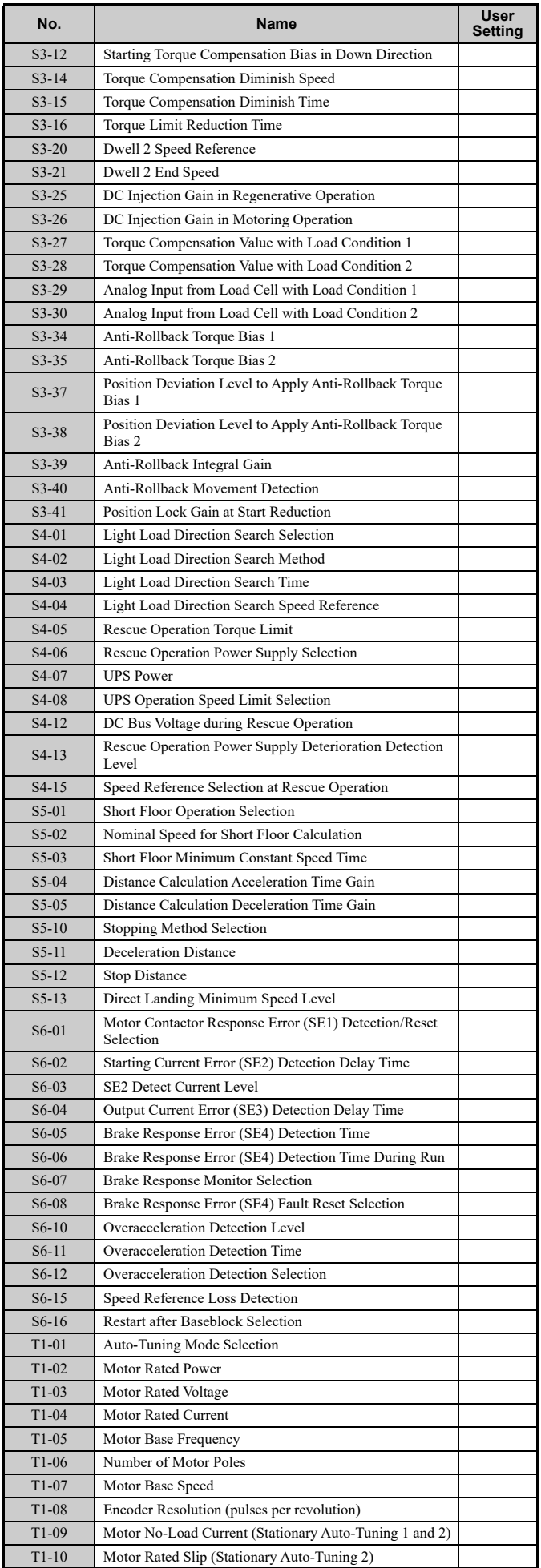

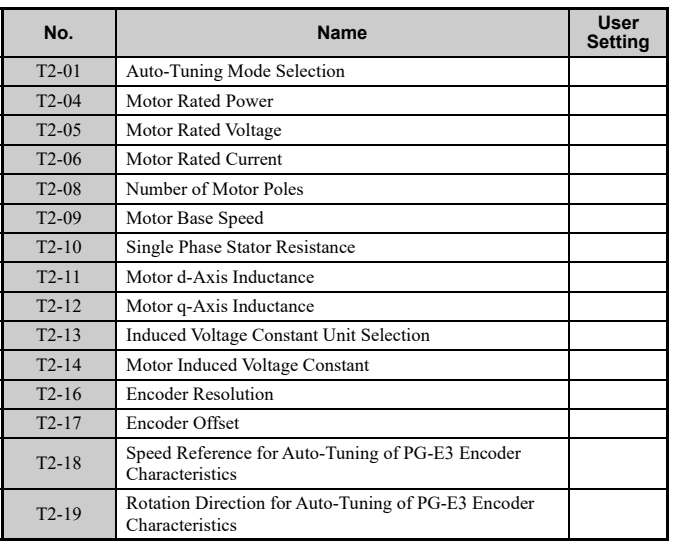

## **Index**

## **Symbols**

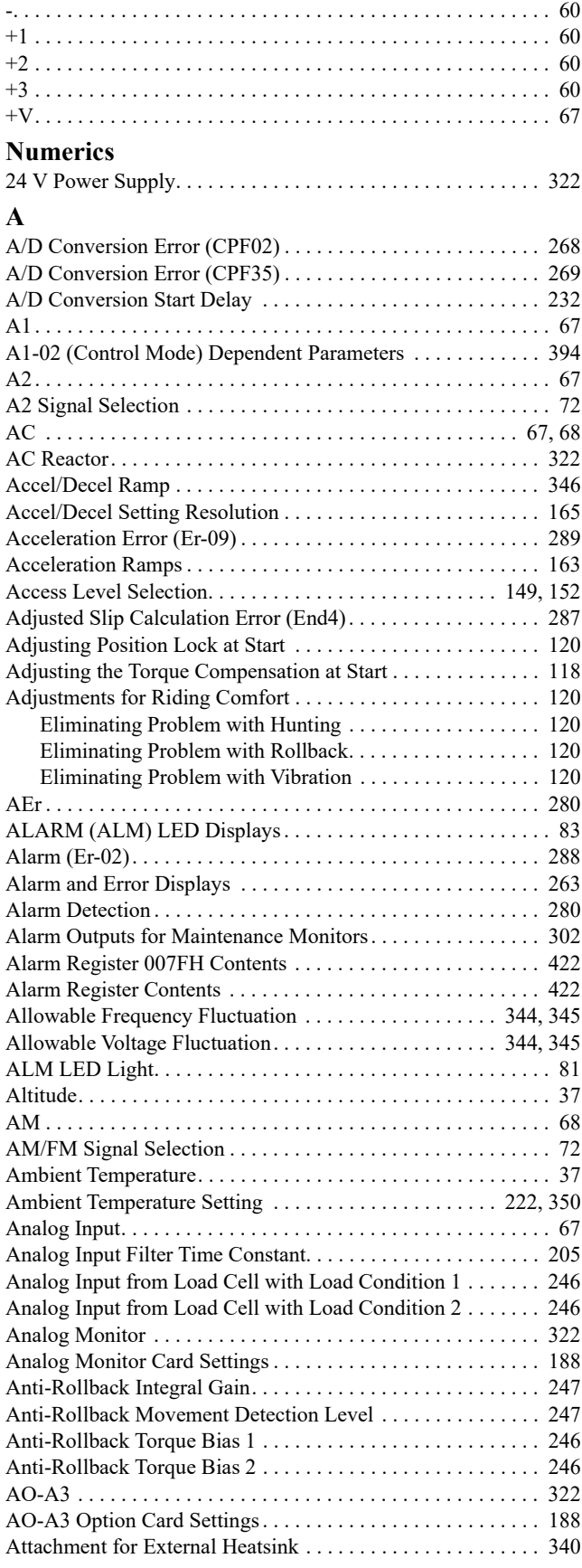

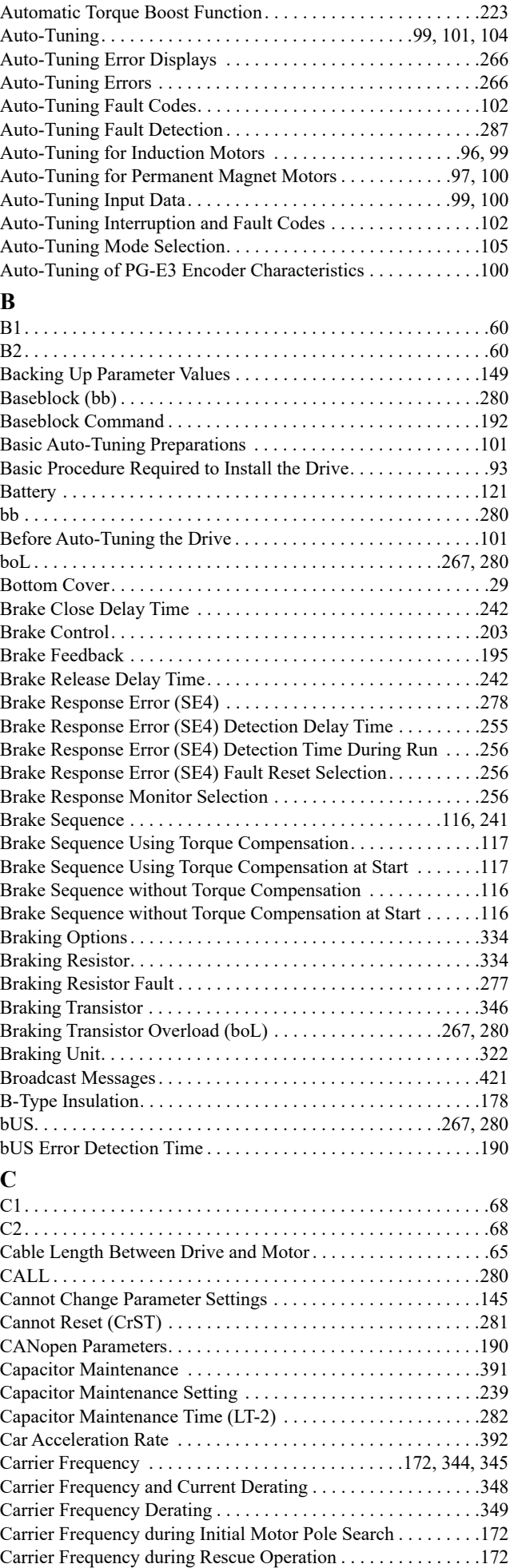

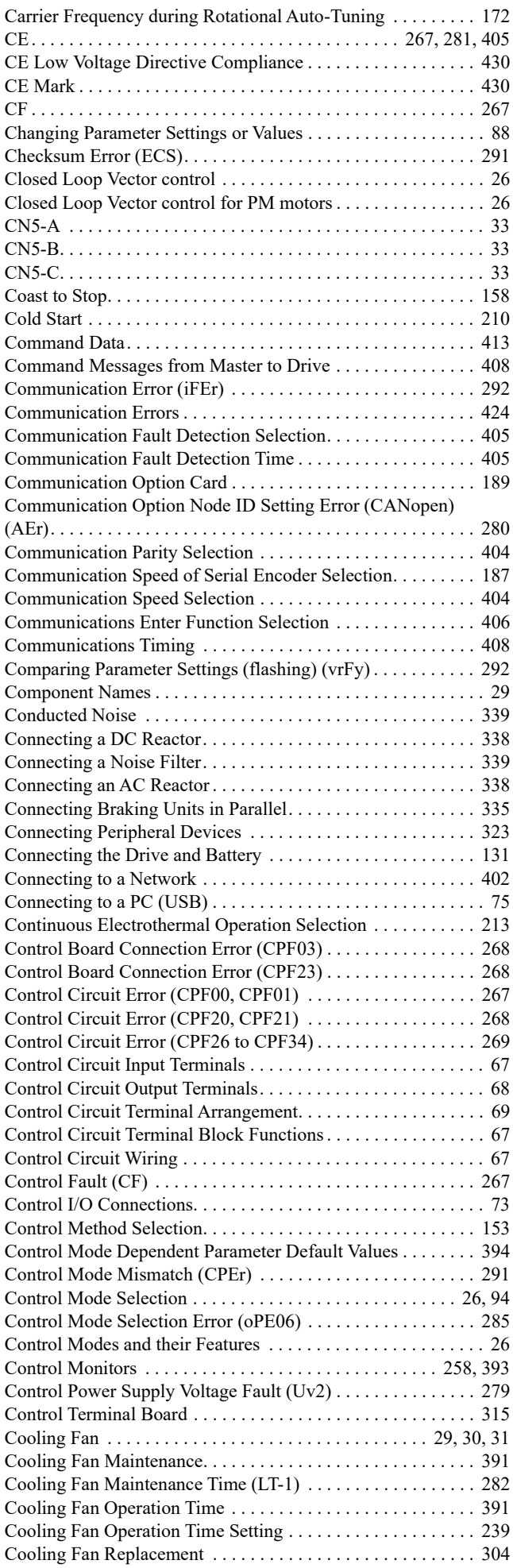

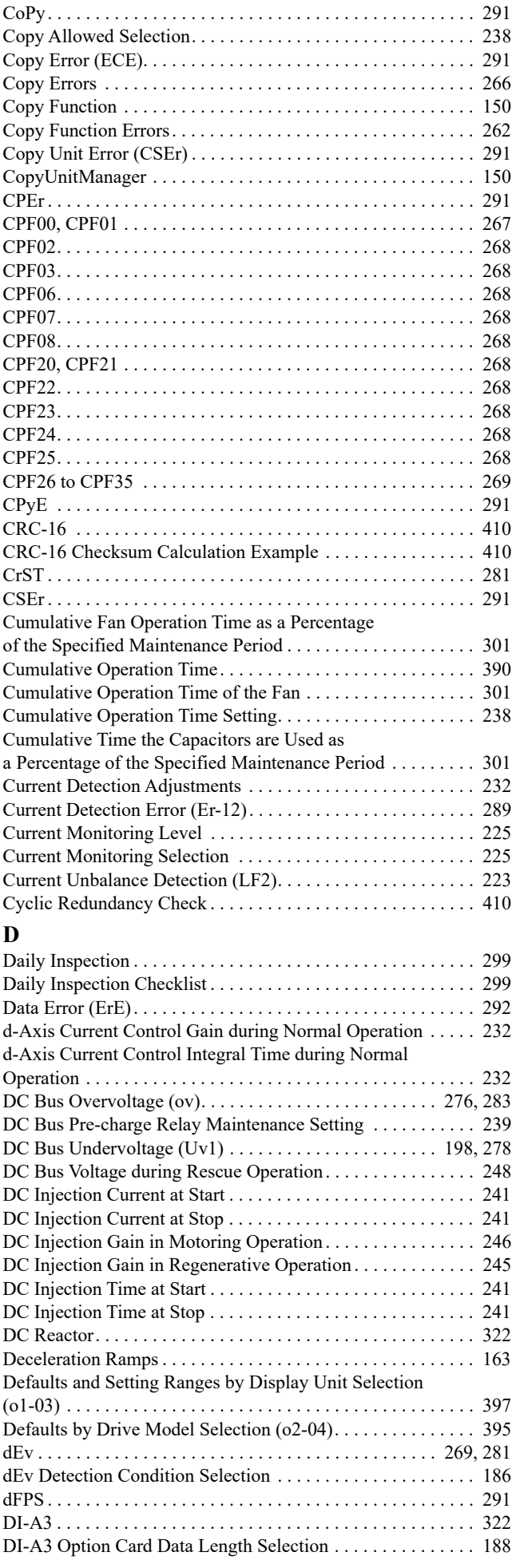

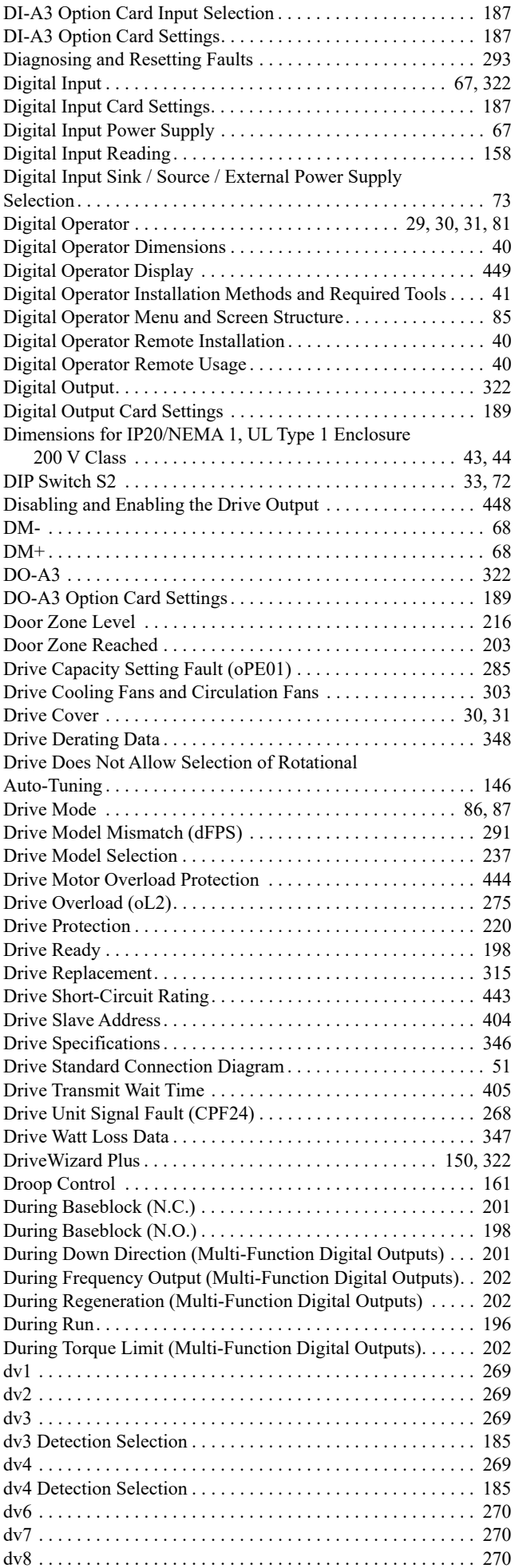

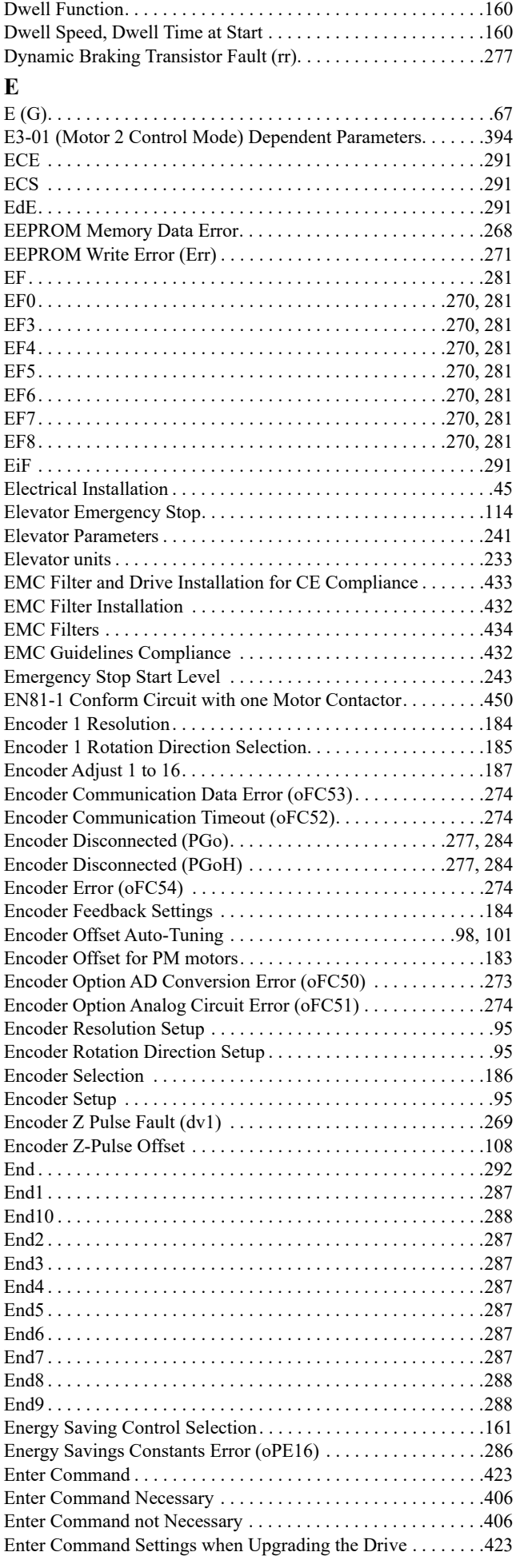

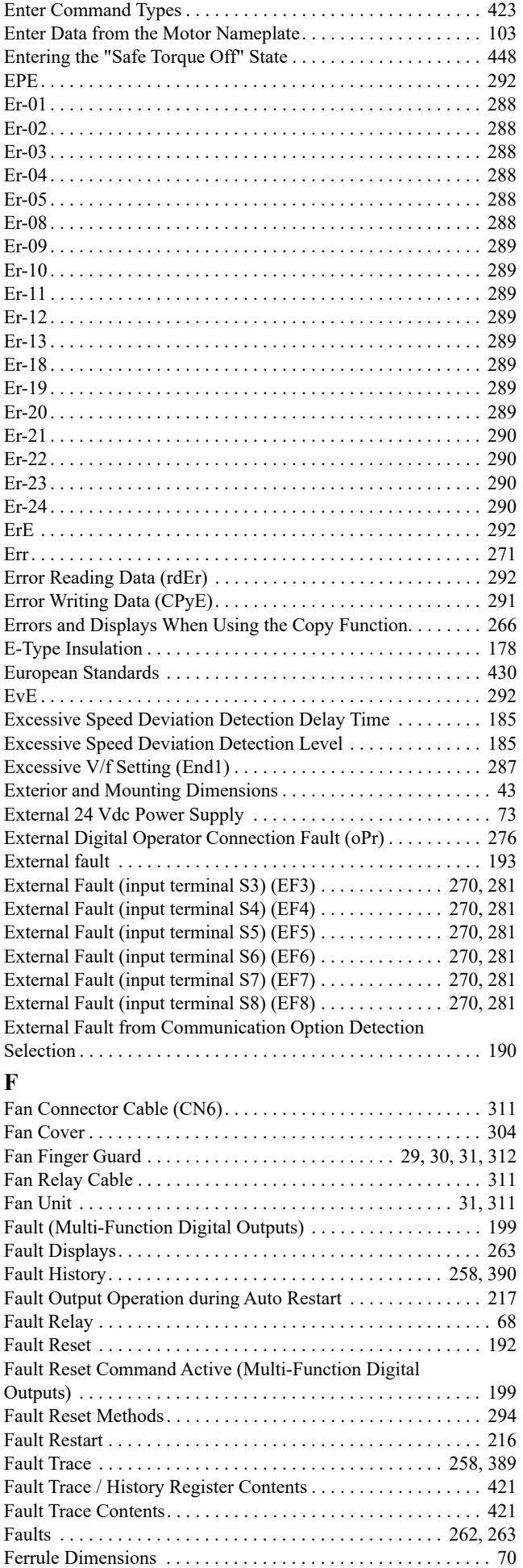

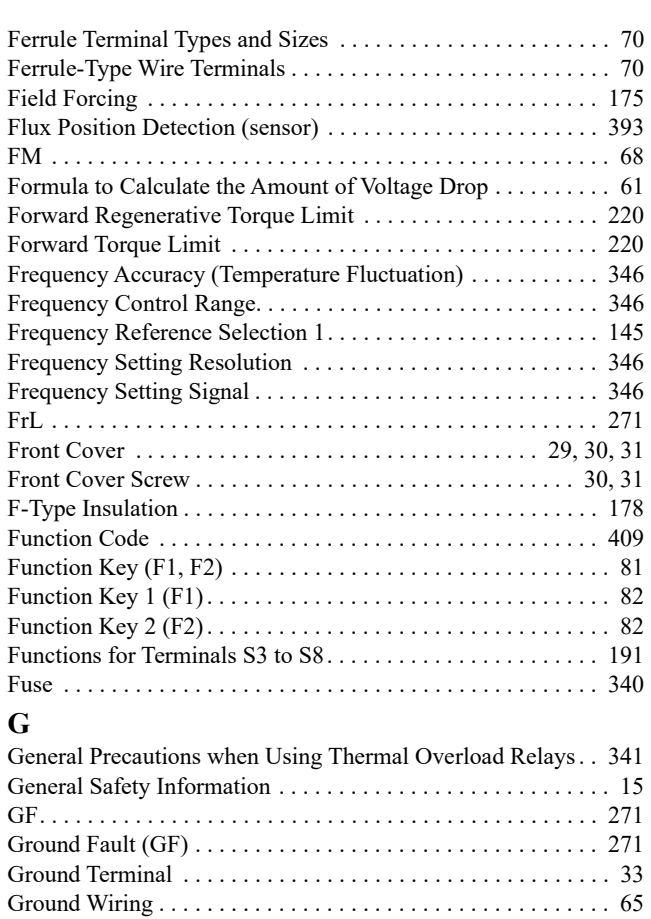

#### **H**

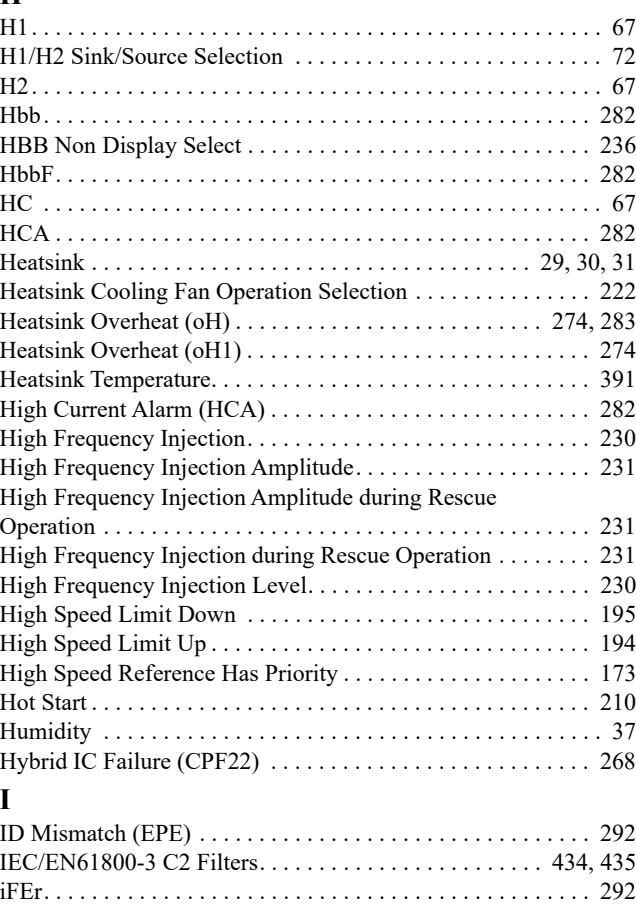

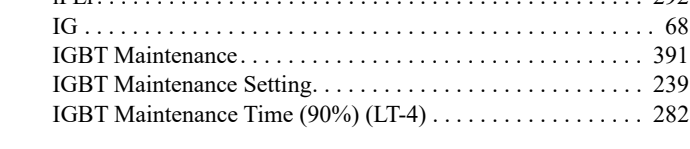

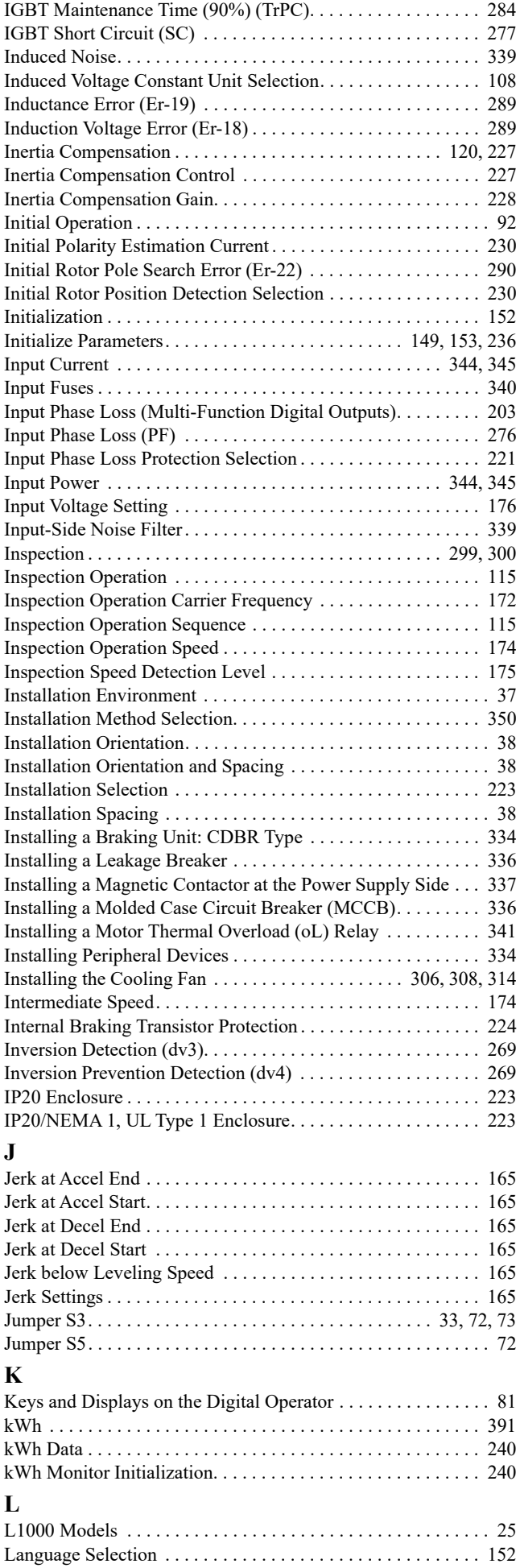

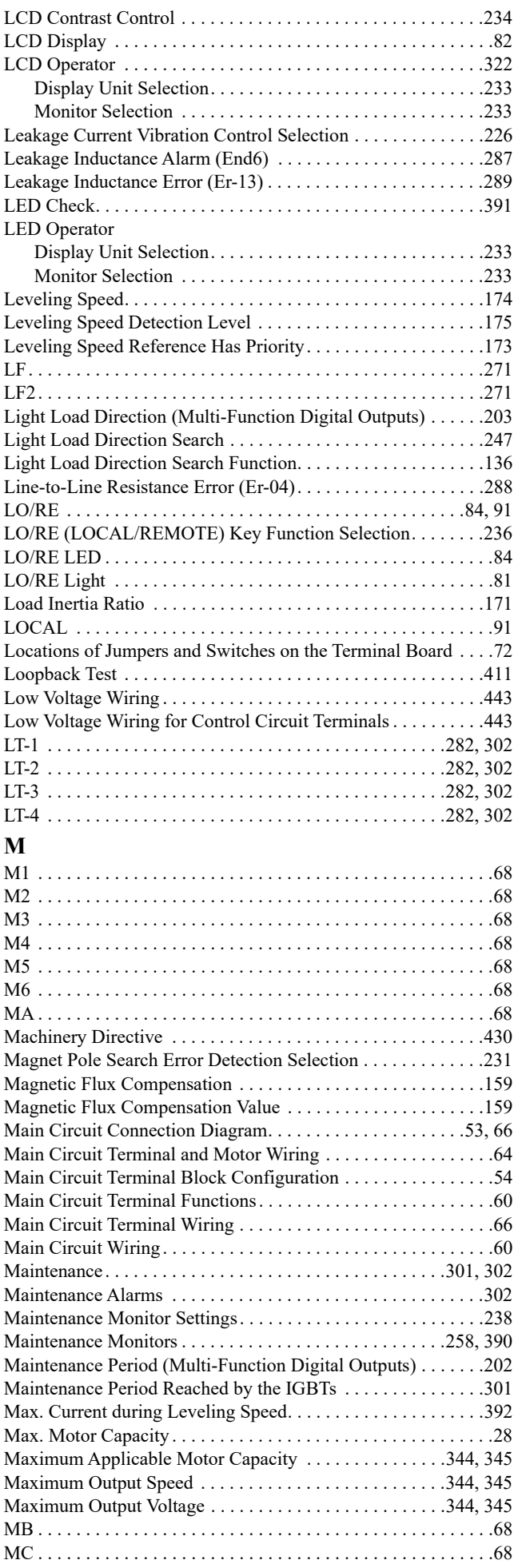

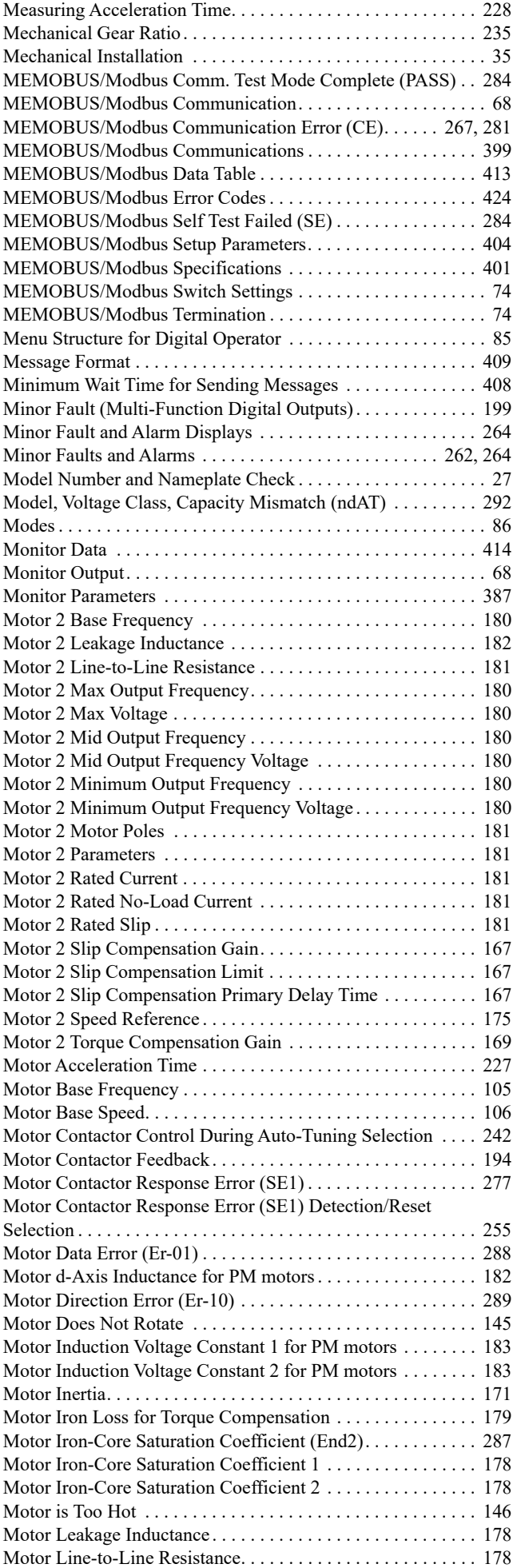

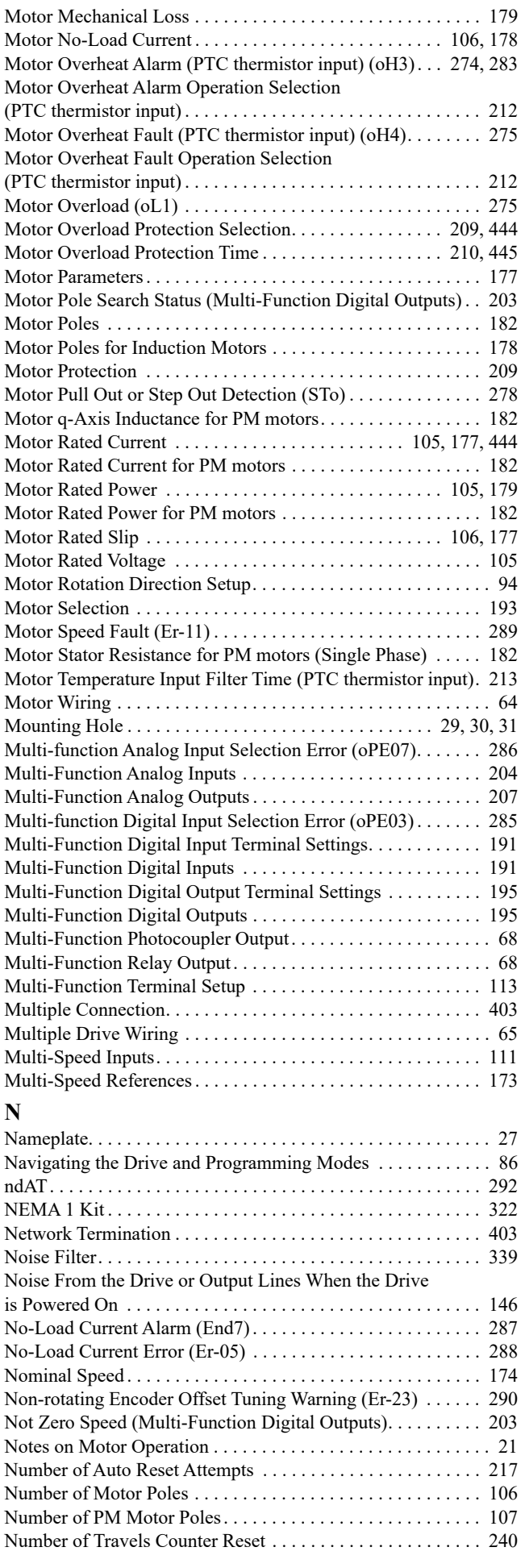

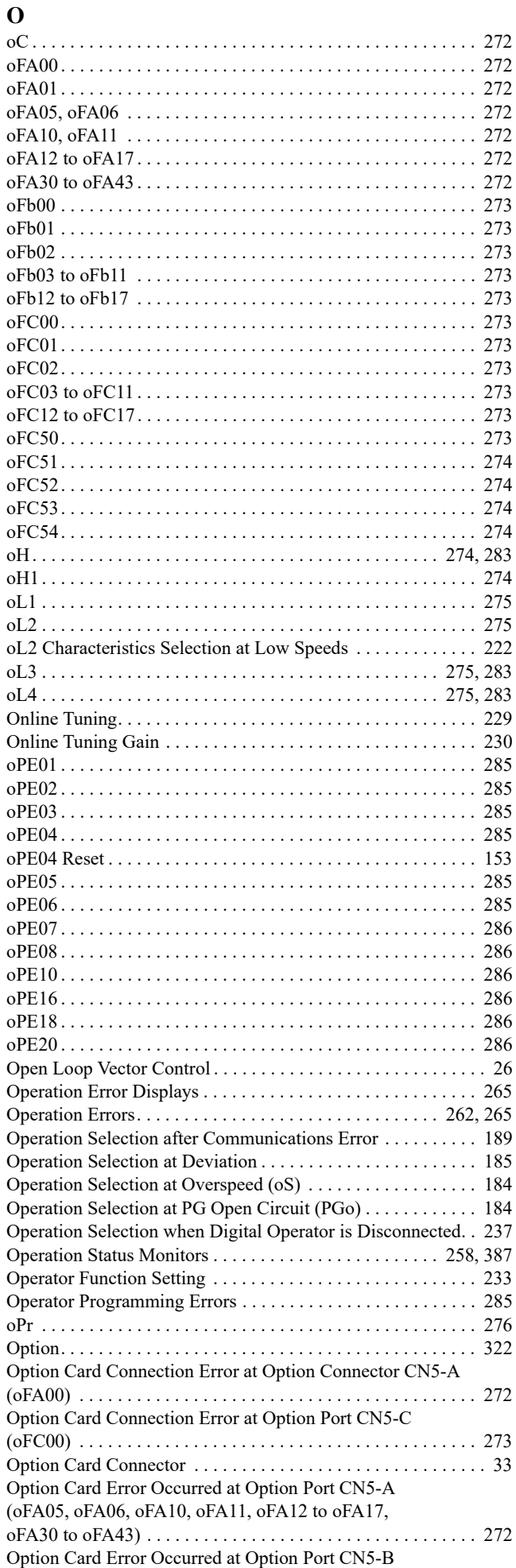

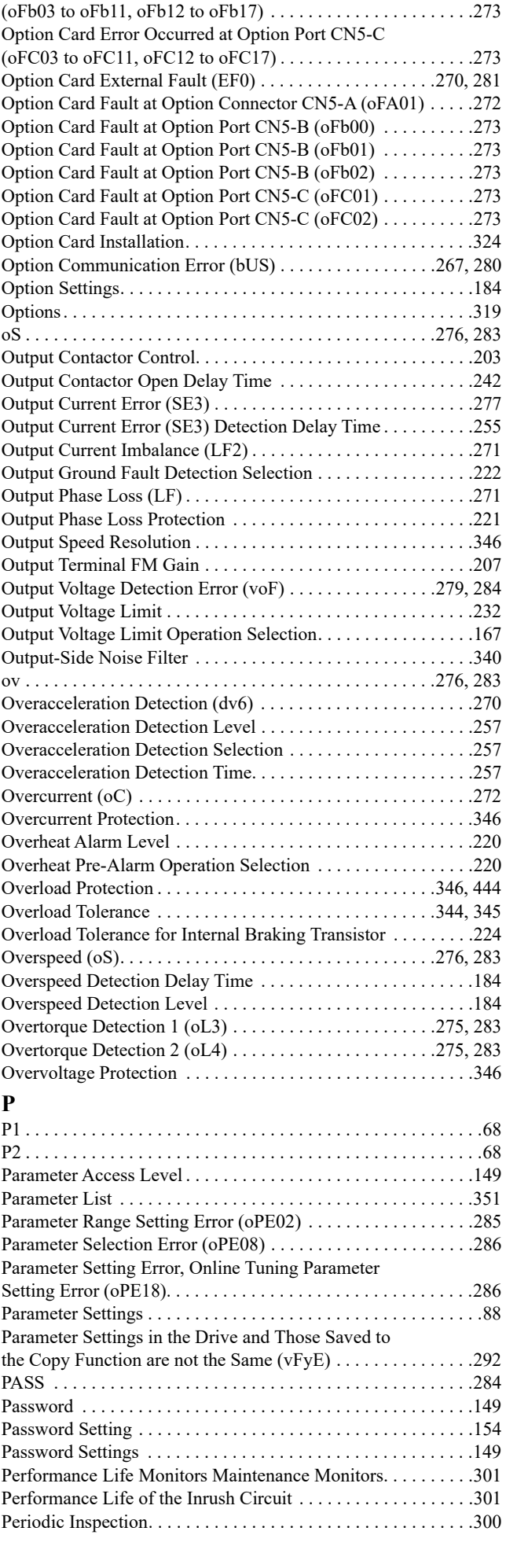

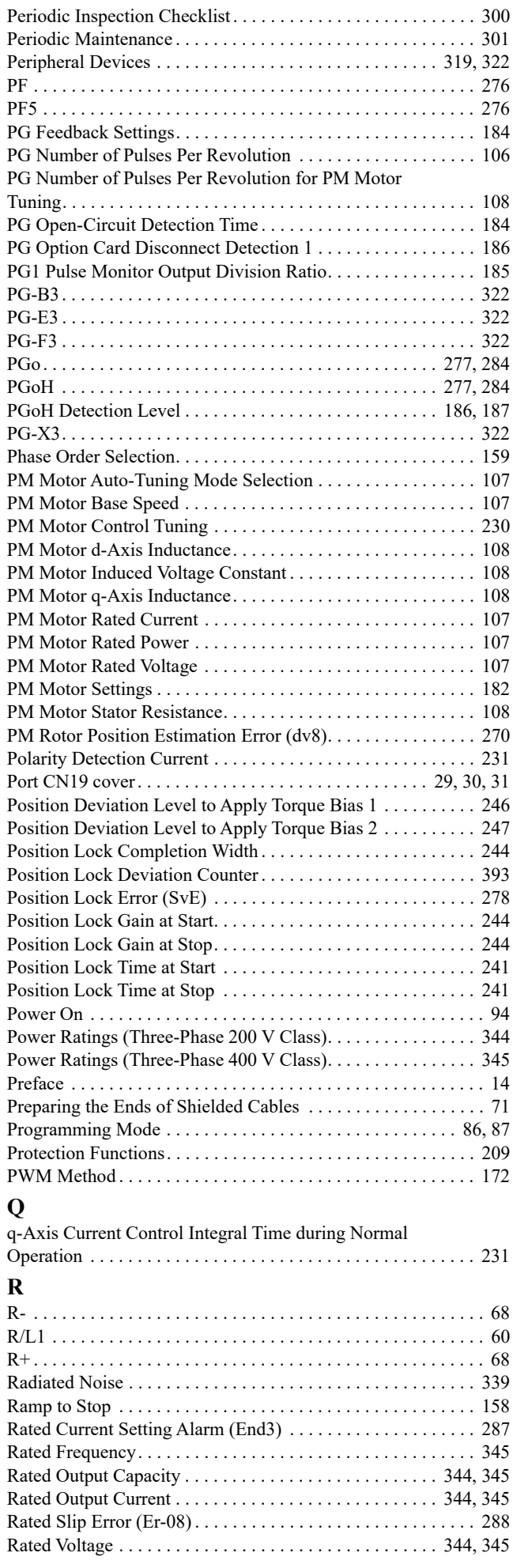

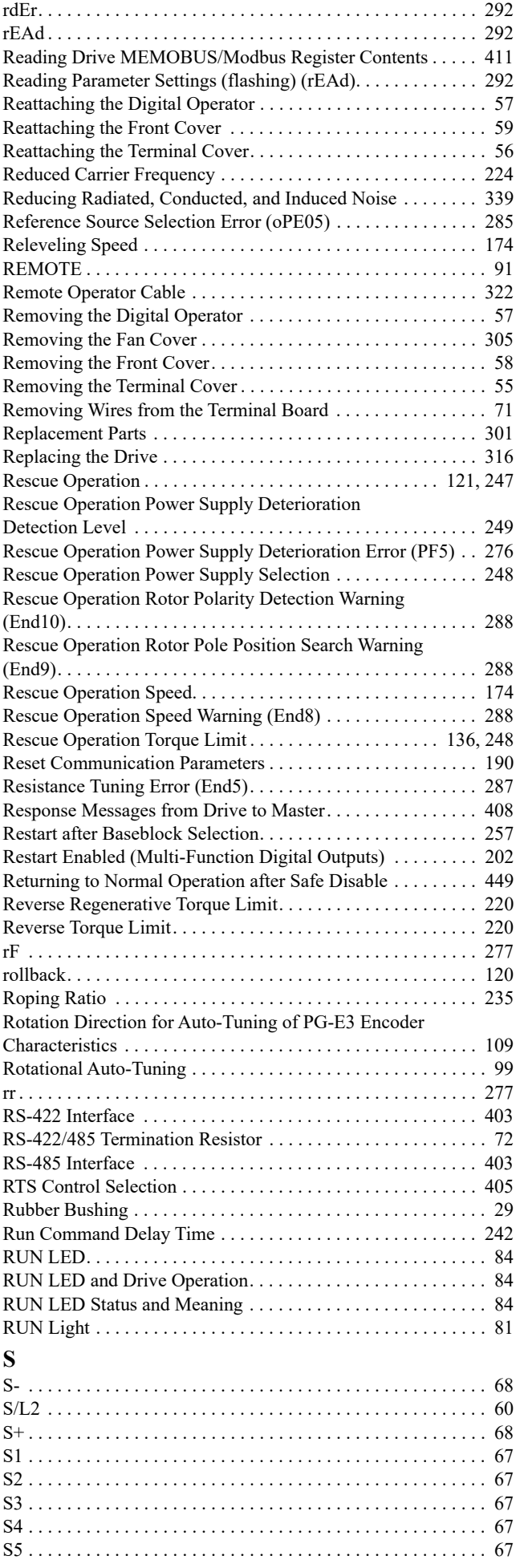

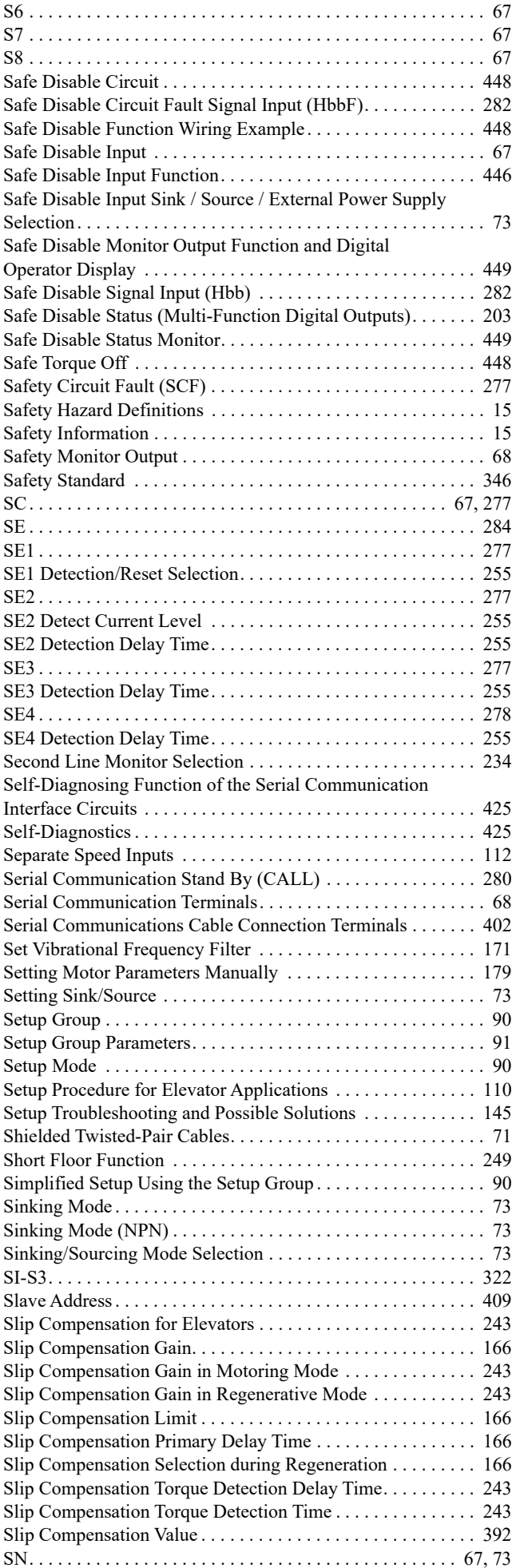

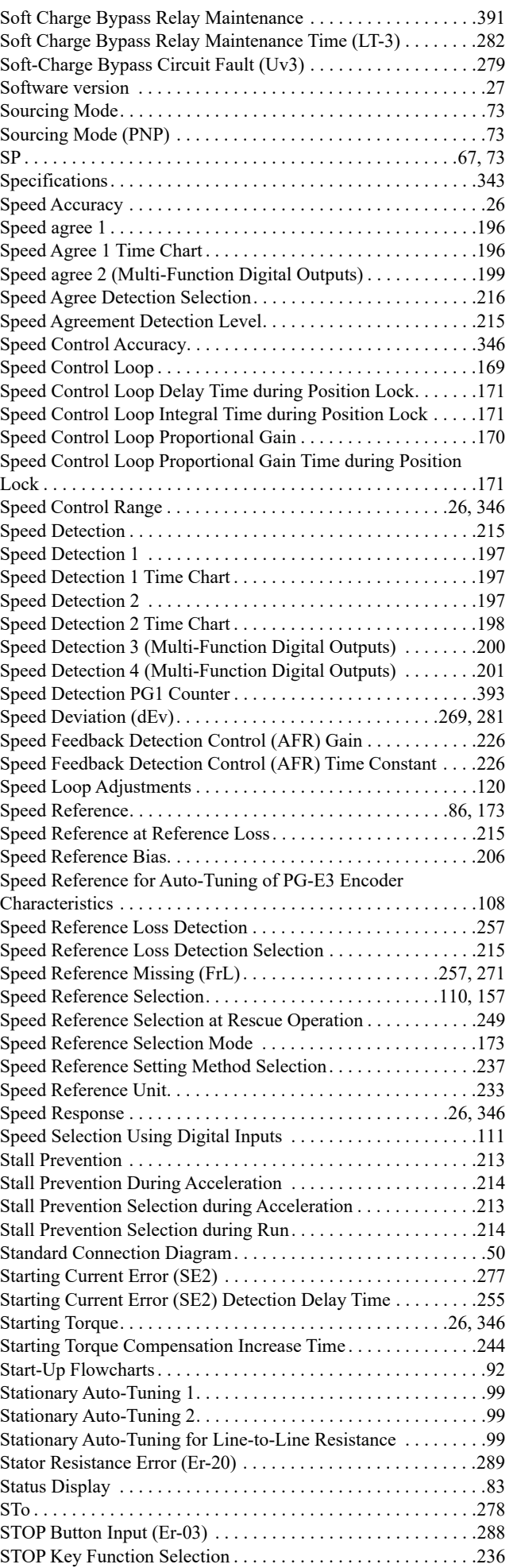
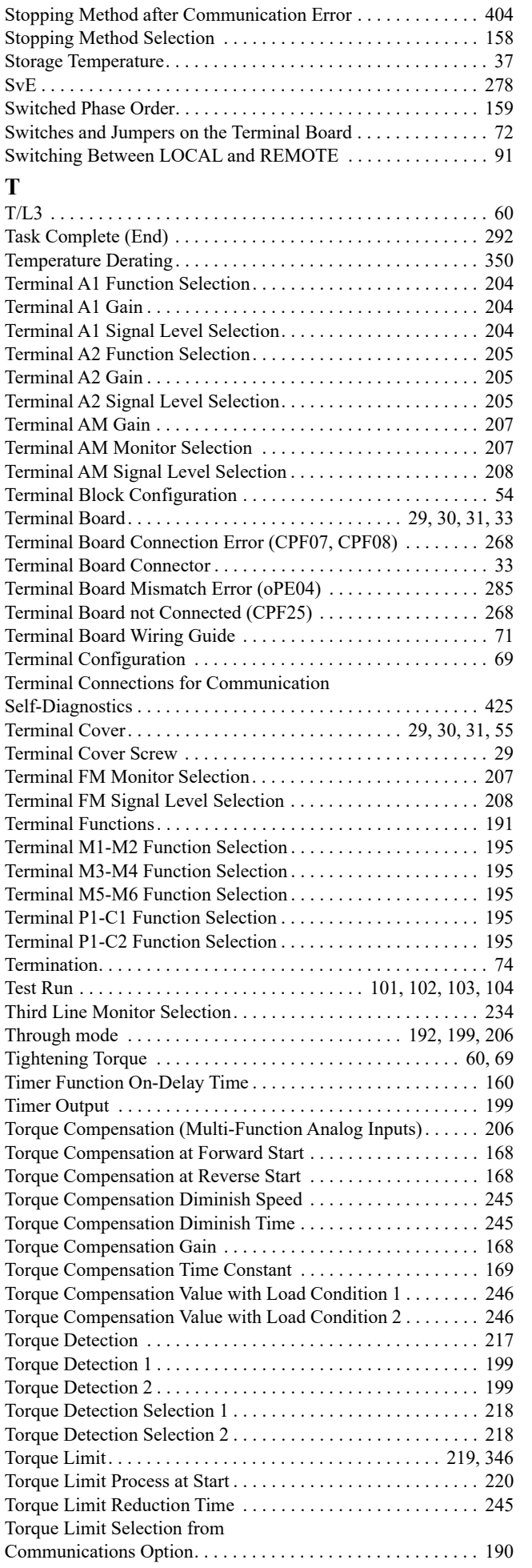

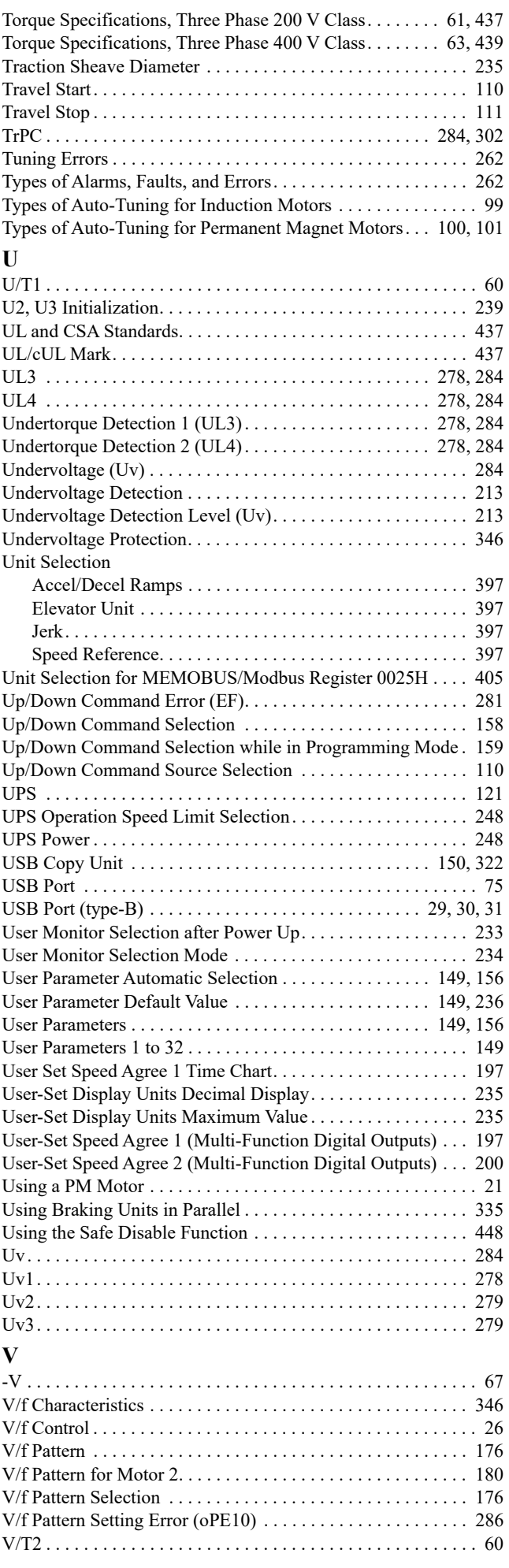

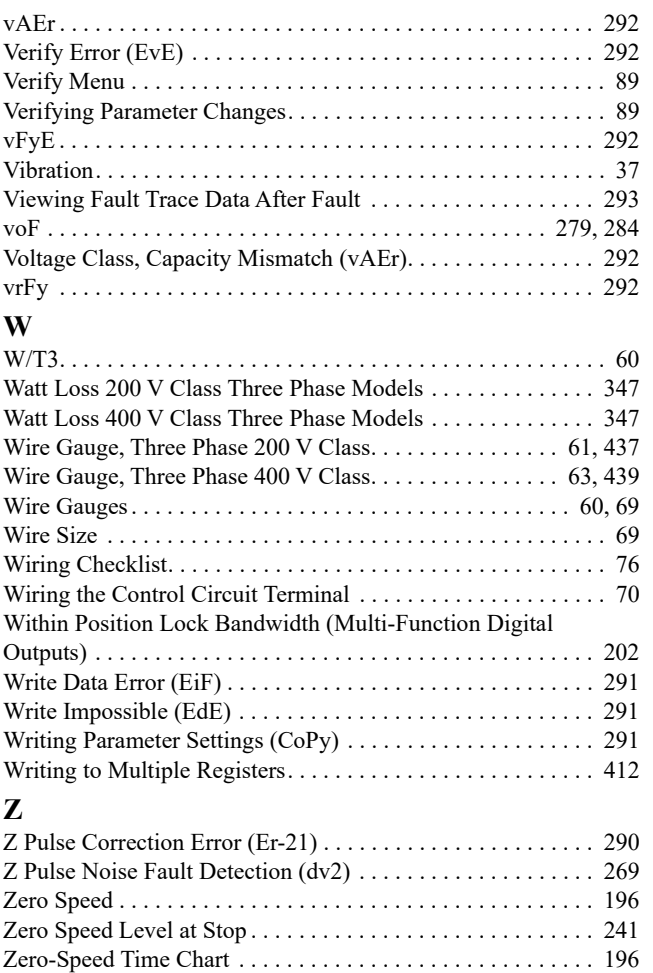

### **Revision History**

The revision dates and the numbers of the revised manuals appear on the bottom of the back cover.

MANUAL NO. SIEP C710616 33B <1>-0 Published in Japan December 2009 - Date of publication Revision number Web Revision number

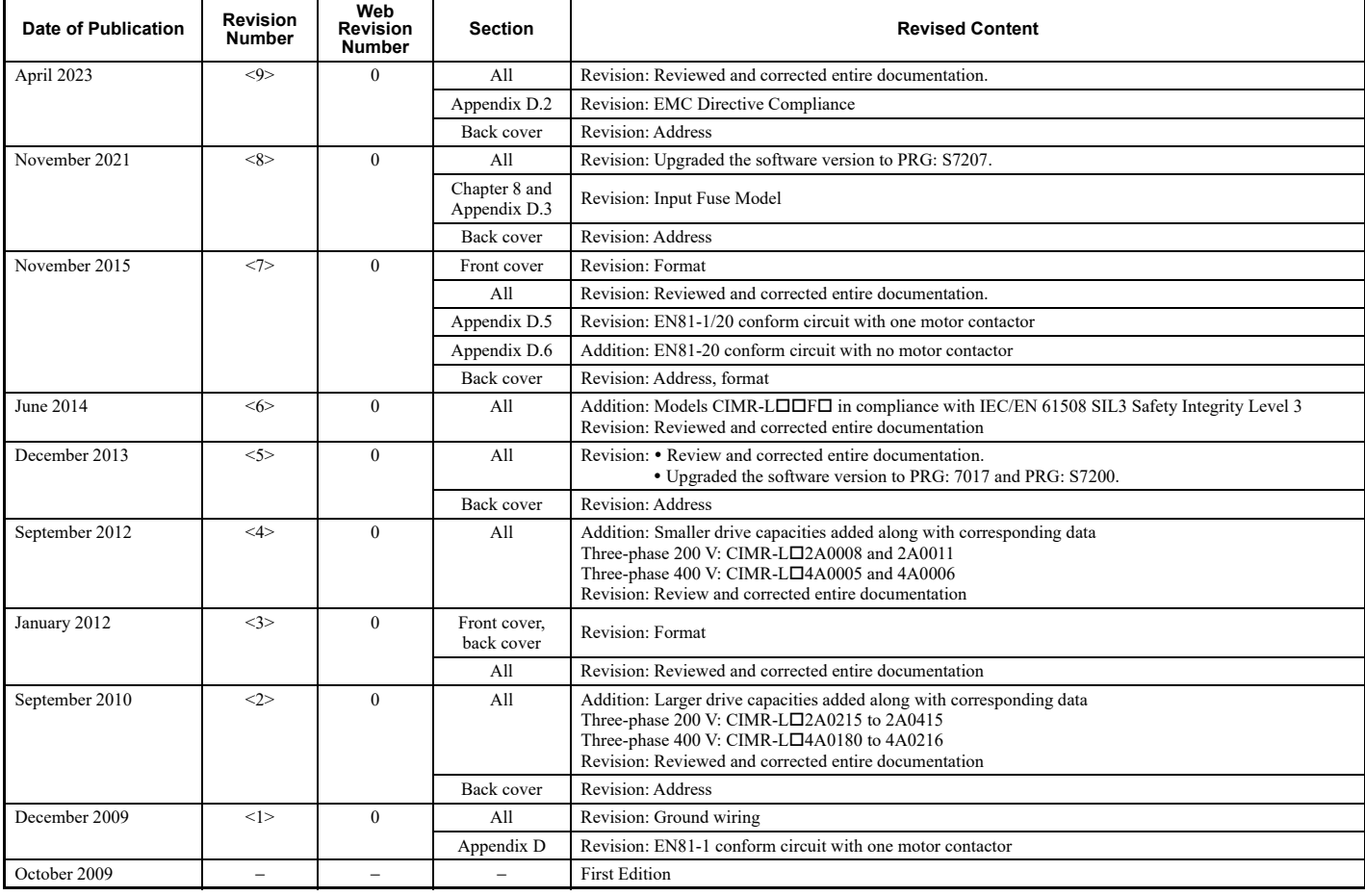

# YASKAWA AC Drive L1000A AC Drive for Elevator Applications Technical Manual

**YASKAWA EUROPE GmbH** Philipp-Reis-Str. 6, 65795 Hattersheim am Main, Germany Phone: +49-6196-569-300 Fax: +49-6196-569-398 www.yaskawa.eu.com E-mail: info@yaskawa.eu.com

## **DRIVE CENTER (INVERTER PLANT)**

2-13-1, Nishimiyaichi, Yukuhashi, Fukuoka, 824-8511, Japan Phone: +81-930-25-2548 Fax: +81-930-25-3431 www.yaskawa.co.jp

### **YASKAWA AMERICA, INC.**

2121, Norman Drive South, Waukegan, IL 60085, U.S.A. Phone: +1-800-YASKAWA (927-5292) or +1-847-887-7000 Fax: +1-847-887-7310 www.yaskawa.com

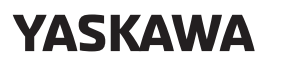

**YASKAWA ELECTRIC CORPORATION** 

In the event that the end user of this product is to be the military and said product is to be employed in any weapons systems or the manufacture thereof, the export will fall under the relevant regulations as stipulated in the Foreign Exchange and Foreign Trade Regulations. Therefore, be sure to follow all procedures and submit all relevant documentation according to any and all rules, regulations and laws that may apply. Specifications are subject to change without notice for ongoing product modifications and improvements.

© 2009 YASKAWA ELECTRIC CORPORATION

Published in Japan April 2023 MANUAL NO. SIEP C710616 33J <9>-0 23-2-11\_YEU Original instructions